# **Korenix JetNet 7852G-4XG Series 48G+4 x 10G SFP+ Ports Industrial Gigabit Layer 3 Managed Ethernet Switch**

**User Manual**

Version 1.0, Sep. 2015

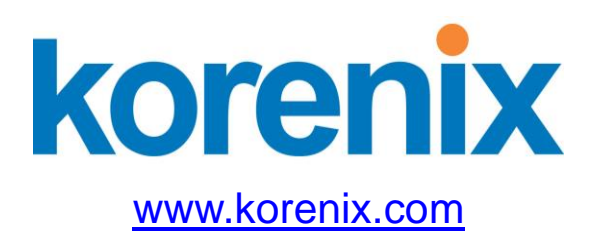

# **Document History**

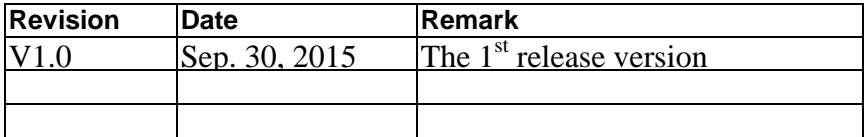

#### **CONTENTS**

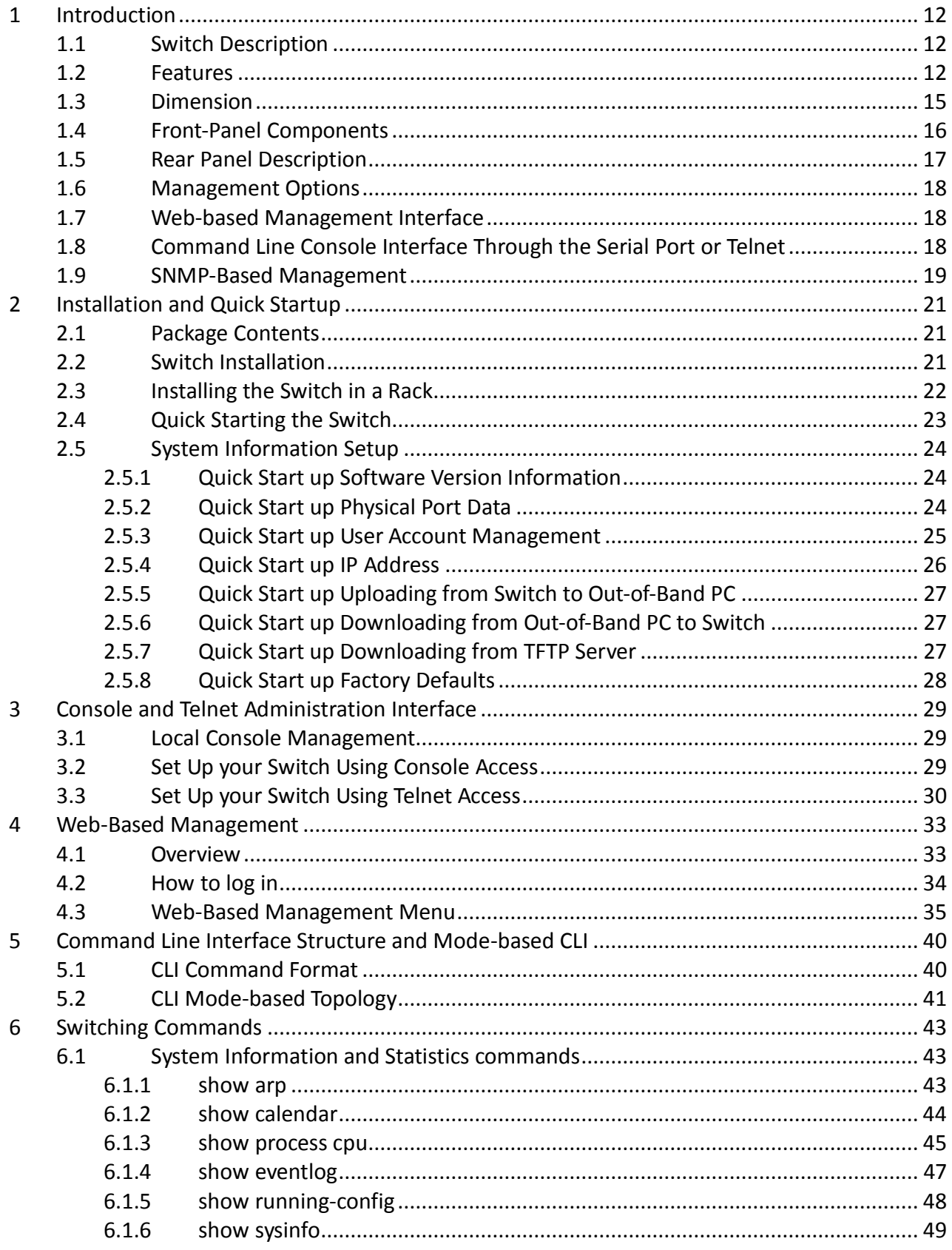

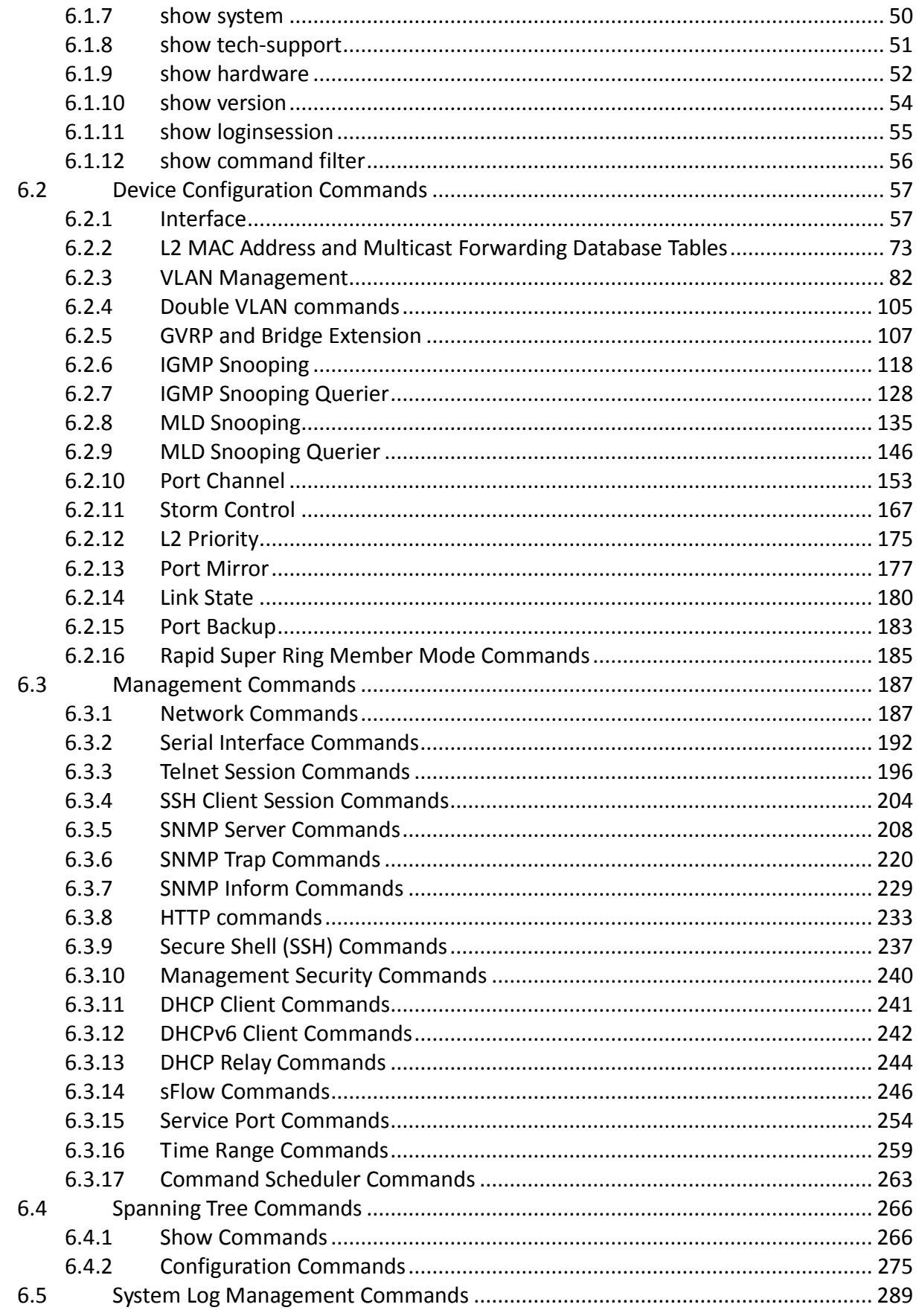

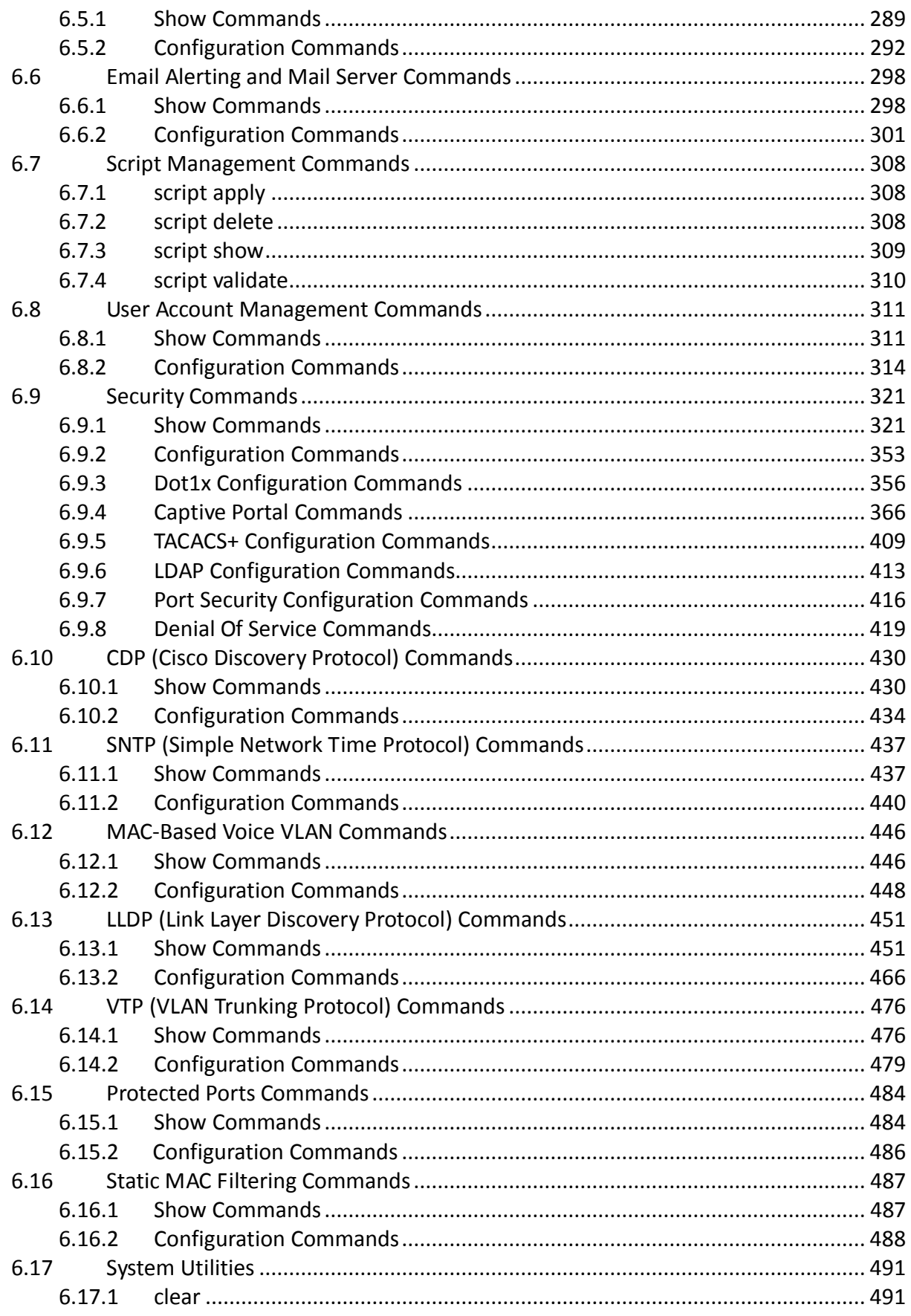

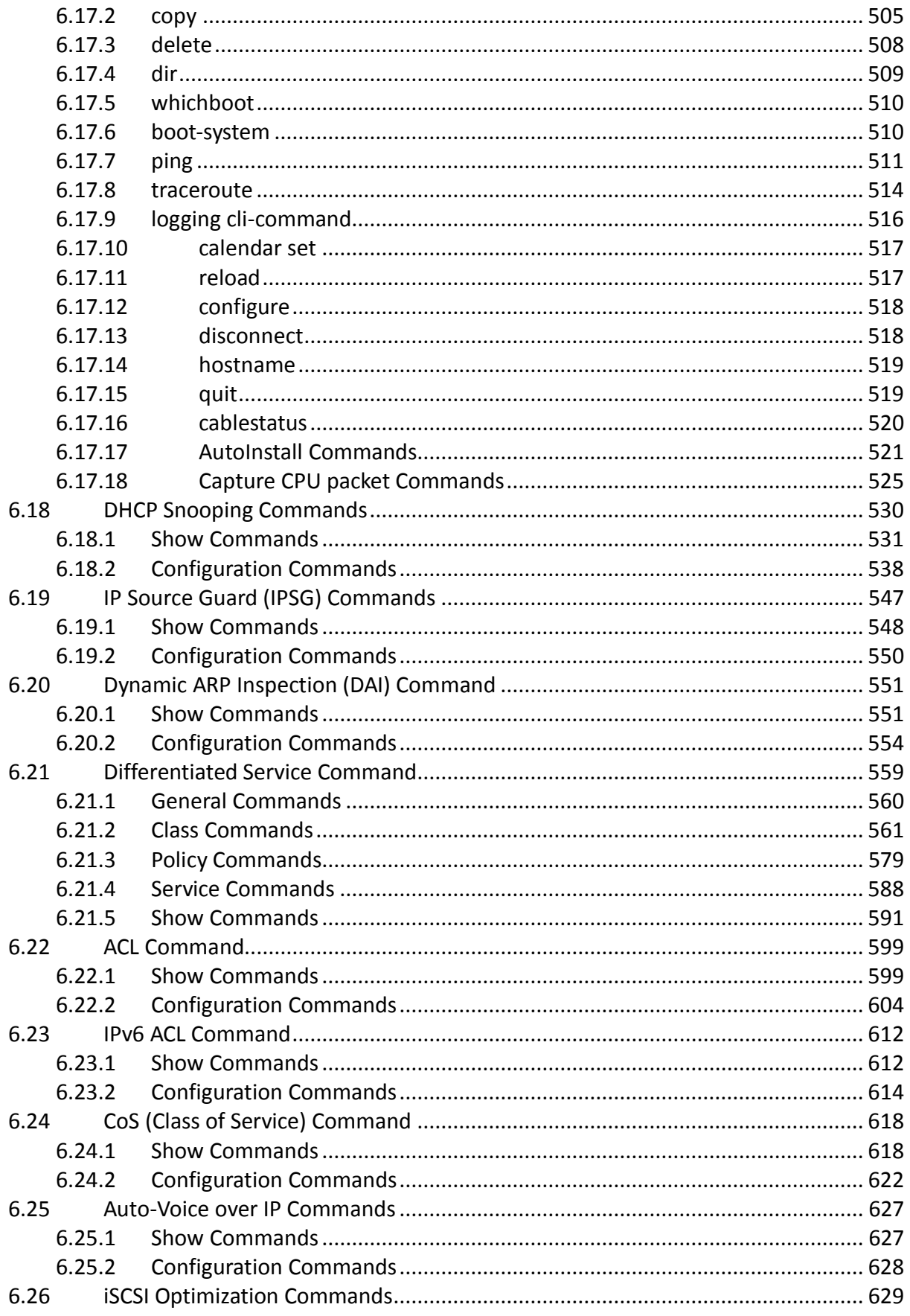

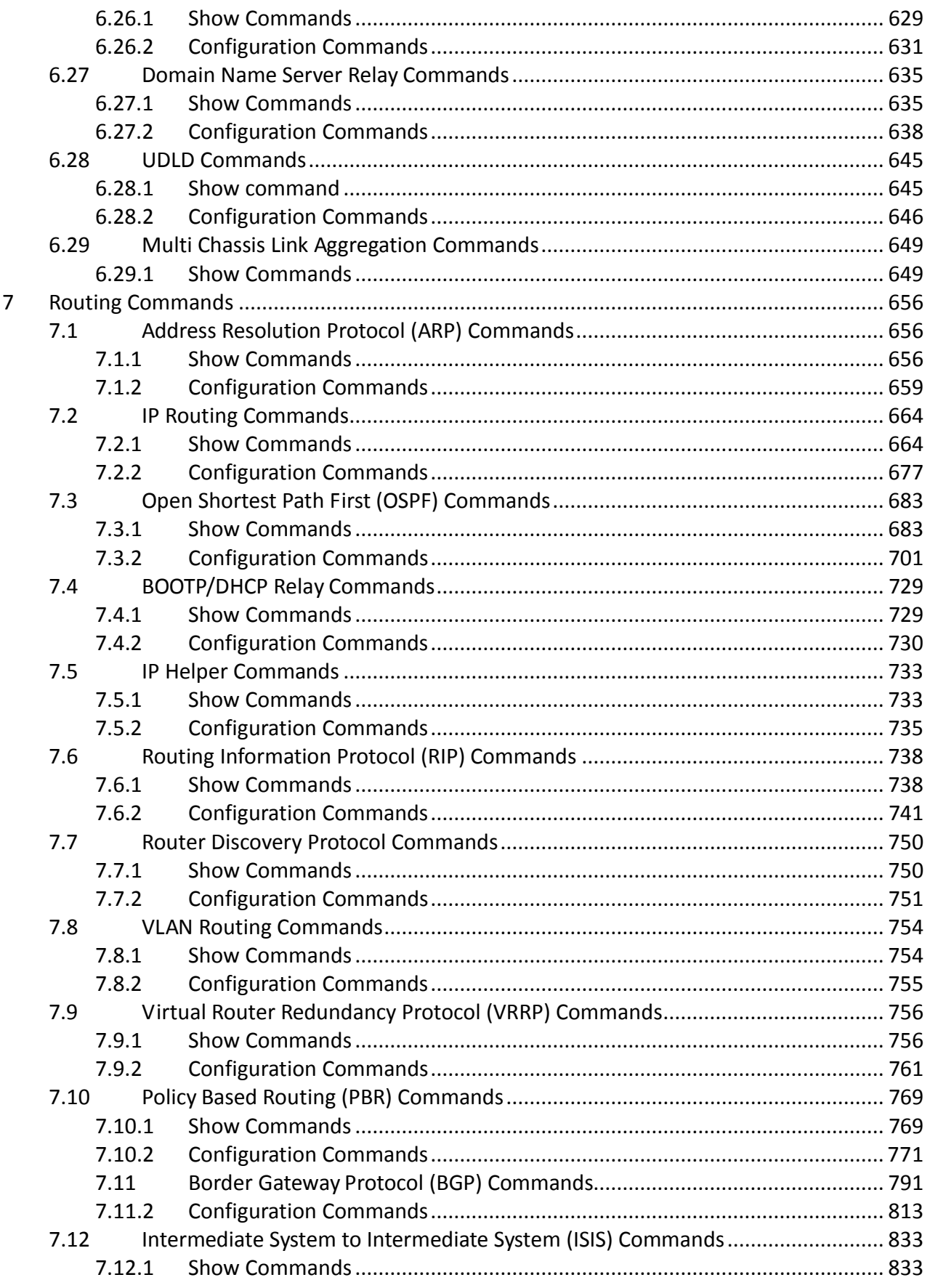

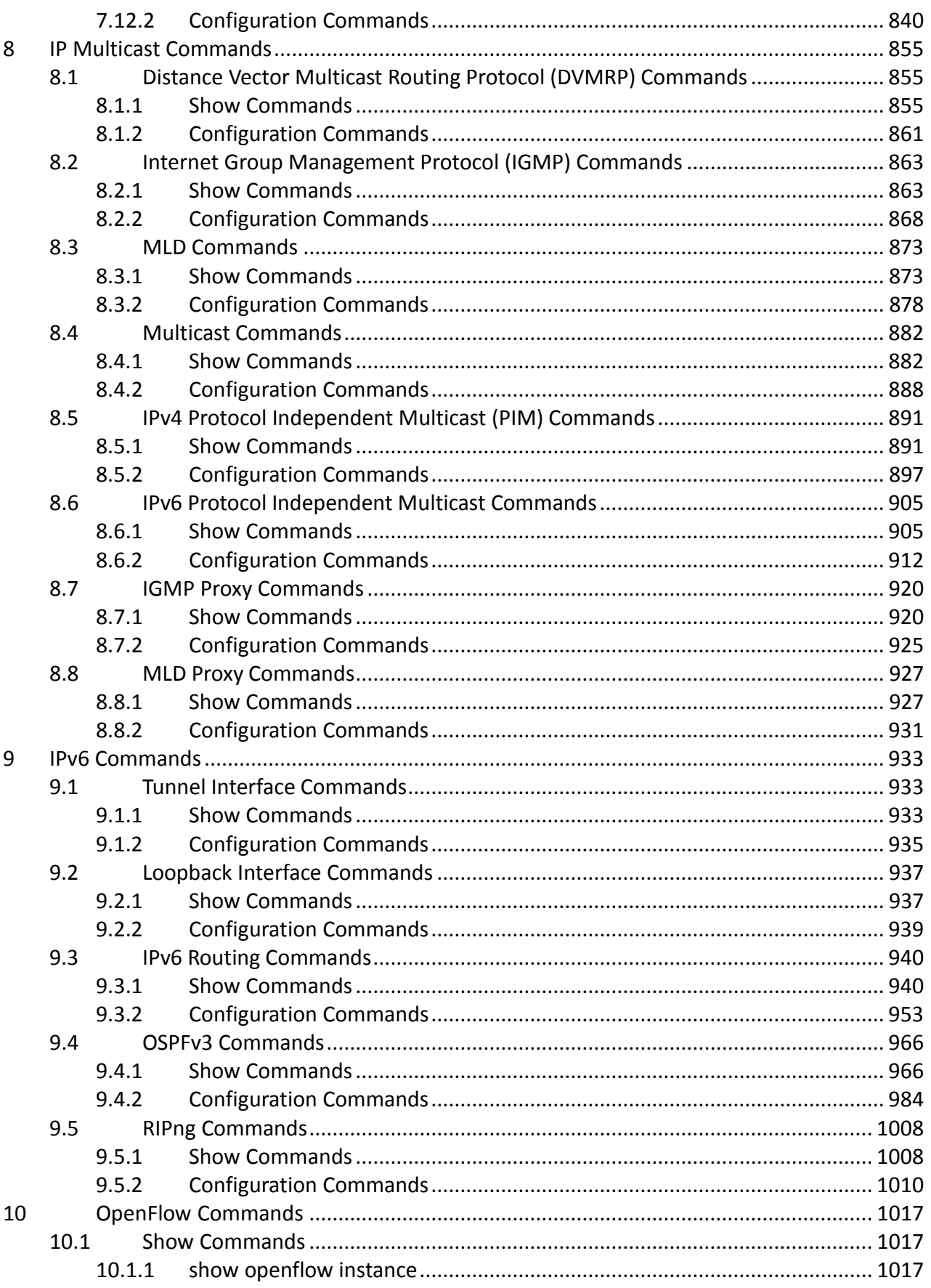

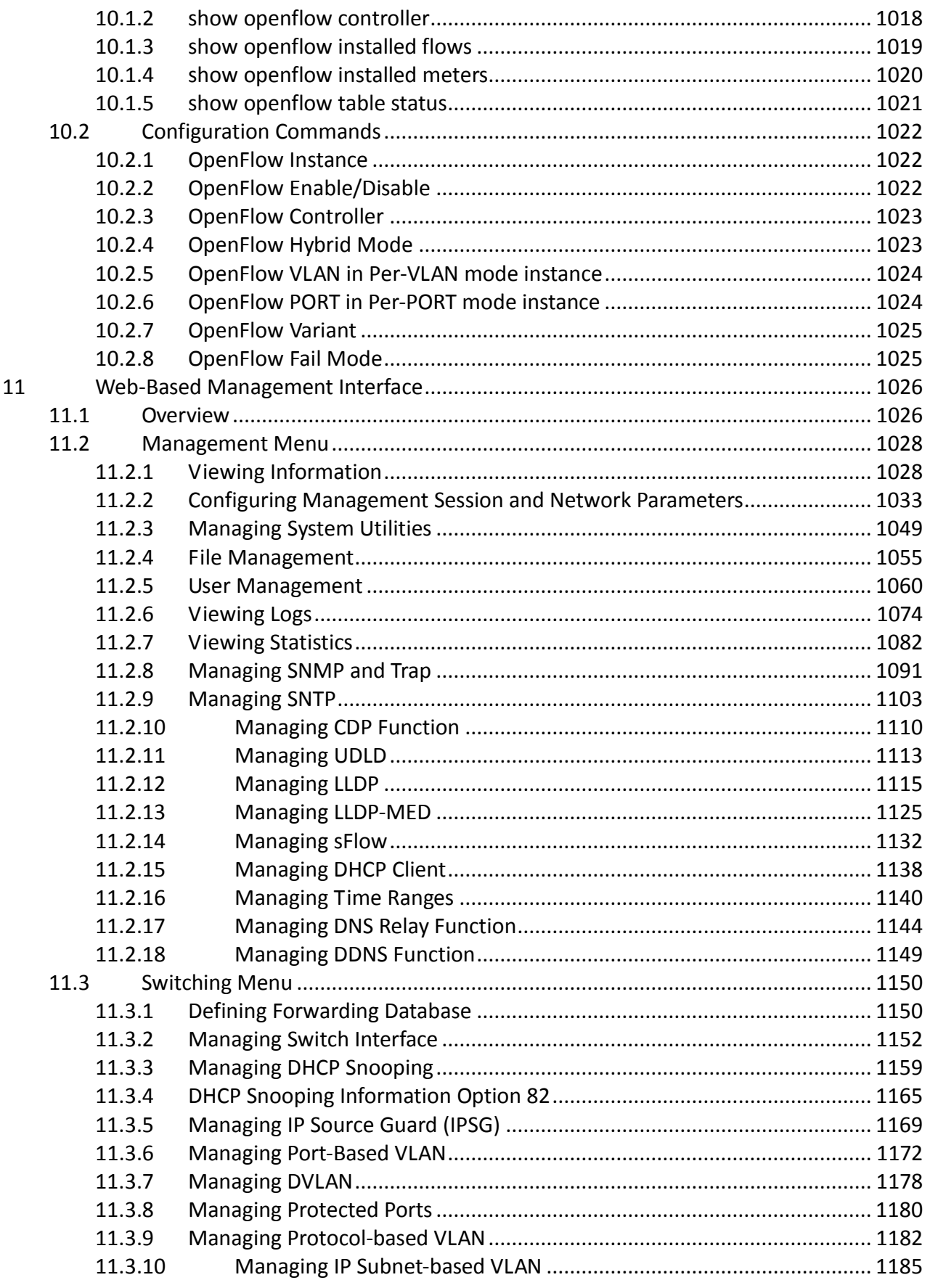

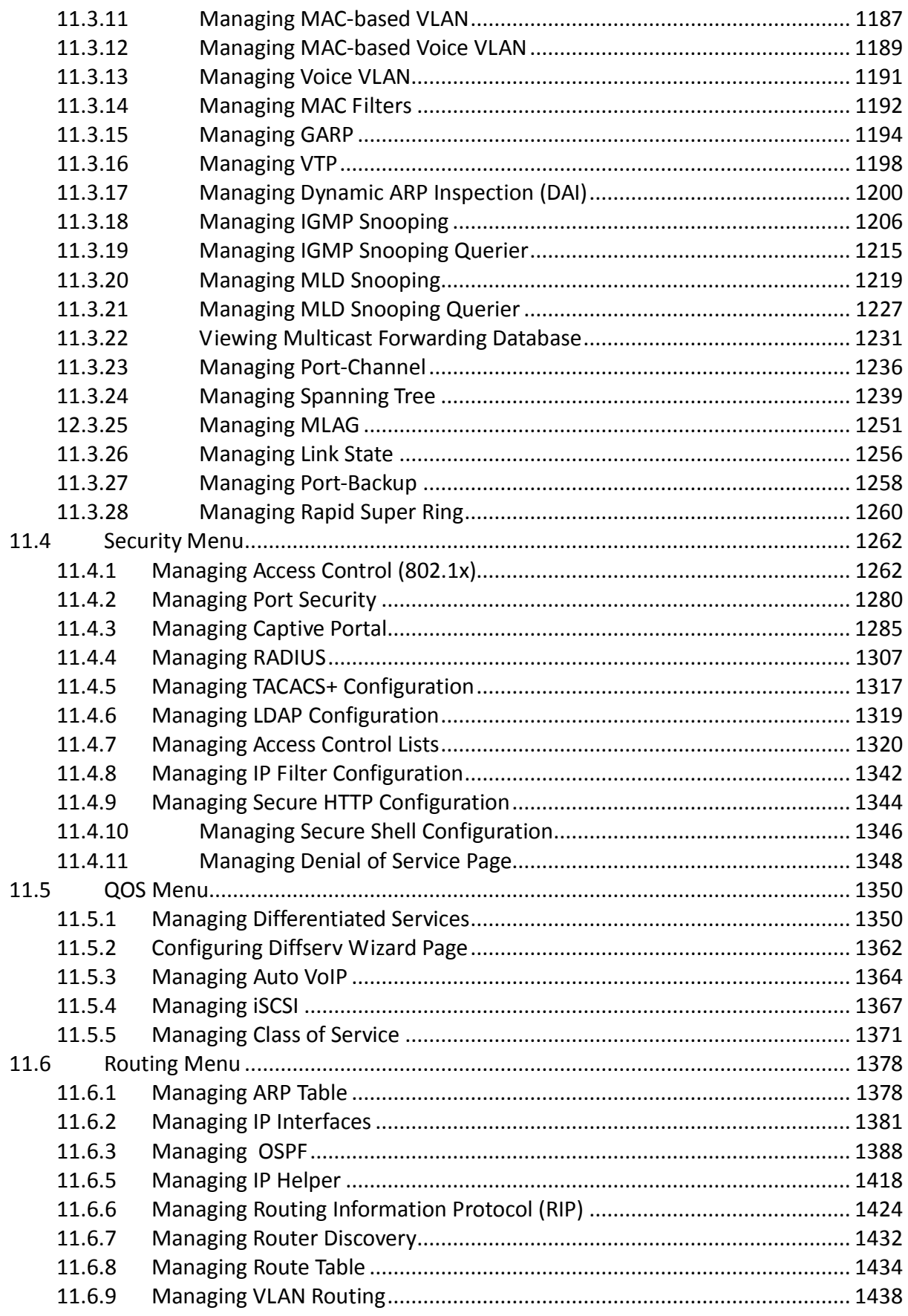

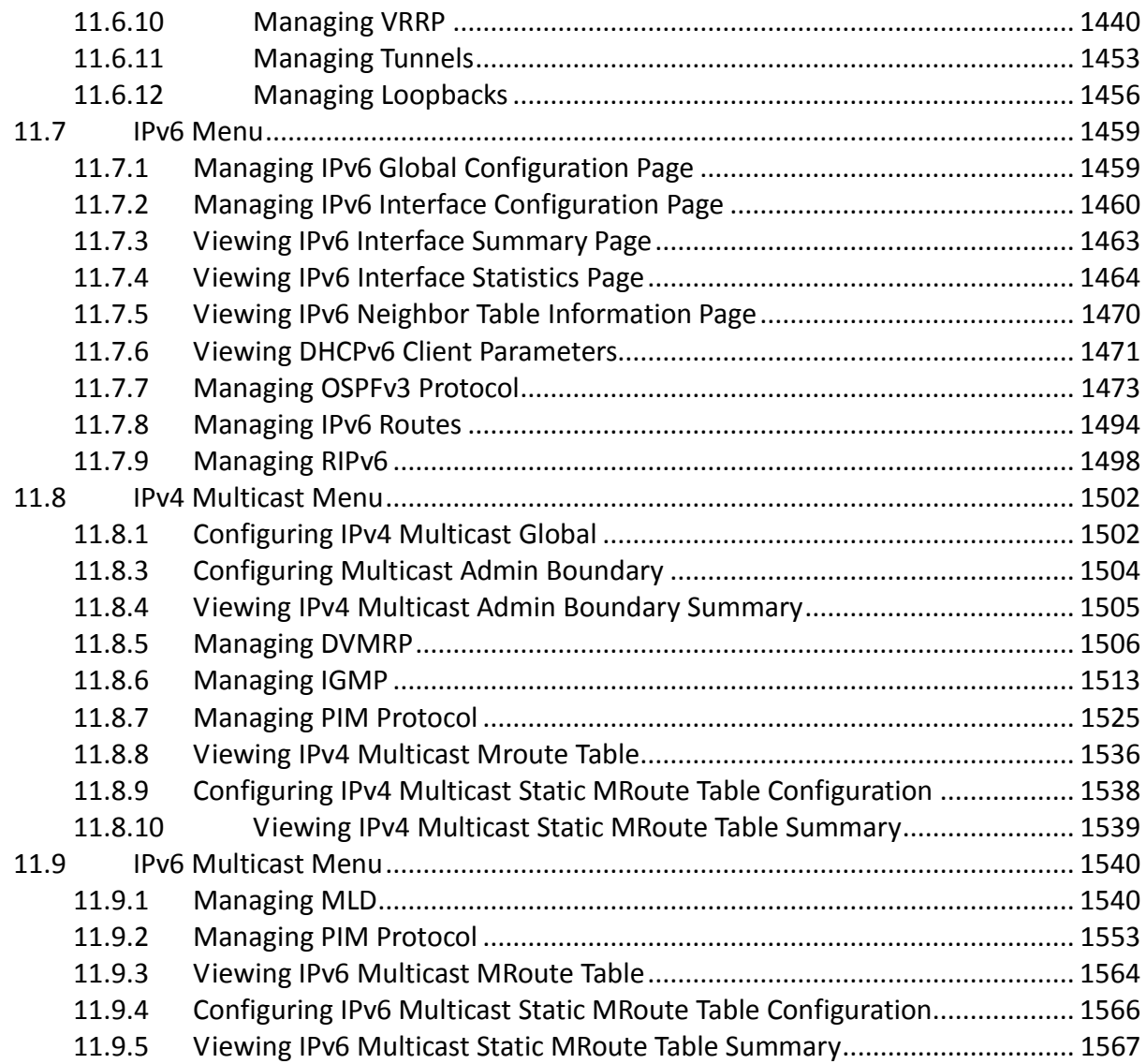

# <span id="page-11-0"></span>**1 Introduction**

## <span id="page-11-1"></span>**1.1 Switch Description**

JetNet 7852G-4XG is a 48-port 10/100/1000BASE-T with 4 10GbE SFP+ uplinks Layer-3 Ethernet switch.

JetNet 7852G-4XG provide a management platform and uplinks to backbone. Alternatively, the switch can utilize up to 48 Gigabit Ethernet ports to function as a central distribution hub for other switches, and switch groups. The one built-in 1000/100/10Mbps Ethernet port for out of band management. The SFP+ port of JetNet 7852G-4XG also provides 1G speed by manually setting.

## <span id="page-11-2"></span>**1.2 Features**

- IEEE 802.3z and IEEE 802.3x compliant Flow Control for all ethernet ports
- Supports 802.1D STP, 802.1S MSTP, and 802.1w Rapid Spanning Tree for redundant back up bridge paths
- Supports 802.1Q VLAN, Protocol-based VLAN, Subnet-based VLAN, MAC-based VLAN, Protected Port, Double VLAN, Voice VLAN, GVRP, GMRP, IGMP snooping, 802.1p Priority Queues, Port Channel, port mirroring
- Link Agregation (802.1ad LACP)
- Multi-chassis Link Aggregation (MLAG)
- Supports VTP (VLAN Trunking Protocol)
- Supports CDP
- Supports LLDP with potential communication problems detection
- Supports Port Security
- Multi-layer Access Control (based on MAC address, IP address, VLAN, Protocol, 802.1p, DSCP)

- Quality of Service (QoS) customized control
- AAA support
- 802.1x access control and RADIUS client support
- TACACS+ support
- LDAP support
- UDLD support
- Error Disable Recovery support
- Supports DHCP Snooping
- Dynamic ARP Inspection (DAI) and IP Source Guard (IPSG)
- IP ARP support
- IP Routing support
- VLAN Routing support
- OSPF v2 and v3 support
- RIP v1/v2 and RIPng support
- BGP4 support
- IS-IS support
- Router Discovery Protocol support
- Virtual Router Redundancy Protocol (VRRP) support
- 32-way ECMP support
- /31 subnets support
- Source IP configuration support
- Poilcy Based Routing (PBR)
- Dead Gateway Detection support
- IP Multicast support
- IGMP v1, v2, and v3 support
- DVMRP support
- Protocol Independent Multicast Dense Mode (PIM-DM) support for IPv4 and IPv6
- Protocol Independent Multicast Sparse Mode (PIM-SM) support for IPv4 and IPv6
- IPv6 function Supports DHCPv6 protocol, OSPFv3 protocol, Tunneling, loopback Provides to configure IPv6 rotuing interface, routing preference
- DHCP Client and Relay support
- IP Helper (BOOTP/DHCP Relay)
- DNS Client and Relay support
- DDNS client support
- Per-port bandwidth control
- iSCSI Optimization support
- Auto VoIP support
- SNMP v1, v2, v3 network management, RMON support
- Supports Web-based management
- CLI management support
- Fully configurable either in-band or out-of-band control via RS-232 console serial connection

- Telnet remote control console
- TraceRoute support
- Traffic Segmentation
- TFTP/FTP/SCP/SFTP upgrade
- SysLog support
- Email Alerting support
- CLI Scheduler support
- Simple Network Time Protocol support
- Web GUI Traffic Monitoring
- SSH Secure Shell version 1 and 2 support
- SSL Secure HTTP TLS Version 1 and SSL version 3 support
- Auto Install support
- OpenFlow support

# <span id="page-14-0"></span>**1.3 Dimension**

The JetNet 7852G-4XG Industrial Gigabit Layer 3 Managed Switch dimension ( H x W x D) is **42.4mm x 435mm x 393.7mm**.

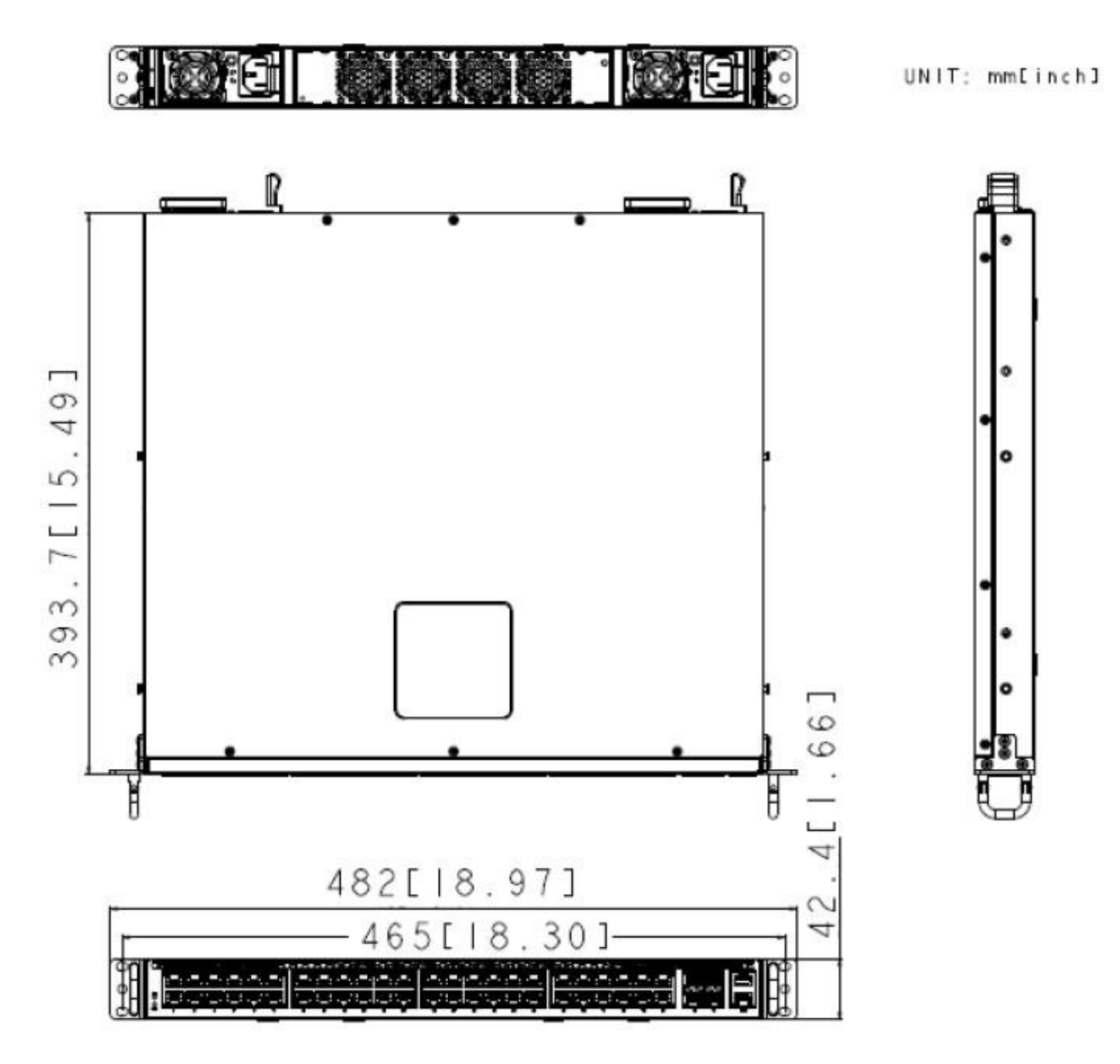

## <span id="page-15-0"></span>**1.4 Front-Panel Components**

The front panel of the Switch consists of 48 10/100/1000BASE-T interfaces, 4 SFP+ 10-Gigabit interfaces, 1 built-in 1000/100/10 RJ-45 Ethernet service ports, an RS-232 communication port.

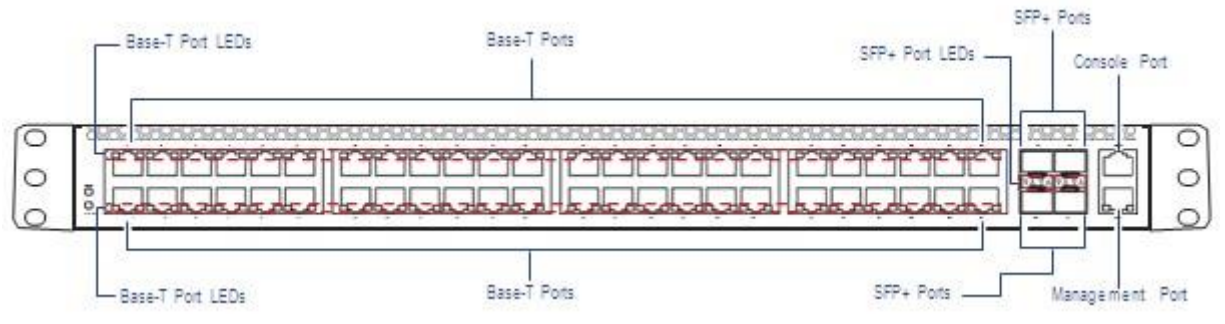

JetNet 7852G -4XG 48 10/100/1000BASE-T with 4 SFP+ 10G interfaces

An RS-232 DCE console port is for setting up and managing the Switch via a connection to a console terminal or PC using a terminal emulation program.

Each 100/100/1000BASE-T port including management port has two LED indicators: The Left side represents speed and Right side represents Link/Activity. The speed light will has three different colors for connecting speed 10M (LED off), 100M (Color Green), and 1G (Color Orange). The Link/Activity light will have a green blinking once the port has a receive/transmit data.

Each 10Gbps SFP+ port and 1Gbps SFP port has two LED indicators: The Left side represents Link and Right side represents Activity. The Link light will have green color if the port is link up. The Activity light will have a green blinking once the port has a receive/transmit data.

# <span id="page-16-0"></span>**1.5 Rear Panel Description**

The rear panel of the Switch contains two hot-swappable power supplies, AC power connectors and four fan modules.

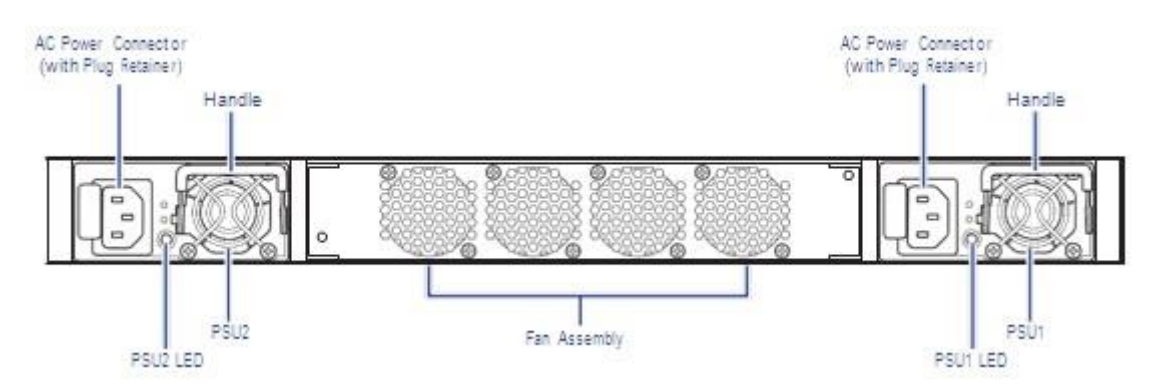

The switch has two Power Supply Units (PSU) and four fan modules.

The AC power connector is a standard three-pronged connector that supports the power cord. Plug the female connector of the provided power cord into this socket, and the male side of the cord into a power outlet. The Switch automatically adjusts its power setting to any supply voltage in the range from 100  $\sim$ 240 VAC at 50 ~ 60 Hz.

\_\_\_\_\_\_\_\_\_\_\_\_\_\_\_\_\_\_\_\_\_\_\_\_\_\_\_\_\_\_\_\_\_\_\_\_\_\_\_\_\_\_\_\_\_\_\_\_\_\_\_\_\_\_\_\_\_\_\_\_\_\_\_\_\_\_\_\_\_\_\_\_\_\_\_\_\_

When the PSU is connected to the power source, the PSU LED lights green.

## <span id="page-17-0"></span>**1.6 Management Options**

The system may be managed by using one Service Ports through a Web Browser,Telent, SNMP function and using the console port on the front panel through CLI command.

## <span id="page-17-1"></span>**1.7 Web-based Management Interface**

After you have successfully installed the Switch, you can configure the Switch, monitor the LED panel, and display statistics graphically using a Web browser, such as Mozilla FireFox (version 3.6 or higher) or Microsoft® Internet Explorer (version 5.0 or above).

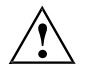

To access the Switch through a Web browser, the computer running the Web browser must have IP-based network access to the Switch.

## <span id="page-17-2"></span>**1.8 Command Line Console Interface Through the Serial Port or Telnet**

You can also connect a computer or terminal to the serial console port or use Telnet to access the Switch. The command-line-driven interface provides complete access to all switch management features.

### <span id="page-18-0"></span>**1.9 SNMP-Based Management**

You can manage the Switch with an SNMP-compatible console program. The Switch supports SNMP version 1.0, version 2.0, and version 3.0. The SNMP agent decodes the incoming SNMP messages and responds to requests with MIB objects stored in the database. The SNMP agent updates the MIB objects to generate statistics The Switch supports a comprehensive set of MIB extensions:

- RFC1493 Bridge
- RFC 2819 RMON-MIB
- RFC 2233 Interface MIB
- RFC 2618 (Radius-Auth-Client-MIB)
- RFC 2620 (Radius-Acc-Client-MIB)
- RFC 1724 (RIPv2-MIB)
- RFC 1850 (OSPF-MIB)
- RFC 1850 (OSPF-TRAP-MIB)
- RFC 2787 (VRRP-MIB)
- RFC 3289 DIFFSERV-DSCP-TC
- RFC 3289 DIFFSERV-MIB
- QoS-DIFFSERV-EXTENSIONS-MIB
- QoS-DIFFSERV-PRIVATE-MIB
- RFC 2674 802.1p
- RFC 2932 (IPMROUTE-MIB)
- Quanta Enterprise MIB
- ROUTING-MIB
- MGMD-MIB
- RFC 2934 PIM-MIB
- DVMRP-STD-MIB
- IANA-RTPROTO-MIB
- MULTICAST-MIB
- ROUTING6-MIB
- IEEE8021-PAE-MIB
- INVENTORY-MIB
- MGMT-SECURITY-MIB
- QoS-MIB
- QoS-ACL-MIB
- QoS-COS-MIB
- QoS-AUTOVOIP-MIB
- QoS-DIFFSERV-PRIVATE-MIB

- QoS-ISCSI-MIB
- RFC 1907 SNMPv2-MIB
- RFC 2465 IPV6-MIB
- RFC 2466 IPV6-ICMP-MIB
- TACACS-MIB
- IGMP/MLD Snooping
- IGMP/MLD Layer2 Multicast
- QoS IPv6 ACL
- Voice VLAN
- Guest VLAN
- LLDP-MIB
- LLDP MED
- RFC 2925 (DISMAN-TRACEROUTE-MIB)
- RFC 2080 (RIPng)
- OSPFV3-MIB
- RFC 2571 SNMP-FRAMEWORK-MIB
- RFC 2572 SNMP-MPD-MIB
- RFC 2573 SNMP-NOTIFICATION-MIB
- RFC 2573 SNMP-TARGET-MIB
- RFC 2574 SNMP-USER-BASED-SM-MIB
- RFC 2576 SNMP-COMMUNITY-MIB
- RFC 2263 USM-TARGET-TAG-MIB
- RFC 3176 SFLOW-MIB
- IEEE8023-LAG-MIB (IEEE Std 802.3ad)
- RFC 2674 P-BRIDGE-MIB
- RFC 2674 Q-BRIDGE-MIB
- RFC 2737 ENTITY-MIB
- RFC 2863 IF-MIB
- RFC 3635 Etherlike-MIB
- PORTSECURITY-PRIVATE-MIB
- RADIUS-CLIENT-PRIVATE-MIB
- CAPTIVE-PORTAL-MIB
- RFC 5060 PIM-STD-MIB
- RFC 5240 PIM-BSR-MIB
- RFC 3419 TRANSPORT-ADDRESS-MIB
- IANA-MAU-MIB

# <span id="page-20-0"></span>**2 Installation and Quick Startup**

## <span id="page-20-1"></span>**2.1 Package Contents**

Before you begin installing the Switch, confirm that your package contains the following items:

- The Rack Mount Managed Ethernet Switch
- Console Cable
- Rackmount kit
- Power Cord
- QIG

## <span id="page-20-2"></span>**2.2 Switch Installation**

#### **Installing the Switch Without the Rack**

- 1. Install the Switch on a level surface that can safely support the weight of the Switch and its attached cables. The Switch must have adequate space for ventilation and for accessing cable connectors.
- 2. Set the Switch on a flat surface and check for proper ventilation. Allow at least 5 cm (2 inches) on each side of the Switch and 15 cm (6 inches) at the back for the power cable.
- 3. Attach the rubber feet on the marked locations on the bottom of the chassis.

The rubber feet are recommended to keep the unit from slipping.

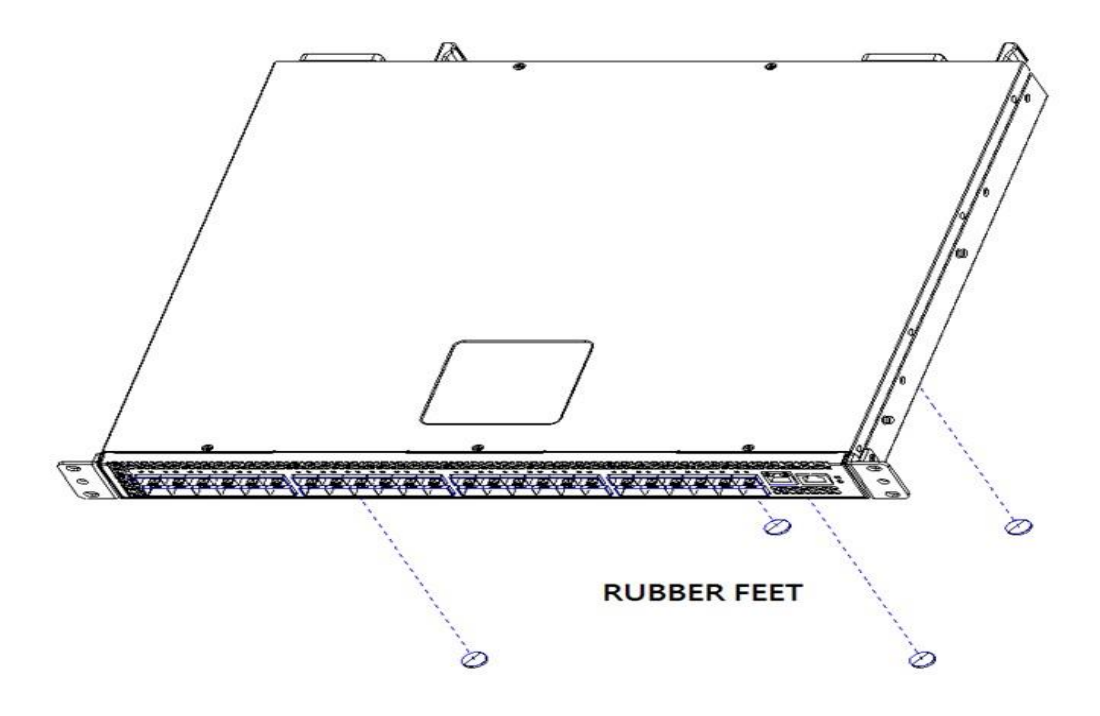

## <span id="page-21-0"></span>**2.3 Installing the Switch in a Rack**

You can install the Switch in most standard 19-inch (48.3-cm) racks. Refer to the illustrations below.

- 1. Use the supplied screws to attach a mounting bracket to each side of the Switch.
- 2. Align the holes in the mounting bracket with the holes in the rack.
- 3. Insert and tighten two screws through each of the mounting brackets.

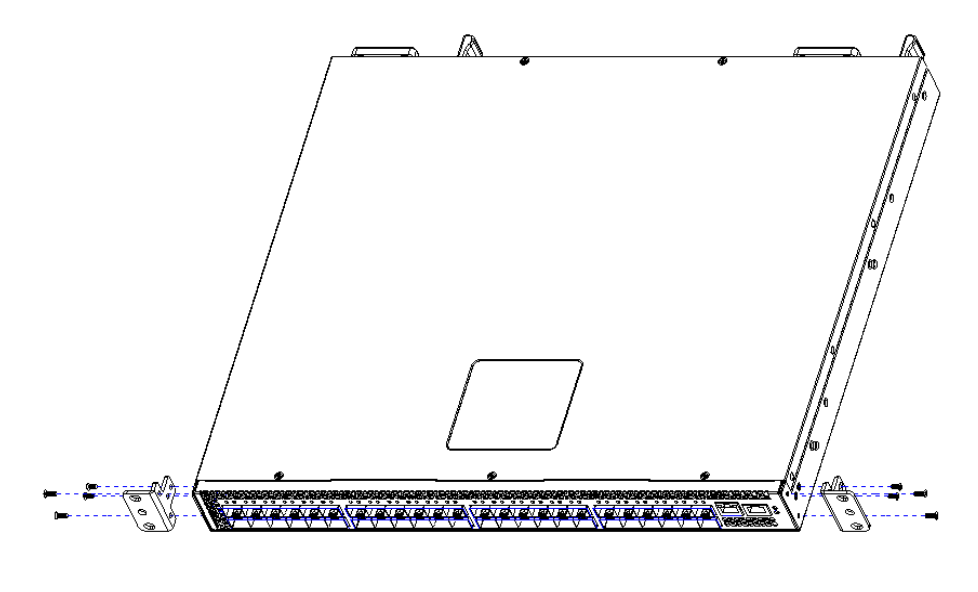

**MOUNTING EAR & SCREWS** 

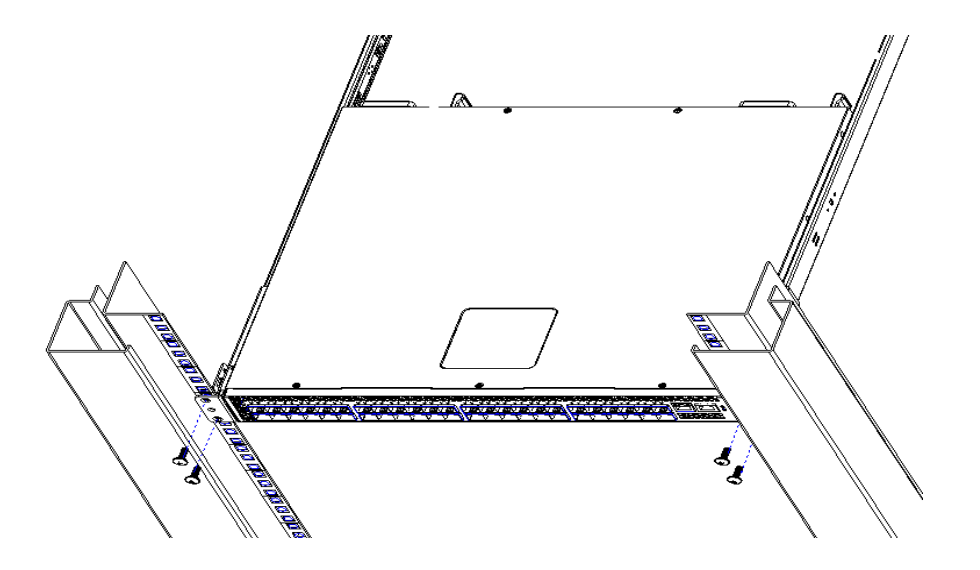

# <span id="page-22-0"></span>**2.4 Quick Starting the Switch**

- 1. Read the device Installation Guide for the connectivity procedure. In-band connectivity allows access to the JetNet 7852G-4XG Switch locally. From a remote workstation, the device must be configured with IP information (IP address, subnet mask, and default gateway).
- 2. Turn the Power ON.
- 3. Allow the device to load the software until the login prompt appears. The device initial state is called the default mode.
- 4. When the prompt asks for operator login, do the following:
	- Type the word **admin** in the login area. Since a number of the Quick Setup commands require administrator account rights, suggesting logging into an administrator account.
	- Enter a default password **admin**
	- Press the <Enter> key.
	- The CLI Privileged EXEC mode prompt will be displayed.
	- Use "configure" to switch to the Global Config mode from Privileged EXEC.
	- Use "exit" to return to the previous mode.

# <span id="page-23-0"></span>**2.5 System Information Setup**

# <span id="page-23-1"></span>**2.5.1 Quick Start up Software Version Information**

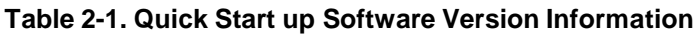

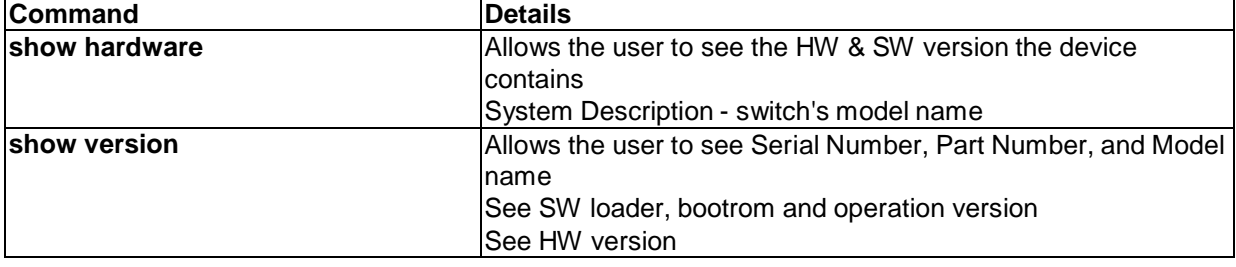

## <span id="page-23-2"></span>**2.5.2 Quick Start up Physical Port Data**

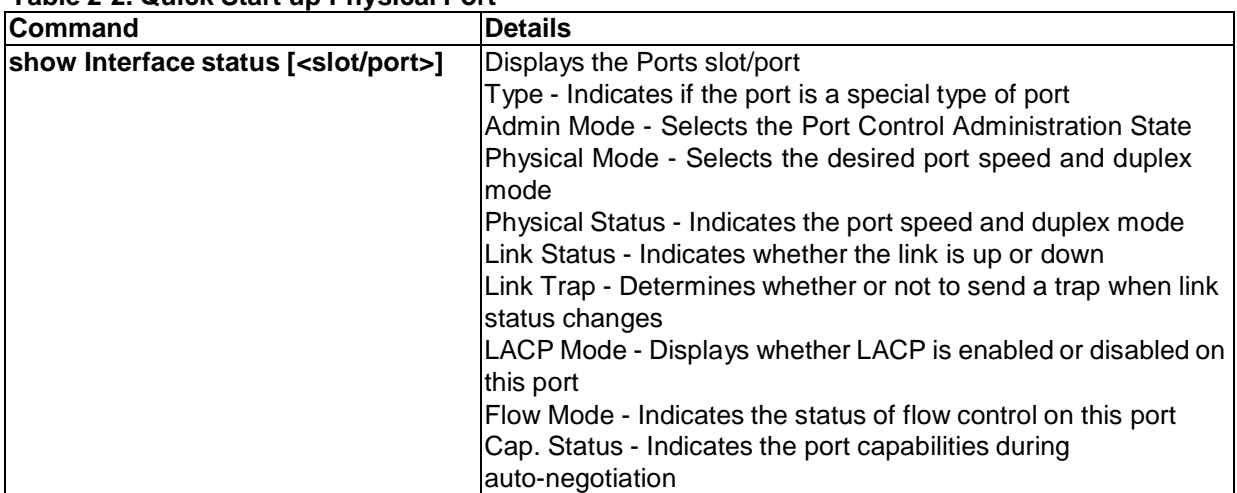

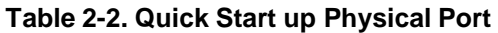

### <span id="page-24-0"></span>**2.5.3 Quick Start up User Account Management**

**Table 2-3. Quick Start up User Account Management**

| <b>Command</b>                                         | <b>Details</b>                                                                                                    |
|--------------------------------------------------------|----------------------------------------------------------------------------------------------------|
| show users                                             | Displays all users that are allowed to access the switch<br>User Access Mode - Shows whether the user is able to change<br>parameters on the switch (Read/Write) or is only able to view<br>(Read Only).<br>As a factory default, admin has Read/Write access and guest<br>has Read Only access. There can only be one Read/Write user<br>and up to 5 Read Only users.                                                                                                    |
| show loginsession                                      | Displays all login session information                                                                                                    |
| username <username> {passwd  <br/>nopasswd}</username> | Allows the user to set passwords or change passwords needed<br>to login<br>A prompt will appear after the command is entered requesting<br>the old password. In the absence of an old password leave the<br>area blank. The operator must press enter to execute the<br>command.<br>The system then prompts the user for a new password then a<br>prompt to confirm the new password. If the new password and<br>the confirmed password match a message will be displayed.<br>The user password should not be more than eight characters in<br>length. |
| copy running-config startup-config<br>[filename]       | This will save passwords and all other changes to the device.<br>If you do not save config, all configurations will be lost when a<br>power cycle is performed on the switch or when the switch is<br>reset.                                                                                                    |

### <span id="page-25-0"></span>**2.5.4 Quick Start up IP Address**

To view the network parameters the operator can access the device by the following three methods.

- Simple Network Management Protocol SNMP
- Telnet
- Web Browser

#### **Table 2-4. Quick Start up IP Address**

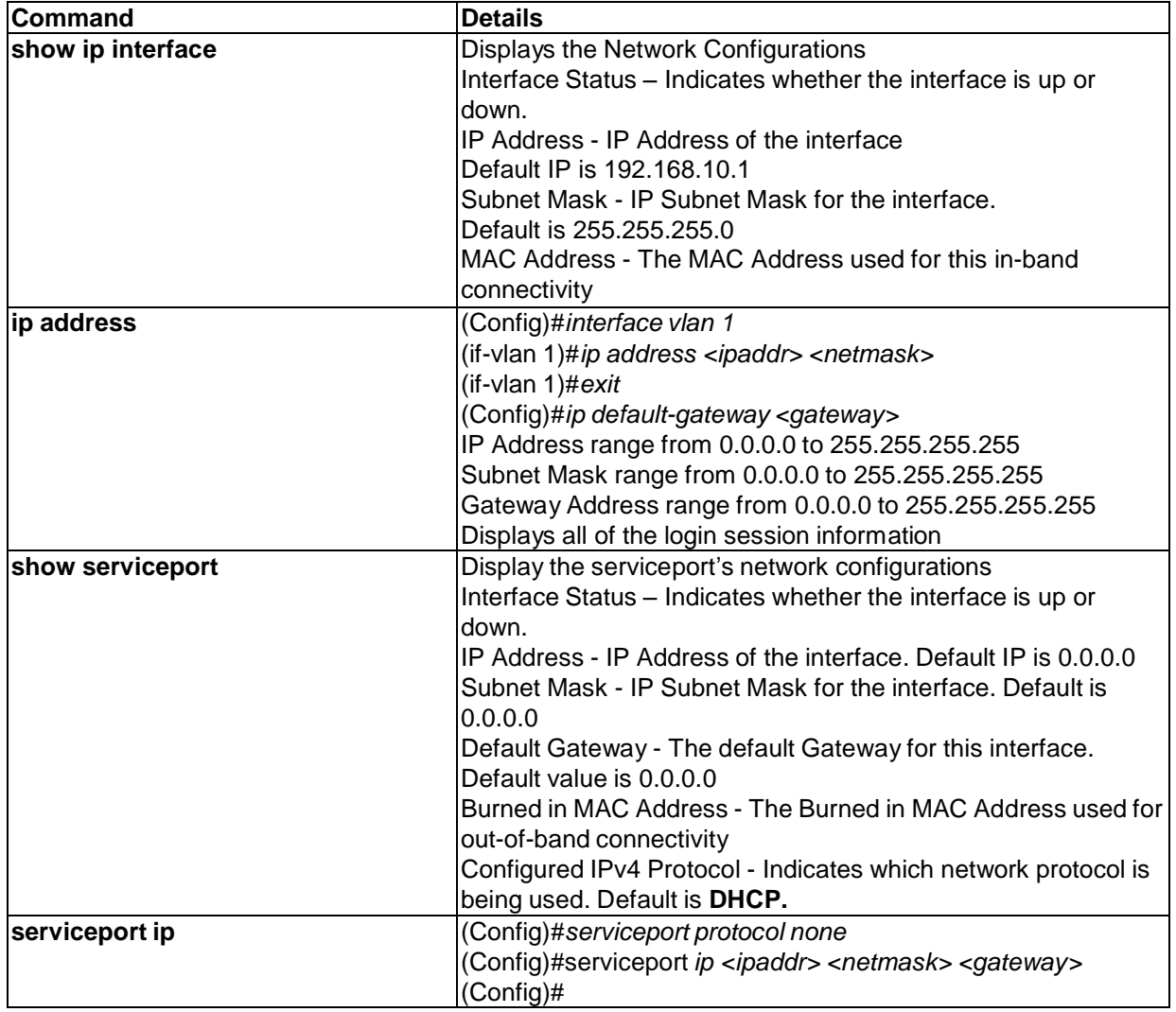

### <span id="page-26-0"></span>**2.5.5 Quick Start up Uploading from Switch to Out-of-Band PC**

| <b>Command</b>             | <b>Details</b>                                                    |
|----------------------------|-------------------------------------------------------------------|
| copy startup-config xmodem | This starts the upload and displays the mode of uploading and     |
| <filename></filename>      | the type of upload it is and confirms the upload is taking place. |
|                            | For example:                                                      |
|                            | If the user is using HyperTerminal, the user must specify where   |
|                            | the file is going to be received by the pc.                       |

**Table 2-5. Quick Start up Uploading from Switch to Out-of-Band PC (XMODEM)**

### <span id="page-26-1"></span>**2.5.6 Quick Start up Downloading from Out-of-Band PC to Switch**

| Command                    | <b>Details</b>                                                  |
|----------------------------|-----------------------------------------------------------------|
| copy xmodem startup-config | Sets the download datatype to be an image or config file.       |
| l <filename></filename>    | The URL must be specified as: xmodem: filepath/filename         |
|                            | For example:                                                    |
|                            | If the user is using HyperTerminal, the user must specify which |
|                            | file is to be sent to the switch. The Switch will restart       |
|                            | automatically once the code has been downloaded.                |

**Table 2-6 Quick Start up Downloading from Out-of-Band PC to Switch**

## <span id="page-26-2"></span>**2.5.7 Quick Start up Downloading from TFTP Server**

Before starting a TFTP server download, the operator must complete the Quick Start up for the IPAddress.

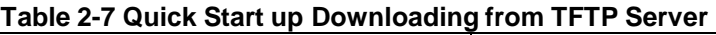

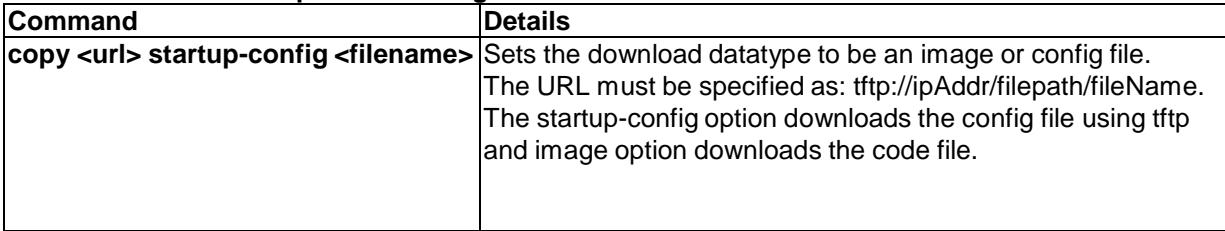

#### <span id="page-27-0"></span>**2.5.8 Quick Start up Factory Defaults**

#### **Table 2-8 Quick Start up Factory Defaults**

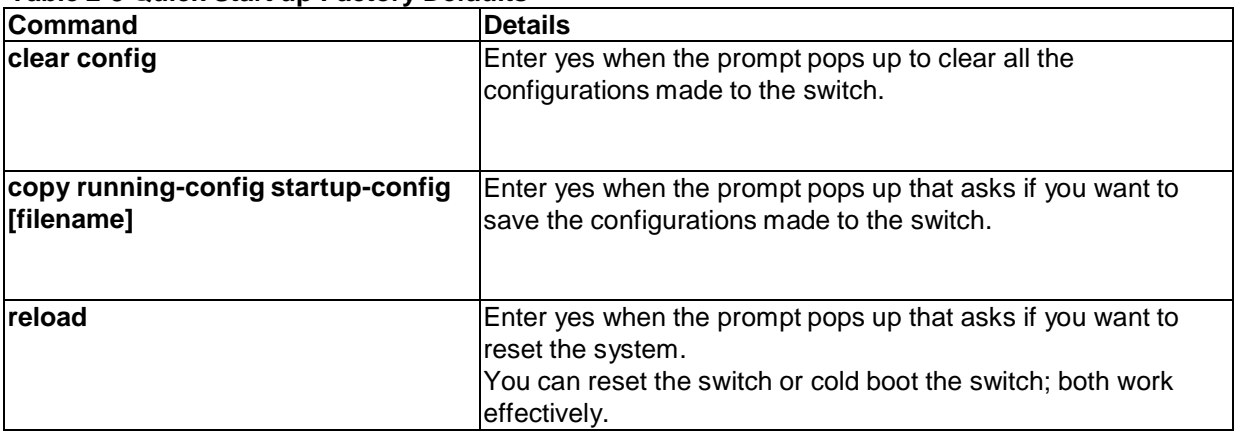

# <span id="page-28-0"></span>**3 Console and Telnet Administration Interface**

This chapter discusses many of the features used to manage the Switch, and explains many concepts and important points regarding these features. Configuring the Switch to implement these concepts is discussed in detail in chapter 6.

The command-line interface (CLI) provides a text-based way to manage and monitor the switch features. You can access the CLI by using a direct connection to the console port or by using a Telnet or SSH client. To access the switch by using Telnet or Secure Shell (SSH), the switch must have an IP address configured on either the service port or the network interface, and the management station you use to access the device must be able to ping the switch IP address. DHCP is enabled by default on the service port. It is disabled on the network interface.

# <span id="page-28-1"></span>**3.1 Local Console Management**

Local console management involves the administration of the Switch via a direct connection to the RS-232 DCE console port. This is an Out-of-band connection, meaning that it is on a different circuit than normal network communications, and thus works even when the network is down.

The local console management connection involves a terminal or PC running terminal emulation software to operate the Switch's built-in console program (see Chapter 6). Using the console program, a network administrator can manage, control, and monitor many functions of the Switch. Hardware components in the Switch allow it to be an active part of a manageable network. These components include a CPU, memory for data storage, other related hardware, and SNMP agent firmware. Activities on the Switch can be monitored with these components, while the Switch can be manipulated to carry out specific tasks.

# <span id="page-28-2"></span>**3.2 Set Up your Switch Using Console Access**

Out-of-band management requires connecting a terminal, such as a VT-100 or a PC running a terminal-emulation program (such as HyperTerminal, which is automatically installed with Microsoft Windows) to the RS-232 DCE console port of the Switch. Switch management using the RS-232 DCE console port is called *Local Console Management* to differentiate it from management done via management platforms, such as DView or HP OpenView.

Make sure the terminal or PC you are using to make this connection is configured to match these settings. If you are having problems making this connection on a PC, make sure the emulation is set to VT-100 or ANSI. If you still don't see anything, try pressing <Ctrl> + r to refresh the screen.

First-time configuration must be carried out through a console, that is, either (a) a VT100-type serial data terminal, or (b) a computer running communications software set to emulate a VT100. The console must be connected to the Diagnostics port. This is an RS-232 port with a 9-socket D-shell connector and DCE-type wiring. Make the connection as follows:

1. Obtain suitable cabling for the connection.You can use a null-modem RS-232 cable or an

ordinary RS-232 cable and a null-modem adapter. One end of the cable (or cable/adapter combination) must have a 9-pin D-shell connector suitable for the Diagnostics port; the other end must have a connector suitable for the console's serial communications port.

- 2. Power down the devices, attach the cable (or cable/adapter combination) to the correct ports, and restore power.
- 3. Set the console to use the following communication parameters for your terminal:
	- The console port is set for the following configuration:
	- Baud rate: 115,200
	- Data width: 8 bits
	- Parity: none
	- Stop bits: 1
	- Flow Control: none

#### A typical console connection is illustrated below:

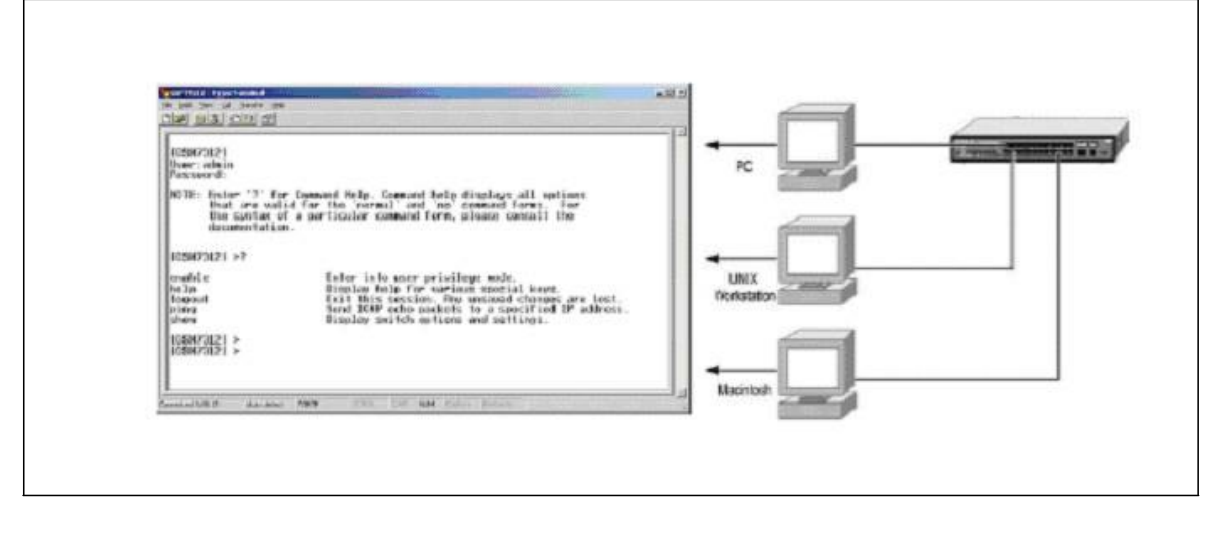

**Figure 3-1: Console Setting Environment**

## <span id="page-29-0"></span>**3.3 Set Up your Switch Using Telnet Access**

Once you have set an IP address for your Switch, you can use a Telnet program (in a VT-100 compatible terminal mode) to access and control the Switch. Most of the screens are identical, whether accessed from the console port or from a Telnet interface.

#### 3.3.1 **Accessing the Switch CLI through the Network**

Remote management of the switch is available through the service port or through the network interface. To use telnet, SSH, SNMP for swith management, the switch must be connected to the network, and you must know the IP or IPv6 address of the management interface. The switch has no IP address by default. The DHCP client on the service port is enabled, and the DHCP client on the network interface is disaled.

#### 3.3.2 **Using the Service Port or Netowrk Interface for Remote Management**

The service port is a dedicated Ethernet port for out-of-band management.We recommend that you use the service port to manage the switch. Traffic on this port is segregated from operational network traffic on the switch ports and cannot be switched or routed to the operational network. Additonally, if the production network is experiencing problems, the service port still allows you to access the switch management interface and troubleshoot issues. Configuration options on the service port are limited, which makes it difficult to accidentally cut off management access to the switch.

Alternatively, you can choose to manage the switch through the production network, which is known as in-band management, Bacuse in-nbad management traffic is mixed in with production netowork traffic, it is subject to all of the filtering rules usually applied on a switched/routed port such as ACLs and VLAN tagging. You can access the in-band network management interface through a connection to any

front-panel port.

#### 3.3.2.1 **Configuring Service Port Information**

To disable DHCP/BootP and manually assign an IPv4 address, enter commands under Global Configuration mode: serviceport

protocol none serviceport ip

*ipaddress netmask*

For example, serviceport ip 192.168.2.22 255.255.255.0

To disable DHCP/BootP and manually assign an IPv6 address, enter commands under Global Configuration mode:

\_\_\_\_\_\_\_\_\_\_\_\_\_\_\_\_\_\_\_\_\_\_\_\_\_\_\_\_\_\_\_\_\_\_\_\_\_\_\_\_\_\_\_\_\_\_\_\_\_\_\_\_\_\_\_\_\_\_\_\_\_\_\_\_\_\_\_\_\_\_\_\_\_\_\_\_\_

serviceport protocol none dhcp6

serviceport ipv6 enable

serviceport ipv6 address *address/prefix-length*

serviceport ipv6 gateway *ipv6-address*

To view the assigned or configured network address, use:

show serviceport

To enable the DHCP/DHCPv6 client on the service port, use:

serviceport protocol dhcp

serviceport protocol

dhcp6

To enable the BootP client on service port, use:

serviceport protocol bootp

#### 3.3.2.2 **Configuring the In-Band Netowrk Interface**

To use a DHCP server to obtain the IP address, subnet mask, and default gateway information, use:

interface vlan 1

ip address dhcp

ipv6 address

dhcp

To manually configure the IPv4 address, subnet mask, use:

interface vlan 1

ip address ipaddress netmask

To manually configure the IPv6 address, subnet mask, use:

interface vlan 1

ipv6 address address/prefix-length

# <span id="page-32-0"></span>**4 Web-Based Management**

### <span id="page-32-1"></span>**4.1 Overview**

The Korenix JetNet 7852G-4XG provides a built-in browser interface that lets you configure and manage it remotely using a standard Web browser such as Microsoft Internet Explorer 5.0 or later or Netscape Navigator 6.0 or later. This interface also allows for system monitoring and management of the switch. The 'help' page covers many of the basic functions and features of the switch and its Web interface. When you configure the switch for the first time from the console, you can assign an IP address and subnet mask to the switch. Thereafter, you can access the switch's Web interface directly using your Web browser by entering the switch's IP address into the address bar. In this way, you can use your Web browser to manage the switch from a central location, just as if you were directly connected to the switch's console port. Below figure shows this management method.

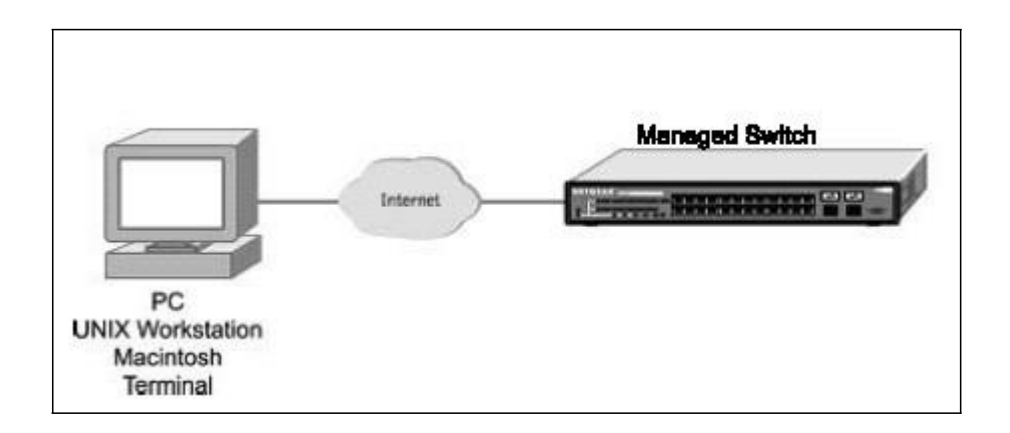

### <span id="page-33-0"></span>**4.2 How to log in**

The Korenix JetNet 7852G-4XG can be configured remotely from Microsoft Internet Explorer (version 5.0 or above), or Mozilla FireFox (version 3.6 or above).

- 1. Determine the IP address of your managed switch.
- 2. Open your Web browser.
- 3. Log in to the managed switch using whatever IP address the unit is currently configured with.

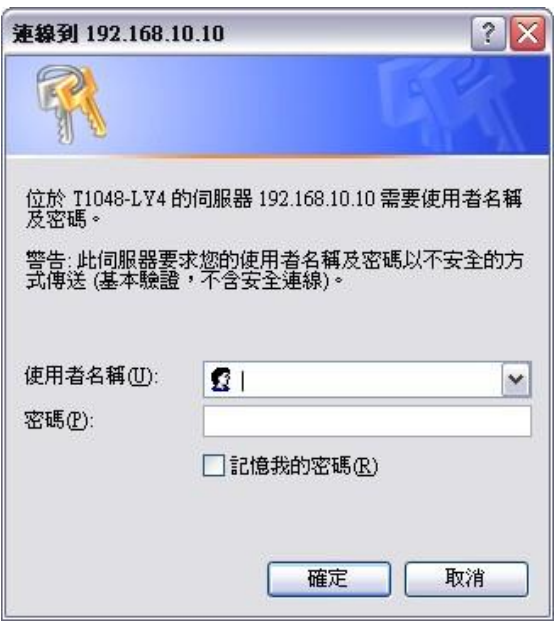

4. Type the default user name of **admin** and default of **admin**, or whatever password you have set up.

Once you have entered your access point name, your Web browser automatically finds the JetNet 7852G-4XG Layer 3 Managed Switch and display the home page, as shown below.

# <span id="page-34-0"></span>**4.3 Web-Based Management Menu**

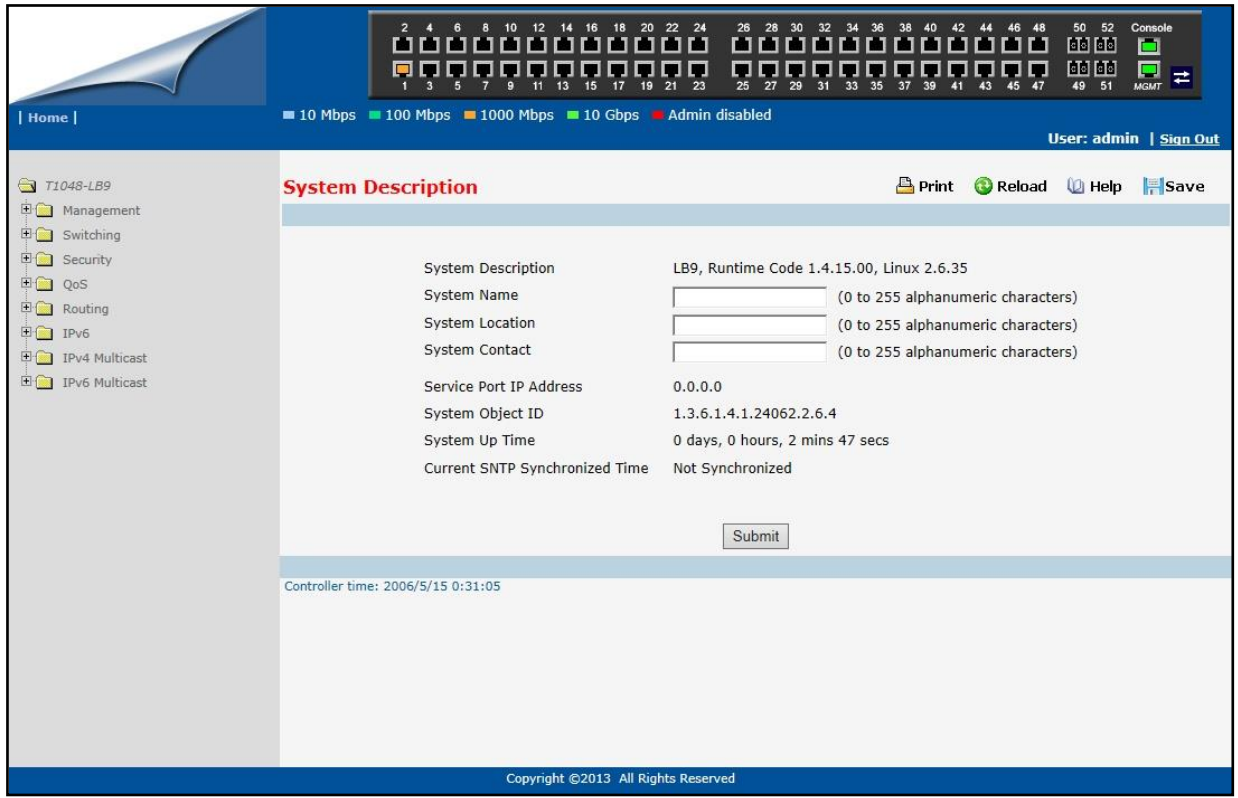

This above page displays system information, such as:

- System Description
- System Name
- System Location
- System Contact
- IP Address
- Service Port IP Address
- System Object ID (OID)
- System Up Time
- Current SNTP Synchronized Time

#### **Menus**

The Web-based interface enables navigation through several menus. The main navigation menu is on the left of every page and contains the screens that let you access all the commands and statistics the switch provides.

\_\_\_\_\_\_\_\_\_\_\_\_\_\_\_\_\_\_\_\_\_\_\_\_\_\_\_\_\_\_\_\_\_\_\_\_\_\_\_\_\_\_\_\_\_\_\_\_\_\_\_\_\_\_\_\_\_\_\_\_\_\_\_\_\_\_\_\_\_\_\_\_\_\_\_\_\_

#### **Main Menus**

- Management
- Switching
- Security
- QoS
- Routing
- $\bullet$  IPv6
- IPv4 Multicast
- IPv6 Multicast

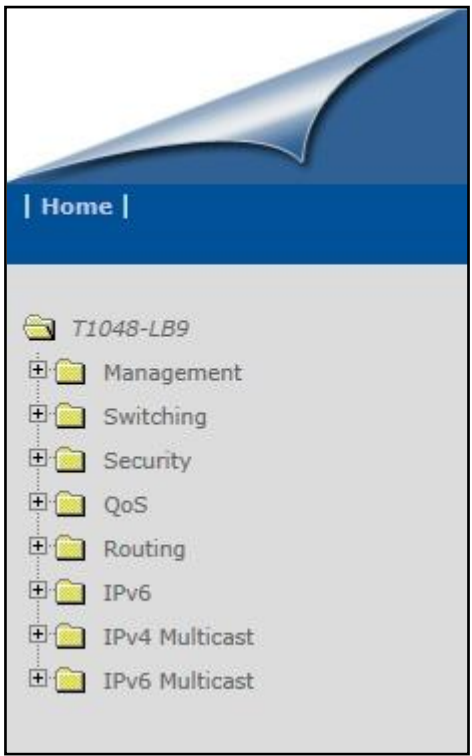

#### **Secondary Menus**

The Secondary Menus under the Main Menu contain a host of options that you can use to configure your switch. The online help contains a detailed description of the features on each screen. You can click the 'help' or the question mark at the top right of each screen to view the help menu topics.

The Secondary Menus are detailed below, with cross-references to the sections in this manual that contain the corresponding command descriptions.

\_\_\_\_\_\_\_\_\_\_\_\_\_\_\_\_\_\_\_\_\_\_\_\_\_\_\_\_\_\_\_\_\_\_\_\_\_\_\_\_\_\_\_\_\_\_\_\_\_\_\_\_\_\_\_\_\_\_\_\_\_\_\_\_\_\_\_\_\_\_\_\_\_\_\_\_\_

#### **Management**

- Information— see "show arp" and "show hardware"
- Configuration see "Management Commands and Device Configuration Commands"
- System Utilities see "System Utilities"
- File Management see "Copy and Delete Commands"
- User Management see "User Account and AAA Commands"
- Statistics see "show interface counters"
- Logs see "System Information and Statistics Commands"
- SNMP see "SNMP Server Commands and SNMP Trap Commands"
- SNTP see "SNTP Commands"
- CDP see "CDP Commands"
- LLDP see "LLDP Commands"
- UDLD see "UDLD Commands"
- sFlow see "sFlow Commands"
- DHCP Client see "DHCP Client Commands"
- Time Ranges see "Time Ranges Commands"
- DNS Relay see "Domain Name Server Relay Commands"
- DDNS see "DDNS Commands"

### **Switching**

- Forwarding Database see "Device Configuration Commands' L2MAC Address"
- Port see "Device Configuration Commands' Interface"
- DHCP Snooping see "DHCP snooping Commands"
- VLAN see "VLAN Management Commands"
- DVLAN—see "DVLAN Management Commands"
- Portected Port see "Portected Port Commands"
- Protocol-based VLAN see "Protocol-based VLAN Commands"
- IP Subnet-based VLAN see "IP Subnet-based VLAN Commands"
- MAC-based VLAN see "MAC-based Commands"
- MAC-based Vocie VLAN see "MAC-based Vocie VLAN Commands"
- Voice VLAN see "Voice VLAN Commands"
- VTP see "VTP Commands"
- GARP see "GVRP and Bridge Extension Commands"
- MAC Filters see "MAC Filters Commands"
- Dynamic ARP Inspection see "DAI Commands"
- IGMP Snooping see "IGMP Snooping Commands"
- IGMP Snooping Querier see "IGMP Snooping Querier Commands"
- MLD Snooping see "MLD Snooping Commands"
- MLD Snooping Querier see "MLD Snooping Querier Commands"
- Port Channel see "Port Channel Commands"
- Multicast Forwarding DataBase see "L2 MAC Address and Multicast Forwarding Database Tables Commands"

- Spanning Tree see "Spanning Tree Commands"
- MLAG see "Multi-Chassis Link Aggregation Commands"
- Link State see "Link state Commands"
- Port Backup see "Port backup Commands"

### **Security**

- Port Access Control see "Dot1x Configuration Commands"
- Port Security see "Port Security Configuration Commands"
- Captive Portal see "Captive Portal Commands" (Not support in LBx series)
- RADIUS see "Radius Configuration Commands"
- TACACS+ see "TACACS+ Configuration Commands"
- LDAP see "LDAP Configuration Commands"
- Access Control List see "ACL Commands"
- IP Filter see "Network Commands"
- Secure HTTP see "HTTP Commands"
- Secure Shell see "Secure Shell (SSH) Commands"
- Denial of Service see "Denial of Service Commands"

### **QoS**

- Differentiated Services see "Differentiated Services Commands"
- Class of Service see "Class of Service Commands" and "L2 Priority Commands"
- Auto VoIP "Auto-Voice over IP Commands"
- iSCSI "iSCSI Optimization Commands"

### **Routing**

- ARP see "Address Resolution Protocol (ARP) Commands"
- IP see "IP Routing Commands"
- OSPF see "Open Shortest Path First (OSPF) Commands"
- BOOTP/DHCP Relay Agent see "BOOTP/DHCP Relay Commands"
- DHCP Client see "DHCP Client Commands"
- IP Helper see "IP Helper Commands"
- RIP see "Routing Information Protocol (RIP) Commands"
- Router Discovery see "Router Discovery Protocol Commands"

- Router see "IP Routing Commands"
- VLAN Routing see "VLAN Routing Commands"
- VRRP see "Virtual Router Redundancy Protocol (VRRP) Commands"
- Tunnels see "Tunnels Commands"
- Loopbacks see "Loopbacks Commands"

### **IPv6**

- OSPFv3 see "OSPFv3 Configuration Commands"
- IPv6 Routes see "IPv6 Routes Configuration Commands"
- RIPv6 see "RIPv6 Configuration Commands"

### **IPv4 Multicast**

- DVMRP see "DVMRP Commands"
- IGMP see "IGMP Commands"
- PIM-DM see "PIM-DM Commands"
- PIM-SM see "PIM-SM Commands"

### **IPv6 Multicast**

- MLD see "MLD Commands"
- PIM-DM see "PIM-DM Commands"
- PIM-SM see "PIM-SM Commands"

### **Data Center (\*)**

- Congestion Notification see "Congestion Notification Commands"
- Data Center Bridging Exchange see "Data Center Bridging Exchange Commands"

- PFC see "Priority-based Flow Control Commands"
- ETS see "Enhanced Transmission Selection(ETS) Commands"
- FIP see "FIP Snooping Commands"
- EVB see "EVB Commands"
- VM Tracer see "VM Trace commands"

# **5 Command Line Interface Structure and Mode-based CLI**

The Command Line Interface (CLI) syntax, conventions, and terminology are described in this section. Each CLI command is illustrated using the structure outlined below.

## **5.1 CLI Command Format**

Commands are followed by values, parameters, or both.

### **Example 1**

### **ip** address <ipaddr> <netmask> [<gateway>]

- **ip address** is the command name.
- **<ipaddr>** <netmask> are the required values for the command.
- **[<gateway>]** is the optional value for the command.

### **Example 2**

### **snmp-server location <loc>**

- snmp-server location is the command name.
- **<loc>** is the required parameter for the command.

### **Example 3**

### **clear vlan**

**clear vlan** is the command name.

### **Command**

The text in bold, non-italic font must be typed exactly as shown.

## **5.2 CLI Mode-based Topology**

### **Parameters**

Parameters are order dependent.

The text in bold italics should be replaced with a name or number. To use spaces as part of a name parameter, enclose it in double quotes like this: "System Name with Spaces".

Parameters may be mandatory values, optional values, choices, or a combination.

- <parameter>. The <> angle brackets indicate that a mandatory parameter must be entered in place of the brackets and text inside them.
- $-$  [parameter]. The  $[]$  square brackets indicate that an optional parameter may be entered in place of the brackets and text inside them.
- choice1 | choice2. The | indicates that only one of the parameters should be entered. The {} curly braces indicate that a parameter must be chosen from the list of choices.

### **Values**

**ipaddr** This parameter is a valid IP address, made up of four decimal bytes ranging from 0 to 255. The default for all IP parameters consists of zeros (that is, 0.0.0.0). The interface IP address of 0.0.0.0 is invalid.

**macaddr** The MAC address format is six hexadecimal numbers separated by colons, for example 00:06:29:32:81:40.

**areaid** Area IDs may be entered in dotted-decimal notation (for example, 0.0.0.1). An area ID of 0.0.0.0 is reserved for the backbone. Area IDs have the same form as IP addresses, but are distinct from IP addresses. The IP network number of the sub-netted network may be used for the area ID.

**routerid** The value of <router id> must be entered in 4-digit dotted-decimal notation (for example, 0.0.0.1). A router ID of 0.0.0.0 is invalid.

**slot/port** This parameter denotes a valid slot number, and a valid port number. For example, 0/1 represents unit number 1, slot number 0 and port number 1. The <slot/port> field is composed of a valid slot number and a valid port number separated by a forward slash (/).

**logical slot/port** This parameter denotes a logical slot number, and logical port number assigned. This is applicable in the case of a port-channel (LAG). The operator can use the logical slot number, and the logical port number to configure the port-channel.

### **Conventions**

Network addresses are used to define a link to a remote host, workstation, or network. Network addresses are shown using the following syntax:

### **Table 5-1. Network Address Syntax**

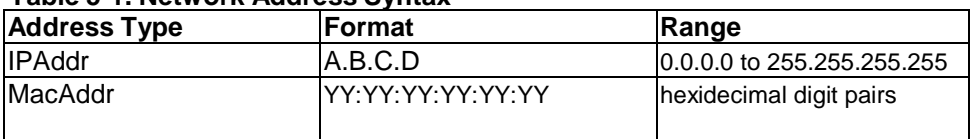

Double quotation marks such as "System Name with Spaces" set off user defined strings. If the operator wishes to use spaces as part of a name parameter then it must be enclosed in double quotation marks.

Empty strings ("") are not valid user defined strings. Command completion finishes spelling the command when enough letters of a command are typed to uniquely identify the command word. The command may be executed by typing <enter> (command abbreviation) or the command word may be completed by typing the <tab> (command completion).

The value 'Err' designates that the requested value was not internally accessible. This should never happen and indicates that there is a case in the software that is not handled correctly.

The value of '-----' designates that the value is unknown.

### **Annotations**

The CLI allows the user to type single-line annotations at the command prompt for use when writing test or configuration scripts and for better readability. The exclamation point ('!') character flags the beginning of a comment. The comment flag character can begin a word anywhere on the command line and all input following this character is ignored. Any command line that begins with the character '!' is recognized as a comment line and ignored by the parser.

\_\_\_\_\_\_\_\_\_\_\_\_\_\_\_\_\_\_\_\_\_\_\_\_\_\_\_\_\_\_\_\_\_\_\_\_\_\_\_\_\_\_\_\_\_\_\_\_\_\_\_\_\_\_\_\_\_\_\_\_\_\_\_\_\_\_\_\_\_\_\_\_\_\_\_\_\_

Some examples are provided below:

**! Script file for displaying the ip interface ! Display information about interfaces show ip interface 0/1 !Displays the information about the first interface ! Display information about the next interface show ip interface 0/2 ! End of the script file**

# **6 Switching Commands**

## **6.1 System Information and Statistics commands**

### **6.1.1 show arp**

This command displays connectivity between the switch and other devices. The Address Resolution Protocol (ARP) cache identifies the MAC addresses of the IP stations communicating with the switch.

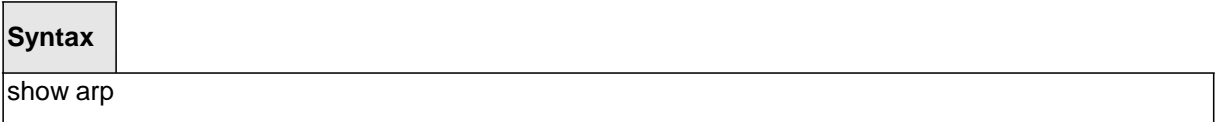

### **Default Setting**

None

### **Command Mode**

Privileged Exec

### **Display Message**

**MAC Address:** A unicast MAC address for which the switch has forwarding and/or filtering information. The format is 6 two-digit hexadecimal numbers that are separated by colons. For example: 00:23:45:67:89:AB

\_\_\_\_\_\_\_\_\_\_\_\_\_\_\_\_\_\_\_\_\_\_\_\_\_\_\_\_\_\_\_\_\_\_\_\_\_\_\_\_\_\_\_\_\_\_\_\_\_\_\_\_\_\_\_\_\_\_\_\_\_\_\_\_\_\_\_\_\_\_\_\_\_\_\_\_\_

**IP Address:** The IP address assigned to each interface.

**Interface:** Valid slot number and a valid port number.

### **6.1.2 show calendar**

This command displays the system time.

**Syntax**

show calendar

### **Default Setting**

None

### **Command Mode**

Privileged Exec

### **Display Message**

**Current Time:** displays system time

### **6.1.3 show process cpu**

This command provides the percentage utilization of the CPU by different tasks.

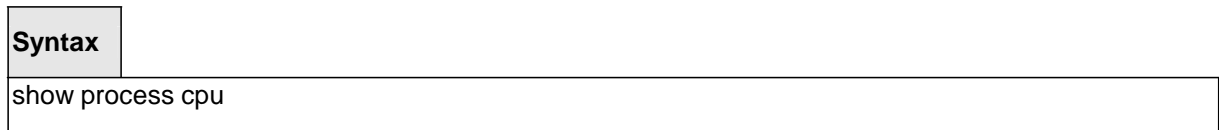

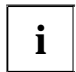

It is not necessarily the traffic to the CPU, but different tasks that keep the CPU busy

### **Default Setting**

None

### **Command Mode**

Privileged Exec

### **Display Message**

The following shows example CLI display output for the command.

### Memory Utilization Report

status bytes

------ ----------

free 250978304 alloc 275599360

CPU Utilization:

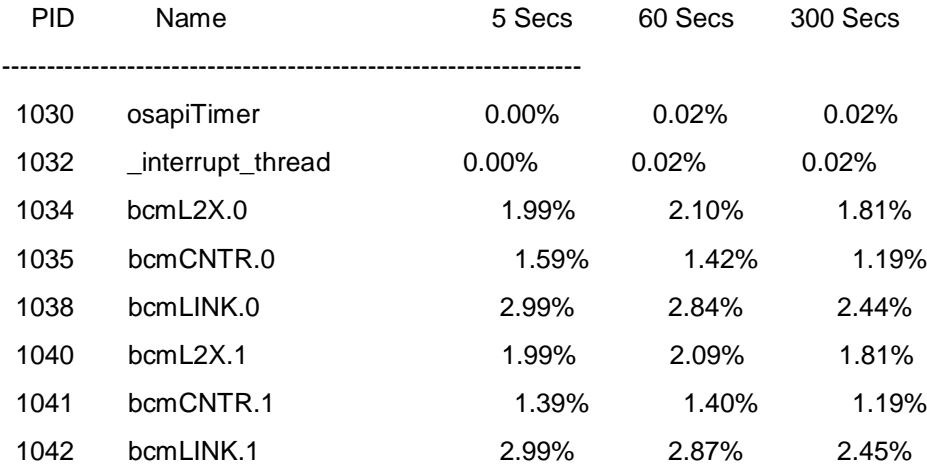

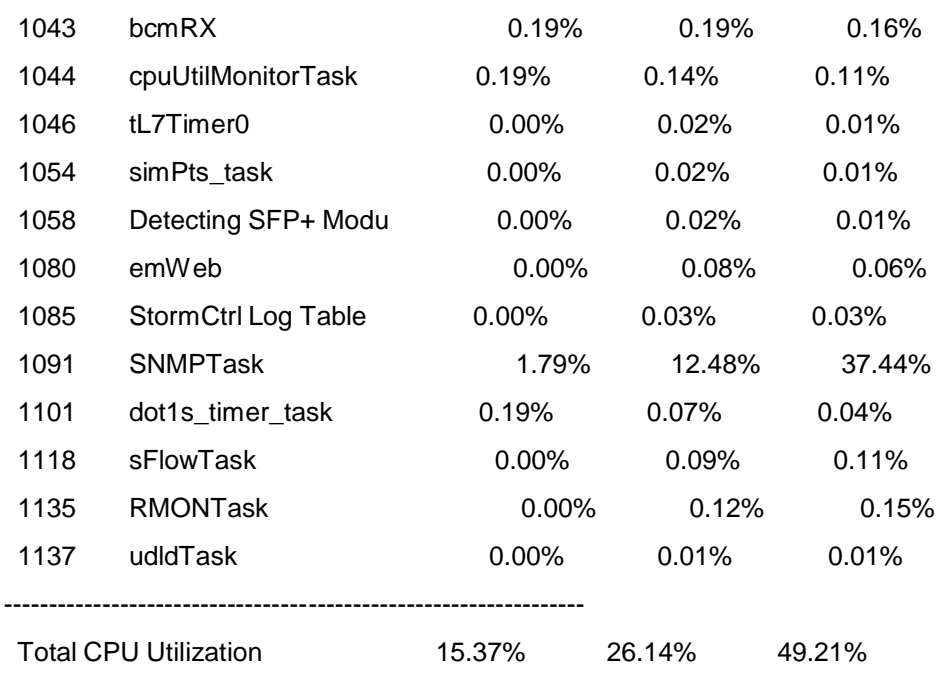

### **6.1.4 show eventlog**

This command displays the event log, which contains error messages from the system, in the Primary Management System or in the specified unit. The event log is not cleared on a system reset.

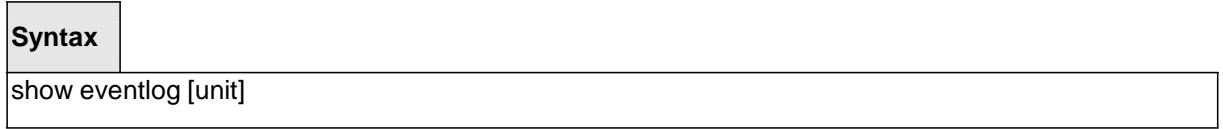

**unit -** The unit number of the remote system. The range is 1 to 8.

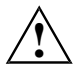

**unit** parameter is only support for stacking platform.

### **Default Setting**

None

### **Command Mode**

Privileged Exec

### **Display Message**

**File**: The file in which the event originated.

**Line**: The line number of the event.

**Task Id**: The task ID of the event.

**Code**: The event code.

**Time**: The time this event occurred.

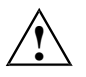

Event log information is retained across a switch reset.

### **6.1.5 show running-config**

This command is used to display/capture the current setting of different protocol packages supported on switch. This command displays/captures only commands with settings/configurations with values that differ from the default value. The output is displayed in script format, which can be used to configure another switch with the same configuration.

When a script name is provided, the output is redirected to a configuration script. The option [all] will also enable the display/capture of all commands with settings/configurations that include values that are same as the default values. If the optional <scriptname> is provided with a file name extension of ".scr", the output will be redirected to a script file.

### **Syntax**

show running-config [all | <scriptname>]

**all -** enable the display/capture of all commands with settings/configurations that include values that are same as the default values.

\_\_\_\_\_\_\_\_\_\_\_\_\_\_\_\_\_\_\_\_\_\_\_\_\_\_\_\_\_\_\_\_\_\_\_\_\_\_\_\_\_\_\_\_\_\_\_\_\_\_\_\_\_\_\_\_\_\_\_\_\_\_\_\_\_\_\_\_\_\_\_\_\_\_\_\_\_

**<scriptname> -** redirect the output to the file <scriptname>.

### **Default Setting**

None

### **Command Mode**

Privileged Exec

### **6.1.6 show sysinfo**

This command displays switch brief information and MIBs supported.

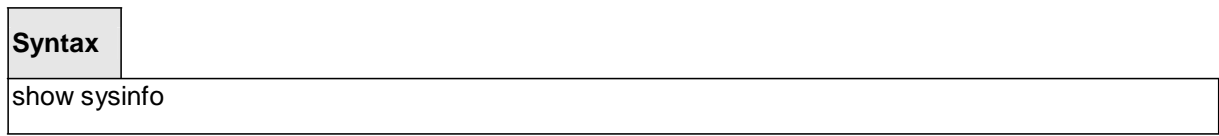

### **Default Setting**

None

### **Command Mode**

Privileged Exec

### **Display Message**

**System Description:** The text used to identify this switch.

**System Name:** The name used to identify the switch.

**System Location:** The text used to identify the location of the switch. May be up to 255 alpha-numeric characters. The factory default is blank.

**System Contact:** The text used to identify a contact person for this switch. May be up to 255 alphanumeric characters. The factory default is blank.

\_\_\_\_\_\_\_\_\_\_\_\_\_\_\_\_\_\_\_\_\_\_\_\_\_\_\_\_\_\_\_\_\_\_\_\_\_\_\_\_\_\_\_\_\_\_\_\_\_\_\_\_\_\_\_\_\_\_\_\_\_\_\_\_\_\_\_\_\_\_\_\_\_\_\_\_\_

**System Object ID:** The manufacturing ID.

**System Up Time:** The time in days, hours and minutes since the last switch reboot.

**Current SNTP Syncronized Time:** The time which is synchronized from SNTP server.

### **6.1.7 show system**

This command displays switch system information.

**Syntax** show system

### **Default Setting**

None

### **Command Mode**

Privileged Exec

### **Display Message**

**System Description:** Text used to identify this switch.

**System Object ID:** The manufacturing ID

### **System Information**

**System Up Time:** The time in days, hours and minutes since the last switch reboot.

**System Name:** Name used to identify the switch.

**System Location:** Text used to identify the location of the switch. May be up to 255 alpha-numeric characters. The factory default is blank.

**System Contact:** Text used to identify a contact person for this switch. May be up to 255 alphanumeric characters. The factory default is blank.

**MAC Address:** The burned in MAC address used for in-band connectivity.

**Web Server:** Displays to enable/disable web server function

**Web Server Port:** Displays the web server http port

**Web Server Java Mode:** Specifies if the switch should allow access to the Java applet in the header frame. Enabled means the applet can be viewed. The factory default is disabled.

\_\_\_\_\_\_\_\_\_\_\_\_\_\_\_\_\_\_\_\_\_\_\_\_\_\_\_\_\_\_\_\_\_\_\_\_\_\_\_\_\_\_\_\_\_\_\_\_\_\_\_\_\_\_\_\_\_\_\_\_\_\_\_\_\_\_\_\_\_\_\_\_\_\_\_\_\_

**Protocol Current:** Indicates which network protocol is being used. The options are bootp | dhcp | none.

**DHCP Client Identifier TEXT:** DCHP client identifier for this switch.

### **6.1.8 show tech-support**

This command displays system and configuration information when you contact technical support. The output of the show tech-support command combines the output of the following commands: show version, show sysinfo, show interface status, show logging, show event log, show logging buffered, show trap log, show running config, … etc.

### **Syntax**

show tech-support

### **Default Setting**

None

### **Command Mode**

Privileged Exec

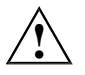

This command is only support on console port.

### **6.1.9 show hardware**

This command displays inventory information for the switch.

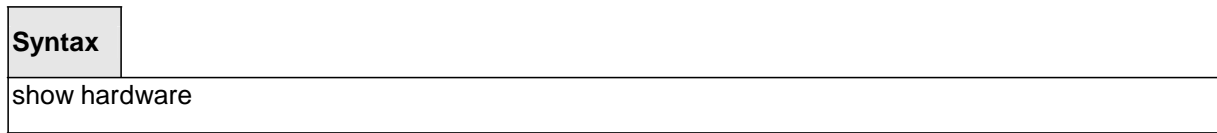

### **Default Setting**

None

### **Command Mode**

Privileged Exec

### **Display Message**

**System Description:** Text used to identify the product name of this switch.

**Machine Type:** Specifies the machine model as defined by the Vital Product Data.

**Machine Model:** Specifies the machine model as defined by the Vital Product Data.

**Serial Number:** The unique box serial number for this switch.

**Label Revision Number:** The label revision serial number of this switch is used for manufacturing purposes.

**Part Number:** Manufacturing part number.

**Hardware Version:** The hardware version of this switch. It is divided into four parts. The first byte is the major version and the second byte represents the minor version.

**ADT7470: Now Temperature:** The temperature of sensor of ADT7470.

**ADT7470\_1: Fan 1 Status:** Status of Fan1. It could be active or inactive.

**ADT7470\_1: Fan 2 Status:** Status of Fan2. It could be active or inactive.

**ADT7470\_1: Fan 3 Status:** Status of Fan3. It could be active or inactive.

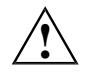

Below 10-Giga/1G-Giga interface information depend on plugging SFP+/SFP Transceiver

**Interface y:** (The yth 10-Giga information of switch 1).

**10 Gigabit Ethernet Compliance Codes**: Transceiver's compliance codes.

**Vendor Name:** The SFP transceiver vendor name shall be the full name of the corporation, a commonly accepted abbreviation of the name of the corporation, the SCSI company code for the corporation, or the stock exchange code for the corporation.

\_\_\_\_\_\_\_\_\_\_\_\_\_\_\_\_\_\_\_\_\_\_\_\_\_\_\_\_\_\_\_\_\_\_\_\_\_\_\_\_\_\_\_\_\_\_\_\_\_\_\_\_\_\_\_\_\_\_\_\_\_\_\_\_\_\_\_\_\_\_\_\_\_\_\_\_\_

**Vendor Part Number**: Part number provided by SFP transceiver vendor.

**Vendor Serial Number**: Serial number provided by vendor.

**Vendor Revision Number**: Revision level for part number provided by vendor.

**Vendor Manufacturing Date**: The vendor's manufacturing date.

**Additional Packages:** This displays the additional packages that are incorporated into this system.

### **6.1.10 show version**

This command displays inventory information for the switch.

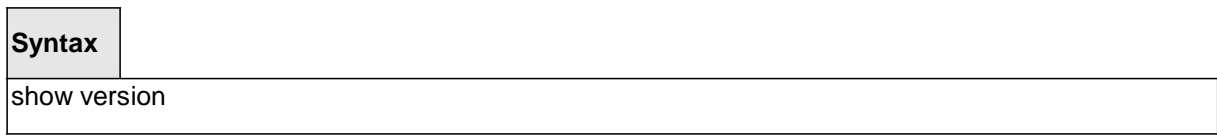

### **Default Setting**

None

### **Command Mode**

Privileged Exec

### **Display Message**

**System Description:** Text used to identify the product name of this switch.

**Machine Type:** Specifies the machine model as defined by the Vital Product Data.

**Machine Model:** Specifies the machine model as defined by the Vital Product Data.

**Serial Number:** The unique box serial number for this switch.

**FRU Number:** The field replaceable unit number.

**Part Number:** Manufacturing part number.

**Maintenance Level:** The identification of the hardware change level.

**Manufacturer:** The two-octet code that identifies the manufacturer.

**Burned In MAC Address:** The burned-in universally administered MAC address of this switch.

**Software Version:** The platform.function.release. maintenance number of the code currently running on the switch.

**Operating System:** The operating system currently running on the switch.

**Network Processing Device:** Identifies the network processor hardware.

**Additional Packages:** A list of the optional software packages installed on the switch, if any. For example, QOS, IPv6 Management or Multicast.

### **6.1.11 show loginsession**

This command displays current telnet and serial port connections to the switch.

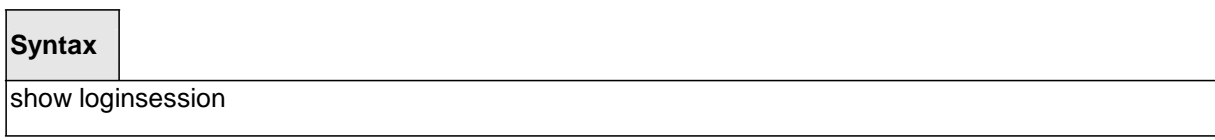

### **Default Setting**

None

### **Command Mode**

Privileged Exec

### **Display Message**

**ID:** Login Session ID

**User Name:** The name the user will use to login using the serial port or Telnet. A new user may be added to the switch by entering a name in a blank entry. The user name may be up to 8 characters, and is not case sensitive. Two users are included as the factory default, admin, and guest.

**Connection From:** IP address of the telnet client machine or EIA-232 for the serial port connection.

**Idle Time:** Time this session has been idle.

**Session Time:** Total time this session has been connected.

**Session Type:** Shows the type of session: telnet, serial port, SSH or HTTP/HTTPS.

### **6.1.12 show command filter**

This command displays the information that begin/include/exclude the regular expression.

### **Syntax**

show command [| begin/include/exclude <LINE>]

### **Default Setting**

None

### **Command Mode**

Privileged Exec

### **Display Message**

**command:** Any show command of the CLI

**begin:** Begin with the line that matches

**include:** Include lines that match

**exclude:** Exclude lines that match

**<LINE>:** Regular Expression

## **6.2 Device Configuration Commands**

### **6.2.1 Interface**

### **6.2.1.1 show interface status**

This command displays the Port monitoring information for the system.

### **Syntax**

show interface status [<slot/port>]

**<slot/port> -** is the desired interface number.

**no parameter -** Displays information for all interfaces.

### **Default Setting**

None

### **Command Mode**

Privileged Exec

### **Display Message**

**Intf:** The physical slot and physical port.

**Type:** If not blank, this field indicates that this port is a special type of port. The possible values are:

**Source:** This port is a monitoring port.

**PC Mbr:** This port is a member of a port-channel (LAG).

**Dest:** This port is a probe port.

**Admin Mode:** Selects the Port control administration state. The port must be enabled in order for it to be allowed into the network. It may be enabled or disabled. The factory default is enabled.

**Physical Mode:** Selects the desired port speed and duplex mode. If auto-negotiation support is selected, then the duplex mode and speed will be set from the auto-negotiation process. Note that the port's maximum capability (full duplex 100M) will be advertised. Otherwise, this object will determine the port's duplex mode and transmission rate. The factory default is Auto.

**Physical Status:** Indicates the port speed and duplex mode.

**Link Status:** Indicates whether the Link is up or down.

**Link Trap:** This object determines whether to send a trap when link status changes. The factory default is enabled.

\_\_\_\_\_\_\_\_\_\_\_\_\_\_\_\_\_\_\_\_\_\_\_\_\_\_\_\_\_\_\_\_\_\_\_\_\_\_\_\_\_\_\_\_\_\_\_\_\_\_\_\_\_\_\_\_\_\_\_\_\_\_\_\_\_\_\_\_\_\_\_\_\_\_\_\_\_

**LACP Mode:** Displays whether LACP is enabled or disabled on this port.

**Flow Control Mode:** Displays flow control mode. The possible values are:

**Disable:** This port is disabled flow control.

**Enable:** This port is enabled flow control.

**Capabilities Status:** Displays interface capabilities.

### **6.2.1.2 show interface counters**

This command displays a summary of statistics for a specific interface or all interfaces.

### **Syntax**

show interface counters [<slot/port>]

**<slot/port> -** is the desired interface number.

**no paramter -** Displays statistics information for all interfaces.

### **Default Setting**

None

#### **Command Mode**

Privileged Exec

#### **Display Message**

The display parameters when the argument is '<slot/port>' are as follows:

**Packets Received Without Error:** The total number of packets (including broadcast packets and multicast packets) received by the processor.

**Packets Received With Error:** The number of inbound packets that contained errors preventing them from being deliverable to a higher-layer protocol.

**Broadcast Packets Received:** The total number of packets received that were directed to the broadcast address. Note that this does not include multicast packets.

**Packets Transmitted Without Error:** The total number of packets transmitted out of the interface.

**Transmit Packets Errors:** The number of outbound packets that could not be transmitted because of errors.

**Collisions Frames:** The best estimate of the total number of collisions on this Ethernet segment.

**Time Since Counters Last Cleared:** The elapsed time, in days, hours, minutes, and seconds since the statistics for this port were last cleared.

The display parameters if no argument is used are as follows:

**Interface:** The physical slot and physical port or the logical slot and logical port.

**Packets Received Without Error:** The total number of packets (including broadcast packets and multicast packets) received.

**Packets Received With Error:** The number of inbound packets that contained errors preventing them from being deliverable to a higher-layer protocol.

**Broadcast Packets Received:** The total number of packets received that were directed to the broadcast address. Note that this does not include multicast packets.

**Packets Transmitted Without Error:** The total number of packets transmitted.

**Transmit Packets Errors:** The number of outbound packets that could not be transmitted because of errors.

**Collisions Frames:** The best estimate of the total number of collisions on this Ethernet segment.

**Time Since Counters Last Cleared:** The elapsed time, in days, hours, minutes, and seconds since the statistics for this port were last cleared.

This command displays detailed statistics for a specific port or for all CPU traffic based upon the argument.

### **Syntax**

show interface counters detailed {<slot/port> | switchport}

**<slot/port> -** is the desired interface number.

**switchport -** This parameter specifies whole switch or all interfaces.

### **Default Setting**

None

#### **Command Mode**

Privileged Exec

#### **Display Message**

The display parameters when the argument is ' <slot/port>' are as follows:

**Total Packets Received (Octets):** The total number of octets of data (including those in bad packets) received on the network (excluding framing bits but including FCS octets). This object can be used as a reasonable estimate of Ethernet utilization. If greater precision is desired, the etherStatsPkts and etherStatsOctets objects should be sampled before and after a common interval. The result of this equation is the value Utilization which is the percent utilization of the Ethernet segment on a scale of 0 to 100 percent.

**Packets Received 64 Octets:** The total number of packets (including bad packets) received that were 64 octets in length (excluding framing bits but including FCS octets).

**Packets Received 65-127 Octets:** The total number of packets (including bad packets) received that were between 65 and 127 octets in length inclusive (excluding framing bits but including FCS octets).

**Packets Received 128-255 Octets:** The total number of packets (including bad packets) received that were between 128 and 255 octets in length inclusive (excluding framing bits but including FCS octets).

**Packets Received 256-511 Octets:** The total number of packets (including bad packets) received that were between 256 and 511 octets in length inclusive (excluding framing bits but including FCS octets).

**Packets Received 512-1023 Octets:** The total number of packets (including bad packets) received that were between 512 and 1023 octets in length inclusive (excluding framing bits but including FCS octets).

**Packets Received 1024-1518 Octets:** The total number of packets (including bad packets) received that were between 1024 and 1518 octets in length inclusive (excluding framing bits but including FCS octets).

**Packets Received > 1522 Octets:** The total number of packets received that were longer than 1522 octets (excluding framing bits, but including FCS octets) and were otherwise well formed.

**Packets RX and TX 64 Octets:** The total number of packets (including bad packets) received that were 64 octets in length (excluding framing bits but including FCS octets).

**Packets RX and TX 65-127 Octets:** The total number of packets (including bad packets) received that were between 65 and 127 octets in length inclusive (excluding framing bits but including FCS octets).

**Packets RX and TX 128-255 Octets:** The total number of packets (including bad packets) received that were between 128 and 255 octets in length inclusive (excluding framing bits but including FCS octets).

**Packets RX and TX 256-511 Octets:** The total number of packets (including bad packets) received that were between 256 and 511 octets in length inclusive (excluding framing bits but including FCS octets).

**Packets RX and TX 512-1023 Octets:** The total number of packets (including bad packets) received that were between 512 and 1023 octets in length inclusive (excluding framing bits but including FCS octets).

**Packets RX and TX 1024-1518 Octets:** The total number of packets (including bad packets) received that were between 1024 and 1518 octets in length inclusive (excluding framing bits but including FCS octets).

**Packets RX and TX 1519-1522 Octets:** The total number of packets (including bad packets) received that were between 1519 and 1522 octets in length inclusive (excluding framing bits but including FCS octets).

**Packets RX and TX 1523-2047 Octets:** The total number of packets (including bad packets) received that were between 1523 and 2047 octets in length inclusive (excluding framing bits but including FCS octets).

**Packets RX and TX 2048-4095 Octets:** The total number of packets (including bad packets) received that were between 2048 and 4095 octets in length inclusive (excluding framing bits but including FCS octets).

**Packets RX and TX 4096-9216 Octets:** The total number of packets (including bad packets) received that were between 4096 and 9216 octets in length inclusive (excluding framing bits but including FCS octets).

\_\_\_\_\_\_\_\_\_\_\_\_\_\_\_\_\_\_\_\_\_\_\_\_\_\_\_\_\_\_\_\_\_\_\_\_\_\_\_\_\_\_\_\_\_\_\_\_\_\_\_\_\_\_\_\_\_\_\_\_\_\_\_\_\_\_\_\_\_\_\_\_\_\_\_\_\_

### **Total Packets Received Without Errors**

**Unicast Packets Received:** The number of subnetwork-unicast packets delivered to a higher-layer protocol.

**Multicast Packets Received:** The total number of good packets received that were directed to a multicast address. Note that this number does not include packets directed to the broadcast address.

**Broadcast Packets Received:** The total number of good packets received that were directed to the broadcast address. Note that this does not include multicast packets.

### **Total Packets Received with MAC Errors**

**Jabbers Received:** The total number of packets received that were longer than 1518 octets (excluding framing bits, but including FCS octets), and had either a bad FCS with an integral number of octets (FCS Error) or a bad FCS with a non-integral number of octets (Alignment Error). Note that this definition of jabber is different than the definition in IEEE-802.3 section 8.2.1.5 (10BASE5) and section 10.3.1.4 (10BASE2). These documents define jabber as the condition where any packet exceeds 20 ms. The allowed range to detect jabber is between 20 ms and 150 ms.

**Undersize Received:** The total number of packets received that were less than 64 octets in length with GOOD CRC(excluding framing bits but including FCS octets).

**Fragments Received:** The total number of packets received that were less than 64 octets in length with ERROR CRC(excluding framing bits but including FCS octets).

**Alignment Errors:** The total number of packets received that had a length (excluding framing bits, but including FCS octets) of between 64 and 1518 octets, inclusive, but had a bad FCS with a non-integral number of octets.

**FCS Errors:** The total number of packets received that had a length (excluding framing bits, but including FCS octets) of between 64 and 1518 octets, inclusive, but had a bad FCS with an integral number of octets

**Overruns:** The total number of frames discarded as this port was overloaded with incoming packets, and could not keep up with the inflow.

### **Total Packets Transmitted (Octets)**

**Packets Transmitted 64 Octets:** The total number of packets (including bad packets) received that were 64 octets in length (excluding framing bits but including FCS octets).

**Packets Transmitted 65-127 Octets:** The total number of packets (including bad packets) received that were between 65 and 127 octets in length inclusive (excluding framing bits but including FCS octets).

**Packets Transmitted 128-255 Octets:** The total number of packets (including bad packets) received that were between 128 and 255 octets in length inclusive (excluding framing bits but including FCS octets).

**Packets Transmitted 256-511 Octets:** The total number of packets (including bad packets) received that were between 256 and 511 octets in length inclusive (excluding framing bits but including FCS octets).

**Packets Transmitted 512-1023 Octets:** The total number of packets (including bad packets) received that were between 512 and 1023 octets in length inclusive (excluding framing bits but including FCS octets).

**Packets Transmitted 1024-1518 Octets:** The total number of packets (including bad packets) received that were between 1024 and 1518 octets in length inclusive (excluding framing bits but including FCS octets).

**Packets Transmitted 1519-1522 Octets:** The total number of packets (including bad packets) received that were between 1519 and 1522 octets in length inclusive (excluding framing bits but including FCS octets).

**Max Info:** The maximum size of the Info (non-MAC) field that this port will receive or transmit.

### **Total Packets Transmitted Successfully**

**Unicast Packets Transmitted:** The total number of packets that higher-level protocols requested be transmitted to a subnetwork-unicast address, including those that were discarded or not sent.

**Multicast Packets Transmitted:** The total number of packets that higher-level protocols requested be transmitted to a Multicast address, including those that were discarded or not sent.

**Broadcast Packets Transmitted:** The total number of packets that higher-level protocols requested be transmitted to the Broadcast address, including those that were discarded or not sent.

### **Total Transmit Errors**

**FCS Errors:** The total number of packets transmitted that had a length (excluding framing bits, but including FCS octets) of between 64 and 1518 octets, inclusive, but had a bad FCS with an integral number of octets

**Tx Oversized:** The total number of frames that exceeded the max permitted frame size. This counter has a max increment rate of 815 counts per sec. at 10 Mb/s.

**Underrun Errors:** The total number of frames discarded because the transmit FIFO buffer became empty during frame transmission.

### **Total Transmited Packets Discards**

**Single Collision Frames:** A count of the number of successfully transmitted frames on a particular interface for which transmission is inhibited by exactly one collision.

**Multiple Collision Frames:** A count of the number of successfully transmitted frames on a particular interface for which transmission is inhibited by more than one collision.

**Excessive Collisions:** A count of frames for which transmission on a particular interface fails due to excessive collisions.

**GVRP PDUs Received:** The count of GVRP PDUs received in the GARP layer.

**GVRP PDUs Transmitted:** The count of GVRP PDUs transmitted from the GARP layer.

**GVRP Failed and Registrations:** The number of times attempted GVRP registrations could not be completed.

**GMRP PDUs received:** The count of GMRP PDUs received in the GARP layer.

**GMRP PDUs Transmitted:** The count of GMRP PDUs transmitted from the GARP layer.

**GMRP Failed Registrations:** The number of times attempted GMRP registrations could not be completed.

**STP BPDUs Transmitted:** Spanning Tree Protocol Bridge Protocol Data Units sent.

**STP BPDUs Received:** Spanning Tree Protocol Bridge Protocol Data Units received.

**RSTP BPDUs Transmitted:** Rapid Spanning Tree Protocol Bridge Protocol Data Units sent.

**RSTP BPDUs Received:** Rapid Spanning Tree Protocol Bridge Protocol Data Units received.

**MSTP BPDUs Transmitted:** Multiple Spanning Tree Protocol Bridge Protocol Data Units sent.

**MSTP BPDUs Received:** Multiple Spanning Tree Protocol Bridge Protocol Data Units received.

**EAPOL Frames Received:** The number of valid EAPOL frames of any type that have been received by this authenticator.

**EAPOL Frames Transmitted:** The number of EAPOL frames of any type that have been transmitted by this authenticator.

**Time Since Counters Last Cleared:** The elapsed time, in days, hours, minutes, and seconds since the statistics for this port were last cleared.

The display parameters when the argument is 'switchport' are as follows:

**Total Packets Received (Octets):** The total number of octets of data received by the processor (excluding framing bits but including FCS octets).

**Packets Received Without Error:** The total number of packets (including broadcast packets and multicast packets) received by the processor.

**Unicast Packets Received:** The number of subnetwork-unicast packets delivered to a higher-layer protocol.

**Multicast Packets Received:** The total number of packets received that were directed to a multicast address. Note that this number does not include packets directed to the broadcast address.

**Broadcast Packets Received:** The total number of packets received that were directed to the broadcast address. Note that this does not include multicast packets.

**Receive Packets Discarded:** The number of inbound packets which were chosen to be discarded even though no errors had been detected to prevent their being deliverable to a higher-layer protocol. A possible reason for discarding a packet could be to free up buffer space.

**Octets Transmitted:** The total number of octets transmitted out of the interface, including framing characters.

**Packets Transmitted without Errors:** The total number of packets transmitted out of the interface.

**Unicast Packets Transmitted:** The total number of packets that higher-level protocols requested be transmitted to a subnetwork-unicast address, including those that were discarded or not sent.

**Multicast Packets Transmitted:** The total number of packets that higher-level protocols requested be transmitted to a Multicast address, including those that were discarded or not sent.

**Broadcast Packets Transmitted:** The total number of packets that higher-level protocols requested be transmitted to the Broadcast address, including those that were discarded or not sent.

**Transmit Packets Discarded:** The number of outbound packets which were chosen to be discarded even though no errors had been detected to prevent their being deliverable to a higher-layer protocol. A possible reason for discarding a packet could be to free up buffer space.

**Most Address Entries Ever Used:** The highest number of Forwarding Database Address Table entries that have been learned by this switch since the most recent reboot.

**Address Entries Currently in Use:** The number of Learned and static entries in the Forwarding Database Address Table for this switch.

**Maximum VLAN Entries:** The maximum number of Virtual LANs (VLANs) allowed on this switch.

**Most VLAN Entries Ever Used:** The largest number of VLANs that have been active on this switch since the last reboot.

**Static VLAN Entries:** The number of presently active VLAN entries on this switch that have been created statically.

**Dynamic VLAN Entries:** The number of presently active VLAN entries on this switch that have been created by GVRP registration.

**VLAN Deletes:** The number of VLANs on this switch that have been created and then deleted since the last reboot.

**Time Since Counters Last Cleared:** The elapsed time, in days, hours, minutes, and seconds, since the statistics for this switch were last cleared.

### **6.2.1.3 show interface switch**

This command displays a summary of statistics for all CPU traffic.

### **Syntax**

show interface switch

### **Default Setting**

None

#### **Command Mode**

Privileged Exec

#### **Display Message**

**Broadcast Packets Received:** The total number of packets received that were directed to the broadcast address. Note that this does not include multicast packets.

**Packets Received With Error:** The number of inbound packets that contained errors preventing them from being deliverable to a higher-layer protocol.

**Packets Transmitted Without Error:** The total number of packets transmitted out of the interface.

**Broadcast Packets Transmitted:** The total number of packets that higher-level protocols requested to be transmitted to the Broadcast address, including those that were discarded or not sent.

**Transmit Packet Errors:** The number of outbound packets that could not be transmitted because of errors.

**Address Entries Currently In Use:** The total number of Forwarding Database Address Table entries now active on the switch, including learned and static entries.

\_\_\_\_\_\_\_\_\_\_\_\_\_\_\_\_\_\_\_\_\_\_\_\_\_\_\_\_\_\_\_\_\_\_\_\_\_\_\_\_\_\_\_\_\_\_\_\_\_\_\_\_\_\_\_\_\_\_\_\_\_\_\_\_\_\_\_\_\_\_\_\_\_\_\_\_\_

**VLAN Entries Currently In Use:** The number of VLAN entries presently occupying the VLAN table.

**Time Since Counters Last Cleared:** The elapsed time, in days, hours, minutes, and seconds since the statistics for this switch were last cleared.

### **6.2.1.4 interface**

This command is used to enter Interface configuration mode.

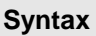

interface <slot/port>

**<slot/port> -** is the desired interface number.

### **Default Setting**

None

### **Command Mode**

Global Config

### **6.2.1.5 speed-duplex**

This command is used to set the speed and duplex mode for the interface.

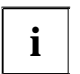

The 10G interfaces could be configured to operate at 10G or 1G speed. Use 'speed-duplex 1000' to change the speed of 10G port to 1G speed.

The auto negotiate function has to be disabled before setting the speed for 10/100/1000BASE-T ports.

### **Syntax**

speed-duplex <10|100|1000> no speed-duplex 1000

**1000 –** 1000Mbps, only valid for 10G ports.

**10|100 –** 10/100Mbps only valid for 10/100/1000BASE-T ports

**no -** This command will be back to 10G speed from 1G speed for 10G port.

\_\_\_\_\_\_\_\_\_\_\_\_\_\_\_\_\_\_\_\_\_\_\_\_\_\_\_\_\_\_\_\_\_\_\_\_\_\_\_\_\_\_\_\_\_\_\_\_\_\_\_\_\_\_\_\_\_\_\_\_\_\_\_\_\_\_\_\_\_\_\_\_\_\_\_\_\_

### **Default Setting**

None

### **Command Mode**

Interface Config

This command is used to set the speed and duplex mode for all interfaces.

### **Syntax**

speed-duplex all <10|100|1000> no speed-duplex all 1000

**1000 –** 1000 Mbps, only valid for 10G ports.

**10|100 –** 10/100Mbps only valid for 10/100/1000BASE-T ports.

**all -** This command represents all interfaces.

**no -** This command will be back to 10G speed from 1G speed for all 10G ports.

### **Default Setting**

None

#### **Command Mode**

Global Config

### **6.2.1.6 negotiate**

This command enables automatic negotiation on a port. The default value is enabled.

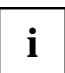

The 10G SFP+ and 1G SFP interfaces do not provide the following command. Automatic negotiation of 10G SFP+ and 1G SFP interfaces is default disabled and can't be enabled.

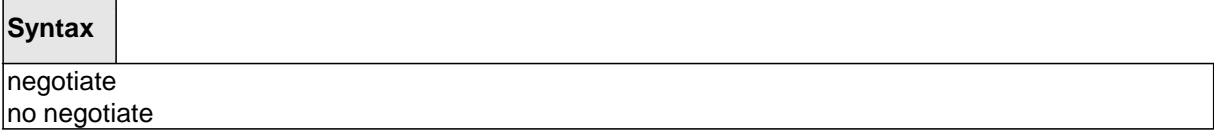

\_\_\_\_\_\_\_\_\_\_\_\_\_\_\_\_\_\_\_\_\_\_\_\_\_\_\_\_\_\_\_\_\_\_\_\_\_\_\_\_\_\_\_\_\_\_\_\_\_\_\_\_\_\_\_\_\_\_\_\_\_\_\_\_\_\_\_\_\_\_\_\_\_\_\_\_\_

**no -** This command disables automatic negotiation on a port.

### **Default Setting**

Enable

### **Command Mode**

Interface Config

This command enables automatic negotiation on all interfaces. The default value is enabled.

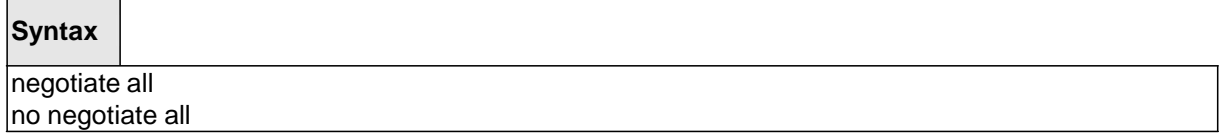

**all -** This command represents all interfaces.

**no -** This command disables automatic negotiation on all interfaces.

### **Default Setting**

Enable

### **Command Mode**

Global Config

### **6.2.1.7 capabilities**

This command is used to set the capabilities on specific interface.

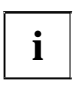

The 10G SFP+ and 1G SFP interfaces do not provide the following command.

### **Syntax**

capabilities {{10 | 100 } {full-duplex | half-duplex}} | {1000 full-duplex } no capabilities  $\{10 \mid 100\}$  {full-duplex | half-duplex}} |  $\{1000 \text{ full-duplex }\}$ 

**10 -** 10BASE-T

**100 -** 100BASE-T

**1000 -** 1000BASE-T

**full-duplex -** Full duplex

**half-duplex -** Half duplex

**no -** This command removes the advertised capability with using parameter.

### **Default Setting**

10G full-duplex for 10G SFP+ ports

1G full-duplex for 1G SFP ports

### **Command Mode**

Interface Config

This command is used to set the capabilities on all interfaces.

### **Syntax**

capabilities all {{10 | 100} {full-duplex | half-duplex}} | {1000 full-duplex } no capabilities all {{10 | 100} {full-duplex | half-duplex}} | {1000 full-duplex }

\_\_\_\_\_\_\_\_\_\_\_\_\_\_\_\_\_\_\_\_\_\_\_\_\_\_\_\_\_\_\_\_\_\_\_\_\_\_\_\_\_\_\_\_\_\_\_\_\_\_\_\_\_\_\_\_\_\_\_\_\_\_\_\_\_\_\_\_\_\_\_\_\_\_\_\_\_

**10 -** 10BASE-T **100 -** 100BASE-T **1000 -** 1000BASE-T **full-duplex -** Full duplex **half-duplex -** Half duplex

**all -** This command represents all interfaces.

**no -** This command removes the advertised capability with using parameter

### **Default Setting**

10G full-duplex for 10G SFP+ ports

1G full-duplex for 1G SFP ports

### **Command Mode**

Global Config

### **6.2.1.8 storm-control flowcontrol**

This command enables 802.3x flow control for the switch.

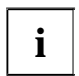

802.3x flow control only applies to full-duplex mode ports. If PFC feature is enabled on the same interface, 802.3x flow control will be disabled internally.

### **Syntax**

storm-control flowcontrol no storm-control flowcontrol

**no -** This command disables 802.3x flow control for the switch.

### **Default Setting**

Disabled

### **Command Mode**

Global Config

This command enables 802.3x flow control for the specific interface.

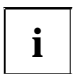

802.3x flow control only applies to full-duplex mode ports. If PFC feature is enabled on the same interface, 802.3x flow control will be disabled internally.

\_\_\_\_\_\_\_\_\_\_\_\_\_\_\_\_\_\_\_\_\_\_\_\_\_\_\_\_\_\_\_\_\_\_\_\_\_\_\_\_\_\_\_\_\_\_\_\_\_\_\_\_\_\_\_\_\_\_\_\_\_\_\_\_\_\_\_\_\_\_\_\_\_\_\_\_\_

### **Syntax**

storm-control flowcontrol no storm-control flowcontrol

**no -** This command disables 802.3x flow control for the specific interface.

### **Default Setting**

Disabled

### **Command Mode**

Interface Config

### **6.2.1.9 shutdown**

This command is used to disable a port.

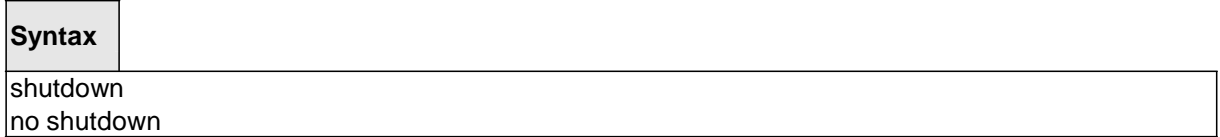

**no -** This command enables a port.

### **Default Setting**

Enabled

### **Command Mode**

Interface Config

This command is used to disable all ports.

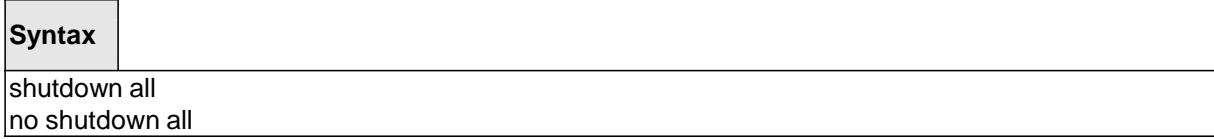

\_\_\_\_\_\_\_\_\_\_\_\_\_\_\_\_\_\_\_\_\_\_\_\_\_\_\_\_\_\_\_\_\_\_\_\_\_\_\_\_\_\_\_\_\_\_\_\_\_\_\_\_\_\_\_\_\_\_\_\_\_\_\_\_\_\_\_\_\_\_\_\_\_\_\_\_\_

**all -** This command represents all ports.

**no -** This command enables all ports.

### **Default Setting**

Enabled

### **Command Mode**

Global Config

### **6.2.1.10 description**

This command is used to create an alpha-numeric description of the port.

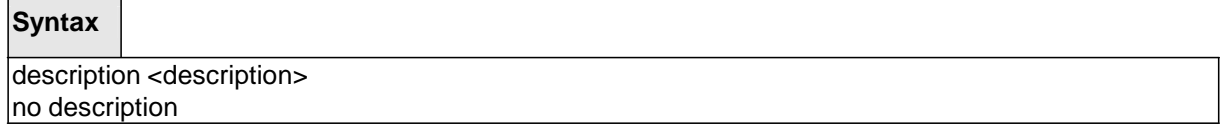

**no -** This command removes the description of the port.

### **Default Setting**

None

 $\overline{\phantom{a}}$ 

#### **Command Mode**

Interface Config

### **6.2.1.11 mdi**

This command is used to configure the physical port MDI/MDIX state.

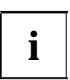

This command is not provided for the 10G SFP+ interface and 1G SFP interface.

\_\_\_\_\_\_\_\_\_\_\_\_\_\_\_\_\_\_\_\_\_\_\_\_\_\_\_\_\_\_\_\_\_\_\_\_\_\_\_\_\_\_\_\_\_\_\_\_\_\_\_\_\_\_\_\_\_\_\_\_\_\_\_\_\_\_\_\_\_\_\_\_\_\_\_\_\_

### **Syntax**

mdi {auto|across|normal} no mdi

**auto -** This type is auto selecting cable type.

**across -** This type is only allowed the Across-over cable.

**normal -** This type is only allowed the Normal cable.

**no -** This command restore the port mode to Auto.

### **Default Setting**

Auto

### **Command Mode**

Interface Config
# **6.2.2 L2 MAC Address and Multicast Forwarding Database Tables**

## **6.2.2.1 show mac-addr-table**

This command displays the forwarding database entries. If the command is entered with no parameter, the entire table is displayed. The administrator can enter a MAC Address to display the table entry for the requested MAC address and all entries following the requested MAC address.

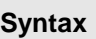

show mac-addr-table [{<macaddr> <vlanid>}]

**<macaddr> -** enter a MAC Address to display the table entry for the requested MAC address.

**<vlanid> -** VLAN ID (Range: 1 – 4093)

**no parameter –** Displays the entire table.

### **Default Setting**

None

### **Command Mode**

Privileged Exec

### **Display Message**

**Mac Address:** A unicast MAC address for which the switch has forwarding and/or filtering information. The format is 6 or 8 two-digit hexadecimal numbers that are separated by colons, for example 01:23:45:67:89:AB. In an IVL system the MAC address will be displayed as 8 bytes. In an SVL system, the MAC address will be displayed as 6 bytes. **Note: This software version only supports IVL systems.**

**Interface:** The port on which this L2 MAC address was learned.

**if Index:** This object indicates the if Index of the interface table entry associated with this port.

**Status:** The status of this entry.

The meanings of the values are:

**Static:** The value of the corresponding instance was added by the system or a user when a static MAC filter was defined. It cannot be relearned.

**Learned:** The value of the corresponding instance was learned by observing the source MAC addresses of incoming traffic, and is currently in use.

**Management:** The value of the corresponding instance (system MAC address) is also the value of an existing instance of dot1dStaticAddress. It is identified with interface 3/1 and is currently used when enabling VLANs for routing.

**Self:** The value of the corresponding instance is the address of one of the switch's physical interfaces (the system's own MAC address).

\_\_\_\_\_\_\_\_\_\_\_\_\_\_\_\_\_\_\_\_\_\_\_\_\_\_\_\_\_\_\_\_\_\_\_\_\_\_\_\_\_\_\_\_\_\_\_\_\_\_\_\_\_\_\_\_\_\_\_\_\_\_\_\_\_\_\_\_\_\_\_\_\_\_\_\_\_

**GMRP Learned:** The value of the corresponding instance was learned via GMRP and applies to Multicast.

**Other:** The value of the corresponding instance does not fall into one of the other categories.

# **6.2.2.2 show mac-addr-table count**

This command displays the total forwarding database entries, the number of static and learnning mac address, and the max address available on the switch.

# **Syntax**

show mac-addr-table count

# **Default Setting**

None

### **Command Mode**

Privileged Exec

# **Display Message**

**Dynamic Address count:** The total learning mac addresses on the L2 MAC address Table.

**Static Address (User-defined) count:** The total user-defined addresses on the L2 MAC address Table.

**Total MAC Addresses in use:** This number of addresses are used on the L2 MAC address table.

**Total MAC Addresses available:** The switch supports max value on the L2 MAC address table.

# **6.2.2.3 show mac-addr-table interface**

This command displays the forwarding database entries. The user can search FDB table by using interface number <slot/port>.

# **Syntax**

show mac-addr-table interface <slot/port>

**<slot/port> -** Interface number.

### **Default Setting**

None

#### **Command Mode**

Privileged Exec

#### **Display Message**

**Mac Address:** A unicast MAC address for which the switch has forwarding and/or filtering information. The format is 6 or 8 two-digit hexadecimal numbers that are separated by colons, for example 01:23:45:67:89:AB. In an IVL system the MAC address will be displayed as 8 bytes. In an SVL system, the MAC address will be displayed as 6 bytes. **Note: This software version only supports IVL systems.**

**VLAN ID:** The VLAN id of that mac address.

**Status:** The status of this entry.

The meanings of the values are:

**Static:** The value of the corresponding instance was added by the system or a user when a static MAC filter was defined. It cannot be relearned.

**Learned:** The value of the corresponding instance was learned by observing the source MAC addresses of incoming traffic, and is currently in use.

**Management:** The value of the corresponding instance (system MAC address) is also the value of an existing instance of dot1dStaticAddress. It is identified with interface 3/1 and is currently used when enabling VLANs for routing.

**Self:** The value of the corresponding instance is the address of one of the switch's physical interfaces (the system's own MAC address).

**GMRP Learned:** The value of the corresponding instance was learned via GMRP and applies to Multicast.

**Other:** The value of the corresponding instance does not fall into one of the other categories.

# **6.2.2.4 show mac-addr-table vlan**

This command displays the forwarding database entries. The user can search FDB table by using VLAN id.

# **Syntax**

show mac-addr-table vlan <vlanid>

**<vlanid> -** VLAN ID (Range: 1 – 4093)

### **Default Setting**

None

#### **Command Mode**

Privileged Exec

#### **Display Message**

**Mac Address:** A unicast MAC address for which the switch has forwarding and/or filtering information. The format is 6 or 8 two-digit hexadecimal numbers that are separated by colons, for example 01:23:45:67:89:AB. In an IVL system the MAC address will be displayed as 8 bytes. In an SVL system, the MAC address will be displayed as 6 bytes. **Note: This software version only supports IVL systems.**

**Interface:** The port on which this L2 MAC address was learned.

**Status:** The status of this entry.

The meanings of the values are:

**Static:** The value of the corresponding instance was added by the system or a user when a static MAC filter was defined. It cannot be relearned.

**Learned:** The value of the corresponding instance was learned by observing the source MAC addresses of incoming traffic, and is currently in use.

**Management:** The value of the corresponding instance (system MAC address) is also the value of an existing instance of dot1dStaticAddress. It is identified with interface 3/1 and is currently used when enabling VLANs for routing.

**Self:** The value of the corresponding instance is the address of one of the switch's physical interfaces (the system's own MAC address).

**GMRP Learned:** The value of the corresponding instance was learned via GMRP and applies to Multicast.

**Other:** The value of the corresponding instance does not fall into one of the other categories.

# **6.2.2.5 show mac-address-table gmrp**

This command displays the GARP Multicast Registration Protocol (GMRP) entries in the Multicast Forwarding Database (MFDB) table.

# **Syntax**

show mac-address-table gmrp

#### **Default Setting**

None

#### **Command Mode**

Privileged Exec

#### **Display Message**

**MAC Address:** A unicast MAC address for which the switch has forwarding and or filtering information. The format is 6 or 8 two-digit hexadecimal numbers that are separated by colons, for example 01:23:45:67:89:AB. In an IVL system the MAC address is displayed as 8 bytes.

**Type:** This displays the type of the entry. Static entries are those that are configured by the end user. Dynamic entries are added to the table as a result of a learning process or protocol.

**Description:** The text description of this multicast table entry.

**Interfaces:** The list of interfaces that are designated for forwarding (Fwd:) and filtering (Flt:).

# **6.2.2.6 show mac-address-table igmpsnooping**

This command displays the IGMP Snooping entries in the Multicast Forwarding Database (MFDB) table.

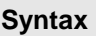

show mac-address-table igmpsnooping

### **Default Setting**

None

## **Command Mode**

Privileged Exec

### **Display Message**

**Mac Address:** A unicast MAC address for which the switch has forwarding and/or filtering information. The format is 6 or 8 two-digit hexadecimal numbers that are separated by colons, for example 01:23:45:67:89:AB. In an IVL system the MAC address will be displayed as 8 bytes. In an SVL system, the MAC address will be displayed as 6 bytes. **Note: This software version only supports IVL systems.**

**Type:** This displays the type of the entry. Static entries are those that are configured by the end user. Dynamic entries are added to the table as a result of a learning process or protocol.

**Description:** The text description of this multicast table entry.

**Interfaces:** The list of interfaces that are designated for forwarding (Fwd:) and filtering (Flt:).

## **6.2.2.7 show mac-address-table multicast**

This command displays the MFDB information. If the command is entered with no parameter, the entire table is displayed. This is the same as entering the *all* parameter. The user can display the table entry for one MAC Address by specifying the MAC address as an optional parameter.

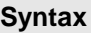

show mac-address-table multicast [{<macaddr> <vlanid>]]

**<macaddr> -** enter a MAC Address to display the table entry for the requested MAC address

**<vlanid> -** VLAN ID (Range: 1 – 4093)

**no parameter –** Displays the entire table.

### **Default Setting**

None

# **Command Mode**

Privileged Exec

#### **Display Message**

**Mac Address:** A unicast MAC address for which the switch has forwarding and/or filtering information. The format is 6 or 8 two-digit hexadecimal numbers that are separated by colons, for example 01:23:45:67:89:AB. In an IVL system the MAC address will be displayed as 8 bytes. In an SVL system, the MAC address will be displayed as 6 bytes. **Note: This software version only supports IVL systems.**

**Type:** This displays the type of the entry. Static entries are those that are configured by the end user. Dynamic entries are added to the table as a result of a learning process or protocol.

**Source:** The component that is responsible for this entry in the Multicast Forwarding Database. Possible values are IGMP Snooping, GMRP, and Static Filtering.

**Description:** The text description of this multicast table entry.

**Interfaces:** The list of interfaces that are designated for forwarding (Fwd:) and filtering (Flt:).

\_\_\_\_\_\_\_\_\_\_\_\_\_\_\_\_\_\_\_\_\_\_\_\_\_\_\_\_\_\_\_\_\_\_\_\_\_\_\_\_\_\_\_\_\_\_\_\_\_\_\_\_\_\_\_\_\_\_\_\_\_\_\_\_\_\_\_\_\_\_\_\_\_\_\_\_\_

**Forwarding Interfaces:** The resultant forwarding list is derived from combining all the component's forwarding interfaces and removing the interfaces that are listed as the static filtering interfaces.

# **6.2.2.8 show mac-address-table stats**

This command displays the MFDB statistics.

**Syntax**

show mac-address-table stats

# **Default Setting**

None

# **Command Mode**

Privileged Exec

# **Display Message**

**Max MFDB Table Entries:** This displays the total number of entries that can possibly be in the MFDB.

**Most MFDB Entries Since Last Reset:** This displays the largest number of entries that have been present in the Multicast Forwarding Database table. This value is also known as the MFDB high-water mark.

**Current Entries:** This displays the current number of entries in the Multicast Forwarding Database table.

# **6.2.2.9 show mac-addr-table agetime**

This command displays the forwarding database address aging timeout.

# **Syntax**

show mac-addr-table agetime

# **Default Setting**

None

### **Command Mode**

Privileged Exec

# **Display Message**

**Address Aging Timout:** This displays the total number of seconds for Forwarding Database table.

# **6.2.2.10 mac-addr-table aging-time**

This command configures the forwarding database address aging timeout in seconds.

# **Syntax**

mac-addr-table aging-time <10-1000000> no mac-addr-table aging-time

# **<10-1000000> -** aging-time (Range: 10-1000000) in seconds

**no -** This command sets the forwarding database address aging timeout to 300 seconds.

\_\_\_\_\_\_\_\_\_\_\_\_\_\_\_\_\_\_\_\_\_\_\_\_\_\_\_\_\_\_\_\_\_\_\_\_\_\_\_\_\_\_\_\_\_\_\_\_\_\_\_\_\_\_\_\_\_\_\_\_\_\_\_\_\_\_\_\_\_\_\_\_\_\_\_\_\_

# **Default Setting**

300

# **Command Mode**

Global Config

# **6.2.3 VLAN Management**

## **6.2.3.1 show vlan**

This command displays brief information on a list of all configured VLANs.

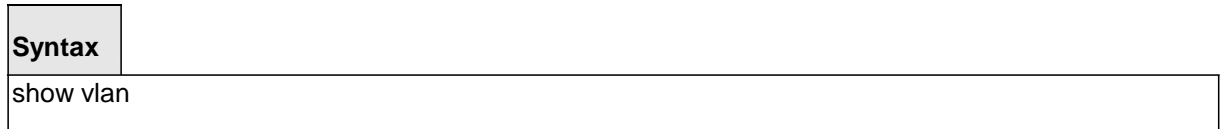

# **Default Setting**

None

### **Command Mode**

Privileged Exec

### **Display Message**

**VLAN ID:** There is a VLAN Identifier (vlanid) associated with each VLAN. The range of the VLAN ID is 1 to 4093.

**VLAN Name:** A string associated with this VLAN as a convenience. It can be up to 16 alphanumeric characters, including blanks. The default is blank. VLAN ID 1 is always named `Default`. This field is optional.

**VLAN Type:** Type of VLAN, which can be Default, (VLAN ID = 1), can be static (one that is configured and permanently defined), or Dynamic (one that is created by GVRP registration).

\_\_\_\_\_\_\_\_\_\_\_\_\_\_\_\_\_\_\_\_\_\_\_\_\_\_\_\_\_\_\_\_\_\_\_\_\_\_\_\_\_\_\_\_\_\_\_\_\_\_\_\_\_\_\_\_\_\_\_\_\_\_\_\_\_\_\_\_\_\_\_\_\_\_\_\_\_

**Interface(s):** Indicates by slot id and port number which port belongs to this VLAN.

# **6.2.3.2 show vlan id**

This command displays detailed information, including interface information, for a specific VLAN.

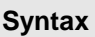

show vlan {id <vlanid> | name <vlanname>}

**<vlanid> -** VLAN ID (Range: 1 – 4093)

**<vlanname> -** vlan name (up to 32 alphanumeric characters)

# **Default Setting**

None

# **Command Mode**

Privileged Exec

### **Display Message**

**VLAN ID:** There is a VLAN Identifier (VID) associated with each VLAN. The range of the VLAN ID is 1 to 4093.

**VLAN Name:** A string associated with this VLAN as a convenience. It can be up to 32 alphanumeric characters, including blanks. The default is blank. VLAN ID 1 is always named `Default`. This field is optional.

**VLAN Type:** Type of VLAN, which can be Default, (VLAN ID = 1), can be static (one that is configured and permanently defined), or Dynamic (one that is created by GVRP registration).

**Interface:** Indicates by slot id and port number which port is controlled by the fields on this line.

It is possible to set the parameters for all ports by using the selectors on the top line.

**Current:** Determines the degree of participation of this port in this VLAN. The permissible values are:

**Include:** This port is always a member of this VLAN. This is equivalent to registration fixed in the IEEE 802.1Q standard.

**Exclude:** This port is never a member of this VLAN. This is equivalent to registration forbidden in the IEEE 802.1Q standard.

**Autodetect:** Specifies to allow the port to be dynamically registered in this VLAN via GVRP. The port will not participate in this VLAN unless a join request is received on this port. This is equivalent to registration normal in the IEEE 802.1Q standard.

**Configured:** Determines the configured degree of participation of this port in this VLAN. The permissible values are:

\_\_\_\_\_\_\_\_\_\_\_\_\_\_\_\_\_\_\_\_\_\_\_\_\_\_\_\_\_\_\_\_\_\_\_\_\_\_\_\_\_\_\_\_\_\_\_\_\_\_\_\_\_\_\_\_\_\_\_\_\_\_\_\_\_\_\_\_\_\_\_\_\_\_\_\_\_

**Include:** This port is always a member of this VLAN. This is equivalent to registration fixed in the IEEE 802.1Q standard.

**Exclude:** This port is never a member of this VLAN. This is equivalent to registration forbidden in the IEEE 802.1Q standard.

**Autodetect:** Specifies to allow the port to be dynamically registered in this VLAN via GVRP. The port will not participate in this VLAN unless a join request is received on this port. This is equivalent to registration normal in the IEEE 802.1Q standard.

**Tagging:** Select the tagging behavior for this port in this VLAN.

**Tagged:** Specifies to transmit traffic for this VLAN as tagged frames.

**Untagged:** Specifies to transmit traffic for this VLAN as untagged frames.

# **6.2.3.3 show vlan association mac**

This command displays the VLAN associated with a specific configured MAC address. If no MAC address is specified, the VLAN associations of all the configured MAC addresses are displayed.

# **Syntax**

show vlan association mac [<macaddr>]

**<macaddr> -** Enter a MAC Address to display the table entry for the requested MAC address.

### **Default Setting**

None

### **Command Mode**

Privileged Exec

### **Display Message**

**MAC Address:** A unicast MAC address for which the switch has forwarding and/or filtering information. The format is 6 or 8 two-digit hexadecimal numbers that are separated by colons, for example 01:23:45:67:89:AB. In an IVL system the MAC address will be displayed as 8 bytes. In an SVL system, the MAC address will be displayed as 6 bytes. **Note: This software version only supports IVL systems.**

**VLAN ID:** There is a VLAN Identifier (VID) associated with each VLAN. The range of the VLAN ID is 1 to 4093.

\_\_\_\_\_\_\_\_\_\_\_\_\_\_\_\_\_\_\_\_\_\_\_\_\_\_\_\_\_\_\_\_\_\_\_\_\_\_\_\_\_\_\_\_\_\_\_\_\_\_\_\_\_\_\_\_\_\_\_\_\_\_\_\_\_\_\_\_\_\_\_\_\_\_\_\_\_

**Priority:** There is a priority for each MAC-based.

# **6.2.3.4 show vlan association subnet**

This command displays the VLAN associated with a specific configured IP-Address and net mask. If no IP Address and net mask are specified, the VLAN associations of all the configured IP-subnets are displayed.

**Syntax**

show vlan association subnet [<ipaddr> <netmask>]

**<ipaddr> -** The IP address.

**<netmask> -** The subnet mask.

# **Default Setting**

None

### **Command Mode**

Privileged Exec

# **Display Message**

**IP Subnet:** The IP address assigned to each interface.

**IP Mask:** The subnet mask.

**VLAN ID:** There is a VLAN Identifier (VID) associated with each VLAN. The range of the VLAN ID is 1 to 4093.

\_\_\_\_\_\_\_\_\_\_\_\_\_\_\_\_\_\_\_\_\_\_\_\_\_\_\_\_\_\_\_\_\_\_\_\_\_\_\_\_\_\_\_\_\_\_\_\_\_\_\_\_\_\_\_\_\_\_\_\_\_\_\_\_\_\_\_\_\_\_\_\_\_\_\_\_\_

**Priority:** There is a priority for each IPsubnet-based.

# **6.2.3.5 show vlan internal usage**

This command displays the VLAN assigned to port-based routing interfaces.

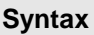

show vlan internal usage

# **Default Setting**

None

# **Command Mode**

Privileged Exec

# **Display Message**

**Base VLAN ID:** This is the Base VLAN ID for Internal allocation of VLANs to the routing interface.

\_\_\_\_\_\_\_\_\_\_\_\_\_\_\_\_\_\_\_\_\_\_\_\_\_\_\_\_\_\_\_\_\_\_\_\_\_\_\_\_\_\_\_\_\_\_\_\_\_\_\_\_\_\_\_\_\_\_\_\_\_\_\_\_\_\_\_\_\_\_\_\_\_\_\_\_\_

**Allocation Policy:** Allocation Policy for VLAN ID in ascending or descending order.

**VLAN:** This is the Used Internal VLAN ID for the Interface.

**Usage:** This is the switch interface.

# **6.2.3.6 show protocol group**

This command displays the Protocol-based VLAN information for either the entire system, or for the indicated group.

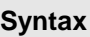

show protocol group [<group-name>]

**<group-name> -** The group name of an entry in the Protocol-based VLAN table.

**no parameter –** Displays the entire table.

# **Default Setting**

None

### **Command Mode**

Privileged Exec

# **Display Message**

**Group Name:** This field displays the group name of an entry in the Protocol-based VLAN table.

**Group ID:** This field displays the group identifier of the protocol group.

**Protocol(s):** This field indicates the type of protocol(s) for this group.

**VLAN:** This field indicates the VLAN associated with this protocol group.

**Interface(s):** This field lists the slot/port interface(s) that are associated with this protocol group.

# **6.2.3.7 show interface switchport**

This command displays VLAN port information.

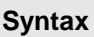

show interface switchport [<slot/port>]

**<slot/port> -** Interface number.

**no parameter –** Display the entire table.

# **Default Setting**

None

### **Command Mode**

Privileged Exec

#### **Display Message**

**Interface:** Indicates by slot id and port number which port is controlled by the fields on this line. It is possible to set the parameters for all ports by using the selectors on the top line.

**Port VLAN ID:** The VLAN ID that this port will assign to untagged frames or priority tagged frames received on this port. The value must be for an existing VLAN. The factory default is 1.

**Acceptable Frame Types:** Specifies the types of frames that may be received on this port. The options are 'VLAN only' and 'Admit All'. When set to 'VLAN only', untagged frames or priority tagged frames received on this port are discarded. When set to 'Admit All', untagged frames or priority tagged frames received on this port are accepted and assigned the value of the Port VLAN ID for this port. With either option, VLAN tagged frames are forwarded in accordance to the 802.1Q VLAN specification.

**Ingress Filtering:** May be enabled or disabled. When enabled, the frame is discarded if this port is not a member of the VLAN with which this frame is associated. In a tagged frame, the VLAN is identified by the VLAN ID in the tag. In an untagged frame, the VLAN is the Port VLAN ID specified for the port that received this frame. When disabled, all frames are forwarded in accordance with the 802.1Q VLAN bridge specification. The factory default is disabled.

**GVRP:** May be enabled or disabled.

**Default Priority:** The 802.1p priority assigned to untagged packets arriving on the port.

## **6.2.3.8 vlan database**

This command is used to enter VLAN Interface configuration mode.

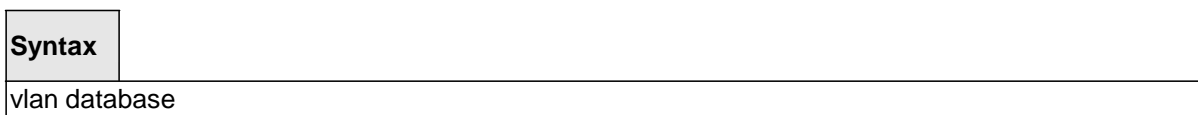

### **Default Setting**

None

# **Command Mode**

Global Config

# **6.2.3.9 vlan**

This command creates a new VLAN and assigns it an ID. The ID is a valid VLAN identification number (ID 1 is reserved for the default VLAN). VLAN range is 2-4093.

# **Syntax**

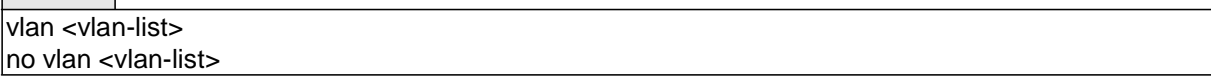

**<vlan-list> -** VLAN ID (Range: 2 –4093) – separate non-consecutive IDs with ',' and no spaces and no zeros in between the range; Use '-' for range.

**no -** This command deletes an existing VLAN. The ID is a valid VLAN identification number (ID 1 is reserved for the default VLAN). VLAN range is 2-4093.

\_\_\_\_\_\_\_\_\_\_\_\_\_\_\_\_\_\_\_\_\_\_\_\_\_\_\_\_\_\_\_\_\_\_\_\_\_\_\_\_\_\_\_\_\_\_\_\_\_\_\_\_\_\_\_\_\_\_\_\_\_\_\_\_\_\_\_\_\_\_\_\_\_\_\_\_\_

# **Default Setting**

None

## **Command Mode**

VLAN database

## **6.2.3.10 vlan name**

This command changes the name of a VLAN. The name is an alphanumeric string of up to 32 characters, and the ID is a valid VLAN identification number. ID range is 1- 4093.

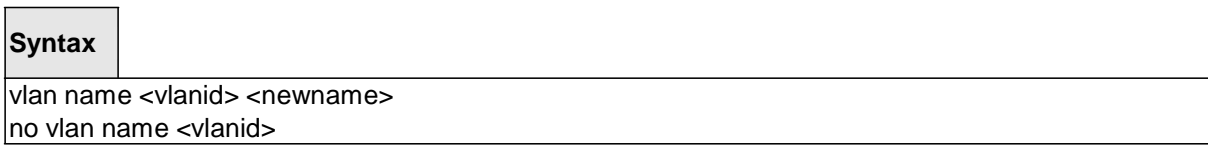

**<vlanid> -** VLAN ID (Range: 1 – 4093).

**<newname> -** Configure a new VLAN Name (up to 32 alphanumeric characters).

**no -** This command sets the name of a VLAN to a blank string. The VLAN ID is a valid VLAN identification number. ID range is 1-4093.

# **Default Setting**

The name for VLAN ID 1 is always Default. The name for other VLANs is defaulted to a blank string.

### **Command Mode**

VLAN database

# **6.2.3.11 vlan association mac**

This command associates a MAC address to a VLAN.

# **Syntax**

vlan association mac <macaddr> <vlanid> [<priority>] no vlan association mac <macaddr>

**<macaddr> -** Enter a MAC Address to display the table entry for the requested MAC address.

**<vlandid> -** VLAN identification number. ID range is 1-4093.

**< priority>** - The priority value for untagged frames received. Valid priority value is 0 to 7.

\_\_\_\_\_\_\_\_\_\_\_\_\_\_\_\_\_\_\_\_\_\_\_\_\_\_\_\_\_\_\_\_\_\_\_\_\_\_\_\_\_\_\_\_\_\_\_\_\_\_\_\_\_\_\_\_\_\_\_\_\_\_\_\_\_\_\_\_\_\_\_\_\_\_\_\_\_

**no -** This command removes the association of a MAC address to a VLAN.

### **Default Setting**

None

# **Command Mode**

VLAN database

# **6.2.3.12 vlan association subnet**

This command removes the association of a MAC address to a VLAN.

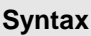

vlan association subnet <ipaddr> <netmask> <vlanid> [<priority>] no vlan association subnet <ipaddr> <netmask>

**<ipaddr> -** The IP address.

**<netmask> -** The subnet mask.

**<vlandid> -** VLAN identification number. ID range is 1-4093.

**<priority>** - The priority value for untagged frames received. Valid priority value is 0 to 7.

**no -** This command removes association of a specific IP-subnet to a VLAN.

# **Default Setting**

None

### **Command Mode**

VLAN database

# **6.2.3.13 vlan makestatic**

This command changes a dynamically created VLAN (one that is created by GVRP registration) to a static VLAN (one that is permanently configured and defined). The ID is a valid VLAN identification number. VLAN range is 2-4093.

\_\_\_\_\_\_\_\_\_\_\_\_\_\_\_\_\_\_\_\_\_\_\_\_\_\_\_\_\_\_\_\_\_\_\_\_\_\_\_\_\_\_\_\_\_\_\_\_\_\_\_\_\_\_\_\_\_\_\_\_\_\_\_\_\_\_\_\_\_\_\_\_\_\_\_\_\_

# **Syntax**

vlan makestatic <vlanid>

**<vlanid> -** VLAN ID (Range: 2 –4093).

### **Default Setting**

None

## **Command Mode**

VLAN database

# **6.2.3.14 protocol group**

This command attaches a <vlanid> to the protocol-based VLAN identified by <group-name>. A group may only be associated with one VLAN at a time, however the VLAN association can be changed.

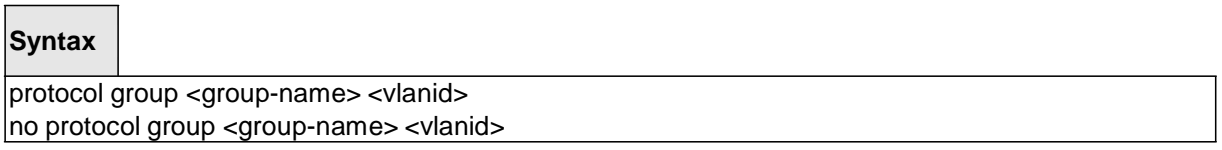

**<vlanid> -** VLAN ID (Range: 1 – 4093).

**<group-name> -** a VLAN Group Name (a character string of 1 to 16 characters).

**no -** This command removes the <vlanid> from this protocol-based VLAN group that is identified by this <group-name>.

# **Default Setting**

None

# **Command Mode**

VLAN database

# **6.2.3.15 switchport acceptable-frame-type**

This command sets the frame acceptance mode per interface. For VLAN Only mode, untagged frames or priority frames received on this interface are discarded. For Admit All mode, untagged frames or priority frames received on this interface are accepted and assigned the value of the interface VLAN ID for this port. With either option, VLAN tagged frames are forwarded in accordance with the IEEE 802.1Q VLAN specification.

# **Syntax**

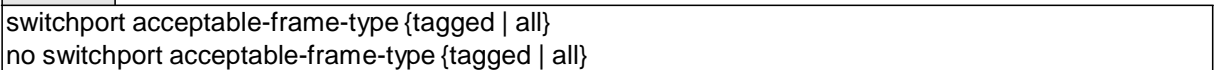

**tagged -** VLAN only mode.

**all -** Admit all mode.

**no -** This command sets the frame acceptance mode per interface to **Admit All**. For Admit All mode, untagged frames or priority frames received on this interface are accepted and assigned the value of the interface VLAN ID for this port. With either option, VLAN tagged frames are forwarded in accordance with the IEEE 802.1Q VLAN Specification.

### **Default Setting**

Admit all

### **Command Mode**

Interface Config

This command sets the frame acceptance mode for all interfaces. For VLAN Only mode, untagged frames or priority frames received on this interface are discarded. For Admit All mode, untagged frames or priority frames received on this interface are accepted and assigned the value of the interface VLAN ID for this port. With either option, VLAN tagged frames are forwarded in accordance with the IEEE 802.1Q VLAN specification.

### **Syntax**

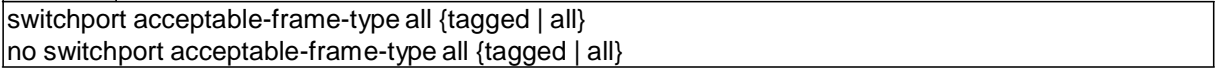

**tagged -** VLAN only mode.

**all –** One is for Admit all mode. The other one is for all interfaces.

**no -** This command sets the frame acceptance mode for all interfaces to **Admit All**. For Admit All mode, untagged frames or priority frames received on this interface are accepted and assigned the value of the interface VLAN ID for this port. With either option, VLAN tagged frames are forwarded in accordance with the IEEE 802.1Q VLAN Specification.

# **Default Setting**

Admit all

# **Command Mode**

Global Config

# **6.2.3.16 switchport ingress-filtering**

This command enables ingress filtering. If ingress filtering is disabled, frames received with VLAN IDs that do not match the VLAN membership of the receiving interface are admitted and forwarded to ports that are members of that VLAN.

# **Syntax**

switchport ingress-filtering no switchport ingress-filtering

> **no -** This command disables ingress filtering. If ingress filtering is disabled, frames received with VLAN IDs that do not match the VLAN membership of the receiving interface are admitted and forwarded to ports that are members of that VLAN.

### **Default Setting**

Disabled

# **Command Mode**

Interface Config

This command enables ingress filtering for all ports. If ingress filtering is disabled, frames received with VLAN IDs that do not match the VLAN membership of the receiving interface are admitted and forwarded to ports that are members of that VLAN.

**Syntax**

switchport ingress-filtering all no switchport ingress-filtering all

**all -** All interfaces.

**no -** This command disables ingress filtering for all ports. If ingress filtering is disabled, frames received with VLAN IDs that do not match the VLAN membership of the receiving interface are admitted and forwarded to ports that are members of that VLAN.

\_\_\_\_\_\_\_\_\_\_\_\_\_\_\_\_\_\_\_\_\_\_\_\_\_\_\_\_\_\_\_\_\_\_\_\_\_\_\_\_\_\_\_\_\_\_\_\_\_\_\_\_\_\_\_\_\_\_\_\_\_\_\_\_\_\_\_\_\_\_\_\_\_\_\_\_\_

# **Default Setting**

Disabled

# **Command Mode**

Global Config

# **6.2.3.17 switchport native vlan**

This command changes the VLAN ID which will be assigned to untagged or priority tagged frames per interface.

# **Syntax**

switchport native vlan <vlanid> no switchport native vlan <vlanid>

**<vlanid> -** VLAN ID (Range: 1 – 4093).

**no -** This command sets the VLAN ID per interface to 1.

# **Default Setting**

1

# **Command Mode**

Interface Config

This command changes the VLAN ID which will be assigned to untagged or priority tagged frames for all interfaces.

\_\_\_\_\_\_\_\_\_\_\_\_\_\_\_\_\_\_\_\_\_\_\_\_\_\_\_\_\_\_\_\_\_\_\_\_\_\_\_\_\_\_\_\_\_\_\_\_\_\_\_\_\_\_\_\_\_\_\_\_\_\_\_\_\_\_\_\_\_\_\_\_\_\_\_\_\_

# **Syntax**

switchport native vlan all <vlanid>

**<vlanid> -** VLAN ID (Range: 1 – 4093).

**all -** All interfaces.

**no -** This command sets the VLAN ID for all interfaces to 1.

# **Default Setting**

1

### **Command Mode**

Global Config

# **6.2.3.18 switchport allowed vlan**

This command configures the degree of participation for a specific interface in a VLAN. The ID is a valid VLAN identification number, and the interface is a valid interface number.

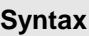

switchport allowed vlan {add [tagged | untagged] | remove} <vlan-list>

**<vlan-list> -** VLAN ID (Range: 1 – 4093) – separate non-consecutive IDs with ',' and no spaces and no zeros in between the range; Use '-' for range.

**add -** The interface is always a member of this VLAN. This is equivalent to registration fixed.

**tagged -** All frames transmitted for this VLAN will be tagged.

**untagged -** All frames transmitted for this VLAN will be untagged.

**remove -** The interface is removed from the member of this VLAN. This is equivalent to registration forbidden.

### **Default Setting**

None

# **Command Mode**

Interface Config

This command configures the degree of participation for all interfaces in a VLAN. The ID is a valid VLAN identification number**.**

# **Syntax**

switchport allowed vlan {add {tagged | untagged} | remove} all <vlanid>

**<vlanid> -** VLAN ID (Range: 1 – 4093).

**all -** All interfaces.

**add -** The interface is always a member of this VLAN. This is equivalent to registration fixed.

**tagged -** all frames transmitted for this VLAN will be tagged.

**untagged -** all frames transmitted for this VLAN will be untagged.

**remove -** The interface is removed from the member of this VLAN. This is equivalent to registration forbidden.

\_\_\_\_\_\_\_\_\_\_\_\_\_\_\_\_\_\_\_\_\_\_\_\_\_\_\_\_\_\_\_\_\_\_\_\_\_\_\_\_\_\_\_\_\_\_\_\_\_\_\_\_\_\_\_\_\_\_\_\_\_\_\_\_\_\_\_\_\_\_\_\_\_\_\_\_\_

# **Default Setting**

None

# **Command Mode**

Global Config

# **6.2.3.19 switchport tagging**

This command configures the tagging behavior for a specific interface in a VLAN to enable. If tagging is enabled, traffic is transmitted as tagged frames. If tagging is disabled, traffic is transmitted as untagged frames. The ID is a valid VLAN identification number.

**Syntax**

switchport tagging <vlan-list> no switchport tagging <vlan-list>

**<vlan-list> -** VLAN ID (Range: 1 – 4093) – separate non-consecutive IDs with ',' and no spaces and no zeros in between the range; Use '-' for range.

**no -** This command configures the tagging behavior for a specific interface in a VLAN to disabled. If tagging is disabled, traffic is transmitted as untagged frames. The ID is a valid VLAN identification number.

### **Default Setting**

Disabled

#### **Command Mode**

Interface Config

This command configures the tagging behavior for all interfaces in a VLAN to be enabled. If tagging is enabled, traffic is transmitted as tagged frames. If tagging is disabled, traffic is transmitted as untagged frames. The ID is a valid VLAN identification number.

# **Syntax**

switchport tagging all <vlanid>

**<vlanid> -** VLAN ID (Range: 1 – 4093).

**all -** All interfaces

**no -** This command configures the tagging behavior for all interfaces in a VLAN to disabled. If tagging is disabled, traffic is transmitted as untagged frames. The ID is a valid VLAN identification number.

\_\_\_\_\_\_\_\_\_\_\_\_\_\_\_\_\_\_\_\_\_\_\_\_\_\_\_\_\_\_\_\_\_\_\_\_\_\_\_\_\_\_\_\_\_\_\_\_\_\_\_\_\_\_\_\_\_\_\_\_\_\_\_\_\_\_\_\_\_\_\_\_\_\_\_\_\_

### **Default Setting**

Disabled

# **Command Mode**

Global Config

## **6.2.3.20 switchport forbidden vlan**

This command used to configure forbidden VLANs.

# **Syntax**

switchport forbidden vlan {add | remove} <vlan-list> no switchport forbidden

**<vlan-list> -** VLAN ID (Range: 1 – 4093) – separate non-consecutive IDs with ',' and no spaces and no zeros in between the range; Use '-' for range.

**add -** VLAND ID to add.

**remove -** VLAND ID to remove.

**no -** Remove the list of forbidden VLANs.

# **Default Setting**

None

# **Command Mode**

Interface Config

# **6.2.3.21 switchport priority**

This command configures the default 802.1p port priority assigned for untagged packets for a specific interface.

# **Syntax**

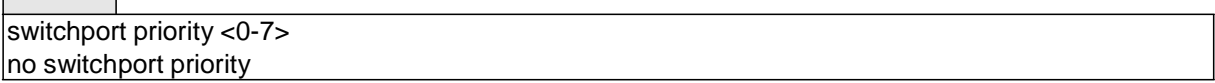

\_\_\_\_\_\_\_\_\_\_\_\_\_\_\_\_\_\_\_\_\_\_\_\_\_\_\_\_\_\_\_\_\_\_\_\_\_\_\_\_\_\_\_\_\_\_\_\_\_\_\_\_\_\_\_\_\_\_\_\_\_\_\_\_\_\_\_\_\_\_\_\_\_\_\_\_\_

**<0-7> -** The range for the priority is 0 - 7.

**no –** This command restore the priority configuration to default value.

### **Default Setting**

 $\Omega$ 

# **Command Mode**

Interface Config

This command configures the port priority assigned for untagged packets for all ports presently plugged into the device. Any subsequent per port configuration will override this configuration setting.

# **Syntax**

switchport priority all <0-7> no switchport priority all

**<0-7> -** The range for the priority is 0-7.

**all –** All interfaces

**no –** This command restores the priority value to default value for all interfaces.

### **Default Setting**

0

### **Command Mode**

Global Config

# **6.2.3.22 switchport protocol group**

This command adds the physical <slot/port> interface to the protocol-based VLAN identified by <*group-name>*. A group may have more than one interface associated with it. Each interface and protocol combination can only be associated with one group. If adding an interface to a group causes any conflicts with protocols currently associated with the group, this command will fail, and the interface(s) will not be added to the group.

# **Syntax**

switchport protocol group <group-name> no switchport protocol group <group-name>

**<group-name> -** a VLAN Group Name (a character string of 1 to 16 characters).

**no -** This command removes the *interface* from this protocol-based VLAN group that is identified by this <*group-name>*.

\_\_\_\_\_\_\_\_\_\_\_\_\_\_\_\_\_\_\_\_\_\_\_\_\_\_\_\_\_\_\_\_\_\_\_\_\_\_\_\_\_\_\_\_\_\_\_\_\_\_\_\_\_\_\_\_\_\_\_\_\_\_\_\_\_\_\_\_\_\_\_\_\_\_\_\_\_

### **Default Setting**

None

### **Command Mode**

Interface Config

This command adds a protocol-based VLAN group to the system. The <*group-name>* is a character string of 1 to 16 characters. When it is created, the protocol group will be assigned a unique number that will be used to identify the group in subsequent commands.

# **Syntax**

switchport protocol group <group-name> no switchport protocol group <group-name>

**<group-name> -** a VLAN Group Name (a character string of 1 to 16 characters).

**no -** This command removes the protocol-based VLAN group that is identified by this <group-name>.

# **Default Setting**

None

# **Command Mode**

Global Config

This command adds all physical interfaces to the protocol-based VLAN identified by <*group-name>*. A group may have more than one interface associated with it. Each interface and protocol combination can only be associated with one group. If adding an interface to a group causes any conflicts with protocols currently associated with the group, this command will fail, and the interface(s) will not be added to the group.

### **Syntax**

switchport protocol group all <group-name> no switchport protocol group all <group-name>

**<group-name> -** a VLAN Group Name (a character string of 1 to 16 characters).

**all -** All interfaces.

**no -** This command removes all interfaces from this protocol-based VLAN group that is identified by this <group-name>.

### **Default Setting**

None

### **Command Mode**

Global Config

This command adds the <protocol> to the protocol-based VLAN identified by <group-name>. A group may have more than one protocol associated with it. Each interface and protocol combination can only

be associated with one group. If adding a protocol to a group causes any conflicts with interfaces currently associated with the group, this command will fail, and the protocol will not be added to the group. The possible values for protocol are *ip, arp,* and *ipx*.

# **Syntax**

switchport protocol group add protocol <group-name> {ip | arp | ipx} no switchport protocol group add protocol <group-name> {ip | arp | ipx}

**<group-name> -** a VLAN Group Name (a character string of 1 to 16 characters).

**ip -** IP protocol.

**arp -** ARP protocol.

**ipx -** IPX protocol.

**no -** This command removes the <*protocol>* from this protocol-based VLAN group that is identified by this <*group-name>*. The possible values for protocol are *ip, arp,* and *ipx*.

\_\_\_\_\_\_\_\_\_\_\_\_\_\_\_\_\_\_\_\_\_\_\_\_\_\_\_\_\_\_\_\_\_\_\_\_\_\_\_\_\_\_\_\_\_\_\_\_\_\_\_\_\_\_\_\_\_\_\_\_\_\_\_\_\_\_\_\_\_\_\_\_\_\_\_\_\_

### **Default Setting**

None

#### **Command Mode**

Global Config

# **6.2.4 Double VLAN commands**

# **6.2.4.1 show dvlan-tunnel/ dot1q-tunnel**

This command is used without the optional parameters to display all interfaces enabled for Double VLAN Tunneling. Use the optional parameters to display detailed information about Double VLAN Tunneling for the specified interface or all interfaces.

# **Syntax**

show {dot1q-tunnel|dvlan-tunnel} [interface {<slot/port>}]

# **Default Setting**

None

# **Command Mode**

Privileged Exec

### **Display Message**

**Interfaces Enabled for DVLAN Tunneling:** Valid interface(s) support(s) DVLAN Tunneling.

### **When using 'sho w {d o t 1q -tunnel|dvlan-t u n n el} int erf ace':**

**Interface:** Valid slot and port number separated by forward slashes.

**Mode:** This field specifies the administrative mode through which Double VLAN Tunneling can be enabled or disabled. The default value for this field is disabled.

**EtherType** This field represents a 2-byte hex EtherType to be used as the first 16 bits of the DVLAN tunnel. There are three different EtherType tags. The first is 802.1Q, which represents the commonly used value of 0x8100. The second is vMAN, which represents the commonly used value of 0x88A8. If EtherType is not one of these two values, then it is a custom tunnel value, representingany value in the range of 0 to 65535.

# **6.2.4.2 switchport dvlan-tunnel/ dot1q-tunnel**

This command is used to enable Double VLAN Tunneling on the specified interface.

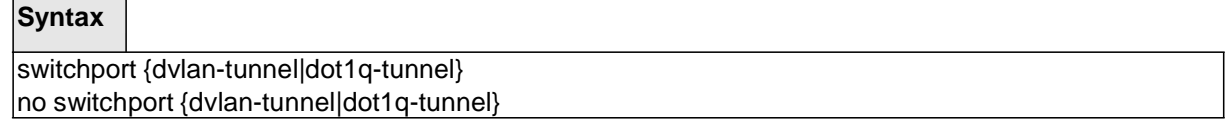

### **Default Setting**

 $\overline{\phantom{a}}$ 

Disable

# **Command Mode**

Interface Config

# **6.2.4.3 switchport dvlan-tunnel/ dot1q-tunnel ethertype**

This command configures the ether-type for specific interface. The ether-type may have the values of *802.1Q*, *vMAN*, or *custom*. If the ether-type has a value of *custom*, the optional value of the custom ether type must be set to a value from 0 to 65535.

\_\_\_\_\_\_\_\_\_\_\_\_\_\_\_\_\_\_\_\_\_\_\_\_\_\_\_\_\_\_\_\_\_\_\_\_\_\_\_\_\_\_\_\_\_\_\_\_\_\_\_\_\_\_\_\_\_\_\_\_\_\_\_\_\_\_\_\_\_\_\_\_\_\_\_\_\_

**Syntax**

switchport {dvlan-tunnel | dot1q-tunnel } [ethertype {802.1Q|custom <0-65535>|vman}] no switchport {dvlan-tunnel | dot1q-tunnel} [ethertype]

### **Default Setting**

802.1Q

### **Command Mode**

Interface Config

# **6.2.5 GVRP and Bridge Extension**

# **6.2.5.1 show bridge-ext**

This command displays Generic Attributes Registration Protocol (GARP) information.

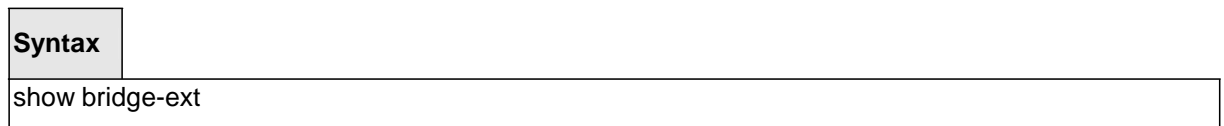

# **Default Setting**

None

# **Command Mode**

Privileged Exec

User Exec

# **Display Message**

**GMRP Admin Mode:** This displays the administrative mode of GARP Multicast Registration Protocol (GMRP) for the system.

\_\_\_\_\_\_\_\_\_\_\_\_\_\_\_\_\_\_\_\_\_\_\_\_\_\_\_\_\_\_\_\_\_\_\_\_\_\_\_\_\_\_\_\_\_\_\_\_\_\_\_\_\_\_\_\_\_\_\_\_\_\_\_\_\_\_\_\_\_\_\_\_\_\_\_\_\_

**GVRP Admin Mode:** This displays the administrative mode of GARP VLAN Registration Protocol (GVRP) for the system.

# **6.2.5.2 show gvrp configuration**

This command displays Generic Attributes Registration Protocol (GARP) information for one or all interfaces.

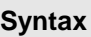

show gvrp configuration [<slot/port>]

**<slot/port> -** An interface number.

**no parameter -** All interfaces.

# **Default Setting**

None

### **Command Mode**

Privileged Exec

User Exec

# **Display Message**

**Interface:** This displays the slot/port of the interface that this row in the table describes.

**Join Timer:** Specifies the interval between the transmission of GARP PDUs registering (or re-registering) membership for an attribute. Current attributes are a VLAN or multicast group. There is an instance of this timer on a per-Port, per-GARP participant basis. Permissible values are 10 to 100 centiseconds (0.1 to 1.0 seconds). The factory default is 20 centiseconds (0.2 seconds). The finest granularity of specification is 1 centisecond (0.01 seconds).

**Leave Timer:** Specifies the period of time to wait after receiving an unregister request for an attribute before deleting the attribute. Current attributes are a VLAN or multicast group. This may be considered a buffer time for another station to assert registration for the same attribute in order to maintain uninterrupted service. There is an instance of this timer on a per-Port, per-GARP participant basis. Permissible values are 20 to 600 centiseconds (0.2 to 6.0 seconds). The factory default is 60 centiseconds (0.6 seconds). The finest granularity of specification is 1 centisecond (0.01 seconds).

**LeaveAll Timer:** This Leave All Time controls how frequently LeaveAll PDUs are generated. A LeaveAll PDU indicates that all registrations will shortly be deregistered. Participants will need to rejoin in order to maintain registration. There is an instance of this timer on a per-Port, per-GARP participant basis. The Leave All Period Timer is set to a random value in the range of LeaveAll- Time to 1.5\*LeaveAllTime. Permissible values are 200 to 6000 centiseconds (2 to 60 seconds). The factory default is 1000 centiseconds (10 seconds). The finest granularity of specification is 1 centisecond (0.01 seconds).

**Port GVRP Mode:** Indicates the GVRP administrative mode for the port. It may be enabled or disabled. If this parameter is disabled, Join Time, Leave Time, and Leave All Time have no effect. The factory default is disabled.
## **6.2.5.3 show gmrp configuration**

This command displays Generic Attributes Registration Protocol (GARP) information for one or All interfaces.

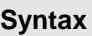

show gmrp configuration [<slot/port>]

**<slot/port> -** An interface number.

**no parameter -** All interfaces.

## **Default Setting**

None

#### **Command Mode**

Privileged Exec

User Exec

#### **Display Message**

**Interface:** This displays the slot/port of the interface that this row in the table describes.

**Join Timer:** Specifies the interval between the transmission of GARP PDUs registering (or re-registering) membership for an attribute. Current attributes are a VLAN or multicast group. There is an instance of this timer on a per-Port, per-GARP participant basis. Permissible values are 10 to 100 centiseconds (0.1 to 1.0 seconds). The factory default is 20 centiseconds (0.2 seconds). The finest granularity of specification is 1 centisecond (0.01 seconds).

**Leave Timer:** Specifies the period of time to wait after receiving an unregister request for an attribute before deleting the attribute. Current attributes are a VLAN or multicast group. This may be considered a buffer time for another station to assert registration for the same attribute in order to maintain uninterrupted service. There is an instance of this timer on a per-Port, per-GARP participant basis. Permissible values are 20 to 600 centiseconds (0.2 to 6.0 seconds). The factory default is 60 centiseconds (0.6 seconds). The finest granularity of specification is 1 centisecond (0.01 seconds).

**LeaveAll Timer:** This Leave All Time controls how frequently LeaveAll PDUs are generated. A LeaveAll PDU indicates that all registrations will shortly be deregistered. Participants will need to rejoin in order to maintain registration. There is an instance of this timer on a per-Port, per-GARP participant basis. The Leave All Period Timer is set to a random value in the range of LeaveAll- Time to 1.5\*LeaveAllTime. Permissible values are 200 to 6000 centiseconds (2 to 60 seconds). The factory default is 1000 centiseconds (10 seconds). The finest granularity of specification is 1 centisecond (0.01 seconds).

**Port GMRP Mode:** Indicates the GMRP administrative mode for the port. It may be enabled or disabled. If this parameter is disabled, Join Time, Leave Time, and Leave All Time have no effect. The factory default is disabled.

## **6.2.5.4 show garp configuration**

This command displays GMRP and GVRP configuration information for one or all interfaces.

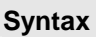

show garp configuration [<slot/port>]

**<slot/port> -** An interface number.

**no parameter -** All interfaces.

## **Default Setting**

None

#### **Command Mode**

Privileged Exec

User Exec

## **Display Message**

**Interface:** This displays the slot/port of the interface that this row in the table describes.

**GVRP Mode:** Indicates the GVRP administrative mode for the port. It may be enabled or disabled. If this parameter is disabled, Join Time, Leave Time, and Leave All Time have no effect. The factory default is disabled.

**GMRP Mode:** Indicates the GMRP administrative mode for the port. It may be enabled or disabled. If this parameter is disabled, Join Time, Leave Time, and Leave All Time have no effect. The factory default is disabled.

## **6.2.5.5 bridge-ext gvrp**

This command enables GVRP.

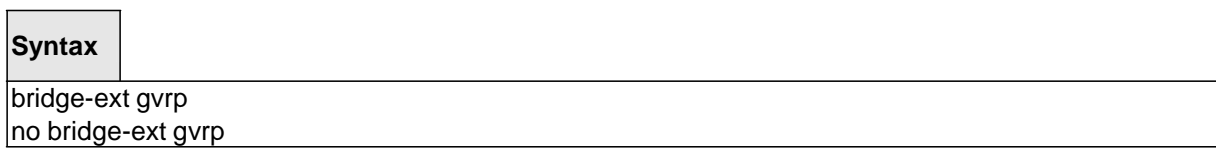

**no -** This command disables GVRP.

## **Default Setting**

Disabled

## **Command Mode**

Global Config

## **6.2.5.6 bridge-ext gmrp**

This command enables GARP Multicast Registration Protocol (GMRP) on the system. The default value is disabled.

## **Syntax**

bridge-ext gmrp no bridge-ext gmrp

**no -** This command disables GARP Multicast Registration Protocol (GMRP) on the system.

\_\_\_\_\_\_\_\_\_\_\_\_\_\_\_\_\_\_\_\_\_\_\_\_\_\_\_\_\_\_\_\_\_\_\_\_\_\_\_\_\_\_\_\_\_\_\_\_\_\_\_\_\_\_\_\_\_\_\_\_\_\_\_\_\_\_\_\_\_\_\_\_\_\_\_\_\_

## **Default Setting**

Disabled

## **Command Mode**

## **6.2.5.7 switchport gvrp**

This command enables GVRP (GARP VLAN Registration Protocol) for a specific port.

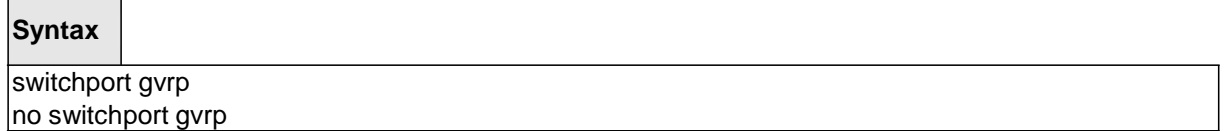

**no -** This command disables GVRP (GARP VLAN Registration Protocol) for a specific port. If GVRP is disabled, Join Time, Leave Time, and Leave All Time have no effect.

#### **Default Setting**

Disabled

## **Command Mode**

Interface Config

This command enables GVRP (GARP VLAN Registration Protocol) for all ports.

# **Syntax**

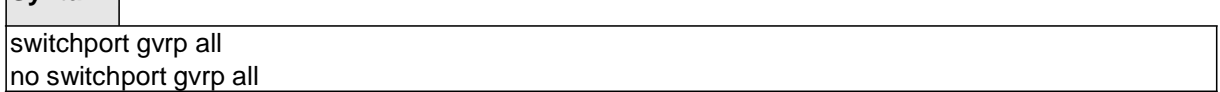

**all -** All interfaces.

**no -** This command disables GVRP (GARP VLAN Registration Protocol) for all ports. If GVRP is disabled, Join Time, Leave Time, and Leave All Time have no effect.

\_\_\_\_\_\_\_\_\_\_\_\_\_\_\_\_\_\_\_\_\_\_\_\_\_\_\_\_\_\_\_\_\_\_\_\_\_\_\_\_\_\_\_\_\_\_\_\_\_\_\_\_\_\_\_\_\_\_\_\_\_\_\_\_\_\_\_\_\_\_\_\_\_\_\_\_\_

## **Default Setting**

Disabled

#### **Command Mode**

## **6.2.5.8 switchport gmrp**

This command enables GMRP Multicast Registration Protocol on a selected interface. If an interface which has GMRP enabled is enabled for routing or is enlisted as a member of a port-channel (LAG), GMRP functionality will be disabled on that interface. GMRP functionality will subsequently be re-enabled if routing is disabled or port-channel (LAG) membership is removed from an interface that has GMRP enabled.

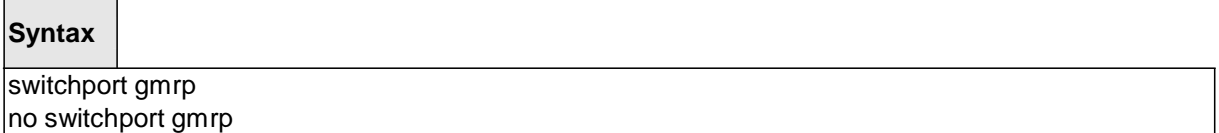

**no -** This command disables GMRP Multicast Registration Protocol on a selected interface. If an interface which has GMRP enabled is enabled for routing or is enlisted as a member of a port-channel (LAG), GMRP functionality will be disabled on that interface. GMRP functionality will subsequently be re-enabled if routing is disabled or port-channel (LAG) membership is removed from an interface that has GMRP enabled.

#### **Default Setting**

Disabled

#### **Command Mode**

Interface Config

This command enables GMRP Multicast Registration Protocol on all interfaces. If an interface which has GMRP enabled is enabled for routing or is enlisted as a member of a port-channel (LAG), GMRP functionality will be disabled on that interface. GMRP functionality will subsequently be re-enabled if routing is disabled and port-channel (LAG) membership is removed from an interface that has GMRP enabled.

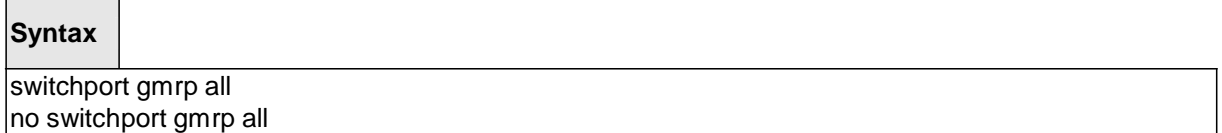

**all -** All interfaces.

**no -** This command disables GMRP Multicast Registration Protocol on all interfaces.

\_\_\_\_\_\_\_\_\_\_\_\_\_\_\_\_\_\_\_\_\_\_\_\_\_\_\_\_\_\_\_\_\_\_\_\_\_\_\_\_\_\_\_\_\_\_\_\_\_\_\_\_\_\_\_\_\_\_\_\_\_\_\_\_\_\_\_\_\_\_\_\_\_\_\_\_\_

#### **Default Setting**

Disabled

#### **Command Mode**

## **6.2.5.9 garp timer**

This command sets the GVRP join time per port and per GARP. Join time is the interval between the transmission of GARP Protocol Data Units (PDUs) registering (or re-registering) membership for a VLAN or multicast group.

This command has an effect only when GVRP and GMRP are enabled. The time is from 10 to 100 (centiseconds).

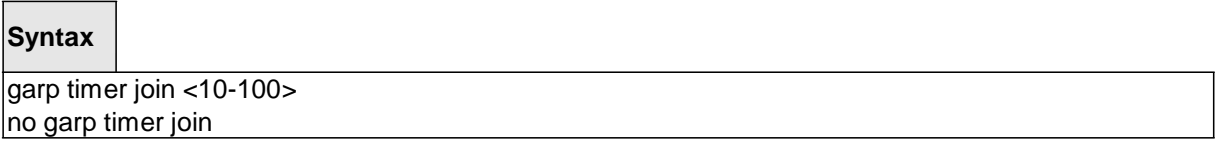

**<10-100> -** join time (Range: 10 – 100) in centiseconds.

**no -** This command sets the GVRP join time per port and per GARP to 20 centiseconds (0.2 seconds). This command has an effect only when GVRP and GMRP are enabled.

## **Default Setting**

20 centiseconds (0.2 seconds)

## **Command Mode**

Interface Config

This command sets the GVRP join time for all ports and per GARP. Join time is the interval between the transmission of GARP Protocol Data Units (PDUs) registering (or re-registering) membership for a VLAN or multicast group.

This command has an effect only when GVRP and GMRP are enabled. The time is from 10 to 100 (centiseconds).

#### **Syntax**

garp timer join all < 10-100 > no garp timer join all

**<10-100> -** join time (Range: 10 – 100) in centiseconds.

**all -** All interfaces.

**no -** This command sets the GVRP join time for all ports and per GARP to 20 centiseconds (0.2 seconds). This command has an effect only when GVRP and GMRP are enabled.

\_\_\_\_\_\_\_\_\_\_\_\_\_\_\_\_\_\_\_\_\_\_\_\_\_\_\_\_\_\_\_\_\_\_\_\_\_\_\_\_\_\_\_\_\_\_\_\_\_\_\_\_\_\_\_\_\_\_\_\_\_\_\_\_\_\_\_\_\_\_\_\_\_\_\_\_\_

#### **Default Setting**

20 centiseconds (0.2 seconds)

#### **Command Mode**

Global Config

This command sets the GVRP leave time per port. Leave time is the time to wait after receiving an unregister request for a VLAN or a multicast group before deleting the VLAN entry. This can be considered a buffer time for another station to assert registration for the same attribute in order to maintain uninterrupted service. The time is from 20 to 600 (centiseconds).

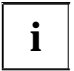

This command has an effect only when GVRP and GMRP are enabled.

## **Syntax**

garp timer leave < 20-600 > no garp timer leave

**<20-600> -** leave time (Range: 20 – 600) in centiseconds.

**no -** This command sets the GVRP leave time per port to 60 centiseconds (0.6 seconds).

#### **Default Setting**

60 centiseconds (0.6 seconds)

#### **Command Mode**

Interface Config

This command sets the GVRP leave time for all ports. Leave time is the time to wait after receiving an unregister request for a VLAN or a multicast group before deleting the VLAN entry. This can be considered a buffer time for another station to assert registration for the same attribute in order to maintain uninterrupted service. The time is from 20 to 600 (centiseconds).

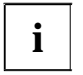

This command has an effect only when GVRP and GMRP are enabled.

\_\_\_\_\_\_\_\_\_\_\_\_\_\_\_\_\_\_\_\_\_\_\_\_\_\_\_\_\_\_\_\_\_\_\_\_\_\_\_\_\_\_\_\_\_\_\_\_\_\_\_\_\_\_\_\_\_\_\_\_\_\_\_\_\_\_\_\_\_\_\_\_\_\_\_\_\_

#### **Syntax**

garp timer leave all < 20-600 > no garp timer leave all

**<20-600> -** leave time (Range: 20 – 600) in centiseconds.

**all -** All interfaces.

**no -** This command sets the GVRP leave time for all ports to the default 60 centiseconds (0.6 seconds).

#### **Default Setting**

60 centiseconds (0.6 seconds)

#### **Command Mode**

Global Config

This command sets how frequently Leave All PDUs are generated per port. A Leave All PDU indicates that all registrations will be unregistered. Participants would need to rejoin in order to maintain registration. The value applies per port and per GARP participation. The time may range from 200 to 6000 (centiseconds).

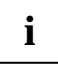

This command has an effect only when GVRP and GMRP are enabled.

## **Syntax**

garp timer leaveall < 200-6000 > no garp timer leaveall

**<200-6000> -** leave time (Range: 200 – 6000) in centiseconds.

**no -** This command sets how frequently Leave All PDUs are generated per port to 1000 centiseconds (10 seconds).

#### **Default Setting**

1000 centiseconds (10 seconds)

#### **Command Mode**

Interface Config

This command sets how frequently Leave All PDUs are generated for all ports. A Leave All PDU indicates that all registrations will be unregistered. Participants would need to rejoin in order to maintain registration. The value applies per port and per GARP participation. The time may range from 200 to 6000 (centiseconds).

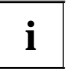

This command has an effect only when GVRP and GMRP are enabled.

## **Syntax**

garp timer leaveall all < 200-6000 > no garp timer leaveall all

**<200-6000> -** leave time (Range: 200 – 6000) in centiseconds.

**all -** All interfaces.

**no -** This command sets how frequently Leave All PDUs are generated for all ports to 1000 centiseconds (10 seconds).

## **Default Setting**

1000 centiseconds (10 seconds)

## **Command Mode**

Global Config

# **6.2.6 IGMP Snooping**

## **6.2.6.1 ip igmp snooping**

The user can go to the CLI Global Configuration Mode to set IGMP Snooping on the system, use the **ip igmp snooping** global configuration command. Use the **no ip igmp snooping** to disable IGMP Snooping on the system.

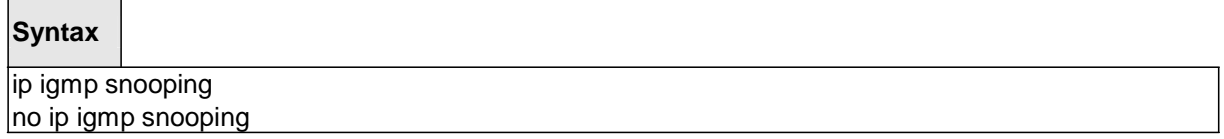

## **Default Setting**

Disabled

## **Command Mode**

Global Config

## **6.2.6.2 ip igmp snooping interfacemode**

The user can go to the CLI Global/Interface Configuration Mode to set IGMP Snooping on one interface or all interfaces, use the **ip igmp snooping interfacemode** global/interface configuration command. Use the **no ip igmp snooping interfacemode** disable IGMP Snooping on all interfaces.

\_\_\_\_\_\_\_\_\_\_\_\_\_\_\_\_\_\_\_\_\_\_\_\_\_\_\_\_\_\_\_\_\_\_\_\_\_\_\_\_\_\_\_\_\_\_\_\_\_\_\_\_\_\_\_\_\_\_\_\_\_\_\_\_\_\_\_\_\_\_\_\_\_\_\_\_\_

## **Syntax**

ip igmp snooping interfacemode all no ip igmp snooping interfacemode all ip igmp snooping interfacemode no ip igmp snooping interfacemode

## **Default Setting**

None

## **Command Mode**

Global Config

## **6.2.6.3 ip igmp snooping fast-leave**

The user can go to the CLI Global/Interface Configuration Mode to set IGMP Snooping fast-leave admin mode on a selected interface or all interfaces, use the **ip igmpsnooping fast-leave** global/interface configuration command. Use the **no ip igmp snooping fast-leave** disable IGMP Snooping fast-leave admin mode.

## **Syntax**

ip igmp snooping fast-leave no ip igmp snooping fast-leave

#### **Default Setting**

Disabled

## **Command Mode**

Global Config

Interface Config

## **6.2.6.4 ip igmp snooping groupmembershipinterval**

The user can go to the CLI Global/Interface Configuration Mode to set the IGMP Group Membership Interval time on one interface or all interfaces, use the **ip igmp snooping groupmembershipinterval <2-3600>** global/interface configuration command. Use the **no ip igmp snooping groupmembershipinterval** return to default value 260.

#### **Syntax**

ip igmp snooping groupmembershipinterval <2-3600> no ip igmp snooping groupmembershipinterval

**<2-3600> --** This value must be greater than the IGMPv3 Maximum Response time value. The range is 2 to 3600 seconds.

\_\_\_\_\_\_\_\_\_\_\_\_\_\_\_\_\_\_\_\_\_\_\_\_\_\_\_\_\_\_\_\_\_\_\_\_\_\_\_\_\_\_\_\_\_\_\_\_\_\_\_\_\_\_\_\_\_\_\_\_\_\_\_\_\_\_\_\_\_\_\_\_\_\_\_\_\_

## **Default Setting**

260

## **Command Mode**

Global Config

## **6.2.6.5 ip igmp snooping mcrtrexpiretime**

The user can go to the CLI Interface Global/Interface Configuration Mode to set the Multicast Router Present Expiration time for the system or on a particular interface, use the **ip igmp snooping mcrtrexpiretime <0-3600>** global/interface configuration command. Use the **no ip igmp snooping mcrtrexpiretime** to return to default value 0.

## **Syntax**

ip igmp snooping mcrtrexpiretime <0-3600> no ip igmp snooping mcrtrexpiretime

**<0-3600> --** The range is 0 to 3600 seconds. A value of 0 indicates an infinite time-out, i.e. no expiration.

#### **Default Setting**

 $\Omega$ 

## **Command Mode**

Global Config

Interface Config

## **6.2.6.6 ip igmp snooping mrouter interface**

The user can go to the CLI Interface Configuration Mode to configure the interface as a multicast routerattached interface or configure the VLAN ID for the VLAN that has the multicast router attached mode enabled, use the **ip igmp snooping mrouter interface|<vlanId>** interface configuration command. Use the **no ip igmp snooping mrouter interface|<vlanId>** disable multicast router attached mode for the interface or a VLAN.

\_\_\_\_\_\_\_\_\_\_\_\_\_\_\_\_\_\_\_\_\_\_\_\_\_\_\_\_\_\_\_\_\_\_\_\_\_\_\_\_\_\_\_\_\_\_\_\_\_\_\_\_\_\_\_\_\_\_\_\_\_\_\_\_\_\_\_\_\_\_\_\_\_\_\_\_\_

## **Syntax**

ip igmp snooping mrouter interface|<vlanId> no ip igmp snooping mrouter interface|<vlanId>

**<vlanid> -** VLAN ID (Range: 1 – 4093).

#### **Default Setting**

None

#### **Command Mode**

## **6.2.6.7 set igmp**

The user can go to the CLI VLAN database Mode to set IGMP Snooping on a particular VLAN, use the **set ipgm <vlanid>** vlan configuration command. Use the **no set igmp <vlanid>** to disable IGMP Snooping on a particular VLAN.

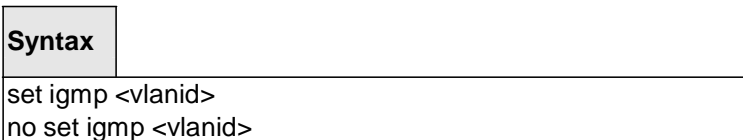

**<vlanid> -** VLAN ID (Range: 1 – 4093).

#### **Default Setting**

Disabled

#### **Command Mode**

VLAN database

#### **6.2.6.8 set igmp fast-leave**

The user can go to the CLI VLAN Configuration Mode to set IGMP Snooping fast-leave admin mode on a particular VLAN, use the **set igmp fast-leave <vlanid>** vlan configuration command. Use the **no set igmp fast-leave <vlanid>** disable IGMP Snooping fast-leave admin mode.

\_\_\_\_\_\_\_\_\_\_\_\_\_\_\_\_\_\_\_\_\_\_\_\_\_\_\_\_\_\_\_\_\_\_\_\_\_\_\_\_\_\_\_\_\_\_\_\_\_\_\_\_\_\_\_\_\_\_\_\_\_\_\_\_\_\_\_\_\_\_\_\_\_\_\_\_\_

**Syntax**

set igmp fast-leave <vlanid> no set igmp fast-leave <vlanid>

**<vlanid> -** VLAN ID (Range: 1 – 4093).

#### **Default Setting**

Disabled

## **Command Mode**

VLAN database

## **6.2.6.9 set igmp groupmembership-interval**

The user can go to the CLI VLAN Configuration Mode to set the IGMP Group Membership Interval time on a particular VLAN, use the **set igmpgroupmembership-interval <vlanid> <2-3600>** vlan configuration command. Use the **no set igmp groupmembership-interval <vlanid>** return to default value 260.

## **Syntax**

set igmp groupmembership-interval <vlanid> <2-3600> no set igmp groupmembership-interval <vlanid>

**<vlanid> -** VLAN ID (Range: 1 – 4093).

**<2-3600> -** The range of group membership interval time is 2 to 3600 seconds.

#### **Default Setting**

260

#### **Command Mode**

VLAN database

#### **6.2.6.10 set igmp maxresponse**

The user can go to the CLI Interface VLAN database Mode to set the IGMP Maximum Response time on a particular VLAN, use the **set igmp maxresponse <vlanid> <1-25>** vlan configuration command. Use the **no set igmp maxresponse <vlanid>** return to default value 10

## **Syntax**

set igmp maxresponse <vlanid> <1-25> no set igmp maxresponse <vlanid>

**< vlanid > -** VLAN ID (Range: 1 – 4093).

**<1-25> --** This value must be less than the IGMP Query Interval time value. The range is 1 to 25 seconds.

\_\_\_\_\_\_\_\_\_\_\_\_\_\_\_\_\_\_\_\_\_\_\_\_\_\_\_\_\_\_\_\_\_\_\_\_\_\_\_\_\_\_\_\_\_\_\_\_\_\_\_\_\_\_\_\_\_\_\_\_\_\_\_\_\_\_\_\_\_\_\_\_\_\_\_\_\_

#### **Default Setting**

10

## **Command Mode**

VLAN database

## **6.2.6.11 set igmp mcrtrexpiretime**

The user can go to the CLI Interface VLAN Configuration Mode to set the Multicast Router Present Expiration time on a particular VLAN, use the **set igmp mcrtrexpiretime <vlanid> <0-3600>** vlan configuration command. Use the **no set igmp mcrtrexpiretime <vlanid>** to return to default value 0.

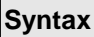

Г

set igmp mcrtrexpiretime <vlanid> <0-3600> no set igmp mcrtrexpiretime <vlanid>

**< vlanid > -** VLAN ID (Range: 1 – 4093).

**<0-3600> -** The range of the Multicat Router Present Expire time is 0 to 3600 seconds

## **Default Setting**

 $\Omega$ 

## **Command Mode**

VLAN database

## **6.2.6.12 ip igmp snooping static**

The user can go to the Global Mode and add a port to multicast group, use the **ip igmp snooping static** Global command. The MAC address of the L2Mcast Group in the format 01:00:5e:xx:xx:xx.

\_\_\_\_\_\_\_\_\_\_\_\_\_\_\_\_\_\_\_\_\_\_\_\_\_\_\_\_\_\_\_\_\_\_\_\_\_\_\_\_\_\_\_\_\_\_\_\_\_\_\_\_\_\_\_\_\_\_\_\_\_\_\_\_\_\_\_\_\_\_\_\_\_\_\_\_\_

#### **Syntax**

ip igmp snooping static <macaddr> vlan <vlanid> interface <slot/port> no ip igmp snooping static <macaddr> vlan <vlanid> interface <slot/port>

**< vlanid > -** VLAN ID (Range: 1 – 4093).

**<macaddr> -** Static MAC address.

**<slot/port> -** Interface number.

#### **Default Setting**

None

#### **Command Mode**

## **6.2.6.13 show ip igmp snooping**

The user can go to the CLI Privilege Exec to get all of igmp snooping information, use the **show ip igmp snooping** Privilege command.

## **Syntax**

show ip igmp snooping [<slot/port>|<vlanid>]

**<slot/port> -** Interface number.

**<vlanid> -** VLAN ID (Range: 1 – 4093).

#### **Default Setting**

None

**Command Mode**

Privilege Exec

#### **Display Message**

When the optional arguments <slot/port> or <vlanid> are not used, the command displays the following information.

**Admin Mode**: Indicates whether or not IGMP Snooping is active on the switch.

**Interfaces Enabled for IGMP Snooping**: Interfaces on which IGMP Snooping is enabled.

**Multicast Control Frame Count**: Displays the number of IGMP Control frames that are processed by the CPU.

**VLANs Enabled for IGMP Snooping**: VLANs on which IGMP Snooping is enabled.

When you specify the <slot/port> values, the following information displays.

**IGMP Snooping Admin Mode**: Indicates whether IGMP Snooping is active on the interface.

**Fast Leave Mode**: Indicates whether IGMP Snooping Fast Leave is active on the interface.

**Group Membership Interval**: Shows the amount of time in seconds that a switch will wait for a report from a particular group on a particular interface, which is participating on the interface, before deleting the interface from the entry. This value may be configured.

**Multicast Router Expiry Time**: Displays the amount of time to wait before removing an interface that is participating on the interface from the list of interfaces with multicast routers attached. The interface is removed if a query is not received. This value may be configured.

When you specify a value for <vlanid>, the following information appears.

## **VLAN ID**: VLAN Id

**IGMP Snooping Admin Mode**: Indicates whether IGMP Snooping is active on the VLAN.

**Fast Leave Mode**: Indicates whether IGMP Snooping Fast Leave is active on the VLAN.

**Group Membership Interval**: Shows the amount of time in seconds that a switch will wait for a report from a particular group on a particular interface, which is participating in the VLAN, before deleting the interface from the entry. This value may be configured.

**Max Response Time**: VLANs on which IGMP Snooping is enabled.

**Multicast Router Expiry Time**: Displays the amount of time to wait before removing an interface that is participating in the VLAN from the list of interfaces with multicast routers attached. The interface is removed if a query is not received. This value may be configured.

## **6.2.6.14 show ip igmp snooping mrouter interface**

The user can go to the CLI Privilege Exec to display information about statically configured multicast router-attached interfaces, use the **show ip igmp snooping mrouter interface** Privilege command.

## **Syntax**

show ip igmp snooping mrouter interface <slot/port>

**<slot/port> -** Interface number.

## **Default Setting**

None

# **Command Mode**

Privilege Exec

#### **Display Message**

**Slot/Port**: Shows the interface on which multicast router information is being displayed.

**Multicast Router Attached**: Indicates whether multicast router is statically enabled on the interface.

## **6.2.6.15 show ip igmp snooping mrouter vlan**

The user can go to the CLI Privilege Exec to display information about statically configured multicast router-attached interfaces, use the **show ip igmp snooping mrouter vlan** Privilege command.

## **Syntax**

show ip igmp snooping mrouter vlan <slot/port>

**<slot/port> -** Interface number.

#### **Default Setting**

None

#### **Command Mode**

Privilege Exec

#### **Display Message**

**VLAN ID**: Displays the list of VLANs of which the interface is a member.

**Slot/Port**: Shows the interface on which multicast router information is being displayed.

#### **6.2.6.16 show ip igmp snooping static**

The user can go to the Privilege Exec to display IGMP snooping static information, use the **show ip igmp snooping static** Privilege command.

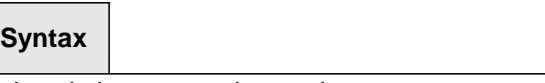

show ip igmp snooping static

#### **Default Setting**

None

#### **Command Mode**

Privilege Exec

#### **Display Message**

**VLAN:** The VLAN ID used with the MAC address to fully identify packets you want L2Mcast Group.

**MAC Address:** The MAC address of the L2Mcast Group in the format 01:00:5e:xx:xx:xx.

\_\_\_\_\_\_\_\_\_\_\_\_\_\_\_\_\_\_\_\_\_\_\_\_\_\_\_\_\_\_\_\_\_\_\_\_\_\_\_\_\_\_\_\_\_\_\_\_\_\_\_\_\_\_\_\_\_\_\_\_\_\_\_\_\_\_\_\_\_\_\_\_\_\_\_\_\_

**Port**: List the ports you want included into L2Mcast Group.

**State:** The active interface number belongs to this Multicast Group.

## **6.2.6.17 show mac-address-table igmpsnooping**

The user can go to the CLI Privilege Exec to display the IGMP Snooping entries in the Multicast Forwarding Database (MFDB) table, use the **show mac-address-table igmpsnooping** Privilege command.

## **Syntax**

show mac-address-table igmpsnooping

#### **Default Setting**

None

## **Command Mode**

Privilege Exec

#### **Display Message**

**MAC Address**: A multicast MAC address for which the switch has forwarding or filtering information. The format is twodigit hexadecimal numbers that are separated by colons, for example 01:00:5e:67:89:AB.

**Type**: The type of entry, which is either static (added by the user) or dynamic (added to the table as a result of a learning process or protocol.)

**Description**: The text description of this multicast table entry.

**Interfaces**: The list of interfaces that are designated for forwarding (Fwd:) and filtering (Flt:).

# **6.2.7 IGMP Snooping Querier**

## **6.2.7.1 ip igmp snooping querier**

The user can go to the CLI Global Configuration Mode to set IGMP snooping querier admin mode, use the **ip igmp snooping querier** global configuration command. Use the **no ip igmp snooping querier** to disable.

# **Syntax**

ip igmp snooping querier no ip igmp snooping querier

## **Default Setting**

Disabled

## **Command Mode**

Global Config

## **6.2.7.2 ip igmp snooping querier address**

The user can go to the CLI Global Configuration Mode to set IGMP snooping querier address, use the **ip igmp snooping querier address <ip-address>** global configuration command. Use the **no ip igmp snooping querier address** return to default value.

\_\_\_\_\_\_\_\_\_\_\_\_\_\_\_\_\_\_\_\_\_\_\_\_\_\_\_\_\_\_\_\_\_\_\_\_\_\_\_\_\_\_\_\_\_\_\_\_\_\_\_\_\_\_\_\_\_\_\_\_\_\_\_\_\_\_\_\_\_\_\_\_\_\_\_\_\_

## **Syntax**

ip igmp snooping querier address <ip-address> no ip igmp snooping querier address

**<ip-address>** - ip address

**Default Setting**

0.0.0.0

**Command Mode**

## **6.2.7.3 ip igmp snooping querier query-interval**

The user can go to the CLI Global Configuration Mode to set IGMP snooping querier query interval, use the **ip igmp snooping querier query-interval <1-1800>** global configuration command. Use the **no ip igmp snooping querier query-interval** return to default value.

## **Syntax**

ip igmp snooping querier query-interval <1-1800> no ip igmp snooping querier query-interval

#### **<1-1800> -** set IGMP snooping querier query interval

#### **Default Setting**

60

#### **Command Mode**

Global Config

## **6.2.7.4 ip igmp snooping querier querier-expiry-interval**

The user can go to the CLI Global Configuration Mode to set IGMP snooping querier querier expiry interval, use the **ip igmp snooping querier querier-expiry-interval <60-300>** global configuration command. Use the **no ip igmp snooping querier query-interval** return to default value.

\_\_\_\_\_\_\_\_\_\_\_\_\_\_\_\_\_\_\_\_\_\_\_\_\_\_\_\_\_\_\_\_\_\_\_\_\_\_\_\_\_\_\_\_\_\_\_\_\_\_\_\_\_\_\_\_\_\_\_\_\_\_\_\_\_\_\_\_\_\_\_\_\_\_\_\_\_

#### **Syntax**

ip igmp snooping querier querier-expiry-interval <60-300> no ip igmp snooping querier querier-expiry-interval

**<60-300> -** set igmp querier timer expiry

#### **Default Setting**

120 seconds

#### **Command Mode**

## **6.2.7.5 ip igmp snooping querier version**

The user can go to the CLI Global Configuration Mode to set IGMP snooping querier version, use the **ip igmp snooping querier version <1-2>** global configuration command. Use the **no ip igmp snooping querier version** return to default value.

## **Syntax**

ip igmp snooping querier version <1-2> no ip igmp snooping querier version

**<1-2> -** set IGMP version of the querier

#### **Default Setting**

1

#### **Command Mode**

Global Config

## **6.2.7.6 ip igmp snooping querier vlan**

The user can go to the CLI Global Configuration Mode to set IGMP snooping querier vlan admin mode, use the **ip igmp snooping querier vlan <vlanid>** global configuration command. Use the **no ip igmp snooping querier vlan <vlanid>** return to disable.

\_\_\_\_\_\_\_\_\_\_\_\_\_\_\_\_\_\_\_\_\_\_\_\_\_\_\_\_\_\_\_\_\_\_\_\_\_\_\_\_\_\_\_\_\_\_\_\_\_\_\_\_\_\_\_\_\_\_\_\_\_\_\_\_\_\_\_\_\_\_\_\_\_\_\_\_\_

**Syntax**

ip igmp snooping querier vlan <vlanid> no ip igmp snooping querier vlan <vlanid>

**<vlanid>** - VLAN ID (Range: 1 - 4093).

#### **Default Setting**

Disabled

## **Command Mode**

## **6.2.7.7 ip igmp snooping querier vlan address**

The user can go to the CLI Global Configuration Mode to set IGMP snooping querier vlan address, use the **ip igmp snooping querier vlan <vlanid> address <ip-address>** global configuration command. Use the **no ip igmp snooping querier vlan <vlanid> address** return to default value zero.

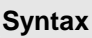

ip igmp snooping querier vlan <vlanid> address <ip-address> no ip igmp snooping querier vlan <vlanid> address

**<vlanid>** - VLAN ID (Range: 1 - 4093). **<ip-address> -** ip address

**Default Setting**

0.0.0.0

#### **Command Mode**

Global Config

## **6.2.7.8 ip igmp snooping querier vlan election participate**

The user can go to the CLI Global Configuration Mode to set IGMP snooping querier vlan election participate mode, use the **ip igmp snooping querier vlan election participate <vlanid>** global configuration command. Use the **no ip igmp snooping querier vlan election participate <vlanid>**  return to disable.

\_\_\_\_\_\_\_\_\_\_\_\_\_\_\_\_\_\_\_\_\_\_\_\_\_\_\_\_\_\_\_\_\_\_\_\_\_\_\_\_\_\_\_\_\_\_\_\_\_\_\_\_\_\_\_\_\_\_\_\_\_\_\_\_\_\_\_\_\_\_\_\_\_\_\_\_\_

#### **Syntax**

ip igmp snooping querier vlan election participate <vlanid> no ip igmp snooping querier vlan election participate <vlanid>

**<vlanid>** - VLAN ID (Range: 1 - 4093).

**Default Setting**

Disabled

## **Command Mode**

## **6.2.7.9 show ip igmp snooping querier**

This command display IGMP snooping querier global information on the system.

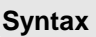

show ip igmp snooping querier

#### **Command Mode**

Privilege Exec

#### **Display Information**

**IGMP Snooping Querier Mode:** Administrative mode for IGMP Snooping. The default is disable.

**Querier Address:** Specify the Snooping Querier Address to be used as source address in periodic IGMP queries. This address is used when no address is configured on the VLAN on which query is being sent.

**IGMP Version:** Specify the IGMP protocol version used in periodic IGMP queries.

**Querier Query Interval:** Specify the time interval in seconds between periodic queries sent by the snooping querier. The Query Interval must be a value in the range of 1 and 1800. The default value is 60.

**Querier Expiry Interval:** Specify the time interval in seconds after which the last querier information is removed. The Querier Expiry Interval must be a value in the range of 60 and 300. The default value is 120.

## **6.2.7.10 show ip igmp snooping querier vlan**

This command display IGMP snooping querier vlan information on the system.

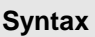

show ip igmp snooping querier vlan <vlanid>

**<vlanid>** - VLAN ID (Range: 1 - 4093).

#### **Command Mode**

Privilege Exec

#### **Display Information**

**IGMP Snooping Querier Vlan Mode:** Display the administrative mode for IGMP Snooping for the switch.

**Querier Election Participation Mode:** Displays the querier election participate mode on the VLAN. When this mode is disabled, up on seeing a query of the same version in the vlan, the snooping querier move to non querier state. Only when this mode is enabled, the snooping querier will participate in querier election where in the least ip address will win the querier election and operates as the querier in that VLAN. The other querier moves to non-querier state.

**Querier Vlan Address:** Displays the Snooping Querier Address to be used as source address in periodic IGMP queries sent on the specified VLAN.

**Operational State:** Specifies the operational state of the IGMP Snooping Querier on a VLAN.

\_\_\_\_\_\_\_\_\_\_\_\_\_\_\_\_\_\_\_\_\_\_\_\_\_\_\_\_\_\_\_\_\_\_\_\_\_\_\_\_\_\_\_\_\_\_\_\_\_\_\_\_\_\_\_\_\_\_\_\_\_\_\_\_\_\_\_\_\_\_\_\_\_\_\_\_\_

**Operational Version:** Displays the operational IGMP protocol version of the querier.

## **6.2.7.11 show ip igmp snooping querier detail**

This command display all of IGMP snooping querier information on the system.

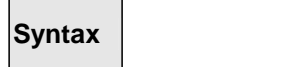

show ip igmp snooping querier detail

## **Command Mode**

Privilege Exec

#### **Display Information**

**IGMP Snooping Querier Mode:** Administrative mode for IGMP Snooping. The default is disable.

**Querier Address:** Specify the Snooping Querier Address to be used as source address in periodic IGMP queries. This address is used when no address is configured on the VLAN on which query is being sent.

**IGMP Version:** Specify the IGMP protocol version used in periodic IGMP queries.

**Querier Query Interval:** Specify the time interval in seconds between periodic queries sent by the snooping querier. The Query Interval must be a value in the range of 1 and 1800. The default value is 60.

**Querier Expiry Interval:** Specify the time interval in seconds after which the last querier information is removed. The Querier Expiry Interval must be a value in the range of 60 and 300. The default value is 120.

# **6.2.8 MLD Snooping**

## **6.2.8.1 show ipv6 mld snooping**

The user can go to the CLI Privilege Exec to get all of mld snooping information, use the **show ip mld snooping** Privilege command.

**Syntax**

show ipv6 mld snooping [<slot/port>|<vlan-id>]

**<slot/port>** - Interface number.

**<vlanid>** - VLAN ID (Range: 1 – 4093).

## **Default Setting**

None

## **Command Mode**

Privileged Exec

User Exec

#### **Display Message**

When the optional arguments <slot/port> or <vlanid> are not used, the command displays the following information.

**Admin Mode:** Indicates whether or not MLD Snooping is active on the switch.

**Interfaces Enabled for MLD Snooping:** Interfaces on which MLD Snooping is enabled.

**Multicast Control Frame Count:** Displays the number of MLD Control frames that are processed by the CPU.

**VLANs Enabled for MLD Snooping:** VLANs on which MLD Snooping is enabled.

When you specify the <slot/port> values, the following information displays.

**MLD Snooping Admin Mode:** Indicates whether MLD Snooping is active on the interface. **Fast** 

**Leave Mode:** Indicates whether MLD Snooping Fast Leave is active on the interface. **Group** 

**Membership Interval:** Shows the amount of time in seconds that a switch will wait for a report from a particular group on a particular interface, which is participating on the interface, before deleting the interface from the entry. This value may be configured.

**Multicast Router Expiry Time:** Displays the amount of time to wait before removing an interface that is participating on the interface from the list of interfaces with multicast routers attached. The interface is removed if a query is not received. This value may be configured.

\_\_\_\_\_\_\_\_\_\_\_\_\_\_\_\_\_\_\_\_\_\_\_\_\_\_\_\_\_\_\_\_\_\_\_\_\_\_\_\_\_\_\_\_\_\_\_\_\_\_\_\_\_\_\_\_\_\_\_\_\_\_\_\_\_\_\_\_\_\_\_\_\_\_\_\_\_

When you specify a value for <vlanid>, the following information appears.

**VLAN ID:** VLAN Id.

**MLD Snooping Admin Mode:** Indicates whether MLD Snooping is active on the VLAN.

**Fast Leave Mode:** Indicates whether MLD Snooping Fast Leave is active on the VLAN.

**Group Membership Interval:** Shows the amount of time in seconds that a switch will wait for a report from a particular group on a particular interface, which is participating in the VLAN, before deleting the interface from the entry. This value may be configured.

**Max Response Time:** VLANs on which MLD Snooping is enabled.

**Multicast Router Expiry Time:** Displays the amount of time to wait before removing an interface that is participating in the VLAN from the list of interfaces with multicast routers attached. The interface is removed if a query is not received. This value may be configured.

#### **6.2.8.2 show ipv6 mld snooping mrouter interface**

The user can go to the CLI Privilege Exec to display information about statically configured multicast router-attached interfaces, use the **show ipv6 mld snooping mrouter interface** Privilege command.

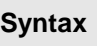

show ipv6 mld snooping mrouter interface <slot/port>

**<slot/port>** - Interface number.

#### **Default Setting**

None

#### **Command Mode**

Privileged Exec

User Exec

#### **Display Message**

**Slot/Port:** Shows the interface on which multicast router information is being displayed.

**Multicast Router Attached:** Indicates whether multicast router is statically enabled on the interface.

\_\_\_\_\_\_\_\_\_\_\_\_\_\_\_\_\_\_\_\_\_\_\_\_\_\_\_\_\_\_\_\_\_\_\_\_\_\_\_\_\_\_\_\_\_\_\_\_\_\_\_\_\_\_\_\_\_\_\_\_\_\_\_\_\_\_\_\_\_\_\_\_\_\_\_\_\_

**VLAN ID:** Displays the list of VLANs of which the interface is a member.

## **6.2.8.3 show ipv6 mld snooping mrouter vlan**

The user can go to the CLI Privilege Exec to display information about statically configured multicast router-attached interfaces, use the **show ipv6 mld snooping mrouter vlan** Privilege command.

## **Syntax**

show ipv6 mld snooping mrouter vlan <slot/port>

**<slot/port>** - Interface number.

#### **Default Setting**

None

## **Command Mode**

Privileged Exec

User Exec

## **Display Message**

**VLAN ID:** Displays the list of VLANs of which the interface is a member.

**Slot/Port:** Shows the interface on which multicast router information is being displayed.

## **6.2.8.4 show ipv6 mld snooping static**

The user can go to the Privilege Exec to display MLD snooping static information, use the **show ipv6 mld snooping static** Privilege command.

## **Syntax**

show ipv6 mld snooping static

## **Default Setting**

None

## **Command Mode**

Privilege Exec

User Exec

## **Display Message**

**VLAN:** The VLAN ID used with the MAC address to fully identify packets you want L2Mcast Group.

**MAC Address:** The MAC address of the L2Mcast Group in the format 33:33:xx:xx:xx:xx.

\_\_\_\_\_\_\_\_\_\_\_\_\_\_\_\_\_\_\_\_\_\_\_\_\_\_\_\_\_\_\_\_\_\_\_\_\_\_\_\_\_\_\_\_\_\_\_\_\_\_\_\_\_\_\_\_\_\_\_\_\_\_\_\_\_\_\_\_\_\_\_\_\_\_\_\_\_

**Port:** List the ports you want included into L2Mcast Group.

**State:** The active interface number belongs to this Multicast Group.

#### **6.2.8.5 show mac-address-table mldsnooping**

The user can go to the CLI Privilege Exec to display the MLD Snooping entries in the Multicast Forwarding Database (MFDB) table, use the **show mac-address-table mldsnooping** Privilege command.

#### **Syntax**

show mac-address-table mldsnooping

#### **Default Setting**

None

#### **Command Mode**

Privileged Exec

#### **Display Message**

**MAC Address:** A multicast MAC address for which the switch has forwarding or filtering information. The format is twodigit hexadecimal numbers that are separated by colons, for example 33:33:45:67:89:AB.

**Type:** The type of entry, which is either static (added by the user) or dynamic (added to the table as a result of a learning process or protocol.)

**Description:** The text description of this multicast table entry.

**Interfaces:** The list of interfaces that are designated for forwarding (Fwd:) and filtering (Flt:).

#### **6.2.8.6 ipv6 mld snooping**

The user can go to the CLI Global Configuration Mode to set MLD Snooping on the system , use the **ipv6 mld snooping** global configuration command. Use the **no ipv6 mld snooping** to disable MLD Snooping on the system.

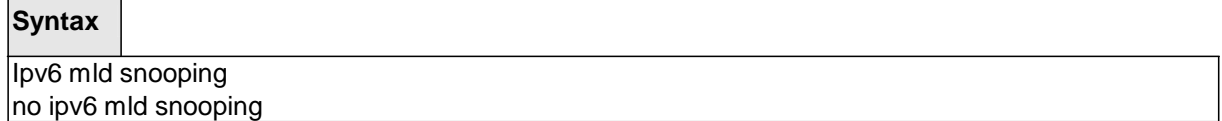

\_\_\_\_\_\_\_\_\_\_\_\_\_\_\_\_\_\_\_\_\_\_\_\_\_\_\_\_\_\_\_\_\_\_\_\_\_\_\_\_\_\_\_\_\_\_\_\_\_\_\_\_\_\_\_\_\_\_\_\_\_\_\_\_\_\_\_\_\_\_\_\_\_\_\_\_\_

#### **Default Setting**

 $\overline{\phantom{a}}$ 

Disabled

## **Command Mode**

## **6.2.8.7 clear mld snooping**

The user can go to the CLI Global/Interface Configuration Mode to clear MLD Snooping on the system, use the **clear mld snooping** priviledge configuration command.

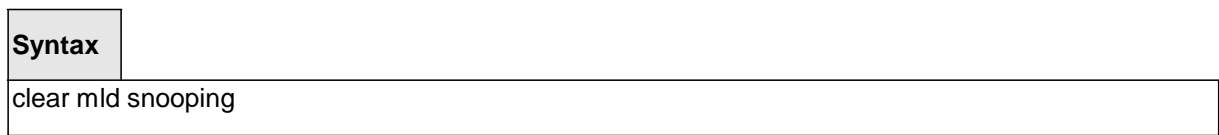

#### **Default Setting**

None

#### **Command Mode**

Privilege Exec

## **6.2.8.8 ipv6 mld snooping interfacemode**

The user can go to the CLI Global/Interface Configuration Mode to set MLD Snooping on one interface or all interfaces, use the **ipv6 mld snooping interfacemode** to enable MLD snooping on global/interface. Use the **no ipv6 mld snooping interfacemode** to disable MLD Snooping on global/ interfaces.

#### **Syntax**

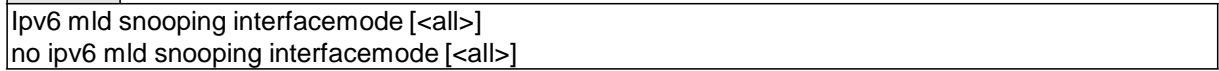

\_\_\_\_\_\_\_\_\_\_\_\_\_\_\_\_\_\_\_\_\_\_\_\_\_\_\_\_\_\_\_\_\_\_\_\_\_\_\_\_\_\_\_\_\_\_\_\_\_\_\_\_\_\_\_\_\_\_\_\_\_\_\_\_\_\_\_\_\_\_\_\_\_\_\_\_\_

#### **Default Setting**

Disabled

## **Command Mode**

Global Config

## **6.2.8.9 ipv6 mld snooping fast-leave**

The user can go to the CLI Global/Interface Configuration Mode to set MLD Snooping fast-leave admin mode on a selected interface or all interfaces, use the **ipv6 mld snooping fast-leave** global/interface configuration command. Use the **no ipv6 mld snooping fast-leave** disable MLD Snooping fast-leave admin mode.

## **Syntax**

ipv6 mld snooping fast-leave no ipv6 mld snooping fast-leave

#### **Default Setting**

Disabled

## **Command Mode**

Global Config

Interface Config

## **6.2.8.10 ipv6 mld snooping groupmembershipinterval**

The user can go to the CLI Global/Interface Configuration Mode to set the MLD Group Membership Interval time on one interface or all interfaces, use the **ipv6 mld snooping groupmembershipinterval <2-3600>** global/interface configuration command. Use the **no ipv6 mld snooping groupmembershipinterval** return to default value 260.

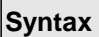

Ipv6 mld snooping groupmembershipinterval <2-3600> no ipv6 mld snooping groupmembershipinterval

\_\_\_\_\_\_\_\_\_\_\_\_\_\_\_\_\_\_\_\_\_\_\_\_\_\_\_\_\_\_\_\_\_\_\_\_\_\_\_\_\_\_\_\_\_\_\_\_\_\_\_\_\_\_\_\_\_\_\_\_\_\_\_\_\_\_\_\_\_\_\_\_\_\_\_\_\_

**<2-3600>** - The range of group membership interval time is 2 to 3600 seconds.

**Default Setting**

260

## **Command Mode**

Global Config

## **6.2.8.11 ipv6 mld snooping mcrtrexpiretime**

The user can go to the CLI Interface Global/Interface Configuration Mode to set the Multicast Router Present Expiration time for the system or on a particular interface, use the **ipv6 mld snooping mcrtrexpiretime <0-3600>** global/interface configuration command. Use the **no ipv6 mld snooping mcrtrexpiretime** to return to default value 0.

## **Syntax**

ipv6 mld snooping mcrtrexpiretime <0-3600> no ipv6 mld snooping mcrtrexpiretime

**<0-3600>** - The range is 0 to 3600 seconds. A value of 0 indicates an infinite time-out, i.e. no expiration.

#### **Default Setting**

 $\Omega$ 

## **Command Mode**

Global Config

Interface Config

## **6.2.8.12 ipv6 mld snooping mrouter interface**

The user can go to the CLI Interface Configuration Mode to configure the interface as a multicast router-attached interface or configure the VLAN ID for the VLAN that has the multicast router attached mode enabled, use the **ipv6 mld snooping mrouter {interface | <vlanId>}** interface configuration command. Use the **no ipv6 mld snooping mrouter {interface | <vlanId>}** disable multicast router attached mode for the interface or a VLAN.

\_\_\_\_\_\_\_\_\_\_\_\_\_\_\_\_\_\_\_\_\_\_\_\_\_\_\_\_\_\_\_\_\_\_\_\_\_\_\_\_\_\_\_\_\_\_\_\_\_\_\_\_\_\_\_\_\_\_\_\_\_\_\_\_\_\_\_\_\_\_\_\_\_\_\_\_\_

## **Syntax**

ipv6 mld snooping mrouter {interface |<vlanId>} no ipv6 mld snooping mrouter {interface|<vlanId>}

**<vlanid>** - VLAN ID (Range: 1 – 4093).

#### **Default Setting**

None

#### **Command Mode**

## **6.2.8.13 ipv6 mld snooping static**

The user can go to the Global Mode and add a port to ipv6 multicast group, use the **ipv6 mld snooping static** Global command.

## **Syntax**

ipv6 mld snooping static <macaddr> vlan <vlan-id> interface <slot/port> no ipv6 mld snooping static <macaddr> vlan <vlan-id> interface <slot/port>

**<macaddr>** - Static MAC address.

**<vlanid>** - VLAN ID (Range: 1 – 4093).

**<slot/port>** - Interface number.

## **Default Setting**

None

#### **Command Mode**

Global Config

## **6.2.8.14 set mld**

The user can go to the CLI VLAN database Mode to set MLD Snooping on a particular VLAN, use the **set mld <vlanid>** vlan configuration command. Use the **no set mld <vlanid>** to disable MLD Snooping on a particular VLAN.

\_\_\_\_\_\_\_\_\_\_\_\_\_\_\_\_\_\_\_\_\_\_\_\_\_\_\_\_\_\_\_\_\_\_\_\_\_\_\_\_\_\_\_\_\_\_\_\_\_\_\_\_\_\_\_\_\_\_\_\_\_\_\_\_\_\_\_\_\_\_\_\_\_\_\_\_\_

**Syntax**

set mld <vlanid> no set mld <vlanid>

**<vlanid>** - VLAN ID (Range: 1 – 4093).

#### **Default Setting**

Disabled

## **Command Mode**

VLAN database

## **6.2.8.15 set mld fast-leave**

The user can go to the CLI VLAN Configuration Mode to set MLD Snooping fast-leave admin mode on a particular VLAN, use the **set mld fast-leave <vlanid>** vlan configuration command. Use the **no set mld fast-leave <vlanid>** disable MLD Snooping fast-leave admin mode.

**Syntax**

set mld fast-leave <vlanid> no set mld fast-leave <vlanid>

**<vlanid>** - VLAN ID (Range: 1 – 4093).

#### **Default Setting**

Disabled

#### **Command Mode**

VLAN database

## **6.2.8.16 set mld groupmembership-interval**

The user can go to the CLI VLAN Configuration Mode to set the MLD Group Membership Interval time on a particular VLAN, use the **set mld groupmembership-interval <vlanid> <2-3600>** vlan configuration command. Use the **no set mld groupmembership-interval <vlanid>** return to default value 260.

#### **Syntax**

set mld groupmembership-interval <vlanid> <2-3600> no set mld groupmembership-interval <vlanid>

\_\_\_\_\_\_\_\_\_\_\_\_\_\_\_\_\_\_\_\_\_\_\_\_\_\_\_\_\_\_\_\_\_\_\_\_\_\_\_\_\_\_\_\_\_\_\_\_\_\_\_\_\_\_\_\_\_\_\_\_\_\_\_\_\_\_\_\_\_\_\_\_\_\_\_\_\_

**<vlanid>** - VLAN ID (Range: 1 – 4093).

**<2-3600>** - The range of group membership interval time is 2 to 3600 seconds.

#### **Default Setting**

260

#### **Command Mode**

VLAN database
# **6.2.8.17 set mld maxresponse**

The user can go to the CLI Interface VLAN database Mode to set the MLD Maximum Response time on a particular VLAN, use the **set mld max-response-time <vlanid> <1-65>** vlan configuration command. Use the **no set mld max-response-time <vlanid>** return to default value 10.

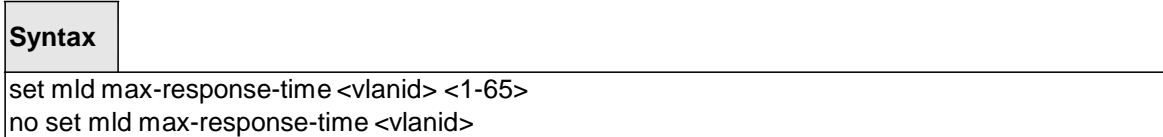

**<vlanid>** - VLAN ID (Range: 1 – 4093).

**<1-65> -** This value must be less than the MLD Query Interval time value. The range is 1 to 65 seconds.

### **Default Setting**

10

### **Command Mode**

VLAN database

### **6.2.8.18 set ipv6 mld mcrtrexpiretime**

The user can go to the CLI Interface VLAN Configuration Mode to set the Multicast Router Present Expiration time on a particular VLAN, use the **set mld mcrtrexpiretime <vlanid> <0-3600>** vlan configuration command. Use the **no set mld mcrtrexpiretime <vlanid>** to return to default value 0.

# **Syntax**

set mld mcrtrexpiretime <vlanid> <0-3600> no set mld mcrtrexpiretime <vlanid>

**<vlanid>** - VLAN ID (Range: 1 – 4093).

**<0-3600>** - The range is 0 to 3600 seconds. A value of 0 indicates an infinite time-out, i.e. no expiration.

\_\_\_\_\_\_\_\_\_\_\_\_\_\_\_\_\_\_\_\_\_\_\_\_\_\_\_\_\_\_\_\_\_\_\_\_\_\_\_\_\_\_\_\_\_\_\_\_\_\_\_\_\_\_\_\_\_\_\_\_\_\_\_\_\_\_\_\_\_\_\_\_\_\_\_\_\_

### **Default Setting**

 $\Omega$ 

# **Command Mode**

VLAN database

# **6.2.9 MLD Snooping Querier**

# **6.2.9.1 show ipv6 mld snooping querier**

This command display MLD snooping querier global information on the system.

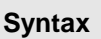

show ipv6 mld snooping querier

### **Default Setting**

None

### **Command Mode**

Privileged Exec

User Exec

### **Display Message**

**MLD Snooping Querier Mode:** Specify the Snooping Querier Address to be used as source address in periodic MLD queries. This address is used when no address is configured on the VLAN on which query is being sent.

**Querier Address:** Specify the Snooping Querier Address to be used as source address in periodic MLD queries. This address is used when no address is configured on the VLAN on which query is being sent.

**MLD Version:** Specify the MLD protocol version used in periodic MLD queries.

**Querier Query Interval:** Specify the time interval in seconds between periodic queries sent by the snooping querier. The Query Interval must be a value in the range of 1 and 1800. The default value is 60.

**Querier Expiry Interval:** Specify the time interval in seconds after which the last querier information is removed. The Querier Expiry Interval must be a value in the range of 60 and 300. The default value is 120.

# **6.2.9.2 show ipv6 mld snooping querier vlan**

This command display MLD snooping querier vlan information on the system.

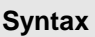

show ipv6 mld snooping querier vlan <vlanid>

**<vlanid>** - VLAN ID (Range: 1 – 4093).

### **Default Setting**

None

# **Command Mode**

Privileged Exec

User Exec

#### **Display Message**

**MLD Snooping Querier Vlan Mode:** Displays the querier election participate mode on the VLAN. When this mode is disabled, up on seeing a query of the same version in the vlan, the snooping querier move to non querier state. Only when this mode is enabled, the snooping querier will participate in querier election where in the least ip address will win the querier election and operates as the querier in that VLAN. The other querier moves to non-querier state.

**Querier Election Participation Mode:** Displays the querier election participate mode on the VLAN. When this mode is disabled, up on seeing a query of the same version in the vlan, the snooping querier move to non querier state. Only when this mode is enabled, the snooping querier will participate in querier election where in the least ip address will win the querier election and operates as the querier in that VLAN. The other querier moves to non-querier state.

**Querier Vlan Address:** Displays the Snooping Querier Address to be used as source address in periodic MLD queries sent on the specified VLAN.

**Operational State:** Specifies the operational state of the MLD Snooping Querier on a VLAN.

\_\_\_\_\_\_\_\_\_\_\_\_\_\_\_\_\_\_\_\_\_\_\_\_\_\_\_\_\_\_\_\_\_\_\_\_\_\_\_\_\_\_\_\_\_\_\_\_\_\_\_\_\_\_\_\_\_\_\_\_\_\_\_\_\_\_\_\_\_\_\_\_\_\_\_\_\_

**Operational Version:** Displays the operational MLD protocol version of the querier.

# **6.2.9.3 show ipv6 mld snooping querier detail**

This command display all of MLD snooping querier information on the system.

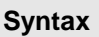

Г

show ipv6 mld snooping querier detail

### **Default Setting**

None

### **Command Mode**

Privileged Exec

User Exec

### **Display Message**

**MLD Snooping Querier Mode:** Administrative mode for MLD Snooping. The default is disable

**Querier Address:** Specify the Snooping Querier Address to be used as source address in periodic MLD queries. This address is used when no address is configured on the VLAN on which query is being sent.

**MLD Version:** Specify the MLD protocol version used in periodic IGMP queries.

**Querier Query Interval:** Specify the time interval in seconds between periodic queries sent by the snooping querier. The Query Interval must be a value in the range of 1 and 1800. The default value is 60.

**Querier Expiry Interval:** Specify the time interval in seconds after which the last querier information is removed. The Querier Expiry Interval must be a value in the range of 60 and 300. The default value is 120.

# **6.2.9.4 ipv6 mld snooping querier**

The user can go to the CLI Global Configuration Mode to set MLD snooping querier admin mode, use the **ipv6 mld snooping querier** global configuration command. Use the **no ipv6 mld snooping querier** to disable.

### **Syntax**

ipv6 mld snooping querier no ipv6 mld snooping querier

### **Default Setting**

Disabled

### **Command Mode**

Global Config

### **6.2.9.5 ipv6 mld snooping querier address**

The user can go to the CLI Global Configuration Mode to set MLD snooping querier address, use the **ipv6 mld snooping querier address <ipv6-address>** global configuration command. Use the **ipv6 mld snooping querier address <ipv6-address>** return to default value zero.

### **Syntax**

ipv6 mld snooping querier address <ipv6-address> no ipv6 mld snooping querier address <ipv6-address>

**<ipv6-address>** - The IPv6 address of the MLD querier on the subnet the interface is associated with.

\_\_\_\_\_\_\_\_\_\_\_\_\_\_\_\_\_\_\_\_\_\_\_\_\_\_\_\_\_\_\_\_\_\_\_\_\_\_\_\_\_\_\_\_\_\_\_\_\_\_\_\_\_\_\_\_\_\_\_\_\_\_\_\_\_\_\_\_\_\_\_\_\_\_\_\_\_

### **Default Setting**

 $\Omega$ 

# **Command Mode**

# **6.2.9.6 ipv6 mld snooping querier querier-interval**

The user can go to the CLI Global Configuration Mode to set MLD snooping querier querier interval, use the **ipv6 mld snooping querier querier-interval <1-1800>** global configuration command. Use the **no ipv6 mld snooping querier query-interval** return to default value.

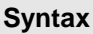

ipv6 mld snooping querier querier-interval <1-1800> no ipv6 mld snooping querier querier-interval

**<1-1800>** - set MLD snooping querier query interval

### **Default Setting**

60

#### **Command Mode**

Global Config

### **6.2.9.7 ipv6 mld snooping querier querier-expiry-interval**

The user can go to the CLI Global Configuration Mode to set MLD snooping querier querier expiry interval, use the **ipv6 mld snooping querier querier-expiry-interval <60-300>** global configuration command. Use the **no ipv6 mld snooping querier querier-expiry-interval** return to default value.

\_\_\_\_\_\_\_\_\_\_\_\_\_\_\_\_\_\_\_\_\_\_\_\_\_\_\_\_\_\_\_\_\_\_\_\_\_\_\_\_\_\_\_\_\_\_\_\_\_\_\_\_\_\_\_\_\_\_\_\_\_\_\_\_\_\_\_\_\_\_\_\_\_\_\_\_\_

**Syntax**

ipv6 mld snooping querier querier-expiry-interval <60-300> no ipv6 mld snooping querier querier-expiry-interval

**<60-300>** - set igmp querier timer expiry

**Default Setting**

120

**Command Mode**

# **6.2.9.8 ipv6 mld snooping querier vlan**

The user can go to the CLI Global Configuration Mode to set MLD snooping querier vlan admin mode, use the **ipv6 mld snooping querier vlan <vlanid>** global configuration command. Use the **no ipv6 mld snooping querier vlan <vlanid>** return to disable.

# **Syntax**

ipv6 mld snooping querier vlan <vlanid> no ipv6 mld snooping querier vlan <vlanid>

**<vlanid>** - VLAN ID (Range: 1 – 4093).

### **Default Setting**

Disabled

#### **Command Mode**

Global Config

### **6.2.9.9 ipv6 mld snooping querier vlan address**

The user can go to the CLI Global Configuration Mode to set MLD snooping querier vlan address, use the **ipv6 mld snooping querier vlan <vlanid> address <ip-address>** global configuration command. Use the **no ipv6 mld snooping querier vlan <vlanid> address <ip-address>** return to default value zero.

### **Syntax**

ipv6 mld snooping querier vlan <vlanid> address <ipv6-address> no ipv6 mld snooping querier vlan <vlanid> address <ipv6-address>

**<vlanid>** - VLAN ID (Range: 1 – 4093).

**<ipv6-address>** - The IPv6 address will be used in the IPv6 header while sending out MLD queries on this VLAN.

\_\_\_\_\_\_\_\_\_\_\_\_\_\_\_\_\_\_\_\_\_\_\_\_\_\_\_\_\_\_\_\_\_\_\_\_\_\_\_\_\_\_\_\_\_\_\_\_\_\_\_\_\_\_\_\_\_\_\_\_\_\_\_\_\_\_\_\_\_\_\_\_\_\_\_\_\_

### **Default Setting**

Disabled

#### **Command Mode**

# **6.2.9.10 ipv6 mld snooping querier vlan election participate**

The user can go to the CLI Global Configuration Mode to set MLD snooping querier vlan election participate mode, use the **ipv6 mld snooping querier vlan election-participate <vlanid>** global configuration command. Use the **no ipv6 mld snooping querier vlan election participate <vlanid>**  return to disable.

# **Syntax**

ipv6 mld snooping querier vlan election participate <vlanid> no ipv6 mld snooping querier vlan election participate <vlanid>

**<vlanid>** - VLAN ID (Range: 1 – 4093).

**Default Setting**

Disabled

**Command Mode**

Global Config

# **6.2.10 Port Channel**

### **6.2.10.1 show port-channel**

This command displays the static capability of all port-channels (LAGs) on the device as well as a summary of individual port-channels.

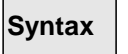

show port-channel brief

### **Default Setting**

None

### **Command Mode**

Privileged Exec

### **Display Message**

### **For each port-channel the following information is displayed:**

**Logical Interface:** The field displays logical slot and the logical port.

**Port-Channel Name:** This field displays the name of the port-channel.

**Link State:** This field indicates whether the link is up or down.

**Trap Flag:** This object determines whether or not to send a trap when link status changes. The factory default is enabled.

**Type:** This field displays the status designating whether a particular port-channel (LAG) is statically or dynamically maintained. The possible values of this field are Static, indicating that the port-channel is statically maintained; and Dynamic, indicating that the port-channel is dynamically maintained.

**Mbr Ports:** This field lists the ports that are members of this port-channel, in slot/port notation.

\_\_\_\_\_\_\_\_\_\_\_\_\_\_\_\_\_\_\_\_\_\_\_\_\_\_\_\_\_\_\_\_\_\_\_\_\_\_\_\_\_\_\_\_\_\_\_\_\_\_\_\_\_\_\_\_\_\_\_\_\_\_\_\_\_\_\_\_\_\_\_\_\_\_\_\_\_

**Active Ports:** This field lists the ports that are actively participating in this port-channel.

This command displays an overview of a specificed port-channel (LAG) on the switch.

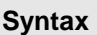

show port-channel <logical slot/port>

**<logical slot/port> -** The port-channel interface number.

# **Default Setting**

None

#### **Command Mode**

Privileged Exec

### **Display Message**

**Log. Intf:** The logical slot and the logical port.

**Channel Name:** The name of this port-channel (LAG). You may enter any string of up to 15 alphanumeric characters.

**Link State:** Indicates whether the Link is up or down.

**Admin Mode:** May be enabled or disabled. The factory default is enabled.

**Type:** This field displays the status designating whether a particular port-channel (LAG) is statically or dynamically maintained. The possible values of this field are Static, indicating that the port-channel is statically maintained; and Dynamic, indicating that the port-channel is dynamically maintained.

**Load Balance Option:** This field displays the load-balance status whether a particular port-channel (LAG) is maintained.

**Mbr Ports:** A listing of the ports that are members of this port-channel (LAG), in slot/port notation. There can be a maximum of eight ports assigned to a given port-channel (LAG).

**Device Timeout:** Thie field displays the device timout value of actor and parter. The value of device timeout should be short(1 second) or long(30 seconds).

**Port Speed:** Speed of the port-channel port.

**Port Active:** This field lists the ports that are actively participating in the port-channel (LAG).

This command displays an overview of all port-channels (LAGs) on the switch.

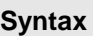

show port-channel

### **Default Setting**

None

#### **Command Mode**

Privileged Exec

### **Display Message**

**Log. Intf:** The logical slot and the logical port.

**Channel Name:** The name of this port-channel (LAG). You may enter any string of up to 15 alphanumeric characters.

\_\_\_\_\_\_\_\_\_\_\_\_\_\_\_\_\_\_\_\_\_\_\_\_\_\_\_\_\_\_\_\_\_\_\_\_\_\_\_\_\_\_\_\_\_\_\_\_\_\_\_\_\_\_\_\_\_\_\_\_\_\_\_\_\_\_\_\_\_\_\_\_\_\_\_\_\_

**Link:** Indicates whether the Link is up or down.

**Admin Mode:** May be enabled or disabled. The factory default is enabled.

**Type:** This field displays the status designating whether a particular port-channel (LAG) is statically or dynamically maintained. The possible values of this field are Static, indicating that the port-channel is statically maintained; and Dynamic, indicating that the port-channel is dynamically maintained.

**Mbr Ports:** A listing of the ports that are members of this port-channel (LAG), in slot/port notation. There can be a maximum of eight ports assigned to a given port-channel (LAG).

**Device Timeout:** Thie field displays the device timout value of actor and parter. The value of device timeout should be short(1 second) or long(30 seconds).

**Port Speed:** Speed of the port-channel port.

**Port Active:** This field lists the ports that are actively participating in the port-channel (LAG).

# **6.2.10.2 port-channel**

This command configures a new port-channel (LAG) and generates a logical slot and port number for it. Display this number using the **show port-channel.**

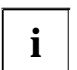

Before including a port in a port-channel, set the port physical mode. See **speed** command.

# **Syntax**

port-channel <name> [<index>] no port-channel {<logical slot/port> | all}

**<logical slot/port> -** The port-channel interface number.

**<name> -** The port-channel name (up to 15 alphanumeric characters).

**<index>** - The port-channel index number, the range is from 1 to 64.

**all -** all port-channel interfaces.

**no -** This command removes that port-channel.

### **Default Setting**

None

### **Command Mode**

Global Config

### **Command Usage**

Max number of port-channels could be created by user are 64 and maximum number of members for each port-channel are 8.

### **6.2.10.3 port-channel adminmode all**

This command sets every configured port-channel with the same administrative mode setting.

# **Syntax**

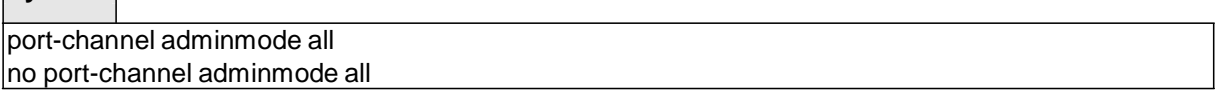

**no -** This command disables a port-channel (LAG). The option **all** sets every configured port-channel with the same administrative mode setting.

### **Default Setting**

Enabled

# **Command Mode**

Global Config

### **6.2.10.4 staticcapability**

This command enables the static function to support on specific port-channel (static link aggregations - LAGs) on the device. By default, the static capability for all of port-channels is disabled.

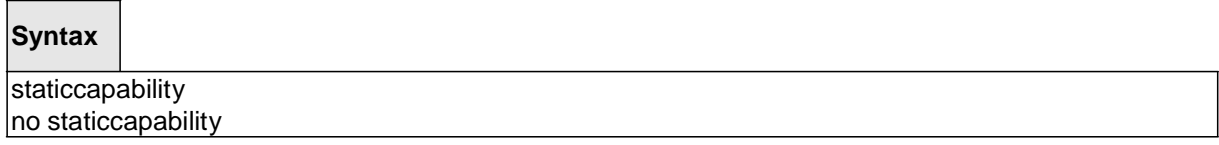

**no -** This command disables to support static function on specific port-channel on this device.

\_\_\_\_\_\_\_\_\_\_\_\_\_\_\_\_\_\_\_\_\_\_\_\_\_\_\_\_\_\_\_\_\_\_\_\_\_\_\_\_\_\_\_\_\_\_\_\_\_\_\_\_\_\_\_\_\_\_\_\_\_\_\_\_\_\_\_\_\_\_\_\_\_\_\_\_\_

### **Default Setting**

Disabled

### **Command Mode**

Interface Config

# **6.2.10.5 port-channel linktrap**

This command enables link trap notifications for the port-channel (LAG). The interface is a logical slot and port for a configured port-channel. The option **all** sets every configured port-channel with the same administrative mode setting.

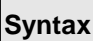

port-channel linktrap {<logical slot/port> | all} no port-channel linktrap {<logical slot/port> | all}

**<logical slot/port> -** The port-channel interface number.

**all -** all port-channel interfaces.

**no -** This command disables link trap notifications for the port-channel (LAG). The interface is a logical slot and port for a configured port-channel. The option **all** sets every configured port-channel with the same administrative mode setting.

\_\_\_\_\_\_\_\_\_\_\_\_\_\_\_\_\_\_\_\_\_\_\_\_\_\_\_\_\_\_\_\_\_\_\_\_\_\_\_\_\_\_\_\_\_\_\_\_\_\_\_\_\_\_\_\_\_\_\_\_\_\_\_\_\_\_\_\_\_\_\_\_\_\_\_\_\_

# **Default Setting**

Enabled

### **Command Mode**

### **6.2.10.6 port-channel load-balance**

This command for CLI will configured the mode of load balance on the all Port Channels. The parameter "**src-mac | dst-mac | dst-src-mac | src-ip | dst-ip| dst-src-ip**" represent the mode used to be set for port-channel load balance.

**Syntax**

port-channel load-balance { src-mac| dst-mac | dst-src-mac | src-ip | dst-ip| dst-src-ip } {<slot/port> | all} no port-channel load-balance {<slot/port> | all}

**src-mac -** Sets the mode on the source MAC address.

**dst-mac -** Sets the mode on the destination MAC address.

**dst-src-mac -** Sets the mode on the source and destination MAC addresses.

**src-ip -** Sets the mode on the source IP address.

**dst-ip -** Sets the mode on the destination IP address.

**dst-src-ip -** Sets the mode on the source and destination IP addresses.

**no -** Restore the mode to be default value.

#### **Default Setting**

dst-src-ip

#### **Command Mode**

Global Config

This command for CLI will configured the mode of load balance on the specific Port Channel. The parameter "**src-mac | dst-mac | dst-src-mac | src-ip | dst-ip| dst-src-ip**" represent the mode used to be set for port-channel load balance.

### **Syntax**

load-balance { src-mac| dst-mac | dst-src-mac | src-ip | dst-ip| dst-src-ip } no load-balance

**src-mac -** Sets the mode on the source MAC address.

**dst-mac -** Sets the mode on the destination MAC address.

**dst-src-mac -** Sets the mode on the source and destination MAC addresses.

\_\_\_\_\_\_\_\_\_\_\_\_\_\_\_\_\_\_\_\_\_\_\_\_\_\_\_\_\_\_\_\_\_\_\_\_\_\_\_\_\_\_\_\_\_\_\_\_\_\_\_\_\_\_\_\_\_\_\_\_\_\_\_\_\_\_\_\_\_\_\_\_\_\_\_\_\_

**src-ip -** Sets the mode on the source IP address.

**dst-ip -** Sets the mode on the destination IP address.

**dst-src-ip -** Sets the mode on the source and destination IP addresses.

**no -** Restore the mode to be default value.

# **Default Setting**

dst-src-ip

# **Command Mode**

Interface Config

# **6.2.10.7 port-channel name**

This command defines a name for the port-channel (LAG). The interface is a logical slot and port for a configured port-channel, and name is an alphanumeric string up to 15 characters. This command is used to modify the name that was associated with the port-channel when it was created.

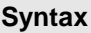

port-channel name {<logical slot/port> | all} <name>

**<logical slot/port> -** The port-channel interface number.

**all -** all port-channel interfaces.

**<name> -** The port-channel name (up to 15 characters) to be configured.

### **Default Setting**

None

# **Command Mode**

Global Config

### **6.2.10.8 port-channel system priority**

This command defines a system priority for the port-channel (LAG).

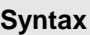

port-channel system priority <priority-value>

**<priority-value> -** valid value 0-65535.

### **Default Setting**

32768

# **Command Mode**

Global Config

# **6.2.10.9 adminmode**

This command enables a port-channel (LAG) members. The interface is a logical slot and port for a configured port-channel.

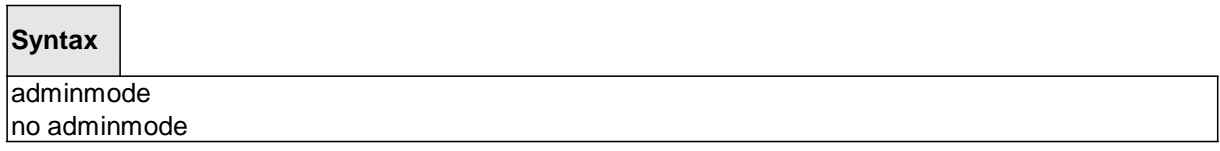

**no -** This command disables a configured port-channel (LAG).

# **Default Setting**

Enabled

# **Command Mode**

Interface Config

# **6.2.10.10 lacp**

This command enables Link Aggregation Control Protocol (LACP) on a port.

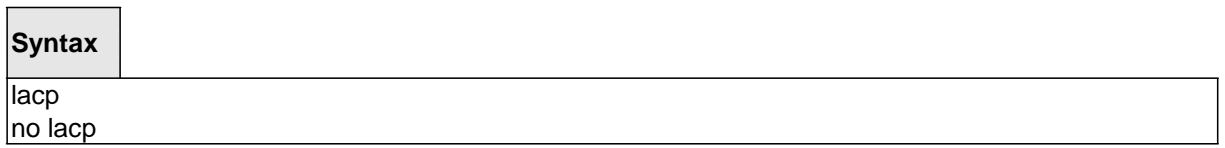

**no -** This command disables Link Aggregation Control Protocol (LACP) on a port.

### **Default Setting**

Enabled

### **Command Mode**

Interface Config

This command enables Link Aggregation Control Protocol (LACP) on all ports.

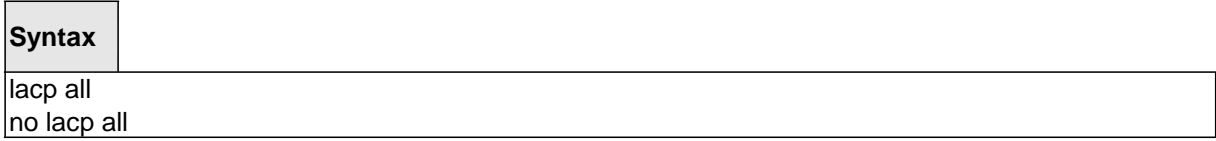

\_\_\_\_\_\_\_\_\_\_\_\_\_\_\_\_\_\_\_\_\_\_\_\_\_\_\_\_\_\_\_\_\_\_\_\_\_\_\_\_\_\_\_\_\_\_\_\_\_\_\_\_\_\_\_\_\_\_\_\_\_\_\_\_\_\_\_\_\_\_\_\_\_\_\_\_\_

**all -** All interfaces.

**no -** This command disables Link Aggregation Control Protocol (LACP) on all ports.

# **Default Setting**

Enabled

# **Command Mode**

# **6.2.10.11 lacp actor or lacp partner**

This command set <actor | partner> admin key value of Link Aggregation Control Protocol (LACP) on a port.

# **Syntax**

lacp <actor|partner> admin key <key-value> no lacp <actor|partner> admin key

### **<key-value>**: 0-65535

**no** - This command restores <actor | partner> admin key value of Link Aggregation Control Protocol (LACP) on a port.

### **Default Setting**

Interface Number

#### **Command Mode**

Interface Config

This command set <actor | partner> admin state value of Link Aggregation Control Protocol (LACP) on a port.

# **Syntax**

lacp <actor|partner> admin state <individual|longtimeout|passive> no lacp <actor|partner> admin state <individual|longtimeout|passive>

**individual** - Set lacp admin state to individual. Use no form to set to aggregation.

**longtimeout** - Set lacp admin state longtimeout. Use no form to set to shorttimeout.

**passive -** Set lacp admin state passive. Use no form to set to active.

**no -** This command restores <actor | partner> admin state value of Link Aggregation Control Protocol (LACP) on a port.

\_\_\_\_\_\_\_\_\_\_\_\_\_\_\_\_\_\_\_\_\_\_\_\_\_\_\_\_\_\_\_\_\_\_\_\_\_\_\_\_\_\_\_\_\_\_\_\_\_\_\_\_\_\_\_\_\_\_\_\_\_\_\_\_\_\_\_\_\_\_\_\_\_\_\_\_\_

### **Default Setting**

no lndividual (aggregation)

no longtimeout (shorttimeout)

no passive (active)

### **Command Mode**

Interface Config

This command set <actor | partner> port priority value of Link Aggregation Control Protocol (LACP) on a port.

# **Syntax**

lacp <actor|partner> port priority <priority-value> no lacp <actor|partner> port priority

### **<priority-value>** – range 0-65535.

**no** - This command restores <actor | partner> port priority value of Link Aggregation Control Protocol (LACP) on a port.

# **Default Setting**

128

### **Command Mode**

Interface Config

This command set <actor | partner> system priority value of Link Aggregation Control Protocol (LACP).

# **Syntax**

lacp <actor|partner> system priority <priority-value> no lacp <actor|partner> system priority

# **<priority-value>** – range 0-65535.

**no** - This command restores <actor | partner> system priority value of Link Aggregation Control Protocol (LACP).

\_\_\_\_\_\_\_\_\_\_\_\_\_\_\_\_\_\_\_\_\_\_\_\_\_\_\_\_\_\_\_\_\_\_\_\_\_\_\_\_\_\_\_\_\_\_\_\_\_\_\_\_\_\_\_\_\_\_\_\_\_\_\_\_\_\_\_\_\_\_\_\_\_\_\_\_\_

# **Default Setting**

32768

### **Command Mode**

Interface Config

This command set collector max-delay time of Link Aggregation Control Protocol (LACP) on a port-channel.

# **Syntax**

lacp collector max-delay <delay-value> no lacp collector max-delay

### **<delay-value>**: 0-65535

**no** - This command restores collector max-delay time of Link Aggregation Control Protocol (LACP) on a port-channel

# **Default Setting**

 $\Omega$ 

# **Command Mode**

Interface Config

# **6.2.10.12 channel-group**

This command adds one port to the port-channel (LAG). The first interface is a logical slot and port number of a configured port-channel.

\_\_\_\_\_\_\_\_\_\_\_\_\_\_\_\_\_\_\_\_\_\_\_\_\_\_\_\_\_\_\_\_\_\_\_\_\_\_\_\_\_\_\_\_\_\_\_\_\_\_\_\_\_\_\_\_\_\_\_\_\_\_\_\_\_\_\_\_\_\_\_\_\_\_\_\_\_

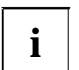

Before adding a port to a port-channel, set the physical mode of the port. See 'speed' command.

**Syntax**

channel-group <logical slot/port>

**<logical slot/port> -** Port-Channel Interface number.

### **Default Setting**

None

# **Command Mode**

Interface Config

### **Command Usage**

The maximum number of members for each Port-Channel is 8.

# **6.2.10.13 delete-channel-group**

This command deletes the port from the port-channel (LAG). The interface is a logical slot and port number of a configured port-channel.

# **Syntax**

delete-channel-group <logical slot/port>

**<logical slot/port> -** Port-Channel Interface number.

### **Default Setting**

None

#### **Command Mode**

Interface Config

This command deletes all configured ports from the port-channel (LAG). The interface is a logical slot and port number of a configured port-channel.

\_\_\_\_\_\_\_\_\_\_\_\_\_\_\_\_\_\_\_\_\_\_\_\_\_\_\_\_\_\_\_\_\_\_\_\_\_\_\_\_\_\_\_\_\_\_\_\_\_\_\_\_\_\_\_\_\_\_\_\_\_\_\_\_\_\_\_\_\_\_\_\_\_\_\_\_\_

### **Syntax**

delete-channel-group <logical slot/port> all

### **<logical slot/port> -** Port-Channel Interface number.

**all -** All members for specific Port-Channel.

### **Default Setting**

None

# **Command Mode**

# **6.2.11 Storm Control**

# **6.2.11.1 show storm-control**

This command is used to display broadcast storm control information.

# **Syntax**

show storm-control broadcast

### **Default Setting**

None

# **Command Mode**

Privileged Exec

### **Display Message**

**Intf:** Displays interface number.

**Mode:** Displays status of storm control broadcast.

**Rate:** Displays rate in pps (packet per second) for storm control broadcast.

**Action:** Shutdown or send trap when storm is detected.

This command is used to display multicast storm control information.

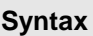

show storm-control multicast

### **Default Setting**

None

### **Command Mode**

Privileged Exec

### **Display Message**

**Intf:** Displays interface number.

**Mode:** Displays status of storm control multicast.

**Rate:** Displays rate in pps (packet per second) for storm control multicast.

\_\_\_\_\_\_\_\_\_\_\_\_\_\_\_\_\_\_\_\_\_\_\_\_\_\_\_\_\_\_\_\_\_\_\_\_\_\_\_\_\_\_\_\_\_\_\_\_\_\_\_\_\_\_\_\_\_\_\_\_\_\_\_\_\_\_\_\_\_\_\_\_\_\_\_\_\_

**Action:** Shutdown or send trap when storm is detected.

This command is used to display unicast storm control information

**Syntax**

show storm-control unicast

### **Default Setting**

None

# **Command Mode**

Privileged Exec

### **Display Message**

**Intf:** Displays interface number.

**Mode:** Displays status of storm control unicast.

**Rate:** Displays rate in pps (packet per second) for storm control unicast.

**Action:** Shutdown or send trap when storm is detected.

# **6.2.11.2 storm-control broadcast**

This command enables broadcast storm recovery mode on the selected interface. If the mode is enabled, broadcast storm recovery with high threshold is implemented. The threshold implementation follows a percentage pattern. If the broadcast traffic on any Ethernet port exceeds the high threshold percentage (as represented in "Broadcast Storm Recovery Thresholds" table) of the link speed, the switch discards the broadcasts traffic until the broadcast traffic returns to the threshold percentage or less. The full implementation is depicted in the "Broadcast Storm Recovery Thresholds" table.

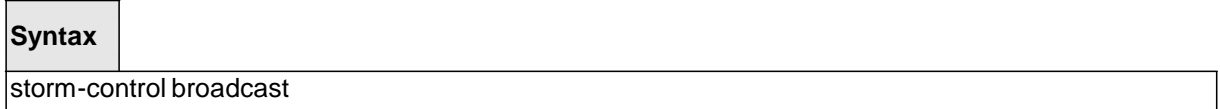

no storm-control broadcast

**no -** This command disables broadcast storm recovery mode on the selected interface. The threshold implementation follows a percentage pattern. If the broadcast traffic on any Ethernet port exceeds the high threshold percentage (as represented in "Broadcast Storm Recovery Thresholds" table) of the link speed, the switch discards the broadcasts traffic until the broadcast traffic returns to the threshold percentage or less. The full implementation is depicted in the "Broadcast Storm Recovery Thresholds" table.

### **Default Setting**

Disabled

# **Command Mode**

Interface Config

This command enables broadcast storm recovery mode on all interfaces.

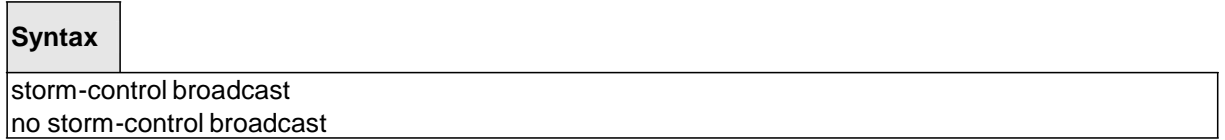

\_\_\_\_\_\_\_\_\_\_\_\_\_\_\_\_\_\_\_\_\_\_\_\_\_\_\_\_\_\_\_\_\_\_\_\_\_\_\_\_\_\_\_\_\_\_\_\_\_\_\_\_\_\_\_\_\_\_\_\_\_\_\_\_\_\_\_\_\_\_\_\_\_\_\_\_\_

**no -** This command disables broadcast storm recovery mode on all interfaces.

### **Default Setting**

Disabled

# **Command Mode**

# **6.2.11.3 storm-control multicast**

This command enables multicast storm recovery mode on the selected interface.

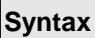

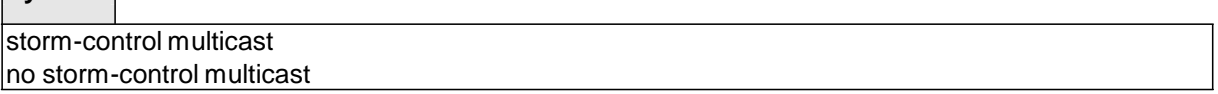

**no -** This command disables multicast storm recovery mode on the selected interface.

### **Default Setting**

None

### **Command Mode**

Interface Config

This command enables multicast storm recovery mode on all interfaces.

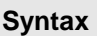

storm-control multicast no storm-control multicast

\_\_\_\_\_\_\_\_\_\_\_\_\_\_\_\_\_\_\_\_\_\_\_\_\_\_\_\_\_\_\_\_\_\_\_\_\_\_\_\_\_\_\_\_\_\_\_\_\_\_\_\_\_\_\_\_\_\_\_\_\_\_\_\_\_\_\_\_\_\_\_\_\_\_\_\_\_

**no -** This command disables multicast storm recovery mode on all interfaces.

### **Default Setting**

None

### **Command Mode**

# **6.2.11.4 storm-control unicast**

This command enables unicast storm recovery mode on the selected interface.

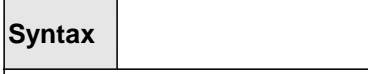

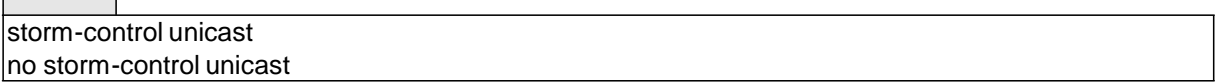

**no -** This command disables unicast storm recovery mode on the selected interface.

### **Default Setting**

None

# **Command Mode**

Interface Config

This command enables unicast storm recovery mode on all interfaces.

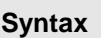

storm-control unicast no storm-control unicast

\_\_\_\_\_\_\_\_\_\_\_\_\_\_\_\_\_\_\_\_\_\_\_\_\_\_\_\_\_\_\_\_\_\_\_\_\_\_\_\_\_\_\_\_\_\_\_\_\_\_\_\_\_\_\_\_\_\_\_\_\_\_\_\_\_\_\_\_\_\_\_\_\_\_\_\_\_

**no -** This command disables unicast storm recovery mode on all interfaces.

# **Default Setting**

None

# **Command Mode**

# **6.2.11.5 switchport broadcast rate**

This command will protect your network from broadcast storms by setting a threshold level for broadcast traffic on each port.

# **Syntax**

switchport broadcast rate <1-14880000>

**<1-14880000> -** Specify the threshold for broadcast traffic.

**Note:** pps (packet per second)

# **Default Setting**

4160

### **Command Mode**

Interface Config

This command will protect your network from broadcast storms by setting a threshold level for broadcast traffic on all ports.

\_\_\_\_\_\_\_\_\_\_\_\_\_\_\_\_\_\_\_\_\_\_\_\_\_\_\_\_\_\_\_\_\_\_\_\_\_\_\_\_\_\_\_\_\_\_\_\_\_\_\_\_\_\_\_\_\_\_\_\_\_\_\_\_\_\_\_\_\_\_\_\_\_\_\_\_\_

### **Syntax**

switchport broadcast all rate <1-14880000>

**<1-14880000> -** Specify the threshold for broadcast traffic.

**all -** This command represents all interfaces.

**Note:** pps (packet per second)

# **Default Setting**

4160

# **Command Mode**

# **6.2.11.6 switchport multicast rate**

This command will protect your network from multicast storms by setting a threshold level for multicast traffic on each port.

# **Syntax**

switchport multicast rate <1-14880000>

**<1-14880000> -** Specify the threshold for multicast traffic

**Note:** pps (packet per second)

# **Default Setting**

4160

### **Command Mode**

Interface Config

This command will protect your network from multicast storms by setting a threshold level for multicast traffic on all ports.

\_\_\_\_\_\_\_\_\_\_\_\_\_\_\_\_\_\_\_\_\_\_\_\_\_\_\_\_\_\_\_\_\_\_\_\_\_\_\_\_\_\_\_\_\_\_\_\_\_\_\_\_\_\_\_\_\_\_\_\_\_\_\_\_\_\_\_\_\_\_\_\_\_\_\_\_\_

### **Syntax**

switchport multicast all rate <1-14880000>

**<1-14880000> -** Specify the threshold for multicast traffic.

**all -** This command represents all interfaces.

**Note:** pps (packet per second)

# **Default Setting**

4160

# **Command Mode**

# **6.2.11.7 switchport unicast rate**

This command will protect your network from unicast storms by setting a threshold level for unicast traffic on each port.

# **Syntax**

switchport unicast rate <1-14880000>

### **<1-14880000> -** Specify the threshold for unicast traffic

**Note:** pps (packet per second)

# **Default Setting**

4160

### **Command Mode**

Interface Config

This command will protect your network from unicast storms by setting a threshold level for unicast traffic on all ports.

\_\_\_\_\_\_\_\_\_\_\_\_\_\_\_\_\_\_\_\_\_\_\_\_\_\_\_\_\_\_\_\_\_\_\_\_\_\_\_\_\_\_\_\_\_\_\_\_\_\_\_\_\_\_\_\_\_\_\_\_\_\_\_\_\_\_\_\_\_\_\_\_\_\_\_\_\_

### **Syntax**

switchport unicast all rate <1-14880000>

**<1-14880000> -** Specify the threshold for unicast traffic.

**all -** This command represents all interfaces.

**Note:** pps (packet per second)

# **Default Setting**

4160

# **Command Mode**

# **6.2.12 L2 Priority**

# **6.2.12.1 show queue cos-map**

This command displays the class of service priority map on specific interface.

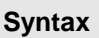

show queue cos-map [<slot/port>]

**<slot/port> -** Interface number.

# **Default Setting**

None

# **Command Mode**

Privileged Exec

# **Display Message**

**User Priority:** Displays the 802.1p priority to be mapped.

**Traffic Class:** Displays internal traffic class to map the corresponding 802.1p priority.

# **6.2.12.2 queue cos-map**

This command is used to assign class of service (CoS) value to the CoS priority queue.

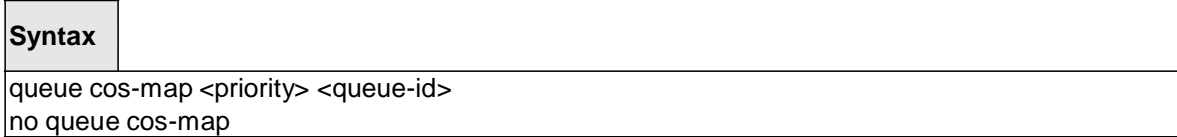

**<queue-id> -** The queue id of the CoS priority queue (Range: 0 - 7 ).

**<priority> -** The CoS value that is mapped to the queue id (Range: 0 - 7 ).

**no -** Sets the CoS map to the default values.

# **Default Setting**

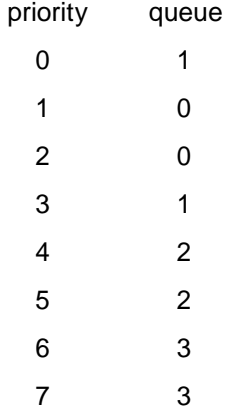

### **Command Mode**

Interface Config

# **6.2.13 Port Mirror**

# **6.2.13.1 show port-monitor session**

This command displays the Port monitoring information for the specified session.

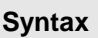

show port-monitor session <Session Number>

### **<Session Number>** - session number.

# **Default Setting**

None

#### **Command Mode**

Privileged Exec

### **Display Message**

**Session ID:** indicates the session ID.

**Admin Mode:** indicates whether the Port Monitoring feature is enabled or disabled. The possible values are enabled and disabled.

**Dest.Port:** is the slot/port that is configured as the probe port. If this value has not been configured, 'Not Configured' will be displayed.

**Sour.Port:** is the slot/port that is configured as the monitored port. If this value has not been configured, 'Not Configured' will be displayed.

**Type:** Direction in which source port configured for port mirroring.Types are tx for transmitted packets and rx for receiving packets.

### **6.2.13.2 port-monitor session**

This command configures a probe port and a monitored port for monitor session (port monitoring). Use the source interface <slot/port> parameter to specify the interface to monitor. Use rx to monitor only ingress packets, or use tx to monitor only egress packets. If you do not specify an {rx | tx} option, the destination port monitors both ingress and egress packets. Use the destination interface <slot/port> to specify the interface to receive the monitored traffic.

### **Syntax**

port-monitor session <session-id> {source interface <slot/port> [{rx | tx}] | destination interface <slot/port> } no port-monitor session <session-id> { source interface <slot/port> | destination interface <slot/port>}

#### **<slot/port> -** Interface number.

**tx/rx –** Use to monitor ingress packets or egress packets.

**no -** This command removes the probe port or the mirrored port from a monitor session (port monitoring).

### **Default Setting**

None

### **Command Mode**

Global Config

This command removes all configured probe ports and mirrored port.

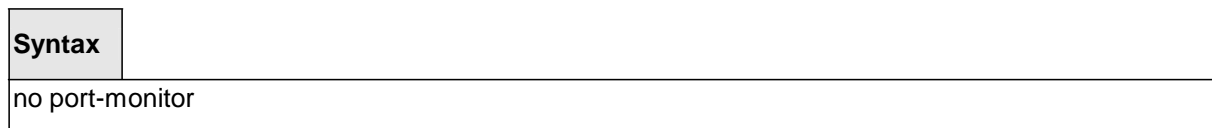

\_\_\_\_\_\_\_\_\_\_\_\_\_\_\_\_\_\_\_\_\_\_\_\_\_\_\_\_\_\_\_\_\_\_\_\_\_\_\_\_\_\_\_\_\_\_\_\_\_\_\_\_\_\_\_\_\_\_\_\_\_\_\_\_\_\_\_\_\_\_\_\_\_\_\_\_\_

**Default Setting**

None

# **Command Mode**

# **6.2.13.3 port-monitor session mode**

This command configures the mode parameter to enabled the administrative mode of the session. If enabled, the probe port monitors all the traffic received and transmitted on the physical monitored port.

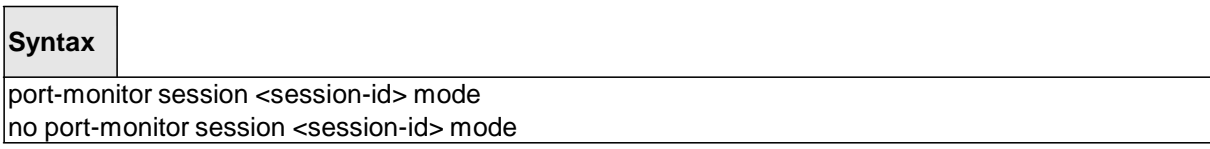

**<session-id>** - Session ID.

**no** - This command disables port-monitoring function for a monitor session.

# **Default Setting**

None

# **Command Mode**

Global Config

# **6.2.14 Link State**

# **6.2.14.1 show link state**

Show link state information.

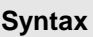

show link state

# **Command Mode**

Global Config

# **Display Message**

**Admin Mode:** the link state admin mode.

**Group ID**: The group ID for each displayed row.

**Mode**: This group was set which mode.

**UpStream**: Display such port was included to UpStream set.

**DownStream**: Display such port was included to DownStream set.
### **6.2.14.2 link state**

Enable/Disable the link state admin mode. Use 'link state' to enable the admin mode of redundant function, and use no command to disable the function.

Create/Destroy the link state group. Use 'link state group' to create a group. Use no command to destroy the group.

Enable/Disable a link state group. Use link state group enable <group id> to enable individual group, and use no command to disable a group.

### **Syntax**

link state [group | [enable <1-6>]] no link state [group <1-6> | [enable <1-6>]]

**no -** This command disables link state function.

### **Command Mode**

Global Config

### **6.2.14.3 link state group**

Set upstream port or downstream port for a link state group. Use 'link state group <group id> upstream' to set the port to be monitored.

## **Syntax**

link state group <1-6> {downstream | upstream} no link state group <1-6> {downstream | upstream}

**no -** This command disables link state group function.

#### **Command Mode**

Interface Config

## **6.2.15 Port Backup**

### **6.2.15.1 show port-backup**

Show port-backup information.

## **Syntax**

show port-backup

### **Command Mode**

Privileged EXEC

### **Display Message**

**Admin Mode**: Indicates whether or not port-backup is active on the switch.

**Group ID**: The Group ID for each displayed row.

**Mode**: Indicates whether or not the group is active.

**MAC Update**: Indicates whether or not mac-move-update is enable on the group.

\_\_\_\_\_\_\_\_\_\_\_\_\_\_\_\_\_\_\_\_\_\_\_\_\_\_\_\_\_\_\_\_\_\_\_\_\_\_\_\_\_\_\_\_\_\_\_\_\_\_\_\_\_\_\_\_\_\_\_\_\_\_\_\_\_\_\_\_\_\_\_\_\_\_\_\_\_

**Active Port**: Display the active port number.

**Backup Port**: Display the active port number.

**Current Active Port**: Display the current active port number.

### **6.2.15.2 port-backup**

Enable/Disable the port backup admin mode. Use 'port-backup' to enable the admin mode of function, and use no command to disable the function.

Create/Destroy the port backup group. Use 'port-backup group' to create a group. Use no command to destroy the group.

Enable/Disable a port-backup group. Use 'port-backup group enable <group id> to enable individual group, and use no command to disable a group.

Enable/Disable a port-backup group support the mac-move-update. Use 'port-backup group <group id> mac-move-update to enable individual group, and use no command to disable a group.

#### **Syntax**

port-backup [group | {enable <1 - 6>| <1 - 6> [failback-time <0 - 60>| mac-move-update]}] no port-backup [group | {enable <1 - 6>| <1 - 6> [failback-time <0 - 60>| mac-move-update]}]

**no -** This command disables port-backup function.

### **Command Mode**

Global Config

### **6.2.15.3 port-backup group**

Set active port or backup port for a port-backup group. Use 'port-backup group <group id> <active | backup>' to set the port to be configured active or configured backup port.

### **Syntax**

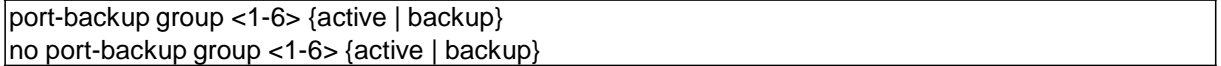

\_\_\_\_\_\_\_\_\_\_\_\_\_\_\_\_\_\_\_\_\_\_\_\_\_\_\_\_\_\_\_\_\_\_\_\_\_\_\_\_\_\_\_\_\_\_\_\_\_\_\_\_\_\_\_\_\_\_\_\_\_\_\_\_\_\_\_\_\_\_\_\_\_\_\_\_\_

**no -** This command disables port-backup group function.

### **Command Mode**

Interface Config

## **6.2.16 Rapid Super Ring Member Mode Commands**

Korenix JetNet 7852G-4XG supports part of the Multiple Super Ring (MSR) technology. Rapid Super Ring is one of the MSR technology, apply to single Ring topology. The JetNet 7852G-4XG can act as the member of the RSR, this is Rapid Super Ring Member mode. To enable this mode, you should enable the global settings, assign the member ports, port 1 and port 2 to the Ring. Currently, JetNet 7852G-4XG can act as member mode of single ring.

## **6.2.16.1 show Rapid Super Ring**

This command configures the member ports of the Rapid Super Ring Member mode.

**Syntax**

show rapid-super-ring

**show rapid-super-ring -** This command display the summary information of the Rapid Super Ring

#### **Default Setting**

None

### **Command Mode**

Privileged Exec, User Exec, Session Mode

### **Display Message**

**Switch#:** Switch rapid-super-ring

**RSR Mode**:This field indicates the RSR member mode status.

**RSR Ring ID**: This field indicates the RSR Ring ID leant from the RSR Hello packet.

**RSR Version**: This field indicates the Ring Version.

**Ring State status**: This field indicates the status of the RSR ring.

**Ring's RM MAC address**: This field indicates the RM's MAC address.

**RSR members on port**:This field display the configured members of the RSR ring.

### **6.2.16.2 Global Configuration**

This command configures the global setting of the Rapid Super Ring Member mode. This is the first and Must command before enable the Rapid Super Ring Member mode.

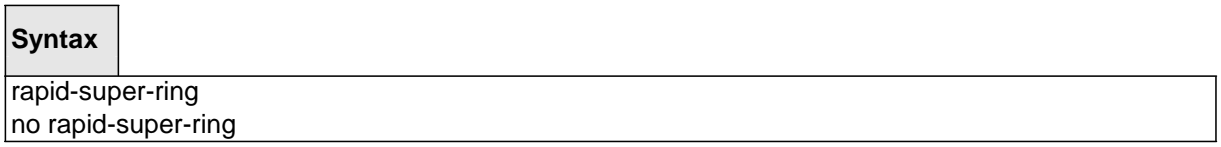

**rapid-super-ring -** This is to enable the Rapid Super Ring Member mode.

**no -** This command sets administrative mode of Rapid Super Ring Member mode to disabled.

### **Default Setting**

Disable

### **Command Mode**

Global Config

## **6.2.16.3 Rapid Super Ring Configuration**

This command configures the member ports of the Rapid Super Ring Member mode.

## **Syntax**

rapid-super-ring enable no rapid-super-ring enable

**rapid-super-ring enable - T**his is to enable the Member port to specific port.

\_\_\_\_\_\_\_\_\_\_\_\_\_\_\_\_\_\_\_\_\_\_\_\_\_\_\_\_\_\_\_\_\_\_\_\_\_\_\_\_\_\_\_\_\_\_\_\_\_\_\_\_\_\_\_\_\_\_\_\_\_\_\_\_\_\_\_\_\_\_\_\_\_\_\_\_\_

**no -** This command sets administrative mode of Member port to disabled.

### **Default Setting**

Disable

### **Command Mode**

Interface Config

# **6.3 Management Commands**

## **6.3.1 Network Commands**

### **6.3.1.1 show ip interface**

This command displays configuration settings associated with the switch's network interface. The network interface is the logical interface used for in-band connectivity with the switch via any of the switch's front panel ports. The configuration parameters associated with the switch's network interface do not affect the configuration of the front panel ports through which traffic is switched or routed.

### **Syntax**

show ip interface

### **Default Setting**

None

#### **Command Mode**

Privileged Exec

User Exec

#### **Display Message**

**Interface Status:** Indicates whether the interface is up or down.

**IP Address:** The IP address of the interface. The factory default value is 0.0.0.0

**Subnet Mask:** The IP subnet mask for this interface. The factory default value is 0.0.0.0

**Default Gateway:** The default gateway for this IP interface. The factory default value is 0.0.0.0

**Burned In MAC Address:** The burned in MAC address used for in-band connectivity.

**Network Configuration Protocol Current:** Indicates which network protocol is being used. The options are bootp | dhcp | none.

**DHCP Client Identifier TEXT:** DCHP client identifier in TEXT mode for this switch.

**DHCP Client Identifier HEX:** DHCP client identifier in HEX address for this switch.

**Management VLAN ID:** Specifies the management VLAN ID.

**Web Mode:** Specifies whether the switch may be accessed from a Web browser. The factory default is enabled.

**Web Port:** This field is used to set the HTTP Port Number. The value must be in the range of 1 to 65535. Port 80 is the default value.

**Java Mode:** Specifies if the switch should allow access to the Java applet in the header frame. Enabled means the applet can be viewed. The factory default is disabled.

### **6.3.1.2 show ip filter**

This command displays management IP filter status and all designated management stations.

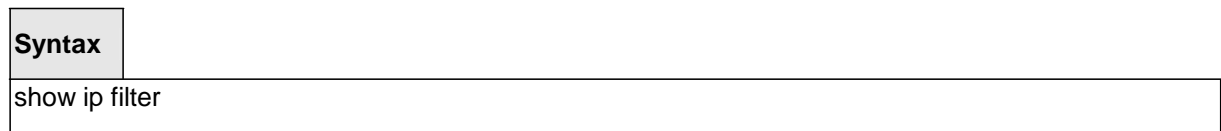

### **Default Setting**

None

#### **Command Mode**

Privileged Exec

### **Display Message**

**Manegement IP Filter Address Table:** The admin mode status for IP filter.

**Index:** The index of stations.

**IP Address:** The IP address of stations that are allowed to make configuration changes to the Switch.

#### **6.3.1.3 mtu**

This command sets the maximum transmission unit (MTU) size (in bytes) for physical and port-channel (LAG) interfaces. For the standard implementation, the range of <1518-12288> is a valid integer between 1518-12288.

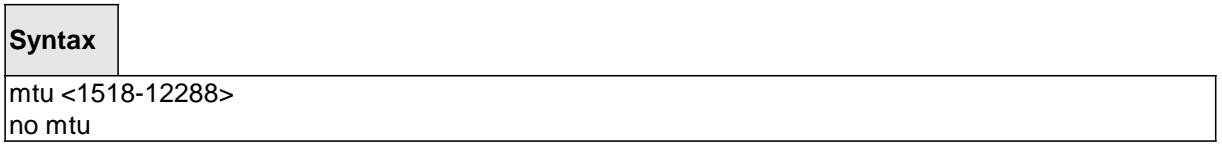

#### **<1518-12288> -** Max frame size (Range: 1518 - 12288).

**no -** This command sets the default maximum transmission unit (MTU) size (in bytes) for the interface.

\_\_\_\_\_\_\_\_\_\_\_\_\_\_\_\_\_\_\_\_\_\_\_\_\_\_\_\_\_\_\_\_\_\_\_\_\_\_\_\_\_\_\_\_\_\_\_\_\_\_\_\_\_\_\_\_\_\_\_\_\_\_\_\_\_\_\_\_\_\_\_\_\_\_\_\_\_

### **Default Setting**

1518

#### **Command Mode**

Interface Config

### **6.3.1.4 interface vlan**

This command is used to enter Interface-vlan configuration mode.

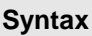

interface vlan <vlanid>

**<vlanid> -** VLAN ID (Range: 1 - 4093).

#### **Default Setting**

None

#### **Command Mode**

Global Config

### **6.3.1.5 ip address**

This command sets the IP Address, and subnet mask. The IP Address and the gateway must be on the same subnet.

### **Syntax**

ip address <ipaddr> <netmask> no ip address

**<ipaddr> -** IP address

**<netmask> -** Subnet Mask

**no -** Restore the default IP address and Subnet Mask

#### **Default Setting**

IP address: 0.0.0.0

Subnet Mask: 0.0.0.0

## **Command Mode**

Interface-Vlan Config

### **Command Usage**

Once the IP address is set, the VLAN ID's value will be assigned to management VLAN.

### **6.3.1.6 ip default-gateway**

This command sets the IP Address of the default gateway.

### **Syntax**

ip default-gateway <gateway> no ip default-gateway

**< gateway > -** IP address of the default gateway

**no -** Restore the default IP address of the default gateway

### **Default Setting**

IP address: 0.0.0.0

### **Command Mode**

Global Config

## **6.3.1.7 ip address protocol**

This command specifies the network configuration protocol to be used. If you modify this value, the change is effective immediately.

\_\_\_\_\_\_\_\_\_\_\_\_\_\_\_\_\_\_\_\_\_\_\_\_\_\_\_\_\_\_\_\_\_\_\_\_\_\_\_\_\_\_\_\_\_\_\_\_\_\_\_\_\_\_\_\_\_\_\_\_\_\_\_\_\_\_\_\_\_\_\_\_\_\_\_\_\_

### **Syntax**

ip address protocol {bootp | dhcp | none}

**<bootp> -** Obtains IP address from BOOTP.

**<dhcp> -** Obtains IP address from DHCP.

**<none> -** Obtains IP address by setting configuration.

### **Default Setting**

None

## **Command Mode**

Interface-Vlan Config

### **6.3.1.8 ip filter**

This command is used to enable the IP filter function.

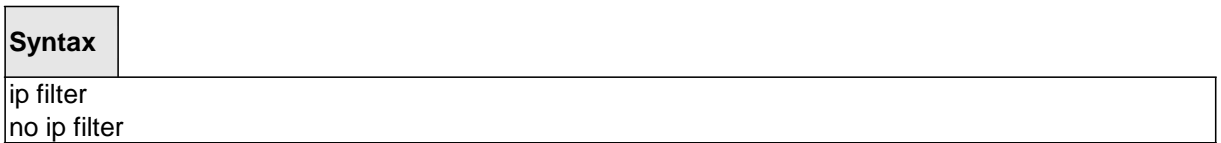

**no –** Disable ip filter.

### **Default Setting**

Disabled

### **Command Mode**

Global Config

This command is used to set an IP address to be a filter.

#### **Syntax**

ip filter <ipaddr> no ip filter <ipaddr>

**<ipaddr> -** Configure a IP address to the filter.

**no -** Remove this IP address from filter.

## **Default Setting**

None

#### **Command Mode**

Global Config

## **6.3.2 Serial Interface Commands**

### **6.3.2.1 show line console**

This command displays serial communication settings for the switch.

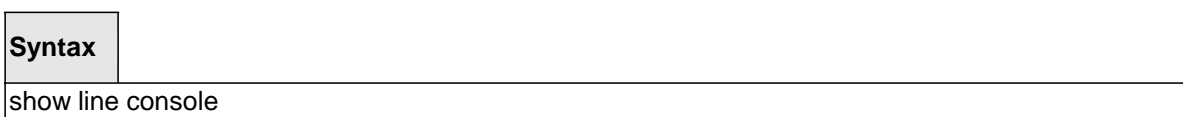

### **Default Setting**

None

### **Command Mode**

Privileged Exec

#### **Display Message**

**Serial Port Login Timeout (minutes):** Specifies the time, in minutes, of inactivity on a Serial port connection, after which the Switch will close the connection. Any numeric value between 0 and 160 is allowed, the factory default is 5. A value of 0 disables the timeout.

**Baud Rate:** The default baud rate at which the serial port will try to connect. The available values are 1200, 2400, 4800, 9600, 19200, 38400, 57600, and 115200 bauds.

**Character Size:** The number of bits in a character. The number of bits is always 8.

**Flow Control:** Whether Hardware Flow-Control is enabled or disabled. Hardware Flow Control is always disabled.

**Stop Bits:** The number of Stop bits per character. The number of Stop bits is always 1.

**Parity:** The Parity Method used on the Serial Port. The Parity Method is always None.

**Password Threshold:**When the logon attempt threshold is reached on the console port, the system interface becomes silent for a specified amount of time before allowing the next logon attempt. (Use the silent time command to set this interval.) When this threshold is reached for Telnet, the Telnet logon interface closes.

**Silent Time (sec):** Use this command to set the amount of time the management console is inaccessible after the number of unsuccessful logon attempts exceeds the threshold set by the password threshold command.

\_\_\_\_\_\_\_\_\_\_\_\_\_\_\_\_\_\_\_\_\_\_\_\_\_\_\_\_\_\_\_\_\_\_\_\_\_\_\_\_\_\_\_\_\_\_\_\_\_\_\_\_\_\_\_\_\_\_\_\_\_\_\_\_\_\_\_\_\_\_\_\_\_\_\_\_\_

**Terminal Length:** The columns per page for terminal serial port.

### **6.3.2.2 line console**

This command is used to enter Line configuration mode

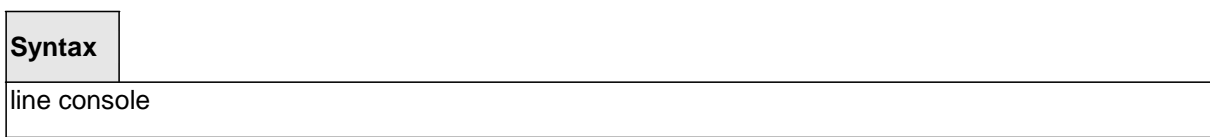

#### **Default Setting**

None

### **Command Mode**

Global Config

### **6.3.2.3 baudrate**

This command specifies the communication rate of the terminal interface. The supported rates are 1200, 2400, 4800, 9600, 19200, 38400, 57600, 115200.

## **Syntax**

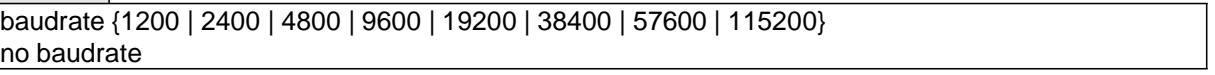

\_\_\_\_\_\_\_\_\_\_\_\_\_\_\_\_\_\_\_\_\_\_\_\_\_\_\_\_\_\_\_\_\_\_\_\_\_\_\_\_\_\_\_\_\_\_\_\_\_\_\_\_\_\_\_\_\_\_\_\_\_\_\_\_\_\_\_\_\_\_\_\_\_\_\_\_\_

**no -** This command sets the communication rate of the terminal interface to **115200**.

### **Default Setting**

115200

### **Command Mode**

Line Config

### **6.3.2.4 exec-timeout**

This command specifies the maximum connect time (in minutes) without console activity. A value of 0 indicates that a console can be connected indefinitely. The time range is 0 to 160.

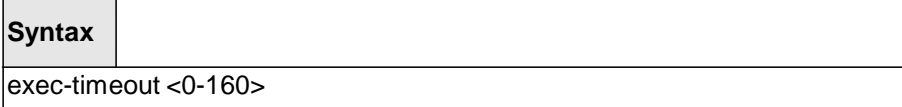

**<0-160> -** max connect time (Range: 0 -160), 0: forever.

**no -** This command sets the maximum connect time (in minutes) without console activity to 5.

### **Default Setting**

5

### **Command Mode**

Line Config

### **6.3.2.5 password-threshold**

This command is used to set the password instruction threshold limiting the number of failed login attempts.

\_\_\_\_\_\_\_\_\_\_\_\_\_\_\_\_\_\_\_\_\_\_\_\_\_\_\_\_\_\_\_\_\_\_\_\_\_\_\_\_\_\_\_\_\_\_\_\_\_\_\_\_\_\_\_\_\_\_\_\_\_\_\_\_\_\_\_\_\_\_\_\_\_\_\_\_\_

### **Syntax**

password-threshold <0-120> no password-threshold

**<threshold> -** max threshold (Range: 0 - 120).

**no -** This command sets the maximum value to the default.

### **Default Setting**

3

#### **Command Mode**

Line Config

### **6.3.2.6 silent-time**

This command uses to set the amount of time the management console is inaccessible after the number of unsuccessful logon tries exceeds the threshold value.

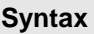

silent-time <0-65535>

**<0-65535> -** silent time (Range: 0 - 65535) in seconds.

**no -** This command sets the maximum value to the default.

### **Default Setting**

0

### **Command Mode**

Line Config

### **6.3.2.7 terminal length**

This command uses to configure the columns per page for the management console.

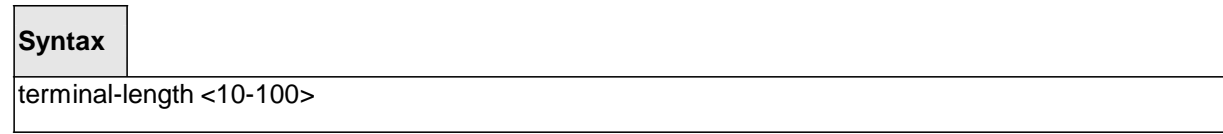

\_\_\_\_\_\_\_\_\_\_\_\_\_\_\_\_\_\_\_\_\_\_\_\_\_\_\_\_\_\_\_\_\_\_\_\_\_\_\_\_\_\_\_\_\_\_\_\_\_\_\_\_\_\_\_\_\_\_\_\_\_\_\_\_\_\_\_\_\_\_\_\_\_\_\_\_\_

**<10-100> -** Columns per page (Range: 10 - 100).

**no -** This command sets the value to the default.

#### **Default Setting**

24

### **Command Mode**

Line Config

## **6.3.3 Telnet Session Commands**

#### **6.3.3.1 telnet**

This command establishes a new outbound telnet connection to a remote host.

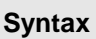

telnet <ip-address|hostname> [port] [debug] [line] [localecho]

<ip-address|hostname> **-** A hostname or a valid IP address.

**port -** A valid decimal integer in the range of 0 to 65535, where the default value is 23.

**debug -** Display current enabled telnet options.

**line -** Set the outbound telnet operational mode as 'linemode', where by default, the operational mode is 'character mode'.

**localecho -** Enable local echo.

#### **Default Setting**

None

#### **Command Mode**

Privileged Exec

User Exec

### **6.3.3.2 show line vty**

This command displays telnet settings.

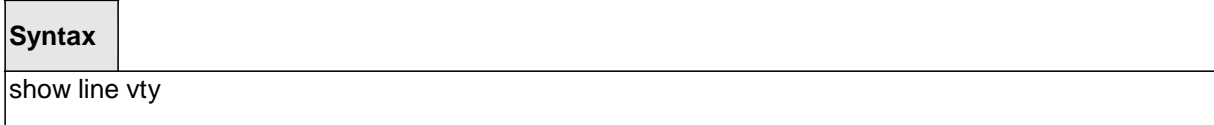

#### **Default Setting**

None

#### **Command Mode**

Privileged Exec

### **Display Message**

**Remote Connection Login Timeout (minutes):** This object indicates the number of minutes a remote connection session is allowed to remain inactive before being logged off. A zero means there will be no timeout. May be specified as a number from 0 to 160. The factory default is 5.

**Maximum Number of Remote Connection Sessions:** This object indicates the number of simultaneous remote connection sessions allowed. The factory default is 5.

**Allow New Telnet Sessions:** Indicates that new telnet sessions will not be allowed when set to no. The factory default value is yes.

**Telnet Server Admin Mode:** The telnet server admin mode status. The factory default is enable.

**Password Threshold:**When the logon attempt threshold is reached on the console port, the system interface becomes silent for a specified amount of time before allowing the next logon attempt. (Use the silent time command to set this interval.) When this threshold is reached for Telnet, the Telnet logon interface closes.

**Terminal Length:** The columns per page for terminal vty port.

### **6.3.3.3 line vty**

This command is used to enter vty (Telnet) configuration mode.

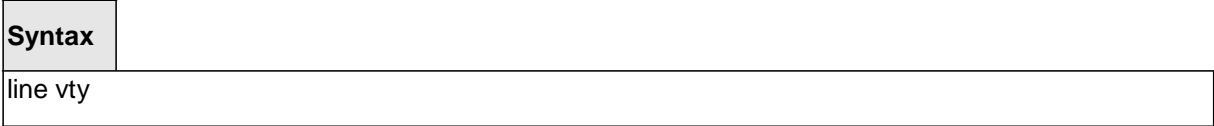

\_\_\_\_\_\_\_\_\_\_\_\_\_\_\_\_\_\_\_\_\_\_\_\_\_\_\_\_\_\_\_\_\_\_\_\_\_\_\_\_\_\_\_\_\_\_\_\_\_\_\_\_\_\_\_\_\_\_\_\_\_\_\_\_\_\_\_\_\_\_\_\_\_\_\_\_\_

### **Default Setting**

None

### **Command Mode**

Global Config

### **6.3.3.4 exec-timeout**

This command sets the remote connection session timeout value, in minutes. A session is active as long as the session has been idle for the value set. A value of 0 indicates that a session remains active indefinitely. The time is a decimal value from 0 to 160.

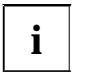

Changing the timeout value for active sessions does not become effective until the session is reaccessed. Any keystroke will also activate the new timeout duration.

**Syntax**

exec-timeout <1-160> no exec-timeout

**<sec> -** max connect time (Range: 1 -160).

**no -** This command sets the remote connection session timeout value, in minutes, to the default.

### **Default Setting**

5

#### **Command Mode**

Line Vty

#### **6.3.3.5 password-threshold**

This command is used to set the password instruction threshold limited for the number of failed login attempts.

\_\_\_\_\_\_\_\_\_\_\_\_\_\_\_\_\_\_\_\_\_\_\_\_\_\_\_\_\_\_\_\_\_\_\_\_\_\_\_\_\_\_\_\_\_\_\_\_\_\_\_\_\_\_\_\_\_\_\_\_\_\_\_\_\_\_\_\_\_\_\_\_\_\_\_\_\_

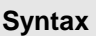

password-threshold <0-120> no password-threshold

**<threshold> -** max threshold (Range: 0 - 120).

**no -** This command sets the maximum value to the default.

#### **Default Setting**

3

#### **Command Mode**

Line Vty

### **6.3.3.6 terminal length**

This command uses to configure the columns per page for the vty session.

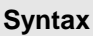

Г

terminal-length <10-100>

**<10-100> -** Columns per page (Range: 10 - 100).

**no -** This command sets the value to the default.

### **Default Setting**

24

### **Command Mode**

Line Vty

### **6.3.3.7 maxsessions**

This command specifies the maximum number of remote connection sessions that can be established. A value of 0 indicates that no remote connection can be established. The range is 0 to 5.

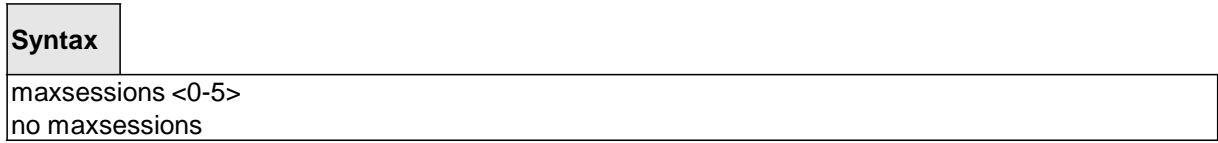

\_\_\_\_\_\_\_\_\_\_\_\_\_\_\_\_\_\_\_\_\_\_\_\_\_\_\_\_\_\_\_\_\_\_\_\_\_\_\_\_\_\_\_\_\_\_\_\_\_\_\_\_\_\_\_\_\_\_\_\_\_\_\_\_\_\_\_\_\_\_\_\_\_\_\_\_\_

**<0-5> -** max sessions (Range: 0 - 5).

**no -** This command sets the maximum value to be 5.

### **Default Setting**

5

### **Command Mode**

Line Vty

#### **6.3.3.8 server enable**

This command enables/disables telnet server. If telnet server is enabled, all telnet sessions can be established until there are no more sessions available. If telnet server is disabled, all telnet sessions are closed.

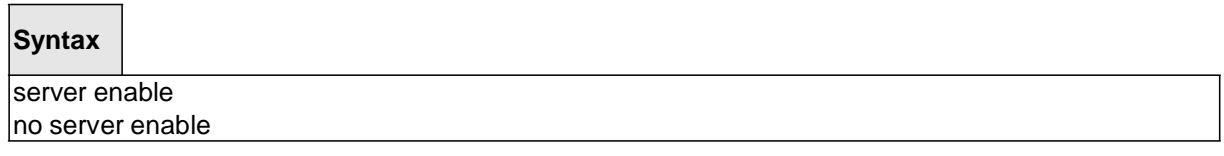

**no -** This command disables telnet server. If telnet server is disabled, all telnet sessions are droped.

#### **Default Setting**

Enabled

#### **Command Mode**

Line Vty

#### **6.3.3.9 sessions**

This command regulates new telnet sessions. If sessions are enabled, new telnet sessions can be established until there are no more sessions available. If sessions are disabled, no new telnet sessions are established. An established session remains active until the session is ended or an abnormal network error ends it.

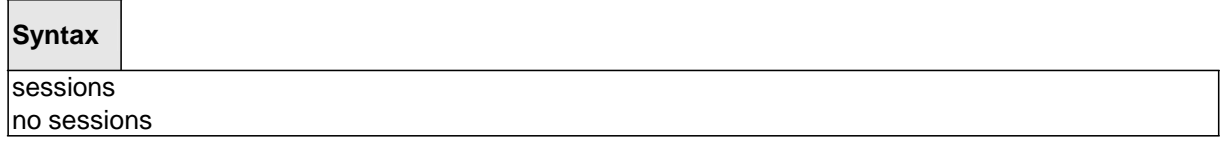

**no -** This command disables telnet sessions. If sessions are disabled, no new telnet sessions are established.

\_\_\_\_\_\_\_\_\_\_\_\_\_\_\_\_\_\_\_\_\_\_\_\_\_\_\_\_\_\_\_\_\_\_\_\_\_\_\_\_\_\_\_\_\_\_\_\_\_\_\_\_\_\_\_\_\_\_\_\_\_\_\_\_\_\_\_\_\_\_\_\_\_\_\_\_\_

#### **Default Setting**

Enabled

#### **Command Mode**

Line Vty

### **6.3.3.10 telnet sessions**

This command regulates new outbound telnet connections. If enabled, new outbound telnet sessions can be established until it reaches the maximum number of simultaneous outbound telnet sessions allowed. If disabled, no new outbound telnet session can be established. An established session remains active until the session is ended or an abnormal network error ends it.

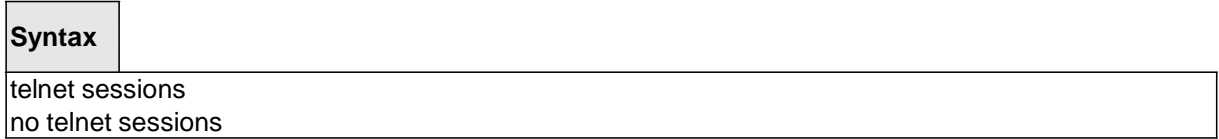

**no -** This command disables new outbound telnet connections. If disabled, no new outbound telnet connection can be established.

#### **Default Setting**

Enabled

### **Command Mode**

Global Config

### **6.3.3.11 telnet maxsessions**

This command specifies the maximum number of simultaneous outbound telnet sessions. A value of 0 indicates that no outbound telnet session can be established.

\_\_\_\_\_\_\_\_\_\_\_\_\_\_\_\_\_\_\_\_\_\_\_\_\_\_\_\_\_\_\_\_\_\_\_\_\_\_\_\_\_\_\_\_\_\_\_\_\_\_\_\_\_\_\_\_\_\_\_\_\_\_\_\_\_\_\_\_\_\_\_\_\_\_\_\_\_

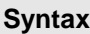

telnet maxsessions <0-5> no maxsessions

**<0-5> -** max sessions (Range: 0 - 5).

**no -** This command sets the maximum value to be 5.

### **Default Setting**

5

## **Command Mode**

Global Config

### **6.3.3.12 telnet exec-timeout**

This command sets the outbound telnet session timeout value in minute.

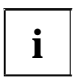

**The Common** 

Changing the timeout value for active sessions does not become effective until the session is reaccessed. Any keystroke will also activate the new timeout duration.

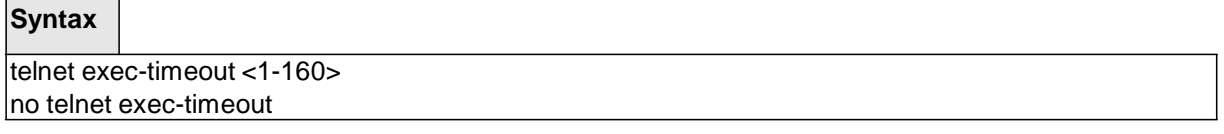

**<1-160> -** max connect time (Range: 1 -160).

**no -** This command sets the remote connection session timeout value, in minutes, to the default.

\_\_\_\_\_\_\_\_\_\_\_\_\_\_\_\_\_\_\_\_\_\_\_\_\_\_\_\_\_\_\_\_\_\_\_\_\_\_\_\_\_\_\_\_\_\_\_\_\_\_\_\_\_\_\_\_\_\_\_\_\_\_\_\_\_\_\_\_\_\_\_\_\_\_\_\_\_

### **Default Setting**

5

## **Command Mode**

Global Config

### **6.3.3.13 show telnet**

This command displays the current outbound telnet settings.

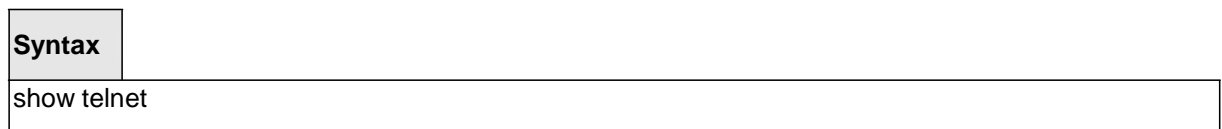

### **Default Setting**

None

### **Command Mode**

Privileged Exec

User Exec

### **Display Message**

**Outbound Telnet Login Timeout (in minutes)** Indicates the number of minutes an outbound telnet session is allowed to remain inactive before being logged off. A value of 0, which is the default, results in no timeout.

**Maximum Number of Outbound Telnet Sessions** Indicates the number of simultaneous outbound telnet connections allowed.

**Allow New Outbound Telnet Sessions** Indicates whether outbound telnet sessions will be allowed.

## **6.3.4 SSH Client Session Commands**

### **6.3.4.1 ssh**

This command establishes a new outbound ssh connection to a remote host.

## **Syntax**

ssh <ip-address|hostname> <username> { [port <1-65535>] [protocol <protocollevel>] | [protocol <protocollevel>] [port <1-65535>]}

**<ip-address|hostname> -** A hostname or a valid IP address.

**<username> -** user account.

**[port] -** A valid decimal integer in the range of 1 to 65535, where the default value is 22.

\_\_\_\_\_\_\_\_\_\_\_\_\_\_\_\_\_\_\_\_\_\_\_\_\_\_\_\_\_\_\_\_\_\_\_\_\_\_\_\_\_\_\_\_\_\_\_\_\_\_\_\_\_\_\_\_\_\_\_\_\_\_\_\_\_\_\_\_\_\_\_\_\_\_\_\_\_

**[protocol] -** SSH Protocol Level (Version) 1 or 2.

### **Default Setting**

None

### **Command Mode**

Privileged Exec

### **6.3.4.2 sshc sessions**

This command regulates new outbound ssh connections. If enabled, new outbound ssh sessions can be established until it reaches the maximum number of simultaneous outbound ssh sessions allowed. If disabled, no new outbound ssh session can be established. An established session remains active until the session is ended or an abnormal network error ends it.

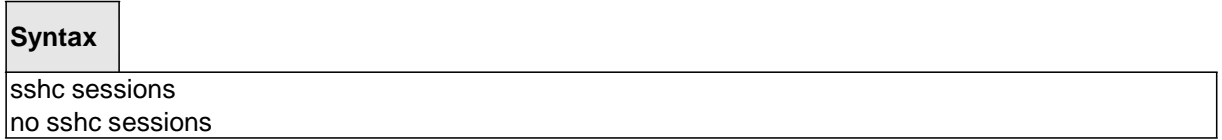

**no -** This command disables new outbound ssh connections. If disabled, no new outbound ssh connection can be established.

#### **Default Setting**

Enabled

### **Command Mode**

Global Config

### **6.3.4.3 sshc maxsessions**

This command specifies the maximum number of simultaneous outbound ssh sessions. A value of 0 indicates that no outbound ssh session can be established.

\_\_\_\_\_\_\_\_\_\_\_\_\_\_\_\_\_\_\_\_\_\_\_\_\_\_\_\_\_\_\_\_\_\_\_\_\_\_\_\_\_\_\_\_\_\_\_\_\_\_\_\_\_\_\_\_\_\_\_\_\_\_\_\_\_\_\_\_\_\_\_\_\_\_\_\_\_

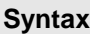

sshc maxsessions <0-5> no maxsessions

**<0-5> -** max sessions (Range: 0 - 5).

**no -** This command sets the maximum value to be 5.

### **Default Setting**

5

### **Command Mode**

Global Config

### **6.3.4.4 sshc exec-timeout**

This command sets the outbound ssh session timeout value in minute.

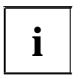

Changing the timeout value for active sessions does not become effective until the session is reaccessed. Any keystroke will also activate the new timeout duration.

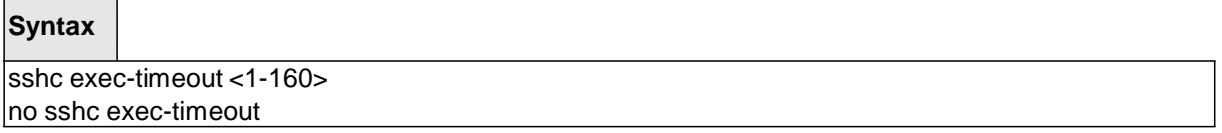

**<1-160> -** max connect time (Range: 1 -160).

**no -** This command sets the remote connection session timeout value, in minutes, to the default.

#### **Default Setting**

5

### **Command Mode**

Global Config

## **6.3.4.5 show sshc**

This command displays the current outbound sshc settings.

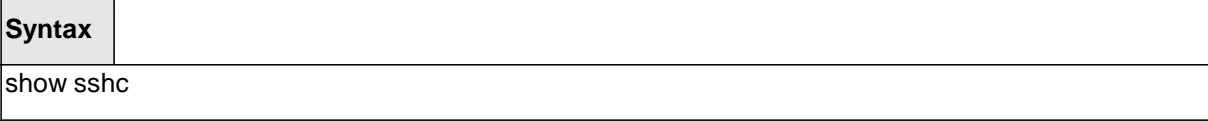

#### **Default Setting**

None

#### **Command Mode**

Privileged Exec

User Exec

#### **Display Message**

**Outbound SSH Login Timeout (in minutes)** Indicates the number of minutes an outbound ssh session is allowed to remain inactive before being logged off. A value of 0, which is the default, results in no timeout.

**Maximum Number of Outbound SSH Sessions** Indicates the number of simultaneous outbound ssh connections allowed.

**Allow New Outbound SSH Sessions** Indicates whether outbound ssh sessions will be allowed.

### **6.3.4.6 Perform SSH client connection**

Use this command to make a outbound SSH connection.

### **Syntax**

ssh <ip-address|hostname> <username> [port <1-65535> | protocol <protocollevel>]

**<ip-address|hostname>** The destination host ip address or host name. This field is required. **<username>** The username used to login the remote host through ssh. This field is required. **<protocollevel>** SSH protocol version to be used. Version 1 or 2.

\_\_\_\_\_\_\_\_\_\_\_\_\_\_\_\_\_\_\_\_\_\_\_\_\_\_\_\_\_\_\_\_\_\_\_\_\_\_\_\_\_\_\_\_\_\_\_\_\_\_\_\_\_\_\_\_\_\_\_\_\_\_\_\_\_\_\_\_\_\_\_\_\_\_\_\_\_

### **Command Mode**

Privileged Exec

User Exec

## **Display Message**

Connected to 192.168.2.200, use ~. to terminate connection.

Note : This behavior is the same as openssh client.

## **6.3.5 SNMP Server Commands**

#### **6.3.5.1 show snmp**

This command displays SNMP community information.

Six communities are supported. You can add, change, or delete communities. The switch does not have to be reset for changes to take effect.

The SNMP agent of the switch complies with SNMP versions 1, 2c, and 3 (for more about the SNMP specification, see the SNMP RFCs). The SNMP agent sends traps through TCP/IP to an external SNMP manager based on the SNMP configuration (the trap receiver and other SNMP community parameters).

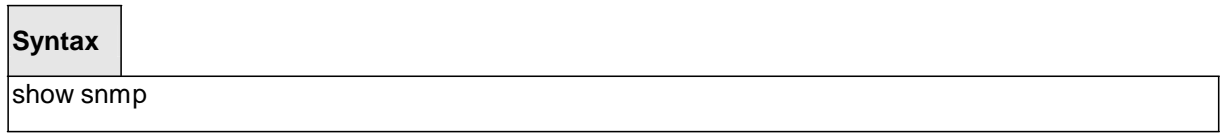

#### **Default Setting**

None

#### **Command Mode**

Privileged Exec

#### **Display Message**

**SNMP Community Name:** The community string to which this entry grants access. A valid entry is a case-sensitive alphanumeric string of up to 16 characters. Each row of this table must contain a unique community name.

**Client IP Address:** An IP address (or portion thereof) from which this device will accept SNMP packets with the associated community. The requesting entity's IP address is ANDed with the Subnet Mask before being compared to the IP Address. Note: that if the Subnet Mask is set to 0.0.0.0, an IP Address of 0.0.0.0 matches all IP addresses. The default value is 0.0.0.0

**Client IP Mask:** A mask to be ANDed with the requesting entity's IP address before comparison with IP Address. If the result matches with the IP Address then the address is an authenticated IP address. For example, if the IP Address  $= 9.47.128.0$  and the corresponding Subnet Mask  $=$ 255.255.255.0, a range of incoming IP addresses would match. That is, the incoming IP Address could equal 9.47.128.0 - 9.47.128.255. The default value is 0.0.0.0.

\_\_\_\_\_\_\_\_\_\_\_\_\_\_\_\_\_\_\_\_\_\_\_\_\_\_\_\_\_\_\_\_\_\_\_\_\_\_\_\_\_\_\_\_\_\_\_\_\_\_\_\_\_\_\_\_\_\_\_\_\_\_\_\_\_\_\_\_\_\_\_\_\_\_\_\_\_

**Access Mode:** The access level for this community string.

**Status:** The status of this community access entry.

### **6.3.5.2 show trapflags**

This command displays trap conditions. Configure which traps the switch should generate by enabling or disabling the trap condition. If a trap condition is enabled and the condition is detected, the switch's SNMP agent sends the trap to all enabled trap receivers. The switch does not have to be reset to implement the changes. Cold and warm start traps are always generated and cannot be disabled.

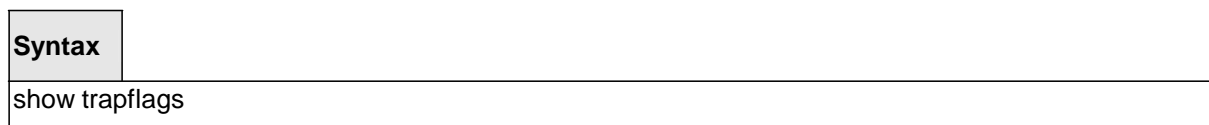

#### **Default Setting**

None

#### **Command Mode**

Privileged Exec

#### **Display Message**

**Authentication Flag:** May be enabled or disabled. The factory default is enabled. Indicates whether authentication failure traps will be sent.

**Link Up/Down Flag:** May be enabled or disabled. The factory default is enabled. Indicates whether link status traps will be sent.

**Multiple Users Flag:** May be enabled or disabled. The factory default is enabled. Indicates whether a trap will be sent when the same user ID is logged into the switch more than once at the same time (either via telnet or serial port).

**Spanning Tree Flag:** May be enabled or disabled. The factory default is enabled. Indicates whether spanning tree traps will be sent.

**ACL Traps:** May be enabled or disabled. The factory default is disabled. Indicates whether ACL traps will be sent.

**Captive Portal Traps:** May be enabled or disabled. The factory default is disabled. Indicates whether Captive Portal traps will be sent.

**DVMRP Traps:** May be enabled or disabled. The factory default is disabled. Indicates whether DVMRP traps will be sent.

**OSPFv2 Traps:** May be enabled or disabled. The factory default is disabled. Indicates whether OSPF traps will be sent.

\_\_\_\_\_\_\_\_\_\_\_\_\_\_\_\_\_\_\_\_\_\_\_\_\_\_\_\_\_\_\_\_\_\_\_\_\_\_\_\_\_\_\_\_\_\_\_\_\_\_\_\_\_\_\_\_\_\_\_\_\_\_\_\_\_\_\_\_\_\_\_\_\_\_\_\_\_

**PIM Traps:** May be enabled or disabled. The factory default is disabled. Indicates whether PIM traps will be sent.

### **6.3.5.3 snmp-server sysname**

This command sets the name of the switch. The range for name is from 1 to 31 alphanumeric characters.

## **Syntax**

snmp-server sysname <name>

**<name> -** Range is from 1 to 31 alphanumeric characters.

### **Default Setting**

None

#### **Command Mode**

Global Config

### **6.3.5.4 snmp-server location**

This command sets the physical location of the switch. The range for name is from 1 to 31 alphanumeric characters.

\_\_\_\_\_\_\_\_\_\_\_\_\_\_\_\_\_\_\_\_\_\_\_\_\_\_\_\_\_\_\_\_\_\_\_\_\_\_\_\_\_\_\_\_\_\_\_\_\_\_\_\_\_\_\_\_\_\_\_\_\_\_\_\_\_\_\_\_\_\_\_\_\_\_\_\_\_

## **Syntax**

snmp-server location <loc>

**<loc> -** range is from 1 to 31 alphanumeric characters.

### **Default Setting**

None

### **Command Mode**

Global Config

### **6.3.5.5 snmp-server contact**

This command sets the organization responsible for the network. The range for contact is from 1 to 31 alphanumeric characters.

## **Syntax**

snmp-server contact <con>

**<con> -** Range is from 1 to 31 alphanumeric characters.

### **Default Setting**

None

**Command Mode**

Global Config

#### **6.3.5.6 snmp-server community**

This command adds (and names) a new SNMP community. A community name is a name associated with the switch and with a set of SNMP managers that manage it with a specified privilege level. The length of the name can be up to 16 case-sensitive characters.

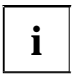

Community names in the SNMP community table must be unique. If you make multiple entries using the same community name, the first entry is kept and processed and all duplicate entries are ignored.

**Syntax**

snmp-server community <name> no snmp-server community <name>

**<name> -** community name (up to 16 case-sensitive characters).

**no -** This command removes this community name from the table. The name is the community name to be deleted.

### **Default Setting**

Two default community names: public and private. You can replace these default community names with unique identifiers for each community. The default values for the remaining four community names are blank.

#### **Command Mode**

Global Config

This command activates an SNMP community. If a community is enabled, an SNMP manager associated with this community manages the switch according to its access right. If the community is disabled, no SNMP requests using this community are accepted. In this case the SNMP manager associated with this community cannot manage the switch until the Status is changed back to Enable.

#### **Syntax**

snmp-server community mode <name> no snmp-server community mode <name>

#### **<name> -** community name.

**no -** This command deactivates an SNMP community. If the community is disabled, no SNMP requests using this community are accepted. In this case the SNMP manager associated with this community cannot manage the switch until the Status is changed back to Enable.

\_\_\_\_\_\_\_\_\_\_\_\_\_\_\_\_\_\_\_\_\_\_\_\_\_\_\_\_\_\_\_\_\_\_\_\_\_\_\_\_\_\_\_\_\_\_\_\_\_\_\_\_\_\_\_\_\_\_\_\_\_\_\_\_\_\_\_\_\_\_\_\_\_\_\_\_\_

#### **Default Setting**

The default public and private communities are enabled by default. The four undefined communities are disabled by default.

#### **Command Mode**

Global Config

This command sets a client IP mask for an SNMP community. The address is the associated community SNMP packet sending address and is used along with the client IP address value to denote a range of IP addresses from which SNMP clients may use that community to access the device. A value of 255.255.255.255 will allow access from only one station, and will use that machine's IP address for the client IP Address. A value of 0.0.0.0 will allow access from any IP address. The name is the applicable community name.

### **Syntax**

snmp-server community ipmask <ipmask> <name> no snmp-server community ipmask <name>

**<name> -** community name.

**<ipmask> -** a client IP mask.

**no -** This command sets a client IP mask for an SNMP community to **0.0.0.0**. The name is the applicable community name. The community name may be up to 16 alphanumeric characters.

#### **Default Setting**

0.0.0.0

#### **Command Mode**

Global Config

This command restricts access to switch information. The access mode is read-only (also called public) or read/write (also called private).

\_\_\_\_\_\_\_\_\_\_\_\_\_\_\_\_\_\_\_\_\_\_\_\_\_\_\_\_\_\_\_\_\_\_\_\_\_\_\_\_\_\_\_\_\_\_\_\_\_\_\_\_\_\_\_\_\_\_\_\_\_\_\_\_\_\_\_\_\_\_\_\_\_\_\_\_\_

### **Syntax**

snmp-server community {ro | rw} <name>

**<name> -** community name.

**<ro> -** access mode is read-only.

**<rw> -** access mode is read/write.

#### **Default Setting**

None

### **Command Mode**

Global Config

### **6.3.5.7 snmp-server community ipaddr**

This command sets a client IP address for an SNMP community. The address is the associated community SNMP packet sending address and is used along with the client IP mask value to denote a range of IP addresses from which SNMP clients may use that community to access the device. A value of 0.0.0.0 allows access from any IP address. Otherwise, this value is ANDed with the mask to determine the range of allowed client IP addresses. The name is the applicable community name.

### **Syntax**

snmp-server community ipaddr <ipaddr> <name> no snmp-server community ipaddr <name>

**<name> -** community name.

**<ipaddr> -** a client IP address.

**no -** This command sets a client IP address for an SNMP community to **0.0.0.0**. The name is the applicable community name.

\_\_\_\_\_\_\_\_\_\_\_\_\_\_\_\_\_\_\_\_\_\_\_\_\_\_\_\_\_\_\_\_\_\_\_\_\_\_\_\_\_\_\_\_\_\_\_\_\_\_\_\_\_\_\_\_\_\_\_\_\_\_\_\_\_\_\_\_\_\_\_\_\_\_\_\_\_

#### **Default Setting**

0.0.0.0

#### **Command Mode**

Global Config

### **6.3.5.8 snmp-server enable traps**

This command enables the acl trap.

## **Syntax**

snmp-server enable traps acl-trapflags no snmp-server enable traps acl-trapflags

**no -** This command disables the acl trap.

#### **Default Setting**

Disabled

### **Command Mode**

Global Config

This command enables the Authentication trap.

### **Syntax**

snmp-server enable traps authentication no snmp-server enable traps authentication

**no -** This command disables the Authentication trap.

### **Default Setting**

Enabled

#### **Command Mode**

Global Config

This command enables the DVMRP trap.

### **Syntax**

snmp-server enable traps dvmrp no snmp-server enable traps dvmrp

**no -** This command disables the DVMRP trap.

#### **Default Setting**

Enabled

## **Command Mode**

Global Config

This command enables Link Up/Down traps for the entire switch. When enabled, link traps are sent only if the Link Trap flag setting associated with the port is enabled (see 'snmp trap link-status' command).

# **Syntax** snmp-server enable traps linkmode no snmp-server enable traps linkmode

**no -** This command disables Link Up/Down traps for the entire switch.

#### **Default Setting**

Enabled

### **Command Mode**

Global Config

This command enables Multiple User traps. When the traps are enabled, a Multiple User Trap is sent when a user logs in to the terminal interface (EIA 232 or telnet) and there is an existing terminal interface session.

\_\_\_\_\_\_\_\_\_\_\_\_\_\_\_\_\_\_\_\_\_\_\_\_\_\_\_\_\_\_\_\_\_\_\_\_\_\_\_\_\_\_\_\_\_\_\_\_\_\_\_\_\_\_\_\_\_\_\_\_\_\_\_\_\_\_\_\_\_\_\_\_\_\_\_\_\_

## **Syntax**

snmp-server enable traps multiusers no snmp-server enable traps multiusers

**no -** This command disables Multiple User trap.

#### **Default Setting**

Enabled

## **Command Mode**

Global Config
This command enables Captive Portal traps..

## **Syntax**

snmp-server enable traps captive-portal no snmp-server enable traps captive-portal

**no -** This command disables Captive Portal trap.

## **Default Setting**

Disabled

#### **Command Mode**

Global Config

This command enables OSPF traps.

## **Syntax**

snmp-server enable traps ospf {all | errors {all | authentication-failure | bad-packet | config-error | virtauthentication-failure | virt-bad-packet | virt-config-error} | if-rx {all | if-rx-packet} | lsa {all | lsa-maxage | lsa-originate} | overflow {all | lsdb-overflow | lsdb-approaching-overflow} | retransmit {all | packets | virt-packets} | rtb {all, rtb-entry-info} | state-change {all | if-state-change | neighbor-state-change | virtif-statechange | virtneighbor-state-change}} no snmp-server enable traps ospf {all | errors {all | authentication-failure | bad-packet | config-error | virtauthentication-failure | virt-bad-packet | virt-config-error} | if-rx {all | if-rx-packet} | lsa {all | lsa-maxage | lsa-originate} | overflow {all | lsdb-overflow | lsdb-approaching-overflow} | retransmit {all | packets | virt-packets} | rtb {all, rtb-entry-info} | state-change {all | if-state-change | neighbor-state-change | virtif-statechange | virtneighbor-state-change}}

\_\_\_\_\_\_\_\_\_\_\_\_\_\_\_\_\_\_\_\_\_\_\_\_\_\_\_\_\_\_\_\_\_\_\_\_\_\_\_\_\_\_\_\_\_\_\_\_\_\_\_\_\_\_\_\_\_\_\_\_\_\_\_\_\_\_\_\_\_\_\_\_\_\_\_\_\_

**no -** This command disables OSPF trap.

#### **Default Setting**

Enabled

#### **Command Mode**

This command enables OSPFv3 traps.

## **Syntax**

snmp-server enable traps ospfv3 {all | errors {all | authentication-failure | bad-packet | config-error | virtauthentication-failure | virt-bad-packet | virt-config-error} | if-rx {all | if-rx-packet} | lsa {all | lsa-maxage | lsa-originate} | overflow {all | lsdb-overflow | lsdb-approaching-overflow} | retransmit {all | packets | virt-packets} | rtb {all, rtb-entry-info} | state-change {all | if-state-change | neighbor-state-change | virtif-statechange | virtneighbor-state-change}} no snmp-server enable traps ospfv3 {all | errors {all | authentication-failure | bad-packet | config-error | virtauthentication-failure | virt-bad-packet | virt-config-error} | if-rx {all | if-rx-packet} | lsa {all | lsa-maxage | lsa-originate} | overflow {all | lsdb-overflow | lsdb-approaching-overflow} | retransmit {all | packets | virt-packets} | rtb {all, rtb-entry-info} | state-change {all | if-state-change | neighbor-state-change | virtif-statechange | virtneighbor-state-change}}

**no -** This command disables OSPFv3 trap.

#### **Default Setting**

Enabled

## **Command Mode**

Global Config

This command enables PIM traps.

## **Syntax**

snmp-server enable traps pim no snmp-server enable traps pim

**no -** This command disables PIM trap.

## **Default Setting**

Enabled

#### **Command Mode**

Global Config

This command enables the sending of new root traps and topology change notification traps.

## **Syntax**

snmp-server enable traps stpmode no snmp-server enable traps stpmode

**no -** This command disables the sending of new root traps and topology change notification traps.

## **Default Setting**

Enabled

## **Command Mode**

Global Config

# **6.3.6 SNMP Trap Commands**

#### **6.3.6.1 show snmptrap**

This command displays SNMP trap receivers. Trap messages are sent across a network to an SNMP Network Manager. These messages alert the manager to events occurring within the switch or on the network. Six trap receivers are simultaneously supported.

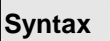

Г

show snmptrap

#### **Default Setting**

None

#### **Command Mode**

Privileged Exec

#### **Display Message**

**SNMP Trap Name:** The community string of the SNMP trap packet sent to the trap manager. This may be up to 16 alphanumeric characters. This string is case sensitive.

**IP Address/Hostname:** The IP or IPv6 Address or domain name to receive SNMP Informs from this device.

**SNMP Version:** The trap version to be used by the receiver.

**SNMP v1 –** Uses SNMP v1 to send traps to the receiver.

**SNMP v2 –** Uses SNMP v2 to send traps to the receiver.

**SNMP v3 –** Uses SNMP v3 to send traps to the receiver.

**Status:** A pull down menu that indicates the receiver's status (enabled or disabled) and allows the administrator/user to perform actions on this user entry:

**Enable:** send traps to the receiver.

**Disable:** do not send traps to the receiver.

**Delete:** remove the table entry.

**Secure Level: The authentication and encryption level for snmpv3.**

**None – no authentication checksum and no encryption algorithm assigned.**

**Auth – md5 or sha authentication checksum assigned and no encryption algorithm assigned.**

**Priv – md5 or sha authentication checksum and des encryption algorithm assigned.**

## **6.3.6.2 snmptrap snmpversion**

This command configures the version for snmp trap.

**Syntax**

snmptrap snmpversion <name> <ipAddr|ipv6Addr|hostname> <snmpversion>

**<name> -** SNMP trap name (Range: up to 16 case-sensitive alphanumeric characters).

**< ipAddr|ipv6Addr|hostname> -** an IPv4 or IPv6 address or hostname of the trap receiver. **<snmpversion>** - SNMP trap version.

\_\_\_\_\_\_\_\_\_\_\_\_\_\_\_\_\_\_\_\_\_\_\_\_\_\_\_\_\_\_\_\_\_\_\_\_\_\_\_\_\_\_\_\_\_\_\_\_\_\_\_\_\_\_\_\_\_\_\_\_\_\_\_\_\_\_\_\_\_\_\_\_\_\_\_\_\_

**Default Setting**

Snmpv2

**Command Mode**

## **6.3.6.3 snmp trap link-status**

This command enables link status traps by interface.

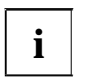

This command is valid only when the Link Up/Down Flag is enabled. See 'snmpserver enable traps linkmode' command.

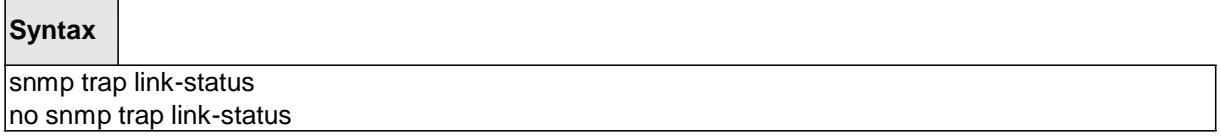

**no -** This command disables link status traps by interface.

## **Default Setting**

Disabled

## **Command Mode**

Interface Config

This command enables link status traps for all interfaces.

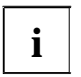

This command is valid only when the Link Up/Down Flag is enabled. See 'snmpserver enable traps linkmode' command.

\_\_\_\_\_\_\_\_\_\_\_\_\_\_\_\_\_\_\_\_\_\_\_\_\_\_\_\_\_\_\_\_\_\_\_\_\_\_\_\_\_\_\_\_\_\_\_\_\_\_\_\_\_\_\_\_\_\_\_\_\_\_\_\_\_\_\_\_\_\_\_\_\_\_\_\_\_

**Syntax**

snmp trap link-status all no snmp trap link-status all

**all -** All interfaces.

**no -** This command disables link status traps for all interfaces.

#### **Default Setting**

Disabled

#### **Command Mode**

## **6.3.6.4 snmptrap <name> <ipAddr|ipv6Addr|hostname>**

This command adds an SNMP trap name. The maximum length of the name is 16 case-sensitive alphanumeric characters.

#### **Syntax**

snmptrap <name> <ipAddr|ipv6Addr|hostname> { port <port> | snmpversion <snmpversion> } no snmptrap <name> <ipAddr|ipv6Addr|hostname>

**<name> -** SNMP trap name (Range: up to 16 case-sensitive alphanumeric characters).

**<ipAddr|ipv6Addr|hostname> -** an IPv4 or IPv6 address or hostname of the trap receiver.

\_\_\_\_\_\_\_\_\_\_\_\_\_\_\_\_\_\_\_\_\_\_\_\_\_\_\_\_\_\_\_\_\_\_\_\_\_\_\_\_\_\_\_\_\_\_\_\_\_\_\_\_\_\_\_\_\_\_\_\_\_\_\_\_\_\_\_\_\_\_\_\_\_\_\_\_\_

**<port>** - SNMP trap port number.

**<snmpversion>** - SNMP trap version.

**no -** This command deletes trap receivers.

**Default Setting**

None

#### **Command Mode**

#### **6.3.6.5 snmptrap ipaddr <name> <ipAddr|ipv6Addr|hostname> <new ipAddr|ipv6Addr|hostname>**

This command changes the IP address of the trap receiver for the specified community name. The maximum length of name is 16 case-sensitive alphanumeric characters.

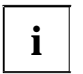

IP addresses in the SNMP trap receiver table must be unique for the same community name. If you make multiple entries using the same IP address and community name, the first entry is retained and processed. All duplicate entries are ignored.

**Syntax**

snmptrap ipaddr <name> <ipAddr|ipv6Addr|hostname> <new ipAddr|ipv6Addr|hostname>

**<name> -** SNMP trap name.

**<ipAddr|ipv6Addr|hostname> -** an original IPv4 or IPv6 address or hostname.

**<new ipAddr|ipv6Addr|hostname> -** a new IPv4 or IPv6 address or hostname.

**Default Setting**

None

**Command Mode**

Global Config

#### **6.3.6.6 snmptrap mode**

This command activates or deactivates an SNMP trap. Enabled trap receivers are active (able to receive traps). Disabled trap receivers are inactive (not able to receive traps).

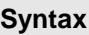

snmptrap mode <name> <ipAddr|ipv6Addr|hostname> no snmptrap mode <name> <ipAddr|ipv6Addr|hostname>

**<name> -** SNMP trap name.

**<ipAddr|ipv6Addr|hostname> -** an IPv4 or IPv6 address or hostname.

**no -** This command deactivates an SNMP trap. Trap receivers are inactive (not able to receive traps).

#### **Default Setting**

None

## **Command Mode**

Global Config

## **6.3.6.7 snmptrap port**

This command configures an SNMP trap port.

#### **Syntax**

snmptrap port <name> <ipAddr|ipv6Addr|hostname> <port> no snmptrap port <name> <ipAddr|ipv6Addr|hostname>

**<name> -** SNMP trap name.

**<ipAddr|ipv6Addr|hostname> -** an IPv4 or IPv6 address or hostname.

**<port> -** a port number between 1 and 65535.

**no -** This command resets an SNMP trap port number to default port 162.

\_\_\_\_\_\_\_\_\_\_\_\_\_\_\_\_\_\_\_\_\_\_\_\_\_\_\_\_\_\_\_\_\_\_\_\_\_\_\_\_\_\_\_\_\_\_\_\_\_\_\_\_\_\_\_\_\_\_\_\_\_\_\_\_\_\_\_\_\_\_\_\_\_\_\_\_\_

#### **Default Setting**

None

## **Command Mode**

## **6.3.6.8 snmp-server enable informs**

This command enables snmp inform.

## **Syntax**

snmp-server enable informs no snmp-server enable informs

**no -** This command disables snmp inform.

## **Default Setting**

Enabled

## **Command Mode**

Global Config

#### **6.3.6.9 snmp-server inform**

This command configures snmp inform retries.

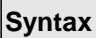

Г

snmp-server inform retries <retries> no snmp-server informs retries

**<retries>** - Number of times to retry an Inform request. The range is between 0 and 100.

**no -** This command resets snmp inform retries.

## **Default Setting**

3

#### **Command Mode**

Global Config

This command configures snmp inform timeout.

**Syntax**

snmp-server inform timeout <timeout> no snmp-server informs timeout

**<timeout>** - Timeout value, in seconds. The range is between 0 and 1000.

\_\_\_\_\_\_\_\_\_\_\_\_\_\_\_\_\_\_\_\_\_\_\_\_\_\_\_\_\_\_\_\_\_\_\_\_\_\_\_\_\_\_\_\_\_\_\_\_\_\_\_\_\_\_\_\_\_\_\_\_\_\_\_\_\_\_\_\_\_\_\_\_\_\_\_\_\_

**no -** This command resets snmp inform timeout.

#### **Default Setting**

15

**Command Mode**

#### **6.3.6.10 snmp-server engineID**

This command configures snmp engineID.

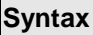

Г

snmp-server engineID remote <ipAddr|ipv6Addr> <engineid-string> no snmp-server engineID remote <ipAddr|ipv6Addr> <engineid-string>

**<ipAddr|ipv6Addr>** - Enter IP or IPv6 address of the remote device.

**<engineid-string>** - Enter the name of a copy of SNMP. The maximum length of the name is 24 characters.

**no -** This command removes snmp engineID.

## **Default Setting**

None

#### **Command Mode**

Global Config

#### **6.3.6.11 snmp-server user**

This command configures snmp server user for SNMPv3.

#### **Syntax**

```
snmp-server user <username> auth { noauth | { md5 <passtype> <pass> [ priv des <passtype>
<pass> ] } | { sha <passtype> <pass> [ priv des <passtype> <pass> ] } }
no snmp-server user <username>
```
**<username>** - Username of SNMPv3.

**<auth>** - auth types include noauth, md5, and sha, when use md5 or sha as the auth type, one should have a pass.

\_\_\_\_\_\_\_\_\_\_\_\_\_\_\_\_\_\_\_\_\_\_\_\_\_\_\_\_\_\_\_\_\_\_\_\_\_\_\_\_\_\_\_\_\_\_\_\_\_\_\_\_\_\_\_\_\_\_\_\_\_\_\_\_\_\_\_\_\_\_\_\_\_\_\_\_\_

**<passtype>** - 0 specifies password in plain text, 7 specifies password in encrypted form.

**<pass>** - password string in plain text or encrypted format.

**no -** This command removes snmp user.

#### **Default Setting**

None

#### **Command Mode**

# **6.3.7 SNMP Inform Commands**

#### **6.3.7.1 show snmpinform**

This command displays SNMP inform receivers. SNMP Inform messages are sent across a network to an SNMP Network Manager. These messages alert the manager to events occurring within the switch or on the network. Six inform receivers are simultaneously supported.

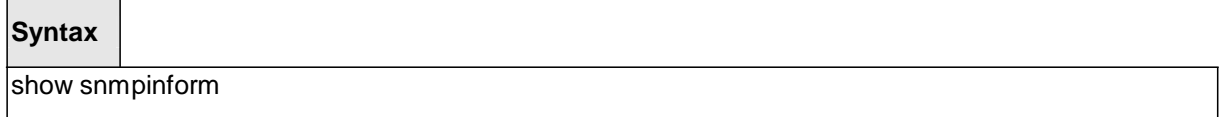

#### **Default Setting**

None

#### **Command Mode**

Privileged Exec

#### **Display Message**

**SNMP Inform Flags:** Shows SNMP Inform is Enable or Disable.

**SNMP Inform Retries:** Shows how many times should SNMP Inform retry when not success.

**SNMP Inform Timeout:** Shows how long should SNMP Inform wait when not success.

**SNMP Inform Name:** The community string of the SNMP trap packet sent to the trap manager. This may be up to 16 alphanumeric characters. This string is case sensitive.

**IP Address/Hostname:** The IP or IPv6 Address or domain name to receive SNMP Informs from this device.

**SNMP Version:** The trap version to be used by the receiver.

**SNMP v2 –** Uses SNMP v2 to send traps to the receiver.

**SNMP v3 –** Uses SNMP v3 to send traps to the receiver.

**Status:** A pull down menu that indicates the receiver's status (enabled or disabled) and allows the administrator/user to perform actions on this user entry:

**Enable:** send traps to the receiver.

**Disable:** do not send traps to the receiver.

**Secure Level: The authentication and encryption level for snmpv3.**

**None – no authentication checksum and no encryption algorithm assigned.**

**Auth – md5 or sha authentication checksum assigned and no encryption algorithm assigned.**

**Priv – md5 or sha authentication checksum and des encryption algorithm assigned.**

#### **6.3.7.2 snmpinform version**

This command configures the version for snmp inform.

**Syntax**

snmpinform version <name> <ipAddr|ipv6Addr|hostname> <version>

**<name> -** SNMP trap name (Range: up to 16 case-sensitive alphanumeric characters).

**<ipAddr|ipv6Addr|hostname> -** an IPv4 or IPv6 address or hostname of the inform receiver. **<version>** - SNMP inform version, SNMPv2 or SNMPv3.

#### **Default Setting**

SNMPv2

## **Command Mode**

Global Config

## **6.3.7.3 snmpinform <name> <ipAddr|ipv6Addr|hostname> version <snmpversion>**

This command adds an SNMP inform name. The maximum length of the name is 16 case-sensitive alphanumeric characters.

#### **Syntax**

snmpinform <name> <ipAddr|ipv6Addr|hostname> version <version> no snmpinform <name> <ipAddr|ipv6Addr|hostname>

**<name> -** SNMP trap name (Range: up to 16 case-sensitive alphanumeric characters).

**<ipAddr|ipv6Addr|hostname> -** an IP or IPv6 address or hostname of the inform receiver.

\_\_\_\_\_\_\_\_\_\_\_\_\_\_\_\_\_\_\_\_\_\_\_\_\_\_\_\_\_\_\_\_\_\_\_\_\_\_\_\_\_\_\_\_\_\_\_\_\_\_\_\_\_\_\_\_\_\_\_\_\_\_\_\_\_\_\_\_\_\_\_\_\_\_\_\_\_

**<version>** - SNMP inform version, SNMPv2 or SNMPv3.

**no -** This command deletes trap receivers for a community.

#### **Default Setting**

None

## **Command Mode**

#### **6.3.7.4 snmpinform ipaddr <name> <ipAddr|ipv6Addr|hostname> <new ipAddr|ipv6Addr|hostname>**

This command changes the IP address of the inform receiver for the specified community name. The maximum length of name is 16 case-sensitive alphanumeric characters.

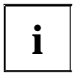

IP addresses in the SNMP inform receiver table must be unique for the same community name or user name. If you make multiple entries using the same IP address and community name or user name, the first entry is retained and processed. All duplicate entries are ignored.

## **Syntax**

snmpinform ipaddr <name> <ipAddr|ipv6Addr|hostname> <new ipAddr|ipv6Addr|hostname>

**<name> -** SNMPv2 community name or SNMPv3 user name.

**<ipAddr|ipv6Addr|hostname> -** an original IPv4 or IPv6 address or hostname.

**<new ipAddr|ipv6Addr|hostname> -** a new IPv4 or IPv6 address or hostname.

#### **Default Setting**

None

#### **Command Mode**

Global Config

## **6.3.7.5 snmpinform mode**

This command activates or deactivates an SNMP inform. Enabled inform receivers are active (able to receive informs). Disabled inform receivers are inactive (not able to receive informs).

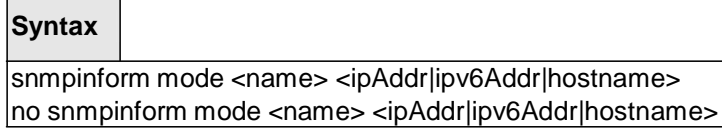

**<name> -** SNMPv2 community name or SNMPv3 user name.

**<ipAddr|ipv6Addr|hostname> -** an original IPv4 or IPv6 address or hostname.

**no -** This command deactivates an SNMP inform. Inform receivers are inactive (not able to receive traps).

#### **Default Setting**

None

 $\overline{\phantom{a}}$ 

#### **Command Mode**

Global Config

# **6.3.8 HTTP commands**

#### **6.3.8.1 show ip http**

This command displays the http settings for the switch.

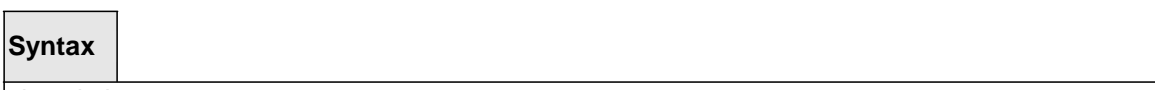

show ip http

#### **Default Setting**

None

#### **Command Mode**

Privileged Exec

#### **Display Message**

**HTTP Mode (Unsecure):** This field indicates whether the HTTP mode is enabled or disabled.

**HTTP Port:** This field specifies the port configured for HTTP.

**HTTP Mode (Secure):** This field indicates whether the administrative mode of secure HTTP is enabled or disabled.

**Secure Port:** This field specifies the port configured for SSLT.

**Secure Protocol Level(s):** The protocol level may have the values of SSL3, TSL1, or both SSL3 and TSL1.

**Hard-timeout:** Display the hard timeout for secure HTTP sessions in hours.

**Soft-timeout:** Display the soft timeout for HTTP sessions in minutes.

**Max-sessions:** Display the number of allowable HTTP sessions.

**Secure-hard-timeout:** Display the hard timeout for secure HTTP sessions in hours.

\_\_\_\_\_\_\_\_\_\_\_\_\_\_\_\_\_\_\_\_\_\_\_\_\_\_\_\_\_\_\_\_\_\_\_\_\_\_\_\_\_\_\_\_\_\_\_\_\_\_\_\_\_\_\_\_\_\_\_\_\_\_\_\_\_\_\_\_\_\_\_\_\_\_\_\_\_

**Secure-soft-timeout:** Display the soft timeout for HTTP sessions in minutes.

**Secure-max-sessions:** Display the number of allowable HTTP sessions.

#### **6.3.8.2 ip javamode**

This command specifies whether the switch should allow access to the Java applet in the header frame of the Web interface. When access is enabled, the Java applet can be viewed from the Web interface. When access is disabled, the user cannot view the Java applet.

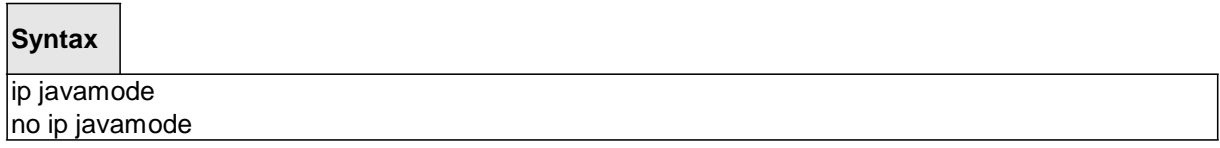

**no -** This command disallows access to the Java applet in the header frame of the Web interface. When access is disabled, the user cannot view the Java applet.

#### **Default Setting**

Enabled

## **Command Mode**

Global Config

#### **6.3.8.3 ip http port**

This command is used to set the http port where port can be 1-65535 and the default is port 80.

\_\_\_\_\_\_\_\_\_\_\_\_\_\_\_\_\_\_\_\_\_\_\_\_\_\_\_\_\_\_\_\_\_\_\_\_\_\_\_\_\_\_\_\_\_\_\_\_\_\_\_\_\_\_\_\_\_\_\_\_\_\_\_\_\_\_\_\_\_\_\_\_\_\_\_\_\_

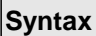

Г

ip http port <1-65535> no ip http port

## **<1-65535> -** HTTP Port value.

**no -** This command is used to reset the http port to the default value.

#### **Default Setting**

80

#### **Command Mode**

## **6.3.8.4 ip http server**

This command enables access to the switch through the Web interface. When access is enabled, the user can login to the switch from the Web interface. When access is disabled, the user cannot login to the switch's Web server.

Disabling the Web interface takes effect immediately. All interfaces are affected.

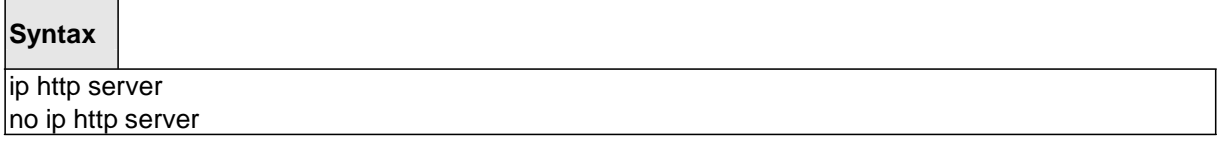

**no -** This command disables access to the switch through the Web interface. When access is disabled, the user cannot login to the switch's Web server.

#### **Default Setting**

Enabled

#### **Command Mode**

Global Config

## **6.3.8.5 ip http secure-port**

This command is used to set the SSLT port where port can be 1-65535 and the default is port 443.

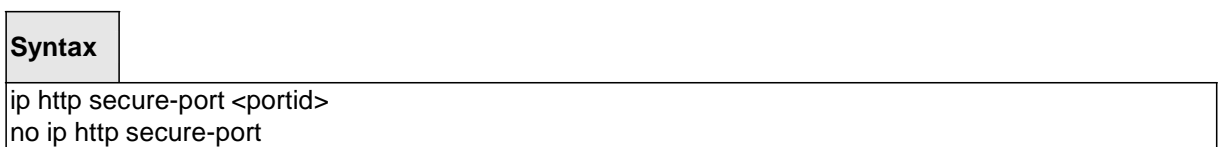

\_\_\_\_\_\_\_\_\_\_\_\_\_\_\_\_\_\_\_\_\_\_\_\_\_\_\_\_\_\_\_\_\_\_\_\_\_\_\_\_\_\_\_\_\_\_\_\_\_\_\_\_\_\_\_\_\_\_\_\_\_\_\_\_\_\_\_\_\_\_\_\_\_\_\_\_\_

**<portid> -** SSLT Port value.

**no -** This command is used to reset the SSLT port to the default value.

#### **Default Setting**

443

#### **Command Mode**

#### **6.3.8.6 ip http secure-server**

This command is used to enable the secure socket layer for secure HTTP.

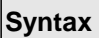

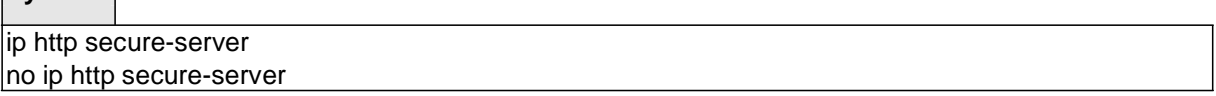

**no -** This command is used to disable the secure socket layer for secure HTTP.

#### **Default Setting**

Disabled

#### **Command Mode**

Global Config

## **6.3.8.7 ip http secure-protocol**

This command is used to set protocol levels (versions). The protocol level can be set to TLS1, SSL3 or to both TLS1 and SSL3.

## **Syntax**

ip http secure-protocol <protocollevel1> [protocollevel2] no ip http secure-protocol <protocollevel1> [protocollevel2]

**<protocollevel1 - 2> -** The protocol level can be set to TLS1, SSL3 or to both TLS1 and SSL3.

\_\_\_\_\_\_\_\_\_\_\_\_\_\_\_\_\_\_\_\_\_\_\_\_\_\_\_\_\_\_\_\_\_\_\_\_\_\_\_\_\_\_\_\_\_\_\_\_\_\_\_\_\_\_\_\_\_\_\_\_\_\_\_\_\_\_\_\_\_\_\_\_\_\_\_\_\_

**no -** This command is used to remove protocol levels (versions) for secure HTTP.

## **Default Setting**

SSL3 and TLS1

## **Command Mode**

# **6.3.9 Secure Shell (SSH) Commands**

#### **6.3.9.1 show ip ssh**

This command displays the SSH settings.

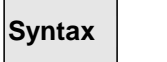

show ip ssh

## **Default Setting**

None

#### **Command Mode**

Privileged Exec

#### **Display Message**

**Administrative Mode:** This field indicates whether the administrative mode of SSH is enabled or disabled.

**Protocol Levels:** The protocol level may have the values of version 1, version 2, or both versions.

**SSH Sessions Currently Active:** This field specifies the current number of SSH connections.

**Max SSH Sessions Allowed:** The maximum number of inbound SSH sessions allowed on the switch.

**SSH Timeout:** This field is the inactive timeout value for incoming SSH sessions to the switch.

**Keys Present:** Indicates whether the SSH RSA and DSA key files are present on the device.

\_\_\_\_\_\_\_\_\_\_\_\_\_\_\_\_\_\_\_\_\_\_\_\_\_\_\_\_\_\_\_\_\_\_\_\_\_\_\_\_\_\_\_\_\_\_\_\_\_\_\_\_\_\_\_\_\_\_\_\_\_\_\_\_\_\_\_\_\_\_\_\_\_\_\_\_\_

**Key Generation in Progress:** Indicates whether RSA or DSA key files generation is currently in progress.

#### **6.3.9.2 ip ssh**

This command is used to enable SSH.

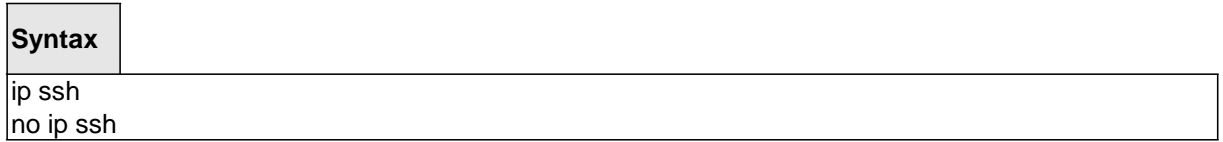

**no -** This command is used to disable SSH.

## **Default Setting**

Disabled

## **Command Mode**

Global Config

## **6.3.9.3 ip ssh protocol**

This command is used to set or remove protocol levels (or versions) for SSH. Either SSH1 (1), SSH2 (2), or both SSH 1 and SSH 2 (1 and 2) can be set.

## **Syntax**

ip ssh protocol <protocollevel1> [protocollevel2]

**<protocollevel1 - 2> -** The protocol level can be set to SSH1, SSH2 or to both SSH 1 and SSH 2.

\_\_\_\_\_\_\_\_\_\_\_\_\_\_\_\_\_\_\_\_\_\_\_\_\_\_\_\_\_\_\_\_\_\_\_\_\_\_\_\_\_\_\_\_\_\_\_\_\_\_\_\_\_\_\_\_\_\_\_\_\_\_\_\_\_\_\_\_\_\_\_\_\_\_\_\_\_

## **Default Setting**

SSH1 and SSH2

## **Command Mode**

## **6.3.9.4 ip ssh maxsessions**

This command specifies the maximum number of SSH connection sessions that can be established. A value of 0 indicates that no ssh connection can be established. The range is 0 to 5.

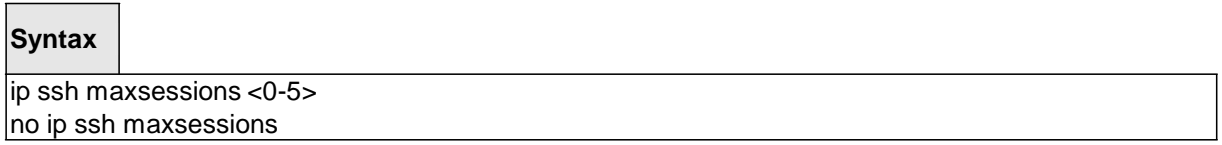

**<0-5> -** maximum number of sessions.

**no -** This command sets the maximum number of SSH connection sessions that can be established to the default value.

#### **Default Setting**

SSH1 and SSH2

#### **Command Mode**

Global Config

#### **6.3.9.5 ip ssh timeout**

This command sets the SSH connection session timeout value, in minutes. A session is active as long as the session has been idle for the value set. A value of 0 indicates that a session remains active indefinitely. The time is a decimal value from 0 to 160. Changing the timeout value for active sessions does not become effective until the session is reaccessed. Any keystroke will also activate the new timeout duration.

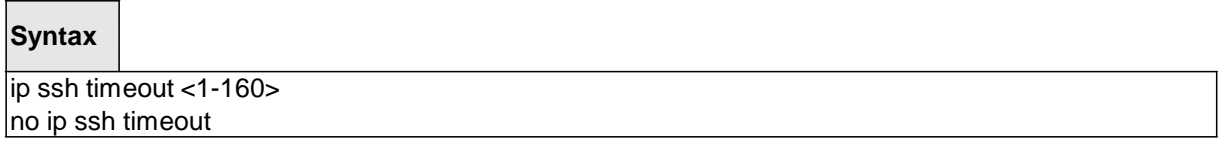

**<1-160> -** timeout interval in seconds.

**no -** This command sets the SSH connection session timeout value, in minutes, to the default. Changing the timeout value for active sessions does not become effective until the session is reaccessed. Any keystroke will also activate the new timeout duration.

\_\_\_\_\_\_\_\_\_\_\_\_\_\_\_\_\_\_\_\_\_\_\_\_\_\_\_\_\_\_\_\_\_\_\_\_\_\_\_\_\_\_\_\_\_\_\_\_\_\_\_\_\_\_\_\_\_\_\_\_\_\_\_\_\_\_\_\_\_\_\_\_\_\_\_\_\_

#### **Default Setting**

5

## **Command Mode**

# **6.3.10 Management Security Commands**

## **6.3.10.1 crypto certificate generate**

This commands is used to generation self-signed certificate for HTTPS.

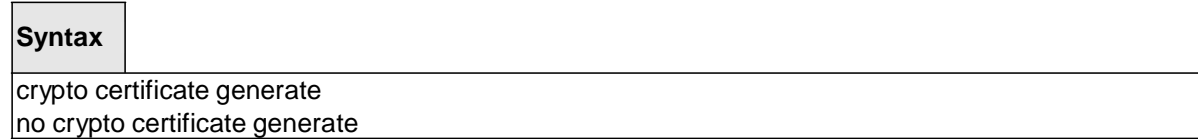

**no-** This command is used to delete the HTTPS certificate file from the device, regardless of whether they are self-signed or download from an outside source.

#### **Default Setting**

None

#### **Command Mode**

Global Config

## **6.3.10.2 crypto key generate**

This command is used to generate an RSA or DSA key pair for SSH.

## **Syntax**

crypto key generate {RSA | DSA} no crypto key generate {RSA | DSA}

**no-** This command is used to delete the RSA or DSA key from the device.

\_\_\_\_\_\_\_\_\_\_\_\_\_\_\_\_\_\_\_\_\_\_\_\_\_\_\_\_\_\_\_\_\_\_\_\_\_\_\_\_\_\_\_\_\_\_\_\_\_\_\_\_\_\_\_\_\_\_\_\_\_\_\_\_\_\_\_\_\_\_\_\_\_\_\_\_\_

#### **Default Setting**

None

## **Command Mode**

# **6.3.11 DHCP Client Commands**

#### **6.3.11.1 ip dhcp restart**

This command is used to initiate a BOOTP or DCHP client request.

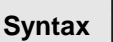

ip dhcp restart

#### **Default Setting**

None

## **Command Mode**

Global Config

#### **6.3.11.2 ip dhcp client-identifier**

This command is used to specify the DCHP client identifier for this switch. Use the **no** form to restore to default value.

\_\_\_\_\_\_\_\_\_\_\_\_\_\_\_\_\_\_\_\_\_\_\_\_\_\_\_\_\_\_\_\_\_\_\_\_\_\_\_\_\_\_\_\_\_\_\_\_\_\_\_\_\_\_\_\_\_\_\_\_\_\_\_\_\_\_\_\_\_\_\_\_\_\_\_\_\_

## **Syntax**

ip dhcp client-identifier {text <text> | hex <hex>} no ip dhcp client-identifier

**<text> -** A text string. (Range: 1-32 characters).

**<hex> -** The hexadecimal value (00:00:00:00:00:00).

**no -** This command is used to restore to default value.

## **Default Setting**

A text string : "Default"**Command Mode**

# **6.3.12 DHCPv6 Client Commands**

#### **6.3.12.1 ipv6 address protocol**

This command specifies the network of IPv6 configuration protocol to be used . If you modify this value, the change is effective immediately.

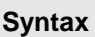

ipv6 address protocol {dhcp6 | none}

**<dhcp6>** - Obtains IPv6 address from DHCPv6.

**<none>** - Obtains IPv6 address by setting configuration.

#### **Default Setting**

None

## **Command Mode**

Interface-Vlan Config

## **6.3.12.2 ipv6 dhcp6 restart**

This command is used to initiate a DHCPv6 client request by the network interface.

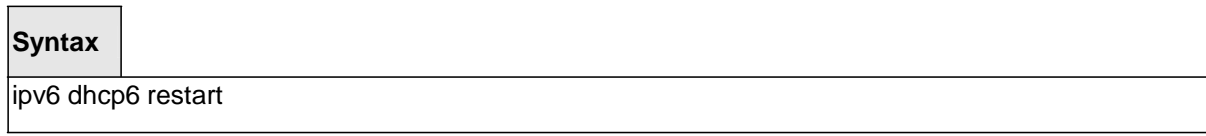

\_\_\_\_\_\_\_\_\_\_\_\_\_\_\_\_\_\_\_\_\_\_\_\_\_\_\_\_\_\_\_\_\_\_\_\_\_\_\_\_\_\_\_\_\_\_\_\_\_\_\_\_\_\_\_\_\_\_\_\_\_\_\_\_\_\_\_\_\_\_\_\_\_\_\_\_\_

#### **Default Setting**

None

## **Command Mode**

## **6.3.12.3 serviceport protocol**

This command specifies the service port configuration protocol to be used. If you modify this value, the change is effective immediately.

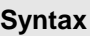

serviceport protocol {bootp | dhcp | dhcp6 | none [dhcp6]}

**<bootp>** - Obtains IP address from BOOTP.

**<dhcp>** - Obtains IP address from DHCP.

**<dhcp6>** - Obtains IPv6 address from DHCPv6.

**<none>** - Obtains IP address by setting configuration.

**<none dhcp6>** - Obtains IPv6 address by setting configuration.

#### **Default Setting**

None

#### **Command Mode**

Global Config

## **6.3.12.4 serviceport protocol dhcp6 restart**

This command is used to initiate a DHCPv6 client request by service port interface.

\_\_\_\_\_\_\_\_\_\_\_\_\_\_\_\_\_\_\_\_\_\_\_\_\_\_\_\_\_\_\_\_\_\_\_\_\_\_\_\_\_\_\_\_\_\_\_\_\_\_\_\_\_\_\_\_\_\_\_\_\_\_\_\_\_\_\_\_\_\_\_\_\_\_\_\_\_

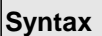

serviceport protocol dhcp6 restart

#### **Default Setting**

None

## **Command Mode**

# **6.3.13 DHCP Relay Commands**

## **6.3.13.1 show bootpdhcprelay**

This command is used to display the DHCP relay agent configuration information on the system.

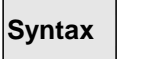

show bootpdhcprelay

#### **Default Setting**

None

#### **Command Mode**

Privileged Exec

#### **Display Message**

**Maximum Hop Count** - The maximum number of Hops a client request can go without being discarded.

**Minimum Wait Time (Seconds)** - The Minimum time in seconds. This value will be compared to the time stamp in the client's request packets, which should represent the time since the client was powered up. Packets will only be forwarded when the time stamp exceeds the minimum wait time.

**Admin Mode** - Administrative mode of the relay. When you select 'enable' BOOTP/DHCP requests will be forwarded to the IP address you entered in the 'Server IP address' field.

**Circuit Id Option Mode** - This is the Relay agent option which can be either enabled or disabled. When enabled Relay Agent options will be added to requests before they are forwarded to the server and removed from replies before they are forwarded to clients.

**Requests Received** - The total number of BOOTP/DHCP requests received from all clients since the last time the switch was reset.

**Requests Relayed** - The total number of BOOTP/DHCP requests forwarded to the server since the last time the switch was reset.

**Packets Discarded** - The total number of BOOTP/DHCP packets discarded by this Relay Agent since the last time the switch was reset.

## **6.3.13.2 bootpdhcprelay maxhopcount**

This command is used to set the maximum relay agent hops for BootP/DHCP Relay on the system.

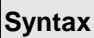

 $\Box$ 

bootpdhcprelay maxhopcount <1-16> no bootpdhcprelay maxhopcount

**<1-16> -** maximum number of hops. (Range: 1-16).

**no -** This command is used to reset to the default value.

## **Default Setting**

4

## **Command Mode**

Global Config

# **6.3.14 sFlow Commands**

## **6.3.14.1 show sflow agent**

The user can go to the CLI Privilege Exec to get the sFlow agent information, use the **show sflow agent** Privilege command.

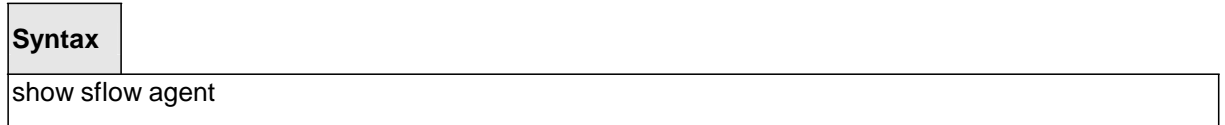

#### **Default Setting**

None

**Command Mode** 

Privilege Exec

#### **Display Message**

**sFlow Version:** Uniquely identifies the version and implementation of this MIB.

**IP Address:** The IP address associated with this agent.

#### **6.3.14.2 show sflow pollers**

The user can go to the CLI Privilege Exec to get the sFlow polling instances created on the switch, use the **show sflow pollers** Privilege command.

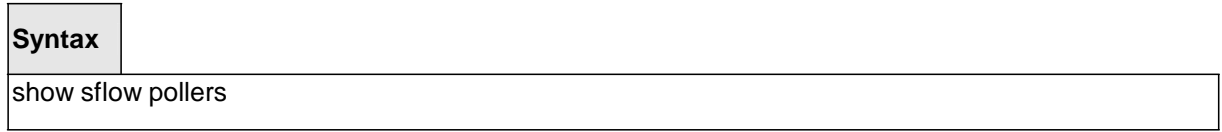

### **Default Setting**

None

#### **Command Mode**

Privilege Exec

#### **Display Message**

**Poller Data Source:** The sFlowDataSource (slot/port) for this sFlow sampler. This agent will support Physical ports only.

**Receiver Index:** The sFlowReceiver associated with this sFlow counter poller.

**Poller Interval:** The number of seconds between successive samples of the counters associated with this data source.

#### **6.3.14.3 show sflow receivers**

The user can go to the CLI Privilege Exec to get the configuration information related to the sFlow receivers, use the **show sflow receivers** Privilege command.

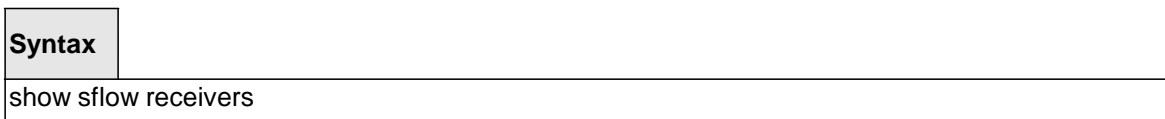

#### **Default Setting**

None

#### **Command Mode**

Privilege Exec

#### **Display Message**

**Receiver Index:** The sFlow Receiver associated with the sampler/poller.

**Owner String:** The identity string for receiver, the entity making use of this sFlowRcvrTable entry.

**Time Out:** The time (in seconds) remaining before the receiver is released and stops sending samples to sFlow receiver.

\_\_\_\_\_\_\_\_\_\_\_\_\_\_\_\_\_\_\_\_\_\_\_\_\_\_\_\_\_\_\_\_\_\_\_\_\_\_\_\_\_\_\_\_\_\_\_\_\_\_\_\_\_\_\_\_\_\_\_\_\_\_\_\_\_\_\_\_\_\_\_\_\_\_\_\_\_

**Max Datagram Size:** The maximum number of bytes that can be sent in a single sFlow datagram.

**Port:** The destination Layer4 UDP port for sFlow datagrams.

**IP Address:** The sFlow receiver IP address.

#### **6.3.14.4 show sflow samplers**

The user can go to the CLI Privilege Exec to get the sFlow sampling instances created on the switch, use the **show sflow samplers** Privilege command.

# **Syntax** show sflow samplers

#### **Default Setting**

None

#### **Command Mode**

Privilege Exec

#### **Display Message**

**Sampler Data Source:** The sFlowDataSource (slot/port) for this sFlow sampler. This agent will support Physical ports only.

**Receiver Index:** The sFlowReceiver configured for this sFlow sampler.

**Packet Sampling Rate:** The statistical sampling rate for packet sampling from this source.

**Max Header Size:** The maximum number of bytes that should be copied from a sampled packet to form a flow sample.

## **6.3.14.5 show sflow rate**

Use this command to display the sFlow traffic rate summary on the switch.

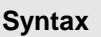

## **show sflow rate interface [<slot/port>]**

**<slot/port> -** An interface number.

**no parameter -** All interfaces.

#### **Command Mode**

Privilege Exec

## **Display Message**

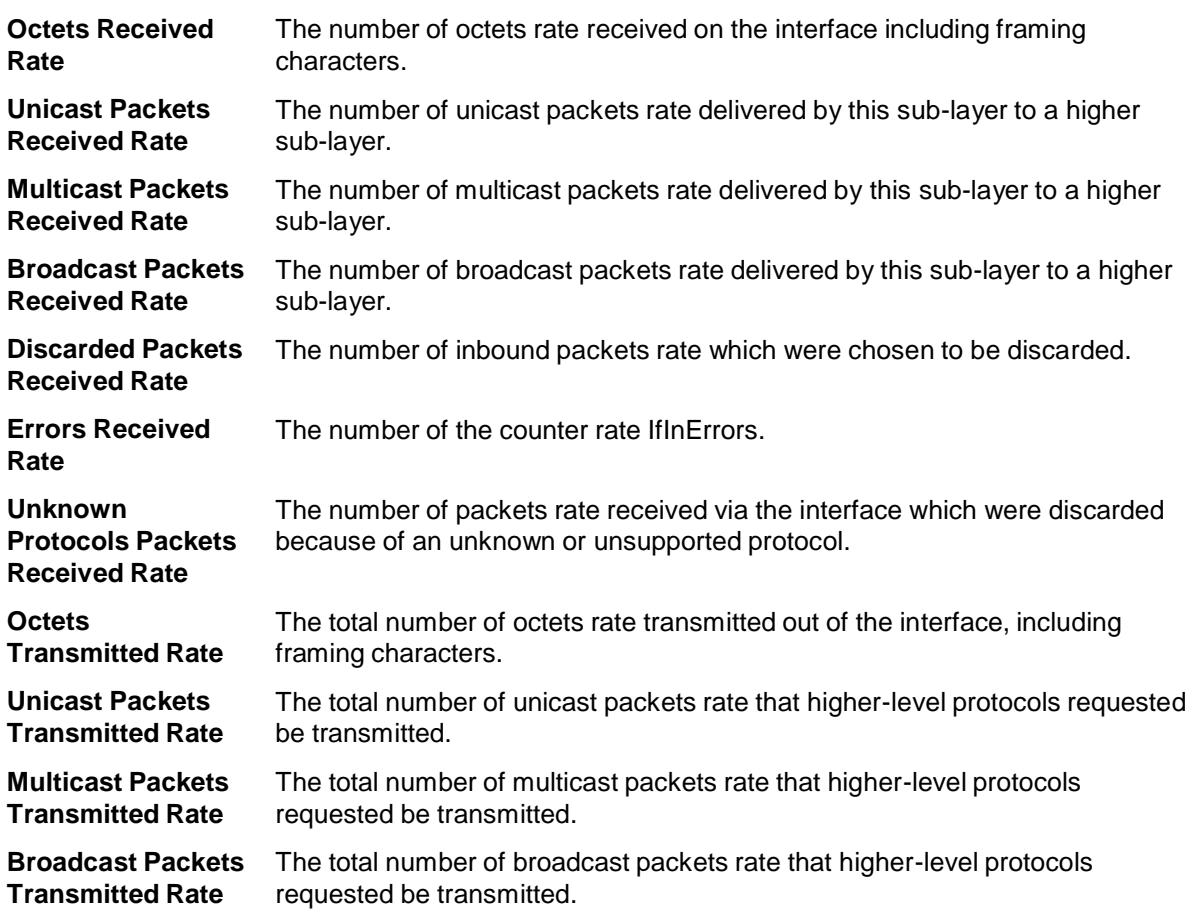

#### **6.3.14.6 set sflow rate**

The user can go to the CLI Interface Configuration Mode to set sampling rate, use the **sflow rate <0-3600>** interface configuration command. Use the **no sflow rate** return to default value zero.

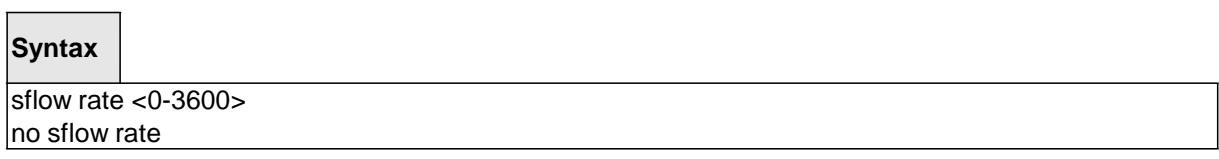

#### **Default Setting**

0

#### **Command Mode**

Global Config

## **6.3.14.7 set sflow maximum header size**

The user can go to the CLI Interface Configuration Mode to set maximum header size, use the **sflow maximum-header <20-256>** interface configuration command. Use the **no sflow maximum-header**  return to default value 128.

\_\_\_\_\_\_\_\_\_\_\_\_\_\_\_\_\_\_\_\_\_\_\_\_\_\_\_\_\_\_\_\_\_\_\_\_\_\_\_\_\_\_\_\_\_\_\_\_\_\_\_\_\_\_\_\_\_\_\_\_\_\_\_\_\_\_\_\_\_\_\_\_\_\_\_\_\_

# **Syntax**

sflow sampler maxheadersize <20-256> no sflow sampler maxheadersize

## **Default Setting**

128

#### **Command Mode**

Interface Config

#### **6.3.14.8 set sflow maximum datagram size**

The user can go to the CLI Global Configuration Mode to set maximum datagram size, use the **sflow receiver <index> maxdatagram <200-9116>** global configuration command. Use the **no sflow receiver <index> maxdatagram** return to default value 1400.

#### **Syntax**

sflow receiver <index> maxdatagram <200-9116> no sflow receiver <index> maxdatagram

#### **Default Setting**

1400

#### **Command Mode**

Global Config

## **6.3.14.9 set sflow receiver address**

The user can go to the CLI Global Configuration Mode to set receiver ip address, use the **sflow receiver <index> ip <ip>** global configuration command. Use the **no sflow receiver <index> ip** to clear collector ip address.

\_\_\_\_\_\_\_\_\_\_\_\_\_\_\_\_\_\_\_\_\_\_\_\_\_\_\_\_\_\_\_\_\_\_\_\_\_\_\_\_\_\_\_\_\_\_\_\_\_\_\_\_\_\_\_\_\_\_\_\_\_\_\_\_\_\_\_\_\_\_\_\_\_\_\_\_\_

#### **Syntax**

sflow receiver <index> ip <ip> no sflow receiver <index> ip

#### **Default Setting**

None

#### **Command Mode**

#### **6.3.14.10 set sflow receiver port**

The user can go to the CLI Global Configuration Mode to set collector UDP port, use the **sflow receiver <index> port <1-65535>** global configuration command. Use the **no sflow collector-port** return to default UDP port 6343.

## **Syntax**

sflow receiver <index> port <1-65535> no sflow receiver <index> port

#### **Default Setting**

6343

#### **Command Mode**

Global Config

## **6.3.14.11 set sflow interval**

The user can go to the CLI Interface Configuration Mode to set polling interval, use the **sflow poller interval <0-86400>** interface configuration command. Use the **no sflow poller interval** return to default value zero.

\_\_\_\_\_\_\_\_\_\_\_\_\_\_\_\_\_\_\_\_\_\_\_\_\_\_\_\_\_\_\_\_\_\_\_\_\_\_\_\_\_\_\_\_\_\_\_\_\_\_\_\_\_\_\_\_\_\_\_\_\_\_\_\_\_\_\_\_\_\_\_\_\_\_\_\_\_

## **Syntax**

sflow poller interval <0-86400> no sflow poller interval

#### **Default Setting**

0

## **Command Mode**

Interface Config
# **6.3.14.12 set sflow sampler index**

The user can go to the CLI Interface Configuration Mode to configure a new sFlow sampler instance, use the **sflow sampler <index>** interface configuration command. Use the **no sflow sampler** return to default setting.

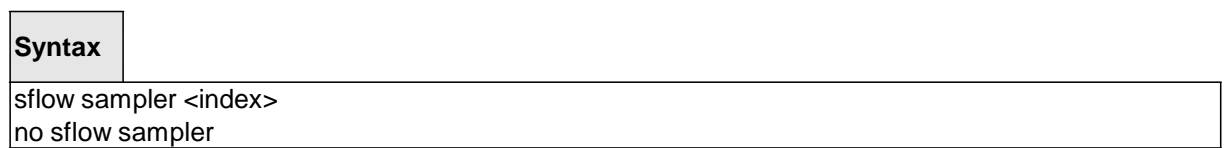

### **Default Setting**

None

### **Command Mode**

Interface Config

# **6.3.14.13 set sflow poller index**

The user can go to the CLI Interface Configuration Mode to configure a new sFlow poller instance, use the **sflow poller <index>** interface configuration command. Use the **no sflow poller** return to default setting.

# **Syntax**

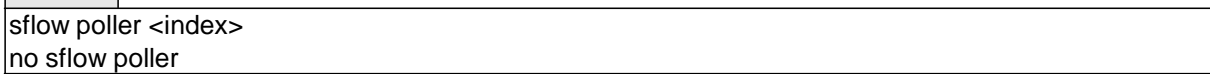

\_\_\_\_\_\_\_\_\_\_\_\_\_\_\_\_\_\_\_\_\_\_\_\_\_\_\_\_\_\_\_\_\_\_\_\_\_\_\_\_\_\_\_\_\_\_\_\_\_\_\_\_\_\_\_\_\_\_\_\_\_\_\_\_\_\_\_\_\_\_\_\_\_\_\_\_\_

### **Default Setting**

None

### **Command Mode**

Interface Config

# **6.3.15 Service Port Commands**

# **6.3.15.1 show serviceport**

This command displays service port configuration information.

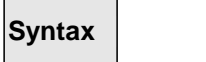

show serviceport

# **Default Setting**

None

# **Command Mode**

Privileged Exec

# **Display Message**

**Interface Status:** Indicates whether the interface is up or down.

**IP Address:** The IP address of the interface. The factory default value is 0.0.0.0.

**Subnet Mask:** The IP subnet mask for this interface. The factory default value is 0.0.0.0.

**Default Gateway:**The default gateway for this IP interface. The factory default value is 0.0.0.0.

**IPv6 Administrative Mode:** Whether enabled or disabled. Default value is enabled.

**IPv6 Prefix is:** The IPv6 address and length. Default is Link Local format.

**IPv6 Default Router:** The default gateway address on the service port. The factory default value is an unspecified address.**Configured IPv4 Protocol:** Indicate what IPv4 network protocol was used on the last, or current power-up cycle, if any.

**Configured IPv6 Protocol:** Indicate what IPv6 network protocol was used on the last, or current power-up cycle, if any.

**IPv6 AutoConfig Mode:** Whether enabled or disabled. Default value is disabled.

**IPv6 Link-local Scope ID:** The scope ID for this interface

**Burned In MAC Address:** The burned in MAC address used for in-band connectivity.

# **6.3.15.2 show serviceport ndp**

This command displays IPv6 Neighbor entries.

**Syntax**

show serviceport ndp

# **Default Setting**

None

### **Command Mode**

Privileged Exec

# **Display Message**

**IPv6 Address:** Specifies the IPv6 address of neighbor or interface.

**MAC Address:** Specifies MAC address associated with an interface.

**isRtr:**. Specifies router flag.

### **Neighbor State:**

**Incmp** - Address resolution is being performed on the entry. A neighbor solicitation message has been sent to the solicited-node multicast address of the target, but the corresponding neighbor advertisement message has not yet been received.

**Reach** - Positive confirmation was received within the last Reachable Time milliseconds that the forward path to the neighbor was functioning properly. While in REACH state, the device takes no special action as packets are sent.

*Stale* - More than ReachableTime milliseconds have elapsed since the last positive confirmation was received that the forward path was functioning properly. While in STALE state, the device takes no action until a packet is sent.

**Delay** - More than ReachableTime milliseconds have elapsed since the last positive confirmation was received that the forward path was functioning properly. A packet was sent within the last DELAY\_FIRST\_PROBE\_TIME seconds. If no reachability confirmation is received within DELAY\_FIRST\_PROBE\_TIME seconds of entering the DELAY state, send a neighbor solicitation message and change the state to PROBE.

**Probe** - A reachability confirmation is actively sought by resending neighbor solicitation messages every RetransTimer milliseconds until a reachability confirmation is received.

\_\_\_\_\_\_\_\_\_\_\_\_\_\_\_\_\_\_\_\_\_\_\_\_\_\_\_\_\_\_\_\_\_\_\_\_\_\_\_\_\_\_\_\_\_\_\_\_\_\_\_\_\_\_\_\_\_\_\_\_\_\_\_\_\_\_\_\_\_\_\_\_\_\_\_\_\_

**Age Updated:** Time since the address was confirmed to be reachable.

# **6.3.15.3 serviceport ip**

This command sets the IP address, the netmask and the gateway of the network management port.

**Syntax**

serviceport ip <ipaddr> <netmask>

**<ipaddr> -** The user manually configures IP address for this switch.

**<netmask> -** The user manually configures Subnet Mask for this switch.

### **Default Setting**

None

# **Command Mode**

Global Config

# **6.3.15.4 serviceport protocol**

This command specifies the network management port configuration protocol. If you modify this value, the change is effective immediately. If you use the bootp parameter, the switch periodically sends requests to a BootP server until a response is received. If you use the dhcp parameter, the switch periodically sends requests to a DHCP server until a response is received. If you use the none parameter, you must configure the network information for the switch manually.

### **Syntax**

serviceport protocol {none | bootp | dhcp | dhcp6}

**none -** Configure the network information for the switch manually.

**bootp -** Periodically sends requests to a BootP server until a response is received.

**dhcp -** Periodically sends requests to a DHCP server until a response is received.

**dhcp6 -** Periodically sends requests to a DHCPv6 server until a response is received.

\_\_\_\_\_\_\_\_\_\_\_\_\_\_\_\_\_\_\_\_\_\_\_\_\_\_\_\_\_\_\_\_\_\_\_\_\_\_\_\_\_\_\_\_\_\_\_\_\_\_\_\_\_\_\_\_\_\_\_\_\_\_\_\_\_\_\_\_\_\_\_\_\_\_\_\_\_

### **Default Setting**

None

### **Command Mode**

# **6.3.15.5 serviceport ipv6 enable**

Use this command to enable IPv6 operation on the service port.

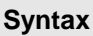

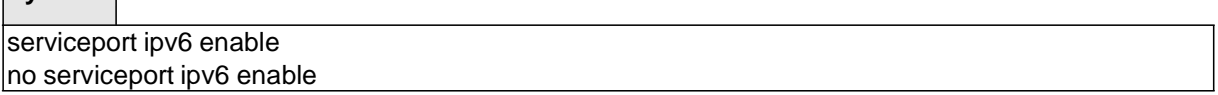

**no -** This command is disable IPv6 operation on the service port.

### **Default Setting**

None

# **Command Mode**

Global Config

# **6.3.15.6 serviceport ipv6 address**

Use this command to configure IPv6 global addressing (i.e. Default routers) information for the service port.

# **Syntax**

serviceport ipv6 address <address>/<prefix-length> [eui64] no serviceport ipv6 address [<address>/<prefix-length>]

**no -** This command remove all IPv6 prefixes on the service port interface.

**<address>**: IPv6 prefix in IPv6 global address format.

**<prefix-length>**: IPv6 prefix length value.

**[eui64]**: Formulate IPv6 address in eui64 address format.

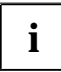

Multiple IPv6 prefixes can be configured for the service port.

\_\_\_\_\_\_\_\_\_\_\_\_\_\_\_\_\_\_\_\_\_\_\_\_\_\_\_\_\_\_\_\_\_\_\_\_\_\_\_\_\_\_\_\_\_\_\_\_\_\_\_\_\_\_\_\_\_\_\_\_\_\_\_\_\_\_\_\_\_\_\_\_\_\_\_\_\_

### **Default Setting**

None

# **Command Mode**

# **6.3.15.7 serviceport ipv6 gateway**

Use this command to configure IPv6 gateway (i.e. Default routers) information for the service port.

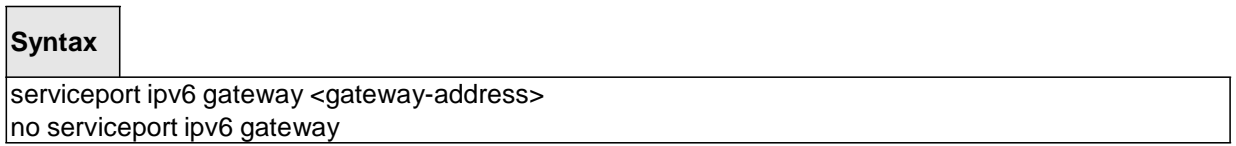

**<gateway-address>**: Gateway address in IPv6 global or link-local address format.

**no -** This command remove IPv6 gateways on the service port interface.

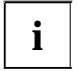

Only a single IPv6 gateway address can be configured for the service port. There may be a combination of IPv6 prefixes and gateways that are explicitly configured and those that are set through auto-address configuration with a connected IPv6 router on their service port interface.

### **Default Setting**

None

# **Command Mode**

Global Config

# **6.3.16 Time Range Commands**

Time-based ACLs allow one or more rules within an ACL to be based on time. Each ACL rule within an ACL except for the implicit deny all rule can be configured to be active and operational only during a specific time period. The time range commands allow you to define specific times of the day and week in order to implement time-based ACLs. The time range is identified by a name and can then be referenced by an ACL rule defined with in an ACL.

# **6.3.16.1 Show Commands**

### **6.3.16.1.1 show time-range**

Use this command to display a time range and all the absolute/periodic time entries that are defined for the time range. Use the name parameter to identify a specific time range to display. When name is not specified, all the time ranges defined in the system are displayed.

# **Syntax**

show time-range [<name>]

<name> - time-range name.

### **Default Setting**

None

### **Command Mode**

Privileged Exec

### **Display Message**

**Number of Time Ranges:** Number of time ranges configured in the system.

\_\_\_\_\_\_\_\_\_\_\_\_\_\_\_\_\_\_\_\_\_\_\_\_\_\_\_\_\_\_\_\_\_\_\_\_\_\_\_\_\_\_\_\_\_\_\_\_\_\_\_\_\_\_\_\_\_\_\_\_\_\_\_\_\_\_\_\_\_\_\_\_\_\_\_\_\_

**Time Range Name:** Name of the time range.

**Time Range Status:** Status of the time range (active/inactive).

**Absolute start:** Start time and day for absolute time entry.

**Absolute end:** End time and day for absolute time entry.

**Periodic Entries:** Number of periodic entries in a time-range.

**Periodic start:** Start time and day for periodic entry.

**Periodic end:** End time and day for periodic entry.

# **6.3.16.2 Configuration Commands**

# **6.3.16.2.1 time-range**

Use this command to create a time range identified by name, consisting of one absolute time entry and/or one or more periodic time entries. The name parameter is a case-sensitive, alphanumeric string from 1 to 31 characters that uniquely identifies the time range. An alpha-numeric string is defined as consisting of only alphabetic, numeric, dash, underscore, or space characters.

If a time range by this name already exists, this command enters Time-Range config mode to allow updating the time range entries

**Syntax** time-range <name> no time-range <name>

\_\_\_\_\_\_\_\_\_\_\_\_\_\_\_\_\_\_\_\_\_\_\_\_\_\_\_\_\_\_\_\_\_\_\_\_\_\_\_\_\_\_\_\_\_\_\_\_\_\_\_\_\_\_\_\_\_\_\_\_\_\_\_\_\_\_\_\_\_\_\_\_\_\_\_\_\_

**<name> -** The time range name.

**no -** This command deletes a time-range identified by name.

### **Default Setting**

None

### **Command Mode**

# **6.3.16.2.2 absolute**

Use this command to add an absolute time entry to a time range. Only one absolute time entry is allowed per time-range. The time parameter is based on the currently configured time zone.

The [start time date] parameters indicate the time and date at which the configuration that referenced the time range starts going into effect. The time is expressed in a 24-hour clock, in the form of hours:minutes. For example, 8:00 is 8:00 am and 20:00 is 8:00 pm. The date is expressed in the format day month year. If no start time and date are specified, the configuration statement is in effect immediately.

The [end time date] parameters indicate the time and date at which the configuration that referenced the time range is no longer in effect. The end time and date must be after the start time and date. If no end time and date are specified, the configuration statement is in effect indefinitely.

# **Syntax**

absolute { [start time date] [end time date] } no absolute

**no -** This command deletes the absolute time entry in the time range.

# **Default Setting**

None

# **Command Mode**

Time-Range Config

# **6.3.16.2.3 periodic**

Use this command to add a periodic time entry to a time range. The time parameter is based off of the currently configured time zone.

The first occurrence of the days-of-the-week argument is the starting day(s) from which the configuration that referenced the time range starts going into effect. The second occurrence is the ending day or days from which the configuration that referenced the time range is no longer in effect. If the end days-of-the-week are the same as the start, they can be omitted

This argument can be any single day or combinations of days: Monday, Tuesday, Wednesday, Thursday, Friday, Saturday, Sunday. Other possible values are:

- daily Monday through Sunday
- weekdays Monday through Friday
- weekend Saturday and Sunday

If the ending days of the week are the same as the starting days of the week, they can be omitted. The first occurrence of the time argument is the starting hours: minutes which the configuration that referenced the time range starts going into effect. The second occurrence is the ending hours:minutes at which the configuration that referenced the time range is no longer in effect.

The hours:minutes are expressed in a 24-hour clock. For example, 8:00 is 8:00 am and 20:00 is 8:00 pm.

\_\_\_\_\_\_\_\_\_\_\_\_\_\_\_\_\_\_\_\_\_\_\_\_\_\_\_\_\_\_\_\_\_\_\_\_\_\_\_\_\_\_\_\_\_\_\_\_\_\_\_\_\_\_\_\_\_\_\_\_\_\_\_\_\_\_\_\_\_\_\_\_\_\_\_\_\_

# **Syntax**

periodic {days-of-the-week time} to {[days-of-the-week] time} no periodic {days-of-the-week time} to {[days-of-the-week] time}

**no -** This command deletes a periodic time entry from a time range.

# **Default Setting**

None

# **Command Mode**

Time-Range Config

# **6.3.17 Command Scheduler Commands**

The Command Scheduler feature provides the ability to schedule some EXEC command-line interface (CLI) commands to run at specific calendar dates and times or at specified intervals. Command Scheduler has two basic processes. One or more policy list is configured containing lines of fully-qualified EXEC CLI to be run at the same time or interval. Each scheduled occurrence can be set to run once only or on a recurring basis.

# **6.3.17.1 Configuration Commands**

# **6.3.17.1.1 Command Scheduler Occurrences**

An occurrence for Command Scheduler is defined as a scheduled event. Policy lists are configured to run after a period of time since the scheduling was set, or at a specified calendar date and time.

**Syntax**

kron occurrence <name> at <hh:mm> {[<1-31> <month> <year> | <DAY> of week] {oneshot | recurring}} kron occurrence <name> in <ddd:hh:mm> {oneshot | recurring} no kron occurrence <name>

**at –** Indicates that the occurrence is to run at a specified calendar date and time.

**in –** Indicates that the occurrence is to run after a specified time interval.

**<hh:mm> -** Number of hours : Number of minutes.

**<ddd:hh:mm> -** Number of days : Number of hours : Number of munites.

**<1-31><month><year> -** Specifies the calendar date.

**<DAY> -** Day of week name.

**oneshot –** Indicates that the occurrence is to run only one time. After the occurrence has run, the configuration will be removed.

\_\_\_\_\_\_\_\_\_\_\_\_\_\_\_\_\_\_\_\_\_\_\_\_\_\_\_\_\_\_\_\_\_\_\_\_\_\_\_\_\_\_\_\_\_\_\_\_\_\_\_\_\_\_\_\_\_\_\_\_\_\_\_\_\_\_\_\_\_\_\_\_\_\_\_\_\_

**recurring –** Indicates that occurrence is to run on a recurring basis.

**no -** This command deletes a occurrence entry.

### **Default Setting**

None

# **Command Mode**

# **6.3.17.1.2 Command Scheduler Policy-list**

Policy lists consist of one or more lines of fully-quanlified EXEC CLI commands. All commands in a policy list are executed when the policy list is run by Command Scheduler using the kron occurrence command. The policy list is run in the order in which it was configured.

One policy-list could be allowed to add to one occurrence.

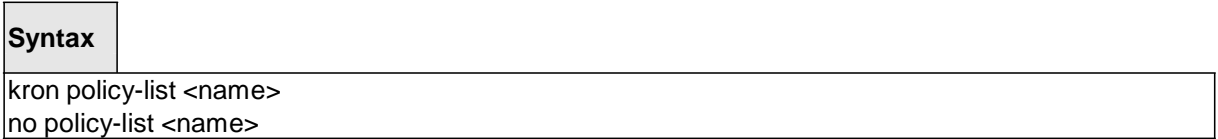

**<name> -** Specifies the policy-list name which is to be used in the occurrence.

**no -** This command deletes the policy-list.

# **Default Setting**

None

# **Command Mode**

Global Config

Specify the EXEC CLI commands to a policy list. Maximum 16 EXEC CLI commands could be added into a policy-list.

\_\_\_\_\_\_\_\_\_\_\_\_\_\_\_\_\_\_\_\_\_\_\_\_\_\_\_\_\_\_\_\_\_\_\_\_\_\_\_\_\_\_\_\_\_\_\_\_\_\_\_\_\_\_\_\_\_\_\_\_\_\_\_\_\_\_\_\_\_\_\_\_\_\_\_\_\_

# **Syntax**

cli <LINE> <LINE> <LINE> …

### **Default Setting**

None

### **Command Mode**

Kron-policy Config Mode

# **6.3.17.1.3 Occurrences and Policy-list**

To associate the policy-list with a occurrence. When the occurrence is fired, the policy-list will be executed. Maximum 16 policy-lists could be added into an occurrence.

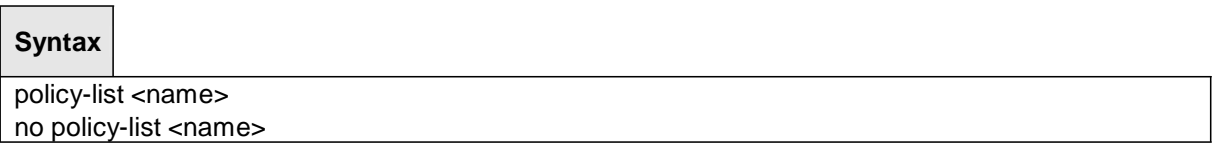

**<name> -** Specifies the policy-list name which is to be run when the occurrence fires.

**no -** This command remove the policy-list from a occurrence entry.

### **Default Setting**

None

# **Command Mode**

Kron-occurrence Config Mode

# **6.4 Spanning Tree Commands**

This section provides detailed explanation of the spanning tree commands. The commands are divided into two functional groups:

- Show commands display spanning tree settings, statistics, and other information.
- Configuration Commands configure features and options of the switch. For every configuration command there is a show command that displays the configuration setting.

# **6.4.1 Show Commands**

# **6.4.1.1 show spanning-tree**

This command displays spanning tree settings for the common and internal spanning tree. The following details are displayed.

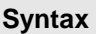

show spanning-tree

# **Default Setting**

None

### **Command Mode**

Privileged Exec

### **Display Message**

**Bridge Priority:** Configured value.

**Bridge Identifier:** The MAC Address for the Bridge from which the Bridge Identifiers used by the Spanning Tree Algorithm and Protocol.

**Time Since Topology Change:** In seconds.

**Topology Change Count:** Number of times changed.

**Topology Change in progress:** Boolean value of the Topology Change parameter for the switch indicating if a topology change is in progress on any port assigned to the common and internal spanning tree.

**Designated Root:** The Bridge Identifier of the Root Bridge for the spanning tree instance identified by the MSTID.

**Root Path Cost:** Value of the Root Path Cost parameter for the common and internal spanning tree.

**Root Port Identifier:** The Root Port for the spanning tree instance identified by the MSTID.

\_\_\_\_\_\_\_\_\_\_\_\_\_\_\_\_\_\_\_\_\_\_\_\_\_\_\_\_\_\_\_\_\_\_\_\_\_\_\_\_\_\_\_\_\_\_\_\_\_\_\_\_\_\_\_\_\_\_\_\_\_\_\_\_\_\_\_\_\_\_\_\_\_\_\_\_\_

**Bridge Max Age:** Maximum message age.

**Bridge Max Hops:** The maximum number of hops for the spanning tree.

**Max Tx Hold Count:** The max value of bridge tx hold count for the spanning tree.

**Bridge Forwarding Delay:** A timeout value to be used by all Bridges in the Bridged LAN. The value of Forward Delay is set by the Root.

**Hello Time:** The time interval between the generations of Configuration BPDUs.

**Bridge Hold Time:** Minimum time between transmissions of Configuration Bridge Protocol Data Units (BPDUs).

**CST Regional Root:** The Bridge Identifier of the current CST Regional Root.

**Regional Root Path Cost:** The path cost to the regional root.

**Associated FIDs:** List of forwarding database identifiers currently associated with this instance.

**Associated VLANs:** List of VLAN IDs currently associated with this instance.

# **6.4.1.2 show spanning-tree interface**

This command displays the settings and parameters for a specific switch port within the common and internal spanning tree. The <slot/port> is the desired switch port. The following details are displayed on execution of the command.

# **Syntax**

show spanning-tree interface <slot/port>

**<slot/port> -** is the desired interface number.

### **Default Setting**

None

### **Command Mode**

Privileged Exec

### **Display Message**

**Hello Time:** The hello time value. Not Configured means using default value.

**Port Mode:** The administration mode of spanning tree.

**BPDU Guard:** Enabled or disabled.

**ROOT Guard:** Enabled or disabled.

**LOOP Guard:** Enabled or disabled.

**TCN Guard:** Enabled or disabled.

**BPDU Filter Mode:** Enabled or disabled.

**BPDU Flood Mode:** Enabled or disabled.

**Auto Edge:** True or false.

**Port Up Time Since Counters Last Cleared:** Time since the port was reset, displayed in days, hours, minutes, and seconds.

**STP BPDUs Transmitted:** Spanning Tree Protocol Bridge Protocol Data Units sent. **STP BPDUs Received:** Spanning Tree Protocol Bridge Protocol Data Units received. **RSTP BPDUs Transmitted:** Rapid Spanning Tree Protocol Bridge Protocol Data Units sent. **RSTP BPDUs Received:** Rapid Spanning Tree Protocol Bridge Protocol Data Units received. **MSTP BPDUs Transmitted:** Multiple Spanning Tree Protocol Bridge Protocol Data Units sent. **MSTP BPDUs Received:** Multiple Spanning Tree Protocol Bridge Protocol Data Units received.

# **6.4.1.3 show spanning-tree vlan**

This command displays the association between a VLAN and a multiple spanning tree instance. The <1-4093> corresponds to an existing VLAN ID.

### **Syntax**

show spanning-tree vlan <1-4093>

**<vlanid> -** VLAN ID (Range: 1 - 4093).

### **Default Setting**

None

### **Command Mode**

Privileged Exec

### **Display Message**

**VLAN Identifier**: displays VLAN ID.

**Associated Instance**: Identifier for the associated multiple spanning tree instance or "CST" if associated with the common and internal spanning tree.

# **6.4.1.4 show spanning-tree mst**

This command displays settings and parameters for the specified multiple spanning tree instance. The instance <0-4094> is a number that corresponds to the desired existing multiple spanning tree instance ID. The following details are displayed.

### **Syntax**

show spanning-tree mst detailed <0-4094>

**<0-4094> -** multiple spanning tree instance ID.

### **Default Setting**

None

### **Command Mode**

Privileged Exec

# **Display Message**

**MST Instance ID:** The multiple spanning tree instance ID.

**MST Bridge Priority:** The bridge priority of current MST.

**MST Bridge Identifier:** The bridge ID of current MST.

**Time Since Topology Change:** In seconds.

**Topology Change Count:** Number of times the topology has changed for this multiple spanning tree instance.

**Topology Change in Progress:** Value of the Topology Change parameter for the multiple spanning tree instance.

**Designated Root:** Identifier of the Regional Root for this multiple spanning tree instance.

**Root Path Cost:** Path Cost to the Designated Root for this multiple spanning tree instance.

**Root Port Identifier:** Port to access the Designated Root for this multiple spanning tree instance

\_\_\_\_\_\_\_\_\_\_\_\_\_\_\_\_\_\_\_\_\_\_\_\_\_\_\_\_\_\_\_\_\_\_\_\_\_\_\_\_\_\_\_\_\_\_\_\_\_\_\_\_\_\_\_\_\_\_\_\_\_\_\_\_\_\_\_\_\_\_\_\_\_\_\_\_\_

**Associated FIDs:** List of forwarding database identifiers associated with this instance.

**Associated VLANs:** List of VLAN IDs associated with this instance.

This command displays summary information about all multiple spanning tree instances in the switch. On execution, the following details are displayed.

# **Syntax**

show spanning-tree mst summary

### **Default Setting**

None

# **Command Mode**

Privileged Exec

# **Display Message**

**MST Instance ID List:** List of multiple spanning trees IDs currently configured.

**For each MSTID***:* The multiple spanning tree instance ID.

**Associated FIDs:** List of forwarding database identifiers associated with this instance.

**Associated VLANs:** List of VLAN IDs associated with this instance.

This command displays the detailed settings and parameters for a specific switch port within a

particular multiple spanning tree instance. The instance <mstid> is a number that corresponds to the desired existing multiple spanning tree instance. The <slot/port> is the desired switch port.

\_\_\_\_\_\_\_\_\_\_\_\_\_\_\_\_\_\_\_\_\_\_\_\_\_\_\_\_\_\_\_\_\_\_\_\_\_\_\_\_\_\_\_\_\_\_\_\_\_\_\_\_\_\_\_\_\_\_\_\_\_\_\_\_\_\_\_\_\_\_\_\_\_\_\_\_\_

### **Syntax**

show spanning-tree mst port detailed <0-4094> <slot/port>

**<0-4094> -** multiple spanning tree instance ID.

**<slot/port> -** is the desired interface number.

### **Default Setting**

None

### **Command Mode**

Privileged Exec

# **Display Message**

**MST Instance ID:** The multiple spanning tree instance ID.

**Port Identifier:** The unique value to identify a port on that Bridge.

**Port Priority:** The priority of the port within the MST.

**Port Forwarding State:** Current spanning tree state of this port.

**Port Role:** Indicate the port role is root or designate.

**Auto-calculate Port Path Cost:** Indicate the port auto-calculate port path cost.

**Port Path Cost:** Configured value of the Internal Port Path Cost parameter.

**Designated Root:** The Identifier of the designated root for this port. **Designated**

**Port Cost:** Path Cost offered to the LAN by the Designated Port. **Designated**

**Bridge:** Bridge Identifier of the bridge with the Designated Port.

**Designated Port Identifier:** Port on the Designated Bridge that offers the lowest cost to the LAN.

If 0 (defined as the default CIST ID) is passed as the <0-4094>, then this command displays the settings and parameters for a specific switch port within the common and internal spanning tree. The <slot/port> is the desired switch port. In this case, the following are displayed.

**Port Identifier:** The port identifier for this port within the CST.

**Port Priority:** The priority of the port within the CST.

**Port Forwarding State:** The forwarding state of the port within the CST.

**Port Role:** The role of the specified interface within the CST.

**Auto-calculate Port Path Cost:** Indicate the port auto-calculate port path cost

**Port Path Cost:** The configured path cost for the specified interface.

**Auto-calculate External Port Path Cost** - Displays whether the external path cost is automatically calculated (Enabled) or not (Disabled). External Path cost will be calculated based on the link speed of the port if the configured value for External Port Path Cost is zero.

**External Port Path Cost** - The External Path Cost of the specified port in the spanning tree.

**Designated Root:** Identifier of the designated root for this port within the CST.

**Designated Port Cost:** Path Cost offered to the LAN by the Designated Port.

**Designated Bridge:** The bridge containing the designated port.

**Designated Port Identifier:** Port on the Designated Bridge that offers the lowest cost to the LAN.

**Topology Change Acknowledgement:** Value of flag in next Configuration Bridge Protocol Data Unit (BPDU) transmission indicating if a topology change is in progress for this port.

**Hello Time:** The hello time in use for this port.

**Edge Port:** The configured value indicating if this port is an edge port.

**Edge Port Status:** The derived value of the edge port status. True if operating as an edge port; false otherwise.

**Point To Point MAC Status:** Derived value indicating if this port is part of a point to point link.

**CST Regional Root:** The regional root identifier in use for this port.

**CST Port Cost:** The configured path cost for this port.

**Transitions Into Loop Inconsistent State**: The count number of transitions into loop inconsistent state.

**Transitions Out Of Loop Inconsistent State**: The count number of transitions out of loop inconsistent state.

This command displays the settings of one or all ports within the specified multiple spanning tree instance. The parameter <0-4094> indicates a particular MST instance. The parameter {<slot/port>} indicates the desired switch port.

If 0 (defined as the default CIST ID) is passed as the <0-4094>, then the status summary is displayed for one or all ports within the common and internal spanning tree.

# **Syntax**

show spanning-tree mst port summary <0-4094> [{<slot/port> | active}]

**<0-4094> -** multiple spanning tree instance ID.

**<slot/port> -** is the desired interface number.

**active -** All active interfaces.

**no parameter -** All interfaces.

### **Default Setting**

None

# **Command Mode**

Privileged Exec

### **Display Message**

**MST Instance ID:** The MST instance associated with this port.

**Interface:** The interface being displayed.

**STP Mode:** Indicate STP mode.

**Type:** Currently not used.

**STP State:** The forwarding state of the port in the specified spanning tree instance.

\_\_\_\_\_\_\_\_\_\_\_\_\_\_\_\_\_\_\_\_\_\_\_\_\_\_\_\_\_\_\_\_\_\_\_\_\_\_\_\_\_\_\_\_\_\_\_\_\_\_\_\_\_\_\_\_\_\_\_\_\_\_\_\_\_\_\_\_\_\_\_\_\_\_\_\_\_

**Port Role:** The role of the specified port within the spanning tree.

**Desc:** The port in loop inconsistence state will display "\*LOOP\_Inc".

# **6.4.1.5 show spanning-tree summary**

This command displays spanning tree settings and parameters for the switch. The following details are displayed on execution of the command.

# **Syntax**

show spanning-tree summary

### **Default Setting**

None

#### **Command Mode**

Privileged Exec

### **Display Message**

**Spanning Tree Adminmode**: Enabled or disabled.

**Spanning Tree Forward BPDU**: Enabled or disabled

**Spanning Tree Version**: Version of 802.1 currently supported (IEEE 802.1s, IEEE 802.1w, or IEEE 802.1d) based upon the Force Protocol Version parameter.

**BPDU Guard Mode**:Enabled or disabled.

**BPDU Filter Mode**: Enabled or disabled.

**BPDU Uplinkfast Mode**: Enabled or disabled.

**Configuration Name**: TConfigured name.

**Configuration Revision Level**: Configured value.

**Configuration Digest Key**: Calculated value.

**Configuration Format Selector**: Configured value.

**MST Instances**: List of all multiple spanning tree instances configured on the switch.

# **6.4.1.6 show spanning-tree brief**

This command displays spanning tree settings for the bridge. In this case, the following details are displayed.

**Syntax**

show spanning-tree brief

### **Default Setting**

None

#### **Command Mode**

Privileged Exec

### **Display Message**

**Bridge Priority:** Configured value.

**Bridge Identifier:** The bridge ID of current Spanning Tree.

**Bridge Max Age:** Configured value.

**Bridge Max Hops:** Configured value.

**Bridge Hello Time:** Configured value.

**Bridge Forward Delay:** Configured value.

**Bridge Hold Time:** Minimum time between transmission of Configuration Bridge Protocol Data Units (BPDUs).

# **6.4.2 Configuration Commands**

# **6.4.2.1 spanning-tree**

This command sets the spanning-tree operational mode to be enabled.

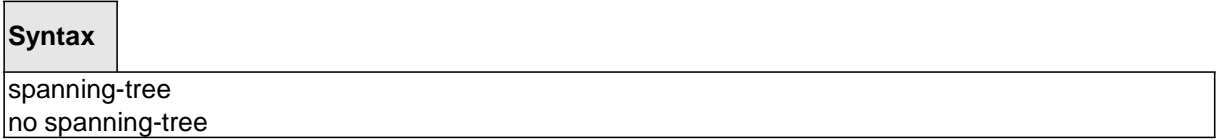

**no -** This command sets the spanning-tree operational mode to be disabled. While disabled, the spanning-tree configuration is retained and can be changed, but is not activated.

# **Default Setting**

Disabled

### **Command Mode**

Global Config

# **6.4.2.2 spanning-tree protocol-migration**

This command enables BPDU migration check on a given interface. The **all** option enables BPDU migration check on all interfaces.

### **Syntax**

spanning-tree protocol-migration {<slot/port> | all} no spanning-tree protocol-migration {<slot/port> | all}

**<slot/port> -** is the desired interface number.

**all -** All interfaces.

**no -** This command disables BPDU migration check on a given interface. The **all** option disables BPDU migration check on all interfaces.

\_\_\_\_\_\_\_\_\_\_\_\_\_\_\_\_\_\_\_\_\_\_\_\_\_\_\_\_\_\_\_\_\_\_\_\_\_\_\_\_\_\_\_\_\_\_\_\_\_\_\_\_\_\_\_\_\_\_\_\_\_\_\_\_\_\_\_\_\_\_\_\_\_\_\_\_\_

# **Default Setting**

None

# **Command Mode**

# **6.4.2.3 spanning-tree configuration**

This command sets the Configuration Identifier Name for use in identifying the configuration that this switch is currently using. The <name> is a string of at most 32 alphanumeric characters.

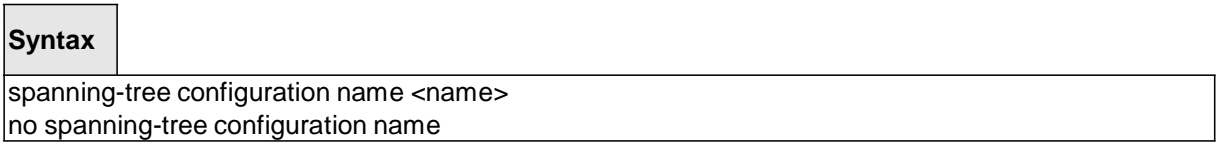

**<name> -** is a string of at most 32 alphanumeric characters.

**no -** This command resets the Configuration Identifier Name to its default.

# **Default Setting**

The base MAC address displayed using hexadecimal notation as specified in IEEE 802 standard.

#### **Command Mode**

Global Config

This command sets the Configuration Identifier Revision Level for use in identifying the configuration that this switch is currently using. The Configuration Identifier Revision Level is a number in the range of 0 to 65535.

### **Syntax**

spanning-tree configuration revision <0-65535> no spanning-tree configuration revision

**<value> -** Revision Level is a number in the range of 0 to 65535.

**no -** This command sets the Configuration Identifier Revision Level for use in identifying the configuration that this switch is currently using to the default value, that is, 0.

\_\_\_\_\_\_\_\_\_\_\_\_\_\_\_\_\_\_\_\_\_\_\_\_\_\_\_\_\_\_\_\_\_\_\_\_\_\_\_\_\_\_\_\_\_\_\_\_\_\_\_\_\_\_\_\_\_\_\_\_\_\_\_\_\_\_\_\_\_\_\_\_\_\_\_\_\_

### **Default Setting**

 $\Omega$ 

**Command Mode**

# **6.4.2.4 spanning-tree mode**

This command sets the Force Protocol Version parameter to a new value. The Force Protocol Version can be one of the following:

- 1. stp ST BPDUs are transmitted rather than MST BPDUs (IEEE 802.1d functionality supported)
- 2. rstp RST BPDUs are transmitted rather than MST BPDUs (IEEE 802.1w functionality supported)
- 3. mstp MST BPDUs are transmitted (IEEE 802.1s functionality supported)

# **Syntax**

spanning-tree mode {stp | rstp | mstp} no spanning-tree mode

**no -** This command sets the Force Protocol Version parameter to the default value, that is, mstp.

### **Default Setting**

mstp

#### **Command Mode**

Global Config

### **6.4.2.5 spanning-tree forward-time**

This command sets the Bridge Forward Delay parameter to a new value for the common and internal spanning tree. The forward-time value is in seconds within a range of 4 to 30, with the value being greater than or equal to "(Bridge Max Age / 2) + 1".

# **Syntax**

spanning-tree forward-time <4-30> no spanning-tree forward-time

**<4-30> -** forward time value (Range: 4 – 30).

**no -** This command sets the Bridge Forward Delay parameter for the common and internal spanning tree to the default value, that is, 15.

\_\_\_\_\_\_\_\_\_\_\_\_\_\_\_\_\_\_\_\_\_\_\_\_\_\_\_\_\_\_\_\_\_\_\_\_\_\_\_\_\_\_\_\_\_\_\_\_\_\_\_\_\_\_\_\_\_\_\_\_\_\_\_\_\_\_\_\_\_\_\_\_\_\_\_\_\_

### **Default Setting**

15

# **Command Mode**

# **6.4.2.6 spanning-tree max-age**

This command sets the Bridge Max Age parameter to a new value for the common and internal spanning tree. The max-age value is in seconds within a range of 6 to 40, with the value being less than or equal to "2 times (Bridge Forward Delay - 1)" and greater than or equal to "2 times (Bridge Hello Time + 1)".

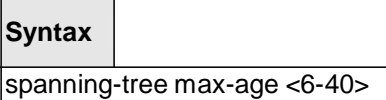

no spanning-tree max-age

**<6-40> -** the Bridge Max Age value (Range: 6 – 40).

**no -** This command sets the Bridge Max Age parameter for the common and internal spanning tree to the default value, that is, 20.

# **Default Setting**

20

# **Command Mode**

Global Config

# **6.4.2.7 spanning-tree max-hops**

This command sets the MSTP Max Hops parameter to a new value for the common and internal spanning tree. The max-hops value is in a range of 6 to 40.

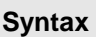

spanning-tree max-hops <6-40> no spanning-tree max-hops

**<6-40> -** the Maximum hops value (Range: 6-40).

**no -** This command sets the Bridge Max Hops parameter for the common and internal spanning tree to the default value.

\_\_\_\_\_\_\_\_\_\_\_\_\_\_\_\_\_\_\_\_\_\_\_\_\_\_\_\_\_\_\_\_\_\_\_\_\_\_\_\_\_\_\_\_\_\_\_\_\_\_\_\_\_\_\_\_\_\_\_\_\_\_\_\_\_\_\_\_\_\_\_\_\_\_\_\_\_

### **Default Setting**

20

# **Command Mode**

# **6.4.2.8 spanning-tree hold-count**

This command sets the Bridge Tx Hold Count parameter to a new value for the common and internal spanning tree. The Tx Hold Count value is in a range of 1 to 110.

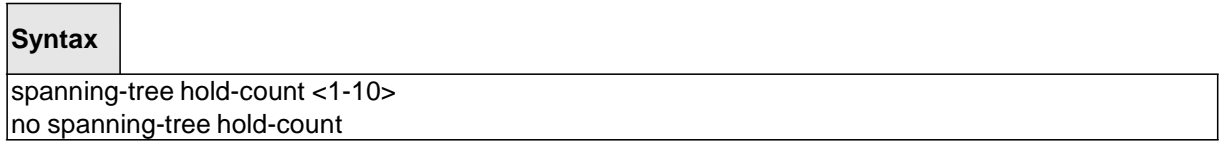

**<1-10> -** the Maximum hold-count value (Range: 1-110).

**no -** This command sets the Bridge Tx Hold Count parameter for the common and internal spanning tree to the default value.

# **Default Setting**

6

# **Command Mode**

Global Config

# **6.4.2.9 spanning-tree mst**

This command adds a multiple spanning tree instance to the switch. The instance <1-4094> is a number within a range of 1 to 4094 that corresponds to the new instance ID to be added. The maximum number of multiple instances supported is 4.

# **Syntax**

spanning-tree mst instance <1-4094> no spanning-tree mst instance <1-4094>

### **<1-4094> -** multiple spanning tree instance ID.

**no -** This command removes a multiple spanning tree instance from the switch and reallocates all VLANs allocated to the deleted instance to the common and internal spanning tree. The instance <1-4094> is a number that corresponds to the desired existing multiple spanning tree instance to be removed.

\_\_\_\_\_\_\_\_\_\_\_\_\_\_\_\_\_\_\_\_\_\_\_\_\_\_\_\_\_\_\_\_\_\_\_\_\_\_\_\_\_\_\_\_\_\_\_\_\_\_\_\_\_\_\_\_\_\_\_\_\_\_\_\_\_\_\_\_\_\_\_\_\_\_\_\_\_

### **Default Setting**

None

### **Command Mode**

This command sets the bridge priority for a specific multiple spanning tree instance. The instance <mstid> is a number that corresponds to the desired existing multiple spanning tree instance. The priority value is a number within a range of 0 to 61440 in increments of 4096.

If 0 (defined as the default CIST ID) is passed as the <mstid>, then this command sets the Bridge Priority parameter to a new value for the common and internal spanning tree. The bridge priority value again is a number within a range of 0 to 61440. The twelve least significant bits will be masked according to the 802.1s specification.

This will cause the priority to be rounded down to the next lower valid priority.

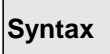

spanning-tree mst priority <0-4094> <0-61440> no spanning-tree mst priority <0-4094>

**<0-4094> -** multiple spanning tree instance ID.

**<0-61440> -** priority value (Range: 0 – 61440).

**no -** This command sets the bridge priority for a specific multiple spanning tree instance to the default value, that is, 32768. The instance <0-4094> is a number that corresponds to the desired existing multiple spanning tree instance.

If 0 (defined as the default CIST ID) is passed as the <0-4094>, then this command sets the Bridge Priority parameter for the common and internal spanning tree to the default value, that is, 32768.

### **Default Setting**

32768

#### **Command Mode**

Global Config

This command adds an association between a multiple spanning tree instance and a VLAN. The VLAN will no longer be associated with the common and internal spanning tree. The instance <0-4094> is a number that corresponds to the desired existing multiple spanning tree instance. The <1-4093> corresponds to an existing VLAN ID.

\_\_\_\_\_\_\_\_\_\_\_\_\_\_\_\_\_\_\_\_\_\_\_\_\_\_\_\_\_\_\_\_\_\_\_\_\_\_\_\_\_\_\_\_\_\_\_\_\_\_\_\_\_\_\_\_\_\_\_\_\_\_\_\_\_\_\_\_\_\_\_\_\_\_\_\_\_

# **Syntax**

spanning-tree mst vlan <0-4094> <vlan-list> no spanning-tree mst vlan <0-4094> <vlan-list>

**<0-4094> -** multiple spanning tree instance ID.

**<vlan-list> -** VLAN ID (Range: 1 – 4093).

**no -** This command removes an association between a multiple spanning tree instance and a VLAN. The VLAN will again be associated with the common and internal spanning tree. The instance <0-4094> is a number that corresponds to the desired existing multiple spanning tree instance. The <1-4093> corresponds to an existing VLAN ID.

### **Default Setting**

None

### **Command Mode**

Global Config

This command sets the Path Cost or Port Priority for this port within the multiple spanning tree instance or in the common and internal spanning tree. If the <1-4094> parameter corresponds to an existing multiple spanning tree instance, then the configurations are done for that multiple spanning tree instance. If however 0 (defined as the default CIST ID) is passed as the <1-4094>, then the configurations are performed for the common and internal spanning tree instance.

If the 'cost' token is specified, this command sets the path cost for this port within a multiple spanning tree instance or the common and internal spanning tree instance, depending on the <1-4094> parameter. The pathcost can be specified as a number in the range of 1 to 200000000 or auto. If "auto" is specified, the pathcost value will be set based on Link Speed.

### **Syntax**

spanning-tree mst <1-4094> cost {<1-200000000> | auto} no spanning-tree mst <1-4094> cost

**<1-4094> -** multiple spanning tree instance ID.

**no -** This command sets the Path Cost or Port Priority for this port within the multiple spanning tree instance or in the common and internal spanning tree to the respective default values. If the <1-4094> parameter corresponds to an existing multiple spanning tree instance, then the configurations are done for that multiple spanning tree instance. If however, 0 (defined as the default CIST ID) is passed as the <1-4094>, then the configurations are performed for the common and internal spanning tree instance.

If the 'cost' token is specified, this command sets the path cost for this port within a multiple spanning tree instance or the common and internal spanning tree instance, depending on the <1-4094> parameter, to the default value, that is, a pathcost value based on the Link Speed.

\_\_\_\_\_\_\_\_\_\_\_\_\_\_\_\_\_\_\_\_\_\_\_\_\_\_\_\_\_\_\_\_\_\_\_\_\_\_\_\_\_\_\_\_\_\_\_\_\_\_\_\_\_\_\_\_\_\_\_\_\_\_\_\_\_\_\_\_\_\_\_\_\_\_\_\_\_

### **Default Setting**

Cost : auto

### **Command Mode**

Interface Config

This command sets the Path Cost or Port Priority for this port within the multiple spanning tree instance or in the common and internal spanning tree. If the <1-4094> parameter corresponds to an existing multiple spanning tree instance, then the configurations are done for that multiple spanning tree instance. If however 0 (defined as the default CIST ID) is passed as the <1-4094>, then the configurations are performed for the common and internal spanning tree instance.

If the 'port-priority' token is specified, this command sets the priority for this port within a specific multiple spanning tree instance or the common and internal spanning tree instance, depending on the <1-4094> parameter. The port-priority value is a number in the range of 0 to 240 in increments of 16.

**Syntax**

spanning-tree mst <1-4094> port-priority <0-240> no spanning-tree mst <1-4094> port-priority

**<1-4094> -** multiple spanning tree instance ID.

**no -** This command sets the Path Cost or Port Priority for this port within the multiple spanning tree instance or in the common and internal spanning tree to the respective default values. If the <1-4094> parameter corresponds to an existing multiple spanning tree instance, then the configurations are done for that multiple spanning tree instance. If however, 0 (defined as the default CIST ID) is passed as the <1-4094>, then the configurations are performed for the common and internal spanning tree instance.

If the 'port-priority' token is specified, this command sets the priority for this port within a specific multiple spanning tree instance or the common and internal spanning tree instance, depending on the <1-4094> parameter, to the default value, that is, 128.

\_\_\_\_\_\_\_\_\_\_\_\_\_\_\_\_\_\_\_\_\_\_\_\_\_\_\_\_\_\_\_\_\_\_\_\_\_\_\_\_\_\_\_\_\_\_\_\_\_\_\_\_\_\_\_\_\_\_\_\_\_\_\_\_\_\_\_\_\_\_\_\_\_\_\_\_\_

# **Default Setting**

port-priorty : 128

### **Command Mode**

Interface Config

# **6.4.2.10 spanning-tree port mode**

This command sets the Administrative Switch Port State for this port to enabled.

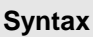

Г

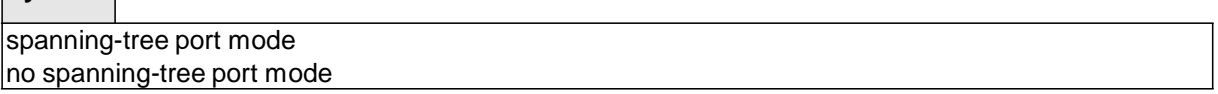

**no -** This command sets the Administrative Switch Port State for this port to disabled.

# **Default Setting**

Disabled

# **Command Mode**

Interface Config

This command sets the Administrative Switch Port State for all ports to enabled.

# **Syntax**

spanning-tree port mode all no spanning-tree port mode all

\_\_\_\_\_\_\_\_\_\_\_\_\_\_\_\_\_\_\_\_\_\_\_\_\_\_\_\_\_\_\_\_\_\_\_\_\_\_\_\_\_\_\_\_\_\_\_\_\_\_\_\_\_\_\_\_\_\_\_\_\_\_\_\_\_\_\_\_\_\_\_\_\_\_\_\_\_

**all -** All interfaces.

**no -** This command sets the Administrative Switch Port State for all ports to disabled.

# **Default Setting**

Disabled

# **Command Mode**

# **6.4.2.11 spanning-tree auto-edge**

This command sets the auto-edge for this port to enabled.

# **Syntax**

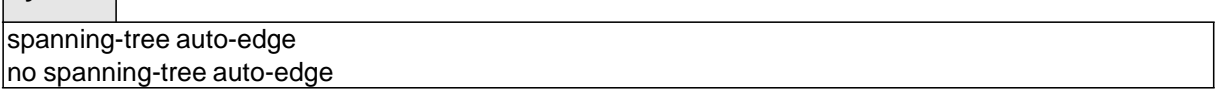

**no -** This command sets the auto-edge for this port to disabled.

# **Default Setting**

Disabled

# **Command Mode**

Interface Config

# **6.4.2.12 spanning-tree edgeport**

This command sets the edguport function to Enabled or Disabled on this switch.

**Syntax**

spanning-tree edgeport no spanning-tree edgeport

**no -** This command sets the Edgeport function to the default value, that is Enabled.

\_\_\_\_\_\_\_\_\_\_\_\_\_\_\_\_\_\_\_\_\_\_\_\_\_\_\_\_\_\_\_\_\_\_\_\_\_\_\_\_\_\_\_\_\_\_\_\_\_\_\_\_\_\_\_\_\_\_\_\_\_\_\_\_\_\_\_\_\_\_\_\_\_\_\_\_\_

### **Default Setting**

Enabled

**Command Mode**

This command specifies that this port is an Edge Port within the common and internal spanning tree. This will allow this port to transition to Forwarding State without delay.

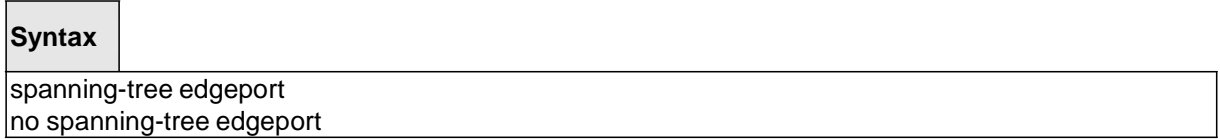

**no -** This command specifies that this port is not an Edge Port within the common and internal spanning tree.

# **Default Setting**

None

### **Command Mode**

Interface Config

This command sets the Edgeport BPDU Filter enable/disable parameter for sending/receiving BPDUs on this switch. This command only works on dot1d mode.

# **Syntax**

spanning-tree edgeport bpdufilter no spanning-tree edgeport bpdufilter

**no -** This command sets the Edgeport BPDU Filter to the default value, that is Disabled.

\_\_\_\_\_\_\_\_\_\_\_\_\_\_\_\_\_\_\_\_\_\_\_\_\_\_\_\_\_\_\_\_\_\_\_\_\_\_\_\_\_\_\_\_\_\_\_\_\_\_\_\_\_\_\_\_\_\_\_\_\_\_\_\_\_\_\_\_\_\_\_\_\_\_\_\_\_

# **Default Setting**

Disabled

# **Command Mode**

This command sets the Edgeport BPDU Guard enable/disable parameter for accepting BPDUs on this switch. This command only works on dot1d mode.

# **Syntax**

spanning-tree edgeport bpduguard no spanning-tree edgeport bpduguard

**no -** This command sets the Edgeport BPDU Guard to the default value, that is, Disabled.

# **Default Setting**

Disabled

# **Command Mode**

Global Config

This command sets the Edgeport BPDU Filter enable/disable parameter for sending/receiving BPDUs on this interface. This command only works on dot1d mode.

# **Syntax**

spanning-tree bpdufilter no spanning-tree bpdufilter

**no -** This command sets the Edgeport BPDU Filter to the default value, that is Disabled.

\_\_\_\_\_\_\_\_\_\_\_\_\_\_\_\_\_\_\_\_\_\_\_\_\_\_\_\_\_\_\_\_\_\_\_\_\_\_\_\_\_\_\_\_\_\_\_\_\_\_\_\_\_\_\_\_\_\_\_\_\_\_\_\_\_\_\_\_\_\_\_\_\_\_\_\_\_

### **Default Setting**

Disabled

### **Command Mode**

Interface Config

This command sets the Edgeport BPDU Guard enable/disable parameter for accepting BPDUs on this interface. This command only works on dot1d mode.

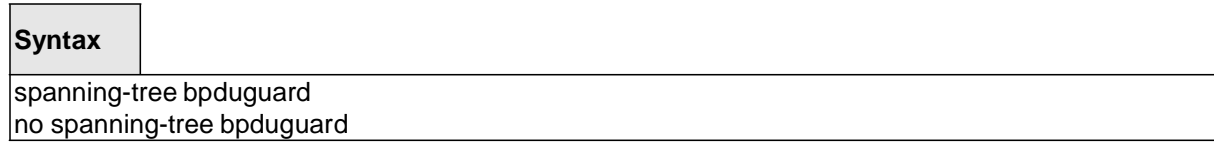

**no -** This command sets the Edgeport BPDU Guard to the default value, that is, Disabled.

### **Default Setting**

Disabled

# **Command Mode**

Interface Config

### **6.4.2.13 spanning-tree uplinkfast**

This command sets the Uplink Fast parameter to a new value on this switch. This command only works on dot1d mode.

#### **Syntax**

spanning-tree uplinkfast no spanning-tree uplinkfast

**no -** This command sets the Uplink Fast parameter to the default value, that is Disabled.

\_\_\_\_\_\_\_\_\_\_\_\_\_\_\_\_\_\_\_\_\_\_\_\_\_\_\_\_\_\_\_\_\_\_\_\_\_\_\_\_\_\_\_\_\_\_\_\_\_\_\_\_\_\_\_\_\_\_\_\_\_\_\_\_\_\_\_\_\_\_\_\_\_\_\_\_\_

#### **Default Setting**

Disabled

# **Command Mode**

# **6.4.2.14 spanning-tree guard {loop|none|root}**

This command sets the Guard Mode parameter to a new value on this interface.

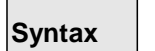

spanning-tree guard {loop|none|root} no spanning-tree guard

**loop** –This command sets the Guard Mode to loop guard on this interface.

**none** –This command sets the Guard Mode to none.

**root** – This command sets the Guard Mode to root guard on this interface.

**no -** This command sets the Guard Mode to the default value, that is none.

### **Default Setting**

None

# **Command Mode**

Interface Config

### **6.4.2.15 spanning-tree tcnguard**

This command sets the TCN Guard parameter to prevent a port from propagating topology change notifications.

**Syntax**

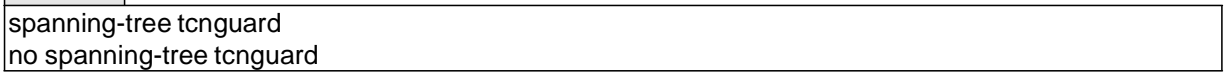

\_\_\_\_\_\_\_\_\_\_\_\_\_\_\_\_\_\_\_\_\_\_\_\_\_\_\_\_\_\_\_\_\_\_\_\_\_\_\_\_\_\_\_\_\_\_\_\_\_\_\_\_\_\_\_\_\_\_\_\_\_\_\_\_\_\_\_\_\_\_\_\_\_\_\_\_\_

**no -** This command sets the tcnguard parameter to the default value, that is Disabled.

# **Default Setting**

Disabled

# **Command Mode**

Interface Config
# **6.5 System Log Management Commands**

# **6.5.1 Show Commands**

# **6.5.1.1 show logging**

This command displays logging.

# **Syntax**

show logging

# **Default Setting**

None

# **Command Mode**

Privileged Exec

# **Display Message**

**Logging Client Local Port** The port on the collector/relay to which syslog messages are sent

**CLI Command Logging** The mode for CLI command logging.

**Console Logging** The mode for console logging.

**Console Logging Severity Filter** The minimum severity to log to the console log. Messages with an equal or lower numerical severity are logged.

**Buffered Logging** The mode for buffered logging.

**Syslog Logging** The mode for logging to configured syslog hosts. If set to disable logging stops to all syslog hosts.

**Terminal Monitor** The mode for terminal logging.

**Terminal Logging Severity Filter** The minimum severity to log to the terminal log. Messages with an equal or lower numerical severity are logged.

**Log Messages Received** The number of messages received by the log process. This includes messages that are dropped or ignored

\_\_\_\_\_\_\_\_\_\_\_\_\_\_\_\_\_\_\_\_\_\_\_\_\_\_\_\_\_\_\_\_\_\_\_\_\_\_\_\_\_\_\_\_\_\_\_\_\_\_\_\_\_\_\_\_\_\_\_\_\_\_\_\_\_\_\_\_\_\_\_\_\_\_\_\_\_

**Log Messages Dropped** The number of messages that could not be processed.

**Log Messages Relayed** The number of messages that are relayed.

### **6.5.1.2 show logging buffered**

This command displays the message log maintained by the switch. The message log contains system trace information.

### **Syntax**

show logging buffered

#### **Default Setting**

None

#### **Command Mode**

Privileged Exec

#### **Display Message**

**Message:** The message that has been logged.

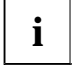

Message log information is not retained across a switch reset.

### **6.5.1.3 show logging traplog**

This command displays the trap log maintained by the switch.

The trap log contains a maximum of 256 entries that wrap.

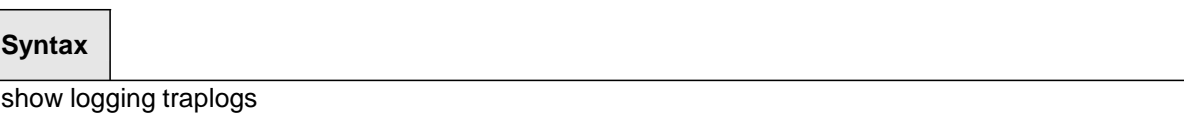

#### **Default Setting**

None

### **Command Mode**

Privileged Exec

#### **Display Message**

**Number of Traps since last reset:** The number of traps that have occurred since the last reset of this device.

**Trap Log Capacity:** The maximum number of traps that could be stored in the switch.

**Log:** The sequence number of this trap.

**System Up Time:** The relative time since the last reboot of the switch at which this trap occurred.

**Trap:** The relevant information of this trap.

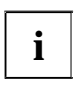

Trap log information is not retained across a switch reset.

# **6.5.1.4 show logging hosts**

This command displays all configured logging hosts.

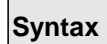

show logging hosts

### **Default Setting**

None

### **Command Mode**

Privileged Exec

# **Display Message**

**Index**: used for deleting.

**IP Address**:IP Address of the configured server.

**Severity**: The minimum severity to log to the specified address.

**Port Server Port Number**:This is the port on the local host from which syslog messages are sent.

**Status**: The state of logging to configured syslog hosts. If the status is disable, no logging occurs.

# **6.5.2 Configuration Commands**

# **6.5.2.1 logging buffered**

This command enables logging to in-memory log where up to 128 logs are kept.

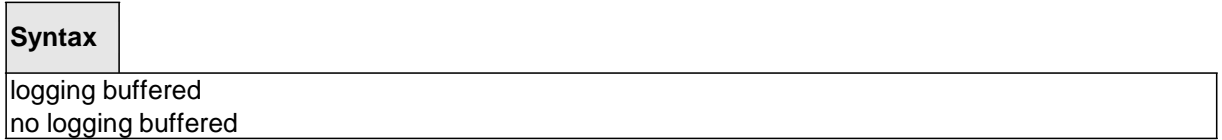

**no -** This command disables logging to in-memory log.

### **Default Setting**

None

### **Command Mode**

Global Config

This command enables wrapping of in-memory logging when full capacity reached. Otherwise when full capacity is reached, logging stops.

### **Syntax**

logging buffered wrap no logging buffered wrap

**no -** This command disables wrapping of in-memory logging when full capacity reached.

\_\_\_\_\_\_\_\_\_\_\_\_\_\_\_\_\_\_\_\_\_\_\_\_\_\_\_\_\_\_\_\_\_\_\_\_\_\_\_\_\_\_\_\_\_\_\_\_\_\_\_\_\_\_\_\_\_\_\_\_\_\_\_\_\_\_\_\_\_\_\_\_\_\_\_\_\_

# **Default Setting**

None

### **Command Mode**

# **6.5.2.2 logging console**

This command enables logging to the console.

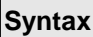

```
logging console [<severitylevel> | <0-7>]
no logging console
```
**[<severitylevel> | <0-7>] -** The value is specified as either an integer from 0 to 7 or symbolically through one of the following keywords: emergency (0), alert (1), critical (2), error (3), warning (4), notice (5), informational (6), debug (7).

**no -** This command disables logging to the console.

# **Default Setting**

None

### **Command Mode**

Global Config

# **6.5.2.3 logging monitor**

This command enables logging to the terminal monitor.

# **Syntax**

logging monitor [<severitylevel> | <0-7>] no logging monitor

**[<severitylevel> | <0-7>] -** The value is specified as either an integer from 0 to 7 or symbolically through one of the following keywords: emergency (0), alert (1), critical (2), error (3), warning (4), notice (5), informational (6), debug (7).

\_\_\_\_\_\_\_\_\_\_\_\_\_\_\_\_\_\_\_\_\_\_\_\_\_\_\_\_\_\_\_\_\_\_\_\_\_\_\_\_\_\_\_\_\_\_\_\_\_\_\_\_\_\_\_\_\_\_\_\_\_\_\_\_\_\_\_\_\_\_\_\_\_\_\_\_\_

**no -** This command disables logging to the terminal monitor.

# **Default Setting**

None

# **Command Mode**

### **6.5.2.4 terminal monitor**

This command enables logging for the terminal session.

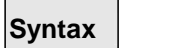

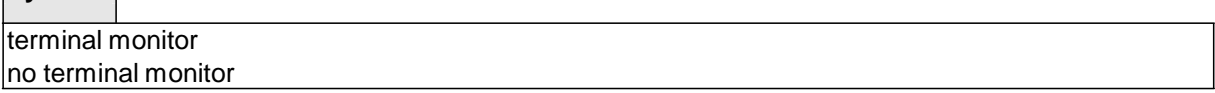

**no -** This command disables logging for the terminal session.

### **Default Setting**

None

### **Command Mode**

Privileged Exec

### **6.5.2.5 logging host**

This command enables logging to a host where up to eight hosts can be configured.

**Syntax**

logging host <hostaddress> [ <port>] [[<severitylevel> | <0-7>]]

**<hostaddress> -** IP address of the log server.

### **<port> -** Port number.

**[<severitylevel> | <0-7>] -** The value is specified as either an integer from 0 to 7 or symbolically through one of the following keywords: emergency (0), alert (1), critical (2), error (3), warning (4), notice (5), informational (6), debug (7).

\_\_\_\_\_\_\_\_\_\_\_\_\_\_\_\_\_\_\_\_\_\_\_\_\_\_\_\_\_\_\_\_\_\_\_\_\_\_\_\_\_\_\_\_\_\_\_\_\_\_\_\_\_\_\_\_\_\_\_\_\_\_\_\_\_\_\_\_\_\_\_\_\_\_\_\_\_

# **Default Setting**

None

### **Command Mode**

This command disables logging to hosts.

### **Syntax**

logging host remove <hostindex>

**<hostindex> -** Index of the log server.

# **Default Setting**

None

### **Command Mode**

Globla Config

This command reconfigures the IP address of the log server.

**Syntax**

logging host reconfigure <hostindex> <hostaddress>

**<hostindex> -** Index of the log server.

**<hostaddress> -** New IP address of the log server.

### **Default Setting**

None

# **Command Mode**

Globla Config

# **6.5.2.6 logging syslog**

This command enables syslog logging.

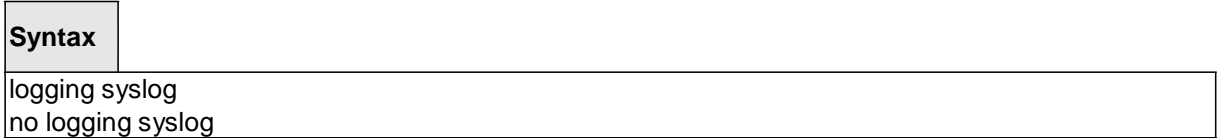

**no -** Disables syslog logging.

# **Default Setting**

None

### **Command Mode**

Globla Config

This command sets the local port number of the LOG client for logging messages.

# **Syntax**

logging syslog port <portid> no logging syslog port

**no -** Resets the local logging port to the default.

# **Default Setting**

None

# **Command Mode**

Globla Config

# **6.5.2.7 clear logging buffered**

This command clears all in-memory log.

**Syntax**

clear logging buffered

# **Default Setting**

None

# **Command Mode**

Privileged Exec

# **6.6 Email Alerting and Mail Server Commands**

Email Alert is an extension of the logging system. This feature can immediately send urgent log messages to a specified mail address by email. It also can send non-urgent log messages created in a specified interval to a specified address. If there is no buffer to keep non-urgent log messages in the specified interval, the log messages will be sent and cleared.

# **6.6.1 Show Commands**

# **6.6.1.1 Show logging email config**

This command displays information about the email alert configuration.

# **Syntax**

show logging email config

### **Default Setting**

None

### **Command Mode**

Privileged Exec

### **Display Message**

**Email Alert Logging** The administrative status of the feature: enabled or disabled.

**Email Alert Form Address** The email address of the sender (the switch).

**Email Alert Urgent Severity Level** The lowest severity level that considered urgent. Messages of this type are sent immediately.

**Email Alert Non Urgent Severity Level** The lowest severity level that is considered non-urgent. Messages of this type, up to the urgent level, are collected and sent in a batch email. Log messages that are less severe are not sent in an email message at all.

**Email Alert Trap Severity Level** The lowest severity level at which traps are logged.

**Email Alert Notification Period** The amount of time to wait between non-urgent messages.

**Email Alert To Address Table** The configured email recipients.

**Email Alert Subject Table** The subject lines included in urgent and non-urgent messages.

**For Msg Type urgent, subject is** The configured email subject for sending urgent messages.

**For Msg Type non-urgent, subject is** The configured email subject for sending non-urgent messages.

# **6.6.1.2 Show logging email statistics**

This command displays email alerting statistics.

**Syntax**

show logging email statistics

### **Default Setting**

None

### **Command Mode**

Privileged Exec

### **Display Message**

**Email Alert Operation Status** The operational status of the email alerting feature.

**No of Email Failures** The number of email messages that have attempted to be sent but were unsuccessful.

\_\_\_\_\_\_\_\_\_\_\_\_\_\_\_\_\_\_\_\_\_\_\_\_\_\_\_\_\_\_\_\_\_\_\_\_\_\_\_\_\_\_\_\_\_\_\_\_\_\_\_\_\_\_\_\_\_\_\_\_\_\_\_\_\_\_\_\_\_\_\_\_\_\_\_\_\_

**No of Email Sent** The number of email messages that were sent from the switch since the counter was cleared.

**Time Since Last Email Sent** The amount of time that has passed since the last email was sent from the switch.

# **6.6.1.3 Show mail server config**

This command displays information about email server configuration.

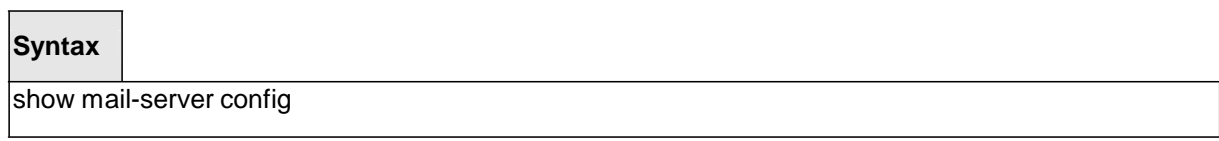

### **Default Setting**

None

### **Command Mode**

Privileged Exec

### **Display Message**

**No of mail servers configured** The number of SMTP servers configured on the switch.

**Email Alert Mail Server Address** The IPv4/IPv6 address or DNS hostname of the configured SMTP server.

**Email Alert Mail Server Port** The TCP port the switch uses to send email to the SMTP server.

**Email Alert Security Protocol** The security protocol the switch uses to authenticate with the SMTP server.

**Email Alert Username** The username the switch uses to authenticate with the SMTP server.

**Email Alert Password** The password the switch uses to authenticate with the SMTP server.

# **6.6.2 Configuration Commands**

### **6.6.2.1 Logging email**

This command enables email alerting and sets the lowest serverity level for which log messages are emailed. If you specify a severity level, log messages at or above this severity level, but below the urgent severity level, are emailed in a non-urgent manner by collecting them together until the log time expires. You can specify the *severitylevel* value as either an integer from 0 to 7 or symbolically through one of the following keywords: emergency(0), alert(1), critical(2), error(3), warning(4), notice(5), info(6), or debug(7).

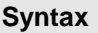

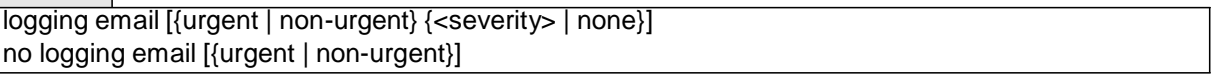

**urgent -** Specify the severity level for the urgent messsages. The logging messages' severity is lower than urgent severity level will be treated as urgent message and the logging message will be sent immediately in a single email message if the email logging is enabled.

**non-urgent -** Specify the severity level for the non-urgent messsages. The log messages at or above this severity level, but below the urgent servrity level, are emailed in a non-urgent manner.

**none -** Do not send logging messages if urgent or non-urgent severity level is set to none.

\_\_\_\_\_\_\_\_\_\_\_\_\_\_\_\_\_\_\_\_\_\_\_\_\_\_\_\_\_\_\_\_\_\_\_\_\_\_\_\_\_\_\_\_\_\_\_\_\_\_\_\_\_\_\_\_\_\_\_\_\_\_\_\_\_\_\_\_\_\_\_\_\_\_\_\_\_

**no parameter -** Indicates that to enable the logging email feature.

**no -** This command restore the setting to default value.

### **Default Setting**

Email logging is disabled

Urgent severity level is alert

Non-urgent severity level is warning

# **Command Mode**

This command is used to configure how frequently non-urgent email messages are sent. Non-urgent messages are collected and sent in a batch email at the specified interval. The valid range is every 3- to 1440 minutes.

### **Syntax**

logging email logtime <interval> no logging email logtime

**<interval> -** Specify how frequently non-urgent email messages are sent. The valid interval is 30 to 1440 minutes.

**no -** This command resets the non-urgent log time to the default value.

### **Default Setting**

30 minutes

### **Command Mode**

Global Config

This command is used to configure the email address to which messages are sent. The message types supported are urgent, non-urgent, and both. For each supported severity level, multiple email addresses can be configured.

### **Syntax**

logging email message-type {both | urgent | non-urgent} to-addr <to-addr> no logging email message-type {both | urgent | non-urgent} to-addr <to-addr>

**<to-addr> -** Specify a standard email address, for example [admin@yourcompany.com.](mailto:admin@yourcompany.com)

\_\_\_\_\_\_\_\_\_\_\_\_\_\_\_\_\_\_\_\_\_\_\_\_\_\_\_\_\_\_\_\_\_\_\_\_\_\_\_\_\_\_\_\_\_\_\_\_\_\_\_\_\_\_\_\_\_\_\_\_\_\_\_\_\_\_\_\_\_\_\_\_\_\_\_\_\_

**no -** This command removes the configured to-addr field of email.

# **Default Setting**

None

#### **Command Mode**

This command is used to configure the email source address (the address of the sender, i.e., switch) to which messages are sent.

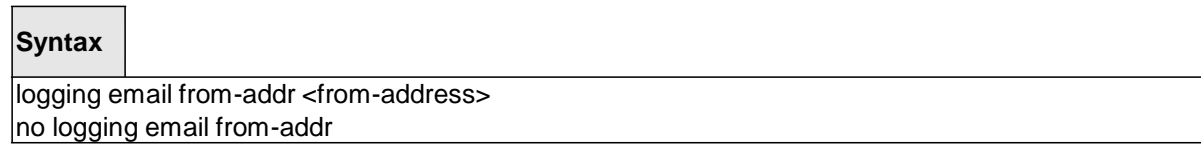

**<from-address> -** Specify a standard email address for the source address of the email, for example [admin@yourcompany.com.](mailto:admin@yourcompany.com)

**no -** This command removes the configured email source address.

### **Default Setting**

None

### **Command Mode**

Global Config

This command is used to configure the subject line of the email for the specified type.

### **Syntax**

logging email message-type {both | urgent | non-urgent} subject <subject> no logging email message-type {both | urgent | non-urgent} subject <subject>

**<subject> -** Specify the subject line of the email. The length of the subject is 1 to 255 characters.

**no -** This command removes the configured email subject for the specified message type and restores it to the default email subject.

\_\_\_\_\_\_\_\_\_\_\_\_\_\_\_\_\_\_\_\_\_\_\_\_\_\_\_\_\_\_\_\_\_\_\_\_\_\_\_\_\_\_\_\_\_\_\_\_\_\_\_\_\_\_\_\_\_\_\_\_\_\_\_\_\_\_\_\_\_\_\_\_\_\_\_\_\_

### **Default Setting**

For urgent, the default subject is "Urgent Log Messages"

For non-urgent, the default subject is "Non Urgent Log Messages"

### **Command Mode**

This command is used to reset the email alerting statistics.

**Syntax**

clear logging email statistics

# **Default Setting**

None

# **Command Mode**

Privileged EXEC

### **6.6.2.2 Mail Server configuration**

To configure the parameters for SMTP server to which the switch sends email alert messages and changes the mode to Mail Server Configuration mode.

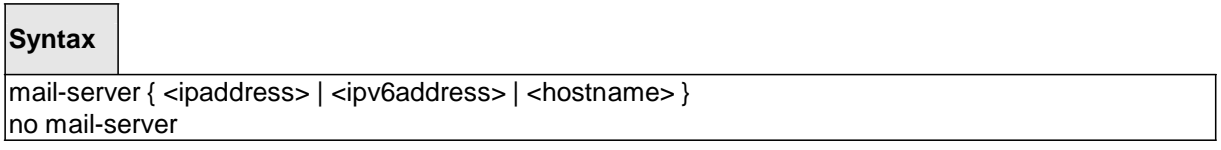

**no -** This command removes the specified SMTP server from the configuration.

#### **Default Setting**

None

#### **Command Mode**

Global Config

To configure the email alerting security protocol by enabling the switch to use TLSv1/STARTTLS authentication with the SMTP Server. If the TLSv1/STARTTLS mode is enabled on the switch but the SMTP server does not support TLSv1/STARTTLS mode, no email is sent to the SMTP server.

#### **Syntax**

security { none | tlsv1 | starttls }

**none -** no security protocol is used.

**tlsv1 -** To use tlsv1 as security protocol to authenticate with the SMTP server

**starttls -** To use starttls as security protocol to authenticate with the SMTP server.

\_\_\_\_\_\_\_\_\_\_\_\_\_\_\_\_\_\_\_\_\_\_\_\_\_\_\_\_\_\_\_\_\_\_\_\_\_\_\_\_\_\_\_\_\_\_\_\_\_\_\_\_\_\_\_\_\_\_\_\_\_\_\_\_\_\_\_\_\_\_\_\_\_\_\_\_\_

**no -** This command resets the security protocol back to default value.

#### **Default Setting**

none

### **Command Mode**

Mail-Server Config

To configure the TCP port to use for communication with the SMTP server. The recommended port for TLSv1 is 465, STARTTLS is 587 and for no security (i.e. none) it is 25. However, any nonstandard port in the range 1 to 65535 is also allowed.

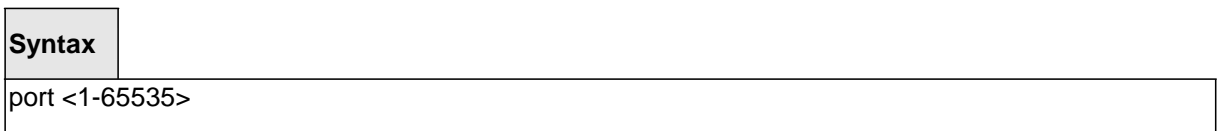

**<1-65535> -** Specify the TCP port number to be used to send the email log messages. Generally, security protocol TLSv1 uses 465, STARTTLS uses 587 and no security uses 25.

**no -** This command resets the TCP port to the default value of the current configured security protocol.

### **Default Setting**

25

### **Command Mode**

Mail-Server Config

This command is used to configure the loging ID the switch uses to authenticate with the SMTP server.

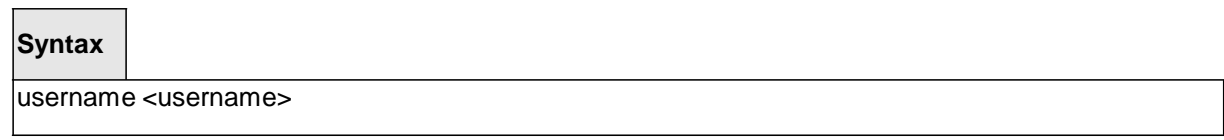

**<username> -** Mail server username configuration. The length of username could be 1 to 32 characters.

**no -** This command resets the username to the default value. The default username is admin.

\_\_\_\_\_\_\_\_\_\_\_\_\_\_\_\_\_\_\_\_\_\_\_\_\_\_\_\_\_\_\_\_\_\_\_\_\_\_\_\_\_\_\_\_\_\_\_\_\_\_\_\_\_\_\_\_\_\_\_\_\_\_\_\_\_\_\_\_\_\_\_\_\_\_\_\_\_

### **Default Setting**

admin

### **Command Mode**

Mail-Server Config

This command is used to configure the password the switch uses to authenticate with the SMTP server.

**Syntax**

password  $\{0 | 7\}$  <password>

**<0> -** Passowrd should be 1 to 32 characters in plain text format.

**<1> -** Passowrd must be 64 characters in encrypted form.

**no -** This command resets the password to the default value. The default password is admin.

**Default Setting**

admin

**Command Mode**

Mail-Server Config

# **6.7 Script Management Commands**

# **6.7.1 script apply**

This command applies the commands in the configuration script to the switch. The apply command backs up the running configuration and then starts applying the commands in the script file. Application of the commands stops at the first failure of a command.

# **Syntax**

script apply <scriptname>

**<scriptname> -** The name of the script to be applied.

### **Default Setting**

None

### **Command Mode**

Privileged Exec

# **6.7.2 script delete**

This command deletes a specified script or all the scripts presented in the switch.

\_\_\_\_\_\_\_\_\_\_\_\_\_\_\_\_\_\_\_\_\_\_\_\_\_\_\_\_\_\_\_\_\_\_\_\_\_\_\_\_\_\_\_\_\_\_\_\_\_\_\_\_\_\_\_\_\_\_\_\_\_\_\_\_\_\_\_\_\_\_\_\_\_\_\_\_\_

**Syntax**

script delete {<scriptname> | all}

**<scriptname> -** The name of the script to be deleted.

**all -** Delete all scripts presented in the switch.

# **Default Setting**

None

# **Command Mode**

Privileged Exec

# **6.7.2.1 script list**

This command lists all scripts present on the switch as well as the total number of files present.

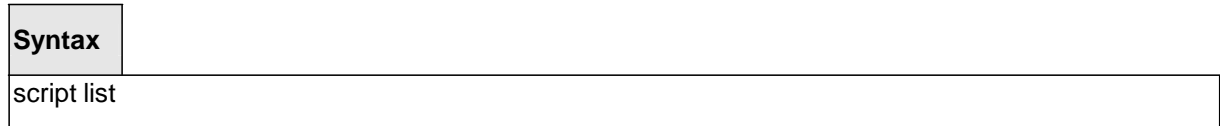

### **Default Setting**

None

### **Command Mode**

Privileged Exec

# **Display Message**

**Configuration Script Name**: The filename of the script file.

**Size(Bytes)**: The size of the script file.

# **6.7.3 script show**

This command displays the content of a script file.

# **Syntax**

script show <scriptname>

**<scriptname> -** Name of the script file.

### **Default Setting**

None

### **Command Mode**

Privileged Exec

# **6.7.4 script validate**

This command displays the content of a script file.

# **Syntax**

script validate <scriptname>

**<scriptname> -** Name of the script file.

# **Default Setting**

None

# **Command Mode**

Privileged Exec

# **6.8 User Account Management Commands**

# **6.8.1 Show Commands**

### **6.8.1.1 show users**

This command displays the configured user names and their settings. This command is only available for users with readwrite privileges. The SNMPv3 fields will only be displayed if SNMP is available on the system.

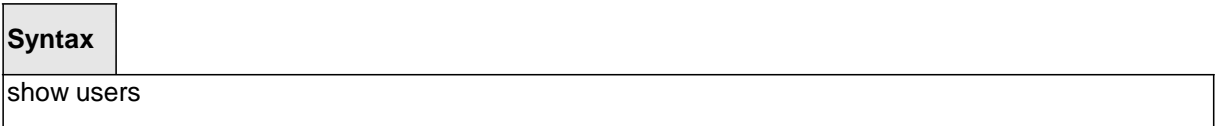

### **Default Setting**

None

### **Command Mode**

Privileged Exec

### **Display Message**

**User Name:** The name the user will use to login using the serial port, Telnet or Web. A new user may be added to the switch by entering a name in a blank entry. The user name may

be up to eight characters, and is not case sensitive. Two users are included as the factory

default, admin, and guest.

**User Access Mode:** Shows whether the operator is able to change parameters on the switch (Read/Write) or is only able to view them (Read Only). As a factory default, admin has Read/Write access and guest has Read Only access. There can only be one Read/Write user and up to five Read Only users.

**SNMPv3 AccessMode:** This field displays the SNMPv3 Access Mode. If the value is set to **Read-Write,** the SNMPv3 user will be able to set and retrieve parameters on the system. If the value is set to **ReadOnly,** the SNMPv3 user will only be able to retrieve parameter information. The SNMPv3 access mode may be different from the CLI and Web access mode.

**SNMPv3 Authentication:** This field displays the authentication protocol to be used for the specified login user.

**SNMPv3 Encryption:** This field displays the encryption protocol to be used for the specified login user.

### **6.8.1.2 show users account information**

The user can go to the CLI Privilege Exec to get all of user information, use the **show users accounts** Privilege command.

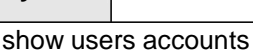

### **Default Setting**

None

**Syntax**

#### **Command Mode**

Privileged Exec

### **Display Message**

**User Name:** The local user account's user name.

**Access Mode:** The user's access level (read-only or read/write).

**Lockout Status:** Indicates whether the user account is locked out (true or false).

**Password Expiration Date:** The current password expiration date in date format.

### **6.8.1.3 show passwords configuration**

Use this command to display the configured password management settings.

# **Syntax**

show passwords configuration

### **Default Setting**

None

### **Command Mode**

Privileged Exec

#### **Display Message**

**Minimum Password Length:** Minimum number of characters required when changing passwords**.** 

**Password History:** Number of passwords to store for reuse prevention.

**Password Aging:** Length in days that a password is valid.

**Lockout Attempts:** Number of failed password login attempts before lockout.

**Password Strength Check:** The user to configure passwords that comply with the strong password configuration.

**Minimum Password Uppercase Letters:** Minimum number of uppercase characters required when changing passwords.

**Minimum Password Lowercase Letters:** Minimum number of lowercase characters required when changing passwords.

**Minimum Password Numeric Characters:** Minimum number of numeric characters required when changing passwords.

**Minimum Password Special Characters:** Minimum number of special characters required when changing passwords.

**Maximum Password Repeated Characters:** Maximum number of characters cannot repeated when changing passwords.

**Maximum Password Consecutive Characters:** Maximum number of characters cannot consecutive when changing passwords.

**Minimum Password Character Classes:** Valid range for user passwords.

**Password Exclude Keywords:** The password to be configured should not contain the keyword mentioned in this field.

# **6.8.2 Configuration Commands**

### **6.8.2.1 username**

This command adds a new user (account) if space permits. The account <username> can be up to eight characters in length. The name may be comprised of alphanumeric characters as well as the dash ('-') and underscore (' $'$ ). The <username> is not case-sensitive. Six user names can be defined.

This command changes the password of an existing operator. User password should not be more than eight characters in length. If a user is authorized for authentication or encryption is enabled, the password must be eight alphanumeric characters in length. The username and password are not case-sensitive. When a password is changed, a prompt will ask for the operator's former password. If none, press enter.

### **Syntax**

username <username> {password <0|7> <password> | nopassword} no username <username>

**<username> -** is a new user name (Range: up to 8 characters).

**<0|7> -** 0 means the password is plain-text. 7 means the password is encrypted.

**no -** This command removes a user name created before.

**nopassword -** This command sets the password of an existing operator to blank. When a password is changed, a prompt will ask for the operator's former password. If none, press enter.

\_\_\_\_\_\_\_\_\_\_\_\_\_\_\_\_\_\_\_\_\_\_\_\_\_\_\_\_\_\_\_\_\_\_\_\_\_\_\_\_\_\_\_\_\_\_\_\_\_\_\_\_\_\_\_\_\_\_\_\_\_\_\_\_\_\_\_\_\_\_\_\_\_\_\_\_\_

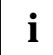

The admin user account cannot be deleted.

# **Default Setting**

No password

# **Command Mode**

### **6.8.2.2 Unlock a locked user account**

The user can go to the CLI Global Configuration Mode to unlock a locked user account, use the **username <name> unlock** global configuration command.

### **Syntax**

username <username> unlock

**<name> -** is a user name (Range: up to 8 characters).

### **Default Setting**

None

#### **Command Mode**

Global Config

### **6.8.2.3 username snmpv3 authentication**

This command specifies the authentication protocol to be used for the specified login user. The valid authentication protocols are **none**, **md5** or **sha**. If **md5** or **sha** are specified, the user login password will be used as the snmpv3 authentication password. The <username> is the login user name for which the specified authentication protocol will be used.

### **Syntax**

username snmpv3 authentication <username> {none | md5 | sha} no username snmpv3 authentication <username>

**<username> -** is the login user name.

**md5 -** md5 authentication method.

**sha -** sha authentication method.

**none -** no use authentication method.

**no -** This command sets the authentication protocol to be used for the specified login user to **none**. The <username> is the login user name for which the specified authentication protocol will be used.

\_\_\_\_\_\_\_\_\_\_\_\_\_\_\_\_\_\_\_\_\_\_\_\_\_\_\_\_\_\_\_\_\_\_\_\_\_\_\_\_\_\_\_\_\_\_\_\_\_\_\_\_\_\_\_\_\_\_\_\_\_\_\_\_\_\_\_\_\_\_\_\_\_\_\_\_\_

### **Default Setting**

No authentication

### **Command Mode**

### **6.8.2.4 username snmpv3 encryption**

This command specifies the encryption protocol and key to be used for the specified login user. The valid encryption protocols are **none** or **des**. The **des** protocol requires a **key**, which can be specified on the command line. The **key** may be up to 16 characters. If the **des** protocol is specified but a key is not provided, the user will be prompted to enter the key. If **none** is specified, a key must not be provided. The <username> is the login user name for which the specified encryption protocol will be used.

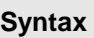

username snmpv3 encryption <username> {none | des [<key>]} no username snmpv3 encryption <username>

**<username> -** is the login user name.

**des -** des encryption protocol.

**none -** no encryption protocol.

**no -** This command sets the encryption protocol to **none**. The <username> is the login user name for which the specified encryption protocol will be used.

\_\_\_\_\_\_\_\_\_\_\_\_\_\_\_\_\_\_\_\_\_\_\_\_\_\_\_\_\_\_\_\_\_\_\_\_\_\_\_\_\_\_\_\_\_\_\_\_\_\_\_\_\_\_\_\_\_\_\_\_\_\_\_\_\_\_\_\_\_\_\_\_\_\_\_\_\_

### **Default Setting**

No encryption

### **Command Mode**

### **6.8.2.5 Set the password aging**

The user can go to the CLI Global Configuration Mode to set the password aging, use the **passwords aging <1-365>** Global configuration command. Use the **no passwords aging** return to default value 0.

If the passwords aging is set, the local user will be prompted to change it before logging in again when the local user's password expires.

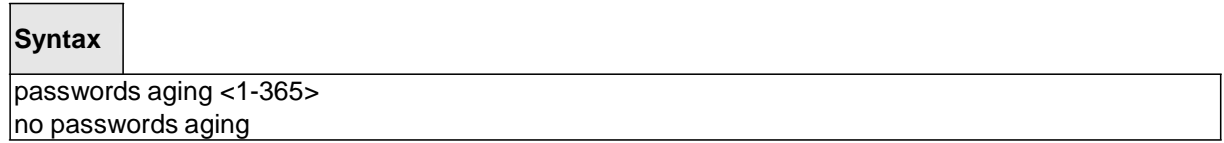

**<1-365>** - Number of days until password expires.

### **Default Setting**

0

### **Command Mode**

Global Config

# **6.8.2.6 Set the password history**

The user can go to the CLI Global Configuration Mode to set the password history, use the **passwords history <0-10>** Global configuration command. Use the **no passwords history** return to default value 0.

If password history is set, the local user will not be able to reuse any password stored in password history when the local user changes his or her password.

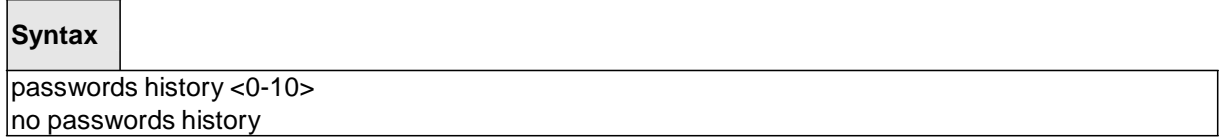

\_\_\_\_\_\_\_\_\_\_\_\_\_\_\_\_\_\_\_\_\_\_\_\_\_\_\_\_\_\_\_\_\_\_\_\_\_\_\_\_\_\_\_\_\_\_\_\_\_\_\_\_\_\_\_\_\_\_\_\_\_\_\_\_\_\_\_\_\_\_\_\_\_\_\_\_\_

**<0-10>** - Number of passwords to be used in password history check.

### **Default Setting**

 $\Omega$ 

# **Command Mode**

### **6.8.2.7 Set the password lock-out count**

The user can go to the CLI Global Configuration Mode to set the password lock-out count, use the **passwords lock-out <1-5>** Global configuration command. Use the **no passwords lock-out** to return to default value 0.

**Syntax**

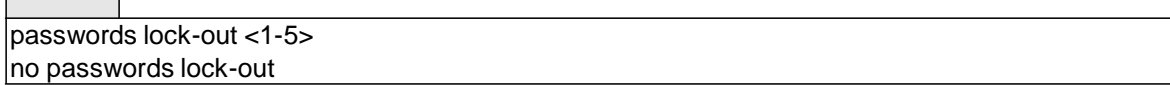

**<1-5>** - the number of password failures before account lock.

### **Default Setting**

 $\Omega$ 

### **Command Mode**

Global Config

# **6.8.2.8 Set the minimum password length**

The user can go to the CLI Global Configuration Mode to set the minimum password length, use the **passwords min-length <8-64>** Global configuration command. Use the **no passwords min-length**  return to default value 8.

\_\_\_\_\_\_\_\_\_\_\_\_\_\_\_\_\_\_\_\_\_\_\_\_\_\_\_\_\_\_\_\_\_\_\_\_\_\_\_\_\_\_\_\_\_\_\_\_\_\_\_\_\_\_\_\_\_\_\_\_\_\_\_\_\_\_\_\_\_\_\_\_\_\_\_\_\_

# **Syntax**

passwords min-length <8-64> no passwords min-length

### **Default Setting**

8

**Command Mode**

### **6.8.2.9 Set the password strength policy enforcement.**

The user can go to the CLI Global Configuration Mode to set the password strength policy enforcement, use the **passwords strength-check** Global configuration command. Use the **no passwords strength-check** return to default disable.

### **Syntax**

passwords strength-check no passwords strength-check

### **Default Setting**

Disable

### **Command Mode**

Global Config

# **6.8.2.10 Set the password strength maximum.**

The user can go to the CLI Global Configuration Mode to set the password strength, use the **passwords strength maximum {consecutive-characters | repeated} [<0-15>]** Global configuration command. Use the **no passwords strength maximum {consecutive-characters | repeated}** return to default value 0.

\_\_\_\_\_\_\_\_\_\_\_\_\_\_\_\_\_\_\_\_\_\_\_\_\_\_\_\_\_\_\_\_\_\_\_\_\_\_\_\_\_\_\_\_\_\_\_\_\_\_\_\_\_\_\_\_\_\_\_\_\_\_\_\_\_\_\_\_\_\_\_\_\_\_\_\_\_

### **Syntax**

passwords strength maximum {consecutive-characters | repeated} [<0-15>] no passwords strength maximum {consecutive-characters | repeated}

### **Default Setting**

0

# **Command Mode**

# **6.8.2.11 Set the password strength minimum.**

The user can go to the CLI Global Configuration Mode to set the password strength, use the **passwords strength minimum {character-classes | lowercase-letters | numeric-characters | special-characters | uppercase-letters}[<0-15>]** Global configuration command. Use the **no passwords strength minimum {character-classes | lowercase-letters | numeric-characters | special-characters | uppercase-letters}**return to default value 2.

# **Syntax**

passwords strength minimum {character-classes | lowercase-letters | numeric-characters | special-characters | uppercase-letters} [<0-15>] no passwords strength minimum {character-classes | lowercase-letters | numeric-characters | special-characters | uppercase-letters}

# **Default Setting**

 $\mathcal{L}$ 

# **Command Mode**

Global Config

# **6.8.2.12 Set the password strength exclude-keyword.**

The user can go to the CLI Global Configuration Mode to set the password strength, use the **passwords strength exclude-keyword <keyword>** Global configuration command. Use the **no passwords strength exclude-keyword <keyword>** return to default none.

\_\_\_\_\_\_\_\_\_\_\_\_\_\_\_\_\_\_\_\_\_\_\_\_\_\_\_\_\_\_\_\_\_\_\_\_\_\_\_\_\_\_\_\_\_\_\_\_\_\_\_\_\_\_\_\_\_\_\_\_\_\_\_\_\_\_\_\_\_\_\_\_\_\_\_\_\_

**Syntax**

**passwords strength exclude-keyword <keyword>** no **passwords strength exclude-keyword <keyword>**

# **Default Setting**

None

**Command Mode**

# **6.9 Security Commands**

# **6.9.1 Show Commands**

# **6.9.1.1 show users authentication**

This command displays all users and all authentication login information. It also displays the authentication login list assigned to the default user.

# **Syntax**

show users authentication

# **Default Setting**

None

### **Command Mode**

Privileged Exec

### **Display Message**

**User:** This field lists every user that has an authentication login list assigned.

**System Login:** This field displays the authentication login list assigned to the user for system login.

**802.1x:** This field displays the authentication login list assigned to the user for 802.1x port security.

### **6.9.1.2 show authentication methods**

This command displays the ordered authentication methods for all authentication login lists.

**Syntax**

show authentication methods

### **Default Setting**

None

### **Command Mode**

Privileged Exec

### **Display Message**

**Login Authentication Method Lists:** This displays the authentication login listname.

**Enable Authentication Method Lists:** This displays the authentication enable listname.

### **6.9.1.3 show authentication users**

This command displays information about the users assigned to the specified authentication login list. If the login is assigned to non-configured users, the user "default" will appear in the user column.

### **Syntax**

show authentication users <listname>

**<listname> -** the authentication login listname.

### **Default Setting**

None

### **Command Mode**

Privileged Exec

### **Display Message**

**User Name:** This field displays the user assigned to the specified authentication login list.

**Component:** This field displays the component (User or 802.1x) for which the authentication login list is assigned.

# **6.9.1.4 show dot1x**

This command is used to show the status of the dot1x Administrative mode.

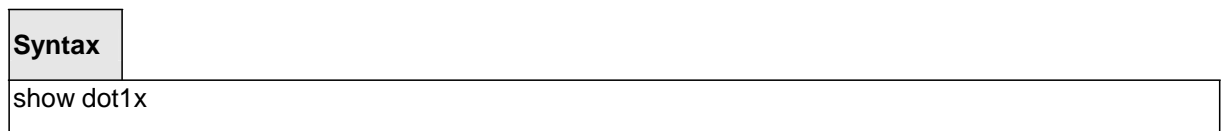

### **Default Setting**

None

### **Command Mode**

Privileged Exec

# **Display Message**

**Administrative mode:** Indicates whether authentication control on the switch is enabled or disabled.

**VLAN Assignment Mode**: Indicates whether assignment of an authorized port to a RADIUS assigned VLAN is allowed (enabled) or not (disabled).

**Dynamic VLAN Creation Mode**: Indicates whether the switch can dynamically create a RADIUS-assigned VLAN if it does not currently exist on the switch.

**Monitor Mode**: Indicates whether the Dot1x Monitor mode on the switch is enabled or disabled.

# **6.9.1.5 show dot1x authentication-history**

This command is used to display the Dot1x Authentication History Log for the specified port or all ports.

# **Syntax**

show dot1x authentication-history <all | <slot/port>>

### **Default Setting**

None

### **Command Mode**

Privileged Exec

# **Display Message**

**Time Stamp:** The exact time at which the event occurs.

**Interface**: Physical Port on which the event occurs.

**MAC-Address**: The supplicant/client MAC address.

**VLANID**: The VLAN assigned to the client/port on authentication.

**Auth Status**: The authentication status.
# **6.9.1.6 show dot1x client**

This command is used to display client information.

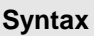

show dot1x clients [<slot/port>]

**<slot/port> -** is the desired interface number.

**no parameter -** All interfaces.

#### **Default Setting**

None

### **Command Mode**

Privileged Exec

#### **Display Message**

**Clients Authenticated using Monitor Mode:** Indicates the number of the Dot1x clients authenticated using Monitor mode.

**Clients Authenticated using Dot1x**: Indicates the number of Dot1x clients authenticated using 802.1x authentication process.

**Logical Interface**: The logical port number associated with a client.

**Interface**: The physical port to which the supplicant is associated.

**User Name**: The user name used by the client to authenticate to the server.

**Supp MAC Address**: The supplicant device MAC address.

**Session Time**: The time since the supplicant is logged on.

**VLAN Id**: The VLAN assigned to the port.

**VLAN Assigned**: The reason the VLAN identified in the VLAN ID field has been assigned to the port. Possible values are RADIUS, Unauthenticated VLAN, Monitor Mode, or Default. When the VLAN Assigned reason is Default, it means that the VLAN was assigned to the port because the P-VID of the port was that VLAN ID.

**Session Timeout**: This value indicates the time for which the given session is valid. The time period in seconds is returned by the RADIUS server on authentication of the port. This value is valid for the port only when the port-control mode is not MAC-based.

**Session Termination Action**: This value indicates the action to be taken once the session timeout expires. Possible values are Default and Radius-Request. If the value is Default, the session is terminated and client details are cleared. If the value is Radius-Request, then a reauthentication of the client is performed.

# **6.9.1.7 show dot1x detail**

This command is used to show a summary of the global dot1x configuration and the detailed dot1x configuration for a specified port.

## **Syntax**

show dot1x detail <slot/port>

**<slot/port> -** is the desired interface number.

#### **Default Setting**

None

#### **Command Mode**

Privileged Exec

#### **Display Message**

**Port:** The interface whose configuration is displayed

**Protocol Version:** The protocol version associated with this port. The only possible value is 1, corresponding to the first version of the dot1x specification.

**PAE Capabilities:** The port access entity (PAE) functionality of this port. Possible values are Authenticator or Supplicant.

**Control Mode** - The configured control mode for this port. Possible values are force-unauthorized, force-authorized, auto and mac-based.

**Authenticator PAE State:** Current state of the authenticator PAE state machine. Possible values are Initialize, Disconnected, Connecting, Authenticating, Authenticated, Aborting, Held, ForceAuthorized, and ForceUnauthorized.

**Backend Authentication State:** Current state of the backend authentication state machine. Possible values are Request, Response, Success, Fail, Timeout, Idle, and Initialize.

**Quiet Period:** The timer used by the authenticator state machine on this port to define periods of time in which it will not attempt to acquire a supplicant. The value is expressed in seconds and will be in the range of 0 to 65535.

**Transmit Period:** The timer used by the authenticator state machine on the specified port to determine when to send an EAPOL EAP Request/Identity frame to the supplicant. The value is expressed in seconds and will be in the range of 1 to 65535.

**Guest VLAN ID:** The guest VLAN identifier configured on the interface.

**Guest VLAN Period:** The timer used by authenticator state machine on this port.

**Supplicant Timeout:** The timer used by the authenticator state machine on this port to timeout the supplicant. The value is expressed in seconds and will be in the range of 1 to 65535.

**Server Timeout:** The timer used by the authenticator on this port to timeout the authentication server. The value is expressed in seconds and will be in the range of 1 to 65535.

\_\_\_\_\_\_\_\_\_\_\_\_\_\_\_\_\_\_\_\_\_\_\_\_\_\_\_\_\_\_\_\_\_\_\_\_\_\_\_\_\_\_\_\_\_\_\_\_\_\_\_\_\_\_\_\_\_\_\_\_\_\_\_\_\_\_\_\_\_\_\_\_\_\_\_\_\_

**Maximum Requests:** The maximum number of times the authenticator state machine on this port will retransmit an EAPOL EAP Request/Identity before timing out the supplicant. The value will be in the range of 1 to 10.

**Vlan ID**: The VLAN assigned to the port by the radius server.

**VLAN Assigned Reason**: The reason the VLAN identified in the VLAN-assigned field has been assigned to the port. Possible values are RADIUS, Unauthenticated VLAN, Guest VLAN, default, and Not Assigned. When the VLAN Assigned Reason is 'Not Assigned't, it means that the port has not been assigned to any VLAN by dot1x.

**Reauthentication Period:** The timer used by the authenticator state machine on this port to determine when reauthentication of the supplicant takes place. The value is expressed in seconds and will be in the range of 1 to 65535.

**Reauthentication Enabled:** Indicates if reauthentication is enabled on this port. Possible values are True or False.

**Key Transmission Enabled:** Indicates if the key is transmitted to the supplicant for the specified port. Possible values are True or False.

**Control Direction:** Indicates the control direction for the specified port or ports. Possible values are both or in.

**Maximum Users** - The maximum number of clients that can get authenticated on the port in the MAC-based dot1x authentication mode.

**Unauthenticated VLAN ID -** Indicates the unauthenticated VLAN configured for this port.

**Session Timeout** - Indicates the time for which the given session is valid. The time period in seconds is returned by the RADIUS server on authentication of the port.

\_\_\_\_\_\_\_\_\_\_\_\_\_\_\_\_\_\_\_\_\_\_\_\_\_\_\_\_\_\_\_\_\_\_\_\_\_\_\_\_\_\_\_\_\_\_\_\_\_\_\_\_\_\_\_\_\_\_\_\_\_\_\_\_\_\_\_\_\_\_\_\_\_\_\_\_\_

**Session Termination Action -** This value indicates the action to be taken once the session timeout expires. Possible values are Default, Radius-Request. If the value is Default, the session is terminated the port goes into unauthorized state. If the value is Radius-Request, then a reauthentication of the client authenticated on the port is performed.

# **6.9.1.8 show dot1x statistics**

This command is used to show a summary of the global dot1x configuration and the dot1x statistics for a specified port.

# **Syntax**

show dot1x statistics <slot/port>

**<slot/port> -** is the desired interface number.

#### **Default Setting**

None

#### **Command Mode**

Privileged Exec

#### **Display Message**

**Port:** The interface whose statistics are displayed.

**PAE Capabilities:** The port access entity (PAE) functionality of this port. Possible values are Authenticator or Supplicant.

**EAPOL Frames Received:** The number of valid EAPOL frames of any type that have been received by this authenticator.

**EAPOL Frames Transmitted:** The number of EAPOL frames of any type that have been transmitted by this authenticator.

**EAPOL Start Frames Received:** The number of EAPOL start frames that have been received by this authenticator.

**EAPOL Logoff Frames Received:** The number of EAPOL logoff frames that have been received by this authenticator.

**Last EAPOL Frame Version:** The protocol version number carried in the most recently received EAPOL frame.

**Last EAPOL Frame Source:** The source MAC address carried in the most recently received EAPOL frame.

**EAP Response/Id Frames Received:** The number of EAP response/identity frames that have been received by this authenticator.

**EAP Response Frames Received:** The number of valid EAP response frames (other than resp/id frames) that have been received by this authenticator.

**EAP Request/Id Frames Transmitted:** The number of EAP request/identity frames that have been transmitted by this authenticator.

**EAP Request Frames Transmitted:** The number of EAP request frames (other than request/identity frames) that have been transmitted by this authenticator.

**Invalid EAPOL Frames Received:** The number of EAPOL frames that have been received by this authenticator in which the frame type is not recognized.

**EAP Length Error Frames Received:** The number of EAPOL frames that have been received by this authenticator in which the frame type is not recognized.

# **6.9.1.9 show dot1x summary**

This command is used to show a summary of the global dot1x configuration and summary information of the dot1x configuration for a specified port or all ports.

# **Syntax**

show dot1x summary [<slot/port>]

**<slot/port> -** is the desired interface number.

**no parameter -** All interfaces.

# **Default Setting**

None

#### **Command Mode**

Privileged Exec

#### **Display Message**

**Interface:** The interface whose configuration is displayed.

**Control Mode:** The configured control mode for this port. Possible values are force-unauthorized / force-authorized / auto / mac-based.

**Operating Control Mode:** The control mode under which this port is operating. Possible values are authorized / unauthorized.

**Reauthentication Enabled:** Indicates whether re-authentication is enabled on this port.

\_\_\_\_\_\_\_\_\_\_\_\_\_\_\_\_\_\_\_\_\_\_\_\_\_\_\_\_\_\_\_\_\_\_\_\_\_\_\_\_\_\_\_\_\_\_\_\_\_\_\_\_\_\_\_\_\_\_\_\_\_\_\_\_\_\_\_\_\_\_\_\_\_\_\_\_\_

**Port Status:** Indicates if the key is transmitted to the supplicant for the specified port.

# **6.9.1.10 show dot1x users**

This command displays 802.1x port security user information for locally configured users.

# **Syntax**

show dot1x users <slot/port>

**<slot/port> -** is the desired interface number.

## **Default Setting**

None

# **Command Mode**

Privileged Exec

# **Display Message**

**User:** Users configured locally to have access to the specified port.

## **6.9.1.11 show captive-portal**

This command reports status of the captive portal feature.

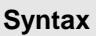

show captive-portal

### **Default Setting**

None

#### **Command Mode**

Privileged Exec

## **Display Message**

**Administrative Mode:** Shows whether the CP is enabled.

**Operational Status:** Indicates whether the CP operational status is enabled or disabled.

**Disable Reason:** If CP is disabled, this field displays the reason, which can be None, Administratively Disabled, No IPv4 Address, or Routing Enabled, but no IPv4 routing interface.

**Captive Portal IPAddress:** Shows the IP address that the captive portal feature uses.

# **6.9.1.12 show captive-portal client <macaddr> statistics**

This command displays client connection details or a connection summary for connected captive portal users. Use the optional [macaddr] keyword, which is the MAC address of a client, to view additional information about that client.

\_\_\_\_\_\_\_\_\_\_\_\_\_\_\_\_\_\_\_\_\_\_\_\_\_\_\_\_\_\_\_\_\_\_\_\_\_\_\_\_\_\_\_\_\_\_\_\_\_\_\_\_\_\_\_\_\_\_\_\_\_\_\_\_\_\_\_\_\_\_\_\_\_\_\_\_\_

**Syntax**

show captive-portal client <macaddr> statistics

**Default Setting**

None

**Command Mode**

Privileged Exec

# **Display Message**

**Administrative Mode:** Shows whether the CP is enabled.

# **6.9.1.13 show captive-portal client [macaddr] status**

This command reports status of the captive portal feature.

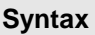

show captive-portal client [macaddr] status

#### **Default Setting**

None

## **Command Mode**

Privileged Exec

# **Display Message**

**Client MAC Address:** Identifies the MAC address of the client (if applicable).

**Client IP Address:** Identifies the IP address of the client (if applicable).

**Protocol Mode:** Shows the current connection protocol, which is either HTTP or HTTPS.

**Verification Mode:** Shows the current account type, which is Guest, Local, or RADIUS.

**Failure Count:** The number of times that user login failed.

**Session Time:** Shows the amount of time that has passed since the client was authorized.

\_\_\_\_\_\_\_\_\_\_\_\_\_\_\_\_\_\_\_\_\_\_\_\_\_\_\_\_\_\_\_\_\_\_\_\_\_\_\_\_\_\_\_\_\_\_\_\_\_\_\_\_\_\_\_\_\_\_\_\_\_\_\_\_\_\_\_\_\_\_\_\_\_\_\_\_\_

If you specify a client MAC address, the following additional information displays:

**CP ID:** Shows the captive portal ID the connected client is using.

**CP Name:** Shows the name of the captive portal the connected client is using.

**Interface:** Valid slot and port number separated by a forward slash.

**Interface Description:** Describes the interface.

**User Name:** Displays the user name (or Guest ID) of the connected client.

# **6.9.1.14 show captive-portal configuration <cp-id>**

This command displays the operational status of each captive portal configuration. The <cp-id> variable is the captive portal ID, which ranges from 1-10.

## **Syntax**

show captive-portal configuration <1-10>

#### **Default Setting**

None

#### **Command Mode**

Privileged Exec

#### **Display Message**

**CP ID:** Shows the captive portal ID.

**CP Name:** Shows the captive portal name.

**Operational Status:** Shows whether the captive portal is enabled or disabled.

**Disable Reason:** If the captive portal is disabled, this field indicates the reason.

**Blocked Status:** Shows the blocked status, which is Blocked or Not Blocked.

**Authenticated Users:** Shows the number of authenticated users connected to the network through this captive portal.

\_\_\_\_\_\_\_\_\_\_\_\_\_\_\_\_\_\_\_\_\_\_\_\_\_\_\_\_\_\_\_\_\_\_\_\_\_\_\_\_\_\_\_\_\_\_\_\_\_\_\_\_\_\_\_\_\_\_\_\_\_\_\_\_\_\_\_\_\_\_\_\_\_\_\_\_\_

**Configured Locales:** Shows the number of locales defined for this captive portal.

# **6.9.1.15 show captive-portal configuration [cp-id] client status**

This command reports status of the captive portal feature.

# **Syntax**

show captive-portal configuration [cp-id] client status

## **Default Setting**

None

## **Command Mode**

Privileged Exec

# **Display Message**

**CP ID:** Shows the captive portal ID the connected client is using.

**CP Name:** Shows the name of the captive portal the connected client is using.

**Client MAC Address:** Identifies the MAC address of the wireless client (if applicable).

If you use the optional [cp-id] information, the following additional information appears:

\_\_\_\_\_\_\_\_\_\_\_\_\_\_\_\_\_\_\_\_\_\_\_\_\_\_\_\_\_\_\_\_\_\_\_\_\_\_\_\_\_\_\_\_\_\_\_\_\_\_\_\_\_\_\_\_\_\_\_\_\_\_\_\_\_\_\_\_\_\_\_\_\_\_\_\_\_

**Client IP Address:** Identifies the IP address of the wireless client (if applicable).

**Interface:** Valid slot and port number separated by a forward slash.

**Interface Description:** Describes the interface.

# **6.9.1.16 show captive-portal configuration <cp-id> interface [interface]**

This command displays information for all interfaces assigned to a captive portal configuration or a specific interface assigned to a captive portal configuration.

## **Syntax**

show captive-portal configuration <1-10> interface [<slot/port>]

#### **Default Setting**

None

#### **Command Mode**

Privileged Exec

#### **Display Message**

**CP ID:** Shows the captive portal ID.

**CP Name:** Shows the captive portal name.

**Interface:** Valid slot and port number separated by a forward slash.

**Interface Description:** Describes the interface.

**Operational Status:** Shows whether the captive portal is enabled or disabled.

**Block Status:** Shows the blocked status, which is Blocked or Not Blocked.

If you include the optional slot/port information, the following additional information appears:

**Disable Reason:** If the captive portal is disabled, this field indicates the reason.

**Authenticated Users:** Shows the number of authenticated users connected to the network through this captive portal.

# **6.9.1.17 show captive-portal configuration <cp-id> locales**

This command displays locales associated with a specific captive portal configuration.

## **Syntax**

show captive-portal configuration <1-10> locales

### **Default Setting**

None

## **Command Mode**

Privileged Exec

## **Display Message**

**Locale Code:** Two-letter abbreviation for languages.

**Locale Link:** The names of the languages.

## **6.9.1.18 show captive-portal configuration <cp-id> status**

This command displays information of all configured captive portal configurations or a specific captive portal configuration.

#### **Syntax**

show captive-portal configuration <1-10> status

#### **Default Setting**

None

#### **Command Mode**

Privileged Exec

#### **Display Message**

**CP ID:** Shows the captive portal ID.

**CP Name:** Shows the captive portal name.

**CP Mode:** Shows whether the CP is enabled or disabled.

**Protocol Mode:** Shows the current connection protocol, which is either HTTP or HTTPS.

**Verification Mode:** Shows the current account type, which is Guest, Local, or RADIUS.

If you include the optional [cp-id] status keywords, the following additional information appears:

**URL Redirect Mode:** Indicates whether the Redirect URL Mode is enabled or disabled.

**Max Bandwidth Up(bytes/sec):** The maximum rate in bytes per second (bps) at which a client can send data into the network.

**Max Bandwidth Down (bytes/sec):** The maximum rate in bps at which a client can receive data from the network.

**Max Input Octets (bytes):** The maximum number of octets the user is allowed to transmit.

**Max Output Octets (bytes):** The maximum number of octets the user is allowed to receive.

**Max Total Octets (bytes):** The maximum number of octets the user is allowed to transfer, i.e., the sum of octets transmitted and received.

**Session Timeout (seconds):** Shows the number of seconds a user is permitted to remain connected to the network. Once the Session Timeout value is reached, the user is logged out automatically. A value of 0 means that the user does not have a session Timeout limit.

**Idle Timeout(seconds):** Shows the number of seconds the user can remain idle before the switch automatically logs the user out. A value of 0 means that the user will not be logged out automatically.

# **6.9.1.19 show captive-portal interface [slot/port] client status**

This command displays information about clients authenticated on all interfaces or a specific interface.

#### **Syntax**

show captive-portal interface [<slot/port>] client status

#### **Default Setting**

None

#### **Command Mode**

Privileged Exec

#### **Display Message**

**Interface:** Valid slot and port number separated by a forward slash.

**Interface Description:** Describes the interface.

**Client MAC Address:** Identifies the MAC address of the wireless client (if applicable).

If you use the optional [slot/port] information, the following additional information appears:

\_\_\_\_\_\_\_\_\_\_\_\_\_\_\_\_\_\_\_\_\_\_\_\_\_\_\_\_\_\_\_\_\_\_\_\_\_\_\_\_\_\_\_\_\_\_\_\_\_\_\_\_\_\_\_\_\_\_\_\_\_\_\_\_\_\_\_\_\_\_\_\_\_\_\_\_\_

**Client IP Address:** Identifies the IP address of the wireless client (if applicable).

**CP ID:** Shows the captive portal ID the connected client is using.

**CP Name:** Shows the name of the captive portal the connected client is using.

**Protocol:** Shows the current connection protocol, which is either HTTP or HTTPS.

**Verification:** Shows the current account type, which is Guest, Local, or RADIUS.

**User Name:** Displays the user name (or Guest ID) of the connected client.

# **6.9.1.20 show captive-portal interface capability [slot/port]**

This command displays all the captive portal eligible interfaces or the interface capabilities for a specific captive portal interface.

## **Syntax**

show captive-portal interface capability [slot/port]

#### **Default Setting**

None

#### **Command Mode**

Privileged Exec

#### **Display Message**

**Interface:** Valid slot and port number separated by a forward slash.

**Interface Description:** Describes the interface.

**Type:** Shows the type of interface.

If you use the optional [slot/port] information, the following additional information appears:

**Session Timeout:** Indicates whether or not this field is supported by the specified captive portal interface.

**Idle Timeout:** Indicates whether or not this field is supported by the specified captive portal interface.

**Bytes Received Counter:** Indicates whether or not this field is supported by the specified captive portal interface.

**Bytes Transmitted Counter:** Indicates whether or not this field is supported by the specified captive portal interface.

**Packets Received Counter:** Indicates whether or not this field is supported by the specified captive portal interface.

# **6.9.1.21 show captive-portal interface configuration [cp-id] status**

This command displays the interface to configuration assignments for all captive portal configurations or a specific configuration.

## **Syntax**

show captive-portal interface configuration [1-10] status

#### **Default Setting**

None

#### **Command Mode**

Privileged Exec

# **Display Message**

**CP ID:** Shows the captive portal ID the connected client is using.

**CP Name:** Shows the name of the captive portal the connected client is using.

**Interface:** Valid slot and port number separated by a forward slash.

**Interface Description:** Describes the interface.

**Type:** Shows the type of interface.

# **6.9.1.22 show captive-portal status**

This command reports status of all captive portal instances in the system.

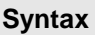

show captive-portal status

## **Default Setting**

None

#### **Command Mode**

Privileged Exec

#### **Display Message**

**Additional HTTP Port:** Displays the port number of the additional HTTP port configured for traffic. A value of 0 indicates that only port 80 is configured for HTTP traffic.

**Additional HTTP Secure Port:** Displays the port number of the additional HTTPS secure port. A value of 0 indicates no additional port and the default port (443) is used.

**Peer Switch Statistics Reporting Interval:** Displays the interval at which statistics are reported in the Cluster Controller. The reporting interval is in the range of 0, 15-3600 seconds where 0 disables statistical reporting.

**Authentication Timeout:** Displays the number of seconds to keep the authentication session open with the client. When the timeout expires, the switch disconnects any active TCP or SSL connection with the client.

**Supported Captive Portals:** Shows the number of supported captive portals in the system.

**Configured Captive Portals:** Shows the number of captive portals configured on the switch.

**Active Captive Portals:** Shows the number of captive portal instances that are operationally enabled.

**Local Supported Users:** Shows the number of users that can be added and configured using the local user database.

**Configured Local Users:** Shows the number of users that are configured from the local user database.

**System Supported Users:** Shows the total number of authenticated users that the system can support.

**Authenticated Users:** Show the number of users currently authenticated to all captive portal instances on this switch.

# **6.9.1.23 show captive-portal trapflags**

This command shows which captive portal SNMP traps are enabled.

# **Syntax**

show captive-portal trapflags

# **Default Setting**

None

## **Command Mode**

Privileged Exec

## **Display Message**

**Client Authentication Failure Traps:** Shows whether the SNMP agent sends a trap when a client attempts to authenticate with a captive portal but is unsuccessful.

**Client Connection Traps:** Shows whether the SNMP agent sends a trap when a client authenticates with and connects to a captive portal.

**Client Database Full Traps:** Shows whether the SNMP agent sends a trap each time an entry cannot be added to the client database because it is full.

**Client Disconnection Traps:** Shows whether the SNMP agent sends a trap when a client disconnects from a captive portal.

# **6.9.1.24 show captive-portal user [user-id] [group [<group-id>]]**

This command displays all configured users or a specific user in the captive portal local user database. Enter the optional user ID to view information about the specified user. The [user-id] variable is a valid user configured in the local database. Enter the group keyword or the group keyword and group ID variable to view the user information organized by groups.

# **Syntax**

show captive-portal user [user-id] [group [<group-id>]]

## **Default Setting**

None

## **Command Mode**

Privileged Exec

#### **Display Message**

**User ID:** Displays the ID of the user.

**User Name:** Displays the user name.

**Session Timeout:** Displays the number of seconds the user can remain in a session before being disconnected from the Captive Portal.

**Idle Timeout:** Displays the number of seconds the user can remain idle before being disconnected from the Captive Portal.

**Group ID:** Displays the group identifier for the group to which the user belongs.

When you include the [user-id] variable, the following information also displays:

**Password Configured:** Indicates whether a password has been configured for the user.

**Max Bandwidth Up(bps):** The maximum rate in bytes per second (bps) at which a client can send data into the network.

**Max BandwidthDown (bps):** The maximum rate in bps at which a client can receive data from the network.

**Max Bandwidth Input Octets(bytes):** Max Bandwidth Input Octets(bytes)

**Max Bandwidth Output Octets(bytes):** The maximum number of octets the user is allowed to receive.

**Max Bandwidth Total Octets(bytes):** The maximum number of octets the user is allowed to transfer, i.e., the sum of octets transmitted and received.

### **6.9.1.25 show radius**

This command is used to display the various RADIUS configuration items for the switch.

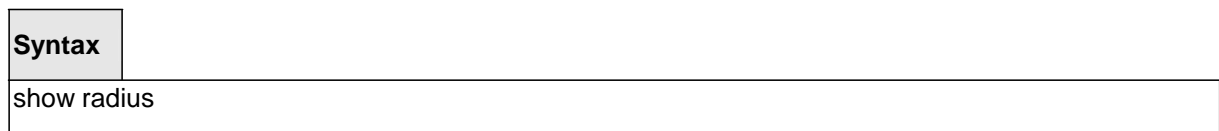

## **Default Setting**

None

#### **Command Mode**

Privileged Exec

#### **Display Message**

**Number of Configured Authentication Servers:** The number of RADIUS Authentication servers that have been configured.

**Number of Configured Accounting Servers:** The number of RADIUS Accounting servers that have been configured.

**Number of Named Authentication Server Groups:** The number of configured named RADIUS Authentication server groups.

**Number of Named Accounting Server Groups:** The number of configured named RADIUS Accounting server groups.

**Number of Retransmits:** The configured value of the maximum number of times a request packet is retransmitted.

**Timeout Duration:** The configured timeout value, in seconds, for request re-transmissions.

**RADIUS Accounting Mode:** A global parameter to indicate whether the accounting mode for all the servers is enabled or not.

**RADIUS Attribute 4 Mode:** A global parameter to indicate whether the NAS-IP-Address attribute has been enabled to use in RADIUS requests.

**RADIUS Attribute 4 Value:** A global parameter that specifies the IP address to be used in the NAS-IP-Address attribute to be used in RADIUS requests.

**RADIUS Attribute 95 Mode:** A global parameter to indicate whether the NAS-IPv6-Address attribute has been enabled to use in RADIUS requests.

**RADIUS Attribute 95 Value:** A global parameter that specifies the IPv6 address to be used in the NAS-IP-Address attribute to be used in RADIUS requests.

# **6.9.1.26 show radius accounting**

This command is used to display the configured RADIUS accounting mode, accounting server, and the statistics for the configured accounting server.

# **Syntax**

show radius accounting [ipaddr| ipv6addr| hostname] | [statistics {<ipaddr| ipv6addr| hostname> | name <servername>}]

**<ipaddr** ipv6addr| hostname **> -** is an IPv4/v6 Address or hostname.

#### **Default Setting**

None

### **Command Mode**

Privileged Exec

#### **Display Message**

If you do not specify any parameters, then only the accounting mode and the RADIUS accounting server details are displayed.

#### **RADIUS Accounting Mode:** Enabled or disabled

**Host Address:** The configured IP address of the RADIUS accounting server

**Port:** The port in use by the RADIUS accounting server

**Secret Configured:** Yes or No

If the optional token ' ipaddr| ipv6addr| hostname ' is included.

**RADIUS Accounting Server IP Address:** IP Address of the configured RADIUS accounting server.

**RADIUS Accounting Server Name:** The name of the configured RADIUS accounting server.

**Port:** The port in use by the RADIUS accounting server.

**Secret Configured:** Yes or No Boolean value indicating whether this server is configured with a secret.

If the optional token 'statistics <ipaddr| ipv6addr | hostname>' is included, the statistics for the configured RADIUS accounting server are displayed. The IP address parameter must match that of a previously configured RADIUS accounting server. The following information regarding the statistics of the RADIUS accounting server is displayed.

**RADIUS Accounting Server Host Address:** IP Address of the configured RADIUS accounting server

**Round Trip Time:** The time interval in centiseconds, between the most recent Accounting-Response and the Accounting-Request that matched it from the RADIUS accounting server.

**Requests:** The number of RADIUS Accounting-Request packets sent to this accounting server. This number does not include retransmissions.

**Retransmission:** The number of RADIUS Accounting-Request packets retransmitted to this RADIUS accounting server.

**Responses:** The number of RADIUS packets received on the accounting port from this server.

**Malformed Responses:** The number of malformed RADIUS Accounting-Response packets received from this server. Malformed packets include packets with an invalid length. Bad authenticators and unknown types are not included as malformed accounting responses.

**Bad Authenticators:** The number of RADIUS Accounting-Response packets containing invalid authenticators received from this accounting server.

**Pending Requests:** The number of RADIUS Accounting-Request packets sent to this server that have not yet timed out or received a response.

**Timeouts:** The number of accounting timeouts to this server.

**Unknown Types:** The number of RADIUS packets of unknown types, which were received from this server on the accounting port.

**Packets Dropped:** The number of RADIUS packets received from this server on the accounting port and dropped for some other reason.

## **6.9.1.27 show radius servers**

This command is used to display items of the configured RADIUS servers.

### **Syntax**

show radius servers [<ipaddr| ipv6addr|hostname>] | [name <servername>]

### **Default Setting**

None

## **Command Mode**

Privileged Exec

## **Display Message**

**RADIUS Server Name:** The Name of the authenticating server.

**RADIUS Server IP Address:** The IP address or host name of the authenticating server.

**Current Server IP Address:** The '\*' symbol preceeding the server host address specifies that the server is currently active.

**Number of Retransmits:** The configured value of the maximum number of times a request packet is retransmitted.

**Timeout Duration:** The configured timeout value, in seconds, for request re-transmissions.

**RADIUS Accounting Mode:** A global parameter to indicate whether the accounting mode for all the servers is enabled or not.

**RADIUS Attribute 4 Mode:** A global parameter to indicate whether the NAS-IP-Address attribute has been enabled to use in RADIUS requests.

**RADIUS Attribute 4 Value:** A global parameter that specifies the IP address to be used in the NAS-IP-Address attribute to be used in RADIUS requests.

**RADIUS Attribute 95 Mode:** A global parameter to indicate whether the NAS-IPv6-Address attribute has been enabled to use in RADIUS requests.

**RADIUS Attribute 95 Value:** A global parameter that specifies the IPv6 address to be used in the NAS-IP-Address attribute to be used in RADIUS requests.

**Port:** The port in use by this server

**Type:** Primary or secondary

**Secret Configured:** Yes / No

**Message Authenticator:** The message authenticator attribute configured for the radius server.

## **6.9.1.28 show radius statistics**

This command is used to display the statistics for RADIUS or configured server. To show the configured RADIUS server statistic, the IP Address specified must match that of a previously configured RADIUS server. On execution, the following fields are displayed.

### **Syntax**

show radius statistics <ipaddr|ipv6addr|hostname> | {name <servername> }

**<ipaddr| ipv6addr|hostname> -** is an IPv4/v6 Address or a hostname.

#### **Default Setting**

None

#### **Command Mode**

Privileged Exec

#### **Display Message**

If you do not specify the IP address, then only Invalid Server Address field is displayed. Otherwise other listed fields are displayed.

**RADIUS Server Name:** The Name of the authenticating server.

**Server Host Address** - IP address or hostname of the Server.

**Round Trip Time** - The time interval, in hundredths of a second, between the most recent Access-Reply, Access - Challenge and the Access-Request that matched it from the RADIUS authentication server.

**Access Requests** - The number of RADIUS Access-Request packets sent to this server. This number does not include retransmissions.

**Access Retransmission** - The number of RADIUS Access-Request packets retransmitted to this RADIUS authentication server.

**Access Accepts** - The number of RADIUS Access-Accept packets, including both valid and invalid packets, which were received from this server.

**Access Rejects** - The number of RADIUS Access-Reject packets, including both valid and invalid packets, which were received from this server.

**Access Challenges** - The number of RADIUS Access-Challenge packets, including both valid and invalid packets, which were received from this server.

**Malformed Access Responses** - The number of malformed RADIUS Access-Response packets received from this server. Malformed packets include packets with an invalid length. Bad authenticators or signature attributes or unknown types are not included as malformed access responses.

**Bad Authenticators** - The number of RADIUS Access-Response packets containing invalid authenticators or signature attributes received from this server.

**Pending Requests** - The number of RADIUS Access-Request packets destined for this server that have not yet timed out or received a response.

**Timeouts** - The number of authentication timeouts to this server.

**Unknown Types** - The number of RADIUS packets of unknown types, which were received from this server on the authentication port.

**Packets Dropped** - The number of RADIUS packets received from this server on the authentication port and dropped for some other reason.

# **6.9.1.29 show tacacs**

This command display configured information and statistics of a TACACS+ server.

## **Syntax**

show tacacs [<ipaddr |ipv6Addr|hostname>]

**<ipaddr |ipv6Addr|hostname> -** is an IPv4/v6 Address or a hostname.

#### **Default Setting**

None

#### **Command Mode**

Privileged Exec

#### **Display Message**

**Host address** - The IP address or hostname of the configured TACACS+ server.

**Port:** Shows the configured TACACS+ server port number.

**Timeout:** Shows the timeout in seconds for establishing a TCP connection.

**Priority:** Shows the preference order in which TACACS+ servers are contacted. If a server connection fails, the next highest priority server is contacted.

# **6.9.1.30 show ldap**

Use this command to display LDAP configuration.

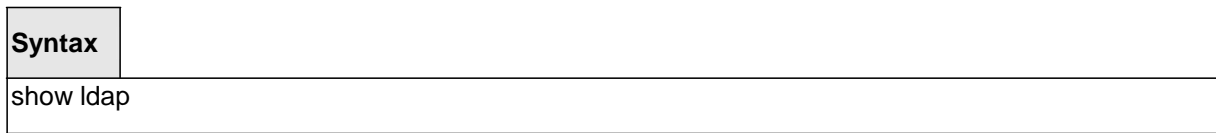

## **Default Setting**

None

### **Command Mode**

Privileged Exec

User Exec

## **Display Message**

**Server Ip:** The IP address of LDAP server.

**Server Port:** The port number that LDAP server is listening.

**BaseDn:** The base DN.

**RacName:** The attribute that presents user name.

**RacDomain:** The path of the user name node.

# **6.9.1.31 show port-security**

This command shows the port-security settings for the entire system.

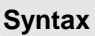

show port-security

## **Default Setting**

None

## **Command Mode**

Privileged Exec

## **Display Message**

**Port Security Administration Mode:** Port lock mode for the entire system.

This command shows the port-security settings for a particular interface or all interfaces.

# **Syntax**

show port-security { < slot/port> | all }

#### **Default Setting**

None

## **Command Mode**

Privileged Exec

# **Display Message**

**Intf** Interface Number.

**Admin Mode** Port Locking mode for the Interface.

**Dynamic Limit** Maximum dynamically allocated MAC Addresses.

**Static Limit** Maximum statically allocated MAC Addresses.

**Violation Trap Mode** Whether violation traps are enabled.

**Violation Shutdown** Whether violation shutdowns are enabled.

This command shows the dynamically locked MAC addresses for port.

## **Syntax**

show port-security dynamic <slot/port>

#### **Default Setting**

None

## **Command Mode**

Privileged Exec

#### **Display Message**

**MAC address** Dynamically locked MAC address.

This command shows the statically locked MAC addresses for port.

**Syntax**

show port-security static <slot/port>

### **Default Setting**

None

#### **Command Mode**

Privileged Exec

# **Display Message**

**Number of static MAC addresses configured:** Number of static MAC addresses configured.

\_\_\_\_\_\_\_\_\_\_\_\_\_\_\_\_\_\_\_\_\_\_\_\_\_\_\_\_\_\_\_\_\_\_\_\_\_\_\_\_\_\_\_\_\_\_\_\_\_\_\_\_\_\_\_\_\_\_\_\_\_\_\_\_\_\_\_\_\_\_\_\_\_\_\_\_\_

**Statically configured MAC Address:** Statically locked MAC address.

**VLAN ID:** Vlan ID of the Statically configured MAC Address.

This command displays the source MAC address of the last packet that was discarded on a locked port.

# **Syntax**

show port-security violation <slot/port>

# **Default Setting**

None

# **Command Mode**

Privileged Exec

# **Display Message**

**MAC address** MAC address of discarded packet on locked ports.

# **6.9.2 Configuration Commands**

# **6.9.2.1 aaa authentication login <method>**

This command creates an authentication login list. The <**listname>** is up to 12 alphanumeric characters and is not case sensitive. Up to 5 authentication login lists can be configured on the switch.

If the authentication login list does not exist, a new authentication login list is first created and then the authentication methods are set in the authentication login list. **The possible method values are enable, ldap, line, local, radius, noneand tacacs.**

The value of **local** indicates that the user's locally stored ID and password are used for authentication. The value of **radius** indicates that the user's ID and password will be authenticated using the RADIUS server. The value of **none** indicates that the user is never authenticated. The value of **tacacs** indicates that the user's ID and password will be authenticated using the TACACS. The value of **ldap** indicates that the user's ID and password will be authenticated using the LDAP.

To authenticate a user, the authentication methods in the user's login will be attempted in order until an authentication attempt succeeds or fails.

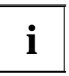

The default login list included with the default configuration cannot be changed.

# **Syntax**

aaa authentication login <listname> { enable | ldap | line | local | none | radius | tacacs} no aaa authentication login <listname>

**<listname> -** creates an authentication login list (Range: up to 12 characters).

**no -** This command deletes the specified authentication login list. The attempt to delete will fail if any of the following conditions are true:

1. The login list name is invalid or does not match an existing authentication login list

\_\_\_\_\_\_\_\_\_\_\_\_\_\_\_\_\_\_\_\_\_\_\_\_\_\_\_\_\_\_\_\_\_\_\_\_\_\_\_\_\_\_\_\_\_\_\_\_\_\_\_\_\_\_\_\_\_\_\_\_\_\_\_\_\_\_\_\_\_\_\_\_\_\_\_\_\_

- 2. The specified authentication login list is assigned to any user or to the nonconfigured user for any component.
- 3. The login list is the default login list included with the default configuration and was not created using 'config authentication login create'. The default login list cannot be deleted.

#### **Default Setting**

None

#### **Command Mode**

Global Config

# **6.9.2.2 username defaultlogin**

This command assigns the authentication login list to use for non-configured users when attempting to log in to the system. This setting is overridden by the authentication login list assigned to a specific user if the user is configured locally. If this value is not configured, users will be authenticated using local authentication only.

**Syntax**

username defaultlogin <listname>

**<listname> -** an authentication login list.

**Default Setting**

None

**Command Mode**

Global Config

## **6.9.2.3 username login**

This command assigns the specified authentication login list to the specified user for system login. The <**username>** must be a configured <**username>** and the <**listname>** must be a configured login list.

If the user is assigned a login list that requires remote authentication, all access to the interface from all CLI, web, and telnet sessions will be blocked until the authentication is complete.

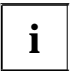

The login list associated with the 'admin' user cannot be changed to prevent accidental lockout from the switch.

# **Syntax**

username login <user> <listname>

**<user> -** is the login user name.

**<listname> -** an authentication login list.

#### **Default Setting**

None

# **Command Mode**

Global Config

# **6.9.3 Dot1x Configuration Commands**

## **6.9.3.1 dynamic-vlan**

This command enable dot1x dynamic vlan creation configuration.

# **Syntax**

dot1x dynamic-vlan enable no dot1x dynamic-vlan enable

#### **Default Setting**

None

### **Command Mode**

Global Config

# **6.9.3.2 dot1x port-control**

This command sets the authentication mode to be used on all ports. The control mode may be one of the following.

**force-unauthorized:** The authenticator PAE unconditionally sets the controlled port to unauthorized.

**force-authorized:** The authenticator PAE unconditionally sets the controlled port to authorized.

**auto:** The authenticator PAE sets the controlled port mode to reflect the outcome of the authentication exchanges between the supplicant, authenticator, and the authentication server.

**mac-based:** The authenticator PAE sets the controlled port mode to reflect the outcome of the authentication exchanges between the supplicant, authenticator, and the authentication server on a per supplicant basis.

# **Syntax**

dot1x port-control all {auto | force-authorized | force-unauthorized | mac-based} no dot1x port-control all

**all -** All interfaces.

**no -** This command sets the authentication mode to be used on all ports to 'auto'.

\_\_\_\_\_\_\_\_\_\_\_\_\_\_\_\_\_\_\_\_\_\_\_\_\_\_\_\_\_\_\_\_\_\_\_\_\_\_\_\_\_\_\_\_\_\_\_\_\_\_\_\_\_\_\_\_\_\_\_\_\_\_\_\_\_\_\_\_\_\_\_\_\_\_\_\_\_

#### **Default Setting**

auto

# **Command Mode**

Global Config

This command sets the authentication mode to be used on the specified port. The control mode may be one of the following.

**force-unauthorized:** The authenticator PAE unconditionally sets the controlled port to unauthorized.

**force-authorized:** The authenticator PAE unconditionally sets the controlled port to authorized.

**auto:** The authenticator PAE sets the controlled port mode to reflect the outcome of the authentication exchanges between the supplicant, authenticator, and the authentication server.

**mac-based:** The authenticator PAE sets the controlled port mode to reflect the outcome of the authentication exchanges between the supplicant, authenticator, and the authentication server on a per supplicant basis.

# **Syntax**

dot1x port-control {auto | force-authorized | force-unauthorized | mac-based} no dot1x port-control

**no -** This command sets the authentication mode to be used on the specified port to 'auto'.

\_\_\_\_\_\_\_\_\_\_\_\_\_\_\_\_\_\_\_\_\_\_\_\_\_\_\_\_\_\_\_\_\_\_\_\_\_\_\_\_\_\_\_\_\_\_\_\_\_\_\_\_\_\_\_\_\_\_\_\_\_\_\_\_\_\_\_\_\_\_\_\_\_\_\_\_\_

## **Default Setting**

auto

### **Command Mode**

Interface Config

## **6.9.3.3 dot1x system-auth-control**

This command is used to enable the dot1x authentication support on the switch. By default, the authentication support is disabled. While disabled, the dot1x configuration is retained and can be changed, but is not activated.

# **Syntax**

dot1x system-auth-control [monitor] no dot1x system-auth-control [monitor]

**no -** This command is used to disable the dot1x authentication support on the switch.

#### **Default Setting**

Disabled

#### **Command Mode**

Global Config

# **6.9.3.4 dot1x user**

This command adds the specified user to the list of users with access to the specified port or all ports. The <username> parameter must be a configured user.

# **Syntax**

dot1x user <user> {<slot/port> | all} no dot1x user <user> {<slot/port> | all}

**<user> -** Is the login user name.

**<slot/port> -** Is the desired interface number.

**all -** All interfaces.

**no -** This command removes the user from the list of users with access to the specified port or all ports.

\_\_\_\_\_\_\_\_\_\_\_\_\_\_\_\_\_\_\_\_\_\_\_\_\_\_\_\_\_\_\_\_\_\_\_\_\_\_\_\_\_\_\_\_\_\_\_\_\_\_\_\_\_\_\_\_\_\_\_\_\_\_\_\_\_\_\_\_\_\_\_\_\_\_\_\_\_

#### **Default Setting**

None

## **Command Mode**

Global Config

# **6.9.3.5 dot1x guest vlan**

This command configures the Guest VLAN capability on the interface. The command specifies an active VLAN as an IEEE 802.1x guest VLAN.

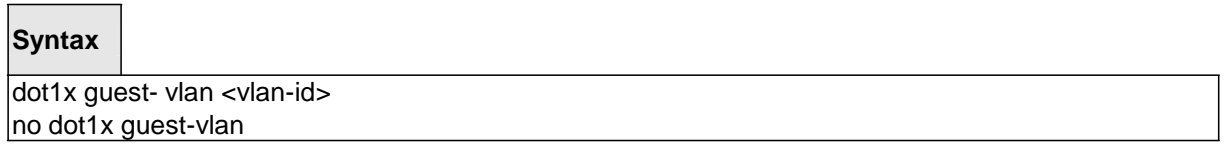

**no -** This command disables the Guest VLAN capability on this interface.

#### **Default Setting**

Disabled

# **Command Mode**

Interface Config

## **6.9.3.6 dot1x max-req**

This command sets the maximum number of times the authenticator state machine on this port will transmit an EAPOL EAP Request/Identity frame before timing out the supplicant. The <1-10> value must be in the range 1 - 10.

# **Syntax**

dot1x max-req <1-10> no dot1x max-req

**<1-10> -** maximum number of times (Range: 1 – 10).

**no -** This command sets the maximum number of times the authenticator state machine on this port will transmit an EAPOL EAP Request/Identity frame before timing out the supplicant to the default value, that is, 2.

\_\_\_\_\_\_\_\_\_\_\_\_\_\_\_\_\_\_\_\_\_\_\_\_\_\_\_\_\_\_\_\_\_\_\_\_\_\_\_\_\_\_\_\_\_\_\_\_\_\_\_\_\_\_\_\_\_\_\_\_\_\_\_\_\_\_\_\_\_\_\_\_\_\_\_\_\_

# **Default Setting**

 $\overline{2}$ 

# **Command Mode**

Interface Config

# **6.9.3.7 dot1x max-user**

This command configures the maximum users to a specified port, The system's default maximum users of an interface has no limitation. If '**no dot1x max-users**' command is executed, the system will reset the maximum users to infinity. If the maximum users is specified or modified, the system should use the new one.

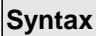

г

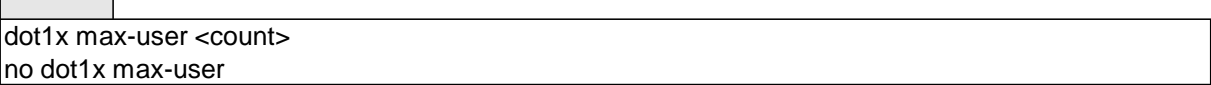

**<count> -** maximum users (Range: 1 – 16).

**no -** This command sets the system will reset the maximum users to infinity

## **Default Setting**

16

### **Command Mode**

Interface Config

#### **6.9.3.8 dot1x pae**

This command set the PAE capability mode on the specified port.

#### **Syntax**

dot1x pae <authenticator| supplicant>

#### **Default Setting**

authenticator

# **Command Mode**

Interface Config
# **6.9.3.9 dot1x re-authentication**

This command enables re-authentication of the supplicant for the specified port.

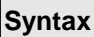

Г

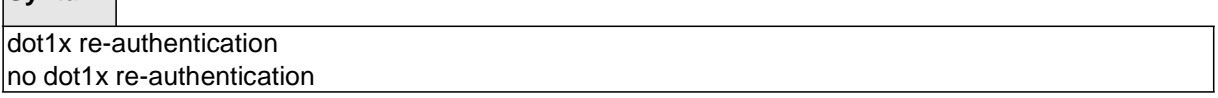

**no -** This command disables re-authentication of the supplicant for the specified port.

## **Default Setting**

Disabled

## **Command Mode**

Interface Config

# **6.9.3.10 dot1x supplicant max-start**

This command configure the maximum number of Start EAPOL messages to be sent in the absence of Authenticator.

\_\_\_\_\_\_\_\_\_\_\_\_\_\_\_\_\_\_\_\_\_\_\_\_\_\_\_\_\_\_\_\_\_\_\_\_\_\_\_\_\_\_\_\_\_\_\_\_\_\_\_\_\_\_\_\_\_\_\_\_\_\_\_\_\_\_\_\_\_\_\_\_\_\_\_\_\_

# **Syntax**

dot1x supplicant max-start <1-10> no dot1x supplicant max-start

#### **Default Setting**

3

## **Command Mode**

Interface Config

# **6.9.3.11 dot1x supplicant port-control**

This command set the authentication mode on the specified port.

# **Syntax**

dot1x supplicant port-control < auto| force-authorized|force-unauthorized> no dot1x supplicant port-control

#### **Default Setting**

auto

## **Command Mode**

Interface Config

# **6.9.3.12 dot1x supplicant timeout auth-period**

This command configure the auth period value.

**Syntax**

dot1x supplicant timeout auth-period <seconds> no dot1x supplicant timeout auth-period

**<seconds> -** Range: 1-65535.

# **Default Setting**

30

# **Command Mode**

Interface Config

# **6.9.3.13 dot1x supplicant timeout held-period**

This command configure the held period value.

# **Syntax**

dot1x supplicant timeout held-period <seconds> no dot1x supplicant timeout held -period

**<seconds> -** Range: 1-65535.

## **Default Setting**

60

#### **Command Mode**

Interface Config

# **6.9.3.14 dot1x supplicant timeout start-period**

This command configure the start period value.

**Syntax**

dot1x supplicant timeout start-period <seconds> no dot1x supplicant timeout start-period

**<seconds> -** Range: 1-65535.

## **Default Setting**

60

## **Command Mode**

Interface Config

## **6.9.3.15 dot1x supplicant user**

This command configure Supplicant user.

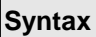

П

dot1x supplicant user <user> no dot1x supplicant user <user>

## **Default Setting**

None

#### **Command Mode**

Interface Config

## **6.9.3.16 dot1x timeout**

This command sets the value, in seconds, of the timer used by the authenticator state machine on this port. Depending on the token used and the value (in seconds) passed; various timeout configurable parameters are set. The following tokens are supported.

**guest-vlan-period:** The time, in seconds, for which the authenticator waits to see if any EAPOL packets are received on a port before authorizing the port and placing the port in the guest vlan (if configured). The guest vlan timer is only relevant when guest vlan has been configured on that specific port.

**reauth-period:** Sets the value, in seconds, of the timer used by the authenticator state machine on this port to determine when re-authentication of the supplicant takes place. The reauth-period must be a value in the range 1 - 65535.

**quiet-period:** Sets the value, in seconds, of the timer used by the authenticator state machine on this port to define periods of time in which it will not attempt to acquire a supplicant. The quiet-period must be a value in the range 0 - 65535.

**tx-period:** Sets the value, in seconds, of the timer used by the authenticator state machine on this port to determine when to send an EAPOL EAP Request/Identity frame to the supplicant. The quiet-period must be a value in the range 1 - 65535.

**supp-timeout:** Sets the value, in seconds, of the timer used by the authenticator state machine on this port to timeout the supplicant. The supp-timeout must be a value in the range 1 - 65535.

**server-timeout:** Sets the value, in seconds, of the timer used by the authenticator state machine on this port to timeout the authentication server. The supp-timeout must be a value in the range 1 - 65535.

# **Syntax**

dot1x timeout {guest-vlan-period | quiet-period | reauth-period | server-timeout | supp-timeout | tx-period} <seconds>

no dot1x timeout { guest-vlan-period | quiet-period | reauth-period | server-timeout | supp-timeout | tx-period}

**<seconds> -** Value in the range 0 – 65535.

**no -** This command sets the value, in seconds, of the timer used by the authenticator state machine on this port to the default values. Depending on the token used, the corresponding default values are set.

# **Default Setting**

guest-vlan-period: 90 seconds

reauth-period: 3600 seconds

quiet-period: 60 seconds

tx-period: 30 seconds supp-

timeout: 30 seconds server-

timeout: 30 seconds

## **Command Mode**

Interface Config

## **6.9.3.17 dot1x unauthenticated-vlan**

This command configure Unauthenticated VLAN for the port.

# **Syntax**

dot1x unauthenticated-vlan <vlan-id> no dot1x unauthenticated-vlan

#### **Default Setting**

 $\Omega$ 

# **Command Mode**

Interface Config

# **6.9.4 Captive Portal Commands**

## **6.9.4.1 captive-portal mode**

Use this command to enter the Captive Portal Configuration Mode.

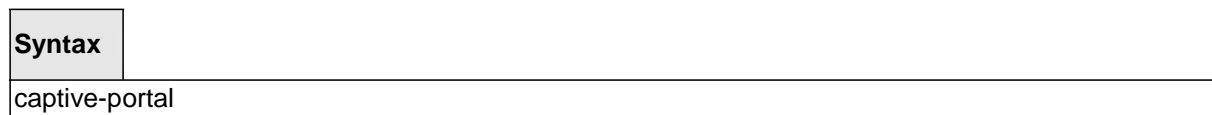

# **Default Setting**

# **Command Mode**

Global Config

# **6.9.4.2 captive-portal authentication timeout**

This command configures the authentication timeout. If the captive portal user does not enter valid credentials within this time limit, the authentication page needs to be served again in order for the client to gain access to the network. The <timeout> variable is the authentication timeout and is a number in the range of 60-600 seconds.

\_\_\_\_\_\_\_\_\_\_\_\_\_\_\_\_\_\_\_\_\_\_\_\_\_\_\_\_\_\_\_\_\_\_\_\_\_\_\_\_\_\_\_\_\_\_\_\_\_\_\_\_\_\_\_\_\_\_\_\_\_\_\_\_\_\_\_\_\_\_\_\_\_\_\_\_\_

# **Syntax**

authentication timeout <60-600> no authentication timeout

# **Default Setting**

300

#### **Command Mode**

# **6.9.4.3 captive-portal configuration mode**

Use this command to enter the Captive Portal Instance Mode.

The captive portal configuration, identified by CP ID 1, is the default CP configuration. You can create up to nine additional captive portal configurations. The system supports a total of ten CP configurations. The Captive Portal ID <cp-id> variable is a number in the range of 1-10.

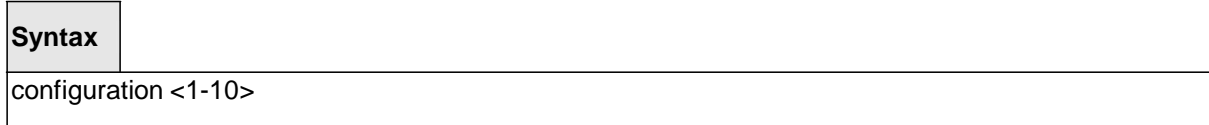

#### **Default Setting**

None

## **Command Mode**

Captive Portal Config

# **6.9.4.4 Enable/Disable captive-portal**

This command globally enables the captive portal feature on the switch.

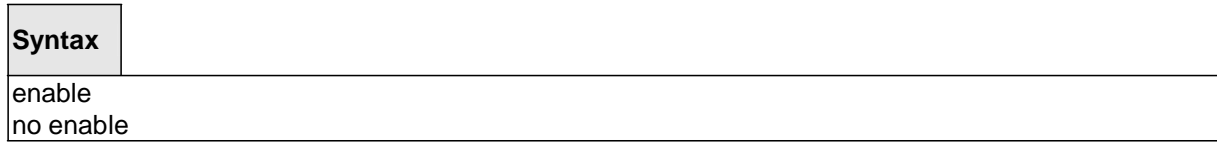

\_\_\_\_\_\_\_\_\_\_\_\_\_\_\_\_\_\_\_\_\_\_\_\_\_\_\_\_\_\_\_\_\_\_\_\_\_\_\_\_\_\_\_\_\_\_\_\_\_\_\_\_\_\_\_\_\_\_\_\_\_\_\_\_\_\_\_\_\_\_\_\_\_\_\_\_\_

## **Default Setting**

Disable

## **Command Mode**

# **6.9.4.5 Captive-portal http port**

This command configures an additional HTTP port. Valid port numbers are in the range of 0-65535, excluding port numbers 80 and 443 which are reserved. The HTTP port default is 0 which denotes no additional port and the default port (80) is used.

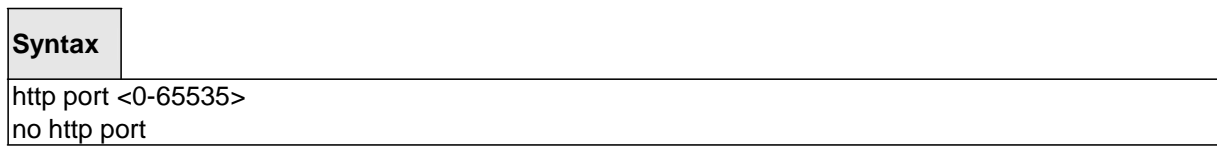

## **Default Setting**

 $\Omega$ 

## **Command Mode**

Captive Portal Config

# **6.9.4.6 Captive-portal https port**

This command configures an additional HTTPS secure port. The HTTPS secure port default is 0 which denotes no additional port and the default port (443) is used.

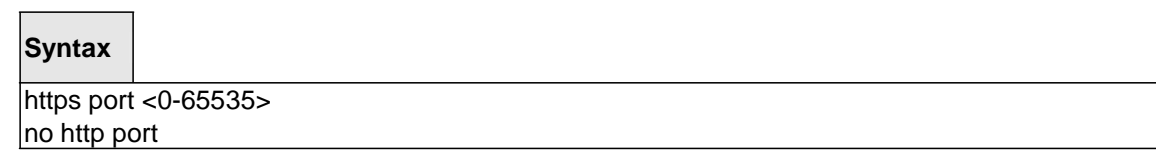

\_\_\_\_\_\_\_\_\_\_\_\_\_\_\_\_\_\_\_\_\_\_\_\_\_\_\_\_\_\_\_\_\_\_\_\_\_\_\_\_\_\_\_\_\_\_\_\_\_\_\_\_\_\_\_\_\_\_\_\_\_\_\_\_\_\_\_\_\_\_\_\_\_\_\_\_\_

#### **Default Setting**

 $\Omega$ 

#### **Command Mode**

## **6.9.4.7 Captive-portal trapflags**

This command enables captive portal SNMP traps. If no parameters are specified, then all traps are enabled. SNMP traps can also be enabled individually by supplying the optional parameters.

## **Syntax**

trapflags [client-auth-failure| client-connect | client-db-full | client-disconnect] no trapflags [client-auth-failure | client-connect | client-db-full | client-disconnect]

#### **Default Setting**

Disable

#### **Command Mode**

Captive Portal Config

# **6.9.4.8 Captive Portal local user parameters**

This command assigns/modifies the group name for the associated captive portal user. The <user-id> variable is the user ID, which is a number in the range of 1 to 128. The <group-name> variable is a name up to 32 characters.

\_\_\_\_\_\_\_\_\_\_\_\_\_\_\_\_\_\_\_\_\_\_\_\_\_\_\_\_\_\_\_\_\_\_\_\_\_\_\_\_\_\_\_\_\_\_\_\_\_\_\_\_\_\_\_\_\_\_\_\_\_\_\_\_\_\_\_\_\_\_\_\_\_\_\_\_\_

## **Syntax**

user <1-128> group <1-10>

no user <1-128> [group <1-10>]

#### **Default Setting**

None

## **Command Mode**

## **6.9.4.9 Captive Portal user idle timeout**

This command sets the session idle timeout value for the associated captive portal user. The <user-id> variable is the ID of a user configured in the local database, and is a number in the range of 1 to 128. The <timeout> variable is a number that represents the idle timeout in seconds. Use 0 to indicate that the timeout is not enforced.

# **Syntax**

user <1-128> idle-timeout <0-900>

no user <1-128> idle-timeout

# **Default Setting**

0

# **Command Mode**

Captive Portal Config

# **6.9.4.10 Captive Portal max down/receive bandwidth**

This command is used configure the bandwidth in bytes per second (bps) at which the client can receive data from the network. 0 denotes using the default value configured for the captive portal.

\_\_\_\_\_\_\_\_\_\_\_\_\_\_\_\_\_\_\_\_\_\_\_\_\_\_\_\_\_\_\_\_\_\_\_\_\_\_\_\_\_\_\_\_\_\_\_\_\_\_\_\_\_\_\_\_\_\_\_\_\_\_\_\_\_\_\_\_\_\_\_\_\_\_\_\_\_

# **Syntax**

user <1-128> max-bandwidth-down <0-536870911>

no user <1-128> max-bandwidth-down

# **Default Setting**

0

# **Command Mode**

# **6.9.4.11 Captive Portal max up/transmit bandwidth**

This command is used to configure the bandwidth in bytes per second (bps) at which the client can send data into the network. 0 denotes using the default value configured for the captive portal.

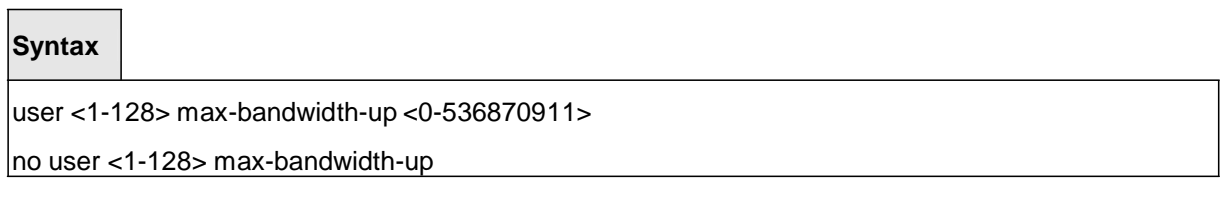

## **Default Setting**

0

## **Command Mode**

Captive Portal Config

## **6.9.4.12 Captive Portal max bytes allowed to input/transmit**

This command is used to limit the number of octets in bytes that the user is allowed to transmit. After this limit has been reached, the user will be disconnected. 0 octets denote unlimited transmission.

\_\_\_\_\_\_\_\_\_\_\_\_\_\_\_\_\_\_\_\_\_\_\_\_\_\_\_\_\_\_\_\_\_\_\_\_\_\_\_\_\_\_\_\_\_\_\_\_\_\_\_\_\_\_\_\_\_\_\_\_\_\_\_\_\_\_\_\_\_\_\_\_\_\_\_\_\_

**Syntax**

user <1-128> max-input-octets <0-4294967295>

no user <1-128> max-input-octets

#### **Default Setting**

0

# **Command Mode**

# **6.9.4.13 Captive Portal max bytes allowed to output/transmit**

This command is used to limit the number of octets in bytes that the user is allowed to receive. After this limit has been reached, the user will be disconnected. 0 octets denote unlimited transmission.

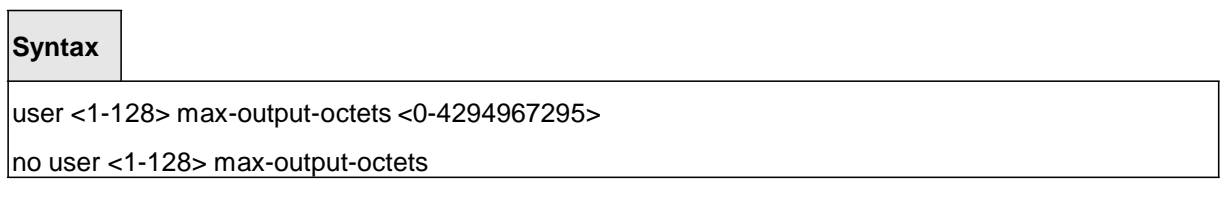

## **Default Setting**

0

## **Command Mode**

Captive Portal Config

# **6.9.4.14 Captive Portal max total allowed to transmit and receive**

This command is used to limit the number of octets in bytes that the user is allowed to transmit and receive. The maximum number of octets is the sum of octets transmitted and received. After this limit has been reached, the user will be disconnected. 0 octets denote unlimited transmission.

\_\_\_\_\_\_\_\_\_\_\_\_\_\_\_\_\_\_\_\_\_\_\_\_\_\_\_\_\_\_\_\_\_\_\_\_\_\_\_\_\_\_\_\_\_\_\_\_\_\_\_\_\_\_\_\_\_\_\_\_\_\_\_\_\_\_\_\_\_\_\_\_\_\_\_\_\_

#### **Syntax**

user <1-128> max-total-octets <0-4294967295>

no user <1-128> max-total-octets

#### **Default Setting**

0

# **Command Mode**

## **6.9.4.15 Captive Portal user name**

This command assigns a name to the User ID. This name is used at the client station for authentication. The <user-id> variable is the local user ID created with the user command and can be from 1 to 128 characters. The <username> variable is the name of the user and can have up to 32 alphanumeric characters.

## **Syntax**

user <1-128> name <name>

#### **Default Setting**

None

#### **Command Mode**

Captive Portal Config

# **6.9.4.16 Captive Portal user by specifying a password string**

This command sets or modifies the password for the associated captive portal user. The <user-id> variable is the local user ID created with the user command and can be from 1 to 128 characters. The <password> variable is the user id's password and can have from 8 to 64 alphanumeric characters.

\_\_\_\_\_\_\_\_\_\_\_\_\_\_\_\_\_\_\_\_\_\_\_\_\_\_\_\_\_\_\_\_\_\_\_\_\_\_\_\_\_\_\_\_\_\_\_\_\_\_\_\_\_\_\_\_\_\_\_\_\_\_\_\_\_\_\_\_\_\_\_\_\_\_\_\_\_

# **Syntax**

user <1-128> password [encrypted <encrypted-password>]

#### **Default Setting**

None

#### **Command Mode**

## **6.9.4.17 Captive Portal user session timeout**

This command configures the session timeout for a captive portal configuration. The <timeout> variable is a number that represents the session timeout in seconds. Use 0 to indicate that the timeout is not enforced.

## **Syntax**

user <1-128> session-timeout <0-86400>

no user <1-128> session-timeout

## **Default Setting**

0

## **Command Mode**

Captive Portal Config

# **6.9.4.18 Captive Portal user groups**

Use this command to create a user group. The <group-id> variable is a number in the range of 1-10.

\_\_\_\_\_\_\_\_\_\_\_\_\_\_\_\_\_\_\_\_\_\_\_\_\_\_\_\_\_\_\_\_\_\_\_\_\_\_\_\_\_\_\_\_\_\_\_\_\_\_\_\_\_\_\_\_\_\_\_\_\_\_\_\_\_\_\_\_\_\_\_\_\_\_\_\_\_

**Syntax**

user group <1-10>

no user group <1-10>

#### **Default Setting**

None

# **Command Mode**

# **6.9.4.19 Captive Portal Move users between existing user groups**

This command moves existing users from one user group to another. Note that the destination group must already exist before a move is successful. The <group-id> and <destination-group-id> variables are each a number in the range of 1-10.

## **Syntax**

user group <1-10> moveusers <destination-group-id>

## **Default Setting**

None

## **Command Mode**

Captive Portal Config

# **6.9.4.20 Captive Portal user group name**

Use this command to configure a group name. The <group-id> variable is a number in the range of 1-10. The <name> variable can be up to 32 alphanumeric characters.

\_\_\_\_\_\_\_\_\_\_\_\_\_\_\_\_\_\_\_\_\_\_\_\_\_\_\_\_\_\_\_\_\_\_\_\_\_\_\_\_\_\_\_\_\_\_\_\_\_\_\_\_\_\_\_\_\_\_\_\_\_\_\_\_\_\_\_\_\_\_\_\_\_\_\_\_\_

## **Syntax**

user group <1-10> name <name>

#### **Default Setting**

None

#### **Command Mode**

# **6.9.4.21 Captive Portal configuration background color**

Use this command to customize the background color of the Captive Portal authentication page using a wellknown color name or RGB value. For example, red or RGB hex-code, i.e. #FF0000.The range of <colorcode> is 1-32 characters.

# **Syntax**

background-color <color-code>

no background-color

#### **Default Setting**

#BFBFBF

#### **Command Mode**

Captive Portal Instance

# **6.9.4.22 Captive Portal configuration Block/Unblock traffic**

This command blocks all traffic for a captive portal configuration.

**Syntax**

captive-portal configuration <1-10> block

no captive-portal configuration <1-10> block

#### **Default Setting**

None

# **Command Mode**

Privileged Exec

# **6.9.4.23 Captive Portal clear configuration**

This command sets the configuration for this instance to the default values.

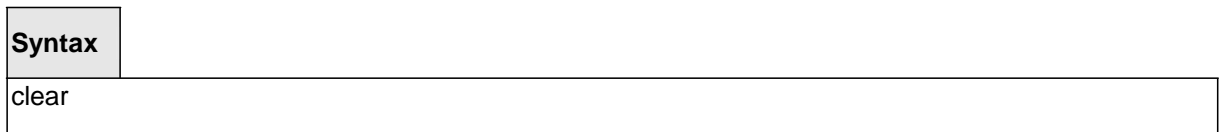

#### **Default Setting**

None

# **Command Mode**

Captive Portal Instance

# **6.9.4.24 Captive Portal Enable/Disable configuration**

This command enables a captive portal configuration.

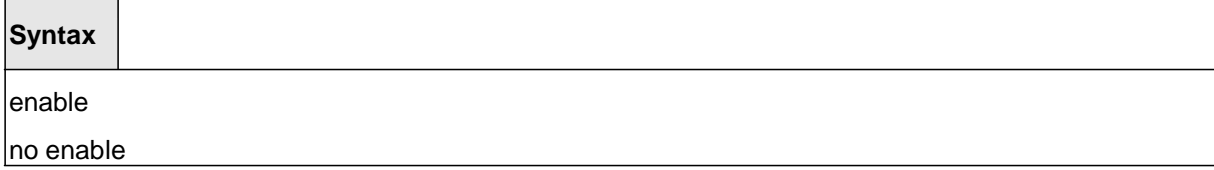

\_\_\_\_\_\_\_\_\_\_\_\_\_\_\_\_\_\_\_\_\_\_\_\_\_\_\_\_\_\_\_\_\_\_\_\_\_\_\_\_\_\_\_\_\_\_\_\_\_\_\_\_\_\_\_\_\_\_\_\_\_\_\_\_\_\_\_\_\_\_\_\_\_\_\_\_\_

# **Default Setting**

Enable

## **Command Mode**

# **6.9.4.25 Captive Portal configuration foreground color**

Use this command to customize the foreground color of the Captive Portal authentication page using a wellknown color name or RGB value. For example, red or RGB hex-code, i.e. #FF0000.The range of <colorcode> is 1-32 characters.

# **Syntax**

foreground-color <color-code>

no foreground-color

## **Default Setting**

#999999

#### **Command Mode**

Captive Portal Instance

# **6.9.4.26 Captive Portal configuration associate to a group**

This command assigns a group ID to a captive portal configuration. Each Captive Portal configuration must contain at least one group ID. The group-ID has a 1-1024 range. Group ID 1 is the default.

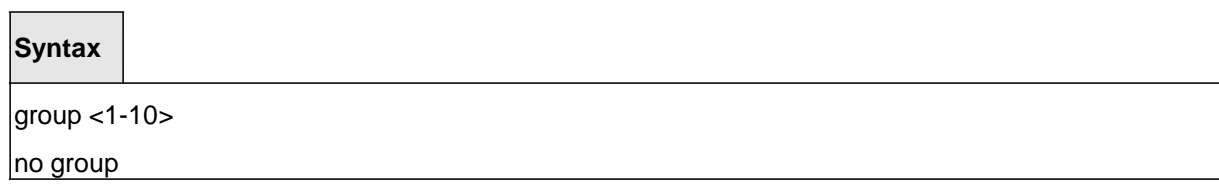

\_\_\_\_\_\_\_\_\_\_\_\_\_\_\_\_\_\_\_\_\_\_\_\_\_\_\_\_\_\_\_\_\_\_\_\_\_\_\_\_\_\_\_\_\_\_\_\_\_\_\_\_\_\_\_\_\_\_\_\_\_\_\_\_\_\_\_\_\_\_\_\_\_\_\_\_\_

#### **Default Setting**

group-ID 1

## **Command Mode**

# **6.9.4.27 Captive Portal configuration idle timeout**

This command configures the idle timeout for a captive portal configuration. The <timeout> variable is a number that represents the idle timeout in seconds. Use 0 to indicate that the timeout is not enforced.

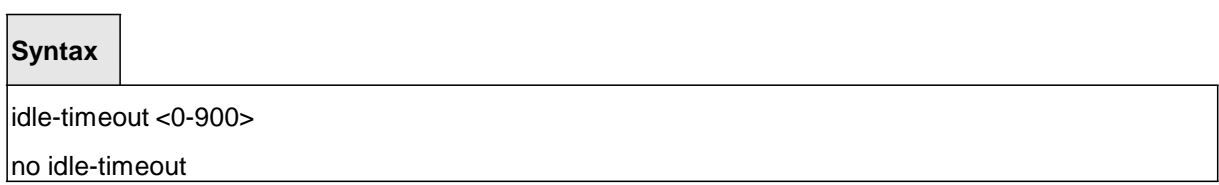

## **Default Setting**

0

## **Command Mode**

Captive Portal Instance

## **6.9.4.28 Captive Portal configuration associate an interface**

This command associates an interface to a captive portal configuration or removes the interface captive portal association.

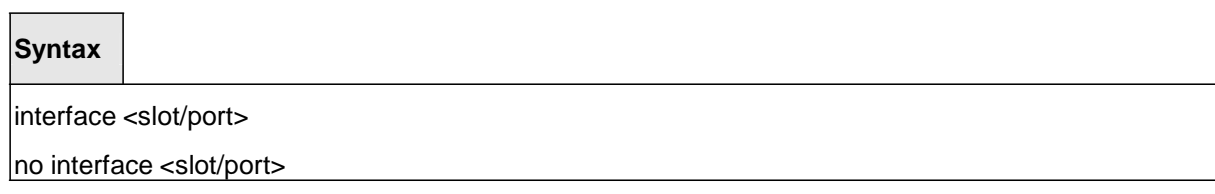

\_\_\_\_\_\_\_\_\_\_\_\_\_\_\_\_\_\_\_\_\_\_\_\_\_\_\_\_\_\_\_\_\_\_\_\_\_\_\_\_\_\_\_\_\_\_\_\_\_\_\_\_\_\_\_\_\_\_\_\_\_\_\_\_\_\_\_\_\_\_\_\_\_\_\_\_\_

#### **Default Setting**

None

## **Command Mode**

# **6.9.4.29 Captive Portal configuration enter locale mode**

This command is not intended to be a user command. The administrator must use the WEB user interface to create and customize captive portal web content. The command is primarily used by the FASTPATH show running config command and process as it provides the ability to save and restore configurations using a textbased format.

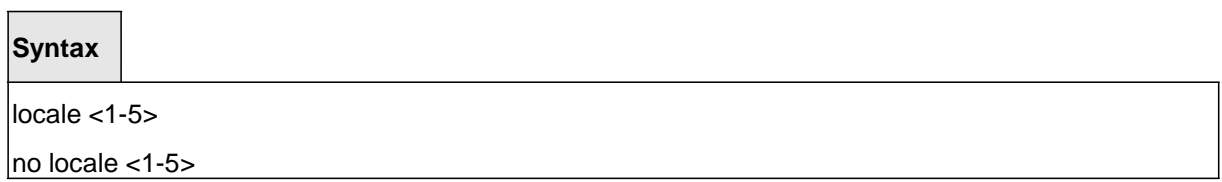

#### **Default Setting**

None

# **Command Mode**

Captive Portal Instance

## **6.9.4.30 Captive Portal configuration max down/receive bandwidth**

This command configures the maximum rate at which a client can receive data from the network.

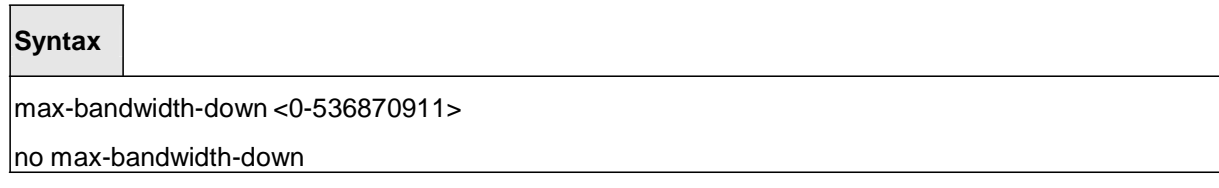

\_\_\_\_\_\_\_\_\_\_\_\_\_\_\_\_\_\_\_\_\_\_\_\_\_\_\_\_\_\_\_\_\_\_\_\_\_\_\_\_\_\_\_\_\_\_\_\_\_\_\_\_\_\_\_\_\_\_\_\_\_\_\_\_\_\_\_\_\_\_\_\_\_\_\_\_\_

## **Default Setting**

0

# **Command Mode**

# **6.9.4.31 Captive Portal configuration max up/transmit bandwidth**

This command configures the maximum rate at which a client can send data into the network.

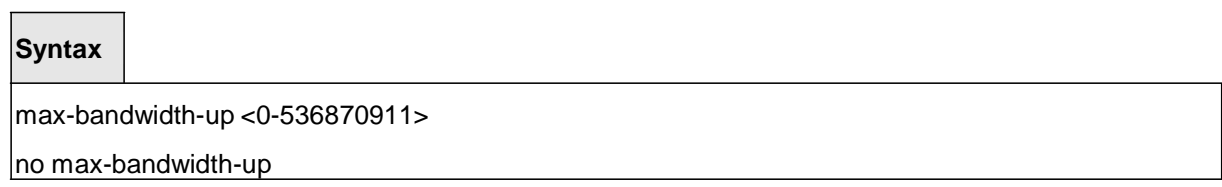

# **Default Setting**

0

## **Command Mode**

Captive Portal Instance

# **6.9.4.32 Captive Portal configuration max bytes allowed to input/transmit**

This command configures the maximum number of octets the user is allowed to transmit. After this limit has been reached the user will be disconnected. If the value is set to 0 then the limit is not enforced.

\_\_\_\_\_\_\_\_\_\_\_\_\_\_\_\_\_\_\_\_\_\_\_\_\_\_\_\_\_\_\_\_\_\_\_\_\_\_\_\_\_\_\_\_\_\_\_\_\_\_\_\_\_\_\_\_\_\_\_\_\_\_\_\_\_\_\_\_\_\_\_\_\_\_\_\_\_

**Syntax**

max-input-octets <0-4294967295>

no max-input-octets

# **Default Setting**

0

# **Command Mode**

# **6.9.4.33 Captive Portal configuration max bytes allowed to output/receive**

This command configures the maximum number of octets the user is allowed to receive. After this limit has been reached the user will be disconnected. If the value is set to 0 then the limit is not enforced.

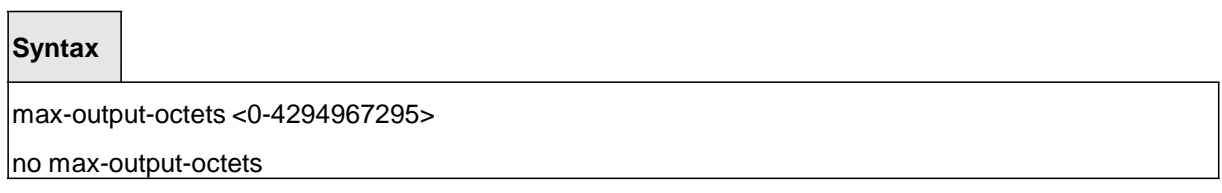

## **Default Setting**

0

## **Command Mode**

Captive Portal Instance

## **6.9.4.34 Captive Portal configuration max total allowed to transmit and receive**

This command configures the maximum number of octets the user is allowed to transfer, i.e., the sum of octets transmitted and received. After this limit has been reached the user will be disconnected. If the value is set to 0, then the limit is not enforced.

\_\_\_\_\_\_\_\_\_\_\_\_\_\_\_\_\_\_\_\_\_\_\_\_\_\_\_\_\_\_\_\_\_\_\_\_\_\_\_\_\_\_\_\_\_\_\_\_\_\_\_\_\_\_\_\_\_\_\_\_\_\_\_\_\_\_\_\_\_\_\_\_\_\_\_\_\_

#### **Syntax**

max-total-octets <0-4294967295>

no max-total-octets

# **Default Setting**

0

# **Command Mode**

# **6.9.4.35 Captive Portal configuration name**

This command configures the name for a captive portal configuration. The name can contain up to 32 alphanumeric characters.

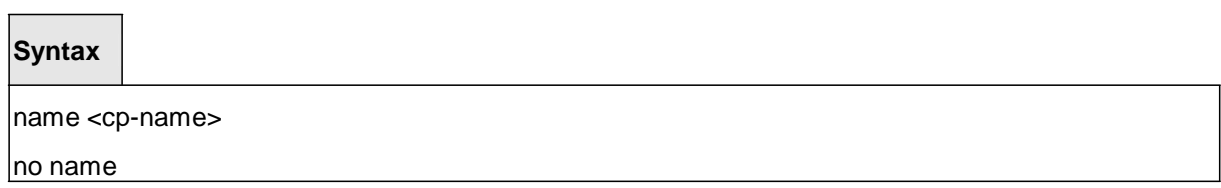

## **Default Setting**

None

## **Command Mode**

Captive Portal Instance

# **6.9.4.36 Captive Portal configuration protocol**

This command configures the protocol mode for a captive portal configuration. The CP can use HTTP or HTTPS protocols.

\_\_\_\_\_\_\_\_\_\_\_\_\_\_\_\_\_\_\_\_\_\_\_\_\_\_\_\_\_\_\_\_\_\_\_\_\_\_\_\_\_\_\_\_\_\_\_\_\_\_\_\_\_\_\_\_\_\_\_\_\_\_\_\_\_\_\_\_\_\_\_\_\_\_\_\_\_

**Syntax**

protocol <http|https>

# **Default Setting**

http

#### **Command Mode**

# **6.9.4.37 Captive Portal configuration RADIUS authentication server**

Use this command to configure a captive portal configuration RADIUS authentication server.

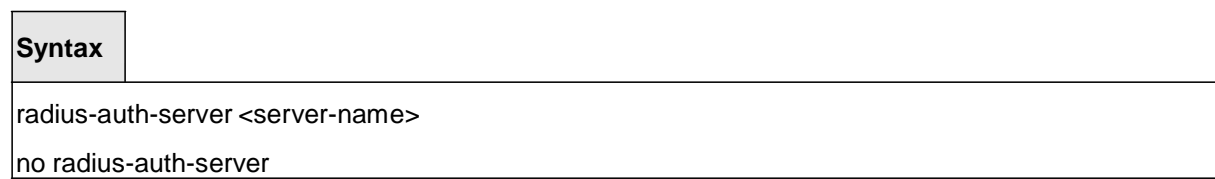

## **Default Setting**

Disable

#### **Command Mode**

Captive Portal Instance

## **6.9.4.38 Enable/Disable Captive Portal configuration redirect mode**

This command enables the redirect mode for a captive portal configuration.

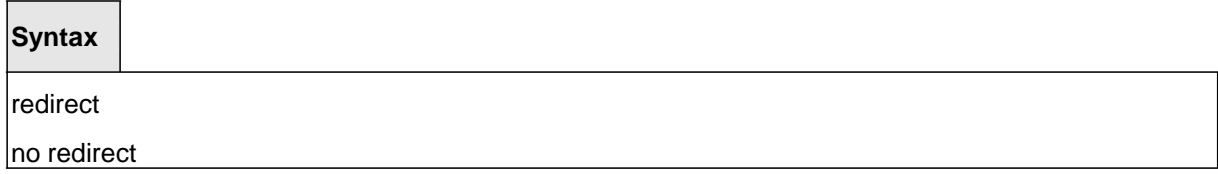

\_\_\_\_\_\_\_\_\_\_\_\_\_\_\_\_\_\_\_\_\_\_\_\_\_\_\_\_\_\_\_\_\_\_\_\_\_\_\_\_\_\_\_\_\_\_\_\_\_\_\_\_\_\_\_\_\_\_\_\_\_\_\_\_\_\_\_\_\_\_\_\_\_\_\_\_\_

## **Default Setting**

Disable

#### **Command Mode**

# **6.9.4.39 Captive Portal configuration redirect mode redirect URL**

Use this command to specify the URL to which the newly authenticated client is redirected if the URL Redirect Mode is enabled. This command is only available if the redirect mode is enabled.

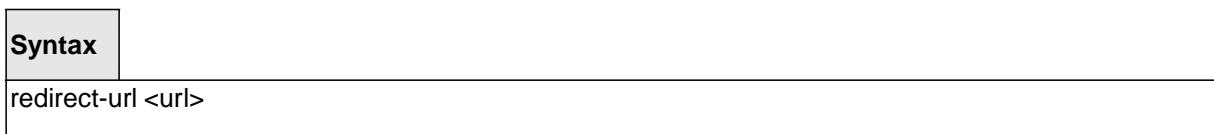

#### **Default Setting**

None

#### **Command Mode**

Captive Portal Instance

# **6.9.4.40 Captive Portal configuration separator color**

Use this command to customize the separator bar color of the Captive Portal authentication page using a wellknown color name or RGB value. For example, red or RGB hex-code; i.e. #FF0000.The range of <colorcode> is 1-32 characters.

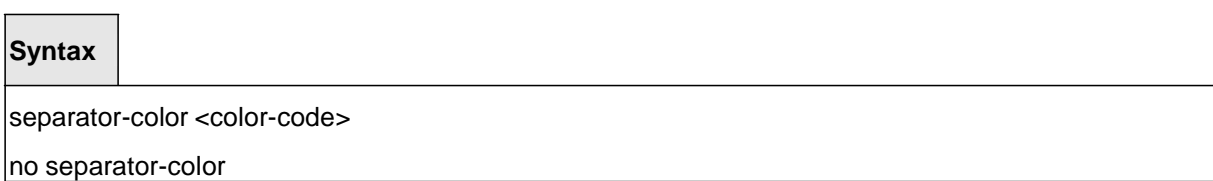

\_\_\_\_\_\_\_\_\_\_\_\_\_\_\_\_\_\_\_\_\_\_\_\_\_\_\_\_\_\_\_\_\_\_\_\_\_\_\_\_\_\_\_\_\_\_\_\_\_\_\_\_\_\_\_\_\_\_\_\_\_\_\_\_\_\_\_\_\_\_\_\_\_\_\_\_\_

## **Default Setting**

#BFBFBF

# **Command Mode**

# **6.9.4.41 Captive Portal configuration session timeout**

This command configures the session timeout for a captive portal configuration. The <timeout> variable is a number that represents the session timeout in seconds. Use 0 to indicate that the timeout is not enforced.

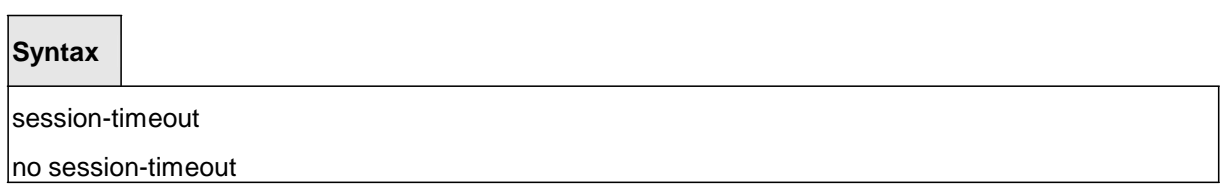

#### **Default Setting**

0

#### **Command Mode**

Captive Portal Instance

## **6.9.4.42 Captive Portal configuration user-logout mode**

This command enables the ability for an authenticated user to de-authenticate from the network. This command is configurable for a captive portal configuration.

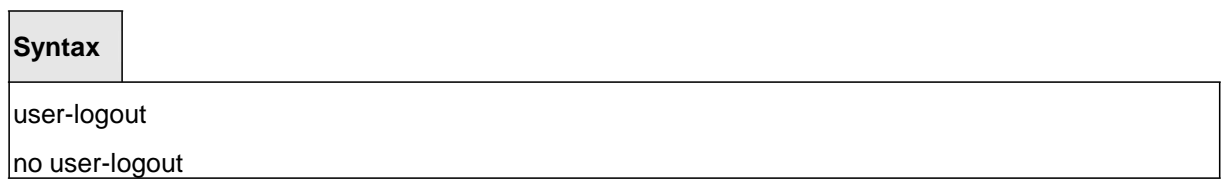

\_\_\_\_\_\_\_\_\_\_\_\_\_\_\_\_\_\_\_\_\_\_\_\_\_\_\_\_\_\_\_\_\_\_\_\_\_\_\_\_\_\_\_\_\_\_\_\_\_\_\_\_\_\_\_\_\_\_\_\_\_\_\_\_\_\_\_\_\_\_\_\_\_\_\_\_\_

## **Default Setting**

Disable

#### **Command Mode**

# **6.9.4.43 Captive Portal configuration verification mode**

This command configures the verification mode for a captive portal configuration. The type of user verification to perform can be one of the following:

- ‧ Guest: The user does not need to be authenticated by a database.
- ‧ Local: The switch uses a local database to authenticated users.
- ‧ RADIUS: The switch uses a database on a remote RADIUS server to authenticate users.

# **Syntax**

verification <guest| local | radius>

## **Default Setting**

guest

#### **Command Mode**

Captive Portal Instance

# **6.9.4.44 Captive Portal configuration error message indicating user must accept**

This command is to Captive Portal configuration error message indicating user must accept.

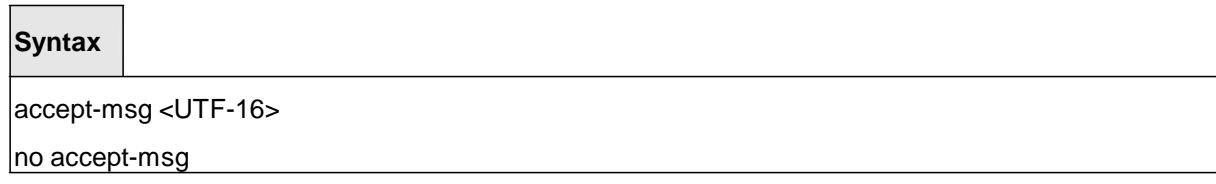

\_\_\_\_\_\_\_\_\_\_\_\_\_\_\_\_\_\_\_\_\_\_\_\_\_\_\_\_\_\_\_\_\_\_\_\_\_\_\_\_\_\_\_\_\_\_\_\_\_\_\_\_\_\_\_\_\_\_\_\_\_\_\_\_\_\_\_\_\_\_\_\_\_\_\_\_\_

# **Default Setting**

None

#### **Command Mode**

# **6.9.4.45 Captive Portal configuration user acceptance text**

This command is to Captive Portal configuration user acceptance text.

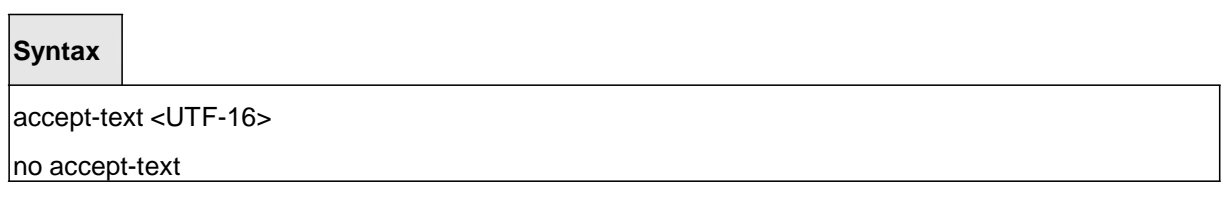

## **Default Setting**

None

#### **Command Mode**

Captive Portal Locale Mode

# **6.9.4.46 Captive Portal configuration image name for accounting identification**

This command is to Captive Portal configuration image name for accounting identification.

**Syntax** account-image <image-name> no account-image

\_\_\_\_\_\_\_\_\_\_\_\_\_\_\_\_\_\_\_\_\_\_\_\_\_\_\_\_\_\_\_\_\_\_\_\_\_\_\_\_\_\_\_\_\_\_\_\_\_\_\_\_\_\_\_\_\_\_\_\_\_\_\_\_\_\_\_\_\_\_\_\_\_\_\_\_\_

## **Default Setting**

None

#### **Command Mode**

# **6.9.4.47 Captive Portal configuration label name for accounting identification**

This command is to Captive Portal configuration label name for accounting identification.

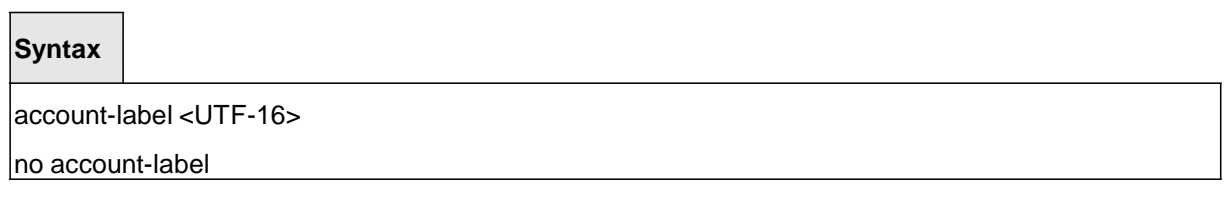

# **Default Setting**

None

#### **Command Mode**

Captive Portal Locale Mode

# **6.9.4.48 Captive Portal configuration Acceptance Use Policy**

This command is to Captive Portal configuration Acceptance Use Policy.

**Syntax**

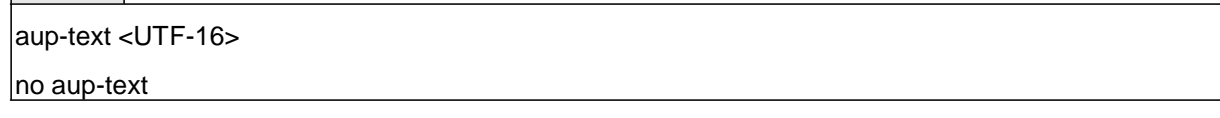

\_\_\_\_\_\_\_\_\_\_\_\_\_\_\_\_\_\_\_\_\_\_\_\_\_\_\_\_\_\_\_\_\_\_\_\_\_\_\_\_\_\_\_\_\_\_\_\_\_\_\_\_\_\_\_\_\_\_\_\_\_\_\_\_\_\_\_\_\_\_\_\_\_\_\_\_\_

# **Default Setting**

None

#### **Command Mode**

# **6.9.4.49 Captive Portal image name for background appearence**

This command is to Captive Portal configuration image name for background appearence.

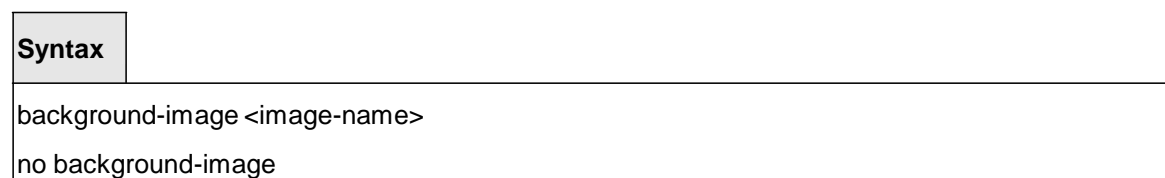

## **Default Setting**

None

#### **Command Mode**

Captive Portal Locale Mode

# **6.9.4.50 Captive Portal image name for branding appearence**

This command is to Captive Portal configuration image name for branding appearence.

**Syntax**

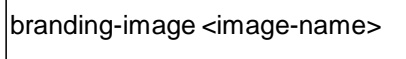

no branding-image

#### **Default Setting**

None

#### **Command Mode**

Captive Portal Locale Mode

## **6.9.4.51 Captive Portal text intended for browser title**

This command is to Captive Portal configuration text intended for browser title.

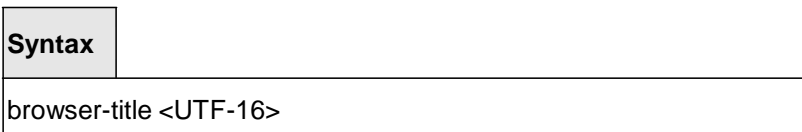

no browser-title

## **Default Setting**

None

#### **Command Mode**

Captive Portal Locale Mode

# **6.9.4.52 Captive Portal button label**

This command is to Captive Portal configuration button label.

**Syntax**

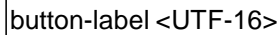

no button-label

# **Default Setting**

None

#### **Command Mode**

Captive Portal Locale Mode

# **6.9.4.53 Captive Portal locale code**

This command is to Captive Portal configuration locale code.

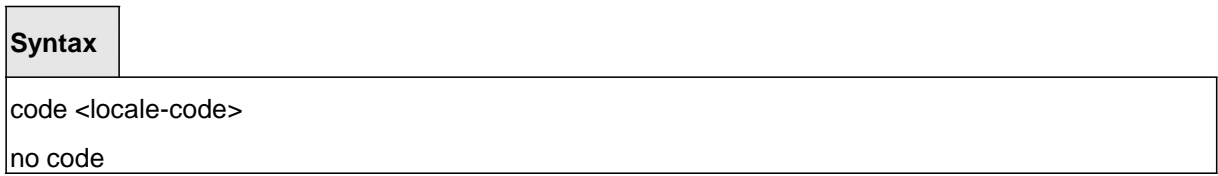

## **Default Setting**

None

#### **Command Mode**

Captive Portal Locale Mode

# **6.9.4.54 Captive Portal denied error message**

This command is to Captive Portal configuration denied error message.

**Syntax**

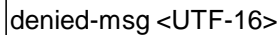

no denied-msg

#### **Default Setting**

None

#### **Command Mode**

Captive Portal Locale Mode

## **6.9.4.55 Captive Portal preferred fonts for this locale**

This command is to Captive Portal configuration preferred fonts for this locale.

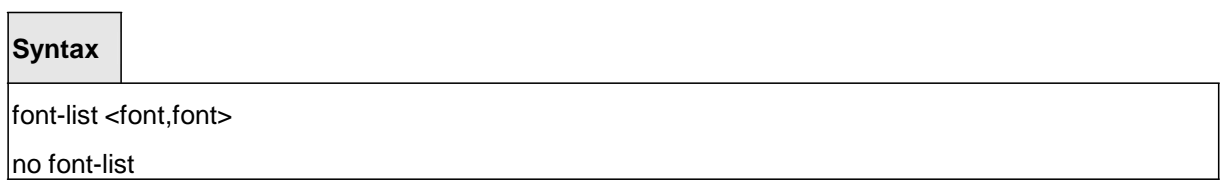

## **Default Setting**

None

#### **Command Mode**

Captive Portal Locale Mode

# **6.9.4.56 Captive Portal instructional-text**

This command is to Captive Portal configuration instructional-text.

## **Syntax**

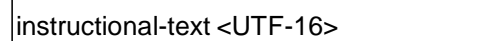

no instructional-text

#### **Default Setting**

None

#### **Command Mode**

Captive Portal Locale Mode

## **6.9.4.57 Captive Portal locale link text for user identification**

This command is to Captive Portal configuration locale link text for user identification.

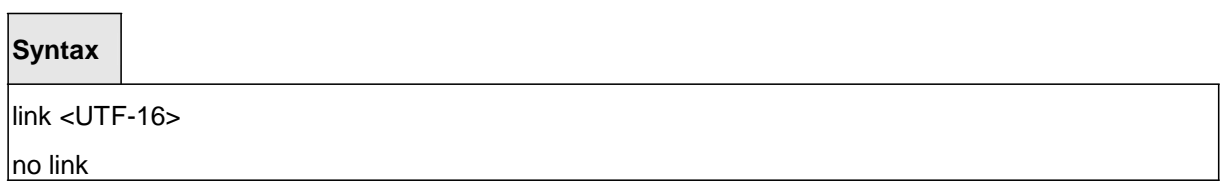

## **Default Setting**

None

#### **Command Mode**

Captive Portal Locale Mode

# **6.9.4.58 Captive Portal locale logout text intended for internet browser title**

This command is to Captive Portal configuration logout text intended for internet browser title.

**Syntax**

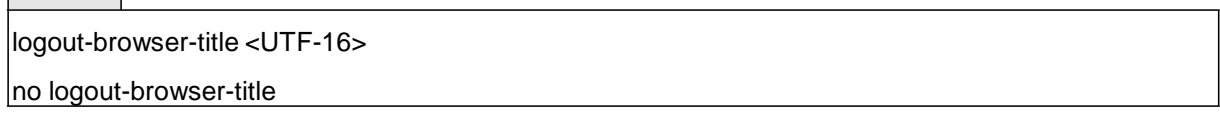

\_\_\_\_\_\_\_\_\_\_\_\_\_\_\_\_\_\_\_\_\_\_\_\_\_\_\_\_\_\_\_\_\_\_\_\_\_\_\_\_\_\_\_\_\_\_\_\_\_\_\_\_\_\_\_\_\_\_\_\_\_\_\_\_\_\_\_\_\_\_\_\_\_\_\_\_\_

#### **Default Setting**

None

#### **Command Mode**

# **6.9.4.59 Captive Portal text for logout button**

This command is to Captive Portal configuration text for logout button.

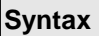

Г

logout-button-label <UTF-16>

no logout-button-label

## **Default Setting**

None

#### **Command Mode**

Captive Portal Locale Mode

# **6.9.4.60 Captive Portal text for logout confirmation text**

This command is to Captive Portal configuration text for logout confirmation text.

**Syntax**

logout-confirmation-text <UTF-16>

no logout-confirmation-text

#### **Default Setting**

None

#### **Command Mode**

Captive Portal Locale Mode

# **6.9.4.61 Captive Portal image name for background appearence**

This command is to Captive Portal configuration image name for background appearence.

# **Syntax**

logout-success-background-image <image-name>

no logout-success-background-image

## **Default Setting**

None

#### **Command Mode**

Captive Portal Locale Mode

## **6.9.4.62 Captive Portal logout success text intended for internet browser title**

This command is to Captive Portal configuration logout success text intended for internet browser title.

**Syntax**

logout-success-browser-title <UTF-16>

no logout-success-browser-title

#### **Default Setting**

None

## **Command Mode**

Captive Portal Locale Mode
### **6.9.4.63 Captive Portal text for logout success content**

This command is to Captive Portal configuration text for logout success content.

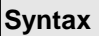

Г

logout-success-text <UTF-16>

no logout-success-text

### **Default Setting**

None

### **Command Mode**

Captive Portal Locale Mode

### **6.9.4.64 Captive Portal text for logout success title**

This command is to Captive Portal configuration text for logout success title.

**Syntax**

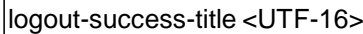

no logout-success-title

### **Default Setting**

None

#### **Command Mode**

Captive Portal Locale Mode

### **6.9.4.65 Captive Portal text for logout instructions**

This command is to Captive Portal configuration text for logout instructions.

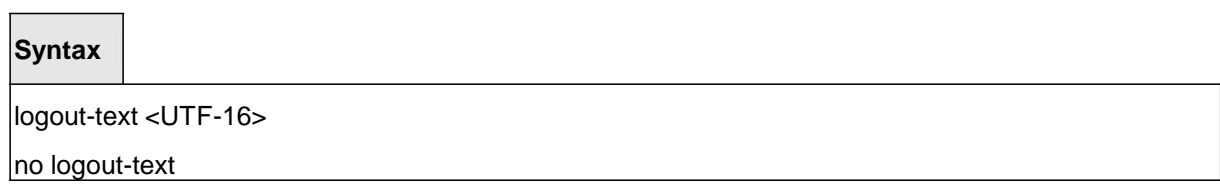

### **Default Setting**

None

#### **Command Mode**

Captive Portal Locale Mode

### **6.9.4.66 Captive Portal text for logout title**

This command is to Captive Portal configuration text for logout title.

**Syntax**

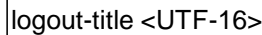

no logout-title

#### **Default Setting**

None

#### **Command Mode**

Captive Portal Locale Mode

### **6.9.4.67 Captive Portal text to remind user to allow popups from our web site**

This command is to Captive Portal configuration text to remind user to allow popups from our web site.

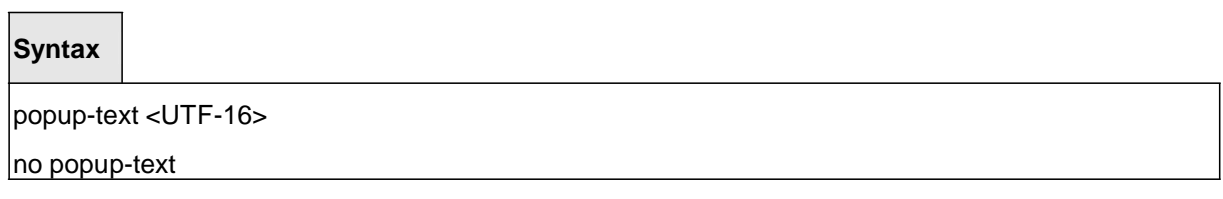

### **Default Setting**

None

#### **Command Mode**

Captive Portal Locale Mode

### **6.9.4.68 Captive Portal text to notify user if their browser has javascript disabled**

This command is to Captive Portal configuration text to notify user if their browser has javascript disabled.

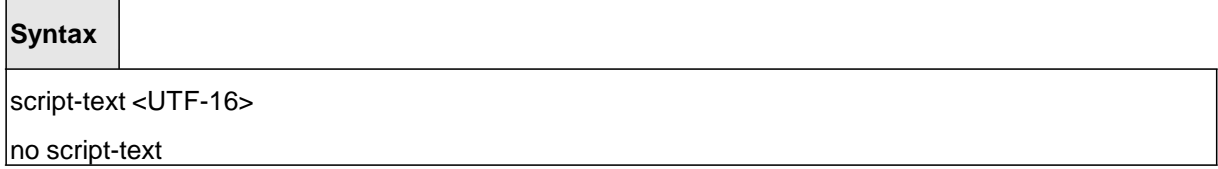

\_\_\_\_\_\_\_\_\_\_\_\_\_\_\_\_\_\_\_\_\_\_\_\_\_\_\_\_\_\_\_\_\_\_\_\_\_\_\_\_\_\_\_\_\_\_\_\_\_\_\_\_\_\_\_\_\_\_\_\_\_\_\_\_\_\_\_\_\_\_\_\_\_\_\_\_\_

### **Default Setting**

None

#### **Command Mode**

Captive Portal Locale Mode

### **6.9.4.69 Captive Portal error message indicating authentication timeout**

This command is to Captive Portal configuration error message indicating authentication timeout.

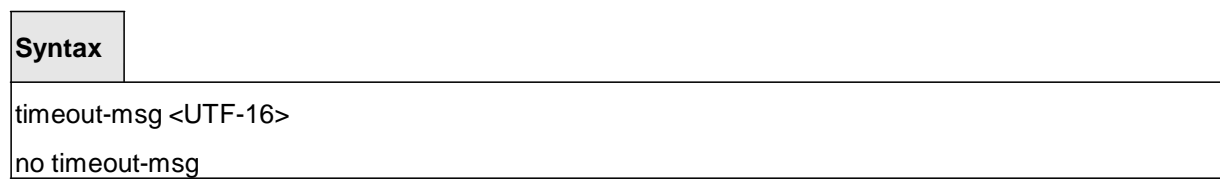

### **Default Setting**

None

#### **Command Mode**

Captive Portal Locale Mode

### **6.9.4.70 Captive Portal text for main title**

This command is to Captive Portal configuration text for main title.

**Syntax**

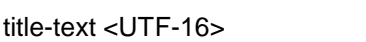

no title-text

#### **Default Setting**

None

#### **Command Mode**

Captive Portal Locale Mode

### **6.9.4.71 Captive Portal user input label**

This command is to Captive Portal configuration user input label.

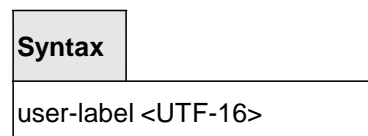

no user-label

### **Default Setting**

None

#### **Command Mode**

Captive Portal Locale Mode

### **6.9.4.72 Captive Portal greeting description**

This command is to Captive Portal configuration greeting description.

**Syntax**

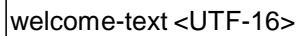

no welcome-text

### **Default Setting**

None

#### **Command Mode**

Captive Portal Locale Mode

### **6.9.4.73 Captive Portal main title used to greet user**

This command is to Captive Portal configuration main title used to greet user.

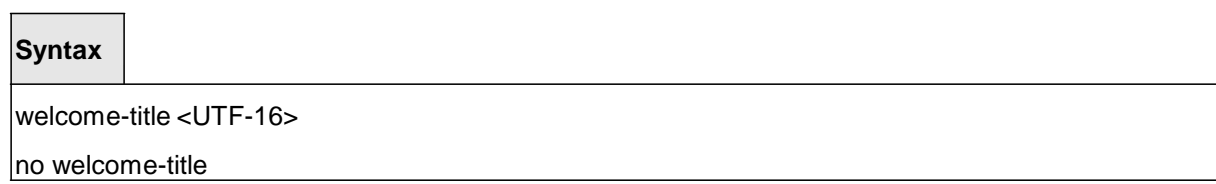

### **Default Setting**

None

#### **Command Mode**

Captive Portal Locale Mode

### **6.9.4.74 Captive Portal message indicating authentication in progress**

This command is to Captive Portal configuration message indicating authentication in progress.

**Syntax** wip-msg <UTF-16> no wip-msg

\_\_\_\_\_\_\_\_\_\_\_\_\_\_\_\_\_\_\_\_\_\_\_\_\_\_\_\_\_\_\_\_\_\_\_\_\_\_\_\_\_\_\_\_\_\_\_\_\_\_\_\_\_\_\_\_\_\_\_\_\_\_\_\_\_\_\_\_\_\_\_\_\_\_\_\_\_

#### **Default Setting**

None

#### **Command Mode**

Captive Portal Locale Mode

### **6.9.4.75 Radius Configuration Commands**

#### **6.9.4.76 radius accounting mode**

This command is used to enable the RADIUS accounting function.

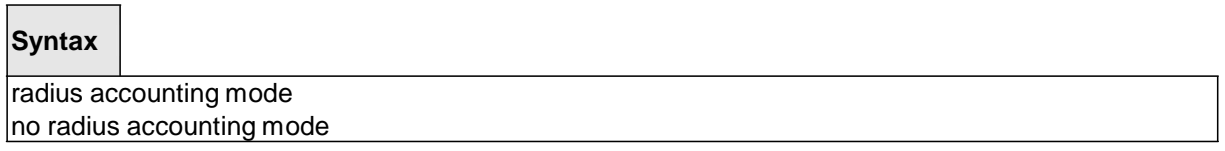

**no -** This command is used to set the RADIUS accounting function to the default value - that is, the RADIUS accounting function is disabled.

### **Default Setting**

Disabled

#### **Command Mode**

Global Config

### **6.9.4.77 authorization network radius**

Use this command to enable the switch to accept VLAN assignment by the radius server.

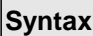

Г

authorization network radius no authorization network radius

**no -** Use this command to disable the switch to accept VLAN assignment by the radius server.

\_\_\_\_\_\_\_\_\_\_\_\_\_\_\_\_\_\_\_\_\_\_\_\_\_\_\_\_\_\_\_\_\_\_\_\_\_\_\_\_\_\_\_\_\_\_\_\_\_\_\_\_\_\_\_\_\_\_\_\_\_\_\_\_\_\_\_\_\_\_\_\_\_\_\_\_\_

### **Default Setting**

Disabled

### **Command Mode**

### **6.9.4.78 radius server attribute 4**

This command to set the NAS-IP address for the radius server.

### **Syntax**

radius server attribute 4 <ipaddr>no radius server attribute 4

**no –** use this command to reset the NAS-IP address for the radius server.

### **Default Setting**

None

### **Command Mode**

Global Config

### **6.9.4.79 radius server attribute 95**

This command to set the NAS-IPv6 address for the radius server.

### **Syntax**

radius server attribute 95 [ipv6 address] no radius server attribute 95

**no –** use this command to reset the NAS-IPv6 address for the radius server.

\_\_\_\_\_\_\_\_\_\_\_\_\_\_\_\_\_\_\_\_\_\_\_\_\_\_\_\_\_\_\_\_\_\_\_\_\_\_\_\_\_\_\_\_\_\_\_\_\_\_\_\_\_\_\_\_\_\_\_\_\_\_\_\_\_\_\_\_\_\_\_\_\_\_\_\_\_

### **Default Setting**

None

#### **Command Mode**

#### **6.9.4.80 radius server dead-time**

This command cnfiguresradius server dead time.

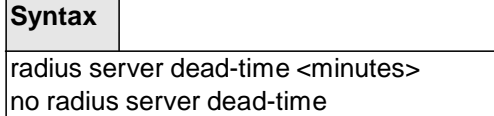

**minutes -** Set radius server dead time (sec). Range 0 - 2000.

**no -** This command is used to set dead time to the default value.

### **Default Setting**

 $\Omega$ 

**The Common** 

### **Command Mode**

Global Config

### **6.9.4.81 radius server host**

This command is used to configure the RADIUS authentication and accounting server.

If the **'auth'** token is used, the command configures the IP address to use to connect to a RADIUS authentication server. Up to 3 servers can be configured per RADIUS client. If the maximum number of configured servers is reached, the command will fail until one of the servers is removed by executing the **no** form of the command. If the optional **<port>** parameter is used, the command will configure the UDP port number to use to connect to the configured RADIUS server. In order to configure the UDP port number, the IP address must match that of a previously configured RADIUS authentication server. The port number must lie between 1 - 65535, with 1812 being the default value.

If the **'acct'** token is used, the command configures the IP address to use for the RADIUS accounting server. Only a single accounting server can be configured. If an accounting server is currently configured, it must be removed from the configuration using the no form of the command before this command succeeds. If the optional **<port>** parameter is used, the command will configure the UDP port to use to connect to the RADIUS accounting server. The IP address specified must match that of a previously configured accounting server. If a port is already configured for the accounting server then the new port will replace the previously configured value. The port must be a value in the range 1 - 65535, with 1813 being the default value.

#### **Syntax**

radius server host {acct | auth} <ipaddr| ipv6addr|hostname> [name <servername>] [port <port>] no radius server host {acct | auth} <ipaddr| ipv6addr|hostname>

\_\_\_\_\_\_\_\_\_\_\_\_\_\_\_\_\_\_\_\_\_\_\_\_\_\_\_\_\_\_\_\_\_\_\_\_\_\_\_\_\_\_\_\_\_\_\_\_\_\_\_\_\_\_\_\_\_\_\_\_\_\_\_\_\_\_\_\_\_\_\_\_\_\_\_\_\_

**<ipaddr|** ipv6addr|**hostname > -** is a IPv4/IPv6 address or a hostname.

**<servername> -** Server name

**<port> -** Port number (Range: 1 – 65535)

**no -** This command is used to remove the configured RADIUS authentication server or the RADIUS accounting server. If the 'auth' token is used, the previously configured RADIUS authentication server is removed from the configuration. Similarly, if the 'acct' token is used, the previously configured RADIUS accounting server is removed from the configuration. The <ipaddr> parameter must match the IP address of the previously configured RADIUS authentication / accounting server.

#### **Default Setting**

None

### **Command Mode**

Global Config

#### **6.9.4.82 radius sever key**

This command is used to configure the shared secret between the RADIUS client and the RADIUS accounting / authentication server. Depending on whether the **'auth'** or **'acct'** token is used, the shared secret will be configured for the RADIUS authentication or RADIUS accounting server. The IP address provided must match a previously configured server. When this command is executed, the secret will be prompted. The secret must be an alphanumeric value not exceeding 20 characters.

**Syntax**

radius server key {acct | auth} <ipaddr|ipv6addr|hostname> [encrypted <password>]

\_\_\_\_\_\_\_\_\_\_\_\_\_\_\_\_\_\_\_\_\_\_\_\_\_\_\_\_\_\_\_\_\_\_\_\_\_\_\_\_\_\_\_\_\_\_\_\_\_\_\_\_\_\_\_\_\_\_\_\_\_\_\_\_\_\_\_\_\_\_\_\_\_\_\_\_\_

**<ipaddr|ipv6addr| hostname > -** is a IPv4/IPv6 address or hostname.

**<password>** is the password in encrypted format.

**Default Setting**

None

**Command Mode**

### **6.9.4.83 radius server retransmit**

This command sets the maximum number of times a request packet is re-transmitted when no response is received from the RADIUS server. The retries value is an integer in the range of 1 to 15.

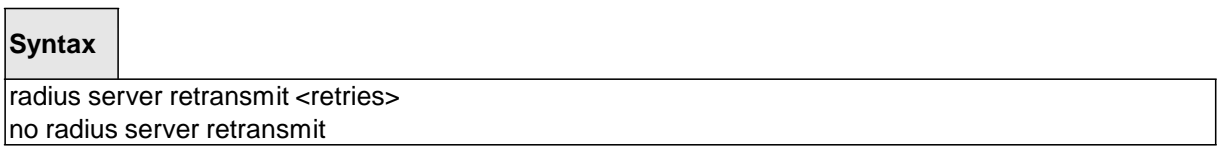

**<retries> -** the maximum number of retransmit times (Range: 1 - 15).

**no -** This command sets the maximum number of times a request packet is re-transmitted, when no response is received from the RADIUS server, to the default value, that is, 4.

### **Default Setting**

4

### **Command Mode**

Global Config

### **6.9.4.84 radius server timeout**

This command sets the timeout value (in seconds) after which a request must be retransmitted to the RADIUS server if no response is received. The timeout value is an integer in the range of 1 to 30.

**Syntax**

radius server timeout <seconds> no radius server timeout

**<seconds> -** the maximum timeout (Range: 1 - 30).

**no -** This command sets the timeout value (in seconds) after which a request must be retransmitted to the RADIUS server if no response is received, to the default value, that is, 5.

\_\_\_\_\_\_\_\_\_\_\_\_\_\_\_\_\_\_\_\_\_\_\_\_\_\_\_\_\_\_\_\_\_\_\_\_\_\_\_\_\_\_\_\_\_\_\_\_\_\_\_\_\_\_\_\_\_\_\_\_\_\_\_\_\_\_\_\_\_\_\_\_\_\_\_\_\_

#### **Default Setting**

5

### **Command Mode**

#### **6.9.4.85 radius server msgauth**

This command enables the message authenticator attribute for a specified server.

#### **Syntax**

radius server msgauth <ipaddr| ipv6addr| hostname >

**<ipaddr| ipv6addr| hostname > -** is a IPv4/v6 address or hostname.

#### **Default Setting**

None

#### **Command Mode**

Global Config

### **6.9.4.86 radius server primary**

This command is used to configure the primary RADIUS authentication server for this RADIUS client. The primary server is the one that is used by default for handling RADIUS requests. The remaining configured servers are only used if the primary server cannot be reached. A maximum of three servers can be configured on each client. Only one of these servers can be configured as the primary. If a primary server is already configured prior to this command being executed, the server specified by the IP address specified used in this command will become the new primary server. The IP address must match that of a previously configured RADIUS authentication server.

\_\_\_\_\_\_\_\_\_\_\_\_\_\_\_\_\_\_\_\_\_\_\_\_\_\_\_\_\_\_\_\_\_\_\_\_\_\_\_\_\_\_\_\_\_\_\_\_\_\_\_\_\_\_\_\_\_\_\_\_\_\_\_\_\_\_\_\_\_\_\_\_\_\_\_\_\_

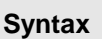

radius server primary <ipaddr| ipv6addr| hostname>

**<ipaddr|hostname > -** is a IPv4/v6 address or a hostname.

**Default Setting** None **Command Mode**

## **6.9.5 TACACS+ Configuration Commands**

### **6.9.5.1 tacacs-server host**

This command is used to enable /disable TACACS+ function and to configure the TACACS+ server IP address. The system has not any TACACS+ server configured for its initialization and support 5 TACACS+ servers.

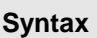

tacacs-server host <ip-address| ipv6Addr| hostname> no tacacs-server host <ip-address| ipv6Addr| hostname>

### **<ip-address|hostname> -** The IPv4/v6 address or hostname of the TACACS+ server.

**no -** This command is used to remove all of configuration.

### **Default Setting**

None

### **Command Mode**

Global Config

### **6.9.5.2 tacacs-server key**

This command is used to configure the TACACS+ authentication and encryption key.

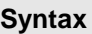

tacacs-server key [<key-string>|encrypted <key-string>] no tacacs-server key

Note that the length of the secret key is up to 128 characters.

**< key-string > -** The valid value of the key.

**encrypted -** the key string is encrypted.

**no -** This command is used to remove the TACACS+ server secret key.

\_\_\_\_\_\_\_\_\_\_\_\_\_\_\_\_\_\_\_\_\_\_\_\_\_\_\_\_\_\_\_\_\_\_\_\_\_\_\_\_\_\_\_\_\_\_\_\_\_\_\_\_\_\_\_\_\_\_\_\_\_\_\_\_\_\_\_\_\_\_\_\_\_\_\_\_\_

### **Default Setting**

None

#### **Command Mode**

This command is used to configure the TACACS+ authentication and encryption key.

### **Syntax**

key [<key-string> | encrypted <key-string>]

Note that the length of the secret key is up to 128 characters.

**< key-string > -** The valid value of the key.

**encrypted -** the key string is encrypted.

### **Default Setting**

None

### **Command Mode**

TACACS Host Config

This command is used to configure the TACACS+ authentication host port.

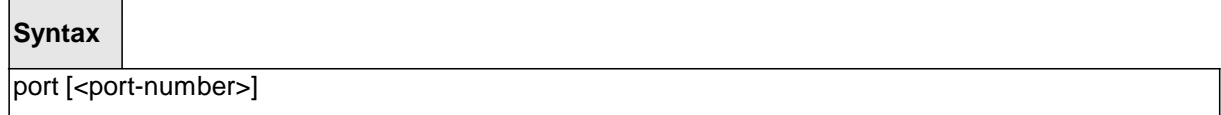

\_\_\_\_\_\_\_\_\_\_\_\_\_\_\_\_\_\_\_\_\_\_\_\_\_\_\_\_\_\_\_\_\_\_\_\_\_\_\_\_\_\_\_\_\_\_\_\_\_\_\_\_\_\_\_\_\_\_\_\_\_\_\_\_\_\_\_\_\_\_\_\_\_\_\_\_\_

**<port-number> -** The valid port number. Range (0 – 65535)>

### **Default Setting**

49

#### **Command Mode**

TACACS Host Config

This command is used to configure the TACACS+ authentication host priority.

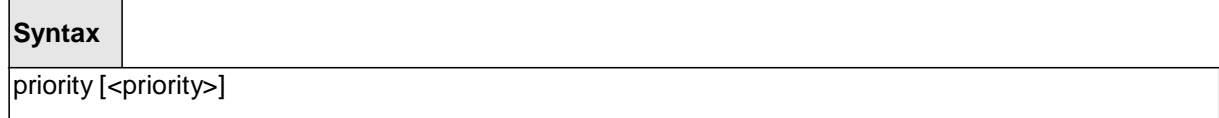

**<priority> -** The valid priority number. Range (0 – 65535)>

### **Default Setting**

0

### **Command Mode**

TACACS Host Config

### **6.9.5.3 tacacs-server timeout**

This command is used to configure the TACACS+ connection timeout value.

### **Syntax**

tacacs-server timeout [<timeout>] no tacacs-server timeout

**<timeout> -** The connection timeout value. Max timeout (Range: 1 to 30).

**no -** This command is used to reset the timeout value to the default value.

\_\_\_\_\_\_\_\_\_\_\_\_\_\_\_\_\_\_\_\_\_\_\_\_\_\_\_\_\_\_\_\_\_\_\_\_\_\_\_\_\_\_\_\_\_\_\_\_\_\_\_\_\_\_\_\_\_\_\_\_\_\_\_\_\_\_\_\_\_\_\_\_\_\_\_\_\_

### **Default Setting**

5

### **Command Mode**

This command is used to configure the TACACS+ connection timeout value.

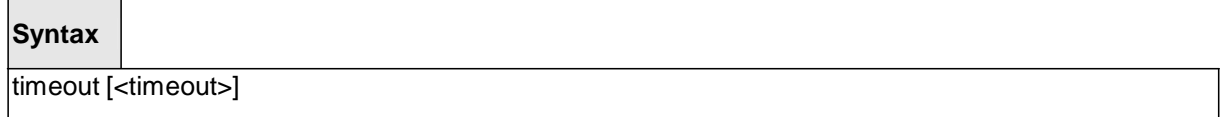

**<timeout> -** The connection timeout value. Max timeout (Range: 1 to 30).

## **Default Setting**

5

### **Command Mode**

TACACS Host Config

## **6.9.6 LDAP Configuration Commands**

### **6.9.6.1 ldap baseDN**

Use this command to indicate the base DN.

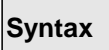

Idap baseDN <baseDN> no ldap baseDN

**<baseDN> -** The top level of the LDAP directory tree.

**no -** This command is used to remove base DN setting.

### **Default Setting**

None

### **Command Mode**

Global Config

### **6.9.6.2 ldap ip**

Use this command indicate the IP of LDAP server you want to connect.

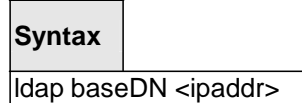

**<ipaddr> -** The LDAP server's IP address.

**no -** This command is used to remove LDAP server setting.

### **Default Setting**

None

no ldap ip

### **Command Mode**

Global Config

### **6.9.6.3 ldap port**

 $\blacksquare$ 

 $\overline{\phantom{a}}$ 

Use this command to indicate the port number that server are listening.

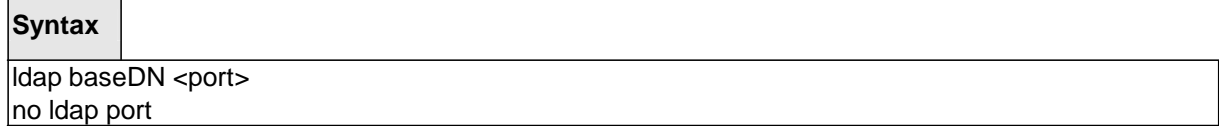

**<port> -** Range from 1 to 65535.

**no -** Use no command to default value.

### **Default Setting**

None

### **Command Mode**

Global Config

### **6.9.6.4 ldap racDomain**

Use this command to indicate the full path of parent node of user name.

### **Syntax**

ldap racDomain < racDomain> no ldap racDomain

**<racDomain> -** The full path of parent node of user name.

**no -** Use no command to default value.

### **Default Setting**

None

#### **Command Mode**

Global Config

### **6.9.6.5 ldap racName**

Use this command to indicate which attribute that store the user name.

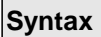

 $\Box$ 

ldap racName < racName> no ldap racName

**<racName> -** The attribute that store the user name.

**no -** Use no command to default value.

### **Default Setting**

None

### **Command Mode**

Global Config

## **6.9.7 Port Security Configuration Commands**

### **6.9.7.1 port-security**

This command enables port locking at the system level (Global Config) or port level (Interface Config).

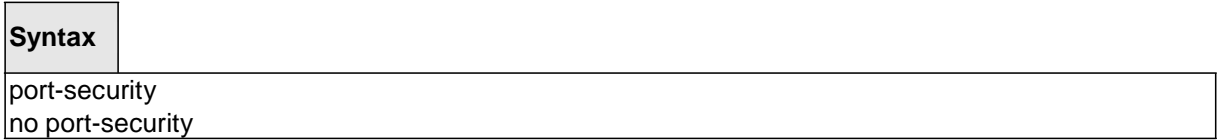

### **Default Setting**

None

#### **Command Mode**

Global Config

Interface Config

### **6.9.7.2 port-security max-dynamic**

This command sets the maximum of dynamically locked MAC addresses allowed on a specific port.

### **Syntax**

port-security max-dynamic [<0-600>] no port-security max-dynamic

**no -** This command resets the maximum of dynamically locked MAC addresses allowed on a specific port to its default value.

\_\_\_\_\_\_\_\_\_\_\_\_\_\_\_\_\_\_\_\_\_\_\_\_\_\_\_\_\_\_\_\_\_\_\_\_\_\_\_\_\_\_\_\_\_\_\_\_\_\_\_\_\_\_\_\_\_\_\_\_\_\_\_\_\_\_\_\_\_\_\_\_\_\_\_\_\_

#### **Default Setting**

600

### **Command Mode**

Interface Config

### **6.9.7.3 port-security max-static**

This command sets the maximum number of statically locked MAC addresses allowed on a specific port.

### **Syntax**

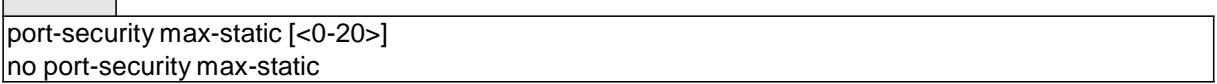

**no -** This command resets the maximum number of statically locked MAC addresses allowed on a specific port to its default value.

#### **Default Setting**

20

### **Command Mode**

Interface Config

### **6.9.7.4 port-security mac-address**

This command adds a MAC address to the list of statically locked MAC addresses.

### **Syntax**

port-security mac-address <mac-addr> <1-4093> no port-security mac-address <mac-addr> <1-4093>

#### **<1-4093>** - VLAN ID

**<mac-addr>** - The statically locked MAC address.

**no** - This command removes a MAC address from the list of statically locked MAC addresses.

\_\_\_\_\_\_\_\_\_\_\_\_\_\_\_\_\_\_\_\_\_\_\_\_\_\_\_\_\_\_\_\_\_\_\_\_\_\_\_\_\_\_\_\_\_\_\_\_\_\_\_\_\_\_\_\_\_\_\_\_\_\_\_\_\_\_\_\_\_\_\_\_\_\_\_\_\_

#### **Default Setting**

None

### **Command Mode**

Interface Config

### **6.9.7.5 port-security mac-address move**

This command converts dynamically locked MAC addresses to statically locked addresses.

**Syntax**

port-security mac-address move

#### **Default Setting**

None

### **Command Mode**

Interface Config

### **6.9.7.6 port-security violation shutdown**

This command configures the port violation shutdown mode. Once the violation happens, the interface will be shutdown.

### **Syntax**

port-security violation shutdown no port-security violation

\_\_\_\_\_\_\_\_\_\_\_\_\_\_\_\_\_\_\_\_\_\_\_\_\_\_\_\_\_\_\_\_\_\_\_\_\_\_\_\_\_\_\_\_\_\_\_\_\_\_\_\_\_\_\_\_\_\_\_\_\_\_\_\_\_\_\_\_\_\_\_\_\_\_\_\_\_

**no -** This command restore violation mode to be default.

### **Default Setting**

None

### **Command Mode**

Interface Config

## **6.9.8 Denial Of Service Commands**

### **6.9.8.1 Show Commands**

6.9.8.1.1 show dos-control

This command displays the Denial of Service configurations for the entire system.

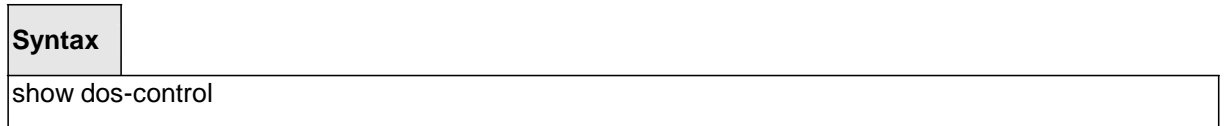

#### **Default Setting**

None

#### **Command Mode**

Privileged Exec

### **Display Message**

**TCP Fragment Mode:** May be enabled or disabled. The factory default is disabled. **Min TCP Hdr Size:** The range is 0-255. The factory default is 20. **ICMPv4 Mode:** May be enabled or disabled. The factory default is disabled. **Max ICMPv4 Payload Size:** The range is 0-16376. The factory default is 512. **ICMPv6 Mode:** May be enabled or disabled. The factory default is disabled. **Max ICMPv6 Payload Size:** The range is 0-16376. The factory default is 512. **ICMP Fragment Mode:** May be enabled or disabled. The factory default is disabled. **TCP Port Mode:** May be enabled or disabled. The factory default is disabled. **UDP Port Mode:** May be enabled or disabled. The factory default is disabled. **SIPDIP Mode:** May be enabled or disabled. The factory default is disabled. **SMACDMAC Mode:** May be enabled or disabled. The factory default is disabled. **TCP FIN&URG&PSH Mode:** May be enabled or disabled. The factory default is disabled. **TCP Flag&Sequence Mode:** May be enabled or disabled. The factory default is disabled. **TCP SYN Mode:** May be enabled or disabled. The factory default is disabled. **TCP SYN&FIN Mode:** May be enabled or disabled. The factory default is disabled. **First Fragment Mode:** May be enabled or disabled. The factory default is disabled. **TCP Fragment Offset Mode:** May be enabled or disabled. The factory default is disabled.

### **6.9.8.2 Configuration Commands**

#### 6.9.8.2.1 dos-control sipdip

This command enables Source IP Address = Destination IP Address (SIP=DIP) Denial of Service protection. If the mode is enabled, Denial of Service prevention is active for this type of attack. If packets ingress with SIP=DIP, the packets will be dropped if the mode is enabled.

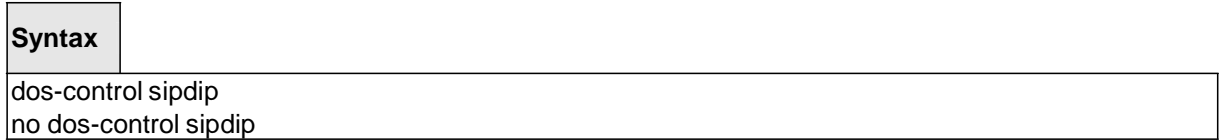

**no -** This command disables Source IP Address = Destination IP Address (SIP=DIP) Denial of Service prevention.

#### **Default Setting**

Disabled

### **Command Mode**

Global Config

#### 6.9.8.2.2 dos-control tcpfrag

This command enables Minimum TCP Header Size Denial of Service protection. If the mode is enabled, Denial of Service prevention is active for this type of attack. If packets ingress having a TCP Header Size smaller then the configured value, the packets will be dropped if the mode is enabled. The default is disabled. If you enable dos-control tcpfrag, but do not provide a Minimum TCP Header Size, the system sets that value to 20.

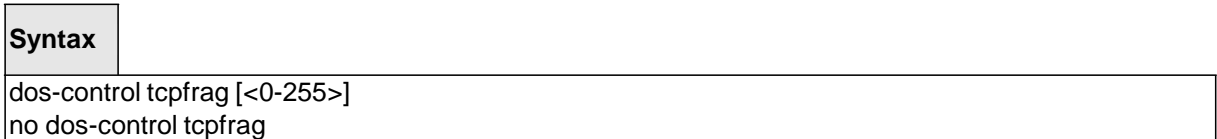

**<0-255> -** This command sets minimum TCP header length

**no -** This command sets Minimum TCP Header Size Denial of Service protection to the default value of disabled.

\_\_\_\_\_\_\_\_\_\_\_\_\_\_\_\_\_\_\_\_\_\_\_\_\_\_\_\_\_\_\_\_\_\_\_\_\_\_\_\_\_\_\_\_\_\_\_\_\_\_\_\_\_\_\_\_\_\_\_\_\_\_\_\_\_\_\_\_\_\_\_\_\_\_\_\_\_

### **Default Setting**

Disabled, 20

#### **Command Mode**

#### 6.9.8.2.3 dos-control firstfrag

This command enables IP First Fragment Denial of Service protection. If the mode is enabled, Denial of Service prevention is active for this type of attack. If packets ingress having More Fragments(MF) equal to 1 and coorperate with other DoS options, the packets will be dropped if the mode is enabled.

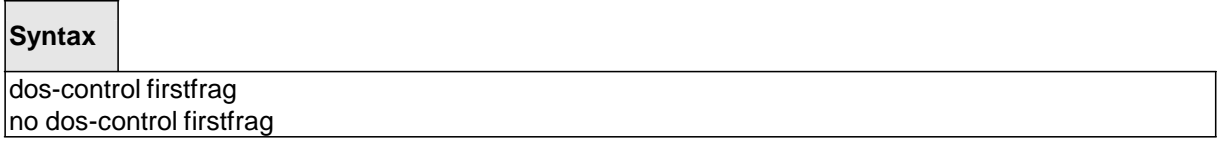

**no -** This command disabled IP First Fragment Denial of Service protection.

#### **Default Setting**

Disabled

#### **Command Mode**

Global Config

### 6.9.8.2.4 dos-control tcpflag

This command enables TCP Flag Denial of Service protections. If the mode is enabled, Denial of Service prevention is active for this type of attacks. If packets ingress having TCP Flag SYN set and a source port less than 1024 or having TCP Control Flags set to 0 and TCP Sequence Number set to 0 or having TCP Flags FIN, URG, and PSH set and TCP Sequence Number set to 0 or having TCP Flags SYN and FIN both set, the packets will be dropped if the mode is enabled.

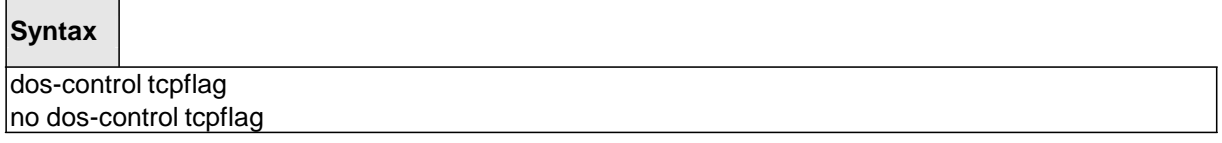

\_\_\_\_\_\_\_\_\_\_\_\_\_\_\_\_\_\_\_\_\_\_\_\_\_\_\_\_\_\_\_\_\_\_\_\_\_\_\_\_\_\_\_\_\_\_\_\_\_\_\_\_\_\_\_\_\_\_\_\_\_\_\_\_\_\_\_\_\_\_\_\_\_\_\_\_\_

**no -** This command sets disables TCP Flag Denial of Service protections.

### **Default Setting**

Disabled

### **Command Mode**

#### 6.9.8.2.5 dos-control l4port

This command enables L4 Port Denial of Service protections. If the mode is enabled, Denial of Service prevention is active for this type of attack. If packets ingress having Source TCP/UDP Port Number equal to Destination TCP/UDP Port Number, the packets will be dropped if the mode is enabled.

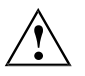

Some applications mirror source and destination L4 ports - RIP for example uses 520 for both. If you enable dos-control l4port, applications such as RIP may experience packet loss which would render the application inoperable.

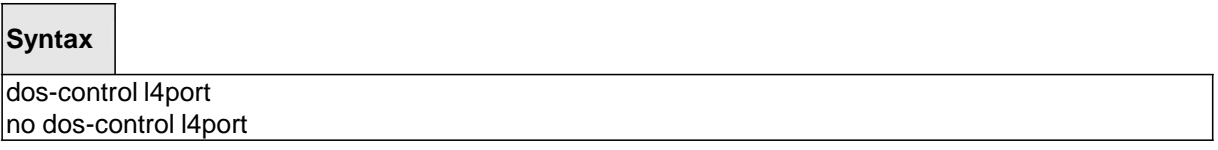

**no -** This command disables L4 Port Denial of Service protections.

#### **Default Setting**

Disabled

#### **Command Mode**

Global Config

#### 6.9.8.2.6 dos-control tcpport

This command enables the TCP L4 source = destination port number (Source TCP Port = Destination TCP Port) Denial of Service protection. If the mode is enabled, Denial of Service prevention is active for this type of attack. If packets ingress with Source TCP Port =Destination TCP Port, the packets will be dropped if the mode is enabled.

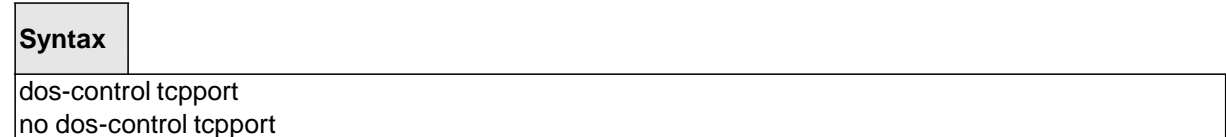

**no -** This command disables the TCP L4 source = destination port number (Source TCP Port =Destination TCP Port) Denial of Service protection.

\_\_\_\_\_\_\_\_\_\_\_\_\_\_\_\_\_\_\_\_\_\_\_\_\_\_\_\_\_\_\_\_\_\_\_\_\_\_\_\_\_\_\_\_\_\_\_\_\_\_\_\_\_\_\_\_\_\_\_\_\_\_\_\_\_\_\_\_\_\_\_\_\_\_\_\_\_

#### **Default Setting**

Disabled

#### **Command Mode**

#### 6.9.8.2.7 dos-control udpport

This command enables the UDP L4 source = destination port number (Source UDP Port = Destination UDP Port) Denial of Service protection. If the mode is enabled, Denial of Service prevention is active for this type of attack. If packets ingress with Source UDP Port =Destination UDP Port, the packets will be dropped if the mode is enabled.

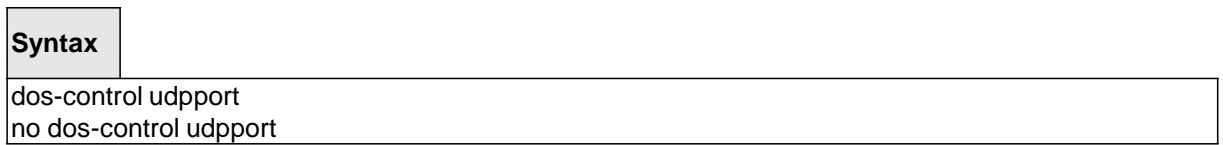

**no -** This command disables the UDP L4 source = destination port number (Source UDP Port =Destination UDP Port) Denial of Service protection.

#### **Default Setting**

Disabled

#### **Command Mode**

Global Config

#### 6.9.8.2.8 dos-control icmpv4

This command enables Maximum ICMPv4 Payload Size Denial of Service protections. If the mode is enabled, Denial of Service prevention is active for this type of attack. If ICMP Echo Request (PING) packets ingress having a payload size greater than the configured value, the packets will be dropped if the mode is enabled.

#### **Syntax**

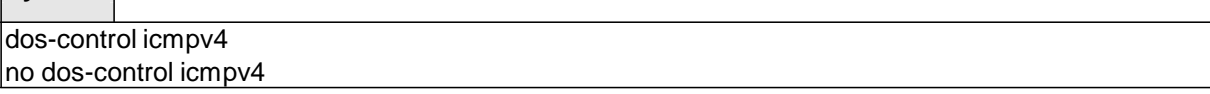

**no -** This command disables Maximum ICMPv4 Payload Size Denial of Service protections.

\_\_\_\_\_\_\_\_\_\_\_\_\_\_\_\_\_\_\_\_\_\_\_\_\_\_\_\_\_\_\_\_\_\_\_\_\_\_\_\_\_\_\_\_\_\_\_\_\_\_\_\_\_\_\_\_\_\_\_\_\_\_\_\_\_\_\_\_\_\_\_\_\_\_\_\_\_

### **Default Setting**

Disabled

#### **Command Mode**

#### 6.9.8.2.9 dos-control icmpv6

This command enables Maximum ICMPv6 Payload Size Denial of Service protections. If the mode is enabled, Denial of Service prevention is active for this type of attack. If ICMP Echo Request (PING) packets ingress having a payload size greater than the configured value, the packets will be dropped if the mode is enabled.

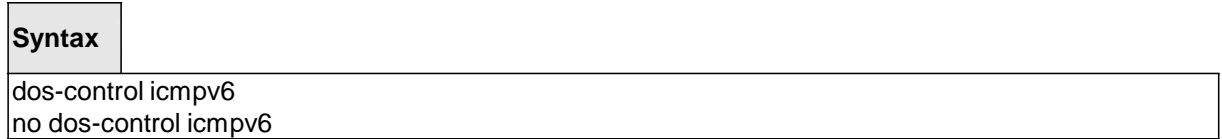

**no -** This command disables Maximum ICMPv6 Payload Size Denial of Service protections.

#### **Default Setting**

Disabled

### **Command Mode**

Global Config

### 6.9.8.2.10 dos-control icmpv4

This command enables Maximum ICMPv4 Payload Size Denial of Service protections. If the mode is enabled, Denial of Service prevention is active for this type of attack. If ICMPv4 Echo Request (PING) packets ingress having a payload size greater than the configured value, the packets will be dropped if the mode is enabled.

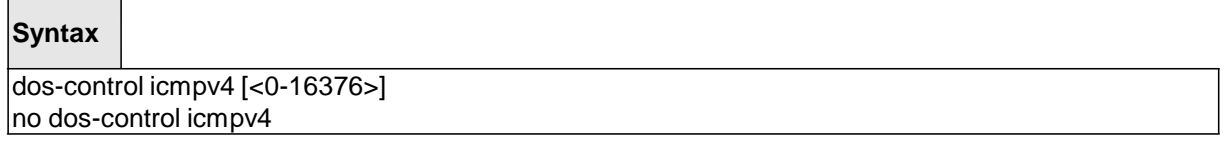

**<0-16376> -** This command sets maximum ICMPv4 payload size.

**no -** This command resets the Maximum ICMPv4 Payload Size Denial of Service protections to its default value.

\_\_\_\_\_\_\_\_\_\_\_\_\_\_\_\_\_\_\_\_\_\_\_\_\_\_\_\_\_\_\_\_\_\_\_\_\_\_\_\_\_\_\_\_\_\_\_\_\_\_\_\_\_\_\_\_\_\_\_\_\_\_\_\_\_\_\_\_\_\_\_\_\_\_\_\_\_

### **Default Setting**

512

### **Command Mode**

#### 6.9.8.2.11 dos-control icmpv6

This command enables Maximum ICMPV6 Payload Size Denial of Service protections. If the mode is enabled, Denial of Service prevention is active for this type of attack. If ICMPV6 Echo Request (PING) packets ingress having a payload size greater than the configured value, the packets will be dropped if the mode is enabled.

## **Syntax**

dos-control icmpv6 [<0-16376>] no dos-control icmpv6

**<0-16376> -** This command sets maximum ICMPV6 payload size.

**no -** This command resets the Maximum ICMPV6 Payload Size Denial of Service protections to its default value.

#### **Default Setting**

512

#### **Command Mode**

Global Config

### 6.9.8.2.12 dos-control icmpfrag

This command enables the ICMP Fragment Denial of Service protection. If the mode is enabled, Denial of Service prevention is active for this type of attack. If packets ingress has fragmented ICMP packets, the packets will be dropped if the mode is enabled.

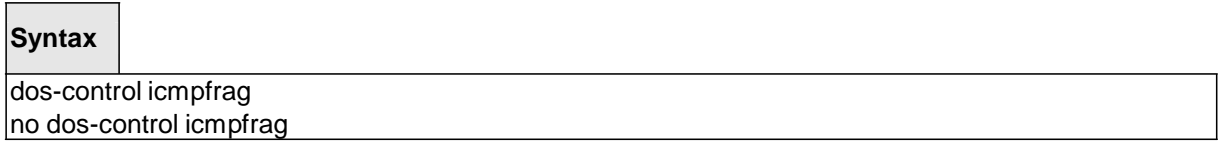

\_\_\_\_\_\_\_\_\_\_\_\_\_\_\_\_\_\_\_\_\_\_\_\_\_\_\_\_\_\_\_\_\_\_\_\_\_\_\_\_\_\_\_\_\_\_\_\_\_\_\_\_\_\_\_\_\_\_\_\_\_\_\_\_\_\_\_\_\_\_\_\_\_\_\_\_\_

**no -** This command disables the ICMP Fragment Denial of Service protection.

#### **Default Setting**

Disabled

### **Command Mode**

#### 6.9.8.2.13 dos-control smacdmac

This command enables the Source MAC address = Destination MAC address (SMAC=DMAC) Denial of Service protection. If the mode is enabled, Denial of Service prevention is active for this type of attack. If packets ingress with SMAC=DMAC, the packets will be dropped if the mode is enabled.

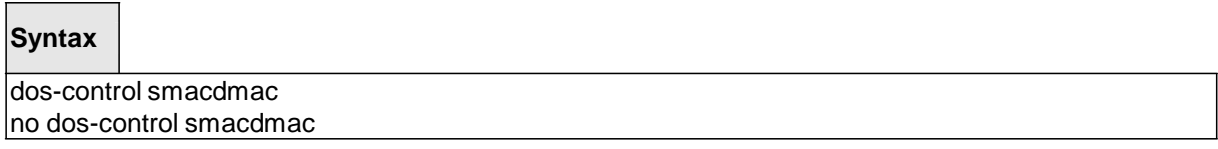

**no -** This command disables the Source MAC address = Destination MAC address (SMAC=DMAC) Denial of Service protection.

#### **Default Setting**

Disabled

### **Command Mode**

Global Config

### 6.9.8.2.14 dos-control tcpfinurgpsh

This command enables the TCP FIN and URG and PSH and SEQ=0 checking Denial of Service protections. If the mode is enabled, Denial of Service prevention is active for this type of attack. If packets ingress having TCP FIN, URG, and PSH all set and TCP Sequence Number set to 0, the packets will be dropped if the mode is enabled.

### **Syntax**

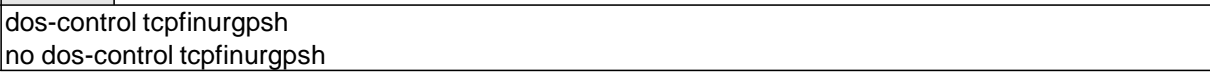

**no -** This command disables the TCP FIN and URG and PSH and SEQ=0 checking Denial of Service protections.

\_\_\_\_\_\_\_\_\_\_\_\_\_\_\_\_\_\_\_\_\_\_\_\_\_\_\_\_\_\_\_\_\_\_\_\_\_\_\_\_\_\_\_\_\_\_\_\_\_\_\_\_\_\_\_\_\_\_\_\_\_\_\_\_\_\_\_\_\_\_\_\_\_\_\_\_\_

### **Default Setting**

Disabled

#### **Command Mode**

### 6.9.8.2.15 dos-control tcpflagseq

This command enables the TCP Control Flags=0 and SEQ=0 checking Denial of Service protections. If the mode is enabled, Denial of Service prevention is active for this type of attack. If packets ingress having TCP Control Flags set to 0 and TCP Sequence Number set to 0, the packets will be dropped if the mode is enabled.

### **Syntax**

dos-control tcpflagseq no dos-control tcpflagseq

> **no -** This command disables the TCP Control Flags=0 and SEQ=0 checking Denial of Service protections.

#### **Default Setting**

Disabled

#### **Command Mode**

Global Config

#### 6.9.8.2.16 dos-control tcpsyn

This command enables the TCP SYN and L4 source port = 0-1023 Denial of Service protection. If the mode is enabled, Denial of Service prevention is active for this type of attack. If packets ingress having TCP flag SYN set and an L4 source port from 0 to 1023, the packets will be dropped if the mode is enabled.

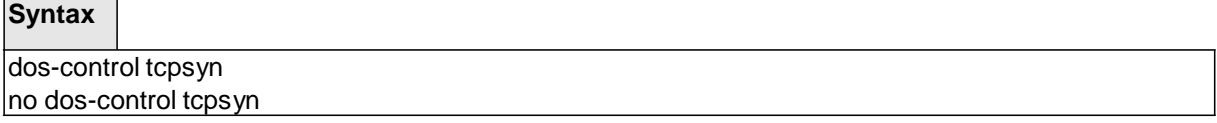

**no -** This command disables the TCP SYN and L4 source port = 0-1023 Denial of Service protection.

\_\_\_\_\_\_\_\_\_\_\_\_\_\_\_\_\_\_\_\_\_\_\_\_\_\_\_\_\_\_\_\_\_\_\_\_\_\_\_\_\_\_\_\_\_\_\_\_\_\_\_\_\_\_\_\_\_\_\_\_\_\_\_\_\_\_\_\_\_\_\_\_\_\_\_\_\_

### **Default Setting**

**The Common** 

Disabled

#### **Command Mode**

#### 6.9.8.2.17 dos-control tcpsynfin

This command enables the TCP SYN and FIN Denial of Service protection. If the mode is enabled, Denial of Service prevention is active for this type of attack. If packets ingress having TCP flags SYN and FIN set, the packets will be dropped if the mode is enabled.

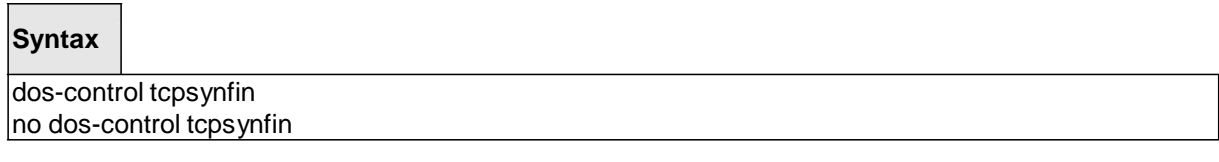

**no -** This command disables the TCP SYN & FIN Denial of Service protection.

### **Default Setting**

Disabled

#### **Command Mode**

Global Config

### 6.9.8.2.18 dos-control tcpoffset

This command enables the TCP Fragment Offset Denial of Service protection. If the mode is enabled, Denial of Service prevention is active for this type of attack. If packets ingress having TCP Header Offset equal to one (1), the packets will be dropped if the mode is enabled.

### **Syntax**

dos-control tcpoffset no dos-control tcpoffset

**no -** This command disables the TCP Fragment Offset Denial of Service protection.

\_\_\_\_\_\_\_\_\_\_\_\_\_\_\_\_\_\_\_\_\_\_\_\_\_\_\_\_\_\_\_\_\_\_\_\_\_\_\_\_\_\_\_\_\_\_\_\_\_\_\_\_\_\_\_\_\_\_\_\_\_\_\_\_\_\_\_\_\_\_\_\_\_\_\_\_\_

### **Default Setting**

Disabled

### **Command Mode**

### 6.9.8.2.19 dos-control all

This command enables the Denial of Service protection checks globally.

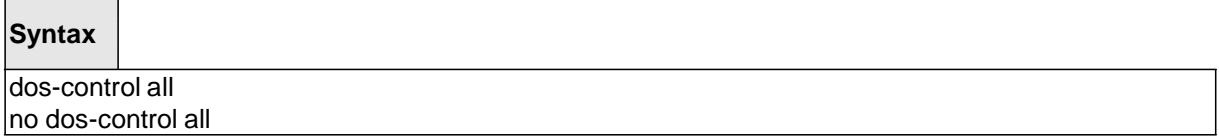

**no -** This command disables the Denial of Service protection checks globally.

### **Default Setting**

Disabled

### **Command Mode**

Global Config

# **6.10 CDP (Cisco Discovery Protocol) Commands**

## **6.10.1 Show Commands**

### **6.10.1.1 show cdp**

This command displays the CDP configuration information.

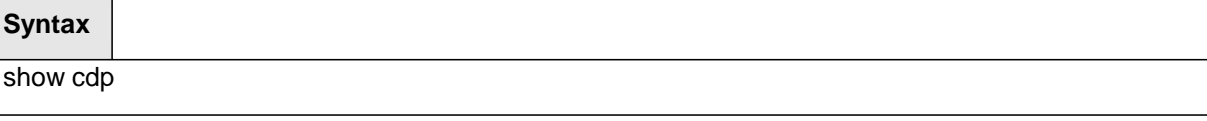

## **Default Setting**

None

 $\overline{\phantom{a}}$ 

#### **Command Mode**

Privileged Exec

### **Display Message**

**CDP Admin Mode:** CDP enable or disable

**CDP Holdtime (sec):** The length of time a receiving device should hold the L2 Network Switch CDP information before discarding it

**CDP Transmit Interval (sec):** A period of the L2 Network Switch to send CDP packet

\_\_\_\_\_\_\_\_\_\_\_\_\_\_\_\_\_\_\_\_\_\_\_\_\_\_\_\_\_\_\_\_\_\_\_\_\_\_\_\_\_\_\_\_\_\_\_\_\_\_\_\_\_\_\_\_\_\_\_\_\_\_\_\_\_\_\_\_\_\_\_\_\_\_\_\_\_

**Ports:** Port number vs CDP status

**CDP:** CDP enable or disable

### **6.10.1.2 show cdp neighbors**

This command displays the CDP neighbor information.

**Syntax**

show cdp neighbors

### **Default Setting**

None

### **Command Mode**

Privileged Exec

### **Display Message**

**Device Id:** Identifies the device name in the form of a character string.

**Local Intf:** The CDP neighbor information receiving port.

**Holdtime:** The length of time a receiving device should hold CDP information before discarding it.

**Capability:** Describes the device's functional capability in the form of a device type, for example, a switch.

**Platform:** Describes the hardware platform name of the device, for example, the L3 Network Switch.

\_\_\_\_\_\_\_\_\_\_\_\_\_\_\_\_\_\_\_\_\_\_\_\_\_\_\_\_\_\_\_\_\_\_\_\_\_\_\_\_\_\_\_\_\_\_\_\_\_\_\_\_\_\_\_\_\_\_\_\_\_\_\_\_\_\_\_\_\_\_\_\_\_\_\_\_\_

**Port Id:** Identifies the port on which the CDP packet is sent.

### **6.10.1.3 show cdp neighbors detail**

This command displays the CDP neighbor detail information.

**Syntax**

show cdp neighbors detail

### **Default Setting**

None

#### **Command Mode**

Privileged Exec

### **Display Message**

**Device Id:** Identifies the device name in the form of a character string.

**Entry Address(es):** The L3 addresses of the interface that has sent the update.

**Platform:** Describes the hardware platform name of the device, for example, the L3 Network Switch.

**Capability:** Describes the device's functional capability in the form of a device type, for example, a switch.

**Local Interface:** The CDP neighbor information receiving port.

**Port Id:** Identifies the port on which the CDP packet is sent.

**Holdtime:** The length of time a receiving device should hold CDP information before discarding it.

**Management Address:** The first address of IP address which can use management address connect to switch.
### **6.10.1.4 show cdp traffic**

This command displays the CDP traffic counters information.

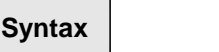

show cdp traffic

### **Default Setting**

None

### **Command Mode**

Privileged Exec

### **Display Message**

**Incoming packet number:** Received legal CDP packets number from neighbors.

**Outgoing packet number:** Transmitted CDP packets number from this device.

**Error packet number:** Received illegal CDP packets number from neighbors.

# **6.10.2 Configuration Commands**

# **6.10.2.1 cdp**

This command is used to enable CDP Admin Mode.

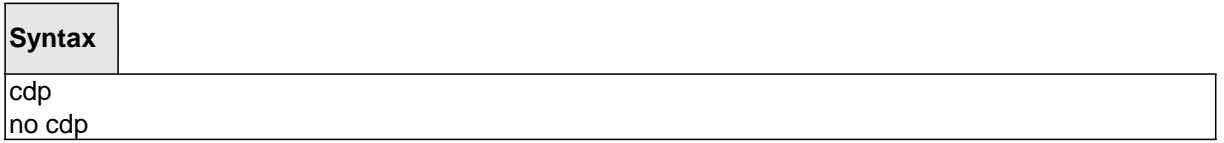

**no -** This command is used to disable CDP Admin Mode.

### **Default Setting**

Enabled

### **Command Mode**

Global Config

# **6.10.2.2 cdp run**

This command is used to enable CDP on a specified interface.

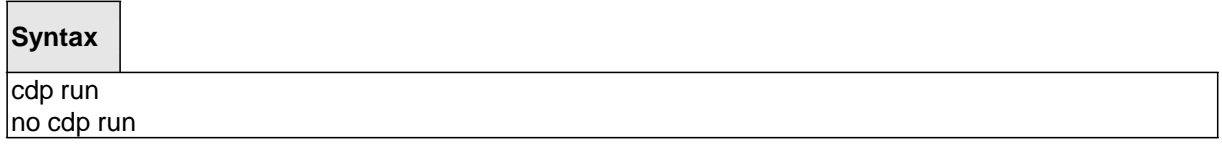

\_\_\_\_\_\_\_\_\_\_\_\_\_\_\_\_\_\_\_\_\_\_\_\_\_\_\_\_\_\_\_\_\_\_\_\_\_\_\_\_\_\_\_\_\_\_\_\_\_\_\_\_\_\_\_\_\_\_\_\_\_\_\_\_\_\_\_\_\_\_\_\_\_\_\_\_\_

**no -** This command is used to disable CDP on a specified interface.

## **Default Setting**

Enabled

# **Command Mode**

Interface Config

This command is used to enable CDP for all interfaces.

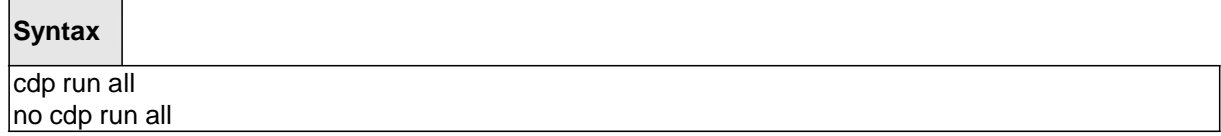

#### **all -** All interfaces.

**no -** This command is used to disable CDP for all interfaces.

### **Default Setting**

Enabled

### **Command Mode**

Global Config

### **6.10.2.3 cdp timer**

This command is used to configure an interval time (seconds) of the sending CDP packet.

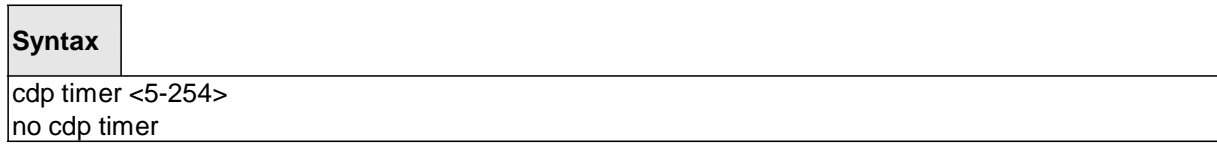

\_\_\_\_\_\_\_\_\_\_\_\_\_\_\_\_\_\_\_\_\_\_\_\_\_\_\_\_\_\_\_\_\_\_\_\_\_\_\_\_\_\_\_\_\_\_\_\_\_\_\_\_\_\_\_\_\_\_\_\_\_\_\_\_\_\_\_\_\_\_\_\_\_\_\_\_\_

**<5-254> -** interval time (Range: 5 – 254).

**no -** This command is used to reset the interval time to the default value.

#### **Default Setting**

60

### **Command Mode**

### **6.10.2.4 cdp holdtime**

This command is used to configure the hold time (seconds) of CDP.

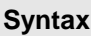

cdp holdtime <10-255>

**<10-255> -** interval time (Range: 10 – 255).

**no -** This command is used to hold time to the default value.

### **Default Setting**

180

**Command Mode**

Global Config

# **6.11 SNTP (Simple Network Time Protocol) Commands**

### **6.11.1 Show Commands**

### **6.11.1.1 show sntp**

This command displays the current time and configuration settings for the SNTP client, and indicates whether the local time has been properly updated.

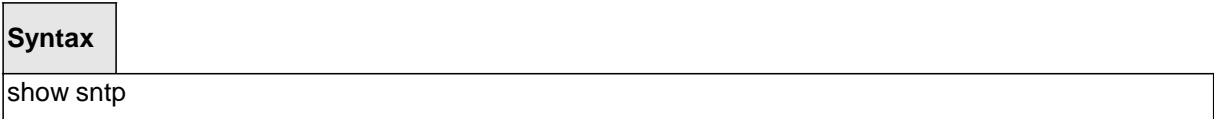

#### **Default Setting**

None

#### **Command Mode**

Privileged Exec

#### **Display Message**

**Last Update Time** Time of last clock update.

**Last Unicast Attempt Time** Time of last transmit query (in unicast mode).

**Last Attempt Status** Status of the last SNTP request (in unicast mode) or unsolicited message (in broadcast mode).

**Broadcast Count** Current number of unsolicited broadcast messages that have been received and processed by the SNTP client since last reboot.

**Multicast Count** Current number of unsolicited multicast messages that have been received and processed by the SNTP client since last reboot.

\_\_\_\_\_\_\_\_\_\_\_\_\_\_\_\_\_\_\_\_\_\_\_\_\_\_\_\_\_\_\_\_\_\_\_\_\_\_\_\_\_\_\_\_\_\_\_\_\_\_\_\_\_\_\_\_\_\_\_\_\_\_\_\_\_\_\_\_\_\_\_\_\_\_\_\_\_

**Time Zone** Time zone configured.

This command displays SNTP client settings.

**Syntax**

show sntp client

#### **Default Setting**

None

**Command Mode**

Privileged Exec

### **Display Message**

**Client Supported Modes** Supported SNTP Modes (Broadcast, Unicast, or Multicast).

**SNTP Version** The highest SNTP version the client supports.

**Port** SNTP Client Port

**Client Mode:** Configured SNTP Client Mode.

**Unicast Poll Interval** Poll interval value for SNTP clients in seconds as a power of two.

**Poll Timeout (Seconds)** Poll timeout value in seconds for SNTP clients.

**Poll Retry** Poll retry value for SNTP clients.

**Broadcast Poll Interval** Poll interval value for SNTP clients in seconds as a power of two.

**Multicast Poll Interval** Poll interval value for SNTP clients in seconds as a power of two.

This command displays configured SNTP servers and SNTP server settings.

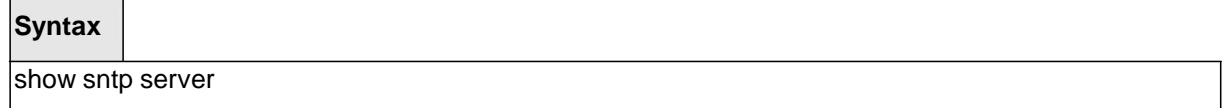

### **Default Setting**

None

#### **Command Mode**

Privileged Exec

#### **Display Message**

**Server IP Address** IP Address of configured SNTP Server

**Server Type** Address Type of Server.

**Server Stratum** Claimed stratum of the server for the last received valid packet.

**Server Reference ID** Reference clock identifier of the server for the last received valid packet.

**Server Mode** SNTP Server mode.

**Server Maximum Entries** Total number of SNTP Servers allowed.

**Server Current Entries** Total number of SNTP configured.

*For each configured server:*

**IP Address** IP Address of configured SNTP Server.

**Address Type** Address Type of configured SNTP server.

**Priority** IP priority type of the configured server.

**Version** SNTP Version number of the server. The protocol version used to query the server in unicast mode.

**Port** Server Port Number

**Last Attempt** Time Last server attempt time for the specified server

**Last Update Status** Last server attempt status for the Server

**Total Unicast Requests** Number of requests to the server

**Failed Unicast Requests** Number of failed requests from server

# **6.11.2 Configuration Commands**

### **6.11.2.1 sntp broadcast client poll-interval**

This command will set the poll interval for SNTP broadcast clients in seconds as a power of two where <poll-interval> can be a value from 6 to 10.

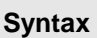

sntp broadcast client poll-interval <6-10> no sntp broadcast client poll-interval

### **<6-10> -** The range is 6 to 10.

**no -** This command will reset the poll interval for SNTP broadcast client back to its default value.

\_\_\_\_\_\_\_\_\_\_\_\_\_\_\_\_\_\_\_\_\_\_\_\_\_\_\_\_\_\_\_\_\_\_\_\_\_\_\_\_\_\_\_\_\_\_\_\_\_\_\_\_\_\_\_\_\_\_\_\_\_\_\_\_\_\_\_\_\_\_\_\_\_\_\_\_\_

### **Default Setting**

6

### **Command Mode**

### **6.11.2.2 sntp client mode**

This command will enable Simple Network Time Protocol (SNTP) client mode and optionally setting the mode to either broadcast, multicast, or unicast.

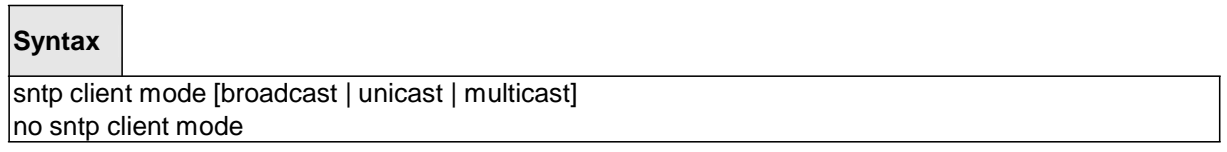

**no -** This command will disable Simple Network Time Protocol (SNTP) client mode.

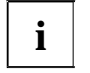

The SNTP IPv4 multicast address is 224.0.1.1. The SNTP IPv6 multicast address is ff05::101. IPv6 address doesn't support broadcast mode.

#### **Default Setting**

None

### **Command Mode**

Global Config

### **6.11.2.3 sntp client port**

This command will set the SNTP client port id and polling interval in seconds.

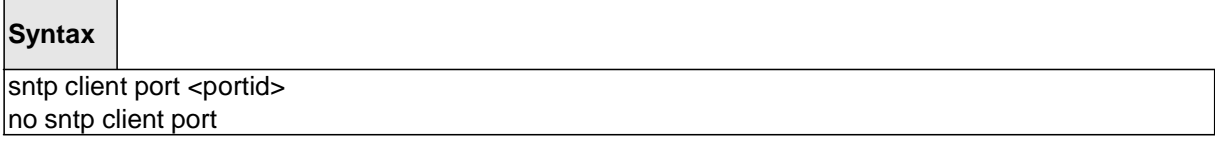

\_\_\_\_\_\_\_\_\_\_\_\_\_\_\_\_\_\_\_\_\_\_\_\_\_\_\_\_\_\_\_\_\_\_\_\_\_\_\_\_\_\_\_\_\_\_\_\_\_\_\_\_\_\_\_\_\_\_\_\_\_\_\_\_\_\_\_\_\_\_\_\_\_\_\_\_\_

**<portid> -** SNTP client port id.

**no -** Resets the SNTP client port id.

### **Default Setting**

The default portid is 123.

### **Command Mode**

### **6.11.2.4 sntp unicast client poll-interval**

This command will set the poll interval for SNTP unicast clients in seconds.

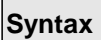

sntp unicast client poll-interval <6-10> no sntp unicast client poll-interval

**<6-10> -** Polling interval. It's 2^(value) seconds where value is 6 to 10.

**no -** This command will reset the poll interval for SNTP unicast clients to its default value.

### **Default Setting**

The default value is 6.

### **Command Mode**

Global Config

### **6.11.2.5 sntp unicast client poll-timeout**

This command will set the poll timeout for SNTP unicast clients in seconds.

#### **Syntax**

sntp unicast client poll-timeout <poll-timeout> no sntp unicast client poll-timeout

**< poll-timeout > -** Polling timeout in seconds. The range is 1 to 30.

**no -** This command will reset the poll timeout for SNTP unicast clients to its default value.

\_\_\_\_\_\_\_\_\_\_\_\_\_\_\_\_\_\_\_\_\_\_\_\_\_\_\_\_\_\_\_\_\_\_\_\_\_\_\_\_\_\_\_\_\_\_\_\_\_\_\_\_\_\_\_\_\_\_\_\_\_\_\_\_\_\_\_\_\_\_\_\_\_\_\_\_\_

#### **Default Setting**

The default value is 5.

#### **Command Mode**

### **6.11.2.6 sntp unicast client poll-retry**

This command will set the poll retry for SNTP unicast clients in seconds.

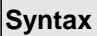

 $\Box$ 

sntp unicast client poll-retry <poll-retry> no sntp unicast client poll-retry

**< poll-retry> -** Polling retry in seconds. The range is 0 to 10.

**no -** This command will reset the poll retry for SNTP unicast clients to its default value.

### **Default Setting**

The default value is 1.

# **Command Mode**

Global Config

### **6.11.2.7 sntp server**

This command configures an SNTP server (with a maximum of three) where the server address can be an ip address or a domain name and the address type either IPv4, IPv6, dnsv6 or dns. The optional priority can be a value of 1-3, the version is a value of 1-4, and the port id is a value of 1-65535.

### **Syntax**

sntp server <ipaddress/ipv6address/domain-name> <addresstype> [<1-3> [<version> [<portid>]]] no sntp server remove <ipaddress/ipv6address/domain-name>

**<ipaddress/ipv6address/domain-name > -** IPv4 or IPv6 address or domain name of the SNTP server.

\_\_\_\_\_\_\_\_\_\_\_\_\_\_\_\_\_\_\_\_\_\_\_\_\_\_\_\_\_\_\_\_\_\_\_\_\_\_\_\_\_\_\_\_\_\_\_\_\_\_\_\_\_\_\_\_\_\_\_\_\_\_\_\_\_\_\_\_\_\_\_\_\_\_\_\_\_

**<addresstype > -** The address type is ipv4 or ipv6 or dns or dnsv6.

**<1-3> -** The range is 1 to 3.

**<version> -** The range is 1 to 4.

**<portid> -** The range is 1 to 65535.

**no -** This command deletes an server from the configured SNTP servers.

### **Default Setting**

None

#### **Command Mode**

### **6.11.2.8 sntp clock timezone**

This command sets the time zone for the switch's internal clock.

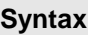

sntp clock timezone <name> <0-12> <0-59> {before-utc | after-utc}

**<name> -** Name of the time zone, usually an acronym. (Range: 1-15 characters)

**<0-12> -** Number of hours before/after UTC. (Range: 0-12 hours)

**<0-59> -** Number of minutes before/after UTC. (Range: 0-59 minutes)

**before-utc -** Sets the local time zone before (east) of UTC.

**after-utc -** Sets the local time zone after (west) of UTC.

### **Default Setting**

Taipei 08:00 After UTC

### **Command Mode**

Global Config

### **6.11.2.9 sntp multicast client poll-internal**

This command will set the poll interval for SNTP multicast clients in seconds.

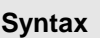

sntp multicast client poll-interval <poll-interval> no sntp multicast client poll-interval

**<poll-interval> -** Polling interval. It's 2^(value) seconds where the range of value is 6 to 10. **no –** This command will reset the poll interval for SNTP multicast client to its default value.

\_\_\_\_\_\_\_\_\_\_\_\_\_\_\_\_\_\_\_\_\_\_\_\_\_\_\_\_\_\_\_\_\_\_\_\_\_\_\_\_\_\_\_\_\_\_\_\_\_\_\_\_\_\_\_\_\_\_\_\_\_\_\_\_\_\_\_\_\_\_\_\_\_\_\_\_\_

#### **Default Setting**

The default value is 6.

#### **Command Mode**

# **6.12 MAC-Based Voice VLAN Commands**

# **6.12.1 Show Commands**

### **6.12.1.1 show voice-vlan**

This command uses to display the configuration status of the Voice VLAN on the switch.

**Syntax**

show voice-vlan

### **Default Setting**

None

### **Command Mode**

Privileged Exec

### **Display Message**

**Vlan Voice-Vlan status:** The voice-vlan status (Enable/Disable).

**Voice-Vlan ID:** The specified VLAN to vloce vlan.

**Voice Name:** The voice-name is the name of the voice device, which is to help the device management.

**MAC-Address:** A MAC address for which the switch has forwarding and or filtering information. The format is 6 or 8 two-digit hexadecimal numbers that are separated by colons, for example 01:23:45:67:89:AB. In an IVL system the MAC address will be displayed as 8 bytes.

**Mask:** The mac-mask is the last eight digit of the mask code of the MAC address, the valid values are: 0xff, 0xfe, 0xfc, 0xf8, 0xf0, 0xe0, 0xc0, 0x80 and 0x0.

\_\_\_\_\_\_\_\_\_\_\_\_\_\_\_\_\_\_\_\_\_\_\_\_\_\_\_\_\_\_\_\_\_\_\_\_\_\_\_\_\_\_\_\_\_\_\_\_\_\_\_\_\_\_\_\_\_\_\_\_\_\_\_\_\_\_\_\_\_\_\_\_\_\_\_\_\_

**Priority:** The priority-id is the priority of the voice traffic; the valid range is 0 to 7.

### **6.12.1.2 show voice vlan**

Use this command to display the configuration status of the Voice VLAN on the switch, When the interface parameter is not specified, only the global mode of the Voice VLAN is displayed.

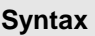

show voice vlan [interface [<slot/port>]]

### **Default Setting**

None

### **Command Mode**

Privileged Exec

User Exec

### **Display Message**

**Voice VLAN Mode:** The admin mode of the Voice VLAN on the interface.

**Voice VLAN ID:** The Voice VLAN ID.

**Voice VLAN Priority:** The dot1p priority for the Voice VLAN on the port.

**Voice VLAN Untagged:** The tagging option for the Voice VLAN traffic.

**Voice VLAN CoS Override:** The Override option for the voice traffic arriving on the port.

\_\_\_\_\_\_\_\_\_\_\_\_\_\_\_\_\_\_\_\_\_\_\_\_\_\_\_\_\_\_\_\_\_\_\_\_\_\_\_\_\_\_\_\_\_\_\_\_\_\_\_\_\_\_\_\_\_\_\_\_\_\_\_\_\_\_\_\_\_\_\_\_\_\_\_\_\_

**Voice VLAN Status:** The operational status of Voice VLAN on the port.

# **6.12.2 Configuration Commands**

### **6.12.2.1 voice-vlan**

This command is used to enable/disable Voice VLAN Admin Mode.

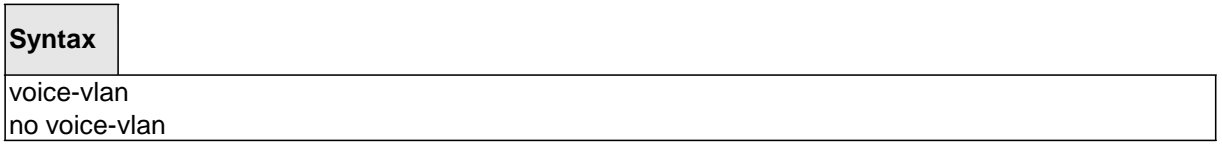

**no -** This command is used to disable Voice VLAN Admin Mode.

### **Default Setting**

Disabled

### **Command Mode**

Global Config

# **6.12.2.2 voice-vlan vlan**

This command configures the specified VLAN to Voice VLAN.

### **Syntax**

voice-vlan vlan <vlan-id>

### **Default Setting**

None

#### **Command Mode**

Global Config

### **6.12.2.3 voice-vlan mac**

This command is used to add a voice device to a Voice VLAN.

**Syntax**

voice-vlan mac <mac-address> mask <mac-mask> priority <priority-id> [name <voice-name>] no voice-vlan {mac <mac-address>mask <mac-mask>|name <voice-name>| all}

**<mac-address> -** Configs voice vlan mac address.

**<mac-mask> -** Configs voice vlan mac mask.

**<priority-id> -** Configs voice vlan priority.

**<voice-name> -** Configs voice vlan name.

**no -** This commandcancels the Voice VLAN configuration of this VLAN.

#### **Default Setting**

None

### **Command Mode**

Global Config

# **6.12.2.4 voice vlan**

This command is used to enable/disable Voice VLAN Admin Mode.

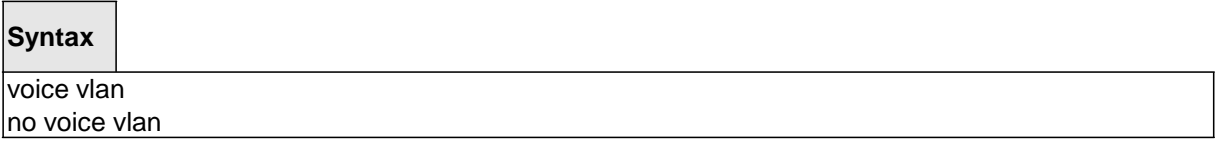

\_\_\_\_\_\_\_\_\_\_\_\_\_\_\_\_\_\_\_\_\_\_\_\_\_\_\_\_\_\_\_\_\_\_\_\_\_\_\_\_\_\_\_\_\_\_\_\_\_\_\_\_\_\_\_\_\_\_\_\_\_\_\_\_\_\_\_\_\_\_\_\_\_\_\_\_\_

**no** - This command disables the Voice VLAN capability on this switch.

### **Default Setting**

Disabled

### **Command Mode**

This command configures the Voice VLAN capability on the interface.

### **Syntax**

voice vlan { <vlanid-id> | dot1p <priority> | none | untagged } no voice vlan

**<vlan-id>** - Configure the IP phone to forward all voice traffic through the specified VLAN.

**<dot1p>** - Configure th IP phone to use 802.1p priority tagging for voice traffic and to use the default native VLAN (0) to carry all traffic. The valid <priority> range is 0 to 7.

**<none>** - Allow the IP phone to use its own configuration to send untagged voice traffic.

**<untagged>** - Configure the phone to send untagged voice traffic.

**no** - This command disables the Voice VLAN capability on this switch.

#### **Default Setting**

Disabled

#### **Command Mode**

Interface Config

### **6.12.2.5 voice vlan data priority**

Use this command to either trust or entrust the data traffic arriving one the Voice VLAN port.

\_\_\_\_\_\_\_\_\_\_\_\_\_\_\_\_\_\_\_\_\_\_\_\_\_\_\_\_\_\_\_\_\_\_\_\_\_\_\_\_\_\_\_\_\_\_\_\_\_\_\_\_\_\_\_\_\_\_\_\_\_\_\_\_\_\_\_\_\_\_\_\_\_\_\_\_\_

### **Syntax**

voice vlan data priority untrust | trust

#### **Default Setting**

trust

#### **Command Mode**

Interface Config

# **6.13 LLDP (Link Layer Discovery Protocol) Commands**

# **6.13.1 Show Commands**

### **6.13.1.1 show lldp**

This command uses to display a summary of the current LLDP configuration.

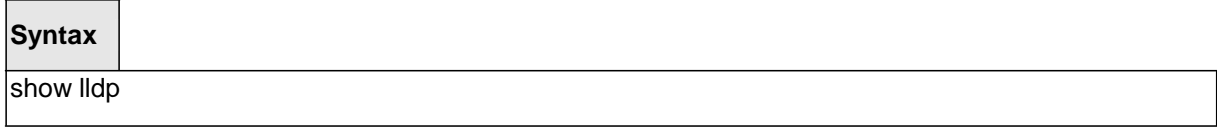

### **Default Setting**

None

#### **Command Mode**

Privileged Exec

### **Display Message**

**Transmit Interval:** Shows how frequently the system transmits local data LLDPDUs, in seconds.

**Transmit Hold Multiplier:** Shows the multiplier on the transmit interval that sets the TTL in local data LLDPDUs.

**Reinit Delay:** Shows the delay before re-initialization, in seconds.

**Notification Interval:** Shows how frequently the system sends remote data change notifications, in seconds.

### **6.13.1.2 show lldp interface**

This command uses to display a summary of the current LLDP configuration for a specific interface or for all interfaces.

### **Syntax**

show lldp interface [<slot/port>]

**<slot/port> -** Configs a specific interface.

#### **Default Setting**

None

#### **Command Mode**

Privileged Exec

#### **Display Message**

**Interface:** Shows the interface in a slot/port format.

**Link:** Shows whether the link is up or down.

**Transmit:** Shows whether the interface transmits LLDPDUs.

**Receive:** Shows whether the interface receives LLDPDUs.

**Notify:** Shows whether the interface sends remote data change notifications.

**TLVs:** Shows whether the interface sends optional TLVs in the LLDPDUs. The TLV codes can be 0 (Port Description), 1 (System Name), 2 (System Description), or 3 (System Capability).

**Mgmt:** Shows whether the interface transmits system management address information in the LLDPDUs.

### **6.13.1.3 show lldp statistics**

This command uses to display the current LLDP traffic and remote table statistics for a specific interface or for all interfaces.

### **Syntax**

show lldp statistics [<slot/port>]

**<slot/port> -** Configs a specific interface.

#### **Default Setting**

None

#### **Command Mode**

Privileged Exec

#### **Display Message**

**Last Update:** Shows the amount of time since the last update to the remote table in days, hours, minutes, and seconds.

**Total Inserts:** Total number of inserts to the remote data table.

**Total Deletes:** Total number of deletes from the remote data table.

**Total Drops:** Total number of times the complete remote data received was not inserted due to insufficient resources.

**Total Ageouts:** Total number of times a complete remote data entry was deleted because the Time to Live interval expired.

The table contains the following column headings:

**Interface:** Shows the interface in slot/port format.

**Tx Total:** Total number of LLDP packets transmitted on the port.

**Rx Total:** Total number of LLDP packets received on the port.

**Discards:** Total number of LLDP frames discarded on the port for any reason.

**Errors:** The number of invalid LLDP frames received on the port.

**Ageout:** Total number of times a complete remote data entry was deleted for the port because the Time to Live interval expired.

**TLV Discards:** Shows the number of TLVs discarded

**TLV Unknowns:** Total number of LLDP TLVs received on the port where the type value is in the reserved range, and not recognized.

**TLV MED:** Total number of LLDP TLVs received on the port where the type value is 127 and OUI type is 00-12-BB.

**TLV 802.1:** Total number of LLDP TLVs received on the port where the type value is 127 and OUI type is 00-80-C2.

**TLV 802.3:** Total number of LLDP TLVs received on the port where the type value is 127 and OUI type is 00-12-0F.

**TLV EVB:** Total number of LLDP TLVs received on the port where the type value is 127 and OUI type is 00-1B-3F.

**TLV DCBX:** Total number of LLDP TLVs received on the port where the type value is 127 and OUI type is 00-1B-21.

### **6.13.1.4 show lldp remote-device**

This command uses to display summary information about remote devices that transmit current LLDP data to the system. You can show information about LLDP remote data received on all ports or on a specific port.

### **Syntax**

show lldp remote-device [<slot/port>]

**<slot/port> -** Displays a specific interface.

### **Default Setting**

None

#### **Command Mode**

Privileged Exec

#### **Display Message**

**Local Interface:** Identifies the interface that received the LLDPDU from the remote device.

\_\_\_\_\_\_\_\_\_\_\_\_\_\_\_\_\_\_\_\_\_\_\_\_\_\_\_\_\_\_\_\_\_\_\_\_\_\_\_\_\_\_\_\_\_\_\_\_\_\_\_\_\_\_\_\_\_\_\_\_\_\_\_\_\_\_\_\_\_\_\_\_\_\_\_\_\_

**Rem ID:** Shows the ID of the remote device.

**Chassis ID:** The ID that is sent by a remote device as part of the LLDP message, it is usually a MAC address of the device.

**Port ID:** Shows the port number that transmitted the LLDPDU.

**System Name:** Shows the system name of the remote device.

### **6.13.1.5 show lldp remote-device detail**

This command uses to display detailed information about remote devices that transmit current LLDP data to an interface on the system.

### **Syntax**

show lldp remote-device detail <slot/port>

**<slot/port> -** Displays a specific interface.

#### **Default Setting**

None

#### **Command Mode**

Privileged Exec

#### **Display Message**

**Local Interface:** Identifies the interface that received the LLDPDU from the remote device.

**Remote Identifier:** An internal identifier to the switch to mark each remote device to the system.

**Chassis ID Subtype:** Shows the type of identification used in the Chassis ID field.

**Chassis ID:** Identifies the chassis of the remote device.

**Port ID Subtype:** Identifies the type of port on the remote device.

**Port ID:** Shows the port number that transmitted the LLDPDU.

**System Name:** Shows the system name of the remote device.

**System Description:** Describes the remote system by identifying the system name and versions of hardware, operating system, and networking software supported in the device.

**Port Description:** Describes the port in an alpha-numeric format. The port description is configurable.

**System Capabilities Supported:** Indicates the primary function(s) of the device.

**System Capabilities Enabled:** Shows which of the supported system capabilities are enabled.

**Management Address:** For each interface on the remote device with an LLDP agent, lists the type of address the remote LLDP agent uses and specifies the address used to obtain information related to the device.

**Time To Live:** Shows the amount of time (in seconds) the remote device's information received in the LLDPDU should be treated as valid information.

#### **MAC/PHY Configuration/Status**

**Auto-Negetitation:** Identifies the auto-negotiation support and current status of the remote device.

**PMD Auto-Negetitation:** The duplex and bit-rate capability of the port of the remote device.

**Operational MAU Type:** Displays the MAU type. The MAU performs physical layer functions, including digital data conversion from the Ethernet interfaces' collision detection and bit injection into the network.

#### **Power Via MDI**

**MDI Power Support:** The MDI power capabilities and status.

**PSE Power Pair:** Indicates the way of feeding the voltage to the data cable.

**Power Class:** PoE power class.

#### **Link Aggregation**

**Aggregation Status:** Indicates the link aggregation capabilities and the current aggregation status.

**Aggregation Port Id:** Aggregated port identifier.

**Maximum Frame Size:** Shows the maximum frame size capability of the implemented MAC and PHY of the remote device.

**Port VLAN Identity:** Shows the PVID of the connected port of the remote device.

### **Protocol VLAN**

**Status:** Indicates the port and protocol VLAN capability and status.

**ID:** The PPVID number for the port of the remote device.

**VLAN Name:** Shows the name of the VLAN which the connected port is in.

**Protocol Identity:** Shows the particular protocols that are accessible through the port of the remote device.

### **6.13.1.6 show lldp local-device**

This command uses to display summary information about the advertised LLDP local data. This command can display summary information or detail for each interface.

### **Syntax**

show lldp local-device [<slot/port>]

**<slot/port> -** Displays a specific interface.

#### **Default Setting**

None

#### **Command Mode**

Privileged Exec

#### **Display Message**

**Interface:** Identifies the interface in a slot/port format.

**Port ID:** Shows the port ID associated with this interface.

**Port Description:** Shows the port description associated with the interface.

### **6.13.1.7 show lldp local-device detail**

This command uses to display detailed information about the LLDP data a specific interface transmits.

#### **Syntax**

show lldp local-device detail <slot/port>

**<slot/port> -** Displays a specific interface.

#### **Default Setting**

None

#### **Command Mode**

Privileged Exec

#### **Display Message**

**Interface:** Identifies the interface that sends the LLDPDU.

**Chassis ID Subtype:** Shows the type of identification used in the Chassis ID field.

\_\_\_\_\_\_\_\_\_\_\_\_\_\_\_\_\_\_\_\_\_\_\_\_\_\_\_\_\_\_\_\_\_\_\_\_\_\_\_\_\_\_\_\_\_\_\_\_\_\_\_\_\_\_\_\_\_\_\_\_\_\_\_\_\_\_\_\_\_\_\_\_\_\_\_\_\_

**Chassis ID:** Identifies the chassis of the local device.

**Port ID Subtype:** Identifies the type of port on the local device.

**Port ID:** Shows the port number that transmitted the LLDPDU.

**System Name:** Shows the system name of the local device.

**System Description:** Describes the local system by identifying the system name and versions of hardware, operating system, and networking software supported in the device.

**Port Description:** Describes the port in an alpha-numeric format.

**System Capabilities Supported:** Indicates the primary function(s) of the device.

**System Capabilities Enabled:** Shows which of the supported system capabilities are enabled.

**Management Address:** Lists the type of address and the specific address the local LLDP agent uses to send and receive information.

#### **MAC/PHY Configuration/Status**

**Auto-Negetitation:** Identifies the auto-negotiation support and current status of the local device.

**PMD Auto-Negetitation:** The duplex and bit-rate capability of the port of the local device.

**Operational MAU Type:** Displays the MAU type. The MAU performs physical layer functions, including digital data conversion from the Ethernet interfaces' collision detection and bit injection into the network.

#### **Power Via MDI**

**MDI Power Support:** The MDI power capabilities and status.

**PSE Power Pair:** Indicates the way of feeding the voltage to the data cable.

**Power Class:** PoE power class.

#### **Link Aggregation**

**Aggregation Status:** Indicates the link aggregation capabilities and the current aggregation status.

**Aggregation Port Id:** Aggregated port identifier.

**Maximum Frame Size:** Shows the maximum frame size capability of the implemented MAC and PHY of the remote device.

**Port VLAN Identity:** Shows the PVID of the connected port of the local device.

**VLAN Name:** Shows the name of the VLAN which the connected port is in.

**Protocol Identity:** Shows the particular protocols that are accessible through the port of the local device.

### **6.13.1.8 show lldp med**

The user can go to the CLI Privilege Exec to display a summary of the current LLDP-MED configuration, use the **show lldp med** Privilege command.

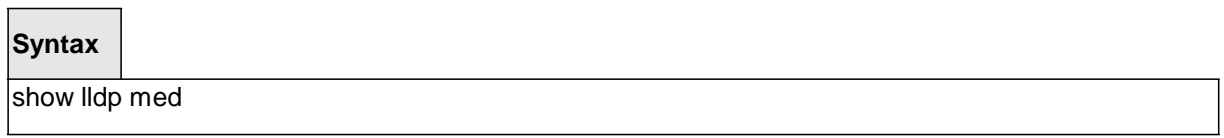

#### **Default Setting**

None

#### **Command Mode**

Privileged Exec

#### **Display Message**

**Fast Start Repeat Count:** Specifies the number of LLDP PDUs that will be transmitted when the protocol is enabled. The range is from (1 to 10). Default value of fast repeat count is 3.

**Device Class:** Specifies local device's MED Classification. There are four different kinds of devices, three of them represent the actual end points (classified as Class I Generic [IP Communication Controller etc.], Class II Media [Conference Bridge etc.], Class III Communication [IP Telephone etc.]). The fourth device is Network Connectivity Device, which is typically a LAN Switch/Router, IEEE 802.1 Bridge, IEEE 802.11 Wireless Access Point etc.

### **6.13.1.9 show lldp med interface**

The user can go to the CLI Privilege Exec to d display a summary of the current LLDP-MED configuration for a specific interface, use the **show lldp med interface [</slot/port>]** Privilege command.

### **Syntax**

show lldp med interface [<slot/port>]

**<slot/port> -** Displays a specific interface.

### **Default Setting**

None

### **Command Mode**

Privileged Exec

### **Display Message**

**Interface:** Specifies all the ports on which LLDP-MED can be configured.

**Link:** Specifies the link status of the ports whether it is Up/Down.

**configMED:** Specifies the LLDP-MED mode is enabled or disabled on this interface.

**OperMED:** Specifies the LLDP-MED TLVs are transmitted or not on this interface

**ConfigNotify:** Specifies the LLDP-MED topology notification mode of the interface.

\_\_\_\_\_\_\_\_\_\_\_\_\_\_\_\_\_\_\_\_\_\_\_\_\_\_\_\_\_\_\_\_\_\_\_\_\_\_\_\_\_\_\_\_\_\_\_\_\_\_\_\_\_\_\_\_\_\_\_\_\_\_\_\_\_\_\_\_\_\_\_\_\_\_\_\_\_

**TLVsTx:** Specifies the LLDP-MED transmit TLV(s) that are included

### **6.13.1.10 show lldp med local-device detail**

The user can go to the CLI Privilege Exec to display detailed information about the LLDP-MED data, use the **show lldp med local-device detail <slot/port>** Privilege command.

#### **Syntax**

show lldp med local-device detail <slot/port>

**<slot/port> -** Displays a specific interface.

#### **Default Setting**

None

#### **Command Mode**

Privileged Exec

#### **Display Message**

**Interface:** Identifies the interface.

**Network Policies** Specifies if network policy TLV is present in the LLDP frames.

**Media Policy Application Type:** Specifies the application type. Types of application types are unknown, voicesignaling, guestvoice, guestvoicesignalling, softphonevoice, videoconferencing, streammingvideo, vidoesignalling. Each application type that is received has the VLAN id, priority, DSCP, tagged bit status and unknown bit status. A port may receive one or many such application types. If a network policy TLV has been transmitted only then would this information be displayed.

**Vlan ID:** Specifies the VLAN id associated with a particular policy type.

**Priority:** Specifies the priority associated with a particular policy type.

**DSCP:** Specifies the DSCP associated with a particular policy type.

**Unknown:** Specifies the unknown bit associated with a particular policy type.

\_\_\_\_\_\_\_\_\_\_\_\_\_\_\_\_\_\_\_\_\_\_\_\_\_\_\_\_\_\_\_\_\_\_\_\_\_\_\_\_\_\_\_\_\_\_\_\_\_\_\_\_\_\_\_\_\_\_\_\_\_\_\_\_\_\_\_\_\_\_\_\_\_\_\_\_\_

**Tagged:** Specifies the tagged bit associated with a particular policy type.

**Inventory** Specifies if inventory TLV is present in LLDP frames.

**Hardware Rev:** Specifies hardware version.

**Firmware Rev:** Specifies Firmware version.

**Software Rev:** Specifies Software version.

**Serial Num:** Specifies serial number.

**Mfg Name:** Specifies manufacturers name.

**Model Name:** Specifies model name.

**Asset ID:** Specifies asset id.

**Location** Specifies if location TLV is present in LLDP frames.

**Subtype:** Specifies type of location information.

**Info:** Specifies the location information as a string for given type of location id.

**Extended POE** Specifies if local device is a PoE device.

**Device Type:** Specifies power device type.

**Extended POE PSE** Specifies if extended PSE TLV is present in LLDP frame.

**Available:** Specifies available power sourcing equipment's power value in tenths of watts on the port of local device.

**Source:** Specifies power source of this port.

**Priority:** Specifies PSE port power priority.

**Extended POE PD** Specifies if extended PD TLV is present in LLDP frame.

**Required:** Specifies required power device power value in tenths of watts on the port of local device.

**Source:** Specifies power source of this port.

**Priority:** Specifies PD port power priority.

### **6.13.1.11 show lldp med remote-device**

The user can go to the CLI Privilege Exec to d display the summary information about remote devices that transmit current LLDP-MED data to the system. use the **show lldp med remote-device [<slot/port>]** Privilege command.

### **Syntax**

show lldp med remote-device [<slot/port>]

#### **Default Setting**

None

#### **Command Mode**

Privileged Exec

#### **Display Message**

**Interface:** Specifies the list of all the ports on which LLDP-MED is enabled.

**Remote ID:** An internal identifier to the switch to mark each remote device to the system.

**Device Class:** Specifies local device's MED Classification. There are four different kinds of devices, three of them represent the actual end points (classified as Class I Generic [IP Communication Controller etc.], Class II Media [Conference Bridge etc.], Class III Communication [IP Telephone etc.]). The fourth device is Network Connectivity Device, which is typically a LAN Switch/Router, IEEE 802.1 Bridge, IEEE 802.11 Wireless Access Point etc.

#### **6.13.1.12 show lldp med remote-device detail**

The user can go to the CLI Privilege Exec to d display detailed information about remote devices that transmit current LLDP-MED data to an interface on the system, use the **show lldp med remote-device detail** *<slot/port>* Privilege command.

### **Syntax**

show lldp med remote-device detail <slot/port>

#### **Default Setting**

None

#### **Command Mode**

Privileged Exec

#### **Display Message**

#### **Term Definition:**

**Capabilities**: Specifies the supported and enabled capabilities that was received in MED TLV on this port.

**MED Capabilities Supported**: Specifies supported capabilities that was received in MED TLV on this port.

**MED Capabilities Enabled:** Specifies enabled capabilities that was received in MED TLV on this port.

**Device Class**: Specifies device class as advertised by the device remotely connected to the port.

**Network Policies** Specifies if network policy TLV is received in the LLDP frames on this port.

**Media Policy Application Type:** Specifies the application type. Types of application types are unknown, voicesignaling, guestvoice, guestvoicesignalling, softphonevoice, videoconferencing, streammingvideo, vidoesignalling. Each application type that is received has the VLAN id, priority, DSCP, tagged bit status and unknown bit status. A port may receive one or many such application types. If a network policy TLV has been receive on this port only then would this information be displayed.

**Vlan ID:** Specifies the VLAN id associated with a particular policy type.

**Priority:** Specifies the priority associated with a particular policy type.

**DSCP:** Specifies the DSCP associated with a particular policy type.

**Unknown:** Specifies the unknown bit associated with a particular policy type.

\_\_\_\_\_\_\_\_\_\_\_\_\_\_\_\_\_\_\_\_\_\_\_\_\_\_\_\_\_\_\_\_\_\_\_\_\_\_\_\_\_\_\_\_\_\_\_\_\_\_\_\_\_\_\_\_\_\_\_\_\_\_\_\_\_\_\_\_\_\_\_\_\_\_\_\_\_

**Tagged:** Specifies the tagged bit associated with a particular policy type.

**Inventory** Specifies if inventory TLV is received in LLDP frames on this port.

**Hardware Rev:** Specifies hardware version of the remote device.

**Firmware Rev:** Specifies Firmware version of the remote device.

**Software Rev:** Specifies Software version of the remote device.

**Serial Num:** Specifies serial number of the remote device.

**Mfg Name:** Specifies manufacturers name of the remote device.

**Model Name:** Specifies model name of the remote device.

**Asset ID:** Specifies asset id of the remote device.

**Location** Specifies if location TLV is received in LLDP frames on this port.

**Subtype:** Specifies type of location information.

**Info:** Specifies the location information as a string for given type of location id.

**Extended POE** Specifies if remote device is a PoE device.

**Device Type:** Specifies remote device's PoE device type connected to this port.

- **Extended POE PSE** Specifies if extended PSE TLV is received in LLDP frame on this port. **Available:** Specifies the remote ports PSE power value in tenths of watts. **Source:** Specifies the remote ports PSE power source. **Priority:** Specifies the remote ports PSE power priority.
- **Extended POE PD** Specifies if extended PD TLV is received in LLDP frame on this port. **Required:** Specifies the remote port's PD power requirement. **Source:** Specifies the remote port's PD power source. **Priority:** Specifies the remote port's PD power priority.

# **6.13.2 Configuration Commands**

### **6.13.2.1 lldp notification**

This command uses to enable remote data change notifications.

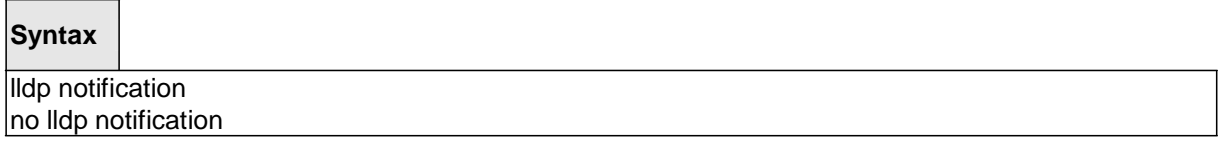

**no -** This command is used to disable notifications.

#### **Default Setting**

Disbaled

#### **Command Mode**

Interface Config

### **6.13.2.2 lldp notification-interval**

This command is used to configure how frequently the system sends remote data change notifications. The <interval-seconds> parameter is the number of seconds to wait between sending notifications. The valid interval range is 5-3600 seconds.

### **Syntax**

lldp notification-interval <interval-seconds> no lldp notification-interval

**<interval-seconds> -** Configures the number of seconds to wait between sending notifications.

\_\_\_\_\_\_\_\_\_\_\_\_\_\_\_\_\_\_\_\_\_\_\_\_\_\_\_\_\_\_\_\_\_\_\_\_\_\_\_\_\_\_\_\_\_\_\_\_\_\_\_\_\_\_\_\_\_\_\_\_\_\_\_\_\_\_\_\_\_\_\_\_\_\_\_\_\_

**no -** This command is used to return the notification interval to the default value.

#### **Default Setting**

5

### **Command Mode**

### **6.13.2.3 lldp receive**

This command uses to enable the LLDP receive capability.

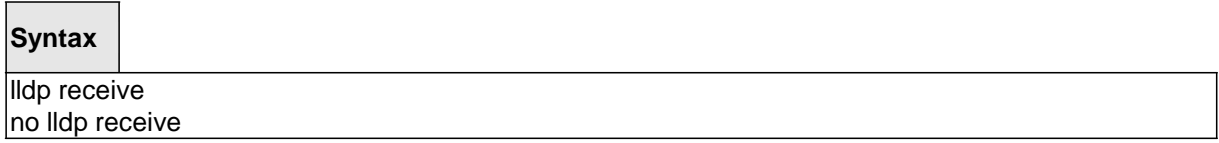

**no -** This command is used to return the reception of LLDPDUs to the default value.

#### **Default Setting**

Disabled

#### **Command Mode**

Interface Config

### **6.13.2.4 lldp transmit**

This command uses to enable the LLDP advertise capability.

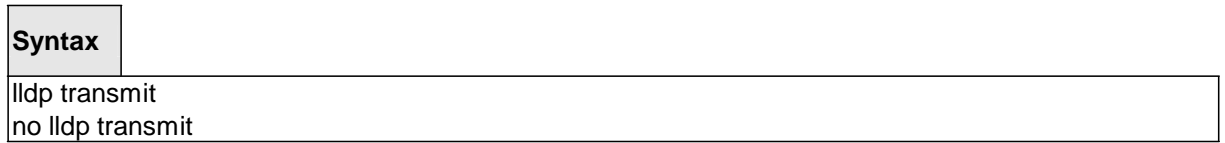

**no -** This command is used to return the local data transmission capability to the default.

\_\_\_\_\_\_\_\_\_\_\_\_\_\_\_\_\_\_\_\_\_\_\_\_\_\_\_\_\_\_\_\_\_\_\_\_\_\_\_\_\_\_\_\_\_\_\_\_\_\_\_\_\_\_\_\_\_\_\_\_\_\_\_\_\_\_\_\_\_\_\_\_\_\_\_\_\_

#### **Default Setting**

Disabled

## **Command Mode**

Interface Config

### **6.13.2.5 lldp transmit-mgmt**

This command uses to include transmission of the local system management address information in the LLDPDUs.

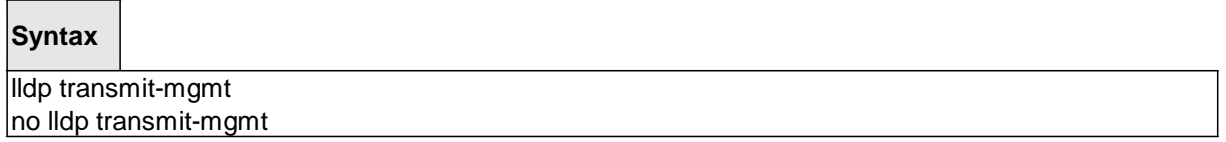

**no -** This command is used to cancel inclusion of the management information in LLDPDUs.

### **Default Setting**

None

#### **Command Mode**

Interface Config

#### **6.13.2.6 lldp transmit-tlv**

This command is used to specify which optional type length values (TLVs) in the 802.1AB basic management set are transmitted in the LLDPDUs. Use sys-name to transmit the system name TLV. To configure the system name, please refer to "snmp-server" command. Use sys-descto transmit the system description TLV. Use sys-cap to transmit the system capabilities TLV. Use port-desc to transmit the port description TLV. To configure the port description, please refer to "description" command. Use org-spec to transmit the organization specific TLV.

#### **Syntax**

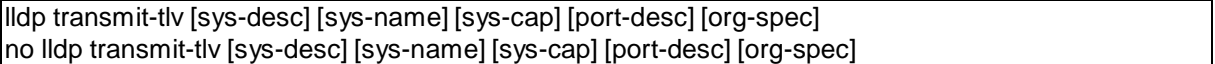

**no -** This command is used to remove an optional TLV from the LLDPDUs. Use the command without parameters to remove all optional TLVs from the LLDPDU.

\_\_\_\_\_\_\_\_\_\_\_\_\_\_\_\_\_\_\_\_\_\_\_\_\_\_\_\_\_\_\_\_\_\_\_\_\_\_\_\_\_\_\_\_\_\_\_\_\_\_\_\_\_\_\_\_\_\_\_\_\_\_\_\_\_\_\_\_\_\_\_\_\_\_\_\_\_

#### **Default Setting**

None

#### **Command Mode**

Interface Config
## **6.13.2.7 lldp timers**

This command is used to set the timing parameters for local data transmission on ports enabled for LLDP. The <interval-seconds> determines the number of seconds to wait between transmitting local data LLDPDUs. The range is 1-32768 seconds. The <hold-value> is the multiplier on the transmit interval that sets the TTL in local data LLDPDUs. The multiplier range is 2-10. The <reinit-seconds> is the delay before re-initialization, and the range is 1-0 seconds.

## **Syntax**

lldp timers [interval <interval-seconds>] [hold <hold-value>] [reinit <reinit-seconds>] no lldp timers [interval] [hold] [reinit]

**<interval-seconds> -** Configures the number of seconds to wait between transmitting local data LLDPDUs

**<hold-value> -** Configures the multiplier on the transmit interval that sets the TTL in local data LLDPDUs

\_\_\_\_\_\_\_\_\_\_\_\_\_\_\_\_\_\_\_\_\_\_\_\_\_\_\_\_\_\_\_\_\_\_\_\_\_\_\_\_\_\_\_\_\_\_\_\_\_\_\_\_\_\_\_\_\_\_\_\_\_\_\_\_\_\_\_\_\_\_\_\_\_\_\_\_\_

**<reinit-seconds> -** Configures the delay before re-initialization

**no -** This command is used to return any or all timing parameters for local data transmission on ports enabled for LLDP to the default values.

### **Default Setting**

Interval-seconds 30

Hold-value 4

Reinit-seconds 2

### **Command Mode**

Global Config

### **6.13.2.8 lldp tx-delay**

This command is used to set the timing parameters for data transmission delay on ports enabled for LLDP. The <delay-seconds> determines the number of seconds to wait between transmitting local data LLDPDUs. The range is 1-8192 seconds.

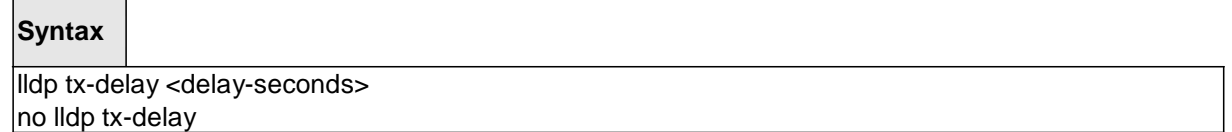

**no -** This command is used to return return the transmit delay to the default value.

### **Default Setting**

2

### **Command Mode**

Global Config

## **6.13.2.9 lldp med**

The user can go to the CLI Interface Configuration Mode to set MED to enable, use the **lldp med** Interface configuration command. Use the **no lldp med** to disable med function.

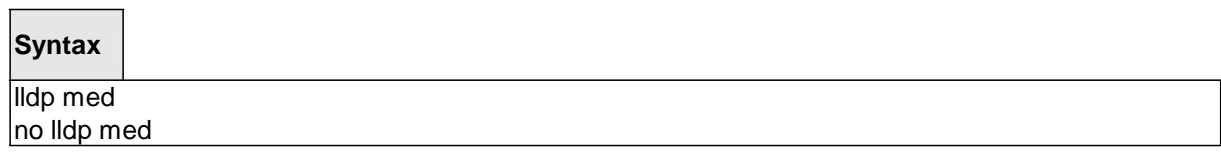

\_\_\_\_\_\_\_\_\_\_\_\_\_\_\_\_\_\_\_\_\_\_\_\_\_\_\_\_\_\_\_\_\_\_\_\_\_\_\_\_\_\_\_\_\_\_\_\_\_\_\_\_\_\_\_\_\_\_\_\_\_\_\_\_\_\_\_\_\_\_\_\_\_\_\_\_\_

#### **Default Setting**

Disabled

### **Command Mode**

Interface Config

## **6.13.2.10 lldp med confignotification**

The user can go to the CLI Interface Configuration Mode to set all the ports to send the topology change notification, use the **lldp med confignotification** Interface configuration command. Use the **no lldp med confignotification** to disable notifications.

## **Syntax**

lldp med confignotification no lldp med confignotification

## **Default Setting**

Disabled

**Command Mode**

Interface Config

## **6.13.2.11 lldp med transmit-tlv**

The user can go to the CLI Interface Configuration Mode to set Type Length Values (TLVs) in the LLDP MED, use the **lldp med transmit-tlv [capabilities] [ex-pd] [ex-pse] [inventory] [location][network-policy]** Interface configuration command. Use the **no lldp med transmit-tlv [capabilities] [ex-pd] [ex-pse] [inventory] [location][network-policy]** to remove the TLVs.

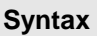

Г

lldp med transmit-tlv [capabilities] [ex-pd] [ex-pse] [inventory] [location] [network-policy] no lldp med transmit-tlv [capabilities] [ex-pd] [ex-pse] [inventory] [location] [network-policy]

**capabilities -**Transmit the LLDP capabilities TLV.

**ex-pd -** Transmit the LLDP extended PD TLV.

**ex-pse -** Transmit the LLDP extended PSE TLV.

**inventory -** Transmit the LLDP inventory TLV.

**location -** Transmit the LLDP location TLV.

**network-policy -** Transmit the LLDP network policy TLV.

## **Default Setting**

None

## **Command Mode**

Interface Config

## **6.13.2.12 lldp med all**

The user can go to the CLI Global Configuration Mode to set LLDP-MED on all the ports, use the **lldp med all** Global configuration command. Use the **no lldp med all** to disable LLDP-MED on all the ports.

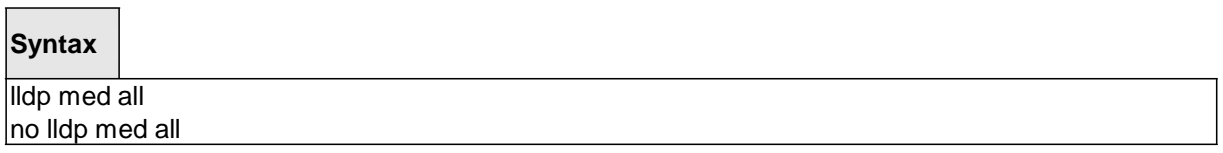

### **Default Setting**

Disabled

### **Command Mode**

Global config

### **6.13.2.13 lldp med confignotification all**

The user can go to the CLI Global Configuration Mode to set all the ports to send the topology change notification, use the **lldp med confignotification all** Global configuration command. Use the **no lldp med confignotification all** to remove all the ports to send the topology change notification.

## **Syntax**

lldp med confignotification all no lldp med confignotification all

\_\_\_\_\_\_\_\_\_\_\_\_\_\_\_\_\_\_\_\_\_\_\_\_\_\_\_\_\_\_\_\_\_\_\_\_\_\_\_\_\_\_\_\_\_\_\_\_\_\_\_\_\_\_\_\_\_\_\_\_\_\_\_\_\_\_\_\_\_\_\_\_\_\_\_\_\_

### **Default Setting**

None

### **Command Mode**

Global Config

## **6.13.2.14 lldp med faststartrepeatcount**

The user can go to the CLI Global Configuration Mode to set the fast start repeat count, use the **lldp med faststartrepeatcount** Global configuration command. Use the **no lldp med faststartrepeatcount**  to return the default value 3.

## **Syntax**

lldp med faststartrepeatcount <1-10> no lldp med faststartrepeatcount

## **Default Setting**

3

## **Command Mode**

Global Config

## **6.13.2.15 lldp med transmit-tlv all**

The user can go to the CLI Global Configuration Mode to set Type Length Values (TLVs) in the LLDP-MED, use the **lldp med transmit-tlv all [capabilities] [ex-pd] [ex-pse] [inventory][location] [network-policy]**Global configuration command. Use the **no lldp med transmit-tlv all [capabilities] [ex-pd] [ex-pse] [inventory] [location] [network-policy]** to remove Type Length Values (TLVs) in the LLDP-MED

## **Syntax**

lldp med transmit-tlv all [capabilities] [ex-pd] [ex-pse] [inventory] [location] [network-policy] no lldp med transmit-tlv all [capabilities] [ex-pd] [ex-pse] [inventory] [location] [network-policy]

**capabilities -** Transmit the LLDP capabilities TLV.

**ex-pd -** Transmit the LLDP extended PD TLV.

**ex-pse -** Transmit the LLDP extended PSE TLV.

**inventory -** Transmit the LLDP inventory TLV.

**location -** Transmit the LLDP location TLV.

**network-policy -** Transmit the LLDP network policy TLV.

### **Default Setting**

None

## **Command Mode**

Global Config

# **6.14 VTP (VLAN Trunking Protocol) Commands**

# **6.14.1 Show Commands**

## **6.14.1.1 show vtp counters**

This command displays the VTP packet statistics.

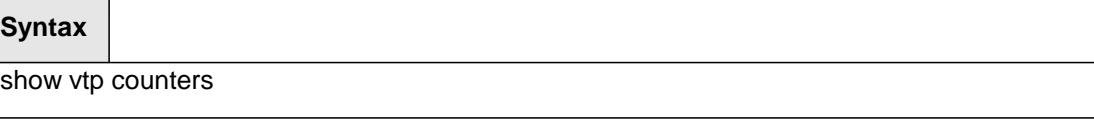

### **Default Setting**

None

### **Command Mode**

Privileged Exec

### **Display Message**

**Summary advertisements received:** Number of summary advertisements received by this switch on its trunk ports.

**Subset advertisements received:** Number of subset advertisements received by this switch on its trunk ports.

**Request advertisements received:** Number of advertisement requests received by this switch on its trunk ports.

**Summary advertisements transmitted:** Number of summary advertisements sent by this switch on its trunk ports.

**Subset advertisements transmitted:** Number of subset advertisements sent by this switch on its trunk ports.

**Request advertisements transmitted:** Number of advertisement requests sent by this switch on its trunk ports.

\_\_\_\_\_\_\_\_\_\_\_\_\_\_\_\_\_\_\_\_\_\_\_\_\_\_\_\_\_\_\_\_\_\_\_\_\_\_\_\_\_\_\_\_\_\_\_\_\_\_\_\_\_\_\_\_\_\_\_\_\_\_\_\_\_\_\_\_\_\_\_\_\_\_\_\_\_

**Number of config revision errors:** Number of revision errors.

**Number of config digest errors:** Number of MD5 digest errors.

### **6.14.1.2 show vtp password**

This command displays the VTP domain password.

**Syntax**

show vtp password

### **Default Setting**

None

### **Command Mode**

Privileged Exec

## **Display Message**

**VTP Password:** Displays the VTP domain password.

## **6.14.1.3 show vtp status**

This command displays the VTP domain status.

**Syntax** show vtp status

### **Default Setting**

None

### **Command Mode**

Privileged Exec

### **Display Message**

**VTP Status:** Indicates whether VTP is enabled or disabled.

**VTP Version:** Displays the VTP version operating on the switch.

**Configuration Revision:** Displays the current configuration revision number on this switch.

**Maximum VTP supported VLANs:** Maximum number of VLANs supported locally.

**VTP support VLAN number:** Number of existing VLANs.

**VTP Operating Mode:** Displays the VTP operating mode, which can be server, client, or transparent.

**VTP Domain Name:** Displays the name that identifies the administrative domain for the switch.

**VTP Pruning Mode:** Displays whether pruning is enabled or disabled.

**VTP V2 Mode:** Displays if VTP version 2 mode is enabled. By default, all VTP version 2 switches

operate in version 1 mode.

**MD5 digest:** Displays the checksum values for the VTP domain status.

**Configuration last modified:** Displays the time stamp of the last configuration modification and the IP address of the switch that caused the configuration change to the database.

**Local updater ID:** Displays the Local updater ID for the VTP domain status.

## **6.14.1.4 show vtp trunkport**

This command displays the VTP trunkport status.

**Syntax**

show vtp trunkport

### **Default Setting**

None

### **Command Mode**

Privileged Exec

### **Display Message**

**Port:** Displays the interface number.

**Trunkport:** Displays the trukport status (enable or disable) on the interface number.

# **6.14.2 Configuration Commands**

# **6.14.2.1 vtp**

This command uses to configure global VTP administrative mode.

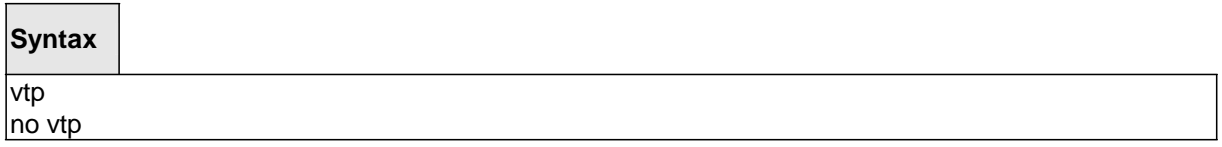

**no -** This command disables global VTP administrative mode.

## **Default Setting**

Disabled

## **Command Mode**

Global Config

## **6.14.2.2 vtp domain**

This command uses to set VTP administrative domain name.

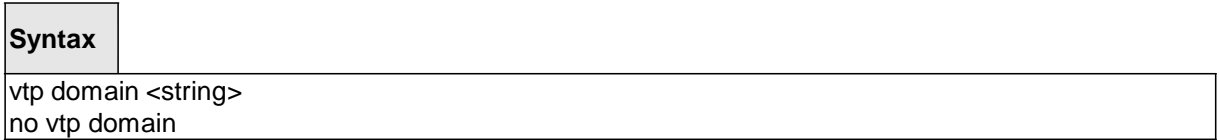

**<string> -** Configures the string for domain name. (maximum length 32 bytes)

**no -** This command resets the domain name to NULL.

The system disables the VTP for its initialization.

The maximum length of administrative domain name is 32 bytes.

The system's default administrative domain name is NULL.

### **Default Setting**

None

## **Command Mode**

Global Config

### **6.14.2.3 vtp mode**

This command uses to set VTP device mode. There are theree modes you can configure, **Client**, **Server**, and **Transparent**.

## **Syntax**

vtp mode { client | server | transparent } no vtp mode

**<client> -** This command set client mode for VTP.

**<server> -** This command set server mode for VTP.

**<transparent> -** This command set transparent mode for VTP.

**no -** This command resets the VTP mode to default value.

## **Default Setting**

Server

## **Command Mode**

Global Config

### **6.14.2.4 vtp version**

Use the no vtp version to reset the VTP version number to default value..

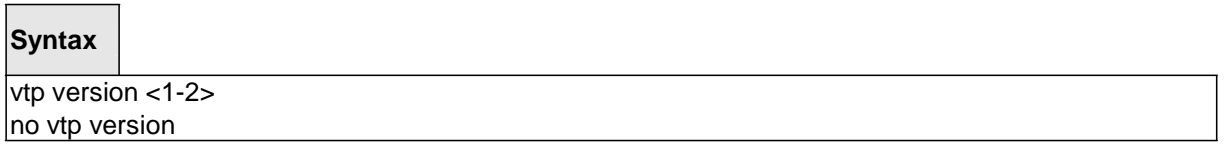

\_\_\_\_\_\_\_\_\_\_\_\_\_\_\_\_\_\_\_\_\_\_\_\_\_\_\_\_\_\_\_\_\_\_\_\_\_\_\_\_\_\_\_\_\_\_\_\_\_\_\_\_\_\_\_\_\_\_\_\_\_\_\_\_\_\_\_\_\_\_\_\_\_\_\_\_\_

**no -** This command resets the VTP version to default value.

## **Default Setting**

1

### **Command Mode**

Global Config

## **6.14.2.5 vtp password**

This command uses to configure the VTP administrative domain password.

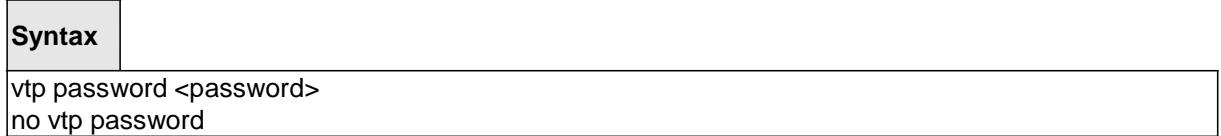

**<password> -** Configures VTP administrative domain password.(Max. length 64 bytes)

**no -** This command resets the VTP domain password to default value.

## **Default Setting**

None

### **Command Mode**

Global Config

## **6.14.2.6 vtp pruning**

This command uses to configure the adminstrative domain to permit pruning

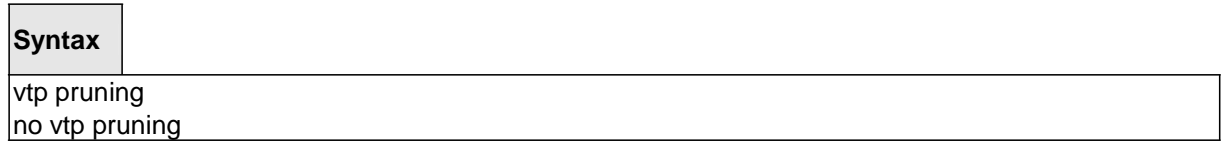

\_\_\_\_\_\_\_\_\_\_\_\_\_\_\_\_\_\_\_\_\_\_\_\_\_\_\_\_\_\_\_\_\_\_\_\_\_\_\_\_\_\_\_\_\_\_\_\_\_\_\_\_\_\_\_\_\_\_\_\_\_\_\_\_\_\_\_\_\_\_\_\_\_\_\_\_\_

**no -** This command resets the pruning mode to default value.

### **Default Setting**

Disabled

## **Command Mode**

Global Config

## **6.14.2.7 vtp trunkport**

This command uses to configure the adminstrative domain trunk port for all of interfaces.

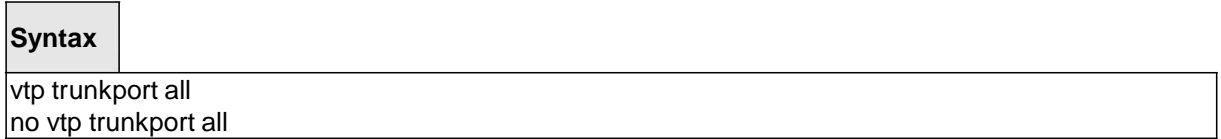

**no -** This command resets the adminstrative domain trunk port to default value.

### **Default Setting**

Disabled

### **Command Mode**

Global Config

This command uses to configure the adminstrative domain trunk port on specific interfaces.

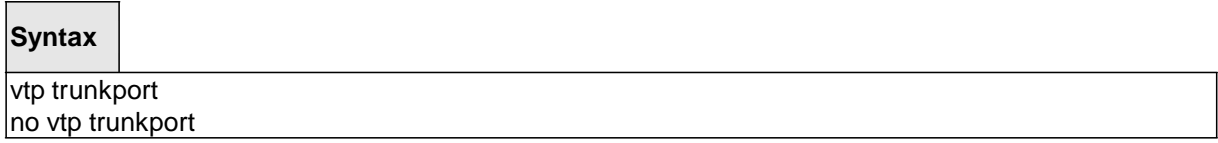

\_\_\_\_\_\_\_\_\_\_\_\_\_\_\_\_\_\_\_\_\_\_\_\_\_\_\_\_\_\_\_\_\_\_\_\_\_\_\_\_\_\_\_\_\_\_\_\_\_\_\_\_\_\_\_\_\_\_\_\_\_\_\_\_\_\_\_\_\_\_\_\_\_\_\_\_\_

**no -** This command resets the adminstrative domain trunk port to default value.

### **Default Setting**

Disabled

## **Command Mode**

Interface Config

# **6.15 Protected Ports Commands**

# **6.15.1 Show Commands**

## **6.15.1.1 show switchport protected**

This command displays the status of all the interfaces, including protected and unprotected interfaces.

# **Syntax**

show switchport protected [<0-2>]

### **Default Setting**

None

### **Command Mode**

Privileged Exec

### **Display Message**

**Name:** An name of the protected port group.

**Member Ports:** List of ports, which are configured as protected for the group identified with <groupid>. If no port is configured as protected for this group, this field is blank.

## **6.15.1.2 show interface switchport protected**

This command displays the status of the interface (protected/unprotected) under the groupid.

## **Syntax**

show interface switchport protected <slot/port> <groupid>

## **Default Setting**

None

### **Command Mode**

Privileged Exec

### **Display Message**

**Name:** An name of the protected port group.

**Protected:** Indicates whether the interface is protected or not. It shows TRUE or FALSE. If the group is a multiple groups then it shows TRUE in Group <groupid>.

# **6.15.2 Configuration Commands**

## **6.15.2.1 switchport protected**

This command used to modify a protected port group name. The <groupid> parameter identifies the set of protected ports. Use the name <name> pair to assign a name to the protected port group. The name can be up to 32 alphanumeric characters long, including blanks. The default is blank.

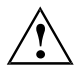

Port protection occurs within a single switch. Protected port configuration does not affect traffic between ports on two different switches. No traffic forwarding is possible between two protected ports.

## **Syntax**

switchport protected <0-2> name <name> no switchport protected <0-2> name

**<name> -** Assigns a name to the protected port group.

**no -** Remove a name from the protected port group.

### **Default Setting**

None

#### **Command Mode**

Global Config

This command uses to add an interface to a protected port group. The <groupid> parameter identifies the set of protected ports to which this interface is assigned. You can only configure an interface as protected in one group.

### **Syntax**

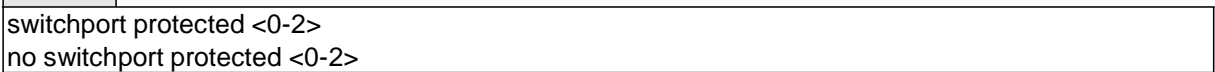

\_\_\_\_\_\_\_\_\_\_\_\_\_\_\_\_\_\_\_\_\_\_\_\_\_\_\_\_\_\_\_\_\_\_\_\_\_\_\_\_\_\_\_\_\_\_\_\_\_\_\_\_\_\_\_\_\_\_\_\_\_\_\_\_\_\_\_\_\_\_\_\_\_\_\_\_\_

**no -** This command uses to configure a port as unprotected.

### **Default Setting**

None

### **Command Mode**

Interface Config

# **6.16 Static MAC Filtering Commands**

# **6.16.1 Show Commands**

## **6.16.1.1 show mac-addr-table static**

This command displays the Static MAC Filtering information for all Static MAC Filters. If you select <all>, all the Static MAC Filters in the system are displayed. If you supply a value for <macaddr>, you must also enter a value for <vlanid>, and the system displays Static MAC Filter information only for that MAC address and VLAN.

## **Syntax**

show mac-addr-table static [<macaddr> <1-4093>]

## **<macaddr> -** Static MAC address.

**<1-4093> -** VLAN ID.

### **Default Setting**

None

## **Command Mode**

Privileged Exec

## **Display Message**

**MAC Address:** Is the MAC Address of the static MAC filter entry.

**VLAN ID:** Is the VLAN ID of the static MAC filter entry.

**Source Port(s):** Indicates the source port filter set's slot and port(s).

# **6.16.2 Configuration Commands**

## **6.16.2.1 macfilter**

This command adds a static MAC filter entry for the MAC address <macaddr> on the VLAN <vlanid>. The value of the <macaddr> parameter is a 6-byte hexadecimal number in the format of b1:b2:b3:b4:b5:b6.

The restricted MAC Addresses are: 00:00:00:00:00:00, 01:80:C2:00:00:00 to 01:80:C2:00:00:0F, 01:80:C2:00:00:20 to 01:80:C2:00:00:21, and FF:FF:FF:FF:FF:FF. The <vlanid> parameter must identify a valid VLAN. You can create up to 100 static MAC filters.

## **Syntax**

macfilter <macaddr> <1-4093> no macfilter <macaddr> <1-4093>

**<macaddr> -** Specified a 6-byte hexadecimal number in the format of b1:b2:b3:b4:b5:b6.

**no -** This command removes all filtering restrictions and the static MAC filter entry for the MAC address <macaddr> on the VLAN <vlanid>.

\_\_\_\_\_\_\_\_\_\_\_\_\_\_\_\_\_\_\_\_\_\_\_\_\_\_\_\_\_\_\_\_\_\_\_\_\_\_\_\_\_\_\_\_\_\_\_\_\_\_\_\_\_\_\_\_\_\_\_\_\_\_\_\_\_\_\_\_\_\_\_\_\_\_\_\_\_

### **Default Setting**

None

## **Command Mode**

Global Config

## **6.16.2.2 macfilter addsrc**

This command adds the interface to the source filter set for the MAC filter with the MAC address of <macaddr> and VLAN of <vlanid>. The <macaddr> parameter must be specified as a 6-byte hexadecimal number in the format of b1:b2:b3:b4:b5:b6. The <vlanid> parameter must identify a valid VLAN.

**Syntax**

macfilter addsrc <macaddr> <1-4093> no macfilter addsrc <macaddr> <1-4093>

**<macaddr> -** Specified a 6-byte hexadecimal number in the format of b1:b2:b3:b4:b5:b6.

**no -** This command removes a port from the source filter set for the MAC filter with the MAC address of <macaddr> and VLAN of <vlanid>.

## **Default Setting**

None

## **Command Mode**

Interface Config

## **6.16.2.3 macfilter addsrc all**

This command adds all interfaces to the source filter set for the MAC filter with the MAC address of <macaddr> and <vlanid>. You must specify the <macaddr> parameter as a 6-byte hexadecimal number in the format of b1:b2:b3:b4:b5:b6. The <vlanid> parameter must identify a valid VLAN.

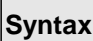

macfilter addsrc all <macaddr> <1-4093> no macfilter addsrc all <macaddr> <1-4093>

**<macaddr> -** Specified a 6-byte hexadecimal number in the format of b1:b2:b3:b4:b5:b6.

**no -** This command removes all interfaces to the source filter set for the MAC filter with the MAC address of <macaddr> and VLAN of <vlanid>.

\_\_\_\_\_\_\_\_\_\_\_\_\_\_\_\_\_\_\_\_\_\_\_\_\_\_\_\_\_\_\_\_\_\_\_\_\_\_\_\_\_\_\_\_\_\_\_\_\_\_\_\_\_\_\_\_\_\_\_\_\_\_\_\_\_\_\_\_\_\_\_\_\_\_\_\_\_

### **Default Setting**

None

### **Command Mode**

Global Config

# **6.17 System Utilities**

# **6.17.1 clear**

# **6.17.1.1 clear arp**

This command causes all ARP entries of type dynamic to be removed from the ARP cache.

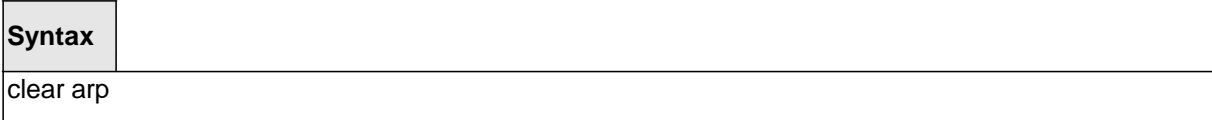

## **Default Setting**

None

## **Command Mode**

Privileged Exec

## **6.17.1.2 clear traplog**

This command clears the trap log.

# **Syntax**

clear traplog

## **Default Setting**

None

## **Command Mode**

Privileged Exec

## **6.17.1.3 clear eventlog**

This command is used to clear the event log, which contains error messages from the system.

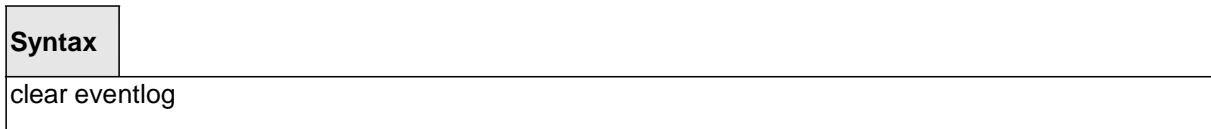

### **Default Setting**

None

### **Command Mode**

Privileged Exec

## **6.17.1.4 clear logging buffered**

This command is used to clear the message log maintained by the switch. The message log contains system trace information.

\_\_\_\_\_\_\_\_\_\_\_\_\_\_\_\_\_\_\_\_\_\_\_\_\_\_\_\_\_\_\_\_\_\_\_\_\_\_\_\_\_\_\_\_\_\_\_\_\_\_\_\_\_\_\_\_\_\_\_\_\_\_\_\_\_\_\_\_\_\_\_\_\_\_\_\_\_

## **Syntax**

clear logging buffered

### **Default Setting**

None

## **Command Mode**

## **6.17.1.5 clear config**

This command resets the configuration to the factory defaults without powering off the switch. The switch is automatically reset when this command is processed. You are prompted to confirm that the reset should proceed.

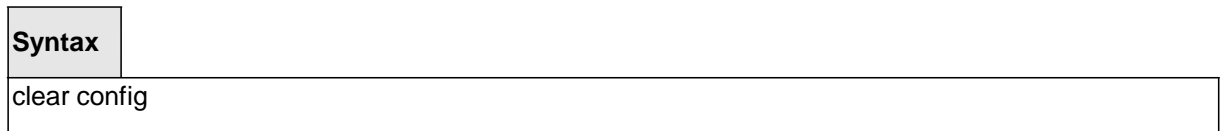

### **Default Setting**

None

### **Command Mode**

Privileged Exec

### **6.17.1.6 clear pass**

This command resets all user passwords to the factory defaults without powering off the switch. You are prompted to confirm that the password reset should proceed.

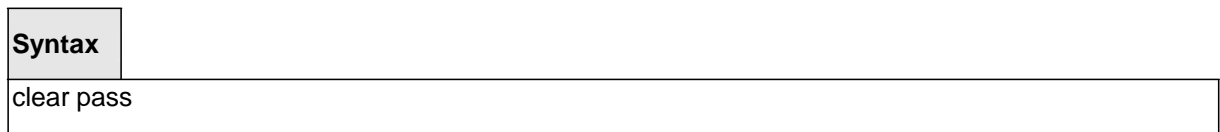

\_\_\_\_\_\_\_\_\_\_\_\_\_\_\_\_\_\_\_\_\_\_\_\_\_\_\_\_\_\_\_\_\_\_\_\_\_\_\_\_\_\_\_\_\_\_\_\_\_\_\_\_\_\_\_\_\_\_\_\_\_\_\_\_\_\_\_\_\_\_\_\_\_\_\_\_\_

## **Default Setting**

None

### **Command Mode**

### **6.17.1.7 clear counters**

This command clears the stats for a specified <slot/port> or for all the ports or for the entire switch based upon the argument.

### **Syntax**

clear counters [<slot/port> | all]

**<slot/port> -** is the desired interface number.

**all -** All interfaces.

### **Default Setting**

None

### **Command Mode**

Privileged Exec

## **6.17.1.8 clear dns**

This command sets the DNS configuration to default value. The command will only clear the DNS statistics(used option command **counter**) or only clear all entries from the DNS cache(used option command **cache**).

\_\_\_\_\_\_\_\_\_\_\_\_\_\_\_\_\_\_\_\_\_\_\_\_\_\_\_\_\_\_\_\_\_\_\_\_\_\_\_\_\_\_\_\_\_\_\_\_\_\_\_\_\_\_\_\_\_\_\_\_\_\_\_\_\_\_\_\_\_\_\_\_\_\_\_\_\_

### **Syntax**

clear dns [counter | cache]

**counter -** this command clear the DNS statistics.

**cache -** this command clear all entries from the DNS cache.

#### **Default Setting**

None

## **Command Mode**

## **6.17.1.9 clear cdp**

This command is used to clear the CDP neighbors information and the CDP packet counters.

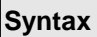

Г

clear cdp [traffic]

**traffic -** this command is used to clear the CDP packet counters.

### **Default Setting**

None

## **Command Mode**

Privileged Exec

## **6.17.1.10 clear vlan**

This command resets VLAN configuration parameters to the factory defaults.

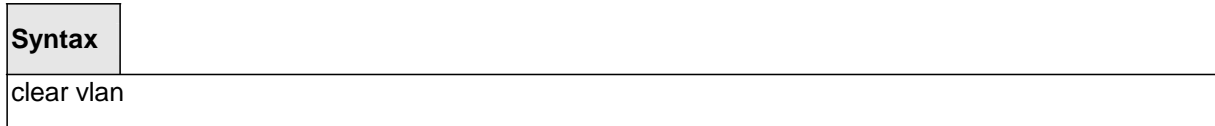

\_\_\_\_\_\_\_\_\_\_\_\_\_\_\_\_\_\_\_\_\_\_\_\_\_\_\_\_\_\_\_\_\_\_\_\_\_\_\_\_\_\_\_\_\_\_\_\_\_\_\_\_\_\_\_\_\_\_\_\_\_\_\_\_\_\_\_\_\_\_\_\_\_\_\_\_\_

### **Default Setting**

None

### **Command Mode**

## **6.17.1.11 clear igmp snooping**

This command clears the tables managed by the IGMP Snooping function and will attempt to delete these entries from the Multicast Forwarding Database.

## **Syntax**

clear igmp snooping

### **Default Setting**

None

### **Command Mode**

Privileged Exec

## **6.17.1.12 clear port-channel**

This command clears all port-channels (LAGs).

**Syntax**

clear port-channel

## **Default Setting**

None

## **Command Mode**

Privileged Exec

## **6.17.1.13 clear ip filter**

This command is used to clear all ip filter entries.

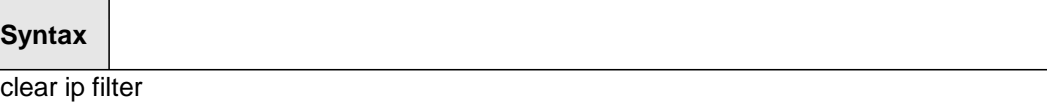

### **Default Setting**

None

## **Command Mode**

Privileged Exec

## **6.17.1.14 clear dot1x authentication-history**

This command resets the 802.1x authenticaiton-history.

## **Syntax**

clear dot1x authentication-history [slot/port]

**<slot/port> -** is the desired interface number.

## **Default Setting**

None

## **Command Mode**

Privileged Exec

## **6.17.1.15 clear dot1x statistics**

This command resets the 802.1x statistics for the specified port or for all ports.

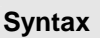

clear dot1x statistics {all | <slot/port>}

**<slot/port> -** is the desired interface number.

**all -** All interfaces.

## **Default Setting**

None

### **Command Mode**

Privileged Exec

# **6.17.1.16 clear radius statistics**

This command is used to clear all RADIUS statistics.

## **Syntax**

clear radius statistics

### **Default Setting**

None

### **Command Mode**

Privileged Exec

## **6.17.1.17 clear domain-list**

This command is used to clear all entries domain names for incomplete host names.

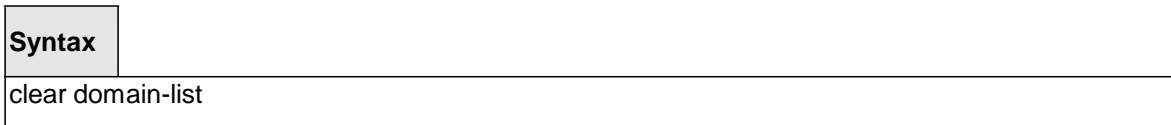

### **Default Setting**

None

### **Command Mode**

Privileged Exec

## **6.17.1.18 clear hosts**

This command is used to clear all static host name-to-address mapping.

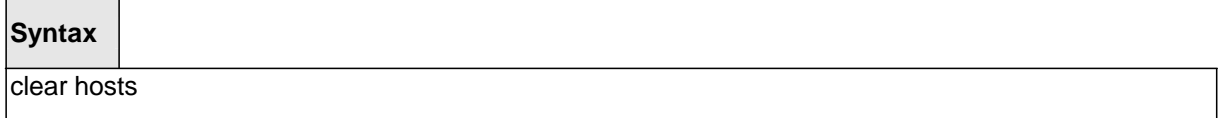

\_\_\_\_\_\_\_\_\_\_\_\_\_\_\_\_\_\_\_\_\_\_\_\_\_\_\_\_\_\_\_\_\_\_\_\_\_\_\_\_\_\_\_\_\_\_\_\_\_\_\_\_\_\_\_\_\_\_\_\_\_\_\_\_\_\_\_\_\_\_\_\_\_\_\_\_\_

## **Default Setting**

None

## **Command Mode**

## **6.17.1.19 clear port-security dynamic address**

This command is used to clear the Dynamic MAC address by using the specified port (**interface <slot/port>**) or mac address (**address <mac-addr>**).

## **Syntax**

clear port-security dynamic {address <mac-addr> | interface <slot/port> }

**<mac-addr> -** mac address you want to remove.

**<slot/port> -** mac address learning on this interface will be removed.

### **Default Setting**

None

### **Command Mode**

Privileged Exec

### **6.17.1.20 clear ip arp-cache**

This command causes all ARP entries of type dynamic to be removed from the ARP cache. If

the gateway keyword is specified, the dynamic entries of type gateway are purged as well. If interface keyword is specified, he dymanic entries of that interface on the ARP cache Table are purged.

\_\_\_\_\_\_\_\_\_\_\_\_\_\_\_\_\_\_\_\_\_\_\_\_\_\_\_\_\_\_\_\_\_\_\_\_\_\_\_\_\_\_\_\_\_\_\_\_\_\_\_\_\_\_\_\_\_\_\_\_\_\_\_\_\_\_\_\_\_\_\_\_\_\_\_\_\_

### **Syntax**

clear ip arp-cache [gateway | interface <slot/port>]

**<slot/port> -** Interface number.

### **Default Setting**

None

## **Command Mode**

## **6.17.1.21 clear lldp statistics**

This command will use to reset all LLDP statistics.

**Syntax**

clear lldp statistics

### **Default Setting**

None

### **Command Mode**

Privileged Exec

## **6.17.1.22 clear lldp remote-data**

This command will use to delete all information from the LLDP remote data table.

## **Syntax**

clear lldp remote-data

### **Default Setting**

None

## **Command Mode**

Privileged Exec

## **6.17.1.23 enable passwd**

This command changes Privileged EXEC password.

**Syntax**

enable passwd 0 <password>

0 – Plain text password

### **Default Setting**

None

### **Command Mode**

Global Config.

### **6.17.1.24 enable passwd encrypted**

This command allows the administrator to transfer the enable password between devices without having to know the password. The <password> parameter must be exactly 128 hexidecimal characters.

\_\_\_\_\_\_\_\_\_\_\_\_\_\_\_\_\_\_\_\_\_\_\_\_\_\_\_\_\_\_\_\_\_\_\_\_\_\_\_\_\_\_\_\_\_\_\_\_\_\_\_\_\_\_\_\_\_\_\_\_\_\_\_\_\_\_\_\_\_\_\_\_\_\_\_\_\_

**Syntax**

enable passwd 7 <password>

7 – entrypted password

### **Default Setting**

None

## **Command Mode**

Global Config.

## **6.17.1.25 clear ipv6 neighbors**

This command will use to clear all entries IPv6 neighbor table or an entry on a specific interface. Use the <slot/port> parameter to specify the interface.

## **Syntax**

clear ipv6 neighbors [<slot/port>]

**<slot/port> -** Specify the interface.

### **Default Setting**

None

### **Command Mode**

Privileged Exec

### **6.17.1.26 clear ipv6 statistics**

This command will use to clear IPv6 statistics for all interfaces or for a specific interface, including loopback and tunnel interfaces. IPv6 statistics display in the output of the show ipv6 traffic command. If you do not specify an interface, the counters for all IPv6 traffic statistics reset to zero.

\_\_\_\_\_\_\_\_\_\_\_\_\_\_\_\_\_\_\_\_\_\_\_\_\_\_\_\_\_\_\_\_\_\_\_\_\_\_\_\_\_\_\_\_\_\_\_\_\_\_\_\_\_\_\_\_\_\_\_\_\_\_\_\_\_\_\_\_\_\_\_\_\_\_\_\_\_

### **Syntax**

clear ipv6 statistics [{<slot/port> | loopback <loopback-id> | tunnel <tunnel-id>}]

**<slot/port> -** Specify the interface.

**<loopback-id > -** Specify loopback Interface ID. Range 0 -7.

**<tunnel-id > -** Specify the Tunnel ID. Range 0 -7.

### **Default Setting**

None

## **Command Mode**

## **6.17.1.27 clear ipv6 dhcp**

This command will use to clear DHCPv6 statistics for all interfaces or for a specific interface. Use the <slot/port> parameter to specify the interface.

# **Syntax**

clear ipv6 dhcp {statistics | interface <slot/port> statistics}

**<slot/port> -** Specify the interface.

**Default Setting**

None

**Command Mode**

Privileged Exec
# **6.17.2 copy**

This command uploads and downloads to/from the switch. Local URLs can be specified using tftp or xmodem. The following can be specified as the source file for uploading from the switch: startup config (startup-config), event log (eventlog), message log (msglog) and trap log (traplog). A URL is specified for the destination.

The command can also be used to download the startup config or code image by specifying the source as a URL and destination as startup-config or image respectively.

The command can be used to the save the running config to flash by specifying the source as running-config and the destination as startup-config {*filename*}.

The command can also be used to download ssh key files as sshkey-rsa, sshkey-rsa2, and sshkey-dsa and http secure-server certificates as sslpem-root, sslpem- server, sslpem-dhweak, and sslpem-dhstrong.

### **6.17.2.1 Upload file from switch**

### **Syntax**

copy startup-config <url> <sourcefilename> copy {errorlog | log | traplog} <url> copy script <sourcefilename> <url> copy image <filename> <url>

where <url>={xmodem | tftp://ipaddr/path/file | ftp://user:pass@ipaddr/path/file}

**<sourcefilename> -** The filename of a configuration file or a script file.

**<url> -** xmodem, tftp://ipaddr/path/file or ftp://user:pass@ipaddr/path/file.

\_\_\_\_\_\_\_\_\_\_\_\_\_\_\_\_\_\_\_\_\_\_\_\_\_\_\_\_\_\_\_\_\_\_\_\_\_\_\_\_\_\_\_\_\_\_\_\_\_\_\_\_\_\_\_\_\_\_\_\_\_\_\_\_\_\_\_\_\_\_\_\_\_\_\_\_\_

**errorlog -** event Log file.

**log -** message Log file.

**traplog -** trap Log file.

**<filename> -** Operation code file name.

#### **Default Setting**

None

#### **Command Mode**

### **6.17.2.2 Download file to switch**

### **Syntax**

copy <url> startup-config <destfilename> copy <url> image <destfilename> copy <url> {sshkey-rsa1 | sshkey-rsa2 | sshkey-dsa} copy <url> {sslpem-root | sslpem-server | sslpem-dhweak | sslpem-dhstrong} copy <url> script <destfilename>

where <url>={xmodem | tftp://ipaddr/path/file | ftp://user:pass@ipaddr/path/file }

**<destfilename> -** name of the image file or the script file.

**<url> -** xmodem, tftp://ipaddr/path/file or ftp://user:pass@ipaddr/path/file.

**sshkey-rsa1 -** SSH RSA1 Key file.

**sshkey-rsa2 -** SSH RSA2 Key file.

**sshkey-dsa -** SSH DSA Key file.

**sslpem-root -** Secure Root PEM file.

**sslpem-server -** Secure Server PEM file.

**sslpem-dhweak -** Secure DH Weak PEM file.

**sslpem-dhstrong -** Secure DH Strong PEM file.

#### **Default Setting**

None

#### **Command Mode**

Privileged Exec

### **6.17.2.3 Write running configuration file into flash**

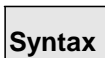

copy running-config startup-config [filename]

**<filename> -** name of the configuration file.

### **Default Setting**

None

### **Command Mode**

Privileged Exec

### **6.17.2.4 This command upload or download the pre-login banner file**

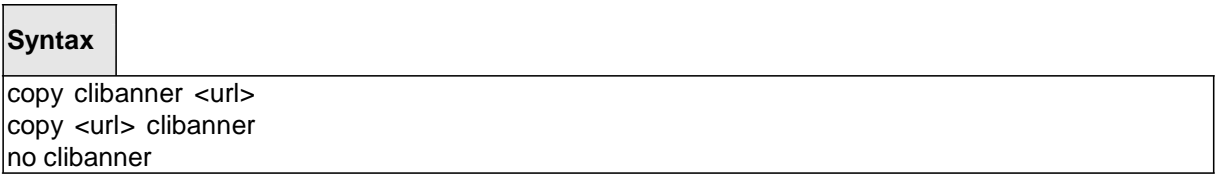

\_\_\_\_\_\_\_\_\_\_\_\_\_\_\_\_\_\_\_\_\_\_\_\_\_\_\_\_\_\_\_\_\_\_\_\_\_\_\_\_\_\_\_\_\_\_\_\_\_\_\_\_\_\_\_\_\_\_\_\_\_\_\_\_\_\_\_\_\_\_\_\_\_\_\_\_\_

**<url> -** xmodem, tftp://ipaddr/path/file or ftp://user:pass/ipaddr/path/file.

**no -** Delete CLI banner.

### **Default Setting**

None

### **Command Mode**

# **6.17.3 delete**

This command is used to delete a configuration or image file.

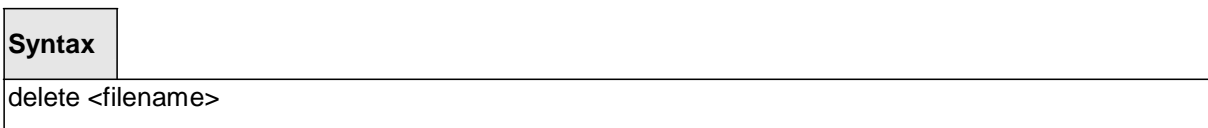

**<filename> -** name of the configuration or image file.

### **Default Setting**

None

### **Command Mode**

Privileged Exec

# **6.17.4 dir**

This command is used to display a list of files in Flash memory.

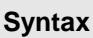

 $\Gamma$ 

dir [config | opcode [<filename>] ]

**<filename> -** name of the configuration or image file.

**config -** configuration file.

**opcode -** run time operation code.

### **Default Setting**

None

# **Command Mode**

Privileged Exec

### **Display Message**

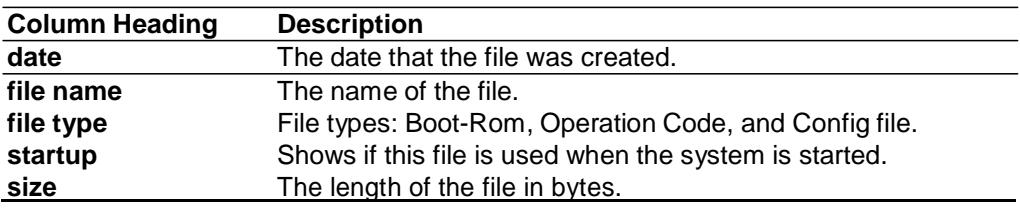

# **6.17.5 whichboot**

This command is used to display which files were booted when the system powered up.

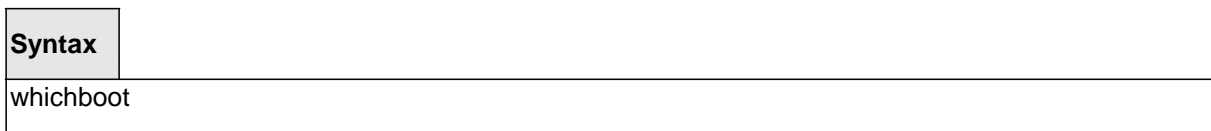

### **Default Setting**

None

### **Command Mode**

Privileged Exec

# **6.17.6 boot-system**

This command is used to specify the file or image used to start up the system.

### **Syntax**

boot-system {config | opcode} <filename>

**<filename> -** name of the configuration or image file.

**config -** configuration file.

**opcode -** run time operation code.

#### **Default Setting**

None

# **Command Mode**

Privileged Exec

# **6.17.7 ping**

### **6.17.7.1 ping <ipaddress|host>**

This command checks if another computer is on the network and listens for connections. To use this command, configure the switch for network (in-band) connection. The source and target devices must have the ping utility enabled and running on top of TCP/IP. The switch can be pinged from any IP workstation with which the switch is connected through the default VLAN (VLAN 1), as long as there is a physical path between the switch and the workstation. The terminal interface sends, three pings to the target station.

**Syntax**

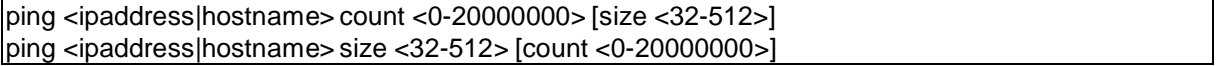

\_\_\_\_\_\_\_\_\_\_\_\_\_\_\_\_\_\_\_\_\_\_\_\_\_\_\_\_\_\_\_\_\_\_\_\_\_\_\_\_\_\_\_\_\_\_\_\_\_\_\_\_\_\_\_\_\_\_\_\_\_\_\_\_\_\_\_\_\_\_\_\_\_\_\_\_\_

**< ipaddress|hostname> -** a host name or an IP address.

**<0-20000000> -** number of pings (Range: 0 - 20000000). Note that 0 means infinite.

**<size> -** packet size (Range: 32 - 512).

### **Default Setting**

Count  $= 5$ 

 $Size = 32$ 

**Command Mode**

### **6.17.7.2 ping ipv6 <ipv6-address|hostname>**

This command use to determine whether another computer is on the network. To use the command, configure the switch for network (in-band) connection. The source and target devices must have the ping utility enabled and running on top of TCP/IP. The switch can be pinged from any IP workstation with which the switch is connected through the default VLAN (VLAN 1), as long as there is a physical path between the switch and the workstation. The terminal interface sends three pings to the target station. Use the <ipv6-address> parameter to ping an interface by using the global IPv6 address of the interface, or use the <hostname> parameter to ping a interface by using the hostname of the target. Use the optional size keyword to specify the size of the ping packet.

**Syntax**

ping ipv6 <ipv6-address|hostname> [size <datagram-size>]

**<ipv6-address|hostname> -** A global IPv6 address or valid hostname.

**<datagram-size> -** Datagram size. Range 48 - 2048.

#### **Default Setting**

None

### **Command Mode**

Privileged Exec

### **6.17.7.3 ping ipv6 interface**

This command use to determine whether another computer is on the network. To use the command, configure the switch for network (in-band) connection. The source and target devices must have the ping utility enabled and running on top of TCP/IP. The switch can be pinged from any IP workstation with which the switch is connected through the default VLAN (VLAN 1), as long as there is a physical path between the switch and the workstation. The terminal interface sends three pings to the target station. Use the interface keyword to ping an interface by using the link-local address. You can use a loopback, tunnel, or logical interface as the source. Use the optional size keyword to specify the size of the ping packet.

### **Syntax**

ping ipv6 interface {<slot/port> | serviceport | switchport | tunnel <tunnel-id>} | loopback <loopback-id>} {<link-local-address>} [size <datagram-size>]

\_\_\_\_\_\_\_\_\_\_\_\_\_\_\_\_\_\_\_\_\_\_\_\_\_\_\_\_\_\_\_\_\_\_\_\_\_\_\_\_\_\_\_\_\_\_\_\_\_\_\_\_\_\_\_\_\_\_\_\_\_\_\_\_\_\_\_\_\_\_\_\_\_\_\_\_\_

**<slot/port> -** Specify the interface.

**<tunnel-id > -** Specify the Tunnel ID. Range 0 -7.

**<loopback-id > -** Specify loopback Interface ID. Range 0 -7.

**<link-local-address> -** Specify link-local address.

**<ipv6-address> -** Specify the IPv6 address of the device.

**<datagram-size> -** Datagram size. Range 48 - 2048.

### **Default Setting**

None

#### **Command Mode**

# **6.17.8 traceroute**

### **6.17.8.1 traceroute**

Use the traceroute command to discover the routes that packets actually take when traveling to their destination through the network on a hop-by-hop basis. Traceroute continues to provide a synchronous response when initiated from the CLI.

### **Syntax**

traceroute <ipaddr|hostname> [initTtl <initTtl>] [maxTtl <maxTtl>] [interval <interval>] [count <count>]

**<ipaddr|hostname> -** The IP address or destination host you want to trace.

**<initTtl> -** The Use initTtl to specify the initial time-to-live (TTL), the maximum number of router hops between the local and remote system. Range is 1 to 255.

**<maxTtl> -** Use maxTtle to specify the maximum TTL. Range is 1 to 255.

**<interval> -** Use interval to specify the time between probes, in seconds. Range is 1 to 60 seconds.

**<count> -** Use the optional count parameter to specify the number of probes to send for each TTL value. Range is 1 to 10 probes.

\_\_\_\_\_\_\_\_\_\_\_\_\_\_\_\_\_\_\_\_\_\_\_\_\_\_\_\_\_\_\_\_\_\_\_\_\_\_\_\_\_\_\_\_\_\_\_\_\_\_\_\_\_\_\_\_\_\_\_\_\_\_\_\_\_\_\_\_\_\_\_\_\_\_\_\_\_

### **Default Setting**

None

### **Command Mode**

Previledge Mode

### **6.17.8.2 traceroute ipv6**

This command is used to discover the routes that packets actually take when traveling to their destination through the network on a hop-by-hop basis. The <ipv6-address|hostname> parameter must be a valid IPv6 address|hostname.

### **Syntax**

traceroute ipv6 <ipv6-address|hostname > [initTtl <initTtl>] [maxTtl <maxTtl>] [interval <interval>] [count <count>]

**<ipv6-address|hostname>** - A valid IPv6 address or hostname.

**<ipaddr>** - The IP address or destination host you want to trace.

**<initTtl>** - The Use initTtl to specify the initial time-to-live (TTL), the maximum number of router hops between the local and remote system. Range is 1 to 255.

**<maxTtl>** - Use maxTtle to specify the maximum TTL. Range is 1 to 255.

**<interval>** - Use interval to specify the time between probes, in seconds. Range is 1 to 60 seconds.

**<count>** - Use the optional count parameter to specify the number of probes to send for each TTL value. Range is 1 to 10 probes.

\_\_\_\_\_\_\_\_\_\_\_\_\_\_\_\_\_\_\_\_\_\_\_\_\_\_\_\_\_\_\_\_\_\_\_\_\_\_\_\_\_\_\_\_\_\_\_\_\_\_\_\_\_\_\_\_\_\_\_\_\_\_\_\_\_\_\_\_\_\_\_\_\_\_\_\_\_

#### **Default Setting**

None

#### **Command Mode**

# **6.17.9 logging cli-command**

This command enables the CLI command Logging feature. The Command Logging component enables the switch to log all Command Line Interface (CLI) commands issued on the system.

# **Syntax**

logging cli-command

### **Default Setting**

None

### **Command Mode**

Global Config

# **6.17.10 calendar set**

This command is used to set the system clock.

**Syntax**

calendar set <mm/dd/yyy> <hh:mm:ss>

**<mm/dd/yyyy> -** Date Time <mm/dd/yyyy> format. (Month <1-12>. Day <1-31>. Year <2000-2037> **<hh:mm:ss> -** hh in 24-hour format (Range: 0 - 23), mm (Range: 0 - 59), ss (Range: 0 - 59)

### **Default Setting**

None

### **Command Mode**

Privileged Exec

# **6.17.11 reload**

This command resets the switch without powering it off. Reset means that all network connections are terminated and the boot code executes. The switch uses the stored configuration to initialize the switch. You are prompted to confirm that the reset should proceed. A successful reset is indicated by the LEDs on the switch.

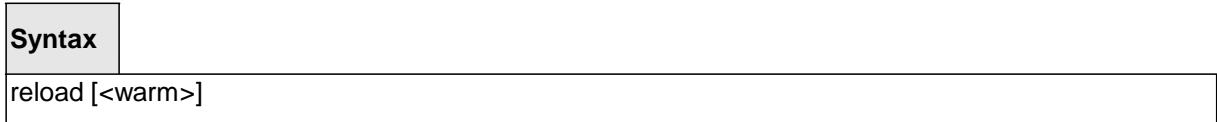

\_\_\_\_\_\_\_\_\_\_\_\_\_\_\_\_\_\_\_\_\_\_\_\_\_\_\_\_\_\_\_\_\_\_\_\_\_\_\_\_\_\_\_\_\_\_\_\_\_\_\_\_\_\_\_\_\_\_\_\_\_\_\_\_\_\_\_\_\_\_\_\_\_\_\_\_\_

<warm> - To only restart the runtime code without rebooting whole system.

### **Default Setting**

None

### **Command Mode**

# **6.17.12 configure**

This command is used to activate global configuration mode.

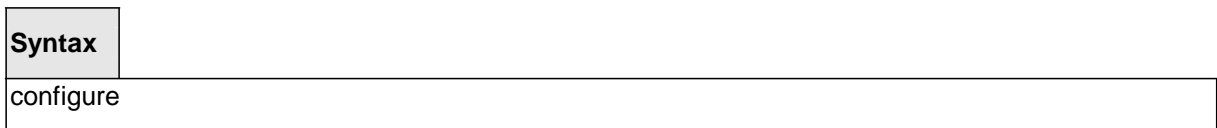

### **Default Setting**

None

### **Command Mode**

Privileged Exec

# **6.17.13 disconnect**

This command is used to close a telnet session.

# **Syntax**

disconnect {<0-58> | all}

**<0-58> -** telnet session ID.

**all -** all telnet sessions.

### **Default Setting**

None

# **Command Mode**

Privileged Exec

# **6.17.14 hostname**

This command is used to set the prompt string.

# **Syntax**

hostname <prompt\_string>

**<prompt\_string>** - Prompt string.

### **Default Setting**

Korenix

### **Command Mode**

Global Config

# **6.17.15 quit**

This command is used to exit a CLI session.

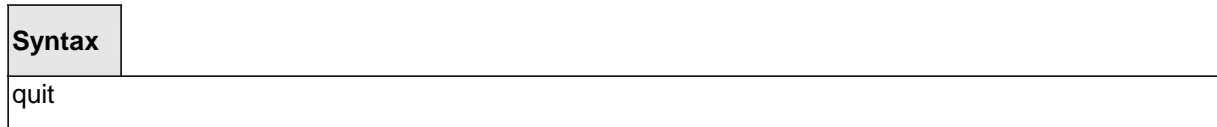

\_\_\_\_\_\_\_\_\_\_\_\_\_\_\_\_\_\_\_\_\_\_\_\_\_\_\_\_\_\_\_\_\_\_\_\_\_\_\_\_\_\_\_\_\_\_\_\_\_\_\_\_\_\_\_\_\_\_\_\_\_\_\_\_\_\_\_\_\_\_\_\_\_\_\_\_\_

### **Default Setting**

None

### **Command Mode**

# **6.17.16 cablestatus**

This command returns the status of the specified port.

**Syntax**

cablestatus <slot/port>

**<slot/port> -** Interface Number.

#### **Default Setting**

None

### **Command Mode**

Privileged Exec

#### **Display Message**

**Cable Status**: One of the following statuses is returned:

**Normal**: The cable is working correctly.

**Open**: The cable is disconnected or there is a faulty connector.

**Short**: There is an electrical short in the cable.

**Cable Test Failed**: The cable status could not be determined. The cable may in fact be working.

\_\_\_\_\_\_\_\_\_\_\_\_\_\_\_\_\_\_\_\_\_\_\_\_\_\_\_\_\_\_\_\_\_\_\_\_\_\_\_\_\_\_\_\_\_\_\_\_\_\_\_\_\_\_\_\_\_\_\_\_\_\_\_\_\_\_\_\_\_\_\_\_\_\_\_\_\_

**Cable Length**: If this feature is supported by the PHY for the current link speed, the cable length is displayed as a range between the shortest estimated length and the longest estimated length. Note that if the link is down and a cable is attached to a 10/100 Ethernet adapter, then the cable status may display as Open or Short because some Ethernet adapters leave unused wire pairs unterminated or grounded. Unknown is displayed if the cable length could not be determined.

# **6.17.17 AutoInstall Commands**

The AutoInstall feature enables the automatic update of the image and configuration of the switch. This feature enables touchless or low-touch provisioning to simplify switch configuration and imaging.

AutoInstall includes the following support:

- Downloading an image from TFTP server using DHCP option 125. The image update can result in a downgrade or upgrade of the firmware on the switch.
- Automatically downloading a configuration file from a TFTP server when the switch is booted with no saved configuration file.

When the switch boots, it attempts to obtain an IP address from a network DHCP server. The response from the DHCP server includes the IP address of the TFTP server where the image and configuration flies are located.

After acquiring an IP address and the additional relevant information from the DHCP server, the switch downloads the image file or configuration file from the TFTP server. A downloaded image is utomatically installed. A downloaded configuration file is saved to non-volatile memory

### **6.17.17.1 Show Commands**

### **6.17.17.1.1 show autoinstall**

This command displays the current status of the AutoInstall process.

**Syntax**

show autoinstall

#### **Default Setting**

None

#### **Command Mode**

Privileged Exec

#### **Display Message**

**AutoInstall Operation:** Displays the autoinstall operation is started or stoped.

**AutoInstall Persistent Mode:** Displays the autoinstall persistently for next reboot cycle.

**AutoSave Mode:** Displays the autoinstall persistently for next reboot cycle.

**AutoReboot Mode:** Displays the auto-save of downloaded configuration.

**AutoUpgrade Mode:** Displays the upgrade mode, which is used to allow to download the newer image.

\_\_\_\_\_\_\_\_\_\_\_\_\_\_\_\_\_\_\_\_\_\_\_\_\_\_\_\_\_\_\_\_\_\_\_\_\_\_\_\_\_\_\_\_\_\_\_\_\_\_\_\_\_\_\_\_\_\_\_\_\_\_\_\_\_\_\_\_\_\_\_\_\_\_\_\_\_

**AutoInstall Retry Count:** Retry Count The number of times the switch has attempted to contact the TFTP server during the current AutoInstall session.

### **6.17.17.2 AutoInstall State: The status of the current or most recently completed AutoInstall session.Configuration Commands**

### **6.17.17.2.1 boot-system autoinstall**

Use this command to operationally start or stop the AutoInstall process on the switch. The command is non-persistent and is not saved in the startup or running configuration file.

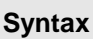

boot-system autoinstall { start | stop }

### **Default Setting**

None

**Command Mode**

Privileged Exec

### **Display Message**

None

### **6.17.17.2.2 boot-system host autoinstall**

Use this command to enable AutoInstall on the switch for the next reboot cycle. The command does not change the current behavior of AutoInstall and saves the command to NVRAM.

\_\_\_\_\_\_\_\_\_\_\_\_\_\_\_\_\_\_\_\_\_\_\_\_\_\_\_\_\_\_\_\_\_\_\_\_\_\_\_\_\_\_\_\_\_\_\_\_\_\_\_\_\_\_\_\_\_\_\_\_\_\_\_\_\_\_\_\_\_\_\_\_\_\_\_\_\_

### **Syntax**

boot-system host autoinstall no boot-system host autoinstall

**no -** Use this command to disable AutoInstall for the next reboot cycle.

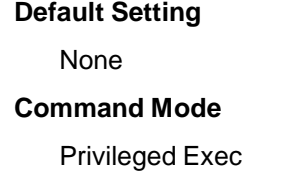

**Display Message**

None

#### **6.17.17.2.3 boot-system host autosave**

Use this command to automatically save the downloaded configuration file to the startup-config file on the switch. When autosave is disabled, you must explicitly save the downloaded configuration to non-volatile memory. If the switch reboots and the downloaded configuration has not been saved, the AutoInstall process begins, if the feature is enabled.

### **Syntax**

boot-system host autosave no boot-system host autosave

**no -** Use this command to disable automatically saving the downloaded configuration on the switch.

#### **Default Setting**

None

#### **Command Mode**

Privileged Exec

#### **Display Message**

None

#### **6.17.17.2.4 boot-system host autoreboot**

Use this command to allow the switch to automatically reboot after successfully downloading an image. When auto reboot is enabled, no administrative action is required to activate the image and reload the switch.

This command only work on the autoupgrade is enable.

# **Syntax** boot-system host autoreboot

no boot-system host autoreboot

**no -** Use this command to prevent the switch from automatically rebooting after the image is downloaded by using the AutoInstall feature.

\_\_\_\_\_\_\_\_\_\_\_\_\_\_\_\_\_\_\_\_\_\_\_\_\_\_\_\_\_\_\_\_\_\_\_\_\_\_\_\_\_\_\_\_\_\_\_\_\_\_\_\_\_\_\_\_\_\_\_\_\_\_\_\_\_\_\_\_\_\_\_\_\_\_\_\_\_

#### **Default Setting**

None

### **Command Mode**

Privileged Exec

#### **Display Message**

None

### **6.17.17.2.5 boot-system host upgrade**

Use this command to allow the switch only to upgrade the newer image version.

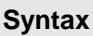

Г

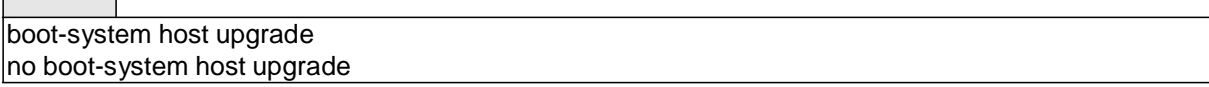

**no -** Use this command to disable this function.

### **Default Setting**

None

#### **Command Mode**

Privileged Exec

#### **Display Message**

None

### **6.17.17.2.6 boot-system host retrycount**

Use this command to set the number of attempts to download a configuration file from the TFTP server.

\_\_\_\_\_\_\_\_\_\_\_\_\_\_\_\_\_\_\_\_\_\_\_\_\_\_\_\_\_\_\_\_\_\_\_\_\_\_\_\_\_\_\_\_\_\_\_\_\_\_\_\_\_\_\_\_\_\_\_\_\_\_\_\_\_\_\_\_\_\_\_\_\_\_\_\_\_

### **Syntax**

boot-system host retrycount <1-3>

### **Default Setting**

3

#### **Command Mode**

Privileged Exec

### **Display Message**

None

# **6.17.18 Capture CPU packet Commands**

### **6.17.18.1 Show commands**

#### **6.17.18.1.1 show capture**

Use this command to display packets captured and save to RAM, It is possible to capture and save into RAM, packets that are received or transmitted throuph the CPU. A maximum 128 packets can be saved into RAM per capturing session. A maximum 128 bytes per packet can be saved into the RAM. If a packet holds more than 128 bytes, only the first 128 bytes are saved; data more than 128 bytes is skipped and cannot be displayed in the CLI.

Capturing packets is stopped automatically when 128 packets are captured and have not yet been displayed during a capture session. Captured packets are not retained after a reload cycle.

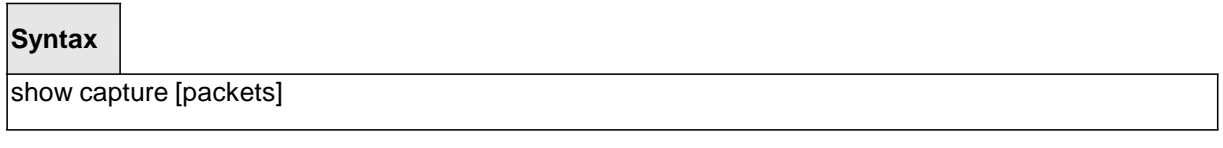

**<packets> -** Specifies this parameter to display the captured packets on the CLI.

#### **Default Setting**

None

#### **Command Mode**

Privileged Exec

#### **Display Message**

**Operational Status:** Displays capture status.

**Current Capturing Type:** Displays the current capturing type. Possible types are Line, File, and Remote.

**Capturing Traffic Mode:** Displays the capturing traffic mode. Possible modes are Rx, Tx, or Tx/Rx.

**Line Wrap Mode:** Displays the line wrap mode for Line capturing type. Default is disabled.

**RPCAP Listening Port:** Displays the pcap listening port number. Default listening port number is 2002.

**RPCAP dump file size (KB):** Disaply the capture packet file size. Default file size is 512KB.

\_\_\_\_\_\_\_\_\_\_\_\_\_\_\_\_\_\_\_\_\_\_\_\_\_\_\_\_\_\_\_\_\_\_\_\_\_\_\_\_\_\_\_\_\_\_\_\_\_\_\_\_\_\_\_\_\_\_\_\_\_\_\_\_\_\_\_\_\_\_\_\_\_\_\_\_\_

**Capturing Interface:** Display the capturing interface.

### **6.17.18.2 Configuration Command**

#### **6.17.18.2.1 capture start**

Use this command to manually start capturing CPU packets for packets for trace. The packet capture operates in three modes: capture file, remote capture and capture line.

This command is not persistent across a reboot cycle.

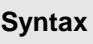

capture start [{all | received | transmit}]

**<all> -** Specifies all to capture packets for both transmitted and received packets.

**<received> -** Specifies received to capture only received packets.

**<transmit> -** Specifies transmit to capture only transmitted packets.

#### **Default Setting**

None

### **Command Mode**

Privileged Exec

### **6.17.18.2.2 capture stop**

Use this command to manually stop capturing CPU packets for packets for trace.

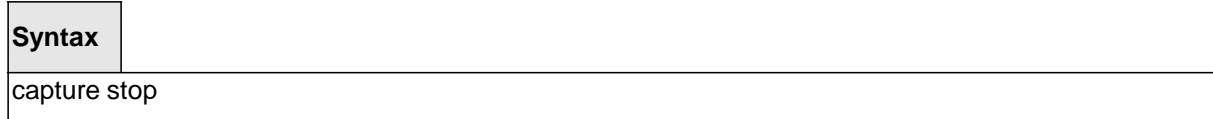

\_\_\_\_\_\_\_\_\_\_\_\_\_\_\_\_\_\_\_\_\_\_\_\_\_\_\_\_\_\_\_\_\_\_\_\_\_\_\_\_\_\_\_\_\_\_\_\_\_\_\_\_\_\_\_\_\_\_\_\_\_\_\_\_\_\_\_\_\_\_\_\_\_\_\_\_\_

#### **Default Setting**

None

### **Command Mode**

### **6.17.18.2.3 Capture packet to file, remote or line**

Use this command to configure packet capture options. This command is persistent across a reboot cycle.

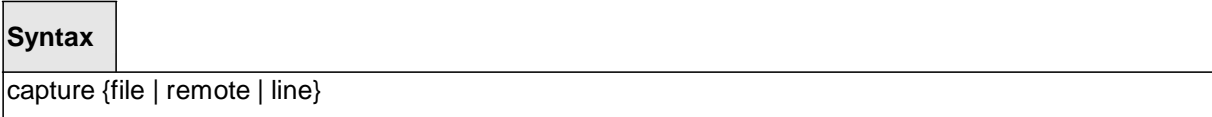

**file –** In the capture file mode, the captured packets are stored in a file on Flash. The maximum file size defaults to 512KB. The switch can transfer the file to a TFTP server via TFTP, FTP via CLI. The file is formatted in pcap format, is name cpu-pkt-capture.pcap, and can be examined using network analyzer tools such as Wireshark or Ethereal. Starting a file capture automatically terminates any remote capture sessions and line captureing. After the packet capture is activated, the capture proceeds until the capture file reaches its maimum size, or until the capture is stopped manually using CLI command "capture stop".

**Remote –** In the remote capture mode, the captured packets are redirected in real time to an external PC running the wireshark tool for Microsoft Windows. A packet capture server runs on the switch side and sends the captured packets via a TCP connection to the Wireshark tool. The remote capture can be enabled or disable using the CLI. There should be a Windows PC with the Wireshark tool to display the captured file. When using the remote capture mode, the switch does not sotre any captured data locally on its file system.

You can configure the IP port number for connecting Wireshark to the switch. The default port number is 2002. If a firewall is installed between the Wireshark PC and the switch, then these ports must be allowed to pass through the firewall.

If the client successfully connects to the switch, the CPU packets are sent to the client PC, then Wireshark receives the packets and displays them. This continues until the session is terminated by either end.

l**ine –** In the capture line mode, the captured packets are saved into the RAM and can be displayed on the CLI. Starting a line capture automatically terminates any remote capture dession and capturing into a file. There is a maximum 128 packets of maximum 128 btes that can be captured and displayed in Line mode.

\_\_\_\_\_\_\_\_\_\_\_\_\_\_\_\_\_\_\_\_\_\_\_\_\_\_\_\_\_\_\_\_\_\_\_\_\_\_\_\_\_\_\_\_\_\_\_\_\_\_\_\_\_\_\_\_\_\_\_\_\_\_\_\_\_\_\_\_\_\_\_\_\_\_\_\_\_

#### **Default Setting**

Remote

### **Command Mode**

### **6.17.18.2.4 capture remote port**

Use this command to configure file capture options. This command is persistent across a reboot cycle.

### **Syntax**

capture remote [port <port-id>]

**<port-id> -** Configure the listening port for remote Wireshark tool. The range of port ID is 1024 to 49151.

### **Default Setting**

2002

#### **Command Mode**

Global Config

### **6.17.18.2.5 capture file size**

Use this command to configure file capture options. This command is persistent across a reboot cycle.

\_\_\_\_\_\_\_\_\_\_\_\_\_\_\_\_\_\_\_\_\_\_\_\_\_\_\_\_\_\_\_\_\_\_\_\_\_\_\_\_\_\_\_\_\_\_\_\_\_\_\_\_\_\_\_\_\_\_\_\_\_\_\_\_\_\_\_\_\_\_\_\_\_\_\_\_\_

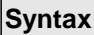

capture file [size <file-size>]

**<file-size> -** Configure the file size in KB. The range of file size is 2 to 512KB.

#### **Default Setting**

512

### **Command Mode**

### **6.17.18.2.6 capture line warp**

This command enables wrapping of captured packets in line mode when the captured packets reaches full capacity. This command is persistent across a reboot cycle.

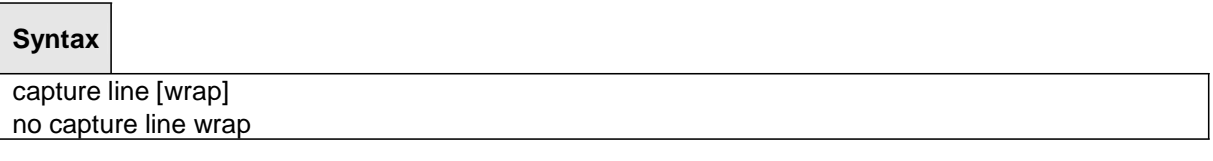

#### **Default Setting**

Disable

### **Command Mode**

Global Config

# **6.18 DHCP Snooping Commands**

DHCP snooping is a security feature that monitors DHCP messages between a DHCP client and DHCP servers to filter harmful DHCP messages and to build a bindings database of {MAC address, IP address, VLAN ID, port} tuples that are considered authorized. You can enable DHCP snooping globally and on specific VLANs, and configure ports within the VLAN to be trusted or untrusted. DHCP servers must be reached through trusted ports.

The DHCP snooping binding table contains the MAC address, IP address, lease time, binding type, VLAN number, and interface information that corresponds to the local untrusted interfaces of a switch; it does not contain information regarding hosts interconnected with a trusted interface. An untrusted interface is an interface that is configured to receive messages from outside the network or firewall. A trusted interface is an interface that is configured to receive only messages from within the network.

DHCP snooping acts like a firewall between untrusted hosts and DHCP servers. It also gives you a way to differentiate between untrusted interfaces connected to the end-user and trusted interfaces connected to the DHCP server or another switch.

DHCP snooping enforces the following security rules:

- DHCP packets from a DHCP server (DHCPOFFER, DHCPACK, DHCPNAK, DHCPRELEASEQUERY) are dropped if received on an untrusted port.
- DHCPRELEASE and DHCPDECLINE messages are dropped if for a MAC address in the snooping database, but the binding's interface is other than the interface where the message was received.
- On untrusted interfaces, the switch drops DHCP packets whose source MAC address does not match the client hardware address. This feature is a configurable option.

The hardware identifies all incoming DHCP packets on ports where DHCP snooping is enabled. DHCP snooping is enabled on a port if (a) DHCP snooping is enabled globally, and (b) the port is a member of a VLAN where DHCP snooping is enabled. On untrusted ports, the hardware traps all incoming DHCP packets to the CPU. On trusted ports, the hardware forwards client messages and copies server messages to the CPU so that DHCP snooping can learn the binding.

You can enable the switch to operate as a DHCP Layer 2 relay agent to relay DHCP requests from clients to a Layer 3 relay agent or server. The Circuit ID and Remote ID can be added to DHCP requests relayed from clients to a DHCP server. This information is included in DHCP Option 82, as specified in sections 3.1 and 3.2 of RFC3046.

# **6.18.1 Show Commands**

### **6.18.1.1 show ip dhcp snooping**

This command displays the DHCP Snooping global configurations and per port configurations.

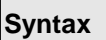

show ip dhcp snooping

### **Default Setting**

None

### **Command Mode**

Privileged Exec

#### **Display Message**

**Interface:** The interface for which data is displayed.

**Trusted:** If it is enabled, DHCP snooping considers the port as trusted. The factory default is disabled.

\_\_\_\_\_\_\_\_\_\_\_\_\_\_\_\_\_\_\_\_\_\_\_\_\_\_\_\_\_\_\_\_\_\_\_\_\_\_\_\_\_\_\_\_\_\_\_\_\_\_\_\_\_\_\_\_\_\_\_\_\_\_\_\_\_\_\_\_\_\_\_\_\_\_\_\_\_

**Log Invalid Pkts:** If it is enabled, DHCP snooping application logs invalid packets on the specified interface.

### **6.18.1.2 show ip dhcp snooping binding**

This command displays the DHCP Snooping binding entries. To restrict the output, use the following options:

- Dynamic: Restrict the output based on DCHP snooping.
- Interface: Restrict the output based on a specific interface.
- Static: Restrict the output based on static entries.
- VLAN: Restrict the output based on VLAN.

# **Syntax**

show ip dhcp snooping binding [{static/dynamic}] [interface slot/port] [vlan id]

### **Default Setting**

None

#### **Command Mode**

Privileged Exec

### **Display Message**

**MAC Address:** Displays the MAC address for the binding that was added. The MAC address is the key to the binding database.

\_\_\_\_\_\_\_\_\_\_\_\_\_\_\_\_\_\_\_\_\_\_\_\_\_\_\_\_\_\_\_\_\_\_\_\_\_\_\_\_\_\_\_\_\_\_\_\_\_\_\_\_\_\_\_\_\_\_\_\_\_\_\_\_\_\_\_\_\_\_\_\_\_\_\_\_\_

**IP Address:** Displays the valid IP address for the binding rule.

**VLAN:** The VLAN for the binding rule.

**Interface:** The interface to add a binding into the DHCP snooping interface.

**Type:** Binding type; statically configured from the CLI or dynamically learned.

**Lease (Secs):** he remaining lease time for the entry.

### **6.18.1.3 show ip dhcp snooping database**

This command displays the DHCP Snooping configuration related to the database persistency.

**Syntax**

show ip dhcp snooping database

### **Default Setting**

None

### **Command Mode**

Privileged Exec

### **Display Message**

**Agent URL:** Bindings database agent URL.

**Write Delay:** The maximum write time to write the database into local or remote.

**Abort Timer:** The maximum time to abort the database transfer process.

### **6.18.1.4 show ip dhcp snooping statistics**

This command lists statistics for DHCP Snooping security violations on untrusted ports.

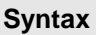

show ip dhcp snooping statistics

#### **Default Setting**

None

#### **Command Mode**

Privileged Exec

#### **Display Message**

**Interface:** The IP address of the interface in slot/port format.

**MAC Verify Failures:** Represents the number of DHCP messages that were filtered on an untrusted interface because of source MAC address and client HW address mismatch.

**Client Ifc Mismatch:** Represents the number of DHCP release and Deny messages received on the different ports than learned previously.

**DHCP Server Msgs Rec'd:** Represents the number of DHCP server messages received on untrusted ports.

\_\_\_\_\_\_\_\_\_\_\_\_\_\_\_\_\_\_\_\_\_\_\_\_\_\_\_\_\_\_\_\_\_\_\_\_\_\_\_\_\_\_\_\_\_\_\_\_\_\_\_\_\_\_\_\_\_\_\_\_\_\_\_\_\_\_\_\_\_\_\_\_\_\_\_\_\_

### **6.18.1.5 show ip dhcp snooping information all**

This command display the summary of DHCP Option-82 configuration.

### **Syntax**

show ip dhcp snooping information all

#### **Default Setting**

None

#### **Command Mode**

### **6.18.1.6 show ip dhcp snooping information stats interface**

This command display statistics specific to DHCP Option-82 configuration interface.

### **Syntax**

show ip dhcp snooping information stats interface [<interface num]

#### **Default Setting**

None

### **Command Mode**

Privileged Exec

### **6.18.1.7 show ip dhcp snooping information agent-option vlan**

This command display the DHCP Option-82 configuration specific to VLAN.

**Syntax**

show ip dhcp snooping information agent-option vlan <vlan-range>

### **Default Setting**

None

### **Command Mode**

Privileged Exec

### **6.18.1.8 show ip dhcp snooping information vlan**

This command display the DHCP Option-82 configuration specific to VLAN.

### **Syntax**

show ip dhcp snooping information vlan <vlan-range>

### **Default Setting**

None

### **Command Mode**

Privileged Exec

### **6.18.1.9 show ip dhcp snooping information circuit-id vlan**

This command display the DHCP Option-82 circuit-id configuration specific to VLAN.

**Syntax**

show ip dhcp snooping information circuit-id vlan <vlan-range>

#### **Default Setting**

None

### **Command Mode**

Privileged Exec

### **6.18.1.10 show ip dhcp snooping information remote-id vlan**

This command display the DHCP Option-82 remote-id configuration specific to VLAN.

### **Syntax**

show ip dhcp snooping information remote-id vlan <vlan-range>

### **Default Setting**

None

### **Command Mode**

Privileged Exec

### **6.18.1.11 show ip dhcp snooping information interface**

This command display DHCP Option-82 configuration interface.

**Syntax**

show ip dhcp snooping information interface [<interface num]

#### **Default Setting**

None

### **Command Mode**

Privileged Exec

# **6.18.2 Configuration Commands**

### **6.18.2.1 ip dhcp snooping**

This command enables the DHCP Snooping globally.

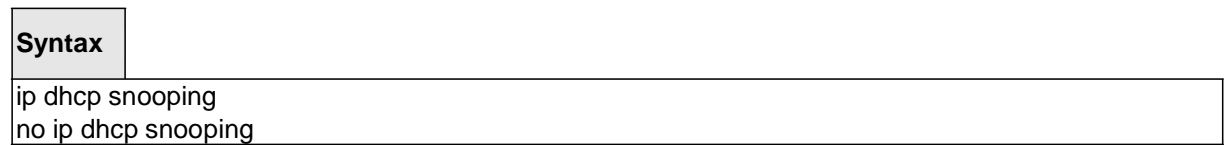

**no -** This command disables the DHCP Snooping globally.

### **Default Setting**

Disabled

### **Command Mode**

Global Config

### **6.18.2.2 ip dhcp snooping vlan**

This command enables the DHCP Snooping on a list of comma-separated VLAN ranges.

\_\_\_\_\_\_\_\_\_\_\_\_\_\_\_\_\_\_\_\_\_\_\_\_\_\_\_\_\_\_\_\_\_\_\_\_\_\_\_\_\_\_\_\_\_\_\_\_\_\_\_\_\_\_\_\_\_\_\_\_\_\_\_\_\_\_\_\_\_\_\_\_\_\_\_\_\_

### **Syntax**

ip dhcp snooping vlan <vlan-list> no ip dhcp snooping vlan <vlan-list>

**no -** This command disables the DHCP Snooping on VLANs.

### **Default Setting**

Disabled

### **Command Mode**

### **6.18.2.3 ip dhcp snooping verify mac-address**

This command enables the verification of the source MAC address with the client hardware address in the received DCHP message.

### **Syntax**

ip dhcp snooping verify mac-address no ip dhcp snooping verify mac-address

**no -** This command disables the verification of the source MAC address with the client hardware address.

#### **Default Setting**

Disabled

#### **Command Mode**

Global Config

### **6.18.2.4 ip dhcp snooping database**

This command configures the persistent location of the DHCP Snooping database. This can be local or a remote file on a given IP machine.

\_\_\_\_\_\_\_\_\_\_\_\_\_\_\_\_\_\_\_\_\_\_\_\_\_\_\_\_\_\_\_\_\_\_\_\_\_\_\_\_\_\_\_\_\_\_\_\_\_\_\_\_\_\_\_\_\_\_\_\_\_\_\_\_\_\_\_\_\_\_\_\_\_\_\_\_\_

### **Syntax**

ip dhcp snooping database {local|tftp://hostIP/filename}

### **Default Setting**

Local

### **Command Mode**

### **6.18.2.5 ip dhcp snooping database write-delay**

This command configures the interval in seconds at which the DHCP Snooping database will be persisted. The interval value ranges from 15 to 86400 seconds.

# **Syntax**

ip dhcp snooping database write-delay <in seconds> no ip dhcp snooping database write-delay

**no -** This command sets the write delay value to the default value.

#### **Default Setting**

300 seconds

# **Command Mode**

Global Config

#### **6.18.2.6 ip dhcp snooping database timeout**

This command configures the DHCP snooping bindings store timeout in <15> to <86400> seconds. 0 is defined as an infinite duration.

\_\_\_\_\_\_\_\_\_\_\_\_\_\_\_\_\_\_\_\_\_\_\_\_\_\_\_\_\_\_\_\_\_\_\_\_\_\_\_\_\_\_\_\_\_\_\_\_\_\_\_\_\_\_\_\_\_\_\_\_\_\_\_\_\_\_\_\_\_\_\_\_\_\_\_\_\_

### **Syntax**

ip dhcp snooping database timeout <in seconds> no ip dhcp snooping database timeout

**no -** This command sets the timeout value to the default value.

#### **Default Setting**

300 seconds

### **Command Mode**
# **6.18.2.7 ip dhcp snooping binding**

This command configures the static DHCP Snooping binding..

#### **Syntax**

ip dhcp snooping binding <mac-address> vlan <vlan id> <ip address> interface <interface id> no ip dhcp snooping binding <mac-address>

**no -** This command removes the DHCP static entry from the DHCP Snooping database.

#### **Default Setting**

None

# **Command Mode**

Global Config

# **6.18.2.8 ip dhcp snooping limit**

This command controls the rate at which the DHCP Snooping messages come. The default rate is 15 pps with a range from 0 to 300 pps. The default burst level is 1 second with a range of 1 to 15 seconds.

#### **Syntax**

ip dhcp snooping limit {rate <pps> [burst interval <seconds>]} no ip dhcp snooping limit

**no -** This command sets the rate at which the DHCP Snooping messages come, and the burst level, to the defaults.

\_\_\_\_\_\_\_\_\_\_\_\_\_\_\_\_\_\_\_\_\_\_\_\_\_\_\_\_\_\_\_\_\_\_\_\_\_\_\_\_\_\_\_\_\_\_\_\_\_\_\_\_\_\_\_\_\_\_\_\_\_\_\_\_\_\_\_\_\_\_\_\_\_\_\_\_\_

#### **Default Setting**

15 pps for rate limiting and 1 sec for burst interval

#### **Command Mode**

Interface Config

# **6.18.2.9 ip dhcp snooping log-invalid**

This command controls the logging DHCP messages filtration by the DHCP Snooping application.

# **Syntax**

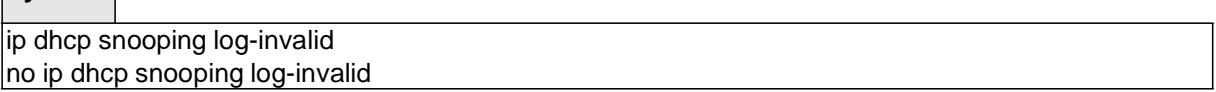

**no -** This command disables the logging DHCP messages filtration by the DHCP Snooping application.

# **Default Setting**

Disabled

# **Command Mode**

Interface Config

# **6.18.2.10 ip dhcp snooping trust**

This command configures the port as trusted.

# **Syntax**

ip dhcp snooping trust no ip dhcp snooping trust

**no -** This command configures the port as untrusted.

# **Default Setting**

Disabled

### **Command Mode**

Interface Config

# **6.18.2.11 clear ip dhcp snooping binding**

Use this command to clear all DHCP Snooping bindings on all interfaces or on a specific interface.

# **Syntax**

clear ip dhcp snooping binding [interface <slot/port>]

#### **Command Mode**

Privileged EXEC

# **6.18.2.12 clear ip dhcp snooping statistics**

Use this command to clear all DHCP Snooping statistics.

# **Syntax**

clear ip dhcp snooping statistics

#### **Command Mode**

Privileged EXEC

#### **6.18.2.13 ip dhcp snooping information option**

This command ip dhcp snooping information option enables the DHCP L2 option mode on the system.

\_\_\_\_\_\_\_\_\_\_\_\_\_\_\_\_\_\_\_\_\_\_\_\_\_\_\_\_\_\_\_\_\_\_\_\_\_\_\_\_\_\_\_\_\_\_\_\_\_\_\_\_\_\_\_\_\_\_\_\_\_\_\_\_\_\_\_\_\_\_\_\_\_\_\_\_\_

# **Syntax**

ip dhcp snooping information option no ip dhcp snooping information option

**no -** This command disables the DHCP L2 option mode.

### **Default Setting**

Disabled

# **Command Mode**

# **6.18.2.14 ip dhcp snooping information option**

This command ip dhcp snooping information option enables the DHCP L2 option mode on the interface.

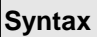

ip dhcp snooping information option no ip dhcp snooping information option

**no -** This command disables the DHCP L2 option mode.

#### **Default Setting**

Disabled

# **Command Mode**

Interface Config

# **6.18.2.15 ip dhcp snooping information option circuit-id**

Use this command to enable the DHCP Snooping information option circuit-id on a range of VLANs.When enabled, the circuit ID is added in DHCP Option-82.

Use this command with **no** argument to disable the DHCP Snooping information option circuit-id on a range of VLANs. Clear the DHCP Option-82 circuit ID for a VLAN.

The circuit ID format should be in the form of LLLLVVVVXXYYZZ (LLLL: is the length from V to Z, VVVV: VLAN ID, XX is the Unit ID, YY is the function/module ID and ZZ is the Port number)

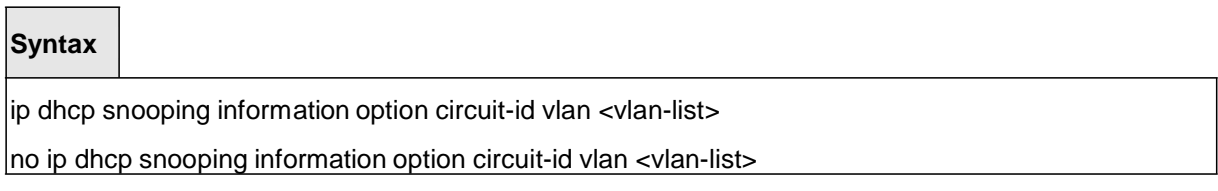

\_\_\_\_\_\_\_\_\_\_\_\_\_\_\_\_\_\_\_\_\_\_\_\_\_\_\_\_\_\_\_\_\_\_\_\_\_\_\_\_\_\_\_\_\_\_\_\_\_\_\_\_\_\_\_\_\_\_\_\_\_\_\_\_\_\_\_\_\_\_\_\_\_\_\_\_\_

**no -** Clear the DHCP Option-82 circuit ID for a VLAN..

**Default Setting**

Disabled

# **Command Mode**

# **6.18.2.16 ip dhcp snooping information option remote-id**

Use this command to enable the DHCP Snooping information option remote-id on a range of VLANs. When remote-id string is set using this command, all Client DHCP requests that fall under this service subscription are added with Option-82 Remote-id as the configured remote-id string.

Use this command with **no** argument to disable the DHCP Snooping information option remote-id on a range of VLANs. When remote-id string is reset using this command, the Client DHCP requests that fall under this service subscription are not added with Option-82 Remote-id.

The remote ID format should be in the form of LLLLXXXXX (LLLL: is the length from remote-id strings)

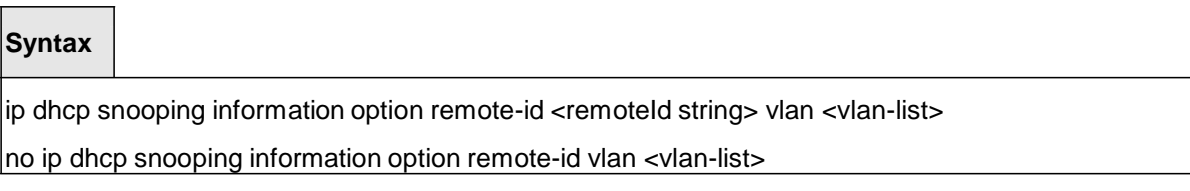

**no -** Clear the DHCP Option-82 remoteId ID for a VLAN..

# **Default Setting**

Disabled

#### **Command Mode**

Global Config

# **6.18.2.17 ip dhcp snooping information option vlan**

Use this command to enable the DHCP Snooping information option on a range of VLANs.

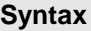

ip dhcp snooping information option vlan <vlan-list>

 $|$ no ip dh $|$ p snooping information option vlan <vlan-list>

**no -** This command with **no** argument to disable the DHCP Snooping information option on a range of VLANs..

\_\_\_\_\_\_\_\_\_\_\_\_\_\_\_\_\_\_\_\_\_\_\_\_\_\_\_\_\_\_\_\_\_\_\_\_\_\_\_\_\_\_\_\_\_\_\_\_\_\_\_\_\_\_\_\_\_\_\_\_\_\_\_\_\_\_\_\_\_\_\_\_\_\_\_\_\_

#### **Default Setting**

Disabled

# **Command Mode**

# **6.18.2.18 ip dhcp snooping information option trust**

Use this command to configure an interface as trusted for Option-82 reception.

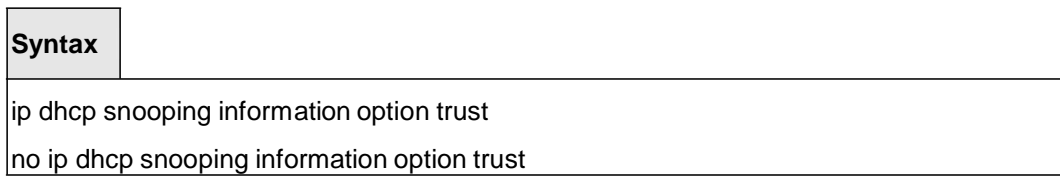

**no -** This command with **no** argument to configure an interface to default untrusted for Option-82 reception..

# **Default Setting**

Disabled

# **Command Mode**

Global Config

# **6.19 IP Source Guard (IPSG) Commands**

IP Source Guard (IPSG) is a security feature that filters IP packets based on source ID. The source ID may be either the source IP address or a {source IP address, source MAC address} pair. The DHCP snooping binding database and static IPSG entries identify authorized source IDs. You can configure:

- Whether enforcement includes the source MAC address.
- Static authorized source IDs.

Similar to DHCP snooping, this feature is enabled on a DHCP snooping untrusted Layer 2 port. Initially, all IP traffic on the port is blocked except for DHCP packets that are captured by the DHCP snooping process. When a client receives a valid IP address from the DHCP server, or when a static IP source binding is configured by the user, a per-port and VLAN Access Control List is installed on the port. This process restricts the client IP traffic to those source IP addresses configured in the binding; any IP traffic with a source IP address other than that in the IP source binding is filtered out. This filtering limits a host's ability to attack the network by claiming a neighbor host's IP address.

IPSG can be enabled on physical or LAG ports. IPSG is disabled by default. If you enable IPSG on a port where DHCP snooping is disabled or where DHCP snooping is enabled but the port is trusted, all IP traffic received on that port is dropped depending on the admin-configured IPSG entries. IPSG cannot be enabled on a port-based routing interface.

# **6.19.1 Show Commands**

# **6.19.1.1 show ip verify**

This command displays the IPSG interface configurations on all ports.

# **Syntax**

show ip verify [interface <slot/port>]

#### **Default Setting**

None

#### **Command Mode**

Privileged Exec

#### **Display Message**

**Interface:** Interface address in slot/port format.

**Filter Type:** Is one of two values:

- **ip-mac:** User has configured MAC address filtering on this interface.
- **ip:** Only IP address filtering on this interface.

# **6.19.1.2 show ip verify source**

This command displays the IPSG interface and binding configurations on all ports.

# **Syntax**

show ip verify source [interface <slot/port>]

#### **Default Setting**

None

#### **Command Mode**

Privileged Exec

#### **Display Message**

**Interface:** Interface address in slot/port format.

**Filter Type:** Is one of two values:

- **ip-mac:** User has configured MAC address filtering on this interface.
- **ip:** Only IP address filtering on this interface.

**IP Address:** IP address of the interface.

**MAC Address:** If MAC address filtering is not configured on the interface, the MAC Address field is

empty. If port security is disabled on the interface, then the MAC Address field displays "permit-all". **VLAN:** The VLAN for the binding rule.

# **6.19.1.3 show ip source binding**

This command displays the IPSG bindings.

# **Syntax**

show ip source binding [{static/dhcp-snooping}] [interface <slot/port>] [vlan id]

# **Default Setting**

None

# **Command Mode**

Privileged Exec

# **Display Message**

**MAC Address:** The MAC address for the entry that is added.

**IP Address:** The IP address of the entry that is added.

**Type:** Entry type; statically configured from CLI or dynamically learned from DHCP Snooping.

\_\_\_\_\_\_\_\_\_\_\_\_\_\_\_\_\_\_\_\_\_\_\_\_\_\_\_\_\_\_\_\_\_\_\_\_\_\_\_\_\_\_\_\_\_\_\_\_\_\_\_\_\_\_\_\_\_\_\_\_\_\_\_\_\_\_\_\_\_\_\_\_\_\_\_\_\_

**VLAN:** VLAN for the entry.

**Interface:** IP address of the interface in slot/port format.

# **6.19.2 Configuration Commands**

# **6.19.2.1 ip verify source**

This command configures the IPSG source ID attribute to filter the data traffic in the hardware. Source ID is the combination of IP address and MAC address. Normal command allows data traffic filtration based on the IP address. With the "port-security" option, the data traffic will be filtered based on the IP and MAC addresses.

# **Syntax**

ip verify source {port-security} no ip verify source {port-security}

**no -** This command disables the IPSG configuration in the hardware.

# **Default Setting**

Disabled

# **Command Mode**

Interface Config

# **6.19.2.2 ip verify binding**

This command configures static IP source guard (IPSG) entries.

# **Syntax**

ip verify binding <mac-address> vlan <vlan id> <ip address> interface <slot/port> no ip verify binding <mac-address> vlan <vlan id> <ip address> interface <slot/port>

**no -** This command removes the IPSG static entry from the IPSG database.

\_\_\_\_\_\_\_\_\_\_\_\_\_\_\_\_\_\_\_\_\_\_\_\_\_\_\_\_\_\_\_\_\_\_\_\_\_\_\_\_\_\_\_\_\_\_\_\_\_\_\_\_\_\_\_\_\_\_\_\_\_\_\_\_\_\_\_\_\_\_\_\_\_\_\_\_\_

#### **Default Setting**

None

# **Command Mode**

# **6.20 Dynamic ARP Inspection (DAI) Command**

Dynamic ARP Inspection (DAI) is a security feature that rejects invalid and malicious ARP packets. DAI prevents a class of man-in-the-middle attacks, where an unfriendly station intercepts traffic for other stations by poisoning the ARP caches of its unsuspecting neighbors. The miscreant sends ARP requests or responses mapping another station's IP address to its own MAC address.

To prevent ARP poisoning attacks, a switch must ensure that only valid ARP requests and responses are relayed. DAI prevents these attacks by intercepting all ARP requests and responses. Each of these intercepted packets is verified for valid MAC address to IP address bindings before the local ARP cache is updated or the packet is forwarded to the appropriate destination. Invalid ARP packets are dropped.

DAI determines the validity of an ARP packet based on valid MAC address to IP address bindings stored in a trusted database. This database is built at runtime by DHCP snooping, provided this feature is enabled on VLANs and on the switch. DAI relies on DHCP snooping. DHCP snooping listens to DHCP message exchanges and builds a binding database of valid {MAC address, IP address, VLAN, and interface} tuples. In addition, in order to handle hosts that use statically configured IP addresses, DAI can also validate ARP packets against user-configured ARP ACLs.

When DAI is enabled, the switch drops ARP packets whose sender MAC address and sender IP address do not match an entry in the DHCP snooping bindings database. You can optionally configure additional ARP packet validation.

# **6.20.1 Show Commands**

# **6.20.1.1 show ip arp inspection statistics**

This command displays the statistics of the ARP packets processed by Dynamic ARP Inspection. Give the vlan-list argument and the command displays the statistics on all DAI-enabled VLANs in that list. Give the single vlan argument and the command displays the statistics on that VLAN. If no argument is included, the command lists a summary of the forwarded and dropped ARP packets.

\_\_\_\_\_\_\_\_\_\_\_\_\_\_\_\_\_\_\_\_\_\_\_\_\_\_\_\_\_\_\_\_\_\_\_\_\_\_\_\_\_\_\_\_\_\_\_\_\_\_\_\_\_\_\_\_\_\_\_\_\_\_\_\_\_\_\_\_\_\_\_\_\_\_\_\_\_

**Syntax**

show ip arp inspection statistics [vlan <vlan-list>]

# **Default Setting**

None

# **Command Mode**

Privileged Exec

# **Display Message**

**VLAN:** The VLAN ID for each displayed row.

**Forwarded:** The total number of valid ARP packets forwarded in this VLAN.

**Dropped**: The total number of not valid ARP packets dropped in this VLAN.

**DHCP Drops:** The number of packets dropped due to DHCP snooping binding database match failure.

**ACL Drops:** The number of packets dropped due to ARP ACL rule match failure.

**DHCP Permits:** The number of packets permitted due to DHCP snooping binding database match.

**ACL Permits:** The number of packets permitted due to ARP ACL rule match.

**Bad Src MAC:** The number of packets dropped due to Source MAC validation failure.

**Bad Dest MAC:** The number of packets dropped due to Destination MAC validation failure.

**Invalid IP:** The number of packets dropped due to invalid IP checks.

# **6.20.1.2 show ip arp inspection**

This command displays the Dynamic ARP Inspection global configuration and configuration on all the VLANs. With the vlan-list argument (i.e. comma separated VLAN ranges), the command displays the global configuration and configuration on all the VLANs in the given VLAN list. The global configuration includes the source mac validation, destination mac validation and invalid IP validation information.

# **Syntax**

show ip arp inspection [vlan <vlan-list>]

#### **Default Setting**

None

#### **Command Mode**

Privileged Exec

#### **Display Message**

**Source MAC Validation:** Displays whether Source MAC Validation of ARP frame is enabled or disabled.

**Destination MAC Validation:** Displays whether Destination MAC Validation is enabled or disabled.

**IP Address Validation**: Displays whether IP Address Validation is enabled or disabled.

**VLAN:** The VLAN ID for each displayed row.

**Configuration:** Displays whether DAI is enabled or disabled on the VLAN.

**Log Invalid:** Displays whether logging of invalid ARP packets is enabled on the VLAN.

\_\_\_\_\_\_\_\_\_\_\_\_\_\_\_\_\_\_\_\_\_\_\_\_\_\_\_\_\_\_\_\_\_\_\_\_\_\_\_\_\_\_\_\_\_\_\_\_\_\_\_\_\_\_\_\_\_\_\_\_\_\_\_\_\_\_\_\_\_\_\_\_\_\_\_\_\_

**ACL Name:** The ARP ACL Name, if configured on the VLAN.

**Static Flag:** If the ARP ACL is configured static on the VLAN.

# **6.20.1.3 show ip arp inspection interfaces**

This command displays the Dynamic ARP Inspection configuration on all the DAI-enabled interfaces. An interface is said to be enabled for DAI if at least one VLAN, that the interface is a member of, is enabled for DAI. Given a slot/port interface argument, the command displays the values for that interface whether the interface is enabled for DAI or not.

#### **Syntax**

show ip arp inspection interfaces [slot/port]

**<slot/port> -** Interface Number.

#### **Default Setting**

None

#### **Command Mode**

Privileged Exec

#### **Display Message**

**Interface:** The interface ID for each displayed row.

**Trust State:** Whether the interface is trusted or untrusted for DAI.

**Rate Limit**: The configured rate limit value in packets per second.

**Burst Interval:** The configured burst interval value in seconds.

#### **6.20.1.4 show arp access-list**

This command displays the configured ARP ACLs with the rules. Giving an ARP ACL name as the argument will display only the rules in that ARP ACL.

\_\_\_\_\_\_\_\_\_\_\_\_\_\_\_\_\_\_\_\_\_\_\_\_\_\_\_\_\_\_\_\_\_\_\_\_\_\_\_\_\_\_\_\_\_\_\_\_\_\_\_\_\_\_\_\_\_\_\_\_\_\_\_\_\_\_\_\_\_\_\_\_\_\_\_\_\_

# **Syntax**

show arp access-list [acl-name]

#### **Default Setting**

None

# **Command Mode**

Privileged Exec

# **6.20.2 Configuration Commands**

# **6.20.2.1 ip arp inspection validate**

This command enables additional validation checks like source-mac validation, destination-mac validation, and ip address validation on the received ARP packets.

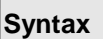

ip arp inspection validate {[src-mac] [dst-mac] [ip]} no ip arp inspection validate {[src-mac] [dst-mac] [ip]}

**no -** This command disables the additional validation checks on the received ARP packets.

# **Default Setting**

Disabled

# **Command Mode**

Global Config

# **6.20.2.2 ip arp inspection vlan**

This command enables Dynamic ARP Inspection on a list of comma-separated VLAN ranges.

# **Syntax**

ip arp inspection vlan <vlan-list> no ip arp inspection vlan <vlan-list>

**no -** This command disables Dynamic ARP Inspection on a list of comma-separated VLAN ranges.

\_\_\_\_\_\_\_\_\_\_\_\_\_\_\_\_\_\_\_\_\_\_\_\_\_\_\_\_\_\_\_\_\_\_\_\_\_\_\_\_\_\_\_\_\_\_\_\_\_\_\_\_\_\_\_\_\_\_\_\_\_\_\_\_\_\_\_\_\_\_\_\_\_\_\_\_\_

#### **Default Setting**

Disabled

# **Command Mode**

# **6.20.2.3 ip arp inspection vlan logging**

This command enables logging of invalid ARP packets on a list of comma-separated VLAN ranges.

# **Syntax**

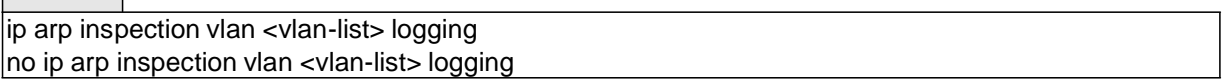

**no -** This command disables logging of invalid ARP packets on a list of comma-separated VLAN ranges.

# **Default Setting**

Disabled

# **Command Mode**

Global Config

# **6.20.2.4 ip arp inspection filter**

This command configures the ARP ACL used to filter invalid ARP packets on a list of comma-separated VLAN ranges. If the static keyword is given, packets that do not match a permit statement are dropped without consulting the DHCP snooping bindings.

# **Syntax**

ip arp inspection filter <acl-name> vlan <vlan-list> [static]  $|$ no ip arp inspection filter <acl-name> vlan <vlan-list> [static]

**no -** This command unconfigures the ARP ACL used to filter invalid ARP packets on a list of comma-separated VLAN ranges.

\_\_\_\_\_\_\_\_\_\_\_\_\_\_\_\_\_\_\_\_\_\_\_\_\_\_\_\_\_\_\_\_\_\_\_\_\_\_\_\_\_\_\_\_\_\_\_\_\_\_\_\_\_\_\_\_\_\_\_\_\_\_\_\_\_\_\_\_\_\_\_\_\_\_\_\_\_

#### **Default Setting**

No ARP ACL is configured on a VLAN

#### **Command Mode**

# **6.20.2.5 ip arp inspection trust**

This command configures an interface as trusted for Dynamic ARP Inspection.

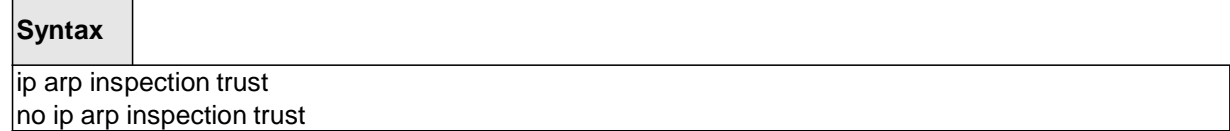

**no -** This command configures an interface as untrusted for Dynamic ARP Inspection.

#### **Default Setting**

Disabled

# **Command Mode**

Interface Config

# **6.20.2.6 ip arp inspection limit**

This command configures the rate limit and burst interval values for an interface. Configuring none for the limit means the interface is not rate limited for Dynamic ARP Inspections.

#### **Syntax**

ip arp inspection limit {rate <pps> [burst interval <seconds>] | none} no ip arp inspection limit

**no -** This command sets the rate limit and burst interval values for an interface to the default values of 15 pps and 1 second, respectively.

\_\_\_\_\_\_\_\_\_\_\_\_\_\_\_\_\_\_\_\_\_\_\_\_\_\_\_\_\_\_\_\_\_\_\_\_\_\_\_\_\_\_\_\_\_\_\_\_\_\_\_\_\_\_\_\_\_\_\_\_\_\_\_\_\_\_\_\_\_\_\_\_\_\_\_\_\_

#### **Default Setting**

15 pps for rate and 1 second for burst-interval

#### **Command Mode**

Interface Config

# **6.20.2.7 arp access-list**

This command creates an ARP ACL.

# **Syntax**

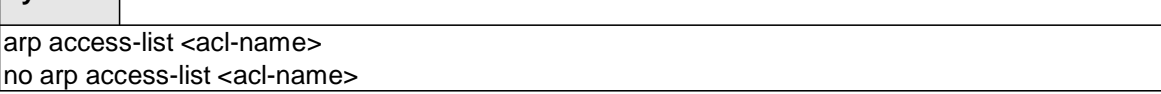

**no -** This command deletes a configured ARP ACL.

# **Default Setting**

None

# **Command Mode**

Global Config

# **6.20.2.8 permit ip host mac host**

This command configures a rule for a valid IP address and MAC address combination used in ARP packet validation.

\_\_\_\_\_\_\_\_\_\_\_\_\_\_\_\_\_\_\_\_\_\_\_\_\_\_\_\_\_\_\_\_\_\_\_\_\_\_\_\_\_\_\_\_\_\_\_\_\_\_\_\_\_\_\_\_\_\_\_\_\_\_\_\_\_\_\_\_\_\_\_\_\_\_\_\_\_

# **Syntax**

permit ip host <sender-ip> mac host <sender-mac> no permit ip host <sender-ip> mac host <sender-mac>

**no -** This command deletes a rule for a valid IP and MAC combination.

#### **Default Setting**

None

# **Command Mode**

ARP Access-list Config

# **6.20.2.9 clear ip arp inspection statistics**

This command resets the statistics for Dynamic ARP Inspection on all VLANs.

# **Syntax**

clear ip arp inspection statistics

# **Default Setting**

None

# **Command Mode**

Privileged Exec

# **6.21 Differentiated Service Command**

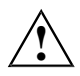

This Switching Command function can only be used on the QoS software version.

This chapter contains the CLI commands used for the QOS Differentiated Services (DiffServ) package.

The user configures DiffServ in several stages by specifying:

- 1. Class
	- creating and deleting classes
	- $-$  defining match criteria for a class

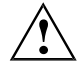

The only way to remove an individual match criterion from an existing class definition is to delete the class and re-create it.

- 2. Policy
	- creating and deleting policies
	- $-$  associating classes with a policy
	- defining policy statements for a policy/class combination
- 3. Service
	- adding and removing a policy to/from a directional (that is, inbound, outbound) interface

Packets are filtered and processed based on defined criteria. The filtering criteria are defined by a class. The processing is defined by a policy's attributes. Policy attributes may be defined on a per class instance basis, and it is these attributes that are applied when a match occurs.

Packet processing begins by testing the match criteria for a packet. A policy is applied to a packet when a class match within that policy is found.

Note that the type of class - all, any, or acl - has a bearing on the validity of match criteria specified when defining the class. A class type of 'any' processes its match rules in an ordered sequence; additional rules specified for such a class simply extend this list. A class type of 'acl' obtains its rule list by interpreting each ACL rule definition at the time the Diffserv class is created. Differences arise when specifying match criteria for a class type 'all', since only one value for each non-excluded match field is allowed within a class definition. If a field is already specified for a class, all subsequent attempts to specify the same field fail, including the cases where a field can be specified multiple ways through alternative formats. The exception to this is when the 'exclude' option is specified, in which case this restriction does not apply to the excluded fields.

The user can display summary and detailed information for classes, policies, and services. All configuration information is accessible via the CLI, Web, and SNMP user interfaces.

# **6.21.1 General Commands**

The following characteristics are configurable for the platform as a whole.

# **6.21.1.1 diffserv**

This command sets the DiffServ operational mode to active. While disabled, the DiffServ configuration is retained and can be changed, but it is not activated. When enabled, Diffserv services are activated.

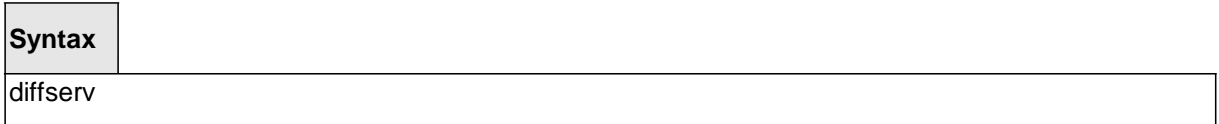

# **Command Mode**

Global Config

# **6.21.1.2 no diffserv**

This command sets the DiffServ operational mode to inactive. While disabled, the DiffServ configuration is retained and can be changed, but it is not activated. When enabled, Diffserv services are activated.

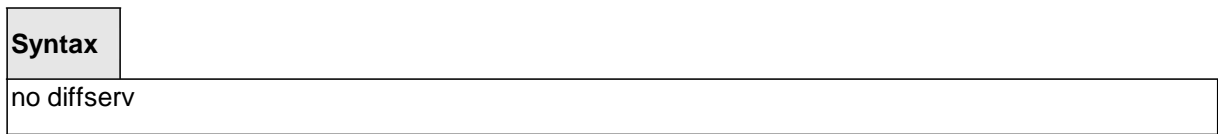

\_\_\_\_\_\_\_\_\_\_\_\_\_\_\_\_\_\_\_\_\_\_\_\_\_\_\_\_\_\_\_\_\_\_\_\_\_\_\_\_\_\_\_\_\_\_\_\_\_\_\_\_\_\_\_\_\_\_\_\_\_\_\_\_\_\_\_\_\_\_\_\_\_\_\_\_\_

# **Command Mode**

# **6.21.2 Class Commands**

The 'class' command set is used in DiffServ to define:

**Traffic Classification** specifies Behavior Aggregate (BA) based on DSCP, and Multi- Field (MF) classes of traffic (name, match criteria)

**Service Levels** specifies the BA forwarding classes / service levels. Conceptually, DiffServ is a two-level hierarchy of classes: 1. Service/PHB, 2. Traffic Class

This set of commands consists of class creation/deletion and matching, with the class match commands specifying layer 3, layer 2, and general match criteria. The class match criteria are also known as class rules, with a class definition consisting of one or more rules to identify the traffic belonging to the class. Note that once a class match criterion is created for a class, it cannot be changed or deleted - the entire class must be deleted and re-created.

The CLI command root is *class-map*.

# **6.21.2.1 class-map**

This command defines a new DiffServ class of type match-all, match-any or match-access-group.

# **Syntax**

class-map [ match-all ] <class-map-name> [{ipv4 | ipv6}]

**<class-map-name>** is a case sensitive alphanumeric string from 1 to 31 characters uniquely identifying the class.

When used without any match condition, this command enters the class-map mode. The **<class-map-name>** is the name of an existing DiffServ class.

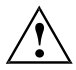

The class name 'default' is reserved and is not allowed here. The class type of **match-all**  indicates all of the individual match conditions must be true for a packet to be considered a member of the class.

The optional keywords [{ipv4 | ipv6}] specify the Layer 3 protocol for this class. If not specified, this parameter defaults to 'ipv4'. This maintains backward compatibility for configurations defined on systems before IPv6 match items were supported.

The CLI mode is changed to Class-Map Config or Ipv6-Class-Map Config when this command is successfully executed depending on the [{ipv4 | ipv6}] keyword specified.

\_\_\_\_\_\_\_\_\_\_\_\_\_\_\_\_\_\_\_\_\_\_\_\_\_\_\_\_\_\_\_\_\_\_\_\_\_\_\_\_\_\_\_\_\_\_\_\_\_\_\_\_\_\_\_\_\_\_\_\_\_\_\_\_\_\_\_\_\_\_\_\_\_\_\_\_\_

#### **Command Mode**

#### **6.21.2.2 no class-map**

This command eliminates an existing DiffServ class.

**Syntax**

no class-map <class-map-name>

**<class-map-name>** is the name of an existing DiffServ class.

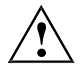

The class name 'default' is reserved and is not allowed here. This command may be issued at any time; if the class is currently referenced by one or more policies or by any other class, this deletion attempt shall fail.

# **Command Mode**

Global Config

# **6.21.2.3 class-map rename**

This command changes the name of a DiffServ class.

#### **Syntax**

class-map rename <new-class-map-name>

**<new-class-map-name>** is a case-sensitive alphanumeric string from 1 to 31 characters uniquely identifying the class.

\_\_\_\_\_\_\_\_\_\_\_\_\_\_\_\_\_\_\_\_\_\_\_\_\_\_\_\_\_\_\_\_\_\_\_\_\_\_\_\_\_\_\_\_\_\_\_\_\_\_\_\_\_\_\_\_\_\_\_\_\_\_\_\_\_\_\_\_\_\_\_\_\_\_\_\_\_

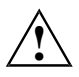

The class name 'default' is reserved and must not be used here.

#### **Default Setting**

None

# **Command Mode**

Class-Map Config / Ipv6-Class-Map Config

#### **6.21.2.4 match any**

This command adds to the specified class definition a match condition whereby all packets are considered to belong to the class.

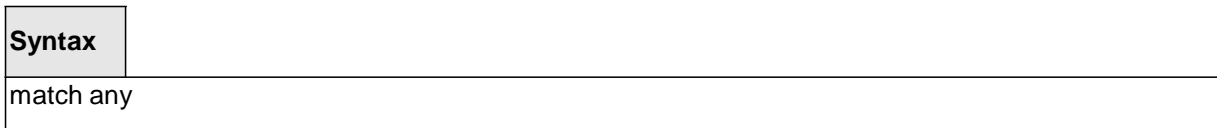

#### **Default Setting**

None

#### **Command Mode**

Class-Map Config / Ipv6-Class-Map Config

#### **6.21.2.5 match class-map**

This command adds to the specified class definition the set of match conditions defined for another class.

#### **Syntax**

match class-map <refclassname>

<**refclassname>** is the name of an existing DiffServ class whose match conditions are being referenced by the specified class definition.

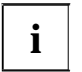

There is no [**not**] option for this match command.

#### **Default Setting**

None

# **Command Mode**

Class-Map Config / Ipv6-Class-Map Config

**Restrictions** The class types of both <*classname>* and <*refclassname>* must be identical (that is, any vs. any, or all vs. all). A class type of acl is not supported by this command.

Cannot specify *<refclassname>* the same as <*classname>* (that is, self-referencing of class name not allowed). At most one other class may be referenced by a class. Any attempt to delete the <*refclassname>* class while still referenced by any <*classname*> shall fail.

The combined match criteria of <*classname>* and <*refclassname>* must be an allowed combination based on the class type. Any subsequent changes to the <*refclassname>* class match criteria must maintain this validity, or the change attempt shall fail. The total number of class rules formed by the complete reference class chain (includes both predecessor and successor classes) must not exceed a platform-specific maximum. In some cases, each removal of a refclass rule reduces the maximum number of available rules in the class definition by one.

# **6.21.2.6 no match class-map**

This command removes from the specified class definition the set of match conditions defined for another class.

# **Syntax**

no match class-map <refclassname>

<**refclassname>** is the name of an existing DiffServ class whose match conditions

\_\_\_\_\_\_\_\_\_\_\_\_\_\_\_\_\_\_\_\_\_\_\_\_\_\_\_\_\_\_\_\_\_\_\_\_\_\_\_\_\_\_\_\_\_\_\_\_\_\_\_\_\_\_\_\_\_\_\_\_\_\_\_\_\_\_\_\_\_\_\_\_\_\_\_\_\_

are being referenced by the specified class definition.

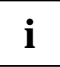

There is no [**not**] option for this match command.

#### **Default Setting**

None

#### **Command Mode**

Class-Map Config / Ipv6-Class-Map Config

# **6.21.2.7 match cos**

This command adds to the specified class definition a match condition for the Class of Service value (the only tag in a single tagged packet or the first or outer 802.1Q tag of a double VLAN tagged packet). The value may be from 0 to 7.

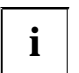

This command is not available on the Broadcom 5630x platform.

**Syntax** match cos <0-7>

\_\_\_\_\_\_\_\_\_\_\_\_\_\_\_\_\_\_\_\_\_\_\_\_\_\_\_\_\_\_\_\_\_\_\_\_\_\_\_\_\_\_\_\_\_\_\_\_\_\_\_\_\_\_\_\_\_\_\_\_\_\_\_\_\_\_\_\_\_\_\_\_\_\_\_\_\_

#### **Default Setting**

None

# **Command Mode**

Class-Map Config

# **6.21.2.8 match destination-address mac**

This command adds to the specified class definition a match condition based on the destination MAC address of a packet. The <address> parameter is any layer 2 MAC address formatted as six, two-digit hexadecimal numbers separated by colons (e.g., 00:11:22:dd:ee:ff). The <mac-mask> parameter is a layer 2 MAC address bit mask, which need not be contiguous, and is formatted as six, two-digit hexadecimal numbers separated by colons (e.g., ff:07:23:ff:fe:dc).

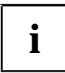

This command is not available on the Broadcom 5630x platform.

# **Syntax**

match destination-address mac <address> <mac-mask>

**<address> -** Specifies any layer 2 MAC address.

**<mac-mask> -** Specifies a layer 2 MAC address bit mask.

# **Default Setting**

None

#### **Command Mode**

Class-Map Config

# **6.21.2.9 match dstip**

This command adds to the specified class definition a match condition based on the destination IP address of a packet.

**Syntax**

match dstip <ipaddr> <ipmask>

**<ipaddr>** specifies an IP address.

<**ipmask>** specifies an IP address bit mask; note that although similar to a standard subnet mask, this bit mask need not be contiguous.

#### **Default Setting**

None

# **Command Mode**

Class-Map Config

# **6.21.2.10 match dstl4port**

This command adds to the specified class definition a match condition based on the destination layer 4 port of a packet using a single keyword or numeric notation or a numeric range notation.

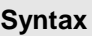

match dstl4port {<portkey> | <0-65535>}

To specify the match condition as a single keyword, the value for <**portkey>** is one of the supported port name keywords. The currently supported <**portkey>** values are: **domain, echo, ftp, ftpdata, http, smtp, snmp, telnet, tftp, [www](http://www/)**. Each of these translates into its equivalent port number, which is used as both the start and end of a port range.

To specify the match condition using a numeric notation, one layer 4 port number is required.

The port number is an integer from 0 to 65535.

To specify the match condition using a numeric range notation, two layer 4 port numbers are required and together they specify a contiguous port range. Each port number is an integer from 0 to 65535, but with the added requirement that the second number be equal to or greater than the first.

\_\_\_\_\_\_\_\_\_\_\_\_\_\_\_\_\_\_\_\_\_\_\_\_\_\_\_\_\_\_\_\_\_\_\_\_\_\_\_\_\_\_\_\_\_\_\_\_\_\_\_\_\_\_\_\_\_\_\_\_\_\_\_\_\_\_\_\_\_\_\_\_\_\_\_\_\_

#### **Default Setting**

None

# **Command Mode**

Class-Map Config / Ipv6-Class-Map Config

# **6.21.2.11 match ethertype**

This command adds to the specified class definition a match condition based on the value of the ethertype. The <ethertype> value is specified as one of the following keywords: **appletalk, arp, ibmsna, ipv4, ipv6, ipx, mplsmcast, mplsucast, netbios, novell, pppoe, rarp** or as a custom ethertype value in the range of 0x0600-0xFFFF.

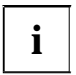

This command is not available on the Broadcom 5630x platform.

**Syntax**

match ethertype {<keyword> | <0x0600-0xFFFF>}

**<keyword>** - Specifies appletalk, arp, ibmsna, ipv4, ipv6, ipx, mplsmcast etc **<0x0600-0xFFFF>** - Specifies ethertype value.

# **Default Setting**

None

# **Command Mode**

Class-Map Config

# **6.21.2.12 match ip dscp**

This command adds to the specified class definition a match condition based on the value of the IP DiffServ Code Point (DSCP) field in a packet, which is defined as the high-order six bits of the Service Type octet in the IP header (the low-order two bits are not checked).

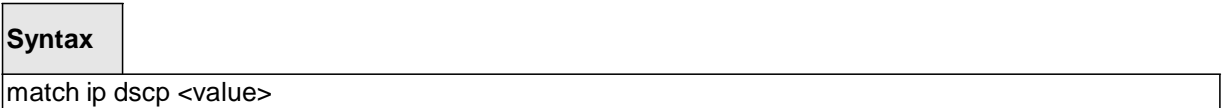

**<dscpval>** - value is specified as either an integer from 0 to 63, or symbolically through one of the following keywords: af11, af12, af13, af21, af22, af23, af31, af32, af33, af41, af42, af43, be, cs0, cs1, cs2, cs3, cs4, cs5, cs6, cs7, ef.

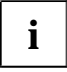

The ip dscp, ip precedence, and ip tos match conditions are alternative ways to specify a match criterion for the same Service Type field in the IP header, but with a slightly different user notation.

To specify a match on all DSCP values, use the match [not] ip tos <tosbits> <tosmask> command with <**tosbits**> set to 0 and <**tosmask**> set to 03 (hex).

#### **Default Setting**

None

#### **Command Mode**

Class-Map Config / Ipv6-Class-Map Config

# **6.21.2.13 match ip precedence**

This command adds to the specified class definition a match condition based on the value of the IP Precedence field in a packet, which is defined as the high-order three bits of the Service Type octet in the IP header (the low-order five bits are not checked). The precedence value is an integer from 0 to 7.

**Syntax**

match ip precedence <0-7>

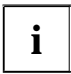

The ip dscp, ip precedence, and ip tos match conditions are alternative ways to specify a match criterion for the same Service Type field in the IP header, but with a slightly different user notation.

To specify a match on all Precedence values, use the match [not] ip tos <tosbits> <tosmask> command with <**tosbits>** set to 0 and <**tosmask>** set to 1F (hex).

\_\_\_\_\_\_\_\_\_\_\_\_\_\_\_\_\_\_\_\_\_\_\_\_\_\_\_\_\_\_\_\_\_\_\_\_\_\_\_\_\_\_\_\_\_\_\_\_\_\_\_\_\_\_\_\_\_\_\_\_\_\_\_\_\_\_\_\_\_\_\_\_\_\_\_\_\_

#### **Default Setting**

None

# **Command Mode**

Class-Map Config

# **6.21.2.14 match ip tos**

This command adds to the specified class definition a match condition based on the value of the IP TOS field in a packet, which is defined as all eight bits of the Service Type octet in the IP header.

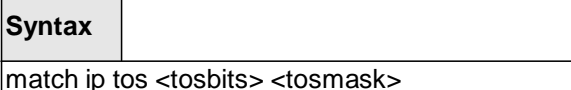

<**tosbits>** is a two-digit hexadecimal number from 00 to ff.

<**tosmask>** is a two-digit hexadecimal number from 00 to ff.

The <**tosmask>** denotes the bit positions in <**tosbits>** that are used for comparison against the IP TOS field in a packet. For example, to check for an IP TOS value having bits 7 and 5 set and bit 1 clear, where bit 7 is most significant, use a <**tosbits>** value of a0 (hex) and a <**tosmask>** of a2 (hex).

\_\_\_\_\_\_\_\_\_\_\_\_\_\_\_\_\_\_\_\_\_\_\_\_\_\_\_\_\_\_\_\_\_\_\_\_\_\_\_\_\_\_\_\_\_\_\_\_\_\_\_\_\_\_\_\_\_\_\_\_\_\_\_\_\_\_\_\_\_\_\_\_\_\_\_\_\_

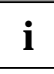

The ip dscp, ip precedence, and ip tos match conditions are alternative ways to specify a match criterion for the same Service Type field in the IP header, but with a slightly different user notation.

In essence, this the "free form" version of the IP DSCP/Precedence/TOS match specification in that the user has complete control of specifying which bits of the IP Service Type field are checked.

#### **Default Setting**

None

#### **Command Mode**

Class-Map Config

# **6.21.2.15 match protocol**

This command adds to the specified class definition a match condition based on the value of the IP Protocol field in a packet using a single keyword notation or a numeric value notation.

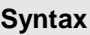

match protocol {<protocol-name> | <0-255>}

<**protocol-name>** is one of the supported protocol name keywords. The currently supported values are: **icmp, igmp, ip, tcp, udp**. Note that a value of **ip** is interpreted to match all protocol number values. To specify the match condition using a numeric value notation, the protocol number is a standard value assigned by IANA and is interpreted as an integer from 0 to 255.

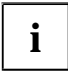

This command does not validate the protocol number value against the current list defined by IANA.

# **Default Setting**

None

#### **Command Mode**

Class-Map Config / Ipv6-Class-Map Config

# **6.21.2.16 match source-address mac**

This command adds to the specified class definition a match condition based on the source MAC address of a packet. The <address> parameter is any layer 2 MAC address formatted as six, two-digit hexadecimal numbers separated by colons (e.g., 00:11:22:dd:ee:ff). The <macmask> parameter is a layer 2 MAC address bit mask, which may not be contiguous, and is formatted as six, two-digit hexadecimal numbers separated by colons (e.g., ff:07:23:ff:fe:dc).

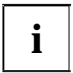

This command is not available on the Broadcom 5630x platform.

# **Syntax**

match source-address mac <address> <macmask>

**<address> -** Specifies any layer 2 MAC address.

**<macmask> -** Specifies a layer 2 MAC address bit mask.

# **Default Setting**

None

# **Command Mode**

Class-Map Config

# **6.21.2.17 match srcip**

This command adds to the specified class definition a match condition based on the source IP address of a packet.

**Syntax**

match srcip <ipaddr> <ipmask>

**<ipaddr>** - specifies an IP address.

<**ipmask> -** specifies an IP address bit mask; note that although it resembles a standard subnet mask, this bit mask need not be contiguous.

\_\_\_\_\_\_\_\_\_\_\_\_\_\_\_\_\_\_\_\_\_\_\_\_\_\_\_\_\_\_\_\_\_\_\_\_\_\_\_\_\_\_\_\_\_\_\_\_\_\_\_\_\_\_\_\_\_\_\_\_\_\_\_\_\_\_\_\_\_\_\_\_\_\_\_\_\_

#### **Default Setting**

None

# **Command Mode**

Class-Map Config

# **6.21.2.18 match srcl4port**

This command adds to the specified class definition a match condition based on the source layer 4 port of a packet using a single keyword or numeric notation or a numeric range notation.

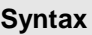

match srcl4port {<portkey> | <0-65535>}

**<portkey>** is one of the supported port name keywords (listed below).

The currently supported <portkey> values are: domain, echo, ftp, ftpdata, http, smtp, snmp, telnet, tftp, [www.](http://www/) Each of these translates into its equivalent port number, which is used as both the start and end of a port range.

To specify the match condition as a numeric value, one layer 4 port number is required. The port number is an integer from 0 to 65535.

To specify the match condition as a range, two layer 4 port numbers are required and together they specify a contiguous port range. Each port number is an integer from 0 to 65535, but with the added requirement that the second number be equal to or greater than the first.

\_\_\_\_\_\_\_\_\_\_\_\_\_\_\_\_\_\_\_\_\_\_\_\_\_\_\_\_\_\_\_\_\_\_\_\_\_\_\_\_\_\_\_\_\_\_\_\_\_\_\_\_\_\_\_\_\_\_\_\_\_\_\_\_\_\_\_\_\_\_\_\_\_\_\_\_\_

**Default Setting**

None

#### **Command Mode**

Class-Map Config / IPv6-Class-Map Config
### **6.21.2.19 match vlan**

This command adds to the specified class definition a match condition based on the value of the layer 2 VLAN Identifier field (the only tag in a single tagged packet or the first or outer tag of a double VLAN tagged packet). The VLAN ID is an integer from 1 to 4095.

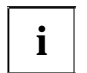

This command is not available on the Broadcom 5630x platform.

# **Syntax**

match vlan <1-4095>

### **Default Setting**

None

# **Command Mode**

Class-Map Config

# **6.21.2.20 match dstip6**

This command adds to the specified class definition a match condition based on the destination IPv6 address of a packet.

\_\_\_\_\_\_\_\_\_\_\_\_\_\_\_\_\_\_\_\_\_\_\_\_\_\_\_\_\_\_\_\_\_\_\_\_\_\_\_\_\_\_\_\_\_\_\_\_\_\_\_\_\_\_\_\_\_\_\_\_\_\_\_\_\_\_\_\_\_\_\_\_\_\_\_\_\_

### **Syntax**

match dstip6 <destination-ipv6-prefix/prefix-length>

### **Default Setting**

None

# **Command Mode**

IPv6-Class-Map Config

## **6.21.2.21 match srcip6**

This command adds to the specified class definition a match condition based on the source IP address of a packet.

# **Syntax**

match srcip6 <source-ipv6-prefix/prefix-length>

#### **Default Setting**

None

#### **Command Mode**

IPv6-Class-Map Config

# **6.21.2.22 match ip6flowlbl**

This command adds to the specified class definition a match condition based on the IPv6 flow label value.

\_\_\_\_\_\_\_\_\_\_\_\_\_\_\_\_\_\_\_\_\_\_\_\_\_\_\_\_\_\_\_\_\_\_\_\_\_\_\_\_\_\_\_\_\_\_\_\_\_\_\_\_\_\_\_\_\_\_\_\_\_\_\_\_\_\_\_\_\_\_\_\_\_\_\_\_\_

# **Syntax**

match ip6flowlbl <0- 1048575>

# **Default Setting**

None

# **Command Mode**

IPv6-Class-Map Config

# **6.21.3 Policy Commands**

The 'policy' command set is used in DiffServ to define:

**Traffic Conditioning** Specify traffic conditioning actions (policing, marking, shaping) to apply to traffic classes

**Service Provisioning** Specify bandwidth and queue depth management requirements of service levels (EF, AF, etc.)

The policy commands are used to associate a traffic class, which was defined by the class command set, with one or more QoS policy attributes. This association is then assigned to an interface in a particular direction to form a service. The user specifies the policy name when the policy is created.

The DiffServ CLI does not necessarily require that users associate only one traffic class to one policy. In fact, multiple traffic classes can be associated with a single policy, each defining a particular treatment for packets that match the class definition. When a packet satisfies the conditions of more than one class, preference is based on the order in which the classes were added to the policy, with the foremost class taking highest precedence.

This set of commands consists of policy creation/deletion, class addition/removal, and individual policy attributes. Note that the only way to remove an individual policy attribute from a class instance within a policy is to remove the class instance and re-add it to the policy. The values associated with an existing policy attribute can be changed without removing the class instance.

\_\_\_\_\_\_\_\_\_\_\_\_\_\_\_\_\_\_\_\_\_\_\_\_\_\_\_\_\_\_\_\_\_\_\_\_\_\_\_\_\_\_\_\_\_\_\_\_\_\_\_\_\_\_\_\_\_\_\_\_\_\_\_\_\_\_\_\_\_\_\_\_\_\_\_\_\_

The CLI command root is *policy-map*.

# **6.21.3.1 assign-queue**

This command modifies the queue id to which the associated traffic stream is assigned. The queueid is an integer from 0 to n-1, where n is the number of egress queues supported by the device.

# **Syntax**

assign-queue <0-7>

**<0-7> -** Queue ID.

### **Command Mode**

Policy-Class-Map Config

### **Incompatibilities**

Drop

# **6.21.3.2 drop**

This command specifies that all packets for the associated traffic stream are to be dropped at ingress.

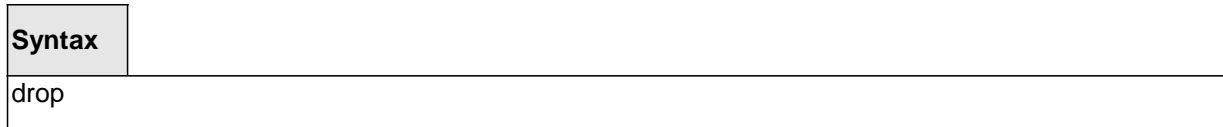

\_\_\_\_\_\_\_\_\_\_\_\_\_\_\_\_\_\_\_\_\_\_\_\_\_\_\_\_\_\_\_\_\_\_\_\_\_\_\_\_\_\_\_\_\_\_\_\_\_\_\_\_\_\_\_\_\_\_\_\_\_\_\_\_\_\_\_\_\_\_\_\_\_\_\_\_\_

### **Command Mode**

Policy-Class-Map Config

### **Incompatibilities**

Assign Queue, Mark (all forms), Mirror, Police, Redirect

### **6.21.3.3 mirror**

This command specifies that all incoming packets for the associated traffic stream are copied to a specific egress interface (physical port or LAG).

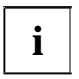

This command is not available on the Broadcom 5630x platform.

**Syntax** mirror <slot/port>

**<slot/port> -** Interface Number.

### **Default Setting**

None

# **Command Mode**

Policy-Class-Map Config

#### **Incompatibilities**

Drop, Redirect

### **6.21.3.4 redirect**

This command specifies that all incoming packets for the associated traffic stream are redirected to a specific egress interface (physical port or port-channel).

\_\_\_\_\_\_\_\_\_\_\_\_\_\_\_\_\_\_\_\_\_\_\_\_\_\_\_\_\_\_\_\_\_\_\_\_\_\_\_\_\_\_\_\_\_\_\_\_\_\_\_\_\_\_\_\_\_\_\_\_\_\_\_\_\_\_\_\_\_\_\_\_\_\_\_\_\_

**Syntax**

redirect <slot/port>

### **Command Mode**

Policy-Class-Map Config

### **Incompatibilities**

Drop, Mirror

## **6.21.3.5 conform-color**

This command is used to enable color-aware traffic policing and define the conform-color class maps used. Used in conjunction with the police command where the fields for the conform level (for simple, single-rate, and two-rate policing) are specified. The <class-map-name> parameter is the name of an existing Diffserv class map, where different ones must be used for the conform and exceed colors.

## **Syntax**

conform-color <class-map-name>

**<class-map-name> -** Name of an existing Diffserv class map, where different ones must be used for the conform colors.

### **Command Mode**

Policy-Class-Map Config

#### **Incompatibilities**

Drop, Mirror

### **6.21.3.6 mark cos**

This command marks all packets for the associated traffic stream with the specified class of service value in the priority field of the 802.1p header. If the packet does not already contain this header, one is inserted. The CoS value is an integer from 0 to 7.

\_\_\_\_\_\_\_\_\_\_\_\_\_\_\_\_\_\_\_\_\_\_\_\_\_\_\_\_\_\_\_\_\_\_\_\_\_\_\_\_\_\_\_\_\_\_\_\_\_\_\_\_\_\_\_\_\_\_\_\_\_\_\_\_\_\_\_\_\_\_\_\_\_\_\_\_\_

# **Syntax**

mark cos <0-7>

**<0-7> -** The range of COS value is 0 to 7.

### **Command Mode**

Policy-Class-Map Config

# **Incompatibilities**

Drop, Mark IP DSCP, IP Precedence, Police

### **6.21.3.7 class**

This command creates an instance of a class definition within the specified policy for the purpose of defining treatment of the traffic class through subsequent policy attribute statements.

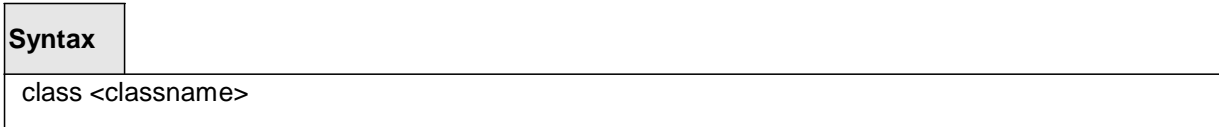

<*classname>* is the name of an existing DiffServ class. Note that this command causes the specified policy to create a reference to the class definition.

### **Command Mode**

Policy-Class-Map Config

# **6.21.3.8 no class**

This command deletes the instance of a particular class and its defined treatment from the specified policy.

### **Syntax**

no class <classname>

<**classname>** is the name of an existing DiffServ class. Note that this command removes the reference to the class definition for the specified policy.

\_\_\_\_\_\_\_\_\_\_\_\_\_\_\_\_\_\_\_\_\_\_\_\_\_\_\_\_\_\_\_\_\_\_\_\_\_\_\_\_\_\_\_\_\_\_\_\_\_\_\_\_\_\_\_\_\_\_\_\_\_\_\_\_\_\_\_\_\_\_\_\_\_\_\_\_\_

### **Command Mode**

Policy-Class-Map Config

## **6.21.3.9 mark ip-dscp**

This command marks all packets for the associated traffic stream with the specified IP DSCP value.

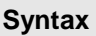

mark ip-dscp <value>

**<value>** - is specified as either an integer from 0 to 63, or symbolically through one of the following keywords: af11, af12, af13, af21, af22, af23, af31, af32, af33, af41, af42, af43, be, cs0, cs1, cs2, cs3, cs4, cs5, cs6, cs7, ef.

### **Command Mode**

Policy-Class-Map Config

### **Incompatibilities**

Drop, Mark CoS, Mark IP Precedence, Police

# **6.21.3.10 mark ip-precedence**

This command marks all packets for the associated traffic stream with the specified IP Precedence value. The IP Precedence value is an integer from 0 to 7.

\_\_\_\_\_\_\_\_\_\_\_\_\_\_\_\_\_\_\_\_\_\_\_\_\_\_\_\_\_\_\_\_\_\_\_\_\_\_\_\_\_\_\_\_\_\_\_\_\_\_\_\_\_\_\_\_\_\_\_\_\_\_\_\_\_\_\_\_\_\_\_\_\_\_\_\_\_

# **Syntax**

mark ip-precedence <0-7>

### **Command Mode**

Policy-Class-Map Config

# **Incompatibilities**

Drop, Mark (all forms)

# **6.21.3.11 police-simple**

This command is used to establish the traffic policing style for the specified class. The simple form of the police command uses a single data rate and burst size, resulting in two outcomes: conform and violate. The conforming data rate is specified in kilobits-per-second (Kbps) and is an integer from 1 to 4294967295. The conforming burst size is specified in kilobytes (KB) and is an integer from 1 to 128.

For each outcome, the only possible actions are drop, set-cos-transmit, set-dscp-transmit, setprec-transmit, or transmit. In this simple form of the police command, the conform action defaults to transmit and the violate action defaults to drop.

For set-dscp-transmit, a <dscpval> value is required and is specified as either an integer from 0 to 63, or symbolically through one of the following keywords: af11, af12, af13, af21, af22, af23,

af31, af32, af33, af41, af42, af43, be, cs0, cs1, cs2, cs3, cs4, cs5, cs6, cs7, ef.

For set-prec-transmit, an IP Precedence value is required and is specified as an integer from 0-7.

For set-cos-transmit an 802.1p priority value is required and is specified as an integer from 0-7.

## **Syntax**

police-simple {<1-4294967295> <1-128> conform-action {drop | set-prec-transmit <0-7> | set-dscp-transmit <0-63> | set-cos-transmit <0-7> | transmit} [violate-action {drop | set-prectransmit <0-7> | set-dscp-transmit <0-63> | set-cos-transmit <0- 7> | transmit}]}

The simple form of the police command uses a single data rate and burst size, resulting in two outcomes:

**<conform-action & violate-action> -** The conforming data rate is specified in kilobits-per-second (Kbps) and is an integer from 1 to 4294967295. The conforming burst size is specified in kilobytes (KB) and is an integer from 1 to 128. For each outcome, the only possible actions are drop, set-dscp-transmit, set-prec-transmit, or set-cos-transmit. In this simple form of the police command, the conform action defaults to transmit and the violate action defaults to drop. These actions can be set with this command once the style has been configured. Beside, the set-cos-transmit is to combine only with drop between the conform-action and the violate-action.

**<set-cos-transmit>** - an priority value is required and is specified as an integer from 0-7. **<set-dscp-transmit> -** is required and is specified as either an integer from 0 to 63, or symbolically through one of the following keywords: **af11, af12, af13, af21, af22, af23, af31, af32, af33, af41, af42, af43, be, cs0, cs1, cs2, cs3, cs4, cs5, cs6, cs7, ef**.

**<set-prec-transmit>** - an IP Precedence value is required and is specified as an integer from 0-7.

\_\_\_\_\_\_\_\_\_\_\_\_\_\_\_\_\_\_\_\_\_\_\_\_\_\_\_\_\_\_\_\_\_\_\_\_\_\_\_\_\_\_\_\_\_\_\_\_\_\_\_\_\_\_\_\_\_\_\_\_\_\_\_\_\_\_\_\_\_\_\_\_\_\_\_\_\_

### **Command Mode**

Policy-Class-Map Config

### **Incompatibilities**

Drop, Mark(all forms)

# **6.21.3.12 police-two-rate**

This command is the two-rate form of the police command and is used to establish the traffic policing style for the specified class. For each outcome, the only possible actions are drop, set-cos-as-sec-cos, set-cos-transmit, set-sec-cos-transmit, set-dscp-transmit, set-prec-transmit, or transmit. In this two-rate form of the police command, the conform action defaults to send, the exceed action defaults to drop, and the violate action defaults to drop. These actions can be set with this command once the style has been configured.

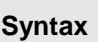

police-two-rate {1-4294967295 1-4294967295 1-128 1-128 conform-action {drop | setcos-as-sec-cos | set-cos-transmit 0-7 | set-sec-cos-transmit 0-7 | set-prectransmit 0-7 | set-dscp-transmit 0-63 | transmit} exceed-action {drop | set-cosas-sec-cos | set-cos-transmit 0-7 | set-sec-cos-transmit 0-7 | set-prec-transmit 0-7 | set-dscp-transmit 0-63 | transmit} [violate-action {drop | set-cos-as-seccos | set-cos-transmit 0-7 | set-sec-cos-transmit 0-7 | set-prec-transmit 0-7 | set-dscp-transmit 0-63 | transmit}]}

**<conform-action & violate-action & exceed-action > -** The conforming data rate is specified in kilobits-per-second (Kbps) and is an integer from 1 to 4294967295. The conforming burst size is specified in kilobytes (KB) and is an integer from 1 to 128. For each outcome, the only possible actions are drop, set-dscp-transmit, set-prec-transmit, or set-cos-transmit. In this simple form of the police command, the conform action defaults to transmit and the violate action defaults to drop. These actions can be set with this command once the style has been configured. Beside, the set-cos-transmit is to combine only with drop between the conform-action and the violate-action.

**<set-cos-transmit>** - an priority value is required and is specified as an integer from 0-7. **<set-dscp-transmit> -** is required and is specified as either an integer from 0 to 63, or symbolically through one of the following keywords: **af11, af12, af13, af21, af22, af23, af31, af32, af33, af41, af42, af43, be, cs0, cs1, cs2, cs3, cs4, cs5, cs6, cs7, ef**.

**<set-prec-transmit>** - an IP Precedence value is required and is specified as an integer from 0-7.

\_\_\_\_\_\_\_\_\_\_\_\_\_\_\_\_\_\_\_\_\_\_\_\_\_\_\_\_\_\_\_\_\_\_\_\_\_\_\_\_\_\_\_\_\_\_\_\_\_\_\_\_\_\_\_\_\_\_\_\_\_\_\_\_\_\_\_\_\_\_\_\_\_\_\_\_\_

# **Command Mode**

Policy-Class-Map Config

# **6.21.3.13 policy-map**

This command establishes a new DiffServ policy. The <policyname> parameter is a case-sensitive alphanumeric string from 1 to 31 characters uniquely identifying the policy. The type of policy is specific to the inbound traffic direction as indicated by the in parameter.

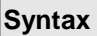

 $\Box$ 

policy-map <policyname> [{in | out} ] no policy-map <policyname>

**no –** this command is to delete this policy.

**in|out** - The direction value is either in or out

### **Command Mode**

Global Config

### **6.21.3.14 policy-map rename**

This command changes the name of a DiffServ policy. The <policyname> is the name of an existing DiffServ class. The <newpolicyname> parameter is a case-sensitive alphanumeric string from 1 to 31 characters uniquely identifying the policy.

\_\_\_\_\_\_\_\_\_\_\_\_\_\_\_\_\_\_\_\_\_\_\_\_\_\_\_\_\_\_\_\_\_\_\_\_\_\_\_\_\_\_\_\_\_\_\_\_\_\_\_\_\_\_\_\_\_\_\_\_\_\_\_\_\_\_\_\_\_\_\_\_\_\_\_\_\_

### **Syntax**

policy-map rename <policyname> <newpolicyname>

**<policyname> -** Old Policy name.

**<newpolicyname> -** New policy name.

**Command Mode**

Global Config

# **6.21.4 Service Commands**

The 'service' command set is used in DiffServ to define:

**Traffic Conditioning** Assign a DiffServ traffic conditioning policy (as specified by the policy commands) to an interface in the incoming direction.

**Service Provisioning** Assign a DiffServ service provisioning policy (as specified by the policy commands) to an interface in the outgoing direction

The service commands attach a defined policy to a directional interface. Only one policy may be assigned at any one time to an interface in a particular direction. The policy type (in, out) must match the interface direction to which it is attached.

This set of commands consists of service addition/removal.

The CLI command root is *service-policy*

### **6.21.4.1 service-policy**

This command attaches a policy to an interface in a particular direction.

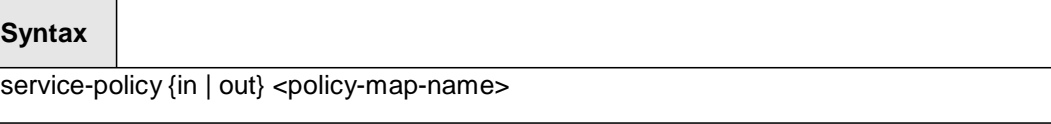

The command can be used in the **Interface Config** mode to attach a policy to a specific interface. Alternatively, the command can be used in the **Global Config** mode to attach this policy to all system interfaces. The direction value is either in or out.

**<policy-map-name>** - is the name of an existing DiffServ policy, whose type must match the interface direction. Note that this command causes a service to create a reference to the policy.

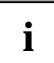

This command effectively enables DiffServ on an interface (in a particular direction). There is no separate interface administrative 'mode' command for DiffServ.

This command shall fail if any attributes within the policy definition exceed the capabilities of the interface. Once a policy is successfully attached to an interface, any attempt to change the policy definition such that it would result in a violation of said interface capabilities shall cause the policy change attempt to fail.

# **Command Mode**

Global Config (for all system interfaces)

Interface Config (for a specific interface)

**Restrictions** Only a single policy may be attached to a particular interface in a particular direction at any one time.

## **6.21.4.2 no service-policy**

This command detaches a policy from an interface in a particular direction.

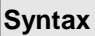

 $\Gamma$ 

no service-policy {in | out} <policy-map-name>

The command can be used in the Interface Config mode to detach a policy from a specific interface. Alternatively, the command can be used in the Global Config mode to detach this policy from all system interfaces to which it is currently attached. The direction value is either in or out.

**<policy-map-name>** - is the name of an existing DiffServ policy. Note that this command causes a service to remove its reference to the policy.

\_\_\_\_\_\_\_\_\_\_\_\_\_\_\_\_\_\_\_\_\_\_\_\_\_\_\_\_\_\_\_\_\_\_\_\_\_\_\_\_\_\_\_\_\_\_\_\_\_\_\_\_\_\_\_\_\_\_\_\_\_\_\_\_\_\_\_\_\_\_\_\_\_\_\_\_\_

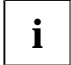

This command effectively disables DiffServ on an interface (in a particular direction).There is no separate interface administrative 'mode' command for DiffServ.

### **Command Mode**

Global Config (for all system interfaces)

Interface Config (for a specific interface)

# **6.21.5 Show Commands**

The 'show' command set is used in DiffServ to display configuration and status information for:

- Classes
- Policies
- Services

This information can be displayed in either summary or detailed formats. The status information is only shown when the DiffServ administrative mode is enabled; it is suppressed otherwise. There is also a 'show' command for general DiffServ information that is available at any time.

### **6.21.5.1 show class-map**

This command displays all configuration information for the specified class.

# **Syntax**

show class-map [<classname>]

**<classname>** is the name of an existing DiffServ class.

### **Default Setting**

None

### **Command Mode**

Privileged Exec

User Exec

## **Display Message**

**Class Name:** The name of this class.

**Class Type:** The class type (all, any, or acl) indicating how the match criteria are evaluated for this class. A class type of all means every match criterion defined for the class is evaluated simultaneously they must all be true to indicate a class match. For a type of any each match criterion is evaluated sequentially and only one need be true to indicate a class match. Class type acl rules are evaluated in a hybrid manner, with those derived from each ACL Rule grouped and evaluated simultaneously, while each such grouping is evaluated sequentially.

**L3 Proto:** The Layer 3 protocol for this class. Possible values are IPv4 and IPv6.

**Match Criteria:** The Match Criteria fields will only be displayed if they have been configured. They will be displayed in the order entered by the user. These are evaluated in accordance with the class type. The possible Match Criteria fields are: Class of Service, Destination IP Address, Destination Layer 4 Port, Destination MAC Address, Every, IP DSCP, IP Precedence, IP TOS, Protocol

Keyword, Reference Class, Source IP Address, Source Layer 4 Port, Source MAC Address, and VLAN.

**Values:** This field displays the values of the Match Criteria.

**Class Name:** The name of this class. (Note that the order in which classes are displayed is not necessarily the same order in which they were created.)

**Class Type:** A class type of 'all' means every match criterion defined for the class is evaluated simultaneously and must all be true to indicate a class match.

**Reference Class Name:** The name of an existing DiffServ class whose match conditions are being referenced by the specified class definition.

### **6.21.5.2 show diffserv**

This command displays the DiffServ General Status Group information, which includes the current administrative mode setting as well as the current and maximum number of rows in each of the main DiffServ private MIB tables.

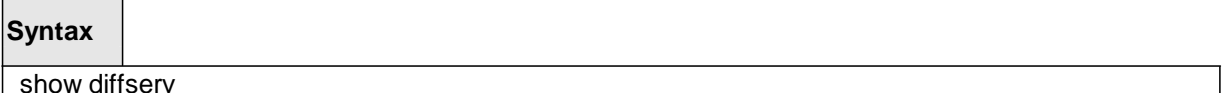

#### **Default Setting**

None

#### **Command Mode**

Privileged Exec

User Exec

#### **Display Message**

**DiffServ Admin mode:** The current value of the DiffServ administrative mode.

**Class Table Size Current/Max:** The current or maximum number of entries (rows) in the Class Table.

**Class Rule Table Size Current/Max:** The current or maximum number of entries (rows) in the Class Rule Table.

**Policy Table Size Current/Max:** The current or maximum number of entries (rows) in the Policy Table.

**Policy Instance Table Size Current/Max:** The current or maximum number of entries (rows) in the Policy Instance Table.

**Policy Attribute Table Size Current/Max:** The current or maximum number of entries (rows) in the Policy Attribute Table.

**Service Table Size Current/Max:** The current or maximum number of entries (rows) in the Service Table.

### **6.21.5.3 show diffserv service**

This command displays policy service information for the specified interface and direction.

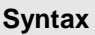

show diffserv service <slot/port> in

**<slot/port> -** specifies a valid slot number and port number for the system. The direction parameter indicates the interface direction of interest.

### **Default Setting**

None

#### **Command Mode**

Privileged Exec

#### **Display Message**

**DiffServ Admin Mode:** The current setting of the DiffServ administrative mode. An attached policy is only in effect on an interface while DiffServ is in an enabled mode.

**Interface:** The slot number and port number of the interface (slot/port).

**Direction:** The traffic direction of this interface service.

**Operational Status:** The current operational status of this DiffServ service interface.

**Policy Name:** The name of the policy attached to the interface in the indicated direction.

**Policy Details:** Attached policy details, whose content is identical to that described for the show policy-map <policymapname> command (content not repeated here for brevity).

# **6.21.5.4 show diffserv service brief**

This command displays all interfaces in the system to which a DiffServ policy has been attached. The direction parameter is optional; if specified, only services in the indicated direction are shown.

### **Syntax**

show diffserv service brief [ in ]

#### **Default Setting**

None

### **Command Mode**

Privileged Exec

#### **Display Message**

**DiffServ Admin Mode:** The current setting of the DiffServ administrative mode. An attached policy is only active on an interface while DiffServ is in an enabled mode.

### **The following information is repeated for interface and direction (only those**

#### **interfaces configured with an attached policy are shown):**

**Interface:** The slot number and port number of the interface (slot/port).

**Direction:** The traffic direction of this interface service.

**OperStatus:** The current operational status of this DiffServ service interface.

**Policy Name:** The name of the policy attached to the interface in the indicated direction.

# **6.21.5.5 show policy-map**

This command displays all configuration information for the specified policy.

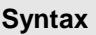

show policy-map [<policy-map-name>]

**<policy-map-name>** - is the name of an existing DiffServ policy.

### **Default Setting**

None

#### **Command Mode**

Privileged Exec

#### **Display Message**

**Policy Name:** The name of this policy.

**Policy Type:** The policy type, namely whether it is an inbound or outbound policy definition.

### **The following information is repeated for each class associated with this policy**

### **(only those policy attributes actually configured are displayed):**

### **Class Name:** The name of this class.

**Mark CoS:** Denotes the class of service value that is set in the 802.1p header of outbound packets. This is not displayed if the mark cos was not specified.

**Mark IP DSCP:** Denotes the mark/re-mark value used as the DSCP for traffic matching this class. This is not displayed if mark ip description is not specified using the police-two-rate command, or if policing is in use for the class under this policy.

**Mark IP Precedence:** Denotes the mark/re-mark value used as the IP Precedence for traffic matching this class. This is not displayed if either mark DSCP or policing is in use for the class under this policy.

**Policing Style:** This field denotes the style of policing, if any, used simple.

**Committed Rate (Kbps):** This field displays the committed rate, used in simple policing, single-rate policing, and two-rate policing.

**Committed Burst Size (KB):** This field displays the committed burst size, used in simple policing.

**Conform Action:** The current setting for the action taken on a packet considered to conform to the policing parameters. This is not displayed if policing is not in use for the class under this policy.

**Conform COS Value:** This field shows the priority mark value if the conform action is markcos.

**Conform DSCP Value:** This field shows the DSCP mark value if the conform action is markdscp.

**Conform IP Precedence Value:** This field shows the IP Precedence mark value if the conform action is markprec.

**Non-Conform Action:** The current setting for the action taken on a packet considered to not conform to the policing parameters. This is not displayed if policing not in use for the class under this policy.

**Non-Conform DSCP Value:** This field displays the DSCP mark value if this action is markdscp.

**Non-Conform IP Precedence Value:** This field displays the IP Precedence mark value if this action is markprec.

**Assign Queue:** Directs traffic stream to the specified QoS queue. This allows a traffic classifier to specify which one of the supported hardware queues are used for handling packets belonging to the class.

**Drop:** Drop a packet upon arrival. This is useful for emulating access control list operation using DiffServ, especially when DiffServ and ACL cannot co-exist on the same interface.

**Mirror:** Copies a classified traffic stream to a specified egress port (physical port or LAG). This can occur in addition to any marking or policing action. It may also be specified along with a QoS queue assignment.

**Redirect:** Forces a classified traffic stream to a specified egress port (physical port or LAG). This can occur in addition to any marking or policing action. It may also be specified along with a QoS queue assignment.

**Policy Name:** The name of this policy. (Note that the order in which the policies are displayed is not necessarily the same order in which they were created.)

**Policy Type:** The policy type, namely whether it is an inbound or outbound policy definition.

\_\_\_\_\_\_\_\_\_\_\_\_\_\_\_\_\_\_\_\_\_\_\_\_\_\_\_\_\_\_\_\_\_\_\_\_\_\_\_\_\_\_\_\_\_\_\_\_\_\_\_\_\_\_\_\_\_\_\_\_\_\_\_\_\_\_\_\_\_\_\_\_\_\_\_\_\_

**Class Members:** List of all class names associated with this policy.

## **6.21.5.6 show policy-map interface**

This command displays policy-oriented statistics information for the specified interface and direction.

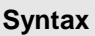

show policy-map interface <slot/port> in

**<slot/port>** - specifies a valid slot number and port number for the system. The direction parameter indicates the interface direction of interest.

### **Command Mode**

Privileged Exec

#### **Display Message**

**Interface:** The slot number and port number of the interface (slot/port).

**Direction:** The traffic direction of this interface service, either in or out.

**Operational Status:** The current operational status of this DiffServ service interface.

**Policy Name:** The name of the policy attached to the interface in the indicated

direction.

### **The following information is repeated for each class instance within this policy:**

**Class Name:** The name of this class instance.

**In Offered Packets:** A count of the packets offered to this class instance before the defined DiffServ treatment is applied. Only displayed for the 'in' direction.

**In Discarded Packets:** A count of the packets discarded for this class instance for any reason due to DiffServ treatment of the traffic class. Only displayed for the 'in' direction.

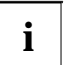

None of the counters listed here are guaranteed to be supported on all platforms. Only supported counters are shown in the display output.

# **6.21.5.7 show service-policy**

This command displays a summary of policy-oriented statistics information for all interfaces in the specified direction. The direction parameter indicates the interface direction of interest. This command enables or disables the route reflector client. A route reflector client relies on a route reflector to re-advertise its routes to the entire AS. The possible values for this field are *enable* and *disable.*

### **Syntax**

show service-policy in

#### **Command Mode**

Privileged Exec

### **Display Message**

The following information is repeated for each interface and direction (only those interfaces configured with an attached policy are shown):

**Interface:** The slot number and port number of the interface (slot/port).

**Operational Status:** The current operational status of this DiffServ service interface.

**Policy Name:** The name of the policy attached to the interface.

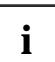

None of the counters listed here are guaranteed to be supported on all platforms. Only supported counters are shown in the display output.

# **6.22 ACL Command**

# **6.22.1 Show Commands**

### **6.22.1.1 show mac access-lists name**

This command displays a MAC access list and all of the rules that are defined for the ACL. The <name> parameter is used to identify a specific MAC ACL to display.

# **Syntax**

show mac access-lists <name>

**<name>** - ACL name which uniquely identifies the MAC ACL to display.

### **Default Setting**

None

### **Command Mode**

Privileged Exec

### **Display Message**

**MAC ACL Name:** The name of the MAC ACL rule.

**Rule Number:** The ordered rule number identifier defined within the ACL.

**Action:** Displays the action associated with each rule. The possible values are Permit or Deny.

**Source MAC Address:** Displays the source MAC address for this rule.

**Source MAC Mask:** Displays the source MAC mask for this rule.

**Destination MAC Address:** Displays the destination MAC address for this rule.

**Destination MAC Mask:** Displays the destination MAC mask for this rule.

**Ethertype:** Displays the Ethertype keyword or custom value for this rule.

**VLAN ID:** Displays the VLAN identifier value or range for this rule.

**CoS Value:** Displays the COS (802.1p) value for this rule.

**Assign Queue:** Displays the queue identifier to which packets matching this rule are assigned.

**Redirect Interface:** Displays the slot/port to which packets matching this rule are forwarded.

\_\_\_\_\_\_\_\_\_\_\_\_\_\_\_\_\_\_\_\_\_\_\_\_\_\_\_\_\_\_\_\_\_\_\_\_\_\_\_\_\_\_\_\_\_\_\_\_\_\_\_\_\_\_\_\_\_\_\_\_\_\_\_\_\_\_\_\_\_\_\_\_\_\_\_\_\_

**Mirror Interface:** Displays the slot/port to which packets matching this rule are copied.

**Time Range Name:** Displays the name of the time-range if the MAC ACL rule has referenced a time range.

## **6.22.1.2 show mac access-lists**

This command displays a summary of all defined MAC access lists in the system.

**Syntax**

show mac access-lists

# **Default Setting**

None

### **Command Mode**

Privileged Exec

### **Display Message**

**Current number of all ACLs:** The number of user-configured rules defined for this ACL.

**Maximum number of all ACLs:** The maximum number of ACL rules.

**MAC ACL Name:** The name of the MAC ACL rule.

**Rules:** The number of rule in this ACL.

**Direction:** Denotes the direction in which this MAC ACL is attached to the set of interfaces listed. The value is Inbound or Outbound.

**Interfaces:** Displays the list of interfaces (slot/port) to which this MAC ACL is attached in a given direction.

\_\_\_\_\_\_\_\_\_\_\_\_\_\_\_\_\_\_\_\_\_\_\_\_\_\_\_\_\_\_\_\_\_\_\_\_\_\_\_\_\_\_\_\_\_\_\_\_\_\_\_\_\_\_\_\_\_\_\_\_\_\_\_\_\_\_\_\_\_\_\_\_\_\_\_\_\_

**VLANs:** VLAN(s) to which the MAC ACL applies.

## **6.22.1.3 show ip access-lists**

This command displays an Access Control List (ACL) and all of the rules that are defined for the ACL.

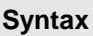

show ip access-lists [<1-199> | <name>]

**<1-199>** - is the number used to identify the ACL.

**<name>** *-* is the name of the ACL.

### **Default Setting**

None

### **Command Mode**

Privileged Exec

User Exec

### **Display Message**

**Current number of ACLs:** The number of user-configured rules defined for this ACL.

**Maximum number of ACLs:** The maximum number of ACL rules.

**ACL ID:** The identifier of this ACL.

**Rule:** This displays the number identifier for each rule that is defined for the ACL.

**Action:** This displays the action associated with each rule. The possible values are Permit or Deny.

**Match ALL:** Match all packets or not.

**IPv4 Protocol:** This displays the protocol to filter for this rule.

**Source IP Address:** This displays the source IP address for this rule.

**Source IP Mask:** This field displays the source IP Mask for this rule.

**Source L4 Port Keyword:** This field displays the source port for this rule.

**Destination IP Address:** This displays the destination IP address for this rule.

**Destination IP Mask:** This field displays the destination IP Mask for this rule.

**Destination L4 Port Keyword:** This field displays the destination port for this rule.

**IP DSCP:** This field displays the IP DSCP value for this rule.

**IP Precedence:** This field displays the IP Precedence value for this rule.

**IP TOS:** This field displays the IP TOS value for this rule.

**Log:** This field displays when you enable logging for this rule.

**Assign Queue:** This field displays the queue identifier to which packets matching this rule are assigned.

**Mirror Interface:** This field displays the slot/port to which packets matching this rule are copied.

**Redirect Interface:** This field displays the slot/port to which packets matching this rule are forwarded.

**Time Range Name:** Displays the name of the time-range if the IP ACL rule has referenced a time range.

**Direction:** Shows whether the ACL is applied to traffic coming into the interface (ingress)

or leaving the interface (egress).

## **6.22.1.4 show access-lists interface**

This command displays Access List information for a particular interface and the 'in' direction.

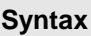

show access-lists { interface <slot/port> | vlan <vlan id> } {in | out}

**<slot/port>** - is the interface number.

**in | out** - The direction value is either in or out

### **Default Setting**

None

### **Command Mode**

Privileged Exec

### **Display Message**

**ACL Type:** This displays ACL type is IP, IPv6 or MAC.

**ACL ID:** Access List name for a MAC or IPv6 access list or the numeric identifier for an IP access list.

**Sequence Number:** An optional sequence number may be specified to indicate the order of this access list relative to other access lists already assigned to this interface and direction. A lower number indicates higher precedence order. If a sequence number is already in use for this interface and direction, the specified access list replaces the currently attached access list using that sequence number. If the sequence number is not specified by the user, a sequence number that is one greater than the highest sequence number currently in use for this interface and direction is used. Valid range is (1 to 4294967295).

# **6.22.2 Configuration Commands**

# **6.22.2.1 mac access-list extended**

This command creates a MAC Access Control List (ACL) identified by <name>, consisting of

classification fields defined for the Layer 2 header of an Ethernet frame. The <name> parameter is a case-sensitive alphanumeric string from 1 to 31 characters uniquely identifying the MAC access list. If a MAC ACL by this name already exists, this command enters Mac-Access-List config mode to allow updating the existing ACL.

# **Syntax**

mac access-list extended <name> no mac access-list extended <name>

**<name> -** It uniquely identifies the MAC access list.

# **Default Setting**

None

### **Command Mode**

Global Config

# **6.22.2.2 mac access-list extended rename**

This command changes the name of a MAC Access Control List (ACL). The <name> parameter is the name of an existing MAC ACL. The <newname> parameter is a case-sensitive alphanumeric string from 1 to 31 characters uniquely identifying the MAC access list. This command fails if a MAC ACL by the name <newname> already exists.

**Syntax**

mac access-list extended rename <oldname> <newname>

**<oldname> -** Old name which uniquely identifies the MAC access list.

**<newname> -** New name which uniquely identifies the MAC access list.

**Default Setting**

None

**Command Mode**

Global Config

## **6.22.2.3 mac access-group**

This command attaches a specific MAC Access Control List (ACL) identified by <name> to an

interface, or associates it with a VLAN ID, in a given direction. The <name> parameter must be the name of an exsiting MAC ACL.

An optional sequence number may be specified to indicate the order of this access list relative to other access lists already assigned to this interface and direction. A lower number indicates higher precedence order. If a sequence number is already in use for this interface and direction, the specified access list replaces the currently attached access list using that sequence number. If the sequence number is not specified for this command, a sequence number that is one greater than the highest sequence number currently in use for this interface and direction will be used.

This command specified in 'Interface Config' mode only affects a single interface, whereas the 'Global Config' mode setting is applied to all interfaces. The 'Interface Config' mode command is only available on platforms that support independent per-port class of service queue configuration. The VLAN keyword is only valid in the 'Global Config' mode.

# **Syntax**

mac access-group <name> [vlan <vlan-id>] {in |out} [<1-4294967295>] no mac access-group <name> [vlan <vlan-id>] {in | out}

**<no> -** This command removes a MAC ACL identified by <name> from the interface or vlan in a given direction.

\_\_\_\_\_\_\_\_\_\_\_\_\_\_\_\_\_\_\_\_\_\_\_\_\_\_\_\_\_\_\_\_\_\_\_\_\_\_\_\_\_\_\_\_\_\_\_\_\_\_\_\_\_\_\_\_\_\_\_\_\_\_\_\_\_\_\_\_\_\_\_\_\_\_\_\_\_

**in|out** - The direction value is either in or out

### **Default Setting**

None

### **Command Mode**

Global Config

Interface Config

## **6.22.2.4 mac access-list**

This command creates a new rule for the current MAC access list. Each rule is appended to the list of configured rules for the list. Note that an implicit 'deny all' MAC rule always terminates the access list. Note: The 'no' form of this command is not supported, as the rules within an ACL cannot be deleted individually. Rather, the entire ACL must be deleted and re-specified.

A rule may either deny or permit traffic according to the specified classification fields. At a minimum, the source and destination MAC value and mask pairs must be specified, each of which may be substituted using the keyword any to indicate a match on any value in that field. The bpdu keyword may be specified for the destination MAC value/mask pair indicating a well-known BPDU MAC value of 01-80-c2-xx-xx-xx (hex), where 'xx' indicates a don't care. The remaining command parameters are all optional.

The Ethertype may be specified as either a keyword or a four-digit hexadecimal value from 0x0600-0xFFFF. The currently supported <ethertypekey> values are: appletalk, arp, ibmsna, ipv4, ipv6, ipx, mplsmcast, mplsucast, netbios, novell, pppoe, rarp. Each of these translates into its equivalent Ethertype value(s).

The vlan and cos parameters refer to the VLAN identifier and 802.1p user priority fields, respectively, of the VLAN tag. For packets containing a double VLAN tag, this is the first (or outer) tag.

The assign-queue parameter allows specification of a particular hardware queue for handling traffic that matches this rule. The allowed <queue-id> value is 0-(n-1), where n is the number of user configurable queues available for the hardware platform.

The mirror parameter allows the traffic matching this rule to be copied to the specified <slot/port>, while the redirect parameter allows the traffic matching this rule to be forwarded to the specified <slot/port> The assign-queue and redirect parameters are only valid for a 'permit' rule.

The time-range parameter allows imposing time limitation on the MAC ACL rule as defined by the parameter time-range-name. If a time range with the specified name does not exist and the MAC ACL containing this ACL rule is applied to an interface or bound to a VLAN, then the ACL rule is applied immediately. If a time range with specified name exists and the MAC ACL containing this ACL rule is applied to an interface or bound to a VLAN, then the ACL rule is applied when the time-range with specified name becomes active. The ACL rule is removed when the time-range with specified name becomes inactive.

# **Syntax**

{del-rule-id | deny | permit} {{<srcmac> <srcmask>} | any} {{<dstmac> <dstmask>} | any | bpdu} [<ethertypekey> | <0x0600-0xFFFF>] [vlan {{eq <0-4095>}} [ cos <0-7>] [log] [time-range time-range-name] [assign-queue <queue-id>] [{mirror | redirect} <slot/port>] [<rule-id>]

\_\_\_\_\_\_\_\_\_\_\_\_\_\_\_\_\_\_\_\_\_\_\_\_\_\_\_\_\_\_\_\_\_\_\_\_\_\_\_\_\_\_\_\_\_\_\_\_\_\_\_\_\_\_\_\_\_\_\_\_\_\_\_\_\_\_\_\_\_\_\_\_\_\_\_\_\_

### **Default Setting**

None

### **Command Mode**

Mac Access-list Config

# **6.22.2.5 access-list**

This command creates an Access Control List (ACL) that is identified by the parameter.

# **Syntax**

access-list {(<1-99> {deny | permit} {every | <srcip> <srcm ask>}) | ( {<100-199> {deny | permit} {every | {{icmp | igmp | ip | tcp | udp | <number>} any | <srcip> <srcmask> [{eq {<0-65535> | <portkey>}]( any | <dstip> <dstmask>)  $[$ {eq {<0-65535> | <portkey>}] {[precedence <precedence>] | [tos <tos> <tosmask>] | [dscp <dscp>] [log] [time-range time-range-name] [assign-queue <queue-id>] [{mirror | redirect} <slot/port>] [<rule-id>]}}}})}

**<accesslistnumber>** - The ACL number is an integer from 1 to 199. The range 1 to 99 is for the normal ACL List and 100 to 199 is for the extended ACL List.

**permit or deny** - The ACL rule is created with two options. The protocol to filter for an ACL rule is specified by giving the protocol to be used like **i***cmp ,igmp ,ip ,tcp, udp.* The command specifies a source ip address and source mask for match condition of the ACL rule specified by the *srcip* **and srcmask** parameters. The source layer 4 port match condition for the ACL rule is specified by the *port key p*arameter.

**<portkey>** - uses a single keyword notation and currently has the values of *domain, echo, ftp, ftpdata, http, smtp, snmp, telnet, tftp***,** and *[www](http://www/)*. Each of these values translates into its equivalent port number, which is used as both the start and end of a port range. The command specifies a destination ip address and destination mask for match condition of the ACL rule specified by the *dstip* and *dstmask* parameters. The command specifies the TOS for an ACL rule depending on a match of precedence or DSCP values using the parameters *tos, tosmask, dscp*.

**[time-range time-range-name]** - Allows imposing time limitation on the ACL rule as defined by the parameter time-range-name. If a time range with the specified name does not exist and the ACL containing this ACL rule is applied to an interface or bound to a VLAN, then the ACL rule is applied immediately. If a time range with specified name exists and the ACL containing this ACL rule is applied to an interface or bound to a VLAN, then the ACL rule is applied when the time-range with specified name becomes active. The ACL rule is removed when the time-range with specified name becomes inactive.

\_\_\_\_\_\_\_\_\_\_\_\_\_\_\_\_\_\_\_\_\_\_\_\_\_\_\_\_\_\_\_\_\_\_\_\_\_\_\_\_\_\_\_\_\_\_\_\_\_\_\_\_\_\_\_\_\_\_\_\_\_\_\_\_\_\_\_\_\_\_\_\_\_\_\_\_\_

### **Default Setting**

None

**Command Mode**

Global Config

## **6.22.2.6 no access-list**

This command deletes an ACL that is identified by the parameter <*accesslistnumber>* from the system or remove an ACL rule that is identified by the parameter <1-28> from the an IP ACL <accesslistnumber>*.*

# **Syntax**

no access-list {<1-99> | <100-199>} [<rule-id>]

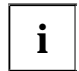

The ACL number is an integer from 1 to 199. The range 1 to 99 is for the normal ACL List and 100 to 199 is for the extended ACL List.

### **Default Setting**

None

**Command Mode**

Global Config

# **6.22.2.7 ip access-group**

This command attaches a specified access-control list to an interface or associates with a VLAN ID in a given direction. The parameter <name> is the name of the Access Control List*.*

An optional sequence number may be specified to indicate the order of this IP access list relative to other IP access lists already assigned to this interface and direction. A lower number indicates higher precedence order. If a sequence number is already in use for this interface and direction, the specified access list replaces the currently attached IP access list using that sequence number. If the sequence number is not specified for this command, a sequence number that is one greater than the highest sequence number currently in use for this interface and direction is used.

This command specified in 'Interface Config' mode only affects a single interface, whereas the 'Global Config' mode setting is applied to all interfaces. The VLAN keyword is only valid in the 'Global Config' mode.

# **Syntax**

ip access-group {<1- 199> | <name>} [vlan <vlan-id>] {in|out} [<1-4294967295>] no ip access-group {<1-199> | <name>} [vlan <vlan-id>] {in|out}

**<1- 199>** The identifier of this ACL.

**<name>** The name of this ACL.

**<vlan-id>** The associated VLAN ID of this ACL.

**<1-4294967295>** The sequence number of this ACL.

**in|out** - The direction value is either in or out

**no** - This command removes a ACL by identifier or name from the interface or vlan in a given direction.

\_\_\_\_\_\_\_\_\_\_\_\_\_\_\_\_\_\_\_\_\_\_\_\_\_\_\_\_\_\_\_\_\_\_\_\_\_\_\_\_\_\_\_\_\_\_\_\_\_\_\_\_\_\_\_\_\_\_\_\_\_\_\_\_\_\_\_\_\_\_\_\_\_\_\_\_\_

### **Default Setting**

None

### **Command Mode**

Global Config Interface Config

### **6.22.2.8 ip access-list**

Use this command to create an extended IP Access Control List (ACL) identified by <name>, consisting of classification fields defined for the IP header of an IPv4 frame. The <name> parameter is a case-sensitive alphanumeric string from 1 to 31 characters uniquely identifying the IP access list.

If an IP ACL by this name already exists, this command enters IPv4-Access\_List config mode to allow updating the existing IP ACL.

The CLI mode changes to IPv4-Access-List Configuration mode when you successfully execute this command.

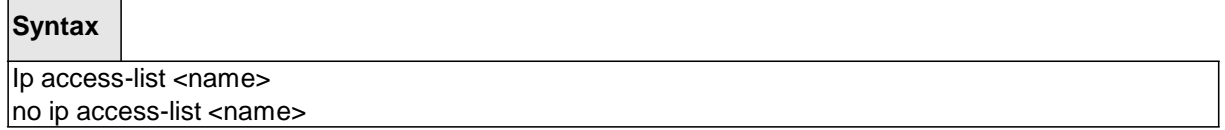

**no** - This command removes the IP ACL identified by <name> from the system.

### **Default Setting**

None

# **Command Mode**

Global Config

# **6.22.2.9 ip access-list rename**

Use this command to change the name of an IP Access Control List (ACL). The <name> parameter is the names of an existing IP ACL. The <newname> parameter is a case-sensitive alphanumeric string from 1 to 31 characters uniquely identifying the IP access list.

\_\_\_\_\_\_\_\_\_\_\_\_\_\_\_\_\_\_\_\_\_\_\_\_\_\_\_\_\_\_\_\_\_\_\_\_\_\_\_\_\_\_\_\_\_\_\_\_\_\_\_\_\_\_\_\_\_\_\_\_\_\_\_\_\_\_\_\_\_\_\_\_\_\_\_\_\_

**Syntax**

ip access-list rename <name> <newname>

### **Default Setting**

None

# **Command Mode**

Global Config

# **6.23 IPv6 ACL Command**

# **6.23.1 Show Commands**

# **6.23.1.1 show ipv6 access-lists**

This command displays an IPv6 access list and all of the rules that are defined for the IPv6 ACL. Use the [name] parameter to identify a specific IPv6 ACL to display.

# **Syntax**

show ipv6 access-lists [<name>]

**<name>** *-* ACL name which uniquely identifies the IPv6 ACL to display.

### **Default Setting**

None

## **Command Mode**

Privileged EXEC

User EXEC

### **Display Message**

**Rule Number:** The ordered rule number identifier defined within the IPv6 ACL.

**Action:** The action associated with each rule. The possible values are Permit or Deny.

**Match All:** Indicates whether this access list applies to every packet. Possible values are True or **False.**

**IPv6 Protocol:** The protocol to filter for this rule.

**Source IP Address:** The source IP address for this rule.

**Source L4 Port Keyword:** The source port for this rule.

**Destination IP Address:** The destination IP address for this rule.

**Destination L4 Port Keyword:** The destination port for this rule.

**IP DSCP:** The value specified for IP DSCP.

**Flow Label:** The value specified for IPv6 Flow Label.

**Log:** Displays when you enable logging for the rule.

**Assign Queue:** The queue identifier to which packets matching this rule are assigned.

**Mirror Interface:** The slot/port to which packets matching this rule are copied.

**Redirect Interface:** The slot/port to which packets matching this rule are forwarded.

**Time Range Name:** Displays the name of the time-range if the Ipv6 ACL rule has referenced a time range.

\_\_\_\_\_\_\_\_\_\_\_\_\_\_\_\_\_\_\_\_\_\_\_\_\_\_\_\_\_\_\_\_\_\_\_\_\_\_\_\_\_\_\_\_\_\_\_\_\_\_\_\_\_\_\_\_\_\_\_\_\_\_\_\_\_\_\_\_\_\_\_\_\_\_\_\_\_

**Direction:** Shows whether the ACL is applied to traffic coming into the interface (ingress) or leaving
the interface (egress)

# **6.23.2 Configuration Commands**

#### **6.23.2.1 ipv6 access-list**

This command creates an IPv6 Access Control List (ACL) identified by <name>, consisting of classification fields defined for the IP header of an IPv6 frame. The <name> parameter is a case-sensitive alphanumeric string from 1 to 31 characters

uniquely identifying the IPv6 access list.

If an IPv6 ACL by this name already exists, this command enters IPv6-Access-List config mode to allow updating the existing IPv6 ACL.

#### **Syntax**

ipv6 access-list <name> no ipv6 access-list <name>

**<name>** - access-list name up to 31 characters in length.

**no** - This command deletes the IPv6 ACL identified by <name> from the system.

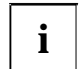

The CLI mode changes to IPv6-Access-List Config mode when you successfully execute this command.

\_\_\_\_\_\_\_\_\_\_\_\_\_\_\_\_\_\_\_\_\_\_\_\_\_\_\_\_\_\_\_\_\_\_\_\_\_\_\_\_\_\_\_\_\_\_\_\_\_\_\_\_\_\_\_\_\_\_\_\_\_\_\_\_\_\_\_\_\_\_\_\_\_\_\_\_\_

# **Default Setting**

None

#### **Command Mode**

## **6.23.2.2 ipv6 access-list rename**

This command changes the name of an IPv6 ACL. The <name> parameter is the name of an existing IPv6 ACL. The <newname> parameter is a case-sensitive alphanumeric string from 1 to 31 characters uniquely identifying the IPv6 access list.

This command fails is an IPv6 ACL by the name <newname> already exists.

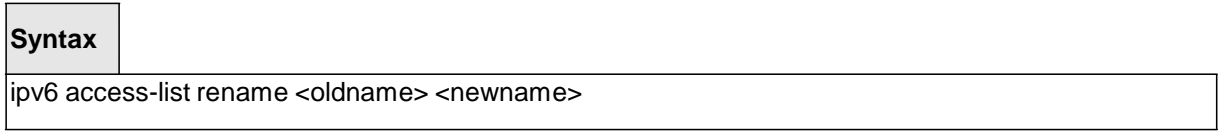

<oldname> - current Access Control List name. <newname> - new Access Control List name.

# **Default Setting**

None

# **Command Mode**

Global Config

# **6.23.2.3 {deny | permit}**

This command creates a new rule for the current IPv6 access list. Each rule is appended to the list of configured rules for the list.

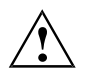

The 'no' form of this command is not supported, since the rules within an IPv6 ACL cannot be deleted individually. Rather, the entire IPv6 ACL must be deleted and respecified.

An implicit 'deny all' IPv6 rule always terminates the access list.

A rule may either deny or permit traffic according to the specified classification fields. At a minimum, either the 'every' keyword or the protocol, source address, and destination address values must be specified. The source and destination IPv6 address fields may be specified using the keyword 'any' to indicate a match on any value in that field. The remaining command parameters are all optional, but the most frequently used parameters appear in the same relative order as shown in the command format.

The assign-queue parameter allows specification of a particular hardware queue for handling traffic that matches this rule. The allowed <queue-id> value is 0-(n-1), where n is the number of user configurable queues available for the hardware platform. The assign-queue parameter is valid only for a permit rule.

The mirror parameter allows the traffic matching this rule to be copied to the specified <slot/port>, while the redirect parameter allows the traffic matching this rule to be forwarded to the specified <slot/port>. The assign-queue and redirect parameters are only valid for a permit rule.

The time-range parameter allows imposing time limitation on the IPv6 ACL rule as defined by the parameter time-range-name . If a time range with the specified name does not exist and the IPv6 ACL containing this ACL rule is applied to an interface or bound to a VLAN, then the ACL rule is applied immediately. If a time range with specified name exists and the IPv6 ACL containing this ACL rule is applied to an interface or bound to a VLAN, then the ACL rule is applied when the time-range with specified name becomes active. The ACL rule is removed when the time-range with specified name becomes inactive.

# **Syntax**

{del-rule-id | deny | permit} {every | {{icmpv6 | ipv6 | tcp | udp | <number>} [log] [time-range time-range-name] [assign-queue <queue-id>] [{mirror | redirect} <slot/port>] [rule-id]

\_\_\_\_\_\_\_\_\_\_\_\_\_\_\_\_\_\_\_\_\_\_\_\_\_\_\_\_\_\_\_\_\_\_\_\_\_\_\_\_\_\_\_\_\_\_\_\_\_\_\_\_\_\_\_\_\_\_\_\_\_\_\_\_\_\_\_\_\_\_\_\_\_\_\_\_\_

#### **Default Setting**

None

#### **Command Mode**

IPv6-Access-List Config

# **6.23.2.4 ipv6 traffic-filter**

This command either attaches a specific IPv6 ACL identified by <name> to an interface or associates with a VLAN ID in a given direction. The <name> parameter must be the name of an existing IPv6 ACL.

An optional sequence number may be specified to indicate the order of this mac access list relative to other IPv6 access lists already assigned to this interface and direction. A lower number indicates higher precedence order. If a sequence number

is already in use for this interface and direction, the specifiedIPv6 access list replaces the currently attached IPv6 access list using that sequence number. If the sequence number is not specified for this command, a sequence number that is one greater than the highest sequence number currently in use for this interface and direction is used.

This command specified in Interface Config mode only affects a single interface, whereas the Global Config mode setting is applied to all interfaces. The vlan keyword is only valid in the Global Config mode. The Interface Config mode command is only available on platforms that support independent per-port class of service queue configuration.

#### **Syntax**

ipv6 traffic-filter <name> [vlan <vlan-id>] {in|out} [<1-4294967295>] no ipv6 traffic-filter <name> [vlan <vlan-id>] {in|out} [<1-4294967295>]

**in|out** - The direction value is either in or out

**no -** This command removes an IPv6 ACL identified by <name> from the interface(s) in a given direction

\_\_\_\_\_\_\_\_\_\_\_\_\_\_\_\_\_\_\_\_\_\_\_\_\_\_\_\_\_\_\_\_\_\_\_\_\_\_\_\_\_\_\_\_\_\_\_\_\_\_\_\_\_\_\_\_\_\_\_\_\_\_\_\_\_\_\_\_\_\_\_\_\_\_\_\_\_

#### **Default Setting**

None

#### **Command Mode**

Global Config

Interface Config

# **6.24 CoS (Class of Service) Command**

# **6.24.1 Show Commands**

# **6.24.1.1 show queue cos-map**

This command displays the current Dot1p (802.1p) priority mapping to internal traffic classes for a specific interface. The slot/port parameter is optional and is only valid on platforms that support independent per-port class of service mappings. If specified, the 802.1p mapping table of the interface is displayed. If omitted, the most recent global configuration settings are displayed.

# **Syntax**

show queue cos-map <slot/port>

**< slot/port >** - The interface number.

#### **Default Setting**

None

#### **Command Mode**

Privileged EXEC

User EXEC

# **Display Message**

The following information is repeated for each user priority.

**User Priority:** The 802.1p user priority value.

**Traffic Class:** The traffic class internal queue identifier to which the user priority value is mapped.

# **6.24.1.2 show queue ip-dscp-mapping**

This command maps an IP DSCP value to an internal traffic class. The <ipdscp> value is specified as either an integer from 0 to 63, or symbolically through one of the following keywords: af11, af12, af13, af21, af22, af23, af31, af32, af33, af41, af42, af43, be, cs0, cs1, cs2, cs3, cs4, cs5, cs6, cs7, ef.

The <trafficclass> values can range from 0-6, although the actual number of available traffic classes depends on the platform.

# **Syntax**

show queue ip-dscp-mapping

# **Default Setting**

None

#### **Command Mode**

Privileged EXEC

#### **Display Message**

**IP DSCP:** Displays IP DSCP value.

**Traffic Class:** Displays the queue mapping.

#### **6.24.1.3 show queue trust**

This command displays the current trust mode setting for a specific interface. The slot/port parameter is optional and is only valid on platforms that support independent per-port class of service mappings. If specified, the port trust mode of the interface is displayed. If omitted, the port trust mode of each interface in the system is shown. If the platform does not support independent per-port class of service mappings, the output represents the system-wide port trust mode used for all interfaces.

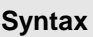

show queue trust <slot/port>

#### **< slot/port >** The interface number.

#### **Default Setting**

None

#### **Command Mode**

Privileged Exec

User Exec

## **Display Message**

**Class of Service Trust Mode:** The trust mode of this interface.

**Non-IP Traffic Class:** The traffic class used for non-IP traffic. This is only displayed when the COS trust mode is set to either 'trust ip-dscp' or 'trust ip-precedence'.

**Untrusted Traffic Class:** The traffic class used for all untrusted traffic. This is only displayed when the COS trust mode is set to 'untrusted'.

#### **6.24.1.4 show queue cos-queue**

This command displays the class-of-service queue configuration for the specified interface. The slot/port parameter is optional and is only valid on platforms that support independent per-port class of service mappings. If specified, the class-of-service queue configuration of the interface is displayed. If omitted, the most recent global configuration settings are displayed.

# **Syntax**

show queue cos-queue <slot/port>

**< slot/port >** The interface number.

#### **Default Setting**

None

#### **Command Mode**

Privileged Exec

#### **Display Message**

**Interface:** This displays the slot/port of the interface. If displaying the global configuration, this output line is replaced with a Global Config indication.

**Interface Shaping Rate:** The maximum transmission bandwidth limit for the interface as a whole. It is independent of any per-queue maximum bandwidth value(s) in effect for the interface. This is a configured value.

#### *The following information is repeated for each queue on the interface.*

**Queue Id:** An interface supports n queues numbered 0 to (n-1). The specific n value is platform dependent.

**Minimum Bandwidth:** The minimum transmission bandwidth guarantee for the queue, expressed as a percentage. A value of 0 means bandwidth is not guaranteed and the queue operates using best-effort. This is a configured value.

**Scheduler Type:** Indicates whether this queue is scheduled for transmission using a strict priority or a weighted scheme. This is a configured value.

**Queue Mgmt Type:** The queue depth management technique used for this queue, either tail drop or weighted random early discard (WRED). This is a configured value.

# **6.24.2 Configuration Commands**

#### **6.24.2.1 queue cos-map**

This command maps an 802.1p priority to an internal traffic class on a "per-port" basis.

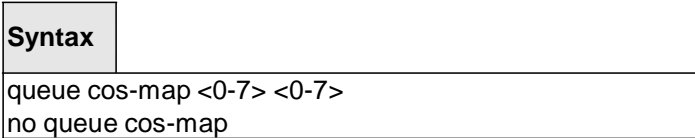

- **< 0-7 > -** The range of queue priority is 0 to 7.
- **< 0-7 > -** The range of mapped traffic class is 0 to 7**.**
- **no -** Reset to the default mapping of the queue priority and the mapped traffic class.

#### **Default Setting**

None

# **Command Mode**

Interface Config.

This command maps an 802.1p priority to an internal traffic class for a device.

# **Syntax**

queue cos-map all <0-7> <0-7> no queue cos-map all

**< 0-7 > -** The range of queue priority is 0 to 7.

**< 0-7 > -** The range of mapped traffic class is 0 to 7**.**

**no -** Reset to the default mapping of the queue priority and the mapped traffic class.

\_\_\_\_\_\_\_\_\_\_\_\_\_\_\_\_\_\_\_\_\_\_\_\_\_\_\_\_\_\_\_\_\_\_\_\_\_\_\_\_\_\_\_\_\_\_\_\_\_\_\_\_\_\_\_\_\_\_\_\_\_\_\_\_\_\_\_\_\_\_\_\_\_\_\_\_\_

#### **Default Setting**

None

#### **Command Mode**

#### **6.24.2.2 queue trust**

This command sets the class of service trust mode of an interface. You can set the mode to trust one of the Dot1p (802.1p) or IP DSCP packet markings. You can also set the interface mode to untrusted. If you configure an interface to use Dot1p, the mode does not appear in the output of the show running config command because Dot1p is the default.

### **Syntax**

queue trust {dot1p | ip-dscp | untrusted } all no queue trust all

**no -** This command sets the class of service trust mode to untrusted for all interfaces.

#### **Default Setting**

dot1p

#### **Command Mode**

Global Config.

# **Syntax**

queue trust {dot1p | ip-dscp | untrusted } no queue trust

**no -** This command sets the class of service trust mode to untrusted for all interfaces.

\_\_\_\_\_\_\_\_\_\_\_\_\_\_\_\_\_\_\_\_\_\_\_\_\_\_\_\_\_\_\_\_\_\_\_\_\_\_\_\_\_\_\_\_\_\_\_\_\_\_\_\_\_\_\_\_\_\_\_\_\_\_\_\_\_\_\_\_\_\_\_\_\_\_\_\_\_

# **Default Setting**

dot1p

# **Command Mode**

Interface Config.

#### **6.24.2.3 queue cos-queue min-bandwidth**

This command specifies the minimum transmission bandwidth guarantee for each interface queue.

### **Syntax**

queue cos-queue min-bandwidth <br/> $\leq$ bw-1>  $\cdots$  <br/> $\leq$ bw-6> no queue cos-queue min-bandwidth

**<bw-0> <bw-1>** … **<bw-6>-** Each Valid range is (0 to 100) in increments of 5 and the total sum is less than or equal to 100.

**no -** This command restores the default for each queue's minimum bandwidth value.

#### **Default Setting**

None

#### **Command Mode**

Interface Config.

This command specifies the minimum transmission bandwidth guarantee for each interface queue in the device.

# **Syntax**

queue cos-queue min-bandwidth all <br > <br >bw-1>  $\cdots$  <br <br <<<<<<< no queue cos-queue min-bandwidth all

**<bw-0> <bw-1>** … **<bw-6>-** Each Valid range is (0 to 100) in increments of 1 and the total sum is less than or equal to 100.

**no -** This command restores the default for each queue's minimum bandwidth value in the device.

\_\_\_\_\_\_\_\_\_\_\_\_\_\_\_\_\_\_\_\_\_\_\_\_\_\_\_\_\_\_\_\_\_\_\_\_\_\_\_\_\_\_\_\_\_\_\_\_\_\_\_\_\_\_\_\_\_\_\_\_\_\_\_\_\_\_\_\_\_\_\_\_\_\_\_\_\_

#### **Default Setting**

None

#### **Command Mode**

#### **6.24.2.4 queue cos-queue strict**

This command activates the strict priority scheduler mode for each specified queue on a "per-port" basis.

#### **Syntax**

queue cos-queue strict <queue-id-0> [<queue-id-1> … <queue-id-6>] no queue cos-queue strict <queue-id-0> [<queue-id-1> … <queue-id-6>]

**no -** This command restores the default weighted scheduler mode for each specified queue on a "per-port" basis.

#### **Default Setting**

None

#### **Command Mode**

Interface Config.

This command activates the strict priority scheduler mode for each specified queue on a device.

#### **Syntax**

queue cos-queue strict all <queue-id-0> [<queue-id-1> … <queue-id-6>] no queue cos-queue strict all <queue-id-0> [<queue-id-1> … <queue-id-6>]

**no -** This command restores the default weighted scheduler mode for each specified queue on a device.

\_\_\_\_\_\_\_\_\_\_\_\_\_\_\_\_\_\_\_\_\_\_\_\_\_\_\_\_\_\_\_\_\_\_\_\_\_\_\_\_\_\_\_\_\_\_\_\_\_\_\_\_\_\_\_\_\_\_\_\_\_\_\_\_\_\_\_\_\_\_\_\_\_\_\_\_\_

#### **Default Setting**

None

#### **Command Mode**

#### **6.24.2.5 queue cos-queue traffic-shape**

This command specifies the maximum transmission bandwidth limit for the interface as a whole. Also known as rate shaping, this has the effect of smoothing temporary traffic bursts over time so that the transmitted traffic rate is bounded.

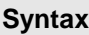

queue cos-queue traffic-shape <bw> no queue cos-queue traffic-shape

**<bw> -** Valid range is (0 to 100) in increments 1.

**no -** This command restores the default shaping rate value.

#### **Default Setting**

None

#### **Command Mode**

Interface Config.

This command specifies the maximum transmission bandwidth limit for all interfaces. Also known as rate shaping, this has the effect of smoothing temporary traffic bursts over time so that the transmitted traffic rate is bounded.

\_\_\_\_\_\_\_\_\_\_\_\_\_\_\_\_\_\_\_\_\_\_\_\_\_\_\_\_\_\_\_\_\_\_\_\_\_\_\_\_\_\_\_\_\_\_\_\_\_\_\_\_\_\_\_\_\_\_\_\_\_\_\_\_\_\_\_\_\_\_\_\_\_\_\_\_\_

#### **Syntax**

queue cos-queue traffic-shape all <br/> <br/>bw> no queue cos-queue traffic-shape all

**<bw> -** Valid range is (0 to 100) in increments 1.

**no -** This command restores the default shaping rate value for all interfaces.

## **Default Setting**

None

#### **Command Mode**

# **6.25 Auto-Voice over IP Commands**

This section describes the commands you use to configure Auto-Voice over IP (VoIP) commands. The Auto-VoIP feature explicitly matches VoIP streams in Ethernet switches and provides them with a better class-of-service than ordinary traffic. When you enable the Auto-VoIP feature on an interface, the interface scans incoming traffic for the following call-control protocols:

- Session Initiation Protocol (SIP)
- **•** H.323
- Skinny Client Control Protocol (SCCP)

When a call-control protocol is detected, the switch assigns the traffic in that session to the highest CoS queue, which is generally used for time-sensitive traffic.

# **6.25.1 Show Commands**

#### **6.25.1.1 show auto-voip interface**

Use this command to display the VoIP Profile settings on the interface or interfaces of the switch.

# **Syntax**

show auto-voip interface [< slot/port >]

**< slot/port >** - The interface number.

#### **Default Setting**

None

#### **Command Mode**

Privileged EXEC

# **Display Message**

**AutoVoIP Mode:** The Auto VoIP mode on the interface.

**Traffic Class:** The CoS Queue or Traffic Class to which all VoIP traffic is mapped to. This is not configurable and defaults to the highest CoS queue available in the system for data traffic.

# **6.25.2 Configuration Commands**

# **6.25.2.1 auto-voip all**

Use this command to enable VoIP Profile on the interfaces of the switch.

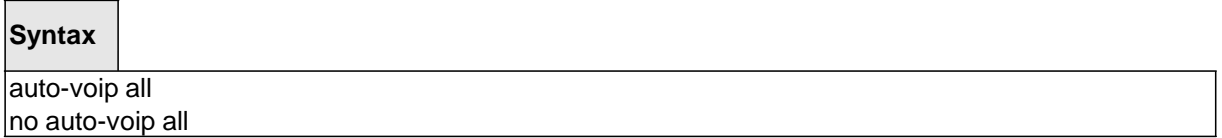

**no -** Use this command to disable VoIP Profile on the interfaces of the switch.

# **Default Setting**

Disable

# **Command Mode**

Global Config.

# **6.25.2.2 auto-voip**

Use this command to enable VoIP Profile on an interface or range of interfaces.

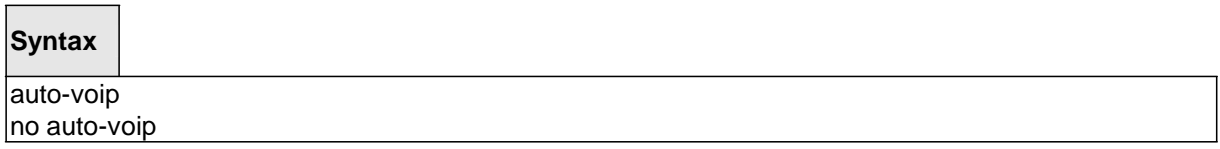

\_\_\_\_\_\_\_\_\_\_\_\_\_\_\_\_\_\_\_\_\_\_\_\_\_\_\_\_\_\_\_\_\_\_\_\_\_\_\_\_\_\_\_\_\_\_\_\_\_\_\_\_\_\_\_\_\_\_\_\_\_\_\_\_\_\_\_\_\_\_\_\_\_\_\_\_\_

**no -** Use this command to disable VoIP Profile on the interface.

#### **Default Setting**

Disable

# **Command Mode**

Interface Config.

# **6.26 iSCSI Optimization Commands**

This section describes commands you use to monitor iSCSI sessions and prioritize iSCSI packets. iSCSI Optimzation provides a means of giving traffic between iSCSI initiator and target systems special Quality of Service (QoS) treatment. This is accomplished by monitoring traffic to detect packets used by iSCSI stations to establish iSCSI sessions and connections. Data from these exchanges is used to create classification rules that assign the traffic between the stations to a configured traffic class. Packets in the flow are queued and scheduled for egress on the destination port based on these rules.

# **6.26.1 Show Commands**

#### **6.26.1.1 show iscsi**

This command displays the iSCSI settings.

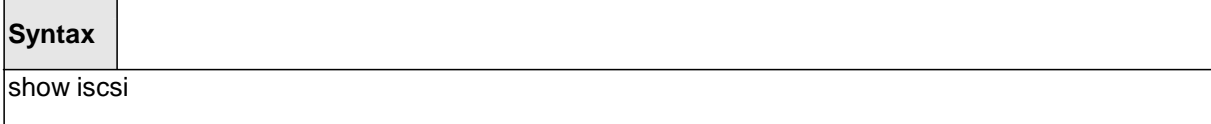

\_\_\_\_\_\_\_\_\_\_\_\_\_\_\_\_\_\_\_\_\_\_\_\_\_\_\_\_\_\_\_\_\_\_\_\_\_\_\_\_\_\_\_\_\_\_\_\_\_\_\_\_\_\_\_\_\_\_\_\_\_\_\_\_\_\_\_\_\_\_\_\_\_\_\_\_\_

#### **Default Setting**

None

#### **Command Mode**

Privileged EXEC

#### **Display Message**

**Example : show iscsi** iSCSI enabled iSCSI vpt is 5 Session aging time: 10 min Maximum number of sessions is 192 ------------------------------------------------

iSCSI Targets and TCP Ports:

------------------------------------------------ TCP Port Target IP Address Name 860 - - 3260

# **6.26.1.2 show iscsi sessions**

This command displays the iSCSI sessions.

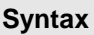

show iscsi sessions [detailed]

#### **Default Setting**

None

# **Command Mode**

Privileged EXEC

#### **Display Message**

#### **Example #1: show iscsi sessions**

Session 0:

-----------------------------------------------------------------------------

Target: iqn.2006-03.com.kernsafe:q97041406.ImageDisk0 Initiator: iqn.2003-06.com.starwindsoftware.starport:ap111111 ISID: 801234567890

# **Example #2: show iscsi sessions detailed**

Session 0:

-----------------------------------------------------------------------------

Target: iqn.2006-03.com.kernsafe:q97041406.ImageDisk0 Initiator: iqn.2003-06.com.starwindsoftware.starport:ap111111 Up Time: 00:00:11:00 (DD:HH:MM:SS) Time for aging out: 598 secs ISID: 801234567890

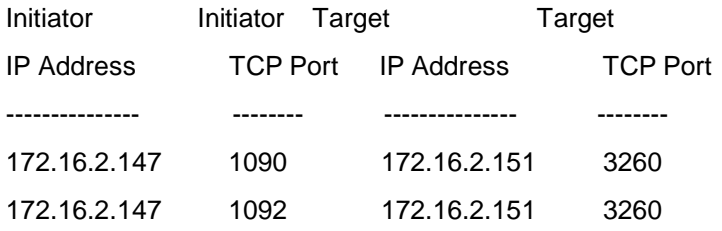

# **6.26.2 Configuration Commands**

# **6.26.2.1 iscsi enable**

This command globally enables iSCSI awareness.

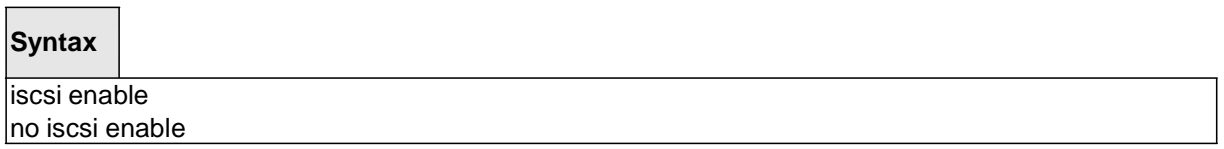

**no -** This command disables iSCSI awareness. When you use the no iscsi enable command, iSCSI resources will be released.

## **Default Setting**

Disable

#### **Command Mode**

Global Config.

#### **6.26.2.2 iscsi cos**

This command sets the quality of service profile that will be applied to iSCSI flows. iSCSI flows are assigned by default to the highest VPT/DSCP mapped to the highest queue not used for stack management. The user should also take care of configuring the relevant Class of Service parameters for the queue in order to complete the setting.

Setting the VPT/DSCP sets the QoS profile which determines the egress queue to which the frame is mapped. The switch default setting for egress queues scheduling is Weighted Round Robin (WRR).

You may complete the QoS setting by configuring the relevant ports to work in other scheduling and queue management modes via the Class of Service settings. Depending on the platform, these choices may include strict priority for the queue used for iSCSI traffic. The downside of strict priority is that, in certain circumstances (under heavy high priority traffic), other lower priority traffic may get starved. In WRR the queue to which the flow is assigned to can be set to get the required percentage.

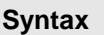

iscsi cos { dscp <dscp> [remark] | vpt <vpt> } no iscsi cos

**vpt/dscp -** The VLAN Priority Tag or DSCP to assign iSCSI session packets.

**remark -** Mark the iSCSI frames with the configured VPT/DSCP when egressing the switch.

\_\_\_\_\_\_\_\_\_\_\_\_\_\_\_\_\_\_\_\_\_\_\_\_\_\_\_\_\_\_\_\_\_\_\_\_\_\_\_\_\_\_\_\_\_\_\_\_\_\_\_\_\_\_\_\_\_\_\_\_\_\_\_\_\_\_\_\_\_\_\_\_\_\_\_\_\_

**no -** Use this command to disable VoIP Profile on the interface.

#### **Default Setting**

5 (vpt)

#### **Command Mode**

# **6.26.2.3 iscsi aging time**

This command sets the aging time for iSCSI sessions. Behavior when changing aging time:

- When aging time is increased, current sessions will be timed out according to the new value.
- When aging time is decreased, any sessions that have been dormant for a time exceeding the new setting will be immediately deleted from the table. All other sessions will continue to be monitored against the new time out value.

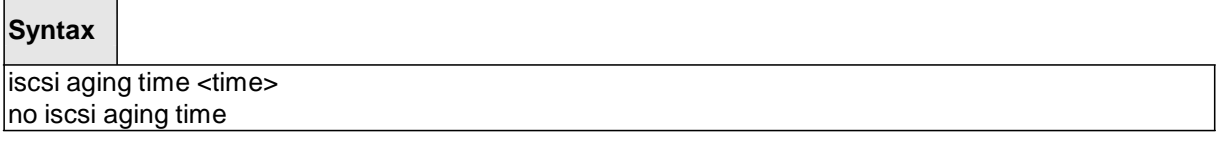

**time -** The number of minutes a session must be inactive prior to its removal. Range: 1-43,200.

**no -** Use the no form of the command to reset the aging time value to the default value.

\_\_\_\_\_\_\_\_\_\_\_\_\_\_\_\_\_\_\_\_\_\_\_\_\_\_\_\_\_\_\_\_\_\_\_\_\_\_\_\_\_\_\_\_\_\_\_\_\_\_\_\_\_\_\_\_\_\_\_\_\_\_\_\_\_\_\_\_\_\_\_\_\_\_\_\_\_

## **Default Setting**

10 minutes

## **Command Mode**

## **6.26.2.4 iscsi target port**

This command configures an iSCSI target port and, optionally, a target system's IP address and IQN name. When working with private iSCSI ports (not IANA-assigned ports 3260/860), it is recommended to specify the target IP address as well, so that the switch will only snoop frames with which the TCP destination port is one of the configured TCP ports, and the destination IP is the target's IP address. This way the CPU will not be falsely loaded by non-iSCSI flows (if by chance other applications also choose to use these un-reserved ports.

When a port is already defined and not bound to an IP address, and you want to bind it to an IP address, you should first remove it by using the no form of the command and then add it again, this time together with the relevant IP address.

Target names are only for display when using the show iscsi command. These names are not used to match with the iSCSI session information acquired by snooping.

A maximum of 16 TCP ports can be configured either bound to IP or not.

#### **Syntax**

iscsi target port tcp-port-1 [tcp-port-2...tcp-port-16] [address ip-address] [name targetname] no iscsi target port tcp-port-1 [tcp-port-2...tcp-port-16] [address ip-address]

**tcp-port-n -** TCP port number or list of TCP port numbers on which the iSCSI target listens to requests. Up to 16 TCP ports can be defined in the system in one command or by using multiple commands.

**ip-address -** IP address of the iSCSI target. When the no form of this command is used, and the tcp port to be deleted is one bound to a specific IP address, the address field must be present.

**Targetname** - iSCSI name of the iSCSI target. The name can be statically configured; however, it can be obtained from iSNS or from sendTargets response. The initiator must present both its iSCSI Initiator Name and the iSCSI Target Name to which it wishes to connect in the first login request of a new session or connection.

**no -** Use the no form of the command to delete an iSCSI target port, address, and name.

#### **Default Setting**

iSCSI well-known ports 3260 and 860 are configured as default but can be removed as any other configured target.

\_\_\_\_\_\_\_\_\_\_\_\_\_\_\_\_\_\_\_\_\_\_\_\_\_\_\_\_\_\_\_\_\_\_\_\_\_\_\_\_\_\_\_\_\_\_\_\_\_\_\_\_\_\_\_\_\_\_\_\_\_\_\_\_\_\_\_\_\_\_\_\_\_\_\_\_\_

#### **Command Mode**

# **6.27 Domain Name Server Relay Commands**

# **6.27.1 Show Commands**

# **6.27.1.1 show hosts**

This command displays the static host name-to-address mapping table.

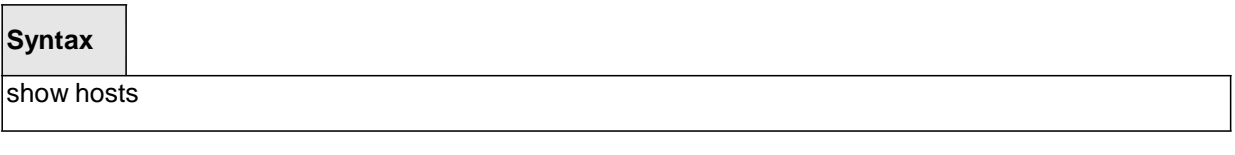

## **Default Setting**

None

## **Command Mode**

Privileged Exec

# **Display Message**

**Domain Name List:** Domain Name.

**IP Address:** IPv4 or IPv6 address of the Host.

#### **6.27.1.2 show dns**

This command displays the configuration of the DNS server.

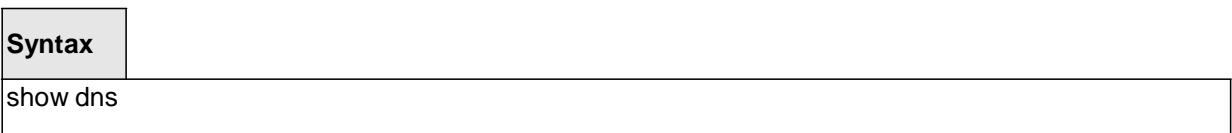

#### **Default Setting**

None

#### **Command Mode**

Privileged Exec

#### **Display Message**

**Domain Lookup Status:** Enable or disable the IP Domain Naming System (DNS)-based host name-to-address translation function.

**Domain Relay Status:** Enable or disable the IP Domain Naming System (DNS)-based host name-to-address relay function.

**Default Domain Name:** The default domain name that will be used for querying the IP address of a host.

**Domain Name List:** A list of domain names that will be used for querying the IP address of a host.

\_\_\_\_\_\_\_\_\_\_\_\_\_\_\_\_\_\_\_\_\_\_\_\_\_\_\_\_\_\_\_\_\_\_\_\_\_\_\_\_\_\_\_\_\_\_\_\_\_\_\_\_\_\_\_\_\_\_\_\_\_\_\_\_\_\_\_\_\_\_\_\_\_\_\_\_\_

**Name Server List:** A list of domain name servers, including IPv4 and IPv6.

**Request:** Number of the DNS query packets been sent.

**Response:** Number of the DNS response packets been received.

# **6.27.1.3 show dns cache**

This command displays all entries in the DNS cache table.

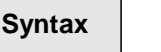

show dns cache

## **Default Setting**

None

#### **Command Mode**

Privileged Exec

# **Display Message**

**Domain Name List:** Domain Name

**IP Address:** IP address of the corresponding domain name, including IPv4 and IPv6.

**TTL:** Time in seconds that this entry will remain in the DNS cache table

**Flag:** Indicates if this entry is reliable. A value of 8 is not as reliable as a value of 10.

# **6.27.2 Configuration Commands**

## **6.27.2.1 ip hosts**

This command creates a static entry in the DNS table that maps a host name to an IP address.

There are maximum 8 entries for IPv4 and 8 entries for IPv6.

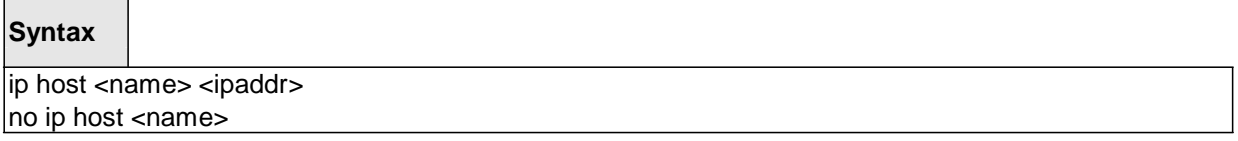

**<name> -** Host name.

**<ipaddr> -** IPv4 or IPv6 address of the host.

**<no> -** Remove the corresponding name to IP address mapping entry.

#### **Default Setting**

None

#### **Command Mode**

Global Config

# **6.27.2.2 clear hosts**

This command clears the entire static host name-to-address mapping table.

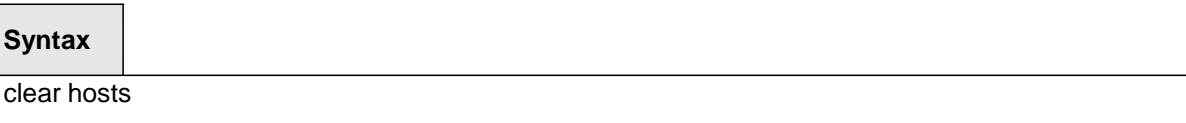

\_\_\_\_\_\_\_\_\_\_\_\_\_\_\_\_\_\_\_\_\_\_\_\_\_\_\_\_\_\_\_\_\_\_\_\_\_\_\_\_\_\_\_\_\_\_\_\_\_\_\_\_\_\_\_\_\_\_\_\_\_\_\_\_\_\_\_\_\_\_\_\_\_\_\_\_\_

**Default Setting**

None

## **Command Mode**

Privileged Exec

# **6.27.2.3 ip domain-name**

This command defines the default domain name to be appended to incomplete host names (i.e., host names passed from a client are not formatted with dotted notation).

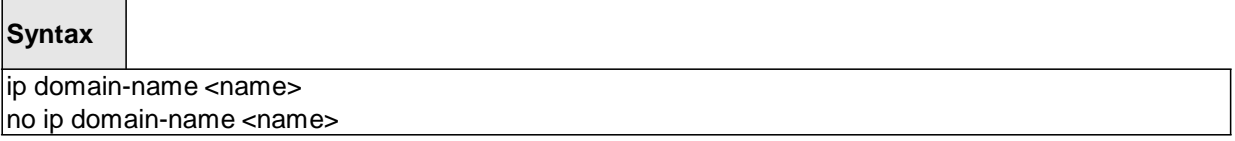

**<name> -** Default domain name used to complete unqualified host names. Do not include the initial period that separates an unqualified name from the domain name. (Range: 1-64 characters)

#### **Default Setting**

None

#### **Command Mode**

Global Config

#### **6.27.2.4 ip domain-list**

This command defines the domain name that can be appended to incomplete host names (i.e., host names passed from a client are not formatted with dotted notation). The domain name table can contain maximum 6 entries.

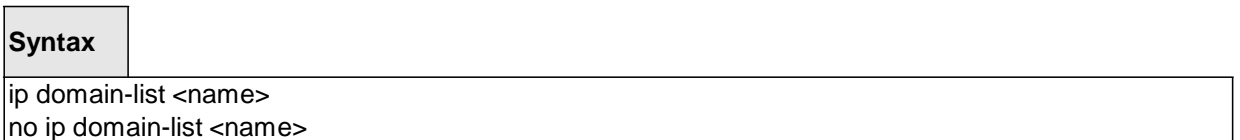

**<name> -** Default domain name used to complete unqualified host names. Do not include the initial period that separates an unqualified name from the domain name. (Range: 1-64 characters)

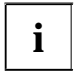

When an incomplete host name is received by the DNS server on this switch, it will work through the domain name list, append each domain name in the list to the host name, and check with the specified name servers for a match. If there is no domain name list, the domain name specified with the "*ip domain-name*" command is used. If there is a domain name list, the default domain name is not used.

#### **Default Setting**

None

**Command Mode**

Global Config

#### **6.27.2.5 ip name-server**

This command specifies the address of one or more domain name servers to use for name-to-address resolution. There are maximum 6 entries for IPv4 and 6 entries for IPv6 in the Domain Name Server Table.

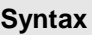

ip name-server <ipaddr> no ip name-server <ipaddr>

**< ipaddr > -** IP address of the Domain Name Servers.

**<no> -** Remove the corresponding Domain Name Server entry from the table.

**Note -** The listed name servers are queried in the specified sequence until a response is received, or the end of the list is reached with no response.

# **Default Setting**

None

### **Command Mode**

Global Config

#### **6.27.2.6 ip domain-lookup**

This command enables the IP Domain Naming System (DNS)-based host name-to-address translation.

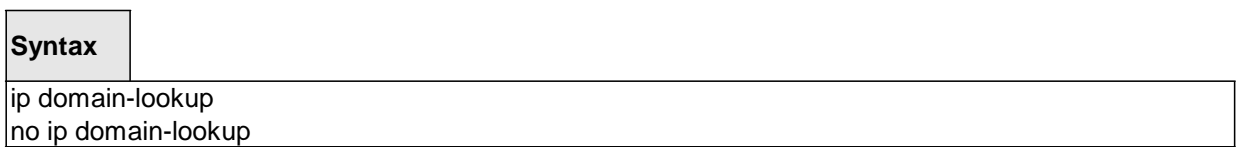

**<no> -** This command disables the IP Domain Naming System (DNS)-based host name-to-address translation.

#### **Default Setting**

Enabled

# **Command Mode**

Global Config

# **6.27.2.7 ip domain-lookup relay**

This command enables the IP Domain Naming System (DNS)-based host name-to-address relay translation.

# **Syntax**

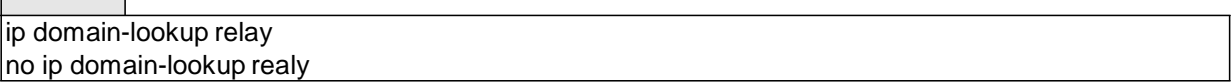

**<no> -** This command disables the IP Domain Naming System (DNS)-based host name-to-address relay translation.

\_\_\_\_\_\_\_\_\_\_\_\_\_\_\_\_\_\_\_\_\_\_\_\_\_\_\_\_\_\_\_\_\_\_\_\_\_\_\_\_\_\_\_\_\_\_\_\_\_\_\_\_\_\_\_\_\_\_\_\_\_\_\_\_\_\_\_\_\_\_\_\_\_\_\_\_\_

#### **Default Setting**

Disabled

#### **Command Mode**

# **6.27.2.8 clear domain-list**

This command clears all entries in the domain name list table.

**Syntax**

clear domain-list

#### **Default Setting**

None

## **Command Mode**

Privileged Exec

# **6.27.2.9 clear dns**

This command sets the DNS configuration to default value.

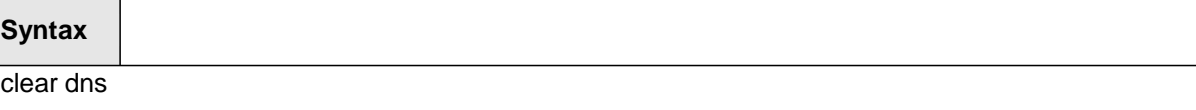

\_\_\_\_\_\_\_\_\_\_\_\_\_\_\_\_\_\_\_\_\_\_\_\_\_\_\_\_\_\_\_\_\_\_\_\_\_\_\_\_\_\_\_\_\_\_\_\_\_\_\_\_\_\_\_\_\_\_\_\_\_\_\_\_\_\_\_\_\_\_\_\_\_\_\_\_\_

**Default Setting** None **Command Mode** Privileged Exec

## **6.27.2.10 clear dns cache**

This command clears all entries in the DNS cache table.

**Syntax**

clear dns cache

#### **Default Setting**

None

## **Command Mode**

Privileged Exec

# **6.27.2.11 clear dns counter**

This command clears the statistics of all entries in the DNS cache table.

**Syntax**

clear dns counter

**Default Setting** None **Command Mode** Privileged Exec

# **6.28 UDLD Commands**

# **6.28.1 Show command**

#### **6.28.1.1 show udld**

Show UDLD information in all interfaces or specific interface

# **Syntax**

show udld {unit/slot/port}

# **Default Setting**

None

#### **Command Mode**

Privileged Exec

#### **Display Message**

**Port enable operational state:** Specifies the Port Enable Operational State of the selected port.

**Current bidirectional state:** Specifies the Bidirectional State of the selected port.

**Current operational state:** Specifies the runtime Operational State of the selected port. This section will be hidden if the port doesn't enable udld.

**Message interval:** Specifies the runtime Message Interval of the selected port. This section will be hidden if the port doesn't enable udld.

**Timeout interval:** Specifies the runtime Timeout Interval of the selected port. This section will be hidden if the port doesn't enable udld.

**Remote Entry:** Display all the remote entry information if received.

**Expiration time:** Specifies the runtime Expiration Time of the remote entry.

**Device ID:** Specifies the Device Id associated with the remote system.

**Device Name:** Specifies the Device Name associated with the remote system.

**Port ID:** Specifies the Port Id associated with the remote system.

**Neighbor echo device:** Specifies the Device Id included in Echo TLV associated with the remote system.

**Neighbor echo port:** Specifies the port Id included in Echo TLV associated with the remote system.

**Message interval:** Specifies the Message Interval associated with the remote system.

**Timeout interval:** Specifies the Message Interval associated with the remote system.

**CDP Device Name:** Specifies the CDP Device Name associated with the remote system.

# **6.28.2 Configuration Commands**

# **6.28.2.1 udld aggressive**

Enable/Disable UDLD protocol in aggressive mode on fiber ports except where locally configured

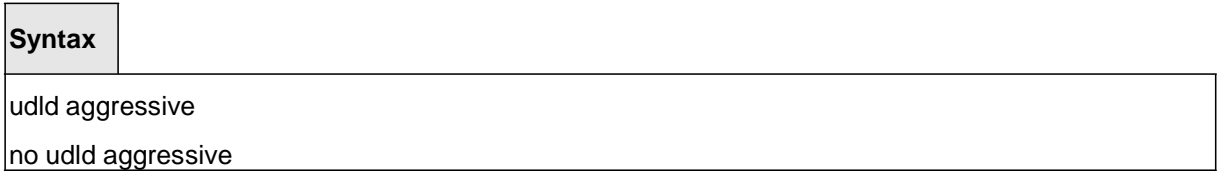

#### **Default Setting**

Disabled

# **Command Mode**

Global Config.

# **6.28.2.2 udld enable**

Enable/Disable UDLD protocol on fiber ports except where locally configured

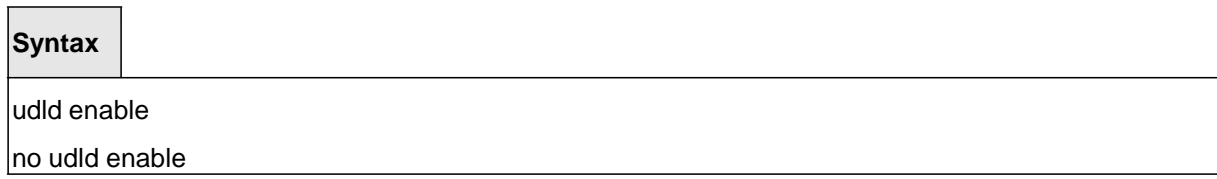

\_\_\_\_\_\_\_\_\_\_\_\_\_\_\_\_\_\_\_\_\_\_\_\_\_\_\_\_\_\_\_\_\_\_\_\_\_\_\_\_\_\_\_\_\_\_\_\_\_\_\_\_\_\_\_\_\_\_\_\_\_\_\_\_\_\_\_\_\_\_\_\_\_\_\_\_\_

# **Default Setting**

Disabled

# **Command Mode**

# **6.28.2.3 udld message time**

Set UDLD message time period in <7-90> range. The message time is to use between sending of messages in steady. Default value of UDLD message time is 15.

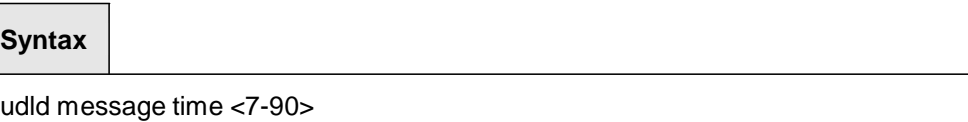

no udld message time

#### **Default Setting**

15 sec

#### **Command Mode**

Global Config.

## **6.28.2.4 udld port**

Enable/Disable UDLD protocol on the interface.

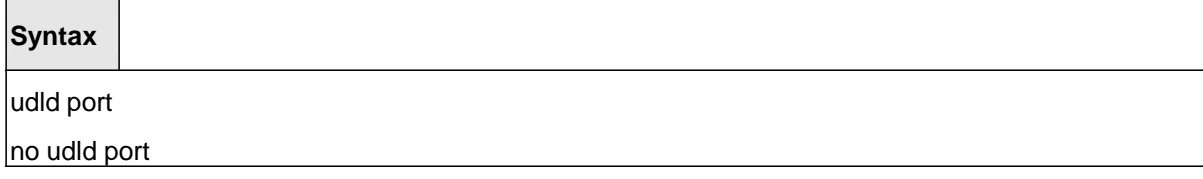

\_\_\_\_\_\_\_\_\_\_\_\_\_\_\_\_\_\_\_\_\_\_\_\_\_\_\_\_\_\_\_\_\_\_\_\_\_\_\_\_\_\_\_\_\_\_\_\_\_\_\_\_\_\_\_\_\_\_\_\_\_\_\_\_\_\_\_\_\_\_\_\_\_\_\_\_\_

# **Default Setting**

Disable

# **Command Mode**

Interface Config.

# **6.28.2.5 udld port aggressive**

Enable/Disable UDLD protocol in aggressive mode on the interface

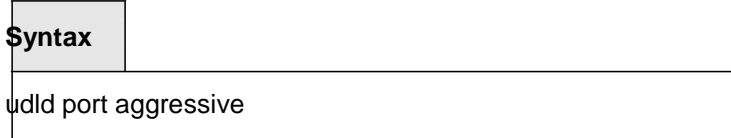

no udld port aggressive

# **Default Setting**

Disable

## **Command Mode**

Interface Config
## **6.29 Multi Chassis Link Aggregation Commands**

## **6.29.1 Show Commands**

#### **6.29.1.1 show mlag**

This command displays detailed information about the Multi-chassis Link Aggregation (MLAG) configured on the switch.

## **Syntax**

show mlag <mlag-number>

#### **Default Setting**

None

#### **Command Mode**

Privileged Exec

#### **Display Message**

**Admin Mode:** Displays the administrative mode for MLAG functionality on the switch.

**Domain Id:** Represents the domain identify number of MLAG peer devices.

**MLAG Status:** Represents the operation status of MLAG.

**Configuration Consistency Status:** Represents the configuration consistency status of MLAG peer devices.

**MLAG Role:** Represents the role of MLAG peer device.

**MLAG System-Mac:** Represents the operation system MAC address of MLAG peer devices.

**MLAG Local Syatem-Mac:** Represents the statically defined system MAC address of MLAG peer devices.

**Number of MLAG Configured:** Represents the number of MLAG port-channel member.

**Peer Gateway Mode:** To enable Layer 3 forwarding for packets destined to the gateway MAC address of the MLAG.

**Delay Restore Time:** To delay the MLAG from coming up on the restored MLAG peer device after a reload when the peer adjacency is already established. The range is from 5 to 600 seconds.

**Keepalive Timeout:** To specify the timeout (in seconds) between re-transmissions to the MLAG peer device. The range is from 3 to 20.

**Interface:** Shows the interface on which MLAG information is being displayed.

**Status:** Represents the link status of MLAG peer link port or port-channel member.

**ID:** Represents the identify number of MLAG port-channel member.

**Consistency:** Represents the configuration consistency status of MLAG port-channel member.

\_\_\_\_\_\_\_\_\_\_\_\_\_\_\_\_\_\_\_\_\_\_\_\_\_\_\_\_\_\_\_\_\_\_\_\_\_\_\_\_\_\_\_\_\_\_\_\_\_\_\_\_\_\_\_\_\_\_\_\_\_\_\_\_\_\_\_\_\_\_\_\_\_\_\_\_\_

**Active Vlan:** Represents the VLAN which MLAG peer link port or port-channel member belong to.

#### **6.29.1.2 show mlag consistency-parameters**

This command displays the consistency of parameters that must be compatible across the Multi-chassis Link Aggregation (MLAG).

#### **Syntax**

show mlag consistency-parameters <mlag-number>

#### **Default Setting**

None

#### **Command Mode**

Privileged Exec

#### **Display Message**

**Spanning Tree Admin Mode:** Indicates whether administrative mode is enabled or disabled of MLAG peer devices.

**Spanning Tree Version**: Represents the version of 802.1 currently supported (IEEE 802.1s, IEEE 802.1w, or IEEE 802.1d) based upon the Force Protocol Version parameter of MLAG peer devices.

**Spanning Tree Configuration Name**: Represents the configured name of MLAG peer devices.

**Spanning Tree BPDU Guard Mode:** Indicates whether BPDU guard mode is enabled or disabled of MLAG peer devices.

**Spanning Tree BPDU Filter Mode:** Indicates whether BPDU filter mode is enabled or disabled of MLAG peer devices.

**Spanning Tree Peer-Link Port Mode:** Indicates whether port mode on peer link port is enabled or disabled of MLAG peer devices.

**Spanning Tree Peer-Link Root Guard:** Indicates whether root guard mode on peer link port is enabled or disabled of MLAG peer devices.

**Spanning Tree Peer-Link Loop Guard:** Indicates whether loop guard mode on peer link port is enabled or disabled of MLAG peer devices.

**Spanning Tree Peer-Link BPDU Guard:** Indicates whether BPDU guard mode on peer link port is enabled or disabled of MLAG peer devices.

**Spanning Tree Peer-Link BPDU Filter Mode:** Indicates whether BPDU filter mode on peer link port is enabled or disabled of MLAG peer devices.

**Spanning Tree Peer-Link BPDU Flood Mode:** Indicates whether BPDU flood mode on peer link port is enabled or disabled of MLAG peer devices.

**VTP Admin Status:** Indicates whether administrative mode is enabled or disabled of MLAG peer devices.

**VTP Operating Mode:** Displays the VTP operating mode of MLAG peer devices, which can be server, client, or transparent.

**VTP Pruning Mode:** Displays whether pruning is enabled or disabled of MLAG peer devices.

\_\_\_\_\_\_\_\_\_\_\_\_\_\_\_\_\_\_\_\_\_\_\_\_\_\_\_\_\_\_\_\_\_\_\_\_\_\_\_\_\_\_\_\_\_\_\_\_\_\_\_\_\_\_\_\_\_\_\_\_\_\_\_\_\_\_\_\_\_\_\_\_\_\_\_\_\_

**VTP V2 Mode:** Displays if VTP version 2 mode is enabled of MLAG peer devices.

**VTP Domain Name:** Displays the name that identifies the administrative domain of MLAG peer devices.

**VTP Password:** Displays the VTP domain password of MLAG peer devices.

**IGMP Snooping Admin Mode**: Indicates whether or not IGMP Snooping is active on the switch of MLAG peer devices.

**MLD Snooping Admin Mode**: Indicates whether or not MLD Snooping is active on the switch of MLAG peer devices.

**GMRP Admin Mode:** This displays the administrative mode of GARP VLAN Registration Protocol (GVRP) for the system of MLAG peer devices..

**GVRP Admin Mode:** This displays the administrative mode of GARP Multicast Registration Protocol (GMRP) for the system of MLAG peer devices..

When you specify a value for <mlag-number>, the following information appears.

**Spanning Tree Port Mode:** Indicates whether port mode on MLAG member is enabled or disabled of MLAG peer devices.

**Spanning Tree Root Guard:** Indicates whether root guard mode on MLAG member is enabled or disabled of MLAG peer devices.

**Spanning Tree Loop Guard:** Indicates whether loop guard mode on MLAG member is enabled or disabled of MLAG peer devices.

**Spanning Tree BPDU Guard:** Indicates whether BPDU guard mode on MLAG member is enabled or disabled of MLAG peer devices.

**Spanning Tree BPDU Filter Mode:** Indicates whether BPDU filter mode on MLAG member is enabled or disabled of MLAG peer devices.

**Spanning Tree BPDU Flood Mode:** Indicates whether BPDU flood mode on MLAG member is enabled or disabled of MLAG peer devices.

**VTP Port Trunk Mode:** Indicates whether trunk mode is enabled or disabled on MLAG member of MLAG peer devices.

**IGMP Snooping Mode**: Indicates whether or not IGMP Snooping is active on MLAG member of MLAG peer devices.

**MLD Snooping Mode**: Indicates whether or not MLD Snooping is active on MLAG member of MLAG peer devices.

**GMRP Mode:** This displays the administrative mode of GARP VLAN Registration Protocol (GVRP) for MLAG member of MLAG peer devices..

**GVRP Mode:** This displays the administrative mode of GARP Multicast Registration Protocol (GMRP) for MLAG member of MLAG peer devices..

## **6.29.2 Configuration Commands**

## **6.29.2.1 mlag**

This command enables a Multi-chassis Link Aggregation (MLAG), which allows links that are physically connected to two different devices to appear as a single port channel to a third device.

To disable MLAG on the switch, use the no form of this command.

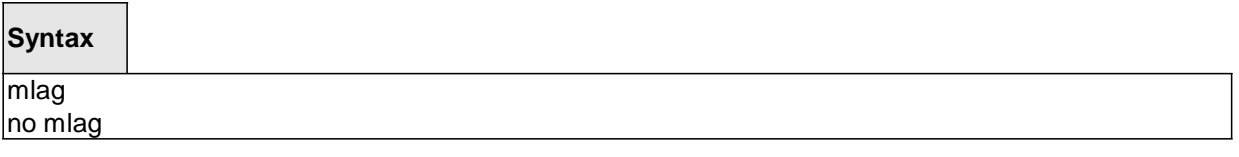

#### **Default Setting**

Disable

#### **Command Mode**

Global Config

## **6.29.2.2 mlag domain**

This command creates a Multi-chassis Link Aggregation (MLAG) domain and assign a domain ID. The range is from 1 and 1000.

To revert to the default mlag configuration, use the no form of this command

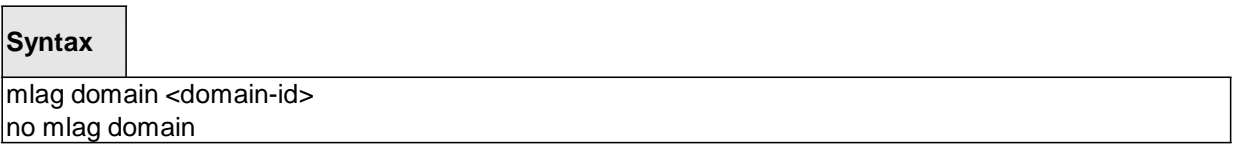

\_\_\_\_\_\_\_\_\_\_\_\_\_\_\_\_\_\_\_\_\_\_\_\_\_\_\_\_\_\_\_\_\_\_\_\_\_\_\_\_\_\_\_\_\_\_\_\_\_\_\_\_\_\_\_\_\_\_\_\_\_\_\_\_\_\_\_\_\_\_\_\_\_\_\_\_\_

**<domain-id> -** Domain identify number of MLAG (Range: 1 – 1000).

## **Default Setting**

1

#### **Command Mode**

Global Config

#### **6.29.2.3 mlag system-mac**

This command manually configures the Multi-chassis Link Aggregation (MLAG) domain MAC address. To restore the default system MAC address, use the no form of this command.

## **Syntax**

mlag system-mac <mac-address> no mlag system-mac

**<mac-address> -** Syatem MAC adress.

#### **Default Setting**

None

#### **Command Mode**

Global Config

## **6.29.2.4 mlag peer-link**

This command creates a Multi-chassis Link Aggregation (MLAG) peer link by designating the port channel that you want on each device as the peer link for the specified MLAG domain.

To remove the peer link, use the no form of this command.

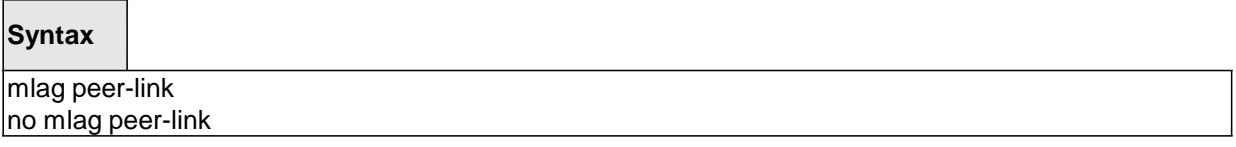

\_\_\_\_\_\_\_\_\_\_\_\_\_\_\_\_\_\_\_\_\_\_\_\_\_\_\_\_\_\_\_\_\_\_\_\_\_\_\_\_\_\_\_\_\_\_\_\_\_\_\_\_\_\_\_\_\_\_\_\_\_\_\_\_\_\_\_\_\_\_\_\_\_\_\_\_\_

**Default Setting**

Disabled

#### **Command Mode**

Interface Config

#### **6.29.2.5 mlag <mlag-number>**

This command moves other port channels into a Multi-chassis Link Aggregation (MLAG) to connect to the downstream device. The range is from 1 and 4096.

To remove the port channels from the mlag, use the no form of this command.

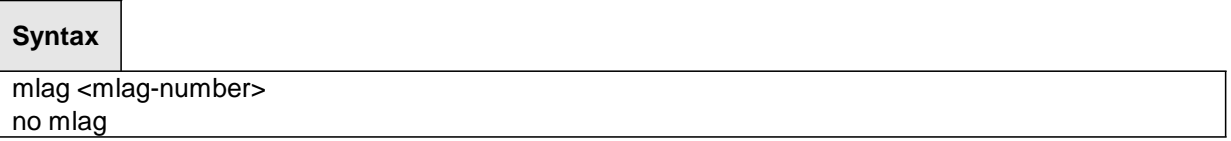

**<mlag-number> -** Domain identify number of MLAG port-channel member (Range: 1 – 4096).

#### **Default Setting**

Disabled

#### **Command Mode**

Interface Config

## **6.29.2.6 mlag peer-gateway**

This command enable Layer 3 forwarding for packets destined to the gateway MAC address of the MLAG. Use no form to disable it.

\_\_\_\_\_\_\_\_\_\_\_\_\_\_\_\_\_\_\_\_\_\_\_\_\_\_\_\_\_\_\_\_\_\_\_\_\_\_\_\_\_\_\_\_\_\_\_\_\_\_\_\_\_\_\_\_\_\_\_\_\_\_\_\_\_\_\_\_\_\_\_\_\_\_\_\_\_

**Syntax**

mlag peer-gateway no mlag peer-gateway

**no –** This command disable the peer-gateway.

**Default Setting**

Enabled

#### **Command Mode**

Global Config

#### **6.29.2.7 mlag keepaliv-timeout**

This command is used to specify the timeout (in seconds) between re-transmissions to the MLAG peer device.

#### **Syntax**

mlag keepalive-timeout <3-20> no mlag keepalive-timeout

**<3-20> -** Specify the timeout value between re-transmissions.

**no –** This command restore the setting to default value.

#### **Default Setting**

5

#### **Command Mode**

Global Config

## **6.29.2.8 mlag delay-restore**

This command is used to specify the time to delay the MLAG from coming up on the restored MLAG peer device aftera reload when the peer adjacency is already established.

**Syntax**

mlag delay-restore <5-600> no mlag delay-restore

**<5-600> -** Specify the number of seconds to delay bringing up the restored MLAG peer device.

\_\_\_\_\_\_\_\_\_\_\_\_\_\_\_\_\_\_\_\_\_\_\_\_\_\_\_\_\_\_\_\_\_\_\_\_\_\_\_\_\_\_\_\_\_\_\_\_\_\_\_\_\_\_\_\_\_\_\_\_\_\_\_\_\_\_\_\_\_\_\_\_\_\_\_\_\_

**no –** This command restore the setting to default value.

#### **Default Setting**

10

## **Command Mode**

Global Config

# **7 Routing Commands**

# **7.1 Address Resolution Protocol (ARP) Commands**

## **7.1.1 Show Commands**

## **7.1.1.1 show ip arp**

This command displays the Address Resolution Protocol (ARP) cache.

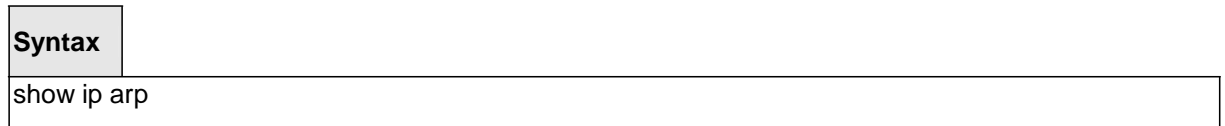

#### **Default Setting**

None

#### **Command Mode**

Privileged Exec

#### **Display Message**

**Age Time:** Is the time it takes for an ARP entry to age out. This value was configured into the unit. Age time is measured in seconds.

**Response Time:** Is the time it takes for an ARP request timeout. This value was configured into the unit. Response time is measured in seconds.

**Retries:** Is the maximum number of times an ARP request is retried. This value was configured into the unit.

**Cache Size:** Is the maximum number of entries in the ARP table. This value was configured into the unit.

**Dynamic renew mode:** Displays whether the ARP component automatically attempts to renew dynamic ARP entries when they aged out.

**Total Entry Count Current/Peak:** Field listing the total entries in the ARP table and the peak entry count in the ARP table.

**Static Entry Count Configured/Active/Max:** Field listing configured static entry count, active static entry count, and maximum static entry count in the ARP table.

## **The following are displayed for each ARP entry.**

**IP Address:** Is the IP address of a device on a subnet attached to an existing routing interface.

**MAC Address:** Is the hardware MAC address of that device.

**Interface:** Is the routing slot/port associated with the device ARP entry

**Type:** Is the type that was configured into the unit. The possible values are Local, Gateway, Dynamic and Static.

**Age:** This field displays the current age of the ARP entry since last refresh (in hh:mm:ss format).

## **7.1.1.2 show ip arp brief**

This command displays the brief Address Resolution Protocol (ARP) table information.

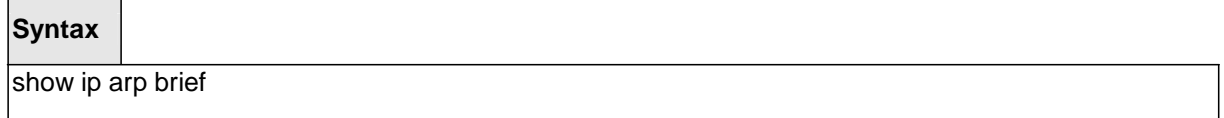

#### **Default Setting**

None

#### **Command Mode**

Privileged Exec

#### **Display Message**

**Age Time:** Is the time it takes for an ARP entry to age out. This value was configured into the unit. Age time is measured in seconds.

**Response Time:** Is the time it takes for an ARP request timeout. This value was configured into the unit. Response time is measured in seconds.

**Retries:** Is the maximum number of times an ARP request is retried. This value was configured into the unit.

**Cache Size:** Is the maximum number of entries in the ARP table. This value was configured into the unit.

**Dynamic renew mode:** Displays whether the ARP component automatically attempts to renew dynamic ARP entries when they aged out.

**Total Entry Count Current/Peak:** Field listing the total entries in the ARP table and the peak entry count in the ARP table.

**Static Entry Count Configured/Active/Max:** Field listing the configured static entry count, active static entry count, and maximum static entry count in the ARP table.

## **7.1.1.3 show ip arp static**

This command displays the static Address Resolution Protocol (ARP) table information.

**Syntax**

show ip arp static

## **Default Setting**

None

#### **Command Mode**

Privileged Exec

## **Display Message**

**IP address:** Is the IP address of a device on a subnet attached to an existing routing interface.

\_\_\_\_\_\_\_\_\_\_\_\_\_\_\_\_\_\_\_\_\_\_\_\_\_\_\_\_\_\_\_\_\_\_\_\_\_\_\_\_\_\_\_\_\_\_\_\_\_\_\_\_\_\_\_\_\_\_\_\_\_\_\_\_\_\_\_\_\_\_\_\_\_\_\_\_\_

**MAC address:** Is the MAC address for that device.

## **7.1.2 Configuration Commands**

## **7.1.2.1 arp**

This command creates an ARP entry. The value for <ipaddress> is the IP address of a device on a subnet attached to an existing routing interface. The value for <macaddress> is a unicast MAC address for that device.

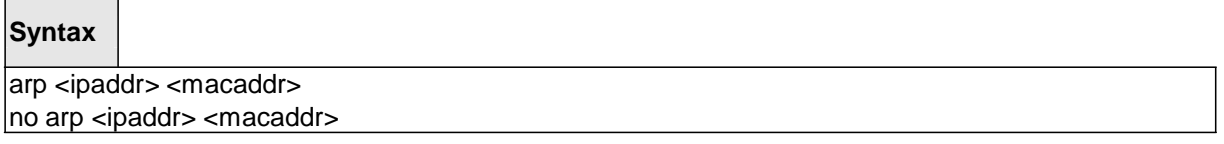

**<ipaddr> -** Is the IP address of a device on a subnet attached to an existing routing interface.

**<macaddr> -** Is a MAC address for that device. The format is 6 two-digit hexadecimal numbers that are separated by colons, for example, 00:06:29:32:81:40.

**no -** This command deletes an ARP entry.

#### **Default Setting**

None

## **Command Mode**

Global Config

## **7.1.2.2 ip proxy-arp**

This command enables proxy ARP on a router interface. Without proxy ARP, a device only responds to an ARP request if the target IP address is an address configured on the interface where the ARP request arrived. With proxy ARP, the device may also respond if the target IP address is reachable. The device only responds if all next hops in its route to the destination are through interfaces other than the interface that received the ARP request.

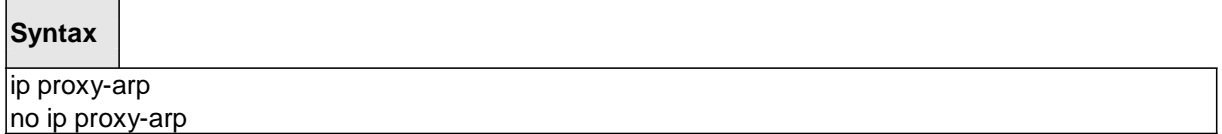

\_\_\_\_\_\_\_\_\_\_\_\_\_\_\_\_\_\_\_\_\_\_\_\_\_\_\_\_\_\_\_\_\_\_\_\_\_\_\_\_\_\_\_\_\_\_\_\_\_\_\_\_\_\_\_\_\_\_\_\_\_\_\_\_\_\_\_\_\_\_\_\_\_\_\_\_\_

**no -** This command disables proxy ARP on a router interface.

#### **Default Setting**

Enabled

**Command Mode**

Interface Config

## **7.1.2.3 ip local-proxy-arp**

This command enables or disables Local Proxy ARP on an interface.

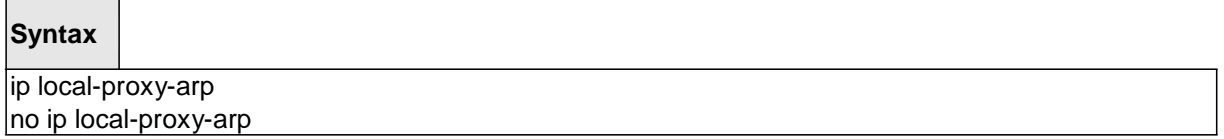

**no -** This command disables Local Proxy ARP on a router interface.

#### **Default Setting**

Disabled

## **Command Mode**

Interface Config

#### **7.1.2.4 arp cachesize**

This command configures the maximum number of entries in the ARP cache.

**Syntax**

arp cachesize <767-4096> no arp cachesize

**<767-3968> -** The range of cache size is 767 to 4096.

**no -** This command configures the default ARP cache size.

## **Default Setting**

The default cache size is 4096.

#### **Command Mode**

Global Config

## **7.1.2.5 arp dynamicrenew**

This command enables ARP component to automatically renew ARP entries of type dynamic when they age out.

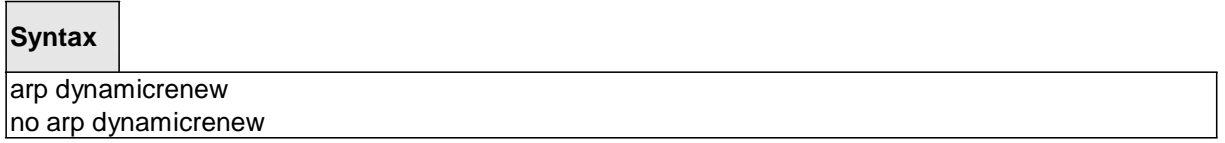

**no -** This command disables ARP component from automatically renewing ARP entries of type dynamic when they age out.

#### **Default Setting**

Disabled

#### **Command Mode**

Global Config

## **7.1.2.6 arp purge**

This command causes the specified IP address to be removed from the ARP table. Only entries of type dynamic or gateway are affected by this command.

\_\_\_\_\_\_\_\_\_\_\_\_\_\_\_\_\_\_\_\_\_\_\_\_\_\_\_\_\_\_\_\_\_\_\_\_\_\_\_\_\_\_\_\_\_\_\_\_\_\_\_\_\_\_\_\_\_\_\_\_\_\_\_\_\_\_\_\_\_\_\_\_\_\_\_\_\_

## **Syntax**

arp purge <ipaddr>

**<ipaddr> -** The IP address to be removed from the ARP table.

#### **Default Setting**

None

#### **Command Mode**

Privileged Exec

## **7.1.2.7 arp resptime**

This command configures the ARP request response timeout.

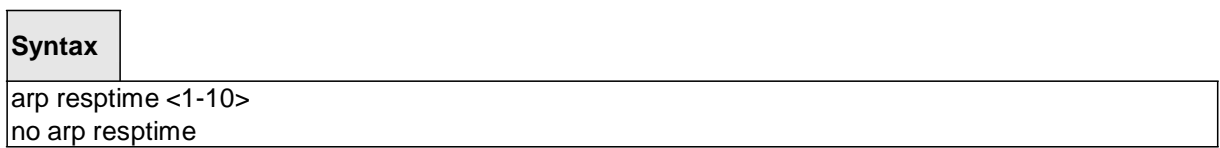

**<1-10> -** The range of default response time is 1 to 10 seconds.

**no -** This command configures the default response timeout time.

#### **Default Setting**

The default response time is 1.

## **Command Mode**

Global Config

## **7.1.2.8 arp retries**

This command configures the ARP count of maximum request for retries.

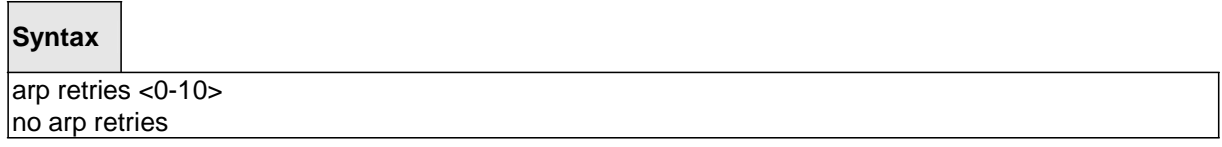

\_\_\_\_\_\_\_\_\_\_\_\_\_\_\_\_\_\_\_\_\_\_\_\_\_\_\_\_\_\_\_\_\_\_\_\_\_\_\_\_\_\_\_\_\_\_\_\_\_\_\_\_\_\_\_\_\_\_\_\_\_\_\_\_\_\_\_\_\_\_\_\_\_\_\_\_\_

**<0-10> -** The range of maximum request for retries is 0 to 10.

**no -** This command configures the default count of maximum request for retries.

## **Default Setting**

The default value is 4.

#### **Command Mode**

Global Config

## **7.1.2.9 arp timeout**

This command configures the ARP entry ageout time.

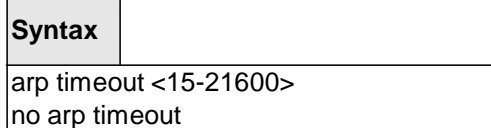

**<15-21600> -** Represents the IP ARP entry ageout time in seconds. The range is 15 to 21600 seconds.

**no -** This command configures the default ageout time for IP ARP entry.

#### **Default Setting**

The default value is 1200.

#### **Command Mode**

Global Config

## **7.1.2.10 clear ip arp-cache**

This command causes all ARP entries of type dynamic to be removed form the ARP cache. If the [gateway] parameter is specified, the dynamic entries of type gateway are purged as well.

\_\_\_\_\_\_\_\_\_\_\_\_\_\_\_\_\_\_\_\_\_\_\_\_\_\_\_\_\_\_\_\_\_\_\_\_\_\_\_\_\_\_\_\_\_\_\_\_\_\_\_\_\_\_\_\_\_\_\_\_\_\_\_\_\_\_\_\_\_\_\_\_\_\_\_\_\_

#### **Syntax**

clear ip arp-cache [gateway | interface <slot/port>]

#### **Default Setting**

None

#### **Command Mode**

Privileged Exec

## **7.2 IP Routing Commands**

## **7.2.1 Show Commands**

## **7.2.1.1 show ip brief**

This command displays all the summary information of the IP.

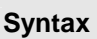

show ip brief

## **Default Setting**

None

#### **Command Mode**

Privileged Exec

User Exec

#### **Display Message**

**Default Time to Live:** The computed TTL (Time to Live) of forwarding a packet from the local router to the final destination.

**Routing Mode:** Show whether the routing mode is enabled or disabled.

**Maximum Next Hops:** The maximum number of hops supported by this switch.

**Maximum Routes:** The maximum number of routes the packet can travel.

**ICMP Rate Limit Interval:** Shows how often the token bucket is initialized with burst-size tokens. Burst-interval is from 0 to 2147483647 milliseconds. The default burst-interval is 1000 msec.

\_\_\_\_\_\_\_\_\_\_\_\_\_\_\_\_\_\_\_\_\_\_\_\_\_\_\_\_\_\_\_\_\_\_\_\_\_\_\_\_\_\_\_\_\_\_\_\_\_\_\_\_\_\_\_\_\_\_\_\_\_\_\_\_\_\_\_\_\_\_\_\_\_\_\_\_\_

**ICMP Rate Limit Burst Size:** Shows the number of ICMPv4 error messages that can be sent during one burst-interval. The range is from 1 to 200 messages. The default value is 100 messages.

**ICMP Echo Replies:** Shows whether ICMP Echo Replies are enabled or disabled.

**ICMP Redirects:** Shows whether ICMP Redirects are enabled or disabled.

## **7.2.1.2 show ip interface port**

This command displays all pertinent information about the IP interfaces.

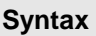

show ip interface port <slot/port>

#### **Default Setting**

None

#### **Command Mode**

Privileged Exec

User Exec

#### **Display Message**

**Routing Interface Status:** Determine the operational status of IPv4 routing Interface. The possible values are Up or Down.

**Primary IP Address:** The primary IP address and subnet masks for the interface. This value appears only if you configure it.

**Method:** Shows whether the IP address was configured manually or acquired from a DHCP server.

**Secondary IP Address:** One or more secondary IP addresses and subnet masks for the interface. This value appears only if you configure it.

**Helper IP Address:** The helper IP addresses configured by the command "ip helper-address (Interface Config)".

**Routing Mode:** The administrative mode of router interface participation. The possible values are enable or disable. This value is configurable.

**Administrative Mode:** The administrative mode of the specified interface. The possible values of this field are enable or disable. This value is configurable.

**Forward Net Directed Broadcasts:** Displays whether forwarding of network-directed broadcasts is enabled or disabled. This value is configurable.

**Proxy ARP:** Displays whether Proxy ARP is enabled or disabled on the system.

**Local Proxy ARP:** Displays whether Local Proxy ARP is enabled or disabled on the interface.

Active State Displays whether the interface is active or inactive. An interface is considered active if its link is up and it is in forwarding state.

**Link Speed Data Rate:** An integer representing the physical link data rate of the specified interface. This is measured in Megabits per second (Mbps).

**MAC Address:** The burned in physical address of the specified interface. The format is 6 two-digit hexadecimal numbers that are separated by colons.

**Encapsulation Type:** The encapsulation type for the specified interface. The types are: Ethernet or SNAP.

**IP MTU:** The maximum transmission unit (MTU) size of a frame, in bytes.

**Bandwidth:** Shows the bandwidth of the interface.

**Destination Unreachables:** Displays whether ICMP Destination Unreachables may be sent

(enabled or disabled).

**ICMP Redirects:** Displays whether ICMP Redirects may be sent (enabled or disabled).

## **7.2.1.3 show ip interface brief**

This command displays summary information about IP configuration settings for all ports in the router.

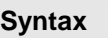

show ip interface brief

#### **Default Setting**

None

## **Command Mode**

Privileged Exec

User Exec

#### **Display Message**

**Interface:** Valid slot, and port number separated by forward slashes.

**State:** Indicate the operational state of the routing interface.

**IP Address:** The IP address of the routing interface.

**IP Mask:** The IP mask of the routing interface.

**Method:** Is the way to get the IP Address. The possible value is "Manual", "DHCP" or "None".**Netdir Bcast:** Indicates if IP forwards net-directed broadcasts on this interface. Possible values are Enable or Disable.

**MultiCast Fwd:** Indicates the multicast forwarding administrative mode on the interface. Possible values are Enable or Disable.

## **7.2.1.4 show ip route**

This command displays the routing table. The <ip-address> specifies the network for which the route is to be displayed and displays the best matching best-route for the address. The <mask> specifies the subnet mask for the given <ip-address>. When you use the longerprefixes keyword, the <ip-address> and <mask> pair becomes the prefix, and the command displays the routes to the addresses that match that prefix. Use the **<protocol>** parameter to specify the protocol that installed the routes. The value for **<protocol>** can be **connected, ospf, rip, or static**. Use the all parameter to display all routes including best and nonbest routes. If you do not use the all parameter, the command only displays the best route.

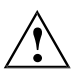

If you use the connected keyword for **<protocol>**, the all option is not available because there are no best or non-best connected routes.

## **Syntax**

show ip route [{<ip-address> [<protocol>] | {<ip-address> <mask> [longer-prefixes] [<protocol>] |  $\vert$  <protocol> $\vert$  [all]  $\vert$  all}]

#### **Default Setting**

None

#### **Command Mode**

Privileged Exec

#### **Display Message**

**Route Codes:** Displays the key for the routing protocol codes that might appear in the routing table output.

The command displays the routing tables in the following format:

Code IP-Address/Mask [Preference/Metric] via Next-Hop, Interface

**Code:** The codes for the routing protocols that created the routes.

**IP-Address/Mask:** The IP-Address and mask of the destination network corresponding to this route.

**Preference:** The administrative distance associated with this route. Routes with low values are preferred over routes with higher values.

**Metric:** The cost associated with this route.

**via Next-Hop:** The outgoing router IP address to use when forwarding traffic to the next router (if any) in the path toward the destination

**Interface:** The outgoing router interface to use when forwarding traffic to the next destination

## **7.2.1.5 show ip route bestroutes**

This command displays router route table information for the best routes.

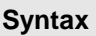

show ip route bestroutes

## **Default Setting**

None

#### **Command Mode**

Privileged Exec

#### **Display Message**

**Total Number of Routes:** The total number of routes.

**Network Address:** Is an IP route prefix for the destination.

**Subnet Mask:** Is a mask of the network and host portion of the IP address for the router interface.

**Protocol:** Tells which protocol added the specified route. The possibilities are: local, static, OSPF, or RIP.

## *for each next hop*

**Next Hop Intf:** The outgoing router interface to use when forwarding traffic to the next destination.

**Next Hop IP Address:** The outgoing router IP address to use when forwarding traffic to the next router (if any) in the path toward the destination.

## **7.2.1.6 show ip route entry**

This command displays the router route entry information.

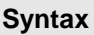

show ip route entry <networkaddress>

**<networkaddress> -** Is a valid network address identifying the network on the specified interface.

#### **Default Setting**

None

#### **Command Mode**

Privileged Exec

#### **Display Message**

**Network Address:** Is a valid network address identifying the network on the specified interface.

**Subnet Mask:** Is a mask of the network and host portion of the IP address for the attached network.

**Protocol:** Tells which protocol added the specified route. The possibilities are: local, static, OSPF, or RIP.

**Total Number of Routes:** The total number of routes.

*for each next hop*

**Next Hop Intf:** The outgoing router interface to use when forwarding traffic to the next destination.

**Next Hop IP Address:** The outgoing router IP address to use when forwarding traffic to the next router (if any) in the path toward the destination.

\_\_\_\_\_\_\_\_\_\_\_\_\_\_\_\_\_\_\_\_\_\_\_\_\_\_\_\_\_\_\_\_\_\_\_\_\_\_\_\_\_\_\_\_\_\_\_\_\_\_\_\_\_\_\_\_\_\_\_\_\_\_\_\_\_\_\_\_\_\_\_\_\_\_\_\_\_

**Metric:** Specifies the metric for this route entry.

**Pref:** The preference value that is used for this route entry.

## **7.2.1.7 show ip route connected**

This command displays directly connected routes.

**Syntax**

show ip route connected

#### **Default Setting**

None

#### **Command Mode**

Privileged Exec

#### **Display Message**

**Route Codes:** Displays the key for the routing protocol codes that might appear in the routing table output.

The command displays the routing tables in the following format:

Code IP-Address/Mask [Preference/Metric] via Next-Hop, Interface

**Code:** The codes for the routing protocols that created the routes.

**IP-Address/Mask:** The IP-Address and mask of the destination network corresponding to this route.

**Preference:** The administrative distance associated with this route. Routes with low values are preferred over routes with higher values.

**Metric:** The cost associated with this route.

**via Next-Hop:** The outgoing router IP address to use when forwarding traffic to the next router (if any) in the path toward the destination.

**Interface:** The outgoing router interface to use when forwarding traffic to the next destination.

## **7.2.1.8 show ip route ospf**

This command displays Open Shortest Path First (OSPF) routes. The option **all** command displays all (best and non-best) routes.

## **Syntax**

show ip route ospf [all]

#### **Default Setting**

None

#### **Command Mode**

Privileged Exec

#### **Display Message**

**Route Codes:** Displays the key for the routing protocol codes that might appear in the routing table output.

The command displays the routing tables in the following format:

Code IP-Address/Mask [Preference/Metric] via Next-Hop, Interface

**Code:** The codes for the routing protocols that created the routes.

**IP-Address/Mask:** The IP-Address and mask of the destination network corresponding to this route.

**Preference:** The administrative distance associated with this route. Routes with low values are preferred over routes with higher values.

**Metric:** The cost associated with this route.

**via Next-Hop:** The outgoing router IP address to use when forwarding traffic to the next router (if any) in the path toward the destination.

**Interface:** The outgoing router interface to use when forwarding traffic to the next destination.

## **7.2.1.9 show ip route rip**

This command displays Routing Information Protocol (RIP) routes. The option **all** command displays all (best and non-best) routes.

## **Syntax**

show ip route rip [all]

#### **Default Setting**

None

#### **Command Mode**

Privileged Exec

#### **Display Message**

**Route Codes:** Displays the key for the routing protocol codes that might appear in the routing table output.

The command displays the routing tables in the following format:

Code IP-Address/Mask [Preference/Metric] via Next-Hop, Interface

**Code:** The codes for the routing protocols that created the routes.

**IP-Address/Mask:** The IP-Address and mask of the destination network corresponding to this route.

**Preference:** The administrative distance associated with this route. Routes with low values are preferred over routes with higher values.

**Metric:** The cost associated with this route.

**via Next-Hop:** The outgoing router IP address to use when forwarding traffic to the next router (if any) in the path toward the destination.

**Interface:** The outgoing router interface to use when forwarding traffic to the next destination.

## **7.2.1.10 show ip route static**

This command displays Static Routes. The option **all** command displays all (best and non-best) routes.

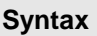

show ip route static [all]

#### **Default Setting**

None

#### **Command Mode**

Privileged Exec

## **Display Message**

**Route Codes:** Displays the key for the routing protocol codes that might appear in the routing table output.

The command displays the routing tables in the following format:

Code IP-Address/Mask [Preference/Metric] via Next-Hop, Interface

**Code:** The codes for the routing protocols that created the routes.

**IP-Address/Mask:** The IP-Address and mask of the destination network corresponding to this route.

**Preference:** The administrative distance associated with this route. Routes with low values are preferred over routes with higher values.

**Metric:** The cost associated with this route.

**via Next-Hop:** The outgoing router IP address to use when forwarding traffic to the next router (if any) in the path toward the destination.

**Interface:** The outgoing router interface to use when forwarding traffic to the next destination.

## **7.2.1.11 show ip route summary**

This command displays the routing table summary. Use the optional **all** parameter to show the number of all routes, including best and non-best routes. To include only the number of best routes, do not use the optional parameter.

#### **Syntax**

show ip route summary [all]

#### **Default Setting**

None

#### **Command Mode**

Privileged Exec

#### **Display Message**

**Connected Routes:** The total number of connected routes in the routing table.

**Static Routes:** Total number of static routes in the routing table.

**RIP Routes:** Total number of routes installed by RIP protocol.

**OSPF Routes:** Total number of routes installed by OSPF protocol.

**Reject Routes:** Total number of reject routes installed by all protocols.

**Total Routes:** Total number of routes in the routing table.

## **7.2.1.12 show ip route preferences**

This command displays detailed information about the route preferences. Route preferences are used in determining the best route. Lower router preference values are preferred over higher router preference values.

**Syntax**

show ip route preferences

#### **Default Setting**

None

#### **Command Mode**

Privileged Exec

User Exec

#### **Display Message**

**Local:** This field displays the local route preference value.

**Static:** This field displays the static route preference value.

**OSPF Intra:** This field displays the OSPF intra route preference value.

**OSPF Inter:** This field displays the OSPF inter route preference value.

**OSPF External:** The OSPF External route preference value.

**RIP:** This field displays the RIP route preference value.

**Configured Default Gateway:** The route preference value of the statically-configured default gateway

\_\_\_\_\_\_\_\_\_\_\_\_\_\_\_\_\_\_\_\_\_\_\_\_\_\_\_\_\_\_\_\_\_\_\_\_\_\_\_\_\_\_\_\_\_\_\_\_\_\_\_\_\_\_\_\_\_\_\_\_\_\_\_\_\_\_\_\_\_\_\_\_\_\_\_\_\_

**DHCP Default Gateway:** The route preference value of the default gateway learned from the DHCP server.

## **7.2.1.13 show ip stats**

This command displays IP statistical information. Refer to RFC 1213 for more information about the fields that are displayed.

# **Syntax** show ip stats

## **Default Setting**

None

#### **Command Mode**

Privileged Exec

## **7.2.2 Configuration Commands**

## **7.2.2.1 routing**

This command enables routing for an interface.

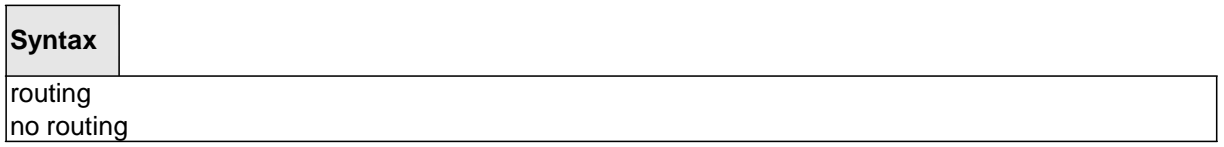

**no -** Disable routing for an interface.

## **Default Setting**

Disabled

## **Command Mode**

Interface Config

## **7.2.2.2 ip routing**

This command enables the IP Router Admin Mode for the master switch.

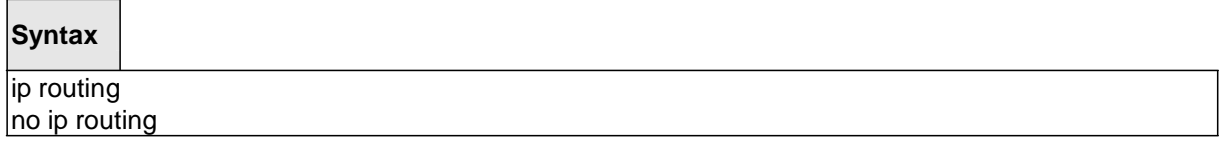

\_\_\_\_\_\_\_\_\_\_\_\_\_\_\_\_\_\_\_\_\_\_\_\_\_\_\_\_\_\_\_\_\_\_\_\_\_\_\_\_\_\_\_\_\_\_\_\_\_\_\_\_\_\_\_\_\_\_\_\_\_\_\_\_\_\_\_\_\_\_\_\_\_\_\_\_\_

**no -** Disable the IP Router Admin Mode for the master switch.

## **Default Setting**

Disabled

## **Command Mode**

Global Config

#### **7.2.2.3 ip address**

This command configures an IP address on an interface. The IP address may be a secondary IP address.

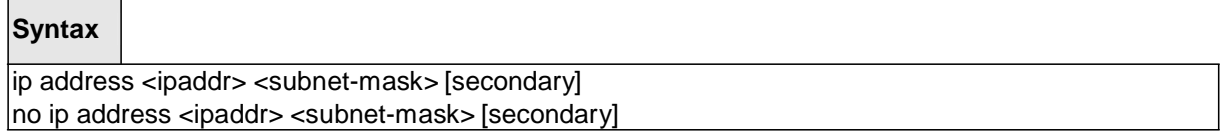

**<ipaddr> -** IP address of the interface.

**<subnet-mask> -** Subnet mask of the interface.

**[secondary] -** It is a secondary IP address.

**no -** Delete an IP address from an interface.

#### **Default Setting**

None

## **Command Mode**

Interface Config

## **7.2.2.4 ip address dhcp**

This command enables the DHCPv4 client on an in-band interface so that it can acquire network information, such as the IP address, subnet mask, and default gateway, from a network DHCP server. When DHCP is enabled on the interface, the system automatically deletes all manually configured IPv4 addresses on the interface.

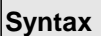

ip address dhcp [restart] no ip address <ipaddr> <subnet-mask> [secondary]

**[secondary] -** To restart IP Address given by DHCP server.

**no -** This command releases a leased address and disables DHCPv4 on an interface.

\_\_\_\_\_\_\_\_\_\_\_\_\_\_\_\_\_\_\_\_\_\_\_\_\_\_\_\_\_\_\_\_\_\_\_\_\_\_\_\_\_\_\_\_\_\_\_\_\_\_\_\_\_\_\_\_\_\_\_\_\_\_\_\_\_\_\_\_\_\_\_\_\_\_\_\_\_

#### **Default Setting**

Disabled

#### **Command Mode**

Interface Config

## **7.2.2.5 ip route**

This command configures a static route.

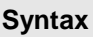

Г

```
ip route <networkaddr> <subnetmask> [ {<nexthopip>|Null0} [<1-255 >] ]
no ip route <networkaddr> <subnetmask> [ { <nexthopip> | <1-255 > | Null0 } ]
```
**<ipaddr> -** A valid IP address .

**<subnetmask> -** A valid subnet mask.

**<nexthopip> -** IP address of the next hop router.

**<1-255> -** The precedence value of this route. The range is 1 to 255.

**Null0 –** Null interface.

**no** - delete all next hops to a destination static route. If the optional <nextHopRtr> parameter is designated, the next hop is deleted and if the optional precedence value is designated, the precedence value of the static route is reset to its default value 1.

\_\_\_\_\_\_\_\_\_\_\_\_\_\_\_\_\_\_\_\_\_\_\_\_\_\_\_\_\_\_\_\_\_\_\_\_\_\_\_\_\_\_\_\_\_\_\_\_\_\_\_\_\_\_\_\_\_\_\_\_\_\_\_\_\_\_\_\_\_\_\_\_\_\_\_\_\_

#### **Default Setting**

None

**Command Mode**

Global Config

#### **7.2.2.6 ip route default**

This command configures the default route.

**Syntax**

ip route default <nexthopip> [1-255]

**<nexthopip> -** IP address of the next hop router.

**<1-255> -** Precedence value of this route.

## **Default Setting**

None

#### **Command Mode**

Global Config

## **7.2.2.7 ip route distance**

This command sets the default distance (preference) for static routes. Lower route distance values are preferred when determining the best route. The ip route and ip route default commands allow you to optionally set the distance (preference) of an individual static route. The default distance is used when no distance is specified in these commands. Changing the default distance does not update the distance of existing static routes, even if they were assigned the original default distance. The new default distance will only be applied to static routes created after invoking the ip route distance command.

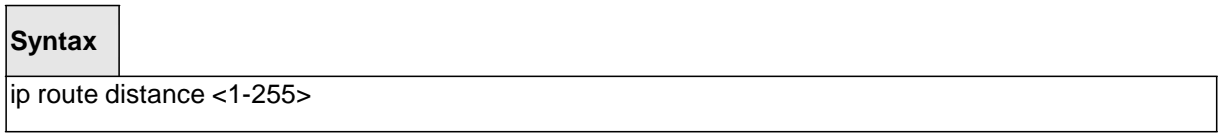

**<1-255> -** Default the Distance value of static routes. The range is 1 to 255.

## **Default Setting**

The default preference value is 1.

## **Command Mode**

Global Config

## **7.2.2.8 ip mtu**

This command sets the IP Maximum Transmission Unit (MTU) on a routing interface or range of interfaces. The IP MTU is the size of the largest IP packet that can be transmitted on the interface without fragmentation. Forwarded packets are dropped if they exceed the IP MTU of the outgoing interface.

Packets originated on the router, such as OSPF packets, may be fragmented by the IP stack.

OSPF advertises the IP MTU in the Database Description packets it sends to its neighbors during database exchange. If two OSPF neighbors advertise different IP MTUs, they will not form an adjacency. (unless OSPF has been instructed to ignore differences in IP MTU with the ip ospf mtu-ignore command.)

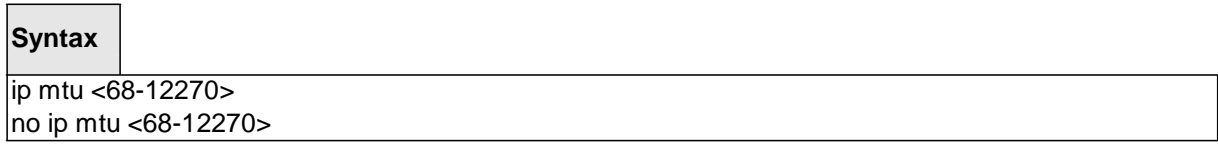

\_\_\_\_\_\_\_\_\_\_\_\_\_\_\_\_\_\_\_\_\_\_\_\_\_\_\_\_\_\_\_\_\_\_\_\_\_\_\_\_\_\_\_\_\_\_\_\_\_\_\_\_\_\_\_\_\_\_\_\_\_\_\_\_\_\_\_\_\_\_\_\_\_\_\_\_\_

**<68-12270> -** The IP MTU on a routing interface. The range is 68 to 12270.

**no -** Reset the ip mtu to the default value.

#### **Default Setting**

The default value is 1500.

#### **Command Mode**

Interface Config

## **7.2.2.9 encapsulation**

This command configures the link layer encapsulation type for the packet.

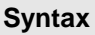

encapsulation {ethernet | snap}

**ethernet -** The link layer encapsulation type is ethernet.

**snap -** The link layer encapsulation type is SNAP.

## **Default Setting**

The default value is ethernet.

## **Command Mode**

Interface Config

## **Restrictions**

Routed frames are always Ethernet encapsulated when a frame is routed to a VLAN.

# **7.3 Open Shortest Path First (OSPF) Commands**

## **7.3.1 Show Commands**

### **7.3.1.1 show ip ospf**

This command displays information relevant to the OSPF router.

**Syntax** show ip ospf

#### **Default Setting**

None

**Command Mode**

Privileged Exec

**Display Messages**

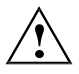

Some of the information below displays only if you enable OSPF and configure certain features.

**Router ID :** A 32-bit integer in dotted decimal format identifying the router, about which information is displayed. This is a configured value.

**OSPF Admin Mode :** Shows whether the administrative mode of OSPF in the router is enabled or disabled. This is a configured value.

**RFC 1583 Compatibility :** Indicates whether 1583 compatibility is enabled or disabled. This is a configured value.

**External LSDB Limit :** The maximum number of non-default AS-external-LSA (link state advertisement) entries that can be stored in the link-state database.

**Exit Overflow Interval :** The number of seconds that, after entering overflow state, a router will attempt to leave overflow state.

**Spf Delay Time :** The number of seconds between two subsequent changes of LSAs, during which time the routing table calculation is delayed.

**Spf Hold Time:** The number of seconds between two consecutive spf calculations.

**Opaque Capability:** Shows whether the router is capable of sending Opaque LSAs. This is a configured value.

**Autocost Ref BW:** Shows the value of auto-cost reference bandwidth configured on the router.

**Default Passive Setting:** Shows whether the interfaces are passive by default.

**Maximum Paths:** The maximum number of paths that OSPF can report for a given destination.

\_\_\_\_\_\_\_\_\_\_\_\_\_\_\_\_\_\_\_\_\_\_\_\_\_\_\_\_\_\_\_\_\_\_\_\_\_\_\_\_\_\_\_\_\_\_\_\_\_\_\_\_\_\_\_\_\_\_\_\_\_\_\_\_\_\_\_\_\_\_\_\_\_\_\_\_\_

**Default Metric:** Default value for redistributed routes.

**Network Area:** Shows area for the Network Area setting.

**Default Route Advertise:** Indicates whether the default routes received from other source protocols are advertised or not.

**Always:** Shows whether default routes are always advertised.

**Metric:** The metric of the routes being redistributed. If the metric is not configured, this field is blank.

**Metric Type:** Shows whether the routes are External Type 1 or External Type 2.**Number of Active Areas:** The number of active OSPF areas. An "active" OSPF area is an area with at least one interface up.

**ABR Status:** Shows whether the router is an OSPF Area Border Router.

**ASBR Status:** Reflects whether the ASBR mode is enabled or disabled. Enable implies that the router is an autonomous system border router. The router automatically becomes an ASBR when it is configured to redistribute routes learnt from other protocols. The possible values for the ASBR status is enabled (if the router is configured to redistribute routes learned by other protocols) or disabled (if the router is not configured for the same).

**Stub Router:** When OSPF runs out of resources to store the entire link state database, or any other state information, OSPF goes into stub router mode. As a stub router, OSPF re-originates its own router LSAs, setting the cost of all non-stub interfaces to infinity. To restore OSPF to normal operation, disable and re-enable OSPF.

**External LSDB Overflow:** When the number of non-default external LSAs exceeds the configured limit, External LSDB Limit, OSPF goes into LSDB overflow state. In this state, OSPF withdraws all of its self-originated non-default external LSAs. After the Exit Overflow Interval, OSPF leaves the overflow state, if the number of external LSAs has been reduced.

**External LSA Count:** The number of external (LS type 5) link-state advertisements in the linkstate database.

**External LSA Checksum:** The sum of the LS checksums of external link-state advertisements contained in the link-state database.

**AS\_OPAQUE LSA Count:** Shows the number of AS Opaque LSAs in the link-state database.

**AS\_OPAQUE LSA Checksum:** Shows the sum of the LS Checksums of AS Opaque LSAs contained in the link-state database.

**New LSAs Originated:** The number of new link-state advertisements that have been originated.

**LSAs Received:** The number of link-state advertisements received determined to be new instantiations.

**LSA Count:** The total number of link state advertisements currently in the link state database.

**Maximum Number of LSAs:** The maximum number of LSAs that OSPF can store.

**LSA High Water Mark:** The maximum size of the link state database since the system started.

**AS Scope LSA Flood List Length:** Length of global flood list for LSAs with AS scope.

**Retransmit List Entries:** The total number of LSAs waiting to be acknowledged by all neighbors. An LSA may be pending acknowledgment from more than one neighbor.

**Maximum Number of Retransmit Entries:** The maximum number of LSAs that can be waiting for acknowledgment at any given time.

**Retransmit Entries High Water Mark:** The highest number of LSAs that have been waiting for acknowledgment.**NSF Helper Support:** Configure graceful restart.

**NSF Helper Strict LSA Checking:** Terminate graceful restart helper on topology change.
## **7.3.1.2 show ip ospf abr**

This command displays the internal OSPF routing table entries to Area Border Routers (ABR). This command takes no options

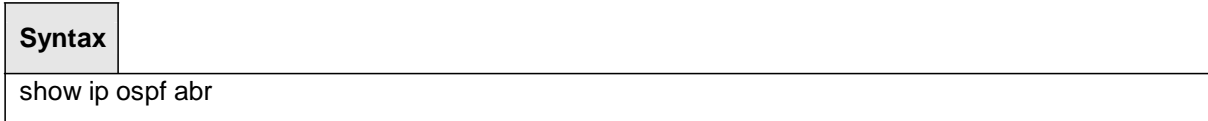

## **Default Setting**

None

#### **Command Mode**

Privileged

Eexc User

Exec

## **Display Messages**

**Type:** The type of the route to the destination. It can be either:

- intra Intra-area route
- inter Inter-area route

**Router ID:** Router ID of the destination.

**Cost:** Cost of using this route.

**Area ID:** The area ID of the area from which this route is learned.

**Next Hop:** Next hop toward the destination.

**Next Hop Intf:** The outgoing router interface to use when forwarding traffic to the next hop.

## **7.3.1.3 show ip ospf area**

This command displays information about the area. The <areaid> identifies the OSPF area that is being displayed.

**Syntax**

show ip ospf area <areaid>

#### **Default Setting**

None

#### **Command Mode**

Privileged

Exec User

Exec

#### **Display Messages**

**AreaID:** The area id of the requested OSPF area.

**External Routing:** A number representing the external routing capabilities for this area.

**Spf Runs:** The number of times that the intra-area route table has been calculated using this area's link-state database.

**Area Border Router Count:** The total number of area border routers reachable within this area.

**Area LSA Count:** Total number of link-state advertisements in this area's link-state database, excluding AS External LSA's.

**Area LSA Checksum:** A number representing the Area LSA Checksum for the specified AreaID excluding the external (LS type 5) link-state advertisements.

**Flood List Length:** Length of the area's LSA flood list.

**Import Summary LSAs:** Shows whether to import summary LSAs.

The following OSPF NSSA specific information displays only if the area is configured as an NSSA:

**Import Summary LSAs:** Shows whether to import summary LSAs into the NSSA.

**No-Redistribute into NSSA:** Shows whether to redistribute information into the NSSA.

**Default Information Originate:** Shows whether to advertise a default route into the

NSSA. **Default Metric:** The metric value for the default route advertised into the NSSA.

**Default Metric Type:** The metric type for the default route advertised into the NSSA.

**Translator Role:** The NSSA translator role of the ABR, which is always or candidate.

**Translator Stability Interval:** The amount of time that an elected translator continues to perform its duties after it determines that its translator status has been deposed by another router.

**Translator State:** Shows whether the ABR translator state is disabled, always, or elected.

## **7.3.1.4 show ip ospf asbr**

This command displays the internal OSPF routing table entries to Autonomous System Boundary Routers (ASBR). This command takes no options.

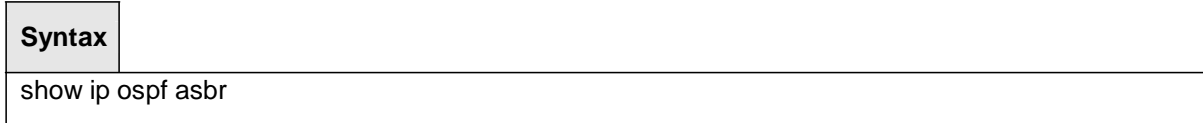

## **Default Setting**

None

#### **Command Mode**

Privileged

Exec User

Exec

## **Display Messages**

**Type:** The type of the route to the destination. It can be one of the following values:

- intra Intra-area route
- inter Inter-area route

**Router ID:** Router ID of the destination.

**Cost:** Cost of using this route.

**Area ID:** The area ID of the area from which this route is learned.

**Next Hop:** Next hop toward the destination.

**Next Hop Intf:** The outgoing router interface to use when forwarding traffic to the next hop.

## **7.3.1.5 show ip ospf database**

This command displays information about the link state database when OSPF is enabled. If you do not enter any parameters the command displays the LSA headers for all areas. Use the optional <areaid> parameter to display database information about a specific area. Use the optional parameters to specify the type of link state advertisements to display.

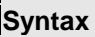

show ip ospf [<areaid>] database [{database-summary | [{asbr-summary network | nssa-external | opaque-area | opaque-as | opaque-link | mmary}] [<lsid>] [{adv-router [<ipaddr>] | self-originate}]}]

**asbr-summary -** Use asbr-summary to show the autonomous system boundary router (ASBR) summary LSAs.

**external** - Use external to display the external LSAs.

**network** - Use network to display the network LSAs.

**nssa-external** - Use nssa-external to display NSSA external

LSAs. **opaque-area** - Use opaque-area to display area opaque

LSAs. **opaque-as** - Use opaque-as to display AS opaque LSAs.

**opaque-link** - Use opaque-link to display link opaque LSAs.

**router** - Use router to display router LSAs.

**summary** - Use summary to show the LSA database summary information.

**lsid** - Use <lsid> to specify the link state ID (LSID). The value of <lsid> can be an IP address or an integer in the range of 0-4294967295.

**adv-router** - Use adv-router to show the LSAs that are restricted by the advertising router.

**self-originate** - Use self-originate to display the LSAs in that are self originated. The information below is only displayed if OSPF is enabled

#### **Default Setting**

None

#### **Command Mode**

Privileged

Exec User

Exec

#### **Display Messages**

**Ls Id:** A number that uniquely identifies an LSA that a router originates from all other self originated LSAs of the same LS type.

**Adv Router:** The Advertising Router. Is a 32 bit dotted decimal number representing the LSDB interface.

\_\_\_\_\_\_\_\_\_\_\_\_\_\_\_\_\_\_\_\_\_\_\_\_\_\_\_\_\_\_\_\_\_\_\_\_\_\_\_\_\_\_\_\_\_\_\_\_\_\_\_\_\_\_\_\_\_\_\_\_\_\_\_\_\_\_\_\_\_\_\_\_\_\_\_\_\_

**Age:** A number representing the age of the link state advertisement in seconds.

**Sequence:** A number that represents which LSA is more recent.

**Chksm:** The total number LSA checksum.

**Options:** This is an integer. It indicates that the LSA receives special handling during routing calculations.

**Rtr Opt:** Router Options are valid for router links only.

### **7.3.1.6 show ip ospf database database-summary**

Use this command to display the number of each type of LSA in the database for each area and for the router. The command also displays the total number of LSAs in the database.

## **Syntax**

show ip ospf database database-summary

## **Default Setting**

None

### **Command Mode**

Privileged

Exec User

Exec

## **Display Messages**

**Router:** Total number of router LSAs in the OSPF link state database.

**Network:** Total number of network LSAs in the OSPF link state

database. **Summary Net:** Total number of summary network LSAs in

the database. **Summary ASBR:** Number of summary ASBR LSAs in the database.

**Type-7 Ext:** Total number of Type-7 external LSAs in the

database. **Opaque Link:** Number of opaque link LSAs in the

database. **Opaque Area:** Number of opaque area LSAs in the database.

**Type-5 Ext:** Total number of Type-5 external LSAs in the database.

**Self-Originated Type-5 Ext:** Total number of self originated Type-5 external LSAs in the database.

\_\_\_\_\_\_\_\_\_\_\_\_\_\_\_\_\_\_\_\_\_\_\_\_\_\_\_\_\_\_\_\_\_\_\_\_\_\_\_\_\_\_\_\_\_\_\_\_\_\_\_\_\_\_\_\_\_\_\_\_\_\_\_\_\_\_\_\_\_\_\_\_\_\_\_\_\_

**Subtotal:** Number of entries for the identified area.

**Opaque AS:** Number of opaque AS LSAs in the

database. **Total:** Number of entries for all areas.

## **7.3.1.7 show ip ospf interface**

This command displays the information for the IFO object or virtual interface tables.

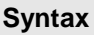

show ip ospf interface {<slot/port> | loopback <loopback-id> | vlan <vlan-id>}

#### **Default Setting**

None

#### **Command Mode**

Privileged

Exec User

Exec

## **Display Messages**

**IP Address:** The IP address for the specified interface.

**Subnet Mask:** A mask of the network and host portion of the IP address for the OSPF interface. **Secondary IP Address(es):** The secondary IP addresses if any are configured on the interface. **OSPF Admin Mode:** States whether OSPF is enabled or disabled on a router interface.

**OSPF Area ID:** The OSPF Area ID for the specified interface.

**OSPF Network Type:** The type of network on this interface that the OSPF is running on.

**Router Priority:** A number representing the OSPF Priority for the specified interface.

**Retransmit Interval:** A number representing the OSPF Retransmit Interval for the

specified interface.

**Hello Interval:** A number representing the OSPF Hello Interval for the specified interface.

**Dead Interval:** A number representing the OSPF Dead Interval for the specified interface.

**LSA Ack Interval:** A number representing the OSPF LSA Acknowledgment Interval for the specified interface.

**Transit Delay Interval:** A number representing the OSPF Transit Delay for the specified interface.

**Authentication Type:** The OSPF Authentication Type for the specified interface are: none, simple, and encrypt.

**Metric Cost:** The cost of the OSPF interface.

**Passive Status:** Shows whether the interface is passive or not.

**OSPF MTU-ignore:** Indicates whether to ignore MTU mismatches in database descriptor packets sent from neighboring routers.

The information below will only be displayed if OSPF is enabled.

\_\_\_\_\_\_\_\_\_\_\_\_\_\_\_\_\_\_\_\_\_\_\_\_\_\_\_\_\_\_\_\_\_\_\_\_\_\_\_\_\_\_\_\_\_\_\_\_\_\_\_\_\_\_\_\_\_\_\_\_\_\_\_\_\_\_\_\_\_\_\_\_\_\_\_\_\_ **State:** The OSPF Interface States are: down, loopback, waiting, point-to-point, designated

router, and backup designated router.

**Designated Router:** The router ID representing the designated router.

**Backup Designated Router:** The router ID representing the backup designated router.

**Number of Link Events:** The number of link events.

**Local Link LSAs:** The number of Link Local Opaque LSAs in the link-state database.

**Local Link LSA Checksum:** The sum of LS Checksums of Link Local Opaque LSAs in the linkstate database.

## **7.3.1.8 show ip ospf interface brief**

This command displays brief information for the IFO object or virtual interface tables.

**Syntax**

show ip ospf interface brief

#### **Default Setting**

None

#### **Command Mode**

Privileged

Exec User

Exec

#### **Display Messages**

**Interface:** Valid slot and port number separated by a forward slash.

**OSPF Admin Mode:** States whether OSPF is enabled or disabled on a router interface.

**OSPF Area ID:** The OSPF Area Id for the specified interface.

**Router Priority:** A number representing the OSPF Priority for the specified interface.

**Hello Interval:** A number representing the OSPF Hello Interval for the specified interface.

**Dead Interval:** A number representing the OSPF Dead Interval for the specified

interface.

**Retransmit Interval:** A number representing the OSPF Retransmit Interval for the specified interface.

**Retransmit Delay Interval:** A number representing the OSPF Transit Delay for the specified interface.

**LSA Ack Interval:** A number representing the OSPF LSA Acknowledgment Interval for the specified interface.

## **7.3.1.9 show ip ospf interface stats**

This command displays the statistics for a specific interface. The information below will only be displayed if OSPF is enabled.

#### **Syntax**

show ip ospf interface stats {<slot/port> | loopback <loopback-id> | vlan <vlan-id>}

#### **Default Setting**

None

#### **Command Mode**

Privileged

Exec User

Exec

#### **Display Messages**

**OSPF Area ID:** The area id of this OSPF interface.

**Area Border Router Count:** The total number of area border routers reachable within this area. This is initially zero, and is calculated in each SPF pass.

**AS Border Router Count:** The total number of Autonomous System border routers reachable within this area.

**Area LSA Count:** The total number of link-state advertisements in this area's link-state database, excluding AS External LSAs.

**IP Address:** The IP address associated with this OSPF interface.

**OSPF Interface Events:** The number of times the specified OSPF interface has changed its state, or an error has occurred.

**Virtual Events:** The number of state changes or errors that occurred on this virtual link.

**Neighbor Events:** The number of times this neighbor relationship has changed state, or an error has occurred.

**External LSA Count:** The number of external (LS type 5) link-state advertisements in the linkstate database.

**Sent Packets:** The number of OSPF packets transmitted on the interface.

**Received Packets:** The number of valid OSPF packets received on the interface.

**Discards:** Discards The number of received OSPF packets discarded because of an error in the packet or an error in processing the packet.

**Bad Version:** Bad Version The number of received OSPF packets whose version field in the OSPF header does not match the version of the OSPF process handling the packet.

**Source Not On Local Subnet:** The number of received packets discarded because the source IP address is not within a subnet configured on a local interface.

**Virtual Link Not Found:** The number of received OSPF packets discarded where the ingress interface is in a non-backbone area and the OSPF header identifies the packet as belonging to the backbone, but OSPF does not have a virtual link to the packet's sender.

**Area Mismatch:** The number of OSPF packets discarded because the area ID in the OSPF header is not the area ID configured on the ingress interface.

**Invalid Destination Address:** The number of OSPF packets discarded because the packet's destination IP address is not the address of the ingress interface and is not the AllDrRouters or AllSpfRouters multicast addresses.

**Wrong Authentication Type:** The number of packets discarded because the authentication type specified in the OSPF header does not match the authentication type configured on the ingress interface.

**Authentication Failure:** The number of OSPF packets dropped because the sender is not an existing neighbor or the sender's IP address does not match the previously recorded IP address for that neighbor.

**No Neighbor at Source Address:** The number of OSPF packets dropped because the sender is not an existing neighbor or the sender's address does not match the previously recorded IP address for that neighbor.

**Invalid OSPF Packet Type:** The number of OSPF packets discarded because the packet type field in the OSPF header is not a known type.

**Hellos Ignored:** The number of received Hello packets that were ignored by this router from the new neighbors after the limit has been reached for the number of neighbors on an interface or on the system as a whole.

## **7.3.1.10 show ip ospf neighbor**

This command displays information about OSPF neighbors. If you do not specify a neighbor IP address, the output displays summary information in a table. If you specify an interface or tunnel, only the information for that interface or tunnel displays. The <ip-address> is the IP address of the neighbor, and when you specify this, detailed information about the neighbor displays. The information below only displays if OSPF is enabled and the interface has a neighbor.

### **Syntax**

show ip ospf neighbor [interface {<slot/port> | vlan <vlan-id>}] [<ip-address>]

#### **Default Setting**

None

#### **Command Mode**

Privileged

Exec User

Exec

#### **Display Messages**

If you do not specify an IP address, a table with the following columns displays for all neighbors or the neighbor associated with the interface that you specify:

**Router ID:** The 4-digit dotted-decimal number of the neighbor router.

**Priority:** The OSPF priority for the specified interface. The priority of an interface is a priority integer from 0 to 255. A value of '0' indicates that the router is not eligible to become the designated router on this network.

**IP Address:** The IP address of the neighbor.

**Interface:** The interface of the local router in slot/port format.

**State:** The state of the neighboring routers. Possible values are:

- Down initial state of the neighbor conversation no recent information has been received from the neighbor.
- Attempt no recent information has been received from the neighbor but a more concerted effort should be made to contact the neighbor.
- Init an Hello packet has recently been seen from the neighbor, but bidirectional communication has not yet been established.
- 2 way communication between the two routers is bidirectional.
- Exchange start the first step in creating an adjacency between the two neighboring routers, the goal is to decide which router is the master and to decide upon the initial DD sequence number.
- Exchange the router is describing its entire link state database by sending Database Description packets to the neighbor.
- Loading Link State Request packets are sent to the neighbor asking for the more recent LSAs that have been discovered (but not yet received) in the Exchange state.
- Full the neighboring routers are fully adjacent and they will now appear in router-LSAs

and network-LSAs.

**Dead Time:** The amount of time, in seconds, to wait before the router assumes the neighbor is unreachable.

If you specify an IP address for the neighbor router, the following fields display:

**Interface:** Valid slot and port number separated by a forward

slash. **Neighbor IP Address:** The IP address of the neighbor

router. **Interface Index:** The interface ID of the neighbor router.

**Area ID:** The area ID of the OSPF area associated with the interface.

**Options:** An integer value that indicates the optional OSPF capabilities supported by the neighbor. The neighbor's optional OSPF capabilities are also listed in its Hello packets. This enables received Hello Packets to be rejected (i.e., neighbor relationships will not even start to form) if there is a mismatch in certain crucial OSPF capabilities.

**Router Priority:** The OSPF priority for the specified interface. The priority of an interface is a priority integer from 0 to 255. A value of '0' indicates that the router is not eligible to become the designated router on this network.

**Dead Timer Due:** The amount of time, in seconds, to wait before the router assumes the neighbor is unreachable.

**Up Time:** Neighbor uptime; how long since the adjacency last reached the Full state.

**State:** The state of the neighboring routers.

**Events:** The number of times this neighbor relationship has changed state, or an error has occurred.

**Retransmission Queue Length:** An integer representing the current length of the retransmission queue of the specified neighbor router Id of the specified interface.

## **7.3.1.11 show ip ospf range**

This command displays information about the area ranges for the specified <areaid>. The <areaid> identifies the OSPF area whose ranges are being displayed..

**Syntax**

show ip ospf range <areaid>

### **Default Setting**

None

#### **Command Mode**

Privileged

Exec User

Exec

## **Display Messages**

**Area ID:** The area id of the requested OSPF area.

**IP Address:** An IP address which represents this area range.

**Subnet Mask:** A valid subnet mask for this area range.

**Lsdb Type:** The type of link advertisement associated with this area range.

**Advertisement:** The status of the advertisement. Advertisement has two possible settings: enabled or disabled.

## **7.3.1.12 show ip ospf statistics**

This command displays information about recent Shortest Path First (SPF) calculations. The SPF is the OSPF routing table calculation. The output lists the number of times the SPF has run for each OSPF area. A table follows this information. For each of the 15 most recent SPF runs, the table lists how long ago the SPF ran, how long the SPF took, and the reasons why the SPF was scheduled.

## **Syntax**

show ip ospf statistics

#### **Default Setting**

None

#### **Command Mode**

Privileged

Exec User

Exec

#### **Display Messages**

**Delta T:** How long ago the SPF ran. The time is in the format hh:mm:ss, giving the hours, minutes, and seconds since the SPF run.

\_\_\_\_\_\_\_\_\_\_\_\_\_\_\_\_\_\_\_\_\_\_\_\_\_\_\_\_\_\_\_\_\_\_\_\_\_\_\_\_\_\_\_\_\_\_\_\_\_\_\_\_\_\_\_\_\_\_\_\_\_\_\_\_\_\_\_\_\_\_\_\_\_\_\_\_\_

**SPF Duration:** How long the SPF took in milliseconds.

**Reason:** The reason the SPF was scheduled. Reason codes are as follows:

- R a router LSA has changed
- N a network LSA has changed
- SN a type 3 network summary LSA has changed
- SA a type 4 ASBR summary LSA has changed
- X a type 5 or type 7 external LSA has changed

## **7.3.1.13 show ip ospf stub table**

This command displays the OSPF stub table. The information below will only be displayed if OSPF is initialized on the switch..

## **Syntax**

show ip ospf stub table

### **Default Setting**

None

#### **Command Mode**

Privileged

Exec User

Exec

## **Display Messages**

**Area ID:** A 32-bit identifier for the created stub area.

**Type of Service:** The type of service associated with the stub metric. only supports Normal TOS.

**Metric Val:** The metric value is applied based on the TOS. It defaults to the least metric of the type of service among the interfaces to other areas. The OSPF cost for a route is a function of the metric value.

\_\_\_\_\_\_\_\_\_\_\_\_\_\_\_\_\_\_\_\_\_\_\_\_\_\_\_\_\_\_\_\_\_\_\_\_\_\_\_\_\_\_\_\_\_\_\_\_\_\_\_\_\_\_\_\_\_\_\_\_\_\_\_\_\_\_\_\_\_\_\_\_\_\_\_\_\_

**Import Summary LSA:** Controls the import of summary LSAs into stub areas.

## **7.3.1.14 show ip ospf virtual-link**

This command displays the OSPF Virtual Interface information for a specific area and neighbor. The <areaid> parameter identifies the area and the <neighbor> parameter identifies the neighbor's Router ID.

#### **Syntax**

show ip ospf virtual-link <areaid> <neighbor>

## **Default Setting**

None

## **Command Mode**

Privileged

Exec User

Exec

## **Display Messages**

**Area ID:** The area id of the requested OSPF area.

**Neighbor Router ID:** The input neighbor Router ID.

**Hello Interval:** The configured hello interval for the OSPF virtual interface.

**Dead Interval:** The configured dead interval for the OSPF virtual interface.

**Iftransit Delay Interval:** The configured transit delay for the OSPF virtual interface.

**Retransmit Interval:** The configured retransmit interval for the OSPF virtual interface.

**Authentication Type:** The configured authentication type of the OSPF virtual

interface.

**State:** The OSPF Interface States are: down, loopback, waiting, point-to-point, designated router, and backup designated router. This is the state of the OSPF interface.

\_\_\_\_\_\_\_\_\_\_\_\_\_\_\_\_\_\_\_\_\_\_\_\_\_\_\_\_\_\_\_\_\_\_\_\_\_\_\_\_\_\_\_\_\_\_\_\_\_\_\_\_\_\_\_\_\_\_\_\_\_\_\_\_\_\_\_\_\_\_\_\_\_\_\_\_\_

**Neighbor State:** The neighbor state.

## **7.3.1.15 show ip ospf virtual-link brief**

This command displays the OSPF Virtual Interface information for all areas in the system.

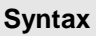

show ip ospf virtual-link brief

## **Default Setting**

None

## **Command Mode**

Privileged

Exec User

Exec

## **Display Messages**

**Area ID:** The area id of the requested OSPF area.

**Neighbor:** The neighbor interface of the OSPF virtual interface.

**Hello Interval:** The configured hello interval for the OSPF virtual interface. **Dead** 

**Interval:** The configured dead interval for the OSPF virtual interface. **Retransmit** 

**Interval:** The configured retransmit interval for the OSPF virtual interface. **Transit** 

\_\_\_\_\_\_\_\_\_\_\_\_\_\_\_\_\_\_\_\_\_\_\_\_\_\_\_\_\_\_\_\_\_\_\_\_\_\_\_\_\_\_\_\_\_\_\_\_\_\_\_\_\_\_\_\_\_\_\_\_\_\_\_\_\_\_\_\_\_\_\_\_\_\_\_\_\_

**Delay:** The configured transit delay for the OSPF virtual interface.

# **7.3.2 Configuration Commands**

## **7.3.2.1 router ospf**

Use this command to enter Router OSPF mode.

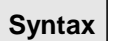

router ospf

# **Default Setting**

None

## **Command Mode**

Global Config

# **7.3.2.2 enable**

Use **enable** command resets the default administrative mode of OSPF in the router (active). **no enable** command sets the administrative mode of OSPF in the router to inactive

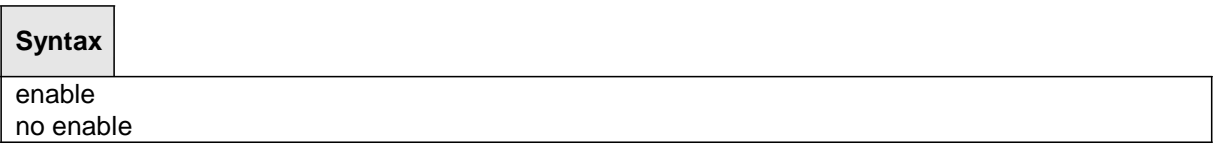

\_\_\_\_\_\_\_\_\_\_\_\_\_\_\_\_\_\_\_\_\_\_\_\_\_\_\_\_\_\_\_\_\_\_\_\_\_\_\_\_\_\_\_\_\_\_\_\_\_\_\_\_\_\_\_\_\_\_\_\_\_\_\_\_\_\_\_\_\_\_\_\_\_\_\_\_\_

**Default Setting** Enable

d

**Command Mode**

## **7.3.2.3 network area**

Use **network area** command to enable OSPFv2 on an interface and set its area ID if the IP address of an interface is covered by this network command. Use **no network area** command to disable the OSPFv2 on a interface if the IP address of an interface was earlier covered by this network command

## **Syntax**

network <ip-address> <wildcard-mask> area <area-id> no network <ip-address> <wildcard-mask> area <area-id>

#### **Default Setting**

Disable d

## **Command Mode**

Router OSPF Config Mode

## **7.3.2.4 ip ospf area**

Use **ip ospf area** command to enable OSPFv2 and set the area ID of an interface. The <*area-id*> is an IP address formatted as a 4-digit dotted-decimal number or a decimal value in the range of <0-4294967295>. This command supersedes the effects of the **network area** command. It can also be used to configure the advertiseability of the secondary addresses on this interface into the OSPFv2 domain. Use **no ip ospf area** command to disable OSPF on an interface.

\_\_\_\_\_\_\_\_\_\_\_\_\_\_\_\_\_\_\_\_\_\_\_\_\_\_\_\_\_\_\_\_\_\_\_\_\_\_\_\_\_\_\_\_\_\_\_\_\_\_\_\_\_\_\_\_\_\_\_\_\_\_\_\_\_\_\_\_\_\_\_\_\_\_\_\_\_

**Syntax**

ip ospf area <area-id> [secondaries none] no ip ospf area [secondaries none]

**Default Setting** Disable

d

**Command Mode**

Interface Config

## **7.3.2.5 1583compatibility**

1583 compatibility mode is enabled by default. If all OSPF routers in the routing domain are capable of operating according to RFC 2328, OSPF 1583 compatibility mode should be disabled. **1583compatibility** command enables OSPF 1583 compatibility. **no 1583compatibility** command disables OSPF 1583 compatibility

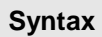

1583compatibility no 1583compatibility

## **Default Setting**

Enable d

## **Command Mode**

Router OSPF Config Mode

## **7.3.2.6 area default-cost**

This command configures the default cost for the stub area. You must specify the area ID and an integer value between 1-16777215

\_\_\_\_\_\_\_\_\_\_\_\_\_\_\_\_\_\_\_\_\_\_\_\_\_\_\_\_\_\_\_\_\_\_\_\_\_\_\_\_\_\_\_\_\_\_\_\_\_\_\_\_\_\_\_\_\_\_\_\_\_\_\_\_\_\_\_\_\_\_\_\_\_\_\_\_\_

## **Syntax**

area <areaid> default-cost <1-16777215>

## **Default Setting**

None

### **Command Mode**

### **7.3.2.7 area nssa**

**area nssa** command configures the specified areaid to function as an NSSA. **no area nssa** command disables nssa from the specified area id.

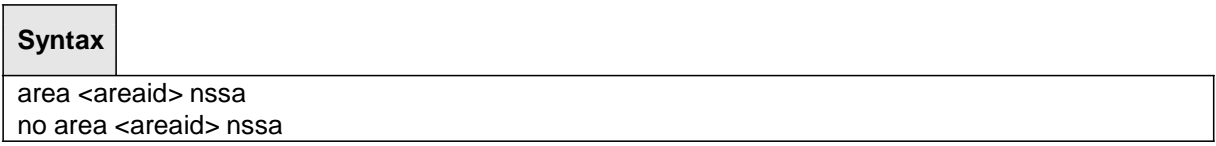

#### **Default Setting**

None

#### **Command Mode**

Router OSPF Config Mode

## **7.3.2.8 area nssa default-info-originate**

**area nssa default-info-originate** command configures the metric value and type for the default route advertised into the NSSA. The optional metric parameter specifies the metric of the default route and is to be in a range of 1-16777214. If no metric is specified, the default value is \*\*\*\*. The metric type can be comparable (nssa-external 1) or non-comparable (nssa-external 2). This command disables the default route advertised into the NSSA . **no area nssa default-info-originate** command disables the default route advertised into the NSSA.

\_\_\_\_\_\_\_\_\_\_\_\_\_\_\_\_\_\_\_\_\_\_\_\_\_\_\_\_\_\_\_\_\_\_\_\_\_\_\_\_\_\_\_\_\_\_\_\_\_\_\_\_\_\_\_\_\_\_\_\_\_\_\_\_\_\_\_\_\_\_\_\_\_\_\_\_\_

## **Syntax**

area <areaid> nssa default-info-originate [<metric>] [{comparable | noncomparable}] no area <areaid> nssa default-info-originate [<metric>] [{comparable | noncomparable}]

#### **Default Setting**

None

#### **Command Mode**

### **7.3.2.9 area nssa no-redistribute**

**area nssa no-redistribute** command configures the NSSA Area Border router (ABR) so that learned external routes will not be redistributed to the NSSA. **no area nssa no-redistribute** command disables the NSSA ABR so that learned external routes are redistributed to the NSSA

## **Syntax**

area <areaid> nssa no-redistribute no area <areaid> nssa no-redistribute

#### **Default Setting**

None

#### **Command Mode**

Router OSPF Config Mode

#### **7.3.2.10 area nssa no-summary**

**area nssa no-summary** command configures the NSSA so that summary LSAs are not advertised into the NSSA. **no area nssa no-summary** command disables nssa from the summary LSAs

\_\_\_\_\_\_\_\_\_\_\_\_\_\_\_\_\_\_\_\_\_\_\_\_\_\_\_\_\_\_\_\_\_\_\_\_\_\_\_\_\_\_\_\_\_\_\_\_\_\_\_\_\_\_\_\_\_\_\_\_\_\_\_\_\_\_\_\_\_\_\_\_\_\_\_\_\_

### **Syntax**

area <areaid> nssa no-summary no area <areaid> nssa no-summary

### **Default Setting**

None

#### **Command Mode**

### **7.3.2.11 area nssa translator-role**

**area nssa translator-role** command configures the translator role of the NSSA. A value of *always*  causes the router to assume the role of the translator the instant it becomes a border router and a value of *candidate* causes the router to participate in the translator election process when it attains border router status. **no area nssa translator-role** command disables the nssa translator role from the specified area id.

### **Syntax**

area <areaid> nssa translator-role {always | candidate} no area <areaid> nssa translator-role {always | candidate}

#### **Default Setting**

None

### **Command Mode**

Router OSPF Config Mode

## **7.3.2.12 area nssa translator-stab-intv**

**area nssa translator-stab-intv** command configures the translator *<stabilityinterval>* of the NSSA. The *<stabilityinterval>* is the period of time that an elected translator continues to perform its duties after it determines that its translator status has been deposed by another router. **no area nssa translator-stab-intv** command disables the nssa translator's *<stabilityinterval>* from the specified area id.

\_\_\_\_\_\_\_\_\_\_\_\_\_\_\_\_\_\_\_\_\_\_\_\_\_\_\_\_\_\_\_\_\_\_\_\_\_\_\_\_\_\_\_\_\_\_\_\_\_\_\_\_\_\_\_\_\_\_\_\_\_\_\_\_\_\_\_\_\_\_\_\_\_\_\_\_\_

### **Syntax**

area <areaid> nssa translator-stab-intv <stabilityinterval> no area <areaid> nssa translator-stab-intv <stabilityinterval>

#### **Default Setting**

None

## **Command Mode**

## **7.3.2.13 area range**

**area range** command creates a specified area range for a specified NSSA. The *<ipaddr>* is a valid IP address. The *<subnetmask>* is a valid subnet mask. The LSDB type must be specified by either **summarylink** or **nssaexternallink**, and the advertising of the area range can be allowed or suppressed. **no area range** command deletes a specified area range. The *<ipaddr>* is a valid IP address. The

*<subnetmask>* is a valid subnet mask.

## **Syntax**

area <areaid> range <ipaddr> <subnetmask> {summarylink | nssaexternallink} [advertise | not-advertise]

no area <areaid> range <ipaddr> <subnetmask>

#### **Default Setting**

None

#### **Command Mode**

Router OSPF Config Mode

## **7.3.2.14 area stub**

**area stub** command creates a stub area for the specified area ID. A stub area is characterized by the fact that AS External LSAs are not propagated into the area. Removing AS External LSAs and Summary LSAs can significantly reduce the link state database of routers within the stub area. **no area stub** command deletes a stub area for the specified area ID.

**Syntax**

area <areaid> stub no area <areaid> stub

\_\_\_\_\_\_\_\_\_\_\_\_\_\_\_\_\_\_\_\_\_\_\_\_\_\_\_\_\_\_\_\_\_\_\_\_\_\_\_\_\_\_\_\_\_\_\_\_\_\_\_\_\_\_\_\_\_\_\_\_\_\_\_\_\_\_\_\_\_\_\_\_\_\_\_\_\_

#### **Default Setting**

None

#### **Command Mode**

### **7.3.2.15 area stub no-summary**

**area stub no-summary** command configures the Summary LSA mode for the stub area identified by *<areaid>*. Use this command to prevent LSA Summaries from being sent. **no area stub no-summary** command configures the default Summary LSA mode for the stub area identified by *<areaid>*.

## **Syntax**

area <areaid> stub no-summary no area <areaid> stub no-summary

#### **Default Setting**

Disable d

#### **Command Mode**

Router OSPF Config Mode

## **7.3.2.16 area virtual-link**

**area virtual-link** command creates the OSPF virtual interface for the specified *<areaid>* and *<neighbor>*. The *<neighbor>* parameter is the Router ID of the neighbor. **no area virtual-link** command deletes the OSPF virtual interface from the given interface, identified by *<areaid>* and *<neighbor>*. The

\_\_\_\_\_\_\_\_\_\_\_\_\_\_\_\_\_\_\_\_\_\_\_\_\_\_\_\_\_\_\_\_\_\_\_\_\_\_\_\_\_\_\_\_\_\_\_\_\_\_\_\_\_\_\_\_\_\_\_\_\_\_\_\_\_\_\_\_\_\_\_\_\_\_\_\_\_

*<neighbor>* parameter is the Router ID of the neighbor.

#### **Syntax**

area <areaid> virtual-link <neighbor> no area <areaid> virtual-link <neighbor>

#### **Default Setting**

None

#### **Command Mode**

## **7.3.2.17 area virtual-link authentication**

**area virtual-link authentication** command configures the authentication type and key for the OSPF virtual interface identified by *<areaid>* and *<neighbor>*. The *<neighbor>* parameter is the Router ID of the neighbor. The value for *<type>* is either none, simple, or encrypt. The *[key]* is composed of standard displayable, non-control keystrokes from a Standard 101/102-key keyboard. The authentication key must be 8 bytes or less if the authentication type is simple. If the type is encrypt, the key may be up to 16

bytes. Unauthenticated interfaces do not need an authentication key. If the type is encrypt, a key id in the range of 0 and 255 must be specified.The default value for authentication type is none. Neither the default password key nor the default key id are configured.

**no area virtual-link authentication** command configures the default authentication type for the OSPF virtual interface identified by *<areaid>* and *<neighbor>*. The *<neighbor>* parameter is the Router ID of the neighbor.

#### **Syntax**

area <areaid> virtual-link <neighbor> authentication {none | {simple <key>} | {encrypt <key> <keyid>}} no area <areaid> virtual-link <neighbor> authentication

#### **Default Setting**

None

## **Command Mode**

Router OSPF Config Mode

### **7.3.2.18 area virtual-link dead-interval**

**area virtual-link dead-interval** command configures the dead interval for the OSPF virtual interface on the virtual interface identified by *<areaid>* and *<neighbor>.* The *<neighbor>* parameter is the Router ID of the neighbor. The range for seconds is 1 to 65535. **no area virtual-link dead-interval** command configures the default dead interval for the OSPF virtual interface on the virtual interface identified by

\_\_\_\_\_\_\_\_\_\_\_\_\_\_\_\_\_\_\_\_\_\_\_\_\_\_\_\_\_\_\_\_\_\_\_\_\_\_\_\_\_\_\_\_\_\_\_\_\_\_\_\_\_\_\_\_\_\_\_\_\_\_\_\_\_\_\_\_\_\_\_\_\_\_\_\_\_

*<areaid>* and *<neighbor>*. The *<neighbor>* parameter is the Router ID of the neighbor

## **Syntax**

area <areaid> virtual-link <neighbor> dead-interval <seconds> no area <areaid> virtual-link <neighbor> dead-interval

#### **Default Setting**

 $\overline{40}$ 

#### **Command Mode**

## **7.3.2.19 area virtual-link hello-interval**

**area virtual-link hello-interval** command configures the hello interval for the OSPF virtual interface on the virtual interface identified by *<areaid>* and *<neighbor>*. The *<neighbor>* parameter is the Router ID of the neighbor. The range for *<seconds>* is 1 to 65535. **no area virtual-link hello-interval** command configures the default hello interval for the OSPF virtual interface on the virtual interface identified by

**<***areaid***>** and **<***neighbor***>**. The **<***neighbor***>** parameter is the Router ID of the neighbor

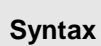

area <areaid> virtual-link <neighbor> hello-interval <1-65535> no area <areaid> virtual-link <neighbor> hello-interval

#### **Default Setting**

10

#### **Command Mode**

Router OSPF Config Mode

## **7.3.2.20 area virtual-link retransmit-interval**

**area virtual-link retransmit-interval** command configures the retransmit interval for the OSPF virtual interface on the virtual interface identified by *<areaid>* and *<neighbor>*. The *<neighbor>* parameter is the Router ID of the neighbor. The range for seconds is 0 to 3600.. **no area virtual-link retransmit interval** command configures the default retransmit interval for the OSPF virtual interface on the virtual interface identified by **<***areaid***>** and **<***neighbor***>**. The **<***neighbor***>** parameter is the Router ID of the neighbor

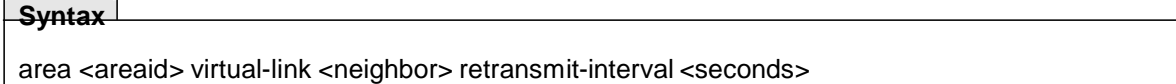

\_\_\_\_\_\_\_\_\_\_\_\_\_\_\_\_\_\_\_\_\_\_\_\_\_\_\_\_\_\_\_\_\_\_\_\_\_\_\_\_\_\_\_\_\_\_\_\_\_\_\_\_\_\_\_\_\_\_\_\_\_\_\_\_\_\_\_\_\_\_\_\_\_\_\_\_\_

no area <areaid> virtual-link <neighbor> retransmit-interval

#### **Default Setting**

5

#### **Command Mode**

### **7.3.2.21 area virtual-link transmit-delay**

**area virtual-link transmit-delay** command configures the transmit delay for the OSPF virtual interface on the virtual interface identified by **<***areaid***>** and **<***neighbor***>**. The **<***neighbor***>** parameter is the Router ID of the neighbor. The range for seconds is 0 to 3600 (1 hour). **no area virtual-link transmit-delay** command resets the default transmit delay for the OSPF virtual interface to the default value.

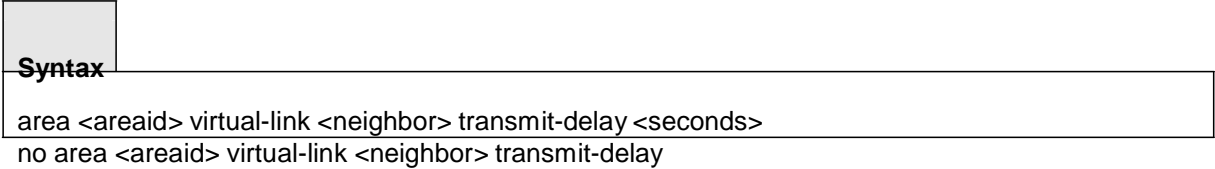

#### **Default Setting**

1

## **Command Mode**

Router OSPF Config Mode

#### **7.3.2.22 auto-cost**

By default, OSPF computes the link cost of each interface from the interface bandwidth. Faster links have lower metrics,making them more attractive in route selection. The configuration parameters in the **auto-cost reference bandwidth** and **bandwidth** commands give you control over the default link cost. You can configure for OSPF an interface bandwidth that is independent of the actual link speed. A second configuration parameter allows you to control the ratio of interface bandwidth to link cost. The link cost is computed as the ratio of a reference bandwidth to the interface bandwidth (ref\_bw /interface bandwidth), where interface bandwidth is defined by the **bandwidth** command. Because the default reference bandwidth is 100 Mbps, OSPF uses the same default link cost for all interfaces whose bandwidth is 100 Mbps or greater. Use the **auto-cost** command to change the reference bandwidth, specifying the reference bandwidth in megabits per second (Mbps). The reference bandwidth range is

1-4294967 Mbps. The different reference bandwidth can be independently configured for OSPFv2 and OSPFv3.

\_\_\_\_\_\_\_\_\_\_\_\_\_\_\_\_\_\_\_\_\_\_\_\_\_\_\_\_\_\_\_\_\_\_\_\_\_\_\_\_\_\_\_\_\_\_\_\_\_\_\_\_\_\_\_\_\_\_\_\_\_\_\_\_\_\_\_\_\_\_\_\_\_\_\_\_\_

Use **no auto-cost** command to set the reference bandwidth to the default value.

## **Syntax**

auto-cost reference-bandwidth <1 to 4294967> no auto-cost reference-bandwidth

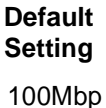

s

**Command Mode**

Router OSPF Config Mode

## **7.3.2.23 bandwidth**

By default, OSPF computes the link cost of an interface as the ratio of the reference bandwidth to the interface bandwidth. Reference bandwidth is specified with the **auto-cost** command. For the purpose of the OSPF link cost calculation, use the bandwidth command to specify the interface bandwidth. The bandwidth is specified in kilobits per second. If no bandwidth is configured, the bandwidth defaults to the actual interface bandwidth for port-based routing interfaces and to 10 Mbps for VLAN routing interfaces. This command does not affect the actual speed of an interface. Use **no bandwidth** command to set the interface bandwidth to its default value

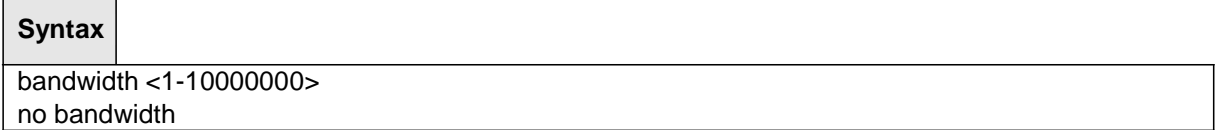

#### **Default Setting**

Actual interface bandwidth

#### **Command Mode**

Interface Config

## **7.3.2.24 capability opaque**

Use **capability opaque** command to enable Opaque Capability on the Router. The information contained in Opaque LSAs may be used directly by OSPF or indirectly by an application wishing to distribute information throughout the OSPF domain. Supports the storing and flooding of Opaque LSAs of different scopes. Use **no capability opaque** command to disable opaque capability on the router

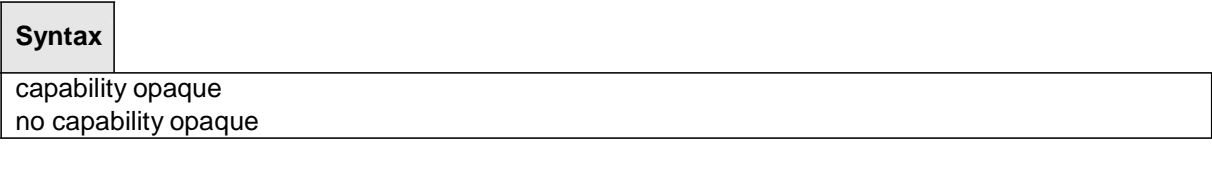

\_\_\_\_\_\_\_\_\_\_\_\_\_\_\_\_\_\_\_\_\_\_\_\_\_\_\_\_\_\_\_\_\_\_\_\_\_\_\_\_\_\_\_\_\_\_\_\_\_\_\_\_\_\_\_\_\_\_\_\_\_\_\_\_\_\_\_\_\_\_\_\_\_\_\_\_\_

**Default Setting**

Disable d

**Command Mode**

## **7.3.2.25 clear ip ospf**

Use this command to disable and re-enable OSPF.

**Syntax**

clear ip ospf

## **Default Setting**

None

## **Command Mode**

Privileged Exec

# **7.3.2.26 clear ip ospf configuration**

Use this command to reset the OSPF configuration to factory defaults.

**Syntax**

clear ip ospf configuration

**Default Setting** None

# **Command Mode**

Privileged Exec

## **7.3.2.27 clear ip ospf counters**

Use this command to reset global and interface statistics

**Syntax**

clear ip ospf counters

**Default Setting**

None

**Command Mode**

Privileged Exec

## **7.3.2.28 clear ip ospf neighbor**

Use this command to drop the adjacency with all OSPF neighbors. On each neighbor's interface, send a one-way hello.Adjacencies may then be re-established. To drop all adjacencies with a specific router ID, specify the neighbor's Router ID using the optional parameter [neighbor-id].

\_\_\_\_\_\_\_\_\_\_\_\_\_\_\_\_\_\_\_\_\_\_\_\_\_\_\_\_\_\_\_\_\_\_\_\_\_\_\_\_\_\_\_\_\_\_\_\_\_\_\_\_\_\_\_\_\_\_\_\_\_\_\_\_\_\_\_\_\_\_\_\_\_\_\_\_\_

**Syntax**

clear ip ospf neighbor [neighbor-id]

## **Default Setting**

None

#### **Command Mode**

Privileged Exec

## **7.3.2.29 clear ip ospf neighbor interface**

To drop adjacency with all neighbors on a specific interface, use the optional parameter [slot/port]. To drop adjacency with a specific router ID on a specific interface, use the optional parameter [ipaddr].

#### **Syntax**

clear ip ospf neighbor [interface {{<slot/port> | vlan <vlan-id>} [ipAddr] | <ipaddr>}]

### **Default Setting**

None

### **Command Mode**

Privileged Exec

### **7.3.2.30 clear ip ospf redistribution**

Use this command to flush all self-originated external LSAs. Reapply the redistribution configuration and re-originate prefixes as necessary.

\_\_\_\_\_\_\_\_\_\_\_\_\_\_\_\_\_\_\_\_\_\_\_\_\_\_\_\_\_\_\_\_\_\_\_\_\_\_\_\_\_\_\_\_\_\_\_\_\_\_\_\_\_\_\_\_\_\_\_\_\_\_\_\_\_\_\_\_\_\_\_\_\_\_\_\_\_

**Syntax**

clear ip ospf redistribution

## **Default Setting**

None

#### **Command Mode**

Privileged Exec

## **7.3.2.31 default-information originate**

**default-information originate** command is used to control the advertisement of default routes. **no default-information originate** command is used to control the advertisement of default routes.

## **Syntax**

default-information originate [always] [metric <0-16777214>] [metric-type {1 | 2}] no default-information originate [metric] [metric-type]

## **Default Setting**

metric—

unspecified

type—2

## **Command Mode**

Router OSPF Config Mode

## **7.3.2.32 default-metric**

**default-metric** command is used to set a default for the metric of distributed routes.

**no default-metric** command is used to set a default for the metric of distributed routes.

\_\_\_\_\_\_\_\_\_\_\_\_\_\_\_\_\_\_\_\_\_\_\_\_\_\_\_\_\_\_\_\_\_\_\_\_\_\_\_\_\_\_\_\_\_\_\_\_\_\_\_\_\_\_\_\_\_\_\_\_\_\_\_\_\_\_\_\_\_\_\_\_\_\_\_\_\_

## **Syntax**

default-metric <1-16777214> no default-metric

#### **Default Setting**

None

#### **Command Mode**

## **7.3.2.33 distance ospf**

**distance ospf** command sets the route preference value of OSPF in the router. Lower route preference values are preferred when determining the best route. The type of OSPF route can be intra, inter, or external. All the external type routes are given the same preference value. The range of <preference> value is 1 to 255. **no distance ospf** command sets the default route preference value of OSPF routes in the router. The type of OSPF can be intra, inter, or external. All the external type routes are given the same preference value.

## **Syntax**

distance ospf {intra-area <1-255> | inter-area <1-255> | external <1-255>} no distance ospf {intra-area | inter-area | external}

## **Default Setting**

110

#### **Command Mode**

Router OSPF Config Mode

## **7.3.2.34 distribute-list out**

Use **distribute-list out** command to specify the access list to filter routes received from the source protocol.

**no distribute-list out** command to specify the access list to filter routes received from the source protocol.

\_\_\_\_\_\_\_\_\_\_\_\_\_\_\_\_\_\_\_\_\_\_\_\_\_\_\_\_\_\_\_\_\_\_\_\_\_\_\_\_\_\_\_\_\_\_\_\_\_\_\_\_\_\_\_\_\_\_\_\_\_\_\_\_\_\_\_\_\_\_\_\_\_\_\_\_\_

## **Syntax**

distribute-list <1-199> out {rip | bgp | static | connected} no distribute-list <1-199> out {rip | bgp | static | connected}

## **Default Setting**

None

## **Command Mode**

### **7.3.2.35 exit-overflow-interval**

**exit-overflow-interval** command configures the exit overflow interval for OSPF. It describes the number of seconds after entering overflow state that a router will wait before attempting to leave the overflow state. This allows the router to again originate non-default AS-external-LSAs.When set to 0, the router will not leave overflow state until restarted. The range for seconds is 0 to 2147483647 seconds. **no**

**exit-overflow-interval** command configures the default exit overflow interval for OSPF.

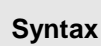

exit-overflow-interval <seconds> no exit-overflow-interval

## **Default Setting**

 $\Omega$ 

#### **Command Mode**

Router OSPF Config Mode

## **7.3.2.36 external-lsdb-limit**

**external-lsdb-limit** command configures the external LSDB limit for OSPF. If the value is -1, then there is no limit. When the number of non-default AS-external-LSAs in a router's link-state database reaches the external LSDB limit, the router enters overflow state. The router never holds more than the external LSDB limit non-default AS-external-LSAs in it database. The external LSDB limit MUST be set identically in all routers attached to the OSPF backbone and/or any regular OSPF area. The range for limit is -1 to

2147483647. **no external-lsdb-limit** command configures the default external LSDB limit for OSPF.

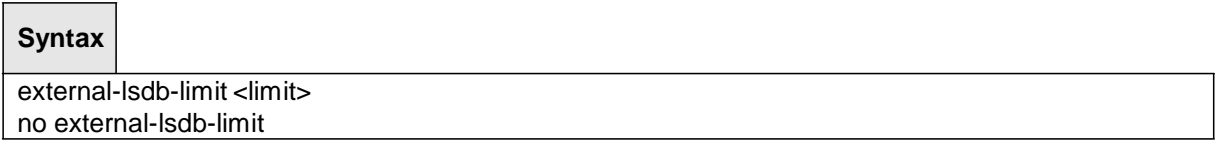

**<limit>** - The range for limit is -1 to 2147483647. If the value is -1, then there is no limitation.

\_\_\_\_\_\_\_\_\_\_\_\_\_\_\_\_\_\_\_\_\_\_\_\_\_\_\_\_\_\_\_\_\_\_\_\_\_\_\_\_\_\_\_\_\_\_\_\_\_\_\_\_\_\_\_\_\_\_\_\_\_\_\_\_\_\_\_\_\_\_\_\_\_\_\_\_\_

#### **Default Setting**

-1

## **Command Mode**

## **7.3.2.37 ip ospf authentication**

**ip ospf authentication** command sets the OSPF Authentication Type and Key for the specified interface. The value of <type> is either none, simple or encrypt. The <key> is composed of standard displayable, non-control keystrokes from a Standard 101/102-key keyboard. The authentication key must be 8 bytes or less if the authentication type is simple. If the type is encrypt, the key may be up to 16 bytes. If the type is encrypt a <keyid> in the range of 0 and 255 must be specified. Unauthenticated interfaces do not need an authentication key or authentication key ID. There is no default value for this command.

**no ip ospf authentication** command sets the default OSPF Authentication Type for the specified interface.

## **Syntax**

ip ospf authentication {none | {simple <key>} | {encrypt <key> <keyid>}} no ip ospf authentication

#### **Default Setting**

None

## **Command Mode**

Interface Config

## **7.3.2.38 ip ospf cost**

**ip ospf cost** command configures the cost on an OSPF interface. The <cost> parameter has a range of 1 to 65535. **no ip ospf cost** command configures the default cost on an OSPF interface.

**Syntax** 

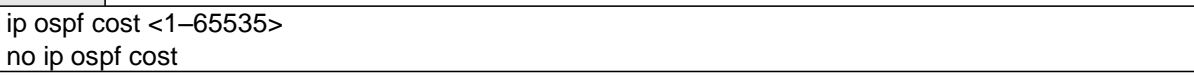

\_\_\_\_\_\_\_\_\_\_\_\_\_\_\_\_\_\_\_\_\_\_\_\_\_\_\_\_\_\_\_\_\_\_\_\_\_\_\_\_\_\_\_\_\_\_\_\_\_\_\_\_\_\_\_\_\_\_\_\_\_\_\_\_\_\_\_\_\_\_\_\_\_\_\_\_\_

**Default Setting**

10

**Command Mode**

Interface Config
### **7.3.2.39 ip ospf dead-interval**

**ip ospf dead-interval** command sets the OSPF dead interval for the specified interface. The value for <seconds> is a valid positive integer, which represents the length of time in seconds that a router's Hello packets have not been seen before its neighbor routers declare that the router is down. The value for the length of time must be the same for all routers attached to a common network. This value should be some multiple of the Hello Interval (i.e. 4). Valid values range in seconds from 1 to 2147483647. **no ip ospf dead-interval** command sets the default OSPF dead interval for the specified interface.

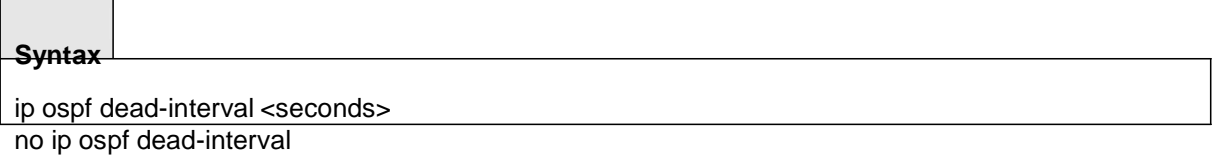

### **Default Setting**

40

#### **Command Mode**

Interface Config

### **7.3.2.40 ip ospf hello-interval**

**ip ospf hello-interval** command sets the OSPF hello interval for the specified interface. The value for seconds is a valid positive integer, which represents the length of time in seconds. The value for the length of time must be the same for all routers attached to a network. Valid values range from 1 to

\_\_\_\_\_\_\_\_\_\_\_\_\_\_\_\_\_\_\_\_\_\_\_\_\_\_\_\_\_\_\_\_\_\_\_\_\_\_\_\_\_\_\_\_\_\_\_\_\_\_\_\_\_\_\_\_\_\_\_\_\_\_\_\_\_\_\_\_\_\_\_\_\_\_\_\_\_

65535. **no ip ospf hello-interval** command sets the default OSPF hello interval for the specified interface.

### **Syntax**

ip ospf hello-interval <seconds> no ip ospf hello-interval

#### **Default Setting**

 $1<sub>0</sub>$ 

### **Command Mode**

### **7.3.2.41 ip ospf network**

**ip ospf network** command to configure OSPF to treat an interface as a point-to-point rather than broadcast interface. The broadcast option sets the OSPF network type to broadcast. The point-to-point option sets the OSPF network type to point-to-point. OSPF treats interfaces as broadcast interfaces by default. (Loopback interfaces have a special loopback network type, which cannot be changed.) When there are only two routers on the network, OSPF can operate more efficiently by treating the network as a point-to-point network. For point-to-point networks, OSPF does not elect a designated router or generate a network link state advertisement (LSA). Both endpoints of the link must be configured to operate in point-to-point mode..

**no ip ospf network** command to return the OSPF network type to the default.

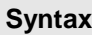

ip ospf network {broadcast|point-to-point} no ip ospf network

#### **Default Setting**

Broadca st

#### **Command Mode**

Interface Config

### **7.3.2.42 ip ospf priority**

**ip ospf priority** command sets the OSPF priority for the specified router interface. The priority of the interface is a priority integer from 0 to 255. A value of 0 indicates that the router is not eligible to become the designated router on this network. **no ip ospf priority** command sets the default OSPF priority for the specified router interface.

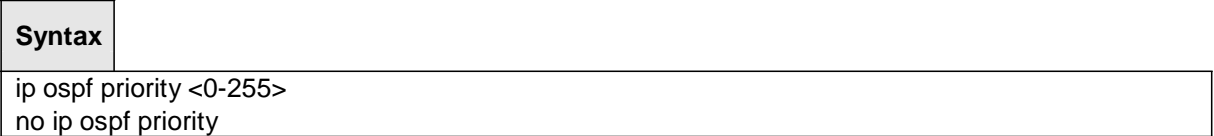

\_\_\_\_\_\_\_\_\_\_\_\_\_\_\_\_\_\_\_\_\_\_\_\_\_\_\_\_\_\_\_\_\_\_\_\_\_\_\_\_\_\_\_\_\_\_\_\_\_\_\_\_\_\_\_\_\_\_\_\_\_\_\_\_\_\_\_\_\_\_\_\_\_\_\_\_\_

### **Default Setting**

1, which is the highest router priority

#### **Command Mode**

### **7.3.2.43 ip ospf retransmit-interval**

**ip ospf retransmit** command sets the OSPF retransmit Interval for the specified interface. The retransmit interval is specified in seconds. The value for <seconds> is the number of seconds between link-state advertisement retransmissions for adjacencies belonging to this router interface. This value is also used when retransmitting database description and link-state request packets. Valid values range from 0 to 3600 (1 hour). **no ip ospf retransmit** command sets the default OSPF retransmit Interval for the specified interface.

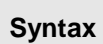

ip ospf retransmit-interval <0-3600> no ip ospf retransmit-interval

#### **Default Setting**

5

#### **Command Mode**

Interface Config

### **7.3.2.44 ip ospf transmit-delay**

**ip ospf transmit-delay** command sets the OSPF Transit Delay for the specified interface. The transmit delay is specified in seconds. In addition, it sets the estimated number of seconds it takes to transmit a link state update packet over this interface. Valid values for <seconds> range from 1 to 3600 (1 hour). **no ip ospf transmit-delay** command sets the default OSPF Transit Delay for the specified interface

\_\_\_\_\_\_\_\_\_\_\_\_\_\_\_\_\_\_\_\_\_\_\_\_\_\_\_\_\_\_\_\_\_\_\_\_\_\_\_\_\_\_\_\_\_\_\_\_\_\_\_\_\_\_\_\_\_\_\_\_\_\_\_\_\_\_\_\_\_\_\_\_\_\_\_\_\_

### **Syntax**

ip ospf transmit-delay <1-3600>

no ip ospf transmit-delay

#### **Default Setting**

1

### **Command Mode**

### **7.3.2.45 ip ospf mtu-ignore**

**ip ospf mtu-ignore** command disables OSPF maximum transmission unit (MTU) mismatch detection. OSPF Database Description packets specify the size of the largest IP packet that can be sent without fragmentation on the interface. When a router receives a Database Description packet, it examines the MTU advertised by the neighbor. By default, if the MTU is larger than the router can accept, the Database Description packet is rejected and the OSPF adjacency is not established. **no ip ospf mtu-ignore** command enables the OSPF MTU mismatch detection.

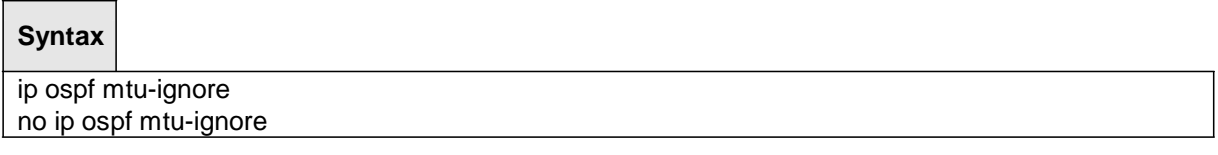

#### **Default Setting**

Enable d

#### **Command Mode**

Interface Config

#### **7.3.2.46 router-id**

**router-id** command sets a 4-digit dotted-decimal number uniquely identifying the router ospf id. The <ipaddress> is a configured value.

\_\_\_\_\_\_\_\_\_\_\_\_\_\_\_\_\_\_\_\_\_\_\_\_\_\_\_\_\_\_\_\_\_\_\_\_\_\_\_\_\_\_\_\_\_\_\_\_\_\_\_\_\_\_\_\_\_\_\_\_\_\_\_\_\_\_\_\_\_\_\_\_\_\_\_\_\_

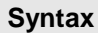

router-id <ipaddress>

#### **Default Setting**

None

### **Command Mode**

Router OSPF Config Mode

### **7.3.2.47 redistribute**

**redistribute** command configures OSPF protocol to allow redistribution of routes from the specified source protocol/routers. **no redistribute** command configures OSPF protocol to prohibit redistribution of routes from the specified source protocol/routers.

### **Syntax**

redistribute {rip | bgp | static | connected} [metric <0-16777214>] [metric-type {1 | 2}] [tag <0-4294967295>] [subnets] no redistribute {rip | bgp | static | connected} [metric <0-16777214>] [metric-type {1 | 2}] [tag <0-4294967295>] [subnets]

#### **Default Setting**

metric—

unspecified

type—2

tag—0

#### **Command Mode**

Router OSPF Config Mode

### **7.3.2.48 maximum-paths**

**maximum-paths** command sets the number of paths that OSPF can report for a given destination where maxpaths is platform dependent. **no maximum-paths** command resets the number of paths that OSPF can report for a given destination back to its default value.

**Syntax**

maximum-paths <maxpaths> no maximum-paths

\_\_\_\_\_\_\_\_\_\_\_\_\_\_\_\_\_\_\_\_\_\_\_\_\_\_\_\_\_\_\_\_\_\_\_\_\_\_\_\_\_\_\_\_\_\_\_\_\_\_\_\_\_\_\_\_\_\_\_\_\_\_\_\_\_\_\_\_\_\_\_\_\_\_\_\_\_

#### **Default Setting**

4

#### **Command Mode**

Router OSPF Config Mode

#### **7.3.2.49 passive-interface default**

**passive-interface default** command to enable global passive mode by default for all interfaces. It overrides any interface level passive mode. OSPF will not form adjacencies over a passive interface. **no passive-interface default** command to disable the global passive mode by default for all interfaces. Any interface previously configured to be passive reverts to non-passive mode.

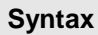

passive-interface default no passive-interface default

#### **Default Setting**

Disable d

### **Command Mode**

Router OSPF Config Mode

#### **7.3.2.50 passive-interface**

**passive-interface** command to set the interface or tunnel as passive. It overrides the global passive mode that is currently effective on the interface or tunnel. **no passive-interface** command to set the interface or tunnel as non-passive. It overrides the global passive mode that is currently effective on the interface or tunnel..

\_\_\_\_\_\_\_\_\_\_\_\_\_\_\_\_\_\_\_\_\_\_\_\_\_\_\_\_\_\_\_\_\_\_\_\_\_\_\_\_\_\_\_\_\_\_\_\_\_\_\_\_\_\_\_\_\_\_\_\_\_\_\_\_\_\_\_\_\_\_\_\_\_\_\_\_\_

**Syntax**

passive-interface {<slot/port> | vlan <vlan-id>} no passive-interface {<slot/port> | vlan <vlan-id>}

**Default Setting** Disable d **Command Mode**

Router OSPF Config Mode

### **7.3.2.51 timers spf**

Use this command to configure the SPF delay time and hold time. The valid range for both parameters is 0-65535 seconds..

### **Syntax**

timers spf <delay-time> <hold-time>

### **Default Setting**

delay-

time—5

hold-time—

10

## **Command Mode**

Router OSPF Config Mode

# **7.4 BOOTP/DHCP Relay Commands**

# **7.4.1 Show Commands**

### **7.4.1.1 show bootpdhcprelay**

This command displays the BootP/DHCP Relay information.

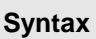

show bootpdhcprelay

### **Default Setting**

None

### **Command Mode**

Privileged Exec

User Exec

### **Display Message**

**Maximum Hop Count:** Is the maximum allowable relay agent hops.

**Minimum Wait Time (Seconds)** Is the minimum wait time.

**Admin Mode** Represents whether relaying of requests is enabled or disabled.

**Server IP Address** Is the IP Address for the BootP/DHCP Relay server.

**Circuit Id Option Mode** Is the DHCP circuit Id option which may be enabled or disabled.

\_\_\_\_\_\_\_\_\_\_\_\_\_\_\_\_\_\_\_\_\_\_\_\_\_\_\_\_\_\_\_\_\_\_\_\_\_\_\_\_\_\_\_\_\_\_\_\_\_\_\_\_\_\_\_\_\_\_\_\_\_\_\_\_\_\_\_\_\_\_\_\_\_\_\_\_\_

**Requests Received** Is the number of requests received.

**Requests Relayed** Is the number of requests relayed.

**Packets Discarded** Is the number of packets discarded.

# **7.4.2 Configuration Commands**

### **7.4.2.1 bootpdhcprelay cidoptmode**

This command enables the circuit ID option mode for BootP/DHCP Relay on the system.

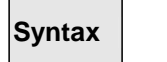

bootpdhcprelay cidoptmode no bootpdhcprelay cidoptmode

**no -** This command is used to disable the circuit ID option mode for BootP/DHCP Relay on the system.

#### **Default Setting**

Disabled

#### **Command Mode**

Global Config

### **7.4.2.2 bootpdhcprelay enable**

This command enables the forwarding of relay requests for BootP/DHCP Relay on the system.

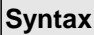

bootpdhcprelay enable no bootpdhcprelay enable

**no -** Disable the forwarding of relay requests for BootP/DHCP Relay on the system.

\_\_\_\_\_\_\_\_\_\_\_\_\_\_\_\_\_\_\_\_\_\_\_\_\_\_\_\_\_\_\_\_\_\_\_\_\_\_\_\_\_\_\_\_\_\_\_\_\_\_\_\_\_\_\_\_\_\_\_\_\_\_\_\_\_\_\_\_\_\_\_\_\_\_\_\_\_

#### **Default Setting**

Disabled

### **Command Mode**

Global Config

### **7.4.2.3 bootpdhcprelay maxhopcount**

This command configures the maximum allowable relay agent hops for BootP/DHCP Relay on the system.

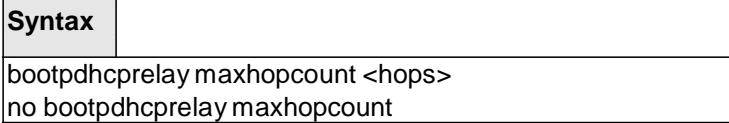

**<hops> -** The range of maximum hop count is 1 to 16.

**no -** Set the maximum hop count to 4.

#### **Default Setting**

 $\overline{\phantom{a}}$ 

The default value is 4.

#### **Command Mode**

Global Config

### **7.4.2.4 bootpdhcprelay minwaittime**

This command configures the minimum wait time in seconds for BootP/DHCP Relay on the system. When the BOOTP relay agent receives a BOOTREQUEST message, it may use the seconds-since-client-began-booting field of the request as a factor in deciding whether to relay the request or not.

\_\_\_\_\_\_\_\_\_\_\_\_\_\_\_\_\_\_\_\_\_\_\_\_\_\_\_\_\_\_\_\_\_\_\_\_\_\_\_\_\_\_\_\_\_\_\_\_\_\_\_\_\_\_\_\_\_\_\_\_\_\_\_\_\_\_\_\_\_\_\_\_\_\_\_\_\_

#### **Syntax**

bootpdhcprelay minwaittime <minwaittime> no bootpdhcprelay minwaittime

**<minwaittime> -** The range of minimum wait time is 0 to 100.

**no -** Set the minimum wait time to 0 seconds.

#### **Default Setting**

The default value is 0.

#### **Command Mode**

Global Config

### **7.4.2.5 bootpdhcprelay serverip**

This command configures the server IP Address for BootP/DHCP Relay on the system.

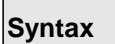

bootpdhcprelay serverip <ipaddr> no bootpdhcprelay serverip

**<ipaddr> -** The IP address of the BootP/DHCP server.

**no -** Clear the IP address of the BootP/DHCP server.

### **Default Setting**

None

#### **Command Mode**

Global Config

# **7.5 IP Helper Commands**

# **7.5.1 Show Commands**

### **7.5.1.1 show ip helper-address**

Use this command to display the IP helper address configuration.

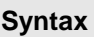

show ip helper-address

#### **Default Setting**

None

#### **Command Mode**

Privileged Exec

User Exec

### **Display Message**

**Interface:** The relay configuration is applied to packets that arrive on this interface. This field is set to 'any' for global IP helper entries.

**UDP Port:** The relay configuration is applied to packets whose destination UDP port is this port.

**Discard:** Indicate discard the UDP packets or not.

**Hit Count:** The number of times the IP helper entry has been used to relay or discard a packet.

\_\_\_\_\_\_\_\_\_\_\_\_\_\_\_\_\_\_\_\_\_\_\_\_\_\_\_\_\_\_\_\_\_\_\_\_\_\_\_\_\_\_\_\_\_\_\_\_\_\_\_\_\_\_\_\_\_\_\_\_\_\_\_\_\_\_\_\_\_\_\_\_\_\_\_\_\_

**Server Address:** The IPv4 address of the server to which packets are relayed.

### **7.5.1.2 show ip helper statistics**

Use this command to display the number of UDP packets processed and relayed.

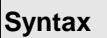

show ip helper statistics

#### **Default Setting**

None

#### **Command Mode**

Privileged Exec

User Exec

#### **Display Message**

**DHCP client messages received:** The number of valid messages received form a DHCP client

**DHCP client messages relayed:** The number of DHCP client messages relayed to a server.

**DHCP server messages received** The number of DHCP responses received from the server.

**DHCP server messages relayed** The number of DHCP server messages relayed to a client.

**UDP client messages received** The number of valid UDP messages received.

**UDP client messages relayed** The number of valid UDP messages relayed

**DHCP messages hop count exceeded max** The number of DHCP client messages received whose hop count is larger than the maximum allowed.

**DHCP messages with secs field below min** The number of DHCP client messages received whose Second field is less than the minimum value.

**DHCP message with giaddr set to local address** The number of DHCP client messages received whose gateway address, giaddr, is already set to an IP address configured on one of the relay agent's own IP address.

**Packets with expired TTL** The number of packets received with TTL of 0 or 1 that otherwise have been relayed.

**Packets that matched a discard entry** The number of packets ignored by the relay agent because they match a discard entry.

# **7.5.2 Configuration Commands**

### **7.4.2.1 ip helper-address**

Use this command to configure the relay of certain UDP broadcast packets received on a specific interface or range of interfaces. This command can be invoked multiple times on a routing interface, either to specify multiple server addresses for a given port number or to specify multiple port numbers handled by a specific server.

**Syntax**

ip helper-address <ipaddr> [ <udp-port> | dhcp | domain | isakmp | mobile-ip | nameserver | netbios-dgm | netbios-ns | ntp | pim-auto-rp | rip | tacacs | tftp | time ] no ip helper-address <ipaddr> [ <udp-port> | dhcp | domain | isakmp | mobile-ip | nameserver | netbios-dgm | netbios-ns | ntp | pim-auto-rp | rip | tacacs | tftp | time ]

**no -** This command is used to delete the address.

#### **Default Setting**

None

#### **Command Mode**

Interface Config

### **7.5.2.2 ip helper-address discard**

Use this command to configure the discard of certain UDP broadcast packets received on a specific interface or range of interfaces. This command can be invoked multiple times on a routing interface for a given port number or to specify multiple port numbers handled by a specific server.

### **Syntax**

ip helper-address discard { <udp-port> | dhcp | domain | isakmp | mobile-ip | nameserver | netbios-dgm | netbios-ns | ntp | pim-auto-rp | rip | tacacs | tftp | time } no ip helper-address discard { <udp-port> | dhcp | domain | isakmp | mobile-ip | nameserver | netbios-dgm | netbios-ns | ntp | pim-auto-rp | rip | tacacs | tftp | time }

\_\_\_\_\_\_\_\_\_\_\_\_\_\_\_\_\_\_\_\_\_\_\_\_\_\_\_\_\_\_\_\_\_\_\_\_\_\_\_\_\_\_\_\_\_\_\_\_\_\_\_\_\_\_\_\_\_\_\_\_\_\_\_\_\_\_\_\_\_\_\_\_\_\_\_\_\_

**no -** This command is used to delete the address.

#### **Default Setting**

None

#### **Command Mode**

### **7.5.2.3 ip helper-address**

Use this command to configure the relay of certain UDP broadcast packets received on any interface. If the interface that receives a UDP packet has been configured with an address, this global address value will be ignored. This command can be invoked multiple times, either to specify multiple server addresses for a given UDP port number or to specify multiple UDP port numbers handled by a specific server.

### **Syntax**

ip helper-address <ipaddr> { <udp-port> | dhcp | domain | isakmp | mobile-ip | nameserver | netbios-dgm | netbios-ns | ntp | pim-auto-rp | rip | tacacs | tftp | time } no ip helper-address <ipaddr> { <udp-port> | dhcp | domain | isakmp | mobile-ip | nameserver | netbios-dgm | netbios-ns | ntp | pim-auto-rp | rip | tacacs | tftp | time }

**no -** This command is used to delete the address.

#### **Default Setting**

None

**Contract Contract Contract** 

### **Command Mode**

Global Config

#### **7.5.2.4 ip helper enable**

This command enable the relay of UDP packets.

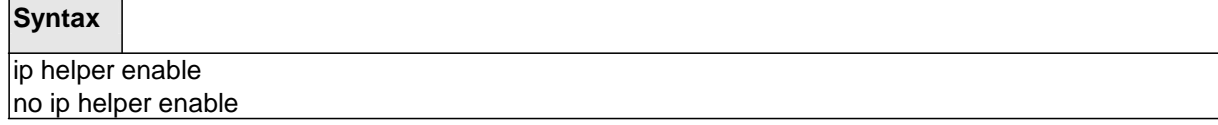

\_\_\_\_\_\_\_\_\_\_\_\_\_\_\_\_\_\_\_\_\_\_\_\_\_\_\_\_\_\_\_\_\_\_\_\_\_\_\_\_\_\_\_\_\_\_\_\_\_\_\_\_\_\_\_\_\_\_\_\_\_\_\_\_\_\_\_\_\_\_\_\_\_\_\_\_\_

**no –** disable the relay of UDP packets.

#### **Default Setting**

Disabled.

#### **Command Mode**

Global Config

### **7.5.2.5 clear ip helper statistics**

This command is used this command to clear the information of UDP packets processed and relayed by IP helper.

### **Syntax**

clear ip helper statistics

### **Default Setting**

None

#### **Command Mode**

Privileged Exec

User Exec

# **7.6 Routing Information Protocol (RIP) Commands**

# **7.6.1 Show Commands**

### **7.6.1.1 show ip rip**

This command displays information relevant to the RIP router.

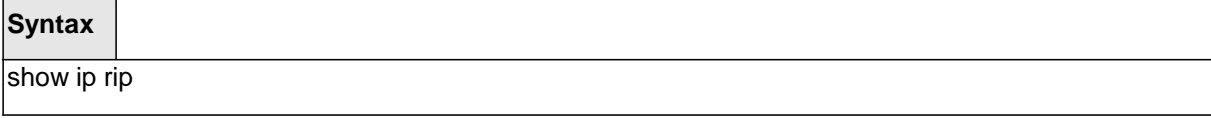

#### **Default Setting**

None

#### **Command Mode**

Privileged Exec

#### **Display Message**

**RIP Admin Mode:** Select enable or disable from the pulldown menu. If you select enable RIP will be enabled for the switch. The default is disabled.

**Split Horizon Mode:** Select none, simple or poison reverse from the pulldown menu. Split horizon is a technique for avoiding problems caused by including routes in updates sent to the router from which the route was originally learned. The options are: None - no special processing for this case. Simple - a route will not be included in updates sent to the router from which it was learned. Poisoned reverse - a route will be included in updates sent to the router from which it was learned, but the metric will be set to infinity. The default is simple

**Auto Summary Mode:** Select enable or disable from the pulldown menu. If you select enable groups of adjacent routes will be summarized into single entries, in order to reduce the total number of entries. The default is enabled.

**Host Routes Accept Mode:** Select enable or disable from the pulldown menu. If you select enable the router will be accept host routes. The default is enabled.

**Global Route Changes:** The number of route changes made to the IP Route Database by RIP. This does not include the refresh of a route's age.

**Global queries:** The number of responses sent to RIP queries from other systems. Default Metric Sets a default for the metric of redistributed routes. This field displays the default metric if one has already been set or blank if not configured earlier. The valid values are (1 to 15).

**Default Metric:** Sets a default for the metric of redistributed routes. This field displays the default metric if one has already been set or blank if not configured earlier. The valid values are (1 to 15).

\_\_\_\_\_\_\_\_\_\_\_\_\_\_\_\_\_\_\_\_\_\_\_\_\_\_\_\_\_\_\_\_\_\_\_\_\_\_\_\_\_\_\_\_\_\_\_\_\_\_\_\_\_\_\_\_\_\_\_\_\_\_\_\_\_\_\_\_\_\_\_\_\_\_\_\_\_

**Default Route Advertise:** The default route.

**Distance**: Configured distance value for rip routes.

### **7.6.1.2 show ip rip interface**

This command displays information related to a particular RIP interface.

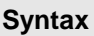

show ip rip interface <slot/port>

**< slot/port > -** Interface number

#### **Default Setting**

None

#### **Command Mode**

Privileged Exec

#### **Display Message**

**Interface:** Valid slot and port number separated by forward slashes. This is a configured value.

**IP Address:** The IP source address used by the specified RIP interface. This is a configured value.

**Send version:** The RIP version(s) used when sending updates on the specified interface. The types are none, RIP-1, RIP-1c, and RIP-2. This is a configured value.

**Receive version:** The RIP version(s) allowed when receiving updates from the specified interface. The types are none, RIP-1, RIP-2, Both. This is a configured value.

**RIP Admin Mode:** RIP administrative mode of router RIP operation; enable, disable it. This is a configured value.

**Link State:** Indicates whether the RIP interface is up or down. This is a configured value.

**Authentication Type:** The RIP Authentication Type for the specified interface. The types are none, simple, and encrypt. This is a configured value.

**Authentication Key:** 16 alpha-numeric characters for authentication key when uses simple or encrypt authentication.

**Authentication Key ID:** It is a Key ID when uses MD5 encryption for RIP authentication.

**Default Metric:** A number which represents the metric used for default routes in RIP updates originated on the specified interface. This is a configured value. The following information will be invalid if the link state is down.

**Bad Packets Received:** The number of RIP response packets received by the RIP process which were subsequently discarded for any reason.

**Bad Routes Received:** The number of routes contained in valid RIP packets that were ignored for any reason.

\_\_\_\_\_\_\_\_\_\_\_\_\_\_\_\_\_\_\_\_\_\_\_\_\_\_\_\_\_\_\_\_\_\_\_\_\_\_\_\_\_\_\_\_\_\_\_\_\_\_\_\_\_\_\_\_\_\_\_\_\_\_\_\_\_\_\_\_\_\_\_\_\_\_\_\_\_

**Updates Sent:** The number of triggered RIP updates actually sent on this interface.

### **7.6.1.3 show ip rip interface brief**

This command displays general information for each RIP interface. For this command to display successful results routing must be enabled per interface (i.e. ip rip).

#### **Syntax**

show ip rip interface brief

#### **Default Setting**

None

#### **Command Mode**

Privileged Exec

#### **Display Message**

**Interfacet:** Valid slot and port number separated by forward slashes.

**IP Address:** The IP source address used by the specified RIP interface.

**Send Version:** The RIP version(s) used when sending updates on the specified interface. The types are none, RIP-1, RIP-1c, RIP-2.

**Receive Version:** The RIP version(s) allowed when receiving updates from the specified interface. The types are none, RIP-1, RIP-2, Both

\_\_\_\_\_\_\_\_\_\_\_\_\_\_\_\_\_\_\_\_\_\_\_\_\_\_\_\_\_\_\_\_\_\_\_\_\_\_\_\_\_\_\_\_\_\_\_\_\_\_\_\_\_\_\_\_\_\_\_\_\_\_\_\_\_\_\_\_\_\_\_\_\_\_\_\_\_

**RIP Mode:** RIP administrative mode of router RIP operation; enable, disable it.

**Link State:** The mode of the interface (up or down).

# **7.6.2 Configuration Commands**

### **7.6.2.1 enable rip**

This command resets the default administrative mode of RIP in the router (active).

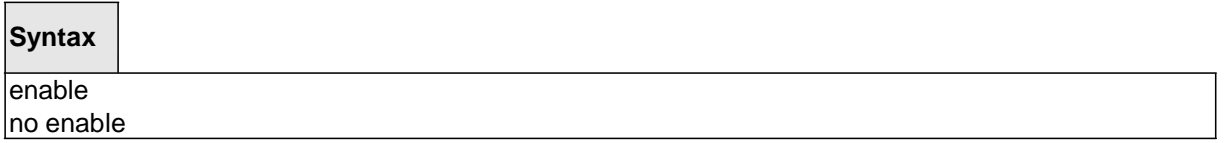

**no -** This command sets the administrative mode of RIP in the router to inactive.

### **Default Setting**

Enabled

### **Command Mode**

Router RIP Config

# **7.6.2.2 ip rip**

This command enables RIP on a router interface.

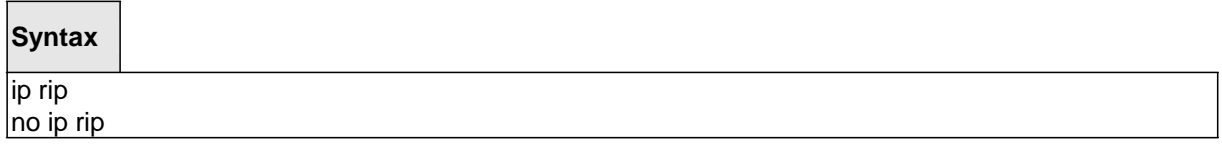

\_\_\_\_\_\_\_\_\_\_\_\_\_\_\_\_\_\_\_\_\_\_\_\_\_\_\_\_\_\_\_\_\_\_\_\_\_\_\_\_\_\_\_\_\_\_\_\_\_\_\_\_\_\_\_\_\_\_\_\_\_\_\_\_\_\_\_\_\_\_\_\_\_\_\_\_\_

**no -** This command disables RIP on a router interface.

## **Default Setting**

Disabled

# **Command Mode**

### **7.6.2.3 auto-summary**

This command enables the RIP auto-summarization mode.

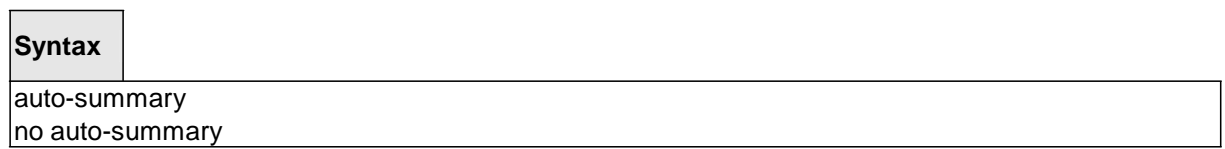

**no -** This command disables the RIP auto-summarization mode.

### **Default Setting**

Disabled

#### **Command Mode**

Router RIP Config

### **7.6.2.4 default-information originate**

This command is used to set the advertisement of default routes.

### **Syntax**

default-information originate no default-information originate

**no -** This command is used to cancel the advertisement of default routes.

\_\_\_\_\_\_\_\_\_\_\_\_\_\_\_\_\_\_\_\_\_\_\_\_\_\_\_\_\_\_\_\_\_\_\_\_\_\_\_\_\_\_\_\_\_\_\_\_\_\_\_\_\_\_\_\_\_\_\_\_\_\_\_\_\_\_\_\_\_\_\_\_\_\_\_\_\_

### **Default Setting**

Not configured

#### **Command Mode**

### **7.6.2.5 default-metric**

This command is used to set a default for the metric of distributed routes.

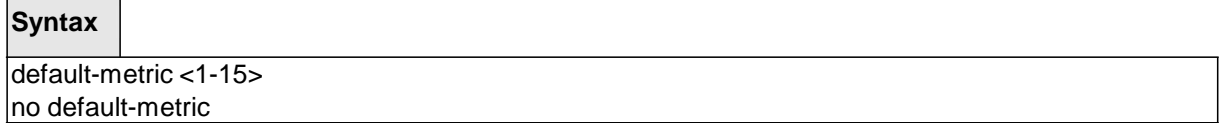

**<1 - 15> -** a value for default-metric.

**no -** This command is used to reset the default metric of distributed routes to its default value.

#### **Default Setting**

 $\overline{\phantom{a}}$ 

Not configured

### **Command Mode**

Router RIP Config

### **7.6.2.6 distance rip**

This command sets the route preference value of RIP in the router. Lower route preference values are preferred when determining the best route.

\_\_\_\_\_\_\_\_\_\_\_\_\_\_\_\_\_\_\_\_\_\_\_\_\_\_\_\_\_\_\_\_\_\_\_\_\_\_\_\_\_\_\_\_\_\_\_\_\_\_\_\_\_\_\_\_\_\_\_\_\_\_\_\_\_\_\_\_\_\_\_\_\_\_\_\_\_

#### **Syntax**

distance rip <1-255> no distance rip

**<1 - 255> -** the value for distance.

**no -** This command sets the default route preference value of RIP in the router.

#### **Default Setting**

15

#### **Command Mode**

#### **7.6.2.7 hostrouteaccept**

This command enables the RIP hostroutesaccept mode.

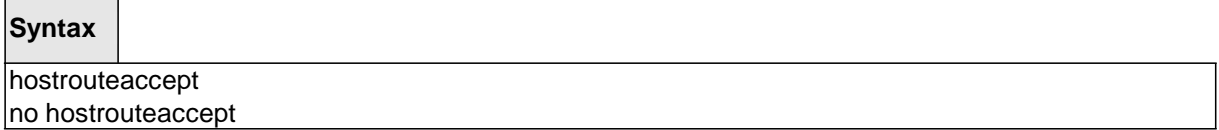

**no -** This command disables the RIP hostroutesaccept mode.

#### **Default Setting**

Enabled

#### **Command Mode**

Router RIP Config

#### **7.5.2.8 split-horizon**

This command sets the RIP split horizon mode. **None mode** will not use RIP split horizon mode. **Simple mode** will be that a route is not advertised on the interface over which it is learned. **Poison mode** will be that routes learned over this interface should be re-advertised on the interface with a metric of infinity (16).

### **Syntax**

split-horizon {none | simple | poison} no split-horizon

**none -** This command sets without using RIP split horizon mode.

**simple -** This command sets to use simple split horizon mode.

**poison -** This command sets to use poison reverse mode.

**no -** This command cancel to set the RIP split horizon mode and sets none mode.

\_\_\_\_\_\_\_\_\_\_\_\_\_\_\_\_\_\_\_\_\_\_\_\_\_\_\_\_\_\_\_\_\_\_\_\_\_\_\_\_\_\_\_\_\_\_\_\_\_\_\_\_\_\_\_\_\_\_\_\_\_\_\_\_\_\_\_\_\_\_\_\_\_\_\_\_\_

#### **Default Setting**

Simple

#### **Command Mode**

### **7.6.2.9 distribute-list**

This command is used to specify the access list to filter routes received from the source protocol. Source protocols have OSPF, Static, and Connected.

## **Syntax**

distribute-list <1-199> out {ospf | static | connected} no distribute-list <1-199> out {ospf | static | connected}

**<1 - 199> -** Access List ID value. The Access List filters the routes to be redistributed by the source protocol.

**no -** This command is used to cancel the access list to filter routes received from the source protocol.

#### **Default Setting**

 $\Omega$ 

#### **Command Mode**

Router RIP Config

### **7.6.2.10 redistribute**

This command configures RIP protocol to redistribute routes from the specified source protocol/routers. There are five possible match options. When you submit the command redistribute ospf match <matchtype> the match-type or types specified are added to any match types presently being redistributed. Internal routes are redistributed by default. Source protocols have OSPF, Static, and Connetced. Match types will have internal, external 1, external 2, nssa-external 1, and nssa-external 2.

### **Syntax**

*Format for OSPF as source protocol:* redistribute ospf [metric <1-15>] [match [internal] [external 1] [external 2] [nssa-external 1] [nssa-external 2]] *Format for other source protocols:* redistribute {static | connected} [metric <1-15>] no redistribute {ospf | static | connected} [metric] [match [internal] [external 1] [external 2] [nssa-external 1] [nssa-external 2]]

**<1 - 15> -** a value for metric.

**no -** This command de-configures RIP protocol to redistribute routes from the specified source protocol/routers.

\_\_\_\_\_\_\_\_\_\_\_\_\_\_\_\_\_\_\_\_\_\_\_\_\_\_\_\_\_\_\_\_\_\_\_\_\_\_\_\_\_\_\_\_\_\_\_\_\_\_\_\_\_\_\_\_\_\_\_\_\_\_\_\_\_\_\_\_\_\_\_\_\_\_\_\_\_

### **Default Setting**

Metric - not-configured

Match - internal

#### **Command Mode**

### **7.6.2.11 ip rip authentication**

This command sets the RIP Version 2 Authentication Type and Key for the specified interface. The value of <type> is either **none**, **simple**, or **encrypt**.

The value for authentication key [key] must be 16 bytes or less. The [key] is composed of standard displayable, non-control keystrokes from a Standard 101/102-key keyboard. If the value of <type> is encrypt, a keyid in the range of 0 and 255 must be specified.

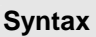

ip rip authentication {none | {simple <key>} | {encrypt <key> <keyid>}} no ip rip authentication

**none -** This command uses no authentication.

**simple -** This command uses simple authentication for RIP authentication .

**encrypt -** This command uses MD5 encryption for RIP authentication.

**<key> -** 16 alpha-numeric characters to be used for authentication key.

**<keyid> -** a value in the range of 0 – 255 to be used for MD5 encryption.

**no -** This command sets the default RIP Version 2 Authentication Type.

#### **Default Setting**

None

### **Command Mode**

Interface Config

### **7.6.2.12 ip rip receive version**

This command configures the interface to allow RIP control packets of the specified version(s) to be received.

The value for <mode> is one of: **rip1** to receive only RIP version 1 formatted packets, **rip2** for RIP version 2, **both** to receive packets from either format, or **none** to not allow any RIP control packets to be received

### **Syntax**

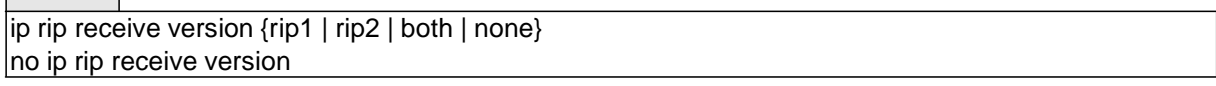

**no -** This command configures the interface to allow RIP control packets of the default version(s) to be received.

\_\_\_\_\_\_\_\_\_\_\_\_\_\_\_\_\_\_\_\_\_\_\_\_\_\_\_\_\_\_\_\_\_\_\_\_\_\_\_\_\_\_\_\_\_\_\_\_\_\_\_\_\_\_\_\_\_\_\_\_\_\_\_\_\_\_\_\_\_\_\_\_\_\_\_\_\_

#### **Default Setting**

Both

#### **Command Mode**

### **7.6.2.13 ip rip send version**

This command configures the interface to allow RIP control packets of the specified version to be sent.

The value for <mode> is one of: **rip1** to broadcast RIP version 1 formatted packets, **rip1c** (RIP version 1 compatibility mode) which sends RIP version 2 formatted packets via broadcast, **rip2** for sending RIP version 2 using multicast, or **none** to not allow any RIP control packets to be sent.

### **Syntax**

ip rip send version {rip1 | rip1c | rip2 | none} no ip rip send version

**no -** This command configures the interface to allow RIP control packets of the default version to be sent.

### **Default Setting**

rip2

### **Command Mode**

Interface Config

# **7.7 Router Discovery Protocol Commands**

# **7.7.1 Show Commands**

### **7.7.1.1 show ip irdp**

This commands displays the router discovery information for all interfaces, or a specified interface.

# **Syntax**

show ip irdp [{<slot/port> | vlan <vlan-id>}]

**<slot/port> -** Show router discovery information for the specified interface.

**no parameter -** Show router discovery information for all interfaces.

#### **Default Setting**

None

#### **Command Mode**

Privileged

Exec User

Exec

### **Display Message**

**Ad Mode:** Displays the advertise mode which indicates whether router discovery is enabled or disabled on this interface.

**Advertise Address:** Addresses to be used to advertise the router for the interface.

**Max Int:** Displays the maximum advertise interval which is the maximum time

allowed between sending router advertisements from the interface in seconds.

**Min Int:** Displays the minimum advertise interval which is the minimum time

allowed between sending router advertisements from the interface in seconds.

**Hold Time:** Displays advertise holdtime which is the value of the holdtime field of the router advertisement sent from the interface in seconds.

**Preferences:** Displays the preference of the address as a default router address, relative to other router addresses on the same subnet.

# **7.7.2 Configuration Commands**

### **7.7.2.1 ip irdp**

This command enables Router Discovery on an interface.

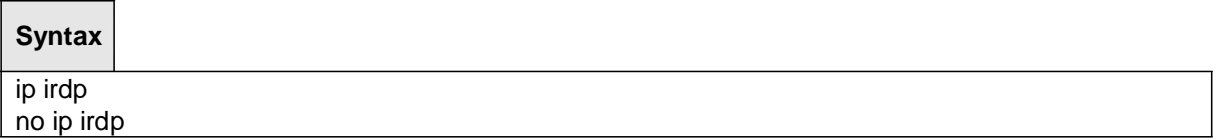

**<no> -** Disable Router Discovery on an interface.

### **Default Setting**

Disabled

### **Command Mode**

Interface Config

# **7.7.2.2 ip irdp address**

This command configures the address to be used to advertise the router for the interface.

\_\_\_\_\_\_\_\_\_\_\_\_\_\_\_\_\_\_\_\_\_\_\_\_\_\_\_\_\_\_\_\_\_\_\_\_\_\_\_\_\_\_\_\_\_\_\_\_\_\_\_\_\_\_\_\_\_\_\_\_\_\_\_\_\_\_\_\_\_\_\_\_\_\_\_\_\_

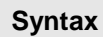

ip irdp address <address> no ip irdp address

**<address> -** The address used is 224.0.0.1 or 255.255.255.255.

**no -** The address used is 224.0.0.1.

### **Default Setting**

The default address is 224.0.0.1

### **Command Mode**

### **7.7.2.3 ip irdp holdtime**

This commands configures the value, in seconds, of the holdtime field of the router advertisement sent from this interface.

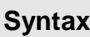

ip irdp holdtime < maxadvertinterval-9000 > no ip irdp holdtime

**< maxadvertinterval-9000 >** The range is the maxadvertinterval to 9000 seconds.

**no -** This command configures the default value, in seconds, of the holdtime field of the router advertisement sent from this interface.

### **Default Setting**

The default value is 3\* maxadvertinterval (600) =1800.

#### **Command Mode**

Global Config

#### **7.7.2.4 ip irdp maxadvertinterval**

This commands configures the maximum time, in seconds, allowed between sending

router advertisements from the interface.

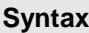

```
ip irdp maxadvertinterval < minadvertinterval-1800 >
no ip irdp maxadvertinterval
```
**< minadvertinterval-1800 > -** The range is 4 to 1800 seconds.

**no -** This command configures the default maximum time, in seconds.

\_\_\_\_\_\_\_\_\_\_\_\_\_\_\_\_\_\_\_\_\_\_\_\_\_\_\_\_\_\_\_\_\_\_\_\_\_\_\_\_\_\_\_\_\_\_\_\_\_\_\_\_\_\_\_\_\_\_\_\_\_\_\_\_\_\_\_\_\_\_\_\_\_\_\_\_\_

#### **Default Setting**

The default value is 600.

### **Command Mode**

Global Config

### **7.7.2.5 ip irdp minadvertinterval**

This command configures the minimum time, in seconds, allowed between sending

router advertisements from the interface.

### **Syntax**

ip irdp minadvertinterval < 3-maxadvertinterval> no ip irdp minadvertinterval

**< 3-maxadvertinterval> -** The range is 3 to maxadvertinterval seconds.

**no -** This command sets the minimum time to 450.

#### **Default Setting**

The default value is 450.

### **Command Mode**

Global Config

### **7.7.2.6 ip irdp preference**

This command configures the preferability of the address as a default router address, relative to other router addresses on the same subnet.

\_\_\_\_\_\_\_\_\_\_\_\_\_\_\_\_\_\_\_\_\_\_\_\_\_\_\_\_\_\_\_\_\_\_\_\_\_\_\_\_\_\_\_\_\_\_\_\_\_\_\_\_\_\_\_\_\_\_\_\_\_\_\_\_\_\_\_\_\_\_\_\_\_\_\_\_\_

#### **Syntax**

ip irdp preference < -2147483648-2147483647> no ip irdp preference

#### **< -2147483648-2147483647> -** The range is -2147483648 to 2147483647.

**no -** This command sets the preference to 0.

#### **Default Setting**

The default value is 0.

### **Command Mode**

Global Config

# **7.8 VLAN Routing Commands**

# **7.8.1 Show Commands**

### **7.8.1.1 show ip vlan**

This command displays the VLAN routing information for all VLANs with routing enabled in the system.

**Syntax**

show ip vlan

### **Default Setting**

None

### **Command Mode**

Privileged Exec

User Exec

### **Display Message**

.

**MAC Address used by Routing VLANs:** Is the MAC Address associated with the internal bridgerouter interface (IBRI). The same MAC Address is used by all VLAN routing interfaces. It will be displayed above the per-VLAN information.

**VLAN ID:** Is the identifier of the VLAN.

**Logical Interface:** Indicates the logical slot/port associated with the VLAN routing interface.

\_\_\_\_\_\_\_\_\_\_\_\_\_\_\_\_\_\_\_\_\_\_\_\_\_\_\_\_\_\_\_\_\_\_\_\_\_\_\_\_\_\_\_\_\_\_\_\_\_\_\_\_\_\_\_\_\_\_\_\_\_\_\_\_\_\_\_\_\_\_\_\_\_\_\_\_\_

**IP Address:** Displays the IP Address associated with this VLAN.

**Subnet Mask:** Indicates the subnet mask that is associated with this VLAN.

# **7.8.2 Configuration Commands**

### **7.8.2.1 vlan routing**

This command creates routing on a VLAN.

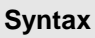

vlan routing <vlanid> [<vlan-index>] no vlan routing <vlanid>

**<vlanid> -** The range is 1 to 4093.

**<vlan-index> -** VLAN routing index, the range is 1 to 128.

**no -** Delete routing on a VLAN.

#### **Default Setting**

None

# **Command Mode**

VLAN Database

# **7.9 Virtual Router Redundancy Protocol (VRRP) Commands**

# **7.9.1 Show Commands**

### **7.9.1.1 show ip vrrp**

This command displays whether VRRP functionality is enabled or disabled. It also displays some global parameters which are required for monitoring.

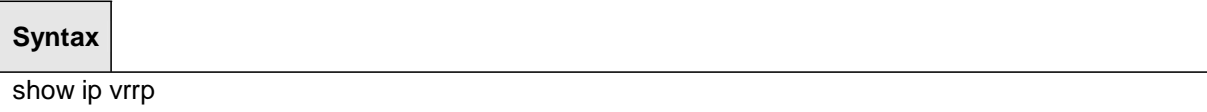

#### **Default Setting**

None

#### **Command Mode**

Privileged

Exec User

Exec

#### **Display Message**

**Admin Mode:** Displays the administrative mode for VRRP functionality on the switch.

**Router Checksum Errors:** Represents the total number of VRRP packets received with an invalid VRRP checksum value.

**Router Version Errors:** Represents the total number of VRRP packets received with Unknown or unsupported version number.

**Router VRID Errors:** Represents the total number of VRRP packets received with invalid VRID for this virtual router.
### **7.9.1.2 show ip vrrp brief**

This command displays information about each virtual router configured on the switch.

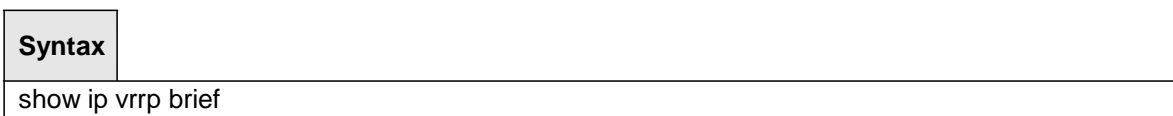

### **Default Setting**

None

#### **Command Mode**

Privileged

Exec User

Exec

### **Display Message**

**Interface:** Valid slot and port number separated by forward slashes.

**VRID:** Represents the router ID of the virtual router.

**IP Address:** Is the IP Address that was configured on the virtual

router **Mode:** Represents whether the virtual router is enabled or

disabled. **State:** Represents the state (Master/backup) of the virtual router.

### **7.9.1.3 show ip vrrp interface**

This command displays all configuration information of a virtual router configured on a specific interface. Note that the information will be displayed only when the IP address of the specific interface is configured.

### **Syntax**

show ip vrrp interface {<slot/port> | vlan <vlan-id>} [<vrid>]

**<slot/port> -** Valid slot and port number separated by forward slashes.

**<vrid> -** Virtual router ID.

**<vlan-id> -** VLAN ID. The range of VLAN ID is 1 to 4093.

#### **Default Setting**

None

### **Command Mode**

Privileged

Exec User

Exec

### **Display Message**

**VRID:** Represents the router ID of the virtual router.

**Primary IP Address:** This field represents the configured IP Address for the Virtual router.

**VMAC address:** Represents the VMAC address of the specified router.

**Authentication type:** Represents the authentication type for the specific virtual

router. **Priority:** Represents the priority value for the specific virtual router.

**Configured Priority:** The priority configured through the ip vrrp vrid priority 1-254

command. **Advertisement interval:** Represents the advertisement interval for the specific

virtual router. **Pre-Empt Mode:** Is the preemption mode configured on the specified virtual router.

**Pre-Empt Delay:** How much time to be delayed before becoming the active router. It only performs the delay when the preemption is first attempted.

\_\_\_\_\_\_\_\_\_\_\_\_\_\_\_\_\_\_\_\_\_\_\_\_\_\_\_\_\_\_\_\_\_\_\_\_\_\_\_\_\_\_\_\_\_\_\_\_\_\_\_\_\_\_\_\_\_\_\_\_\_\_\_\_\_\_\_\_\_\_\_\_\_\_\_\_\_

**Administrative Mode:** Represents the status (Enable or Disable) of the specific router.

**Accept Mode:** When enabled, the VRRP Master can accept ping packets sent to one of the virtual router's IP addresses.

**State:** Represents the state (Master/backup) of the specific virtual router

### **7.9.1.4 show ip vrrp interface stats**

This command displays the statistical information about each virtual router configured on the switch.

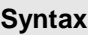

show ip vrrp interface stats {<slot/port> | vlan <vlan-id>} [<vrid>]

**<slot/port> -** Valid slot and port number separated by forward slashes.

**<vrid> -** Virtual router ID.

**<vlan-id> -** VLAN ID. The range of VLAN ID is 1 to 4093.

#### **Default Setting**

None

#### **Command Mode**

Privileged

Exec User

Exec

#### **Display Message**

**VRID:** Represents the router ID of the virtual router.

**Uptime:** Is the time that the virtual router has been up, in days, hours, minutes and seconds.

**Protocol:** Represents the protocol configured on the interface.

**State Transitioned to Master:** Represents the total number of times virtual router state has changed to MASTER.

**Advertisement Received:** Represents the total number of VRRP advertisements received by this virtual router.

**Advertisement Interval Errors:** Represents the total number of VRRP advertisements received for which advertisement interval is different than the configured value for this virtual

router.

**Authentication Failure:** Represents the total number of VRRP packets received that don't pass the authentication check.

**IP TTL errors:** Represents the total number of VRRP packets received by the virtual router with IP TTL (time to live) not equal to 255.

**Zero Priority Packets Received:** Represents the total number of VRRP packets received by virtual router with a priority of '0'.

**Zero Priority Packets Sent:** Represents the total number of VRRP packets sent by the virtual router with a priority of '0'

**Invalid Type Packets Received:** Represents the total number of VRRP packets received by the virtual router with invalid 'type' field.

\_\_\_\_\_\_\_\_\_\_\_\_\_\_\_\_\_\_\_\_\_\_\_\_\_\_\_\_\_\_\_\_\_\_\_\_\_\_\_\_\_\_\_\_\_\_\_\_\_\_\_\_\_\_\_\_\_\_\_\_\_\_\_\_\_\_\_\_\_\_\_\_\_\_\_\_\_

**Address List Errors:** Represents the total number of VRRP packets received for which address list does not match the locally configured list for the virtual router.

**Invalid Authentication Type:** Represents the total number of VRRP packets received with unknown authentication type.

**Authentication Type Mismatch:** Represents the total number of VRRP advertisements received for which 'auth type' not equal to locally configured one for this virtual router.

**Packet Length Errors:** Represents the total number of VRRP packets received with packet length less than length of VRRP header.

## **7.9.2 Configuration Commands**

### **7.9.2.1 ip vrrp**

This command enables the administrative mode of VRRP in the router.

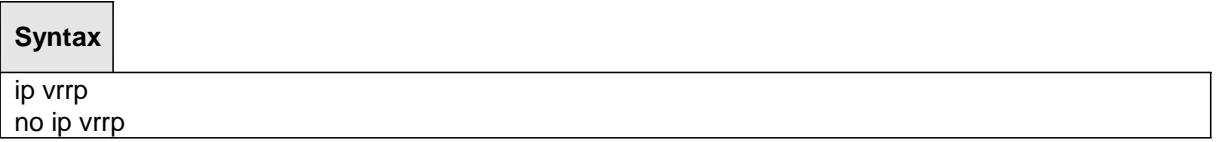

### **Default Setting**

Disable d

#### **Command Mode**

Global Config

This command sets the virtual router ID on an interface for Virtual Router configuration in the router.

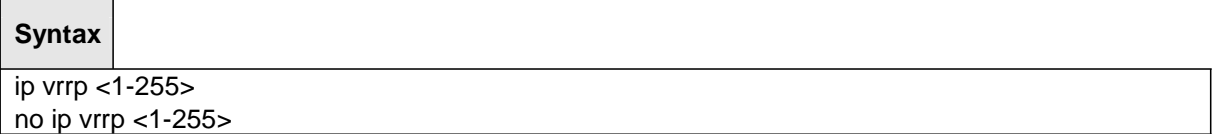

**<1-255> -** The range of virtual router ID is 1 to 255.

**<no> -** This command removes all VRRP configuration details of the virtual router configured on a specific interface.

\_\_\_\_\_\_\_\_\_\_\_\_\_\_\_\_\_\_\_\_\_\_\_\_\_\_\_\_\_\_\_\_\_\_\_\_\_\_\_\_\_\_\_\_\_\_\_\_\_\_\_\_\_\_\_\_\_\_\_\_\_\_\_\_\_\_\_\_\_\_\_\_\_\_\_\_\_

#### **Default Setting**

None

### **Command Mode**

### **7.9.2.2 ip vrrp ip**

This commands also designates the configured virtual router IP address as a secondary IP address on an interface.

### **Syntax**

ip vrrp <1-255> ip <addr> [secondary] no ip vrrp <1-255> ip <addr> [secondary]

**<1-255> -** The range of virtual router ID is 1 to 255.

**<addr> -** Secondary IP address of the router ID.

**<no> -** This command removes all VRRP configuration details of the virtual router configured on a specific interface.

### **Default Setting**

None

### **Command Mode**

Interface Config

### **7.9.2.3 ip vrrp mode**

This command enables the virtual router configured on the specified interface. Enabling the status field starts a virtual router.

**Syntax**

ip vrrp <1-255> mode no ip vrrp <1-255> mode

**<1-255> -** The range of virtual router ID is 1 to 255.

**<no> -** Disable the virtual router configured on the specified interface. Disabling the status field stops a virtual router.

\_\_\_\_\_\_\_\_\_\_\_\_\_\_\_\_\_\_\_\_\_\_\_\_\_\_\_\_\_\_\_\_\_\_\_\_\_\_\_\_\_\_\_\_\_\_\_\_\_\_\_\_\_\_\_\_\_\_\_\_\_\_\_\_\_\_\_\_\_\_\_\_\_\_\_\_\_

#### **Default Setting**

Disabled

**Command Mode**

### **7.9.2.4 ip vrrp accept-mode**

Use this command to allow the VRRP Master to accept ping packets sent to one of the virtual router's IP addresses.

### **Syntax**

ip vrrp <1-255> accept-mode no ip vrrp <1-255> accept-mode

**<1-255> -** The range of virtual router ID is 1 to 255.

**<no> -** Use this command to prevent the VRRP Master from accepting ping packets sent to one of the virtual router's IP addresses.

### **Default Setting**

Disabled

#### **Command Mode**

Interface Config

### **7.9.2.5 ip vrrp authentication**

This command sets the authorization details value for the virtual router configured on a specified interface.

**Syntax**

ip vrrp <1-255> authentication <key> no ip vrrp <1-255> authentication

**<1-255> -** The range of virtual router ID is 1 to 255.

**<key> -** A text password used for authentication.

**<no> -** This command sets the default authorization details value for the virtual router configured on a specified interface.

\_\_\_\_\_\_\_\_\_\_\_\_\_\_\_\_\_\_\_\_\_\_\_\_\_\_\_\_\_\_\_\_\_\_\_\_\_\_\_\_\_\_\_\_\_\_\_\_\_\_\_\_\_\_\_\_\_\_\_\_\_\_\_\_\_\_\_\_\_\_\_\_\_\_\_\_\_

#### **Default Setting**

no authentication

#### **Command Mode**

### **7.9.2.6 ip vrrp preempt**

This command sets the preemption mode value for the virtual router configured on a specified interface.

**Syntax**

ip vrrp <1-255> preempt [delay <0-3600>] no ip vrrp <1-255> preempt [delay]

**<1-255> -** The range of virtual router ID is 1 to 255.

**<0-3600> -** The time to be delayed to become active router.

**<no> -** This command sets the default preemption mode value for the virtual router configured on a specified interface.

### **Default Setting**

Preempt mode: Enabled

Preempt delay: 0

### **Command Mode**

Interface Config

### **7.9.2.7 ip vrrp priority**

This command sets the priority value for the virtual router configured on a specified interface.

The router with the highest priority is elected master. If a router is configured with the address used as the address of the virtual router, the router is called the "address owner". The priority of the address owner is always 255 so that the address owner is always master. If the master has a priority less than

255 (it is not the address owner) and you configure the priority of another router in the group higher than the master's priority, the router will take over as master only if preempt mode is enabled.

### **Syntax**

ip vrrp <1-255> priority <1-254> no ip vrrp <1-255> priority

**<1-255> -** The range of virtual router ID is 1 to 255.

**<1-254> -** The range of priority is 1 to 254.

**<no> -** This command sets the default priority value for the virtual router configured on a specified interface.

### **Default Setting**

The default priority value is 100 unless the router is the address owner, in which case its priority is automatically set to 255.

\_\_\_\_\_\_\_\_\_\_\_\_\_\_\_\_\_\_\_\_\_\_\_\_\_\_\_\_\_\_\_\_\_\_\_\_\_\_\_\_\_\_\_\_\_\_\_\_\_\_\_\_\_\_\_\_\_\_\_\_\_\_\_\_\_\_\_\_\_\_\_\_\_\_\_\_\_

### **Command Mode**

### **7.9.2.8 ip vrrp timers advertise**

This command sets the advertisement value for a virtual router in seconds.

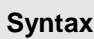

ip vrrp <1-255> timers advertise <1-255> ip vrrp <1-255> timers advertise

**<1-255> -** The range of virtual router ID is 1 to 255.

**< 1-255 > -** The range of advertisement interval is 1 to 255.

**<no> -** This command sets the default advertisement value for a virtual router.

### **Default Setting**

The default value of advertisement interval is 1.

### **Command Mode**

Interface Config

### **7.9.2.9 ip vrrp track interface**

This command alters the priority of the VRRP router based on the availability of its interfaces. This command is useful for tracking interfaces that are not configured for VRRP. Only IP interfaces are tracked. A tracked interface is up if the IP on that interface is up. Otherwise, the tracked interface is down.

When the tracked interface is down or the interface has been removed from the router, the priority of the VRRP router will be decremented by the value specified in the decrement argument. W hen the interface is up for IP protocol, the priority will be incremented by the decrement value.

A VRRP configured interface can track more than one interface. When a tracked interface goes down, then the priority of the router will be decreased by 10 (the default priority decrement) for each downed interface. The default priority decrement is changed using the decrement argument. The default priority of the virtual router is 100, and the default decrement priority is 10. By default, no interfaces are tracked. If you specify just the interface to be tracked, without giving the optional priority, then the default priority will be set. The default priority decrement is 10.

### **Syntax**

ip vrrp <1-255> track interface {<slot/port> | vlan <vlan-id>} [decrement <1-254>] no ip vrrp <1-255> track interface {<slot/port> | vlan <vlan-id>} [decrement]

**<1-255> -** The range of virtual router ID is 1 to 255.

**< 1-254 > -** The range of decrement is 1 to 254.

**<vlan-id> -** VLAN ID. The range of VLAN ID is 1 to 4093.

**<no> -** This command removes the interface from the tracked list or to restore the priority decrement to its default.

\_\_\_\_\_\_\_\_\_\_\_\_\_\_\_\_\_\_\_\_\_\_\_\_\_\_\_\_\_\_\_\_\_\_\_\_\_\_\_\_\_\_\_\_\_\_\_\_\_\_\_\_\_\_\_\_\_\_\_\_\_\_\_\_\_\_\_\_\_\_\_\_\_\_\_\_\_

#### **Default Setting**

Decrement: 10

#### **Command Mode**

### **7.9.2.10 ip vrrp track ip route**

This command tracks the route reachability. When the tracked route is deleted, the priority of the VRRP router will be decremented by the value specified in the decrement argument. When the tracked route is added, the priority will be incremented by the same.

A VRRP configured interface can track more than one route. When a tracked route goes down, then the priority of the router will be decreased by 10 (the default priority decrement) for each downed route. By default no routes are tracked. If you specify just the route to be tracked, without giving the optional priority, then the default priority will be set. The default priority decrement is 10. The default priority decrement is changed using the decrement argument.

**Syntax**

ip vrrp <1-255> track ip route <ip-address/prefix-length> [decrement <1-254>] no ip vrrp <1-255> track ip route <ip-address/prefix-length> [decrement]

**<1-255> -** The range of virtual router ID is 1 to 255.

**< 1-254 > -** The range of decrement is 1 to 254.

**<no> -** This command removes the route from the tracked list or to restore the priority decrement to its default. When removing a tracked IP route from the tracked list, the priority should be incremented by the decrement value if the route is not reachable.

\_\_\_\_\_\_\_\_\_\_\_\_\_\_\_\_\_\_\_\_\_\_\_\_\_\_\_\_\_\_\_\_\_\_\_\_\_\_\_\_\_\_\_\_\_\_\_\_\_\_\_\_\_\_\_\_\_\_\_\_\_\_\_\_\_\_\_\_\_\_\_\_\_\_\_\_\_

### **Default Setting**

Decrement : 10

#### **Command Mode**

# **7.10 Policy Based Routing (PBR) Commands**

## **7.10.1 Show Commands**

### **7.10.1.1 show ip policy**

This command lists the route map associated with each interface.

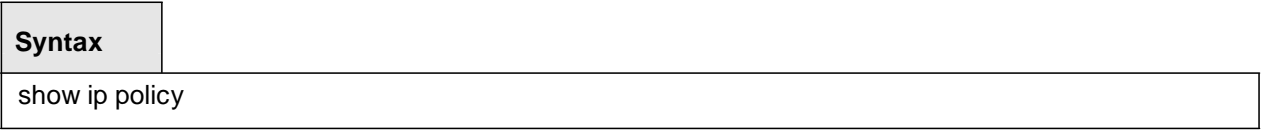

### **Default Setting**

None

### **Command Mode**

Privileged Exec

### **Display Message**

**Interface:** The interface.

**Route-map:** The route map.

### **7.10.1.2 show ip prefix-list**

This command displays configuration and status for a prefix list.

## **Syntax**

show ip prefix-list [detail | summary] [prefix-list-name] [network/length] [seq sequencenumber] [longer] [first-match]

### **Default Setting**

None

### **Command Mode**

Privileged Exec

### **Parameter**

**detail | summary:** (Optional) Displays detailed or summarized information about all prefix lists.

**prefix-list-name:** (Optional) The name of a specific prefix list.

**network/length:** (Optional) The network number and length (in bits) of the network mask.

\_\_\_\_\_\_\_\_\_\_\_\_\_\_\_\_\_\_\_\_\_\_\_\_\_\_\_\_\_\_\_\_\_\_\_\_\_\_\_\_\_\_\_\_\_\_\_\_\_\_\_\_\_\_\_\_\_\_\_\_\_\_\_\_\_\_\_\_\_\_\_\_\_\_\_\_\_

**seq:** (Optional) Applies the sequence number to the prefix list entry.

**sequence-number:** (Optional) The sequence number of the prefix list entry.

**longer:** (Optional) Displays all entries of a prefix list that are more specific than the given network/length.

**first-match:** (Optional) Displays the entry of a prefix list that matches the given network/length.

### **7.10.1.3 show route-map**

To display a route map, use the show route-map command in Privileged EXEC mode.

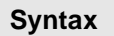

show route-map [map-name]

### **Default Setting**

None

### **Command Mode**

Privileged Exec

### **Parameter**

**map-name:** (Optional) Name of a specific route map.

## **7.10.2 Configuration Commands**

### **7.10.2.1 ip policy route-map**

Use this command to identify a route map to use for policy-based routing on an interface specified by <route-map-name>. Policy-based routing is configured on the interface that receives the packets, not on the interface from which the packets are sent.

When a route-map applied on the interface is changed, that is, if new statements are added to route-map or match/set terms are added/removed from route-map statement, and also if route-map that is applied on an interface is removed, route-map needs to be removed from interface and added back again in order to have changed route-map configuration to be effective.

In order to disable policy based routing from an interface, use **no** form of this command.

**Syntax**

ip policy route-map <route-map-name> no ip policy route-map <route-map-name>

### **Default Setting**

None

### **Command Mode**

Interface Config

### **7.10.2.2 ip prefix-list**

To create a prefix list or add a prefix list entry, use the **ip prefix-list** command in Global Configuration mode.

Prefix lists allow matching of route prefixes with those specified in the prefix list. Each prefix list includes of a sequence of prefix list entries ordered by their sequence numbers. A router sequentially examines each prefix list entry to determine if the route's prefix matches that of the entry. An empty or nonexistent prefix list permits all prefixes. An implicit deny is assume if a given prefix does not match any entries of a prefix list. Once a match or deny occurs the router does not go through the rest of the list.

A prefix list may be used within a route map to match a route's prefix using the command "match ip address"

Up to 128 prefix lists may be configured. The maximum number of statements allowed in prefix list is 64.

To delete a prefix list or a statement in a prefix list, use the **no** form of this command. The command **no ip prefix-list list-name** deletes the entire prefix list. To remove an individual statement from a prefix list, you must specify the statement exactly, with all its options.

### **Syntax**

ip prefix-list <list-name> {[seq number] {permit | deny} network/length [ge length] [le length] | renumber renumber-interval first-statement-number} no ip prefix-list <list-name> [seq number] {permit | deny} network/length [ge length] [le length]

#### **Default Setting**

No prefix lists are configured by default. When neither the **ge** nor the **le** option is configured, the destination prefix must match the network/length exactly. If the **ge** option is configured without the **le**  option, any prefix with a network mask greater than or equal to the **ge** value is considered a match. Similarly, if the **le** option is configured without the **ge** option, a prefix with a network mask less than or equal to the **le** value is considered a match.

#### **Command Mode**

Global Config

#### **Parameter**

**list-name:** The text name of the prefix list. Up to 32 characters.

**seq number:** (Optional) The sequence number for this prefix list statement. Prefix list statements are ordered from lowest sequence number to highest and applied in that order. If you do not specify a sequence number, the system will automatically select a sequence number five larger than the last sequence number in the list. Two statements may not be configured with the same sequence number. The value ranges from 1 to 4,294,967,294.

**permit:** Permit routes whose destination prefix matches the statement.

**deny:** Deny routes whose destination prefix matches the statement.

**network/length:** Specifies the match criteria for routes being compared to the prefix list statement. The network can be any valid IP prefix. The length is any IPv4 prefix length from 0 to 32.

**ge length:** (Optional) If this option is configured, then a prefix is only considered a match if its network mask length is greater than or equal to this value. This value must be longer than the network length and less than or equal to 32.

\_\_\_\_\_\_\_\_\_\_\_\_\_\_\_\_\_\_\_\_\_\_\_\_\_\_\_\_\_\_\_\_\_\_\_\_\_\_\_\_\_\_\_\_\_\_\_\_\_\_\_\_\_\_\_\_\_\_\_\_\_\_\_\_\_\_\_\_\_\_\_\_\_\_\_\_\_

**le length:** (Optional) If this option is configured, then a prefix is only considered a match if its network mask length is less than or equal to this value. This value must be longer than the ge length and less

than or equal to 32.

**renumber:** (Optional) Provides the option to renumber the sequence numbers of the IP prefix list statements with a given interval starting from a particular sequence number. The valid range for renumber-interval is 1 - 100, and the valid range for first-statement-number is 1 - 1000.

### **7.10.2.3 ip prefix-list description**

To apply a text description to a prefix list, use the **ip prefix-list description** command in Global Configuration mode.

To remove the text description, use the **no** form of this command.

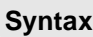

ip prefix-list <list-name> description <text> no ip prefix-list <list-name> description

### **Default Setting**

No description is configured by default.

#### **Command Mode**

Global Config

### **Parameter**

**list-name:** The text name of the prefix list.

**description text:** Text description of the prefix list. Up to 80 characters.

### **7.10.2.4 route-map**

To create a route map and enter Route Map Configuration mode, use the **route-map** command in Global Configuration mode. One use of a route map is to limit the redistribution of routes to a specified range of route prefixes. The redistribution command specifies a route map which refers to a prefix list. The prefix list identifies the prefixes that may be redistributed. TROPOS accepts up to 64 route maps.

To delete a route map or one of its statements, use the **no** form of this command.

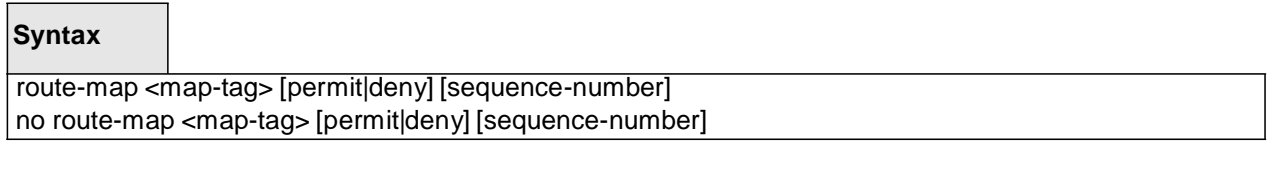

### **Default Setting**

No route maps are configured by default. If no permit or deny tag is given, permit is the default.

#### **Command Mode**

Global Config

#### **Parameter**

**map-tag:** Text name of the route map. Route maps with the same name are grouped together in order of their sequence numbers. A route map name may be up to 32 characters long.

**permit:** (Optional) Permit routes that match all of the match conditions in the route map.

**deny:** (Optional) Deny routes that match all of the match conditions in the route map.

**sequence-number:** (Optional) An integer used to order the set of route maps with the same name. Route maps are ordered from lowest to greatest sequence number, with lower sequence numbers being considered first. If no sequence number is specified, the system assigns a value ten greater than the last statement in the route map. The range is 0 to 65,535.

### **7.10.2.5 match as-path**

This route map match term matches BGP autonomous system paths against an AS path access list. If you enter a new **match as-path** term in a route map statement that already has a **match as-path** term, the AS path list numbers in the new term are added to the existing match term, up to the maximum number of lists in a term. A route is considered a match if it matches any one or more of the AS path access lists the match term refers to.

To delete the match as-path term that matches BGP autonomous system paths against an AS path access list, use the **no** form of this command.

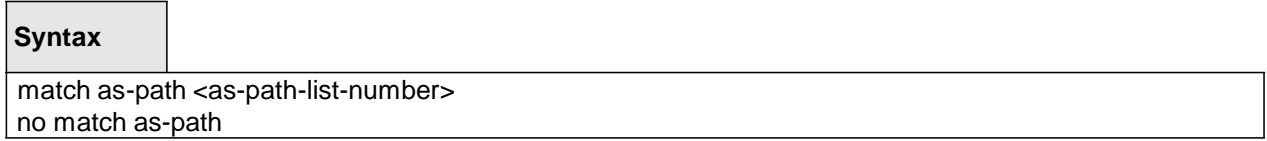

#### **Default Setting**

None

#### **Command Mode**

Route Map Config

### **Parameter**

**as-path-list-number:** An integer from 1 to 500 identifying the AS path access list to use as match criteria.

### **7.10.2.6 match community**

To configure a route map to match based on a BGP community list, use the **match community**  command in Route Map Configuration mode. If the community list returns a permit action, the route is considered a match. If the match statement refers to a community list that is not configured, no routes are considered to match the statement.

To delete a match term from a route map, use the **no** form of this command. The command no match community list exact-match removes the match statement from the route map. (It does not simply remove the exact-match option.) The command no match community removes the match term and all its community lists.

### **Syntax**

match community <community-list> [community-list...] [exact-match] no match community <community-list> [community-list...] [exact-match]

#### **Default Setting**

None

#### **Command Mode**

Route Map Config

#### **Parameter**

**community-list:** The name of a standard community list. Up to eight names may be included in a single match term.

**exact-match:** (Optional) When this option is given, a route is only considered a match if the set of communities on the route is an exact match for the set of communities in one of the statements in the community list.

### **7.10.2.7 match ip address**

To configure a route map to match based on a destination prefix, use the **match ip address** command in Route Map Configuration mode. If you specify multiple prefix lists in one statement, then a match occurs if a prefix matches any one of the prefix lists. If you configure a match ip address statement within a route map section that already has a match ip address statement, the new prefix lists are added to the existing set of prefix lists, and a match occurs if any prefix list in the combined set matches the prefix.

To delete a match statement from a route map, use the **no** form of this command.

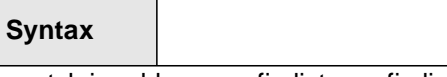

match ip address prefix-list <prefix-list-name> [prefix-list-name...] no match ip address prefix-list <prefix-list-name> [prefix-list-name...]

### **Default Setting**

No match criteria are defined by default.

#### **Command Mode**

Route Map Config

### **Parameter**

**prefix-list-name:** The name of a prefix list used to identify the set of matching routes. Up to eight prefix lists may be specified.

#### **7.10.2.8 match ip address <access-list-number| access-list-name>**

Use this command to configure a route map in order to match based on the match criteria configured in an IP access-list. Note that an IP ACL must be configured before it is linked to a route-map. Actions present in an IP ACL configuration are applied with other actions involved in route-map. If an IP ACL referenced by a route-map is removed or rules are added or deleted from that ACL, the configuration is rejected.

If there are a list of IP access-lists specified in this command and the packet matches at least one of these access-list match criteria, the corresponding set of actions in route-map are applied to packet.

If there are duplicate IP access-list numbers/names in this command, the duplicate configuration is ignored.

To delete a match statement from a route map, use the **no** form of this command.

#### **Syntax**

match ip address <access-list-number | access-list-name> [...access-list-number | name ] no match ip address <access-list-number | access-list-name> [...access-list-number | name ]

#### **Default Setting**

No match criteria are defined by default.

#### **Command Mode**

Route Map Config

#### **Parameter**

**access-list-number:** The access-list number that identifies an access-list configured through access-list CLI configuration commands. This number is 1 to 99 for standard access list number. This number is 100 to 199 for extended access list number.

\_\_\_\_\_\_\_\_\_\_\_\_\_\_\_\_\_\_\_\_\_\_\_\_\_\_\_\_\_\_\_\_\_\_\_\_\_\_\_\_\_\_\_\_\_\_\_\_\_\_\_\_\_\_\_\_\_\_\_\_\_\_\_\_\_\_\_\_\_\_\_\_\_\_\_\_\_

**access-list-name:** The access-list name that identifies named IP ACLs. Access-list name can be up to 31 characters in length. A maximum of 16 ACLs can be specified in this 'match' clause.

### **7.10.2.9 set as-path**

To prepend one or more AS numbers to the AS path in a BGP route, use the **set as-path** command in Route Map Configuration mode. This command is normally used to insert one or more instances of the local AS number at the beginning of the AS\_PATH attribute of a BGP route. Doing so increases the AS path length of the route. The AS path length has a strong influence on BGP route selection. Changing the AS path length can influence route selection on the local router or on routers to which the route is advertised.

When prepending an inbound route, if the first segment in the AS\_PATH of the received route is an AS\_SEQUENCE, as-path-string is inserted at the beginning of the sequence. If the first segment is an AS\_SET, as-path-string is added as a new segment with type AS\_SEQUENCE at the beginning of the AS path. When prepending an outbound route to an external peer, as-path-string follows the local AS number, which is always the first ASN.

To remove a set command from a route map, use the **no** form of this command.

### **Syntax**

set as-path prepend <as-path-string> no set as-path prepend

#### **Default Setting**

None.

#### **Command Mode**

Route Map Config

### **Parameter**

**as-path-string:** A list of AS path numbers to insert at the beginning of the AS\_PATH attribute of matching BGP routes. To prepend more than one AS number, separate the ASNs with a space and enclose the string in quotes. Up to ten AS numbers may be prepended.

### **7.10.2.10 set comm-list delete**

To remove BGP communities from an inbound or outbound UPDATE message, use the **set comm-list delete** command in Route Map Configuration mode. A route map with this **set** command can be used to remove selected communities from inbound and outbound routes. When a community list is applied to a route for this purpose, each of the route's communities is submitted to the community list one at a time. Communities permitted by the list are removed from the route. Because communities are processed individually, a community list used to remove communities should not include the exact-match option on statements with multiple communities. Such statements can never match an individual community.

When a route map statement includes both set community and **set comm-list delete** terms, the **set comm-list delete** term is processed first, and then the **set community** term (meaning that, communities are first removed, and then communities are added).

To delete the set command from a route map, use the **no** form of this command.

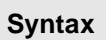

set comm-list <community-list-name> delete no set comm-list

#### **Default Setting**

None.

#### **Command Mode**

Route Map Config

#### **Parameter**

**community-list-name:** A standard community list name.

### **7.10.2.11 set community**

To modify the communities attribute of matching routes, use the **set community** command in Route Map Configuration mode. The **set community** command can be used to assign communities to routes originated through BGP's network and redistribute commands, and to set communities on routes received from a specific neighbor or advertised to a specific neighbor. It can also be used to remove all communities from a route.

To remove a subset of the communities on a route, use the command "**set comm-list delete**".

To remove a set term from a route map, use the **no** form of this command.

### **Syntax**

set community <community-number [additive] | no-advertise | no-export | none> no set community

### **Default Setting**

None.

#### **Command Mode**

Route Map Config

#### **Parameter**

**community-number:** One to sixteen community numbers, either as a 32-bit integers or in AA:NN format. Communities are separated by spaces. The well-known communities no advertise and no-export are also accepted.

**additive:** (Optional) Communities are added to those already attached to the route.

\_\_\_\_\_\_\_\_\_\_\_\_\_\_\_\_\_\_\_\_\_\_\_\_\_\_\_\_\_\_\_\_\_\_\_\_\_\_\_\_\_\_\_\_\_\_\_\_\_\_\_\_\_\_\_\_\_\_\_\_\_\_\_\_\_\_\_\_\_\_\_\_\_\_\_\_\_

**no-advertise:** Matching route not to be advertised to any BGP peer.

**no-export:** Matching route not to be advertised to external BGP peer.

**none:** Removes all communities from matching routes.

### **7.10.2.12 set interface**

If network administrator does not want to revert to normal forwarding but instead want to drop a packet that does not match the specified criteria, a set statement needs to be configured to route the packets to interface null 0 as the last entry in the route-map. **set interface null0** needs to be configured in a separate statement. It should not be added along with any other statement having other match/set terms.

A route-map statement that is used for PBR is configured as permit or deny. If the statement is marked as deny, traditional destination-based routing is performed on the packet meeting the match criteria. If the statement is marked as permit, and if the packet meets all the match criteria, then set commands in the route-map statement are applied. If no match is found in the route-map, the packet is not dropped; instead the packet is forwarded using the routing decision taken by performing destination-based routing.

To remove a set term from a route map, use the **no** form of this command.

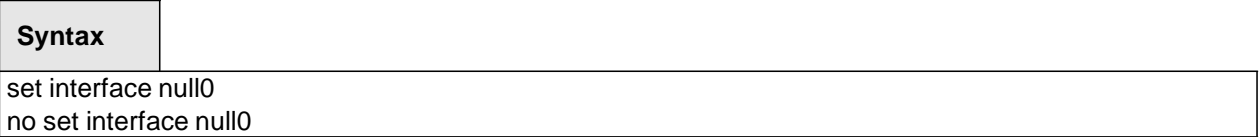

\_\_\_\_\_\_\_\_\_\_\_\_\_\_\_\_\_\_\_\_\_\_\_\_\_\_\_\_\_\_\_\_\_\_\_\_\_\_\_\_\_\_\_\_\_\_\_\_\_\_\_\_\_\_\_\_\_\_\_\_\_\_\_\_\_\_\_\_\_\_\_\_\_\_\_\_\_

### **Default Setting**

None.

#### **Command Mode**

Route Map Config

### **7.10.2.13 set default interface**

A packet is dropped by this command only if there is no explicit route for the packet's destination address in the routing table. A default route in the routing table is not considered an explicit route for an unknown destination address.

In a route-map statement, 'set interface null0' and 'set default interface null0' terms are mutually exclusive.

To remove a set term from a route map, use the **no** form of this command.

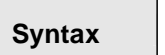

set default interface null0 no set default interface null0

### **Default Setting**

None.

#### **Command Mode**

Route Map Config

### **7.10.2.14 set ip next-hop**

Use this command to specify the adjacent next-hop router in the path toward the destination to which the packets should be forwarded. If more than one IP address is specified, the ECMP rule is used to route the packets.

This command affects all incoming packet types and is always used if configured. If configured next-hop is not present in the routing table, an ARP request is sent from the router.

In a route-map statement, 'set ip next-hop' and 'set ip default next-hop' terms are mutually exclusive. However, a 'set ip default next-hop' can be configured in a separate route-map statement.

To remove a set command from a route map, use the **no** form of this command.

### **Syntax**

set ip next-hop <next-hop-address> [...next-hop-address] no set ip next-hop <next-hop-address> [...next-hop-address]

### **Default Setting**

None.

#### **Command Mode**

Route Map Config

#### **Parameter**

**next-hop-address:** The IP address of the next hop to which packets are output. It must be the address of an adjacent router. A maximum of 16 next-hop IP addresses can be specified in this 'set' clause.

### **7.10.2.15 set ip default next-hop**

Use this command to set a list of default next-hop IP addresses. If more than one IP address is specified, the ECMP rule is used.

A packet is routed to the next hop specified by this command only if there is no explicit route for the packet's destination address in the routing table. A default route in the routing table is not considered an explicit route for an unknown destination address.

In a route-map statement, 'set ip next-hop' and 'set ip default next-hop' terms are mutually exclusive. However, a 'set ip next-hop' can be configured in a separate route-map statement.

To remove a set command from a route map, use the **no** form of this command.

### **Syntax**

set ip default next-hop <next-hop-address> [...next-hop-address] no set ip default next-hop <next-hop-address> [...next-hop-address]

### **Default Setting**

None.

### **Command Mode**

Route Map Config

### **Parameter**

**next-hop-address:** The IP address of the next hop to which packets are output. It must be the address of an adjacent router. A maximum of 16 next-hop IP addresses can be specified in this 'set' clause.

### **7.10.2.16 set ip precedence**

Use this command to set the three IP precedence bits in the IP packet header. With three bits, you have eight possible values for the IP precedence; values 0 through 7 are defined. This command is used when implementing QoS and can be used by other QoS services, such as weighted fair queuing (WFQ) and weighted random early detection (WRED).

To reset the three IP precedence bits in the IP packet header to the default, use the **no** form of this command.

### **Syntax**

set ip precedence 0-7 no set ip precedence

### **Default Setting**

None.

#### **Command Mode**

Route Map Config

#### **Parameter**

- **0:** Sets the routine precedence.
- **1:** Sets the priority precedence.
- **2:** Sets the immediate precedence.
- **3:** Sets the Flash precedence.
- **4:** Sets the Flash override precedence.
- **5:** Sets the critical precedence.
- **6:** Sets the internetwork control precedence.
- **7:** Sets the network control precedence.

### **7.10.2.17 set local-preference**

To set the local preference of specific BGP routes, use the **set local-preference** command in Route Map Configuration mode. The local preference is the first attribute used to compare BGP routes. Setting the local preference can influence which route BGP selects as the best route.

When used in conjunction with a 'match as-path' or 'match ip address' command, this command can be used to prefer routes that transit certain ASs or to make the local router a more preferred exit point to certain destinations.

To remove a set command from a route map, use the **no** form of this command.

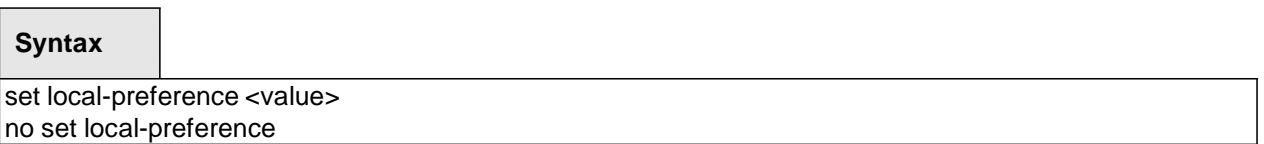

#### **Default Setting**

None.

#### **Command Mode**

Route Map Config

#### **Parameter**

**value:** A local preference value, from 0 to 4,294,967,295 (any 32-bit integer).

### **7.10.2.18 set metric**

To set the metric of a route, use the **set metric** command in Route Map Configuration mode. This command sets the Multi Exit Discriminator (MED) when used in a BGP context. When there are multiple peering points between two autonomous systems (AS), setting the MED on routes advertised by one router can influence the other AS to send traffic through a specific peer.

To remove a set command from a route map, use the **no** form of this command.

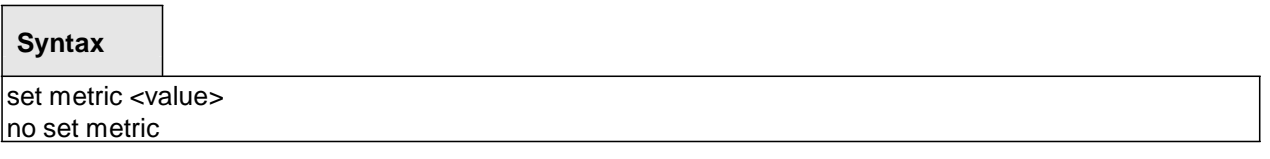

#### **Default Setting**

None.

### **Command Mode**

Route Map Config

### **Parameter**

**value:** A metric value, from 0 to 4,294,967,295 (any 32-bit integer).

### **7.10.2.19 clear ip prefix-list**

To reset IP prefix-list counters, use the **clear ip prefix-list** command in Privileged EXEC mode. This command is used to clear prefix-list hit counters. The hit count is a value indicating the number of matches to a specific prefix list entry.

### **Syntax**

clear ip prefix-list [[prefix-list-name] [network/length]]

#### **Command Mode**

Privileged Exec

#### **Parameter**

**prefix-list-name:** (Optional) Name of the prefix list from which the hit count is to be cleared.

\_\_\_\_\_\_\_\_\_\_\_\_\_\_\_\_\_\_\_\_\_\_\_\_\_\_\_\_\_\_\_\_\_\_\_\_\_\_\_\_\_\_\_\_\_\_\_\_\_\_\_\_\_\_\_\_\_\_\_\_\_\_\_\_\_\_\_\_\_\_\_\_\_\_\_\_\_

**network/length:** (Optional) Network number and length (in bits) of the network mask. If this option is specified, hit counters are only cleared for the matching statement.

## **7.11 Border Gateway Protocol (BGP) Commands**

## **7.11.1 Show Commands**

### **7.11.1.1 show ip bgp**

This command displays information relevant to the BGP router.

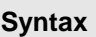

show ip bgp

### **Default Setting**

None

#### **Command Mode**

Privileged Exec

#### **Display Messages**

**BGP table version:** The BGP Table Version is the main number used. This number is the same as the Generation ID of any BGP prefix for a specific address family and is used to track changes to the BGP route table.

**Local Route ID:** A 32-bit integer in dotted decimal format identifying the router, about which information is displayed. This is a configured value.

**Status Codes :** Status of the table entry. The status is displayed at the beginning of each line in the table. It can be one of the following values:

- $\bullet$  s The table entry is suppressed.
- $\bullet \quad$  \* The table entry is valid.
- $\bullet$  >  $\overline{\phantom{a}}$  >  $\overline{\phantom{a}}$  The table entry is the best entry to use for that network.
- $\bullet$  I The table entry was learned via an internal BGP (iBGP) session.

**Origin codes:** Origin of the entry. The origin code is placed at the end of each line in the table. It can be one of the following values:

- i Entry originated from an Interior Gateway Protocol (IGP) and was advertised with a **network** router configuration command.
- e Entry originated from an Exterior Gateway Protocol (EGP).
- ? Origin of the path is not clear. Usually, this is a router that is redistributed into BGP from an IGP.

**Network:** IP address of a network entity.

**Next Hop:** IP address of the next system that is used when forwarding a packet to the destination network. An entry of 0.0.0.0 indicates that the router has some non-BGP routes to this network.

\_\_\_\_\_\_\_\_\_\_\_\_\_\_\_\_\_\_\_\_\_\_\_\_\_\_\_\_\_\_\_\_\_\_\_\_\_\_\_\_\_\_\_\_\_\_\_\_\_\_\_\_\_\_\_\_\_\_\_\_\_\_\_\_\_\_\_\_\_\_\_\_\_\_\_\_\_

**Metric:** If shown, the value of the interautonomous system metric.

**LocPref:** Local preference value as set with the **set local-preference** route-map configuration command. The default value is 100.

Path: Autonomous system paths to the destination network. There can be one entry in this field for each autonomous system in the path
# **7.11.1.2 show ip bgp <prefix/length>**

This command displays the BGP routing table entries which are filtered the display output with a prefix/length.

**Syntax**

show ip bgp <prefix/length>

### **Default Setting**

None

#### **Command Mode**

Privileged Eexc

User Exec

#### **Display Messages**

**Prefix/Prefix Length:** IP prefix and prefix length entered to filter the output to display only a particular host or network in the BGP routing table.

**Generation ID:** Incremented each time phase 2 of the decision process runs and whenever an aggregate address changes. Used to track changes to the BGP route table.

**Forwarding:** Yes if RTO has selected this route as the best route.

**Advertised to Update Groups:** The number of update groups reported.

**Best Path:** Show best path information as following.

**Non-Best Paths:** Show non-best path information as following.

**Local Preference:** Local preference value as set with the set local-preference route-map configuration command. The default value is 100.

**AS Path:** An Autnonomous System path is a list of all the autonomous systems that a specific route passes through to reach one destination.

**Origin:** Indicates the origin of the entry. It can be **IGP**, **EGP**, and **Incomplete**.

**Metric:** The value of the interautonomous system metric.

**Type:** Type of peer (internal or external).

**IGP Cost:** The cost of Interior Gateway Protocol (IGP).

**Peer (Peer ID):** The IP Address of the Peer's BGP interface (The Router ID of the Peer's BGP).

**BGP Next Hop:** IP address of the next system that is used when forwarding a packet to the destination network.

**Atomic Aggregate:** Include atomic-aggregate routes or not.

**Aggregator (AS, Router ID):** The information of the speaker that aggregated the routes.

\_\_\_\_\_\_\_\_\_\_\_\_\_\_\_\_\_\_\_\_\_\_\_\_\_\_\_\_\_\_\_\_\_\_\_\_\_\_\_\_\_\_\_\_\_\_\_\_\_\_\_\_\_\_\_\_\_\_\_\_\_\_\_\_\_\_\_\_\_\_\_\_\_\_\_\_\_

**Communities:** Valid value is a community number in the range from 1 to 4294967200, or AA:NN (autonomous system-community number/2-byte number), **no-peer**, **no-export**, **no-export-subconfed**, or **no-advertise**.

# **7.11.1.3 show ip bgp aggregate-address**

This command displays information about the aggregate-address.

**Syntax**

show ip bgp aggregate-address

## **Default Setting**

None

# **Command Mode**

Privileged Exec

User Exec

### **Display Messages**

**Aggregation of routes with different MED values is allowed:** The aggregate-different-meds is enabled.

\_\_\_\_\_\_\_\_\_\_\_\_\_\_\_\_\_\_\_\_\_\_\_\_\_\_\_\_\_\_\_\_\_\_\_\_\_\_\_\_\_\_\_\_\_\_\_\_\_\_\_\_\_\_\_\_\_\_\_\_\_\_\_\_\_\_\_\_\_\_\_\_\_\_\_\_\_

**Prefix/Len:** IP prefix and prefix length of the entry.

**AS Set:** With **AS Set** feature or not.

**Summary Only:** With **Summary Only** feature or not.

**Active:** The aggregate address is active or not.

# **7.11.1.4 show ip bgp community**

This command display routes that belong to specified BGP communities.

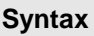

show ip bgp community <community-number> [exact-match | local-as | no-advertise | no-export]

**< community-number > -** Valid value is a community number in the range from 1 to 4294967200, or AA:NN (autonomous system-community number/2-byte number).

**exact-match -** Display only routes that have an exact match.

**local-as -** Display only routes that are not sent outside of the local AS.

**no-advertise -** Display only routes that are not advertised to any peer.

**no-export -** Display only routes that are not exported outside of the local AS.

### **Default Setting**

None

#### **Command Mode**

Privileged Exec

User Exec

### **Display Messages**

**BGP table version:** The BGP Table Version is the main number used. This number is the same as the Generation ID of any BGP prefix for a specific address family and is used to track changes to the BGP route table.

**Local Route ID:** A 32-bit integer in dotted decimal format identifying the router, about which information is displayed. This is a configured value.

**Status Codes:** Status of the table entry. The status is displayed at the beginning of each line in the table. It can be one of the following values:

- $\bullet$  s The table entry is suppressed.
- $\bullet \quad$  \* The table entry is valid.
- $\bullet$  >  $\overline{\phantom{a}}$  >  $\overline{\phantom{a}}$  The table entry is the best entry to use for that network.
- $\bullet$  I The table entry was learned via an internal BGP (iBGP) session.

**Origin codes:** Origin of the entry. The origin code is placed at the end of each line in the table. It can be one of the following values:

• i — Entry originated from an Interior Gateway Protocol (IGP) and was advertised with a **network** router configuration command.

- e Entry originated from an Exterior Gateway Protocol (EGP).
- ? Origin of the path is not clear. Usually, this is a router that is redistributed into BGP from an IGP.

**Network:** IP address of a network entity.

**Next Hop:** IP address of the next system that is used when forwarding a packet to the destination network. An entry of 0.0.0.0 indicates that the router has some non-BGP routes to this network.

**Metric:** If shown, the value of the interautonomous system metric.

**LocPref:** Local preference value as set with the **set local-preference** route-map configuration command. The default value is 100.

**Path:** Autonomous system paths to the destination network. There can be one entry in this field for each autonomous system in the path.

# **7.11.1.5 show ip bgp community-list**

This command display routes that are permitted by the Border Gateway Protocol (BGP) community list.

**Syntax**

show ip bgp community-list community-list-name [exact-match]

**community-list-name -** Community list name. The community list name can be standard or expanded.

**exact-match** - Displays only routes that have an exact match.

### **Default Setting**

None

#### **Command Mode**

Privileged Exec

User Exec

### **Display Messages**

**BGP table version:** The BGP Table Version is the main number used. This number is the same as the Generation ID of any BGP prefix for a specific address family and is used to track changes to the BGP route table.

**Local Route ID:** A 32-bit integer in dotted decimal format identifying the router, about which information is displayed. This is a configured value.

**Status Codes:** Status of the table entry. The status is displayed at the beginning of each line in the table. It can be one of the following values:

- $\bullet$  s The table entry is suppressed.
- $\bullet \quad$  \* The table entry is valid.
- $\bullet$  >  $\overline{\phantom{a}}$  >  $\overline{\phantom{a}}$  The table entry is the best entry to use for that network.
- $\bullet$   $I$  The table entry was learned via an internal BGP (iBGP) session.

**Origin codes:** Origin of the entry. The origin code is placed at the end of each line in the table. It can be one of the following values:

- i Entry originated from an Interior Gateway Protocol (IGP) and was advertised with a **network** router configuration command.
- e Entry originated from an Exterior Gateway Protocol (EGP).
- ? Origin of the path is not clear. Usually, this is a router that is redistributed into BGP from an IGP.

**Network:** IP address of a network entity.

**Next Hop:** IP address of the next system that is used when forwarding a packet to the destination network. An entry of 0.0.0.0 indicates that the router has some non-BGP routes to this network.

\_\_\_\_\_\_\_\_\_\_\_\_\_\_\_\_\_\_\_\_\_\_\_\_\_\_\_\_\_\_\_\_\_\_\_\_\_\_\_\_\_\_\_\_\_\_\_\_\_\_\_\_\_\_\_\_\_\_\_\_\_\_\_\_\_\_\_\_\_\_\_\_\_\_\_\_\_

**Metric:** If shown, the value of the interautonomous system metric.

**LocPref:** Local preference value as set with the set local-preference route-map configuration command. The default value is 100

**Path:** Autonomous system paths to the destination network. There can be one entry in this field for each autonomous system in the path

# **7.11.1.6 show ip bgp filter-list**

Use this command to display routes that conform to a specified filter list.

**Syntax**

show ip bgp filter-list access-list-number

**access-list-number-** Number of an autonomous system path access list. It can be a number from 1 to 500.

### **Default Setting**

None

#### **Command Mode**

Privileged Exec

User Exec

#### **Display Messages**

**BGP table version:** The BGP Table Version is the main number used. This number is the same as the Generation ID of any BGP prefix for a specific address family and is used to track changes to the BGP route table.

**Local Route ID:** A 32-bit integer in dotted decimal format identifying the router, about which information is displayed. This is a configured value.

**Status Codes:** Status of the table entry. The status is displayed at the beginning of each line in the table. It can be one of the following values:

- $\bullet$  s The table entry is suppressed.
- $\bullet \quad$  \* The table entry is valid.
- $\bullet$  >  $\overline{\phantom{a}}$  >  $\overline{\phantom{a}}$  The table entry is the best entry to use for that network.
- $\bullet$   $I$  The table entry was learned via an internal BGP (iBGP) session.

**Origin codes:** Origin of the entry. The origin code is placed at the end of each line in the table. It can be one of the following values:

- i Entry originated from an Interior Gateway Protocol (IGP) and was advertised with a **network** router configuration command.
- e Entry originated from an Exterior Gateway Protocol (EGP).
- ? Origin of the path is not clear. Usually, this is a router that is redistributed into BGP from an IGP.

**Network:** IP address of a network entity.

**Next Hop:** IP address of the next system that is used when forwarding a packet to the destination network. An entry of 0.0.0.0 indicates that the router has some non-BGP routes to this network.

**Metric:** If shown, the value of the interautonomous system metric.

**LocPref:** Local preference value as set with the **set local-preference** route-map configuration

command. The default value is 100.

Path: Autonomous system paths to the destination network. There can be one ent¤p in this field for each autonomous system in the path

# **7.11.1.7 show ip bgp neighbors**

This command displays information about Border Gateway Protocol (BGP) and TCP connections to neighbors.

# **Syntax**

show ip bgp neighbors [<ip-address> [advertised-routes | policy | received-routes | rejected-routes | routes] | policy]

**ip-address -** Displays information about the IPv4 neighbor. If this argument is omitted, information about all neighbors is displayed.

**policy -** Display inbound and outbound policies for all neighbors or the specified neighbor.

**advertised-routes -** Display routes advertised to a neighbor.

**received-routes -** Display routes received from a neighbor.

**rejected-routes -** Display routes rejected by inbound policy.

**routes -** Display routes accepted by inbound policy.

### **Default Setting**

None

### **Command Mode**

Privileged Exec

User Exec

### **Display Messages**

**Remote Address:** The IP Address of the Peer's BGP interface.

**Remote AS:** Autonomous system number of the neighbor.

**Peer ID:** Router ID of the neighbor.

**Peer Admin Status:** States whether BGP is enabled or disabled of the neighbor.

**Peer State:** Finite state machine (FSM) stage of session negotiation.

**Local Port:** The port number of the local port.

**Remote Port:** The port number of the remote port.

**Connection Retry Interval:** Time interval, in seconds, at which the device resend messages to this neighbor.

**Neighbor Capabilities:** BGP capabilities advertised and received from this neighbor.

**IPv4 Unicast Support:** Support IPv4 unicast packets or not. The valid value will be Both, Sent, Received or None.

**IPv6 Unicast Support:** Support IPv6 unicast packets or not. The valid value will be Both, Sent, Received or None..

\_\_\_\_\_\_\_\_\_\_\_\_\_\_\_\_\_\_\_\_\_\_\_\_\_\_\_\_\_\_\_\_\_\_\_\_\_\_\_\_\_\_\_\_\_\_\_\_\_\_\_\_\_\_\_\_\_\_\_\_\_\_\_\_\_\_\_\_\_\_\_\_\_\_\_\_\_

**Template Name:** Name of a locally configured peer policy template.

**Update Source:** Allowed interface for TCP connections to the neighbor. **Local Interface Address:** The IPv4 Address of the local BGP interface.

**Local IPv6 Interface Address:** The IPv6 Address of the local BGP interface.

**Global Hold Time:** Default time, in seconds, that BGP will maintain the session with this neighbor without receiving a messages.

**Global Keep Alive Time:** Default time interval, in seconds, at which keepalive messages are transmitted to this neighbor.

**Configured Hold Time:** Configured time for this neighbor, in seconds, that BGP will maintain the session with this neighbor without receiving a messages.

**Configured Keep Alive Time:** Configured time interval for this neighbor, in seconds, at which keepalive messages are transmitted to this neighbor.

**Negotiated Hold Time:** Negotiated time with this neighbor, in seconds, that BGP will maintain the session with this neighbor without receiving a messages.

**Negotiated Keep Alive Time:** Negotiated time interval with this neighbor, in seconds, at which keepalive messages are transmitted to this neighbor.

**Password:** MD5 authentication on a TCP connection for this neighbor.

**eBGP-MultiHop** Configured TTL value of the external BGP for this neighbor.

**Last Error ():** Last error from received or sent for this neighbor.

**Last SubError:** Last sub error for this neighbor.

**Time Since Last Error:** The time stamps in which the last error occurred.

**Established Transitions:** The number of connections established.

**Established Time:** The time from the last connection established.

**Time Since Last Update:** The time from the last Update message received.

**IPv4 Outbound Update Group:** The corresponding index number of the IPv4 update group.

**IPv6 Outbound Update Group:** The corresponding index number of the IPv6 update group.

**Msgs Sent:** Total number of transmitted messages.

**Msgs Rcvd:** Total number of received messages

**Open:** Number of open messages sent and received.

**Update:** Number of update messages sent and received.

**Keepalive:** Number of keepalive messages sent and received.

**Notification:** Number of notification (error) messages sent and received.

**Refresh:** Number of route refresh request messages sent and received.

**Total:** Total number of messages sent and received.

**Received UPDATE Queue:** The statistics of received UPDATE queue (Size, High, Limit, Drops).

\_\_\_\_\_\_\_\_\_\_\_\_\_\_\_\_\_\_\_\_\_\_\_\_\_\_\_\_\_\_\_\_\_\_\_\_\_\_\_\_\_\_\_\_\_\_\_\_\_\_\_\_\_\_\_\_\_\_\_\_\_\_\_\_\_\_\_\_\_\_\_\_\_\_\_\_\_

**IPv4 Prefix Statistics:** The statistics of the IPv4 prefix.

**IPv6 Prefix Statistics:** The statistics of the IPv6 prefix.

**Prefixes Advertised:** Number of prefixes advertised.

**Prefixes Withdrawn:** Number of prefixes withdrawn.

**Prefixes Current:** Number of prefixes current kept.

**Prefixes Accepted:** Number of prefixes accepted.

**Prefixes Rejected:** Number of prefixes rejected.

**Max NLRI per Update:** Maximum number of network layer reachability attributes in UPDATEs.

**Min NLRI per Update:** Minimum number of network layer reachability attributes in UPDATEs.

**Inbound:** Received from the peer.

**Outbound:** Transmitted to the peer.

# **7.11.1.8 show ip bgp prefix-list**

This command displays information about a prefix list or prefix list entries.

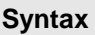

show ip prefix-list <prefix-list-name>

**prefix-list-name -** Displays the entries in a specific prefix list.

#### **Default Setting**

None

#### **Command Mode**

Privileged Exec

User Exec

### **Display Messages**

**BGP table version:** The BGP Table Version is the main number used. This number is the same as the Generation ID of any BGP prefix for a specific address family and is used to track changes to the BGP route table.

**Local Route ID:** A 32-bit integer in dotted decimal format identifying the router, about which information is displayed. This is a configured value.

**Status Codes:** Status of the table entry. The status is displayed at the beginning of each line in the table. It can be one of the following values:

- $\bullet$  s The table entry is suppressed.
- $\bullet \quad$  \* The table entry is valid.
- $\bullet$  >  $\overline{\phantom{a}}$  >  $\overline{\phantom{a}}$  The table entry is the best entry to use for that network.
- $\bullet$  I The table entry was learned via an internal BGP (iBGP) session.

**Origin codes:** Origin of the entry. The origin code is placed at the end of each line in the table. It can be one of the following values:

- i Entry originated from an Interior Gateway Protocol (IGP) and was advertised with a **network** router configuration command.
- e Entry originated from an Exterior Gateway Protocol (EGP).
- ? Origin of the path is not clear. Usually, this is a router that is redistributed into BGP from an IGP.

**Network:** IP address of a network entity.

**Next Hop:** IP address of the next system that is used when forwarding a packet to the destination network. An entry of 0.0.0.0 indicates that the router has some non-BGP routes to this network.

**Metric:** If shown, the value of the interautonomous system metric.

**LocPref:** Local preference value as set with the **set local-preference** route-map configuration command. The default value is 100.

**Path:** Autonomous system paths to the destination network. There can be one entry in this field for each autonomous system in the path.

# **7.11.1.9 show ip bgp statistics**

This command displays the recent decision process history.

**Syntax**

show ip bgp statistics

## **Default Setting**

None

### **Command Mode**

Privileged Exec

User Exec

# **Display Messages**

**Delta T:** The time values since decision process ran.

**Phase:** Decision process phase that ran.

**Upd Grp:** Outbound update group ID. Only set when decProcPhase is 3.

**GenId:** Generation ID of BGP routing table when decision process was run.

**Reason:** Why decision process was triggered.

**Peer:** Only set if decProcPhase is 1. Identifies the peer whose paths are reprocessed.

\_\_\_\_\_\_\_\_\_\_\_\_\_\_\_\_\_\_\_\_\_\_\_\_\_\_\_\_\_\_\_\_\_\_\_\_\_\_\_\_\_\_\_\_\_\_\_\_\_\_\_\_\_\_\_\_\_\_\_\_\_\_\_\_\_\_\_\_\_\_\_\_\_\_\_\_\_

**Duration:** How long the decision process phase took.

**Adds:** Number of routes added during decision process phase.

**Mods:** Number of routes modified during decision process phase.

**Dels:** Number of routes deleted during decision process phase.

# **7.11.1.10 show ip bgp summary**

This command displays the status of all Border Gateway Protocol (BGP) connections.

**Syntax**

show ip ospf neighbor [interface {<slot/port> | vlan <vlan-id>}] [<ip-address>]

### **Default Setting**

None

# **Command Mode**

Privileged Exec

User Exec

# **Display Messages**

**Admin Mode:** Shows whether the administrative mode of BGP in the router is enabled or disabled.

**BGP Router ID:** Router ID for the current BGP.

**Local AS Number:** Autonomous system number of the current BGP.

**Number of Network Entries:** Number of unique prefix entries in the BGP database.

**Number of AS Paths:** Number of path entries in the BGP database.

**Neighbor:** IP address of the neighbor.

**ASN:** Autonomous system number of the neighbor.

**MsgRcvd:** Number of messages received from the neighbor.

**MsgSent:** Number of messages sent to the neighbor.

**State:** The area ID of the OSPF area associated with the interface.

**Up/Down Time:** The length of time that the BGP session has been in the Established state, or the current status if not in the Established state.

\_\_\_\_\_\_\_\_\_\_\_\_\_\_\_\_\_\_\_\_\_\_\_\_\_\_\_\_\_\_\_\_\_\_\_\_\_\_\_\_\_\_\_\_\_\_\_\_\_\_\_\_\_\_\_\_\_\_\_\_\_\_\_\_\_\_\_\_\_\_\_\_\_\_\_\_\_

**Pfx Rcvd:** The number of prefixes that have been received from a neighbor.

# **7.11.1.11 show ip bgp template**

This command displays peer policy template configurations.

**Syntax**

show ip bgp template [<template-name>]

**template-name -** Displays the configurations in a specific template.

# **Default Setting**

None

# **Command Mode**

Privileged Exec

User Exec

# **Display Messages**

**Template Name:** Name of the peer template.

**AF:** Address Family (IPv4 or IPv6).

**Configuration:** The configuration information of the peer template.

# **7.11.1.12 show ip bgp traffic**

This command displays global BGP message counters.

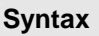

show ip bgp traffic

### **Default Setting**

None

# **Command Mode**

Privileged Exec

User Exec

#### **Display Messages**

**Time Since Counters Cleared:** How long ago the SPF ran. The time is in the format hh:mm:ss, giving the hours, minutes, and seconds since the SPF run.

**BGP Message Statistics:** The statistics of BGP messages sent/received.

**Msgs Sent:** Total number of transmitted messages.

**Msgs Rcvd:** Total number of received messages.

**Open:** Number of open messages sent and received.

**Update:** Number of update messages sent and received.

**Keepalive:** Number of keepalive messages sent and received.

**Notification:** Number of notification (error) messages sent and received.

**Refresh:** Number of route refresh request messages sent and received.

**Total:** Total number of messages sent and received.

**Max Received UPDATE rate:** Maximum rate of received UPDATE messages.

**Max Send UPDATE rate:** Maximum rate of sent UPDATE messages.

**BGP Queue Statistics:** The queue statistics of BGP protocol thread.

**Events:** Holds configuration events, timer expiration events and TCP status reports.

**Keepalive Tx:** Keepalive timer event expirations.

**Dec Proc:** Holds events to trigger one of the 3 phases of the decision proces.

**Rx Data:** Incoming data.

**RTO Notifications:** RTO notifications. Redistributed routes and next hop resolution changes.

\_\_\_\_\_\_\_\_\_\_\_\_\_\_\_\_\_\_\_\_\_\_\_\_\_\_\_\_\_\_\_\_\_\_\_\_\_\_\_\_\_\_\_\_\_\_\_\_\_\_\_\_\_\_\_\_\_\_\_\_\_\_\_\_\_\_\_\_\_\_\_\_\_\_\_\_\_

**MIB Queries:** BGP MIB path queries.

**Current:** Number of messages in queue currently.

**Max:** Maximum number of messages in queue.

**Drops:** Number of messages dropped.

**Limit:** Maximum size of queue.

# **7.11.1.13 show ip bgp update-group**

This command displays information about the Border Gateway Protocol (BGP) update groups.

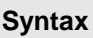

show ip bgp update-group [index-group | peeripadd]

**index-group -** Update group type with its corresponding index number. The range of update-group index numbers is from 1 to 4294967295.

**peeripadd -** IP address of a single neighbor who is a member of an update group.

### **Default Setting**

None

#### **Command Mode**

Privileged Exec

User Exec

#### **Display Messages**

**Update Group:** Update-group number.

**Peer Type:** Update-group type (internal or external).

**Minimum Advertisement Interval:** Minimum time, in seconds, between update advertisements.

**Neighbor AS Path Access List Out:** Neighbor AS Path list out. All members of the group use the same.

**Neighbor Prefix List Out:** Neighbor prefix list out. All members of the group use the same.

**Neighbor Route Map Out:** Neighbor route map out. All members of the group use the same.

**Members Added:** Number of members added to the group.

**Members Removed:** Number of members removed from the group.

**Update Version:** Number of times phase 3 of the decision process has run for the group.

**Number of UPDATES Sent:** Number of UPDATE packets sent to this group.

**Time Since Last UPDATE:** Number of seconds since last UPDATE sent to group.

**Current Prefixes:** Number of prefixes currently advertised to the group.

**Current Paths:** Number of paths in update group's Adj-RIB-Out.

**Prefixes Advertised:** Number of prefixes advertised.

**Prefixes Withdrawn:** Number of prefixes withdrawn.

**UPDATE Send Failures:** Tx of UPDATE message failed to one or more group members.

**Current Members:** Number of member listed by IP address in the update group.

**Version:** The number of times decision process phase 3 had run before this history table entry.

**Delta T:** When update send occured.

**Duration:** How long the update send process took.

**UPD Built:** Number of UPDATE messages constructed during this update send.

**UPD Sent:** Number of UPDATE messages transmitted during this update send. Generally each UPDATE built is sent once to each member of the update group.

**Paths Sent:** Number of prefixes advertised during this update send.

**Pfxs Adv:** Number of prefixes withdrawn during this update send.

**Pfxs Wd:** Number of paths advertised.

# **7.11.2 Configuration Commands**

# **7.11.2.1 router bgp**

Use this command to the Border Gateway Protocol (BGP) routing mode.

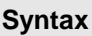

router bgp <autonomous-system-number>

autonomous-system-number - Number of an autonomous system that identifies the router to other BGP routers and tags the routing information that is passed along. Number in the range from 1 to 65535.

## **Default Setting**

None

## **Command Mode**

Global Config

# **7.11.2.2 enable**

Use **enable** command resets the default administrative mode of BGP in the router (active). **no enable** command sets the administrative mode of BGP in the router to inactive

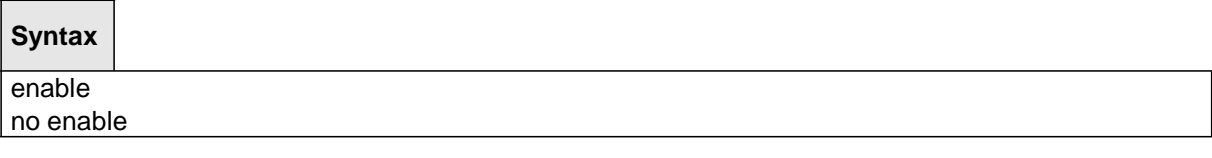

\_\_\_\_\_\_\_\_\_\_\_\_\_\_\_\_\_\_\_\_\_\_\_\_\_\_\_\_\_\_\_\_\_\_\_\_\_\_\_\_\_\_\_\_\_\_\_\_\_\_\_\_\_\_\_\_\_\_\_\_\_\_\_\_\_\_\_\_\_\_\_\_\_\_\_\_\_

# **Default Setting**

Enabled

### **Command Mode**

## **7.11.2.3 aggregate-address**

Use **aggregate-address** command to create an aggregate entry in a Border Gateway Protocol (BGP) database. Use **no aggregate-address** command to disable an aggregate entry in a Border Gateway Protocol (BGP) database.

**Syntax**

aggregate-address <address> <mask> [as-set] [summary-only] no aggregate-address <address> <mask> [as-set] [summary-only]

**address -** Aggregate address.

**mask -** Aggregate mask.

**as-set -** Generates autonomous system set path informatio.

**summary-only -** Filters all more-specific routes from update.

### **Default Setting**

The atomic aggregate attribute is set automatically when an aggregate route is created with this command unless the as-set keyword is specified.

#### **Command Mode**

Router BGP Config Mode

### **7.11.2.4 bgp aggregate-different-meds**

Use **bgp aggregate-different-meds** command to allow aggregation of routes with different MED values. Use **no bgp aggregate-different-meds** command to disable this function.

\_\_\_\_\_\_\_\_\_\_\_\_\_\_\_\_\_\_\_\_\_\_\_\_\_\_\_\_\_\_\_\_\_\_\_\_\_\_\_\_\_\_\_\_\_\_\_\_\_\_\_\_\_\_\_\_\_\_\_\_\_\_\_\_\_\_\_\_\_\_\_\_\_\_\_\_\_

## **Syntax**

bgp aggregate-different-meds no bgp aggregate-different-meds

### **Default Setting**

Disabled

# **Command Mode**

### **7.11.2.5 bgp always-compare-med**

Use **bgp always-compare-med** command to compare MED values always from peers in different ASes. Use **no bgp always-compare-med** command to disable this function.

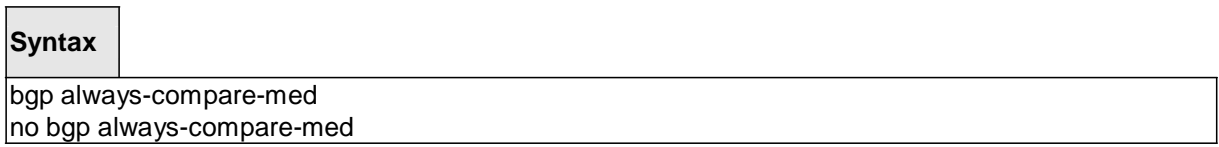

#### **Default Setting**

Disabled

#### **Command Mode**

Router BGP Config Mode

## **7.11.2.6 bgp default local-preference**

This command change the default local preference value. To return the local preference value to the default setting, use the no form of this command.

\_\_\_\_\_\_\_\_\_\_\_\_\_\_\_\_\_\_\_\_\_\_\_\_\_\_\_\_\_\_\_\_\_\_\_\_\_\_\_\_\_\_\_\_\_\_\_\_\_\_\_\_\_\_\_\_\_\_\_\_\_\_\_\_\_\_\_\_\_\_\_\_\_\_\_\_\_

**Syntax**

bgp default local-preference <number> no bgp default local-preference

**number -** Local preference value from 0 to 4294967295.

# **Default Setting**

100

#### **Command Mode**

# **7.11.2.7 bgp fast-external-failover**

This command configures Border Gateway Protocol (BGP) routing process to immediately reset external BGP peering sessions if the link used to reach these peers goes down. **no bgp fast-external-failover**  command disables this function.

**Syntax**

bgp fast-external-failover no bgp fast-external-failover

# **Default Setting**

Enabled

### **Command Mode**

Router BGP Config Mode

# **7.11.2.8 bgp fast-internal-failover**

This command configures Border Gateway Protocol (BGP) routing process to immediately reset internal BGP peering sessions if the link used to reach these peers goes down. **no bgp fast-internal-failover**  command disables fast failover for internal peers.

\_\_\_\_\_\_\_\_\_\_\_\_\_\_\_\_\_\_\_\_\_\_\_\_\_\_\_\_\_\_\_\_\_\_\_\_\_\_\_\_\_\_\_\_\_\_\_\_\_\_\_\_\_\_\_\_\_\_\_\_\_\_\_\_\_\_\_\_\_\_\_\_\_\_\_\_\_

### **Syntax**

bgp fast-internal-failover no bgp fast-internal-failover

### **Default Setting**

Enabled

## **Command Mode**

# **7.11.2.9 bgp log-neighbor-changes**

This command enable logging of BGP neighbor resets . To disable the logging of changes in BGP neighbor adjacencies, use the **no** form of this command.

# **Syntax**

bgp log-neighbor-changes no bgp log-neighbor-changes

### **Default Setting**

Disabled

### **Command Mode**

Router OSPF Config Mode

# **7.11.2.10 bgp maxas-limit**

This command configures Border Gateway Protocol (BGP) to discard routes that have a number of autonomous system numbers in AS-path that exceed the specified value. To return the router to default operation, use the no form of this command.

# **Syntax**

bgp maxas-limit <number> no bgp maxas-limit

**number -** Maximum number of autonomous system numbers in the AS-path attribute of the BGP Update message, ranging from 1 to 100.

\_\_\_\_\_\_\_\_\_\_\_\_\_\_\_\_\_\_\_\_\_\_\_\_\_\_\_\_\_\_\_\_\_\_\_\_\_\_\_\_\_\_\_\_\_\_\_\_\_\_\_\_\_\_\_\_\_\_\_\_\_\_\_\_\_\_\_\_\_\_\_\_\_\_\_\_\_

## **Default Setting**

75

### **Command Mode**

### **7.11.2.11 exit**

This command is used to exit bgp configuration mode.

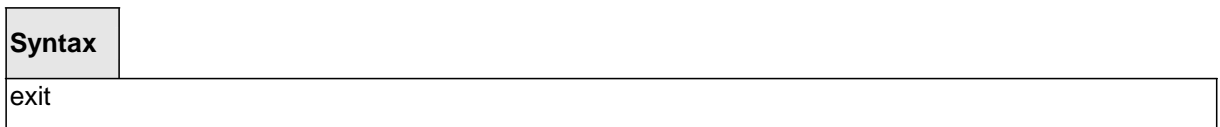

### **Default Setting**

None

# **Command Mode**

Router BGP Config Mode

#### **7.11.2.12 timers bgp**

This command is used to set the keepalive and holdtime timers. To return the router to default operation, use the no form of this command.

# **Syntax**

timers bgp <keepalive> <holdtime> no timers bgp

**keepalive**: The number of seconds this BGP speaker waits for a keepalive message before deciding that the connection is down. We recommend you configure the *keepalive* parameter as 1/3 of the *holdtime* parameter.

**holdtime**: The number of seconds this BGP speaker waits for a keepalive, update, or notification message before deciding that the connection is down. We recommend you configure the holdtime parameter as 3 times the keepalive parameter.

\_\_\_\_\_\_\_\_\_\_\_\_\_\_\_\_\_\_\_\_\_\_\_\_\_\_\_\_\_\_\_\_\_\_\_\_\_\_\_\_\_\_\_\_\_\_\_\_\_\_\_\_\_\_\_\_\_\_\_\_\_\_\_\_\_\_\_\_\_\_\_\_\_\_\_\_\_

#### **Default Setting**

The default value of **keepalive** is 60 seconds.

The default value of **holdtime** is 180 seconds.

#### **Command Mode**

## **7.11.2.13 neighbor default-originate route-map**

This command is used to allow a BGP speaker (the local router) to send the default route 0.0.0.0 to a neighbor for use as a default route, use the neighbor default-originate command in address family or router configuration mode. To send no route as a default, use the no form of this command.

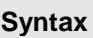

neighbor <peeripaddr> default-originate [route-map <route-map-name>] no neighbor <peeripaddr> default-originate [route-map <route-map-name>]

**peeripaddr**: IP address of the neighboring router.

**route-map-name**: Identifier of a configured route map. The route map should be examined to filter the networks to be advertised.

\_\_\_\_\_\_\_\_\_\_\_\_\_\_\_\_\_\_\_\_\_\_\_\_\_\_\_\_\_\_\_\_\_\_\_\_\_\_\_\_\_\_\_\_\_\_\_\_\_\_\_\_\_\_\_\_\_\_\_\_\_\_\_\_\_\_\_\_\_\_\_\_\_\_\_\_\_

### **Default Setting**

None

# **Command Mode**

Router BGP Config Mode

# **7.11.2.14 neighbor inherit peer**

This command is used to inherit neighbor configuration from template.

# **Syntax**

neighbor <peeripaddr> inherit peer <templatename> no neighbor <peeripaddr> inherit peer <templatename>

**peeripaddr**: IP address of the neighboring router.

**templatename**: Name for the peer session template.

### **Default Setting**

None

# **Command Mode**

# **7.11.2.15 neighbor update-source**

This command is used to allow BGP sessions to use any operational interface for TCP connections, use the neighbor update-source command in Router BGP Config Mode. To restore the interface assignment to the closest interface, which is called the best local address, use the no form of this command.

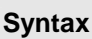

neighbor <peeripaddr> update-source {<slot/port> | loop <loop interface number>} no neighbor <peeripaddr> update-source

**peeripaddr**: IP address of the neighboring router.

**slot/port**: Valid slot and port number separated by forward slashes.

**loop interface number**: The valid value is 0 to 7.

### **Default Setting**

None

# **Command Mode**

Router BGP Config Mode

# **7.11.2.16 neighbor description**

This command is used to associate a description with a neighbor, use the neighbor description command in router configuration mode. To remove the description, use the no form of this command.

\_\_\_\_\_\_\_\_\_\_\_\_\_\_\_\_\_\_\_\_\_\_\_\_\_\_\_\_\_\_\_\_\_\_\_\_\_\_\_\_\_\_\_\_\_\_\_\_\_\_\_\_\_\_\_\_\_\_\_\_\_\_\_\_\_\_\_\_\_\_\_\_\_\_\_\_\_

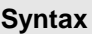

neighbor <peeripaddr> description <description> no neighbor <peeripaddr> description <description>

**peeripaddr**: IP address of the neighboring router.

**description**: Text (up to 80 characters) that describes the neighbor

# **Default Setting**

None

### **Command Mode**

# **7.11.2.17 neighbor password**

This command is used to enable Message Digest 5 (MD5) authentication on a TCP connection between two BGP peers, use the neighbor password command in Router BGP Config Mode. To disable this function, use the no form of this command.

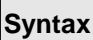

neighbor <peeripaddr> password <string> no neighbor < peeripaddr> password <string>

**peeripaddr**: IP address of the neighboring router.

**string**: Case-sensitive password of up to 25 characters in length.

### **Default Setting**

None

### **Command Mode**

Router BGP Config Mode

# **7.11.2.18 neighbor connect-retry-interval**

This command is used to specify a time interval at which the router attempts to open sessions to peers that are not fully established. To return the router to default operation, use the no form of this command.

\_\_\_\_\_\_\_\_\_\_\_\_\_\_\_\_\_\_\_\_\_\_\_\_\_\_\_\_\_\_\_\_\_\_\_\_\_\_\_\_\_\_\_\_\_\_\_\_\_\_\_\_\_\_\_\_\_\_\_\_\_\_\_\_\_\_\_\_\_\_\_\_\_\_\_\_\_

# **Syntax**

neighbor <peeripaddr> connect-retry-interval <connection-retry-interval> no neighbor <peeripaddr> connect-retry-interval

**peeripaddr**: IP address of the neighboring router.

**connection-retry-interval**: The valid range is 1 to 65535 seconds.

### **Default Setting**

**connection-retry-interval**: The default is 2 seconds.

## **Command Mode**

# **7.11.2.19 neighbor maximum-prefix**

This command is used to control how many prefixes can be received from a neighbor, use the neighbor maximum-prefix command in Router BGP Config Mode.

**Syntax**

neighbor <peeripaddr> maximum-prefix {<maximum> | unlimited} [<threshold> | warning-only]

**peeripaddr**: IP address of the neighboring router.

**maximum**: Maximum number of prefixes allowed from this neighbor.

**unlimited**: Don't restric the number of prefixes from this neighbor.

**threshold**: Integer specifying at what percentage of maximum the router starts to generate a warning message. The range is from 1 to 100.

**warning-only**: Allows the router to generate a log message when the maximum is exceeded, instead of terminating the peering.

\_\_\_\_\_\_\_\_\_\_\_\_\_\_\_\_\_\_\_\_\_\_\_\_\_\_\_\_\_\_\_\_\_\_\_\_\_\_\_\_\_\_\_\_\_\_\_\_\_\_\_\_\_\_\_\_\_\_\_\_\_\_\_\_\_\_\_\_\_\_\_\_\_\_\_\_\_

# **Default Setting**

**maximum**: default is 8160

**threshold**: default is 75

### **Command Mode**

# **7.11.2.20 neighbor nexthopself**

This command is used to configure the router as the next hop for a BGP-speaking neighbor, use the neighbor nexthopself command in Router BGP Config Mode. To disable this feature, use the no form of this command.

**Syntax**

neighbor <peeripaddr> nexthopself no neighbor <peeripaddr> nexthopself

**peeripaddr**: IP address of the neighboring router.

### **Default Setting**

None

#### **Command Mode**

Router BGP Config Mode

# **7.11.2.21 neighbor filter-list**

This command is used to set up a BGP filter, use the neighbor filter-list command in Router BGP Config Mode. To disable this function, use the no form of this command.

**Syntax**

neighbor <peeripaddr> filter-list <listnum> {in | out} no neighbor <peeripaddr> filter-list <listnum> {in | out}

**peeripaddr**: IP address of the neighboring router.

**listname:** Number of an autonomous system path access list. You define this access list with the **ip as-path access-list** command.

\_\_\_\_\_\_\_\_\_\_\_\_\_\_\_\_\_\_\_\_\_\_\_\_\_\_\_\_\_\_\_\_\_\_\_\_\_\_\_\_\_\_\_\_\_\_\_\_\_\_\_\_\_\_\_\_\_\_\_\_\_\_\_\_\_\_\_\_\_\_\_\_\_\_\_\_\_

**in**: Access list is applied to incoming routes.

**out**: Access list is applied to outgoing routes.

### **Default Setting**

None

### **Command Mode**

# **7.11.2.22 neighbor prefix-list**

This command is used to prevent distribution of Border Gateway Protocol (BGP) neighbor information as specified in a prefix list, use the neighbor prefix-list command Router BGP Config Mode. To remove a filter list, use the no form of this command.

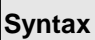

neighbor <peeripaddr> prefix-list <listname> {in | out} no neighbor <peeripaddr> prefix-list <listname> {in | out}

**peeripaddr**: IP address of the neighboring router.

**listname**: Name of a prefix list.

**in**: Applied to incoming advertisements from that neighbor.

**out**: Applied to outgoing advertisements to that neighbor.

### **Default Setting**

None

### **Command Mode**

Router BGP Config Mode

# **7.11.2.23 neighbor remoteas**

This command is used to add an entry to the BGP or multiprotocol BGP neighbor table, use the neighbor remote-as command in Router BGP Config Mode. To remove an entry from the table, use the no form of this command.

# **Syntax**

neighbor <peeripaddr> remote-as <as-number> no neighbor <peeripaddr> remote-as <as-number>

**peeripaddr**: IP address of the neighboring router.

**As-number**: Number of an autonomous system to which the neighbor belongs in the range from 1 to 65535.

\_\_\_\_\_\_\_\_\_\_\_\_\_\_\_\_\_\_\_\_\_\_\_\_\_\_\_\_\_\_\_\_\_\_\_\_\_\_\_\_\_\_\_\_\_\_\_\_\_\_\_\_\_\_\_\_\_\_\_\_\_\_\_\_\_\_\_\_\_\_\_\_\_\_\_\_\_

### **Default Setting**

None

### **Command Mode**

# **7.11.2.24 neighbor route-map**

This command is used to apply a route map to incoming or outgoing routes, use the neighbor route-map command in Router BGP Config Mode. To remove a route map, use the no form of this command.

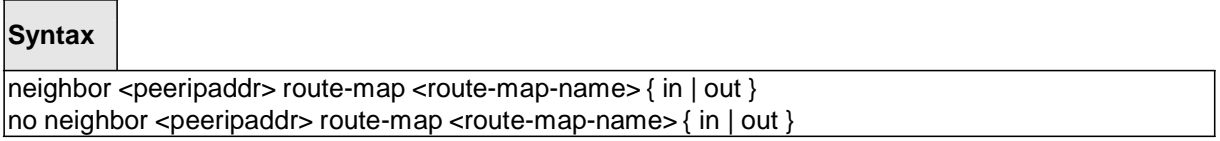

**peeripaddr**: IP address of the neighboring router.

**route-map-name**: Identifier of a configured route map. The route map should be examined to filter the networks to be advertised.

**in**: Applies route map to incoming routes.

**out**: Applies route map to outgoing routes.

### **Default Setting**

None

# **Command Mode**

Router BGP Config Mode

# **7.11.2.25 neighbor shutdown**

This command is used to disable a neighbor, use the neighbor shutdown command in Router BGP Config Mode. To reenable the neighbor, use the no form of this command.

\_\_\_\_\_\_\_\_\_\_\_\_\_\_\_\_\_\_\_\_\_\_\_\_\_\_\_\_\_\_\_\_\_\_\_\_\_\_\_\_\_\_\_\_\_\_\_\_\_\_\_\_\_\_\_\_\_\_\_\_\_\_\_\_\_\_\_\_\_\_\_\_\_\_\_\_\_

# **Syntax**

neighbor <peeripaddr> shutdown no neighbor <peeripaddr> shutdown

**peeripaddr**: IP address of the neighboring router.

### **Default Setting**

None

### **Command Mode**

# **7.11.2.26 neighbor timers**

This command is used to set the timers for a specific BGP peer, use the neighbor timers command in Router BGP Config Mode. To clear the timers for a specific BGP peer, use the no form of this command.

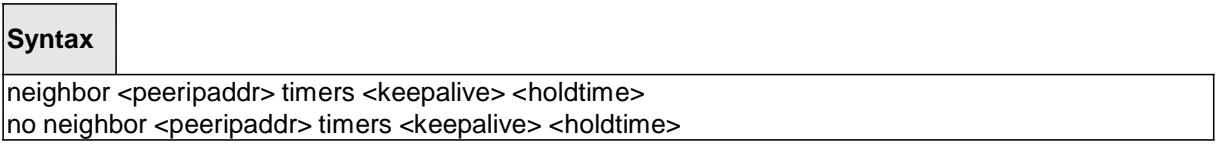

**peeripaddr**: IP address of the neighboring router.

**keepalive**: Frequency (in seconds) with which the router sends keepalive messages to its peer. The range is from 0 to 65535.

**holdtime**: Interval (in seconds) after not receiving a keepalive message that the router declares a peer dead. The range is from 0 to 65535.

# **Default Setting**

The default value of <keepalive> is 60 seconds.

The default value of <holdtime> is 180 seconds.

## **Command Mode**

Router BGP Config Mode

# **7.11.2.27 neighbor advertisement-interval**

This command is used to set the minimum interval between the sending of BGP routing updates, use the neighbor advertisement-interval command in Router BGP Config Mode. To remove an entry, use the no form of this command.

# **Syntax**

neighbor <peeripaddr> advertisement-interval <seconds> no neighbor <peeripaddr> advertisement-interval <seconds>

**peeripaddr**: IP address of the neighboring router.

**seconds**: Time (in seconds) is specified by an integer ranging from 0 to 600.

\_\_\_\_\_\_\_\_\_\_\_\_\_\_\_\_\_\_\_\_\_\_\_\_\_\_\_\_\_\_\_\_\_\_\_\_\_\_\_\_\_\_\_\_\_\_\_\_\_\_\_\_\_\_\_\_\_\_\_\_\_\_\_\_\_\_\_\_\_\_\_\_\_\_\_\_\_

# **Default Setting**

30 seconds for external peers and 5 seconds for internal peers.

## **Command Mode**

# **7.11.2.28 neighbor send-community**

This command is used to specify that communities attribute should be sent to a BGP neighbor, use the neighbor send-community command in router configuration mode. To remove the entry, use the no form of this command.

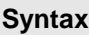

neighbor <peeripaddr> send-community no neighbor <peeripaddr> send-community

**peeripaddr**: IP address of the neighboring router.

# **Default Setting**

None

#### **Command Mode**

Router BGP Config Mode

# **7.11.2.29 distance**

This command is used to set the distance based on source and destination information obtained from the routes. To return to the default values, use the no form of this command.

\_\_\_\_\_\_\_\_\_\_\_\_\_\_\_\_\_\_\_\_\_\_\_\_\_\_\_\_\_\_\_\_\_\_\_\_\_\_\_\_\_\_\_\_\_\_\_\_\_\_\_\_\_\_\_\_\_\_\_\_\_\_\_\_\_\_\_\_\_\_\_\_\_\_\_\_\_

### **Syntax**

distance <1-255> <ipv4-prefix> <wildcard-mask> [prefix-list] no distance

### **Default Setting**

None

## **Command Mode**

# **7.11.2.30 distance bgp**

This command is used to allow the use of external, internal, and local administrative distances that could be a better route than other external, internal, or local routes to a node, use the distance bgp command in address family or router configuration mode. To return to the default values, use the no form of this command.

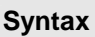

distance bgp <external-distance> <internal-distance> <local-distance> no distance bgp

**external-distance:** Administrative distance for external BGP routes. Routes are external when learned from an external autonomous system. The range of values for this argument are from 1 to 255.

**internal-distance:** Administrative distance for internal BGP routes. Routes are internal when learned from peer in the local autonomous system. The range of values for this argument are from 1 to 255.

**local-distance:** Administrative distance for local BGP routes. Local routes are those networks listed with a **network** router configuration command, often as back doors, for the router or for the networks that is being redistributed from another process. The range of values for this argument are from 1 to 255.

\_\_\_\_\_\_\_\_\_\_\_\_\_\_\_\_\_\_\_\_\_\_\_\_\_\_\_\_\_\_\_\_\_\_\_\_\_\_\_\_\_\_\_\_\_\_\_\_\_\_\_\_\_\_\_\_\_\_\_\_\_\_\_\_\_\_\_\_\_\_\_\_\_\_\_\_\_

# **Default Setting**

**external-distance:** default is 20

**internal-distance:** default is 200

**local-distance:** default is 200

# **Command Mode**
## **7.11.2.31 default-information originate**

This command is used to control the redistribution of a protocol or network into the BGP, use the default-information originate command in address family or router configuration mode. To disable this function, use the no form of this command.

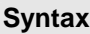

default-information originate <always> no default-information originate

**<always>:** Originate a default route even if routing table doesn't have one.

#### **Default Setting**

Disabled

#### **Command Mode**

Router BGP Config Mode

## **7.11.2.32 maximum-paths**

This command is used to configure the maximum number of parallel routes that an IP routing protocol will install into the routing table, use the maximum-paths command in router bgp configuration. To restore the default value, use the no form of this command.

## **Syntax**

maximum-paths [ibgp] <number> no maximum-paths [ibgp] <number>

**<number>:** Specifies the number of routes to install to the routing table. The range is from 1 to 32.

\_\_\_\_\_\_\_\_\_\_\_\_\_\_\_\_\_\_\_\_\_\_\_\_\_\_\_\_\_\_\_\_\_\_\_\_\_\_\_\_\_\_\_\_\_\_\_\_\_\_\_\_\_\_\_\_\_\_\_\_\_\_\_\_\_\_\_\_\_\_\_\_\_\_\_\_\_

#### **Default Setting**

None

## **Command Mode**

## **7.11.2.33 default-metric**

This command is used to set a default metric for routes redistributed into Border Gateway Protocol (BGP), use the default-metric command in Router BGP Config Mode. To remove the configured value and return BGP to default operation, use the no form of this command.

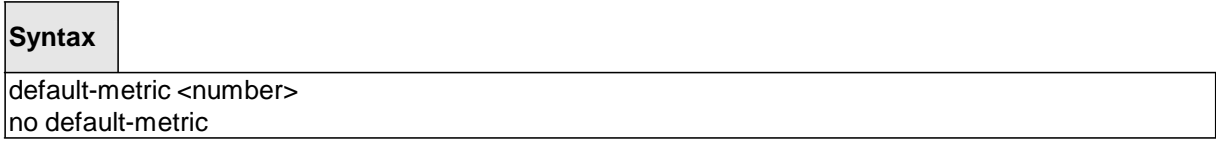

**<number>**: Default metric value applied to the redistributed route. The range of values for this argument is from 1 to 4294967295.

## **Default Setting**

The metric of redistributed connected and static routes is set to 0.

#### **Command Mode**

Router BGP Config Mode

## **7.11.2.34 redistribute**

This command is used to redistribute routes from one routing domain into another routing domain, use the redistribute command in router configuration mode. To disable redistribution, use the no form of this command.

**Syntax**

redistribute <protocol> [metric <0-4294967295>][match {internal | external 1 | external 2 | nssa-external 1 | nssa-external 2}] [route-map <route-map-name>] no redistribute <protocol> [metric <0-4294967295>][match {internal | external 1 | external 2 | nssa-external 1 | nssa-external 2}] [route-map <route-map-name>]

**protocol**: Source protocol from which routes are being redistributed. It can be one of the following keywords: connected, ospf, static, rip.

**route-map-name**: Identifier of a configured route map. The route map should be examined to filter the networks to be advertised.

\_\_\_\_\_\_\_\_\_\_\_\_\_\_\_\_\_\_\_\_\_\_\_\_\_\_\_\_\_\_\_\_\_\_\_\_\_\_\_\_\_\_\_\_\_\_\_\_\_\_\_\_\_\_\_\_\_\_\_\_\_\_\_\_\_\_\_\_\_\_\_\_\_\_\_\_\_

#### **Default Setting**

None

#### **Command Mode**

## **7.11.2.35 distribute-list in**

This command is used to filter routes or networks received in incoming Border Gateway Protocol (BGP) updates, use the distribute-list in command in router configuration mode. To delete the distribute list and remove it from the running configuration file, use the no form of this command.

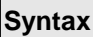

Г

distribute-list <prefix list-name> in no distribute-list <prefix list-name> in

**prefix list-name:** Name of a prefix list. The list defines which networks are to be received and which are to be suppressed in routing updates, based upon matching prefixes in the prefix list.

#### **Default Setting**

None

## **Command Mode**

Router BGP Config Mode

## **7.11.2.36 distribute-list out**

This command is used to suppress networks from being advertised in outbound Border Gateway Protocol (BGP) updates, use the distribute-list out command in router configuration mode. To delete the distribute list and remove it from the running configuration file, use the no form of this command.

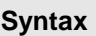

distribute-list <prefix list-name> out <protocol> no distribute-list <prefix list-name> out <protocol>

**protocol:** The source protocol shall be applied with the filter. It can be one of the following keywords: connected, ospf, static, rip.

**prefix list-name:** Name of a prefix list. The list defines which networks are to be received and which are to be suppressed in routing updates, based upon matching prefixes in the prefix list.

\_\_\_\_\_\_\_\_\_\_\_\_\_\_\_\_\_\_\_\_\_\_\_\_\_\_\_\_\_\_\_\_\_\_\_\_\_\_\_\_\_\_\_\_\_\_\_\_\_\_\_\_\_\_\_\_\_\_\_\_\_\_\_\_\_\_\_\_\_\_\_\_\_\_\_\_\_

#### **Default Setting**

None

#### **Command Mode**

## **7.11.2.37 network**

This command is used to specify the networks to be advertised by the Border Gateway Protocol (BGP) routing processes, use the network command in address family or router configuration mode. To remove an entry from the routing table, use the no form of this command.

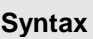

network <ipaddress> mask <mask> [route-map <route-map-name>] no network <ipaddress> mask <mask> [route-map <route-map-name>]

**ipaddress**: Network that BGP will advertise..

**mask**: Network mask with mask address..

**route-map-name**: Identifier of a configured route map. The route map should be examined to filter the networks to be advertised.

#### **Default Setting**

None

#### **Command Mode**

Router BGP Config Mode

## **7.11.2.38 template peer**

This command is used to enter bgp peer template mode for the specified template. Use the no form of this command to remove the specified template. Peer template is a configuration feature that allows you to share policies between neighbors. This has the advantage of being reusable and with inheritance support that also provides better optimizations regarding building bgp updates.

\_\_\_\_\_\_\_\_\_\_\_\_\_\_\_\_\_\_\_\_\_\_\_\_\_\_\_\_\_\_\_\_\_\_\_\_\_\_\_\_\_\_\_\_\_\_\_\_\_\_\_\_\_\_\_\_\_\_\_\_\_\_\_\_\_\_\_\_\_\_\_\_\_\_\_\_\_

#### **Syntax**

template peer <template name> no template peer <template name>

**template name**: Name of the peer template.

#### **Default Setting**

None

## **Command Mode**

# **7.12 Intermediate System to Intermediate System (ISIS) Commands**

# **7.12.1 Show Commands**

## **7.12.1.1 show isis area**

This command display ISIS area configuration

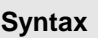

show isis area

## **Default Setting**

None

## **Command Mode**

Privileged Exec

User Exec

## **Display Message**

**Area Tag:** Meaningful name for a router process.

**IS-Type:** The level type for specify area router process.

**Net Address:** Router entity or address.

**Hostname Dynamic:** IS-IS dynamic hostname mode on the router.

**Level 1 LSP General Interval:** Indicates the maximum interval (in seconds) between two consecutive occurrences of an level 1 LSP being generated.

**Level 2 LSP General Interval:** Indicates the maximum interval (in seconds) between two consecutive occurrences of an level 2 LSP being generated.

**Level 1 LSP Lifetime Interval:** Indicates the maximum lifetime of an level 1 LSP being existing.

**Level 2 LSP Lifetime Interval:** Indicates the maximum lifetime of an level 2 LSP being existing.

**Level 1 LSP Refresh Time:** The refresh interval determines the rate periodically transmits in level 1 LSPs the route topology information that it originates.

**Level 2 LSP Refresh Time:** The refresh interval determines the rate periodically transmits in level 2 LSPs the route topology information that it originates.

**Level 1 SPF interval:** Indicates the minimum spf execution interval for level 1 LSP.

**Level 2 SPF interval:** Indicates the minimum spf execution interval for level 2 LSP.

\_\_\_\_\_\_\_\_\_\_\_\_\_\_\_\_\_\_\_\_\_\_\_\_\_\_\_\_\_\_\_\_\_\_\_\_\_\_\_\_\_\_\_\_\_\_\_\_\_\_\_\_\_\_\_\_\_\_\_\_\_\_\_\_\_\_\_\_\_\_\_\_\_\_\_\_\_

**Metric Style:** Metric style in lsp packet include narrow, wide and transition.

**Area Password:** ISIS area authentication password.

**SNP Authentication Type:** SNP packet authentication mode.

**Domain Password:** ISIS domain authentication password.

**SNP Authentication Type:** SNP packet authentication mode.

## **7.12.1.2 show isis database**

To display the Intermediate System-to-Intermediate System (IS-IS) link-state database

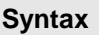

show isis database [detail]

## **Default Setting**

None

## **Command Mode**

Privileged Exec

User Exec

#### **Display Message**

**LSPID:** The LSP identifier. The first six octets form the system ID of the router that originated the LSP.

**LSP Seq Num:** Sequence number for the LSP that allows other systems to determine if

they have received the latest information from the source.

**LSP Checksum:** Checksum of the entire LSP packet.

**LSP Holdtime:** Amount of time the LSP remains valid (in seconds). An LSP hold time of zero indicates that this LSP was purged and is being removed from the link-state database (LSDB) of all routers. The value indicates how long the purged LSP will stay in the LSDB before being completely removed.

**ATT**: The Attach bit. This bit indicates that the router is also a Level 2 router, and it can reach other areas. Level 1-only routers and Level 1-2 routers that have lost connection to other Level 2 routers will use the Attach bit to find the closest Level 2 router. They will point a default route to the closest Level 2 router.

**Area Address:** Reachable area addresses from the router. For Level 1 LSPs, these are the area addresses configured manually on the originating router. For Level 2 LSPs, these are all the area addresses for the area to which this route belongs.

**Metric:** IS-IS metric for the cost of the adjacency between the originating router and the advertised neighbor, or the metric of the cost to get from the advertising router to the advertised destination

## **7.12.1.3 show isis hostname**

To display the router-name-to-system-ID mapping table entries for an Intermediate System-to-Intermediate System (IS-IS) router.

**Syntax**

show isis hostname

#### **Default Setting**

None

#### **Command Mode**

Privileged Exec

User Exec

#### **Display Message**

**Levle:** Indicate the router capability on ISIS.

**System ID:** Router NET addrss.

**Dynamic Hostname:**

## **7.12.1.4 show isis interface brief**

To display all ISIS interface state information.

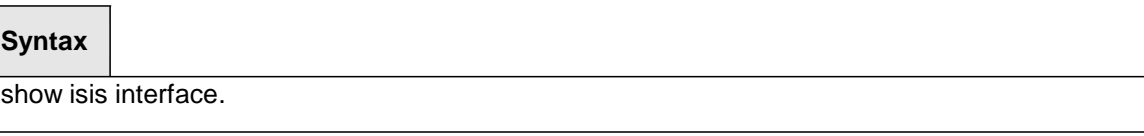

\_\_\_\_\_\_\_\_\_\_\_\_\_\_\_\_\_\_\_\_\_\_\_\_\_\_\_\_\_\_\_\_\_\_\_\_\_\_\_\_\_\_\_\_\_\_\_\_\_\_\_\_\_\_\_\_\_\_\_\_\_\_\_\_\_\_\_\_\_\_\_\_\_\_\_\_\_

#### **Default Setting**

None

#### **Command Mode**

Privileged Exec

User Exec

## **Display Message**

**Interface:** Route interface name.

**IP Address:** Routing interface IPv4 address.

**Area:** ISIS area which interface is belong.

**Mode:** ISIS interface mode.

**IS-Type:** Interface circuit type.

**Link State:** Interface link state.

## **7.12.1.5 show isis interface**

To display all ISIS interface configuration information.

**Syntax**

show isis interface {slot/port | vlan <1-4093> | loopback <0-7>}

#### **Default Setting**

None

## **Command Mode**

Privileged Exec

User Exec

## **Display Message**

**Interface:** Route interface name.

**IP Address:** Routing interface IPv4 address.

**Area:** ISIS area which interface is belong.

**Mode:** ISIS interface mode.

**IS-Type:** Interface circuit type.

**Link State:** Interface link state.

**Level 1 Priority:** ISIS level 1 LAN circuit priority configuration.

**Level 2 Priority:** ISIS level 2 LAN circuit priority configuration.

**Level 1 Hello Interval:** ISIS level 1 hello packet transition interval.

**Level 2 Hello Interval:** ISIS level 2 hello packet transition interval.

**Level 1 Hello Multiplier:** ISIS level 1 hello packet holding time multiplier base hello interval.

**Level 2 Hello Multiplier:** ISIS level 2 hello packet holding time multiplier base hello interval.

**Hello Pad:** Hello packet padding mode.

**Level 1 CSNP Interval:** ISIS level 1 CSNP transition interval.

**Level 2 CSNP Interval:** ISIS level 2 CSNP transition interval.

**Authentication Password Type:** ISIS control packet authentication password format.

\_\_\_\_\_\_\_\_\_\_\_\_\_\_\_\_\_\_\_\_\_\_\_\_\_\_\_\_\_\_\_\_\_\_\_\_\_\_\_\_\_\_\_\_\_\_\_\_\_\_\_\_\_\_\_\_\_\_\_\_\_\_\_\_\_\_\_\_\_\_\_\_\_\_\_\_\_

**Authentication Password:** ISIS control packet authentication password.

**Authentication Type:** ISIS packet authentication type.

## **7.12.1.6 show isis neighbor**

To display information about Intermediate System-to-Intermediate System (IS-IS) neighbors.

**Syntax**

show isis neighbor [detail]

## **Default Setting**

None

## **Command Mode**

Privileged Exec

User Exec

## **Display Message**

**System Id:** Six-byte value that identifies a system in an area.

**Type:** Level type. Indicates whether the IS-IS neighbor is a Level 1, Level-1-2, or Level 2 router.

**Interface:** Interface from which the system was learned.

**IP Address:** IP address of the neighbor router.

**State:** Indicates whether the state of the IS-IS neighbor is up or down.

**Holdtime:** Link-state packet (LSP) holdtime. Amount of time that the LSP remains valid (in seconds).

**Circuit Id:** Port location for the IS-IS neighbor router that indicates how it is connected to the local router.

**Area Address:** Reachable area addresses from the router. For Level 1 LSPs, these are the area addresses configured manually on the originating router. For Level 2 LSPs, these are all the area addresses for the area to which this router belongs.

\_\_\_\_\_\_\_\_\_\_\_\_\_\_\_\_\_\_\_\_\_\_\_\_\_\_\_\_\_\_\_\_\_\_\_\_\_\_\_\_\_\_\_\_\_\_\_\_\_\_\_\_\_\_\_\_\_\_\_\_\_\_\_\_\_\_\_\_\_\_\_\_\_\_\_\_\_

**SNPA:** Subnetwork point of attachment. This is the data-link address.

**State Changed:** State Changed.

**LAN Priority:** Priority of the LAN.

## **7.12.2 Configuration Commands**

## **7.12.2.1 router isis**

To enter the router isis mode and create ISIS area.

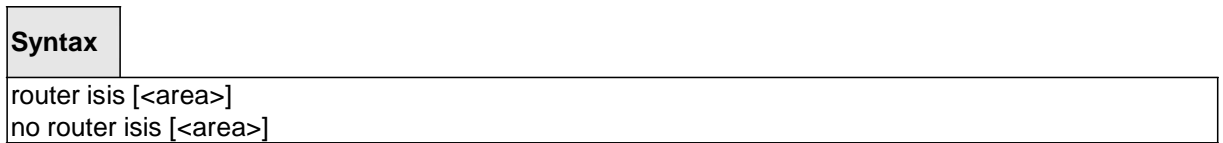

**<area> -** ISIS area name. The name string length is restricted to 20 characters.

**no -** This command delete the ISIS area

## **Default Setting**

Default

## **Command Mode**

Global Config

## **7.12.2.2 area-password**

To configure the area password and authentication type.

## **Syntax**

area-password <word> [authentication snp {send-only | validate} no area-password

**<word> -** ISIS area passowrd. The passowrd string length is restricted to 254 characters.

\_\_\_\_\_\_\_\_\_\_\_\_\_\_\_\_\_\_\_\_\_\_\_\_\_\_\_\_\_\_\_\_\_\_\_\_\_\_\_\_\_\_\_\_\_\_\_\_\_\_\_\_\_\_\_\_\_\_\_\_\_\_\_\_\_\_\_\_\_\_\_\_\_\_\_\_\_

**no -** This command remove area password configuration and authentication type.

#### **Default Setting**

None

#### **Command Mode**

## **7.12.2.3 domain-password**

To configure the domain password and authentication type.

## **Syntax**

domain-password <word> [authentication snp {send-only | validate} no domain-password

**<word> -** ISIS domain passowrd. The passowrd string length is restricted to 254 characters.

**no -** This command remove domain password configuration and authentication type.

## **Default Setting**

None

## **Command Mode**

Router ISIS mode.

## **7.12.2.4 hostname dynamic**

To set ISIS hostname mode is LSP.

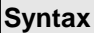

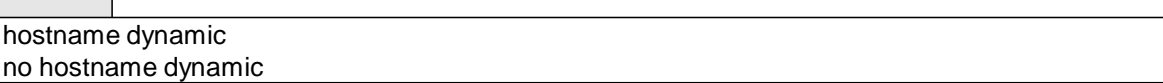

\_\_\_\_\_\_\_\_\_\_\_\_\_\_\_\_\_\_\_\_\_\_\_\_\_\_\_\_\_\_\_\_\_\_\_\_\_\_\_\_\_\_\_\_\_\_\_\_\_\_\_\_\_\_\_\_\_\_\_\_\_\_\_\_\_\_\_\_\_\_\_\_\_\_\_\_\_

**no -** This command disable hostname is LSP.

#### **Default Setting**

Disable

## **Command Mode**

## **7.12.2.5 is-type**

To set ISIS router capability.

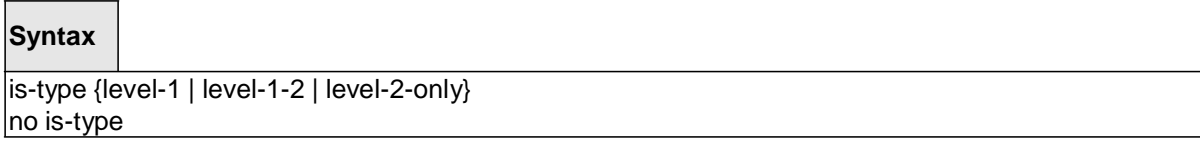

**level-1:** Router performs only Level 1 (intra-area) routing. This router learns only about destinations inside its area.

level-1-2: Router performs both Level 1 and Level 2 routing. This router runs two instances of the routing process. It has one link-state packet database (LSDB) for destinations inside the area (Level 1 routing) and runs a shortest path first (SPF) calculation to discover the area topology. It also has her LSDB with link-state packets of all other backbone (Level 2) routers, and runs another SPF calculation to discover the topology of the backbone, and the existence of all other areas.

**level-2-only:** Routing process acts as a Level 2 (interarea) router only. This router is part of the backbone, and does not communicate with Level 1-only routers in its own area.

**no -** This command set router type to level-1-2.

## **Default Setting**

level-1-2

#### **Command Mode**

Router ISIS mode.

#### **7.12.2.6 lsp-gen-interval**

To set LSP minimum general interval time in second.

#### **Syntax**

```
lsp-gen-interval {<1-120> | level-1 <1-120> | level-2 <1-120>}
no lsp-gen-interval
```
**no -** This command set LSP minimum general interval time to default value.

\_\_\_\_\_\_\_\_\_\_\_\_\_\_\_\_\_\_\_\_\_\_\_\_\_\_\_\_\_\_\_\_\_\_\_\_\_\_\_\_\_\_\_\_\_\_\_\_\_\_\_\_\_\_\_\_\_\_\_\_\_\_\_\_\_\_\_\_\_\_\_\_\_\_\_\_\_

#### **Default Setting**

5

## **Command Mode**

## **7.12.2.7 lsp-lifetime**

 $\overline{\phantom{0}}$ 

To set LSP maxmum lifetime in second.

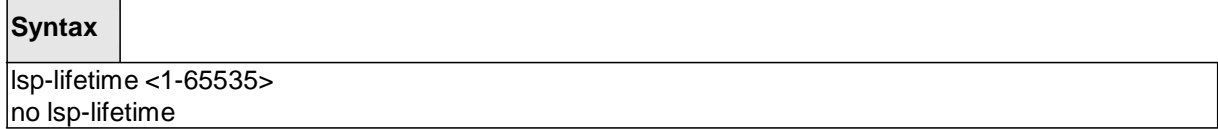

**no -** This command set LSP maximum lifetime to default value.

## **Default Setting**

1200

## **Command Mode**

Router ISIS mode.

## **7.12.2.8 lsp-refresh-interval**

To set the minimum LSP refresh interval time in second.

## **Syntax**

lsp-refresh-interval <1-65535> no lsp-refresh-interval

**no -** This command set LSP minimum LSP refresh interval time to default value.

\_\_\_\_\_\_\_\_\_\_\_\_\_\_\_\_\_\_\_\_\_\_\_\_\_\_\_\_\_\_\_\_\_\_\_\_\_\_\_\_\_\_\_\_\_\_\_\_\_\_\_\_\_\_\_\_\_\_\_\_\_\_\_\_\_\_\_\_\_\_\_\_\_\_\_\_\_

## **Default Setting**

900

## **Command Mode**

## **7.12.2.9 metric-style**

To configure a router running ISIS so that it generates and accepts narrow, new-style type, length, value objects (TLVs) or both.

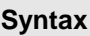

metric-style {narrow | wide | transition} no metric-style

**Narrow -** router to generate and accept old-style TLVs

**Wide -** router to generate and accept new-style TLVs

**transition -** Instructs the router to accept both old- and new-style TLVs.

**no -** This command set metric-style to default value.

## **Default Setting**

narrow

#### **Command Mode**

Router ISIS mode.

## **7.12.2.10 net**

To configure an ISIS network entity (NET) for the routing process.

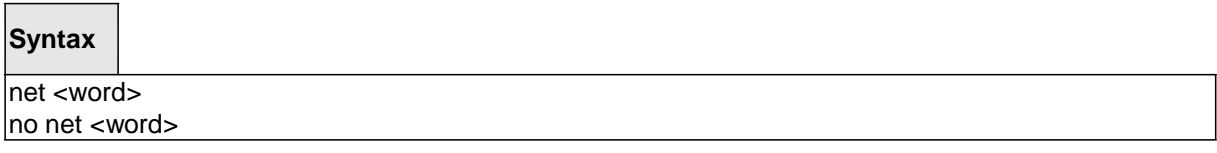

\_\_\_\_\_\_\_\_\_\_\_\_\_\_\_\_\_\_\_\_\_\_\_\_\_\_\_\_\_\_\_\_\_\_\_\_\_\_\_\_\_\_\_\_\_\_\_\_\_\_\_\_\_\_\_\_\_\_\_\_\_\_\_\_\_\_\_\_\_\_\_\_\_\_\_\_\_

**<word> -** NET NSAP name or address**.** 

**no -** This command remove net entity.

#### **Default Setting**

narrow

## **Command Mode**

## **7.12.2.11 spf-interval**

To set minimum SPF execution interval time in second.

## **Syntax**

```
spf-interval {<1-120> | level-1 <1-120> | level-2 <1-120>}
no spf-interval
```
**<1-120> -** SPF execution interval in second.

**no -** This command set the minimum spf execution interval to default value.

#### **Default Setting**

10

#### **Command Mode**

Router ISIS mode.

## **7.12.2.12 default-metric**

This command is used to set a default for the metric of distributed routes.

#### **Syntax**

default-metric <1-16777214> no default-metric

**<1 - 16777214> -** a value for default-metric.

**no -** This command is used to reset the default metric of distributed routes to its default value.

\_\_\_\_\_\_\_\_\_\_\_\_\_\_\_\_\_\_\_\_\_\_\_\_\_\_\_\_\_\_\_\_\_\_\_\_\_\_\_\_\_\_\_\_\_\_\_\_\_\_\_\_\_\_\_\_\_\_\_\_\_\_\_\_\_\_\_\_\_\_\_\_\_\_\_\_\_

#### **Default Setting**

Not configured

## **Command Mode**

## **7.12.2.13 default-information originate**

This command is used to set the advertisement of default routes.

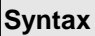

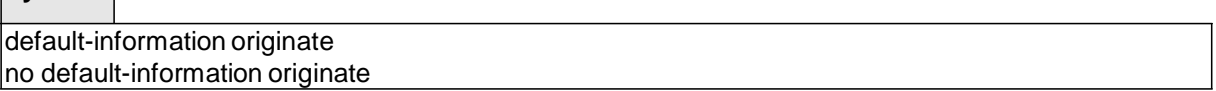

**no -** This command is used to cancel the advertisement of default routes.

#### **Default Setting**

Not configured

## **Command Mode**

Router ISIS mode

#### **7.12.2.14 distance isis**

This command sets the route preference value of ISIS in the router. Lower route preference values are preferred when determining the best route.

**Syntax**

distance isis <1-255> no distance rip

**<1 - 255> -** the value for distance.

**no -** This command sets the default route preference value of RIP in the router.

\_\_\_\_\_\_\_\_\_\_\_\_\_\_\_\_\_\_\_\_\_\_\_\_\_\_\_\_\_\_\_\_\_\_\_\_\_\_\_\_\_\_\_\_\_\_\_\_\_\_\_\_\_\_\_\_\_\_\_\_\_\_\_\_\_\_\_\_\_\_\_\_\_\_\_\_\_

## **Default Setting**

115

#### **Command Mode**

## **7.12.2.15 distribute-list**

This command is used to specify the access list to filter routes received from the source protocol. Source protocols have OSPF, RIP, Static, and Connected.

## **Syntax**

distribute-list <1-199> out {ospf | static | rip| connected} no distribute-list <1-199> out {ospf | static | rip | connected}

**<1 - 199> -** Access List ID value. The Access List filters the routes to be redistributed by the source protocol.

**no -** This command is used to cancel the access list to filter routes received from the source protocol.

## **Default Setting**

0

## **Command Mode**

Router ISIS mode

## **7.12.2.16 redistribute**

This command configures ISIS protocol to redistribute routes from the specified source protocol/routers. There are five possible match options. When you submit the command redistribute ospf match <matchtype> the match-type or types specified are added to any match types presently being redistributed. Internal routes are redistributed by default. Source protocols have OSPF, RIP, Static, and Connetced. Match types will have internal, external 1, external 2, nssa-external 1, and nssa-external 2.

## **Syntax**

*Format for OSPF as source protocol:* redistribute ospf [metric <1-16777214>] [match [internal] [external 1] [external 2] [nssa-external 1] [nssa-external 2]] *Format for other source protocols:* redistribute {static | rip | connected} [metric <1-16777214>] no redistribute {ospf | static | connected} [metric] [match [internal] [external 1] [external 2] [nssa-external 1] [nssa-external 2]]

## **<1 - 16777214> -** a value for metric.

**no -** This command de-configures RIP protocol to redistribute routes from the specified source protocol/routers.

\_\_\_\_\_\_\_\_\_\_\_\_\_\_\_\_\_\_\_\_\_\_\_\_\_\_\_\_\_\_\_\_\_\_\_\_\_\_\_\_\_\_\_\_\_\_\_\_\_\_\_\_\_\_\_\_\_\_\_\_\_\_\_\_\_\_\_\_\_\_\_\_\_\_\_\_\_

## **Default Setting**

Metric - not-configured

Match - internal

#### **Command Mode**

## **7.12.2.17 ip isis**

To set ISIS interface mode.

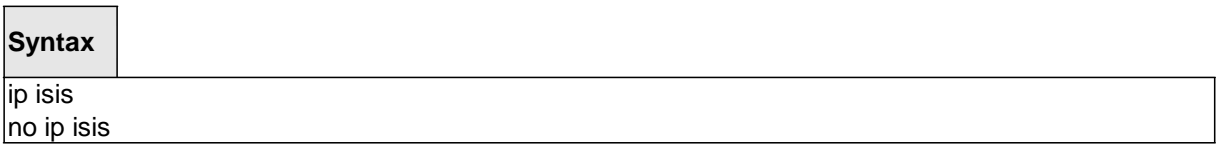

**no -** This command disable ISIS interface mode.

# **Default Setting**

Disable

## **Command Mode**

Interface Config

## **7.12.2.18 ip isis csnp-interval**

To set csnp transition interval time in second.

**Syntax**

```
ip isis csnp-interval {<1-65535> | level-1 <1-65535> | level-2 <1-65535>}
no ip isis csnp-interval [level-1 | level-2]
```
**no -** This command set CSNP transition interval to default value.

## **Default Setting**

10

## **Command Mode**

Interface Config

## **7.12.2.19 ip isis authentication**

To configure circuit authentication password and type.

## **Syntax**

ip isis authentication <word> text {send-only | validate} no ip isis csnp-interval [level-1 | level-2]

**<word> -** circuit authentication password.

**send-only -** only add the password to packet and don't verify when receive packet.

\_\_\_\_\_\_\_\_\_\_\_\_\_\_\_\_\_\_\_\_\_\_\_\_\_\_\_\_\_\_\_\_\_\_\_\_\_\_\_\_\_\_\_\_\_\_\_\_\_\_\_\_\_\_\_\_\_\_\_\_\_\_\_\_\_\_\_\_\_\_\_\_\_\_\_\_\_

**validate -** verify receive packet password and add password to sending packet.

**no -** This command de-configure circuit authentication.

**Default Setting**

None

**Command Mode**

## **7.12.2.20 ip isis circuit-type**

To configure the type of adjacency.

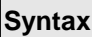

```
ip isis circuit-type {level-1 | level-1-2 | level-2-only}
no ip isis circuit-type
```
**level-1 -** Configures a router for Level 1 adjacency only.

**level-1-2 -** Configures a router for Level 1 and Level 2 adjacency.

**level-2-only -** Configures a router for Level 2 adjacency only.

**no -** This command de-configure circuit type and configure to default.

## **Default Setting**

Level-1-2

## **Command Mode**

Interface Config

## **7.12.2.21 ip isis hello-interval**

To specify the length of time between hello packets.

#### **Syntax**

ip isis hello-interval {<1-65535> | level-1 <1-65535> | level-2 <1-65535>} no ip isis hello-interval [level-1 | level-2]

**<1-65535> -** Length of time between hello packets, in seconds.

**level-1 -** Configures the hello interval for Level 1 independently.

**level-2 -** Configures the hello interval for Level 1 independently.

**no -** This command de-configure circuit hello packet interval and set to default.

\_\_\_\_\_\_\_\_\_\_\_\_\_\_\_\_\_\_\_\_\_\_\_\_\_\_\_\_\_\_\_\_\_\_\_\_\_\_\_\_\_\_\_\_\_\_\_\_\_\_\_\_\_\_\_\_\_\_\_\_\_\_\_\_\_\_\_\_\_\_\_\_\_\_\_\_\_

## **Default Setting**

10

## **Command Mode**

## **7.12.2.22 ip isis hello-multiplier**

To specify the number of ISIS hello packets a neighbor must miss before the router should declare the adjacency as down.

## **Syntax**

ip isis hello-multiplier {<3-1000> | level-1 <3-1000> | level-2 <3-1000>} no ip isis hello- multiplier [level-1 | level-2]

**<3-1000> -** Integer value from 3 to 1000. The advertised hold time in IS-IS hello packets will be set to the hello multiplier times the hello interval.

**level-1 -** Configures the hello multiplier for Level 1 independently.

**level-2 -** Configures the hello multiplier for Level 1 independently.

**no -** This command de-configure circuit hello packet interval and set to default.

## **Default Setting**

3

## **Command Mode**

Interface Config

## **7.12.2.23 ip isis hello-pad**

To reenable ISIS hello padding at the interface level.

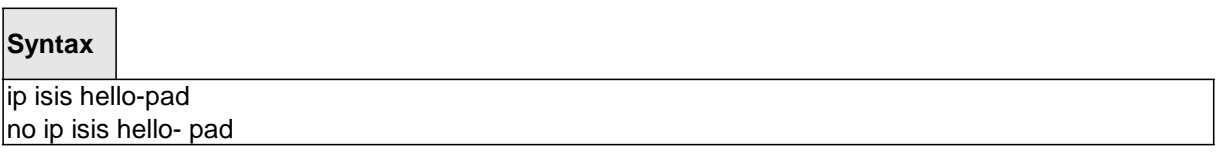

\_\_\_\_\_\_\_\_\_\_\_\_\_\_\_\_\_\_\_\_\_\_\_\_\_\_\_\_\_\_\_\_\_\_\_\_\_\_\_\_\_\_\_\_\_\_\_\_\_\_\_\_\_\_\_\_\_\_\_\_\_\_\_\_\_\_\_\_\_\_\_\_\_\_\_\_\_

**no -** This command de-configure circuit hello padding mode and set to default.

#### **Default Setting**

Enable

#### **Command Mode**

## **7.12.2.24 ip isis metric**

To configure the value of an ISIS metric.

```
Syntax
```

```
ip isis metric {<0-16777214> | level-1 <0-16777214> | level-2 <0-16777214>}
no ip isis metric [level-1 | level-2]
```
**<0-16777214> -** Metric assigned to the link and used to calculate the cost from each other

router via the links in the network to other destinations.

**level-1 -** Specifies that this metric should be used only in the SPF calculation for Level 1 (intra-area) routing.

**level-2 -** Specifies that this metric should be used only in the SPF calculation for Level 2 (interarea) routing.

\_\_\_\_\_\_\_\_\_\_\_\_\_\_\_\_\_\_\_\_\_\_\_\_\_\_\_\_\_\_\_\_\_\_\_\_\_\_\_\_\_\_\_\_\_\_\_\_\_\_\_\_\_\_\_\_\_\_\_\_\_\_\_\_\_\_\_\_\_\_\_\_\_\_\_\_\_

**no -** This command de-configure circuit metric and set to default.

## **Default Setting**

10

#### **Command Mode**

## **7.12.2.25 ip isis priority**

To configure the priority of designated routers, use the isis priority command in interface configuration mode.

## **Syntax**

ip isis priority {<0-127> | level-1 <0-127> | level-2 <0-127>} no ip isis priority [level-1 | level-2]

**<0-127> -** Sets the priority of a router and is a number from 0 to 127.

**level-1 -** Sets the priority for Level 1 independently.

**level-2 -** Sets the priority for Level 2 independently.

**no -** This command de-configure circuit priority and set to default.

## **Default Setting**

64

## **Command Mode**

Interface Config

# **8 IP Multicast Commands**

# **8.1 Distance Vector Multicast Routing Protocol (DVMRP) Commands**

This section provides a detailed explanation of the DVMRP commands. The commands are divided into the following different groups:

Show commands are used to display device settings, statistics and other information. Configuration commands are used to configure features and options of the switch. For every configuration command there is a show command that will display the configuration setting.

# **8.1.1 Show Commands**

## **8.1.1.1 show ip dvmrp**

This command displays the system-wide information for DVMRP.

**Syntax**

show ip dvmrp

#### **Default Setting**

None

#### **Command Mode**

Privileged

Exec User

EXEC

Admin Mode This field indicates whether DVMRP is enabled or disabled. This is a configured value.

#### **Display Message**

**Admin Mode:** Enable or disable DVMRP function.

**Version:** This field indicates the version of DVMRP being used.

**Total Number of Routes:** This field indicates the number of routes in the DVMRP routing table.

**Reachable Routes:** This field indicates the number of entries in the routing table with non-infinitemetrics. The following fields are displayed for each interface**.**

**Slot/Port:** Valid slot and port number separated by forward slashes.

**Interface Mode:** This field indicates the mode of this interface. Possible values are Enabled and Disabled.

**State:** This field indicates the current state of DVMRP on this interface. Possible values are Operational or Non-Operational.

## **8.1.1.2 show ip dvmrp interface**

This command displays the interface information for DVMRP on the specified interface.

**Syntax**

show ip dvmrp interface {<slot/port> | vlan <vlan-id>}

**<slot/port> -** Valid slot and port number separated by forward slashes.

**<vlan-id> -** VLAN ID. The range of VLAN ID is 1 to 4093.

#### **Default Setting**

None

## **Command Mode**

Privileged

Exec User

EXEC

## **Display Message**

**Interface Mode:** This field indicates whether DVMRP is enabled or disabled on the specified interface. This is a configured value.

**Interface Metric:** This field indicates the metric of this interface. This is a configured value.

**Local Address:** This is the IP Address of the interface.

*This Field is displayed only when DVMRP is operational on the interface.*

**Generation ID:** This is the Generation ID value for the interface. This is used by the neighboring routers to detect that the DVMRP table should be resent.

## **The following fields are displayed only if DVMRP is enabled on this**

**interface. Received Bad Packets:** This is the number of invalid packets

received.

**Received Bad Routes:** This is the number of invalid routes received.

**Sent Routes:** This is the number of routes that have been sent on this interface.

## **8.1.1.3 show ip dvmrp neighbor**

This command displays the neighbor information for DVMRP.

**Syntax**

show ip dvmrp neighbor

#### **Default Setting**

No ne

#### **Command Mode**

Privileged

Exec User

EXEC

## **Display Message**

**IfIndex:** This field displays the value of the interface used to reach the neighbor.

**Nbr IP Addr:** This field indicates the IP Address of the DVMRP neighbor for which this entry contains information.

**State:** This field displays the state of the neighboring router. The possible value for this

field are ACTIVE or DOWN.

**Up Time:** This field indicates the time since this neighboring router was learned.

**Expiry Time:** This field indicates the time remaining for the neighbor to age out. This field is

not applicable if the State is DOWN.

**Generation ID:** This is the Generation ID value for the neighbor.

**Major Version:** This shows the major version of DVMRP protocol of

neighbor. **Minor Version:** This shows the minor version of DVMRP protocol

of neighbor. **Capabilities:** This shows the capabilities of neighbor.

**Received Routes:** This shows the number of routes received from the neighbor.

**Rcvd Bad Pkts:** This field displays the number of invalid packets received from this neighbor.

**Rcvd Bad Routes:** This field displays the number of correct packets received with invalid routes.

## **8.1.1.4 show ip dvmrp nexthop**

This command displays the next hop information on outgoing interfaces for routing multicast datagrams.

**Syntax**

show ip dvmrp nexthop

## **Default Setting**

None

## **Command Mode**

Privileged

Exec User

Exec

## **Display Message**

**Source IP:** This field displays the sources for which this entry specifies a next hop on an outgoing interface.

**Source Mask:** This field displays the IP Mask for the sources for which this entry specifies a next hop on an outgoing interface.

\_\_\_\_\_\_\_\_\_\_\_\_\_\_\_\_\_\_\_\_\_\_\_\_\_\_\_\_\_\_\_\_\_\_\_\_\_\_\_\_\_\_\_\_\_\_\_\_\_\_\_\_\_\_\_\_\_\_\_\_\_\_\_\_\_\_\_\_\_\_\_\_\_\_\_\_\_

**Next Hop Interface:** This field displays the interface in slot/port format for the outgoing interface for this next hop.

**Type:** This field states whether the network is a LEAF or a BRANCH.

## **8.1.1.5 show ip dvmrp prune**

This command displays the table listing the router's upstream prune information.

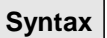

show ip dvmrp prune

## **Default Setting**

None

#### **Command Mode**

Privileged

Exec User

Exec

## **Display Message**

**Group IP:** This field identifies the multicast Address that is pruned.

**Source IP:** This field displays the IP Address of the source that has pruned.

**Source Mask:** This field displays the network Mask for the prune source. It should be all 1s or both the prune source and prune mask must match.

**Expiry Time (secs):** This field indicates the expiry time in seconds. This is the time remaining for this prune to age out.

## **8.1.1.6 show ip dvmrp route**

This command displays the multicast routing information for DVMRP.

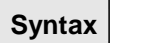

show ip dvmrp route

## **Default Setting**

None

## **Command Mode**

Privileged

Exec User

Exec

## **Display Message**

**Source Address:** This field displays the multicast address of the source group.

**Source Mask:** This field displays the IP Mask for the source group.

**Upstream Neighbor:** This field indicates the IP Address of the neighbor which is the source for the packets for a specified multicast address.

**Interface:** This field displays the interface used to receive the packets sent by the sources.

**Metric:** This field displays the distance in hops to the source subnet. This field has a

different meaning than the Interface Metric field.

**Expiry Time(secs):** This field indicates the expiry time in seconds. This is the time remaining for this route to age out.

**Up Time(secs):** This field indicates the time when a specified route was learnt, in seconds.

# **8.1.2 Configuration Commands**

## **8.1.2.1 ip dvmrp**

This command sets administrative mode of DVMRP in the router to active. IGMP must be enabled before DVMRP can be enabled.

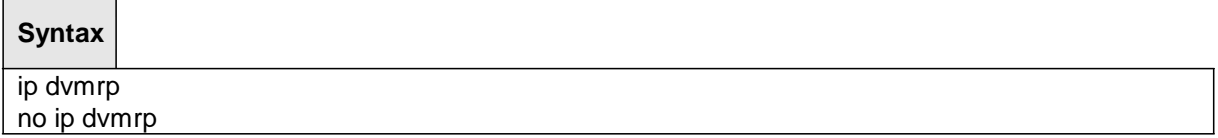

**no -** This command sets administrative mode of DVMRP in the router to inactive. IGMP must be enabled before DVMRP can be enabled.

## **Default Setting**

Disabled

## **Command Mode**

Global Config

This command sets the administrative mode of DVMRP on an interface to active.

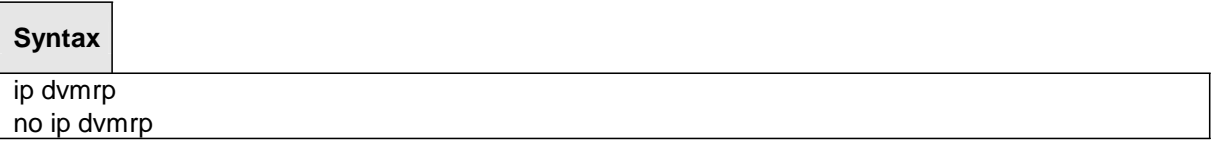

**no -** This command sets administrative mode of DVMRP on an interface to inactive.

\_\_\_\_\_\_\_\_\_\_\_\_\_\_\_\_\_\_\_\_\_\_\_\_\_\_\_\_\_\_\_\_\_\_\_\_\_\_\_\_\_\_\_\_\_\_\_\_\_\_\_\_\_\_\_\_\_\_\_\_\_\_\_\_\_\_\_\_\_\_\_\_\_\_\_\_\_

**Default Setting** Disabled **Command Mode**

## **8.1.2.2 ip dvmrp metric**

This command configures the metric for an interface. This value is used in the DVMRP messages as the cost to reach this network.

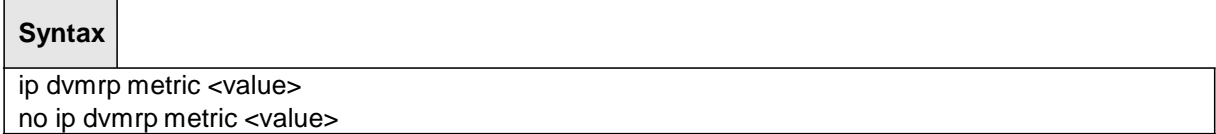

**<value> -** This field has a range of 1 to 31.

**no -** This command resets the metric for an interface to the default value. This value is used in the DVMRP messages as the cost to reach this network.

## **Default Setting**

1

## **Command Mode**

Interface Config

# **8.2 Internet Group Management Protocol (IGMP) Commands**

This section provides a detailed explanation of the IGMP commands. The commands are divided into the following different groups:

Show commands are used to display device settings, statistics and other information.

Configuration commands are used to configure features and options of the switch. For

#### every

configuration command there is a show command that will display the configuration setting.

## **8.2.1 Show Commands**

## **8.2.1.1 show ip igmp**

This command displays the system-wide IGMP information.

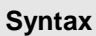

show ip igmp

#### **Default Setting**

None

#### **Command Mode**

Privileged

Exec User

EXEC

#### **Display Message**

**IGMP Admin Mode:** This field displays the administrative status of IGMP. This is a

configured value.

**Interface:** Valid slot and port number separated by forward slashes.

**Interface Mode:** This field indicates whether IGMP is enabled or disabled on the interface. This is a configured value.

**Protocol State:** This field indicates the current state of IGMP on this interface. Possible values are Operational or Non-Operational.

## **8.2.1.2 show ip igmp groups**

This command displays the registered multicast groups on the interface. If "detail" is specified this command displays the registered multicast groups on the interface in detail.

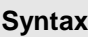

show ip igmp groups {<slot/port> | vlan <vlan-id>} [detail]

**<slot/port> -** Valid slot and port number separated by forward slashes.

**<vlan-id> -** VLAN ID. The range of VLAN ID is 1 to 4093.

**[detail] -** Display details of subscribed multicast groups.

#### **Default Setting**

None

#### **Command Mode**

Privileged Exec

#### **Display Message**

**IP Address:** This displays the IP address of the interface participating in the multicast group.

**Subnet Mask:** This displays the subnet mask of the interface participating in the multicast

group. **Interface Mode:** This displays whether IGMP is enabled or disabled on this interface.

*The following fields are not displayed if the interface is not enabled:*

**Querier Status:** This displays whether the interface has IGMP in Querier mode or Non-Querier mode.

**Groups:** This displays the list of multicast groups that are registered on this interface.

#### **If detail is specified, the following fields are displayed:**

**Multicast IP Address:** This displays the IP Address of the registered multicast group on this interface.

**Last Reporter:** This displays the IP Address of the source of the last membership report received for the specified multicast group address on this interface.

**Up Time:** This displays the time elapsed since the entry was created for the specified multicast group address on this interface.

**Expiry Time:** This displays the amount of time remaining to remove this entry before it is aged out.

**Version1 Host Timer:** This displays the time remaining until the local router will assume that there are no longer any IGMP version 1 multicast members on the IP subnet attached to this interface. This could be an integer value or "-----" if there is no Version 1 host present.

**Version2 Host Timer:** TThis displays the time remaining until the local router will assume that there are no longer any IGMP version 2 multicast members on the IP subnet attached to this interface.This could be an integer value or "-----" if there is no Version 2 host present.

\_\_\_\_\_\_\_\_\_\_\_\_\_\_\_\_\_\_\_\_\_\_\_\_\_\_\_\_\_\_\_\_\_\_\_\_\_\_\_\_\_\_\_\_\_\_\_\_\_\_\_\_\_\_\_\_\_\_\_\_\_\_\_\_\_\_\_\_\_\_\_\_\_\_\_\_\_

Group Compatibilty Mode: The group compatibility mode (v1, v2 or v3) for this group on the specified interface
## **8.2.1.3 show ip igmp interface**

This command displays the IGMP information for the interface.

**Syntax**

show ip igmp interface {<slot/port> | vlan <vlan-id>}

**<slot/port> -** Valid slot and port number separated by forward slashes.

**<vlan-id> -** VLAN ID. The range of VLAN ID is 1 to 4093.

## **Default Setting**

None

## **Command Mode**

Privileged

Exec User

EXEC

## **Display Message**

**Slot/Port:** Valid slot and port number separated by forward slashes.

**IGMP Admin Mode:** This field displays the administrative status of IGMP. This is a configured

value.

**Interface Mode:** This field indicates whether IGMP is enabled or disabled on the interface. This is a configured value.

**IGMP Version:** This field indicates the version of IGMP running on the interface. This value can be configured to create a router capable of running either IGMP version 1 or 2.

**Query Interval (secs):** This field indicates the frequency at which IGMP Host-Query packets are transmitted on this interface. This is a configured value.

**Query Max Response Time (1/10 of a second):** This field indicates the maximum query response time advertised in IGMPv2 queries on this interface. This is a configured value.

**Robustness:** This field displays the tuning for the expected packet loss on a subnet. If a subnet is expected to be have a lot of loss, the Robustness variable may be increased for that interface. This is a configured value.

**Startup Query Interval (secs):** This value indicates the interval between General Queries sent by a Querier on startup. This is a configured value.

**Startup Query Count:** This value is the number of Queries sent out on startup, separated by the Startup Query Interval. This is a configured value.

**Last Member Query Interval (1/10 of a second):** This value indicates the Maximum Response Time inserted into Group-Specific Queries sent in response to Leave Group messages. This is a configured

value.

**Last Member Query Count:** This value is the number of Group-Specific Queries sent before the router assumes that there are no local members. This is a configured value.

## **8.2.1.4 show ip igmp interface membership**

This command displays the list of interfaces that have registered in the multicast group.

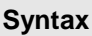

show ip igmp interface membership <multiipaddr> [detail]

**< multiipaddr > -** A multicast IP address..

**[detail] -** Display details of subscribed multicast groups.

#### **Default Setting**

None

## **Command Mode**

Privileged

Exec User

EXEC

#### **Display Message**

**Iinterface:** Valid slot and port number separated by forward slashes.

**Interface IP:** This displays the IP address of the interface participating in the multicast group.

**State:** This displays whether the interface has IGMP in Querier mode or Non-Querier mode.

**Group Compatibility Mode:** The group compatibility mode (v1, v2 or v3) for the specified group on this interface.

**Source Filter Mode:** The source filter mode (Include/Exclude) for the specified group on this interface. This is "-----" for IGMPv1 and IGMPv2 Membership Reports.

#### *If detail is specified, the following fields are displayed:*

**Interface:** Valid slot and port number separated by forward slashes.

**Group Compatibility Mode:** The group compatibility mode (v1, v2 or v3) for the specified group on this interface.

**Source Filter Mode:** The source filter mode (Include/Exclude) for the specified group on this interface. This is "-----" for IGMPv1 and IGMPv2 Membership Reports.

**Source Hosts:** This displays the list of unicast source IP Addresses in the group record of the IGMPv3 Membership Report with the specified multicast group IP Address. This is "-----" for IGMPv1 and IGMPv2 Membership Reports.

\_\_\_\_\_\_\_\_\_\_\_\_\_\_\_\_\_\_\_\_\_\_\_\_\_\_\_\_\_\_\_\_\_\_\_\_\_\_\_\_\_\_\_\_\_\_\_\_\_\_\_\_\_\_\_\_\_\_\_\_\_\_\_\_\_\_\_\_\_\_\_\_\_\_\_\_\_

**Expiry Time:** This displays the amount of time remaining to remove this entry before it is aged out. This is "- ----" for IGMPv1 and IGMPv2 Membership Reports.

## **8.2.1.5 show ip igmp interface stats**

This command displays the IGMP statistical information for the given interface. The statistics are only displayed when the interface is enabled for IGMP.

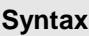

show ip igmp interface stats {<slot/port> | vlan <vlan-id>}

**<slot/port> -** Valid slot and port number separated by forward slashes.

**<vlan-id> -** VLAN ID. The range of VLAN ID is 1 to 4093.

## **Default Setting**

None

#### **Command Mode**

Privileged

Exec User

EXEC

#### **Display Message**

**Querier Status:** This field indicates the status of the IGMP router, whether it is running in Querier mode or Non-Querier mode.

**Querier IP Address:** This field displays the IP Address of the IGMP Querier on the IP subnet

to which this interface is attached.

**Querier Up Time:** This field indicates the time since the interface Querier was last changed.

**Querier Expiry Time:** This field displays the amount of time remaining before the Other

Querier Present Timer expires. If the local system is the querier, the value of this object is zero.

**Wrong Version Queries:** This field indicates the number of queries received whose IGMP version does not match the IGMP version of the interface.

\_\_\_\_\_\_\_\_\_\_\_\_\_\_\_\_\_\_\_\_\_\_\_\_\_\_\_\_\_\_\_\_\_\_\_\_\_\_\_\_\_\_\_\_\_\_\_\_\_\_\_\_\_\_\_\_\_\_\_\_\_\_\_\_\_\_\_\_\_\_\_\_\_\_\_\_\_

**Number of Joins:** This field displays the number of times a group membership has been added on this interface.

**Number of Groups:** This field indicates the current number of membership entries for this interface.

# **8.2.2 Configuration Commands**

## **8.2.2.1 ip igmp**

This command sets the administrative mode of IGMP in the router to active.

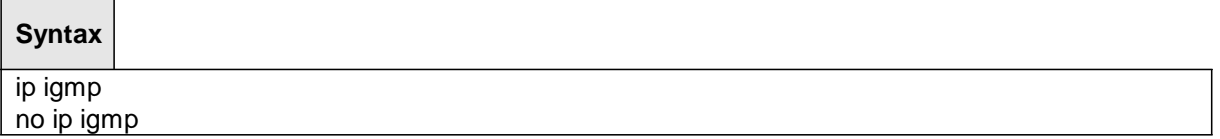

**no -** This command sets the administrative mode of IGMP in the router to inactive.

## **Default Setting**

Disabled

## **Command Mode**

Global Config

This command sets the administrative mode of IGMP on an interface to active.

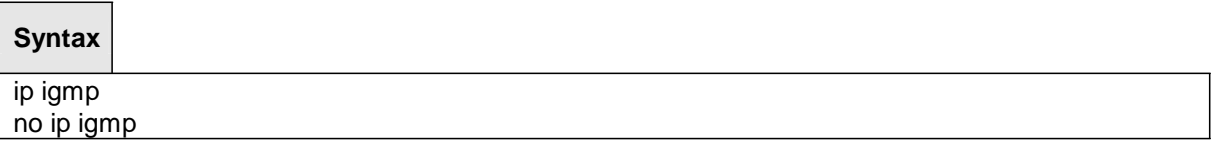

**no -** This command sets the administrative mode of IGMP on an interface to inactive.

\_\_\_\_\_\_\_\_\_\_\_\_\_\_\_\_\_\_\_\_\_\_\_\_\_\_\_\_\_\_\_\_\_\_\_\_\_\_\_\_\_\_\_\_\_\_\_\_\_\_\_\_\_\_\_\_\_\_\_\_\_\_\_\_\_\_\_\_\_\_\_\_\_\_\_\_\_

**Default Setting**

Disabled

## **Command Mode**

## **8.2.2.2 ip igmp version**

This command configures the version of IGMP for an interface.

**Syntax**

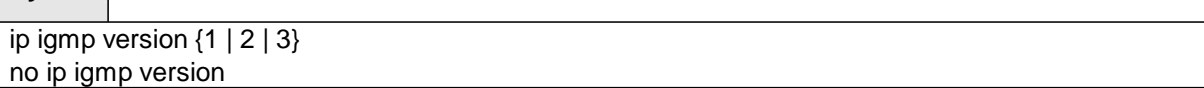

**<1- 3> -** The igmp version number.

**no -** This command resets the version of IGMP for this interface. The version is reset to the default value.

## **Default Setting**

3

## **Command Mode**

Interface Config

## **8.2.2.3 ip igmp last-member-query-count**

This command sets the number of Group-Specific Queries sent before the router assumes that there are no local members on the interface.

## **Syntax**

ip igmp last-member-query-count <1-20> no ip igmp last-member-query-count

**<1-20> -** The range for <1-20*>* is 1 to 20.

**no -** This command resets the number of Group-Specific Queries to the default value.

\_\_\_\_\_\_\_\_\_\_\_\_\_\_\_\_\_\_\_\_\_\_\_\_\_\_\_\_\_\_\_\_\_\_\_\_\_\_\_\_\_\_\_\_\_\_\_\_\_\_\_\_\_\_\_\_\_\_\_\_\_\_\_\_\_\_\_\_\_\_\_\_\_\_\_\_\_

## **Default Setting**

 $\overline{2}$ 

## **Command Mode**

## **8.2.2.4 ip igmp last-member-query-interval**

This command configures the Maximum Response Time being inserted into Group-Specific Queries sent in response to Leave Group messages on the interface.

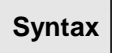

ip igmp last-member-query-interval <0-255> no ip igmp last-member-query-interval

**<0-255> -** The range for <0-255*>* is 0 to 255 tenths of a second.

**no -** This command resets the Maximum Response Time being inserted into Group-Specific Queries sent in response to Leave Group messages on the interface to the default value.

## **Default Setting**

10 tenths of a second

#### **Command Mode**

Interface Config

## **8.2.2.5 ip igmp query-interval**

This command configures the query interval for the specified interface. This is the frequency at which IGMP Host-Query packets are transmitted on this interface.

**Syntax**

ip igmp query-interval <1-3600> no ip igmp query-interval

**<1-3600> -** The range for <1-3600*>* is 1 to 3600 seconds.

**no -** This command resets the query interval for the specified interface to the default value. This is the frequency at which IGMP Host-Query packets are transmitted on this interface.

\_\_\_\_\_\_\_\_\_\_\_\_\_\_\_\_\_\_\_\_\_\_\_\_\_\_\_\_\_\_\_\_\_\_\_\_\_\_\_\_\_\_\_\_\_\_\_\_\_\_\_\_\_\_\_\_\_\_\_\_\_\_\_\_\_\_\_\_\_\_\_\_\_\_\_\_\_

#### **Default Setting**

125 seconds

#### **Command Mode**

#### **8.2.2.6 ip igmp query-max-response-time**

This command configures the maximum response time interval for the specified interface, which is the maximum query response time advertised in IGMPv2 queries on this interface.The time interval is specified in tenths of a second.

**Syntax**

ip igmp query-max-response-time <0-255> no ip igmp query-max-response-time

**<0-255> -** The range for <0-255*>* is 0 to 255 tenths of a second.

**no -** This command resets the maximum response time interval for the specified interface, which is the maximum query response time advertised in IGMPv2 queries on this interface to the default value. The maximum response time interval is reset to the default time.

#### **Default Setting**

100

#### **Command Mode**

Interface Config

## **8.2.2.7 ip igmp robustness**

This command configures the robustness that allows tuning of the interface. The robustness is the tuning for the expected packet loss on a subnet. If a subnet is expected to have a lot of loss, the Robustness variable may be increased for the interface.

\_\_\_\_\_\_\_\_\_\_\_\_\_\_\_\_\_\_\_\_\_\_\_\_\_\_\_\_\_\_\_\_\_\_\_\_\_\_\_\_\_\_\_\_\_\_\_\_\_\_\_\_\_\_\_\_\_\_\_\_\_\_\_\_\_\_\_\_\_\_\_\_\_\_\_\_\_

**Syntax**

ip igmp robustness <1-255> no ip igmp robustness

**<1-255> -** The range for <1-255*>* is 1 to 255.

**no -** This command sets the robustness value to default.

## **Default Setting**

 $\mathfrak{D}$ 

## **Command Mode**

## **8.2.2.8 ip igmp startup-query-count**

This command sets the number of Queries sent out on startup, separated by the Startup Query Interval on the interface.

## **Syntax**

ip igmp startup-query-count <1-20> no ip igmp startup-query-count

**<1-20> -** The range for <1-20*>* is 1 to 20.

**no -** This command resets the number of Queries sent out on startup, separated by the Startup Query Interval on the interface to the default value.

## **Default Setting**

2

#### **Command Mode**

Interface Config

## **8.2.2.9 ip igmp startup-query-interval**

This command sets the interval between General Queries sent by a Querier on startup on the interface. The time interval value is in seconds.

**Syntax**

ip igmp startup-query-interval <1-300> no ip igmp startup-query-interval

**<1-300> -** The range for <1-300*>* is 1 to 300 seconds.

**no -** This command resets the interval between General Queries sent by a Querier on startup on the interface to the default value.

\_\_\_\_\_\_\_\_\_\_\_\_\_\_\_\_\_\_\_\_\_\_\_\_\_\_\_\_\_\_\_\_\_\_\_\_\_\_\_\_\_\_\_\_\_\_\_\_\_\_\_\_\_\_\_\_\_\_\_\_\_\_\_\_\_\_\_\_\_\_\_\_\_\_\_\_\_

#### **Default Setting**

31

## **Command Mode**

# **8.3 MLD Commands**

This section provides a detailed explanation of the MLD commands. The commands are divided into the following different groups:

Show commands are used to display device settings, statistics and other information.

Configuration commands are used to configure features and options of the switch. For every configuration command there is a show command that will display the configuration setting.

# **8.3.1 Show Commands**

## **8.3.1.1 show ipv6 mld groups**

Use this command to display information about multicast groups that MLD reported. The information is displayed only when MLD is enabled on at least one interface. If MLD was not enabled on even one interface, there is no group information to be displayed.

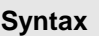

show ipv6 mld groups {<slot/port> | vlan <vlan-id> | <group-address>}

**<slot/port> -** Valid slot and port number separated by forward slashes.

**<vlan-id> -** VLAN ID. The range of VLAN ID is 1 to 4093.

## **Default Setting**

None

## **Command Mode**

Privileged Exec

#### **Display Message**

The following fields are displayed as a table when <slot/port> is specified.

**Group Address:** The address of the multicast group.

**Interface:** Interface through which the multicast group is reachable.

**Up Time:** Time elapsed in hours, minutes, and seconds since the multicast group has been known.

**Expiry Time:** Time left in hours, minutes, and seconds before the entry is removed from the MLD membership table.

When <qroup-address> is specified, the following fields are displayed for each multicast group and each interface.

\_\_\_\_\_\_\_\_\_\_\_\_\_\_\_\_\_\_\_\_\_\_\_\_\_\_\_\_\_\_\_\_\_\_\_\_\_\_\_\_\_\_\_\_\_\_\_\_\_\_\_\_\_\_\_\_\_\_\_\_\_\_\_\_\_\_\_\_\_\_\_\_\_\_\_\_\_

**Interface:** Interface through which the multicast group is reachable.

**Group Address:** The address of the multicast group.

**Last Reporter:** The IP Address of the source of the last membership report received for this multicast group address on that interface.

**Filter Mode:** The filter mode of the multicast group on this interface. The values it can take are *include* and *exclude*.

**Version 1 Host Timer:** The time remaining until the router assumes there are no longer any MLD version-1 Hosts on the specified interface.

**Group Compat Mode:** The compatibility mode of the multicast group on this interface. The values it can take are *MLDv1* and MLDv2

The following table is displayed to indicate all the sources associated with this group.

**Source Address:** The IP address of the source.

**Uptime:** Time elapsed in hours, minutes, and seconds since the source has been known.

\_\_\_\_\_\_\_\_\_\_\_\_\_\_\_\_\_\_\_\_\_\_\_\_\_\_\_\_\_\_\_\_\_\_\_\_\_\_\_\_\_\_\_\_\_\_\_\_\_\_\_\_\_\_\_\_\_\_\_\_\_\_\_\_\_\_\_\_\_\_\_\_\_\_\_\_\_

**Expiry Time:** Time left in hours, minutes, and seconds before the entry is removed.

## **8.3.1.2 show ipv6 mld interface**

Use this command to display MLD-related information for the interface.

**Syntax**

show ipv6 mld interface [{<slot/port> | vlan <vlan-id>}]

**<slot/port> -** Valid slot and port number separated by forward slashes.

**<vlan-id> -** VLAN ID. The range of VLAN ID is 1 to 4093.

#### **Default Setting**

None

#### **Command Mode**

Privileged Exec

#### **Display Message**

The following information is displayed for each of the interfaces or for only the specified interface.

**Interface:** The interface number in slot/port format.

**MLD Mode:** Displays the configured administrative status of MLD.

**Operational Mode:** The operational status of MLD on the interface.

**MLD Version:** Indicates the version of MLD configured on the interface.

**Query Interval:** Indicates the configured query interval for the interface.

**Query Max Response Time:** Indicates the configured maximum query response time (in seconds) advertised in MLD queries on this interface.

**Robustness:** Displays the configured value for the tuning for the expected packet loss on a subnet attached to the interface.

**Startup Query interval:** This valued indicates the configured interval between General Queries sent by a Querier on startup.

**Startup Query Count:** This value indicates the configured number of Queries sent out on startup, separated by the Startup Query Interval.

**Last Member Query Interval:** This value indicates the configured Maximum Response Time inserted into Group-Specific Queries sent in response to Leave Group messages.

**Last Member Query Count:** This value indicates the configured number of Group-Specific Queries sent before the router assumes that there are no local members.

The following information is displayed if the operational mode of the MLD interface is enabled.

\_\_\_\_\_\_\_\_\_\_\_\_\_\_\_\_\_\_\_\_\_\_\_\_\_\_\_\_\_\_\_\_\_\_\_\_\_\_\_\_\_\_\_\_\_\_\_\_\_\_\_\_\_\_\_\_\_\_\_\_\_\_\_\_\_\_\_\_\_\_\_\_\_\_\_\_\_

**Querier Status:** This value indicates whether the interface is an MLD querier or non-querier on the subnet it is associated with.

**Querier Address:** The IP address of the MLD querier on the subnet the interface is associated with.

**Querier Up Time:** Time elapsed in seconds since the querier state has been updated.

**Querier Expiry Time:** Time left in seconds before the Querier loses its title as querier.

**Wrong Version Queries:** Indicates the number of queries received whose MLD version does not match the MLD version of the interface.

**Number of Joins:** The number of times a group membership has been added on this interface.

**Number of Leaves:** The number of times a group membership has been removed on this interface.

**Number of Groups:** The current number of membership entries for this interface.

## **8.3.1.3 show ipv6 mld traffic**

Use this command to display MLD statistical information for the router.

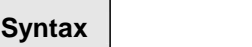

show ipv6 mld traffic

## **Default Setting**

None

## **Command Mode**

Privileged Exec

## **Display Message**

**Valid MLD Packets Received:** The number of valid MLD packets received by the router.

**Valid MLD Packets Sent:** The number of valid MLD packets sent by the router.

**Queries Received:** The number of valid MLD queries received by the router.

**Queries Sent:** The number of valid MLD queries sent by the router.

**Reports Received:** The number of valid MLD reports received by the router.

**Reports Sent:** The number of valid MLD reports sent by the router.

**Leaves Received:** The number of valid MLD leaves received by the router.

**Leaves Sent:** The number of valid MLD leaves sent by the router.

**Bad Checksum MLD Packets:** The number of bad checksum MLD packets received by the router.

**Malformed MLD Packets:** The number of malformed MLD packets received by the router.

# **8.3.2 Configuration Commands**

## **8.3.2.1 ipv6 mld query-interval**

Use this command to set the MLD router's query interval for the interface. The query-interval is the amount of time between the general queries sent when the router is the querier on that interface. The range for <*query-interval*> is 1 to 3600 seconds.

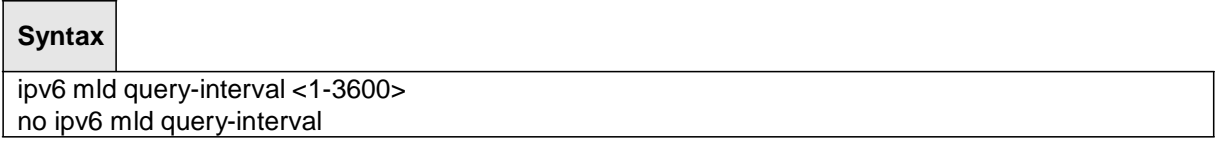

**no** – Use this command to reset the MLD query interval to the default value for that interface.

## **Default Setting**

125

## **Command Mode**

Interface Config

## **8.3.2.2 ipv6 mld query-max-response-time**

Use this command to set the MLD querier's maximum response time for the interface and this value is used in assigning the maximum response time in the query messages that are sent on that interface. The range for *<query-max-responsetime>* is 0 to 65535 milliseconds.

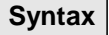

┑

ipv6 mld query-max-response-time <0-8387584> no ipv6 mld query-max-response-time

**no** - This command resets the MLD query max response time for the interface to the default value.

\_\_\_\_\_\_\_\_\_\_\_\_\_\_\_\_\_\_\_\_\_\_\_\_\_\_\_\_\_\_\_\_\_\_\_\_\_\_\_\_\_\_\_\_\_\_\_\_\_\_\_\_\_\_\_\_\_\_\_\_\_\_\_\_\_\_\_\_\_\_\_\_\_\_\_\_\_

## **Default Setting**

10000 milliseconds

#### **Command Mode**

## **8.3.2.3 ipv6 mld last-member-query-interval**

Use this command to set the last member query interval for the MLD interface, which is the value of the maximum response time parameter in the group specific queries sent out of this interface. The range for

*<last-member-query-interval>* is 0 to 65535 milliseconds.

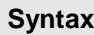

ipv6 mld last-member-query-interval <0-65535> no ipv6 mld last-member-query-interval

**no** - Use this command to reset the *<last-member-query-interval>* parameter of the interface to the default value.

#### **Default Setting**

1000 milliseconds

#### **Command Mode**

Interface Config

#### **8.3.2.4 ipv6 mld last-member-query- count**

Use this command to set the number of listener-specific queries sent before the router assumes that there are no local members on the interface. The range for *<last-member-query-count>* is 1 to 20.

#### **Syntax**

ipv6 mld last-member-query-count <1-20> no ipv6 mld last-member-query-count

**no** - Use this command to reset the *<last-member-query-count>* parameter of the interface to the default value.

\_\_\_\_\_\_\_\_\_\_\_\_\_\_\_\_\_\_\_\_\_\_\_\_\_\_\_\_\_\_\_\_\_\_\_\_\_\_\_\_\_\_\_\_\_\_\_\_\_\_\_\_\_\_\_\_\_\_\_\_\_\_\_\_\_\_\_\_\_\_\_\_\_\_\_\_\_

#### **Default Setting**

 $\overline{2}$ 

## **Command Mode**

## **8.3.2.5 ipv6 mld router**

Use this command, in the administrative mode of the router, to enable MLD in the router.

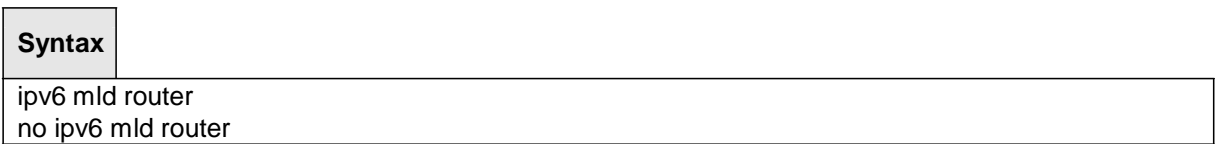

## **Default Setting**

Disable d

#### **Command Mode**

Global Config

Interface

Config

## **8.3.2.6 clear ipv6 mld counters**

The user can go to the CLI Privilege Configuration Mode to clear MLD counters on the system, use the **clear ipv6 mld counters [<slot/port>]** priviledge configuration command.

**Syntax**

clear ipv6 mld counters [{<slot/port> vlan <vlan-id>}]

**<slot/port> -** Specify the interface.

**<vlan-id> -** Specifies the VLAN interface. The range of the VLAN ID is 1 to 4093.

\_\_\_\_\_\_\_\_\_\_\_\_\_\_\_\_\_\_\_\_\_\_\_\_\_\_\_\_\_\_\_\_\_\_\_\_\_\_\_\_\_\_\_\_\_\_\_\_\_\_\_\_\_\_\_\_\_\_\_\_\_\_\_\_\_\_\_\_\_\_\_\_\_\_\_\_\_

**Default Setting**

None

**Command Mode**

Privilege Exec

## **8.3.2.7 clear ipv6 mld traffic**

The user can go to the CLI Privilege Configuration Mode to clear MLD traffec on the system, use the **clear ipv6 mld traffic** priviledge configuration command.

**Syntax**

clear ipv6 mld traffic

## **Default Setting**

None

#### **Command Mode**

Privilege Exec

## **8.3.2.8 ipv6 mld version**

This command configures the version of MLD for an interface.

## **Syntax**

ipv6 mld version {1 | 2} no ipv6 mld version

**<1- 2> -** The mld version number.

**no -** This command resets the version of MLD for this interface. The version is reset to the default value.

\_\_\_\_\_\_\_\_\_\_\_\_\_\_\_\_\_\_\_\_\_\_\_\_\_\_\_\_\_\_\_\_\_\_\_\_\_\_\_\_\_\_\_\_\_\_\_\_\_\_\_\_\_\_\_\_\_\_\_\_\_\_\_\_\_\_\_\_\_\_\_\_\_\_\_\_\_

## **Default Setting**

2

**Command Mode**

# **8.4 Multicast Commands**

## **8.4.1 Show Commands**

## **8.4.1.1 show ip mcast**

This command displays the system-wide multicast information

**Syntax**

show ip mcast

## **Default Setting**

None

#### **Command Mode**

Privileged

Exec User

Exec

## **Display Message**

**Admin Mode:** This field displays the administrative status of multicast. This is a configured value.

**IPv4 Protocol State:** This field indicates the current state of the IPv4 multicast protocol. Possible values are Operational or Non-Operational.

**IPv6 Protocol State:** This field indicates the current state of the IPv6 multicast protocol. Possible values are Operational or Non-Operational.**Table Max Size:** This field displays the maximum number of entries allowed in the multicast table.

**IPv4 Protocol:** This field displays the multicast protocol running on the router. Possible values are PIMDM, PIMSM, or DVMRP.

**IPv6 Protocol:** This field displays the multicast protocol running on the router. Possible values are PIMDM or PIMSM,

**Multicast Forwarding Cache Entry Count:** This field displays the number of entries in the multicast table.

## **8.4.1.2 show ip mcast boundary**

This command displays all the configured administrative scoped multicast boundaries.

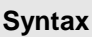

show ip mcast boundary [{<slot/port> | vlan <vlan-id>}]

**<slot/port > -** Interface number.

**<vlan-id> -** VLAN ID. The range of VLAN ID is 1 to 4093.

**no parameter -** Represents all interfaces.

## **Default Setting**

None

## **Command Mode**

Privileged

Exec User

Exec

## **Display Message**

**Interface:** Valid slot and port number separated by forward slashes.

**Group IP:** The group IP address.

**Mask:** The group IP mask.

## **8.4.1.3 show ip mcast interface**

This command displays the multicast information for the specified interface.

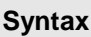

show ip mcast interface {<slot/port> | vlan <vlan-id>}

**<slot/port > -** Interface number.

**<vlan-id> -** VLAN ID. The range of VLAN ID is 1 to 4093.

## **Default Setting**

None

## **Command Mode**

Privileged

Exec User

Exec

## **Display Message**

**Interface:** Valid slot and port number separated by forward slashes.

**TTL:** This field displays the time-to-live value for this interface.

## **8.4.1.4 show ip mcast mroute**

This command displays a summary or all the details of the multicast table.

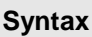

show ip mcast mroute {detail | summary}

**detail -** displays the multicast routing table details.

**summary -** displays the multicast routing table summary.

## **Default Setting**

None

## **Command Mode**

Privileged

Exec User

Exec

## **Display Message**

If the "**detail**" parameter is specified, the following fields are displayed:

**Source IP:** This field displays the IP address of the multicast data source.

**Group IP:** This field displays the IP address of the destination of the multicast packet.

**Expiry Time (secs):** This field displays the time of expiry of this entry in seconds.

**Up Time (secs):** This field displays the time elapsed since the entry was created in seconds.

**RPF Neighbor:** This field displays the IP address of the RPF neighbor.

**Flags:** This field displays the flags associated with this entry.

If the "**summary**" parameter is specified, the following fields are displayed:

**Source IP:** This field displays the IP address of the multicast data source.

**Group IP:** This field displays the IP address of the destination of the multicast packet.

**Protocol:** This field displays the multicast routing protocol by which this entry was created.

**Incoming Interface:** This field displays the interface on which the packet for this

source/group

arrives.

**Outgoing Interface List:** This field displays the list of outgoing interfaces on which this packet is forwarded.

This command displays the multicast configuration settings such as flags, timer settings, incoming and outgoing interfaces, RPF neighboring routers, and expiration times of all the entries in the multicast mroute table containing the given <groupipaddr>.

## **Syntax**

show ip mcast mroute group <groupipaddr> {detail |summary}

**< groupipaddr > -** the IP Address of the destination of the multicast packet.

**detail -** Display the multicast routing table details.

**summary -** Display the multicast routing table summary.

## **Default Setting**

None

## **Command Mode**

Privileged

Exec User

Exec

## **Display Message**

If the **detail** parameter is specified the follow fields are displayed:

**Source IP:** This field displays the IP address of the multicast data source.

**Group IP:** This field displays the IP address of the destination of the multicast packet.

**Expiry Time (secs):** This field displays the time of expiry of this entry in seconds.

**Up Time (secs):** This field displays the time elapsed since the entry was created in seconds.

**RPF Neighbor:** This field displays the IP address of the RPF neighbor.

**Flags:** This field displays the flags associated with this entry.

If the **summary** parameter is specified the follow fields are displayed:

**Source IP:** This field displays the IP address of the multicast data source.

**Group IP:** This field displays the IP address of the destination of the multicast packet.

**Protocol** This field displays the multicast routing protocol by which this entry was created.

**Incoming Interface:** This field displays the interface on which the packet for this group arrives.

**Outgoing Interface List:** This field displays the list of outgoing interfaces on which this packet is forwarded.

This command displays the multicast configuration settings such as flags, timer settings, incoming and outgoing interfaces, RPF neighboring routers, and expiration times of all the entries in the multicast mroute table containing the given <sourceipaddr> or <sourceipaddr>[<groupipaddr>] pair.

#### **Syntax**

show ip mcast mroute source <sourceipaddr> {summary | <groupipaddr>}

**< sourceipaddr > -** the IP Address of the multicast data source.

**summary -** display the multicast routing table summary

**< groupipaddr > -** the IP Address of the destination of the multicast packet.

#### **Default Setting**

None

## **Command Mode**

Privileged

Exec User

Exec

#### **Display Message**

If the **< groupipaddr >** parameter is specified the follow fields are displayed:

**Source IP:** This field displays the IP address of the multicast data source.

**Group IP:** This field displays the IP address of the destination of the multicast packet.

**Expiry Time (secs):** This field displays the time of expiry of this entry in seconds.

**Up Time (secs):** This field displays the time elapsed since the entry was created in seconds.

**RPF Neighbor:** This field displays the IP address of the RPF neighbor.

**Flags:** This field displays the flags associated with this entry.

If the **summary** parameter is specified the follow fields are displayed:

**Source IP:** This field displays the IP address of the multicast data source.

**Group IP:** This field displays the IP address of the destination of the multicast packet. **Protocol:**

This field displays the multicast routing protocol by which this entry was created. **Incoming** 

**Interface:** This field displays the interface on which the packet for this source arrives.

**Outgoing Interface List:** This field displays the list of outgoing interfaces on which this packet is

\_\_\_\_\_\_\_\_\_\_\_\_\_\_\_\_\_\_\_\_\_\_\_\_\_\_\_\_\_\_\_\_\_\_\_\_\_\_\_\_\_\_\_\_\_\_\_\_\_\_\_\_\_\_\_\_\_\_\_\_\_\_\_\_\_\_\_\_\_\_\_\_\_\_\_\_\_

forwarded.

# **8.4.2 Configuration Commands**

## **8.4.2.1 ip multicast**

This command sets the administrative mode of the IP multicast forwarder in the router to active. For multicast routing to become operational, IGMP must be currently enabled. An error message will be displayed on the CLI if multicast routing is enabled while IGMP is disabled. However, the IP multicast mode configuration is stored in the multicast configuration file and is automatically enabled once IGMP is enabled.

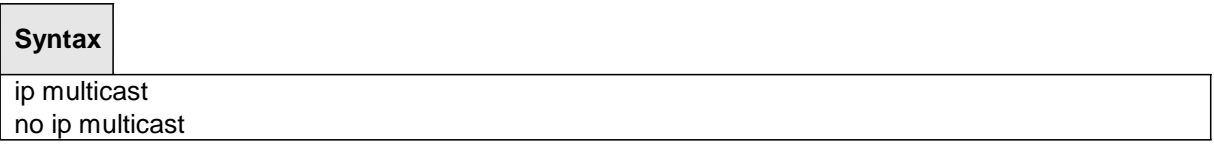

**no -** This command sets the administrative mode of the IP multicast forwarder in the router to inactive . For multicast routing to become operational, IGMP must be currently enabled. An error message will be displayed on the CLI if multicast routing is enabled while IGMP is disabled. However, the IP multicast mode configuration is stored in the multicast configuration file and is automatically enabled once IGMP is enabled.

\_\_\_\_\_\_\_\_\_\_\_\_\_\_\_\_\_\_\_\_\_\_\_\_\_\_\_\_\_\_\_\_\_\_\_\_\_\_\_\_\_\_\_\_\_\_\_\_\_\_\_\_\_\_\_\_\_\_\_\_\_\_\_\_\_\_\_\_\_\_\_\_\_\_\_\_\_

**Default Setting**

Disbaled

**Command Mode**

Global Config

## **8.4.2.2 ip mcast boundary**

This command adds an administrative scope multicast boundary specified by <groupipaddr> and <mask> for which this multicast administrative boundary is applicable. <groupipaddr> is a group IP address and <mask> is a group IP mask.

## **Syntax**

ip mcast boundary <groupipaddr> <mask> no ip mcast boundary <groupipaddr> <mask>

**<groupipaddr> -** the multicast group address for the start of the range of addresses to be excluded. The address must be in the range of 239.0.0.0 through 239.255.255.255.

**<mask> -** mask to be applied to the multicast group address.

**no -** This command deletes an administrative scope multicast boundary specified by <groupipaddr> and <mask> for which this multicast administrative boundary is applicable. <groupipaddr> is a group IP address and <mask> is a group IP mask.

\_\_\_\_\_\_\_\_\_\_\_\_\_\_\_\_\_\_\_\_\_\_\_\_\_\_\_\_\_\_\_\_\_\_\_\_\_\_\_\_\_\_\_\_\_\_\_\_\_\_\_\_\_\_\_\_\_\_\_\_\_\_\_\_\_\_\_\_\_\_\_\_\_\_\_\_\_

## **Default Setting**

No ne

#### **Command Mode**

## **8.4.2.3 ip multicast ttl-threshold**

This command applies the given <ttlthreshold*>* to a routing interface. The <ttlthreshold*>* is the

TTL threshold which is to be applied to the multicast Data packets which are to be forwarded from the interface*.* The value for <ttlthreshold*>* has range from 0 to 255.

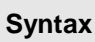

ip multicast ttl-threshold <0 - 255> no ip multicast ttl-threshold

**<0 - 255> -** the TTL threshold.

**no -** This command applies the default <ttlthreshold*>* to a routing interface. The <ttlthreshold*>* is the TTL threshold which is to be applied to the multicast Data packets which are to be forwarded from the interface*.*

\_\_\_\_\_\_\_\_\_\_\_\_\_\_\_\_\_\_\_\_\_\_\_\_\_\_\_\_\_\_\_\_\_\_\_\_\_\_\_\_\_\_\_\_\_\_\_\_\_\_\_\_\_\_\_\_\_\_\_\_\_\_\_\_\_\_\_\_\_\_\_\_\_\_\_\_\_

## **Default Setting**

1

## **Command Mode**

# **8.5 IPv4 Protocol Independent Multicast (PIM) Commands**

# **8.5.1 Show Commands**

## **8.5.1.1 show ip pim**

This command displays the system-wide information for PIM-DM or PIM-SM.

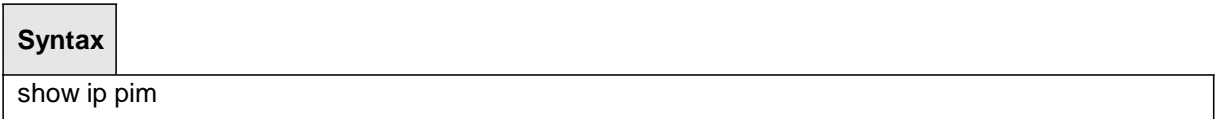

## **Default Setting**

None

#### **Command Mode**

Privileged Exec, User Exec

## **Display Message**

**PIM Mode:** Indicates whether the PIM mode is dense (PIM-DM) or sparse (PIM-SM)

**Data Threshold:** Rate (in kbps) of SPT Threshold

**Register Rate-limit:** Rate (in kbps) of the Register Threshold

**Interface:** slot/port

**Interface Mode:** Indicates whether PIM is enabled or disabled on this interface

**Operational Status:** The current state of PIM on this interface: Operational or Non-Operational.

## **8.5.1.2 show ip pim bsr-router**

This command displays the bootstrap router (BSR) information.

**Syntax**

show ip pim bsr-router {candidate | elected}

## **Default Setting**

None

## **Command Mode**

Privileged Exec, User Exec

## **Display Message**

**BSR Address:** IP address of the BSR

**BSR Priority:** Priority as configured in the "ip pim bsr-candidate" command

**BSR Hash Mask Length:** Length of a mask (maximum 32 bits) that is to be ANDed with the group address before the hash function is called. This value is configured in the ip pim bsrcandidate command

**Next Bootstrap Message:** Time (in hours, minutes, and seconds) in which the next bootstrap message is due from this BSR

**Next Candidate RP advertisement:** Time (in hours, minutes, and seconds) in which the next candidate RP advertisement will be sent

## **8.5.1.3 show ip pim interface**

This command displays the interface information for PIM on the specified interface. If no interface is specified, the command displays the status parameters for all PIM-enabled interfaces.

## **Syntax**

show ip pim interface [{<slot/port> | vlan <vlan-id>}]

## **<slot/port> -** Interface number.

**<vlan-id> -** VLAN ID. The range of VLAN ID is 1 to 4093.

## **Default Setting**

None

## **Command Mode**

Privileged Exec, User Exec

#### **Display Message**

**Interface:** slot/port

**Mode:** Indicates whether the PIM mode enabled on the interface is dense or sparse

**Hello Interval:** The frequency at which PIM hello messages are transmitted on this interface. By default, the value is 30 seconds

**Join Prune Interval:** The join/prune interval for the PIM router. The interval is in seconds

**DR Priority:** The priority of the Designated Router configured on the interface. This field is not applicable if the interface mode is Dense

**BSR Border:** Identifies whether this interface is configured as a bootstrap router border interface

**Neighbor Count:** The number of PIM neighbors learned on this interface. This is a dynamic value and is shown only when a PIM interface is operational

\_\_\_\_\_\_\_\_\_\_\_\_\_\_\_\_\_\_\_\_\_\_\_\_\_\_\_\_\_\_\_\_\_\_\_\_\_\_\_\_\_\_\_\_\_\_\_\_\_\_\_\_\_\_\_\_\_\_\_\_\_\_\_\_\_\_\_\_\_\_\_\_\_\_\_\_\_

**Designated Router:** The IP address of the elected Designated Router for this interface. This is a dynamic value and will only be shown when a PIM interface is operational. This field is not applicable if the interface mode is Dense

## **8.5.1.4 show ip pim neighbor**

This command displays PIM neighbors discovered by PIMv2 Hello messages. If the interface number is not specified, this command displays the neighbors discovered on all the PIM enabled interfaces.

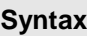

show ip pim neighbor [{<slot/port> | vlan <vlan-id>}]

**<slot/port > -** Interface number.

**<vlan-id> -** VLAN ID. The range of VLAN ID is 1 to 4093.

## **Default Setting**

None

## **Command Mode**

Privileged Exec, User Exec

## **Display Message**

**Neighbor Address:** The IP address of the neighbor on an interface

**Interface:** slot/port

**Up Time:** The time since this neighbor has become active on this interface

**Expiry Time:** The expiry time of the neighbor on this interface

**DR Priority:** The DR Priority configured on this Interface (PIM-SM only)

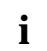

DR Priority is applicable only when sparse-mode configured routers areneighbors. Otherwise, NA is displayed in this field

## **8.5.1.5 show ip pim rp mapping**

Use this command to display all active group-to-RP mappings of which the router is a aware (either configured or learned from the bootstrap router (BSR)). Use the optional parameters to limit the display to a specific RP address or to view group-to-candidate RP or group to Static RP mapping information.

# **Syntax**

show ip pim rp mapping [{rp-address | candidate | static}]

## **Default Setting**

None

## **Command Mode**

Privileged Exec, User Exec

## **Display Message**

**RP Address:** The IP address of the RP for the group specified

**Group Address:** The IP address and prefix length of the multicast group

**Group Mask:** The subnet mask associated with the group

**Origin:** Indicates the mechanism (BSR or static) by which the RP was selected

\_\_\_\_\_\_\_\_\_\_\_\_\_\_\_\_\_\_\_\_\_\_\_\_\_\_\_\_\_\_\_\_\_\_\_\_\_\_\_\_\_\_\_\_\_\_\_\_\_\_\_\_\_\_\_\_\_\_\_\_\_\_\_\_\_\_\_\_\_\_\_\_\_\_\_\_\_

**Expiry Time:** The expiry time of the RP mapping

## **8.5.1.6 show ip pim rp-hash group-address**

This command displays which rendezvous point (RP) is being used for a specified group.

**Syntax**

show ip pim rp-hash group-address

#### **Default Setting**

None

## **Command Mode**

Privileged Exec, User Exec

## **Display Message**

**RP Address:** The IP address of the RP for the group specified

**Type:** Indicates the mechanism (BSR or static) by which the RP was selected

## **8.5.1.7 show ip pim ssm**

This command displays the configured source specific IP multicast addresses. If no SSM Group range is configured, this command output is No SSM address range is configured.

\_\_\_\_\_\_\_\_\_\_\_\_\_\_\_\_\_\_\_\_\_\_\_\_\_\_\_\_\_\_\_\_\_\_\_\_\_\_\_\_\_\_\_\_\_\_\_\_\_\_\_\_\_\_\_\_\_\_\_\_\_\_\_\_\_\_\_\_\_\_\_\_\_\_\_\_\_

## **Syntax**

show ip pim ssm

#### **Default Setting**

None

#### **Command Mode**

Privileged Exec, User Exec

#### **Display Message**

**Group Address:** The IP multicast address of the SSM group

**Prefix Length:** The network prefix length

# **8.5.2 Configuration Commands**

## **8.5.2.1 ip pim bsr-candidate**

This command is used to configure the router to announce its candidacy as a bootstrap router (BSR).

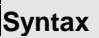

ip pim bsr-candidate interface {<slot/port> | vlan <vlan-id>} <hash-mask-length> [<priority>] |no ip pim bsr-candidate interface {<slot/port> | vlan <vlan-id>} <hash-mask-length> [<priority>]

**<slot/port> -** Valid slot and port number separated by forward slashes.

**<vlan-id> -** VLAN ID. The range of VLAN ID is 1 to 4093.

**<hash-mask-length> -** BSR hash-mask length. The range of the mask is 0 to 32.

**<priority> -** BSR priority. The range of the priority is 0 to 255.

**no -** This command is used to disable the router to announce its candidacy as a bootstrap router (BSR).

#### **Default Setting**

Disabled

#### **Command Mode**

Global Config

## **Parameters**

**hash-mask-length:** Length of a mask (32 bits maximum) that is to be ANDed with the group address before the hash function is called. All groups with the same seed hash correspond to the same RP. For example, if this value was 24, only the first 24 bits of the group addresses matter. This allows you to get one RP for multiple groups.

**priority:** Priority of the candidate BSR. The range is an integer from 0 to 255. The BSR with the larger priority is preferred. If the priority values are the same, the router with the larger IP address is the BSR. The default value is 0.

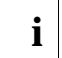

This command takes effect only when PIM-SM is configured as the PIM mode

## **8.5.2.2 ip pim dense**

This command enables the administrative mode of PIM-DM in the router.

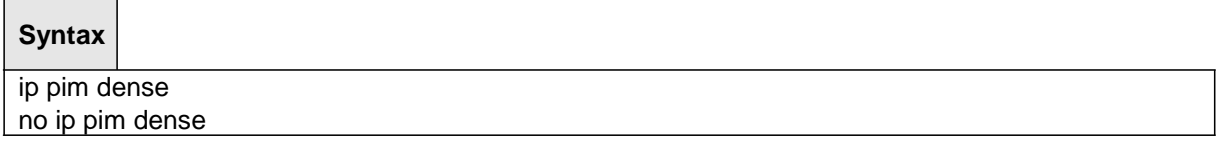

**no -** This command disables the administrative mode of PIM-DM in the router.

## **Default Setting**

Disabled

#### **Command Mode**

Global Config

## **8.5.2.3 ip pim rp-address**

This command is used to statically configure the RP address for one or more multicast groups. The parameter rp-address is the IP address of the RP. The parameter groupaddress is the group address supported by the RP. The parameter groupmask is the group mask for the group address. The optional keyword override indicates that if there is a conflict, the RP configured with this command prevails over the RP learned by BSR.

## **Syntax**

ip pim rp-address rp-address group-address/prefix-length [override] no ip pim rp-address rp-address group-address/prefix-length

**no -** This command is used to statically remove the RP address for one or more multicast groups.

## **Default Setting**

 $\Omega$ 

## **Command Mode**

Global Config

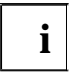

This command takes effect only when PIM-SM is configured as the PIM mode

## **8.5.2.4 ip pim rp-candidate**

This command is used to configure the router to advertise itself as a PIM candidate rendezvous point (RP) to the bootstrap router (BSR).

## **Syntax**

ip pim rp-candidate interface {<slot/port> | vlan <vlan-id>} <group-address> <group-mask> no ip pim rp-candidate interface {<slot/port> | vlan <vlan-id>} <group-address> <group-mask>

**<slot/port> -** Valid slot and port number separated by forward slashes.

**<vlan-id> -** VLAN ID. The range of VLAN ID is 1 to 4093.

**<group-address> -** Specifies the group address.

**<group-mask> -** Specifies the group mask.

**no -** This command is used to disable the router to advertise itself as a PIM candidate rendezvous point (RP) to the bootstrap router (BSR).

#### **Default Setting**

None

## **Command Mode**

Global Config

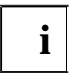

This command takes effect only when PIM-SM is configured as the PIM mode

## **8.5.2.5 ip pim sparse**

This command enables the administrative mode of PIM-SM in the router.

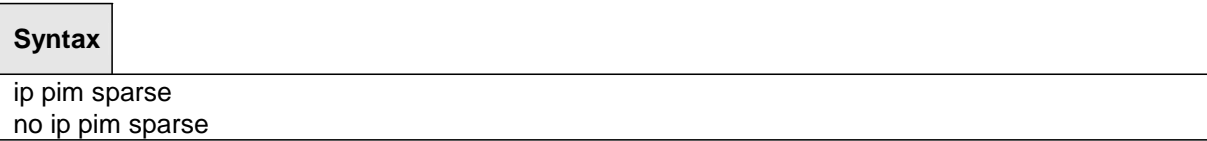

\_\_\_\_\_\_\_\_\_\_\_\_\_\_\_\_\_\_\_\_\_\_\_\_\_\_\_\_\_\_\_\_\_\_\_\_\_\_\_\_\_\_\_\_\_\_\_\_\_\_\_\_\_\_\_\_\_\_\_\_\_\_\_\_\_\_\_\_\_\_\_\_\_\_\_\_\_

**no -** This command disables the administrative mode of PIM-SM in the router.

**Default Setting**

Disabled

**Command Mode**

Global Config
### **8.5.2.6 ip pim spt-threshold**

Use this command to configure the Data Threshold rate for the last-hop router to switch to the shortest path. The possible values are 0 or Infinity.

### **Syntax**

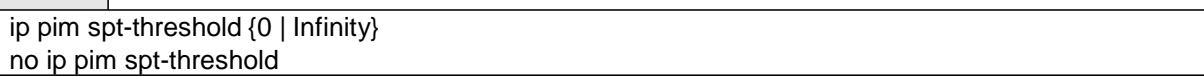

**no -** This command is used to set the Data Threshold rate for the RP router to the default value.

#### **Default Setting**

0

### **Command Mode**

Global Config

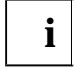

This command takes effect only when PIM-SM is configured as the PIM mode

### **8.5.2.7 ip pim ssm**

Use this command to define the Source Specific Multicast (SSM) range of IP multicast addresses.

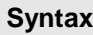

ip pim ssm {default | <group-address> <group-mask>} no ip pim ssm {default | <group-address> <group-mask>}

**<group-address> -** Specifies the group address.

**<group-mask> -** Specifies the group-mask.

**no -** This command is used to disable the specified Source Specific Multicast (SSM) range.

\_\_\_\_\_\_\_\_\_\_\_\_\_\_\_\_\_\_\_\_\_\_\_\_\_\_\_\_\_\_\_\_\_\_\_\_\_\_\_\_\_\_\_\_\_\_\_\_\_\_\_\_\_\_\_\_\_\_\_\_\_\_\_\_\_\_\_\_\_\_\_\_\_\_\_\_\_

#### **Default Setting**

Disabled

### **Command Mode**

Global Config

#### **Parameters**

**default** - Defines the SSM range access list to 232/8.

### **8.5.2.8 ip pim**

This command administratively enables PIM on an interface or range of interfaces.

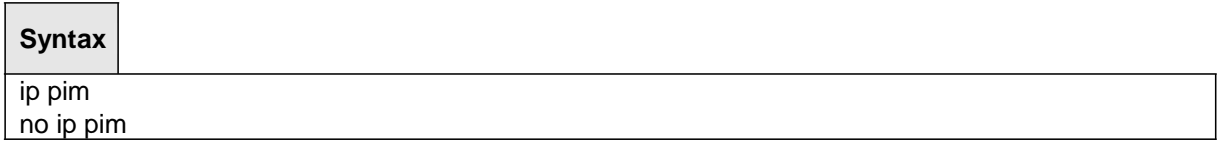

**no -** This command sets the administrative mode of PIM on an interface to disabled.

### **Default Setting**

Disabled

#### **Command Mode**

Interface Config

### **8.5.2.9 ip pim bsr-border**

Use this command to prevent bootstrap router (BSR) messages from being sent or received through an interface or range of interfaces.

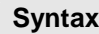

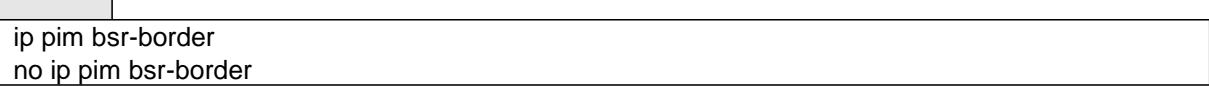

**no -** Use this command to disable the interface from being the BSR border.

### **Default Setting**

Disabled

### **Command Mode**

Interface Config

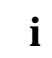

This command takes effect only when PIM-SM is configured as the PIM mode

### **8.5.2.10 ip pim dr-priority**

Use this command to set the priority value for which a router is elected as the designated router (DR). This command can be configured on a single interface or a range of interfaces.

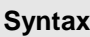

```
ip pim dr-priority <0-2147483647>
no ip pim dr-priority
```
**no -** Use this command to reset the priority value for which a router is elected as the designated router (DR).

### **Default Setting**

1

### **Command Mode**

Interface Config

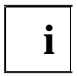

This command takes effect only when PIM-SM is configured as the PIM mode

### **8.5.2.11 ip pim hello-interval**

Use this command to configure the PIM hello interval for the specified router interface or range of interfaces. The hello-interval is specified in seconds and is in the range 10–18000.

\_\_\_\_\_\_\_\_\_\_\_\_\_\_\_\_\_\_\_\_\_\_\_\_\_\_\_\_\_\_\_\_\_\_\_\_\_\_\_\_\_\_\_\_\_\_\_\_\_\_\_\_\_\_\_\_\_\_\_\_\_\_\_\_\_\_\_\_\_\_\_\_\_\_\_\_\_

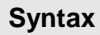

ip pim hello-interval <10–18000> no ip pim hello-interval

**no -** Use this command to set the PIM hello interval to the default value.

### **Default Setting**

30

### **Command Mode**

Interface Config

### **8.5.2.12 ip pim join-prune-interval**

This command is used to configure the join/prune interval for the PIM-SM router on an interface or range of interfaces. The join/prune interval is specified in seconds. This parameter can be configured to a value from 0 to 18000.

### **Syntax**

ip pim join-prune-interval <0-18000> no ip pim join-prune-interval

**no -** Use this command to set the join/prune interval to the default value.

### **Default Setting**

60

#### **Command Mode**

Interface Config

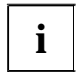

This command takes effect only when PIM-SM is configured as the PIM mode

### **8.5.2.13 ip pim-trapflags**

This command enables the PIM trap mode for both Sparse Mode (SM) and Dense Mode. (DM).

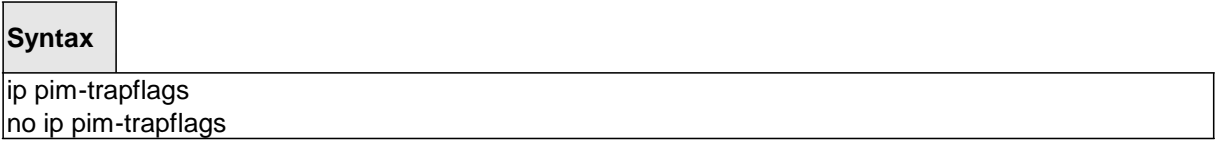

\_\_\_\_\_\_\_\_\_\_\_\_\_\_\_\_\_\_\_\_\_\_\_\_\_\_\_\_\_\_\_\_\_\_\_\_\_\_\_\_\_\_\_\_\_\_\_\_\_\_\_\_\_\_\_\_\_\_\_\_\_\_\_\_\_\_\_\_\_\_\_\_\_\_\_\_\_

**no -** This command sets the PIM trap mode to the default

### **Default Setting**

Disabled

### **Command Mode**

Global Config

## **8.6 IPv6 Protocol Independent Multicast Commands**

### **8.6.1 Show Commands**

### **8.6.1.1 show ipv6 pim**

Use this command to display the system-wide information for PIM-DM or PIM-SM.

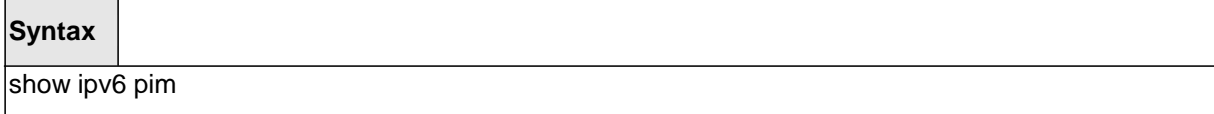

### **Default Setting**

None

### **Command Mode**

Privileged Exec

User Exec

### **Display Message**

**PIM Mode:** Indicates whether the PIM mode is dense (PIM-DM) or sparse (PIM-SM)

**Interface:** Valid unit, slot, and port number separated by forward slashes.

**Interface-Mode:** Indicates whether PIM is enabled or disabled on this interface.

**Operational-State:** The current state of PIM on this interface. Possible values are Operational or Non-Operational.

## 8.6 **IPv6 Protocol Independent Multicast Commands**

### 8.6.1 **Show Commands**

### 8.6.1.1 **show ipv6 pim**

Use this command to display the system-wide information for PIM-DM or PIM-SM.

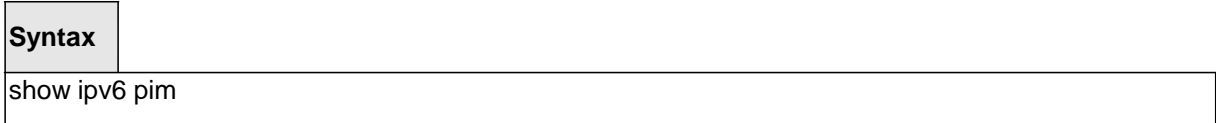

### **Default Setting**

None

### **Command Mode**

Privileged Exec

User Exec

### **Display Message**

**PIM Mode:** Indicates whether the PIM mode is dense (PIM-DM) or sparse (PIM-SM)

**Interface:** Valid unit, slot, and port number separated by forward slashes.

**Interface-Mode:** Indicates whether PIM is enabled or disabled on this interface.

**Operational-State:** The current state of PIM on this interface. Possible values are Operational or Non-Operational.

### **8.6.1.3 show ipv6 pim interface**

Use this command to displays the interface information for PIM on the specified interface. If no interface is specified, the command displays the status parameters for all PIM-enabled interfaces.

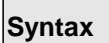

show ipv6 pim interface [{<slot/port> | vlan <vlan-id>}]

**<slot/port> -** Valid slot and port number separated by forward slashes.

**<vlan-id> -** VLAN ID. The range of VLAN ID is 1 to 4093.

### **Default Setting**

None

### **Command Mode**

Privileged Exec

User Exec

### **Display Message**

**Interface:** slot/port.

**Mode:** Indicate whether the PIM mode enabled on the interface is dense or sparse.

**Hello Interval:** The frequency at which PIM hello messages are transmitted on this interface. By default, the value is 30 seconds.

**Join Prune Interval:** The join/prune interval for the PIM router. The interval is in seconds. By default, the value is 60 seconds.

**DR Priority:** The priority of the Designated Router configured on the interface. This field is not applicable if the interface mode is Dense.

**BSR Border:** Identifies whether this interface is configured as a bootstrap router border interface.

**Neighbor Count:** The number of PIM neighbors learned on this interface. This is a dynamic value and is shown only when a PIM interface is operational.

**Designated Router:** The IP address of the elected Designated Router for this interface. This is a dynamic value and will only be shown when a PIM interface is operational. This field is not applicable if the interface mode is Dense.

### **8.6.1.4 show ipv6 pim neighbor**

Use this command to display PIM neighbors discovered by PIMv2 Hello messages. If the interface number is not specified, this command displays the neighbors discovered on all the PIM-enabled interfaces.

**Syntax**

show ipv6 pim neighbor [{<slot/port> | vlan <vlan-id>}]

**<slot/port> -** Valid slot and port number separated by forward slashes.

**<vlan-id> -** VLAN ID. The range of VLAN ID is 1 to 4093.

### **Default Setting**

None

### **Command Mode**

Privileged Exec

User Exec

### **Display Message**

**Interface:** Slot, and port number separated by forward slashes.

**Neighbor Address:** The IP address of the neighbor on an interface.

**Up Time:** The time since this neighbor has become active on this interface.

\_\_\_\_\_\_\_\_\_\_\_\_\_\_\_\_\_\_\_\_\_\_\_\_\_\_\_\_\_\_\_\_\_\_\_\_\_\_\_\_\_\_\_\_\_\_\_\_\_\_\_\_\_\_\_\_\_\_\_\_\_\_\_\_\_\_\_\_\_\_\_\_\_\_\_\_\_

**Expiry Time:** The expiry time of the neighbor on this interface.

**DR Priority:** The DR Priority configured on this interface (PIM-SM only).

### **8.6.1.5 show ipv6 pim bsr-router**

This command displays the bootstrap router (BSR) information.

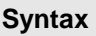

show ipv6 pim bsr-router {candidate | elected}

### **Default Setting**

None

### **Command Mode**

Privileged Exec

User Exec

### **Display Message**

**BSR Address:** IPv6 address of the BSR.

**BSR Priority:** Priority as configured in the **ipv6 pim bsr-candidate** command.

**BSR Hash Mask Length:** Length of a mask (maximum 32 bits) that is to be ANDed with the group address before the hash function is called. This value is configured in the **ipv6 pim bsr-candidate**  command.

**Next Bootstrap Message:** Time (in hours, minutes, and seconds) in which the next bootstrap message is due from this BSR.

**Next Candidate RP advertisement in:** Time (in hours, minutes, and seconds) in which the next candidate RP advertisement will be sent.

### **8.6.1.6 show ipv6 pim rp-hash**

This command displays which rendezvous point (RP) is being used for a specified group.

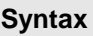

show ipv6 pim rp-hash <group-address>

**<group-address> -** The IPv6 address of the RP for the group specified.

### **Default Setting**

None

### **Command Mode**

Privileged Exec

User Exec

### **Display Message**

**RP Address:** The IPv6 address of the RP for the group specified.

**Type:** Indicates the mechanism (BSR or static) by which the RP was selected.

### **8.6.1.7 show ipv6 pim rp mapping**

Use this command to display all active group-to-RP mappings of which the router is a aware (either configured or learned from the bootstrap router (BSR)). Use the optional parameters to limit the display to a specific RPaddress or to view group-to-candidate RP or group to Static RP mapping information.

### **Syntax**

show ipv6 pim rp mapping [{*rp-address* | candidate | static}]

### **Default Setting**

None

### **Command Mode**

Privileged Exec

User Exec

### **Display Message**

**RP Address:** The IPv6 address of the RP for the group specified.

**Group Address:** The IPv6 address and prefix length of the multicast group.

**Origin:** Indicates the mechanism (BSR or static) by which the RP was selected.

\_\_\_\_\_\_\_\_\_\_\_\_\_\_\_\_\_\_\_\_\_\_\_\_\_\_\_\_\_\_\_\_\_\_\_\_\_\_\_\_\_\_\_\_\_\_\_\_\_\_\_\_\_\_\_\_\_\_\_\_\_\_\_\_\_\_\_\_\_\_\_\_\_\_\_\_\_

**Expiry Time:** The expiry time of the RP mapping.

### **8.6.2 Configuration Commands**

### **8.6.2.1 ipv6 pim dense**

This command enables the administrative mode of PIM-DM in the router.

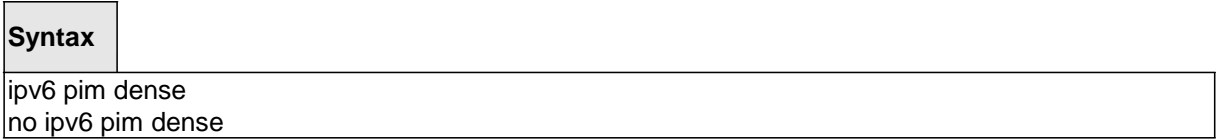

**no -** This command disables the administrative mode of PIM-DM in the router.

### **Default Setting**

Disabled

### **Command Mode**

Global Config

### **8.6.2.2 ipv6 pim sparse**

This command enables the administrative mode of PIM-SM in the router.

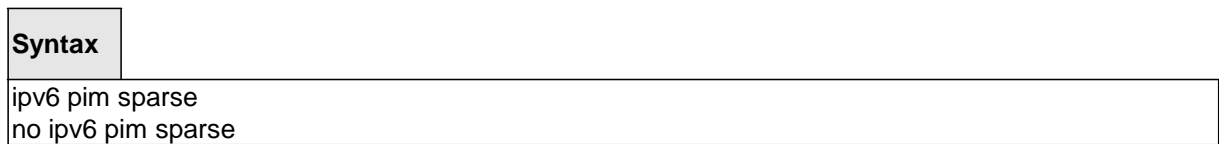

\_\_\_\_\_\_\_\_\_\_\_\_\_\_\_\_\_\_\_\_\_\_\_\_\_\_\_\_\_\_\_\_\_\_\_\_\_\_\_\_\_\_\_\_\_\_\_\_\_\_\_\_\_\_\_\_\_\_\_\_\_\_\_\_\_\_\_\_\_\_\_\_\_\_\_\_\_

**no -** This command disables the administrative mode of PIM-SM in the router.

### **Default Setting**

Disbaled

### **Command Mode**

Global Config

### **8.6.2.3 ipv6 pim**

This command administratively enables PIM on an interface or range of interfaces.

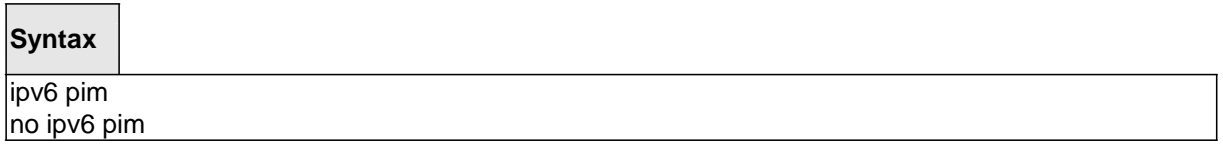

**no -** This command sets the administrative mode of PIM on an interface to disabled.

### **Default Setting**

Disbaled

### **Command Mode**

Interface Config

### **8.6.2.4 ipv6 pim hello-interval**

Use this command to configure the PIM hello interval for the specified router interface or range of interfaces. The hello-interval is specified in seconds and is in the range 0–18000.

\_\_\_\_\_\_\_\_\_\_\_\_\_\_\_\_\_\_\_\_\_\_\_\_\_\_\_\_\_\_\_\_\_\_\_\_\_\_\_\_\_\_\_\_\_\_\_\_\_\_\_\_\_\_\_\_\_\_\_\_\_\_\_\_\_\_\_\_\_\_\_\_\_\_\_\_\_

### **Syntax**

ipv6 pim hello-interval <0–18000> no ipv6 pim hello-interval

**no -** Use this command to set the PIM hello interval to the default value.

### **Default Setting**

30

### **Command Mode**

Interface Config

### **8.6.2.5 ipv6 pim bsr-border**

Use this command to prevent bootstrap router (BSR) messages from being sent or received through an interface or range of interfaces. Note that this command takes effect only when PIM-SM is enabled in the Global mode.

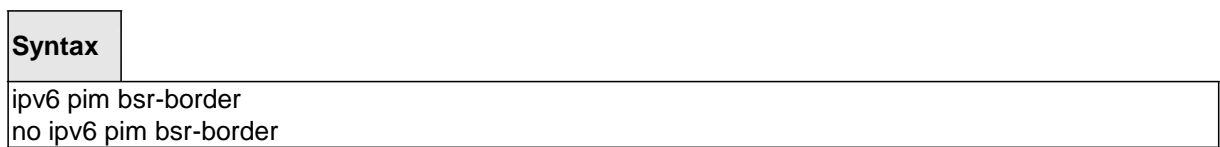

**no** - Use this command to disable the interface from being the BSR border.

### **Default Setting**

Disbaled

#### **Command Mode**

Interface Config

### **8.6.2.6 ipv6 pim bsr-candidate**

This command is used to configure the router to announce its candidacy as a bootstrap router (BSR). The argument <slot/port> corresponds to a physical routing interface or VLAN routing interface.

### **Syntax**

ipv6 pim bsr-candidate interface {<slot/port> | vlan <vlan-id>*} <hash-mask-length> [<priority>]* no ipv6 pim bsr-candidate interface {<slot/port> | vlan <vlan-id>} <hash-mask-length> [<priority>]

**<slot/port> -** Interface number on this router from which the BSR address is derived, to make it a candidate. This interface must be enabled with PIM..

**<vlan-id> -** VLAN ID. The range of VLAN ID is 1 to 4093.

**<hash-mask-length> -** BSR hash-mask length. The range of the mask is 0 to 128. The length of a mask that is to be ANDed with the group address before the hash function is called. All groups with the saem seed hash correspond to the same RP. For example, if this value was 24, only the first 24 bits of the group addresses matter. This allows you to get one RP for multiple groups.

**<priority> -** Priority of the candidate BSR. The range of the priority is 0 to 255. The BSR with the larger priority is preferred. If the priority values are the same, the router with the larger IP address is the BSR. The default value is 0.

**no** - This command is used to remove the configured PIM candidate BSR router.

## **Default Setting** None

**Command Mode**

Global Config

### **8.6.2.7 ipv6 pim dr-priority**

Use this command to set the priority value for which a router is elected as the designated router (DR). This command can be configured on a single interface or a range of interfaces.

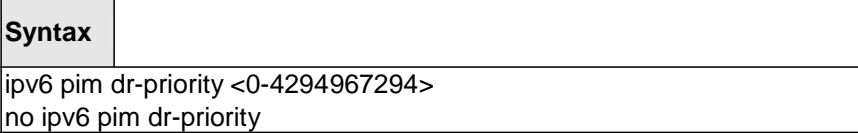

**no** - Use this command to disable the interface from being the BSR border.

### **Default Setting**

1

#### **Command Mode**

Interface Config

### **8.6.2.8 ipv6 pim join-prune-interval**

This command is used to configure the interface join/prune interval for the PIM-SM router on an interface or range of interfaces. The join/prune interval is specified in seconds. This parameter can be configured to a value from 0 to 18000.

\_\_\_\_\_\_\_\_\_\_\_\_\_\_\_\_\_\_\_\_\_\_\_\_\_\_\_\_\_\_\_\_\_\_\_\_\_\_\_\_\_\_\_\_\_\_\_\_\_\_\_\_\_\_\_\_\_\_\_\_\_\_\_\_\_\_\_\_\_\_\_\_\_\_\_\_\_

### **Syntax**

ipv6 pim join-prune-interval <0-18000> no ipv6 pim join-prune-interval

**no** - Use this command to set the join/prune interval to the default value.

### **Default Setting**

60

### **Command Mode**

Interface Config

### **8.6.2.9 ipv6 pim register-rate-limit**

This command sets a limit on the maximum number of PIM-SM register messages sent, in kilobits per second,for each (S,G) entry. The valid values are from (0 to 2000 kilobits/sec).

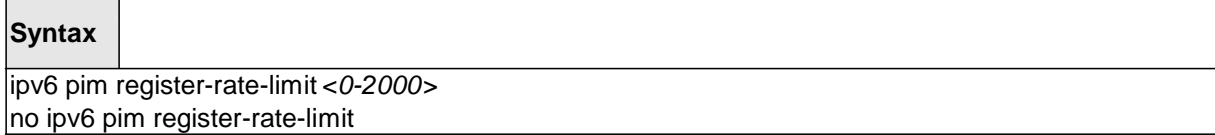

**no** - This command resets the register rate limit to the default value.

#### **Default Setting**

 $\Omega$ 

### **Command Mode**

Global Config

### **8.6.2.10 ipv6 pim rp-address**

This command is used to define the address of a PIM Rendezvous point (RP) for a specific multicast group range. The parameter <*rp-address*> is the IPv6 address of the RP. The parameter <*group-address*> is the group address supported by the RP. The parameter <*prefix-length*> is the group mask for the group address. The optional keyword **override** indicates that if there is a conflict, the RP configured with this command prevails over the RP learned by BSR.

#### **Syntax**

ipv6 pim rp-address *<rp-address> <group-address/prefix-length>* [override] no ipv6 pim rp-address *<rp-address> <group-address/prefix-length>*

**<rp-address> -** The IPv6 address of the RP.

**<group-address> -** The group address supported by the RP.

**<prefix-length> -** The group mask for the group address.

**override -** Indicates that if there is a conflict, the RP configured with this command prevails over the RP learned by BSR.

**no** - This command is used to remove the address of the configured PIM Rendezvous point (RP) for the specified multicast group range.

\_\_\_\_\_\_\_\_\_\_\_\_\_\_\_\_\_\_\_\_\_\_\_\_\_\_\_\_\_\_\_\_\_\_\_\_\_\_\_\_\_\_\_\_\_\_\_\_\_\_\_\_\_\_\_\_\_\_\_\_\_\_\_\_\_\_\_\_\_\_\_\_\_\_\_\_\_

#### **Default Setting**

None

#### **Command Mode**

Global Config

### **8.6.2.11 ipv6 pim rp-candidate**

This command is used to configure the router to advertise itself as a PIM candidate rendezvous point (RP) to the bootstrap router (BSR) for a specific multicast group range.

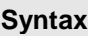

ipv6 pim rp-candidate interface {<slot/port> *|* vlan <vlan-id>} *<group-address/prefix-length>* no ipv6 pim rp-candidate interface {<slot/port> | vlan <vlan-id>} *<group-address/prefix-length>*

**<slot/port> -** The IP address associated with this interface type and number is advertised as a candidate RP address. This interface must be enabled with PIM.

**<vlan-id> -** VLAN ID. The range of VLAN ID is 1 to 4093.**<group-address>** - The multicast group address that is advertised in association with the RP address.

**<prefix-length>** - The multicast group prefix that is advertised in association with the RP address.

**no** - This command is used to disable the router to advertise itself as a PIM candidate rendezvous point (RP) to the bootstrap router (BSR).

### **Default Setting**

None

### **Command Mode**

Global Config

### **8.6.2.12 ipv6 pim spt-threshold**

This command is used to configure the Data Threshold rate for the last-hop router to switch to the shortest path. Now support to enable (0) or disable(Infinity).

### **Syntax**

iipv6 pim spt-threshold *<0 | Infinity>* no ipv6 pim spt-threshold

**<0> -** This is 0 kilobits per seconds.

**<Infinity> -** This command will disable the function.

**no** - This command is used to reset the Data Threshold rate for the last-hop router to switch to the shortest path to the default value.

\_\_\_\_\_\_\_\_\_\_\_\_\_\_\_\_\_\_\_\_\_\_\_\_\_\_\_\_\_\_\_\_\_\_\_\_\_\_\_\_\_\_\_\_\_\_\_\_\_\_\_\_\_\_\_\_\_\_\_\_\_\_\_\_\_\_\_\_\_\_\_\_\_\_\_\_\_

### **Default Setting**

 $\Omega$ 

### **Command Mode**

Global Config

### **8.6.2.13 ipv6 pim ssm**

Use this command to define the Source Specific Multicast (SSM) range of IPv6 multicast addresses on the router. Note that this command takes effect only when PIM-SM is configured as the PIM mode.

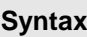

ipv6 pim ssm *{default | <group-address>/<prefix-length>}* no ipv6 pim ssm

**default -** Defines the SSM range access list FF3x::/32.

**no** - This command is used to disable the Source Specific Multicast (SSM) range.

### **Default Setting**

Disbaled

### **Command Mode**

Global Config

## **8.7 IGMP Proxy Commands**

The IGMP Proxy is used by IGMP Router (IPv4 system) to enable the system to issue IGMP host messages on behalf of hosts that the system discovered through standard IGMP router interfaces. With IGMP Proxy enabled, the system acts as proxy to all the hosts residing on its router interfaces.

### **8.7.1 Show Commands**

### **8.7.1.1 show ip igmp-proxy**

This command displays a summary of the host interface status parameters. It displays the following parameters only when you enable IGMP Proxy.

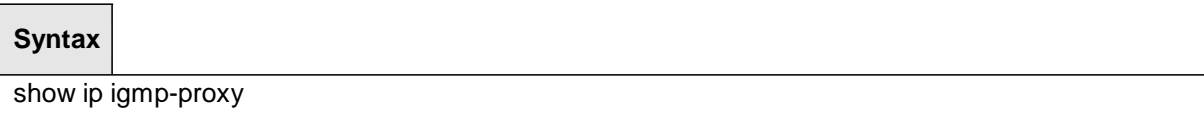

### **Default Setting**

No ne

### **Command Mode**

Privileged

Exec User

Exec

### **Display Message**

**Interface index:** The interface number of the IGMP Proxy.

**Admin Mode:** States whether the IGMP Proxy is enabled or not. This is a configured value.

**Operational Mode:** States whether the IGMP Proxy is operationally enabled or not. This is a status parameter.

**Version:** The present IGMP host version that is operational on the proxy interface.

**Number of Multicast Groups:** States the number of multicast groups that are associated with the

IGMP Proxy interface.

**Unsolicited Report Interval:** The time interval at which the IGMP Proxy interface sends unsolicited group membership report.

**Querier IP Address on Proxy Interface:** The IP address of the Querier, if any, in the network attached to the upstream interface (IGMP-Proxy interface).

**Older Version 1 Querier Timeout:** The interval used to timeout the older version 1 queriers.

**Older Version 2 Querier Timeout:** The interval used to timeout the older version 2 queriers. **Proxy Start Frequency:** The number of times the IGMP Proxy has been stopped and started.

### **8.7.1.2 show ip igmp-proxy groups**

This command displays information about the subscribed multicast groups that IGMP Proxy reported. It displays a table of entries with the following as the fields of each column.

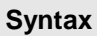

show ip igmp-proxy groups

### **Default Setting**

None

### **Command Mode**

Privileged

Exec User

Exec

### **Display Message**

**Interface:** The interface number of the IGMP Proxy.

**Group Address:** The IP address of the multicast group.

**Last Reporter:** The IP address of host that last sent a membership report.

**Up Time (in secs):** The time elapsed since last created.

**Member State:** The status of the entry. Possible values are IDLE\_MEMBER or DELAY\_MEMBER.

 **IDLE\_MEMBER** - interface has responded to the latest group membership query for this group.

\_\_\_\_\_\_\_\_\_\_\_\_\_\_\_\_\_\_\_\_\_\_\_\_\_\_\_\_\_\_\_\_\_\_\_\_\_\_\_\_\_\_\_\_\_\_\_\_\_\_\_\_\_\_\_\_\_\_\_\_\_\_\_\_\_\_\_\_\_\_\_\_\_\_\_\_\_

 **DELAY\_MEMBER** - interface is going to send a group membership report to respond to a group membership query for this group.

**Filter Mode:** Possible values are Include or Exclude.

**Sources:** The number of sources attached to the multicast group.

### **8.7.1.3 show ip igmp-proxy groups detail**

This command displays complete information about multicast groups that IGMP Proxy reported. It displays a table of entries with the following as the fields of each column.

### **Syntax**

show ip igmp-proxy groups detail

### **Default Setting**

None

### **Command Mode**

Privileged

Exec User

Exec

### **Display Message**

**Interface:** The interface number of the IGMP Proxy.

**Group Address:** The IP address of the multicast group.

**Last Reporter:** The IP address of host that last sent a membership report for the

current group, on the network attached to the IGMP-Proxy interface (upstream

interface).

**Up Time (in secs):** The time elapsed since last created.

**Member State:** The status of the entry. Possible values are IDLE\_MEMBER or DELAY\_MEMBER.

- **IDLE\_MEMBER** interface has responded to the latest group membership query for this group.
- **DELAY\_MEMBER** interface is going to send a group membership report to respond to a group membership query for this group.

**Filter Mode:** Possible values are include or exclude.

**Sources:** The number of sources attached to the multicast group.

**Group Source List:** The list of IP addresses of the sources attached to the multicast group.

\_\_\_\_\_\_\_\_\_\_\_\_\_\_\_\_\_\_\_\_\_\_\_\_\_\_\_\_\_\_\_\_\_\_\_\_\_\_\_\_\_\_\_\_\_\_\_\_\_\_\_\_\_\_\_\_\_\_\_\_\_\_\_\_\_\_\_\_\_\_\_\_\_\_\_\_\_

**Expiry Time:** Time left before a source is deleted.

### **8.7.1.4 show ip igmp-proxy interface**

This command displays a detailed list of the host interface status parameters. It displays the following parameters only when you enable IGMP Proxy.

### **Syntax**

show ip igmp-proxy interface

### **Default Setting**

None

### **Command Mode**

Privileged

Exec User

Exec

### **Display Message**

**Interface Index:** Shows the slot/port of the IGMP proxy.

### **The column headings of the table associated with the interface are as**

**follows: Ver:** Shows the IGMP version.

**Query Rcvd:** Number of IGMP queries

received. **Report Rcvd:** Number of IGMP

reports received. **Report Sent:** Number of

IGMP reports sent. **Leaves Rcvd:** Number of

IGMP leaves received. **Leaves Sent:** Number

of IGMP leaves sent.

### **8.7.2 Configuration Commands**

### **8.7.2.1 ip igmp-proxy**

This command enables the IGMP Proxy on the router. To enable the IGMP Proxy on the router, you must enable multicast forwarding. Also, make sure that there are no multicast routing protocols enabled on the router.

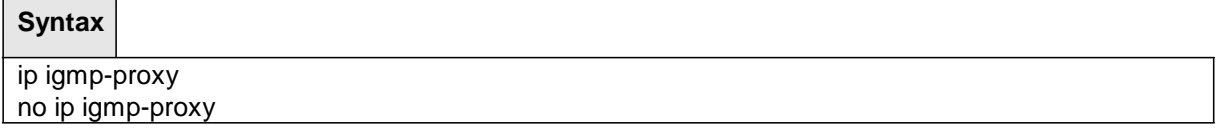

**no -** This command disables the IGMP Proxy on the router.

### **Default Setting**

 $\overline{\phantom{a}}$ 

Disabled

### **Command Mode**

Interface Config

### **8.7.2.2 ip igmp-proxy reset-status**

This command resets the host interface status parameters of the IGMP Proxy router. This command is valid only when you enable IGMP Proxy on the interface.

\_\_\_\_\_\_\_\_\_\_\_\_\_\_\_\_\_\_\_\_\_\_\_\_\_\_\_\_\_\_\_\_\_\_\_\_\_\_\_\_\_\_\_\_\_\_\_\_\_\_\_\_\_\_\_\_\_\_\_\_\_\_\_\_\_\_\_\_\_\_\_\_\_\_\_\_\_

### **Syntax**

ip igmp-proxy reset-status

### **Default Setting**

None

### **Command Mode**

Interface Config

### **8.7.2.3 ip igmp-proxy unsolicit-rprt-interval**

This command sets the unsolicited report interval for the IGMP Proxy router. This command is valid only when you enable IGMP Proxy on the interface. The value of <interval> can be 1-260 seconds.

### **Syntax**

ip igmp-proxy unsolicit-rprt-interval <1-260> no ip igmp-proxy unsolicit-rprt-interval

**no -** This command resets the unsolicited report interval of the IGMP Proxy router to the default value.

### **Default Setting**

None

### **Command Mode**

Interface Config

## **8.8 MLD Proxy Commands**

MLD-Proxy is the IPv6 equivalent of IGMP-Proxy. MLD-Proxy commands allow you to configure the network device as well as to view device settings and statistics using either serial interface or telnet session. The operation of MLD-Proxy commands is the same as for IGMP-Proxy: MLD is for IPv6 and IGMP is for IPv4.MGMD is a term used to refer to both IGMP and MLD.

### **8.8.1 Show Commands**

### **8.8.1.1 show ipv6 mld-proxy**

This command displays a summary of the host interface status parameters.

**Syntax** show ipv6 mld-proxy

### **Default Setting**

None

### **Command Mode**

Privileged Exec

User Exec

### **Display Message**

**Interface index:** The interface number of the MLD-Proxy.

**Admin Mode:** States whether the MLD-Proxy is enabled or not. This is a configured value.

**Operational Mode:** States whether the MLD-Proxy is operationally enabled or not. This is a status parameter.

**Version:** The present MLD host version that is operational on the proxy interface.

**Number of Multicast Groups:** States the number of multicast groups that are associated with the MLD-Proxy interface.

**Unsolicited Report Interval:** The time interval at which the MLD-Proxy interface sends unsolicited group membership report.

**Querier IP Address on Proxy Interface:** The IP address of the Querier, if any, in the network attached to the upstream interface (MLD-Proxy interface).

**Older Version 1 Querier Timeout:** The interval used to timeout the older version 1 queriers.

**Proxy Start Frequency:** The number of times the MLD-Proxy has been stopped and started.

### **8.8.1.2 show ipv mld-proxy groups**

This command displays information about multicast groups that the MLD-Proxy reported.

**Syntax**

show ipv6 mld-proxy groups

### **Default Setting**

None

### **Command Mode**

Privileged Exec

User Exec

### **Display Message**

**Interface:** The interface number of the MLD-Proxy.

**Group Address:** The IP address of the multicast group.

**Last Reporter:** The IP address of the host that last sent a membership report for the current group, on the network attached to the MLD-Proxy interface (upstream interface).

**Up Time (in secs):** The time elapsed since last created.

**Member State:** Possible values are:

- **Idle\_Member** interface has responded to the latest group membership query for this group.
- **Delay\_Member** interface is going to send a group membership report to respond to a group membership query for this group.

\_\_\_\_\_\_\_\_\_\_\_\_\_\_\_\_\_\_\_\_\_\_\_\_\_\_\_\_\_\_\_\_\_\_\_\_\_\_\_\_\_\_\_\_\_\_\_\_\_\_\_\_\_\_\_\_\_\_\_\_\_\_\_\_\_\_\_\_\_\_\_\_\_\_\_\_\_

**Filter Mode:** Possible values are Include or Exclude.

**Sources:** The number of sources attached to the multicast group.

### **8.8.1.3 show ipv6 mld-proxy groups detail**

This command displays information about multicast groups that MLD-Proxy reported.

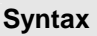

show ipv6 mld-proxy groups detail

### **Default Setting**

None

### **Command Mode**

Privileged Exec

User Exec

### **Display Message**

**Interface:** The interface number of the MLD-Proxy.

**Group Address:** The IP address of the multicast group.

**Last Reporter:** The IP address of host that last sent a membership report for the current

group, on the network attached to the MLD-Proxy interface (upstream interface).

**Up Time (in secs):** The time elapsed since last created.

**Member State:** Possible values are:

- **Idle\_Member** interface has responded to the latest group membership query for this group.
- **Delay\_Member** interface is going to send a group membership report to respond to a group membership query for this group.

**Filter Mode:** Possible values are include or exclude.

**Sources:** The number of sources attached to the multicast group.

**Group Source List:** The list of IP addresses of the sources attached to the multicast group.

\_\_\_\_\_\_\_\_\_\_\_\_\_\_\_\_\_\_\_\_\_\_\_\_\_\_\_\_\_\_\_\_\_\_\_\_\_\_\_\_\_\_\_\_\_\_\_\_\_\_\_\_\_\_\_\_\_\_\_\_\_\_\_\_\_\_\_\_\_\_\_\_\_\_\_\_\_

**Expiry Time:** Time left before a source is deleted.

### **8.8.1.4 show ipv6 mld-proxy interface**

This command displays a detailed list of the host interface status parameters. It displays the following parameters only when you enable MLD-Proxy.

### **Syntax**

show ipv6 mld-proxy interface

#### **Default Setting**

None

#### **Command Mode**

Privileged Exec

User Exec

### **Display Message**

**Interface Index:** Shows the slot/port of the MLD-proxy.

### **The column headings of the table associated with the interface are as follows:**

**Ver:** Shows the MLD version.

**Query Rcvd:** Number of MLD queries received.

**Report Rcvd:** Number of MLD reports received.

**Report Sent:** Number of MLD reports sent.

**Leaves Rcvd:** Number of MLD leaves received. Valid for version 2 only.

**Leaves Sent:** Number of MLD leaves sent on the Proxy interface. Valid for version 2 only.

### **8.8.2 Configuration Commands**

### **8.8.2.1 ipv6 mld-proxy**

This command enables MLD-Proxy on the router. To enable MLD-Proxy on the router, you must enable multicast forwarding. Also, make sure that there are no other multicast routing protocols enabled n the router.

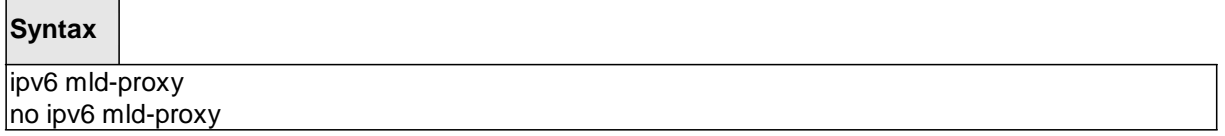

**no -** This command disables the MLD-Proxy on the router.

### **Default Setting**

Disabled

### **Command Mode**

Interface Config

### **8.8.2.2 ipv6 mld-proxy reset-status**

This command resets reset the host interface status parameters of the MLD-Proxy router. This command is only valid when you enable MLD-Proxy on the interface.

\_\_\_\_\_\_\_\_\_\_\_\_\_\_\_\_\_\_\_\_\_\_\_\_\_\_\_\_\_\_\_\_\_\_\_\_\_\_\_\_\_\_\_\_\_\_\_\_\_\_\_\_\_\_\_\_\_\_\_\_\_\_\_\_\_\_\_\_\_\_\_\_\_\_\_\_\_

### **Syntax**

ipv6 mld-proxy reset-status

### **Default Setting**

None

### **Command Mode**

Interface Config

### **8.8.2.3 ipv6 mld-proxy unsolicit-rprt-interval**

This command sets the unsolicited report interval for the MLD-Proxy router. This command is only valid when you enable MLD-Proxy on the interface. The value of <interval> is 1-260 seconds.

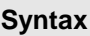

ipv6 mld-proxy unsolicit-rprt-interval <1-260> no ipv6 mld-proxy unsolicit-rprt-interval

**no -** This command resets the unsolicited report interval of the MLD-Proxy router to the default value.

\_\_\_\_\_\_\_\_\_\_\_\_\_\_\_\_\_\_\_\_\_\_\_\_\_\_\_\_\_\_\_\_\_\_\_\_\_\_\_\_\_\_\_\_\_\_\_\_\_\_\_\_\_\_\_\_\_\_\_\_\_\_\_\_\_\_\_\_\_\_\_\_\_\_\_\_\_

### **Default Setting**

None

### **Command Mode**

Interface Config

# **9 IPv6 Commands**

## **9.1 Tunnel Interface Commands**

The commands in this section describe how to create, delete, and manage tunnel interfaces.Several different types of tunnels provide functionality to facilitate the transition of IPv4 networks to IPv6 networks. These tunnels are divided into two classes: configured and automatic. The distinction is that configured tunnels are explicitly configured with a destination or endpoint of the tunnel. Automatic tunnels, in contrast, infer the endpoint of the tunnel from the destination address of packets routed into the tunnel. To assign an IP address to the tunnel interface, please refer to "ip address" command. To assign an IPv6 address to the tunnel interface, please refer to "ipv6 address" command.

### **9.1.1 Show Commands**

### **9.1.1.1 show interface tunnel**

This command displays the parameters related to tunnel such as tunnel mode, tunnel source address and tunnel destination address.

### **Syntax**

show interface tunnel [<0-7>]

### **Default Setting**

None

### **Command Mode**

Privileged Exec

### **Display Message**

If you do not specify a tunnel ID, the command shows the following information for each configured tunnel:

**Tunnel ID:** Shows the tunnel identification number.

**Interface:** Shows the name of the tunnel interface.

**Tunnel Mode:** Shows the tunnel mode.

**Source Address:** Shows the source transport address of the tunnel.

**Destination Address:** Shows the destination transport address of the tunnel.

If you specify a tunnel ID, the command shows the following information for the tunnel:

\_\_\_\_\_\_\_\_\_\_\_\_\_\_\_\_\_\_\_\_\_\_\_\_\_\_\_\_\_\_\_\_\_\_\_\_\_\_\_\_\_\_\_\_\_\_\_\_\_\_\_\_\_\_\_\_\_\_\_\_\_\_\_\_\_\_\_\_\_\_\_\_\_\_\_\_\_

**Interface Link Status:** Shows whether the link is up or down.

**MTU Size:** Shows the maximum transmission unit for packets on the interface.

**IPv6 Address/Length:** If you enable IPv6 on the interface and assign an address, the IPv6 address and prefix display.

### **9.1.2 Configuration Commands**

### **9.1.2.1 interface tunnel**

This command uses to enter the Interface Config mode for a tunnel interface. The <tunnel-id> range is 0 to 7.

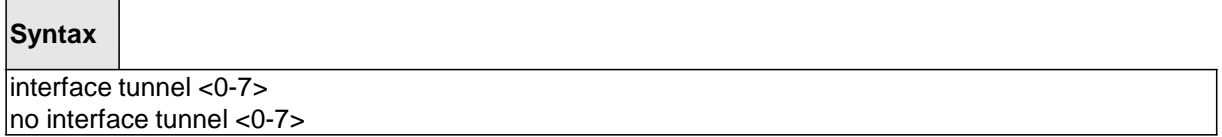

**no -** This command removes the tunnel interface and associated configuration parameters for the specified tunnel interface.

### **Default Setting**

None

### **Command Mode**

Global Config

### **9.1.2.2 tunnel source**

This command specifies the source transport address of the tunnel, either explicitly or by reference to an interface.

\_\_\_\_\_\_\_\_\_\_\_\_\_\_\_\_\_\_\_\_\_\_\_\_\_\_\_\_\_\_\_\_\_\_\_\_\_\_\_\_\_\_\_\_\_\_\_\_\_\_\_\_\_\_\_\_\_\_\_\_\_\_\_\_\_\_\_\_\_\_\_\_\_\_\_\_\_

### **Syntax**

tunnel source {<ipv4-address> | <ethernet> {<slot/port> | vlan <vlan-id>}}

**<slot/port> -** The Interface number.

**<vlan-id> -** VLAN ID. The range of VLAN ID is 1 to 4093.

**<ipv4-address> -** A valid IP Address.

### **Default Setting**

None

### **Command Mode**

Interfacel Tunnel Mode

### **9.1.2.3 tunnel destination**

This command specifies the destination transport address of the tunnel.

### **Syntax**

tunnel destination {<ipv4-address>}

**<ipv4-address> -** A valid IP Address.

### **Default Setting**

None

### **Command Mode**

Interfacel Tunnel Mode

### **9.1.2.4 tunnel mode ipv6ip**

This command specifies the mode of the tunnel. With the optional 6to4 argument, the tunnel mode is set to 6to4 automatic. Without the optional 6to4 argument, the tunnel mode is configured.

\_\_\_\_\_\_\_\_\_\_\_\_\_\_\_\_\_\_\_\_\_\_\_\_\_\_\_\_\_\_\_\_\_\_\_\_\_\_\_\_\_\_\_\_\_\_\_\_\_\_\_\_\_\_\_\_\_\_\_\_\_\_\_\_\_\_\_\_\_\_\_\_\_\_\_\_\_

### **Syntax**

tunnel mode ipv6ip [6to4]

### **Default Setting**

None

### **Command Mode**

Interfacel Tunnel Mode
# **9.2 Loopback Interface Commands**

The commands in this section describe how to create, delete, and manage loopback interfaces. A loopback interface is always expected to be up. This interface can provide the source address for sent packets and can receive both local and remote packets. The loopback interface is typically used by routing protocols. To assign an IP address to the loopback interface, please refer to "ip address" command. To assign an IPv6 address to the loopback interface, please refer to "ipv6 address" command.

# **9.2.1 Show Commands**

## **9.2.1.1 show interface loopback**

This command displays information about configured loopback interfaces.

# **Syntax**

show interface loopback [<0-7>]

### **Default Setting**

None

### **Command Mode**

Privileged Exec

### **Display Message**

If you do not specify a loopback ID, the following information appears for each loopback interface on the system:

**Loopback ID:** Shows the loopback ID associated with the rest of the information in the row.

**Interface:** Shows the interface name.

**IP Address:** Shows the IPv4 address of the interface

**Received Packets:** Shows the number of packets received on this interface.

**Sent Packets:** Shows the number of packets transmitted from this interface.

**IPv6 Address:** Shows the IPv6 address of this interface

If you specify a loopback ID, the following information appears:

**Interface Link Status:** Shows whether the link is up or down.

**IP Address:** Shows the IPv4 address of the interface.

**IPv6 is enabled (disabled):** Show whether IPv6 is enabled on the interface

\_\_\_\_\_\_\_\_\_\_\_\_\_\_\_\_\_\_\_\_\_\_\_\_\_\_\_\_\_\_\_\_\_\_\_\_\_\_\_\_\_\_\_\_\_\_\_\_\_\_\_\_\_\_\_\_\_\_\_\_\_\_\_\_\_\_\_\_\_\_\_\_\_\_\_\_\_

**IPv6 Address/Length**: Shows the IPv6 address of the interface.

**MTU size:** Shows the maximum transmission size for packets on this interface, in bytes.

# **9.2.2 Configuration Commands**

# **9.2.2.1 interface loopback**

This command uses to enter the Interface Config mode for a loopback interface. The range of the loopback ID is 0 to 7.

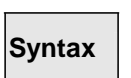

 $\Box$ 

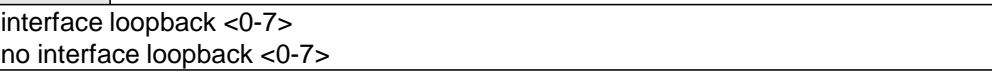

**no -** This command removes the loopback interface and associated configuration parameters for the specified loopback interface.

# **Default Setting**

Disabled

# **Command Mode**

Global Config

# **9.3 IPv6 Routing Commands**

This section describes the IPv6 commands you use to configure IPv6 on the system and on the interfaces. This section also describes IPv6 management commands and show commands.

# **9.3.1 Show Commands**

# **9.3.1.1 show ipv6 brief**

This command displays the IPv6 status and IPv6 unicast routing mode.

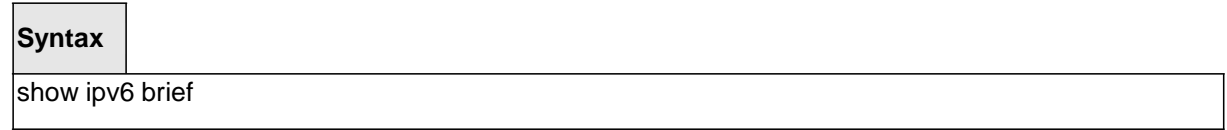

## **Default Setting**

None

### **Command Mode**

Privileged Exec

User Exec

### **Display Message**

**IPv6 Unicast Routing Mode:** Shows whether the IPv6 unicast routing mode is enabled. **IPv6 Hop Limit**: Shows the unicast hop count used in IPv6 packets originated by the node. For more information, see "ipv6 hot-limit"

**ICMPv6** Rate Limit Error Interval: Shows how often the token bucket is initialized with burst-size tokens. For more information, see "ipv6 icmp error-interval"

**ICMPv6** Rate Limit Burst Size : Shows the number of ICMPv6 error messages that can be sent during one burst-interval. For more information, see "ipv6 icmp error-interval"

\_\_\_\_\_\_\_\_\_\_\_\_\_\_\_\_\_\_\_\_\_\_\_\_\_\_\_\_\_\_\_\_\_\_\_\_\_\_\_\_\_\_\_\_\_\_\_\_\_\_\_\_\_\_\_\_\_\_\_\_\_\_\_\_\_\_\_\_\_\_\_\_\_\_\_\_\_

**Maximum Routes**: Shows the maximum IPv6 route table size.

## **9.3.1.2 show ipv6 interface port**

This command displays the usability status of IPv6 interfaces and whether ICMPv6 Destination Unreachable messages may be sent.

# **Syntax**

show ipv6 interface [{ brief | {port <slot/port> | vlan <vlan-id>} [prefix] }]

**<slot/port> -** Valid slot and port number separated by forward slashes.

**<vlan-id> -** VLAN ID. The range of VLAN ID is 1 to 4093.

### **Default Setting**

None

### **Command Mode**

Privileged Exec

User Exec

## **Display Message**

If you use the brief parameter, the following information displays for all configured IPv6 interfaces:

**Interface:** Shows the interface in slot/port format.

**IPv6 Routing Operational Mode:** Shows whether the mode is enabled or disabled.

**IPv6 Address/Length**: Shows the IPv6 address and length on interfaces with IPv6 enabled.

If you specify an interface, the following information also appears.

**Routing Mode:** Shows whether IPv6 routing is enabled or disabled.

**IPv6 Routing Operational Mode:** Shows whether the operational state of an interface is enabled or disabled.

**Bandwidth:** Shows the bandwidth of the interface.

**Interface Maximum Transmission Unit:** Shows the MTU size, in bytes.

**Router Duplicate Address Detection Transmits:** Shows the number of consecutive duplicate address detection probes to transmit.

**Router Advertisement NS Interval:** Shows the interval, in milliseconds, between router advertisements for advertised neighbor solicitations.

**Router Lifetime Interval:** Shows the router lifetime value of the interface in router advertisements

**Router Advertisement Reachable Time:** Shows the amount of time, in milliseconds, to consider a neighbor reachable after neighbor discovery confirmation.

**Router Advertisement Interval:** Shows the frequency, in seconds, that router advertisements are sent.

**Router Advertisement Managed Config Flag:** Shows whether the managed configuration flag is

set (enabled) for router advertisements on this interface.

**R Router Advertisement Other Config Flag:** Shows whether the other configuration flag is set (enabled) for router advertisements on this interface.

**Router Advertisement Suppress Flag:** Shows whether router advertisements are suppressed (enabled) or sent (disabled).

**Router Advertisement Router Preference:** Shows router preference value in IPv6 router advertisements.

**IPv6 Destination Unreachables:** Shows whether ICMPv6 Destination Unreachable messages may be sent (enabled) or not (disabled).

If an IPv6 prefix is configured on the interface, the following information also appears.

**IPv6 Prefix:** Shows the IPv6 prefix for the specified interface.

**Preferred Lifetime:** Shows the amount of time the advertised prefix is a preferred prefix.

**Valid Lifetime:** Shows the amount of time the advertised prefix is valid.

**Onlink Flag:** Shows whether the onlink flag is set (enabled) in the prefix.

**Autonomous Flag:** Shows whether the autonomous address-configuration flag (autoconfig) is set (enabled) in the prefix.

# **9.3.1.3 show ipv6 interface neighbors**

This command displays information about the IPv6 neighbors.

## **Syntax**

show ipv6 interface neighbors

## **Default Setting**

None

### **Command Mode**

Privileged Exec

### **Display Message**

Count of Learned Neighbors the number of neighbor mac address be learned.

**Interface:** Shows the interface in slot/port format.

**IPv6 Address:** IPV6 address of neighbor or interface.

**MAC Address:** Link-layer Address.

**IsRtr:** Shows whether the neighbor is a router. If the value is TRUE, the neighbor is known to be a router, and FALSE otherwise. A value of FALSE might not mean Note that routers are not always known to be routers.

**Neighbor State:** State of neighbor cache entry. Possible values are Incomplete, Reachable, Stale, Delay, Probe, and Unknown.

**Age(Seconds):** The time in seconds that has elapsed since an entry was added to the cache.

# **9.3.1.4 show ipv6 ndp**

This command displays NDP cache information for the management port.

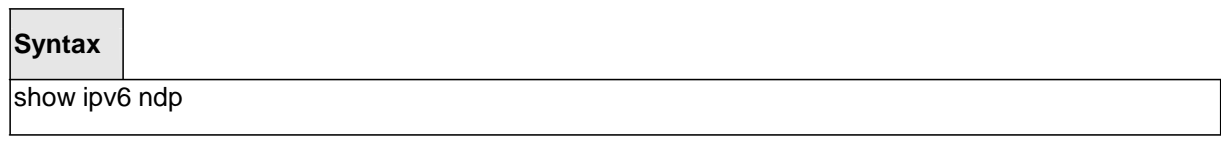

## **Default Setting**

None

# **Command Mode**

Privilege Exec

## **Display Message**

**IPv6 Address:** The IPv6 address of the interface.

**MAC Address:** The MAC Address used.

**isRtr:** Specifies the router flag.

**Neighbor State:** The state of the neighbor cache entry. Possible values are: Reachable, Delay.

**Age Updated:** The time in seconds that has elapsed since an entry was added to the cache.

# **9.3.1.5 show ipv6 route**

This command displays the IPv6 routing table The **<ipv6-address>** specifies a specific IPv6 address for which the best-matching route would be displayed. The **<ipv6-prefix/ipv6-prefix-length>** specifies a specific IPv6 network for which the matching route would be displayed. The **<interface>** specifies that the routes with next-hops on the **<interface>** be displayed. The **<protocol>** specifies the protocol that installed the routes. The **<protocol>** is one of the following keywords: **connected, ospf, static, 6to4.**  The all specifies that all routes including best and non-best routes are displayed. Otherwise, only the best routes are displayed.

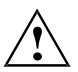

If you use the connected keyword for <protocol>, the all option is not available because there are no best or non-best connected routes.

# **Syntax**

show ipv6 route [{<ipv6-address> [<protocol>] | {{<ipv6-prefix/ipv6-prefix-length> | <slot/port> | vlan <vlan-id>} [<protocol>] | <protocol> | summary} [all] | all}]

# **Default Setting**

None

### **Command Mode**

Privileged Exec

User Exec

# **Display Message**

The **show ipv6 route** command displays the routing tables in the following format:

Codes: C - connected, S – static, 6To4 – 6to4 Route, RG - RIPng

O - OSPF Intra, OI - OSPF Inter, OE1 - OSPF Ext 1, OE2 - OSPF Ext 2

ON1 - OSPF NSSA Ext Type 1, ON2 - OSPF NSSA Ext Type 2

The columns for the routing table display the following information:

**Code:** The code for the routing protocol that created this routing entry.

**IPv6-Prefix/IPv6-Prefix-Length:** The IPv6-Prefix and prefix-length of the destination IPv6 network corresponding to this route.

**Preference/Metric:** The administrative distance (preference) and cost (metric) associated with this route. An example of this output is [1/0], where 1 is the preference and 0 is the metric.

**Tag:** Displays the decimal value of the tag associated with a redistributed route, if it is not 0.

\_\_\_\_\_\_\_\_\_\_\_\_\_\_\_\_\_\_\_\_\_\_\_\_\_\_\_\_\_\_\_\_\_\_\_\_\_\_\_\_\_\_\_\_\_\_\_\_\_\_\_\_\_\_\_\_\_\_\_\_\_\_\_\_\_\_\_\_\_\_\_\_\_\_\_\_\_

**Next-Hop:** The outgoing router IPv6 address to use when forwarding traffic to the next router (if any) in the path toward the destination

**Route-Timestamp:** The last updated time for dynamic routes. The format of Route-Timestamp will be

• Days: Hours: Minutes if days  $> = 1$ 

Hours:Minutes:Seconds if days < 1

**Interface:** The outgoing router interface to use when forwarding traffic to the next destnation.

To administratively control the traffic destined to a particular network and prevent it from being forwarded through the router, you can configure a static reject route on the router. Such traffic would be discarded and the ICMP destination unreachable message is sent back to the source. This is typically used for preventing routing loops. The reject route added in the RTO is of the type OSPF Inter-Area. Reject routes (routes of REJECT type installed by any protocol) are not redistributed by OSPF/RIP. Reject routes are supported in both OSPFv2 and OSPFv3.

## **9.3.1.6 show ipv6 route preferences**

This command displays the preference value associated with the type of route. Lower numbers have a greater preference. A route with a preference of 255 cannot be used to forward traffic.

## **Syntax**

show ipv6 route preferences

### **Default Setting**

None

### **Command Mode**

Privileged Exec

### **Display Message**

**Local:** Preference of directly-connected routes.

**Static:** Preference of static routes.

**OSPF Intra:** Preference of routes within the OSPF area.

**OSPF Inter:** Preference of routes to other OSPF routes that are outside of the area.

\_\_\_\_\_\_\_\_\_\_\_\_\_\_\_\_\_\_\_\_\_\_\_\_\_\_\_\_\_\_\_\_\_\_\_\_\_\_\_\_\_\_\_\_\_\_\_\_\_\_\_\_\_\_\_\_\_\_\_\_\_\_\_\_\_\_\_\_\_\_\_\_\_\_\_\_\_

**OSPF External:** Preference of OSPF external routes.

**RIPng:** Preference of RIPng routes.

## **9.3.1.7 show ipv6 route summary**

This command displays the summary of the routing table. Use all to display the count summary for all routes, including best and non-best routes. Use the command without parameters to display the count summary for only the best routes.

### **Syntax**

show ipv6 route summary [all]

### **Default Setting**

None

### **Command Mode**

Privileged Exec

## **Display Message**

**Connected Routes:** Total number of connected routes in the routing table.

**Static Routes:** Shows whether the IPv6 unicast routing mode is enabled.

**RIPng Routes:** Total number of routes installed by RIPng protocol.

**6to4 Routes:** Total number of 6to4 routes in the routing table.

**OSPF Routes:** Total number of routes installed by OSPFv3 protocol.

**Reject Routes :** Total number of reject routes installed by all protocols.

**Number of Prefixes:** Summarizes the number of routes with prefixes of different lengths.

\_\_\_\_\_\_\_\_\_\_\_\_\_\_\_\_\_\_\_\_\_\_\_\_\_\_\_\_\_\_\_\_\_\_\_\_\_\_\_\_\_\_\_\_\_\_\_\_\_\_\_\_\_\_\_\_\_\_\_\_\_\_\_\_\_\_\_\_\_\_\_\_\_\_\_\_\_

**Total Routes:** Shows the total number of routes in the routing table.

# **9.3.1.8 show ipv6 traffic**

This command displays traffic and statistics for IPv6 and ICMPv6. Specify a logical, loopback, or tunnel interface to view information about traffic on a specific interface. If you do not specify an interface, the command displays information about traffic on all interfaces.

### **Syntax**

show ipv6 traffic [{<slot/port> | loopback <loopback-id> | tunnel <tunnel-id> | vlan <vlan-id>}]

### **Default Setting**

None

### **Command Mode**

Privileged Exec

### **Display Message**

**IPv6 STATISTICS**

**Total Datagrams Received:** Total number of input datagrams received by the interface, including those received in error.

**Received Datagrams Locally Delivered:** Total number of datagrams successfully delivered to IPv6 user-protocols (including ICMP). This counter increments at the interface to which these datagrams were addressed, which might not necessarily be the input interface for some of the datagrams.

**Received Datagrams Discarded Due To Header Errors:** Number of input datagrams discarded due to errors in their IPv6 headers, including version number mismatch, other format errors, hop count exceeded, errors discovered in processing their IPv6 options, etc.

**Received Datagrams Discarded Due To MTU:** Number of input datagrams that could not be forwarded because their size exceeded the link MTU of outgoing interface.

**Received Datagrams Discarded Due To No Route:** Number of input datagrams discarded because no route could be found to transmit them to their destination.

**Received Datagrams With Unknown Protocol:** Number of locally-addressed datagrams received successfully but discarded because of an unknown or unsupported protocol. This counter increments at the interface to which these datagrams were addressed, which might not be necessarily the input interface for some of the datagrams.

**Received Datagrams Discarded Due To Invalid Address:** Number of input datagrams discarded because the IPv6 address in their IPv6 header's destination field was not a valid address to be received at this entity. This count includes invalid addresses (for example, ::0) and unsupported addresses (for example, addresses with unallocated prefixes). Forentities which are not IPv6 routers and therefore do not forward datagrams, this counter includes datagrams discarded because the destination address was not a local address.

**Received Datagrams Discarded Due To Truncated Data:** Number of input datagrams discarded because datagram frame didn't carry enough data.

**Received Datagrams Discarded Other:** Number of input IPv6 datagrams for which no problems were encountered to prevent their continue processing, but which were discarded (e.g., for lack of buffer space). Note that this counter does not include datagrams discarded while awaiting re-assembly.

**Received Datagrams Reassembly Required:** Number of IPv6 fragments received which needed to be reassembled at this interface. Note that this counter increments at the interface to which these fragments were addressed, which might not be necessarily the input interface for some of the fragments.

**Datagrams Successfully Reassembled:** Number of IPv6 datagrams successfully reassembled. Note that this counter increments at the interface to which these datagrams were addressed, which might not be necessarily the input interface for some of the fragments.

**Datagrams Failed To Reassemble:** Number of failures detected by the IPv6 reassembly algorithm (for whatever reason: timed out, errors, etc.). Note that this is not necessarily a count of discarded IPv6 fragments since some algorithms (notably the algorithm in by combining them as they are received. This counter increments at the interface to which these fragments were addressed, which might not be necessarily the input interface for some of the fragments.

**Datagrams Forwarded:** Number of output datagrams which this entity received and forwarded to their final destinations. In entities which do not act as IPv6 routers, this counter will include only those packets which were Source-Routed via this entity, and the Source-Route processing was successful. Note that for a successfully forwarded datagram the counter of the outgoing interface increments.

**Datagrams Locally Transmitted:** Total number of IPv6 datagrams which local IPv6 user-protocols (including ICMP) supplied to IPv6 in requests for transmission. Note that this counter does not include any datagrams counted in ipv6IfStatsOutForwDatagrams.

**Datagrams Transmit Failed:** Number of output IPv6 datagrams for which no problem was encountered to prevent their transmission to their destination, but which were discarded (e.g., for lack of buffer space). Note that this counter would include datagrams counted in ipv6IfStatsOutForwDatagrams if any such packets met this (discretionary) discard criterion.

**Fragments Created:** Number of output datagram fragments that have been generated as a result of fragmentation at this output interface.

**Datagrams Successfully Fragmented:** Number of IPv6 datagrams that have been successfully fragmented at this output interface.

**Datagrams Failed To Fragment:** Number of IPv6 datagrams that have been discarded because they needed to be fragmented at this output interface but could not be.

**Multicast Datagrams Received:** Number of multicast packets received by the interface.

**Multicast Datagrams Transmitted:** Number of multicast packets transmitted by the interface.

# **ICMPv6 STATISTICS**

**Total ICMPv6 Messages Received:** Total number of ICMP messages received by the interface which includes all those counted by ipv6IfIcmpInErrors. Note that this interface is the interface to which the ICMP messages were addressed which may not be necessarily the input interface for the messages.

**ICMPv6 Messages With Errors Received:** Number of ICMP messages which the interface received but determined as having ICMP-specific errors (bad ICMP checksums, bad length, etc.).

**ICMPv6 Destination Unreachable Messages Received:** Number of ICMP Destination Unreachable messages received by the interface.

**ICMPv6 Messages Prohibited Administratively Received:** Number of ICMP destination unreachable/communication administratively prohibited messages received by the interface.

**ICMPv6 Time Exceeded Messages Received:** Number of ICMP Time Exceeded messages received by the interface.

**ICMPv6 Parameter Problem Messages Received:** Number of ICMP Parameter Problem messages received by the interface.

**ICMPv6 Packet Too Big Messages Received:** Number of ICMP Packet Too Big messages received by the interface.

**ICMPv6 Echo Request Messages Received:** Number of ICMP Echo (request) messages received by the interface.

**ICMPv6 Echo Reply Messages Received:** Number of ICMP Echo Reply messages received by the interface.

**ICMPv6 Router Solicit Messages Received:** Number of ICMP Router Solicit messages received by the interface.

**ICMPv6 Router Advertisement Messages Received:** Number of ICMP Router Advertisement messages received by the interface.

**ICMPv6 Neighbor Solicit Messages Received:** Number of ICMP Neighbor Solicit messages received by the interface.

**ICMPv6 Neighbor Advertisement Messages Received:** Number of ICMP Neighbor Advertisement messages received by the interface.

**ICMPv6 Redirect Messages Received:** Number of Redirect messages received by the interface.

**ICMPv6 Group Membership Query Messages Received:** Number of ICMPv6 Group Membership Query messages received by the interface.

**ICMPv6 Group Membership Response Messages Received:** Number of ICMPv6 Group Membership Response messages received by the interface.

**ICMPv6 Group Membership Reduction Messages Received:** Number of ICMPv6 Group Membership Reduction messages received by the interface.

**Total ICMPv6 Messages Transmitted:** Total number of ICMP messages which this interface attempted to send. Note that this counter includes all those counted by icmpOutErrors.

**ICMPv6 Messages Not Transmitted Due To Error:** Number of ICMP messages which this interface did not send due to problems discovered within ICMP such as a lack of buffers. This value should not include errors discovered outside the ICMP layer such as the inability of IPv6 to route the resultant datagram. In some implementations there may be no types of error which contribute to this counter's value.

**ICMPv6 Destination Unreachable Messages Transmitted:** Number of ICMP Destination Unreachable messages sent by the interface.

**ICMPv6 Messages Prohibited Administratively Transmitted:** Number of ICMP destination unreachable/communication administratively prohibited messages sent.

**ICMPv6 Time Exceeded Messages Transmitted:** Number of ICMP Time Exceeded messages sent by the interface.

**ICMPv6 Parameter Problem Messages Transmitted:** Number of ICMP Parameter Problem messages sent by the interface.

\_\_\_\_\_\_\_\_\_\_\_\_\_\_\_\_\_\_\_\_\_\_\_\_\_\_\_\_\_\_\_\_\_\_\_\_\_\_\_\_\_\_\_\_\_\_\_\_\_\_\_\_\_\_\_\_\_\_\_\_\_\_\_\_\_\_\_\_\_\_\_\_\_\_\_\_\_

**ICMPv6 Packet Too Big Messages Transmitted:** Number of ICMP Packet Too Big messages sent by the interface.

**ICMPv6 Echo Request Messages Transmitted:** Number of ICMP Echo (request) messages sent

by the interface.ICMP echo messages sent.

**ICMPv6 Echo Reply Messages Transmitted:** Number of ICMP Echo Reply messages sent by the interface.

**ICMPv6 Router Solicit Messages Transmitted:** Number of ICMP Router Solicitation messages sent by the interface.

**ICMPv6 Router Advertisement Messages Transmitted:** Number of ICMP Router Advertisement messages sent by the interface.

**ICMPv6 Neighbor Solicit Messages Transmitted:** Number of ICMP Neighbor Solicitation messages sent by the interface.

**ICMPv6 Neighbor Advertisement Messages Transmitted:** Number of ICMP Neighbor Advertisement messages sent by the interface.

**ICMPv6 Redirect Messages Transmitted:** Number of Redirect messages sent. For a host, this object will always be zero, since hosts do not send redirects.

**ICMPv6 Group Membership Query Messages Transmitted:** Number of ICMPv6 Group Membership Query messages sent.

**ICMPv6 Group Membership Response Messages Transmitted:** Number of ICMPv6 Group Membership Response messages sent.

**ICMPv6 Group Membership Reduction Messages Transmitted:** Number of ICMPv6 Group Membership Reduction messages sent.

**ICMPv6 Duplicate Address Detects:** Number of duplicate addresses detected by interface.

# **9.3.2 Configuration Commands**

## **9.3.2.1 ipv6 hop-limit**

This command defines the unicast hop count used in ipv6 packets originated by the node. The value is also included in router advertisements. Valid values for <hops> are 1-64 inclusive. The default "not configured" means that a value of zero is sent in router advertisements and a value of 64 is sent in packets originated by the node. Note that this is not the same as configuring a value of 64.

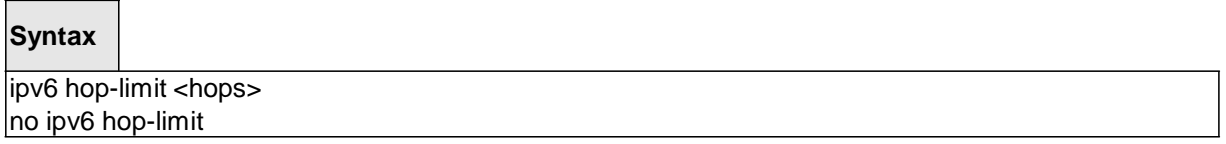

**no –** Use this command to disable the forwarding of IPv6 hop-limit.

### **Default Setting**

not configured

# **Command Mode**

Global Config

# **9.3.2.2 ipv6 unicast-routing**

Use this command to enable the forwarding of IPv6 unicast packets.

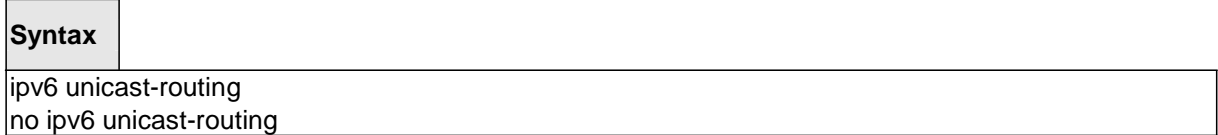

\_\_\_\_\_\_\_\_\_\_\_\_\_\_\_\_\_\_\_\_\_\_\_\_\_\_\_\_\_\_\_\_\_\_\_\_\_\_\_\_\_\_\_\_\_\_\_\_\_\_\_\_\_\_\_\_\_\_\_\_\_\_\_\_\_\_\_\_\_\_\_\_\_\_\_\_\_

**no –** Use this command to disable the forwarding of IPv6 unicast packets.

# **Default Setting**

Disabled

# **Command Mode**

Global Config

# **9.3.2.3 ipv6 enable**

Use this command to enable IPv6 routing on an interface, including a tunnel and loopback interface that has not been configured with an explicit IPv6 address. When you use this command, the interface is automatically configured with a link-local address. You do not need to use this command if you configured an IPv6 global address on the interface.

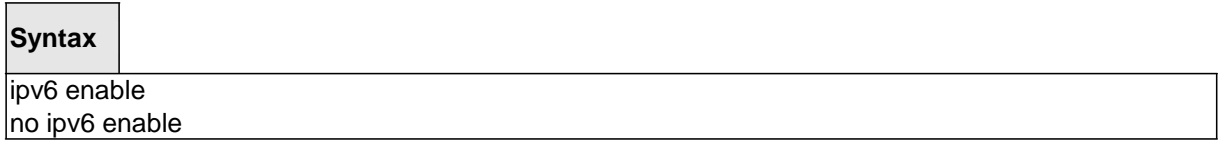

**no –** Use this command to disable IPv6 routing on an interface.

### **Default Setting**

Disabled

# **Command Mode**

Interface Config

Interface VLAN

# **9.3.2.4 ipv6 address**

Use this command to configure an IPv6 address on an interface, including tunnel and loopback interfaces, and to enable IPv6 processing on this interface. You can assign multiple globally reachable addresses to an interface by using this command. You do not need to assign a linklocal address by using this command since one is automatically created. The <prefix> field consists of the bits of the address to be configured. The <prefix\_length> designates how many of the high-order contiguous bits of the address make up the prefix.

You can express IPv6 addresses in eight blocks. Also of note is that instead of a period, a colon now separates each block. For simplification, leading zeros of each 16 bit block can be omitted. One sequence of 16 bit blocks containing only zeros can be replaced with a double colon "::", but not more than one at a time (otherwise it is no longer a unique representation).

- **Dropping zeros:** 3ffe:ffff:100:f101:0:0:0:1 becomes 3ffe:ffff:100:f101::1
- **Local host**: 0000:0000:0000:0000:0000:0000:0000:0001 becomes ::1
- **Any host:** 0000:0000:0000:0000:0000:0000:0000:0000 becomes ::

The hexadecimal letters in the IPv6 addresses are not case-sensitive. An example of an IPv6 prefix and prefix length is 3ffe:1::1234/64.

The optional [eui-64] field designates that IPv6 processing on the interfaces was enabled using an EUI-64 interface ID in the low order 64 bits of the address. If you use this option, the value of <prefix\_length> must be 64 bits.

# **Syntax**

ipv6 address <prefix> / <prefix\_length> [eui64] no ipv6 address [<prefix> / <prefix\_length>] [eui64]

**<prefix>** - parameter consists of the bits of the address to be configured.

**<prefix\_length>** - It designates how many of the high-order contiguous bits of the address comprise the prefix.

**[eui-64]** – This field designates that IPv6 processing on the interfaces was enabled using an EUI-64 interface ID in the low order 64 bits of the address. If you do not supply any parameters, the command deletes all the IPv6 addresses on an interface.

**no –** Use this command to remove all IPv6 addresses on an interface or specified IPv6 address.

\_\_\_\_\_\_\_\_\_\_\_\_\_\_\_\_\_\_\_\_\_\_\_\_\_\_\_\_\_\_\_\_\_\_\_\_\_\_\_\_\_\_\_\_\_\_\_\_\_\_\_\_\_\_\_\_\_\_\_\_\_\_\_\_\_\_\_\_\_\_\_\_\_\_\_\_\_

### **Default Setting**

None

# **Command Mode**

Interface Config

Interface VLAN

# **9.3.2.5 ipv6 gateway**

Use this command to configure IPv6 gateway (i.e. default routers) information for the network port.

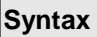

Г

ipv6 gateway <gateway-address> no ipv6 gateway

**<gateway-address> -** Gateway address in IPv6 global or link-local address format.

**no –** Use this command remove IPv6 gateways on the network port interface.

# **Command Mode**

Interface vlan

# **9.3.2.6 ipv6 route**

Use this command to configure an IPv6 static route. The <ipv6-prefix> is the IPv6 network that is the destination of the static route. The <prefix\_length> is the length of the IPv6 prefix — a decimal value (usually 0-64) that shows how many of the high-order contiguous bits of the address comprise the prefix (the network portion of the address). A slash mark must precede the <prefix length>. The <next-hop-address> is the IPv6 address of the next hop that can be used to reach the specified network. The <preference> parameter is a value the router uses to compare this route with routes from other route sources that have the same destination. The range for <preference> is 1 - 255, and the default value is 1. The interface <slot/port> identifies direct static routes from point-to-point and broadcast interfaces, and must be specified when using a link-local address as the next hop. A route with a preference of 255 cannot be used to forward traffic.

# **Syntax**

ipv6 route <ipv6-prefix>/<prefix\_length> {<next-hop-address> [<preference>] | interface {<slot/port> | tunnel <tunnel-id> | vlan <vlan-id>} <next-hop-address> [<preference>]} no ipv6 route <ipv6-prefix>/<prefix\_length> [{<next-hopaddress> | interface {<slot/port> | tunnel <tunnel-id> | vlan <vlan-id>} <next-hop-address> | <preference>}]

**no –** Use this command to delete an IPv6 static route. Use the command without the optional parameters to delete all static routes to the specified destination. Use the <preference> parameter to revert preference of a route to default preference.

\_\_\_\_\_\_\_\_\_\_\_\_\_\_\_\_\_\_\_\_\_\_\_\_\_\_\_\_\_\_\_\_\_\_\_\_\_\_\_\_\_\_\_\_\_\_\_\_\_\_\_\_\_\_\_\_\_\_\_\_\_\_\_\_\_\_\_\_\_\_\_\_\_\_\_\_\_

# **Default Setting**

Disabled

### **Command Mode**

Global Config

# **9.3.2.7 ipv6 route distance**

This command sets the default distance (preference) for IPv6 static routes. Lower route distance values are preferred when determining the best route. The ipv6 route command allows you to optionally set the distance (preference) of an individual static route. The default distance is used when no distance is specified in this command.

Changing the default distance does not update the distance of existing static routes, even if they were assigned the original default distance. The new default distance will only be applied to static routes created after invoking the ipv6 route distance command.

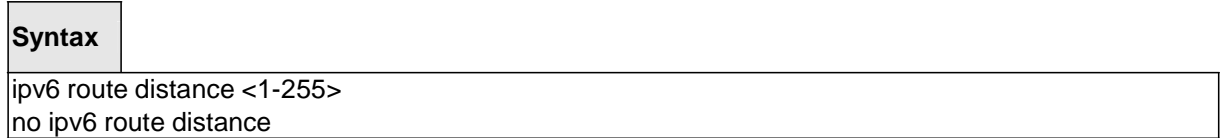

**no –** This command resets the default static route preference value in the router to the original default preference. Lower routepreference values are preferred when determining the best route.

\_\_\_\_\_\_\_\_\_\_\_\_\_\_\_\_\_\_\_\_\_\_\_\_\_\_\_\_\_\_\_\_\_\_\_\_\_\_\_\_\_\_\_\_\_\_\_\_\_\_\_\_\_\_\_\_\_\_\_\_\_\_\_\_\_\_\_\_\_\_\_\_\_\_\_\_\_

## **Default Setting**

1

## **Command Mode**

Global Config

# **9.3.2.8 ipv6 mtu**

This command sets the maximum transmission unit (MTU) size, in bytes, of IPv6 packets on an interface. This command replaces the default or link MTU with a new MTU value.

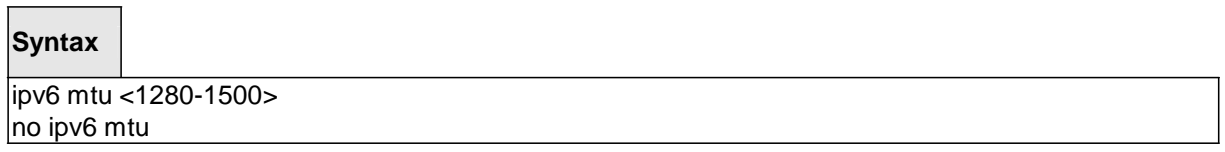

**no –** This command resets maximum transmission unit value to default value.

### **Default Setting**

0 or link speed (MTU value is 1500)

# **Command Mode**

Interface Config

## **9.3.2.9 ipv6 nd dad attempts**

This command sets the number of duplicate address detection probes transmitted. Duplicate address detection verifies that an IPv6 address on an interface is unique.

## **Syntax**

ipv6 nd dad attempts <0 – 600> no ipv6 nd dad attempts

**no –** This command resets to number of duplicate address detection value to default value.

\_\_\_\_\_\_\_\_\_\_\_\_\_\_\_\_\_\_\_\_\_\_\_\_\_\_\_\_\_\_\_\_\_\_\_\_\_\_\_\_\_\_\_\_\_\_\_\_\_\_\_\_\_\_\_\_\_\_\_\_\_\_\_\_\_\_\_\_\_\_\_\_\_\_\_\_\_

# **Default Setting**

1

### **Command Mode**

## **9.3.2.10 ipv6 nd managed-config-flag**

This command sets the "managed address configuration" flag in router advertisements.When the value is true, end nodes use DHCPv6. When the value is false, end nodes automatically configure addresses.

# **Syntax** ipv6 nd managed-config-flag no ipv6 nd managed-config-flag

**no –** This command resets the "managed address configuration" flag in router advertisements to the default value.

# **Default Setting**

False

### **Command Mode**

Interface Config

## **9.3.2.11 ipv6 nd ns-interval**

This command sets the interval between router advertisements for advertised neighbor solicitations, in milliseconds. An advertised value of 0 means the interval is unspecified.

### **Syntax**

```
ipv6 nd ns-interval { <1000 – 4294967295> | 0 }
no ipv6 nd ns-interval
```
**no –** This command resets the neighbor solicit retransmission interval of the specified interface to the default value.

\_\_\_\_\_\_\_\_\_\_\_\_\_\_\_\_\_\_\_\_\_\_\_\_\_\_\_\_\_\_\_\_\_\_\_\_\_\_\_\_\_\_\_\_\_\_\_\_\_\_\_\_\_\_\_\_\_\_\_\_\_\_\_\_\_\_\_\_\_\_\_\_\_\_\_\_\_

### **Default Setting**

 $\Omega$ 

### **Command Mode**

# **9.3.2.12 ipv6 nd other-config-flag**

This command sets the "other stateful configuration" flag in router advertisements sent from the interface.

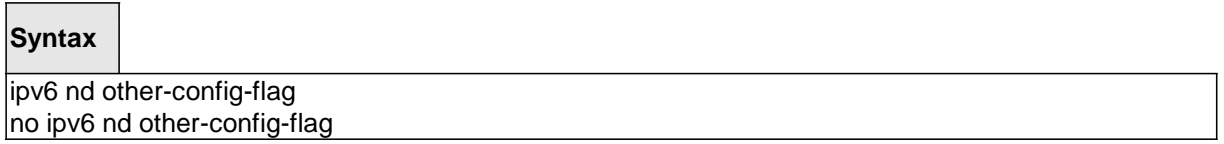

**no –** This command resets the "other stateful configuration" flag back to its default value in router advertisements sent from the interface.

# **Default Setting**

False

### **Command Mode**

Interface Config

## **9.3.2.13 ipv6 nd ra-interval**

This command sets the transmission interval between router advertisements.

**Syntax**

ipv6 nd ra-interval <4 – 1800 > no ipv6 nd ra-interval

**no –** This command sets router advertisement interval to the default.

\_\_\_\_\_\_\_\_\_\_\_\_\_\_\_\_\_\_\_\_\_\_\_\_\_\_\_\_\_\_\_\_\_\_\_\_\_\_\_\_\_\_\_\_\_\_\_\_\_\_\_\_\_\_\_\_\_\_\_\_\_\_\_\_\_\_\_\_\_\_\_\_\_\_\_\_\_

# **Default Setting**

600

## **Command Mode**

### **9.3.2.14 ipv6 nd ra-lifetime**

This command sets the value, in seconds, that is placed in the Router Lifetime field of the router advertisements sent from the interface. The <lifetime> value must be zero, or it must be an integer between the value of the router advertisement transmission interval and 9000. A value of zero means this router is not to be used as the default router.

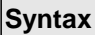

г

ipv6 nd ra-lifetime <lifetime> no ipv6 nd ra-lifetime

**no –** This command resets router lifetime to the default value.

### **Default Setting**

1800

# **Command Mode**

Interface Config

### **9.3.2.15 ipv6 nd reachable-time**

This command sets the router advertisement time to consider a neighbor reachable after neighbor discovery confirmation. Reachable time is specified in milliseconds. A value of zero means the time is unspecified by the router.

\_\_\_\_\_\_\_\_\_\_\_\_\_\_\_\_\_\_\_\_\_\_\_\_\_\_\_\_\_\_\_\_\_\_\_\_\_\_\_\_\_\_\_\_\_\_\_\_\_\_\_\_\_\_\_\_\_\_\_\_\_\_\_\_\_\_\_\_\_\_\_\_\_\_\_\_\_

**Syntax**

ipv6 nd reachable-time <0 - 3600000> no ipv6 nd reachable-time

**no –** This command means reachable time is unspecified for the router.

#### **Default Setting**

 $\Omega$ 

### **Command Mode**

# **9.3.2.16 ipv6 nd router-preference**

This command sets the router preference for Default Router.

# **Syntax**

ipv6 nd router-preference <high | low | medium> no ipv6 nd router-preference

**no –** This command resets router preference to default.

# **Default Setting**

Medium

# **Command Mode**

Interface Config

# **9.3.2.17 ipv6 nd suppress-ra**

This command suppresses router advertisement transmission on an interface.

# **Syntax**

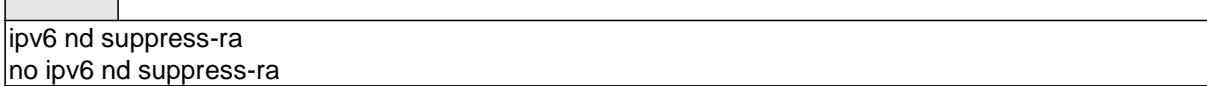

\_\_\_\_\_\_\_\_\_\_\_\_\_\_\_\_\_\_\_\_\_\_\_\_\_\_\_\_\_\_\_\_\_\_\_\_\_\_\_\_\_\_\_\_\_\_\_\_\_\_\_\_\_\_\_\_\_\_\_\_\_\_\_\_\_\_\_\_\_\_\_\_\_\_\_\_\_

**no –**This command enables router transmission on an interface.

## **Default Setting**

Disabled

# **Command Mode**

# **9.3.2.18 ipv6 nd prefix**

This command sets the IPv6 prefixes to include in the router advertisement. The first optional parameter is the valid lifetime of the router, in seconds. You can specify a value or indicate that the lifetime value is infinite. The second optional parameter is the preferred lifetime of the router.

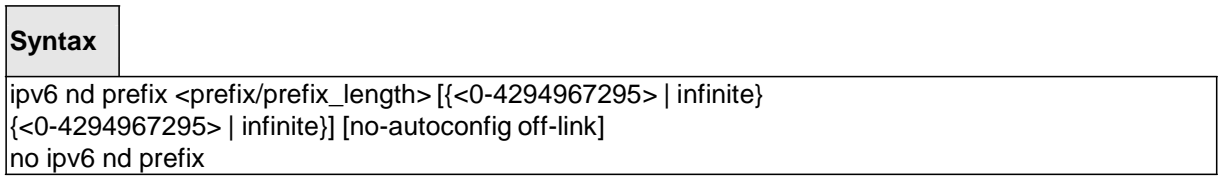

**no –** This command sets prefix configuration to default values.

The router advertises its global IPv6 prefixes in its router advertisements (RAs). An RA only includes the prefixes of the IPv6 addresses configured on the interface where the RA is transmitted. Addresses are configured using the ipv6 address interface configuration command. Each prefix advertisement includes information about the prefix, such as its lifetime values and whether hosts should use the prefix for on-link determination or address auto-configuration. Use the ipv6 nd prefix command to configure these values.

The ipv6 nd prefix command allows you to preconfigure RA prefix values before you configure the associated interface address. In order for the prefix to be included in RAs, you must configure an address that matches the prefix using the ipv6 address command. Prefixes specified using ipv6 nd prefix without associated interface address will not be included in RAs and will not be committed to the device configuration.

\_\_\_\_\_\_\_\_\_\_\_\_\_\_\_\_\_\_\_\_\_\_\_\_\_\_\_\_\_\_\_\_\_\_\_\_\_\_\_\_\_\_\_\_\_\_\_\_\_\_\_\_\_\_\_\_\_\_\_\_\_\_\_\_\_\_\_\_\_\_\_\_\_\_\_\_\_

# **Default Setting**

Valid-lifetime –2592000

Preferred-lifetime –604800

Autoconfig – enabled

On-link - enabled

# **Command Mode**

# **9.3.2.19 ipv6 unreachables**

Use this command to enable the generation of ICMPv6 Destination Unreachable messages. By default, the generation of ICMPv6 Destination Unreachable messages is enabled.

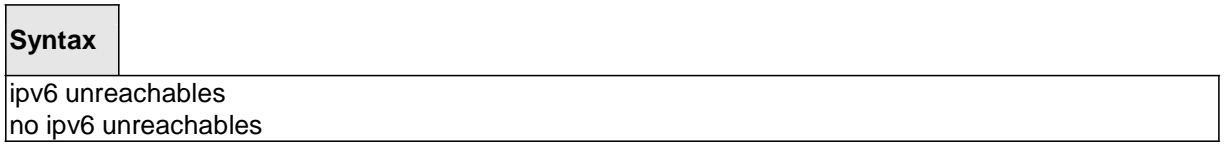

**no –** This command prevent the generation of ICMPv6 Destination Unreachable messages.

### **Default Setting**

Enabled

### **Command Mode**

Interface Config

### **9.3.2.20 ipv6 icmp error-interval**

Use this command to limit the rate at which ICMPv6 error messages are sent. The rate limit is configured as a token bucket, with two configurable parameters, burst-size and burst-interval.

## **Syntax**

|ipv6 icmp error-interval <burst-interval> [<burst-size>] no ipv6 icmp error-interval

**<burst-interval>** - Specifies how often the token bucket is initialized with burst-size tokens. burst-interval is from 0 to 2147483647 milliseconds (msec).

\_\_\_\_\_\_\_\_\_\_\_\_\_\_\_\_\_\_\_\_\_\_\_\_\_\_\_\_\_\_\_\_\_\_\_\_\_\_\_\_\_\_\_\_\_\_\_\_\_\_\_\_\_\_\_\_\_\_\_\_\_\_\_\_\_\_\_\_\_\_\_\_\_\_\_\_\_

**<burst-size>** - The number of ICMPv6 error messages that can be sent during one burst-interval. The range is from 1 to 200 messages. To disable ICMP rate limiting, set burst-interval to zero (0).

**no –** This command return burst-interval and burst-size to their default values.

### **Default Setting**

burst-interval of 1000 msec.

burst-size of 100 messages

# **Command Mode**

Global Config

# **9.4 OSPFv3 Commands**

This section describes the commands you use to configure OSPFv3, which is a link-state routing protocol that you use to route traffic within a network.

# **9.4.1 Show Commands**

## **9.4.1.1 show ipv6 ospf**

This command displays information relevant to the OSPF router.

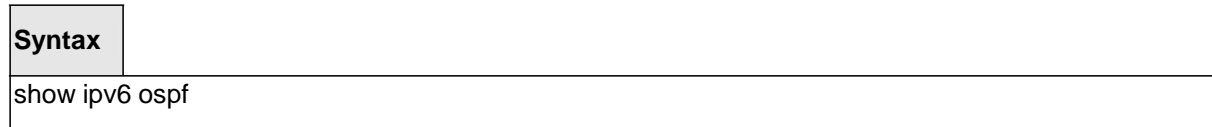

### **Default Setting**

None

### **Command Mode**

Privileged Exec

### **Display Messages**

**NOTE:** Some of the information below displays only if you enable OSPF and configure certain features.

**Router ID:** Is a 32 bit integer in dotted decimal format identifying the router, about which information is displayed. This is a configured value.

**OSPF Admin Mode:** Shows whether the administrative mode of OSPF in the router is enabled or disabled. This is a configured value.

**External LSDB Limit:** Shows the maximum number of non-default AS-external-LSAs entries that can be stored in the link-state database.

**Exit Overflow Interval:** Shows the number of seconds that, after entering Overflow State, a router will attempt to leave Overflow State.

**Autocost Ref BW:** Shows the value of auto-cost reference bandwidth configured on the router.

**Default Passive Setting:** Shows whether the interfaces are passive by default.

**Maximum Paths:** The maximum number of paths that OSPF can report for a given destination.

**Default Metric:** Default value for redistributed routes.

**Default Route Advertise:** Indicates whether the default routes received from other source protocols are advertised or not.

**Always:** Shows whether default routes are always advertised.

**Metric:** The metric of the routes being redistributed. If the metric is not configured, this field is blank.

\_\_\_\_\_\_\_\_\_\_\_\_\_\_\_\_\_\_\_\_\_\_\_\_\_\_\_\_\_\_\_\_\_\_\_\_\_\_\_\_\_\_\_\_\_\_\_\_\_\_\_\_\_\_\_\_\_\_\_\_\_\_\_\_\_\_\_\_\_\_\_\_\_\_\_\_\_

**Metric Type:** Shows whether the routes are External Type 1 or External Type 2.

**Number of Active Areas:** The number of active OSPF areas. An "active" OSPF area is an area with at least one interface up.

**ABR Status:** Shows whether the router is an OSPF Area Border Router.

**ASBR Status:** Reflects whether the ASBR mode is enabled or disabled. Enable implies that the router is an autonomous system border router. The router automatically becomes an ASBR when it is configured to redistribute routes learnt from other protocols. The possible values for the ASBR status is enabled (if the router is configured to redistribute routes learned by other protocols) or disabled (if the router is not configured for the same).

**Stub Router:** When OSPF runs out of resources to store the entire link state database, or any other state information, OSPF goes into stub router mode. As a stub router, OSPF re-originates its own router LSAs, setting the cost of all non-stub interfaces to infinity. To restore OSPF to normal operation, disable and re-enable OSPF.

**External LSDB Overflow:** When the number of non-default external LSAs exceeds the configured limit, External LSDB Limit, OSPF goes into LSDB overflow state. In this state, OSPF withdraws all of its self-originated non-default external LSAs. After the Exit Overflow Interval, OSPF leaves the overflow state, if the number of external LSAs has been reduced.

**External LSA Count:** Shows the number of external (LS type 5) link-state advertisements in the link-state database.

**External LSA Checksum:** Shows the sum of the LS checksums of external link-state advertisements contained in the link-state database.

**New LSAs Originated:** Shows the number of new link-state advertisements that have been originated.

**LSAs Received:** Shows the number of link-state advertisements received determined to be new instantiations.

**LSA Count:** The total number of link state advertisements currently in the link state database.

**Maximum Number of LSAs:** The maximum number of LSAs that OSPF can store.

**LSA High Water Mark:** The maximum size of the link state database since the system started.

**Retransmit List Entries:** The total number of LSAs waiting to be acknowledged by all neighbors. An LSA may be pending acknowledgment from more than one neighbor.

**Maximum Number of Retransmit Entries:** The maximum number of LSAs that can be waiting for acknowledgment at any given time.

**Retransmit Entries High Water Mark:** The highest number of LSAs that have been waiting for acknowledgment.

**NSF Helper Support:** Configure graceful restart.

**NSF Helper Strict LSA Checking:** Terminate graceful restart helper on topology change.

# **9.4.1.2 show ip ospf abr**

This command displays the internal OSPFv3 routes to reach Area Border Routers (ABR).This command takes no options.

# **Syntax**

show ipv6 ospf abr

### **Default Setting**

None

### **Command Mode**

Privileged Exec

User Exec

## **Display Messages**

**Type:** The type of the route to the destination. It can be either:

- intra Intra-area route
- inter Inter-area route

**Router ID:** Router ID of the destination

**Cost:** Cost of using this route

**Area ID:** The area ID of the area from which this route is learned.

**Next Hop:** Next hop toward the destination

**Next Hop Intf:** The outgoing router interface to use when forwarding traffic to the next hop.

# **9.4.1.3 show ipv6 ospf area**

This command displays information about the area. The <areaid> identifies the OSPF area that is being displayed.

## **Syntax**

show ipv6 ospf area <areaid>

### **Default Setting**

None

### **Command Mode**

Privileged Exec

User Exec

### **Display Messages**

**AreaID:** Is the area id of the requested OSPF area.

**External Routing:** Is a number representing the external routing capabilities for this area.

**Spf Runs:** Is the number of times that the intra-area route table has been calculated using this area's link-state database.

**Area Border Router Count:** The total number of area border routers reachable within this area.

**Area LSA Count:** Total number of link-state advertisements in this area's link-state database, excluding AS External LSAs.

**Area LSA Checksum:** A number representing the Area LSA Checksum for the specified AreaID excluding the external (LS type 5) link-state advertisements.

**Stub Mode:** Represents whether the specified Area is a stub area or not. The possible values are enabled and disabled. This is a configured value.

**Import Summary LSAs:** Shows whether to import summary LSAs (enabled).

## **The following OSPF NSSA specific information displays only if the area is configured as an NSSA.**

**Import Summary LSAs:** Shows whether to import summary LSAs into the NSSA.

**No-Redistribute into NSSA:** Shows whether to redistribute information into the NSSA.

**Default Information Originate:** Shows whether to advertise a default route into the NSSA.

**Default Metric:** Shows the metric value for the default route advertised into the NSSA.

**Default Metric Type:** Shows the metric type for the default route advertised into the NSSA.

**Translator Role** Shows the NSSA translator role of the ABR, which is always or candidate.

**Translator Stability Interval:** Shows the amount of time that an elected translator continues to perform its duties after it determines that its translator status has been deposed by another router.

**Translator State:** Shows whether the ABR translator state is disabled, always, or elected.

# **9.4.1.4 show ipv6 ospf asbr**

This command displays the internal OSPFv3 routes to reach Autonomous System Boundary Routers (ASBR). This command takes no options.

# **Syntax**

show ipv6 ospf asbr

## **Default Setting**

None

### **Command Mode**

Privileged Exec

User Exec

## **Display Messages**

**Type:** The type of the route to the destination. It can be either:

- intra Intra-area route
- inter Inter-area route

**Router ID:** Router ID of the destination

**Cost:** Cost of using this route

**Area ID:** The area ID of the area from which this route is learned.

**Next Hop:** Next hop toward the destination

**Next Hop Intf:** The outgoing router interface to use when forwarding traffic to the next hop.

## **9.4.1.5 show ipv6 ospf database**

This command displays information about the link state database when OSPFv3 is enabled. If you do not enter any parameters, the command displays the LSA headers for all areas. Use the optional <areaid> parameter to display database information about a specific area. Use the other optional parameters to specify the type of link state advertisements to display. Use external to display the external LSAs. Use inter-area to display the inter-area LSAs. Use link to display the link LSAs. Use network to display the network LSAs. Use nssa-external to display NSSA external LSAs. Use prefix to display intra-area Prefix LSAs. Use router to display router LSAs. Use unknown area, unknown as, or unknown link to display unknown area, AS or link-scope LSAs, respectively. Use <lsid> to specify the link state ID (LSID). Use adv-router to show the LSAs that are restricted by the advertising router. Use selforiginate to display the LSAs in that are self originated. The information below is only displayed if OSPF is enabled.

## **Syntax**

show ipv6 ospf [<areaid>] database [{external | inter-area {prefix | router} | link | network | nssa-external | prefix | router | unknown {area | as | link}}] [<lsid>] [{adv-router [<rtrid>] | self-originate}]

**<areaid> -** Configures to display database information about a specific area.

**<lsid>-** Specify the link state ID.

**<rtrid>-** Specify an IP Address.

### **Default Setting**

None

#### **Command Mode**

Privileged Exec

User Exec

### **Display Messages**

**Ls Id:** Is a number that uniquely identifies an LSA that a router originates from all

other self originated LSA's of the same LS type.

**Adv Router:** The Advertising Router. Is a 32 bit dotted decimal number representing the LSDB interface.

**Age:** Is a number representing the age of the link state advertisement in seconds.

**Sequence:** Is a number that represents which LSA is more recent.

**Csum:** Is the total number LSA checksum.

**Options:** This is an integer. It indicates that the LSA receives special handling during routing calculations.

\_\_\_\_\_\_\_\_\_\_\_\_\_\_\_\_\_\_\_\_\_\_\_\_\_\_\_\_\_\_\_\_\_\_\_\_\_\_\_\_\_\_\_\_\_\_\_\_\_\_\_\_\_\_\_\_\_\_\_\_\_\_\_\_\_\_\_\_\_\_\_\_\_\_\_\_\_

**Rtr Opt:** Router Options are valid for router links only.

### **9.4.1.6 show ipv6 ospf database database-summary**

This command displays the number of each type of LSA in the database and the total number of LSAs in the database.

### **Syntax**

show ipv6 ospf database database-summary

### **Default Setting**

None

### **Command Mode**

Privileged Exec

User Exec

### **Display Messages**

**Router:** Total number of router LSAs in the OSPFv3 link state database.

**Network:** Total number of network LSAs in the OSPFv3 link state database.

**Inter-area Prefix:** Total number of inter-area prefix LSAs in the OSPFv3 link state database.

**Inter-area Router:** Total number of inter-area router LSAs in the OSPFv3 link state database.

**Type-7 Ext:** Total number of NSSA external LSAs in the OSPFv3 link state database.

**Link:** Total number of link LSAs in the OSPFv3 link state database.

**Intra-area Prefix:** Total number of intra-area prefix LSAs in the OSPFv3 link state database.

**Link Unknown:** Total number of link-source unknown LSAs in the OSPFv3 link state database.

**Area Unknown:** Total number of area unknown LSAs in the OSPFv3 link state database.

**AS Unknown:** Total number of as unknown LSAs in the OSPFv3 link state database.

**Subtotal:** Number of entries for the identified area.**Self-Originated Type-7 Ext:** Total number of self originated Type-7 external LSAs in the database.

**Type-5 Ext:** Total number of Type-5 external LSAs in the database.

**Self-Originated Type-5 Ext:** Total number of self originated Type-5 external LSAs in the database. **Total:** Total number of router LSAs in the OSPFv3 link state database.
# **9.4.1.7 show ipv6 ospf interface**

This command displays the information for the IFO object or virtual interface tables.

**Syntax**

show ipv6 ospf interface {<slot/port> | loopback <0-7> | tunnel <0-7> | vlan <vlan-id>}

**<slot/port> -** Interface number.

**<0-7> -** Loopback/Tunnel Interface ID.

### **Default Setting**

None

### **Command Mode**

Privileged Exec

User Exec

### **Display Messages**

**IPv6 Address:** Shows the IPv6 address of the interface.

**ifIndex:** Shows the interface index number associated with the interface.

**OSPF Admin Mode:** Shows whether the admin mode is enabled or disabled.

**OSPF Area ID:** Shows the area ID associated with this interface.

**Router Priority:** Shows the router priority. The router priority determines which router is the designated router.

**Retransmit Interval:** Shows the frequency, in seconds, at which the interface sends LSA.

**Hello Interval:** Shows the frequency, in seconds, at which the interface sends Hello packets.

**Dead Interval:** Shows the amount of time, in seconds, the interface waits before assuming a neighbor is down.

**LSA Ack Interval:** Shows the amount of time, in seconds, the interface waits before sending an LSA acknowledgement after receiving an LSA.

**Transmit Delay Interval:** A number representing the OSPF Transmit Delay for the specified interface.

**Authentication Type:** Shows the type of authentication the interface performs on LSAs it receives.

**Metric Cost:** Shows the priority of the path. Low costs have a higher priority than high costs.

**OSPF MTU-ignore:** Shows whether to ignore MTU mismatches in database descriptor packets sent from neighboring routers.

# **The following information only displays if OSPF is initialized on the interface:**

**OSPF Interface Type:** Broadcast LANs, such as Ethernet and IEEE 802.5, take the value broadcast. The OSPF Interface Type will be 'broadcast'.

**State:** The OSPF Interface States are: down, loopback, waiting, point-to-point, designated router, and backup designated router.

**Designated Router:** The router ID representing the designated router.

**Backup Designated Router:** The router ID representing the backup designated router. **Number of Link Events:** The number of link events.

### **9.4.1.8 show ipv6 ospf interface brief**

This command displays brief information for the IFO object or virtual interface tables.

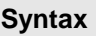

show ipv6 ospf interface brief

#### **Default Setting**

None

# **Command Mode**

Privileged Exec

User Exec

#### **Display Messages**

**Interface:** Valid slot and port number separated by forward slashes.

**OSPF Admin Mode:** States whether OSPF is enabled or disabled on a router interface. This is a configured value.

**OSPF Area ID:** Represents the OSPF Area Id for the specified interface. This is a configured value.

**Router Priority:** Shows the router priority. The router priority determines which router is the designated router.

**Hello Interval:** Shows the frequency, in seconds, at which the interface sends Hello packets.

**Dead Interval:** Shows the amount of time, in seconds, the interface waits before assuming a neighbor is down.

**Retransmit Interval:** Shows the frequency, in seconds, at which the interface sends LSA.

\_\_\_\_\_\_\_\_\_\_\_\_\_\_\_\_\_\_\_\_\_\_\_\_\_\_\_\_\_\_\_\_\_\_\_\_\_\_\_\_\_\_\_\_\_\_\_\_\_\_\_\_\_\_\_\_\_\_\_\_\_\_\_\_\_\_\_\_\_\_\_\_\_\_\_\_\_

**Retransmit Delay Interval:** Shows the number of seconds the interface adds to the age of LSA packets before transmission.

**LSA Ack Interval:** Shows the amount of time, in seconds, the interface waits before sending an LSA acknowledgement after receiving an LSA.

### **9.4.1.9 show ipv6 ospf interface stats**

This command displays the statistics for a specific interface. The command only displays information if OSPF is enabled

# **Syntax**

show ipv6 ospf interface stats {<slot/port> | loopback <loopback-id> | tunnel <tunnel-id> | vlan <vlan-id>}

**<slot/port> -** Interface number.

#### **Default Setting**

None

#### **Command Mode**

Privileged Exec

User Exec

#### **Display Messages**

**OSPFv3 Area ID:** The area id of this OSPF interface.

**IP Address:** The IP address associated with this OSPF interface.

**OSPFv3 Interface Events:** The number of times the specified OSPF interface has changed its state, or an error has occurred.

**Virtual Events:** The number of state changes or errors that occurred on this virtual link.

**Neighbor Events:** The number of times this neighbor relationship has changed state, or an error has occurred.

**Packets Received:** The number of OSPFv3 packets received on the interface.

**Packets Transmitted:** The number of OSPFv3 packets sent on the interface.

**LSAs Sent:** The total number of LSAs flooded on the interface.

**LSA Acks Received:** The total number of LSA acknowledged from this interface.

**LSA Acks Sent:** The total number of LSAs acknowledged to this interface.

**Sent Packets:** The number of OSPF packets transmitted on the interface.

**Received Packets:** The number of valid OSPF packets received on the interface.

**Discards:** The number of received OSPF packets discarded because of an error in the packet or an error in processing the packet.

**Bad Version:** The number of received OSPF packets whose version field in the OSPF header does not match the version of the OSPF process handling the packet.

**Virtual Link Not Found:** The number of received OSPF packets discarded where the ingress interface is in a non-backbone area and the OSPF header identifies the packet as belonging to the backbone, but OSPF does not have a virtual link to the packet's sender.

**Area Mismatch:** The number of OSPF packets discarded because the area ID in the OSPF header is not the area ID configured on the ingress interface.

**Invalid Destination Address:** The number of OSPF packets discarded because the packet's destination IP address is not the address of the ingress interface and is not the AllDrRouters or AllSpfRouters multicast addresses.

**No Neighbor at Source Address:** The number of OSPF packets dropped because the sender is not an existing neighbor or the sender's IP address does not match the previously recorded IP address for that neighbor. NOTE: Does not apply to Hellos.

**Invalid OSPF Packet Type** The number of OSPF packets discarded because the packet type field in the OSPF header is not a known type.

# **9.4.1.10 show ipv6 ospf neighbor**

This command displays information about OSPF neighbors. If you do not specify a neighbor IP address, the output displays summary information in a table. If you specify an interface or tunnel, only the information for that interface or tunnel displays. The **<ipaddr>** is the IP address of the neighbor, and when you specify this, detailed information about the neighbor displays. The information below only displays if OSPF is enabled and the interface has a neighbor.

# **Syntax**

show ipv6 ospf neighbor [{interface {<slot/port> | tunnel <0-7> | vlan <vlan-id>} | <ipaddr>}]

**<ipaddr> -** IP address of the neighbor.

**<slot/port> -** Interface number.

#### **Default Setting**

None

#### **Command Mode**

Privileged Exec

User Exec

#### **Display Messages**

If you do not specify an IP address, a table with the following columns displays for all neighbors or the neighbor associated with the interface that you specify:

**Router ID**: Shows the 4-digit dotted-decimal number of the neighbor router.

**Priority:** Displays the OSPF priority for the specified interface. The priority of an interface is a priority integer from 0 to 255. A value of '0' indicates that the router is not eligible to become the designated router on this network.

**Intf ID:** Shows the interface ID of the neighbor.

**Interface:** Shows the interface of the local router in slot/port format.

**State:** Shows the state of the neighboring routers. Possible values are:

- Down initial state of the neighbor conversation no recent information has been received from the neighbor.
- Attempt no recent information has been received from the neighbor but a more concerted effort should be made to contact the neighbor.
- Init an Hello packet has recently been seen from the neighbor, but bidirectional communication has not yet been established.
- 2 way communication between the two routers is bidirectional.
- Exchange start the first step in creating an adjacency between the two neighboring routers, the goal is to decide which router is the master and to decide upon the initial DD sequence number.
- Exchange the router is describing its entire link state database by sending Database

Description packets to the neighbor.

- Loading Link State Request packets are sent to the neighbor asking for the more recent LSAs that have been discovered (but not yet received) in the Exchange state.
- Full the neighboring routers are fully adjacent and they will now appear in router-LSAs and network-LSAs.

**Dead Time:** Shows the amount of time, in seconds, to wait before the router assumes the neighbor is unreachable.

If you specify an IP address for the neighbor router, the following fields display:

**Interface:** Shows the interface of the local router in slot/port format.

**Area ID:** The area ID associated with the interface.

**Options:** An integer value that indicates the optional OSPF capabilities supported by the neighbor. These are listed in its Hello packets. This enables received Hello Packets to be rejected (i.e., neighbor relationships will not even start to form) if there is a mismatch in certain crucial OSPF capabilities.

**Router Priority:** Displays the router priority for the specified interface.

**Dead Timer Due:** Shows the amount of time, in seconds, to wait before the router assumes the neighbor is unreachable.

**State:** Shows the state of the neighboring routers.

**Events:** The number of times this neighbor relationship has changed state, or an error has occurred.

**Retransmission Queue Length:** An integer representing the current length of the retransmission queue of the specified neighbor router Id of the specified interface.

# **9.4.1.11 show ipv6 ospf range**

This command displays information about the area ranges for the specified <areaid>. The <areaid> identifies the OSPF area whose ranges are being displayed.

### **Syntax**

show ipv6 ospf range <areaid>

**<areaid> -** The area id of the requested OSPF area

### **Default Setting**

None

#### **Command Mode**

Privileged Exec

User Exec

#### **Display Messages**

**Area ID:** The area id of the requested OSPF area.

**IP Address:** An IP Address which represents this area range.

**Subnet Mask:** A valid subnet mask for this area range.

**Lsdb Type:** The type of link advertisement associated with this area range.

**Advertisement:** The status of the advertisement. Advertisement has two possible settings: enabled or disabled.

# **9.4.1.12 show ipv6 ospf stub table**

This command displays the OSPF stub table. The information bello will only be displayed if OSPF is initialized on the switch.

# **Syntax**

show ipv6 ospf stub table

#### **Default Setting**

None

#### **Command Mode**

Privileged Exec

User Exec

### **Display Messages**

**Area ID:** Is a 32-bit identifier for the created stub area.

**Type of Service:** Is the type of service associated with the stub metric. Only supports Normal TOS. **Metric Val:** The metric value is applied based on the TOS. It defaults to the least metric of the type of service among the interfaces to other areas. The OSPF cost for a route is a function of the metric value.

\_\_\_\_\_\_\_\_\_\_\_\_\_\_\_\_\_\_\_\_\_\_\_\_\_\_\_\_\_\_\_\_\_\_\_\_\_\_\_\_\_\_\_\_\_\_\_\_\_\_\_\_\_\_\_\_\_\_\_\_\_\_\_\_\_\_\_\_\_\_\_\_\_\_\_\_\_

**Import Summary LSA:** Controls the import of summary LSAs into stub areas.

### **9.4.1.13 show ipv6 ospf virtual-link**

This command displays the OSPF Virtual Interface information for a specific area and neighbor.

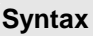

show ip ospfv6 virtual-link <areaid> <neighbor>

**<areaid>** - Area ID.

**<neighbor>** - Neighbor's router ID.

### **Default Setting**

None

# **Command Mode**

Privileged Exec

User Exec

### **Display Messages**

**Area ID:** The area id of the requested OSPF area.

**Neighbor Router ID:** The input neighbor Router ID.

**Hello Interval:** The configured hello interval for the OSPF virtual interface.

**Dead Interval:** The configured dead interval for the OSPF virtual interface.

**Iftransit Delay Interval:** The configured transit delay for the OSPF virtual interface.

**Retransmit Interval:** The configured retransmit interval for the OSPF virtual interface.

**Authentication Type:** Shows the type of authentication the interface performs on LSAs it receives.

**State:** The OSPF Interface States are: down, loopback, waiting, point-to-point, designated.

\_\_\_\_\_\_\_\_\_\_\_\_\_\_\_\_\_\_\_\_\_\_\_\_\_\_\_\_\_\_\_\_\_\_\_\_\_\_\_\_\_\_\_\_\_\_\_\_\_\_\_\_\_\_\_\_\_\_\_\_\_\_\_\_\_\_\_\_\_\_\_\_\_\_\_\_\_

router, and backup designated router. This is the state of the OSPF interface.

**Neighbor State:** The neighbor state.

# **9.4.1.14 show ipv6 ospf virtual-link brief**

This command displays the OSPFv4 Virtual Interface information for all areas in the system.

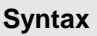

show ipv6 ospf virtual-link brief

### **Default Setting**

None

### **Command Mode**

Privileged Exec

User Exec

### **Display Messages**

**Area Id:** Is the area id of the requested OSPFv3 area.

**Neighbor:** Is the neighbor interface of the OSPFv3 virtual interface.

**Hello Interval:** Is the configured hello interval for the OSPFv3 virtual interface.

**Dead Interval:** Is the configured dead interval for the OSPFv3 virtual interface.

**Retransmit Interval:** Is the configured retransmit interval for the OSPFv3 virtual interface.

\_\_\_\_\_\_\_\_\_\_\_\_\_\_\_\_\_\_\_\_\_\_\_\_\_\_\_\_\_\_\_\_\_\_\_\_\_\_\_\_\_\_\_\_\_\_\_\_\_\_\_\_\_\_\_\_\_\_\_\_\_\_\_\_\_\_\_\_\_\_\_\_\_\_\_\_\_

**Transit Delay:** Is the configured transit delay for the OSPFv3 virtual interface.

# **9.4.2 Configuration Commands**

#### **9.4.2.1 ipv6 ospf**

This command enables OSPF on a router interface or loopback interface.

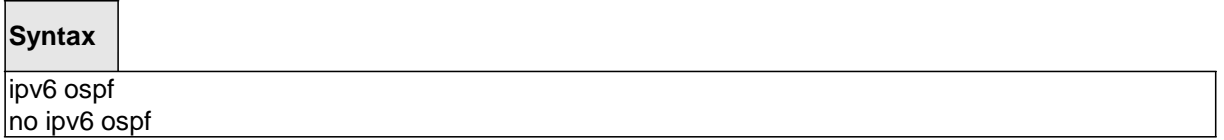

**<no> -** This command disables OSPF on a router interface or loopback interface.

#### **Default Setting**

Disabled

#### **Command Mode**

Interface Config

# **9.4.2.2 ipv6 ospf areaid**

This command sets the OSPF area to which the specified router interface belongs. The <areaid> is an IPv6 address, formatted as a 4-digit dotted-decimal number or a decimal value in the range of <0-4294967295>. The <areaid> uniquely identifies the area to which the interface connects. Assigning an area id, which does not exist on an interface, causes the area to be created with default values.

# **Syntax**

ipv6 ospf areaid <areaid>

**<areaid> -** is an IPv6 address, formatted as a 4-digit dotted-decimal number or a decimal value in the range of <0-4294967295>.

\_\_\_\_\_\_\_\_\_\_\_\_\_\_\_\_\_\_\_\_\_\_\_\_\_\_\_\_\_\_\_\_\_\_\_\_\_\_\_\_\_\_\_\_\_\_\_\_\_\_\_\_\_\_\_\_\_\_\_\_\_\_\_\_\_\_\_\_\_\_\_\_\_\_\_\_\_

### **Default Setting**

None

### **Command Mode**

### **9.4.2.3 ipv6 ospf cost**

This command configures the cost on an OSPF interface. The <cost> parameter has a range of 1 to 65535.

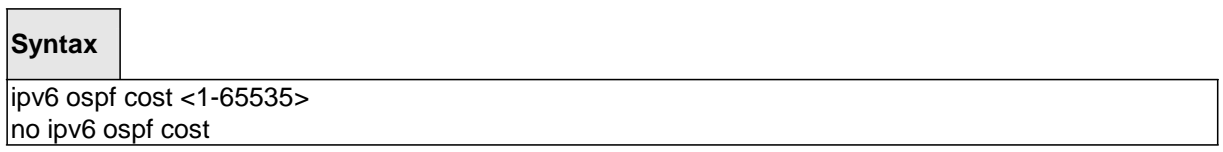

**<no> -** This command configures the default cost on an OSPF interface.

#### **Default Setting**

None

### **Command Mode**

Interface Config

# **9.4.2.4 ipv6 ospf dead-interval**

This command sets the OSPF dead interval for the specified interface. The value for <seconds> is a valid positive integer, which represents the length of time in seconds that a router's Hello packets have not been seen before its neighbor routers declare that the router is down. The value for the length of time must be the same for all routers attached to a common network. This value should be some multiple of the Hello Interval (i.e. 4). Valid values range for <seconds> is from 1 to 2147483647.

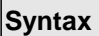

Г

ipv6 ospf dead-interval <seconds> no ipv6 ospf dead-interval

**<no> -** This command sets the default OSPF dead interval for the specified interface.

\_\_\_\_\_\_\_\_\_\_\_\_\_\_\_\_\_\_\_\_\_\_\_\_\_\_\_\_\_\_\_\_\_\_\_\_\_\_\_\_\_\_\_\_\_\_\_\_\_\_\_\_\_\_\_\_\_\_\_\_\_\_\_\_\_\_\_\_\_\_\_\_\_\_\_\_\_

#### **Default Setting**

40

# **Command Mode**

# **9.4.2.5 ipv6 ospf hello-interval**

This command sets the OSPF hello interval for the specified interface. The value for <seconds> is a valid positive integer, which represents the length of time in seconds. The value for the length of time must be the same for all routers attached to a network. Valid values for <seconds> range from 1 to 65535.

# **Syntax**

ipv6 ospf hello-interval <seconds> no ipv6 ospf hello-interval

**<no> -** This command sets the default OSPF hello interval for the specified interface.

### **Default Setting**

10

### **Command Mode**

Interface Config

# **9.4.2.6 ipv6 ospf mtu-ignore**

This command disables OSPF maximum transmission unit (MTU) mismatch detection. OSPF Database Description packets specify the size of the largest IP packet that can be sent without fragmentation on the interface. When a router receives a Database Description packet, it examines the MTU advertised by the neighbor. By default, if the MTU is larger than the router can accept, the Database Description packet is rejected and the OSPF adjacency is not established.

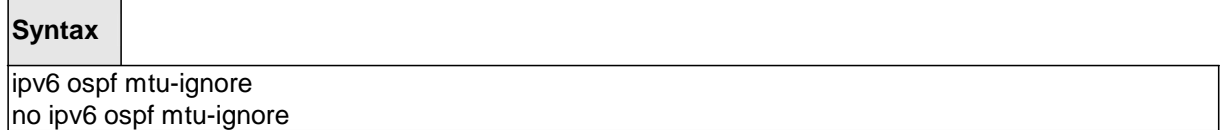

\_\_\_\_\_\_\_\_\_\_\_\_\_\_\_\_\_\_\_\_\_\_\_\_\_\_\_\_\_\_\_\_\_\_\_\_\_\_\_\_\_\_\_\_\_\_\_\_\_\_\_\_\_\_\_\_\_\_\_\_\_\_\_\_\_\_\_\_\_\_\_\_\_\_\_\_\_

**<no> -** This command enables the OSPF MTU mismatch detection.

# **Default Setting**

Enabled

### **Command Mode**

# **9.4.2.7 ipv6 ospf network**

This command changes the default OSPF network type for the interface. Normally, the network type is determined from the physical IP network type. By default all Ethernet networks are OSPF type broadcast. Similarly, tunnel interfaces default to point-to-point.When an Ethernet port is used as a single large bandwidth IP network between two routers, the network type can be point-to-point since there are only two routers. Using point-to-point as the network type eliminates the overhead of the OSPF designated router election. It is normally not useful to set a tunnel to OSPF network type broadcast.

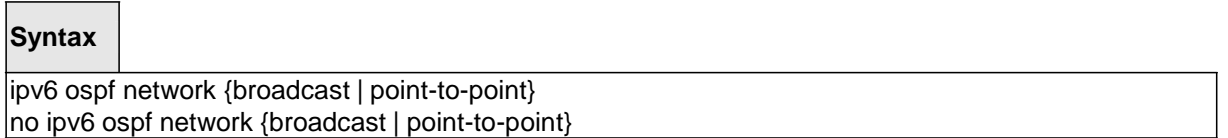

**<no> -** This command sets the interface type to the default value.

#### **Default Setting**

Broadcast

#### **Command Mode**

Interface Config

# **9.4.2.8 ipv6 ospf priority**

This command sets the OSPF priority for the specified router interface. The priority of the interface is a priority integer from 0 to 255. A value of 0 indicates that the router is not eligible to become the designated router on this network.

# **Syntax**

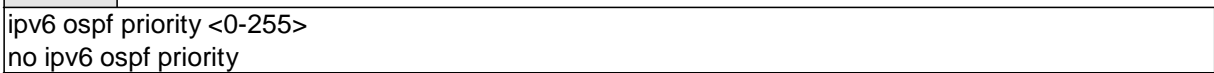

**<no> -** This command sets the default OSPF priority for the specified router interface.

\_\_\_\_\_\_\_\_\_\_\_\_\_\_\_\_\_\_\_\_\_\_\_\_\_\_\_\_\_\_\_\_\_\_\_\_\_\_\_\_\_\_\_\_\_\_\_\_\_\_\_\_\_\_\_\_\_\_\_\_\_\_\_\_\_\_\_\_\_\_\_\_\_\_\_\_\_

#### **Default Setting**

1, which is the highest router priority

#### **Command Mode**

### **9.4.2.9 ipv6 ospf retransmit-interval**

This command sets the OSPF retransmit Interval for the specified interface. The retransmit interval is specified in seconds. The value for <seconds> is the number of seconds between link-state advertisement retransmissions for adjacencies belonging to this router interface. This value is also used when retransmitting database description and link-state request packets. Valid values range from 0 to 3600 (1 hour).

# **Syntax**

ipv6 ospf retransmit-interval <seconds> no ipv6 ospf retransmit-interval

**<no> -** This command sets the default OSPF retransmit Interval for the specified interface.

### **Default Setting**

5

#### **Command Mode**

Interface Config

#### **9.4.2.10 ipv6 ospf transmit-delay**

This command sets the OSPF Transit Delay for the specified interface. The transmit delay is specified in seconds. In addition, it sets the estimated number of seconds it takes to transmit a link state update packet over this interface. Valid values for <seconds> range from 1 to 3600 (1 hour).

#### **Syntax**

ipv6 ospf transmit-delay <seconds> no ipv6 ospf transmit-delay

**<no> -** This command sets the default OSPF Transit Delay for the specified interface.

\_\_\_\_\_\_\_\_\_\_\_\_\_\_\_\_\_\_\_\_\_\_\_\_\_\_\_\_\_\_\_\_\_\_\_\_\_\_\_\_\_\_\_\_\_\_\_\_\_\_\_\_\_\_\_\_\_\_\_\_\_\_\_\_\_\_\_\_\_\_\_\_\_\_\_\_\_

#### **Default Setting**

1

### **Command Mode**

# **9.4.2.11 ipv6 router ospf**

Use this command to enter Router OSPFv3 Config mode.

**Syntax**

ipv6 router ospf

# **Default Setting**

None

# **Command Mode**

Global Config

# **9.4.2.12 area default-cost**

This command configures the monetary default cost for the stub area. The operator must specify the area id and an integer value between 1-16777215.

\_\_\_\_\_\_\_\_\_\_\_\_\_\_\_\_\_\_\_\_\_\_\_\_\_\_\_\_\_\_\_\_\_\_\_\_\_\_\_\_\_\_\_\_\_\_\_\_\_\_\_\_\_\_\_\_\_\_\_\_\_\_\_\_\_\_\_\_\_\_\_\_\_\_\_\_\_

**Syntax**

area <areaid> default-cost <1-16777215>

**<areaid>** - Area ID.

# **Default Setting**

None

# **Command Mode**

#### **9.4.2.13 area nssa**

This command configures the specified areaid to function as an NSSA.

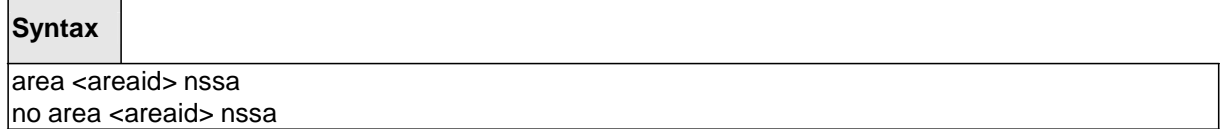

# **<areaid>** - Area ID.

**no** - This command disables nssa from the specified area id.

### **Default Setting**

None

### **Command Mode**

Router OSPFv3 Config

# **9.4.2.14 area nssa default-info-originate**

This command configures the metric value and type for the default route advertised into the NSSA. The optional metric parameter specifies the metric of the default route and is to be in a range of 1-16777214. If no metric is specified, the default value is 10. The metric type can be comparable (nssa-external 1) or non-comparable (nssa-external 2).

# **Syntax**

area <areaid> nssa default-info-originate [<1-16777215>] [{comparable | non-comparable}] no area <areaid> nssa default-info-originate [<1-16777215>] [{comparable | non-comparable}]

\_\_\_\_\_\_\_\_\_\_\_\_\_\_\_\_\_\_\_\_\_\_\_\_\_\_\_\_\_\_\_\_\_\_\_\_\_\_\_\_\_\_\_\_\_\_\_\_\_\_\_\_\_\_\_\_\_\_\_\_\_\_\_\_\_\_\_\_\_\_\_\_\_\_\_\_\_

**<areaid>** - Area ID.

**<1-16777215>** - The metric of the default route. The range is 1 to 16777215.

**comparable** - It's NSSA-External 1.

**non-comparable** - It's NSSA-External 2.

**no** - This command disables the default route advertised into the NSSA.

# **Default Setting**

None

# **Command Mode**

#### **9.4.2.15 area nssa no-redistribute**

This command configures the NSSA ABR so that learned external routes will not be redistributed to the NSSA.

# **Syntax**

area <areaid> nssa no-redistribute no area <areaid> nssa no-redistribute

**<areaid>** - Area ID.

**no** - This command disables the NSSA ABR so that learned external routes are redistributed to the NSSA.

### **Default Setting**

None

### **Command Mode**

Router OSPFv3 Config

# **9.4.2.16 area nssa no-summary**

This command configures the NSSA so that summary LSAs are not advertised into the NSSA

\_\_\_\_\_\_\_\_\_\_\_\_\_\_\_\_\_\_\_\_\_\_\_\_\_\_\_\_\_\_\_\_\_\_\_\_\_\_\_\_\_\_\_\_\_\_\_\_\_\_\_\_\_\_\_\_\_\_\_\_\_\_\_\_\_\_\_\_\_\_\_\_\_\_\_\_\_

**Syntax**

area <areaid> nssa no-summary no area <areaid> nssa no-summary

**<areaid>** - Area ID.

**no** - This command disables nssa from the summary LSAs.

# **Default Setting**

None

# **Command Mode**

### **9.4.2.17 area nssa translator-role**

This command configures the translator role of the NSSA. A value of always causes the router to assume the role of the translator the instant it becomes a border router and a value of candidate causes the router to participate in the translator election process when it attains border router status.

# **Syntax**

area <areaid> nssa translator-role {always | candidate} no area <areaid> nssa translator-role

#### **<areaid>** - Area ID.

**always** - A value of *always* will cause the router to assume the role of the translator when it becomes a border router.

**candidate** - a value of *candidate* will cause the router to participate in the translator election process when it attains border router status.

\_\_\_\_\_\_\_\_\_\_\_\_\_\_\_\_\_\_\_\_\_\_\_\_\_\_\_\_\_\_\_\_\_\_\_\_\_\_\_\_\_\_\_\_\_\_\_\_\_\_\_\_\_\_\_\_\_\_\_\_\_\_\_\_\_\_\_\_\_\_\_\_\_\_\_\_\_

**no** - This command disables the nssa translator role from the specified area id.

### **Default Setting**

None

# **Command Mode**

#### **9.4.2.18 area nssa translator-stab-intv**

This command configures the translator stability interval of the NSSA. The <stabilityinterval> is the period of time that an elected translator continues to perform its duties after it determines that its translator status has been deposed by another router.

# **Syntax**

area <areaid> nssa translator-stab-intv <0-3600> no area <areaid> nssa translator-stab-intv

**<areaid>** - Area ID.

**<0-3600>** - The range is 0 to 3600.

**no** - Disables the nssa translator's <stabilityinterval> from the specified area id.

### **Default Setting**

None

#### **Command Mode**

Router OSPFv3 Config

### **9.4.2.19 area range**

This command creates a specified area range for a specified NSSA. The **<ipv6-prefix>** is a valid IPv6 address. The **<prefix-length>** is a valid subnet mask. The LSDB type must be specified by either summarylink or nssaexternallink, and the advertising of the area range can be allowed or suppressed.

# **Syntax**

area <areaid> range <ipv6-prefix>/<prefix-length> {summarylink | nssaexternallink} [advertise | not-advertise]

no area <areaid> range <ipv6-prefix>/<prefix-length>

**<areaid>** - Area ID.

**<ipv6-prefix>** - IP Address.

**<prefix-length>** - The subnetmask.

**summarylink** - The lsdb type. The value is summarylink or nssaexternallink

**nssaexternallink** - The lsdb type. The value is summarylink or nssaexternallink

\_\_\_\_\_\_\_\_\_\_\_\_\_\_\_\_\_\_\_\_\_\_\_\_\_\_\_\_\_\_\_\_\_\_\_\_\_\_\_\_\_\_\_\_\_\_\_\_\_\_\_\_\_\_\_\_\_\_\_\_\_\_\_\_\_\_\_\_\_\_\_\_\_\_\_\_\_

**advertise** - Allow advertising the specified area range.

**not-advertise** - Disallow advertising the specified area range.

**no** - This command deletes a specified area range.

# **Default Setting**

None

# **Command Mode**

#### **9.4.2.20 area stub**

This command creates a stub area for the specified area ID. A stub area is characterized by the fact that AS External LSAs are not propagated into the area. Removing AS External LSAs and Summary LSAs can significantly reduce the link state database of routers within the stub area.

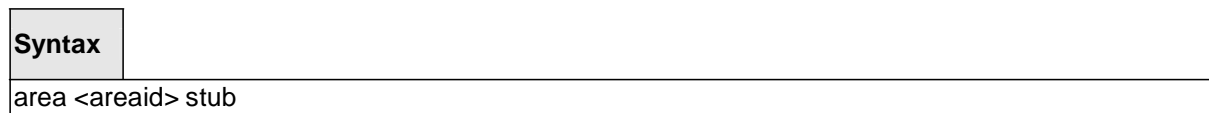

**<areaid>** - Area ID.

no area <areaid> stub

**<no>** - This command deletes a stub area for the specified area ID.

### **Default Setting**

None

#### **Command Mode**

Router OSPFv3 Config

# **9.4.2.21 area stub no-summary**

This command disables the import of Summary LSAs for the stub area identified by <areaid>.

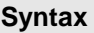

area <areaid> stub no-summary no area <areaid> stub no-summary

**<areaid>** - Area ID.

**no** - This command sets the Summary LSA import mode to the default for the stub area identified by <areaid>.

\_\_\_\_\_\_\_\_\_\_\_\_\_\_\_\_\_\_\_\_\_\_\_\_\_\_\_\_\_\_\_\_\_\_\_\_\_\_\_\_\_\_\_\_\_\_\_\_\_\_\_\_\_\_\_\_\_\_\_\_\_\_\_\_\_\_\_\_\_\_\_\_\_\_\_\_\_

# **Default Setting**

Enabled

# **Command Mode**

# **9.4.2.22 area virtual-link**

This command creates the OSPF virtual interface for the specified <areaid> and <neighbor>. The <neighborid> parameter is the Router ID of the neighbor.

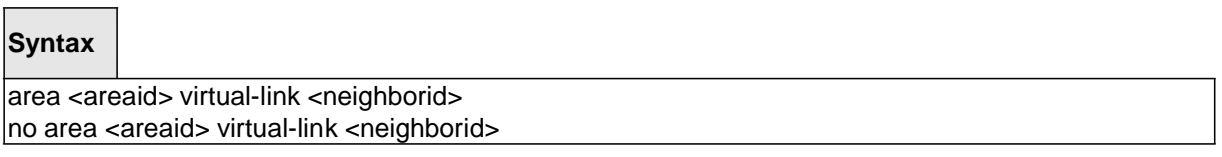

**<areaid>** - Area ID.

**<neighborid>** - Router ID of the neighbor.

**no** - This command deletes the OSPF virtual interface from the given interface, identified by **<areaid>** and **<neighborid>**. The **<neighborid>** parameter is the Router ID of the neighbor.

\_\_\_\_\_\_\_\_\_\_\_\_\_\_\_\_\_\_\_\_\_\_\_\_\_\_\_\_\_\_\_\_\_\_\_\_\_\_\_\_\_\_\_\_\_\_\_\_\_\_\_\_\_\_\_\_\_\_\_\_\_\_\_\_\_\_\_\_\_\_\_\_\_\_\_\_\_

### **Default Setting**

The default authentication type is none.

### **Command Mode**

# **9.4.2.23 area virtual-link dead-interval**

This command configures the dead interval for the OSPF virtual interface on the virtual interface identified by **<areaid>** and **<neighborid>**.

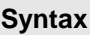

area <areaid> virtual-link <neighborid> dead-interval <1-65535> no area <areaid> virtual-link <neighborid> dead-interval

**<areaid>** - Area ID.

**<neighborid>** - Router ID of the neighbor.

**<1-65535>** - The range of the dead interval is 1 to 65535.

**no** - This command configures the default dead interval for the OSPF virtual interface on the virtual interface identified by **<areaid>** and **<neighbor>**. The **<neighbor>** parameter is the Router ID of the neighbor.

\_\_\_\_\_\_\_\_\_\_\_\_\_\_\_\_\_\_\_\_\_\_\_\_\_\_\_\_\_\_\_\_\_\_\_\_\_\_\_\_\_\_\_\_\_\_\_\_\_\_\_\_\_\_\_\_\_\_\_\_\_\_\_\_\_\_\_\_\_\_\_\_\_\_\_\_\_

# **Default Setting**

40 seconds.

# **Command Mode**

### **9.4.2.24 area virtual-link hello-interval**

This command configures the hello interval for the OSPF virtual interface on the interface identified by **<areaid>** and **<neighborid>**.

# **Syntax**

area <areaid> virtual-link <neighborid> hello-interval <1-65535> no area <areaid> virtual-link <neighborid> hello-interval

**<areaid>** - Area ID.

**<neighborid>** - Router ID of the neighbor.

**<1-65535>** - The range of the hello interval is 1 to 65535.

**no** - This command configures the default hello interval for the OSPF virtual interface on the interface identified by **<areaid>** and **<neighborid>**.

\_\_\_\_\_\_\_\_\_\_\_\_\_\_\_\_\_\_\_\_\_\_\_\_\_\_\_\_\_\_\_\_\_\_\_\_\_\_\_\_\_\_\_\_\_\_\_\_\_\_\_\_\_\_\_\_\_\_\_\_\_\_\_\_\_\_\_\_\_\_\_\_\_\_\_\_\_

### **Default Setting**

10 seconds.

#### **Command Mode**

### **9.4.2.25 area virtual-link retransmit-interval**

This command configures the retransmit interval for the OSPF virtual interface on the interface identified by **<areaid>** and **<neighborid>**.

# **Syntax**

area <areaid> virtual-link <neighborid> retransmit-interval <0-3600> no area <areaid> virtual-link <neighborid> retransmit-interval

**<areaid>** - Area ID.

**<neighborid>** - Router ID of the neighbor.

**<0-3600>** - The range of the retransmit interval is 0 to 3600.

**no** - This command configures the default retransmit interval for the OSPF virtual interface on the interface identified by <areaid> and <neighborid>.

\_\_\_\_\_\_\_\_\_\_\_\_\_\_\_\_\_\_\_\_\_\_\_\_\_\_\_\_\_\_\_\_\_\_\_\_\_\_\_\_\_\_\_\_\_\_\_\_\_\_\_\_\_\_\_\_\_\_\_\_\_\_\_\_\_\_\_\_\_\_\_\_\_\_\_\_\_

### **Default Setting**

5 seconds.

#### **Command Mode**

### **9.4.2.26 area virtual-link transmit-delay**

This command configures the transmit delay for the OSPF virtual interface on the virtual interface identified by **<areaid>** and **<neighborid>**.

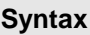

area <areaid> virtual-link <neighborid> transmit-delay <0-3600> no area <areaid> virtual-link <neighborid> transmit-delay

**<areaid>** - Area ID.

**<neighborid>** - Router ID of the neighbor.

**<0-3600>** - The range of the transmit delay is 0 to 3600.

**no** - This command configures the default transmit delay for the OSPF virtual interface on the virtual interface identified by <areaid> and <neighborid>.

\_\_\_\_\_\_\_\_\_\_\_\_\_\_\_\_\_\_\_\_\_\_\_\_\_\_\_\_\_\_\_\_\_\_\_\_\_\_\_\_\_\_\_\_\_\_\_\_\_\_\_\_\_\_\_\_\_\_\_\_\_\_\_\_\_\_\_\_\_\_\_\_\_\_\_\_\_

### **Default Setting**

1 second.

#### **Command Mode**

# **9.4.2.27 auto-cost**

By default, OSPF computes the link cost of each interface from the interface bandwidth. Faster links have lower metrics, making them more attractive in route selection. The configuration parameters in the auto-cost reference bandwidth and bandwidth commands give you control over the default link cost. You can configure for OSPF an interface bandwidth that is independent of the actual link speed. A second configuration parameter allows you to control the ratio of interface bandwidth to link cost. The link cost is computed as the ratio of a reference bandwidth to the interface bandwidth (ref\_bw /interface bandwidth), where interface bandwidth is defined by the bandwidth command. Because the default reference bandwidth is 100 Mbps, OSPF uses the same default link cost for all interfaces whose bandwidth is 100 Mbps or greater. Use the auto-cost command to change the reference bandwidth, specifying the reference bandwidth in megabits per second (Mbps). The reference bandwidth range is 1–4294967 Mbps. The different reference bandwidth can be independently configured for OSPFv2 and OSPFv3.

# **Syntax**

auto-cost reference-bandwidth <1 to 4294967> no auto-cost reference-bandwidth

#### **Default Setting**

100Mbps

### **Command Mode**

Router OSPFv3 Config

#### **9.4.2.28 default-information originate**

This command is used to control the advertisement of default routes.

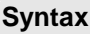

default-information originate [always] [metric <1-16777215>] [metric-type {1 | 2}] no default-information originate [metric] [metric-type]

**[always] -** Sets the router advertise 0.0.0.0/0.0.0.0.

**metric -** The range of the metric is 1 to 16777215.

**metric type -** The value of metric type is type 1 or type 2.

**no -** This command configures the default advertisement of default routes.

#### **Default Setting**

Metric: unspecified

Type: 2

### **Command Mode**

Router OSPFv3 Config

# **9.4.2.29 default-metric**

This command is used to set a default for the metric of distributed routes.

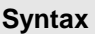

default-metric <1-16777215> no default-metric

\_\_\_\_\_\_\_\_\_\_\_\_\_\_\_\_\_\_\_\_\_\_\_\_\_\_\_\_\_\_\_\_\_\_\_\_\_\_\_\_\_\_\_\_\_\_\_\_\_\_\_\_\_\_\_\_\_\_\_\_\_\_\_\_\_\_\_\_\_\_\_\_\_\_\_\_\_

**<1-16777215> -** The range of default metric is 1 to 16777215.

**<no> -** This command is used to set a default for the metric of distributed routes.

#### **Default Setting**

None

#### **Command Mode**

# **9.4.2.30 distance ospf**

This command sets the route preference value of OSPF in the router. Lower route preference values are preferred when determining the best route. The type of OSPF can be intra, inter, type-1, or type-2. The OSPF specification (RFC 2328) requires that preferences must be given to the routes learned via OSPF in the following order: intra  $\lt$  inter  $\lt$  type-1  $\lt$  type-2. The  $\lt$ preference $\gt$  range is 1 to 255. A route with a preference of 255 cannot be used to forward traffic.

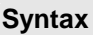

distance ospf {intra | inter | type1 | type2} <preference> no distance ospf {intra | inter | type1 | type2}

**<preference> -** The range for intra is 1 to 252. The range for inter is 2 to 253. The range for type1 is 3 to 254. The range for type2 is 4 to 255.

**no -** This command sets the default route preference value of OSPF in the router.

#### **Default Setting**

Intra is 8.

Inter is 10.

Type 1 is 13.

Type 2 is 150.

#### **Command Mode**

Router OSPFv3 Config

#### **9.4.2.31 enable**

This command resets the default administrative mode of OSPF in the router (active).

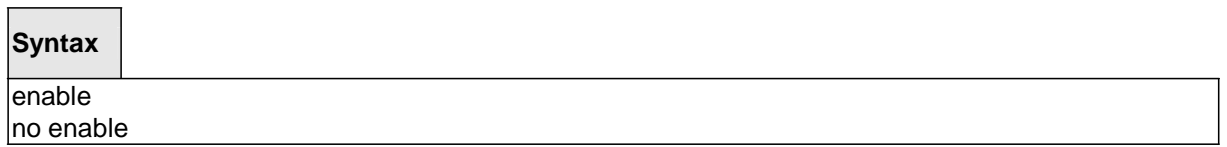

**<no> -** This command sets the administrative mode of OSPF in the router to inactive.

### **Default Setting**

Enabled

### **Command Mode**

Router OSPFv3 Config

# **9.4.2.32 exit-overflow-interval**

This command configures the exit overflow interval for OSPF. It describes the number of seconds after entering Overflow state that a router will wait before attempting to leave the Overflow State. This allows the router to again originate non-default AS-external-LSAs.When set to 0, the router will not leave Overflow State until restarted.

#### **Syntax**

exit-overflow-interval <0-2147483647> no exit-overflow-interval

**<0-2147483674> -** The range of exit overflow interval for OSPF is 0 to 2147483674.

\_\_\_\_\_\_\_\_\_\_\_\_\_\_\_\_\_\_\_\_\_\_\_\_\_\_\_\_\_\_\_\_\_\_\_\_\_\_\_\_\_\_\_\_\_\_\_\_\_\_\_\_\_\_\_\_\_\_\_\_\_\_\_\_\_\_\_\_\_\_\_\_\_\_\_\_\_

**no -** This command configures the default exit overflow interval for OSPF.

#### **Default Setting**

 $\Omega$ 

#### **Command Mode**

#### **9.4.2.33 external-lsdb-limit**

This command configures the external LSDB limit for OSPF. If the value is -1, then there is no limit. When the number of non-default AS-external-LSAs in a router's link-state database reaches the external LSDB limit, the router enters overflow state. The router never holds more than the external LSDB limit non-default AS-external-LSAs in it database. The external LSDB limit MUST be set identically in all routers attached to the OSPF backbone and/or any regular OSPF area.

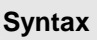

П

external-lsdb-limit <-1-2147483647> no external-lsdb-limit

**<-1-2147483647> -** The range of external LSDB limit for OSPF is -1 to 2147483674.

**no -** This command configures the default external LSDB limit for OSPF.

#### **Default Setting**

-1

#### **Command Mode**

Router OSPFv3 Config

#### **9.4.2.34 maximum-paths**

This command sets the number of paths that OSPF can report for a given destination where <maxpaths> is platform dependent.

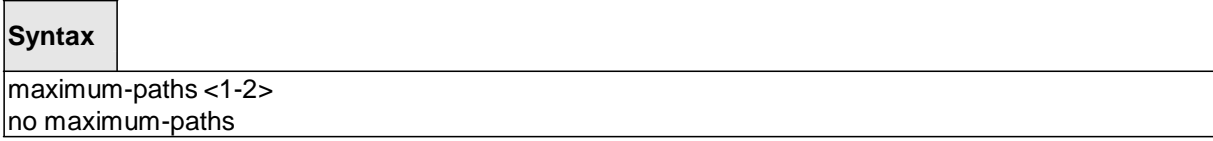

**<1-2> -** The maximum number of paths that OSPF can report for a given destination. The range of the value is 1 to 2.

**no -** This command resets the number of paths that OSPF can report for a given destination back to its default value.

\_\_\_\_\_\_\_\_\_\_\_\_\_\_\_\_\_\_\_\_\_\_\_\_\_\_\_\_\_\_\_\_\_\_\_\_\_\_\_\_\_\_\_\_\_\_\_\_\_\_\_\_\_\_\_\_\_\_\_\_\_\_\_\_\_\_\_\_\_\_\_\_\_\_\_\_\_

#### **Default Setting**

1

#### **Command Mode**

### **9.4.2.35 passive-interface default**

Use this command to enable global passive mode by default for all interfaces. It overrides any interface level passive mode.OSPF shall not form adjacencies over a passive interface.

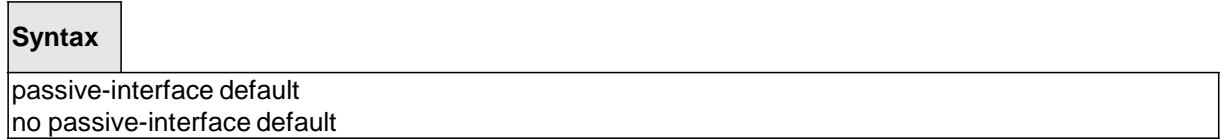

#### **Default Setting**

Disabled

#### **Command Mode**

Router OSPFv3 Config.

### **9.4.2.36 passive-interface**

Use this command to set the interface or tunnel as passive. It overrides the global passive mode that is currently effective on the interface or tunnel.

\_\_\_\_\_\_\_\_\_\_\_\_\_\_\_\_\_\_\_\_\_\_\_\_\_\_\_\_\_\_\_\_\_\_\_\_\_\_\_\_\_\_\_\_\_\_\_\_\_\_\_\_\_\_\_\_\_\_\_\_\_\_\_\_\_\_\_\_\_\_\_\_\_\_\_\_\_

# **Syntax**

passive-interface {< slot/port> | default | tunnel <tunnel-id> | vlan <vlan-id>} no passive-interface {< slot/port> | default | tunnel <tunnel-id> | vlan <vlan-id>}

# **Default Setting**

Disabled

# **Command Mode**

### **9.4.2.37 redistribute**

This command configures the OSPFv3 protocol to allow redistribution of routes from the specified source protocol/routers.

# **Syntax**

redistribute {static | connected} [metric <0-16777214>] [metric-type {1 | 2}] [tag <0-4294967295>] no redistribute { static | connected} [metric] [metric-type] [tag]

**<0-16777215> -** The range of metric is 0 to 16777214.

**<0-4294967295> -** The range of tag is 0 to 4294967295.

### **Default Setting**

Metric is unspecified.

Type is 2.

Tag is 0.

# **Command Mode**

Router OSPFv3 Config

#### **9.4.2.38 router-id**

This command sets a 4-digit dotted-decimal number uniquely identifying the router ospf id.

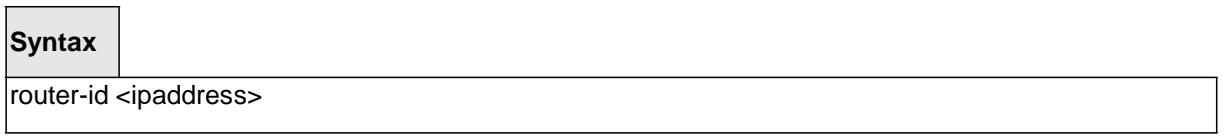

\_\_\_\_\_\_\_\_\_\_\_\_\_\_\_\_\_\_\_\_\_\_\_\_\_\_\_\_\_\_\_\_\_\_\_\_\_\_\_\_\_\_\_\_\_\_\_\_\_\_\_\_\_\_\_\_\_\_\_\_\_\_\_\_\_\_\_\_\_\_\_\_\_\_\_\_\_

**<ipaddress>** - IP Address.

#### **Default Setting**

None

#### **Command Mode**

# **9.5 RIPng Commands**

RIPng is intended to allow routers to exchange information for computing routes through an IPv6-based network. RIPng is a distance vector protocol. RIPng should be implemented only in routers. Any router that uses RIPng is assumed to have interfaces to one or more networks, otherwise it isn't really a router. These are referred to as its directly-connected networks. The protocol relies on access to certain information about each of these networks, the most important of which is its metric. The RIPng metric of a network is an integer between 1 and 15, inclusive. It is set in some manner not specified in this protocol; however, given the maximum path limit of 15, a value of 1 is usually used. Implementations should allow the system administrator to set the metric of each network. In addition to the metric, each network will have an IPv6 destination address prefix and prefix length associated with it. These are to be set by the system administrator in a manner not specified in this protocol.

# **9.5.1 Show Commands**

## **9.5.1.1 show ipv6 rip**

This command displays information relevant to the RIPng router

# **Syntax**

show ipv6 rip

#### **Default Setting**

None

#### **Command Mode**

Privileged Exec

#### **Display Messages**

**RIPng Admin Mode:** Select enable or disable from the pulldown menu. If you select enable RIPng will be enabled for the switch. The default is disabled.

**Split Horizon Mode:** Select none, simple or poison reverse from the pulldown menu. Split horizon is a technique for avoiding problems caused by including routes in updates sent to the router from which the route was originally learned. The options are: None - no special processing for this case. Simple - a route will not be included in updates sent to the router from which it was learned. Poisoned reverse - a route will be included in updates sent to the router from which it was learned, but the metric will be set to infinity. The default is simple.

**Default Metric:** Sets a default for the metric of redistributed routes. This field displays the default metric if one has already been set or blank if not configured earlier. The valid values are (1 to 15).

\_\_\_\_\_\_\_\_\_\_\_\_\_\_\_\_\_\_\_\_\_\_\_\_\_\_\_\_\_\_\_\_\_\_\_\_\_\_\_\_\_\_\_\_\_\_\_\_\_\_\_\_\_\_\_\_\_\_\_\_\_\_\_\_\_\_\_\_\_\_\_\_\_\_\_\_\_

**Default Route Advertise:** The default route.

**Distance:** Configured value.

**Update Time:** Configured value.

**Garbage Time:** Configured value.
**Info Time:** Configured value **Enable Ripng of interfaces:** List all interfaces enabled RIPng **Enable passive mode of interfaces:** List all interfaces enabled RIPng passive

# **9.5.2 Configuration Commands**

# **9.5.2.1 enable**

This command resets the default administrative mode of RIPng in the router (active).

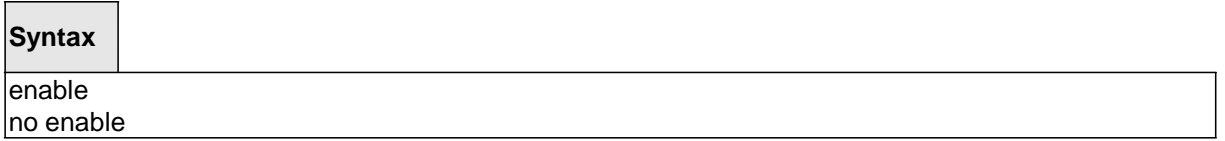

**no -** This command sets the administrative mode of RIPng in the router to inactive.

# **Default Setting**

Enabled

# **Command Mode**

IPv6 Router RIP Config

# **9.5.2.2 ipv6 rip**

This command enables RIPng on a router interface.

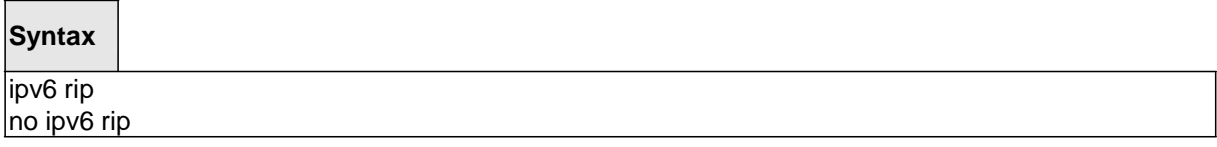

\_\_\_\_\_\_\_\_\_\_\_\_\_\_\_\_\_\_\_\_\_\_\_\_\_\_\_\_\_\_\_\_\_\_\_\_\_\_\_\_\_\_\_\_\_\_\_\_\_\_\_\_\_\_\_\_\_\_\_\_\_\_\_\_\_\_\_\_\_\_\_\_\_\_\_\_\_

**no -** This command disables RIPng on a router interface.

# **Default Setting**

Disabled

### **Command Mode**

Interface Config

# **9.5.2.3 ipv6 router rip**

Use this command to enter Router RIPng mode.

**Syntax**

ipv6 router rip

#### **Default Setting**

Disabled

### **Command Mode**

Global Config

# **9.5.2.4 default-information originate**

This command is used to set the advertisement of default routes.

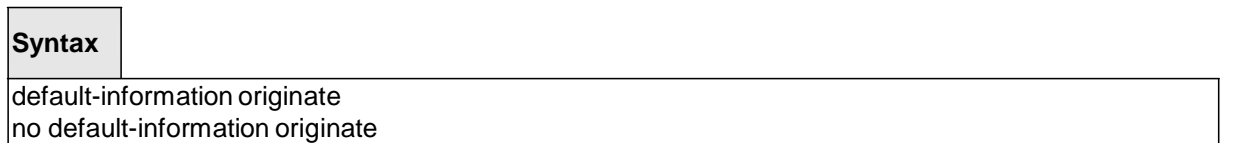

\_\_\_\_\_\_\_\_\_\_\_\_\_\_\_\_\_\_\_\_\_\_\_\_\_\_\_\_\_\_\_\_\_\_\_\_\_\_\_\_\_\_\_\_\_\_\_\_\_\_\_\_\_\_\_\_\_\_\_\_\_\_\_\_\_\_\_\_\_\_\_\_\_\_\_\_\_

**no -** This command is used to cancel the advertisement of default routes.

# **Default Setting**

Disabled

# **Command Mode**

### **9.5.2.5 default-metric**

 $\overline{\phantom{0}}$ 

This command is used to set a default for the metric of distributed routes.

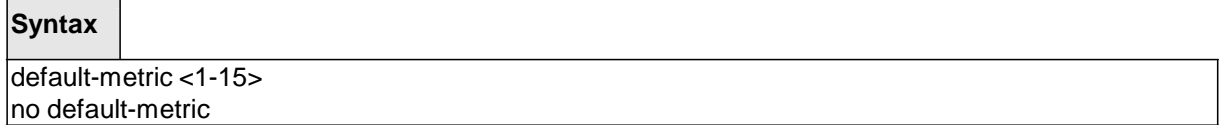

**<1-15> -** a value for default-metric.

**no -** This command is used to reset the default metric of distributed routes to its default value.

#### **Default Setting**

 $\Box$ 

Not configured

#### **Command Mode**

IPv6 Router RIP Config

# **9.5.2.6 distance rip**

This command sets the route preference value of RIPng in the router. Lower route preference values are preferred when determining the best route.

# **Syntax**

distance rip <1-255> no distance rip

**<1-255> -** the value for distance.

**no -** This command sets the default route preference value of RIPng in the router.

\_\_\_\_\_\_\_\_\_\_\_\_\_\_\_\_\_\_\_\_\_\_\_\_\_\_\_\_\_\_\_\_\_\_\_\_\_\_\_\_\_\_\_\_\_\_\_\_\_\_\_\_\_\_\_\_\_\_\_\_\_\_\_\_\_\_\_\_\_\_\_\_\_\_\_\_\_

#### **Default Setting**

15

#### **Command Mode**

# **9.5.2.7 split-horizon**

This command sets the RIPngplit horizon mode. None mode will not use RIPngplit horizon mode. Simple mode will be that a route is not advertised on the interface over which it is learned. Poison mode will be that routes learned over this interface should be re-advertised on the interface with a metric of infinity (16).

# **Syntax**

split-horizon {none | simple | poison} no split-horizon

**none -** This command sets without using RIPngplit horizon mode.

**simple -** This command sets to use simple split horizon mode.

**poison -** This command sets to use poison reverse mode.

**no -** This command cancel to set the RIPngplit horizon mode and sets none mode.

\_\_\_\_\_\_\_\_\_\_\_\_\_\_\_\_\_\_\_\_\_\_\_\_\_\_\_\_\_\_\_\_\_\_\_\_\_\_\_\_\_\_\_\_\_\_\_\_\_\_\_\_\_\_\_\_\_\_\_\_\_\_\_\_\_\_\_\_\_\_\_\_\_\_\_\_\_

# **Default Setting**

Simple

# **Command Mode**

# **9.5.2.8 redistribute**

This command configures RIPng protocol to redistribute routes from the specified source protocol/routers. Source protocols have OSPF, Static, and Connetced.

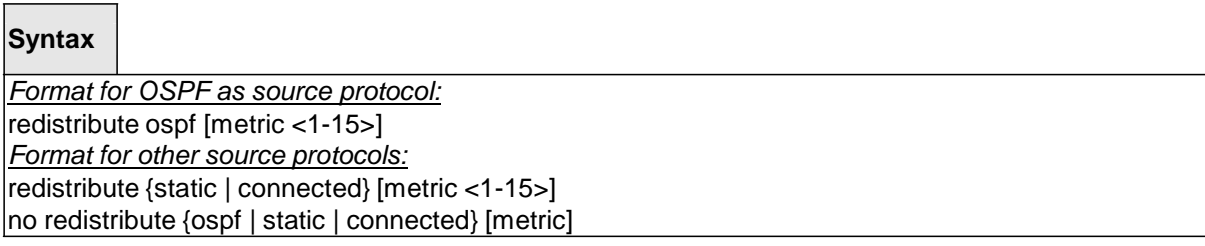

**<1 - 15> -** a value for metric.

**no -** This command de-configures RIPng protocol to redistribute routes from the specified source protocol/routers.

\_\_\_\_\_\_\_\_\_\_\_\_\_\_\_\_\_\_\_\_\_\_\_\_\_\_\_\_\_\_\_\_\_\_\_\_\_\_\_\_\_\_\_\_\_\_\_\_\_\_\_\_\_\_\_\_\_\_\_\_\_\_\_\_\_\_\_\_\_\_\_\_\_\_\_\_\_

### **Default Setting**

Metric – not-configured

#### **Command Mode**

# **9.5.2.9 ipv6 rip timer**

The user can go to the CLI Global Configuration Mode to set ipv6 rip timer, use the **ipv6 rip timer {update|garbage|info} <5-2147483647>** global configuration command. Use the **no ipv6 rip timer {update|garbage|info}**return to the default value.

# **Syntax**

ipv6 rip timer {update|garbage|info} <5-2147483647> no ipv6 rip timer {update|garbage|info}

**update -** This command sets to the RIPng update time.

**garbage -** This command sets to the RIPng garbage time.

**info -** This command sets to the RIPng info time.

**no -** This command sets the RIPng timer to default value.

#### **Default Setting**

update **-** the default value is 30 (seconds)

garbage **-** the default value is 120 (seconds)

info **-** the default value is 180 (seconds)

#### **Command Mode**

Global Config

# **9.5.2.10 ipv6 rip passive-interface**

The user can go to the CLI Interface Configuration Mode to set ipv6 rip passive, use the **ipv6 rip passive-interface** interface configuration command. Use the **no ipv6 rip passive-interface** return to the default value.

**Syntax**

ipv6 rip passive-interface no ipv6 rip passive-interface

**no -** This command sets the RIPng timer to default value.

### **Default Setting**

Disabled

#### **Command Mode**

Interface Config

# **10 OpenFlow Commands**

# **10.1 Show Commands**

# **10.1.1 show openflow instance**

This command displays the OpenFlow instance status and configuration information.

**Syntax** 

show openflow < instance-id >

# **Default Setting**

None

# **Command Mode**

Priviledged EXEC

Examples: (Quanta) #show openflow 1

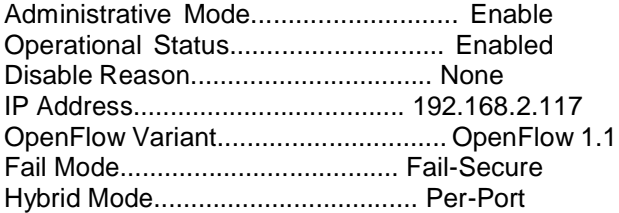

Port List:

-------------------------------------- 0/1-0/3,0/5,0/7-0/8,ch1-ch2,ch4,ch6-ch7

# **10.1.2 show openflow controller**

This command displays the OpenFlow controller configuration information.

**Syntax** 

show openflow <instance-id> configured controller

### **Default Setting**

None

#### **Command Mode**

Privileged EXEC

Examples:

(Quanta) #show openflow 1 configured controller

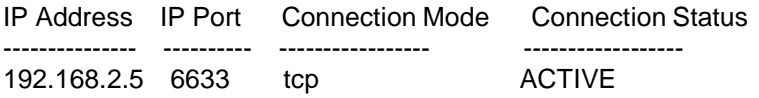

# **10.1.3 show openflow installed flows**

This command displays the installed flows information from OpenFlow Controller.

**Syntax** 

show openflow < instance-id > installed flows

**Default Setting**

None

#### **Command Mode**

Privileged EXEC

Examples:

(Quanta) #show openflow 1 installed flows

Flow 0000000B type "1DOT0"

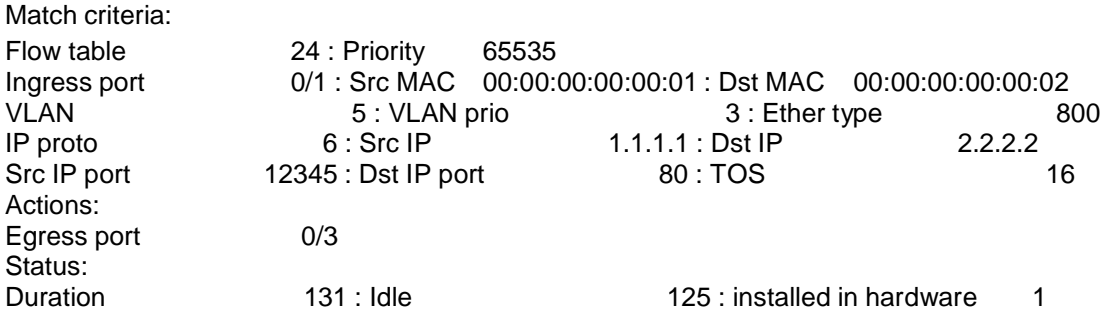

# **10.1.4 show openflow installed meters**

This command displays the installed meters information from OpenFlow Controller.

**Syntax** 

show openflow < instance-id > installed meters

**Default Setting**

None

#### **Command Mode**

Privileged EXEC

Examples:

(Quanta) #do show openflow 1 installed meters

Meter ID....................................... 6

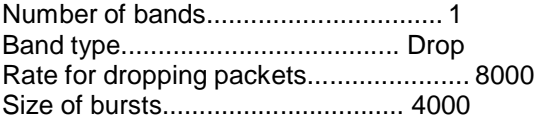

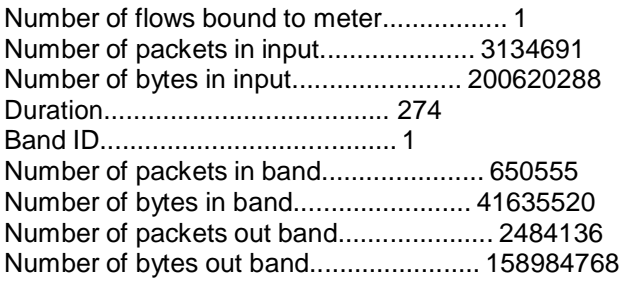

# **10.1.5 show openflow table status**

This command displays the table information of OpenFlow switch.

**Syntax** 

show openflow <instance-id> table-status

#### **Default Setting**

None

#### **Command Mode**

Privileged EXEC

Examples: (Quanta) #show openflow 1 table-status

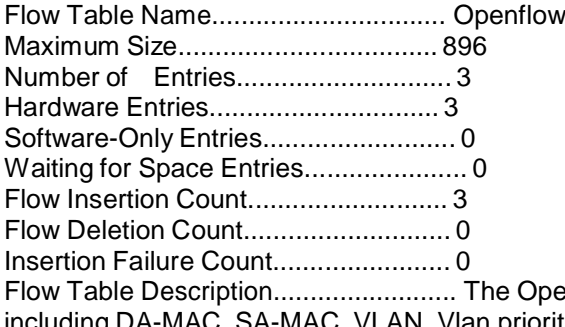

enflow table matches on the packet layer-2 header, including DA-MAC, SA-MAC, VLAN, Vlan priority ether type; layer-3 header, including SRC-IP, DST-IP, IP protocol, IP-TOS; layer-4 header, including UDP/TCP source and dest port, ICMP type, and code; and input port including physical port, LAG port.

# **10.2 Configuration Commands**

# **10.2.1 OpenFlow Instance**

This command enters OpenFlow instance.

**Syntax** 

openflow instance <instance-id>

### **Default Setting**

None

### **Command Mode**

Global Config

# **10.2.2 OpenFlow Enable/Disable**

To configure admin mode of OpenFlow instance.

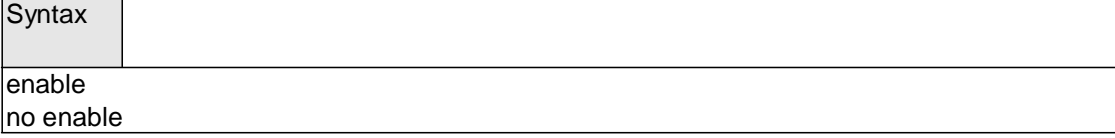

\_\_\_\_\_\_\_\_\_\_\_\_\_\_\_\_\_\_\_\_\_\_\_\_\_\_\_\_\_\_\_\_\_\_\_\_\_\_\_\_\_\_\_\_\_\_\_\_\_\_\_\_\_\_\_\_\_\_\_\_\_\_\_\_\_\_\_\_\_\_\_\_\_\_\_\_\_

# **Default Setting**

Disable

#### **Command Mode**

OpenFlow Instance Mode

# **10.2.3 OpenFlow Controller**

Specify up to five IP addresses to which the switch should establish an OpenFlow Controllers connection. Each command invocation specifies one IP address and connection mode (TCP or TLS). If the IP Port is omitted then the default IP port number 6633 is used. The default connection mode is TLS.

# **Syntax**

controller <ipaddr> [<portid>] [ssl | tcp]  $|no$  controller  $\{\}$   $[<$ portid $>$ ]  $|$  all  $\}$ 

### **Default Setting**

**SSL** 

# **Command Mode**

OpenFlow Instance Mode

# **10.2.4 OpenFlow Hybrid Mode**

To configure the hybrid OpenFlow.

**Syntax** 

hybridmode {per-vlan | per-port} no hybridmode

# **Default Setting**

None

#### **Command Mode**

OpenFlow Instance Mode

# **10.2.5 OpenFlow VLAN in Per-VLAN mode instance**

To add/remove VLAN to OpenFlow per-VLAN instance.

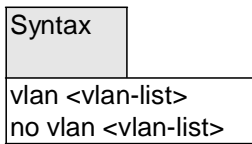

# **Default Setting**

None

### **Command Mode**

OpenFlow Instance per-VLAN Mode

# **10.2.6 OpenFlow PORT in Per-PORT mode instance**

To add/remove PORT to OpenFlow per-PORT instance.

**Syntax** 

```
port {<port-list> | port-channel <ChId-List> }
no port {<port-list> | port-channel <ChId-List> }
```
\_\_\_\_\_\_\_\_\_\_\_\_\_\_\_\_\_\_\_\_\_\_\_\_\_\_\_\_\_\_\_\_\_\_\_\_\_\_\_\_\_\_\_\_\_\_\_\_\_\_\_\_\_\_\_\_\_\_\_\_\_\_\_\_\_\_\_\_\_\_\_\_\_\_\_\_\_

# **Default Setting**

None

# **Command Mode**

OpenFlow Instance per-PORT Mode

# **10.2.7 OpenFlow Variant**

To configure the OpenFlow variant of switch. It can choose the OpenFlow 1.0 or OpenFlow 1.1 or OpenFlow 1.2 or OpenFlow 1.3 protocol to connect with Controller.

**Syntax** 

variant { openflow10 | openflow11 | openflow12 | openflow13 }

#### **Default Setting**

openflow10

#### **Command Mode**

OpenFlow Instance Mode

# **10.2.8 OpenFlow Fail Mode**

To configure the OpenFlow fail mode of connection interruption. It can choose the Fail-Secure or Fail-Standalone mode.

In the case that a switch loses contact with all controllers, the switch should immediately enter either 3 protocol to connect with standalone modet a switch loses contact with only change to switch behavior is that packets and messages destined to the controllers are dropped. Flows should continue to expire according to their timeouts in es destined to the controllers are dropped. Fl the switch processes all packets using the OFPP\_NORMAL port; in other words, the switch acts as a legacy Ethernet switch or router.

**Syntax** failmode { secure | standalone }

\_\_\_\_\_\_\_\_\_\_\_\_\_\_\_\_\_\_\_\_\_\_\_\_\_\_\_\_\_\_\_\_\_\_\_\_\_\_\_\_\_\_\_\_\_\_\_\_\_\_\_\_\_\_\_\_\_\_\_\_\_\_\_\_\_\_\_\_\_\_\_\_\_\_\_\_\_

#### **Default Setting**

secure

#### **Command Mode**

OpenFlow Instance Mode

# **11 Web-Based Management Interface**

# **11.1 Overview**

The Layer 3 Network Switch provides a built-in browser software interface that lets you configure and manage it remotely using a standard Web browser such as Microsoft Internet Explorer or Netscape Navigator. This software interface also allows for system monitoring and management of the Network Switch. When you configure this Network Switch for the first time from the console, you have to assign an IP address and subnet mask to the Network Switch. Thereafter, you can access the Network Switch's Web software interface directly using your Web browser by entering the switch's IP address into the address bar. In this way, you can use your Web browser to manage the Switch from any remote PC station, just as if you were directly connected to the Network Switch's console port.

The 8 menu options available are: Management, Switching, Security, QOS, Routing, IPv6, IPv4 Multicast, IPv6 Multicast and Data Center.

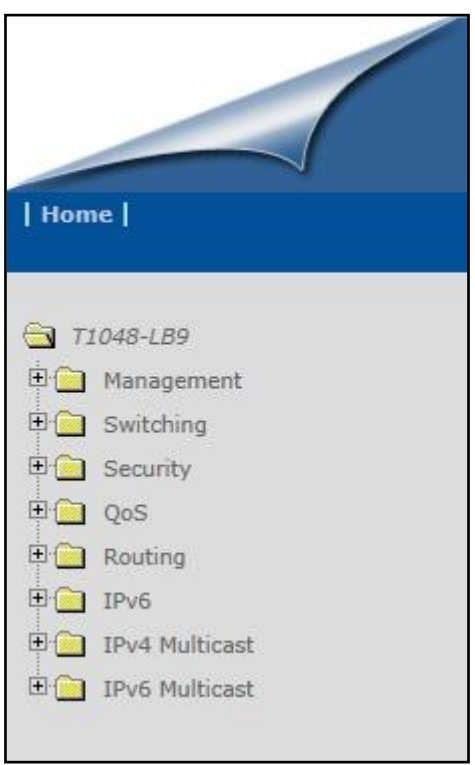

- 1. **Management Menu:** This section provides information for SNMP and trap manager, User management, System utility including system time, defining system parameters including telnet session and console baud rate, etc, File management including downloading switch module software and configuration file, and resetting the switch module switch statistics, SNTP, LLDP, UDLD, CDP, DHCP client, DNS Relay and DDNS.
- 2. **Switching Menu:** This section provides users to configure switch interface (port), DHCP Snooping, VLAN, Protected Ports, Protocol-Based VLAN, IP Subnet-based VLAN, MAC-based VLAN, MAC-Based Voice VLAN, Voice VLAN, Filters, GARP, Dynamic Arp Inspection, IGMP Snooping, IGMP Snooping Querier, MLD Snooping, MLD Snooping Querier, Port Channel, Multicast

Forwarding Database, Spanning Tree, MLAG, VTP, Link State, and Port Backup.

- 3. **Security Menu:** This section provides users to configure switch securities including Port Access Control, Port Security, Captive-portal, RADIUS, TACACS+, LDAP, Access Control Lists, IP Filter, Secure HTTP, Secure Shell and Denial of Service.
- 4. **QOS Menu:** This section provides users to configure Differentiated Service, DiffServ Wizard, Class of Service, Auto VoIP and iSCSI optimization.
- 5. **Routing Menu:** This section provides users to configure ARP, IP, BOOTP/DHCP Relay Agent, RIP, Router, and VLAN Routing.

# **11.2 Management Menu**

# **11.2.1 Viewing Information**

# **11.2.1.1 Viewing ARP Cache**

The Address Resolution Protocol (ARP) dynamically maps physical (MAC) addresses to Internet (IP) addresses. This panel displays the current contents of the ARP cache.

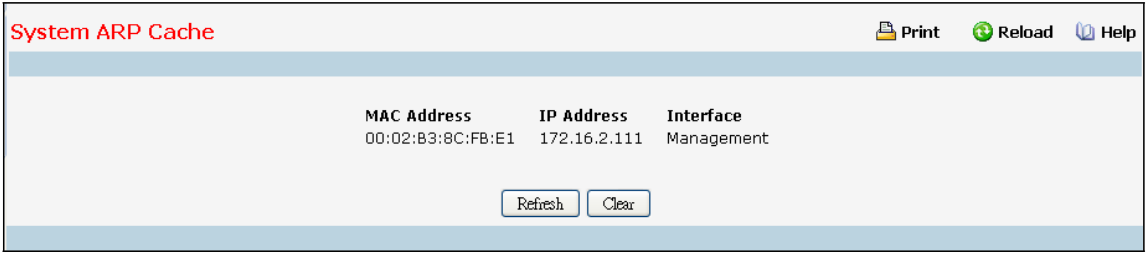

\_\_\_\_\_\_\_\_\_\_\_\_\_\_\_\_\_\_\_\_\_\_\_\_\_\_\_\_\_\_\_\_\_\_\_\_\_\_\_\_\_\_\_\_\_\_\_\_\_\_\_\_\_\_\_\_\_\_\_\_\_\_\_\_\_\_\_\_\_\_\_\_\_\_\_\_\_

For each connection, the following information is displayed:

- The physical (MAC) Address
- The associated IP address
- The identification of the port being used for the connection

#### **Command Buttons**

**Refresh** - Refresh the page with the latest data.

**Clear all** - Clean all MAC entries in system ARP table.

# **11.2.1.2 Viewing Inventory Information**

Use this panel to display the switch's Vital Product Data, stored in non-volatile memory at the factory.

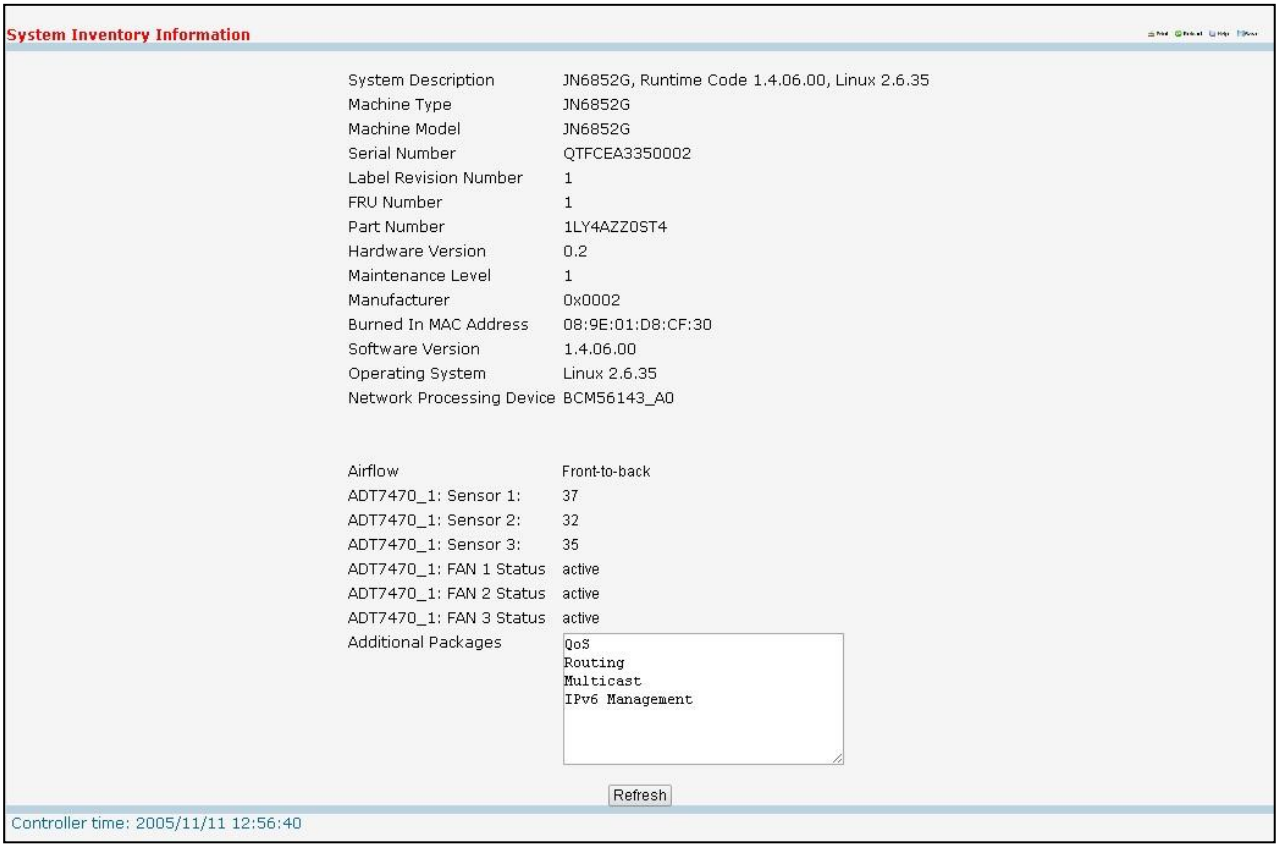

#### **Non-Configurable Data**

**System Description** - The product name of this switch.

**Machine Type** - The machine type of this switch.

**Machine Model** - The model within the machine type.

**Serial Number** - The unique box serial number for this switch.

**FRU Number** – The field replaceable unit number.

**Part Number** - The manufacturing part number.

**Maintenance Level** – The identification of the hardware change level

**Manufacturer** – The two-octet code that indicates the manufacturer.

**Burned in MAC Address** - The burned-in universally administered MAC address of this switch.

**Software Version** – The platform.function.release.manintenance number of the code is currently running on the switch.

**Hardware Version** - The hardware version of this switch. It is divided into two parts. The first byte is the major version and the second byte represents the minor version.

**Label Revision Number** - The label revision serial number of this switch is used for manufacturing purpose.

**Operating System** - The operating system currently running on the switch. **Network Processing Device** - Identifies the network processor hardware.

**ADT7470 Sensor -** The temperature of sensor of ADT7470

**ADT7470\_1: Fan 1 Status:** Status of Fan1. It could be active or inactive. **ADT7470\_1: Fan 2 Status:** Status of Fan2. It could be active or inactive. **ADT7470\_1: Fan 3 Status:** Status of Fan3. It could be active or inactive.

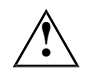

Below 10G Interface information depends on plugging SFP+ Transceiver module.

Below 1G interface information depends on plugging SFP Transceiver module.

**Interface y:** (The yth 10-Giga information of switch 1).

**10 Gigabit Ethernet Compliance Codes**: Transceiver's compliance codes.

**Vendor Name:** The SFP transceiver vendor name shall be the full name of the corporation, a commonly accepted abbreviation of the name of the corporation, the SCSI company code for the corporation, or the stock exchange code for the corporation.

**Vendor Part Number**: Part number provided by SFP transceiver vendor.

**Vendor Serial Number**: Serial number provided by vendor.

**Vendor Revision Number**: Revision level for part number provided by vendor.

**Vendor Manufacturing Date:** The vendor's manufacturing date.

**Additional Packages** - A list of the optional software packages installed on the switch, if any.

\_\_\_\_\_\_\_\_\_\_\_\_\_\_\_\_\_\_\_\_\_\_\_\_\_\_\_\_\_\_\_\_\_\_\_\_\_\_\_\_\_\_\_\_\_\_\_\_\_\_\_\_\_\_\_\_\_\_\_\_\_\_\_\_\_\_\_\_\_\_\_\_\_\_\_\_\_

#### **Command Buttons**

**Refresh** - Updates the information on the page.

#### **11.2.1.3 System Resources**

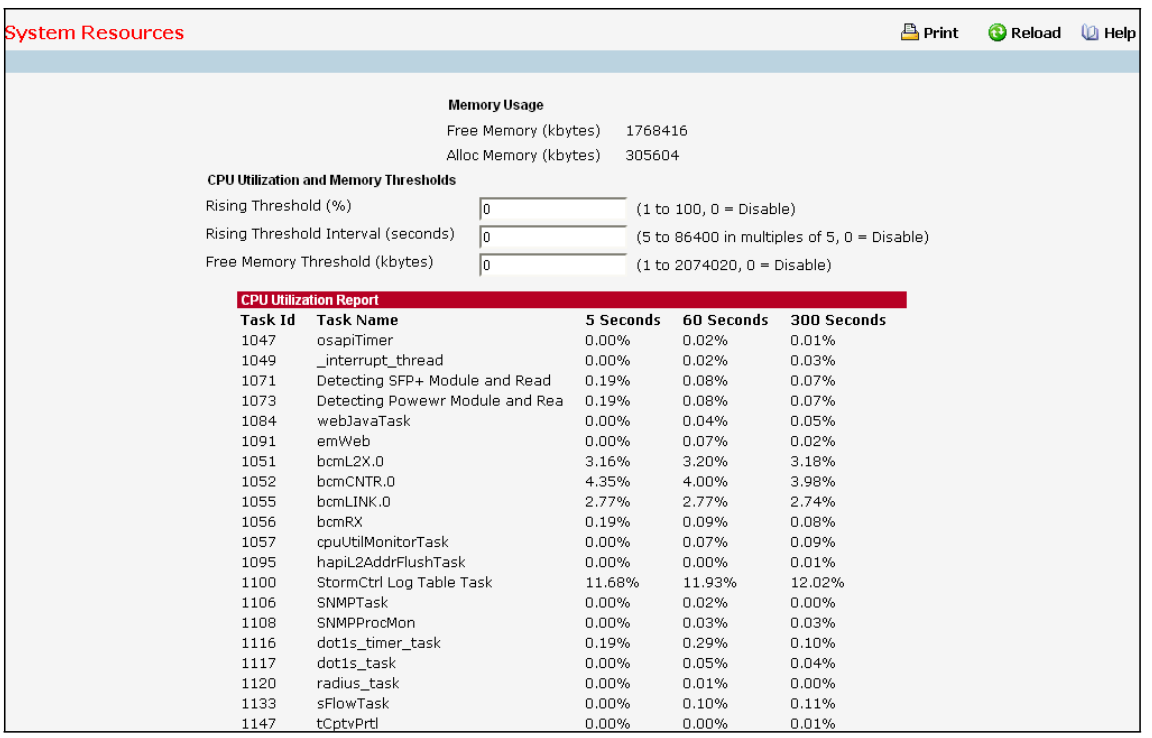

Use this panel to configure and display the Free Memory and Task CPU Utilization parameters

#### **Configurable Data**

**Rising Threshold** - The CPU Rising utilization threshold in percentage. A zero percent threshold indicates CPU Utilization Notification feature is disabled.

**Rising Threshold Interval** - The CPU Rising threshold interval in seconds. The time interval is configured in multiples of 5. A time interval of zero seconds indicates CPU Utilization Notification feature is disabled.

**Free Memory Threshold** - The CPU Free Memory threshold in kilobytes. A zero threshold value indicates CPU Free Memory Notification feature is disabled

#### **Non- Configurable Data**

**Free Memory** - Available Free Memory on system in kilobytes.

**Alloc Memory** - Allocated Memory for the system in kilobytes.

**Task Id** - Id of the Currently Running Tasks.

**Task Name** - Name of the Currently Running Tasks.

**5 Seconds** - Percentage of CPU utilized by the corresponding task in the last 5 seconds.

**60 Seconds** - Percentage of CPU utilized by the corresponding task in the last 60 seconds.

**300 Seconds** - Percentage of CPU utilized by the corresponding task in the last 300 seconds.

\_\_\_\_\_\_\_\_\_\_\_\_\_\_\_\_\_\_\_\_\_\_\_\_\_\_\_\_\_\_\_\_\_\_\_\_\_\_\_\_\_\_\_\_\_\_\_\_\_\_\_\_\_\_\_\_\_\_\_\_\_\_\_\_\_\_\_\_\_\_\_\_\_\_\_\_\_

**Total CPU Utilization** - Total CPU Utilization in terms of Percentage over a period of 5, 60, 300 seconds, and the Rising threshold period also in seconds, if configured.

# **Command Buttons**

**Submit** - Update the switch with the values on the screen. If you want the switch to retain the new values across a power cycle you must perform a save.

**Refresh** - Refresh the data on the screen with the present state of the data in the switch.

# **11.2.2 Configuring Management Session and Network Parameters**

# **11.2.2.1 Viewing System Description Page**

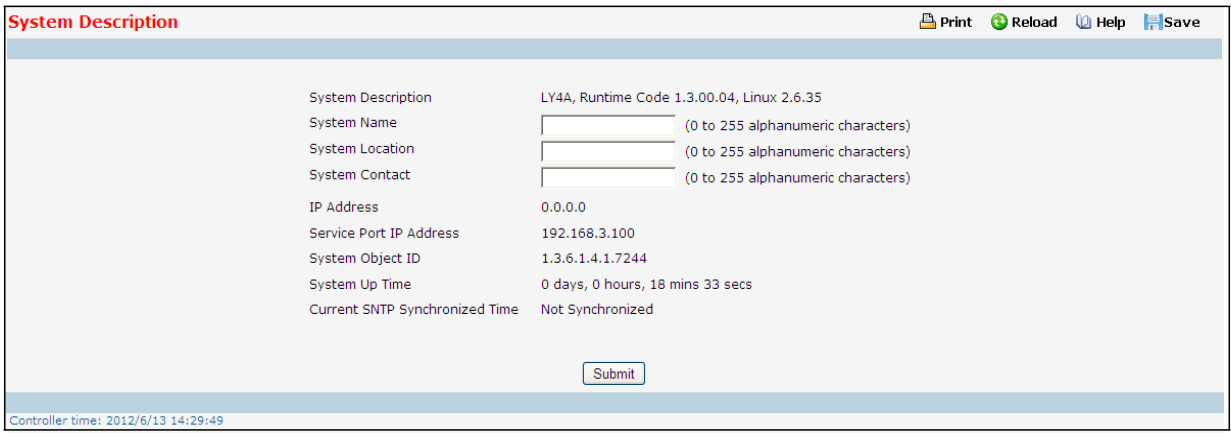

#### **Configurable Data**

**System Name** - Enter the name you want to use to identify this switch. You may use up to 255 alpha-numeric characters. The factory default is blank.

**System Location** - Enter the location of this switch. You may use up to 255 alpha-numeric characters. The factory default is blank.

**System Contact** - Enter the contact person for this switch. You may use up to 255 alpha-numeric characters. The factory default is blank.

#### **Non-Configurable Data**

**IP Address** - The IP Address assigned to the network interface.

**Service Port IP Address** - The IP Address assigned to the Service Port.

**System Object ID** - The base object ID for the switch's enterprise MIB.

**System Up time** - The time in days, hours and minutes since the last switch reboot.

**Current SNTP Synchronized Time** - Displays currently synchronized SNTP time in UTC. If time is not synchronized, it displays "Not Synchronized."

### **Command Buttons**

**Submit** - Update the switch with the values on the screen. If you want the switch to retain the new values across a power cycle you must perform a save.

# **11.2.2.2 IP Address Conflict Detection**

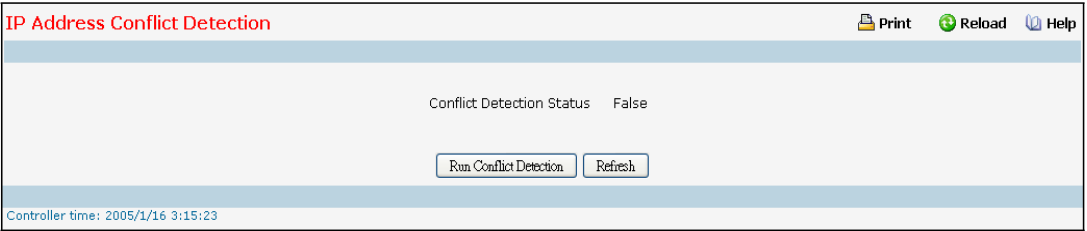

#### **Non- Configurable Data**

**Conflict Detection Status** - Whether or not an address conflict has been detected since status was last reset.

**Last Conflicting IP Address** - The IP address of the interface that was last found to be conflicting.

**Last Conflicting MAC Address** - The MAC address of the remote host associated with the IP address that was last found to be conflicting.

**Time Since Conflict Detected** - The time elapsed (displayed in days, hours, mins, secs) since the last conflict was detected (provided a reset did not occur in the meantime).

# **Command Buttons**

**Reset Conflict Detection Status** - Reset the last conflict detection status on the switch.

**Run Conflict Detection** - Triggers the active IP address conflict detection in the system.

**Refresh** - Refresh the data on the screen with the present state of the data in the switch.

# **11.2.2.3 Configuring Service Port Page**

You use this panel to specify the parameters needed to communicate with the switch over a network using the service port.

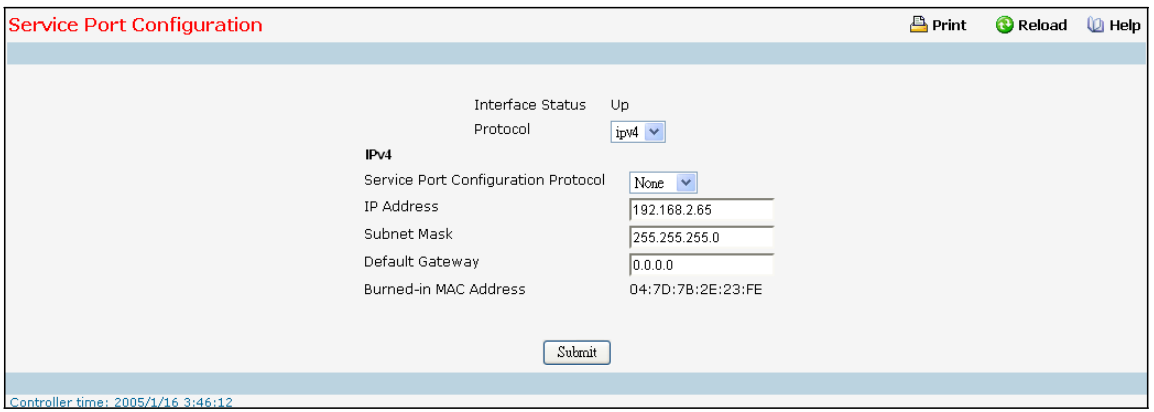

#### **Configurable Data**

**Protocol** - Choose IPv4 or IPv6 protocol.

#### **Non-Configurable Data**

**Interface Status** - Indicates whether the link status is up or down.

#### **IPv4 Selection Criteria**

**Service Port Configuration Protocol Current** - Choose what the switch should do following power-up: transmit a Bootp request, transmit a DHCP request, or do nothing (None). The factory default is None.

You cannot make this choice for both the network configuration protocol and the service port. You will only be given the choices for Bootp or DHCP here if the network configuration protocol is configured to None.

### **IPv6 Selection Critieria**

**IPv6 Mode** - Enable/Disable IPv6.

**Service Port Configuration Protocol** - Enable or Disable DHCPv6 Client protocol on the management port. The factory default is None.

**IPv6 Stateless Address AutoConfig Mode**-Enable or Disable the IPv6 stateless address autoconfiguration on the management port. The factory default is Disable.

**Add/Delete IPv6 Addresses -** To Add or Delete the IPv6 Addresses, select Add or Remove from the drop-down menu. The fields "New IPv6 Address" and "EUI Flag" are visible when we select the "Add" from this menu.

**Change IPv6 Gateway -**Select the checkbox to configure/change/remove IPv6 Gateway Addresses. To configure / change the Ipv6 gateway, select the checkbox and enter the desired value in the "IPv6 Gateway" textbox. To remove, select the checkbox, the textbox "IPv6 Gateway" has to be empty and click submit button.

#### **IPv4 Configurable Data**

**IP Address** - The IP address of the interface. The factory default value is 0.0.0.0

**Subnet Mask** - The IP subnet mask for the interface. The factory default value is 0.0.0.0

**Default Gateway** - The default gateway for the IP interface. The factory default value is 0.0.0.0

#### **IPv6 Configurable Data**

**New IPv6 Address -** To configure the field, select Add from the "Add/Delete IPv6 Addresses" drop down menu

**EUI Flag** -To set the EUI flag while configuring "New IPv6 Address" select True from the drop down menu. Default is False.

**IPv6 Address to Delete -** To configure the field to delete IPv6 address, select Delete from the "Add/Delete IPv6 Addresses" drop down menu.

**IPv6 Gateway** - The default gateway for the IPv6 interface. The factory default value is None

### **IPv4 Non-Configurable Data**

**Burned-in MAC Address** - The burned-in MAC address used for in-band connectivity.

#### **IPv6 Non-Configurable Data**

**DHCPv6 Client DUID -**Displays the Client Identifier used by DHCPv6 Client when sending messages to the DHCPv6 Server. This entry is visible to user only if IPv6 Service Port Configuration Protocol is set to DHCP

**IPv6 Addresses -**List of configured IPv6 addresses.

**Default IPv6 Gateway Address -**Default IPv6 Gateway addresses

**IPv6 Link-local scope ID** - Service Port's IPv6 Link-local address scope ID.

#### **Command Buttons**

**Submit** - Update the switch with the values on the screen. If you want the switch to retain the new values across a power cycle you must perform a save

# **11.2.2.4 Configuring Service port NDP Summary**

This screen displays IPv6 Service Port Neighbor entries.

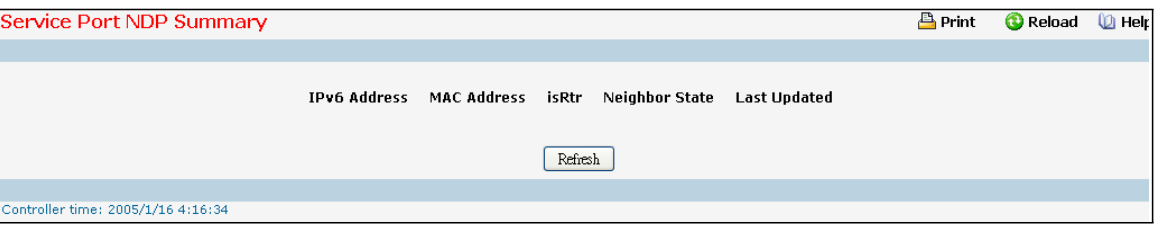

#### **Non-configurable Data**

**IPv6 Address** - The Ipv6 Address of a neighbor switch visible to the Service Port.

**Mac Address** - The MacAddress of the neighboring switch.

**isRtr** -true(1) if the neighbor machine is a router, false(2) otherwise.

**Neighbor State** -The state of the neighboring switch: reachable (1) - The neighbor is reachable by this switch. Stale (2) - Information about the neighbor is scheduled for deletion. Delay (3) - No information has been received from neighbor during delay period. Probe (4) - Switch is attempting to probe for this neighbor. Unknown (6) - Unknown status.

**Last Updated** - The last sysUpTime that this neighbor has been updated.

#### **Command Buttons**

**Refresh** - Refresh the data on the screen with the present state of the data in the router.

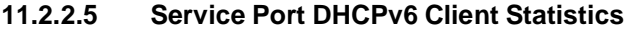

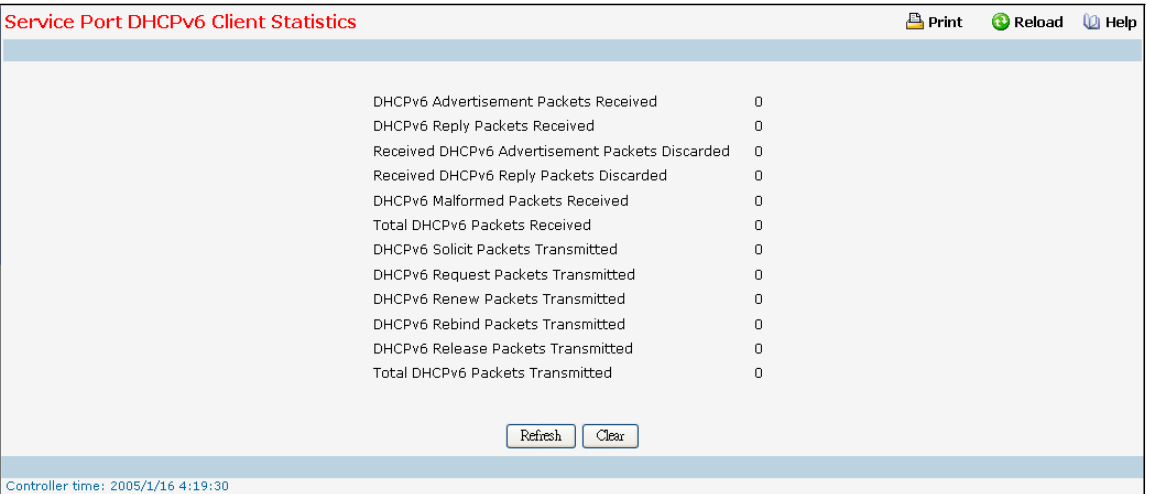

### **Non-Configurable Data**

**DHCPv6 Advertisement Packets Received** - Number of DHCPv6 Advertisement packets received on the service port.

**DHCPv6 Reply Packets Received** - Number of DHCPv6 Reply packets received on the service port.

**Received DHCPv6 Advertisement Packets Discarded** - Number of DHCPv6 Advertisement packets discarded on the service port

**Received DHCPv6 Reply Packets Discarded** - Number of DHCPv6 Reply packets discarded on the service port.

**DHCPv6 Malformed Packets Received** - Number of DHCPv6 packets that are received malformed on the service port.

**Total DHCPv6 Packets Received** - Total number of DHCPv6 packets received on the service port.

**DHCPv6 Solicit Packets Transmitted** - Number of DHCPv6 Solicit packets transmitted on the service port.

**DHCPv6 Request Packets Transmitted** - Number of DHCPv6 Request packets transmitted on the service port.

**DHCPv6 Renew Packets Transmitted** - Number of DHCPv6 Renew packets transmitted on the service port.

**DHCPv6 Rebind Packets Transmitted** - Number of DHCPv6 Rebind packets transmitted on the service port.

**DHCPv6 Release Packets Transmitted** - Number of DHCPv6 Release packets transmitted on the service port.

**Total DHCPv6 Packets Transmitted** - Total number of DHCPv6 packets transmitted on the service port.

# **Command Buttons**

**Refresh** - Refresh the data on the screen with the present state of the data in the switch.

\_\_\_\_\_\_\_\_\_\_\_\_\_\_\_\_\_\_\_\_\_\_\_\_\_\_\_\_\_\_\_\_\_\_\_\_\_\_\_\_\_\_\_\_\_\_\_\_\_\_\_\_\_\_\_\_\_\_\_\_\_\_\_\_\_\_\_\_\_\_\_\_\_\_\_\_\_

**Clear** - Clears all the counters, resetting all statistics to defaults.

### **11.2.2.6 Configuring Network Connectivity Page**

The network interface is the logical interface used for in-band connectivity with the switch via any of the switch's front panel ports. The configuration parameters associated with the switch's network interface do not affect the configuration of the front panel ports through which traffic is switched or routed.

To access the switch over a network you must first configure it with IP information (IP address, subnet mask, and default gateway). You can configure the IP information using any of the following:

- **BOOTP**
- **DHCP**
- **Terminal interface via the EIA-232 port**

Once you have established in-band connectivity, you can change the IP information using any of the following:

- **Terminal interface via the EIA-232 port**
- **Terminal interface via telnet**
- **SNMP-based management**
- **Web-based management**

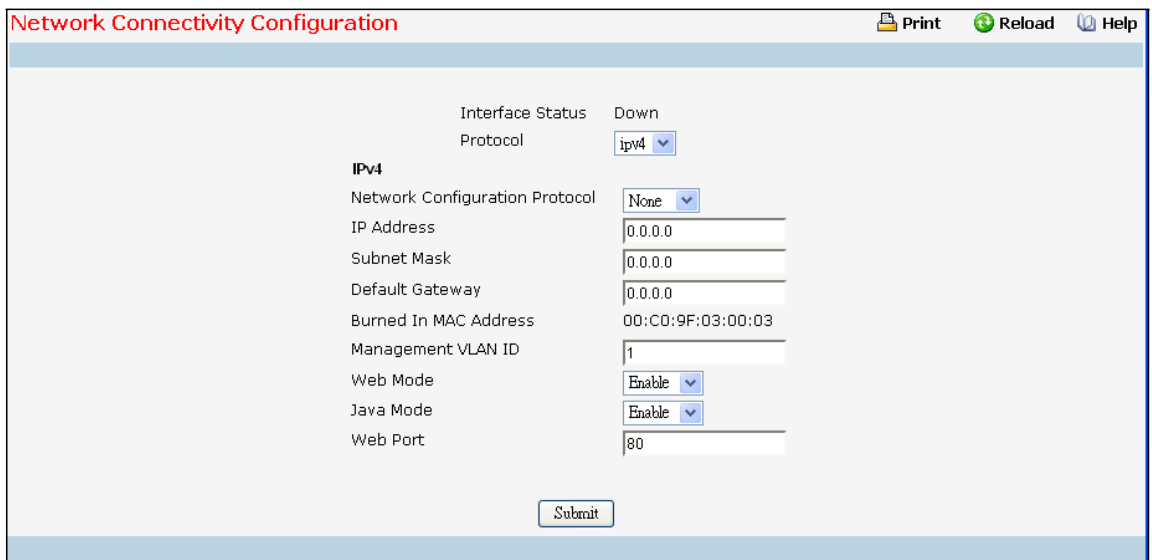

#### **Configurable Data**

**Protocol** - Choose IPv4 or IPv6 protocol..

#### **Non-Configurable Data**

**Interface Status** - Indicates whether the link status is up or down.

#### **IPv4 Selection Criteria**

**Network Configuration Protocol** - Specify what the switch should do following power-up: transmit a Bootp request, transmit a DHCP request, or do nothing (None). The factory default is None. You cannot make this choice for both the network configuration protocol and the service port. You will only be given the choices for Bootp or DHCP here if the service port protocol is configured to None.

**Web Mode** - Specify whether the switch may be accessed from a Web browser. If you choose to enable web mode you will be able to manage the switch from a Web browser. The factory default is enabled.

**Java Mode** - Enable or disable the java applet that displays a picture of the switch at the top right of the screen. If you run the applet you will be able to click on the picture of the switch to select configuration screens instead of using the navigation tree at the left side of the screen. The factory default is enabled.

#### **IPv4 Configurable Data**

**IP Address** - The IP address of the interface. The factory default value is 0.0.0.0

**Subnet Mask** - The IP subnet mask for the interface. The factory default value is 0.0.0.0

**Default Gateway** - The default gateway for the IP interface. The factory default value is 0.0.0.0

**Management VLAN ID** - Specifies the management VLAN ID of the switch. It may be configured to any value in the range of 1 - 4093. The management VLAN is used for management of the switch. This field is configurable for administrative users and read-only for other users.

**Web Port** - This field is used to set the HTTP Port Number. The value must be in the range of 1 to 65535. Port 80 is the default value. The currently configured value is shown when the web page is displayed.

# **IPv4 Non-Configurable Data**

**Burned In MAC Address** - The burned in MAC address used for in-band connectivity if you choose not to configure a locally administered address.

#### **IPv6 Selection Criteria**

**IPv6 Mode -** Enable/Disable IPv6 Admin Mode.

**Network Configuration Protocol -** Enable or Disable DHCPv6 Client protocol on the management port. The factory default is None.

**IPv6 Stateless Address AutoConfig Mode -** Enable or Disable the IPv6 stateless address autoconfiguration on the management port. By default it is disabled.

**Add/Delete IPv6 Addresses -** To Add or Delete the IPv6 Addresses, select Add or Remove from the drop-down menu. The fields "New IPv6 Address" and "EUI Flag" are visible when we select the "Add" from this menu.

**EUI Flag -** To set the EUI flag while configuring "New IPv6 Address" select TRUE from the drop down menu. Default is FALSE.

**Change IPv6 Gateway -** Select the checkbox to configure/change IPv6 Gateway Addresses.

#### **IPv6 Configurable Data**

**DHCPv6 Client DUID** - Displays the Client Identifier used by DHCPv6 Client when sending messages to the DHCPv6 Server. This entry is visible to user only if IPv6 Network Configuration Protocol is set to DHCP.

**New IPv6 Address -** To configure the field, select Add from the "Add/Delete IPv6 Addresses" drop down menu.

**IPv6 Address to Delete -** To configure the field, select Remove from the "Add/Delete IPv6 Addresses" drop down menu.

\_\_\_\_\_\_\_\_\_\_\_\_\_\_\_\_\_\_\_\_\_\_\_\_\_\_\_\_\_\_\_\_\_\_\_\_\_\_\_\_\_\_\_\_\_\_\_\_\_\_\_\_\_\_\_\_\_\_\_\_\_\_\_\_\_\_\_\_\_\_\_\_\_\_\_\_\_

**IPv6 Gateway -** The default gateway for the IPv6 Interface.

#### **IPv6 Non-Configurable Data**

**IPv6 Addresses** - List of configured IPv6 Addresses.

**Default Routers** - The IPv6 default routers.

**IPv6 Link-local scope ID** - IPv6 Network Interface's Link-Local address scope ID.

### **Command Buttons**

**Submit** - Update the switch with the values on the screen. If you want the switch to retain the new values across a power cycle you must perform a save

#### **11.2.2.7 Configuring Network Connection NDP Summary Page**

This screen displays IPv6 Network Port Neighbor entries.

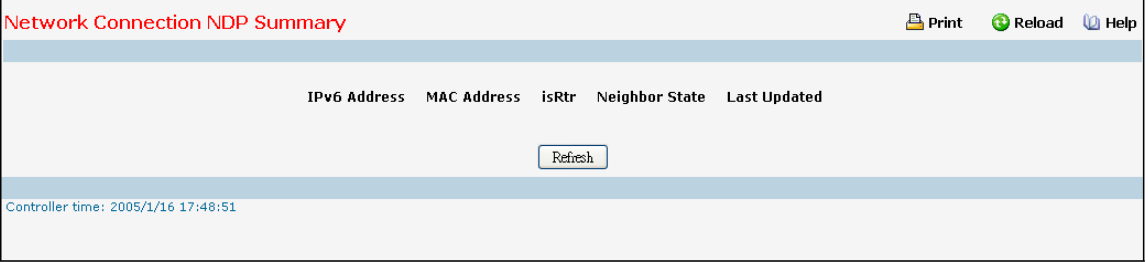

# **Non-Configurable Data**

**IPv6 Address** - The Ipv6 Address of a neighbor switch visible to the Network Port.

**Mac Address** - The Mac Address of the neighboring switch.

**isRtr** – true (1) if the neighbor machine is a router, false(2) otherwise.

**Neighbor State** - The state of the neighboring switch:

reachable (1) - The neighbor is reachable by this switch.

stale (2) - Information about the neighbor is scheduled for deletion.

delay (3) - No information has been received from neighbor during delay period.

probe (4) - Switch is attempting to probe for this neighbor.

unknown (6) - Unknown status.

**Last Updated** - The last sysUpTime that this neighbor has been updated.

#### **Command Buttons**

**Refresh** - Refresh the data on the screen with the present state of the data in the router.

# **11.2.2.8 Viewing Network Port DHCPv6 Client Statistics**

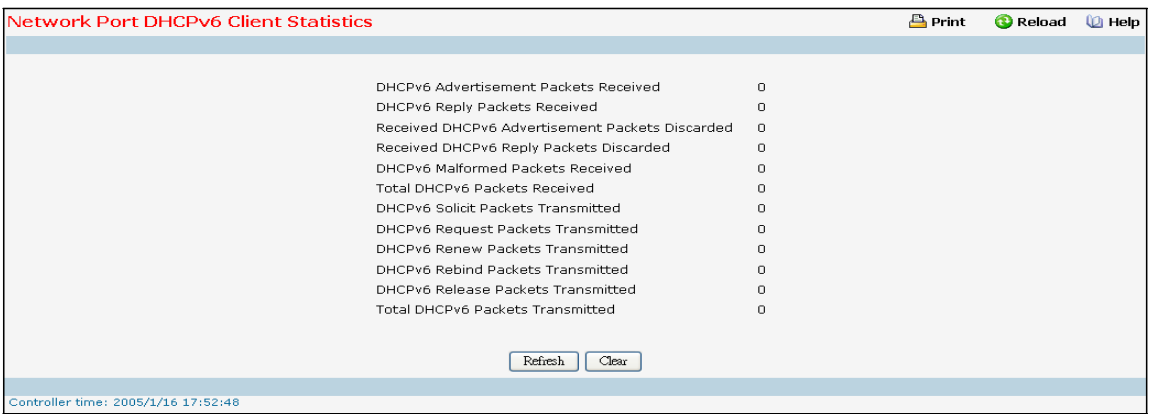

#### **Non-Configurable Data**

**DHCPv6 Advertisement Packets Received** - Number of DHCPv6 Advertisement packets received on the network interface.

**DHCPv6 Reply Packets Received** - Number of DHCPv6 Reply packets received on the network interface.

**Received DHCPv6 Advertisement Packets Discarded** - Number of DHCPv6 Advertisement packets discarded on the network interface.

**Received DHCPv6 Reply Packets Discarded** - Number of DHCPv6 Reply packets discarded on the network interface.

**DHCPv6 Malformed Packets Received** - Number of DHCPv6 packets that are received malformed on the network interface.

**Total DHCPv6 Packets Received** - Total number of DHCPv6 packets received on the network interface.

**DHCPv6 Solicit Packets Transmitted** - Number of DHCPv6 Solicit packets transmitted on the network interface.

**DHCPv6 Request Packets Transmitted** - Number of DHCPv6 Request packets transmitted on the network interface.

**DHCPv6 Renew Packets Transmitted** - Number of DHCPv6 Renew packets transmitted on the network interface.

**DHCPv6 Rebind Packets Transmitted** - Number of DHCPv6 Rebind packets transmitted on the network interface.

**DHCPv6 Release Packets Transmitted** - Number of DHCPv6 Release packets transmitted on the network interface.

**Total DHCPv6 Packets Transmitted** - Total number of DHCPv6 packets transmitted on the network interface.

#### **Command Buttons**

**Refresh** - Refresh the data on the screen with the present state of the data in the switch.

\_\_\_\_\_\_\_\_\_\_\_\_\_\_\_\_\_\_\_\_\_\_\_\_\_\_\_\_\_\_\_\_\_\_\_\_\_\_\_\_\_\_\_\_\_\_\_\_\_\_\_\_\_\_\_\_\_\_\_\_\_\_\_\_\_\_\_\_\_\_\_\_\_\_\_\_\_

**Clear** - Clears all the counters, resetting all statistics to defaults.

# **11.2.2.9 Configuring DHCP Client Options Configuration**

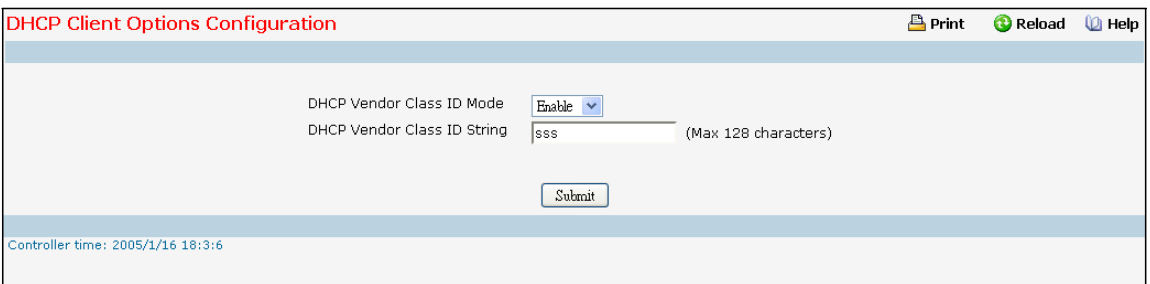

#### **Selection Criteria**

**DHCP Vendor Class ID Mode** - Enable / Disable the vendor class identifier mode.

# **Configurable Data**

**DHCP Vendor Class ID String** - The string that would be added to DHCP requests as Option-60. i.e. Vendor Class Identifier option. Range is up to 128 characters

# **Command Buttons**

**Submit** - Update the switch with the values on the screen. If you want the switch to retain the new values across a power cycle you must perform a save.

# **11.2.2.10 HTTP Configuration**

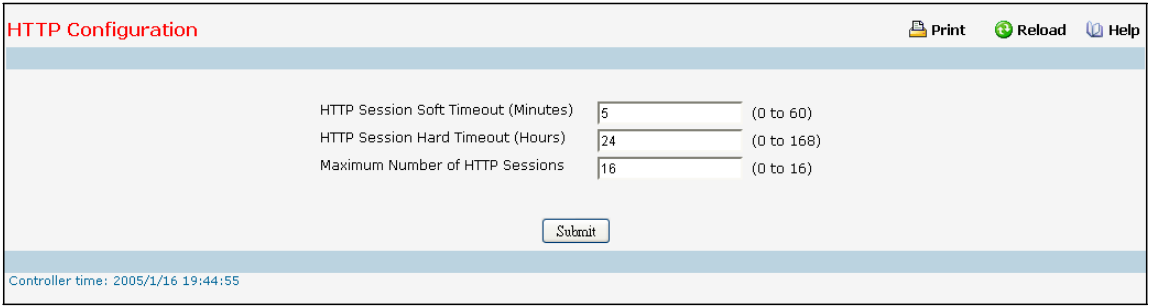

#### **Configurable Data**

**HTTP Session Soft Timeout** - This field is used to set the inactivity timeout for HTTP sessions. The value must be in the range of (0 to 60) minutes. A value of zero corresponds to an infinite timeout. The default value is 5 minutes. The currently configured value is shown when the web page is displayed.

**HTTP Session Hard Timeout** - This field is used to set the hard timeout for HTTP sessions. This timeout is unaffected by the activity level of the session. The value must be in the range of (0 to 168) hours. A value of zero corresponds to an infinite timeout. The default value is 24 hours. The currently configured value is shown when the web page is displayed.

**Maximum Number of HTTP Sessions** - This field is used to set the maximum allowable number of HTTP sessions. The value must be in the range of (0 to 16). The default value is 16. The currently configured value is shown when the web page is displayed.

#### **Command Buttons**

**Submit** - Send the updated screen to the switch. Changes take effect on the switch but these changes will not be retained across a power cycle unless a save is performed.
# **11.2.2.11 Configuring Telnet Session Page**

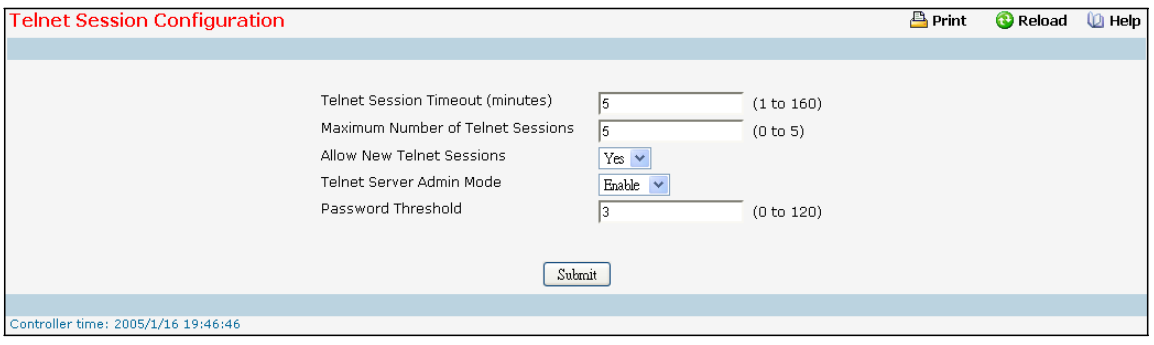

### **Selection Criteria**

**Maximum Number of Telnet Sessions** - Use the pull down menu to select how many simultaneous telnet sessions will be allowed. The maximum is 5, which is also the factory default.

**Allow New Telnet Sessions** - If you set this to no, new telnet sessions will not be allowed. The factory default is yes.

**Telnet Server Admin Mode** - Administrative mode for inbound telnet sessions. Setting this value to disable to shuts down the telnet port. If the admin mode is set to disable, then all existing telnet connections are disconnected. The default value is Enable.

# **Configurable Data**

**Telnet Session Timeout (minutes)** - Specify how many minutes of inactivity should occur on a telnet session before the session is logged off. You may enter any number from 1 to 160. The factory default is 5.

**Password Threshold** - When the logon attempt threshold is reached on the console port, the system interface becomes silent for a specified amount of time before allowing the next logon attempt. (Use the silent time command to set this interval.) When this threshold is reached for Telnet, the Telnet logon interface closes. The default value is 3.

#### **Command Buttons**

**Submit** - Update the switch with the values on the screen. If you want the switch to retain the new values across a power cycle you must perform a save.

# **11.2.2.12 Configuring Outbound Telnet Client Configuration Page**

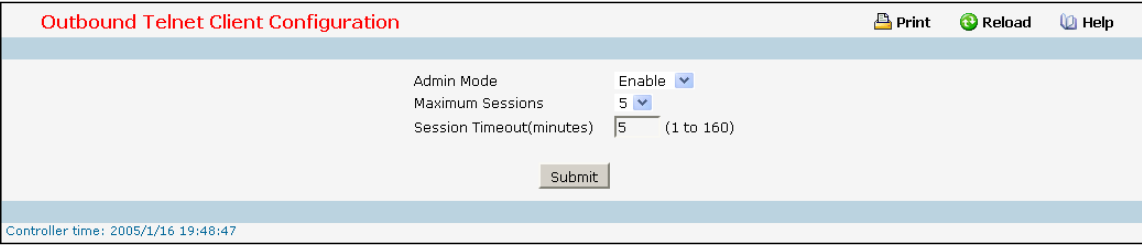

#### **Selection Criteria**

**Admin Mode** - Specifies if the Outbound Telnet service is Enable or Disable. Default value is Enable.

**Maximum Sessions** - Specifies the maximum number of Outbound Telnet Sessions allowed. Default value is 5. Valid Range is (0 to 5).

#### **Configurable Data**

**Session Timeout** - Specifies the Outbound Telnet login inactivity timeout. Default value is 5. Valid Range is (1 to 160).

#### **Command Buttons**

**Submit** - Sends the updated configuration to the switch. Configuration changes take effect immediately.

# **11.2.2.13 Configuring Outbound SSH Client Configuration Page**

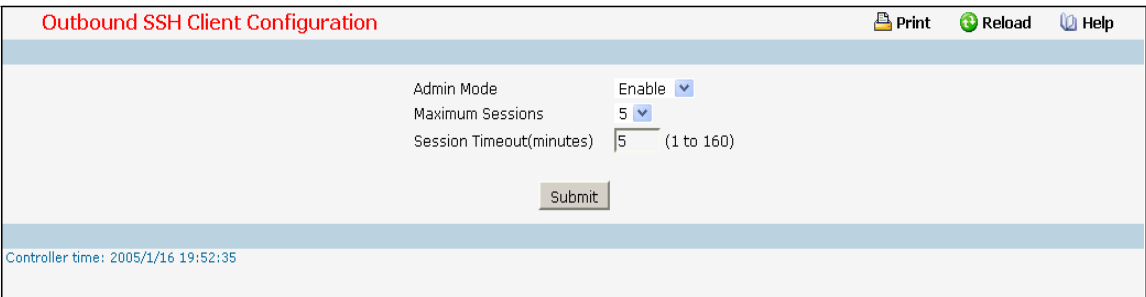

#### **Selection Criteria**

**Admin Mode** - Specifies if the Outbound Telnet service is Enable or Disable. Default value is Enable.

**Maximum Sessions** - Specifies the maximum number of Outbound Telnet Sessions allowed. Default value is 5. Valid Range is (0 to 5).

### **Configurable Data**

**Session Timeout** - Specifies the Outbound Telnet login inactivity timeout. Default value is 5. Valid Range is (1 to 160).

# **Command Buttons**

**Submit** - Sends the updated configuration to the switch. Configuration changes take effect immediately.

# **11.2.2.14 Configuring Serial Port Page**

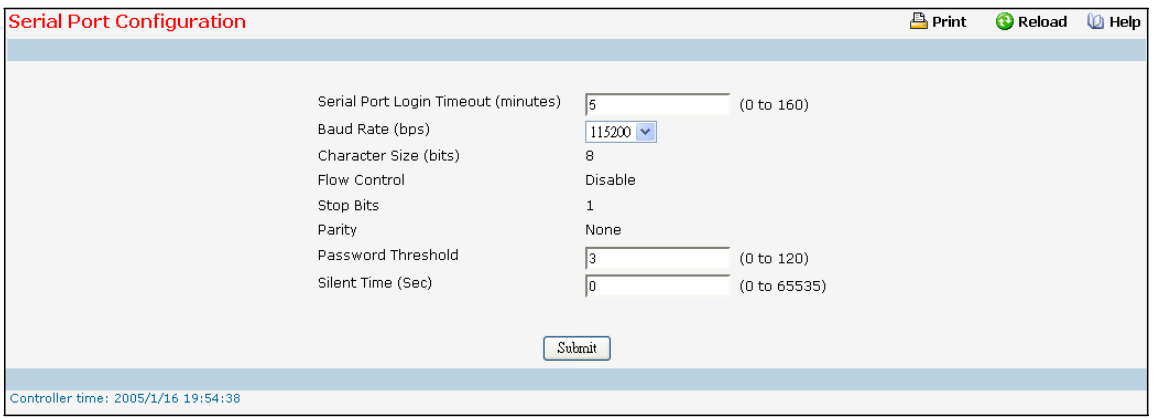

### **Selection Criteria**

**Baud Rate (bps)** - Select the default baud rate for the serial port connection from the pull-down menu. You may choose from 1200, 2400, 4800, 9600, 19200, 38400, 57600, and 115200 baud. The factory default is 115200 baud.

### **Configurable Data**

**Serial Port Login Timeout (minutes)** - Specify how many minutes of inactivity should occur on a serial port connection before the switch closes the connection. Enter a number between 0 and 160: the factory default is 5. *Entering 0 disables the timeout.*

**Password Threshold** - When the logon attempt threshold is reached on the console port, the system interface becomes silent for a specified amount of time before allowing the next logon attempt. (Use the silent time command to set this interval.) When this threshold is reached for Telnet, the Telnet logon interface closes. The default value is 3.

**Silent Time (Sec)** - Use this command to set the amount of time the management console is inaccessible after the number of unsuccessful logon attempts exceeds the threshold set by the password threshold command. The default value is 0.

# **Non-Configurable Data**

**Character Size (bits)** - The number of bits in a character. This is always 8.

**Flow Control** - Whether hardware flow control is enabled or disabled. It is always disabled.

**Stop Bits** - The number of stop bits per character. It is always 1.

**Parity** - The parity method used on the serial port. It is always None.

### **Command Buttons**

**Submit** - Update the switch with the values on the screen. If you want the switch to retain the new values across a power cycle you must perform a save.

# **11.2.3 Managing System Utilities**

# **11.2.3.1 Saving All Configuration Changed Page**

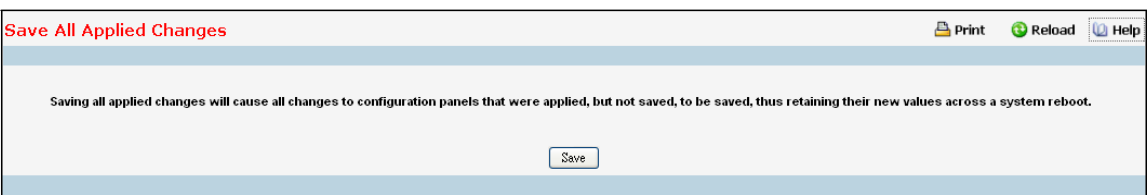

### **Command Buttons**

**Save** - Click this button to have configuration changes you have made saved across a system reboot. All changes submitted since the previous save or system reboot will be retained by the switch.

### **11.2.3.2 Resetting the Switch Page**

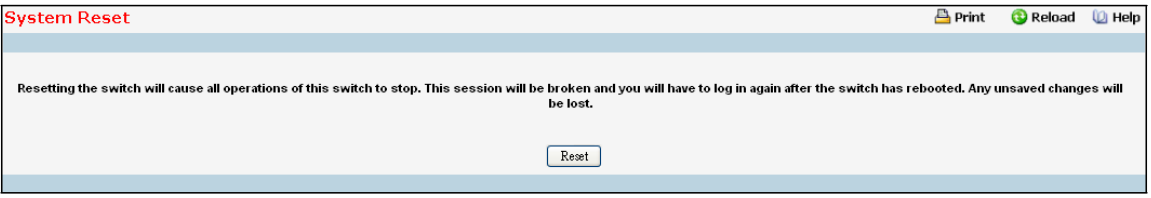

# **Command Buttons**

**Reset** - Select this button to reboot the switch. Any configuration changes you have made since the last time you issued a save will be lost. You will be shown a confirmation screen after you select the button.

# **11.2.3.3 Restoring All Configuration to Default Values Page**

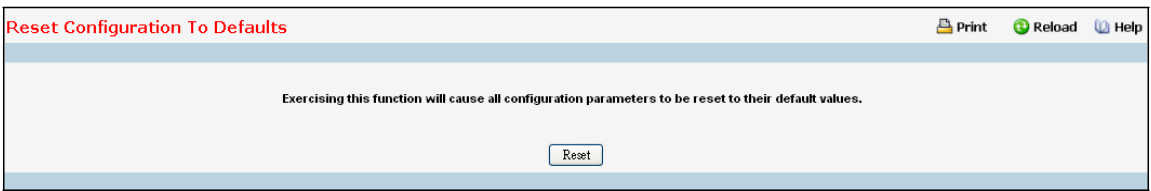

#### **Command Buttons**

**Reset** - Clicking the Reset button will reset all of the system login passwords to their default values. If you want the switch to retain the new values across a power cycle, you must perform a save.

# **11.2.3.4 Erase Startup Configuration File**

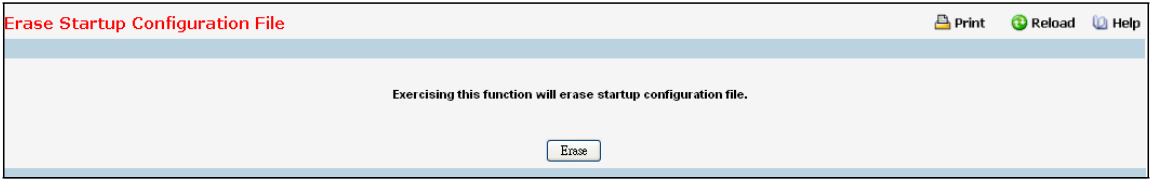

#### **Command Buttons**

**Erase** - Erase the text-based configuration file stored in non-volatile memory. You will be shown a confirmation screen after you select the button.

### **11.2.3.5 Resetting the Passwords to Default Values Page**

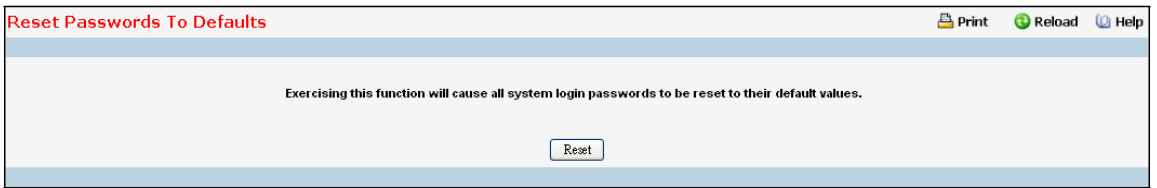

# **Command Buttons**

**Reset** - Select this button to have all passwords reset to their factory default values.

# **11.2.3.6 Defining Ping Function Page**

Use this screen to tell the switch to send a Ping request to a specified IP address. You can use this to check whether the switch can communicate with a particular IP station. Once you click the Submit button, the switch will send three pings and the results will be displayed below the configurable data. If a reply to the ping is not received, you will see **No Reply Received from IP xxx.xxx.xxx.xxx**, otherwise you will see **Reply received from IP xxx.xxx.xxx.xxx : (send count = 5, receive count = n).**

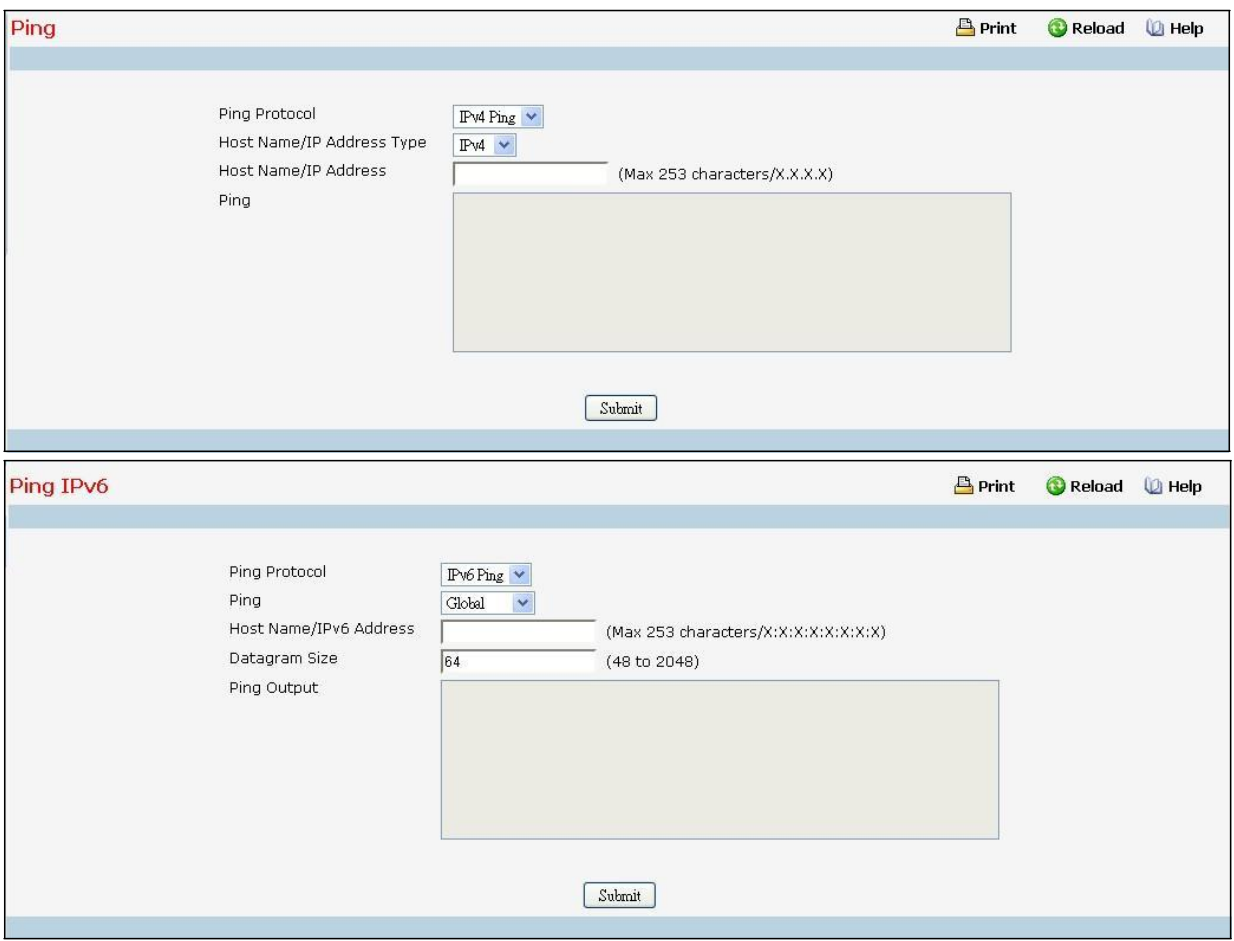

### **Selection Criteria**

**Ping Protocol** – Select using which type of address type (IPv4/IPv6) to ping

**Interface** - Select an IPv6 interface

**Ping** – Select 'Global' or 'Link Local' for IPv6 Ping

### **Configurable Data**

**Host Name/IP Address Address Type** - Select the address type for IPv4/IPv6 Address or Host Name.

**Host Name/IP Address** - Enter the IP Address or Host Name of the station you want the switch to ping. The initial value is blank. The IP Address or Host Name you enter is not retained across a power cycle. Hostnames are composed of series of labels concatenated with dots. Each label must be between 1 and 63 characters long, and the entire hostname has a maximum of 255 characters.

**Host Name/IPv6 Address** - Enter the IPv6 address or Hostname of the station you want the switch to ping. The initial value is blank. The IPv6 Address or Hostname you enter is not retained across a power cycle.

**Link Local Address** - Enter the link local address of the station you want the switch to ping. The initial value is blank. The Link Local Address you enter is not retained across a power cycle.

**Datagram Size** - Enter the datagram size. The valid range is 48 to 2048.

# **Non-Configurable Data**

**Ping** – The reply result received from switch.

# **Command Buttons**

**Submit** - This will initiate the Ping.

# **11.2.3.7 TraceRoute Function**

Use this screen to tell the switch to send a TraceRoute request to a specified IP address.You can use this to discover the paths packets take to a remote destination. Once you click the Submit button, the switch will send traceroute and the results will be displayed below the configurable data. If a reply to the traceroute is you will see

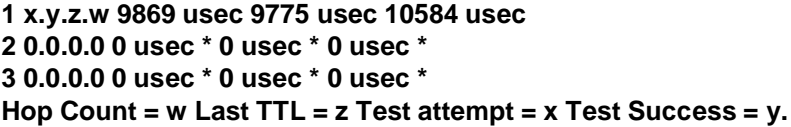

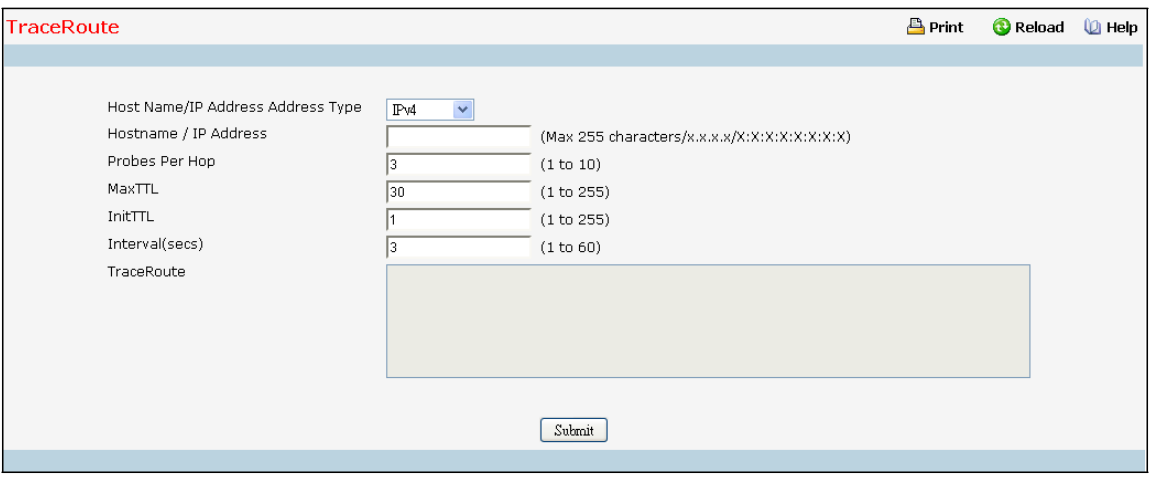

### **Configurable Data**

**Host Name/IP Address Address Type**- Select the address type for IPv4 Address or Host Name.

**IPv4** - Select the way "IPv4 Address" to trace. **IPv4** 

- **DNS** Select the way "host name" to trace. **IPv6**
- **DNS** Select the way "Host Name V6" to trace. **IPv6**

- Select the way "IPv6 Address" to trace.

**IP Address/Hostname** – Enter the IP address or Hostname of the station you want the switch to discover path. The initial value is blank. Hostnames are composed of series of labels concatenated with dots. Each label must be between 1 and 63 characters long, and the entire hostname has a maximum of 255 characters. The IP Address or Hostname you enter is not retained across a power cycle.

**Probes Per Hop** - Enter the number of probes per hop. The initial value is default. The Probes per Hop you enter is not retained across a power cycle.

**MaxTTL** - Enter the maximum TTL for the destination. The initial value is default value. The MaxTTL you enter is not retained across a power cycle.

**InitTTL** - Enter the initial TTL to be used. The initial value is default value. The InitTTL you enter is not retained across a power cycle.

**MaxFail** - Enter the maximum Failures allowed in the session. The initial value is default value. The MaxFail you enter is not retained across a power cycle.

**Interval** - Enter the Time between probes in seconds. The initial value is default value. The Interval you enter is not retained across a power cycle.

**Traceroute** - Display the result of traceroute.

# **Command Buttons**

**Submit -** This will initiate the traceroute.

# **11.2.4 File Management**

# **11.2.4.1 Downloading File to Switch Page**

Use this menu to download a file to the switch.

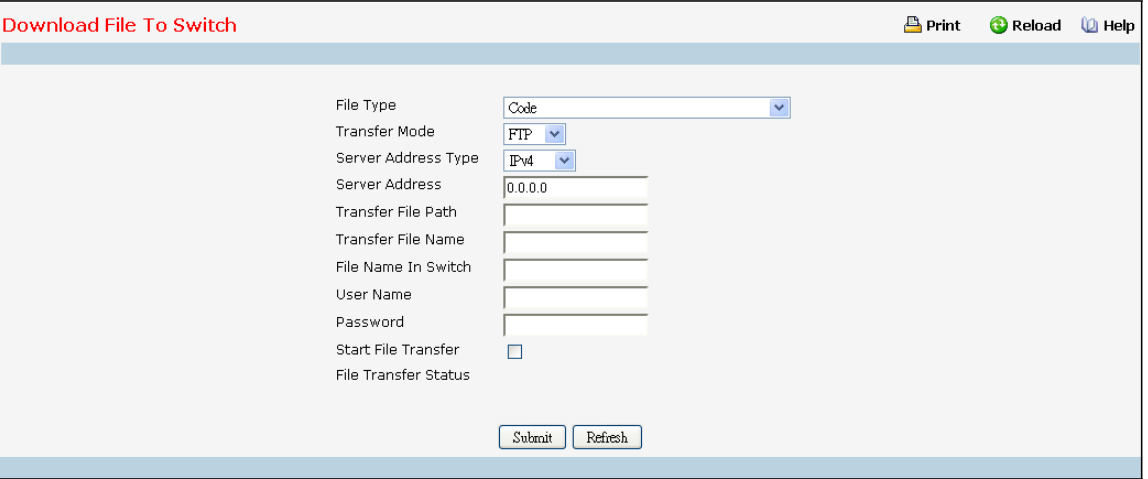

### **Configurable Data**

**File Type** - Specify what type of file you want to download:

**Config Script** - specify configuration script when you want to update the switch's script file.

**CLI Banner** - Specify the banner that you want to display before user login to the switch.

**Code** – Specify code when you want to upgrade the operational flash.

**Configuration** - Specify configuration when you want to update the switch's configuration. If the file has errors the update will be stopped.

**SSH-1 RSA Key File** - SSH-1 Rivest-Shamir-Adleman (RSA) Key File

**SSH-2 RSA Key PEM File** - SSH-2 Rivest-Shamir-Adleman (RSA) Key File (PEM Encoded)

**SSH-2 DSA Key PEM File** - SSH-2 Digital Signature Algorithm (DSA) Key File (PEM Encoded)

**SSL Trusted Root Certificate PEM File** - SSL Trusted Root Certificate File (PEM Encoded)

**SSL Server Certificate PEM File** - SSL Server Certificate File (PEM Encoded)

**SSL DH Weak Encryption Parameter PEM File** - SSL Diffie-Hellman Weak Encryption Parameter File (PEM Encoded)

**SSL DH Strong Encryption Parameter PEM File** - SSL Diffie-Hellman Strong Encryption Parameter File (PEM Encoded)

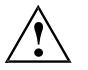

To download SSH key files SSH must be administratively disabled and there can be no active SSH sessions.

**Transfer Mode** - Specify the protocol of mode to upload. The available options are FTP and TFTP.

**Server Address Type** - Specify either IPv4 or IPv6 or DNS to indicate the format of the TFTP/FTP Server Address field. The factory default is IPv4.

**User Name** - Specify the user account of the FTP site.

**User Password** - Specify the user password of the FTP site.

**Server Address** - Enter the IP address of the TFTP server. The factory default is 0.0.0.0.

**Link-Local** Address - Indicate whether to use IPv6 link local address to transfer.

**Transfer File Path** - Enter the path on the TFTP server where the selected file is located. You may enter up to 160 characters. The factory default is blank.

**Transfer File Name** - Enter the name on the TFTP server of the file you want to download. You may enter up to 32 characters. The factory default is blank.

**File Name In Switch** - Enter the name on the switch of the file you want to save. You may enter up to 30 characters. The factory default is blank.

**Start File Transfer** - To initiate the download you need to check this box and then select the submit button.

### **Non-Configurable Data**

The last row of the table is used to display information about the progress of the file transfer. The screen will refresh automatically until the file transfer completes.

\_\_\_\_\_\_\_\_\_\_\_\_\_\_\_\_\_\_\_\_\_\_\_\_\_\_\_\_\_\_\_\_\_\_\_\_\_\_\_\_\_\_\_\_\_\_\_\_\_\_\_\_\_\_\_\_\_\_\_\_\_\_\_\_\_\_\_\_\_\_\_\_\_\_\_\_\_

#### **Command Buttons**

**Submit** - Send the updated screen to the switch and perform the file download.

# **11.2.4.2 Uploading File from Switch Page**

Use this menu to upload a code, configuration, or log file from the switch.

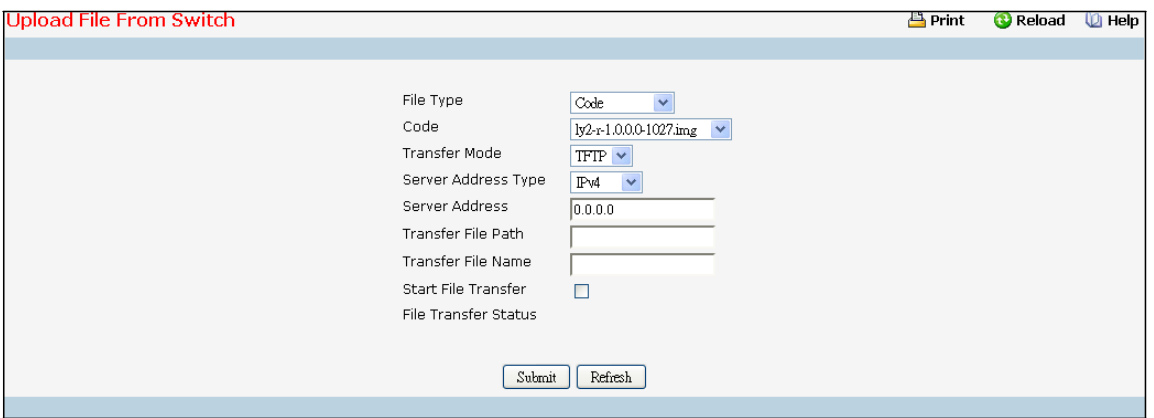

## **Configurable Data**

**File Type** - Specify the type of file you want to upload. The available options are Script, Code, CLI Banner, Configuration, Error Log, Buffered Log, and Trap Log. The factory default is Error Log.

**Transfer Mode** - Specify the protocol of mode to upload. The available options are FTP and TFTP.

**User Name** - Specify the user account of the FTP site.

**Password** - Specify the user password of the FTP site.

**Server Address** - Enter the IP address of the TFTP server. The factory default is 0.0.0.0

**Link-Local Address** - Indicate whether to use IPv6 link local address to transfer.

**Transfer File Path** - Enter the path on the TFTP server where you want to put the file being uploaded. You may enter up to 160 characters. The factory default is blank.

**Transfer File Name** - Enter the name you want to give the file being uploaded. You may enter up to 30 characters. The factory default is blank.

**Code/Cofiguration/Config Script** - Specify the file witch you want to upload from switch.

**Start File Transfer** - To initiate the upload you need to check this box and then select the submit button.

### **Non-Configurable Data**

The last row of the table is used to display information about the progress of the file transfer. The screen will refresh automatically until the file transfer completes.

\_\_\_\_\_\_\_\_\_\_\_\_\_\_\_\_\_\_\_\_\_\_\_\_\_\_\_\_\_\_\_\_\_\_\_\_\_\_\_\_\_\_\_\_\_\_\_\_\_\_\_\_\_\_\_\_\_\_\_\_\_\_\_\_\_\_\_\_\_\_\_\_\_\_\_\_\_

# **Command Buttons**

**Submit** - Send the updated screen to the switch and perform the file upload.

# **11.2.4.3 Defining Configuration and Runtime Startup File Page**

Specify the file used to start up the system.

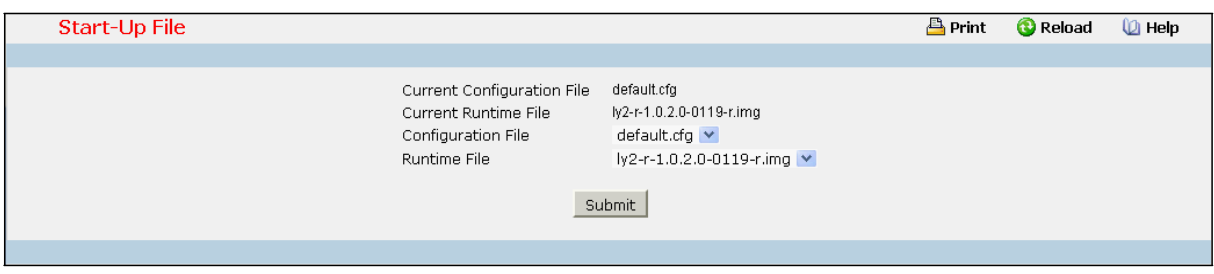

#### **Selection Criteria**

**Configuration File** - Configuration files.

**Runtime File** - Run-time operation codes.

### **Non-Configurable Data**

**Current Configuration File** - Current Configuration files.

**Current Runtime File** - Current Run-time operation codes.

### **Command Buttons**

**Submit** - Send the updated screen to the switch and specify the file start-up.

# **11.2.4.4 Removing File Page**

Delete files in flash. If the file type is used for system startup, then this file cannot be deleted.

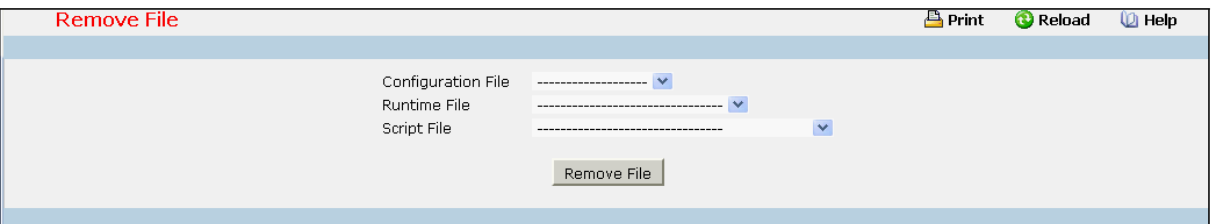

#### **Configurable Data**

**Configuration File** - Configuration files.

**Runtime File** - Run-time operation codes.

**Script File** - Configuration script files.

# **Command Buttons**

**Remove File** - Send the updated screen to the switch and perform the file remove.

# **11.2.4.5 Copying Running Configuration to Flash Page**

Use this menu to copy a start-up configuration file from the running configuration file on switch.

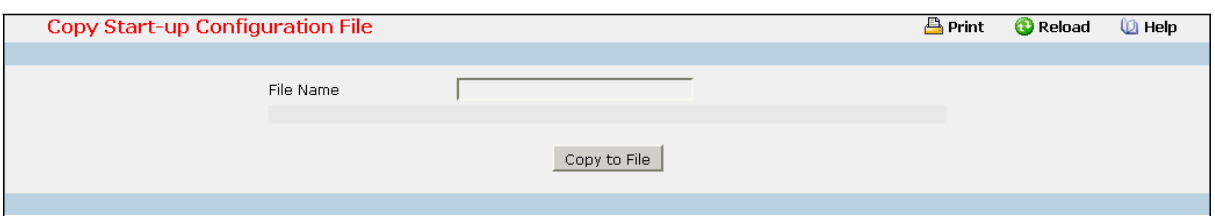

### **Configurable Data**

**File Name** - Enter the name you want to give the file being copied. You may enter up to 32 characters. The factory default is blank.

## **Non-Configurable Data**

The last row of the table is used to display information about the progress of the file copy. The screen will refresh automatically until the file copy completes.

\_\_\_\_\_\_\_\_\_\_\_\_\_\_\_\_\_\_\_\_\_\_\_\_\_\_\_\_\_\_\_\_\_\_\_\_\_\_\_\_\_\_\_\_\_\_\_\_\_\_\_\_\_\_\_\_\_\_\_\_\_\_\_\_\_\_\_\_\_\_\_\_\_\_\_\_\_

#### **Command Buttons**

**Copy to File** - Send the updated screen to the switch perform the file copy.

# **11.2.5 User Management**

### **11.2.5.1 Defining User Accounts Page**

By default, two user accounts exist:

- **admin**, with 'Read/Write' privileges
- **guest**, with 'Read Only' privileges

By default, both of these accounts have blank passwords. The names are not case sensitive.

If you logon with a user account with 'Read/Write' privileges (that is, as admin) you can use the User Accounts screen to assign passwords and set security parameters for the default accounts, and to add and delete accounts (other than admin) up to the maximum of six. Only a user with 'Read/Write' privileges may alter data on this screen, and only one account may be created with 'Read/Write' privileges.

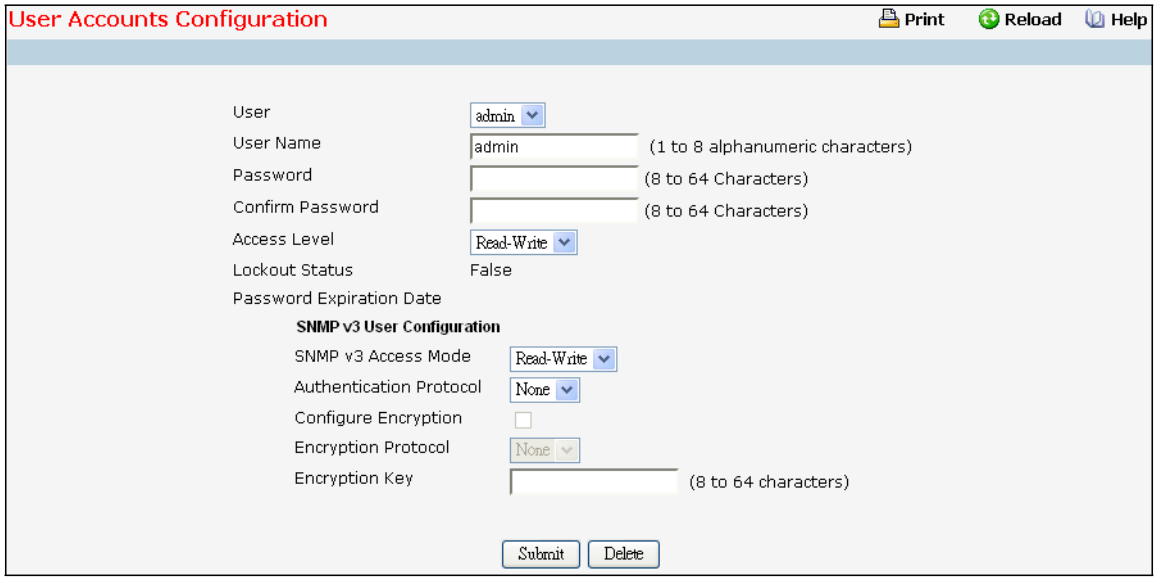

#### **Selection Criteria**

**User** - You can use this screen to reconfigure an existing account, or to create a new one. Use this pull down menu to select one of the existing accounts, or select 'Create' to add a new one, provided the maximum of five 'Read Only' accounts has not been reached.

**Access Level -** User access level. The lowest user access level is 1 (Read-Only), and 15 (Read-Write) is the highest. To suspend a user's access, set level to 0 (only a level 15 user has this ability).

**Authentication Protocol** - Specify the SNMPv3 Authentication Protocol setting for the selected user account. The valid Authentication Protocols are None, MD5 or SHA. If you select None, the user will be unable to access the SNMP data from an SNMP browser. If you select MD5 or SHA, the user login password will be used as the SNMPv3 authentication password, and you must therefore specify a password, and it must be eight characters.

**Encryption Protocol** - Specify the SNMPv3 Encryption Protocol setting for the selected user account. The valid Encryption Protocols are None or DES. If you select the DES Protocol you must enter a key in the Encryption Key field. If None is specified for the Protocol, the Encryption Key is ignored.

# **Configurable Data**

**User Name** - Enter the name you want to give to the new account. (You can only enter data in this field when you are creating a new account.) User names are up to eight characters in length and are not case sensitive. Valid characters include all the alphanumeric characters as well as the dash ('-') and underscore ('\_') characters.

**Password** - Enter the optional new or changed password for the account. It will not display as it is typed, only asterisks (\*) will show. Passwords are up to eight alpha numeric characters in length, and are case sensitive.

**Confirm Password** - Enter the password again, to confirm that you entered it correctly. This field will not display, but will show asterisks (\*).

**Configure Encryption -** The check box must be checked in order to change the Encryption Protocol and Encryption Key.

**Encryption Key** - If you selected DES in the Encryption Protocol field enter the SNMPv3 Encryption Key here. Otherwise this field is ignored. Valid keys are 8 to 64 characters. The Apply checkbox must be checked in order to change the Encryption Protocol and Encryption Key.

#### **Non-Configurable Data**

**SNMP v3 Access Mode** - Indicates the SNMPv3 access privileges for the user account. The admin account always has 'Read/Write' access, and all other accounts have 'Read Only' access.

**Lockout Status** - Indicates whether the user account is locked due to excessive failed login attempts. The threshold for number of attempts before lockout is specified by 'lockout attempts' on the password management page.

**Password Expiration Date** - Displays the date after which the user will be required to change passwords if password aging is enabled.

#### **Command Buttons**

**Submit** - Update the switch with the values on this screen. If you want the switch to retain the new values across a power cycle, you must perform a save.

**Delete** - Delete the currently selected user account. If you want the switch to retain the new values across a power cycle, you must perform a save. This button is only visible when you have selected a user account with 'Read Only' access. You cannot delete the 'Read/Write' user.

# **8.2.5.2 Defining Authentication List Configuration Page**

You use this screen to configure login lists. A login list specifies the authentication method(s) you want used to validate switch or port access for the users associated with the list. The pre-configured users, admin and guest, are assigned to a pre-configured list named defaultList, which you may not delete. All newly created users are also assigned to the defaultList until you specifically assign them to a different list.

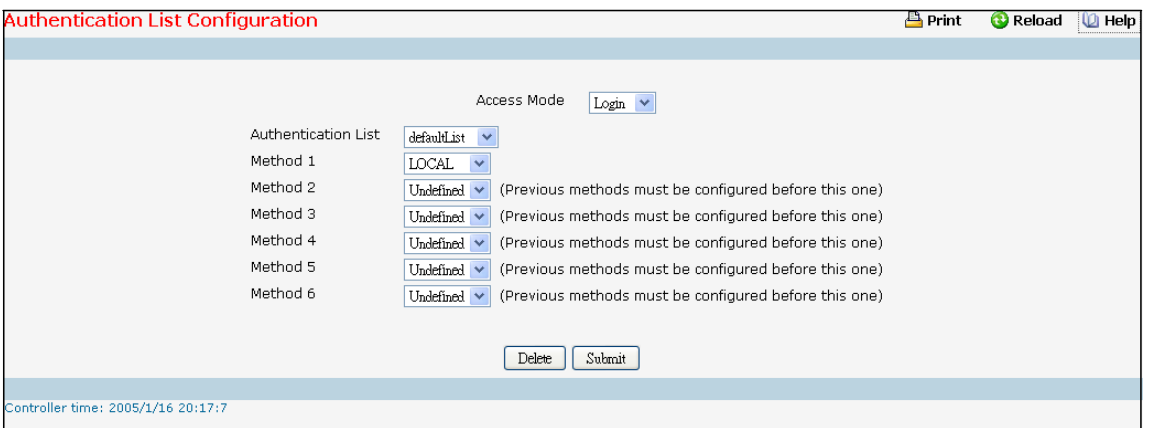

**Access Mode-** A login list or enable list specifies the authentication method(s) you want used to validate switch or port access for the users associated with the list. The pre-configured users, admin and guest, are assigned to a pre-configured list named defaultList, which you may not delete. All newly created users are also assigned to the defaultList until you specifically assign them to a different list

**Authentication List** - Select the authentication list you want to configure. Use dropdown menu to select defaultList, networkList, enableList, Create. Select 'create' to define a new list. When you create a new list, 'undefined' is set initially.

**Method 1** - Use the dropdown menu to select the method that should appear first in the selected authentication login list. If you select a method that does not time out as the first method, such as 'local' no other method will be tried, even if you have specified more than one method. Note that this parameter will not appear when you first create a new login list. The options are:

**Enable**- uses the enable password for authentication.

**Line**- uses the Line password for authentication.

**Local**- the user's locally stored ID and password will be used for authentication

**Radius**- the user's ID and password will be authenticated using the RADIUS server instead of locally

**Tacacs**- the user's ID and password will be authenticated using the TACACS server instead of locally

**None**- no authentication is used.

**Undefined**- the authentication method is unspecified (this may not be assigned as the first method)

**LDAP**- the user's ID and password will be authenticated using the LDAP server.

**Method 2** –Use the dropdown menu to select the method, if any, that should appear second in the selected authentication list. This is the method that will be used if the first method times out. If you select a method that does not time out as the second method, the third method will not be tried.

**Method 3** –Use the dropdown menu to select the method, if any, that should appear second in the selected authentication list. This is the method that will be used if the first method times out. If you select a method that does not time out as the second method, the third method will not be tried.

**Method 4** - Use the dropdown menu to select the method, if any, that should appear fourth in the selected authentication list. This is the method that will be used if the third method times out. If you select a method that does not time out as the fourth method, the fifth method will not be tried.

**Method 5** - Use the dropdown menu to select the method, if any, that should appear fifth in the selected authentication list. This is the method that will be used if the fourth method times out. If you select a method that does not time out as the fifth method, the sixth method will not be tried.

**Method 6** - Use the dropdown menu to select the method, if any, that should appear sixth in the selected authentication list.

#### **Configurable Data**

**Authentication List Name** - If you are creating a new login list, enter the name you want to assign. It can be up to 15 alphanumeric characters and is not case sensitive.

#### **Command Buttons**

**Submit** - Sends the updated screen to the switch and causes the changes to take effect on the switch. These changes will not be retained across a power cycle unless you perform a save.

\_\_\_\_\_\_\_\_\_\_\_\_\_\_\_\_\_\_\_\_\_\_\_\_\_\_\_\_\_\_\_\_\_\_\_\_\_\_\_\_\_\_\_\_\_\_\_\_\_\_\_\_\_\_\_\_\_\_\_\_\_\_\_\_\_\_\_\_\_\_\_\_\_\_\_\_\_

**Delete** - Remove the selected authentication login list from the configuration. The delete will fail if the selected login list is assigned to any user (including the default user) for system login or IEEE 802.1x port access control. You can only use this button if you have Read/Write access. The change will not be retained across a power cycle unless you perform a save.

# **11.2.5.3 Viewing Login Session Page**

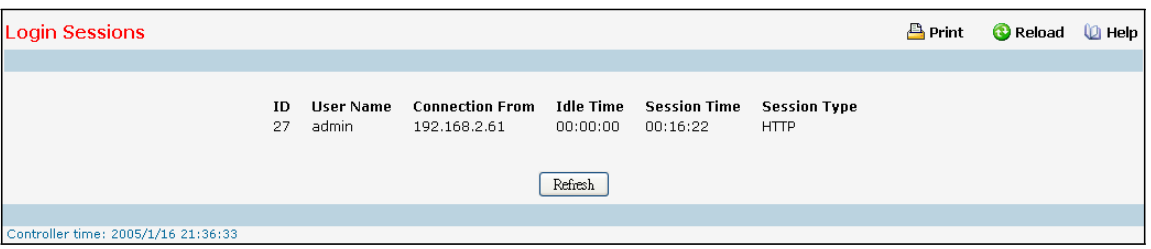

## **Non-Configurable Data**

**ID** - Identifies the ID of this row.

**User Name** - Shows the user name of user who made the session.

**Connection From** - Shows the IP from which machine the user is connected.

**Idle Time** - Shows the idle session time.

**Session Time** - Shows the total session time.

**Session Type** – Shows the type of session: telnet, serial or SSH.

# **Command Buttons**

**Refresh** - Refresh the information on the page.

### **11.2.5.4 Viewing Authentication List Summary Page**

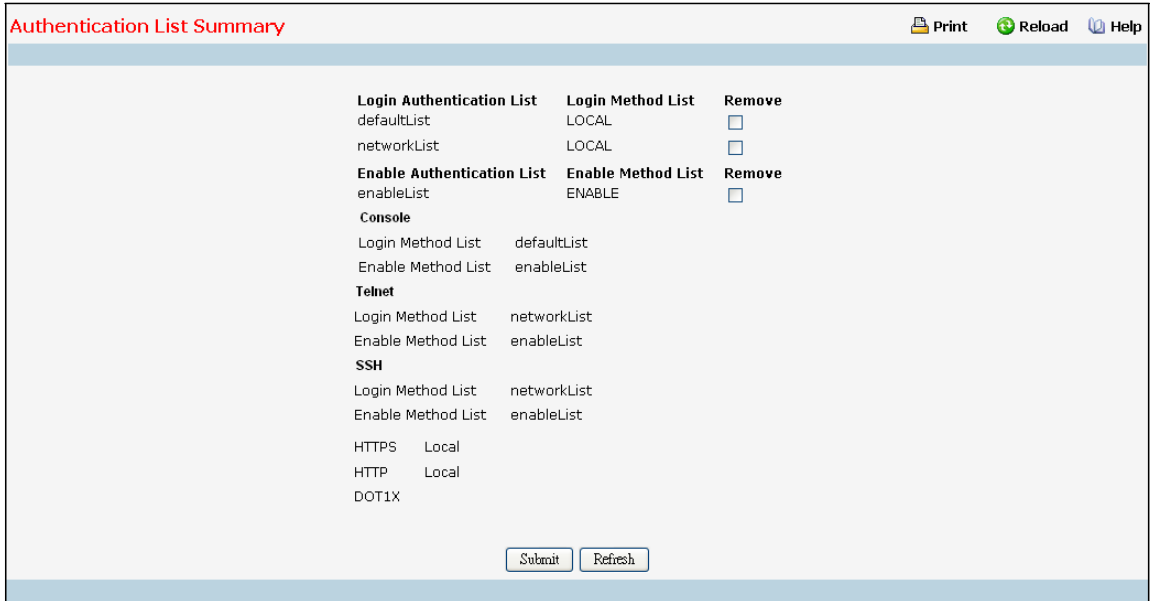

# **Non-Configurable Data**

**Login Authentication List -** Shows the Login authentication profiles. **Enable**

**Authentication List -** Shows the Enable authentication profiles. **Login/Enable** 

**Method List** - User authentication methods. Possible options are:

- (1) **Enable** uses the enable password for authentication.
- (2) **Line** uses the Line password for authentication.
- (3) **Local** the user's locally stored ID and password will be used for authentication
- (4) **None** the user is not authenticated
- (5) **Radius** the user's ID and password will be authenticated using the RADIUS server instead of locally
- (6) **TACACS+** the user's ID and password will be authenticated using the TACACS+ server
- (7) **LDAP** the user's ID and password will be authenticated using the LDAP server

The Authentication Lists and Authentication Methods configured for each List of **Console**, **Telnet**, **SSH**, **HTTPS**, **HTTP** and **DOT1X** are displayed respectively.

#### **Command Buttons**

**Refresh** - Update the information on the page. Summit- Sends the updated screen to the switch and causes the changes to take effect on the switch. These changes will not be retained across a power cycle unless you perform a save.

# **11.2.5.5 Configuring Authentication List**

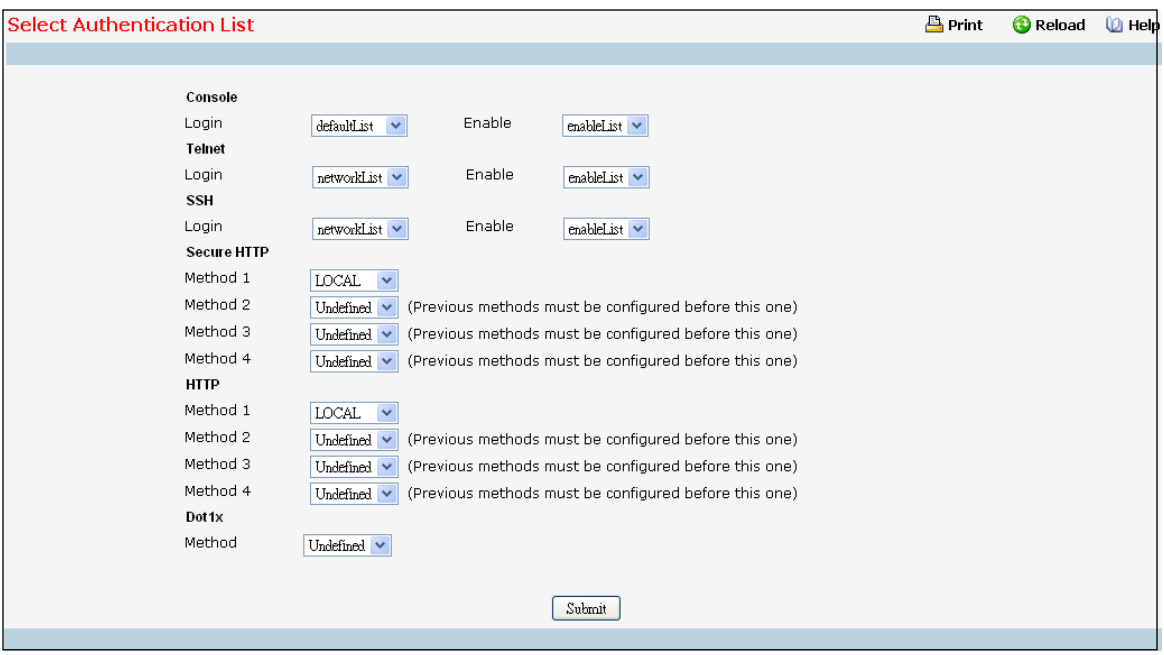

#### **Configurable Data**

**Console** - Authentication profiles used to authenticate console users.

**Login or Enable** - Specify the login list and enable list which will be used to validate switch or port access for the users associated with the list

**Telnet** - Authentication profiles used to authenticate Telnet users.

**Login or Enable** - Specify the login list and enable list which will be used to validate switch or port access for the users associated with the list.

**Secure Telnet (SSH)** - Authentication profiles used to authenticate Secure Shell (SSH) users. SSH provides clients secure and encrypted remote connections to a device

**Login or Enable** - Specify the login list and enable list which will be used to validate switch or port access for the users associated with the list.

**HTTP and Secure HTTP** - Authentication method used for HTTP access and Secure HTTP access, respectively. Possible field values are:

**Method 1** - Use the dropdown menu to select the method that should appear first in the selected authentication list. If you select a method that does not time out as the first method, such as 'local' no other method will be tried, even if you have specified more than one method. The options are:

**Undefined** - the authentication method is disabled (this may not be assigned as the first method)

**Enable** - uses the enable password for authentication.

**Line** - uses the Line password for authentication.

**Local** - the user's locally stored ID and password will be used for authentication

\_\_\_\_\_\_\_\_\_\_\_\_\_\_\_\_\_\_\_\_\_\_\_\_\_\_\_\_\_\_\_\_\_\_\_\_\_\_\_\_\_\_\_\_\_\_\_\_\_\_\_\_\_\_\_\_\_\_\_\_\_\_\_\_\_\_\_\_\_\_\_\_\_\_\_\_\_

**None** - the user is not authenticated

**Radius** - the user's ID and password will be authenticated using the RADIUS server instead

of locally

**TACACS+** - the user's ID and password will be authenticated using the TACACS+ server

**LDAP** - the user's ID and password will be authenticated using the LDAP server

**Method 2** - Use the dropdown menu to select the method, if any, that should appear second in the selected authentication list. This is the method that will be used if the first method times out. If you select a method that does not time out as the second method, the third method will not be tried.

**Method 3** - Use the dropdown menu to select the method, if any, that should appear third in the selected authentication list. This is the method that will be used if the second method times out. If you select a method that does not time out as the third method, the fourth method will not be tried.

**Method 4** - Use the dropdown menu to select the method, if any, that should appear fourth in the selected authentication list.

**DOT1X** - Authentication method used for Dot1x access. Possible field values are:

**Method** - Use the dropdown menu to select the method that should appear in the selected authentication list. The options are:

**Undefined** - the authentication method is disabled.

**IAS** - the user's ID and password in Internal Authentication Server Database will be used for authentication

**Local** - the user's locally stored ID and password will be used for authentication.

**None** - the user is not authenticated.

**Radius** - the user's ID and password will be authenticated using the RADIUS serve

## **Command Buttons**

**Submit** - Update the switch with the values on the screen. If you want the switch to retain the new values across a power cycle you must perform a save

### **11.2.5.6 Configuring Line Password**

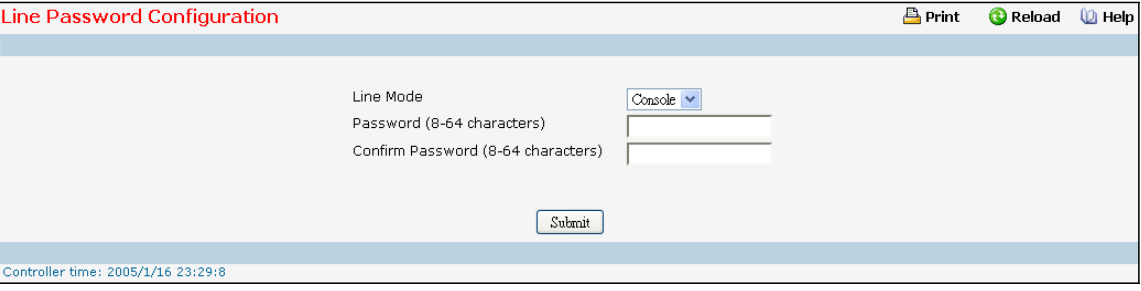

### **Configuration Data**

**Line Mode** - Select the line mode from the drop-down list.

**Line Password (8-64 characters)** - The line password for accessing the device via a console, Telnet, or Secure Telnet session.

**Confirm Password (8-64 characters)** - Confirms the new line password. The password appears in the ..... format or \*\*\*\*\* based on the browser used.

#### **Command Buttons**

**Submit** - Update the switch with the values on the screen. If you want the switch to retain the new values across a power cycle you must perform a save.

### **11.2.5.7 Configuring Enable Password**

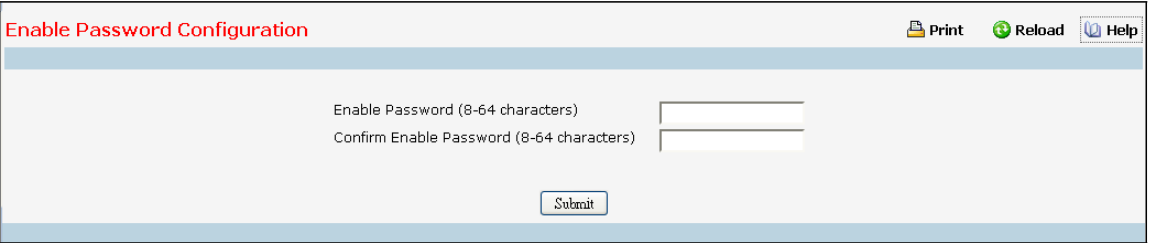

#### **Configuration Data**

**Enable Password (8-64 characters)** - The enable password is for accessing the device via a console, Telnet, or Secure Telnet session.

**Confirm Enable Password (8-64 characters)** - Confirms the new enable password. The password appears in the ..... format or \*\*\*\*\* based on the browser used.

#### **Command Buttons**

**Submit** - Update the switch with the values on the screen. If you want the switch to retain the new values across a power cycle you must perform a save.

# **11.2.5.8 Defining User Login Page**

Each configured user is assigned to a login list that specifies how the user should be authenticated when attempting to access the switch or a port on the switch. After creating a new user account on the User Account screen, you should assign that user to a login list for the switch using this screen and, if necessary, to a login list for the ports using the Port Access Control User Login Configuration screen. If you need to create a new login list for the user, you would do so on the Login Configuration screen.

The pre-configured users, admin and guest, are assigned to a pre-configured list named defaultList, which you may not delete. All newly created users are also assigned to the defaultList until you specifically assign them to a different list.

A user that does not have an account configured on the switch is termed the 'default' or 'non-configured' user. If you assign the 'non-configured user' to a login list that specifies authentication via the RADIUS server, you will not need to create an account for all users on each switch. However, by default the 'non-configured user' is assigned to 'defaultList', which by default uses local authentication.

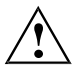

This page provides a user account (from those already created) to be added into the Authentication List.

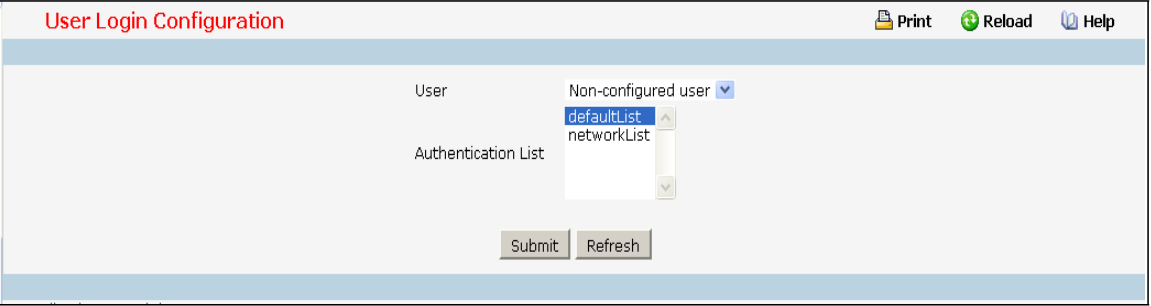

#### **Selection Criteria**

**User** - Select the user you want to assign to a login list. Note that you must always associate the admin user with the default list. This forces the admin user to always be authenticated locally to prevent full lockout from switch configuration. If you assign a user to a login list that requires remote authentication, the user's access to the switch from all CLI, web, and telnet sessions will be blocked until the authentication is complete. Refer to the discussion of maximum delay in the RADIUS configuration help.

#### **Configurable Data**

**Authentication List** - Select the authentication login list you want to assign to the user for system login.

### **Command Buttons**

**Submit** - Sends the updated screen to the switch and causes the changes to take effect on the switch. These changes will not be retained across a power cycle unless you perform a save.

\_\_\_\_\_\_\_\_\_\_\_\_\_\_\_\_\_\_\_\_\_\_\_\_\_\_\_\_\_\_\_\_\_\_\_\_\_\_\_\_\_\_\_\_\_\_\_\_\_\_\_\_\_\_\_\_\_\_\_\_\_\_\_\_\_\_\_\_\_\_\_\_\_\_\_\_\_

**Refresh** - Updates the information on the page.

# **11.2.5.9 Defining Password Management**

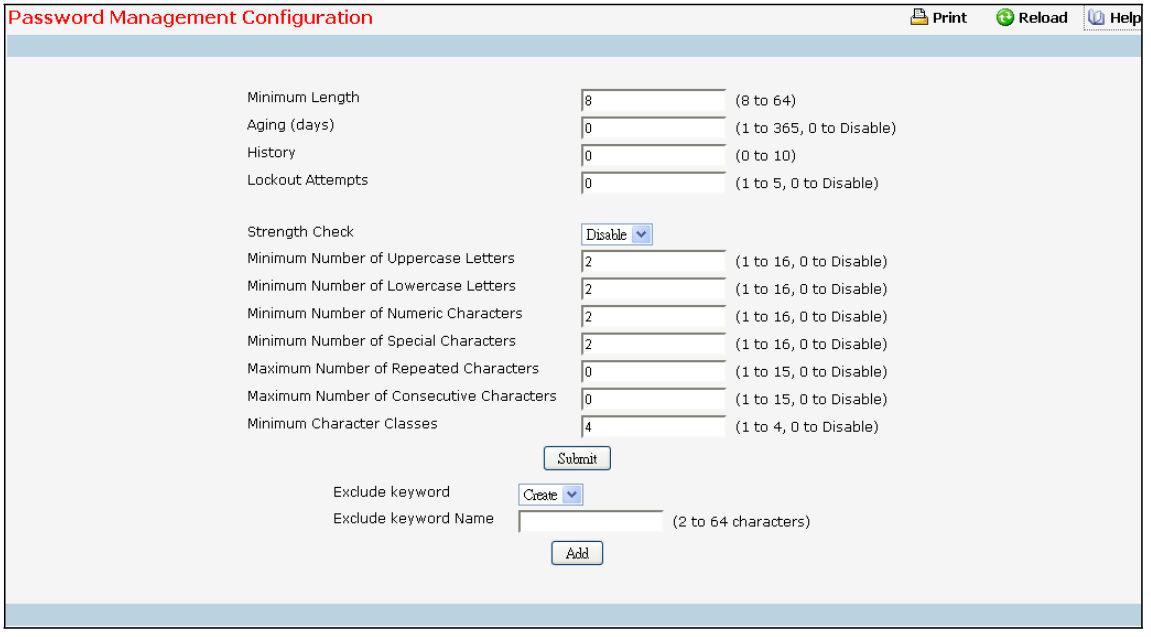

#### **Configurable Data**

**Minimum Length -** Valid range for user passwords is (8 to 64) characters in length. Default value is 8.

**Aging (days)** - The maximum time that user passwords are valid, in days, from the time the password is set. Once a password expires, the user will be required to enter a new password following the first login after password expiration. A value of 0 indicates that passwords never expire.

**Lockout Attempts** - The number of allowable failed local authentication attempts before the user's account is locked. The value ranges from (1 to 5). A value of 0 indicates that user accounts will never be locked. Default value is 0.

**Strength Check -** Enable or disable the password strength check feature. Enabling this feature forces the user to configure passwords that comply with the strong password configuration. Default value is Disable.

**History** - The number of previous passwords to store for prevention of password reuse. This ensures that each user does not reuse passwords often. The value ranges from (0 to 10). A value of 0 indicates that no previous passwords will be stored. Default value is 0.

**Lockout Attempts** - The number of allowable failed local authentication attempts before the user's account is locked. The value ranges from (1 to 5). A value of 0 indicates that user accounts will never be locked. Default value is 0.

**Minimum Number of Uppercase Letters -** Valid range for user passwords is (0 to 16) number of characters. Default value is 2.

**Minimum Number of Lowercase Letters -** Valid range for user passwords is (0 to 16) number of characters. Default value is 2.

**Minimum Number of Numeric Characters -** Valid range for user passwords is (0 to 16) number of characters. Default value is 2.

**Minimum Number of Special Characters -** Valid range for user passwords is (0 to 16) number of characters. Default value is 2

**Maximum Number of Repeated Characters** - Valid range for user passwords is (0 to 15) number of characters. Default value is 0.

**Maximum Number of Consecutive Characters** - Valid range for user passwords is (0 to 15) number of characters. Default value is 0.

**Minimum Character Classes** - Valid range for user passwords is (0 to 4) number of characters. Default value is 4.

**Exclude Keyword** - The password to be configured should not contain the keyword mentioned in this field. The valid range for the keyword is (2 to 64) characters in length.

**Exclude Keyword Name** - This field appears only on selection of create option from 'Exclude Keyword' combo box. The valid range for the keyword is (2 to 64) characters in length.

#### **Command Buttons**

**Submit** –Update the switch with the values on the screen. If you want the switch to retain the new values across a power cycle you must perform a save.

\_\_\_\_\_\_\_\_\_\_\_\_\_\_\_\_\_\_\_\_\_\_\_\_\_\_\_\_\_\_\_\_\_\_\_\_\_\_\_\_\_\_\_\_\_\_\_\_\_\_\_\_\_\_\_\_\_\_\_\_\_\_\_\_\_\_\_\_\_\_\_\_\_\_\_\_\_

**Add/Delete** - Add or Delete the exclude keyword.

### **11.2.5.10 Last Password Set Result**

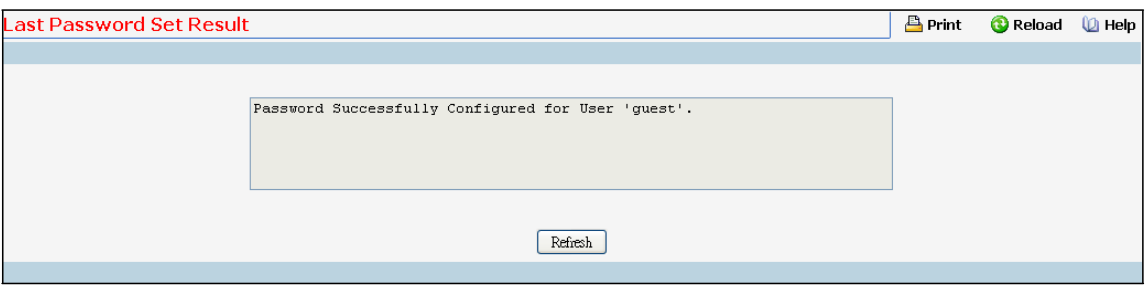

#### **Non-Configurable Data**

**Last Password Set Result** - Displays the last (User/Line/Enable) Password configuration result. **Command Buttons**

**Refresh** - Refresh the data on the screen with the present state of the data in the switch.

### **11.2.5.11 Defining Internal Authentication Server Users**

Use this page to configure Internal Authentication Server Users.

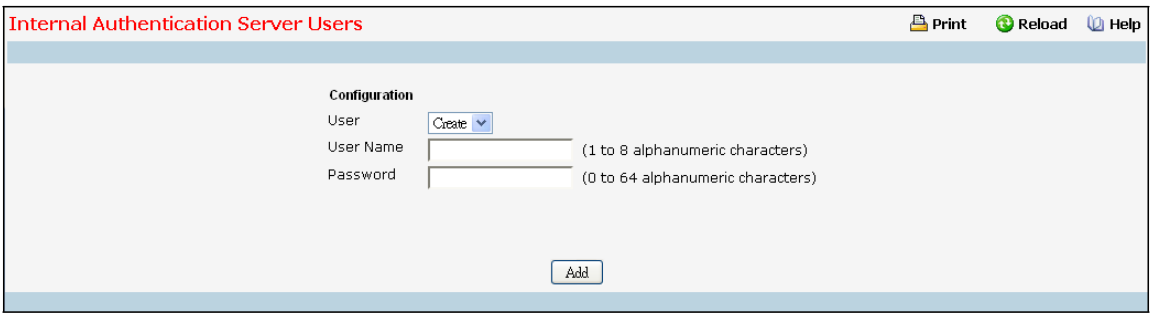

### **Selection Criteria**

**User** - You can use this screen to reconfigure an existing account, or to create a new one. Use this pull-down menu to select one of the existing accounts, or select 'Create' to add a new one, provided the maximum of 100 accounts has not been reached.

#### **Configurable Data**

**User Name** - Enter the name for the new user. User names can be up to 32 Alpha numeric characters in length and are not case sensitive. Valid characters include all the alphanumeric characters as well as the dash ('-') and underscore ('\_') characters.

**Password** - Enter the optional new or changed password for the account. Passwords can be up to 64 characters in length, they are case sensitive and special characters are permitted.

#### **Command Buttons**

**Add** - This is used to create a new User Name. This button is visible only when the 'Create' option is selected in the 'User' field.

**Submit** - Update the switch with the values on the screen. If you want the switch to retain the new values across a power cycle you must perform a save.

**Delete** - Deletes the currently selected user account.

**Clear All Users** - Deletes all the created IAS users.

**Refresh** - Refresh the data on the screen with the present state of the data in the switch.

# **11.2.6 Viewing Logs**

# **11.2.6.1 Viewing Buffered Log Configuration**

# **Page**

This log stores messages in memory based upon the settings for message component and severity. On stackable systems, this log exists only on the top of stack platform. Other platforms in the stack forward their messages to the top of stack log.

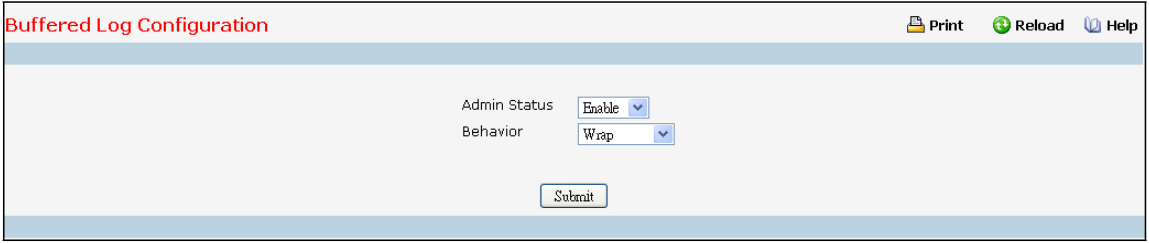

# **Selection Criteria**

**Admin Status** - A log that is "Disabled" shall not log messages. A log that is "Enabled" shall log messages. Enable or Disable logging by selecting the corresponding line on the pulldown entry field.

**Behavior** - Indicates the behavior of the log when it is full. It can either wrap around or stop when the log space is filled.

\_\_\_\_\_\_\_\_\_\_\_\_\_\_\_\_\_\_\_\_\_\_\_\_\_\_\_\_\_\_\_\_\_\_\_\_\_\_\_\_\_\_\_\_\_\_\_\_\_\_\_\_\_\_\_\_\_\_\_\_\_\_\_\_\_\_\_\_\_\_\_\_\_\_\_\_\_

### **Command Buttons**

**Submit** - Update the switch with the values you entered.

# **11.2.6.2 Viewing Buffered Log Page**

This help message applies to the format of all logged messages which are displayed for the buffered log, persistent log, or console log.

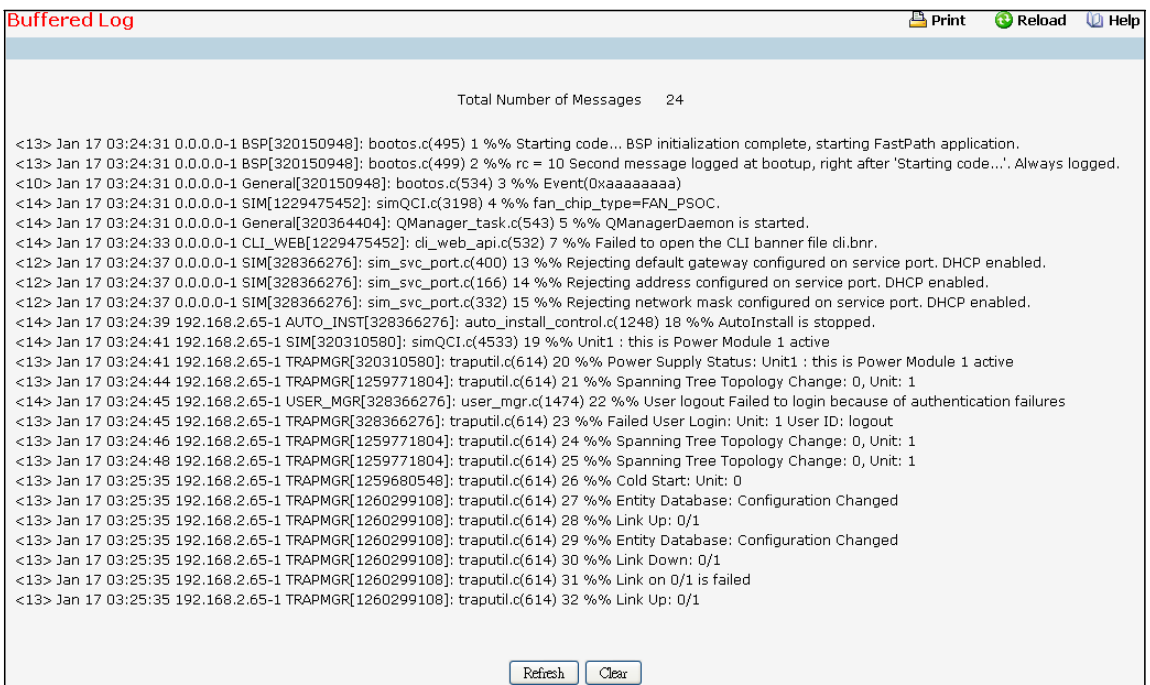

### **Format of the messages**

<15>Aug 24 05:34:05 STK0 MSTP[2110]: mspt\_api.c(318) 237 %% Interface 12 transitioned to root state on message age timer expiry

-The above example indicates a user-level message (1) with severity 7 (debug) on a system that is not stack and generated by component MSTP running in thread id 2110 on Aug 24 05:34:05 by line 318 of file mstp\_api.c. This is the 237th message logged. Messages logged to a collector or relay via syslog have an identical format to the above message.

# **Note for buffered log**

**Number of log messages displayed:** For the buffered log, only the latest 128 entries are displayed on the webpage

\_\_\_\_\_\_\_\_\_\_\_\_\_\_\_\_\_\_\_\_\_\_\_\_\_\_\_\_\_\_\_\_\_\_\_\_\_\_\_\_\_\_\_\_\_\_\_\_\_\_\_\_\_\_\_\_\_\_\_\_\_\_\_\_\_\_\_\_\_\_\_\_\_\_\_\_\_

#### **Command Buttons**

**Refresh** - Refresh the page with the latest log entries.

**Clear Log** - Clear all entries in the log.

# **11.2.6.3 Configuring Command Logger Page**

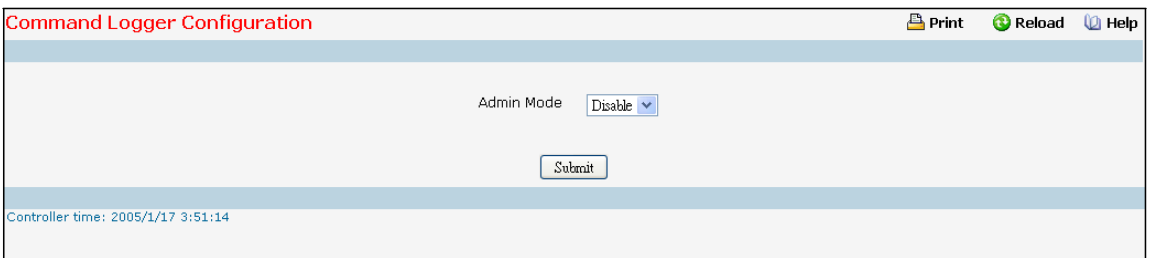

# **Configurable Criteria**

**Admin Mode** - Enable/Disable the operation of the CLI Command logging by selecting the corresponding pull-down field and clicking Submit.

\_\_\_\_\_\_\_\_\_\_\_\_\_\_\_\_\_\_\_\_\_\_\_\_\_\_\_\_\_\_\_\_\_\_\_\_\_\_\_\_\_\_\_\_\_\_\_\_\_\_\_\_\_\_\_\_\_\_\_\_\_\_\_\_\_\_\_\_\_\_\_\_\_\_\_\_\_

# **Command Buttons**

**Submit** - Update the switch with the values you entered.

# **11.2.6.4 Configuring Console Log Page**

This allows logging to any serial device attached to the host.

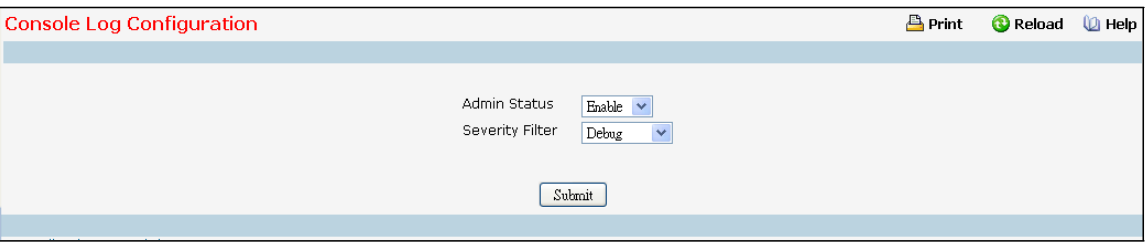

## **Configurable Criteria**

**Admin Status** -A log that is "Disabled" shall not log messages. A log that is "Enabled" shall log messages. Enable or Disable logging by selecting the corresponding line on the pull-down entry field.

**Severity Filter** - A log records messages equal to or above a configured severity threshold. Select the severity option by selecting the corresponding line on the pull-down entry field. These severity levels have been enumerated below:

\_\_\_\_\_\_\_\_\_\_\_\_\_\_\_\_\_\_\_\_\_\_\_\_\_\_\_\_\_\_\_\_\_\_\_\_\_\_\_\_\_\_\_\_\_\_\_\_\_\_\_\_\_\_\_\_\_\_\_\_\_\_\_\_\_\_\_\_\_\_\_\_\_\_\_\_\_

- $-$  Emergency (0): system is unusable
- Alert (1): action must be taken immediately
- Critical (2): critical conditions
- Error (3): error conditions
- Warning (4): warning conditions
- Notice(5): normal but significant conditions
- $-$  Info (6): informational messages
- Debug(7): debug-level messages

### **Command Buttons**

**Submit** - Update the switch with the values you entered.

# **11.2.6.5 Viewing Event Log Page**

Use this panel to display the event log, which is used to hold error messages for catastrophic events. After the event is logged and the updated log is saved in FLASH memory, the switch will be reset. The log can hold at least 2,000 entries (the actual number depends on the platform and OS), and is erased when an attempt is made to add an entry after it is full. The event log is preserved across system resets.

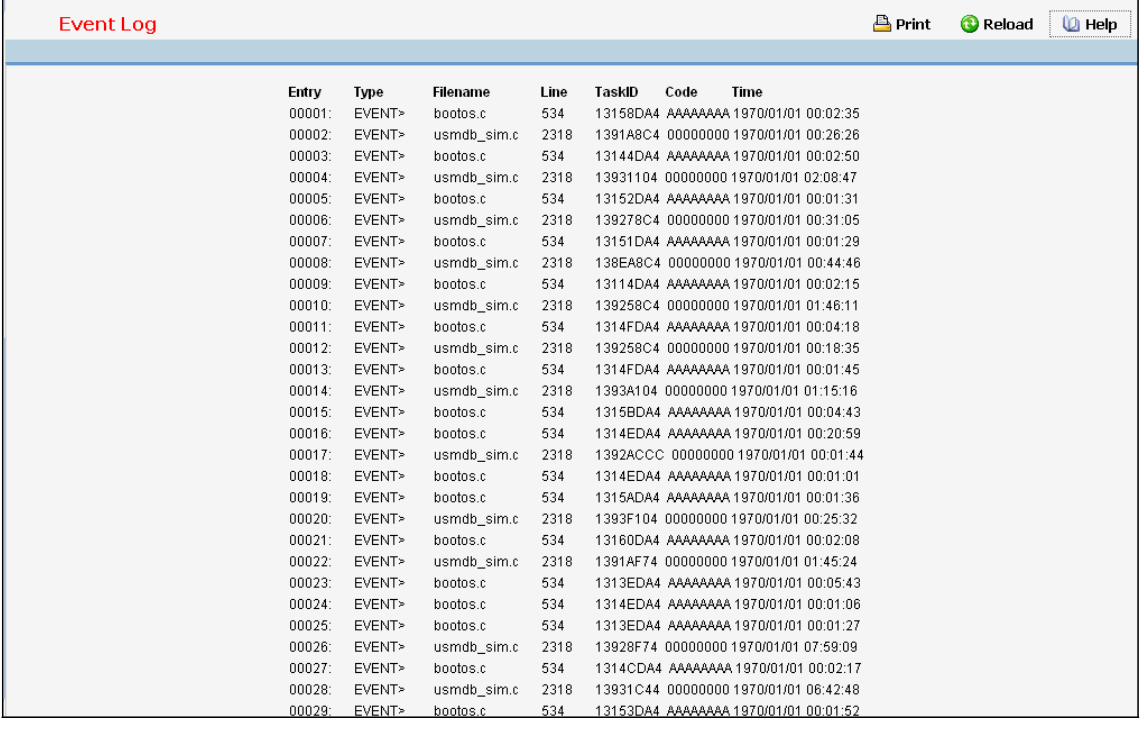

# **Non-Configurable Data**

**Entry** - The number of the entry within the event log. The most recent entry is first.

**Filename** - The source code filename identifying the code that detected the event.

**Line** - The line number within the source file of the code that detected the event.

**Task ID** - The OS-assigned ID of the task reporting the event.

**Code** - The event code passed to the event log handler by the code reporting the event.

\_\_\_\_\_\_\_\_\_\_\_\_\_\_\_\_\_\_\_\_\_\_\_\_\_\_\_\_\_\_\_\_\_\_\_\_\_\_\_\_\_\_\_\_\_\_\_\_\_\_\_\_\_\_\_\_\_\_\_\_\_\_\_\_\_\_\_\_\_\_\_\_\_\_\_\_\_

**Time** - The time the event occurred, measured from the previous reset.

# **Command Buttons**

**Refresh** - Update the information on the page.

**Clear Log** - Remove all log information.

# **11.2.6.6 Configuring Hosts configuration Page**

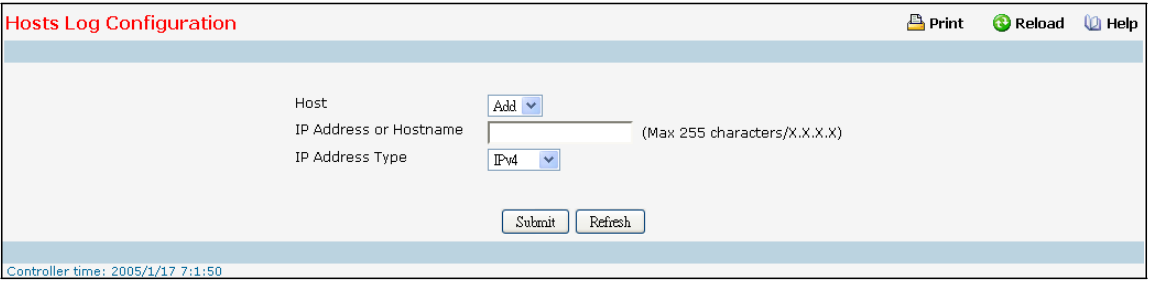

#### **Configurable Criteria**

**Host** - This is a list of the hosts that have been configured for syslog. Select a host for changing the configuration or choose to add a new hosts from the drop down list.

**IP Address or Hostname** - IP address or Hostname of the remote host for syslog. Available only during addition of a new Host. Host Names are composed of series of labels concatenated with dots. The labels must start with a letter, end with a letter or digit, and have as interior characters only letters, digits, and hyphen. Each Label must be 63 characters or less, and the entire Host name has a maximum of 255 characters. Refer RFC 1034 (3.5. Preferred name syntax) for specifying the Host names.

**Severity Filter** -A log records messages equal to or above a configured severity threshold. Select the severity option by selecting the corresponding line on the pull-down entry field. These severity levels have been enumerated below:

- $-$  Emergency (0): system is unusable
- Alert (1): action must be taken immediately
- Critical (2): critical conditions
- Error (3): error conditions
- Warning (4): warning conditions
- Notice(5): normal but significant conditions
- $-$  Informational(6): informational messages
- Debug(7): debug-level messages

**IP Address Type** - This is the IP address of the host configured for syslog.

**Port** -This is the port on the host to which syslog messages are sent. The default port is 514. Specify the port in the text field.

#### **Non-Configurable Data**

**Status** -This specifies whether the host has been configured to be actively logging or not.

#### **Command Buttons**

**Submit** - Update the switch with the values you entered.

**Refresh** - Refresh the database and display it again starting with the first entry in the table.

\_\_\_\_\_\_\_\_\_\_\_\_\_\_\_\_\_\_\_\_\_\_\_\_\_\_\_\_\_\_\_\_\_\_\_\_\_\_\_\_\_\_\_\_\_\_\_\_\_\_\_\_\_\_\_\_\_\_\_\_\_\_\_\_\_\_\_\_\_\_\_\_\_\_\_\_\_

**Delete** - Delete a configured host.

# **11.2.6.7 Configuring Terminal Log Configuration Page**

This allows logging to any terminal client connected to the switch via telnet or SSH. To receive the log messages, terminals have to enable "terminal monitor" via CLI command.

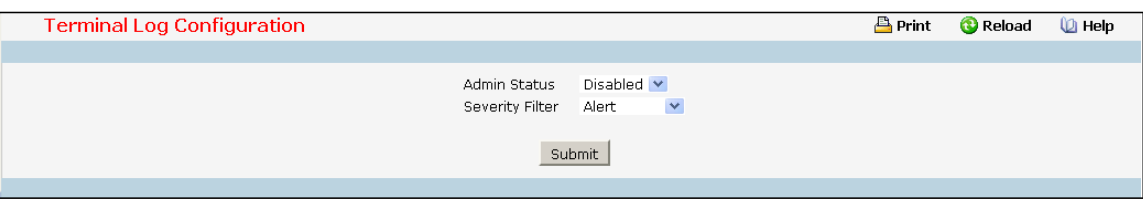

#### **Configurable Criteria**

**Admin Status** -A log that is "Disabled" shall not log messages to connected terminals. A log that is "Enabled" shall log messages to connected terminals. Enable or Disable logging by selecting the corresponding line on the pull-down entry field.

**Severity Filter** - A log records messages equal to or above a configured severity threshold. Select the severity option by selecting the corresponding line on the pull-down entry field. These severity levels have been enumerated below:

\_\_\_\_\_\_\_\_\_\_\_\_\_\_\_\_\_\_\_\_\_\_\_\_\_\_\_\_\_\_\_\_\_\_\_\_\_\_\_\_\_\_\_\_\_\_\_\_\_\_\_\_\_\_\_\_\_\_\_\_\_\_\_\_\_\_\_\_\_\_\_\_\_\_\_\_\_

- $-$  Emergency (0): system is unusable
- Alert (1): action must be taken immediately
- Critical (2): critical conditions
- Error (3): error conditions
- Warning (4): warning conditions
- Notice(5): normal but significant conditions
- $-$  Informational(6): informational messages
- Debug(7): debug-level messages

### **Command Buttons**

**Submit** - Update the switch with the values you entered.
## **11.2.6.8 Configuring syslog configuration Page**

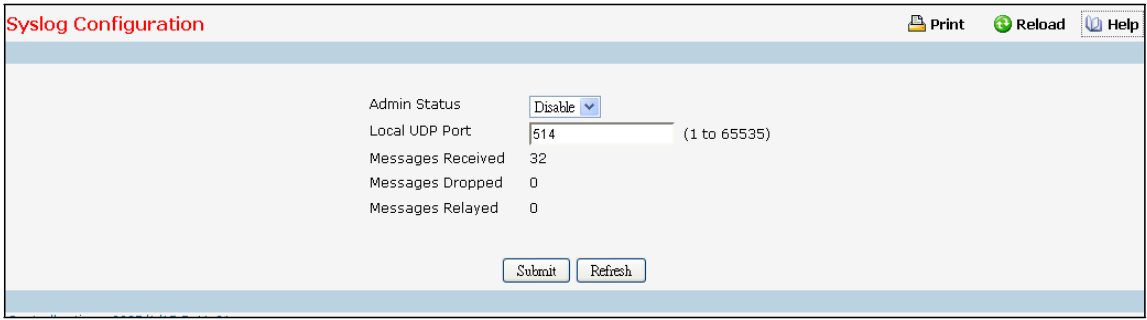

### **Configurable Criteria**

**Admin Status** - For Enabling and Disabling logging to configured syslog hosts. Setting this to disable stops logging to all syslog hosts. Disable means no messages will be sent to any collector/relay. Enable means messages will be sent to configured collector/relays using the values configured for each collector/relay. Enable/Disable the operation of the syslog function by selecting the corresponding line on the pull-down entry field.

**Local UDP Port** - This is the port on the local host from which syslog messages are sent. The default port is 514. Specify the local port in the text field.

### **Non-Configurable Data**

**Messages Received** - The number of messages received by the log process. This includes messages that are dropped or ignored.

**Messages Dropped** - The number of messages that could not be processed due to error or lack of resources.

**Messages Relayed** - The number of messages forwarded by the syslog function to a syslog host. Messages forwarded to multiple hosts are counted once for each host.

### **Command Buttons**

**Submit** - Update the switch with the values you entered.

**Refresh** - Refresh the database and display it again starting with the first entry in the table.

# **11.2.7 Viewing Statistics**

## **11.2.7.1 Viewing the whole Switch Detailed Statistics Page**

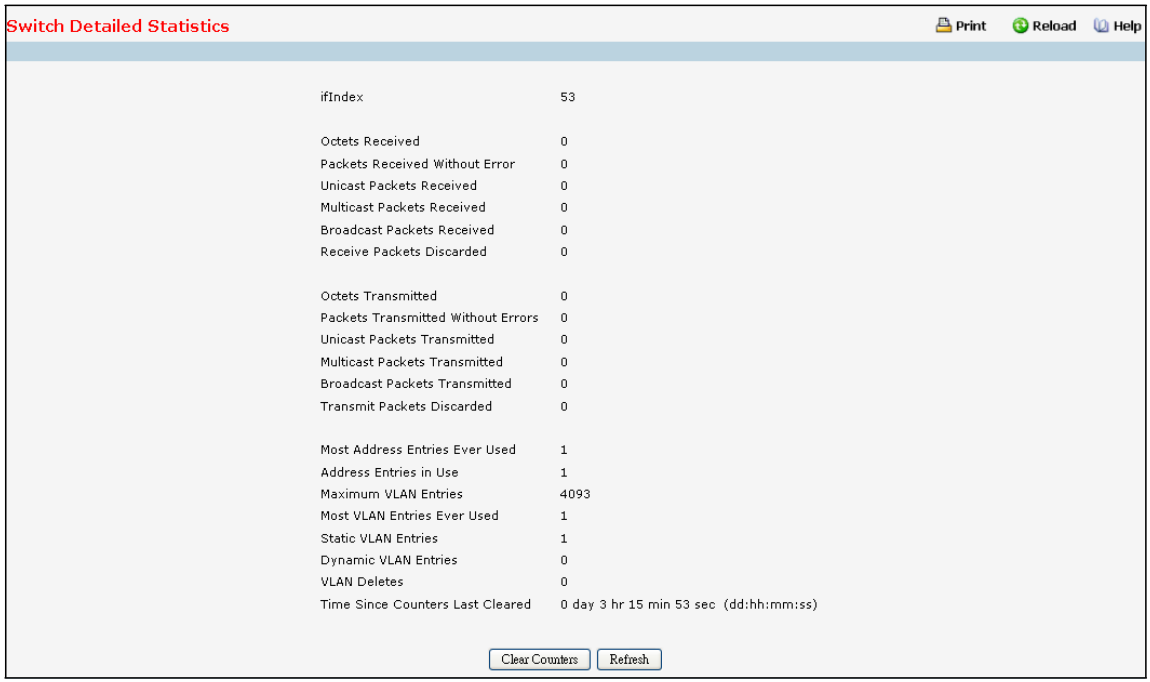

## **Non-Configurable Data**

**ifIndex** - This object indicates the ifIndex of the interface table entry associated with the Processor of this switch.

**Octets Received** - The total number of octets of data received by the processor (excluding framing bits but including FCS octets).

**Packets Received Without Errors** - The total number of packets (including broadcast packets and multicast packets) received by the processor.

**Unicast Packets Received** - The number of subnetwork-unicast packets delivered to a higher-layer protocol.

**Multicast Packets Received** - The total number of packets received that were directed to a multicast address. Note that this number does not include packets directed to the broadcast address.

**Broadcast Packets Received** - The total number of packets received that were directed to the broadcast address. Note that this does not include multicast packets.

**Receive Packets Discarded** - The number of inbound packets which were chosen to be discarded even though no errors had been detected to prevent their being deliverable to a higher-layer protocol. A possible reason for discarding a packet could be to free up buffer space.

**Octets Transmitted** - The total number of octets transmitted out of the interface, including framing characters.

**Packets Transmitted Without Errors** - The total number of packets transmitted out of the interface.

**Unicast Packets Transmitted** - The total number of packets that higher-level protocols requested be transmitted to a subnetwork-unicast address, including those that were discarded or not sent.

**Multicast Packets Transmitted** - The total number of packets that higher-level protocols requested be transmitted to a Multicast address, including those that were discarded or not sent.

**Broadcast Packets Transmitted** - The total number of packets that higher-level protocols requested be transmitted to the Broadcast address, including those that were discarded or not sent.

**Transmit Packets Discarded** - The number of outbound packets which were chosen to be discarded even though no errors had been detected to prevent their being deliverable to a higher-layer protocol. A possible reason for discarding a packet could be to free up buffer space.

**Most Address Entries Ever Used** - The highest number of Forwarding Database Address Table entries that have been learned by this switch since the most recent reboot.

**Address Entries in Use** - The number of Learned and static entries in the Forwarding Database Address Table for this switch.

**Maximum VLAN Entries** - The maximum number of Virtual LANs (VLANs) allowed on this switch.

**Most VLAN Entries Ever Used** - The largest number of VLANs that have been active on this switch since the last reboot.

**Static VLAN Entries** - The number of presently active VLAN entries on this switch that have been created statically.

**Dynamic VLAN Entries** - The number of presently active VLAN entries on this switch that have been created by GVRP registration.

**VLAN Deletes** - The number of VLANs on this switch that have been created and then deleted since the last reboot.

**Time Since Counters Last Cleared** - The elapsed time, in days, hours, minutes, and seconds, since the statistics for this switch were last cleared.

### **Command Buttons**

**Clear Counters** - Clear all the counters, resetting all switch summary and detailed statistics to default values. The discarded packets count cannot be cleared.

\_\_\_\_\_\_\_\_\_\_\_\_\_\_\_\_\_\_\_\_\_\_\_\_\_\_\_\_\_\_\_\_\_\_\_\_\_\_\_\_\_\_\_\_\_\_\_\_\_\_\_\_\_\_\_\_\_\_\_\_\_\_\_\_\_\_\_\_\_\_\_\_\_\_\_\_\_

**Refresh** - Refresh the data on the screen with the present state of the data in the switch.

## **11.2.7.2 Viewing the whole Switch Summary Statistics Page**

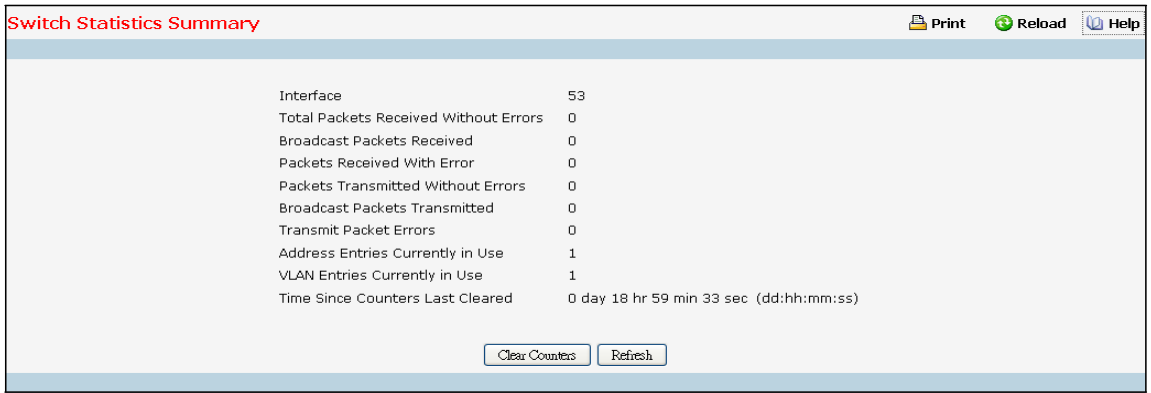

### **Non-Configurable Data**

**Interface** - This object indicates the interface index of the interface table entry associated with the Processor of this switch

**Packets Received Without Errors** - The total number of packets (including broadcast packets and multicast packets) received by the processor.

**Broadcast Packets Received** - The total number of packets received that were directed to the broadcast address. Note that this does not include multicast packets.

**Packets Received with Errors** - The number of inbound packets that contained errors preventing them from being deliverable to a higher-layer protocol.

**Packets Transmitted Without Errors** - The total number of packets transmitted out of the interface.

**Broadcast Packets Transmitted** - The total number of packets that higher-level protocols requested to be transmitted to the Broadcast address, including those that were discarded or not sent.

**Transmit Packet Errors** - The number of outbound packets that could not be transmitted because of errors.

**Address Entries Currently in Use** - The total number of Forwarding Database Address Table entries now active on the switch, including learned and static entries.

**VLAN Entries Currently in Use** - The number of VLAN entries presently occupying the VLAN table.

**Time Since Counters Last Cleared** - The elapsed time, in days, hours, minutes, and seconds since the statistics for this switch were last cleared.

### **Command Buttons**

**Clear Counters** - Clear all the counters, resetting all summary and switch detailed statistics to defaults. The discarded packets count cannot be cleared.

\_\_\_\_\_\_\_\_\_\_\_\_\_\_\_\_\_\_\_\_\_\_\_\_\_\_\_\_\_\_\_\_\_\_\_\_\_\_\_\_\_\_\_\_\_\_\_\_\_\_\_\_\_\_\_\_\_\_\_\_\_\_\_\_\_\_\_\_\_\_\_\_\_\_\_\_\_

**Refresh** - Refresh the data on the screen with the present state of the data in the switch.

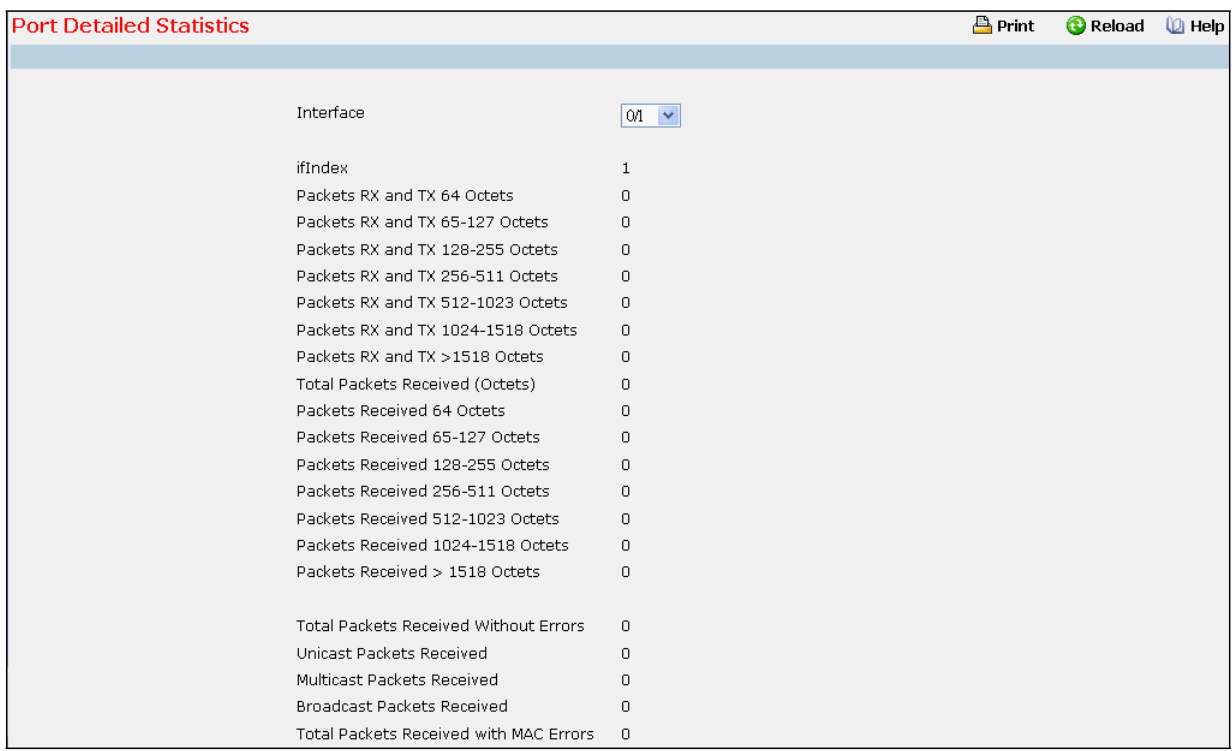

## **11.2.7.3 Viewing Each Port Detailed Statistics Page**

## **Selection Criteria**

**Interface** - Selects the interface for which data is to be displayed or configured.

## **Non-Configurable Data**

**ifIndex** - This object indicates the ifIndex of the interface table entry associated with this port on an adapter.

**Packets RX and TX 64 Octets** - The total number of packets (including bad packets) received or transmitted that were 64 octets in length (excluding framing bits but including FCS octets).

**Packets RX and TX 65-127 Octets** - The total number of packets (including bad packets) received or transmitted that were between 65 and 127 octets in length inclusive (excluding framing bits but including FCS octets).

**Packets RX and TX 128-255 Octets** - The total number of packets (including bad packets) received or transmitted that were between 128 and 255 octets in length inclusive (excluding framing bits but including FCS octets).

**Packets RX and TX 256-511 Octets** - The total number of packets (including bad packets) received or transmitted that were between 256 and 511 octets in length inclusive (excluding framing bits but including FCS octets).

**Packets RX and TX 512-1023 Octets** - The total number of packets (including bad packets) received or transmitted that were between 512 and 1023 octets in length inclusive (excluding framing bits but including FCS octets).

**Packets RX and TX 1024-1518 Octets** - The total number of packets (including bad packets) received or transmitted that were between 1024 and 1518 octets in length inclusive (excluding framing bits but including FCS octets).

**Packets RX and TX > 1518 Octets** - The total number of packets (including bad packets) received or transmitted that were longer than 1518 octets in length (excluding framing bits but including FCS octets).

**Octets Received** - The total number of octets of data (including those in bad packets) received on the network (excluding framing bits but including FCS octets). This object can be used as a reasonable estimate of Ethernet utilization. If greater precision is desired, the etherStatsPkts and etherStatsOctets objects should be sampled before and after a common interval.

**Packets Received 64 Octets** - The total number of packets (including bad packets) received that were 64 octets in length (excluding framing bits but including FCS octets).

**Packets Received 65-127 Octets** - The total number of packets (including bad packets) received that were between 65 and 127 octets in length inclusive (excluding framing bits but including FCS octets).

**Packets Received 128-255 Octets** - The total number of packets (including bad packets) received that were between 128 and 255 octets in length inclusive (excluding framing bits but including FCS octets).

**Packets Received 256-511 Octets** - The total number of packets (including bad packets) received that were between 256 and 511 octets in length inclusive (excluding framing bits but including FCS octets).

**Packets Received 512-1023 Octets** - The total number of packets (including bad packets) received that were between 512 and 1023 octets in length inclusive (excluding framing bits but including FCS octets).

**Packets Received 1024-1518 Octets** - The total number of packets (including bad packets) received that were between 1024 and 1518 octets in length inclusive (excluding framing bits but including FCS octets).

**Packets Received > 1518 Octets** - The total number of packets received that were longer than 1522 octets (excluding framing bits, but including FCS octets) and were otherwise well formed.

**Total Packets Received Without Errors** - The total number of packets received that were without errors.

**Unicast Packets Received** - The number of subnetwork-unicast packets delivered to a higher-layer protocol.

**Multicast Packets Received** - The total number of good packets received that were directed to a multicast address. Note that this number does not include packets directed to the broadcast address.

**Broadcast Packets Received** - The total number of good packets received that were directed to the broadcast address. Note that this does not include multicast packets.

**Total Packets Received with MAC Errors** - The total number of inbound packets that contained errors preventing them from being deliverable to a higher-layer protocol.

**Jabbers Received** - The total number of packets received that were longer than 1518 octets (excluding framing bits, but including FCS octets), and had either a bad Frame Check Sequence (FCS) with an integral number of octets (FCS Error) or a bad FCS with a non-integral number of octets (Alignment Error). Note that this definition of jabber is different than the definition in IEEE-802.3 section 8.2.1.5 (10BASE5) and section 10.3.1.4 (10BASE2). These documents define jabber as the condition where any packet exceeds 20ms. The allowed range to detect jabber is between 20ms and 150ms.

**Fragments Received** - The total number of packets received that were less than 64 octets in length with ERROR CRC (excluding framing bits but including FCS octets).

**Undersize Received** - The total number of packets received that were less than 64 octets in length with GOOD CRC (excluding framing bits but including FCS octets).

**Alignment Errors** - The total number of packets received that had a length (excluding framing bits, but including FCS octets) of between 64 and 1518 octets, inclusive, but had a bad Frame Check Sequence (FCS) with a non-integral number of octets.

**Rx FCS Errors** - The total number of packets received that had a length (excluding framing bits, but including FCS octets) of between 64 and 1518 octets, inclusive, but had a bad Frame Check Sequence (FCS) with an integral number of octets

**Overruns** - The total number of frames discarded as this port was overloaded with incoming packets, and could not keep up with the inflow.

**Receive Packets Discarded** - A count of valid frames received which were discarded (i.e. filtered) by the forwarding process.

**802.3x Pause Frames Received** - A count of MAC Control frames received on this interface with an opcode indicating the PAUSE operation. This counter does not increment when the interface is operating in half-duplex mode.

**Unacceptable Frame Type** - The number of frames discarded from this port due to being an unacceptable frame type.

**Total Packets Transmitted (Octets)** - The total number of octets of data (including those in bad packets) transmitted on the network (excluding framing bits but including FCS octets). This object can be used as a reasonable estimate of Ethernet utilization. If greater precision is desired, the etherStatsPkts and etherStatsOctets objects should be sampled before and after a common interval.

**Packets Transmitted 64 Octets** - The total number of packets (including bad packets) received that were 64 octets in length (excluding framing bits but including FCS octets).

**Packets Transmitted 65-127 Octets** - The total number of packets (including bad packets) received that were between 65 and 127 octets in length inclusive (excluding framing bits but including FCS octets).

**Packets Transmitted 128-255 Octets** - The total number of packets (including bad packets) received that were between 128 and 255 octets in length inclusive (excluding framing bits but including FCS octets).

**Packets Transmitted 256-511 Octets** - The total number of packets (including bad packets) received that were between 256 and 511 octets in length inclusive (excluding framing bits but including FCS octets).

**Packets Transmitted 512-1023 Octets** - The total number of packets (including bad packets) received that were between 512 and 1023 octets in length inclusive (excluding framing bits but including FCS octets).

**Packets Transmitted 1024-1518 Octets** - The total number of packets (including bad packets) received that were between 1024 and 1518 octets in length inclusive (excluding framing bits but including FCS octets) and were otherwise well formed. This counter has a max increment rate of 815 counts per sec at 10 Mb/s.

**Maximum Frame Size** - The maximum Ethernet frame size the interface supports or is configured, including Ethernet header, CRC, and payload. (1518 to 9216). The default maximum frame size is 1518.

**Total Packets Transmitted Successfully** - The number of frames that have been transmitted by this port to its segment.

**Unicast Packets Transmitted** - The total number of packets that higher-level protocols requested be transmitted to a subnetwork-unicast address, including those that were discarded or not sent.

**Multicast Packets Transmitted** - The total number of packets that higher-level protocols requested be transmitted to a Multicast address, including those that were discarded or not sent.

**Broadcast Packets Transmitted** - The total number of packets that higher-level protocols

requested be transmitted to the Broadcast address, including those that were discarded or not sent.

**Total Transmit Errors** - The sum of Single, Multiple, and Excessive Collisions.

**Tx FCS Errors** - The total number of packets transmitted that had a length (excluding framing bits, but including FCS octets) of between 64 and 1518 octets, inclusive, but had a bad Frame Check Sequence (FCS) with an integral number of octets

**Tx Oversized** - The total number of frames that exceeded the max permitted frame size. This counter has a max increment rate of 815 counts per sec at 10 Mb/s.

**Underrun Errors** - The total number of frames discarded because the transmit FIFO buffer became empty during frame transmission.

**Total Transmit Packets Discarded** - The sum of single collision frames discarded, multiple collision frames discarded, and excessive frames discarded.

**Single Collision Frames** - A count of the number of successfully transmitted frames on a particular interface for which transmission is inhibited by exactly one collision.

**Multiple Collision Frames** - A count of the number of successfully transmitted frames on a particular interface for which transmission is inhibited by more than one collision.

**Excessive Collision Frames** - A count of frames for which transmission on a particular interface fails due to excessive collisions.

**STP BPDUs Received** - Number of STP BPDUs received at the selected port.

**STP BPDUs Transmitted** - Number of STP BPDUs transmitted from the selected port.

**RSTP BPDUs Received** - Number of RSTP BPDUs received at the selected port.

**RSTP BPDUs Transmitted** - Number of RSTP BPDUs transmitted from the selected port.

**MSTP BPDUs Received** - Number of MSTP BPDUs received at the selected port.

**MSTP BPDUs Transmitted** - Number of MSTP BPDUs transmitted from the selected port.

**802.3x Pause Frames Transmitted** - A count of MAC Control frames transmitted on this interface with an opcode indicating the PAUSE operation. This counter does not increment when the interface is operating in half-duplex mode.

**GVRP PDUs Received** - The count of GVRP PDUs received in the GARP layer.

**GVRP PDUs Transmitted** - The count of GVRP PDUs transmitted from the GARP layer.

**GVRP Failed Registrations** - The number of times attempted GVRP registrations could not be completed.

**GMRP PDUs Received** - The count of GMRP PDUs received from the GARP layer.

**GMRP PDUs Transmitted** - The count of GMRP PDUs transmitted from the GARP layer.

**GMRP Failed Registrations** - The number of times attempted GMRP registrations could not be completed.

**EAPOL Frames Transmitted** - The number of EAPOL frames of any type that have been transmitted by this Authenticator.

**EAPOL Start Frames Received** - The number of EAPOL frames of any type that have been received by this Authenticator

**Received PFC Frames** - Displays the total number of received PFC frames on the selected interface.

\_\_\_\_\_\_\_\_\_\_\_\_\_\_\_\_\_\_\_\_\_\_\_\_\_\_\_\_\_\_\_\_\_\_\_\_\_\_\_\_\_\_\_\_\_\_\_\_\_\_\_\_\_\_\_\_\_\_\_\_\_\_\_\_\_\_\_\_\_\_\_\_\_\_\_\_\_

**Transmitted PFC Frames** - Displays the total number of transmitted PFC frames by the selected interface.

**Time Since Counters Last Cleared** - The elapsed time, in days, hours, minutes, and seconds since the statistics for this port were last cleared.

## **Command Buttons**

**Clear Counters** - Clear all the counters, resetting all statistics for this port to default values.

**Clear All Counters** - Clear all the counters for all ports, resetting all statistics for all ports to default values.

**Refresh** - Refresh the data on the screen with the present state of the data in the switch.

## **11.2.7.4 Viewing Each Port Summary Statistics Page**

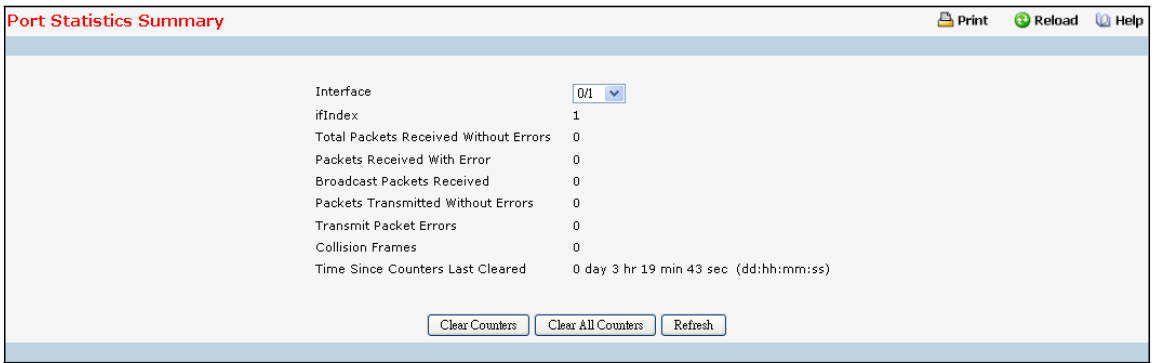

### **Selection Criteria**

**Interface** - Selects the interface for which data is to be displayed or configured.

## **Non-Configurable Data**

**ifIndex** - This object indicates the ifIndex of the interface table entry associated with this port on an adapter.

**Total Packets Received without Errors** - The total number of packets received that were without errors.

**Packets Received with Errors** - The number of inbound packets that contained errors preventing them from being deliverable to a higher-layer protocol.

**Broadcast Packets Received** - The total number of good packets received that were directed to the broadcast address. Note that this does not include multicast packets.

**Packets Transmitted without Errors** - The number of frames that have been transmitted by this port to its segment.

**Transmit Packet Errors** - The number of outbound packets that could not be transmitted because of errors.

**Collision Frames** - The best estimate of the total number of collisions on this Ethernet segment.

**Time Since Counters Last Cleared** - The elapsed time, in days, hours, minutes, and seconds since the statistics for this port were last cleared.

### **Command Buttons**

**Clear Counters** - Clears all the counters, resetting all statistics for this port to default values.

**Clear All Counters** - Clears all the counters for all ports, resetting all statistics for all ports to default values.

**Refresh** – Refreshes the data on the screen with the present state of the data in the switch.

# **11.2.8 Managing SNMP and Trap**

## **11.2.8.1 Configuring SNMP Community Configuration Page**

By default, two SNMP Communities exist:

- **private**, with 'Read/Write' privileges and status set to enable
- **public**, with 'Read Only' privileges and status set to enable

These are well-known communities; you can use this menu to change the defaults or to add other communities. Only the communities that you define using this menu will have access to the switch using the SNMPv1 and SNMPv2c protocols. Only those communities with read-write level access will have access to this menu via SNMP.

You should use this menu when you are using the SNMPv1 and SNMPv2c protocol: if you want to use SNMP v3 you should use the User Accounts menu.

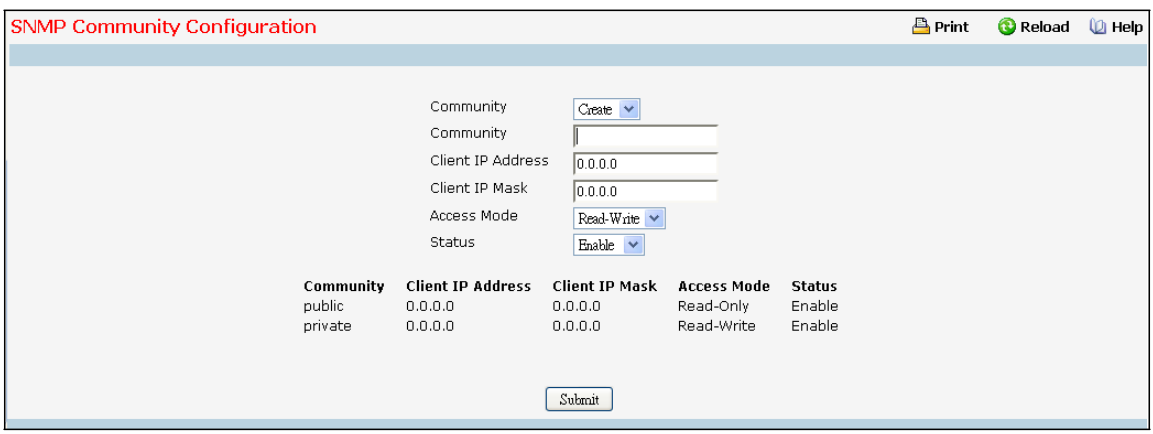

### **Configurable Criteria**

**Community** - You can use this screen to reconfigure an existing community, or to create a new one. Use this pull-down menu to select one of the existing community names, or select 'Create' to add a new one.

**Access Mode** - Specify the access level for this community by selecting Read/Write or Read Only from the pull down menu.

**Status** - Specify the status of this community by selecting Enable or Disable from the pull down menu. If you select enable, the Community Name must be unique among all valid Community Names or the set request will be rejected. If you select disable, the Community Name will become invalid.

### **Configurable Data**

**Community** - The snmp Community Name, it identifies each SNMP community. Community names in the SNMP community must be unique. A valid entry is a case-sensitive string of up to 16 characters.

**Client IP Address** - Taken together, the Client IP Address and Client IP Mask denote a range of IP addresses from which SNMP clients may use that community to access this device. If either (IP Address or IP Mask) value is 0.0.0.0, access is allowed from any IP address. Otherwise, every client's IP address is ANDed with the mask, as is the Client IP Address, and, if the values are equal, access is allowed. For example, if the Client IP Address and Client IP Mask parameters are 192.168.1.0/255.255.255.0, then any client whose IP address is 192.168.1.0 through 192.168.1.255

(inclusive) will be allowed access. To allow access from only one station, use a Client IP Mask value of 255.255.255.255, and use that machine's IP address for Client IP Address.

**Client IP Mask** - Taken together, the Client IP Address and Client IP Mask denote a range of IP addresses from which SNMP clients may use that community to access this device. If either (IP Address or IP Mask) value is 0.0.0.0, access is allowed from any IP address. Otherwise, every client's IP address is ANDed with the mask, as is the Client IP Address, and, if the values are equal, access is allowed. For example, if the Client IP Address and Client IP Mask parameters are 192.168.1.0/255.255.255.0, then any client whose IP address is 192.168.1.0 through 192.168.1.255 (inclusive) will be allowed access. To allow access from only one station, use a Client IP Mask value of 255.255.255.255, and use that machine's IP address for Client IP Address.

### **Command Buttons**

**Submit** - Update the switch with the values on this screen. If you want the switch to retain the new values across a power cycle, you must perform a save.

**Delete** - Delete the currently selected Community Name. If you want the switch to retain the new values across a power cycle, you must perform a save.

## **11.2.8.2 Configuring SNMP User**

This menu will display an entry for every SNMP user.

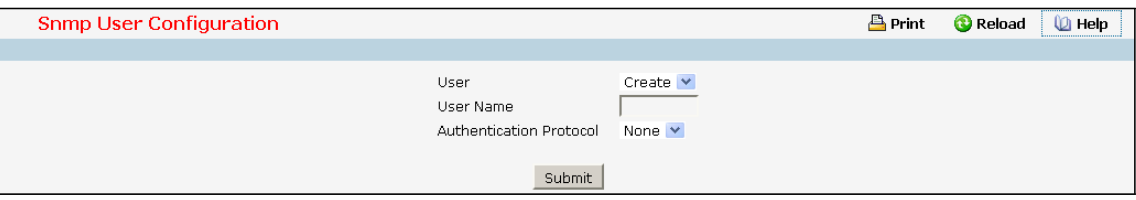

### **Selection Criteria**

**User** - You can use this screen to reconfigure an existing SNMP user, or to create a new one. Use this pull-down menu to select one of the existing SNMP user, or select 'Create' to add a new one.

#### **Configurable Data**

**Authentication Protocol** - Specify the SNMPv3 Authentication Protocol setting for the selected user account. The valid Authentication Protocols are None, MD5 or SHA.

**Encryption Protocol** - Specify the SNMPv3 Encryption Protocol setting for the selected user account. The valid Encryption Protocol are None or DES.

**User Name** - Enter SNMP user name you want to create. (You can only enter data in this field when you are creating a new account.) User names are up to 8 characters in length and are case insensitive. Valid characters include all alphanumeric characters as well as the dash ('-') and underscore (' ') characters.

**Authentication Password** - Enter new or changed password for the authentication protocol for this SNMP user. Passwords are up to 64 alphanumeric characters in length and are case sensitive.

**Encryption Password** - Enter new or changed password for the encryption protocol for this SNMP user. Passwords are up to 64 alphanumeric characters in length and are case sensitive

### **Command Buttons**

**Submit** - Update the switch with the values on this screen. If you want the switch to retain the new values across a power cycle, you must perform a save.

**Delete** - Delete the currently selected SNMP User. If you want the switch to retain the new values across a power cycle, you must perform a save.

## **11.2.8.3 Configuring SNMP EngineID**

This menu will display an entry for configuring remote EngineID.

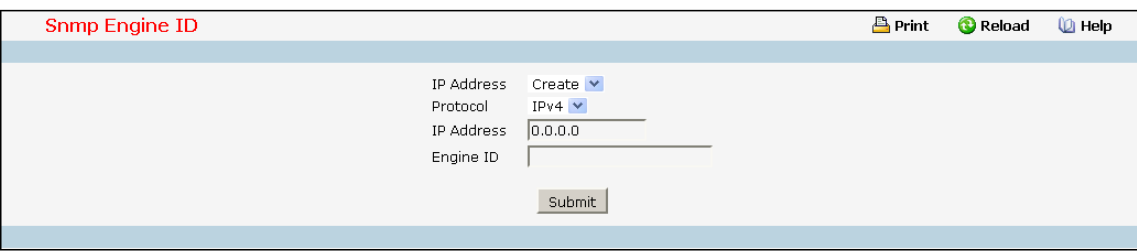

### **Selection Criteria**

**IP Address** - You can use this screen to reconfigure an existing host, or to create a new one. Use this pull-down menu to select one of the existing host, or select 'Create' to add a new one.

### **Configurable Data**

**Protocol** - Select IPv4 or IPv6 to configure the corresponding attributes.

**IP Address** - Enter the IP address of SNMP host which will receive SNMP trap/inform from this switch. Enter 4 numbers between 0 and 255 separated by periods.

**Engine ID** - Enter new or changed Engine ID for the selected host. The Engine ID is up to 24 hexadecimal characters in length.

#### **Command Buttons**

**Submit** - Update the switch with the values on this screen. If you want the switch to retain the new values across a power cycle, you must perform a save.

**Delete** - Delete the currently selected SNMP Engine ID. If you want the switch to retain the new values across a power cycle, you must perform a save.

## **11.2.8.4 Configuring SNMP Trap Receiver Configuration Page**

This menu will display an entry for every active Trap Receiver.

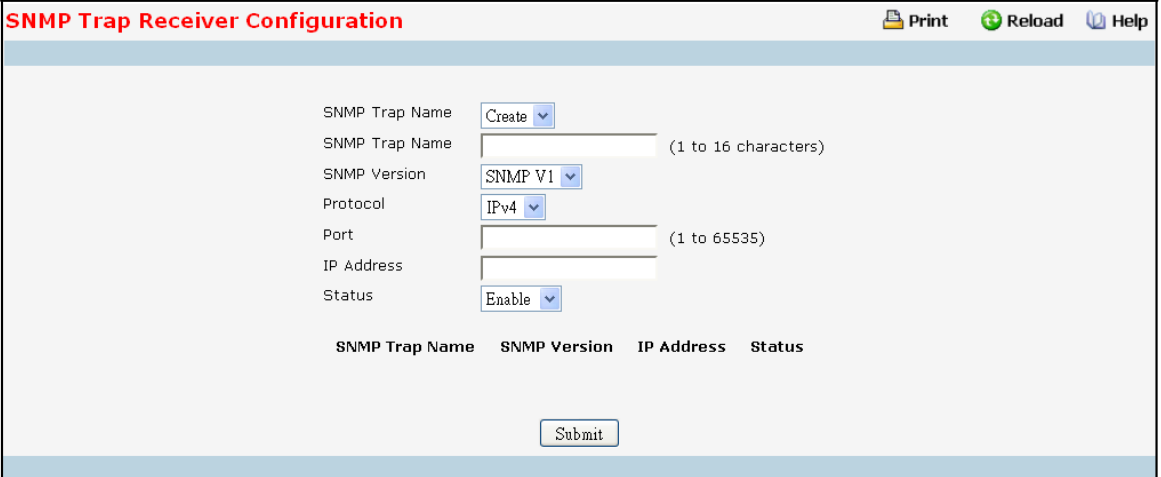

## **Configurable Data**

**SNMP Trap Name** - Enter the community string for the SNMP trap packet to be sent to the trap manager. This may be up to 16 characters and is case sensitive.

**SNMP Version** - Select the trap version to be used by the receiver from the pull down menu:

SNMP v1 - Uses SNMP v1 to send traps to the receiver.

SNMP v2 - Uses SNMP v2 to send traps to the receiver.

SNMP v3 - Uses SNMP v3 to send traps to the receiver.

**Protocol** -This field allows the user to select the type of protocol used for the SNMP Trap Receiver Configuration.

IPv4 - Choose IPv4 to enter the address in IPv4 format.

IPv6 - Choose IPv6 to enter the address in IPv6 format.

DNS - Choose DNS to enter the address in DNS format.

**IP Address** - Enter the IP address to receive SNMP traps from this device. Enter 4 numbers between 0 and 255 separated by periods.

**Port** - This field is used to set the SNMP Trap Port Number. The value must be in the range of 1 to 65535. The default port value is 162. The currently configured value is shown when the web page is displayed.

**Status** - Select the receiver's status from the pull-down menu:

Enable - send traps to the receiver.

Disable - do not send traps to the receiver.

### **Command Buttons**

**Submit** - Update the switch with the values on this screen. If you want the switch to retain the new values across a power cycle, you must perform a save.

**Delete** - Delete the currently selected Community Name. If you want the switch to retain the new values across a power cycle, you must perform a save.

## **11.2.8.5 Inform Receiver Configuration**

This menu will display an entry for every active SNMP Inform Receiver.

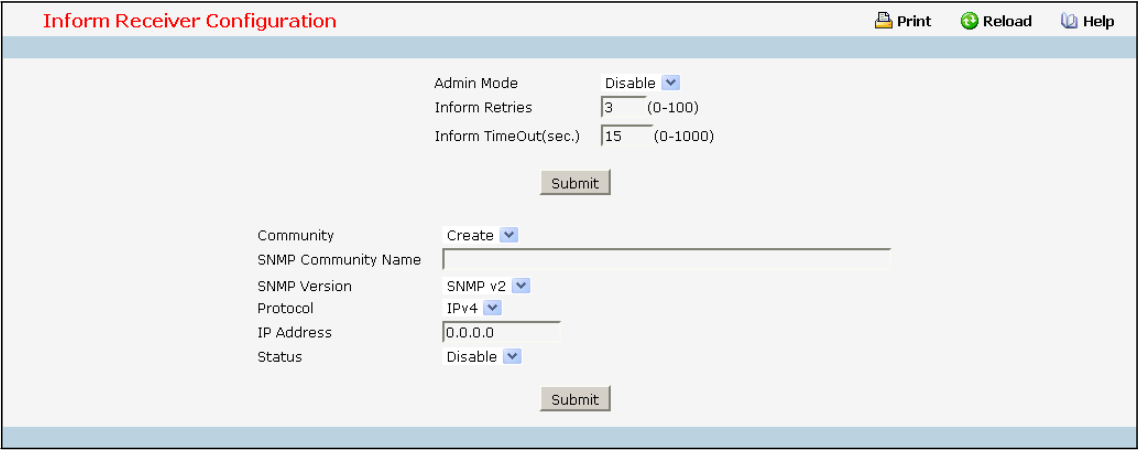

### **Selection Criteria**

**Community/User** - You can use this screen to reconfigure an existing community or SNMP user, or to create a new one. Use this pull-down menu to select one of the existing community names or SNMP user, or select 'Create' to add a new one.

### **Configurable Data**

**Admin Mode** - You can use this screen to enable or disable the inform function.

**Inform Retries** - Specify how many times to resend the inform. The valid retry value is 0 to 100. Default retry value is 3 times.

**Inform Timeout** - Specify how many seconds does the switch to wait for the inform ACK. If the inform ACK is not received within the configured timeout value, switch will resend the inform according to the retry setting. The valid timeout value is 0 to 1000 seconds. Default timeout value is 15 seconds.

**SNMP Version** - Select the inform version to be used by the receiver from the pull down menu:

SNMP v2 - Uses SNMP v2 to send informs to the receiver.

SNMP v3 - Uses SNMP v3 to send informs to the receiver.

**Protocol** - Select IPv4, IPv6 or DNS to configure the corresponding attributes.

**Security Level** - Select the SNMP User's security status from the pull-down menu:

noAuthNoPriv - Authentication Protocol is "None".

authNoPriv - Authentication Protocol is setting and Encryption Protocol is "None".

\_\_\_\_\_\_\_\_\_\_\_\_\_\_\_\_\_\_\_\_\_\_\_\_\_\_\_\_\_\_\_\_\_\_\_\_\_\_\_\_\_\_\_\_\_\_\_\_\_\_\_\_\_\_\_\_\_\_\_\_\_\_\_\_\_\_\_\_\_\_\_\_\_\_\_\_\_

authPriv - Both Authentication Protocol and Encryption Protocol is setting.

**Status** - Select the receiver's status from the pull-down menu:

Enable - Send informs to the receiver

Disable - Do not send informs to the receiver.

## **11.2.8.6 Configuring Trap Flags Page**

Use this menu to specify which traps you want to enable. When the condition identified by an active trap is encountered by the switch a trap message will be sent to any enabled SNMP Trap Receivers, and a message will be written to the trap log.

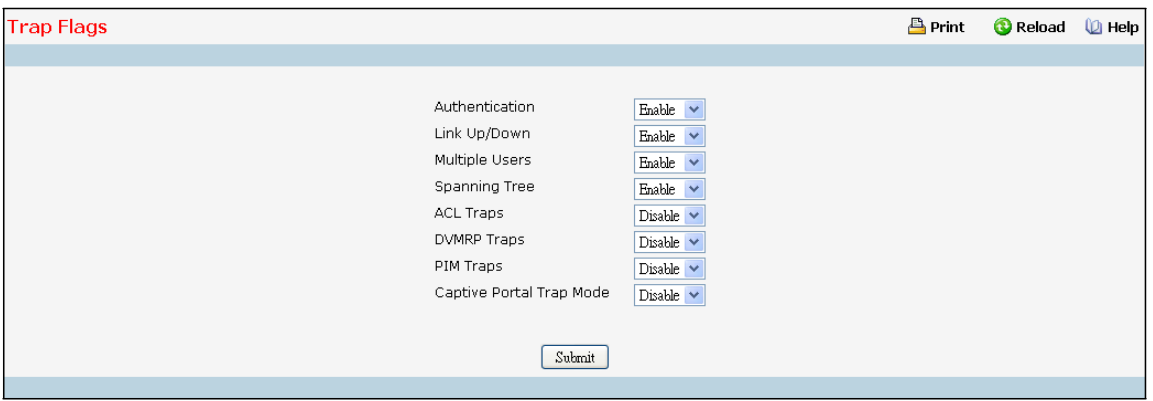

### **Configurable Data**

**Authentication** - Enable or disable activation of authentication failure traps by selecting the corresponding line on the pull down entry field. The factory default is enabled.

**Link Up/Down** - Enable or disable activation of link status traps by selecting the corresponding line on the pull down entry field. The factory default is enabled.

**Multiple Users** - Enable or disable activation of multiple user traps by selecting the corresponding line on the pull down entry field. The factory default is enabled. This trap is triggered when the same user ID is logged into the switch more than once at the same time (either via telnet or the serial port).

**Spanning Tree** - Enable or disable activation of spanning tree traps by selecting the corresponding line on the pull down entry field. The factory default is enabled.

**ACL Traps** - Enable or disable activation of ACL traps by selecting the corresponding line on the pull-down entry field. The factory default is disabled.

**DVMRP Traps** - Enabled or disable activation of DVMRP traps by selecting the corresponding line on the pull-down entry field. The factory default is disabled.

**PIM Traps** - Enabled or disable activation of PIM traps by selecting the corresponding line on the pull-down entry field. The factory default is disabled.

**Captive Portal Trap Mode-** Enable or disable activation of Captive Portal traps by selecting the corresponding line on the pull-down entry field. The factory default is disabled.

### **Command Buttons**

**Submit** - Sends the updated screen to the switch and causes the changes to take effect on the switch. These changes will not be retained across a power cycle unless a save is performed.

## **11.2.8.7 OSPFv2 Trap Flags**

Use the OSPFv2 Trap Flags page to specify which OSPFv2 traps you want to enable. When the condition identified by an active trap is encountered by the switch a trap message will be sent to any enabled SNMP Trap Receivers, and a message will be written to the trap log.

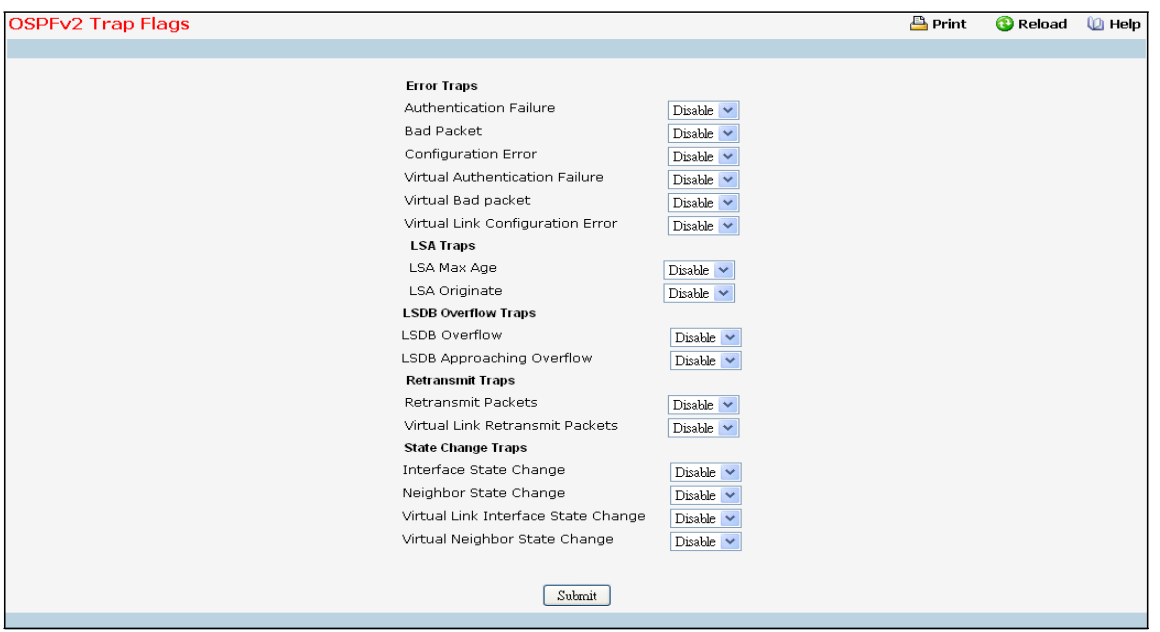

### **Configurable Data**

### **Error Traps**

**Authentication Failure-** his trap signifies that a packet has been received on a non-virtual interface from a router whose authentication key or authentication type conflicts with this router's authentication key or authentication type. The factory default is disabled.

**Bad Packet-** This trap signifies that an OSPF packet has been received on a non-virtual interface that cannot be parsed. The factory default is disabled.

**Configuration Error-** This trap signifies that a packet has been received on a non-virtual interface from a router whose configuration parameters conflict with this router's configuration parameters. The factory default is disabled.

**Virtual Authentication Failure-** This trap signifies that a packet has been received on a virtual interface from a router whose authentication key or authentication type conflicts with this router's authentication key or authentication type. The factory default is disabled.

**Virtual Bad packet-** This trap signifies that an OSPF packet has been received on a virtual interface that cannot be parsed. The factory default is disabled.

**Virtual Link Configuration Error-** This trap signifies that a packet has been received on a virtual interface from a router whose configuration parameters conflict with this router's configuration parameters. The factory default is disabled.

### **LSA Traps**

**LSA Max Age** - This trap signifies that one of the LSA in the router's link-state database has aged to MaxAge. The factory default is disabled.

\_\_\_\_\_\_\_\_\_\_\_\_\_\_\_\_\_\_\_\_\_\_\_\_\_\_\_\_\_\_\_\_\_\_\_\_\_\_\_\_\_\_\_\_\_\_\_\_\_\_\_\_\_\_\_\_\_\_\_\_\_\_\_\_\_\_\_\_\_\_\_\_\_\_\_\_\_

**LSA Originate -** This trap signifies that a new LSA has been originated by this router. This trap

should not be invoked for simple refreshes of LSAs(which happens every 30 minutes), but instead will only be invoked when an LSA is (re)originated due to a topology change. Additionally, this trap does not include LSAs that are being flushed because they have reached MaxAge. The factory default is disabled.

## **LSDB Overflow Traps**

**LSDB Overflow -** This trap signifies that the number of LSAs in the router's link-state database has exceeded OSPF External LSDB Limit. The factory default is disabled.

**LSDB Approaching Overflow** - This trap signifies that the number of LSAs in the router's link-state database has exceeded ninety percent of OSPF External LSDB Limit. The factory default is disabled.

### **Retransmit Traps**

**Retransmit Packets** - This trap signifies that an OSPF packet has been retransmitted on a non-virtual interface. All packets that may be retransmitted are associated with an LSDB entry. The LS type, LS ID, and Router ID are used to identify the LSDB entry. The factory default is disabled.

**Virtual Link Retransmit Packets** - This trap signifies that an OSPF packet has been retransmitted on a virtual interface. All packets that may be retransmitted are associated with an LSDB entry. The LS type, LS ID, and Router ID are used to identify the LSDB entry. The factory default is disabled.

### **State Change Traps**

**Interface State Change-** This trap signifies that there has been a change in the state of a non-virtual OSPF interface. This trap should be generated when the interface state regresses (e.g., goes from DR to Down) or progresses to a terminal state (i.e., Point-to-Point, DR Other, DR, or Backup). The factory default is disabled.

**Neighbor State Change** - This trap signifies that there has been a change in the state of a nonvirtual OSPF neighbor. This trap should be generated when the neighbor state regresses (e.g., goes from Attempt or Full to 1-Way or Down) or progresses to a terminal state (e.g., 2-Way or Full). When a neighbor transitions from or to Full on non-broadcast multi-access and broadcast networks, the trap should be generated by the designated router. A designated router transitioning to Down will be noted by OSPF Interface State Change. The factory default is disabled.

**Virtual Link Interface State Change** - This trap signifies that there has been a change in the state of an OSPF virtual interface. This trap should be generated when the interface state regresses (e.g., goes from Point-to-Point to Down) or progresses to a terminal state (i.e., Point-to-Point). The factory default is disabled.

**Virtual Neighbor State Change** - This trap signifies that there has been a change in the state of an OSPF virtual neighbor. This trap should be generated when the neighbor state regresses (e.g., goes from Attempt or Full to 1-Way or Down) or progresses to a terminal state (e.g., Full). The factory default is disabled.

## **Command Buttons**

**Submit** - Update the switch with the values on the screen. If you want the switch to retain the new values across a power cycle you must perform a save.

## **11.2.8.8 Captive Portal Trap Flags Page**

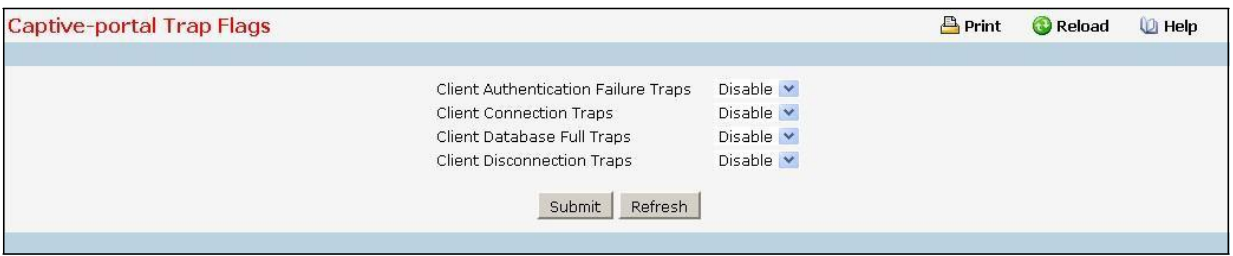

### **Non-Configurable Data**

**Client Authentication Failure Traps** - If you enable this field, the SNMP agent sends a trap when a client attempts to authenticate with a captive portal but is unsuccessful.

**Client Connection Traps** - If you enable this field, the SNMP agent sends a trap when a client authenticates with and connects to a captive portal.

**Client Database Full Traps** - If you enable this field, the SNMP agent sends a trap each time an entry cannot be added to the client database because it is full.

**Client Disconnection Traps** - If you enable this field, the SNMP agent sends a trap when a client disconnects from a captive portal.

### **Command Buttons**

**Submit** - Update the switch with the values on the screen. If you want the switch to retain the new values across a power cycle you must perform a save.

**Refresh** - Refresh the data on the screen with the present state of the data in the switch.

## **11.2.8.9 Viewing Trap Log Page**

This screen lists the entries in the trap log. The information can be retrieved as a file by using System Utilities, Upload File from Switch.

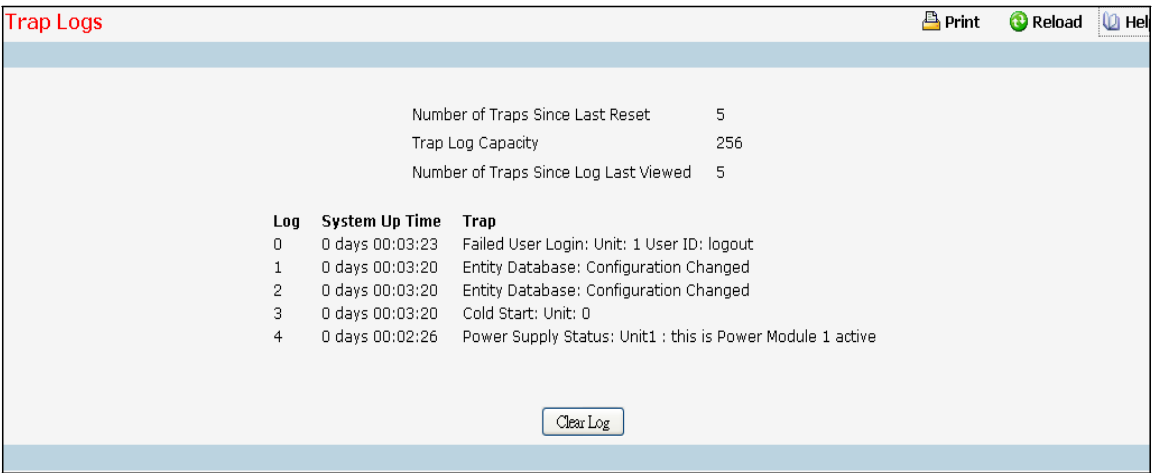

### **Non-Configurable Data**

**Number of Traps since last reset** - The number of traps that have occurred since the switch were last reset.

**Trap Log Capacity** - The maximum number of traps stored in the log. If the number of traps exceeds the capacity, the entries will overwrite the oldest entries.

**Number of Traps Since Log Last Viewed** - The number of traps that have occurred since the traps were last displayed. Displaying the traps by any method (terminal interface display, Web display, upload file from switch etc.) will cause this counter to be cleared to 0.

**Log** - The sequence number of this trap.

**System Up Time** - The time at which this trap occurred, expressed in days, hours, minutes and seconds since the last reboot of the switch.

**Trap** - Information identifying the trap.

## **Command Buttons**

**Clear Log** - Clear all entries in the log. Subsequent displays of the log will only show new log entries.

## **11.2.8.10 Viewing SNMP supported MIBs Page**

This is a list of all the MIBs supported by the switch.

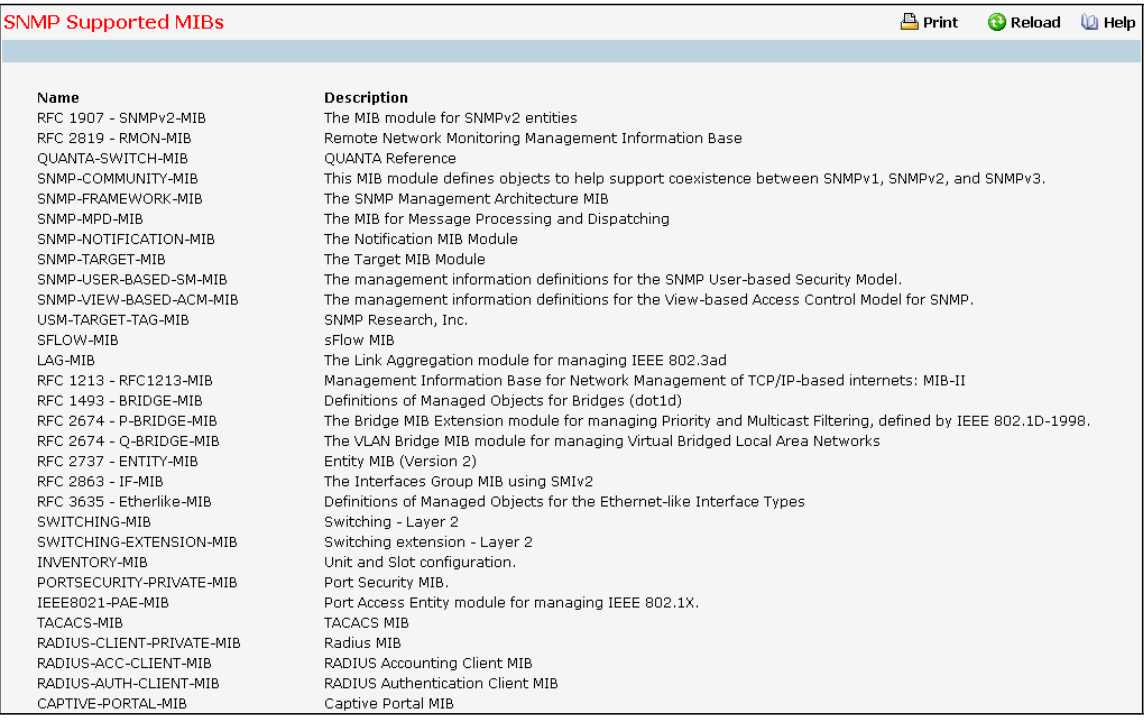

\_\_\_\_\_\_\_\_\_\_\_\_\_\_\_\_\_\_\_\_\_\_\_\_\_\_\_\_\_\_\_\_\_\_\_\_\_\_\_\_\_\_\_\_\_\_\_\_\_\_\_\_\_\_\_\_\_\_\_\_\_\_\_\_\_\_\_\_\_\_\_\_\_\_\_\_\_

## **Non-configurable Data**

**Name** - The RFC number if applicable and the name of the MIB.

**Description** - The RFC title or MIB description.

## **Command Buttons**

**Refresh** - Update the data.

## **11.2.9 Managing SNTP**

## **11.2.9.1 Configuring SNTP Global Configuration Page**

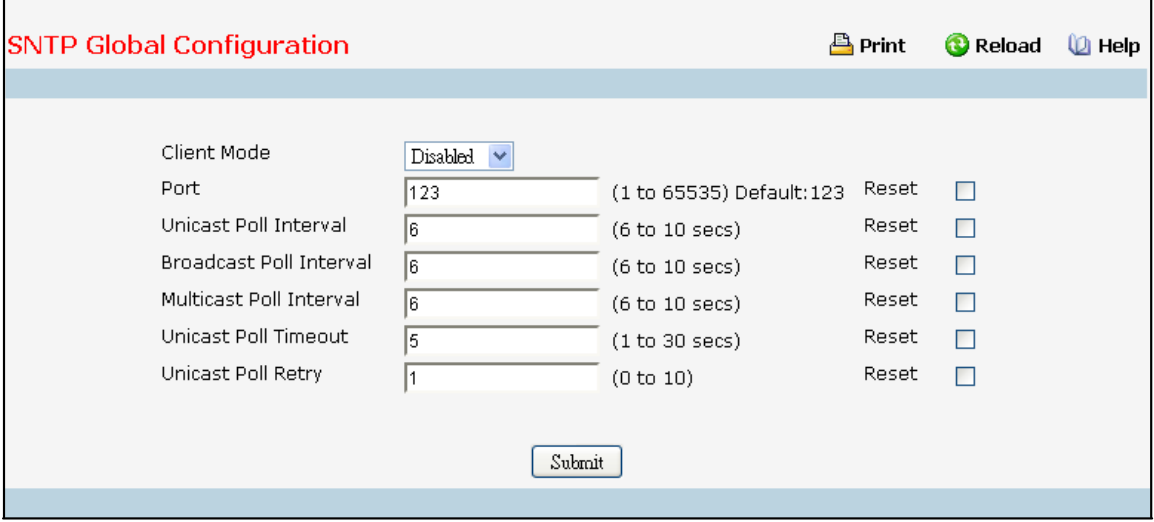

### **Configurable Data**

**Client Mode** - Specifies the mode of operation of SNTP Client. An SNTP client may operate in one of the following modes.

- **Disable** SNTP is not operational. No SNTP requests are sent from the client nor are any received SNTP messages processed.
- *Unicast* SNTP operates in a point to point fashion. A unicast client sends a request to a designated server at its unicast address and expects a reply from which it can determine the time and, optionally the round-trip delay and local clock offset relative to the server.
- *Broadcast* SNTP operates in the same manner as multicast mode but uses a local broadcast address instead of a multicast address. The broadcast address has a single subnet scope while a multicast address has Internet wide scope.
- *Multicast* SNTP operates in the same manner as multicast mode and uses a local multicast address.

**Port** - Specifies the local UDP port to listen for responses/broadcasts. Allowed range is (1 to 65535). Default value is 123.

**Unicast Poll Interval** - Specifies the number of seconds between unicast poll requests expressed as a power of two when configured in unicast mode. Allowed range is (6 to 10). Default value is 6.

**Broadcast Poll Interval** - Specifies the number of seconds between broadcast poll requests expressed as a power of two when configured in broadcast mode. Broadcasts received prior to the expiry of this interval are discarded. Allowed range is (6 to 10). Default value is 6.

**Multicast Poll Interval** - Specifies the number of seconds between multicast poll requests expressed as a power of two when configured in multicast mode. Multicasts received prior to the expiry of this interval are discarded. Allowed range is (6 to 10). Default value is 6.

**Unicast Poll Timeout** - Specifies the number of seconds to wait for an SNTP response when configured in unicast mode. Allowed range is (1 to 30). Default value is 5.

\_\_\_\_\_\_\_\_\_\_\_\_\_\_\_\_\_\_\_\_\_\_\_\_\_\_\_\_\_\_\_\_\_\_\_\_\_\_\_\_\_\_\_\_\_\_\_\_\_\_\_\_\_\_\_\_\_\_\_\_\_\_\_\_\_\_\_\_\_\_\_\_\_\_\_\_\_

**Unicast Poll Retry** - Specifies the number of times to retry a request to an SNTP server after the

first time-out before attempting to use the next configured server when configured in unicast mode. Allowed range is (0 to 10). Default value is 1.

### **Command Buttons**

**Submit** - Sends the updated configuration to the switch. Configuration changes take effect immediately.

## **11.2.9.2 Viewing SNTP Global Status Page**

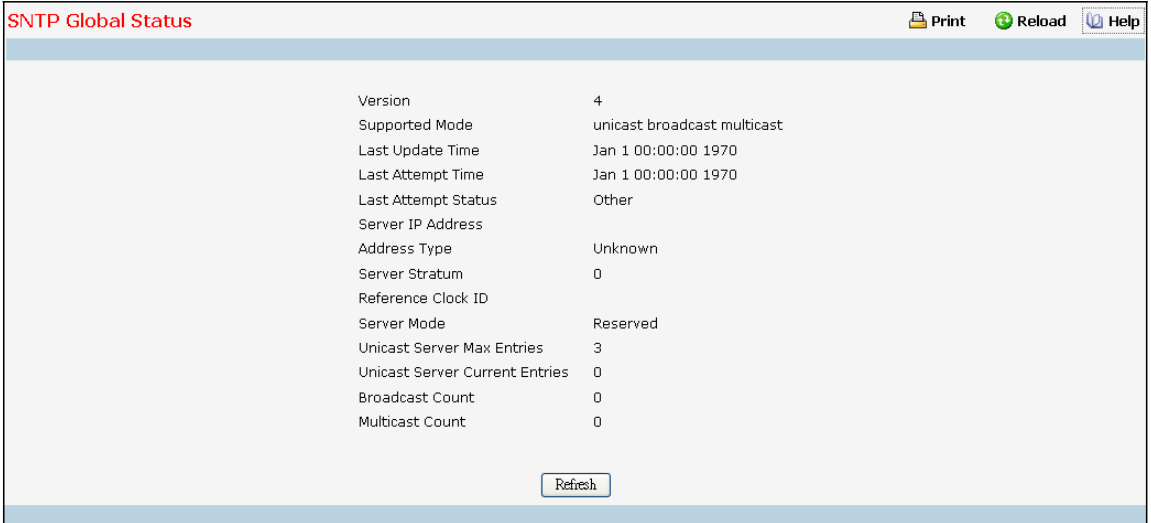

### **Non-Configurable Data**

**Version** - Specifies the SNTP Version the client supports.

**Supported Mode** - Specifies the SNTP modes the client supports. Multiple modes may be supported by a client.

**Last Update Time** - Specifies the local date and time (UTC) the SNTP client last updated the system clock.

**Last Attempt Time** - Specifies the local date and time (UTC) of the last SNTP request or receipt of an unsolicited message.

**Last Attempt Status** - Specifies the status of the last SNTP request or unsolicited message for both unicast and broadcast modes. If no message has been received from a server, a status of Other is displayed. These values are appropriate for all operational modes.

- *Other* **-** None of the following enumeration values.
- *Success* The SNTP operation was successful and the system time was updated.
- *Request Timed Out*  A directed SNTP request timed out without receiving a response from the SNTP server.
- *Bad Date Encoded* The time provided by the SNTP server is not valid.
- *Version Not Supported* The SNTP version supported by the server is not compatible with the version supported by the client.
- *Server Unsynchronized* The SNTP server is not synchronized with its peers. This is indicated via the 'leap indicator' field on the SNTP message.

 *Server Kiss Of Death* - The SNTP server indicated that no further queries were to be sent to this server. This is indicated by a stratum field equal to 0 in a message received from a server.

**Server IP Address** - Specifies the IP address of the server for the last received valid packet. If no message has been received from any server, an empty string is shown.

**Address Type** - Specifies the address type of the SNTP Server address for the last received valid packet.

**Server Stratum** - Specifies the claimed stratum of the server for the last received valid packet.

**Reference Clock Id** - Specifies the reference clock identifier of the server for the last received valid packet.

**Server Mode** - Specifies the mode of the server for the last received valid packet.

**Unicast Sever Max Entries** - Specifies the maximum number of unicast server entries that can be configured on this client.

**Unicast Server Current Entries** - Specifies the number of current valid unicast server entries configured for this client.

**Broadcast Count** - Specifies the number of unsolicited broadcast SNTP messages that have been received and processed by the SNTP client since last reboot.

**Multicast Count** - Specifies the number of unsolicited muticast SNTP messages that have been received and processed by the SNTP client since last reboot.

## **11.2.9.3 Configuring SNTP Server Page**

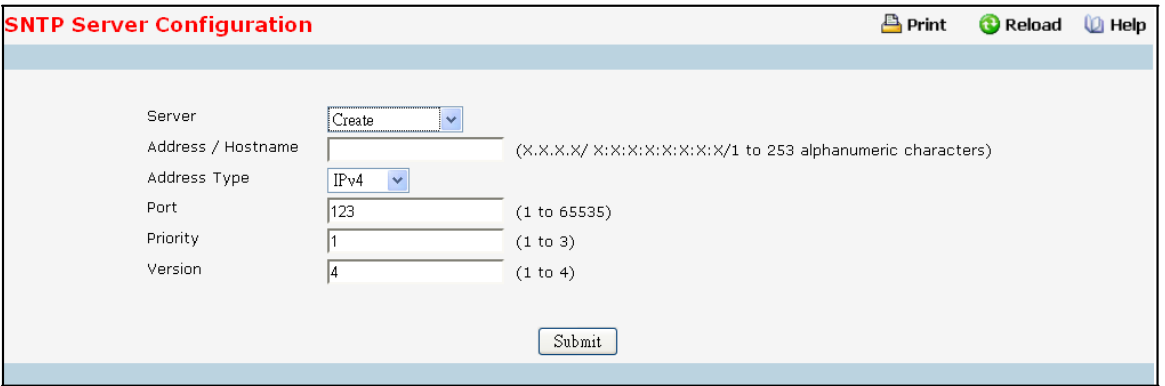

### **Configurable Data**

**Server** - Specifies all the existing Server Addresses along with an additional option "Create". When the user selects "Create" another text box "Address" appears where the user may enter Address for Server to be configured.

**Address Type** - Specifies the address type of the configured SNTP Server address. Allowed types are :

- IPv4
- $\bullet$  IPv6
- DNS
- DNSv6

**Address/Hostname** - Specifies the address of the SNTP server. This is a text string of up to 253 characters containing the encoded unicast IP address or hostname of a SNTP server. Unicast SNTP requests will be sent to this address. If this address is a DNS hostname, then that hostname should be resolved into an IP address each time a SNTP request is sent to it.

**Port** - Specifies the port on the server to which SNTP requests are to be sent. Allowed range is (1 to 65535). Default value is 123.

**Priority** - Specifies the priority of this server entry in determining the sequence of servers to which SNTP requests will be sent. The client continues sending requests to different servers until a successful response is received or all servers are exhausted. This object indicates the order in which to query the servers. A server entry with a precedence of 1 will be queried before a server with a priority of 2, and so forth. If more than one server has the same priority then the requesting order will follow the lexicographical ordering of the entries in this table. Allowed range is (1 to 3). Default value is 1.

**Version** - Specifies the NTP Version running on the server. Allowed range is (1 to 4). Default value is 4.

### **Command Buttons**

**Submit** - Sends the updated configuration to the switch. Configuration changes take effect immediately.

\_\_\_\_\_\_\_\_\_\_\_\_\_\_\_\_\_\_\_\_\_\_\_\_\_\_\_\_\_\_\_\_\_\_\_\_\_\_\_\_\_\_\_\_\_\_\_\_\_\_\_\_\_\_\_\_\_\_\_\_\_\_\_\_\_\_\_\_\_\_\_\_\_\_\_\_\_

**Delete** - Deletes the SNTP Server entry. Sends the updated configuration to the switch. Configuration changes take effect immediately.

## **11.2.9.4 Viewing SNTP Server Status Page**

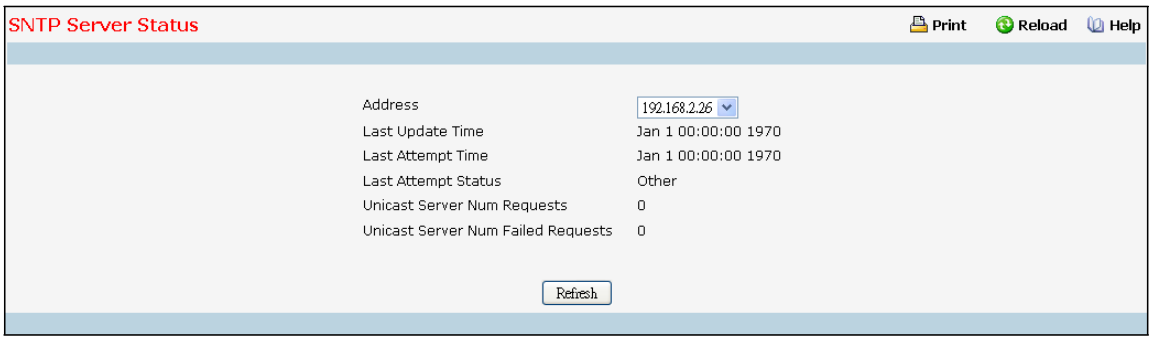

### **Non-Configurable Data**

**Address** - Specifies all the existing Server Addresses. If no Server configuration exists, a message saying "No SNTP server exists" flashes on the screen.

**Last Update Time** - Specifies the local date and time (UTC) that the response from this server was used to update the system clock.

**Last Attempt Time** - Specifies the local date and time (UTC) that this SNTP server was last queried.

**Last Attempt Status** - Specifies the status of the last SNTP request to this server. If no packet has been received from this server, a status of Other is displayed.

- *Other* None of the following enumeration values.
- *Success* The SNTP operation was successful and the system time was updated.
- *Request Timed Out*  A directed SNTP request timed out without receiving a response from the SNTP server.
- *Bad Date Encoded* The time provided by the SNTP server is not valid.
- *Version Not Supported* The SNTP version supported by the server is not compatible with the version supported by the client.
- *Server Unsynchronized* The SNTP server is not synchronized with its peers. This is indicated via the 'leap indicator' field on the SNTP message.
- *Server Kiss Of Death* The SNTP server indicated that no further queries were to be sent to this server. This is indicated by a stratum field equal to 0 in a message received from a server.

**Unicast Server Num Requests** - Specifies the number of SNTP requests made to this server since last time agent reboots.

**Unicast Server Num Failed Requests** - Specifies the number of failed SNTP requests made to this server since last reboot.

### **Command Buttons**

**Refresh** - Refresh the data on the screen with the present state of the data in the switch.

## **11.2.9.5 Configuring Current Time Settings Page**

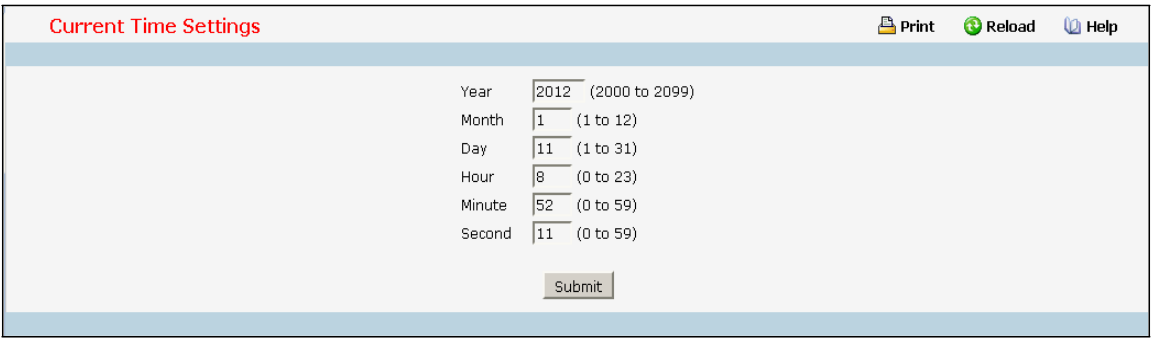

## **Configurable Data**

**Year** - Year (4-digit). (Range: 2000 - 2037).

**Month** - Month (Range: 1 - 12).

**Day** - Day of month. (Range: 1 - 31).

**Hour** - Hour in 24-hour format. (Range: 0 - 23).

**Minute** - Minute (Range: 0 - 59).

**Second** - Second (Range: 0 - 59).

## **Command Buttons**

**Submit** - Send the updated screen to the switch. Changes take effect on the switch but these changes will not be retained across a power cycle unless a save is performed.

## **11.2.9.6 Configuring Time Zone Settings Page**

Simple Network Time Protocol (SNTP) allows the switch to set its internal clock based on periodic updates from a time server. Maintaining an accurate time on the switch enables the system log to record meaningful dates and times for event entries. You can also manually set the clock using the CLI. If the clock is not set, the switch will only record the time from the factory default set at the last bootup.

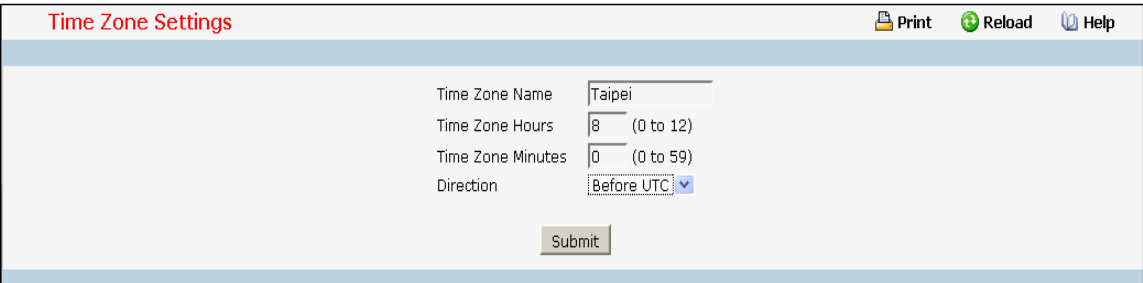

### **Selection Criteria**

### **Direction**

- before-utc Sets the local time zone before (east) of UTC
- after-utc Sets the local time zone after (west) of UTC

### **Configurable Data**

**Time Zone Name** - The name of time zone, usually an acronym. (Range: 1-15 characters).

**Time Zone Hours** - The number of hours before/after UTC. (Range: 0-12 hours).

**Time Zone Minutes** - The number of minutes before/after UTC. (Range: 0-59 minutes).

- before-utc Sets the local time zone before (east) of UTC
- after-utc Sets the local time zone after (west) of UTC

#### **Command Buttons**

**Submit** - Send the updated screen to the switch. Changes take effect on the switch but these changes will not be retained across a power cycle unless a save is performed.

# **11.2.10 Managing CDP Function**

## **11.2.10.1 Defining CDP Configuration Page**

Use this menu to configure the parameters for CDP, which is used to discover a CISCO device on the LAN.

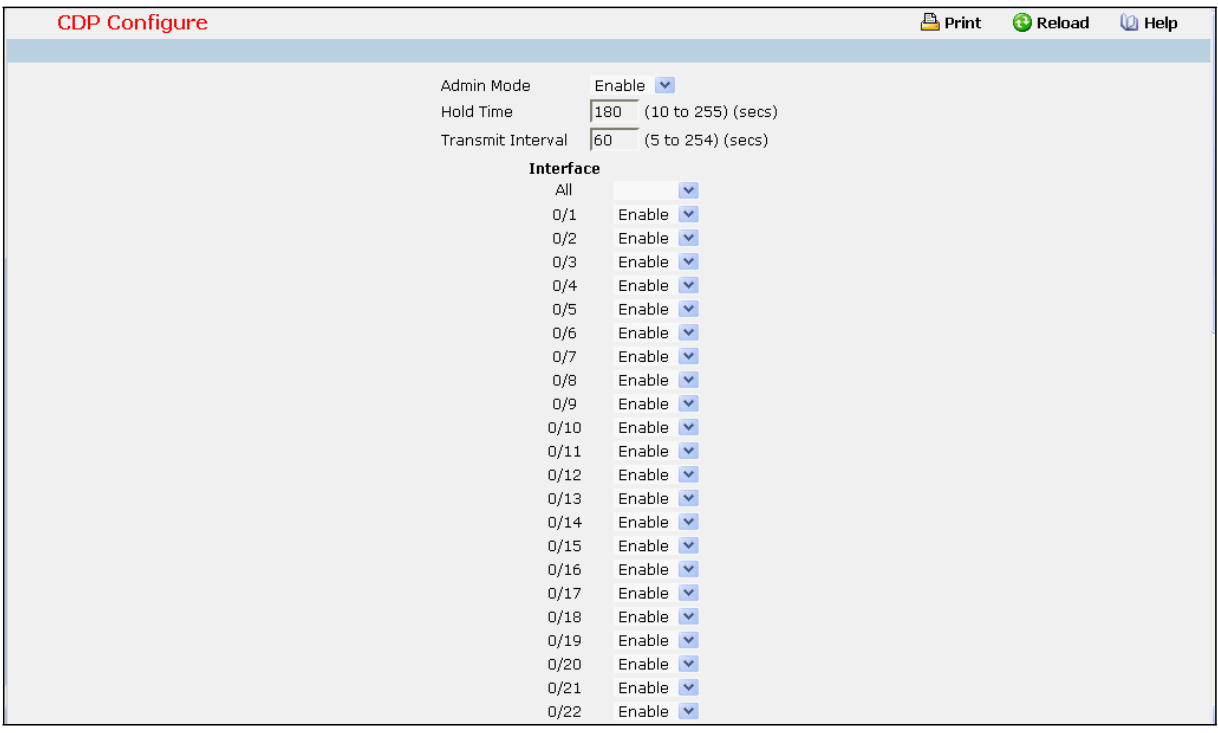

## **Selection Criteria**

**Admin Mode** - CDP administration mode which are Enable and Disable.

**Interface** - Specifies the list of ports.

## **Configurable Data**

**Hold Time** - the legal time period of a received CDP packet.

**Transmit Interval** - the CDP packet sending interval.

## **Command Buttons**

**Submit** - Send the updated screen to the switch. Changes take effect on the switch but these changes will not be retained across a power cycle unless a save is performed.

## **11.2.10.2 Viewing Neighbors Information Page**

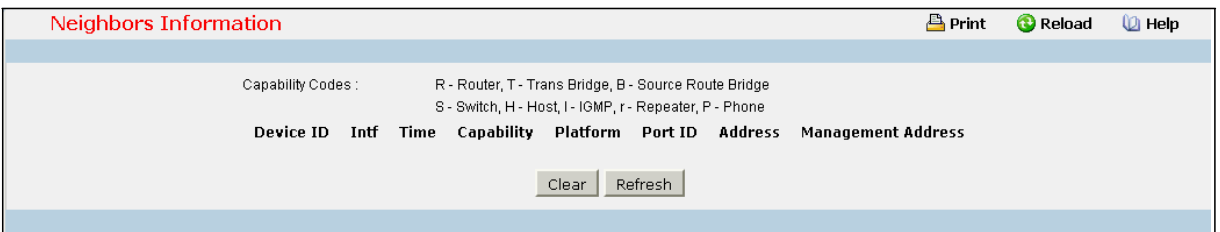

## **Non-Configurable Data**

**Device ID** - Identifies the device name in the form of a character string.

**Intf** - The CDP neighbor information receiving port.

**Time** - The length of time a receiving device should hold CDP information before discarding it.

**Capability** - Describes the device's functional capability in the form of a device type, for example, a switch.

**Platform** - Describes the hardware platform name of the device, for example, FSC the L2 Network Switch.

**Port ID** - Identifies the port on which the CDP packet is sent.

**Address** - The L3 addresses of the interface that has sent the update.

**Management Address** - The first address of IP address which can use management address connect to switch.

## **Command Buttons**

**Clear** - Clear all the counters, resetting all switch summary and detailed statistics to default values. The discarded packets count cannot be cleared.

**Refresh** - Refresh the data on the screen with the present state of the data in the switch.

## **11.2.10.3 Viewing Traffic Statistics Page**

Use this menu to display CDP traffic statistics.

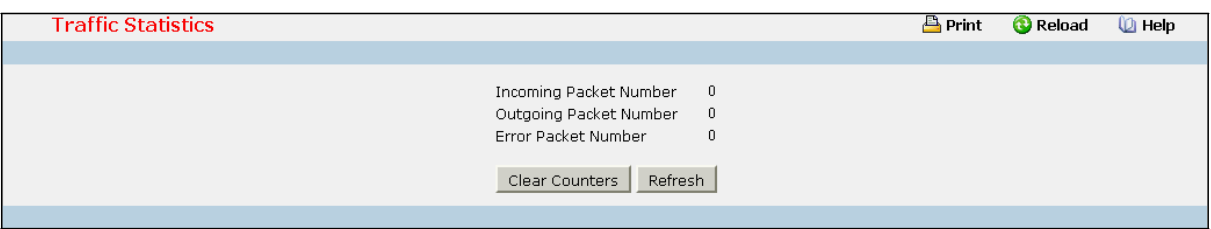

## **Non-Configurable Data**

**Incoming Packet Number** - Received legal CDP packets number from neighbors.

**Outgoing Packet Number** - Transmitted CDP packets number from this device.

**Error Packet Number** - Received illegal CDP packets number from neighbors.

## **Command Buttons**

**Clear Counters** - Clear all the counters, resetting all switch summary and detailed statistics to default values. The discarded packets count cannot be cleared.

\_\_\_\_\_\_\_\_\_\_\_\_\_\_\_\_\_\_\_\_\_\_\_\_\_\_\_\_\_\_\_\_\_\_\_\_\_\_\_\_\_\_\_\_\_\_\_\_\_\_\_\_\_\_\_\_\_\_\_\_\_\_\_\_\_\_\_\_\_\_\_\_\_\_\_\_\_

**Refresh** - Refresh the data on the screen with the present state of the data in the switch.

# **11.2.11 Managing UDLD**

## **11.2.11.1 Configuring UDLD**

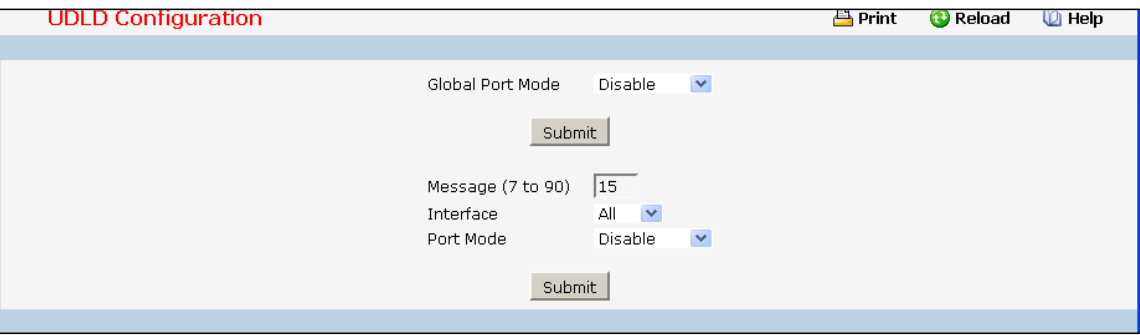

### **Selection Criteria**

**Global Port Mode** - Specifies the UDLD Global Port mode. It has three options: Disable, Normal and Aggressive.

**Interface** - Specifies the list of all the physical ports on which UDLD can be configured.

**Port Mode** - Specifies the UDLD Port mode for the selected interface. It has three options: Disable, Normal and Aggressive.

## **Configurable Data**

**Message** - Specifies the Message Interval in seconds to send of messages in steady state. The range is from (7 to 90). Default value is 15 seconds.

## **Command Buttons**

**Submit** - Send the updated screen to the switch and cause the changes to take effect on the switch but these changes will not be retained across a power cycle unless a save is performed.

## **11.2.11.2 Viewing UDLD Device Information**

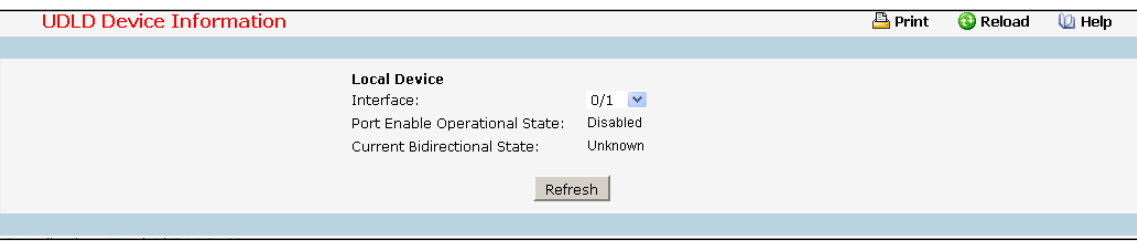

### **Selection Criteria**

**Interface** - Specifies the list of all the physical ports on which UDLD can be configured.

### **Non-Configurable Data**

**Port Enable Operational State** - Specifies the Port Enable Operational State of the selected port.

**Current Bidirectional State** - Specifies the Bidirectional State of the selected port.

**Current Operational State** - Specifies the runtime Operational State of the selected port. This section will be hidden if the port doesn't enable UDLD.

**Current Message Interval** - Specifies the runtime Message Interval of the selected port. This section will be hidden if the port doesn't enable UDLD.

**Current Timeout Interval** - Specifies the runtime Timeout Interval of the selected port. This section will be hidden if the port doesn't enable UDLD.

**Remote Device** - Specifies all the remote devices information as following.

**Expiration time** - Specifies the runtime Expiration Time of the remote entry.

**Device ID** - Specifies the Device Id associated with the remote system.

**Device Name** - Specifies the Device Name associated with the remote system.

**Port ID** - Specifies the Port Id associated with the remote system.

**Neighbor echo device** - Specifies the Device Id included in Echo TLV associated with the remote system.

**Neighbor echo port** - Specifies the port Id included in Echo TLV associated with the remote system.

**Message interval** - Specifies the Message interval associated with the remote system.

\_\_\_\_\_\_\_\_\_\_\_\_\_\_\_\_\_\_\_\_\_\_\_\_\_\_\_\_\_\_\_\_\_\_\_\_\_\_\_\_\_\_\_\_\_\_\_\_\_\_\_\_\_\_\_\_\_\_\_\_\_\_\_\_\_\_\_\_\_\_\_\_\_\_\_\_\_

**Timeout interval** - Specifies the Timeout interval associated with the remote system.

### **Command Buttons**

**Refresh** - Updates the information on the page.

# **11.2.12 Managing LLDP**

## **11.2.12.1 Configuring LLDP Global Configuration Page**

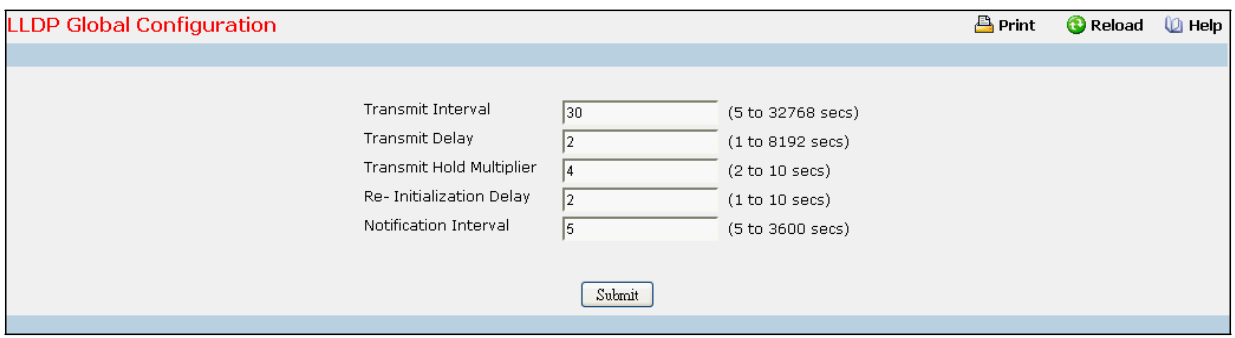

### **Configurable Data**

**Transmit Interval** - Specifies the interval in seconds to transmit LLDP frames. The range is from (1 to 32768). Default value is 30 seconds.

**Transmit Delay** - Specifies the transmit delay in seconds. The range is from (1 to 8192). Default value is 2 seconds.

**Hold Multiplier** - Specifies the multiplier on Transmit Interval to assign TTL. The range is from (2 to 10). Default value is 4.

**Re-Initialization Delay** - Specifies the delay before re-initialization. The range is from (1 to 10). Default value is 2 seconds.

**Notification Interval** - Specifies the interval in seconds for transmission of notifications. The range is from (5 to 3600). Default value is 5 seconds.

### **Command Buttons**

**Submit** - Send the updated screen to the switch and cause the changes to take effect on the switch but these changes will not be retained across a power cycle unless a save is performed.

## **11.2.12.2 Configuring LLDP Interface Configuration Page**

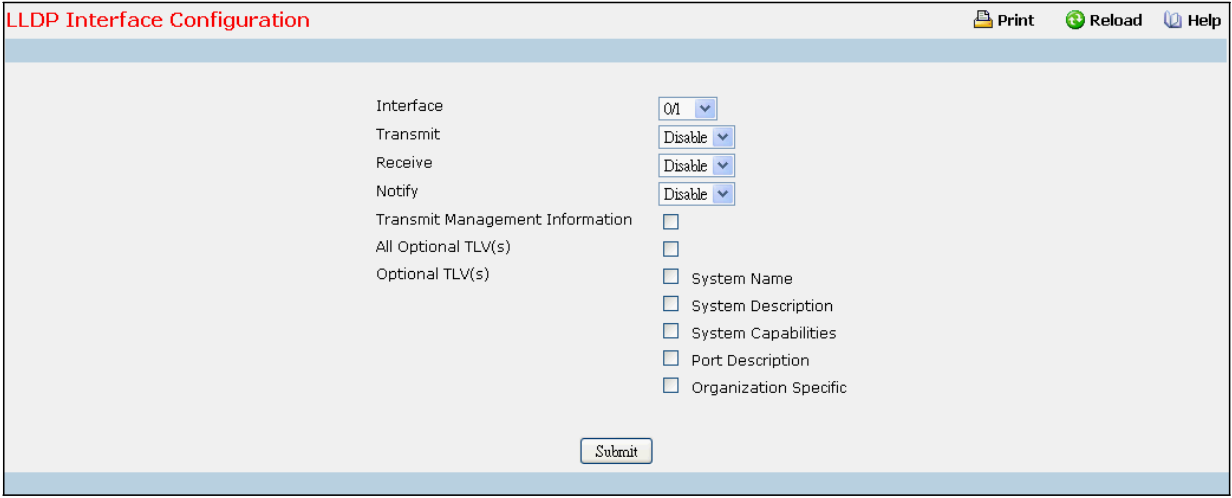

### **Selection Criteria**

**Interface** - Specifies the list of ports on which LLDP - 802.1AB can be configured.

**Transmit** - Specifies the LLDP - 802.1AB transmit mode for the selected interface.

**Receive** - Specifies the LLDP - 802.1AB receive mode for the selected interface.

**Notify** - Specifies the LLDP - 802.1AB notification mode for the selected interface.

### **Configurable Data**

**Transmit Management Information** - Specifies whether management address is transmitted in LLDP frames for the selected interface.

### **Optional TLV(s)**

- **System Name** To include system name TLV in LLDP frames.
- **System Description** To include system description TLV in LLDP frames.
- **System Capabilities** To include system capability TLV in LLDP frames.
- **Port Description** To include port description TLV in LLDP frames.
- **Organization Specific** To include organization specific TLV in LLDP frames.

### **Command Buttons**

**Submit** - Send the updated screen to the switch and cause the changes to take effect on the switch but these changes will not be retained across a power cycle unless a save is performed.
# **11.2.12.3 Viewing LLDP Interface Summary Page**

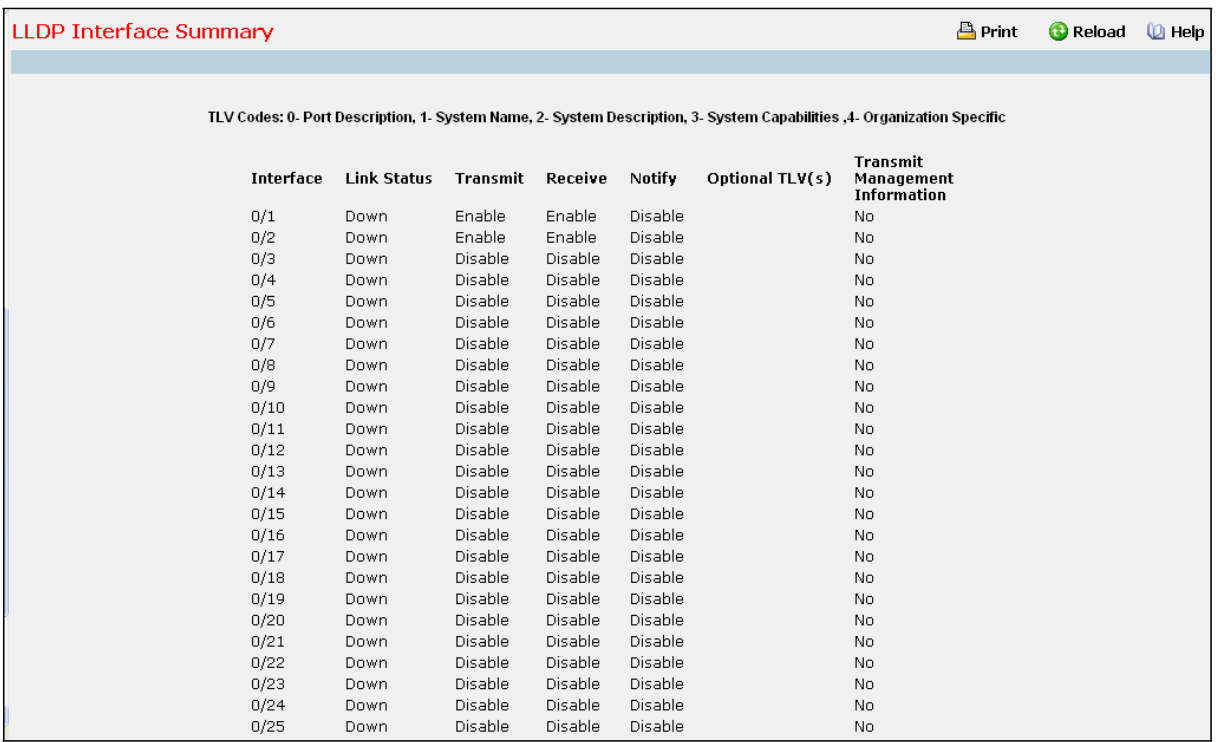

### **Non-Configurable Data**

**Interface** - Specifies all the ports on which LLDP - 802.1AB can be configured.

**Link Status** - Specifies the Link Status of the ports whether it is Up/Down.

**Transmit** - Specifies the LLDP - 802.1AB transmit mode of the interface.

**Receive** - Specifies the LLDP - 802.1AB receive mode of the interface.

**Notify** - Specifies the LLDP - 802.1AB notification mode of the interface.

**Optional TLV(s)** - Specifies the LLDP - 802.1AB optional TLV(s) that are included.

**Transmit Management Information** - Specifies whether management address is transmitted in LLDP frames.

\_\_\_\_\_\_\_\_\_\_\_\_\_\_\_\_\_\_\_\_\_\_\_\_\_\_\_\_\_\_\_\_\_\_\_\_\_\_\_\_\_\_\_\_\_\_\_\_\_\_\_\_\_\_\_\_\_\_\_\_\_\_\_\_\_\_\_\_\_\_\_\_\_\_\_\_\_

# **Command Buttons**

**Refresh** - Updates the information on the page.

# **11.2.12.4 Viewing LLDP Statistics Page**

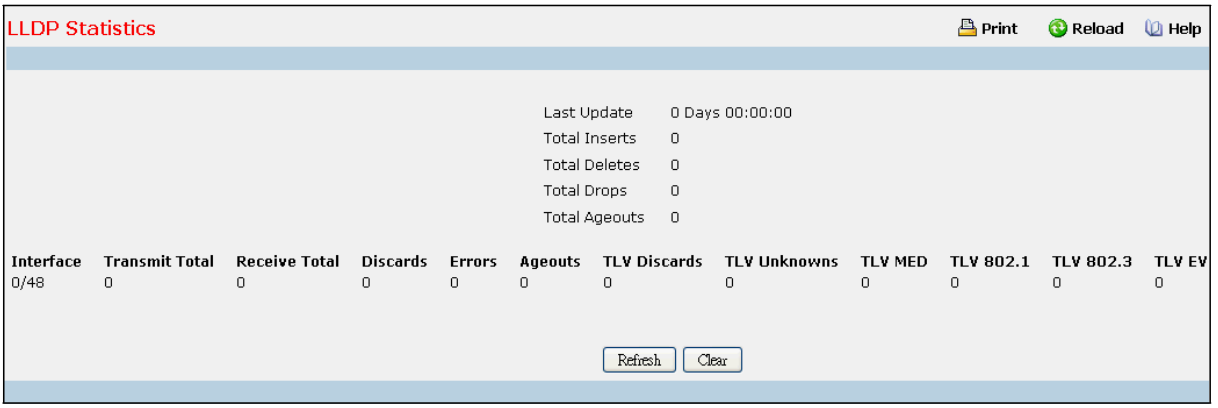

### **Non-Configurable Data**

**Last Update** - Specifies the time when an entry was created, modified or deleted in the tables associated with the remote system.

**Total Inserts** - Specifies the number of times the complete set of information advertised by a particular MAC Service Access Point (MSAP) has been inserted into tables associated with the remote systems.

**Total Deletes** - Specifies the number of times the complete set of information advertised by a particular MAC Service Access Point (MSAP) has been deleted from tables associated with the remote systems.

**Total Drops** - Specifies the number of times the complete set of information advertised by a particular MAC Service Access Point (MSAP) could not be entered into tables associated with the remote systems because of insufficient resources.

**Total Ageouts** - Specifies the number of times the complete set of information advertised by a particular MAC Service Access Point (MSAP) has been deleted from tables associated with the remote systems because the information timeliness interval has expired.

**Interface** - Specifies the slot/port for the interfaces.

**Transmit Total** - Specifies the number of LLDP frames transmitted by the LLDP agent on the corresponding port.

**Receive Total** - Specifies the number of valid LLDP frames received by this LLDP agent on the corresponding port, while the LLDP agent is enabled.

**Discards** - Specifies the number of LLDP TLVs discarded for any reason by the LLDP agent on the corresponding port.

**Errors** - Specifies the number of invalid LLDP frames received by the LLDP agent on the corresponding port, while the LLDP agent is enabled.

**Ageouts** - Specifies the number of age-outs that occurred on a given port. An age-out is the number of times the complete set of information advertised by a particular MAC Service Access Point (MSAP) has been deleted from tables associated with the remote entries because information timeliness interval had expired.

**TLV Discards** - Specifies the number of LLDP TLVs discarded for any reason by the LLDP agent on the corresponding port.

**TLV Unknowns** - Specifies the number of LLDP TLVs received on the local ports which were not

recognized by the LLDP agent on the corresponding port.

**TLV MED** - Specifies the total number of LLDP-MED TLVs received on the local ports.

**TLV 802.1** - Specifies the total number of LLDP TLVs received on the local ports which are of type 802.1.

**TLV 802.3** - Specifies the total number of LLDP TLVs received on the local ports which are of type 802.3.

**TLV EVB** - Specifies the total number of LLDP TLVs received on the local ports which are of type EVB.

**TLV DCBX** - Specifies the total number of LLDP TLVs received on the local ports which are of type DCBX.

### **Command Buttons**

**Refresh** - Updates the information on the page.

**Clear** - Clears LLDP Statistics of all the interfaces.

## **11.2.12.5 Viewing LLDP Local Device Information Page**

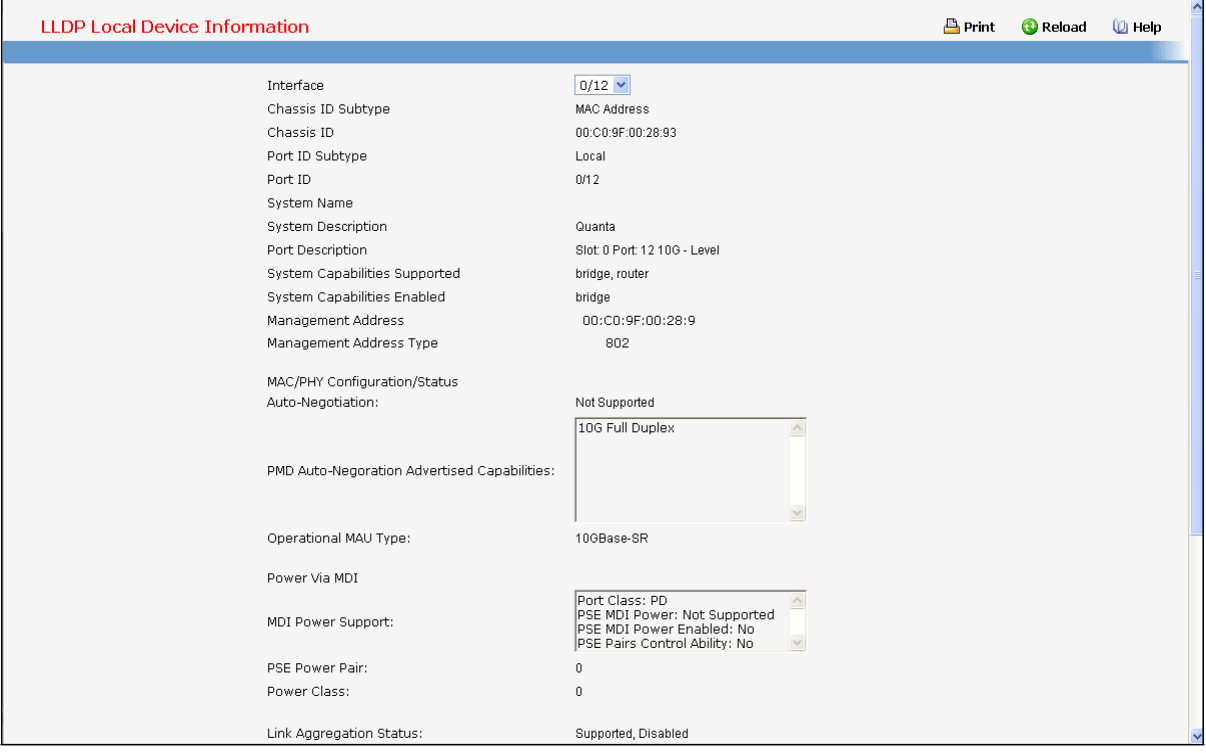

# **Selection Criteria**

**Interface** - Specifies the list of all the ports on which LLDP - 802.1AB frames can be transmitted.

#### **Non-Configurable Data**

**Chassis ID Subtype** - Specifies the string that describes the source of the chassis identifier.

**Chassis ID** - Specifies the string value used to identify the chassis component associated with the local system.

**Port ID Subtype** - Specifies the string describes the source of the port identifier.

**Port ID** - Specifies the string that describes the source of the port identifier.

**System Name** - Specifies the system name of the local system.

**System Description** - Specifies the description of the selected port associated with the local system.

**Port Description** - Specifies the description of the selected port associated with the local system.

**System Capabilities Supported** - Specifies the system capabilities of the local system.

**System Capabilities Enabled** - Specifies the system capabilities of the local system which are supported and enabled.

**Management Address** - Specifies the advertised management address of the local system.

\_\_\_\_\_\_\_\_\_\_\_\_\_\_\_\_\_\_\_\_\_\_\_\_\_\_\_\_\_\_\_\_\_\_\_\_\_\_\_\_\_\_\_\_\_\_\_\_\_\_\_\_\_\_\_\_\_\_\_\_\_\_\_\_\_\_\_\_\_\_\_\_\_\_\_\_\_

**Management Address Type** - Specifies the type of the management address.

# **MAC/PHY Configuration/Status**

**Auto-Negotiation** - Specifies whether the auto-negotiation is supported and whether the

auto-negotiation is enabled.

- **PMD Auto-Negotiation Advertised Capabilities** Specifies the auto-negotiation and speed capabilities of the PMD.
- **Operational MAU Type** Specifies the current duplex and speed settings of the sending system.

**Power Via MDI**

- **MDI Power Support** Specifies the MDI power support capabilities of the sending IEEE 802.3 LAN station.
- **PSE Power Pair** Specifies which pair is powered.
- **Power Class** Specifies the required power level required.

**Link Aggregation Status** - Specifies the capability and current aggregation status of the link.

**Link Aggregation Port Id** - Specifies the aggregated port identifier.

**Maximum Frame Size** - Specifies the maximum supported IEEE 802.3 frame size.

**Port VLAN Identity** - Specifies the VLAN ID of the port.

**Protocol VLAN** - Specifies the Protocol VLAN ID and status.

**VLAN Name** - Specifies the VLAN name.

**Protocol Identity** - Specifies the particular protocols that are accessible through the port.

#### **Command Buttons**

**Refresh** - Updates the information on the page.

# **11.2.12.6 Viewing LLDP Local Device Summary Page**

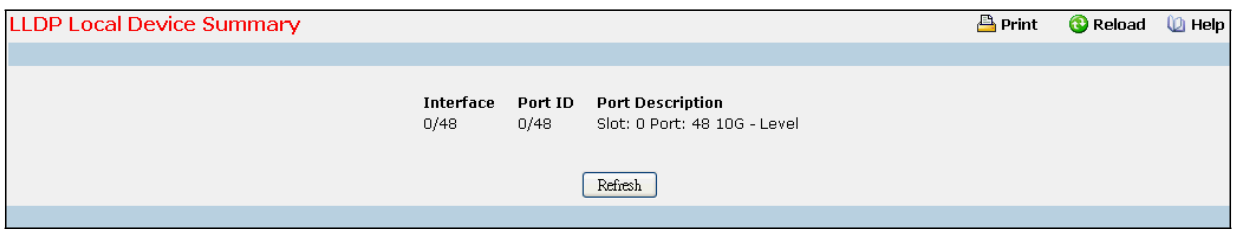

#### **Non-Configurable Data**

**Interface** - Specifies the ports on which LLDP - 802.1AB frames can be transmitted.

**Port ID** - Specifies the string describes the source of the port identifier.

**Port Description** - Specifies the description of the port associated with the local system.

\_\_\_\_\_\_\_\_\_\_\_\_\_\_\_\_\_\_\_\_\_\_\_\_\_\_\_\_\_\_\_\_\_\_\_\_\_\_\_\_\_\_\_\_\_\_\_\_\_\_\_\_\_\_\_\_\_\_\_\_\_\_\_\_\_\_\_\_\_\_\_\_\_\_\_\_\_

## **Command Buttons**

**Refresh** - Updates the information on the page.

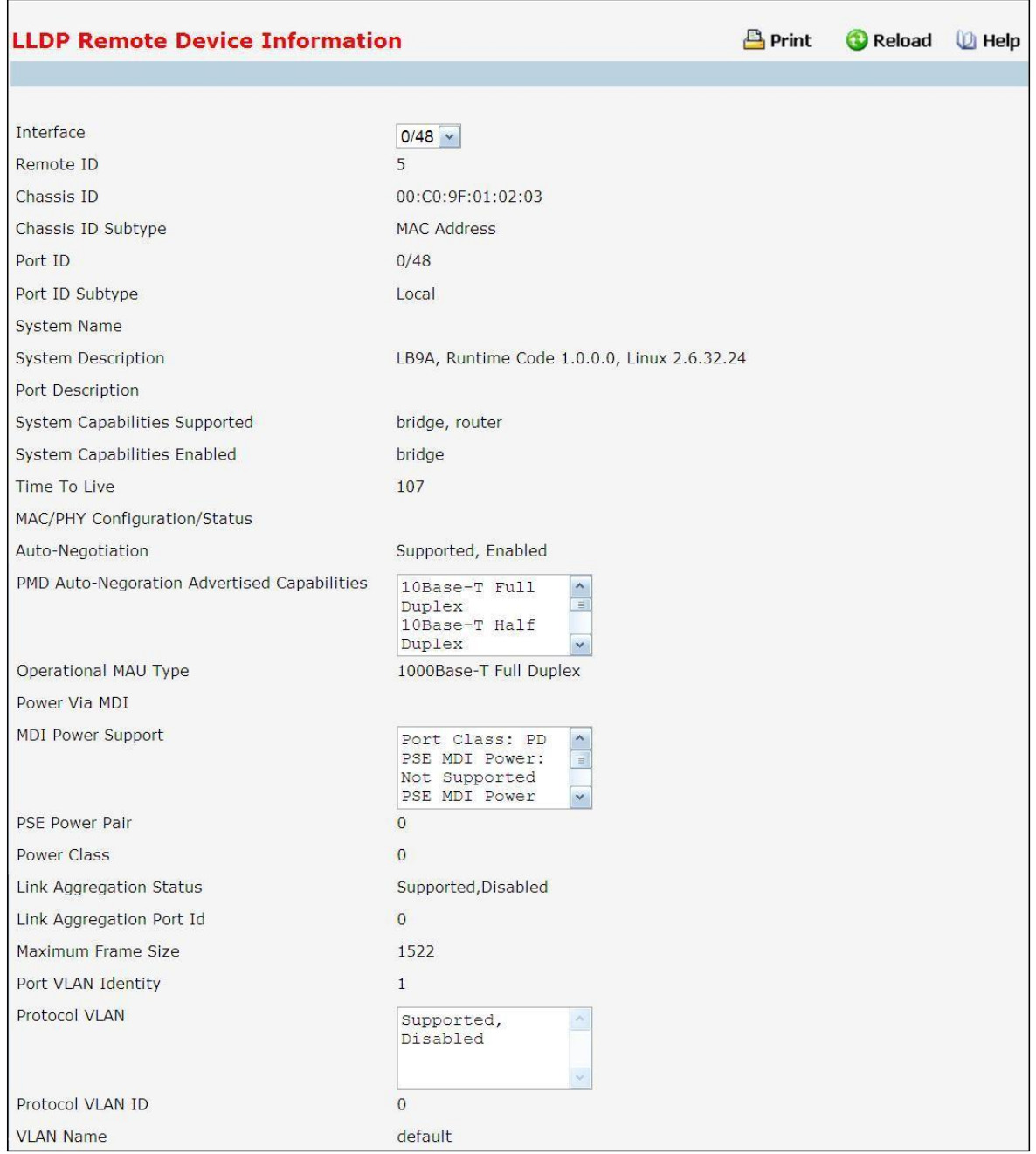

# **11.2.12.7 Viewing LLDP Remote Device Information Page**

### **Selection Criteria**

**Local Interface** - Specifies all the local ports which can receive LLDP frames.

### **Non-Configurable Data**

**Remote ID** - Specifies the remote client identifier assigned to the remote system.

**Chassis ID Subtype** - Specifies the source of the chassis identifier.

**Chassis ID** - Specifies the chassis component associated with the remote system.

**Port ID Subtype** - Specifies the source of port identifier.

**Port ID** - Specifies the port component associated with the remote system.

**System Name** - Specifies the system name of the remote system.

**System Description** - Specifies the description of the given port associated with the remote system.

**Port Description** - Specifies the description of the given port associated with the remote system.

**System Capabilities Supported** - Specifies the system capabilities of the remote system.

**System Capabilities Enabled** - Specifies the system capabilities of the remote system which are supported and enabled.

**Time to Live** - Specifies the Time To Live value in seconds of the received remote entry.

### **Management Address**

- **Management Address** Specifies the advertised management address of the remote system.
- **Type** Specifies the type of the management address.

### **MAC/PHY Configuration/Status**

- **Auto-Negotiation** Specifies whether the auto-negotiation is supported and whether the auto-negotiation is enabled.
- **PMD Auto-Negotiation Advertised Capabilities** Specifies the auto-negotiation and speed capabilities of the PMD.
- **Operational MAU Type** Specifies the current duplex and speed settings of the sending system.

## **Power Via MDI**

- **MDI Power Support** Specifies the MDI power support capabilities of the sending IEEE 802.3 LAN station.
- **PSE Power Pair** Specifies which pair is powered.
- **Power Class** Specifies the required power level required.
- **Link Aggregation Status** Specifies the capability and current aggregation status of the link.

**Link Aggregation Port Id** - Specifies the aggregated port identifier.

**Maximum Frame Size** - Specifies the maximum supported IEEE 802.3 frame size.

**Port VLAN Identity** - Specifies the VLAN ID of the port.

**Protocol VLAN** - Specifies the Protocol VLAN ID and status.

**VLAN Name** - Specifies the VLAN name.

**Protocol Identity** - Specifies the particular protocols that are accessible through the port.

\_\_\_\_\_\_\_\_\_\_\_\_\_\_\_\_\_\_\_\_\_\_\_\_\_\_\_\_\_\_\_\_\_\_\_\_\_\_\_\_\_\_\_\_\_\_\_\_\_\_\_\_\_\_\_\_\_\_\_\_\_\_\_\_\_\_\_\_\_\_\_\_\_\_\_\_\_

# **Command Buttons**

**Refresh** - Updates the information on the page.

# **11.2.12.8 Viewing LLDP Remote Device Summary Page**

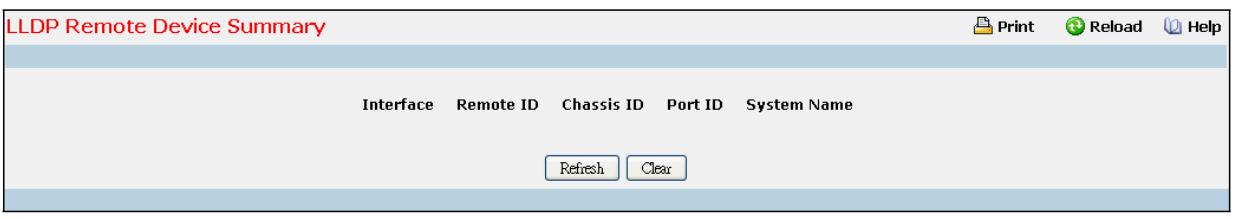

## **Non-Configurable Data**

**Local Interface** - Specifies the local port which can receive LLDP frames advertised by a remote system.

**Chassis ID** - Specifies the chassis component associated with the remote system.

**Port ID** - Specifies the port component associated with the remote system.

**System Name** - Specifies the system name of the remote system.

**Remote Comparison** - Display the result of comparison between LLDP local and remote devices information.

\_\_\_\_\_\_\_\_\_\_\_\_\_\_\_\_\_\_\_\_\_\_\_\_\_\_\_\_\_\_\_\_\_\_\_\_\_\_\_\_\_\_\_\_\_\_\_\_\_\_\_\_\_\_\_\_\_\_\_\_\_\_\_\_\_\_\_\_\_\_\_\_\_\_\_\_\_

### **Command Buttons**

**Refresh** - Updates the information on the page.

**Clear** - Clears LLDP Remote Device information received on all the interfaces.

# **11.2.13 Managing LLDP-MED**

# **11.2.13.1 Configuring LLDP-MED Global Configuration Page**

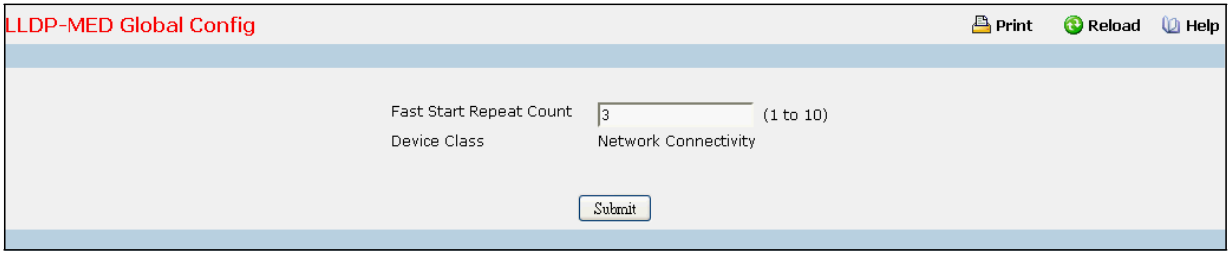

### **Configurable Data**

**Fast Start Repeat Count** - Specifies the number of LLDP PDUs that will be transmitted when the protocol is enabled. The range is from (1 to 10). Default value of fast repeat count is 3.

# **Non-Configurable Data**

**Device Class** - Specifies local device's MED Classification. There are four different kinds of devices; three of them represent the actual end points (classified as Class I Generic [IP Communication Controller etc.], Class II Media [Conference Bridge etc.], Class III Communication [IP Telephone etc.]). The fourth device is Network Connectivity Device, which is typically a LAN Switch/Router, IEEE 802.1 Bridge, IEEE 802.11 Wireless Access Point etc.

### **Command Buttons**

**Submit** - Send the updated screen to the switch and cause the changes to take effect on the switch but these changes will not be retained across a power cycle unless a save is performed.

# **11.2.13.2 Configuring LLDP-MED Interface Configuration Page**

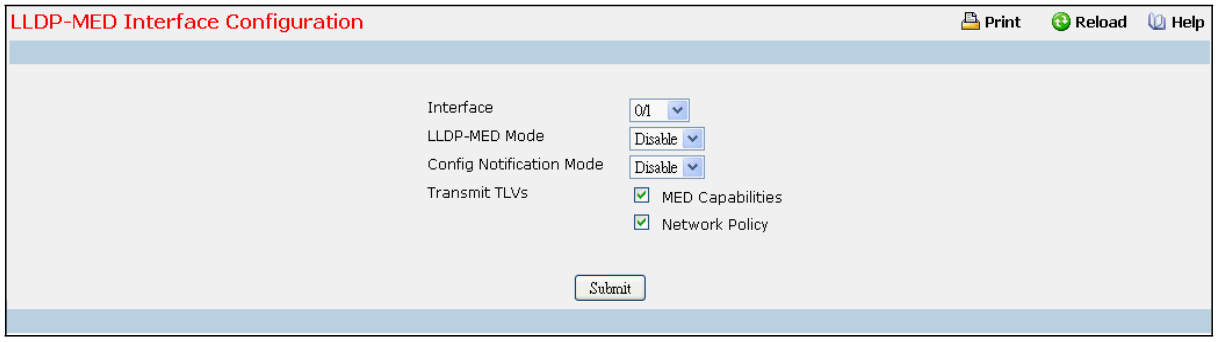

### **Selection Criteria**

**Interface** - Specifies the list of ports on which LLDP-MED - 802.1AB can be configured. 'All' option is provided to configure all interfaces on the DUT and to be consistent with CLI. To view the summary of all interfaces refer to 'Interface Summary' webpage. Interface configuration page will not be able to display summary of 'All' interfaces, summary of individual interfaces is visible from 'Interface Configuration' webpage. 'Interface Configuration' webpage for 'All' option will always display LLDP-MED mode and notification mode as 'disabled' and checkboxes for 'Transmit TLVs' will always be unchecked.

**LLDP-MED Mode** - Specifies the Link Layer Data Protocol-Media End Point (LLDP-MED) mode for the selected interface. By enabling MED, we will be effectively enabling transmit and receive function of LLDP.

**Config Notification Mode** - Specifies the LLDP-MED topology notification mode for the selected interface.

### **Configurable Data**

**Transmit TLVs** - Specifies which optional type length values (TLVs) in the LLDP-MED will be transmitted in the LLDP PDUs frames for the selected interface.

**MED Capabilities** - To transmit the capabilities TLV in LLDP frames

**Network Policy** - To transmit the network policy TLV in LLDP frames.

**Location Identification** - To transmit the location TLV in LLDP frames.

**Extended Power via MDI - PSE** - To transmit the extended PSE TLV in LLDP frames.

**Extended Power via MDI - PD** - To transmit the extended PD TLV in LLDP frames.

**Inventory** - To transmit the inventory TLV in LLDP frames.

### **Command Buttons**

**Submit** - Send the updated screen to the switch and cause the changes to take effect on the switch but these changes will not be retained across a power cycle unless a save is performed.

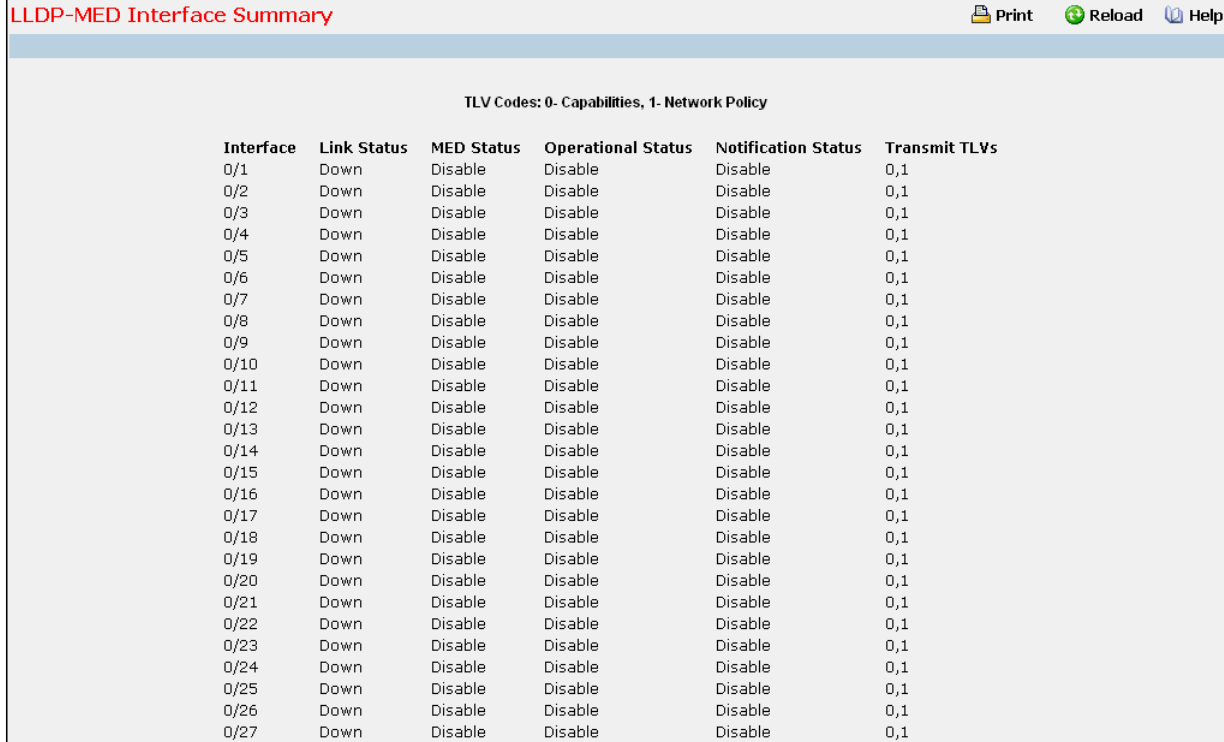

# **11.2.13.3 Configuring LLDP-MED Interface Summary Page**

# **Non-Configurable Data**

 $0/28$ 

Down

**Interface** - Specifies all the ports on which LLDP-MED can be configured.

Disable

**Link Status** - Specifies the link status of the ports whether it is Up/Down.

**MED Status** - Specifies the LLDP-MED mode is enabled or disabled on this interface.

Disable

Disable

 $0,1$ 

**Operational Status** - Specifies the LLDP-MED TLVs are transmitted or not on this interface.

\_\_\_\_\_\_\_\_\_\_\_\_\_\_\_\_\_\_\_\_\_\_\_\_\_\_\_\_\_\_\_\_\_\_\_\_\_\_\_\_\_\_\_\_\_\_\_\_\_\_\_\_\_\_\_\_\_\_\_\_\_\_\_\_\_\_\_\_\_\_\_\_\_\_\_\_\_

**Notification Status** - Specifies the LLDP-MED topology notification mode of the interface.

**Transmit TLV(s)** - Specifies the LLDP-MED transmit TLV(s) that are included.

# **Command Buttons**

**Refresh** - Updates the information on the page.

# **11.2.13.4 Configuring LLDP-MED Local Device Information Page**

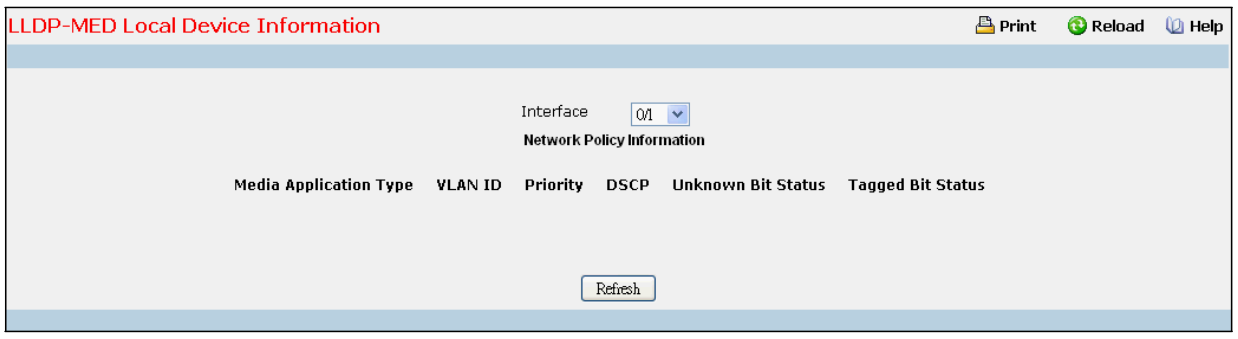

### **Selection Criteria**

**Interface** - Specifies the list of all the ports on which LLDP-MED frames can be transmitted.

### **Non-Configurable Data**

**Network Policy Information** - Specifies if network policy TLV is present in the LLDP frames.

**Media Application Type** - Specifies the application type. Types of application types are unknown, voicesignaling, guestvoice, guestvoicesignalling, softphonevoice, videoconferencing, streammingvideo, vidoesignalling. Each application type that is received has the VLAN id, priority, DSCP, tagged bit status and unknown bit status. A port may receive one or many such application types. If a network policy TLV has been transmitted only then would this information be displayed.

**VLAN ID** - Specifies the VLAN id associated with a particular policy type.

**Priority** - Specifies the priority associated with a particular policy type.

**DSCP** - Specifies the DSCP associated with a particular policy type.

**Unknown Bit Status** - Specifies the unknown bit associated with a particular policy type.

**Tagged Bit Status** - Specifies the tagged bit associated with a particular policy type.

**Inventory** - Specifies if inventory TLV is present in LLDP frames.

**Hardware Revisions** - Specifies hardware version.

**Firmware Revisions** - Specifies Firmware version.

**Software Revisions** - Specifies Software version.

**Serial Number** - Specifies serial number.

**Manufacturer Name** - Specifies manufacturers name.

**Model Name** - Specifies model name.

**Asset ID** - Specifies asset id.

**Location Information** - Specifies if location TLV is present in LLDP frames.

**Sub Type** - Specifies type of location information.

**Location Information** - Specifies the location information as a string for given type of location id

\_\_\_\_\_\_\_\_\_\_\_\_\_\_\_\_\_\_\_\_\_\_\_\_\_\_\_\_\_\_\_\_\_\_\_\_\_\_\_\_\_\_\_\_\_\_\_\_\_\_\_\_\_\_\_\_\_\_\_\_\_\_\_\_\_\_\_\_\_\_\_\_\_\_\_\_\_

**Extended PoE** - Specifies if local device is a PoE device.

**Device Type** - Specifies power device type.

**Extended PoE PSE** - Specifies if extended PSE TLV is present in LLDP frame.

**Available** - Specifies available power sourcing equipment's power value in tenths of watts on the port of local device.

**Source** - Specifies power source of this port.

**Priority** - Specifies PSE port power priority.

## **Extended PoE PD** - Specifies if extended PD TLV is present in LLDP frame.

**Required** - Specifies required power device power value in tenths of watts on the port of local device.

**Source** - Specifies power source of this port.

**Priority** - Specifies PD port power priority.

# **Command Buttons**

**Refresh** - Updates the information on the page.

# **11.2.13.5 Configuring LLDP-MED Remote Device Information Page**

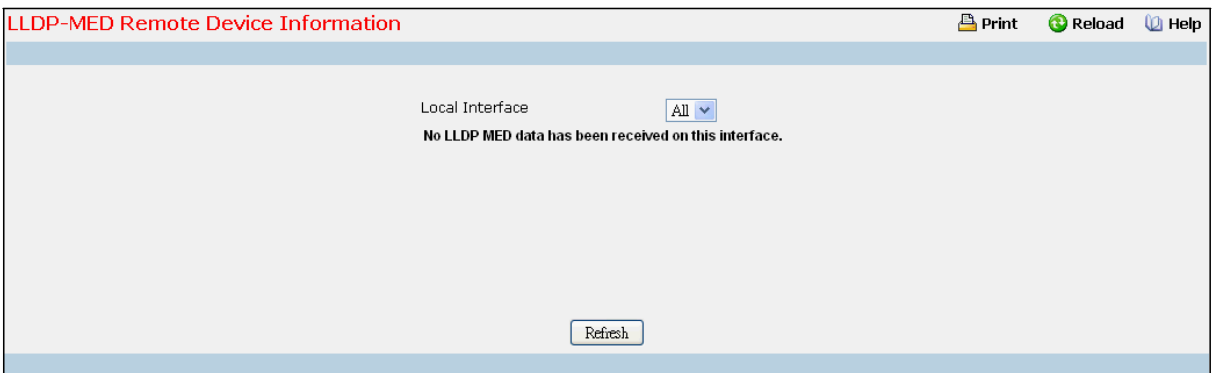

### **Selection Criteria**

**Local Interface** - Specifies the list of all the ports on which LLDP-MED is enabled.

### **Non-Configurable Data**

**Capability Information** - Specifies the supported and enabled capabilities that were received in MED TLV on this port.

**Supported Capabilities** - Specifies supported capabilities that were received in MED TLV on this port.

**Enabled Capabilities** - Specifies enabled capabilities that were received in MED TLV on this port.

**Device Class** - Specifies device class as advertised by the device remotely connected to the port.

**Network Policy Information** - Specifies if network policy TLV is received in the LLDP frames on this port.

**Media Application Type** - Specifies the application type. Types of application types are unknown, voicesignaling, guestvoice, guestvoicesignalling, softphonevoice, videoconferencing, streammingvideo, vidoesignalling. Each application type that is received has the VLAN id, priority, DSCP, tagged bit status and unknown bit status. A port may receive one or many such application types. If a network policy TLV has been receive on this port only then would this information be displayed.

**VLAN Id** - Specifies the VLAN id associated with a particular policy type.

**Priority** - Specifies the priority associated with a particular policy type.

**DSCP** - Specifies the DSCP associated with a particular policy type.

**Unknown Bit Status** - Specifies the unknown bit associated with a particular policy type.

**Tagged Bit Status** - Specifies the tagged bit associated with a particular policy type.

\_\_\_\_\_\_\_\_\_\_\_\_\_\_\_\_\_\_\_\_\_\_\_\_\_\_\_\_\_\_\_\_\_\_\_\_\_\_\_\_\_\_\_\_\_\_\_\_\_\_\_\_\_\_\_\_\_\_\_\_\_\_\_\_\_\_\_\_\_\_\_\_\_\_\_\_\_

**Inventory Information** - Specifies if location TLV is received in LLDP frames on this port.

**Hardware Revision** - Specifies hardware version of the remote device.

**Firmware Revision** - Specifies Firmware version of the remote device.

**Software Revision** - Specifies Software version of the remote device.

**Serial Number** - Specifies serial number of the remote device.

**Manufacturer Name** - Specifies manufacturer's name of the remote device.

**Model Name** - Specifies model name of the remote device.

**Asset ID** - Specifies asset id of the remote device.

**Location Information** - Specifies if location TLV is received in LLDP frames on this port.

**Sub Type** - Specifies type of location information.

**Location Information** - Specifies the location information as a string for given type of location id.

**Extended PoE** - Specifies if remote device is a PoE device.

**Device Type** - Specifies remote device's PoE device type connected to this port.

**Extended PoE PSE** - Specifies if extended PSE TLV is received in LLDP frame on this port.

**Available** - Specifies the remote ports PSE power value in tenths of watts.

**Source** - Specifies the remote ports PSE power source.

**Priority** - Specifies the remote ports PSE power priority.

**Extended PoE PD** - Specifies if extended PD TLV is received in LLDP frame on this port.

\_\_\_\_\_\_\_\_\_\_\_\_\_\_\_\_\_\_\_\_\_\_\_\_\_\_\_\_\_\_\_\_\_\_\_\_\_\_\_\_\_\_\_\_\_\_\_\_\_\_\_\_\_\_\_\_\_\_\_\_\_\_\_\_\_\_\_\_\_\_\_\_\_\_\_\_\_

**Required** - Specifies the remote port's PD power requirement. **Source** - Specifies the remote port's PD power source.

**Priority** - Specifies the remote port's PD power priority.

### **Command Buttons**

**Refresh** - Updates the information on the page.

# **11.2.14 Managing sFlow**

# **11.2.14.1 Configuring sFlow Agent Summary Configuration Page**

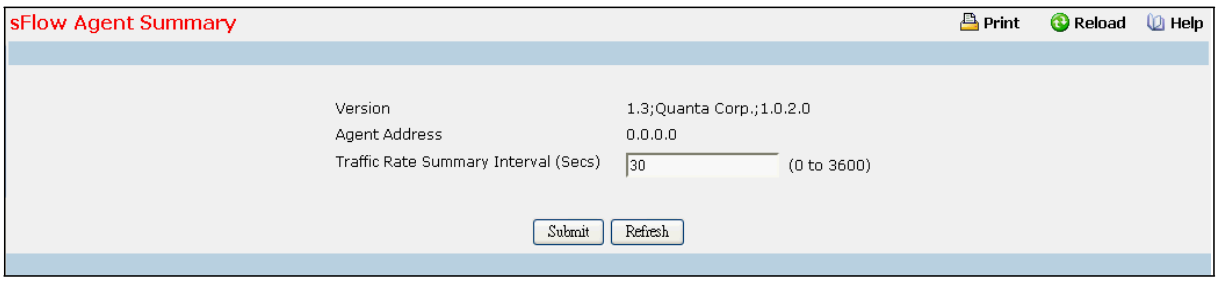

### **Configurable Data**

**Version** - Uniquely identifies the version and implementation of this MIB. The version string must have the following structure: **MIB Version;Organization;Software Revision** where:

- MIB Version: '1.3', the version of this MIB.
- Organization: Broadcom Corp.
- Revision: 1.0.

**Agent Address** - The IP address associated with this agent.

**Traffic Rate Summary Interval** - The maximum number of seconds between successive summary of the counters associated with all interface. A summary interval of 0 disables traffic rate summary.

### **Command Buttons**

**Submit** - Send the updated data to the switch and cause the changes to take effect on the switch. **Refresh** - Refresh the data on the screen with present state of data in the switch.

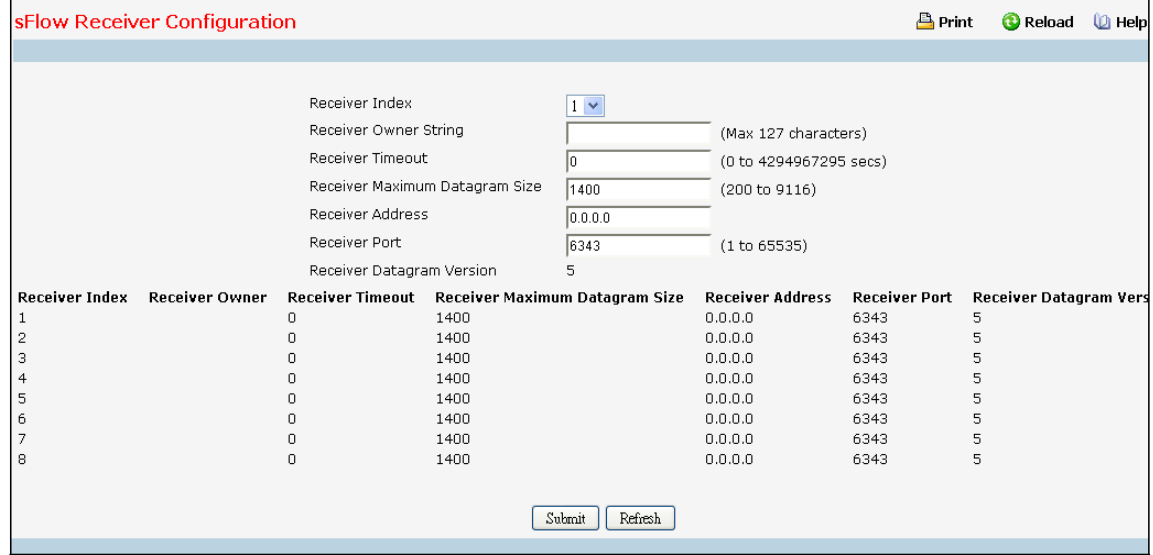

# **11.2.14.2 Configuring sFlow Receiver Configuration Page**

### **Selection Criteria**

**Receiver Index** - Selects the receiver for which data is to be displayed or configured. Allowed range is (1 to 8)

### **Configurable Data**

**Receiver Owner String**- The entity making use of this sFlow Receiver Table entry. The empty string indicates that the entry is currently unclaimed and the receiver configuration is reset to default values. An entity wishing to claim an sFlow Receiver Table entry must ensure that the entry is unclaimed before trying to claim it. The entry is claimed by setting the owner string. The entry must be claimed before any changes can be made to other sampler objects. Maximum of 127 characters are allowed.

**Receiver Timeout** - The time (in seconds) remaining before the sampler is released and stops sampling. A management entity wanting to maintain control of the sampler is responsible for setting a new value before the old one expires. Allowed range is (0 to 4294967295 secs) A value of zero sets the selected receiver configuration to its default values.

**Receiver Maximum Datagram Size** - The maximum number of data bytes that can be sent in a single sample datagram. The manager should set this value to avoid fragmentation of the sFlow datagrams. Default Value: 1400. Allowed range is (200 to 9116 )

**Receiver Address** - The IP address of the sFlow collector. If set to 0.0.0.0, no sFlow datagrams will be sent.

**Receiver Port** - The destination port for sFlow datagrams. Allowed range is (1 to 65535 )

#### **Non-Configurable Data**

**Receiver Index** - The index of this receiver.

**Receiver Owner** - The entity making use of this sFlowRcvrTable entry. The empty string indicates that the entry is currently unclaimed.

**sFlow Receiver Timeout** - The time (in seconds) remaining before the sampler is released and stops sampling.

\_\_\_\_\_\_\_\_\_\_\_\_\_\_\_\_\_\_\_\_\_\_\_\_\_\_\_\_\_\_\_\_\_\_\_\_\_\_\_\_\_\_\_\_\_\_\_\_\_\_\_\_\_\_\_\_\_\_\_\_\_\_\_\_\_\_\_\_\_\_\_\_\_\_\_\_\_

**sFlow Receiver Maximum Datagram Size** - The maximum number of data bytes that can be sent in a single sample datagram.

**sFlow Receiver Address** - The IP address of the sFlow collector.

**sFlow Receiver Port** - The destination port for sFlow datagrams.

**sFlow Receiver Datagram Version** - The version of sFlow datagrams that should be sent.

### **Command Buttons**

**Submit** - Send the updated data to the switch and cause the changes to take effect on the switch. **Refresh** - Refresh the data on the screen with present state of data in the switch.

# **11.2.14.3 Configuring sFlow Poller Configuration Page**

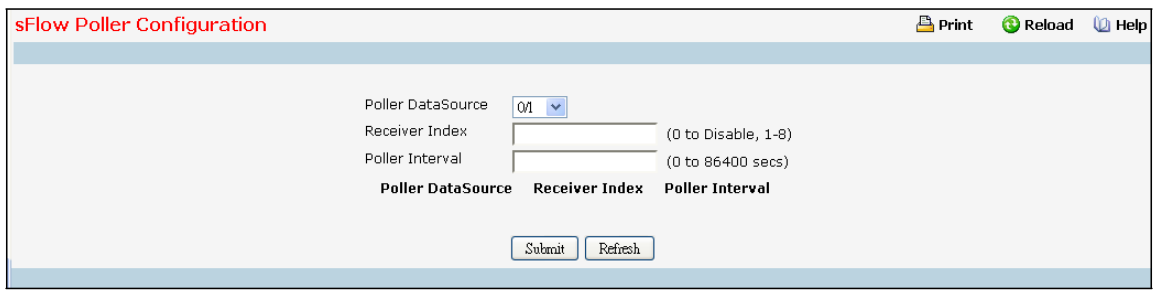

sFlow agent collects time-based sampling of network interface statistics and sends them to the configured sFlow receivers. A data source configured to collect counter samples is called a poller.

### **Selection Criteria**

**Poller Datasource(Slot/Port)** - sFlowDataSource for this sFlow sampler. This Agent will support Physical ports only.

### **Configurable Data**

**Receiver Index** - The sFlowReceiver associated with this counter poller. Allowed range is (1 to 8 )

**Poller Interval** - The maximum number of seconds between successive samples of the counters associated with this data source. A sampling interval of 0 disables counter sampling. Allowed range is (0 to 86400 secs)

#### **Non-Configurable Data**

**Poller DataSource** - The interface for which data is being displayed.

**Receiver Index** - The sFlowReceiver for this sFlow Counter Poller. If set to 0, the poller configuration is set to default and the poller is deleted. Only active receivers can be set. If a receiver expires then all pollers associated with the receiver will also expire. Allowed range is (1 to 8 )

**Poller Interval** - The maximum number of seconds between successive samples of the counters associated with this data source.

### **Command Buttons**

**Submit** - Send the updated data to the switch and cause the changes to take effect on the switch.

\_\_\_\_\_\_\_\_\_\_\_\_\_\_\_\_\_\_\_\_\_\_\_\_\_\_\_\_\_\_\_\_\_\_\_\_\_\_\_\_\_\_\_\_\_\_\_\_\_\_\_\_\_\_\_\_\_\_\_\_\_\_\_\_\_\_\_\_\_\_\_\_\_\_\_\_\_

**Refresh** - Refresh the data on the screen with present state of data in the switch.

# **11.2.14.4 Configuring sFlow Sampler Configuration Page**

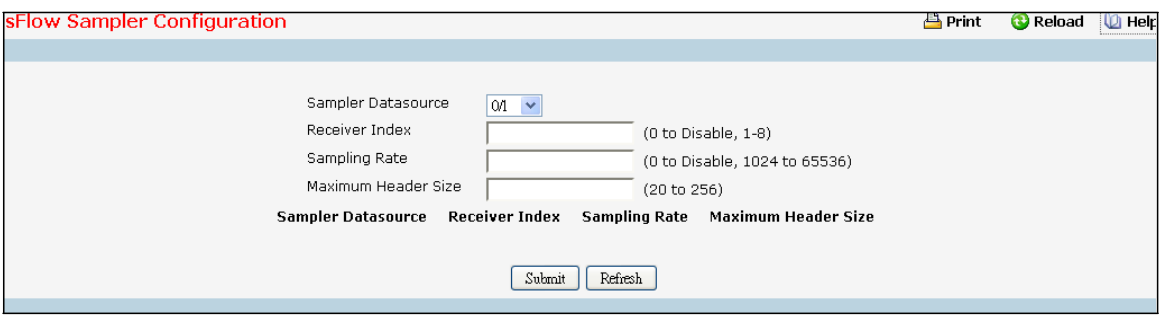

sFlow agent collects statistical packet-based sampling of switched flows and sends them to the configured receivers. A data source configured to collect flow samples is called a sampler.

#### **Selection Criteria**

**Sampler Datasource** - sFlowDataSource for this flow sampler. This Agent will support Physical ports only.

#### **Configurable Data**

**Receiver Index** - The sFlow Receiver for this flow sampler. If set to 0, the sampler configuration is set to default and the sampler is deleted. Only active receivers can be set. If a receiver expires then all samplers associated with the receiver will also expire. Allowed range is (1 to 8 )

**Sampling Rate** - The statistical sampling rate for packet sampling from this source. A sampling rate of 1 counts all packets. A sampling rate of 0 disables sampling. Allowed range is (1024 to 65536 )

**Maximum Header Size** - The maximum number of bytes that should be copied from a sampled packet. Allowed range is (20 to 256 )

#### **Non-Configurable Data**

**Sampler Datasource** – sFlowDataSource for this flow sampler.

**Receiver Index** - The sFlowReceiver for this sFlow sampler.

**Sampling Rate** - The statistical sampling rate for packet sampling from this source.

**Maximum Header Size** - The maximum number of bytes that should be copied from a sampled packet.

### **Command Buttons**

**Submit** - Send the updated data to the switch and cause the changes to take effect on the switch.

\_\_\_\_\_\_\_\_\_\_\_\_\_\_\_\_\_\_\_\_\_\_\_\_\_\_\_\_\_\_\_\_\_\_\_\_\_\_\_\_\_\_\_\_\_\_\_\_\_\_\_\_\_\_\_\_\_\_\_\_\_\_\_\_\_\_\_\_\_\_\_\_\_\_\_\_\_

**Refresh** - Refresh the data on the screen with present state of data in the switch.

# **11.2.14.5 Viewing sFlow Port Summary Page**

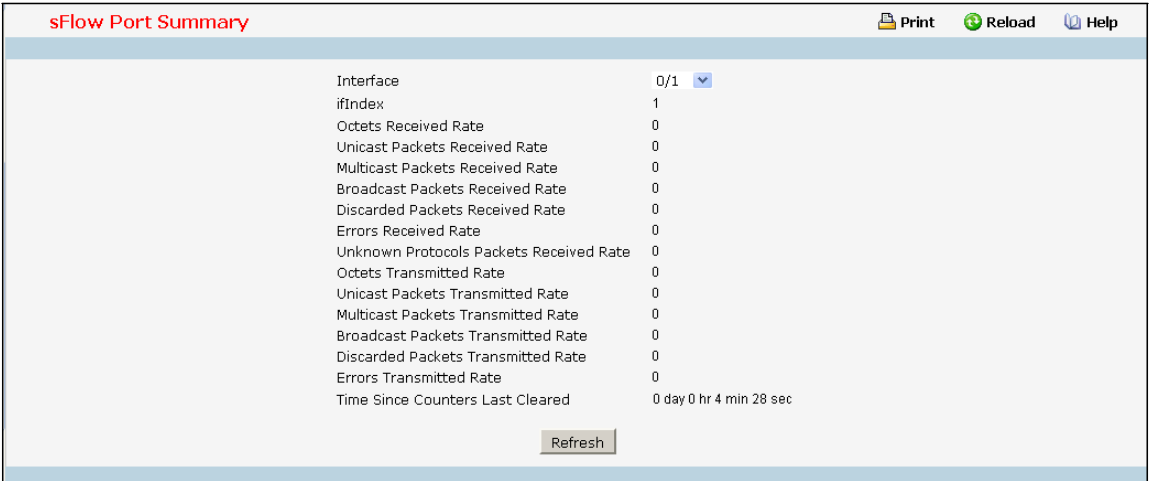

### **Selection Criteria**

**Interface** - Selects the interface for which data is to be displayed or configured.

#### **Non-Configurable Data**

**Interface** - The interface for which data is being displayed.

**ifIndex** - This object indicates the ifIndex of the interface table entry associated with this port on an adapter.

**Octets Received Rate** - The total number of octets of data received rates by the processor (excluding framing bits but including FCS octets).

**Unicast Packets Received Rate** - The number of subnetwork-unicast packets rates delivered to a higher-layer protocol.

**Multicast Packets Received Rate** - The total number of packets received rates that were directed to a multicast address. Note that this number does not include packets directed to the broadcast address.

**Broadcast Packets Received Rate** - The total number of packets received rates that were directed to the broadcast address. Note that this does not include multicast packets.

**Discarded Packets Received Rate** - The number of inbound packets which were chosen to be discarded rates even though no errors had been detected to prevent their being deliverable to a higher-layer protocol. A possible reason for discarding a packet could be to free up buffer space.

**Errors Received Rate** - The errors received rate of Single, Multiple, and Excessive Collisions.

**Unknown Protocols Packets Received Rate** - For packet-oriented interfaces, the number of packets received rates via the interface which were discarded because of an unknown or unsupported protocol. For character-oriented or fixed-length interfaces that support protocol multiplexing the number of transmission units received via the interface which were discarded because of an unknown or unsupported protocol. For any interface that does not support protocol multiplexing, this counter will always be 0.

**Octets Transmitted Rate** - The total number of octets transmitted rates out of the interface, including framing characters.

**Unicast Packets Transmitted Rate** - The total number of packets rates that higher-level protocols requested be transmitted to a subnetwork-unicast address, including those that were discarded or not sent.

**Multicast Packets Transmitted Rate** - The total number of packets rates that higher-level protocols requested be transmitted to a Multicast address, including those that were discarded or not sent.

**Broadcast Packets Transmitted Rate** - The total number of packets rates that higher-level protocols requested be transmitted to the Broadcast address, including those that were discarded or not sent.

**Discarded Packets Transmitted Rate** - The number of outbound packets rates which were chosen to be discarded even though no errors had been detected to prevent their being deliverable to a higher-layer protocol. A possible reason for discarding a packet could be to free up buffer space.

**Errors Transmitted Rate** - The errors transmitted rate of Single, Multiple, and Excessive Collisions.

**Time Since Counters Last Cleared** - The elapsed time, in days, hours, minutes, and seconds since the statistics for this port were last cleared.

### **Command Buttons**

**Refresh** - Refresh the data on the screen with the present state of the data in the switch.

# **11.2.15 Managing DHCP Client**

# **11.2.15.1 Configuring DHCP Restart Page**

This command issues a BOOTP or DHCP client request for any IP interface that has been set to BOOTP or DHCP mode via the IP address command. DHCP requires the server to reassign the client's last address if available. If the BOOTP or DHCP server has been moved to a different domain, the network portion of the address provided to the client will be based on this new domain.

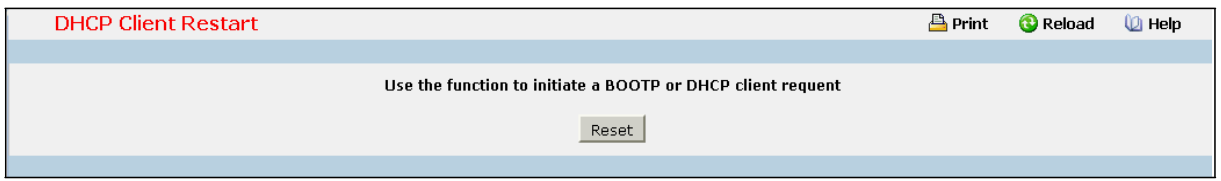

### **Command Buttons**

**Reset** - Send the updated screen to the switch to restart the DHCP client.

# **11.2.15.2 Configurating DHCPv6 Restart Page**

This command issues a DHCP6 client request for any IP interface that has been set to DHCP mode via the IP address command. DHCP requires the server to reassign the client's last address if available. If the DHCP server has been moved to a different domain, the network portion of the address provided to the client will be based on this new domain.

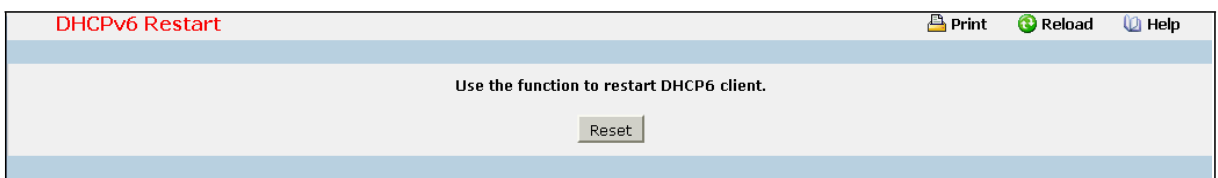

\_\_\_\_\_\_\_\_\_\_\_\_\_\_\_\_\_\_\_\_\_\_\_\_\_\_\_\_\_\_\_\_\_\_\_\_\_\_\_\_\_\_\_\_\_\_\_\_\_\_\_\_\_\_\_\_\_\_\_\_\_\_\_\_\_\_\_\_\_\_\_\_\_\_\_\_\_

# **Command Buttons**

**Reset** - Send the updated screen to the switch perform the restart DHCP6 client.

# **11.2.15.3 Configuring DHCP Client-identifier Page**

Specify the DCHP client identifier for the switch. The DCHP client identifier is used to include a client identifier in all communications with the DHCP server. The identifier type depends on the requirements of your DHCP server.

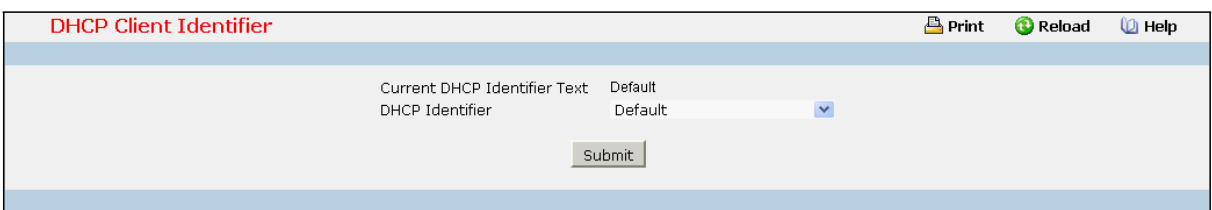

### **Selection Criteria**

**DHCP Identifier** - Specifies the type of DHCP Identifier.

- Default
- Specific Text String
- Specific Hexadecimal Value

### **Non-Configurable Data**

**Current DHCP Identifier (Hex/Text)** - Shows the current setting of DHCP identifier.

### **Configurable Data**

**Text String** - A text string.

**Hex Value** - The hexadecimal value.

### **Command Buttons**

**Submit** - Send the updated screen to the switch perform the setting DHCP client identifier.

# **11.2.16 Managing Time Ranges**

## **11.2.16.1 Time Zone Settings**

A Time Range consists of one absolute time entry and/or one or more periodic time entries. Depending on the type, a time range entry consists of start time or end time or both. Absolute and periodic time entries for the Time Range are specified/created using the Time Range Entry Configuration menu.

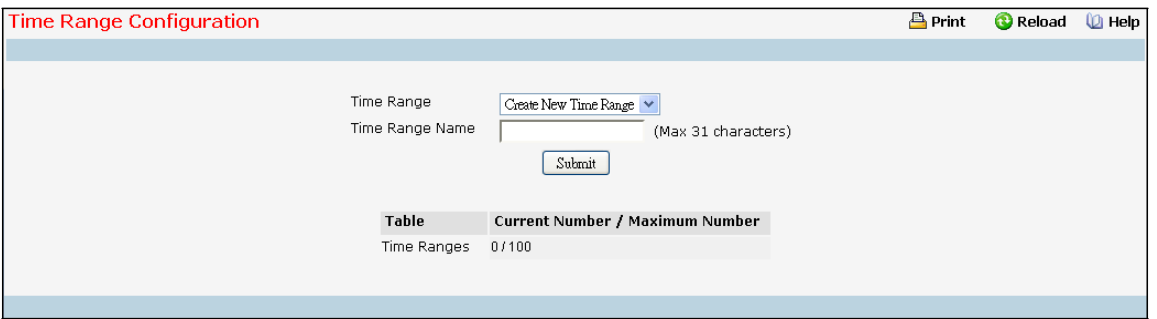

### **Selection Criteria**

**Time Range** - A new Time Range may be created or an existing Time Range can be deleted based on selection.

### **Configurable Data**

**Time Range Name** - Specifies Time Range Name string which may include alphabetic, numeric, dash, underscore or space characters only. The name must start with an alphabetic character and can have <1-31> alphanumeric characters only. This field displays the name of the currently selected Time Range if the Time Range has already been created.

#### **Non-Configurable Data**

**Table** - Displays the current number/maximum number of Time Ranges.

#### **Command Buttons**

**Submit** - Update the switch with the values on the screen. If you want the switch to retain the new values across a power cycle you must perform a save.

\_\_\_\_\_\_\_\_\_\_\_\_\_\_\_\_\_\_\_\_\_\_\_\_\_\_\_\_\_\_\_\_\_\_\_\_\_\_\_\_\_\_\_\_\_\_\_\_\_\_\_\_\_\_\_\_\_\_\_\_\_\_\_\_\_\_\_\_\_\_\_\_\_\_\_\_\_

**Delete** - Removes the currently selected Time Range from the switch configuration.

# **11.2.16.2 Time Range Summary**

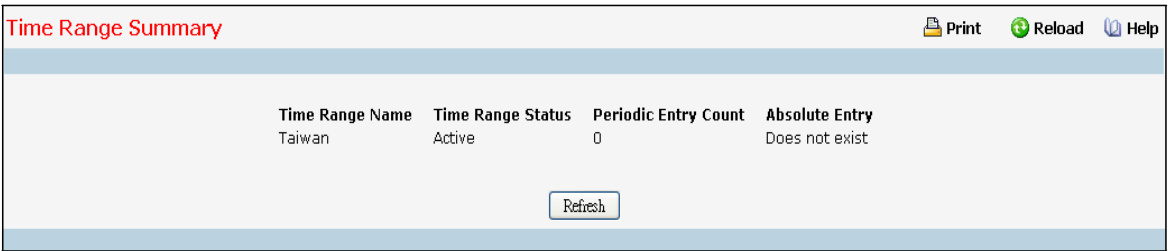

## **Non-Configurable Data**

**Time Range Name** - Time Range identifier.

**Time Range Status** - Status of the Time Range - Active/Inactive.

**Periodic Entry Count** - The number of periodic time entries currently configured for the Time Range.

**Absolute Entry** - Specifies whether an absolute time entry is currently configured for the Time Range.

# **Command Buttons**

**Refresh** - Refresh the data on the screen with the present state of the data in the switch.

# **11.2.16.3 Time Range Entry Configuration**

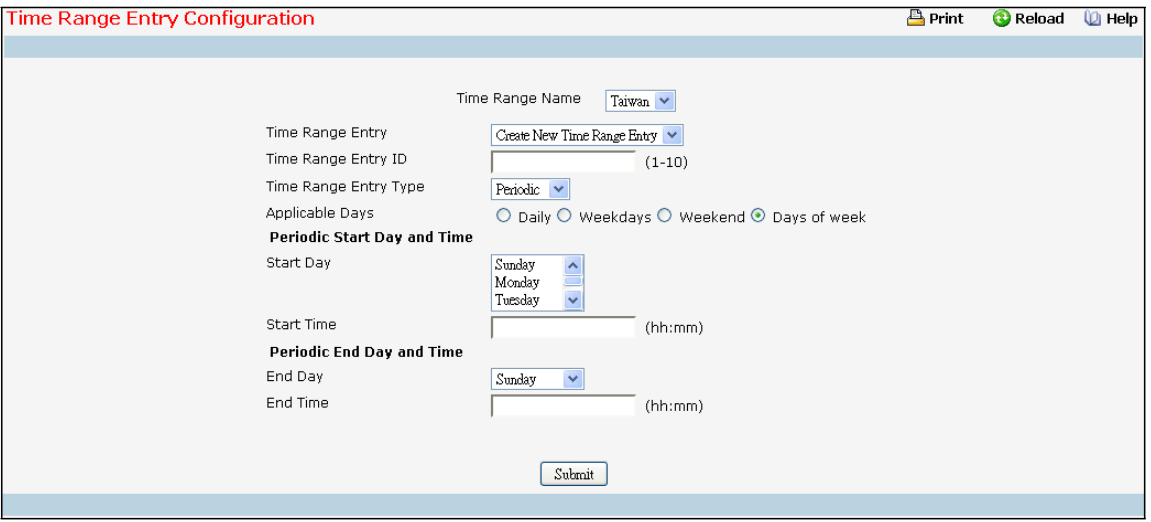

#### **Selection Criteria**

**Time Range Name** - Select the time range for which to create or delete a time entry.

**Time Range Entry** - Select an existing time range entry or select 'Create New Time Range Entry' to add a new time range entry. New time range entries cannot be created if the maximum number of entries has been reached. A time range entry can either be an absolute entry or periodic entry. Only one absolute entry can be configured per time range.

# **Configurable Data**

**Time Range Entry ID** - Enter a whole number in the range of (1 to 10) that will be used to identify the time range entry.

**Time Range Entry Type** - Specify what type of entry should be created. The choices are Absolute or Periodic.

**Start Date** - Select the day of the month of the absolute entry's start date.

**Start Month** - Select the month of the absolute entry's start date.

**Start Year** - Select the year of the absolute entry's start date.

**Start Time** - Specify the absolute start time in hh:mm format.

**End Date** - Select the day of the month of the absolute entry's end date.

**End Month** - Select the month of the absolute entry's end date.

**End Year** - Select the year of the absolute entry's end date. **End**

**Time** - Specify the absolute end time in hh:mm format.

**Absolute Start Date and Time** - Specifies the absolute entries start date and time.

**Absolute End Date and Time** - Specifies the absolute entries end date and time.

**Applicable Days** - Specify the applicable day(s) of week for periodic entry.

- Option 'Daily' indicates that periodic entry is applicable on every day of week.
- Option 'Weekdays' indicates that periodic entry is applicable only on weekdays.

\_\_\_\_\_\_\_\_\_\_\_\_\_\_\_\_\_\_\_\_\_\_\_\_\_\_\_\_\_\_\_\_\_\_\_\_\_\_\_\_\_\_\_\_\_\_\_\_\_\_\_\_\_\_\_\_\_\_\_\_\_\_\_\_\_\_\_\_\_\_\_\_\_\_\_\_\_

- Option 'Weekend' indicates that periodic entry is applicable only on weekend.

- Option 'Days of week' enables selection of applicable periodic entry start day and end day from 'Start Day' and 'End Day' fields of the page.

**Start Day** - Select the day(s) of the week of the periodic entry's start day. Multiple days can be selected. On selecting multiple days for the 'Start Day' field, the 'End Day' field takes the same input. Hence selecting multiple days for the start day does not require any input for the end day.

**Start Time** - Specify the periodic start time in hh:mm format.

**End Day** - Select the day of the week of the periodic entry's end day.

**End Time** - Specify the periodic end time in hh:mm format.

#### **Command Buttons**

**Submit** - Update the switch with the values on the screen. If you want the switch to retain the new values across a power cycle you must perform a save.

**Delete** - Removes the currently selected entry from the selected time range.

# **11.2.17 Managing DNS Relay Function**

# **11.2.17.1 Configuring DNS Relay Configuration Page**

The DNS protocol controls the Domain Name System (DNS), a distributed database with which you can map host names to IP addresses. When you configure DNS on your switch, you can substitute the host name for the IP address with all IP commands, such as ping, telnet, traceroute, and related Telnet support operations. To keep track of domain names, IP has defined the concept of a domain name server, which holds a cache (or database) of names mapped to IP addresses. To map domain names to IP addresses, you must first identify the host names, specify the name server that is present on your network, and enable the DNS.

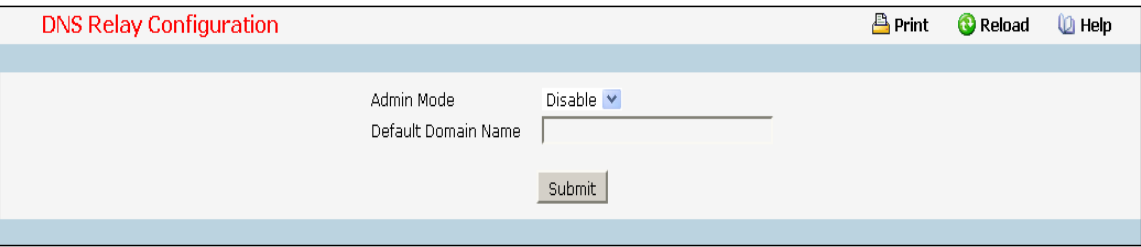

## **Configurable Data**

**Admin Mode** - Select enable or disable from the pull down menu. When you select 'enable', the IP Domain Naming System (DNS)-based host name-to-address translation will be enabled.

**Default Domain Name** - Default domain name used to complete unqualified host names. Do not include the initial period that separates an unqualified name from the domain name. This is a text string of up to 253 characters.

### **Command Buttons**

**Submit** - Send the updated configuration to the switch. Configuration changes take effect immediately. These changes will not be retained across a power cycle unless a save is performed.

## **11.2.17.2 Configuring Domain Name Configuration Page**

You can use this screen to change the configuration parameters for the domain names that can be appended to incomplete host names (i.e., host names passed from a client that are not formatted with dotted notation). You can also use this screen to display the contents of the table.

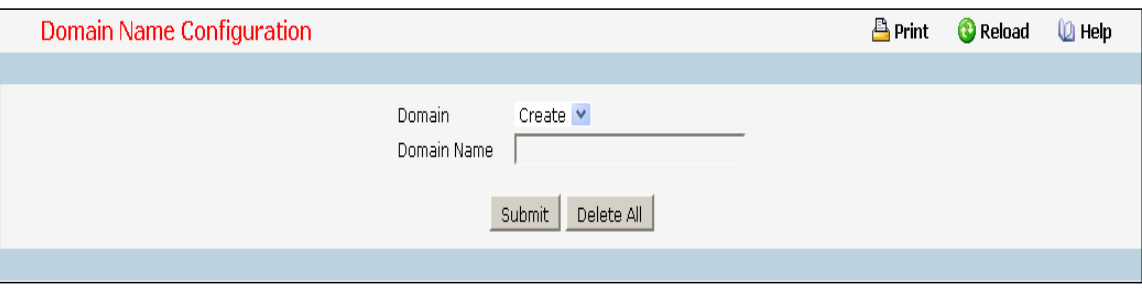

### **Selection Criteria**

**Domain** - Specifies all the existing domain names along with an additional option "Create". When the user selects "Create" another text box "Domain Name" appears where the user may enter domain name to be configured.

#### **Configurable Data**

**Domain Name** - Specifies the domain name. Do not include the initial period that separates an unqualified name from the domain name. This is a text string of up to 253 characters.

#### **Command Buttons**

**Submit** - Sends the updated configuration to the switch. Configuration changes take effect immediately.

**Delete** - Deletes the domain name entry. Sends the updated configuration to the switch. Configuration changes take effect immediately.

**Delete All** - Deletes all the domain name entries. Sends the updated configuration to the switch. Configuration changes take effect immediately.

# **11.2.17.3 Configuring Name Server Configuration Page**

You can use this screen to change the configuration parameters for the domain name servers. You can also use this screen to display the contents of the table.

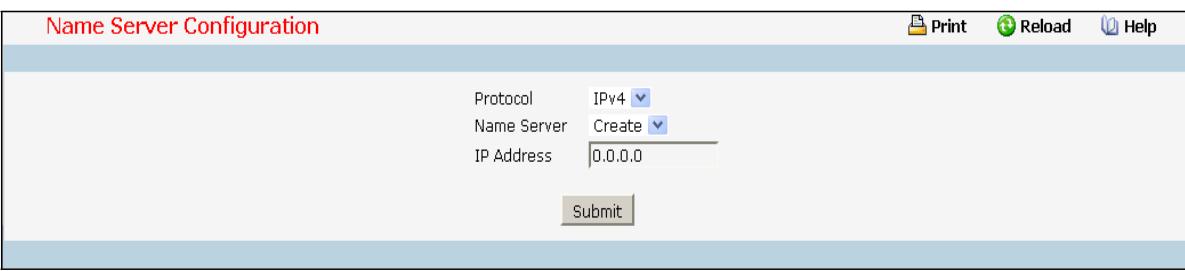

#### **Selection Criteria**

**Name Server** - Specifies all the existing domain name servers along with an additional option "Create". When the user selects "Create" another text box "IP Address" appears where the user may enter domain name server to be configured.

### **Configurable Data**

**Protocol** - Select IPv4 or IPv6 to configure the corresponding attributes.

**IP Address** - Specifies the address of the domain name server.

#### **Non-Configurable Data**

**Request** - Specifies the number of DNS requests since last agent reboots.

**Response** - Specifies the number of DNS Server responses since last agent reboots.

#### **Command Buttons**

**Submit** - Sends the updated configuration to the switch. Configuration changes take effect immediately.

**Delete** - Deletes the domain name server entry. Sends the updated configuration to the switch. Configuration changes take effect immediately.

**Delete All** - Deletes all the domain name server entries. Sends the updated configuration to the switch. Configuration changes take effect immediately.

\_\_\_\_\_\_\_\_\_\_\_\_\_\_\_\_\_\_\_\_\_\_\_\_\_\_\_\_\_\_\_\_\_\_\_\_\_\_\_\_\_\_\_\_\_\_\_\_\_\_\_\_\_\_\_\_\_\_\_\_\_\_\_\_\_\_\_\_\_\_\_\_\_\_\_\_\_

**Clear All Counter** - Cleans all the name server counters.

# **11.2.17.4 Configuring DNS Cache Summary Page**

The Domain Name System (DNS) dynamically maps domain name to Internet (IP) addresses. This panel displays the current contents of the DNS cache.

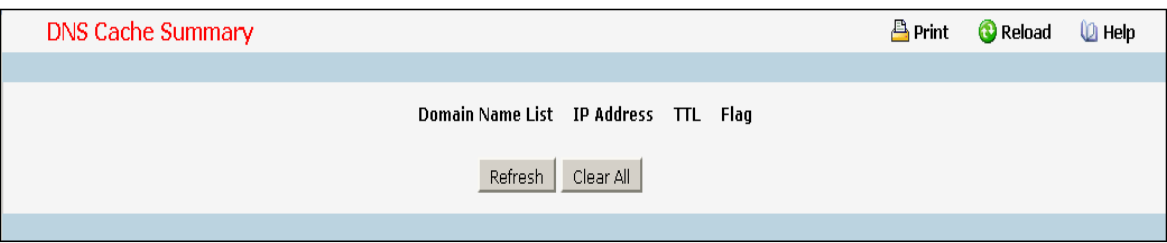

# **Non-Configurable Data**

**Domain Name List** - The domain name associated with this record.

**IP address** - The IP address associated with this record.

**TTL** - The time to live reported by the name server.

**Flag** - The flag of the record.

# **Command Buttons**

**Refresh** - Refresh the page with the latest DNS cache entries.

**Clear All** - Clear all entries in the DNS cache.

# **11.2.17.5 Configuring Hosts Configuration Page**

You can use this screen to change the configuration parameters for the static entry in the DNS table. You can also use this screen to display the contents of the table.

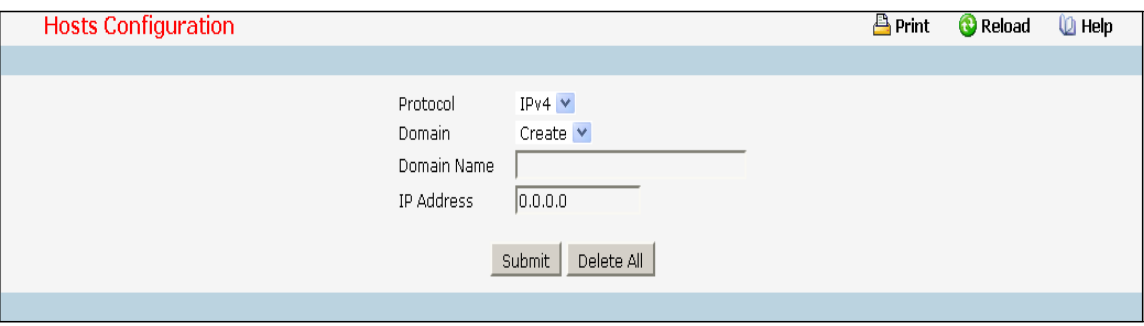

#### **Selection Criteria**

**Protocol** - Select IPv4 or IPv6 to configure the corresponding attributes.

**Domain** - Specifies all the existing hosts along with an additional option "Create". When the user selects "Create" another text box "Domain Name" appears where the user may enter host to be configured.

#### **Configurable Data**

**Domain Name** - Specifies the domain name of the host. This is a text string of up to 253 characters.

**IP Address** - Specifies the address of the host.

#### **Command Buttons**

**Submit** - Sends the updated configuration to the switch. Configuration changes take effect immediately.

**Delete** - Deletes the host entry. Sends the updated configuration to the switch. Configuration changes take effect immediately.

\_\_\_\_\_\_\_\_\_\_\_\_\_\_\_\_\_\_\_\_\_\_\_\_\_\_\_\_\_\_\_\_\_\_\_\_\_\_\_\_\_\_\_\_\_\_\_\_\_\_\_\_\_\_\_\_\_\_\_\_\_\_\_\_\_\_\_\_\_\_\_\_\_\_\_\_\_

**Delete All** - Deletes all the host entries. Sends the updated configuration to the switch. Configuration changes take effect immediately.

# **11.2.18 Managing DDNS Function**

# **11.2.18.1 Configuring DDNS Configuration Page**

The DDNS protocol provides user to update IP address of the specified host name to the DDNS provider.

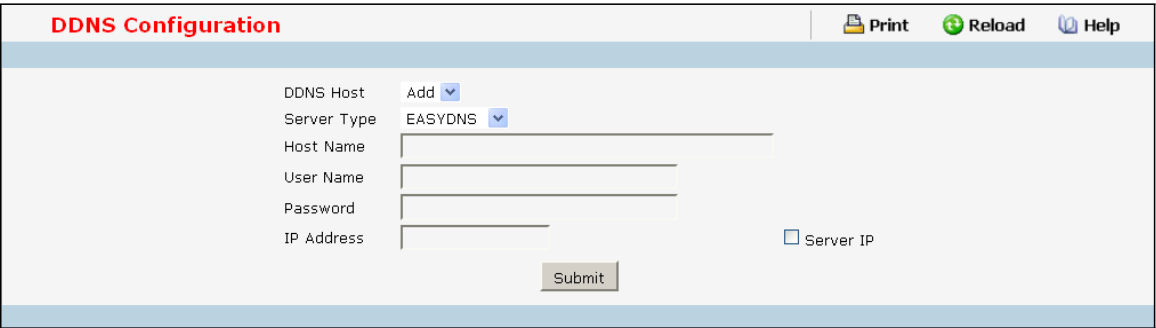

### **Selection Criteria**

**DDNS Host** - Selects the DDNS Host for which data is to be displayed or configured. If the add item is selected, a new DDNS Host can be configured.

**Server Type** - Selects the server type of DDNS server. You can choose any of the following type

- EASYDNS
- DYNDNS
- DHS
- ODS
- DYNS
- ZONEEDIT
- TZO

### **Configurable Data**

**Host Name** - The hostname you want to be updated. Length is must equal or less than 253.

**User Name** - The account registered on DDNS server. Length is must equal or less than 32.

**Password** - The password of the account. Length is must equal or less than 32.

**IP Address** - The IP address you want to be updated.

**Server IP** - If this option is selected, the IP Address will be set to In-Band Mgmt IP address.

## **Command Buttons**

**Submit** - Send the updated configuration to the switch. Configuration changes take effect immediately. These changes will not be retained across a power cycle unless a save is performed.

\_\_\_\_\_\_\_\_\_\_\_\_\_\_\_\_\_\_\_\_\_\_\_\_\_\_\_\_\_\_\_\_\_\_\_\_\_\_\_\_\_\_\_\_\_\_\_\_\_\_\_\_\_\_\_\_\_\_\_\_\_\_\_\_\_\_\_\_\_\_\_\_\_\_\_\_\_

**Remove** - Remove the selected DDNS configuration.

# **11.3 Switching Menu**

# **11.3.1 Defining Forwarding Database**

# **11.3.1.1 Configuring MAC Table aging interval time Page**

Use this panel to set the Address Ageing Timeout for the forwarding database.

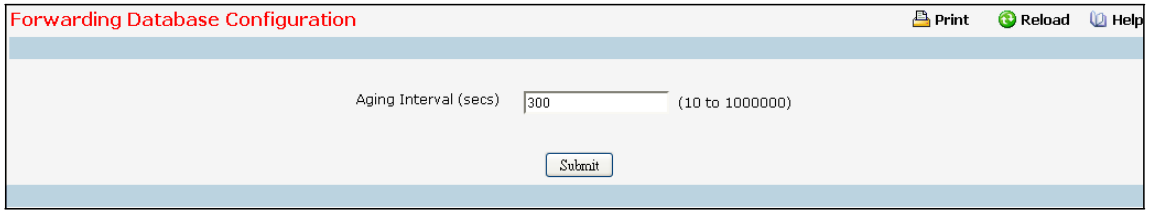

### **Configurable Data**

**Aging Interval (secs)** - The forwarding database contains static entries, which are never aged out, and dynamically learned entries, which are removed if they are not updated within a given time. You specify that time by entering a value for the Address Ageing Timeout. You may enter any number of seconds between 10 and 1000000. IEEE 802.1D recommends a default of 300 seconds, which is the factory default.

## **Command Buttons**

**Submit** - Update the switch with the values on the screen. If you want the switch to retain the new values across a power cycle you must perform a save.

## **11.3.1.2 Viewing Forwarding Database Page**

Use this panel to display information about entries in the forwarding database. These entries are used by the transparent bridging function to determine how to forward a received frame.

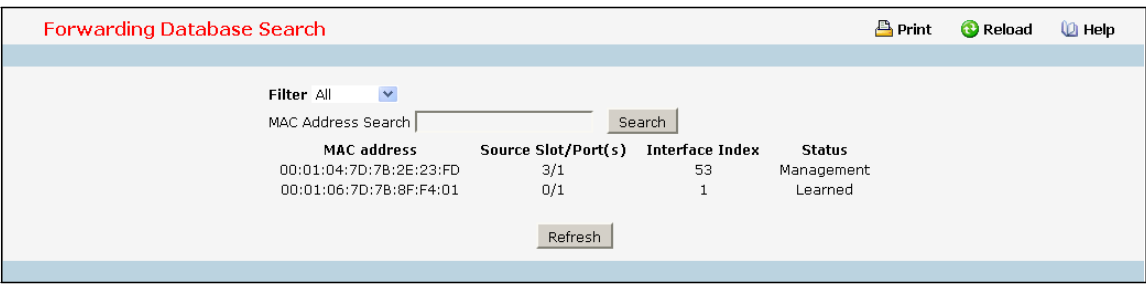

# **Selection Criteria**

**Filter** - Specify the entries you want displayed.

**Learned**: If you choose "learned" only MAC addresses that have been learned will be displayed.

**All**: If you choose "all" the whole table will be displayed.

### **Configurable Data**

**MAC Address Search** - You may also search for an individual MAC address. Enter the two byte hexadecimal VLAN ID followed by the six byte hexadecimal MAC address in two-digit groups separated by colons, for example 01:23:45:67:89:AB:CD:EF where 01:23 is the VLAN ID and 45:67:89:AB:CD:EF is the MAC address. Then click on the search button. If the address exists, that entry will be displayed as the first entry followed by the remaining (greater) MAC addresses. An exact match is required.

### **Non-Configurable Data**

**MAC Address** - A unicast MAC address for which the switch has forwarding and/or filtering information. The format is a two byte hexadecimal VLAN ID number followed by a six byte MAC address with each byte separated by colons. For example: 01:23:45:67:89:AB:CD:EF, where 01:23 is the VLAN ID and 45:67:89:AB:CD:EF is the MAC address.

**Source Slot/Port** - the port where this address was learned -- that is, the port through which the MAC address can be reached.

**Interface Index** - The Interface Index of the MIB interface table entry associated with the source port.

**Status** - The status of this entry. The possible values are:

**Static**: the entry was added when a static MAC filter was defined.

**Learned**: the entry was learned by observing the source MAC addresses of incoming traffic, and is currently in use.

**Management**: the system MAC address, which is identified with interface 0.1.

**Self**: the MAC address of one of the switch's physical interfaces.

#### **Command Buttons**

**Search** - Search for the specified MAC address.

**Refresh** - Refresh the database and display it again starting with the first entry in the table.

# **11.3.2 Managing Switch Interface**

# **11.3.2.1 Configuring Switch Interface Page**

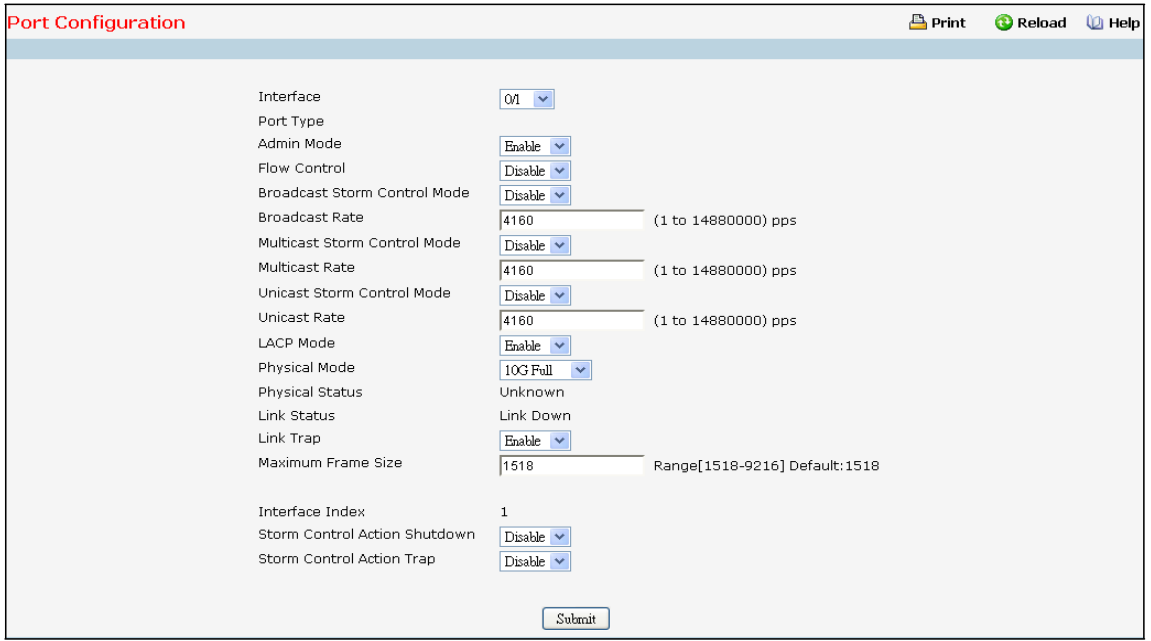

#### **Selection Criteria**

**Interface** - Selects the interface for which data is to be displayed or configured.

#### **Configurable Data**

**Admin Mode** - Use the pull-down menu to select the Port control administration state. You must select enable if you want the port to participate in the network. The factory default is enabled.

**Broadcast Storm Control** – Enable or disable this option by selecting the corresponding line on the pull-down entry field. When you specify Enable for Broadcast Storm Recovery and the broadcast traffic on the specified Ethernet port exceeds the configured threshold, the switch blocks (discards) the broadcast traffic. The factory default is disabled.

**Broadcast Rate** - Set the packet rate value on selected interface. The valid values are from (1 to 14880000) pps.

**Multicast Storm Control** - Enable or disable this option by selecting the corresponding line on the pull-down entry field. When you specify Enable for Multicast Storm Recovery and the multicast traffic on the specified Ethernet port exceeds the configured threshold, the switch blocks (discards) the multicast traffic. The factory default is disabled.

**Multicast Rate** - Set the packet rate value on selected interface. The valid values are from (1 to 14880000) pps.

**Unicast Storm Control** – Enable or disable this option by selecting the corresponding line on the pull-down entry field. When you specify Enable for Unicast Storm Recovery and the unicast traffic on the specified Ethernet port exceeds the configured threshold, the switch blocks (discards) the unicast traffic. The factory default is disabled.

**Unicast Rate** - Set the packet rate value on selected interface. The valid values are from (1 to 14880000) pps..
**Flow Control** - Used to enable or disable flow control feature on the selected interface.

**LACP Mode** - Selects the Link Aggregation Control Protocol administration state. The mode must be enabled in order for the port to participate in Link Aggregation. May be enabled or disabled by selecting the corresponding line on the pull-down entry field. The factory default is enabled.

**Physical Mode** - Use the pull-down menu to select the port's speed and duplex mode. If you select auto the duplex mode and speed will be set by the auto-negotiation process. Note that the port's maximum capability (full duplex and 100 Mbps) will be advertised. Otherwise, your selection will determine the port's duplex mode and transmission rate. The factory default is auto. The selection when applied against the "All" option in Slot/Port is applied to all applicable interfaces only.

**Link Trap** - This object determines whether or not to send a trap when link status changes. The factory default is enabled.

**Maximum Frame Size -** The maximum Ethernet frame size the interface supports or is configured, including Ethernet header, CRC, and payload. (1518 to 9216). The default maximum frame size is 1518.

**Storm Control Action Shutdown** - Used to enable or disable to shut down the selected interface while the storm is detected.

**Storm Control Action Trap** - Used to enable or disable to send trap for the selected interface while the storm is detected.

#### **Non-Configurable Data**

**Port Type** - For normal ports this field will be blank. Otherwise the possible values are:

Mon - the port is a monitoring port. Look at the Port Monitoring screens for more information.

LAG - the port is a member of a Link Aggregation trunk. Look at the LAG screens for more information.

Mirrored - the port is a mirrored port.

Probe - the port is a monitoring port. Look at the Port Monitoring screens for more information.

**Physical Status** - Indicates the port speed and duplex mode for Physical interfaces. Does not report Physical Status for LAG interfaces. Physical status is unknown when a port is down.

**Link Status** - Indicates whether the Link is up or down.

**Interface Index -** The interface index of the interface table entry associated with this port.

### **Command Buttons**

**Submit** - Update the switch with the values you entered. If you want the switch to retain the new values across a power cycle you must perform a save.

# **11.3.2.2 Viewing Switch Interface Configuration Page**

This screen displays the status for all ports in the box.

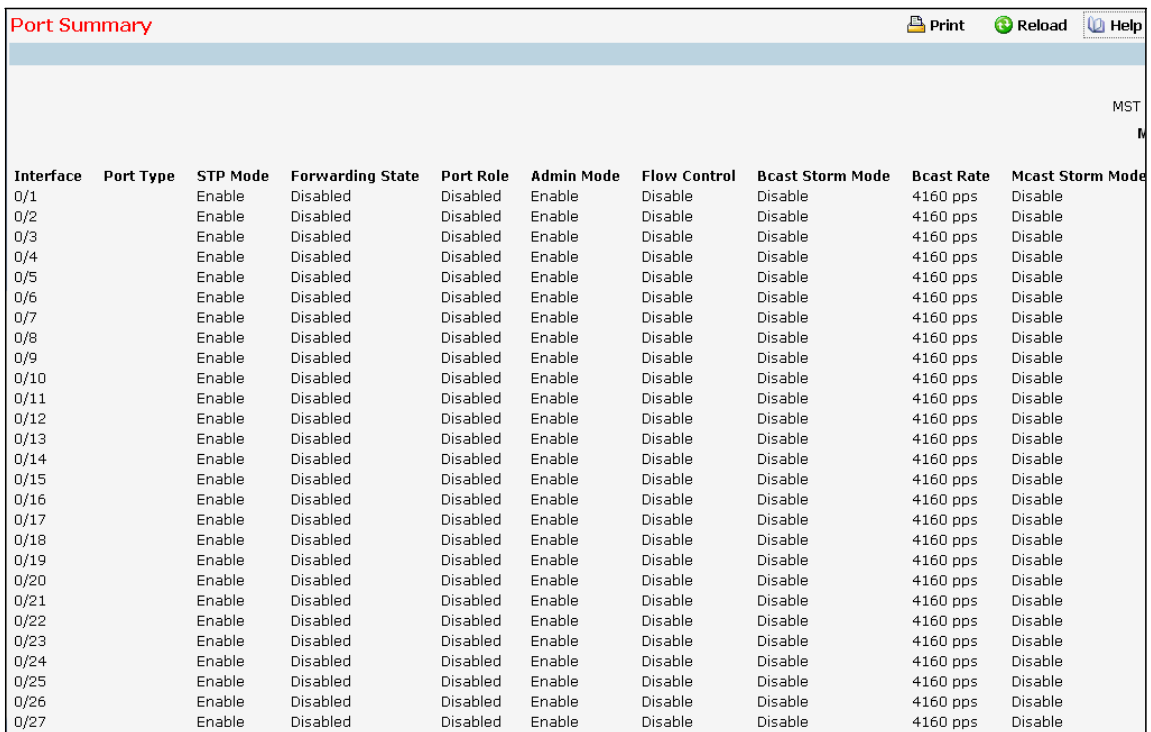

# **Selection Criteria**

**MST ID** - Select the Multiple Spanning Tree instance ID from the list of all currently configured MST ID's to determine the values displayed for the Spanning Tree parameters. Changing the selected MST ID will generate a screen refresh. If Spanning Tree is disabled this will be a static value, CST, instead of a selector.

### **Non-Configurable Port Status Data**

**Interface** - Identifies the port

**Port Type** - For normal ports this field will be blank. Otherwise the possible values are:

Port Channel - the port is a member of a Link Aggregation trunk. Look at the LAG screens for more information.

Mirrored - the port is a mirrored port.

Probe - the port is a monitoring port. Look at the Port Monitoring screens for more information.

**STP Mode** - The Spanning Tree Protocol Administrative Mode associated with the port or LAG. The possible values are:

Enable - spanning tree is enabled for this port.

Disable - spanning tree is disabled for this port.

**Forwarding State** - The port's current state Spanning Tree state. This state controls what action a port takes on receipt of a frame. If the bridge detects a malfunctioning port it will place that port into the broken state. The other five states are defined in IEEE 802.1D:

Disabled **Blocking** Listening Learning Forwarding Broken

**Port Role** - Each MST Bridge Port that is enabled is assigned a Port Role for each spanning tree. The port role will be one of the following values: Root Port, Designated Port, Alternate Port, Backup Port, Master Port, or Disabled Port.

**Admin Mode** - The Port control administration state. The port must be enabled in order for it to be allowed into the network. The factory default is enabled.

**LACP Mode** - Indicates the Link Aggregation Control Protocol administration state. The mode must be enabled in order for the port to participate in Link Aggregation.

**Physical Status** –Indicates the port speed and duplex mode for Physical interfaces. Does not report Physical Status for LAG interfaces. Physical status is unknown when a port is down.

**Physical Status** - Indicates the port speed and duplex mode.

**Link Status** - Indicates whether the Link is up or down.

**Link Trap** - Indicates whether or not the port will send a trap when link status changes.

**ifIndex** - Indicates the ifIndex of the interface table entry associated with this port.

**Flow Control** - Indicates the status of flow control on this port.

**Broadcast Storm Control** – Indicates whether broadcast storm control is enabled or disabled for the port. The factory default is disabled.

**Bcast Rate** - Set the packet rate value on selected interface. The valid values are from (1 to 14880000) pps.

**Multicast Storm Control** –Indicates whether multicast storm control is enabled or disabled for the port. The factory default is disabled.

**Mcast Rate** - Set the packet rate value on selected interface. The valid values are from (1 to 14880000) pps.

**Unicast Storm Control** –Indicates whether unicast storm control is enabled or disabled for the port. The factory default is disabled.

**Ucast Rate** - Set the packet rate value on selected interface. The valid values are from (1 to 14880000) pps.

\_\_\_\_\_\_\_\_\_\_\_\_\_\_\_\_\_\_\_\_\_\_\_\_\_\_\_\_\_\_\_\_\_\_\_\_\_\_\_\_\_\_\_\_\_\_\_\_\_\_\_\_\_\_\_\_\_\_\_\_\_\_\_\_\_\_\_\_\_\_\_\_\_\_\_\_\_

### **Command Buttons**

**Refresh** – Refresh the configuration value again.

# **11.3.2.3 Configuring Port Description Function Page**

This screen configures and displays the description for all ports in the box.

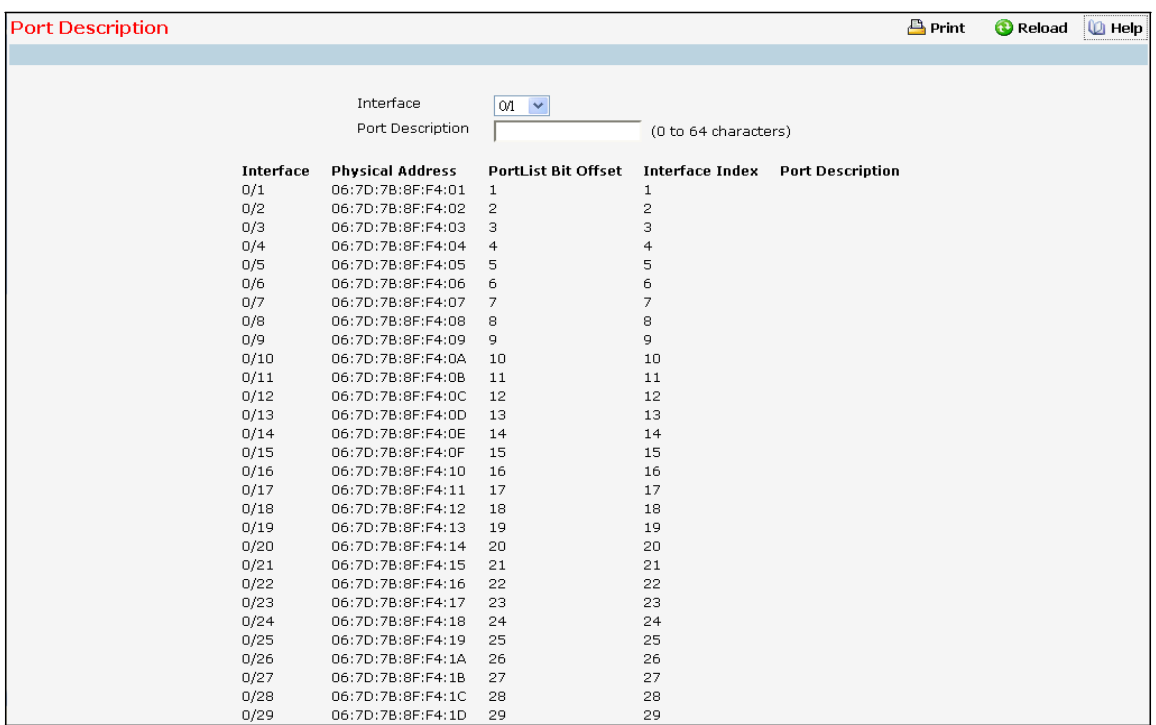

### **Selection Criteria**

**Interface** - Selects the interface for which data is to be displayed or configured.

#### **Configurable Data**

**Port Description** - Enter the Description string to be attached to a port. It can be up to 64 characters in length.

## **Non-Configurable Data**

**Interface** - Identifies the port

**Physical Address** - Displays the physical address of the specified interface.

**PortList Bit Offset** - Displays the bit offset value which corresponds to the port when the MIB object type PortList is used to manage in SNMP.

**Interface Index** - Displays the interface index associated with the port.

**Port Desciption** - Description string attached to a port. It can be of up to 64 characters in length.

\_\_\_\_\_\_\_\_\_\_\_\_\_\_\_\_\_\_\_\_\_\_\_\_\_\_\_\_\_\_\_\_\_\_\_\_\_\_\_\_\_\_\_\_\_\_\_\_\_\_\_\_\_\_\_\_\_\_\_\_\_\_\_\_\_\_\_\_\_\_\_\_\_\_\_\_\_

## **Command Buttons**

**Submit** - Send the updated screen to the switch and cause the changes to take effect on the switch.

**Refresh** - Refresh the data on the screen with present state of data in the switch.

## **11.3.2.4 Configuring Cable Test Function Page**

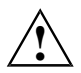

Below 10-Giga Interface doesn't have this feature

## **11.3.2.5 Configuring Multiple Port Mirroring Function Page**

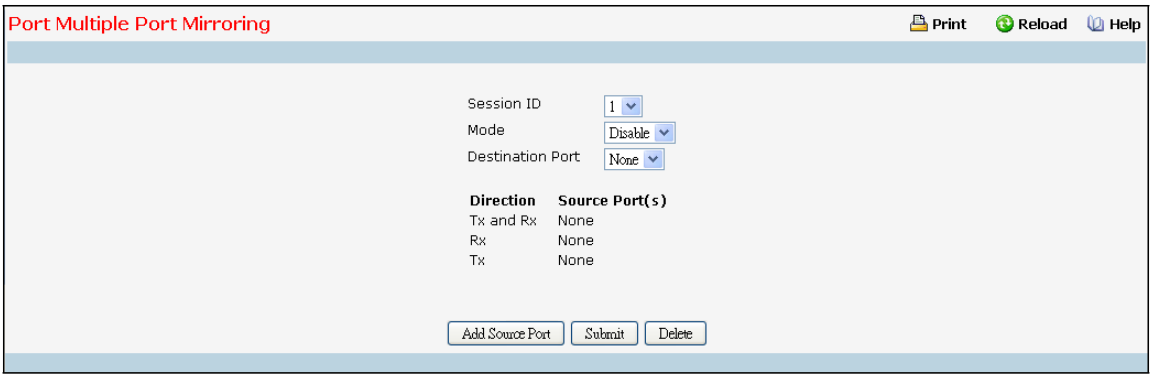

#### **Selection Criteria**

**Session** - Select a port mirroring session from the list. The number of sessions allowed is platform specific. By default the First Session is selected.

**Mode** - Specifies the Session Mode for a selected session ID. The default Session Mode is disabled.

**Destination Port** - Acts as a probe port and will receive all the traffic from configured mirrored port(s). Default value is blank.

#### **Configurable Data**

**Source Port(s)** - Specifies the source port(s) with directions as mirrored port(s). Traffic of the source port(s) is sent to the probe port. Up to 52 source ports can be selected per session.

### **Non-Configurable Data**

**Direction** - Specifies the direction of traffic on source port(s) which will be sent to the probe port. Possible values are Tx and Rx.

#### **Command Buttons**

**Add Source Ports** - To add Source Port(s) to the selected session.

**Remove Source Ports** - To remove the configured Source Port(s) of the selected session.

\_\_\_\_\_\_\_\_\_\_\_\_\_\_\_\_\_\_\_\_\_\_\_\_\_\_\_\_\_\_\_\_\_\_\_\_\_\_\_\_\_\_\_\_\_\_\_\_\_\_\_\_\_\_\_\_\_\_\_\_\_\_\_\_\_\_\_\_\_\_\_\_\_\_\_\_\_

**Submit** - Send the updated screen to the switch and cause the changes to take effect on the switch.

**Delete** - Remove the selected session configuration.

# **11.3.2.6 Configuring Error Disable Recovery**

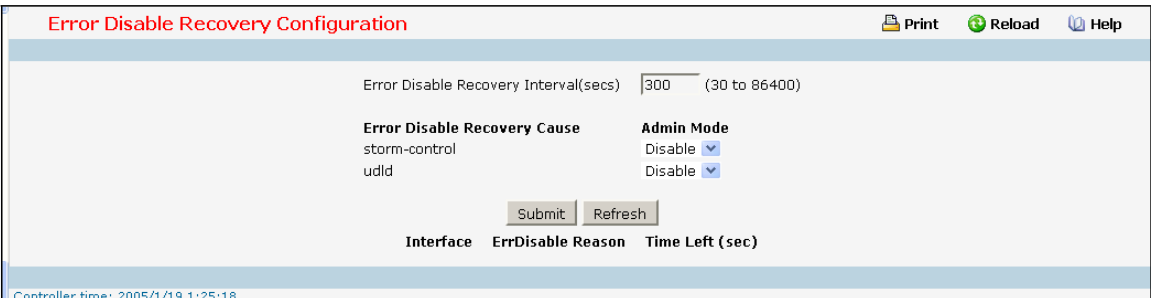

## **Selection Criteria**

**storm-control -** Enables or disables the specify Error Disable Recovery Cause by storm-control. The factory default is disabled.

**udld -** Enables or disables the specify Error Disable Recovery Cause by UDLD. The factory default is disabled.

#### **Configurable Data**

**Error Disable Recovery Interval** - This specifies the interval value for Error Disable Recovery. The factory default is 300 seconds. The range of Interval is (30 to 86400).

## **Non-Configurable Data**

**Interface** - This specifies the interface which is shut down by Error Disable.

**ErrDisable Reason** - This specifies the reason why this interface is shutdown.

**Time Left (sec)** - This specifies the left time of this interface will be enabled.

#### **Command Buttons**

**Submit** - Update the switch with the values on this screen. If you want the switch to retain the new values across a power cycle, you must perform a save.

**Refresh** - Refresh the data on the screen with the present state of the data in the switch.

# **11.3.3 Managing DHCP Snooping**

# **11.3.3.1 Configuring DHCP Snooping Configuration Page**

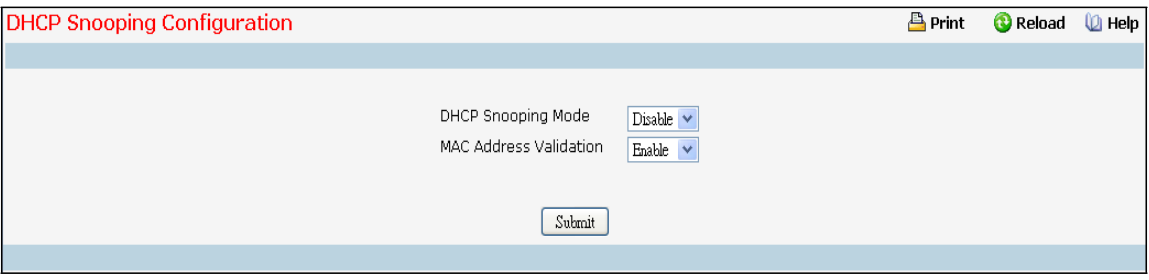

## **Configurable Data**

**DHCP Snooping Mode** - Enables or disables the DHCP Snooping feature. The factory default is disabled.

**MAC Address Validation** - Enables or disables the validation of sender MAC Address for DHCP Snooping. The factory default is enabled.

# **Command Buttons**

**Submit** - Applies the new configuration and causes the changes to take effect. These changes will not be retained across a power cycle unless a save configuration is performed.

# **11.3.3.2 Configuring DHCP Snooping VLAN Configuration Page**

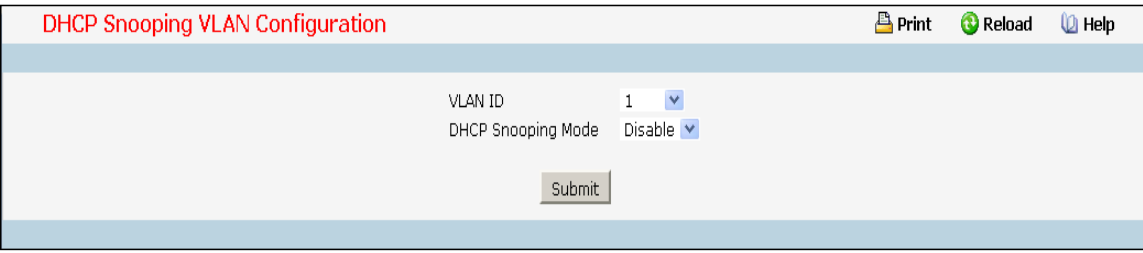

### **Selection Criteria**

**VLAN ID** - Select the VLAN for which information to be displayed or configured for DHCP Snooping Application.

# **Configurable Data**

**DHCP Snooping Mode** - Enables or disables the DHCP Snooping feature on selected VLAN. The factory default is disabled.

## **Command Buttons**

**Submit** - Applies the new configuration and causes the changes to take effect. These changes will not be retained across a power cycle unless a save configuration is performed.

# **11.3.3.3 Configuring DHCP Snooping Interface Configuration Page**

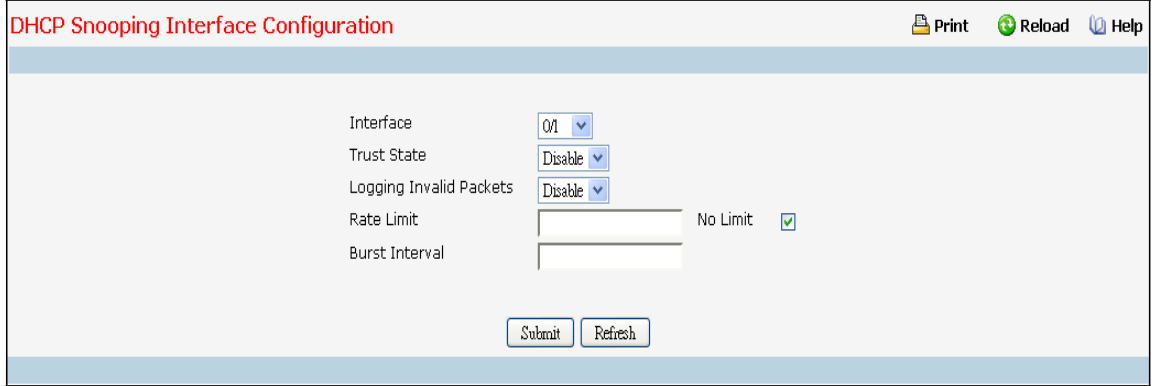

### **Selection Criteria**

**Interface** - Selects the interface for which data is to be displayed or configured.

### **Configurable Data**

**Trust State** - If it is Enabled DHCP snooping application considers as port trusted. The factory default is disabled.

**Logging Invalid Packets** - If it is Enabled DHCP snooping application logs invalid packets on this interface. The factory default is disabled.

**Rate Limit** - Specifies rate limit value for DHCP Snooping purpose. If the incoming rate of DHCP packets exceeds the value of this object for consecutively burst interval seconds, the port will be shutdown. If this value is None, there is no limit. The factory default is 15pps (packets per second). The range of Rate Limit is (0 to 300).

**No Limit** - Selecting this option specifies that the value of Rate Limit will be configured to -1. If the rate limit is -1 burst interval has no meaning, hence it is disabled.

**Burst Interval** - This Specifies the burst interval value for rate limiting purpose on this interface. If the rate limit is None burst interval has no meaning shows it as N/A. The factory default is 1 second. The range of Burst Interval is (1 to 15).

### **Command Buttons**

**Submit** - Applies the new configuration and causes the changes to take effect. These changes will not be retained across a power cycle unless a save configuration is performed.

# **11.3.3.4 Configuring DHCP Snooping Static Binding Configuration Page**

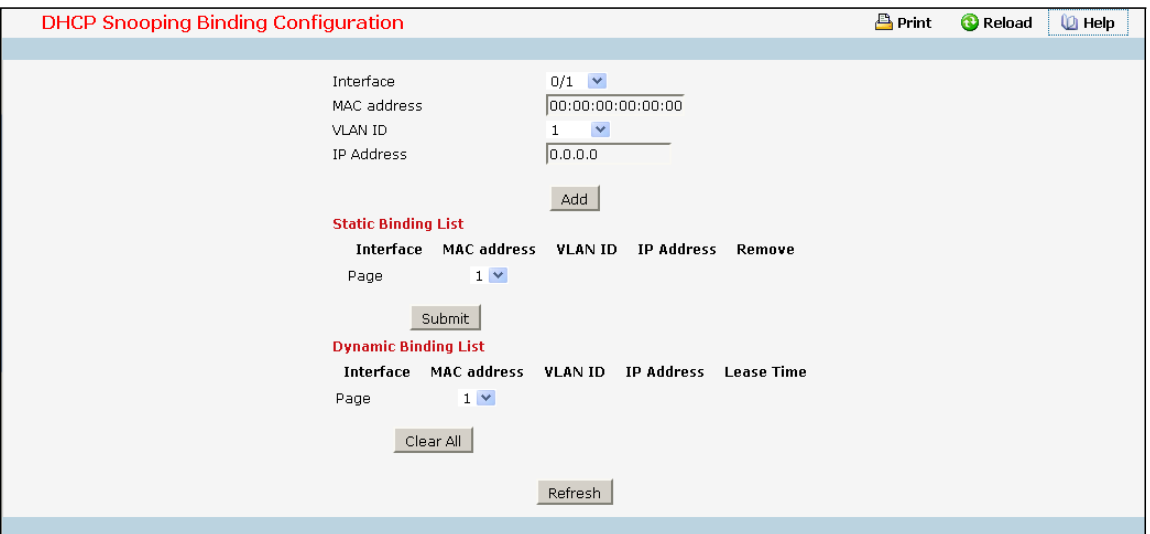

## **Configurable Data**

**Interface** - Selects the interface to add a binding into the DHCP snooping database.

**MAC Address** - Specify the MAC address for the binding to be added. This is the Key to the binding database.

**VLAN ID** - Selects the VLAN from the list for the binding rule. The range of the VLAN ID is (1 to 4093).

**IP Address** - Specify valid IP Address for the binding rule.

# **Non-configurable data**

**Static Binding List** - Lists all the DHCP snooping static binding entries page by page. Ex: Page 1 displays first 15 available static entries. Page 2 displays Next 15 available static entries.

- *Interface* Interface
- *MAC Address* MAC address
- *VLAN ID*  VLAN ID
- *IP Address* IP address
- *Remove* This is to be selected to remove the particular binding entry.
- *Page* Lists the Number of Pages the static binding entries occupied. Select the Page Number from this list to display the particular Page entries.

**Dynamic Binding List** - Lists all the DHCP snooping dynamic binding entries page by page. Ex: Page 1 displays first available up to 15 dynamic entries. Page 2 displays Next available up to 15 dynamic entries.

- *Interface* Interface
- *MAC Address* MAC address
- *VLAN ID*  VLAN ID
- *IP Address* IP address
- *Lease Time* This is the remaining Lease time for the Dynamic entries

 *Page* - Lists the Number of Pages the dynamic binding entries occupied. Select the Page Number from this list to display the particular Page entries.

## **Command Buttons**

**Add** - Adds DHCP snooping binding entry into the database.

**Submit** - Deletes selected static entries from the database.

**ClearAll** - Deletes all DHCP Snooping binding entries.

**Refresh** - Refresh the data on the screen with the present state of the data in the switch.

# **11.3.3.5 Configuring DHCP Snooping Persistent Configuration Page**

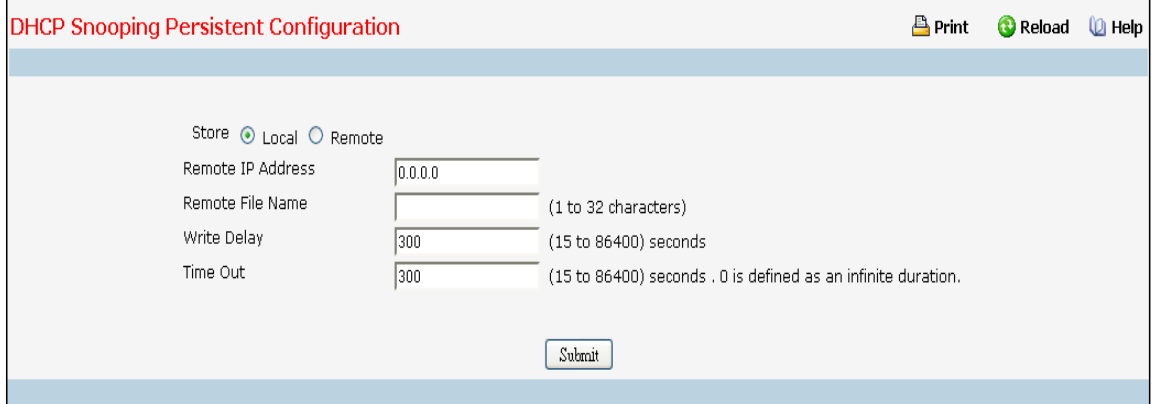

### **Selection Criteria**

**Local** - Check the Local Checkbox to disable the Remote objects like Remote File Name and Remote IP.

**Remote** - Check the Remote Checkbox to Enable the Remote objects like Remote File Name and Remote IP.

### **Configurable Data**

**Remote IP** - Configures Remote IP Address on which the snooping database will be stored when Remote checkbox is selected.

**Remote File Name** - Configures Remote file name to store the database when Remote checkbox is selected.

**Time Out** - Configure DHCP snooping bindings store timeout. The range of Time Out is (15 to 86400). 0 is defined as an infinite duration.

**Write Delay** - Configures the maximum write time to write the database into local or remote. The range of Write Delay is (15 to 86400).

### **Command Buttons**

**Submit** - Applies the new configuration and causes the changes to take effect. These changes will not be retained across a power cycle unless a save configuration is performed.

# **11.3.3.6 DHCP Snooping Interface Statistics Page**

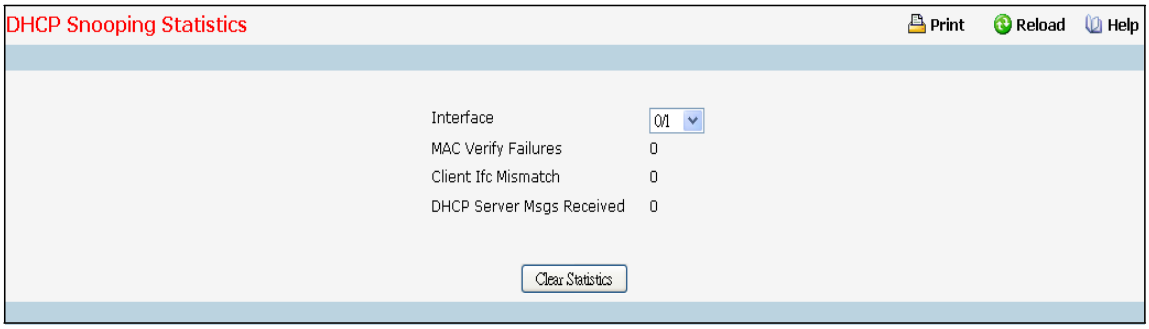

### **Selection Criteria**

**Interface** - Select the untrusted and snooping enabled interface for which statistics to be displayed.

## **Non-Configurable Data**

**MAC Verify Failures** - Number of packets that were dropped by DHCP Snooping as there is no matching DHCP Snooping binding entry found.

**Client Ifc Mismatch** - The number of DHCP messages that are dropped based on source MAC address and client HW address verification.

\_\_\_\_\_\_\_\_\_\_\_\_\_\_\_\_\_\_\_\_\_\_\_\_\_\_\_\_\_\_\_\_\_\_\_\_\_\_\_\_\_\_\_\_\_\_\_\_\_\_\_\_\_\_\_\_\_\_\_\_\_\_\_\_\_\_\_\_\_\_\_\_\_\_\_\_\_

**DHCP Server Msgs Received** - The number of Server messages that are dropped on an untrusted port.

# **Command Buttons**

**Clear Statistics** - Clears all interfaces statistics.

# **11.3.4 DHCP Snooping Information Option 82**

# **11.3.4.1 Configuring DHCP Snooping Information Option 82 Global**

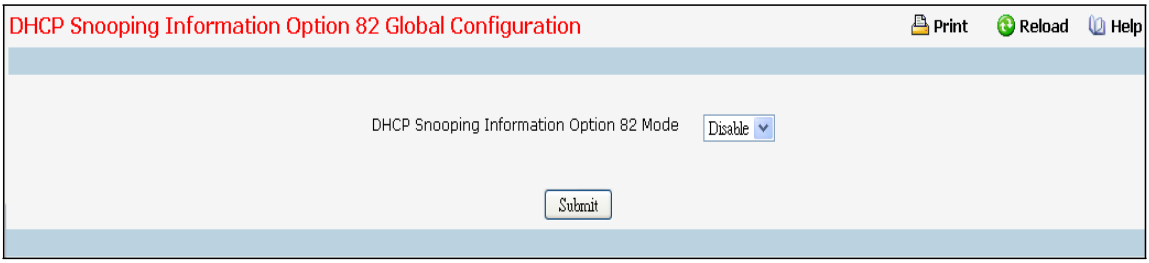

# **Configurable Data**

**DHCP Snooping Information Option 82 Mode** - Enables or Disables the DHCP Snooping Information Option 82 feature. The factory default is Disable.

# **Command Buttons**

**Submit** - Update the switch with the values on the screen. If you want the switch to retain the new values across a power cycle you must perform a save.

# **11.3.4.2 Configuring DHCP Snooping Information Option 82 Interface**

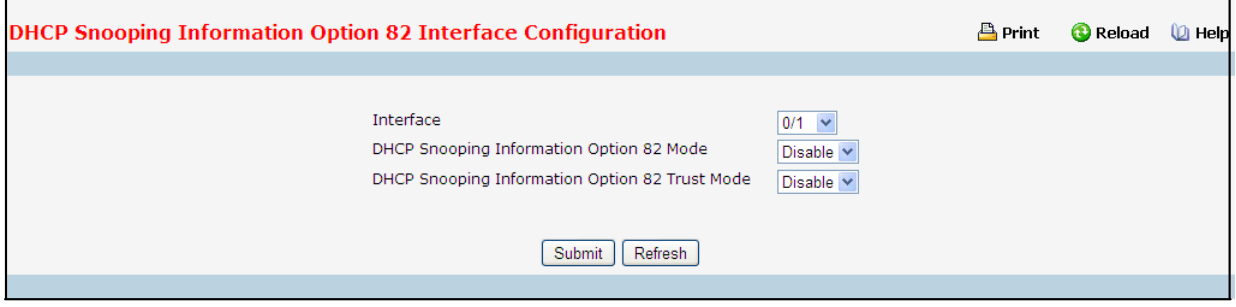

### **Selection Criteria**

**Interface** - Selects the interface for which data is to be displayed or configured.

## **Configurable Data**

**DHCP Snooping Information Option 82 Mode** – Enables or Disables DHCP Snooping Information Option 82 Mode on selected interface. The factory default is Disable.

**DHCP Snooping Information Option 82 Trust Mode** - If this is Enabled, DHCP Snooping Information Option 82 application considers selected port as trusted. The factory default is Disable.

# **Command Buttons**

**Submit** - Update the switch with the values on the screen. If you want the switch to retain the new values across a power cycle you must perform a save.

**Refresh** - Refresh the data on the screen with the present state of the data in the switch.

# **11.3.4.3 Configuring DHCP Snooping Information Option 82 VLAN**

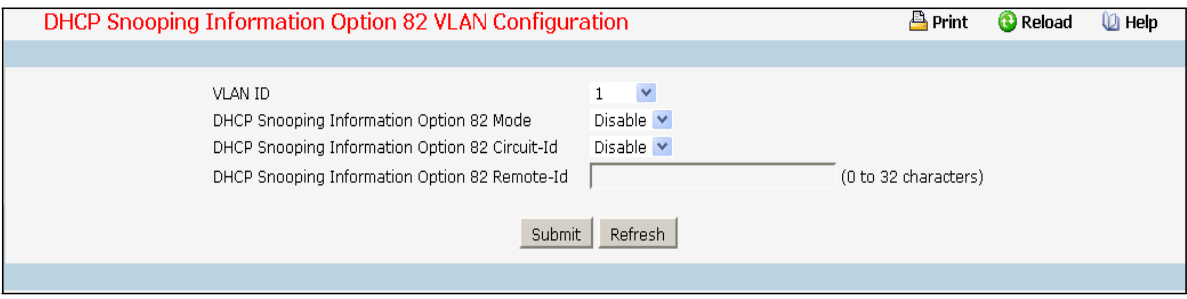

### **Selection Criteria**

**VLAN ID** - Selects the VLAN for which data is to be displayed or configured.

### **Configurable Data**

**DHCP Snooping Information Option 82 Mode** - Enables or Disables the DHCP Snooping Information Option 82 feature on selected VLAN. The factory default is Disable.

**DHCP Snooping Information Option 82 Circuit-Id** - Enables or Disables the DHCP Snooping Information Option 82 Circuit-Identifier feature on selected VLAN. The factory default is Disable.

**DHCP Snooping Information Option 82 Remote-Id** - Sets or Resets the DHCP Snooping Information Option 82 Remote-Identifier string on selected VLAN. The factory default is NULL string. Range is (0 to 32 characters).

# **Command Buttons**

**Submit** - Update the switch with the values on the screen. If you want the switch to retain the new values across a power cycle you must perform a save.

**Refresh** - Refresh the data on the screen with the present state of the data in the switch.

# **11.3.4.4 DHCP Snooping Information Option 82 Interface Statistics**

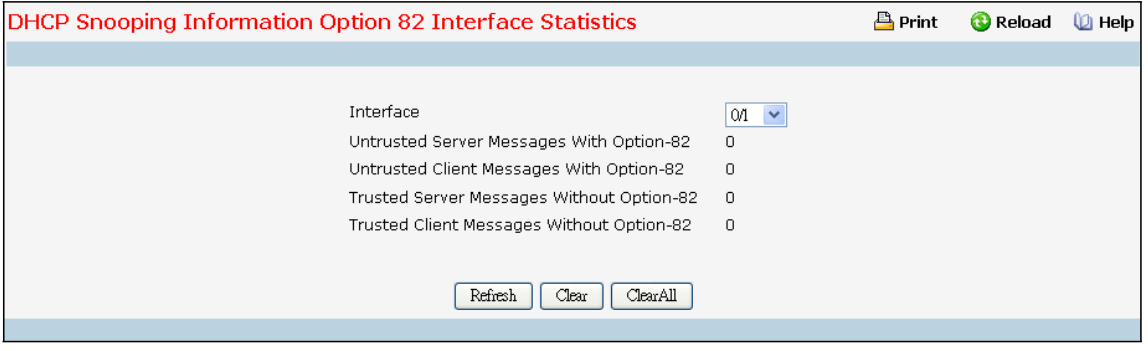

### **Selection Criteria**

**Interface** - Select the DHCP L2 Relay enabled interface for which statistics to be displayed.

## **Non-Configurable Data**

**Untrusted Server Messages with Option-82** - Number of DHCP Reply packets received with Option-82 on untrusted DHCP Snooping Information Option 82 interface

**Untrusted Client Messages with Option-82** - Number of DHCP Request packets received with Option-82 on untrusted DHCP Snooping Information Option 82 interface.

**Trusted Server Messages without Option-82** - Number of DHCP Reply packets received without Option-82 on untrusted DHCP Snooping Information Option 82 interface.

**Trusted Client Messages without Option-82** - Number of DHCP Request packets received without Option-82 on untrusted DHCP Snooping Information Option 82 interface.

### **Command Buttons**

**Refresh** - Refreshes the data on the screen with the present state of the data in the switch.

\_\_\_\_\_\_\_\_\_\_\_\_\_\_\_\_\_\_\_\_\_\_\_\_\_\_\_\_\_\_\_\_\_\_\_\_\_\_\_\_\_\_\_\_\_\_\_\_\_\_\_\_\_\_\_\_\_\_\_\_\_\_\_\_\_\_\_\_\_\_\_\_\_\_\_\_\_

**Clear** - Clears statistics for the selected interface

**ClearAll** - Clears statistics for all the interfaces.

# **11.3.5 Managing IP Source Guard (IPSG)**

# **11.3.5.1 Configuring IPSG Configuration Page**

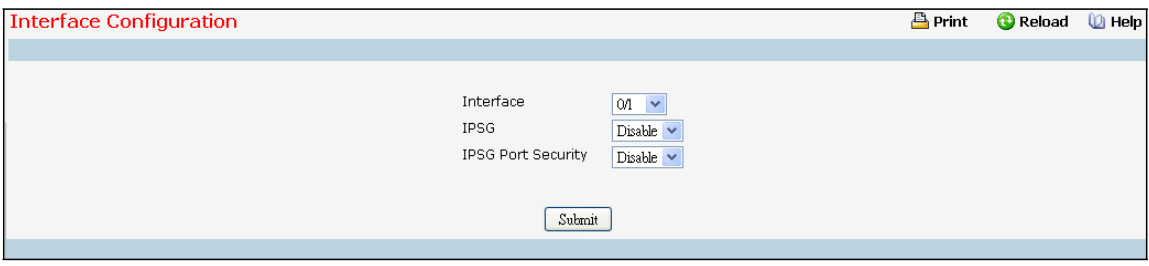

### **Selection Criteria**

**Interface** - Select the physical interface for which you want to configure data.

## **Configurable Data**

**IPSG** - Enables or disables validation of Sender IP Address on this interface. If IPSG is Enabled Packets will not be forwarded if Sender IP Address is not in DHCP Snooping Binding database. The factory default is disabled.

**IPSG Port Security** - Enables or disables the IPSG Port Security on the selected interface. If IPSG Port Security is enabled then the packets will not be forwarded if the sender MAC Address is not in FDB table and it is not in DHCP snooping binding database. To enforce filtering based on MAC address other required configurations are - Enable port-security Globally - Enable port-security on the interface level. IPSG Port Security can't be Enabled if IPSG is Disabled. The factory default is disabled.

### **Command Buttons**

**Submit** - Applies the new configuration and causes the changes to take effect. These changes will not be retained across a power cycle unless a save configuration is performed.

# **11.3.5.2 Configuring IPSG Static Binding Configuration Page**

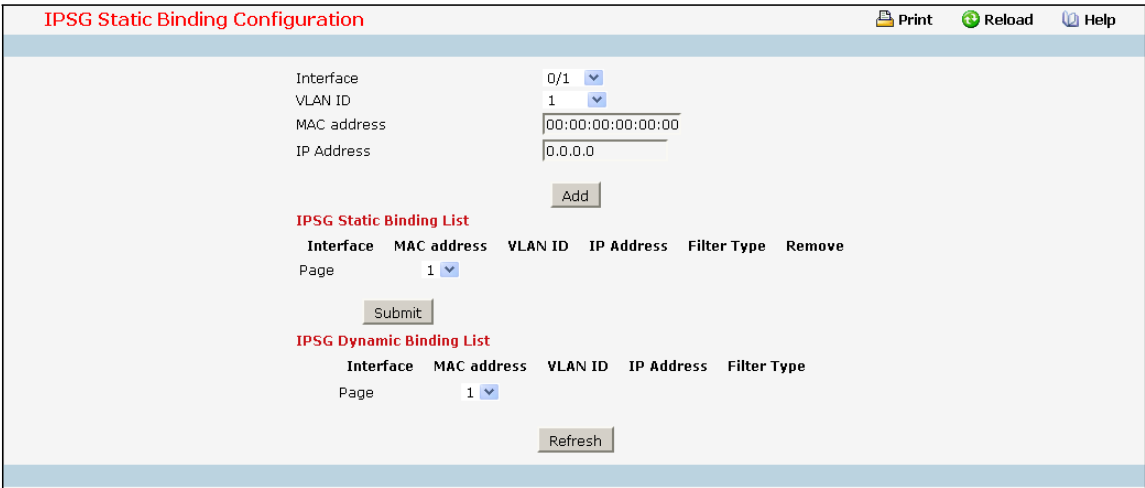

### **Configurable Data**

**Interface** - Selects the interface to add a binding into the IPSG database.

**MAC Address** - Specify the MAC address for the binding.

**VLAN ID** - Selects the VLAN from the list for the binding rule.

**IP Address** - Specify valid IP Address for the binding rule.

### **Non-configurable Data**

**IPSG Static Binding List** - Lists all the IPSG static binding entries page by page. Ex: Page 1 displays first 15 static entries. Page 2 displays Next 15 static entries.

- **Interface** interface
- **MAC Address** MAC address.
- **VLAN ID**  VLAN id
- **IP Address** -IP address
- **Filter Type** Filter Type
- **Remove** This is to be selected to remove the particular binding entry.
- **Page** Lists the Number of Pages the IPSG static binding entries occupied. Select the Page Number from this list to display the particular Page entries.

**IPSG Dynamic Binding List** - Lists all the IPSG dynamic binding entries page by page. Ex: Page 1 displays first available up to 15 dynamic entries. Page 2 displays Next available up to 15 dynamic entries.

- **Interface** interface
- **MAC Address** MAC address.
- **VLAN ID**  VLAN id
- **IP Address** -IP address
- **Filter Type** This tells you the IPSG filtering Type.
- **Page** Lists the Number of Pages the IPSG dynamic binding entries occupied. Select the

Page Number from this list to display the particular Page entries.

# **Command Buttons**

**Add** - Adds DHCP snooping binding entry into the database.

**Submit** - Deletes selected static entries from the database.

**Refresh** - Refresh the data on the screen with the present state of the data in the switch.

# **11.3.6 Managing Port-Based VLAN**

# **11.3.6.1 VLAN Configuration**

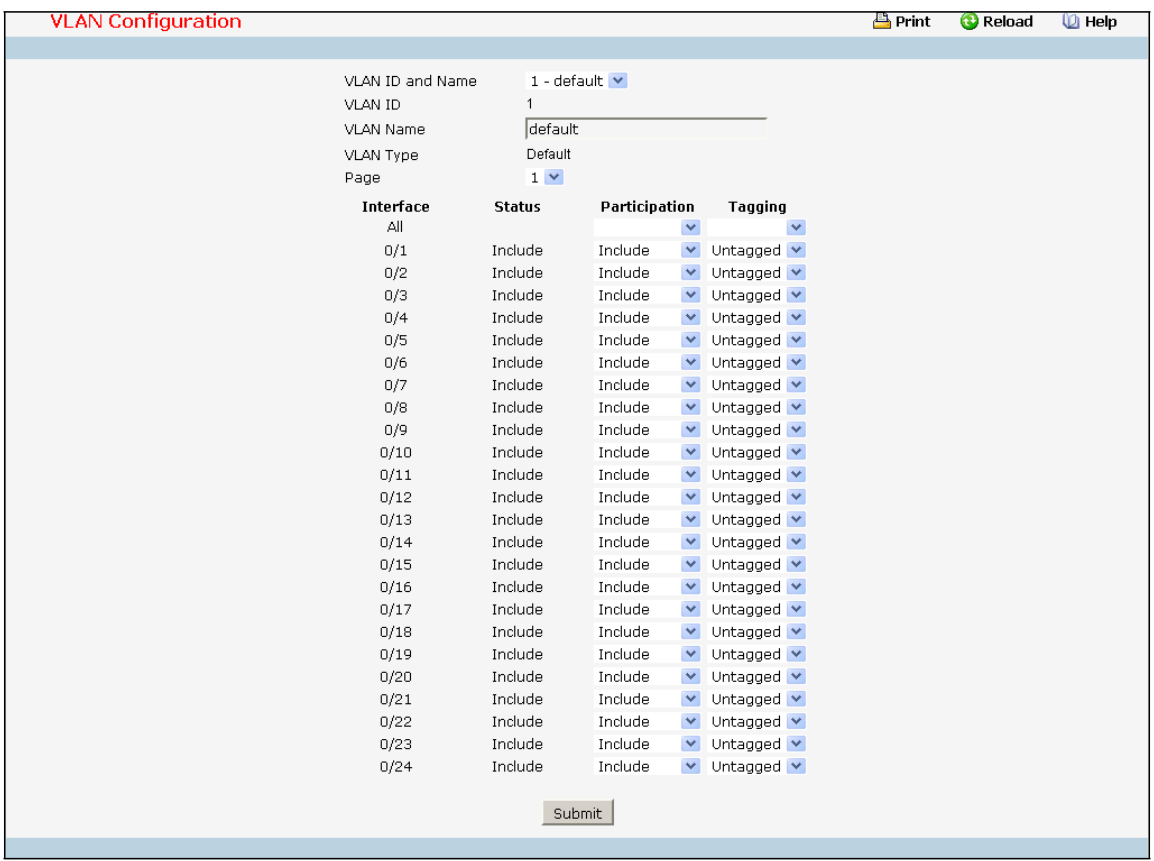

### **Selection Criteria**

**VLAN ID and Name** - You can use this screen to reconfigure an existing VLAN, or to create a new one. Use this pull-down menu to select one of the existing VLANs, or select 'Create' to add a new one.

### **Configurable Data**

**VLAN ID** - Specify the VLAN Identifier for the new VLAN. (You can only enter data in this field when you are creating a new VLAN.) The range of the VLAN ID is (1 to 4093).

**VLAN Name** - Use this optional field to specify a name for the VLAN. It can be up to 32 alphanumeric characters long, including blanks. The default is blank. VLAN ID 1 always has a name of 'Default'.

**VLAN Type** - This field identifies the type of the VLAN you are configuring. You cannot change the type of the default VLAN (VLAN  $ID = 1$ ): it is always type 'Default'. When you create a VLAN, using this screen, its type will always be 'Static'. A VLAN that is created by GVRP registration initially has a type of 'Dynamic'. You may use this pull-down menu to change its type to 'Static'.

**Participation** - Use this field to specify whether a port will participate in this VLAN. The factory default is 'Autodetect'. The possible values are:

- Include This port is always a member of this VLAN. This is equivalent to registration fixed in the IEEE 802.1Q standard.
- Exclude This port is never a member of this VLAN. This is equivalent to registration forbidden in the IEEE 802.1Q standard.
- Autodetect Specifies that port may be dynamically registered in this VLAN via GVRP. The port will not participate in this VLAN unless it receives a GVRP request. This is equivalent to registration normal in the IEEE 802.1Q standard.

**Tagging** - Select the tagging behavior for this port in this VLAN. The factory default is 'Untagged'. The possible values are:

- Tagged all frames transmitted for this VLAN will be tagged.
- Untagged all frames transmitted for this VLAN will be untagged

## **Non-Configurable Data**

**Interface** - Indicates which port is associated with the fields on this line.

**Status** - Indicates the current value of the participation parameter for the port.

### **Command Buttons**

**Submit** - Update the switch with the values on this screen. If you want the switch to retain the new values across a power cycle, you must perform a save.

\_\_\_\_\_\_\_\_\_\_\_\_\_\_\_\_\_\_\_\_\_\_\_\_\_\_\_\_\_\_\_\_\_\_\_\_\_\_\_\_\_\_\_\_\_\_\_\_\_\_\_\_\_\_\_\_\_\_\_\_\_\_\_\_\_\_\_\_\_\_\_\_\_\_\_\_\_

**Delete** - Delete this VLAN. You are not allowed to delete the default VLAN.

# **11.3.6.2 VLAN Status**

This page displays the status of all currently configured VLANs.

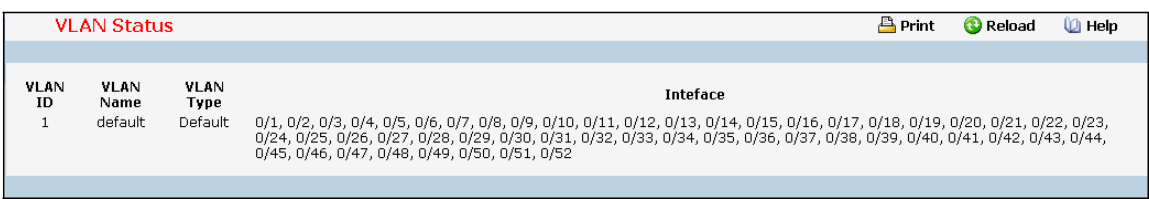

## **Non-Configurable Data**

**VLAN ID** - The VLAN Identifier (VID) of the VLAN. The range of the VLAN ID is (1 to 4093).

**VLAN Name** - The name of the VLAN. VLAN ID 1 is always named `Default`.

**VLAN Type** - The VLAN type:

- $\bullet$  Default ( VLAN ID = 1) -- always present
- **Static -- a VLAN you have configured**
- Dynamic -- a VLAN created by GVRP registration that you have not converted to static, and that GVRP may therefore remove

**Interface** - Indicates which port is associated with the fields on this line.

# **Command Buttons**

**Refresh** - Refresh the data on the screen with the present state of the data in the switch.

# **11.3.6.3 VLAN Port Configuration**

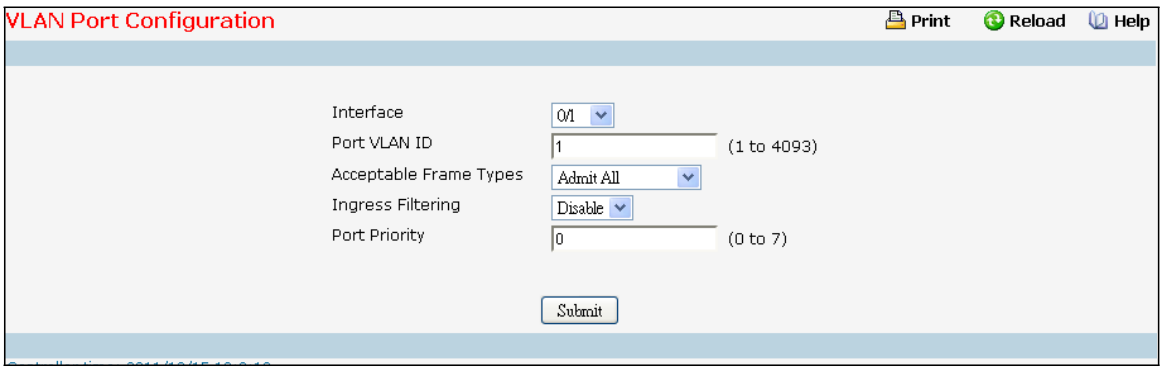

## **Selection Criteria**

**Interface** - Select the physical interface for which you want to display or configure data. Select 'All' to set the parameters for all ports to same values.

### **Configurable Data**

**Port VLAN ID** - Specify the VLAN ID you want assigned to untagged or priority tagged frames received on this port. The value ranges (1 to 4093). The factory default is 1 .

**Acceptable Frame Types** - Specify how you want the port to handle untagged and priority tagged frames. If you select 'AdmitTaggedOnly', the port will discard any untagged or priority tagged frames it receives. If you select 'AdmitUntaggedOnly', the port discard tagged frames it receives. If you select 'Admit All', untagged and priority tagged frames received on the port will be accepted and assigned the value of the Port VLAN ID for this port. Whichever you select, VLAN tagged frames will be forwarded in accordance with the IEEE 802.1Q VLAN standard. The factory default is 'Admit All'.

**Ingress Filtering** - Specify how you want the port to handle tagged frames. If you enable Ingress Filtering on the pull-down menu, a tagged frame will be discarded if this port is not a member of the VLAN identified by the VLAN ID in the tag. If you select disable from the pull-down menu, all tagged frames will be accepted. The factory default is disable.

**Port Priority** - Specify the default 802.1p priority assigned to untagged packets arriving at the port. The value ranges from (0 to 7) .Default value is 0.

### **Command Buttons**

**Submit** - Update the switch with the values on the screen. If you want the switch to retain the new values across a power cycle you must perform a save.

# **11.3.6.4 VLAN Port Summary**

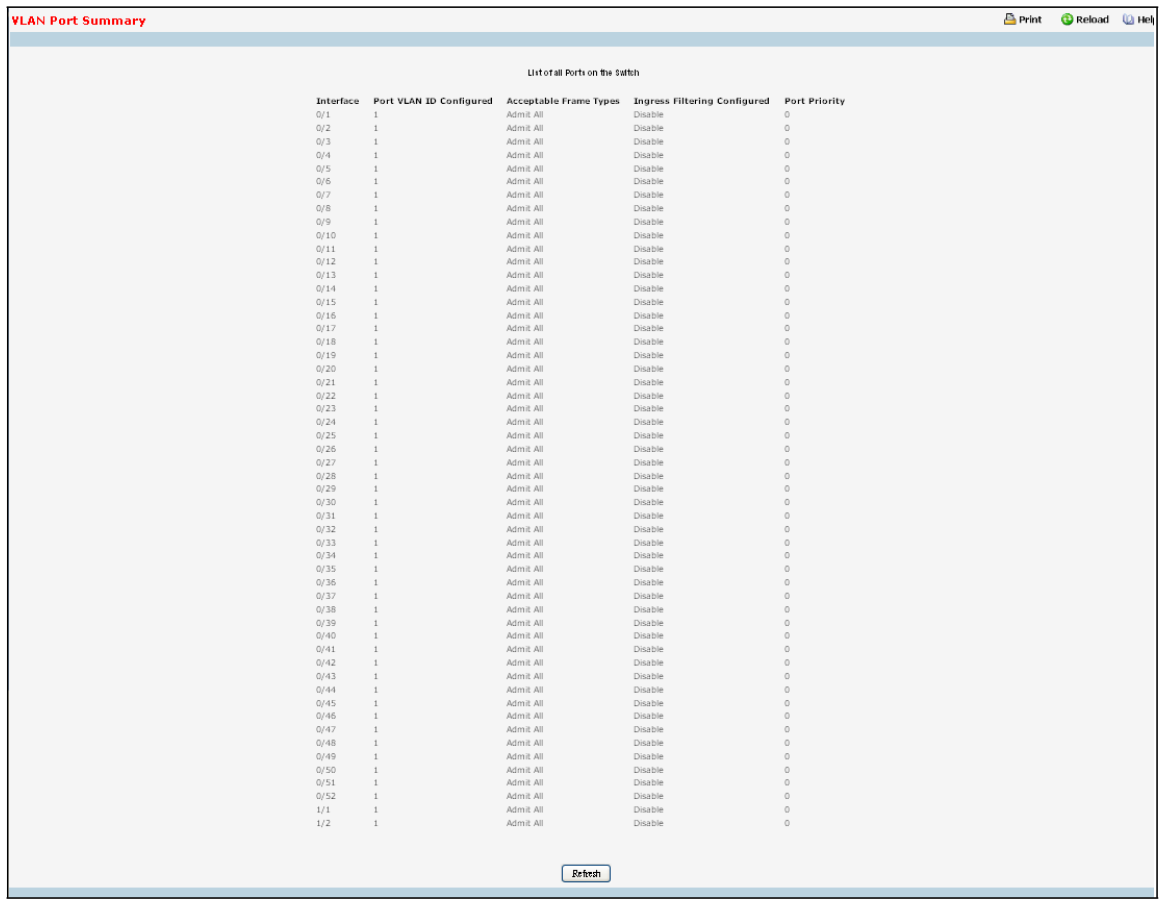

### **Non-Configurable Data**

**Interface** - The interface.

**Port VLAN ID Configured** - The VLAN ID that this port will assign to untagged frames or priority tagged frames received on this port.

**Acceptable Frame Types** - Specifies the types of frames that may be received on this port. The options are 'VLAN only' and 'Admit All'. When set to 'VLAN only', untagged frames or priority tagged frames received on this port are discarded. When set to 'Admit All', untagged frames or priority tagged frames received on this port are accepted and assigned the value of the Port VLAN ID for this port. With either option, VLAN tagged frames are forwarded in accordance to the 802.1Q VLAN specification.

**Ingress Filtering Configured** - When enabled, the frame is discarded if this port is not a member of the VLAN with which this frame is associated. In a tagged frame, the VLAN is identified by the VLAN ID in the tag. In an untagged frame, the VLAN is the Port VLAN ID specified for the port that received this frame. When disabled, all frames are forwarded in accordance with the 802.1Q VLAN bridge specification. The factory default is disabled.

**Port Priority** - Specifies the default 802.1p priority assigned to untagged packets arriving at the port.

# **Command Buttons**

**Refresh** - Refresh the data on the screen with the present state of the data in the switch.

# **11.3.6.5 Reset VLAN Configuration**

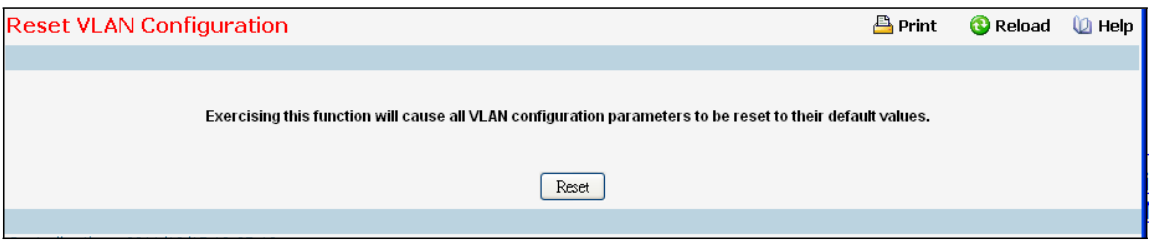

## **Command Buttons**

**Reset** - If you select this button and confirm your selection on the next screen, all VLAN configuration parameters will be reset to their factory default values. Also, all VLANs, except for the default VLAN, will be deleted. The factory default values are:

- All ports are assigned to the default VLAN of 1.
- All ports are configured with a PVID of 1.
- All ports are configured to an Acceptable Frame Types value of Admit All Frames.

- All ports are configured with Ingress Filtering disabled.
- All ports are configured to transmit only untagged frames.
- GVRP is disabled on all ports and all dynamic entries are cleared.
- GVRP is disabled for the switch and all dynamic entries are cleared.

# **11.3.7 Managing DVLAN**

# **11.3.7.1 DVLAN Interface Configuration**

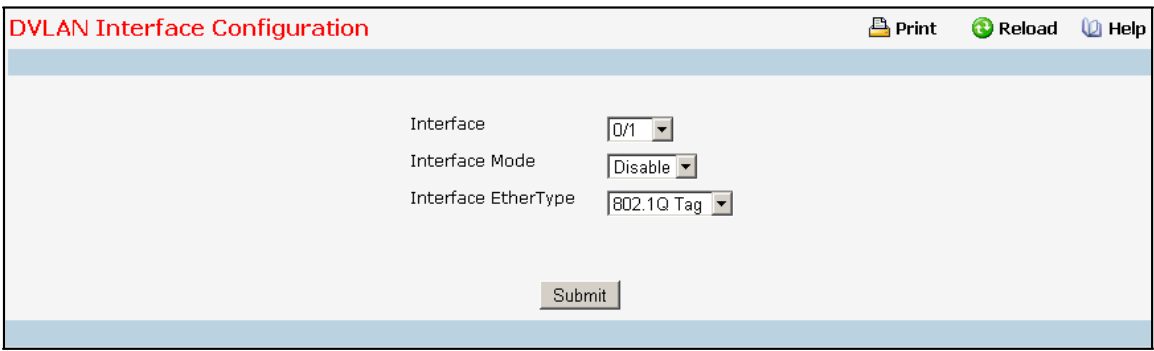

## **Selection Criteria**

**Interface** - Select the physical interface for which you want to display or configure data. Select 'All' to set the parameters for all ports to same values.

# **Configurable Data**

**Interface Mode** - This specifies the administrative mode via which Double VLAN Tagging can be enabled or disabled. The default value for this is Disable

**Interface EtherType** - The two-byte hex EtherType to be used as the first 16 bits of the DVLAN tag.

- *802.1Q Tag* Commonly used tag representing 0x8100
- *vMAN Tag* Commonly used tag representing 0x88A8
- *Custom Tag* Configure the EtherType by providing a Custom value

**Custom Value** - Configure the value of the Custom Tag in the range from (1 to 65535). This feild is visible only when Custom Tag is selected.

# **Command Buttons**

**Submit** - Update the switch with the values on the screen. If you want the switch to retain the new values across a power cycle you must perform a save.

# **11.3.7.2 DVLAN Interface Summary**

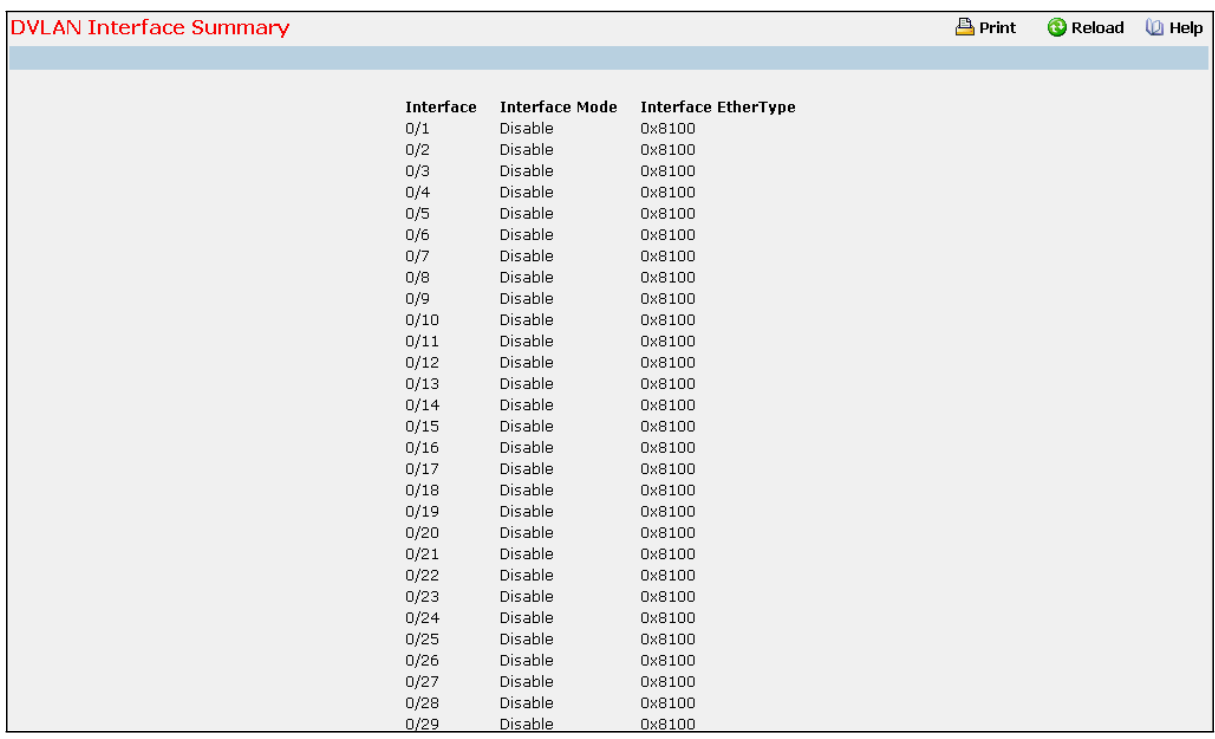

# **Non-Configurable Data**

**Interface** - The physical interface for which data is being displayed.

**Interface Mode** - This specifies the administrative mode via which Double VLAN Tagging can be enabled or disabled.

**Interface EtherType** - This specifies the Interface EtherType configured.

### **Command Buttons**

**Refresh** - Refresh the data on the screen with the present state of the data in the switch.

# **11.3.8 Managing Protected Ports**

## **11.3.8.1 Protected Ports Configuration Page**

Use this menu to configure the ports as protected or unprotected. You need read-write access privileges to modify the configuration.

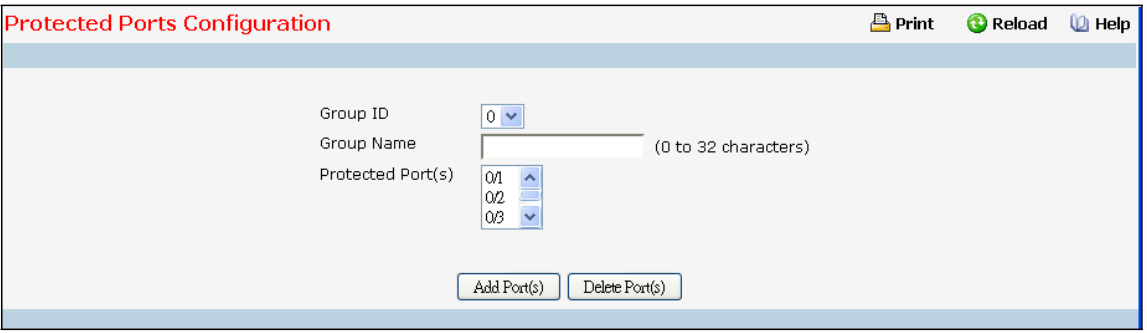

## **Selection Criteria**

**Group ID** - The protected ports can be combined into a logical group. Traffic can flow between protected ports belonging to different groups, but not within the same group. The selection box lists all the possible protected port Group IDs supported for the current platform. The valid range of the Group ID is (0 to 2).

# **Configurable Data**

**Group Name** - It is a name associated with the protected ports group used for identification purposes. It can be up to 32 alphanumeric characters long, including blanks. The default is blank. This field is optional.

**Protected Ports** - The selection list consists of physical ports, protected as well as unprotected. The protected ports are highlighted to differentiate between them. No traffic forwarding is possible between two protected ports. If left unconfigured, the default state is unprotected.

#### **Command Buttons**

**Submit** - Update the switch with the values entered. For the switch to retain new values across a power cycle, a save operation is a must.

# **11.3.8.2 Protected Ports Summary Page**

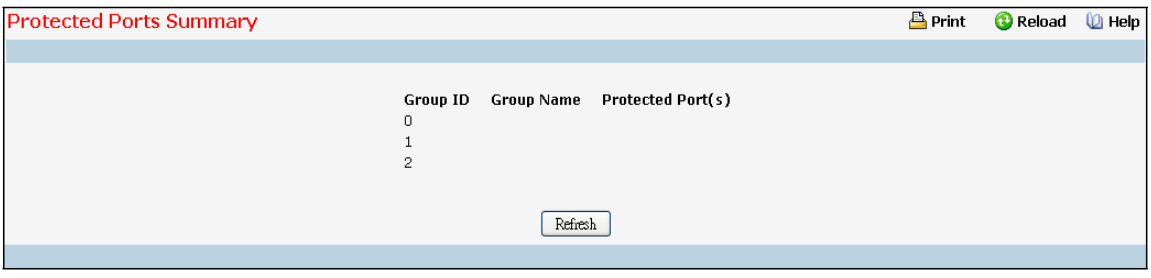

### **Non-Configurable Data**

**Group ID** - The protected ports can be combined into a logical group. Traffic can flow between protected ports belonging to different groups, but not within the same group. The valid range of the Group ID is (0 to 2).

**Group Name** - Displays the alphanumeric string associated with a Group ID.

**Protected Ports** - The display list consists of all the protected ports. It is to be noted that no traffic forwarding is possible between two protected ports of a same group, but traffic can flow between protected ports of different groups.

# **Command Buttons**

**Refresh** - Refresh the data on the screen to obtain data on current state of the ports.

# **11.3.9 Managing Protocol-based VLAN**

# **11.3.9.1 Protocol-based VLAN Configuration Page**

You can use a protocol-based VLAN to define filtering criteria for untagged packets. By default, if you do not configure any port- (IEEE 802.1Q) or protocol-based VLANs, untagged packets will be assigned to VLAN 1. You can override this behavior by defining either port-based VLANs or protocol-based VLANs, or both. Tagged packets are always handled according to the IEEE 802.1Q standard, and are not included in protocol-based VLANs.

If you assign a port to a protocol-based VLAN for a specific protocol, untagged frames received on that port for that protocol will be assigned the protocol-based VLAN ID. Untagged frames received on the port for other protocols will be assigned the Port VLAN ID - either the default PVID (1) or a PVID you have specifically assigned to the port using the Port VLAN Configuration screen.

You define a protocol-based VLAN by creating a group. Each group has a one-to-one relationship with a VLAN ID, can include one to three protocol definitions, and can include multiple ports. When you create a group you will choose a name and a Group ID will be assigned automatically.

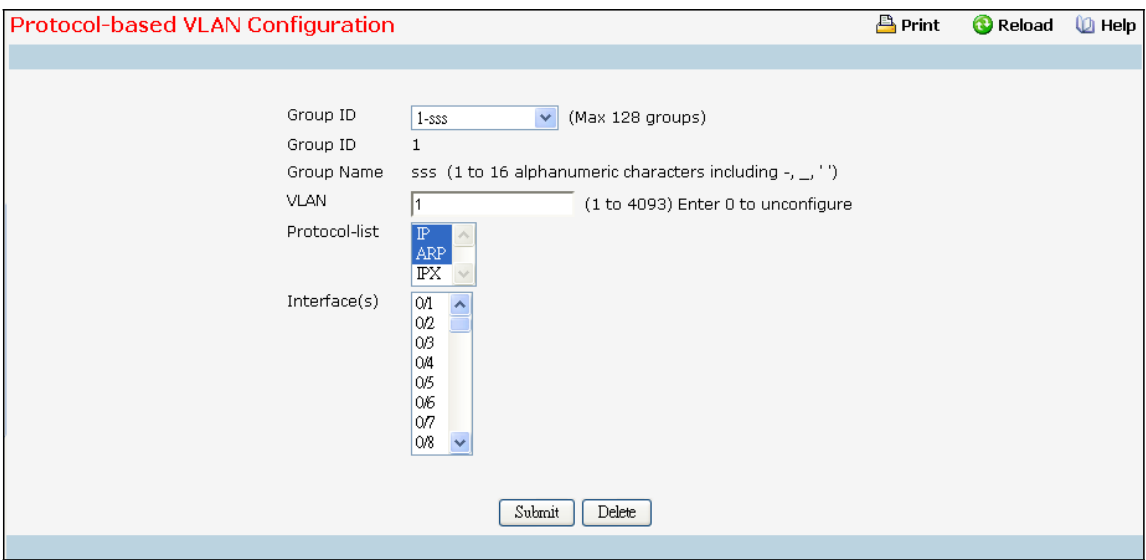

### **Selection Criteria**

**Group ID** - You can use this screen to reconfigure or delete an existing protocol-based VLAN, or create a new one. Use this pull down menu to select one of the existing PBVLANs, or select 'Create' to add a new one. A Group ID number will be assigned automatically when you create a new group. You can create up to 128 groups.

### **Configurable Data**

**Group Name** - Use this field to assign a name to a new group. You may enter up to 16 characters.

**Protocol(s)** - Select the protocols you want to be associated with the group. There are three configurable protocols: IP, IPX, and ARP. Hold down the control key to select more than one protocol.

\_\_\_\_\_\_\_\_\_\_\_\_\_\_\_\_\_\_\_\_\_\_\_\_\_\_\_\_\_\_\_\_\_\_\_\_\_\_\_\_\_\_\_\_\_\_\_\_\_\_\_\_\_\_\_\_\_\_\_\_\_\_\_\_\_\_\_\_\_\_\_\_\_\_\_\_\_

*IP* - IP is a network layer protocol that provides a connectionless service for the delivery of data.

*ARP* - Address Resolution Protocol (ARP) is a low-level protocol that dynamically maps network layer addresses to physical medium access control (MAC) addresses

*IPX* - The Internetwork Packet Exchange (IPX) is a connectionless datagram Network-layer protocol that forwards data over a network.

**VLAN** - VLAN can be any number in the range of (1 to 4093). All the ports in the group will assign this VLAN ID to untagged packets received for the protocols you included in this group.

**Interface(s)** - Select the interface(s) you want to be included in the group. Note that a given interface can only belong to one group for a given protocol. If you have already added interface 0.1 to a group for IP, you cannot add it to another group that also includes IP, although you could add it to a new group for IPX.

## **Non-Configurable Data**

**Group ID** - A number used to identify the group created by the user. Group IDs are automatically assigned when a group is created by the user.

### **Command Buttons**

**Submit** - Update the switch with the values on this screen. If you want the switch to retain the new values across a power cycle, you must perform a save.

**Delete** - Remove the Protocol Based VLAN group identified by the value in the Group ID field. If you want the switch to retain the deletion across a power cycle, you must perform a save.

# **11.3.9.2 Viewing Protocol-based VLAN Information Page**

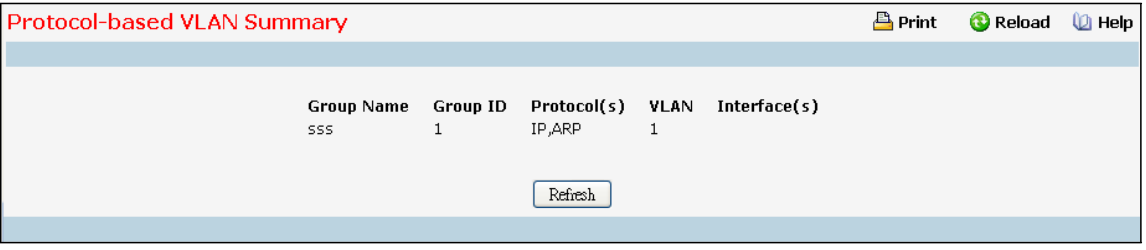

## **Non-Configurable Data**

**Group Name** - The name associated with the group. Group names can be up to 16 characters. The maximum number of groups allowed is 128.

**Group ID** - The number used to identify the group. It was automatically assigned when you created the group.

**Protocol(s)** - The protocol(s) that belongs to the group. There are three configurable protocols: IP, IPX, and ARP.

*IP* - IP is a network layer protocol that provides a connectionless service for the delivery of data.

ARP - Address Resolution Protocol (ARP) is a low-level protocol that dynamically maps network layer addresses to physical medium access control (MAC) addresses.

*IPX* - The Internetwork Packet Exchange (IPX) is a connectionless datagram Network-layer protocol that forwards data over a network.

\_\_\_\_\_\_\_\_\_\_\_\_\_\_\_\_\_\_\_\_\_\_\_\_\_\_\_\_\_\_\_\_\_\_\_\_\_\_\_\_\_\_\_\_\_\_\_\_\_\_\_\_\_\_\_\_\_\_\_\_\_\_\_\_\_\_\_\_\_\_\_\_\_\_\_\_\_

**VLAN** - The VLAN ID associated with the group.

**Interface(s)** - The interfaces associated with the group.

### **Command Buttons**

**Refresh** - Update the screen with the latest information.

# **11.3.10 Managing IP Subnet-based VLAN**

## **11.3.10.1 IP Subnet-based VLAN Configuration Page**

IP Subnet to VLAN mapping is defined by configuring an entry in the IP Subnet to VLAN table. An entry is specified via a source IP address, network mask, and the desired VLAN ID. The IP Subnet to VLAN configurations are shared across all ports of the device.

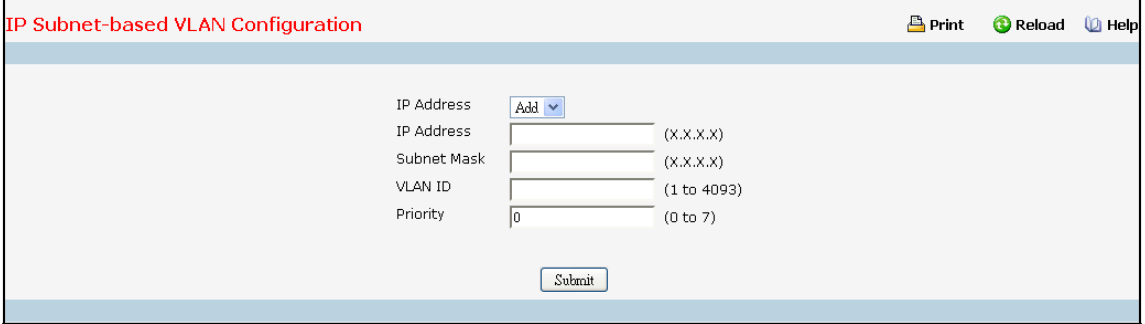

### **Selection Criteria**

**IP Address** - Selects the IP Address bound to a VLAN ID. To add another IP Subnet-based VLAN, select "Add" option.

#### **Configurable Data**

**IP Address** - Valid IP Address bound to VLAN ID. This field is configurable only when a new IP Subnet Based VLAN is being created. IP Address in dotted decimal notation.

**Subnet Mask** - Valid Subnet Mask of the IP Address. This field is configurable only when a new IP Subnet-based VLAN is being created. Subnet mask should be in dotted decimal notation.

**VLAN ID** - VLAN ID can be any number in the range of (1 to 4093).

**Priority** - Priority can be any number in the range of (0 to 7).

### **Command Buttons**

**Submit** - Update the switch with the values on this screen. If you want the switch to retain the new values across a power cycle, you must perform a save.

\_\_\_\_\_\_\_\_\_\_\_\_\_\_\_\_\_\_\_\_\_\_\_\_\_\_\_\_\_\_\_\_\_\_\_\_\_\_\_\_\_\_\_\_\_\_\_\_\_\_\_\_\_\_\_\_\_\_\_\_\_\_\_\_\_\_\_\_\_\_\_\_\_\_\_\_\_

**Delete** - Delete an entry of IP Subnet to VLAN mapping.

# **11.3.10.2 Viewing IP Subnet-based VLAN Information Page**

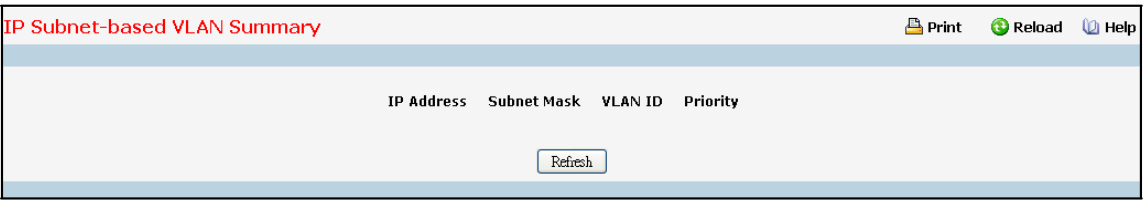

## **Non-Configurable Data**

**IP Address** - The IP Address of the subnet that is being bound to a VLAN ID.

**Subnet Mask** - Subnet mask of the IP Address bound to VLAN ID.

**VLAN ID** - VLAN ID to which above mentioned IP Subnet is being bound to. VLAN ID can be any number in the range of (1 to 4093).

\_\_\_\_\_\_\_\_\_\_\_\_\_\_\_\_\_\_\_\_\_\_\_\_\_\_\_\_\_\_\_\_\_\_\_\_\_\_\_\_\_\_\_\_\_\_\_\_\_\_\_\_\_\_\_\_\_\_\_\_\_\_\_\_\_\_\_\_\_\_\_\_\_\_\_\_\_

**Priority** - The Priority to which above mentioned IP Subnet is being bound.

## **Command Buttons**

**Refresh** - Update the screen with the latest information.

# **11.3.11 Managing MAC-based VLAN**

# **11.3.11.1 MAC-based VLAN Configuration Page**

MAC-based VLAN feature allows incoming untagged packets to be assigned to a VLAN and thus classify traffic based on the source MAC address of the packet.

A MAC to VLAN mapping is defined by configuring an entry in the MAC to VLAN table. An entry is specified via a source MAC address and the desired VLAN ID. The MAC to VLAN configurations are shared across all ports of the device (i.e. there is a system wide table that has MAC address to VLAN ID mappings).

When untagged or priority tagged packets arrive at the switch and entries exist in the MAC to VLAN table, the source MAC address of the packet is looked up. If an entry is found the corresponding VLAN ID is assigned to the packet. If the packet is already priority tagged it will maintain this value, otherwise the priority will be set to zero. The assigned VLAN ID is verified against the VLAN table, if the VLAN is valid ingress processing on the packet continues, otherwise the packet is dropped. This implies that the user is allowed to configure a MAC address mapping to a VLAN that has not been created on the system.

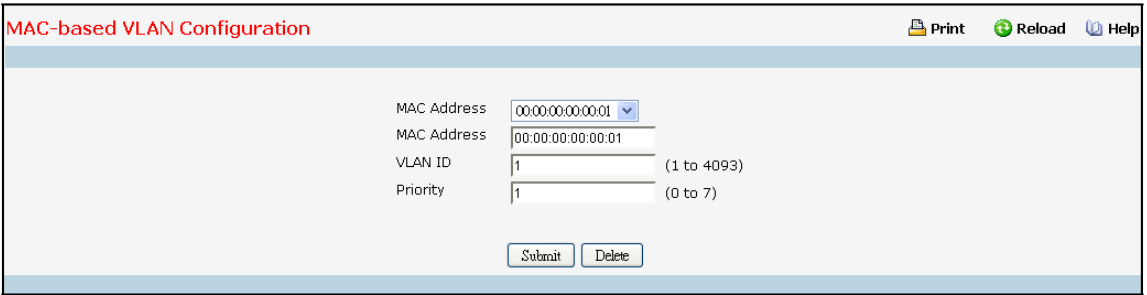

## **Selection Criteria**

**MAC Address** - Selects the MAC Address bound to a VLAN. To add another MAC VLAN entry, select "Add" option.

### **Configurable Data**

**MAC Address** - Valid MAC Address which is to be bound to a VLAN ID. This field is configurable only when a MAC-based VLAN is created.

**VLAN ID** - VLAN ID can be any number in the range of (1 to 4093).

**Priority** - Priority can be any number in the range of (0 to 7).

## **Command Buttons**

**Submit** - Update the switch with the values on this screen. If you want the switch to retain the new values across a power cycle, you must perform a save.

# **11.3.11.2 Viewing MAC-based VLAN Information Page**

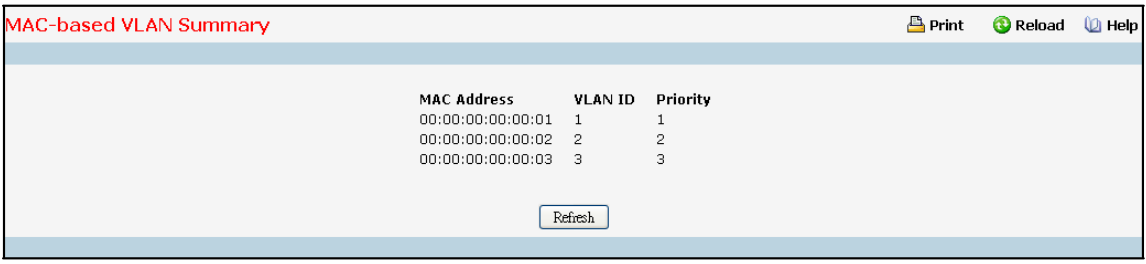

# **Non-Configurable Data**

**MAC Address** - MAC Address bound to a VLAN ID.

**VLAN ID** - The VLAN ID to which a MAC Address is bound.

**Priority** - The Priority to which a MAC Address is bound.

# **Command Buttons**

**Refresh** - Refresh the data on the screen with present state of data in the switch.
# **11.3.12 Managing MAC-based Voice VLAN**

# **11.3.12.1 MAC-based Voice VLAN Administration Page**

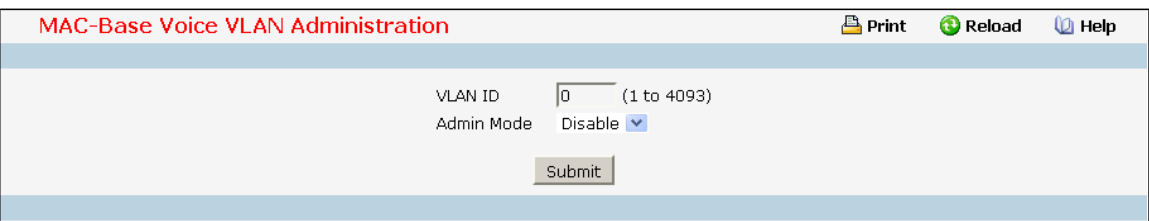

### **Configurable Data**

**VLAN ID -** Sets the VLAN as a Voice VLAN.

**Admin Mode -** Enables or disables the Voice VLAN function.

#### **Command Buttons**

**Submit** - Applies the new configuration and causes the changes to take effect. These changes will not be retained across a power cycle unless a save configuration is performed.

# **11.3.12.2 MAC-based Voice VLAN Configuration Page**

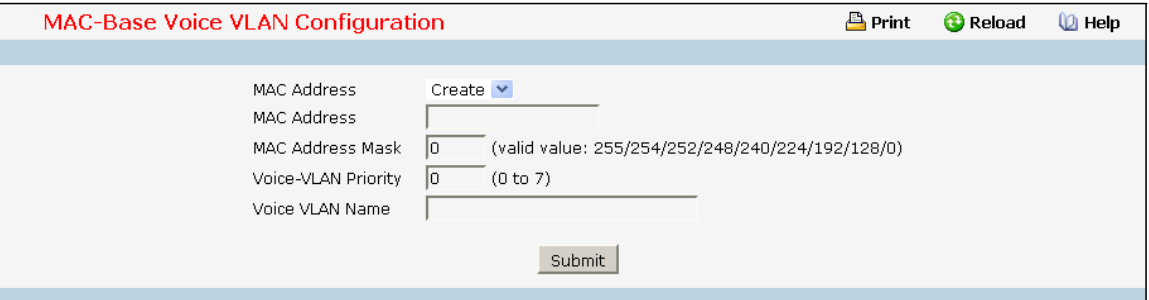

#### **Selection Criteria**

**MAC Address -** You can use this screen to create a new one. Use this pull-down menu to select one of the existing Voice VLANs, or select 'Create' to add a new one.

\_\_\_\_\_\_\_\_\_\_\_\_\_\_\_\_\_\_\_\_\_\_\_\_\_\_\_\_\_\_\_\_\_\_\_\_\_\_\_\_\_\_\_\_\_\_\_\_\_\_\_\_\_\_\_\_\_\_\_\_\_\_\_\_\_\_\_\_\_\_\_\_\_\_\_\_\_

You cannot define MAC for these addresses:

00:00:00:00:00:00

01:80:C2:00:00:00 to 01:80:C2:00:00:0F

01:80:C2:00:00:20 to 01:80:C2:00:00:2F

01:00:5E:00:00:00 to 01:00:5E:FF:FF:FF

33:33:00:00:00:00 to 33:33:FF:FF:FF:FF

FF:FF:FF:FF:FF:FF

## **Configurable Data**

**MAC Address -** Specify the MAC Address for the new Voice VLAN. (You can only enter data in this field when you are creating a new Voice VLAN.).

**MAC Address Mask -** Use this optional field to specify a mask for the Voice VLAN. The mac-mask is the last eight digit of the mask code of the MAC address, the valid values are: 0xff, 0xfe, 0xfc, 0xf8, 0xf0, 0xe0, 0xc0, 0x80 and 0x0.

**Voice-VLAN Priority -** This field identifies the priority of the Voice VLAN you are configuring. The priority-id is the priority of the voice traffic; the valid range is 0 to 7.

**Voice VLAN Name -** Use this field to specify the name of the voice device. It is to help the device management.

#### **Command Buttons**

**Submit** - Update the switch with the values on this screen. If you want the switch to retain the new values across a power cycle, you must perform a save.

**Delete** - Delete this VLAN. You are not allowed to delete the default VLAN.

#### **11.3.12.3 Viewing MAC-based Voice VLAN Information Page**

This page displays the status of all currently configured Voice VLANs.

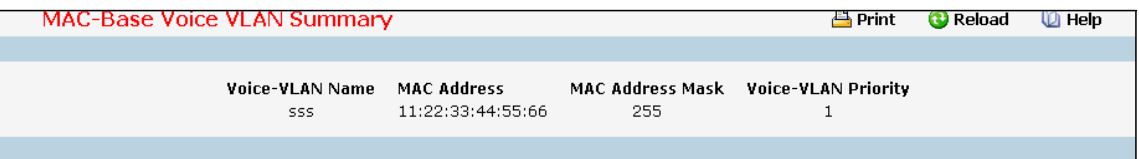

#### **Non-Configurable Data**

**Voice-VLAN Name -** The name of the voice device.

**MAC Address -** The MAC Address for the new Voice VLAN.

**MAC Address Mask -** The MAC Address Mask for the Voice VLAN. The value is the last eight digit of the mask code of the MAC address.

\_\_\_\_\_\_\_\_\_\_\_\_\_\_\_\_\_\_\_\_\_\_\_\_\_\_\_\_\_\_\_\_\_\_\_\_\_\_\_\_\_\_\_\_\_\_\_\_\_\_\_\_\_\_\_\_\_\_\_\_\_\_\_\_\_\_\_\_\_\_\_\_\_\_\_\_\_

**Voice-VLAN Priority -** The priority-id is the priority of the voice traffic.

# **11.3.13 Managing Voice VLAN**

# **11.3.13.1 Voice VLAN Configuration Page**

Use this menu to configure the parameters for Voice VLAN Configuration. Note that only a user with Read/Write access privileges may change the data on this screen.

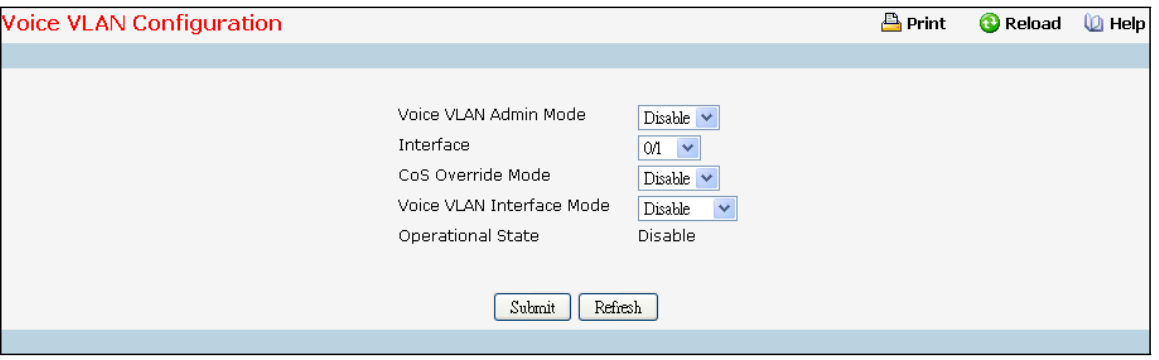

### **Selection Criteria**

**Voice VLAN Admin Mode** - Select the administrative mode for Voice VLAN for the switch from the pull-down menu. The default is Disable.

**Interface** - Select the physical interface for which you want to configure data.

**Voice VLAN Interface Mode** - Select the Voice VLAN mode for selected interface.

*Disable* - Default value

*None* - Allow the IP phone to use its own configuration to send untagged voice traffic

*VLAN ID* - Enter the Voice VLAN Id

dot1p - Configure Voice VLAN 802.1p priority tagging for voice traffic

*Untagged* - Configure the phone to send untagged voice traffic

**CoS Override Mode** - Select the CoS Override mode for selected interface. The default is Disable.

# **Non-Configurable Data**

**Operational State** - This is the operational status of the voice VLAN on the given interface.

#### **Command Buttons**

**Submit** - Update the switch with the values on the screen. If you want the switch to retain the new values across a power cycle you must perform a save.

**Refresh** - Refresh the data on the screen with the present state of the data in the switch.

# **11.3.14 Managing MAC Filters**

# **11.3.14.1 Configuring MAC filter Configuration Page**

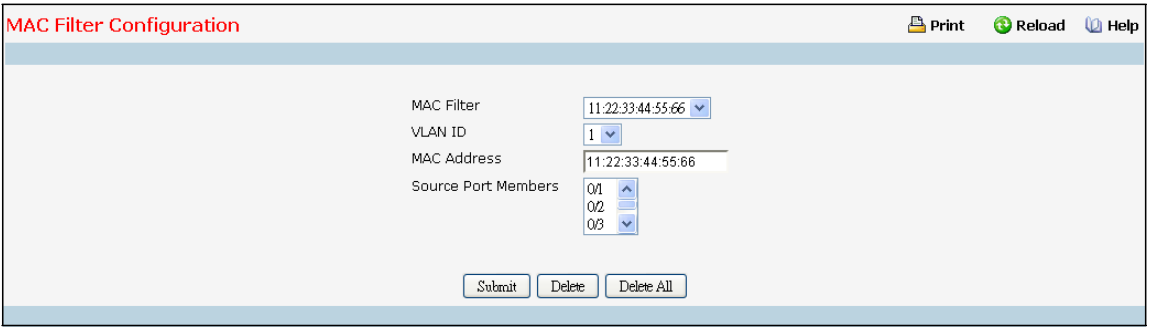

# **Selection Criteria**

**MAC Filter** - This is the list of MAC address and VLAN ID pairings for all configured filters. To change the port mask(s) for an existing filter, select the entry you want to change. To add a new filter, select "Create Filter" from the top of the list.

**VLAN ID** - The VLAN ID used with the MAC address to fully identify packets you want filtered. You can only change this field when you have selected the "Create" option.

## **Configurable Data**

**MAC Address** - The MAC address of the filter in the format 00:01:1A:B2:53:4D. You can only change this field when you have selected the "Create Filter" option. You cannot define filters for these MAC addresses:

- 00:00:00:00:00:00
- 01:80:C2:00:00:00 to 01:80:C2:00:00:0F
- 01:80:C2:00:00:20 to 01:80:C2:00:00:21
- FF:FF:FF:FF:FF:FF
- 01:00:5E:00:00:00 to 01:00:5E:FF:FF:FF
- 33:33:00:00:00:00 to 33:33:FF:FF:FF:FF

**Source Port Members** - List the ports you want included in the inbound filter. If a packet with the MAC address and VLAN ID you selected is received on a port that is not in the list, it will be dropped.

## **Command Buttons**

**Submit** - Update the switch with the values on the screen. If you want the switch to retain the new values across a power cycle you must perform a save.

\_\_\_\_\_\_\_\_\_\_\_\_\_\_\_\_\_\_\_\_\_\_\_\_\_\_\_\_\_\_\_\_\_\_\_\_\_\_\_\_\_\_\_\_\_\_\_\_\_\_\_\_\_\_\_\_\_\_\_\_\_\_\_\_\_\_\_\_\_\_\_\_\_\_\_\_\_

**Delete** - Remove the currently selected filter.

**Delete All** - Remove all configured filters.

# **11.3.14.2 MAC filter Summary Page**

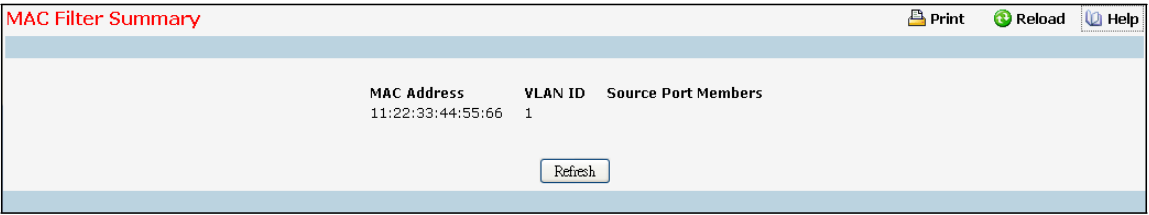

# **Non-Configurable Data**

**MAC Address** - The MAC address of the filter in the format 00:01:1A:B2:53:4D.

**VLAN ID** - The VLAN ID associated with the filter.

**Source Port Members** - A list of ports to be used for filtering inbound packets.

# **Command Buttons**

**Refresh** - Refresh the data on the screen with the present state of the data in the switch

# **11.3.15 Managing GARP**

## **11.3.15.1 Configuring the whole Switch GARP Configuration Page**

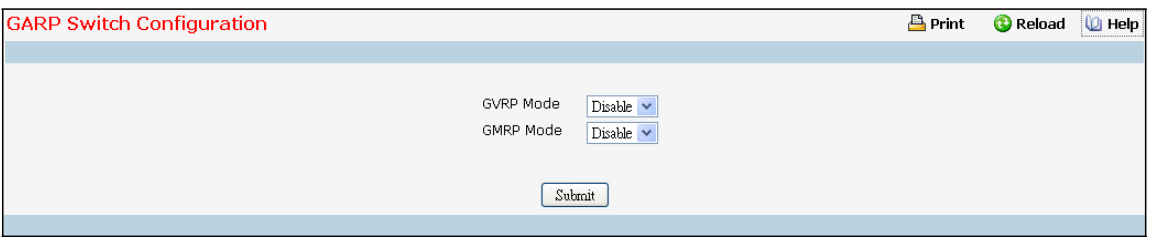

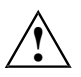

It can take up to 10 seconds for GARP configuration changes to take effect.

### **Configurable Data**

**GVRP Mode** - Choose the GARP VLAN Registration Protocol administrative mode for the switch by selecting enable or disable from the pull down menu. The factory default is disabled.

**GMRP Mode** - Choose the GARP Multicast Registration Protocol administrative mode for the switch by selecting enable or disable from the pull down menu. The factory default is disabled.

### **Command Buttons**

**Submit** - Update the switch with the values you entered. If you want the switch to retain the new values across a power cycle you must perform a save.

# **11.3.15.2 Configuring each Port GARP Configuration Page**

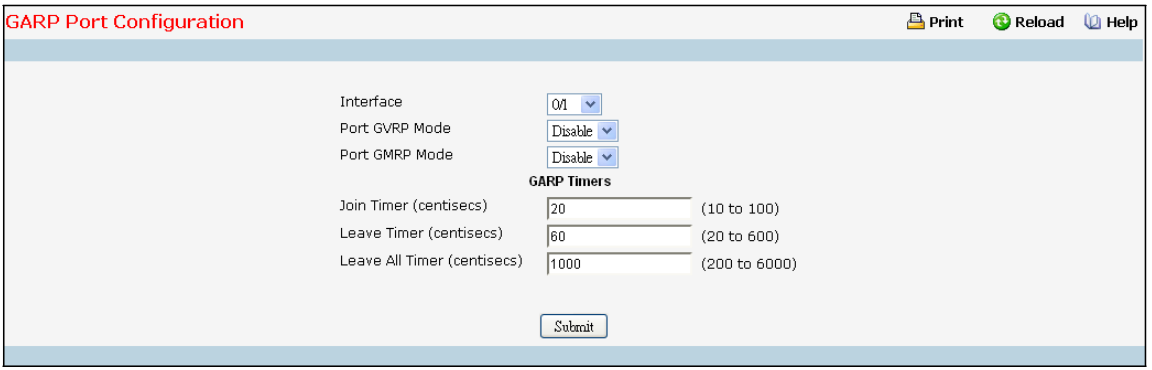

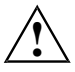

It can take up to 10 seconds for GARP configuration changes to take effect.

#### **Selection Criteria**

**Interface** - Select the physical interface for which data is to be displayed or configured. It is possible to set the parameters for all ports by selecting 'All'.

#### **Configurable Data**

**Port GVRP Mode** - Choose the GARP VLAN Registration Protocol administrative mode for the port by selecting enable or disable from the pull down menu. If you select disable, the protocol will not be active and the Join Time, Leave Time, and Leave All Time will have no effect. The factory default is disabled.

**Port GMRP Mode** - Choose the GARP Multicast Registration Protocol administrative mode for the port by selecting enable or disable from the pull down menu. If you select disable, the protocol will not be active, and Join Time, Leave Time, and Leave All Time have no effect. The factory default is disabled.

**Join Time (centiseconds)** - Specify the time between the transmission of GARP PDUs registering (or re-registering) membership for a VLAN or multicast group in centiseconds. Enter a number between 10 and 100 (0.1 to 1.0 seconds). The factory default is 20 centiseconds (0.2 seconds). An instance of this timer exists for each GARP participant for each port.

**Leave Time (centiseconds)** - Specify the time to wait after receiving an unregister request for a VLAN or multicast group before deleting the associated entry, in centiseconds. This allows time for another station to assert registration for the same attribute in order to maintain uninterrupted service. Enter a number between 30 and 600 (0.3 to 6.0 seconds). The factory default is 60 centiseconds (0.6 seconds). An instance of this timer exists for each GARP participant for each port.

**Leave All Time (centiseconds)** - The Leave All Time controls how frequently LeaveAll PDUs are generated. A LeaveAll PDU indicates that all registrations will shortly be deregistered. Participants will need to rejoin in order to maintain registration. The Leave All Period Timer is set to a random value in the range of LeaveAllTime to 1.5\*LeaveAllTime. The timer is specified in centiseconds. Enter a number between 200 and 6000 (2 to 60 seconds). The factory default is 1000 centiseconds (10 seconds). An instance of this timer exists for each GARP participant for each port.

\_\_\_\_\_\_\_\_\_\_\_\_\_\_\_\_\_\_\_\_\_\_\_\_\_\_\_\_\_\_\_\_\_\_\_\_\_\_\_\_\_\_\_\_\_\_\_\_\_\_\_\_\_\_\_\_\_\_\_\_\_\_\_\_\_\_\_\_\_\_\_\_\_\_\_\_\_

#### **Command Buttons**

**Submit** - Update the switch with the values you entered. If you want the switch to retain the new values across a power cycle you must perform a save.

# **11.3.15.3 Viewing GARP Information Page**

This screen shows the GARP Status for the switch and for the individual ports. Note that the timers are only relevant when the status for a port shows as enabled.

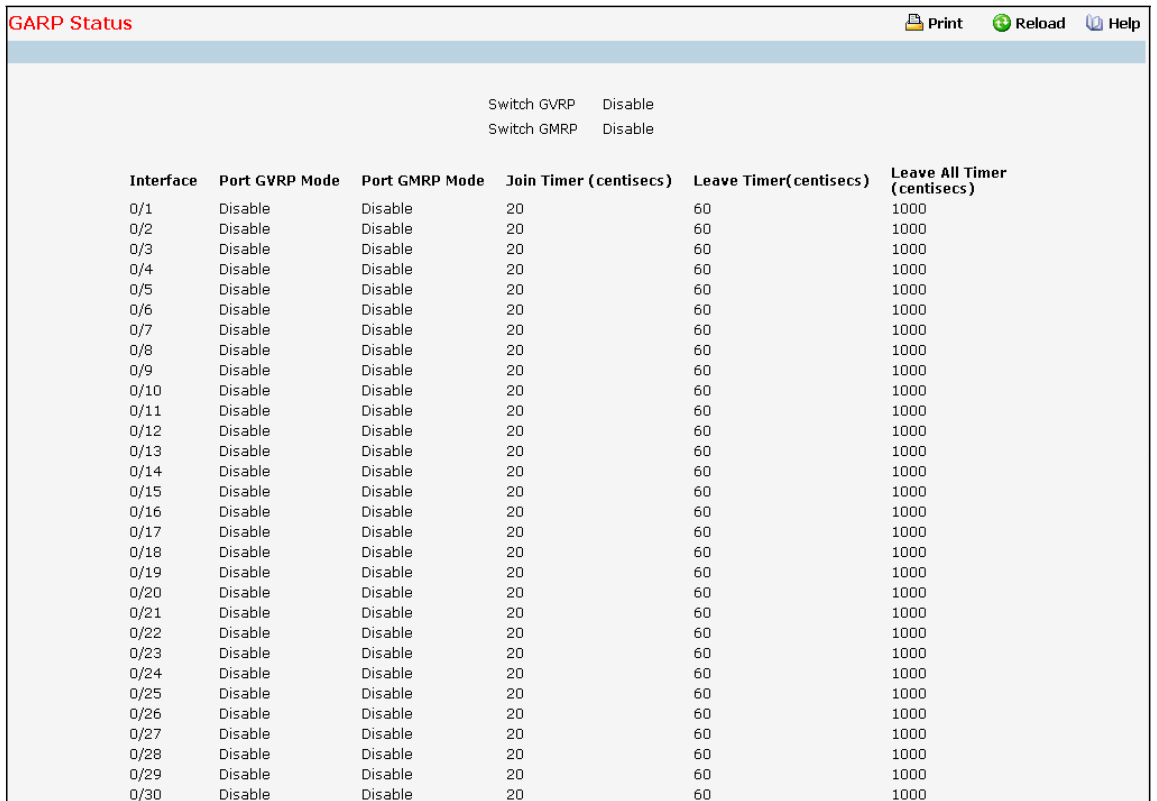

#### **Non-Configurable Data**

**Switch GVRP** - Indicates whether the GARP VLAN Registration Protocol administrative mode for this switch is enabled or disabled. The factory default is disabled.

**Switch GMRP** - Indicates whether the GARP Multicast Registration Protocol administrative mode for this switch, enabled or disabled. The factory default is disabled.

**Interface** - Slot/Port of the interface.

**Port GVRP Mode** - Indicates whether the GVRP administrative mode for the port is enabled or disabled. The factory default is disabled.

**Port GMRP Mode** - Indicates whether the GMRP administrative mode for the port is enabled or disabled. The factory default is disabled.

\_\_\_\_\_\_\_\_\_\_\_\_\_\_\_\_\_\_\_\_\_\_\_\_\_\_\_\_\_\_\_\_\_\_\_\_\_\_\_\_\_\_\_\_\_\_\_\_\_\_\_\_\_\_\_\_\_\_\_\_\_\_\_\_\_\_\_\_\_\_\_\_\_\_\_\_\_

**Join Time (centiseconds)** - Specifies the time between the transmission of GARP PDUs registering (or re-registering) membership for a VLAN or multicast group in centiseconds. An instance of this timer exists for each GARP participant for each port. Permissible values are 10 to 100 centiseconds (0.1 to 1.0 seconds). The factory default is 20 centiseconds (0.2 seconds).

**Leave Time (centiseconds)** - Specifies the time to wait after receiving an unregister request for a VLAN or multicast group before deleting the associated entry, in centiseconds. This allows time for another station to assert registration for the same attribute in order to maintain uninterrupted service. An instance of this timer exists for each GARP participant for each port. Permissible values are 30 to 600 centiseconds (0.3 to 6.0 seconds). The factory default is 60 centiseconds (0.6 seconds).

**Leave All Time (centiseconds)** -This Leave All Time controls how frequently LeaveAll PDUs are generated. A LeaveAll PDU indicates that all registrations will shortly be deregistered. Participants will need to rejoin in order to maintain registration. An instance of this timer exists for each GARP participant for each port. The Leave All Period Timer is set to a random value in the range of LeaveAllTime to 1.5\*LeaveAllTime. Permissible values are 200 to 6000 centiseconds (2 to 60 seconds). The factory default is 1000 centiseconds (10 seconds).

# **Command Buttons**

**Refresh** - Refresh the data on the screen with the present state of the data in the switch.

# **11.3.16 Managing VTP**

# **11.3.16.1 Configuring VTP Configuration Page**

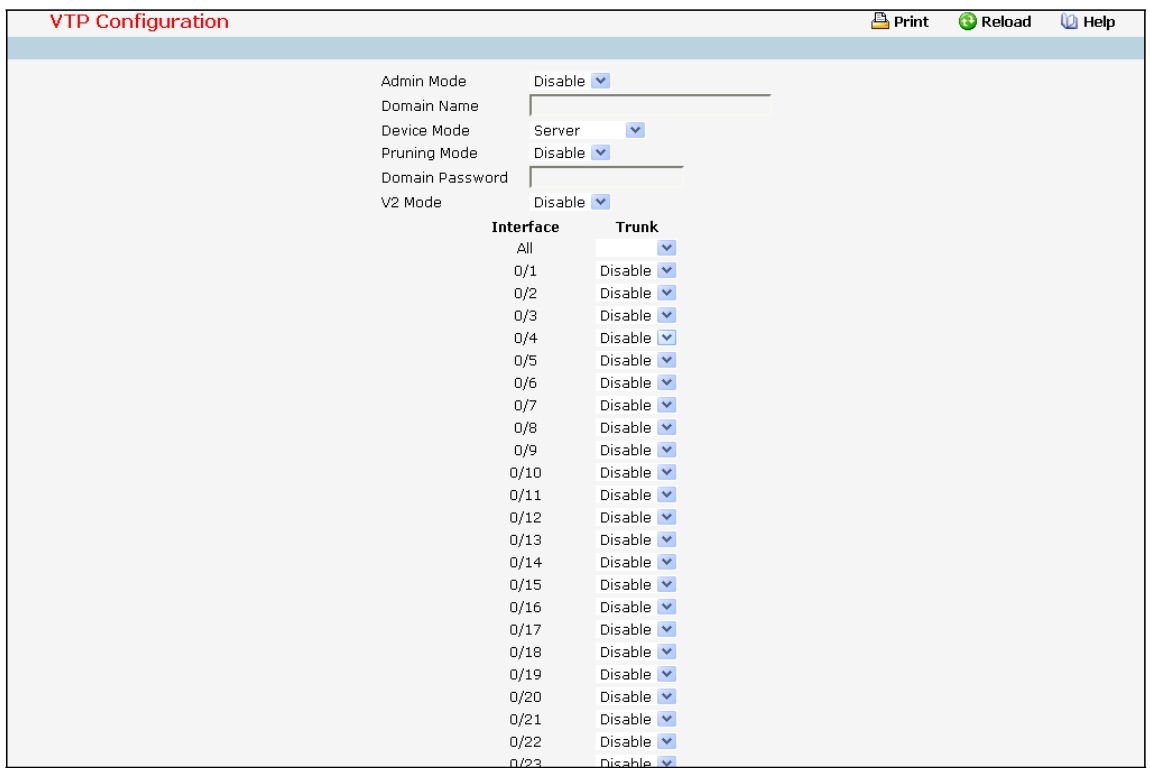

# **Configurable Data**

**Admin Mode** - Enable or disable the VTP feature.

**Device Mode** - Use the pull-down menu to select the VTP device mode(client, server and transparent). The default operational mode of VTP device is "server".

**Pruning Mode** - Enable or disable the VTP pruning mode.

**V2 Mode** - Enable or disable the VTP version 2 mode.

**Trunkport** - Enable or disable the VTP trunkport for specified interface.

**Domain Name** - Set the name of the VTP administrative domain.

**Domain Password** - Set the password for the VTP administrative domain.

# **Command Buttons**

**Submit** - Applies the new configuration and causes the changes to take effect. These changes will not be retained across a power cycle unless a save configuration is performed.

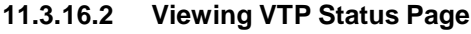

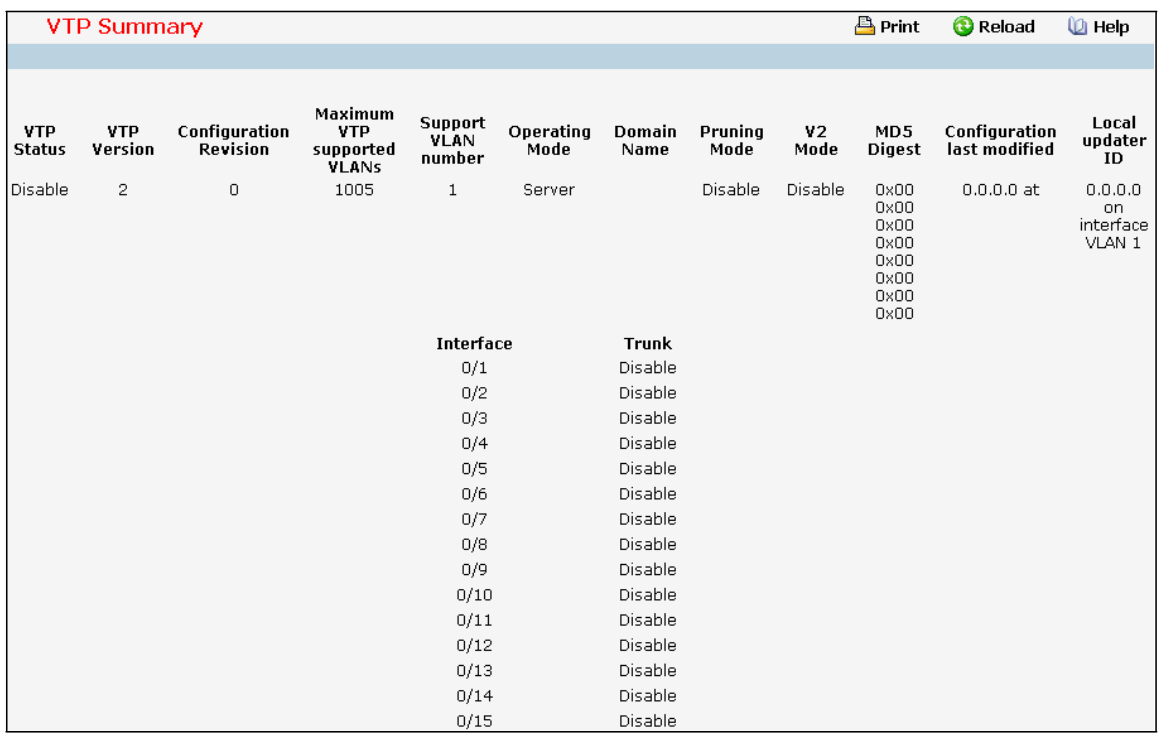

## **Non-configurable data**

**VTP Status** - Displays the VTP Status.

**VTP Version** - Displays the VTP version operating on the switch.

**Configuration Revision** - Displays the current configuration revision number on this switch.

**Maximum VTP supported VLANs** - Maximum number of VLANs supported locally.

**Support VLAN number** - Number of existing VLANs.

**Operating mode** - Displays VTP operating mode.

**Domain Name** - Displays the name that identifies the administrative domain for the switch.

**Pruning mode** - Displays VTP pruning mode.

**V2 Mode** - Displays VTP version 2 mode.

**MD5 Digest** - Displays the checksum values for the VTP domain status.

**Configuration last modified** - Displays the time stamp of the last configuration modification and the IP address of the switch that caused the configuration change to the database.

\_\_\_\_\_\_\_\_\_\_\_\_\_\_\_\_\_\_\_\_\_\_\_\_\_\_\_\_\_\_\_\_\_\_\_\_\_\_\_\_\_\_\_\_\_\_\_\_\_\_\_\_\_\_\_\_\_\_\_\_\_\_\_\_\_\_\_\_\_\_\_\_\_\_\_\_\_

**Local updater ID** - Displays the Local updater ID for the VTP domain status.

**Trunkport** - Displays the VTP trunkport.

# **11.3.17 Managing Dynamic ARP Inspection (DAI)**

# **11.3.17.1 Configuring DAI Global Configuration Page**

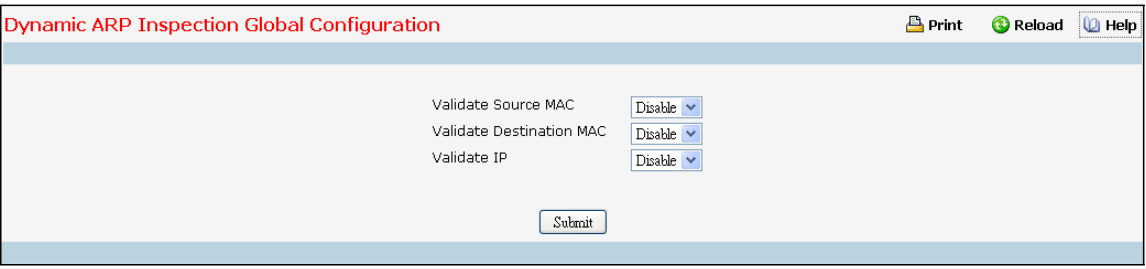

#### **Configurable Data**

**Validate Source MAC** - Choose the DAI Source MAC Validation Mode for the switch by selecting Enable or Disable from the pull down menu. If you select Enable, Sender MAC validation for the ARP packets will be enabled. The factory default is disable.

**Validate Destination MAC** - Choose the DAI Destination MAC Validation Mode for the switch by selecting Enable or Disable from the pull down menu. If you select Enable, Destination MAC validation for the ARP Response packets will be enabled. The factory default is disable.

**Validate IP** - Choose the DAI IP Validation Mode for the switch by selecting Enable or Disable from the pull down menu. If you select Enable, IP Address validation for the ARP packets will be enabled. The factory default is disable.

### **Command Buttons**

**Submit** - Update the switch with the values you entered. If you want the switch to retain the new values across a power cycle you must perform a save.

# **11.3.17.2 Configuring DAI VLAN Configuration Page**

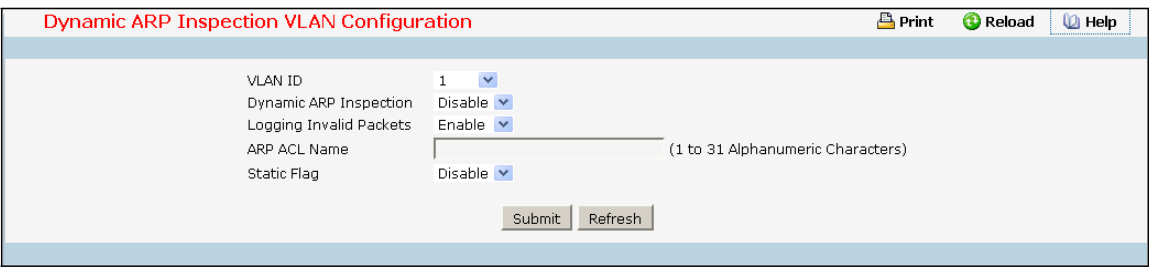

# **Selection Criteria**

**VLAN ID** - Select the DAI Capable VLANs for which information has to be displayed or configured.

#### **Configurable Data**

**Dynamic ARP Inspection** - Indicates whether the Dynamic ARP Inspection is enabled on this VLAN. If this object is set to 'Enable' Dynamic ARP Inspection is enabled. If this object is set to 'Disable', Dynamic ARP Inspection is disabled.

**Logging Invalid Packets** - Indicates whether the Dynamic ARP Inspection logging is enabled on this VLAN. If this object is set to 'Enable' it will log the Invalid ARP Packets information. If this object is set to 'Disable', Dynamic ARP Inspection logging is disabled.

**ARP ACL Name** - Name of ARP Access list. A vlan can be configured to use this ARP ACL containing rules as the filter for ARP packet validation. The name can contain up to <1-31> alphanumeric characters.

**Static Flag** - This flag is used to determine whether the ARP packet needs validation using the DHCP snooping database in case ARP ACL rules don't match. If the flag is enabled then the ARP Packet will be validated by the ARP ACL Rules only. If the flag is disabled then the ARP Packet needs further validation by using the DHCP Snooping entries. The factory default is disable.

#### **Command Buttons**

**Submit** - Update the switch with the values you entered.

**Refresh** - Refresh the data on the screen with the present state of the data in the switch.

# **11.3.17.3 Configuring DAI Interface Configuration Page**

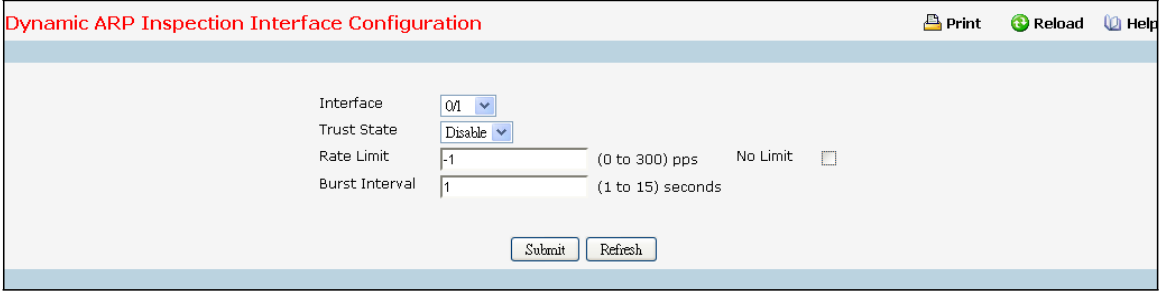

#### **Selection Criteria**

**Interface** - Select the physical interface for which data is to be displayed or configured.

#### **Configurable Data**

**Trusted State** - Indicates whether the interface is trusted for Dynamic ARP Inspection purpose. If this object is set to 'Enable', the interface is trusted. ARP packets coming to this interface will be forwarded without checking. If this object is set to 'Disable', the interface is not trusted. ARP packets coming to this interface will be subjected to ARP inspection. The factory default is disable.

**Rate Limit** - Specifies rate limit value for Dynamic ARP Inspection purpose. If the incoming rate of ARP packets exceeds the value of this object for consecutively burst interval seconds, ARP packets will be dropped. If this value is -1 there is no limit. The Range is (0 to 300 pps). The factory default is 15pps (packets per second).

**No Limit** - Selecting this option specifies that the value of Rate Limit will be configured to -1. If the rate limit is -1 burst interval has no meaning, hence it is disabled.

**Burst Interval** - This Specifies the burst interval value for rate limiting purpose on this interface. The Range is (1 to 15 seconds). If the rate limit is -1 burst interval has no meaning. The factory default is 1 second.

#### **Command Buttons**

**Submit** - Update the switch with the values you entered. If you want the switch to retain the new values across a power cycle you must perform a save.

**Refresh** - Refresh the data on the screen with the present state of the data in the switch.

# **11.3.17.4 Configuring DAI ARP ACL Configuration Page**

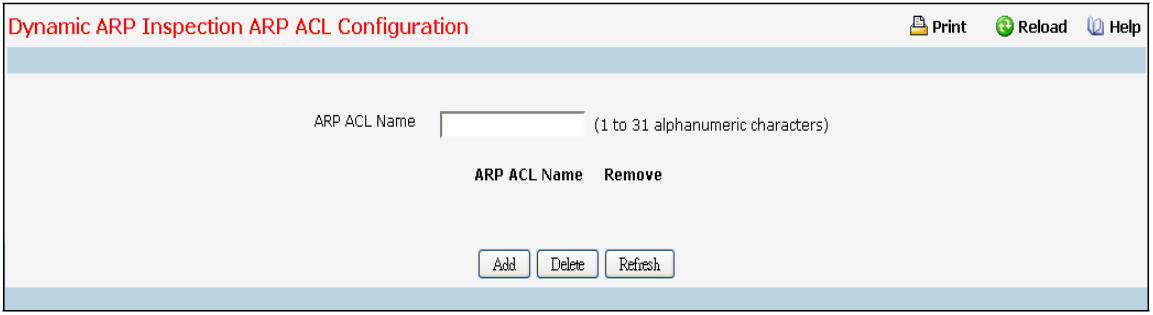

### **Configurable Data**

**ARP ACL Name** - This is used to create New ARP ACL for DAI.

**Remove** - This is used to select the particular ACLs which you want to delete.

### **Non-Configurable Data**

**ARP ACL Name** - This will list all the configured ARP ACL List.

# **Command Buttons**

**Add** - This is used to create New ARP ACL.

**Delete** - This is used to delete the entries selected using checkbox under Remove field.

**Refresh** - Refresh the data on the screen with the present state of the data in the switch.

# **11.3.17.5 Configuring DAI ARP ACL Rule Configuration Page**

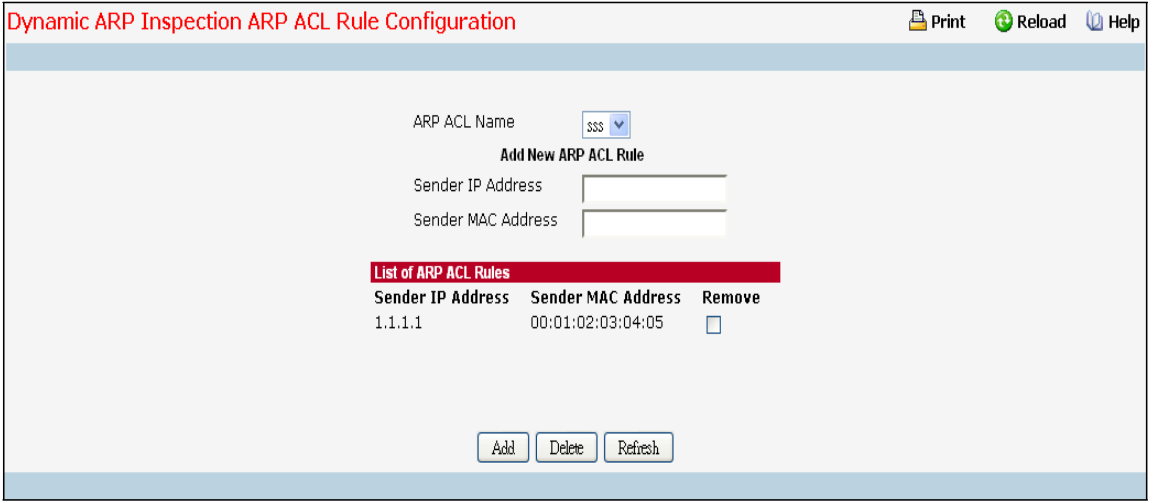

### **Selection Criteria**

**ARP ACL Name** - Select the ARP ACL for which information want to be displayed or configured.

#### **Configurable Data**

**Sender IP Address** - This is used to create new Rule for the Selected ARP ACL. This indicates Sender IP address match value for the ARP ACL.

**Sender MAC Address** - This is used to create new Rule for the Selected ARP ACL. This indicates Sender MAC address match value for the ARP ACL.

**Remove** - This is used to select the particular ACL Rules which you want to delete.

#### **Command Buttons**

**Add** - This is used to add new ACL Rule.

**Submit** - This is used to delete the entries selected using checkbox under Remove field.

**Refresh** - Refresh the data on the screen with the present state of the data in the switch.

# **11.3.17.6 Configuring DAI Statistics Page**

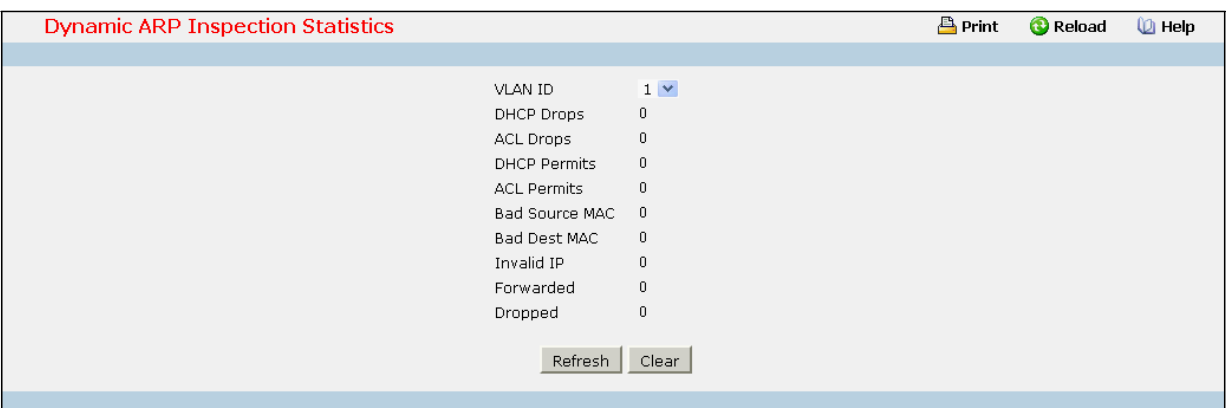

# **Selection Criteria**

**VLAN ID** - Select the DAI enabled VLAN ID for which statistics to be displayed.

### **Non-Configurable Data**

**DHCP Drops** - Number of ARP packets that were dropped by DAI as there is no matching DHCP Snooping binding entry found.

**ACL Drops** - Number of ARP packets that were dropped by DAI as there is no matching ARP ACL rule found for this VLAN and the static flag is set on this VLAN.

**DHCP Permits** - Number of ARP packets that were forwarded by DAI as there is a matching DHCP Snooping binding entry found.

**ACL Permits** - Number of ARP packets that were permitted by DAI as there is a matching ARP ACL rule found for this VLAN.

**Bad Source MAC** - Number of ARP packets that were dropped by DAI as the sender MAC address in ARP packet didn't match the source MAC in Ethernet header.

**Bad Dest MAC** - Number of ARP packets that were dropped by DAI as the target MAC address in ARP reply packet didn't match the destination MAC in Ethernet header.

**Invalid IP** - Number of ARP packets that were dropped by DAI as the sender IP address in ARP packet or target IP address in ARP reply packet is invalid. Invalid addresses include 0.0.0.0, 255.255.255.255, IP multicast addresses, class E addresses (240.0.0.0/4), loopback addresses (127.0.0.0/8).

**Forwarded** - Number of valid ARP packets forwarded by DAI.

**Dropped** - Number of invalid ARP packets dropped by DAI.

### **Command Buttons**

**Refresh** - Refresh the data on the screen with the present state of the data in the switch.

# **11.3.18 Managing IGMP Snooping**

# **11.3.18.1 Configuring IGMP Snooping Global Configuration Page**

Use this menu to configure the parameters for IGMP Snooping, which is used to build forwarding lists for multicast traffic. Note that only a user with Read/Write access privileges may change the data on this screen.

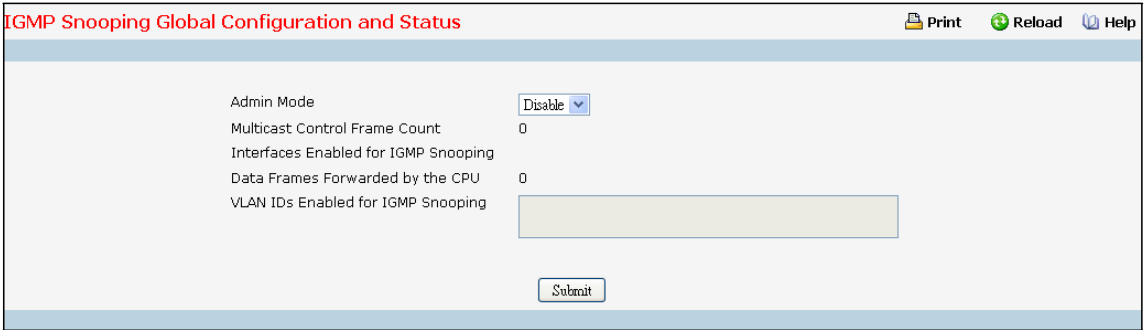

#### **Selection Criteria**

**Admin Mode** - Select the administrative mode for IGMP Snooping for the switch from the pulldown menu. The default is disable.

# **Non-Configurable Data**

**Multicast Control Frame Count** - The number of multicast control frames that are processed by the CPU.

**Interfaces Enabled for IGMP Snooping** - A list of all the interfaces currently enabled for IGMP Snooping.

**Data Frames Forwarded by the CPU** - The number of data frames forwarded by the CPU.

**VLAN Ids Enabled For IGMP Snooping** - Displays VLAN Ids enabled for IGMP snooping.

### **Command Buttons**

**Submit** - Update the switch with the values you entered. If you want the switch to retain the new values across a power cycle you must perform a save. You will only see this button if you have Read/Write access privileges.

# **11.3.18.2 Defining IGMP Snooping Interface Configuration Page**

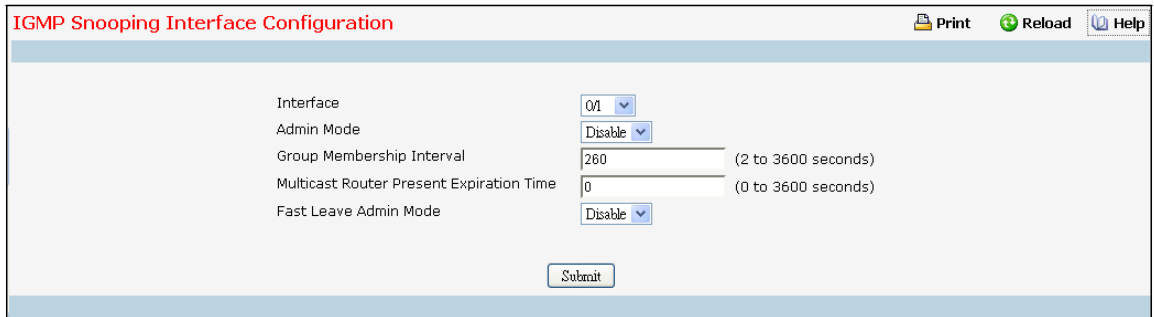

### **Selection Criteria**

**Interface** - The single select box lists all physical,VLAN and LAG interfaces. Select the interface you want to configure.

**Admin Mode** - Select the interface mode for the selected interface for IGMP Snooping for the switch from the pull-down menu. The default is disable.

**Fast Leave Admin mode** - Select the Fast Leave mode for a particular interface from the pull-down menu. The default is disable.

### **Configurable Data**

**Group Membership Interval** - Specify the amount of time you want the switch to wait for a report for a particular group on a particular interface before it deletes that interface from the group. Enter a value between 1 and 3600 seconds. The default is 260 seconds.

**Multicast Router Present Expiration Time** - Specify the amount of time you want the switch to wait to receive a query on an interface before removing it from the list of interfaces with multicast routers attached. Enter a value between 0 and 3600 seconds. The default is 0 seconds. A value of zero indicates an infinite timeout, i.e. no expiration.

#### **Command Buttons**

**Submit** - Update the switch with the values you entered. If you want the switch to retain the new values across a power cycle you must perform a save. You will only see this button if you have Read/Write access privileges.

# **11.3.18.3 Configuring IGMP Snooping VLAN Page**

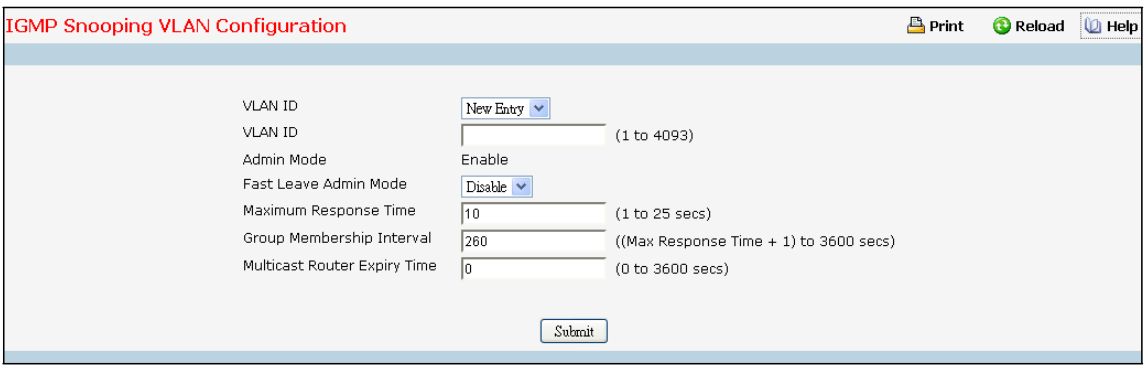

### **Selection Criteria**

**VLAN ID** - Specifies list of VLAN IDs for which IGMP Snooping is enabled.

#### **Configurable Data**

**VLAN ID** - Appears when "New Entry" is selected in VLAN ID combo box. Specifies VLAN ID for which pre-configurable Snooping parameters are to be set.

**Fast Leave Admin Mode** - Enable or disable the IGMP Snooping Fast Leave Mode for the specified VLAN ID.

**Group Membership Interval** - Sets the value for group membership interval of IGMP Snooping for the specified VLAN ID. Valid range is (Maximum Response Time + 1) to 3600.

**Maximum Response Time** - Sets the value for maximum response time of IGMP Snooping for the specified VLAN ID. Valid range is 1 to 25. Its value should be less than group membership interval value.

**Multicast Router Expiry Time** - Sets the value for multicast router expiry time of IGMP Snooping for the specified VLAN ID. Valid range is 0 to 3600.

\_\_\_\_\_\_\_\_\_\_\_\_\_\_\_\_\_\_\_\_\_\_\_\_\_\_\_\_\_\_\_\_\_\_\_\_\_\_\_\_\_\_\_\_\_\_\_\_\_\_\_\_\_\_\_\_\_\_\_\_\_\_\_\_\_\_\_\_\_\_\_\_\_\_\_\_\_

#### **Non-Configurable Data**

**Admin Mode** - Enable or disable the IGMP Snooping for the specified VLAN ID.

#### **Command Buttons**

**Submit** - Update the switch with the values you entered.

**Disable** - Update the switch with the default values.

# **11.3.18.4 Viewing IGMP Snooping VLAN Status Page**

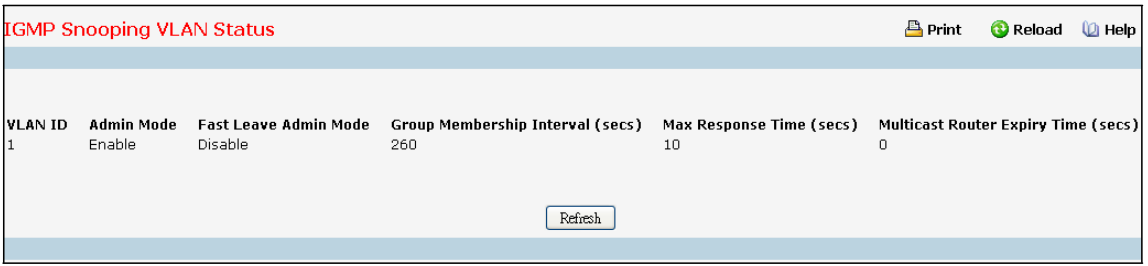

# **Non-Configurable Data**

**VLAN ID** - All VLAN Ids for which the IGMP Snooping mode is Enable.

**Admin Mode** - IGMP Snooping Mode for VLAN ID.

**Fast Leave Admin Mode** - Fast Leave Mode for VLAN ID.

**Group Membership Interval** - Group Membership Interval of IGMP Snooping for the specified VLAN ID. Valid range is 2 to 3600.

**Maximum Response Time** - Maximum Response Time of IGMP Snooping for the specified VLAN ID. Valid range is 1 to 25.Its value should be greater than group membership interval value.

**Multicast Router Expiry Time** - Multicast Router Expiry Time of IGMP Snooping for the specified VLAN ID. Valid range is 0 to 3600.

## **Configurable Data**

**Refresh -** Refresh the database and display it again starting with the first entry in the table.

# **11.3.18.5 Configuring Multicast Router Page**

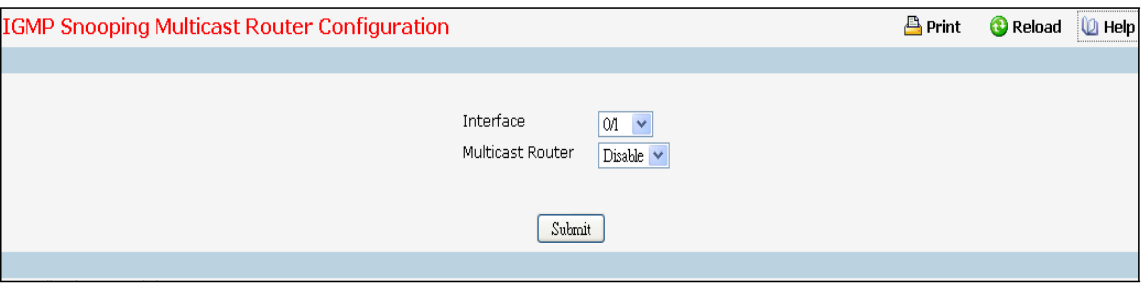

#### **Selection Criteria**

**Interface** - The select box lists all interfaces. Select the interface for which you want Multicast Router to be enabled.

**Multicast Router** - Enable or disable Multicast Router on the selected Slot/Port.

### **Command Buttons**

**Submit** - Update the switch with the values you entered.

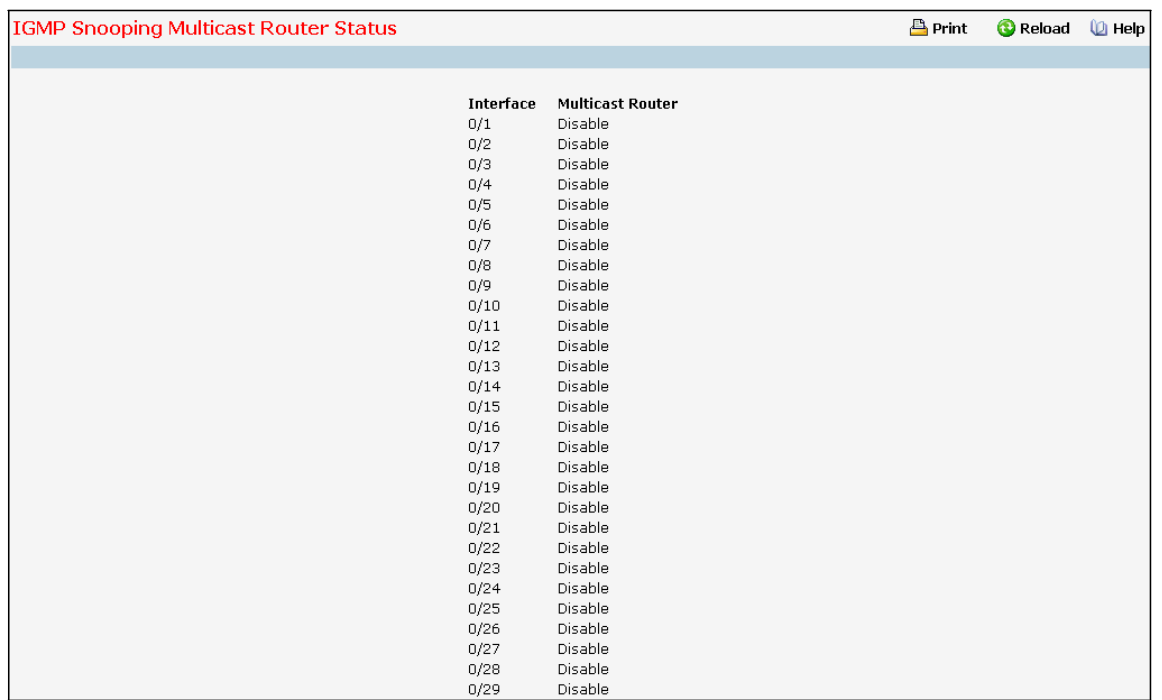

# **11.3.18.6 Viewing Multicast Router Statistics Page**

## **Selection Criteria**

**Interface** - The single select box lists all physical and LAG interfaces. Select the interface for which you want to display the statistics.

## **Non-Configurable Data**

**Multicast Router** - Specifies for the selected interface whether multicast router is enable or disabled.

## **Command Buttons**

**Refresh** - Refresh the database and display it again starting with the first entry in the table.

# **11.3.18.7 Configuring Multicast Router VLAN Page**

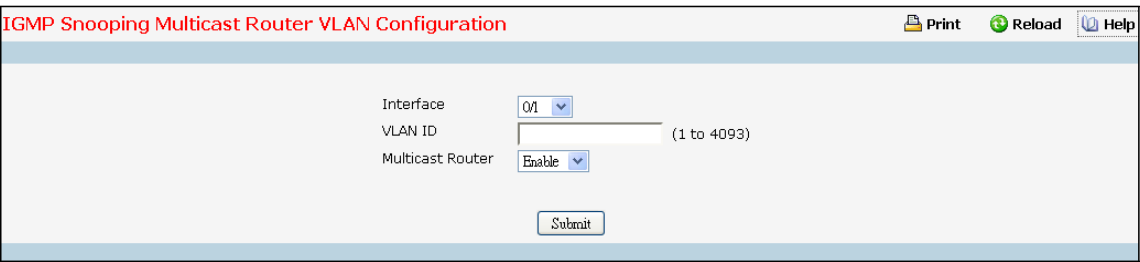

#### **Selection Criteria**

**Interface** - The select box lists all interfaces. Select the interface for which you want Multicast Router to be enabled.

**Multicast Router** - For the VLAN ID, multicast router may be enabled or disabled using this.

#### **Configurable Data**

**VLAN ID** - VLAN ID for which the Multicast Router Mode is to be Enabled or Disabled.

## **Command Buttons**

**Submit** - Update the switch with the values you entered.

# **11.3.18.8 Viewing Multicast Router VLAN Status Page**

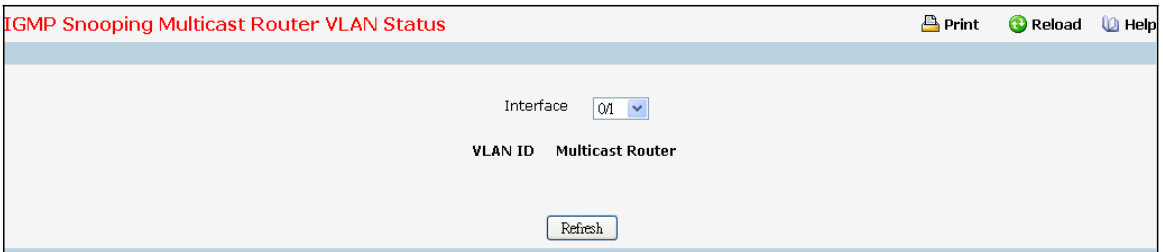

### **Selection Criteria**

**Interface** - The select box lists all interfaces. Select the interface for which you want to display the statistics.

## **Non-Configurable Data**

**VLAN ID** - All VLAN Ids for which the Multicast Router Mode is Enabled

**Multicast Router** - Multicast Router Mode for VLAN ID.

# **Command Buttons**

**Refresh** - Refresh the database and display it again starting with the first entry in the table.

# **11.3.18.9 Configuring L2 Static Multicast Group Configuration Page**

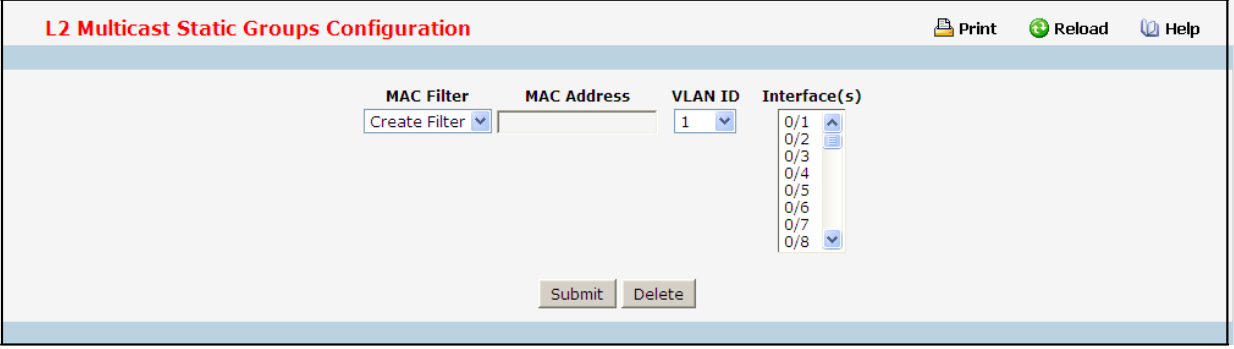

#### **Selection Criteria**

**MAC Filter** - This is the list of MAC address and VLAN ID pairings for all configured L2Mcast Groups. To change the port mask(s) for an existing L2Mcast Group, select the entry you want to change. To add a new L2Mcast Group, select "Create Filter" from the top of the list.

**VLAN ID** - The VLAN ID used with the MAC address to fully identify packets you want L2Mcast Group. You can only change this field when you have selected the "Create Filter" option.

### **Configurable Data**

**MAC Address** - The MAC address of the L2Mcast Group in the format 01:00:5E:xx:xx:xx. You can only change this field when you have selected the "**Create Filter**" option. You cannot define L2Mcast Group for these MAC addresses:

00:00:00:00:00:00

01:00:5E:00:00:01 to 01:00:5E:00:00:FF

FF:FF:FF:FF:FF:FF

**Interface(s)** - List the interfaces you want included into L2Mcast Group.

# **Command Buttons**

**Submit** - Update the switch with the values on the screen. If you want the switch to retain the new values across a power cycle you must perform a save.

\_\_\_\_\_\_\_\_\_\_\_\_\_\_\_\_\_\_\_\_\_\_\_\_\_\_\_\_\_\_\_\_\_\_\_\_\_\_\_\_\_\_\_\_\_\_\_\_\_\_\_\_\_\_\_\_\_\_\_\_\_\_\_\_\_\_\_\_\_\_\_\_\_\_\_\_\_

**Delete** - Remove the currently selected L2Mcast Group.

# **11.3.18.10 Viewing L2 Multicast Group Status Page**

Use this panel to display information about entries in the L2Mcast Static/Dynamic Groups. These entries are used by the transparent bridging function to determine how to forward a received frame.

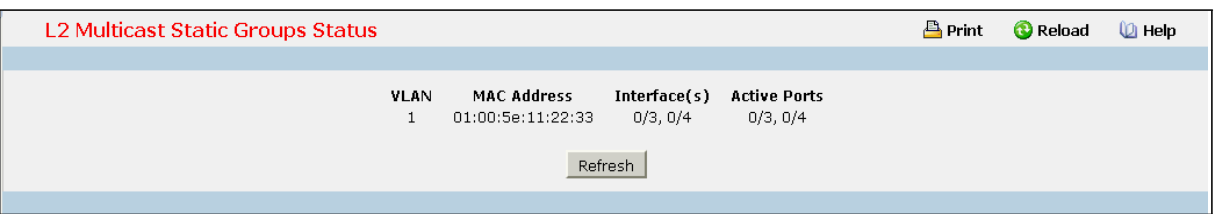

### **Non-Configurable Data**

**VLAN** - L2Mcast Group's VLAN ID value.

**MAC Address** - A multicast MAC address for which the switch has forwarding information. The format is a six-byte MAC address. For example: 01:00:5E:00:11:11.

**Interface(s)** - the interface number belongs to this Multicast Group.

**Active Ports -** The active interface number belongs to this Multicast Group.

# **Command Buttons**

**Refresh** - Refresh the database and display it again starting with the first entry in the table.

# **11.3.19 Managing IGMP Snooping Querier**

# **11.3.19.1 Configuring IGMP Snooping Querier Configuration Page**

Use this menu to configure the parameters for IGMP Snooping Querier, Note that only a user with Read/Write access privileges may change the data on this screen.

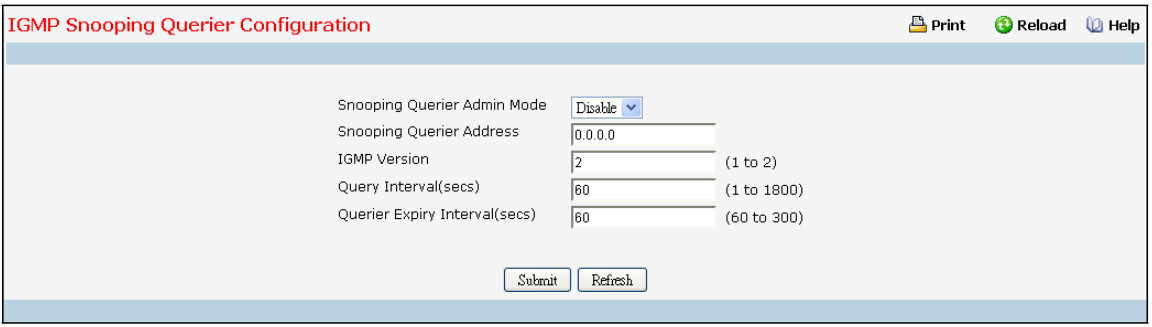

#### **Selection Criteria**

**Snooping Querier Admin Mode** - Select the administrative mode for IGMP Snooping for the switch from the pull-down menu. The default is disable.

#### **Configurable Data**

**Snooping Querier Address** - Specify the Snooping Querier Address to be used as source address in periodic IGMP queries. This address is used when no address is configured on the VLAN on which query is being sent.

**IGMP Version** - Specify the IGMP protocol version used in periodic IGMP queries.

**Query Interval** - Specify the time interval in seconds between periodic queries sent by the snooping querier. The Query Interval must be a value in the range of 1 and 1800. The default value is 60.

**Querier Expiry Interval** - Specify the time interval in seconds after which the last querier information is removed. The Querier Expiry Interval must be a value in the range of 60 and 300. The default value is 60.

\_\_\_\_\_\_\_\_\_\_\_\_\_\_\_\_\_\_\_\_\_\_\_\_\_\_\_\_\_\_\_\_\_\_\_\_\_\_\_\_\_\_\_\_\_\_\_\_\_\_\_\_\_\_\_\_\_\_\_\_\_\_\_\_\_\_\_\_\_\_\_\_\_\_\_\_\_

#### **Command Buttons**

**Submit** - Update the switch with the configured values.

# **11.3.19.2 Configuring IGMP Snooping Querier VLAN Configuration Page**

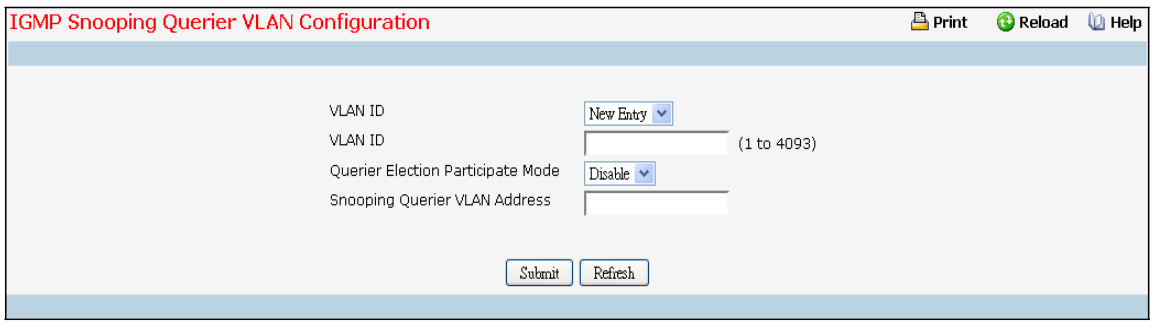

### **Selection Criteria**

**VLAN ID** - Selects the VLAN ID on which IGMP Snooping Querier is enabled.

#### **Configurable Data**

**VLAN ID** - Appears when "New Entry" is selected in VLAN ID selection list. Specifies VLAN ID for which IGMP Snooping Querier is to be enabled. User can also set pre-configurable Snooping Querier parameters.

**Querier Election Participate Mode** - Enable or disable the IGMP Snooping Querier participate in election mode. When this mode is disabled, up on seeing other querier of same version in the VLAN, the snooping querier move to non querier state. Only when this mode is enabled, the snooping querier will participate in querier election where in the least IP address will win the querier election and operates as the querier in that VLAN. The other querier moves to non-querier state.

**Snooping Querier VLAN Address** - Specify the Snooping Querier Address to be used as source address in periodic IGMP queries sent on the specified VLAN.

#### **Configurable Button**

**Submit** - Update the switch with the configured values.

**Delete** - To disable Snooping Querier on the selected VLAN. This button is not visible when a VLAN is not selected.

\_\_\_\_\_\_\_\_\_\_\_\_\_\_\_\_\_\_\_\_\_\_\_\_\_\_\_\_\_\_\_\_\_\_\_\_\_\_\_\_\_\_\_\_\_\_\_\_\_\_\_\_\_\_\_\_\_\_\_\_\_\_\_\_\_\_\_\_\_\_\_\_\_\_\_\_\_

# **11.3.19.3 IGMP Snooping Querier VLAN Configuration Summary Page**

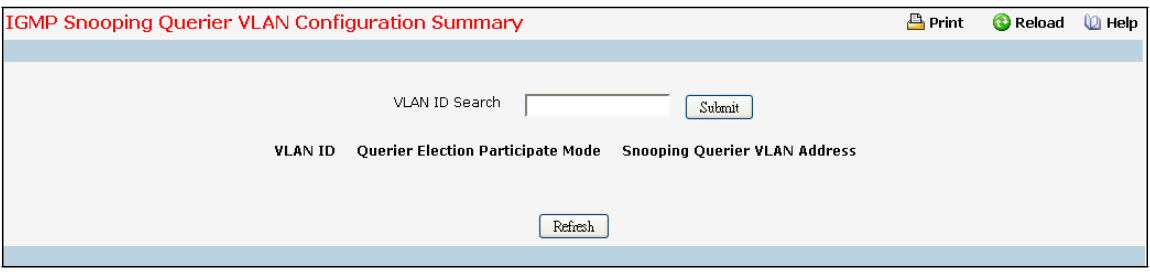

#### **Non-Configurable Data**

**VLAN ID Search**- Enter VLAN ID, then click on the search button. If the record exists, that entry will be displayed. An exact match is required.

**Admin Mode -** Display the administrative mode for IGMP Snooping for the switch.

**VLAN ID Search**- Enter VLAN ID, then click on the search button. If the record exists, that entry will be displayed. An exact match is required.

**Querier Election Participate Mode** - Displays the querier election participate mode on the VLAN. When this mode is disabled, up on seeing a query of the same version in the VLAN, the snooping querier move to non querier state. Only when this mode is enabled, the snooping querier will participate in querier election where in the least IP address will win the querier election and operates as the querier in that VLAN. The other querier moves to non-querier state.

**Snooping Querier VLAN Address** - Displays the Snooping Querier Address to be used as source address in periodic IGMP queries sent on the specified VLAN.

\_\_\_\_\_\_\_\_\_\_\_\_\_\_\_\_\_\_\_\_\_\_\_\_\_\_\_\_\_\_\_\_\_\_\_\_\_\_\_\_\_\_\_\_\_\_\_\_\_\_\_\_\_\_\_\_\_\_\_\_\_\_\_\_\_\_\_\_\_\_\_\_\_\_\_\_\_

#### **Command Buttons**

**Search** - Search for the specified VLAN ID.

### **11.3.19.4 IGMP Snooping Querier VLAN Status Page**

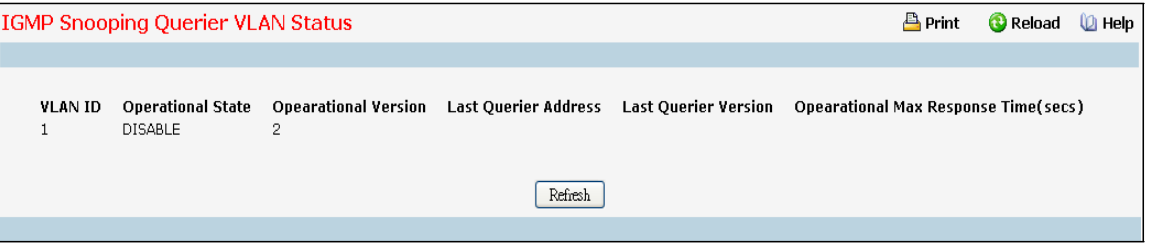

#### **Non-Configurable Data**

**VLAN ID** - Specifies the VLAN ID on which IGMP Snooping Querier is administratively enabled and VLAN exists in the VLAN database.

**Operational State** - Specifies the operational state of the IGMP Snooping Querier on a VLAN. It can be in any of the following states:

**Querier** - Snooping switch is the Querier in the VLAN. The Snooping switch will send out periodic queries with a time interval equal to the configured querier query interval. If the snooping switch sees a better querier in the VLAN, it moves to non-querier mode.

**Non-Querier**- Snooping switch is in Non-Querier mode in the VLAN. If the querier expiry interval timer is expires, the snooping switch will move into querier mode.

**Disabled** - Snooping Querier is not operational on the VLAN. The Snooping Querier moves to disabled mode when IGMP Snooping is not operational on the VLAN or when the querier address is not configured or the network management address is also not configured.

**Operational Version** - Displays the operational IGMP protocol version of the querier.

**Last Querier Address** - Displays the IP address of the last querier from which a query was snooped on the VLAN.

**Last Querier Version** - Displays the IGMP protocol version of the last querier from which a query was snooped on the VLAN.

**Operational Max Response Time** - Displays maximum response time to be used in the queries that are sent by the Snooping Querier.

\_\_\_\_\_\_\_\_\_\_\_\_\_\_\_\_\_\_\_\_\_\_\_\_\_\_\_\_\_\_\_\_\_\_\_\_\_\_\_\_\_\_\_\_\_\_\_\_\_\_\_\_\_\_\_\_\_\_\_\_\_\_\_\_\_\_\_\_\_\_\_\_\_\_\_\_\_

### **Command Buttons**

# **11.3.20 Managing MLD Snooping**

# **11.3.20.1 Configuring MLD Snooping Global Configuration and Status Page**

Use this menu to configure the parameters for MLD Snooping, which is used to build forwarding lists for multicast traffic. Note that only a user with Read/Write access privileges may change the data on this screen.

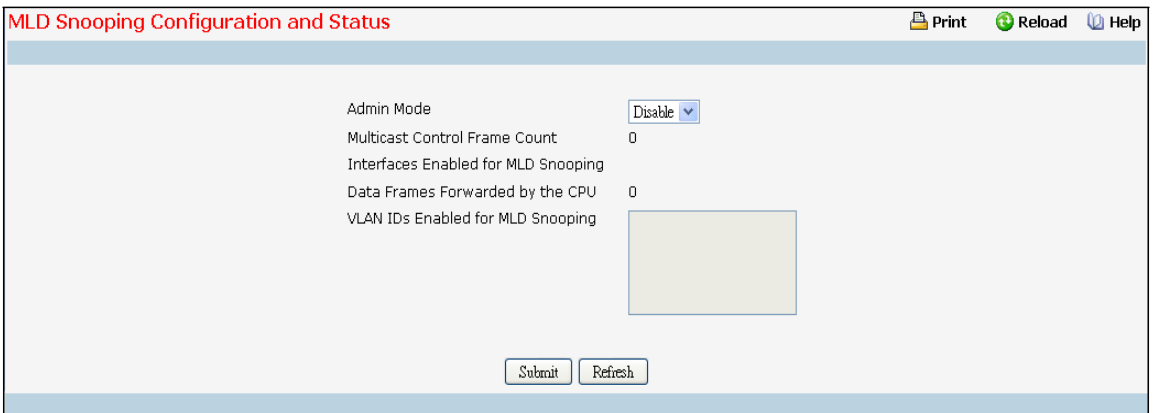

### **Selection Criteria**

**Admin Mode** - Select the administrative mode for MLD Snooping for the switch from the pulldown menu. The default is disable.

#### **Non-Configurable Data**

**Multicast Control Frame Count** - The number of multicast control frames that are processed by the CPU.

**Interfaces Enabled for MLD Snooping** - A list of all the interfaces currently enabled for MLD Snooping.

**Data Frames Forwarded by the CPU** - The number of data frames forwarded by the CPU.

**VLAN Ids Enabled For MLD Snooping** - Displays VLAN Ids enabled for MLD snooping.

#### **Command Buttons**

**Submit** - Update the switch with the values you entered. If you want the switch to retain the new values across a power cycle you must perform a save. You will only see this button if you have Read/Write access privileges.

# **11.3.20.2 Configuring MLD Snooping Interface Configuration Page**

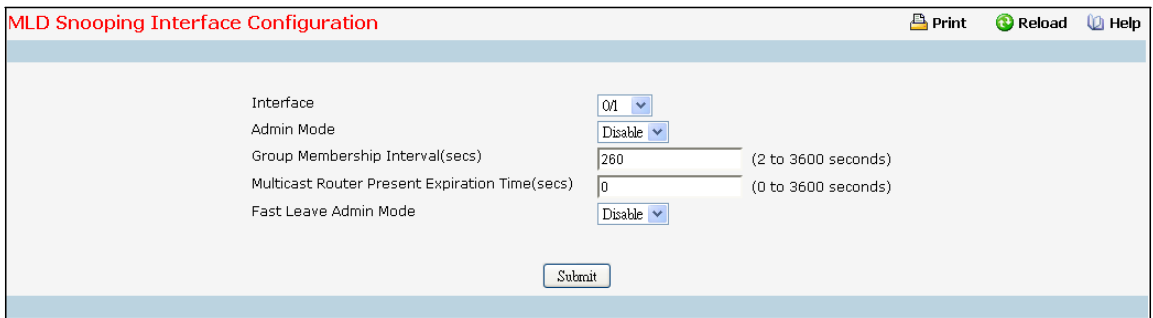

# **Selection Criteria**

**Interface** - The single select box lists all physical, VLAN and LAG interfaces. Select the interface you want to configure.

**Admin Mode** - Select the interface mode for the selected interface for MLD Snooping for the switch from the pull-down menu. The default is disable.

**Fast Leave Admin mode** - Select the Fast Leave mode for the a particular interface from the pull-down menu. The default is disable.

### **Configurable Data**

**Group Membership Interval** - Specify the amount of time you want the switch to wait for a report for a particular group on a particular interface before it deletes that interface from the group. The valid range is from (2 to 3600) seconds. The configured value must be greater than Max Response Time. The default is 260 seconds.

**Max Response Time** - Specify the amount of time you want the switch to wait after sending a query on an interface because it did not receive a report for a particular group on that interface. Enter a value greater or equal to 1 and less than the Group Membership Interval in seconds. The default is 10 seconds. The configured value must be less than the Group Membership Interval.

**Multicast Router Present Expiration Time** - Specify the amount of time you want the switch to wait to receive a query on an interface before removing it from the list of interfaces with multicast routers attached. Enter a value between 0 and 3600 seconds. The default is 0 seconds. A value of zero indicates an infinite timeout, i.e. no expiration.

### **Command Buttons**

**Submit** - Update the switch with the values you entered. If you want the switch to retain the new values across a power cycle you must perform a save. You will only see this button if you have Read/Write access privileges.

# **11.3.20.3 Configuring MLD Snooping VLAN Configuration Page**

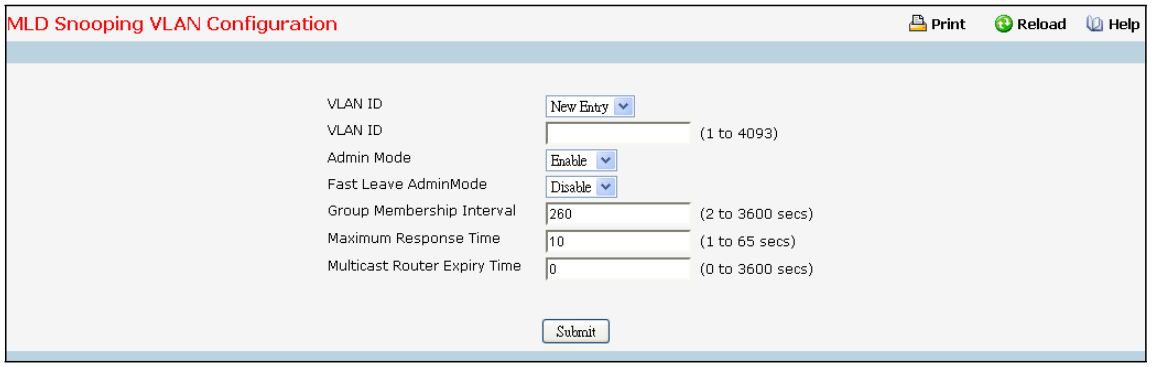

## **Selection Criteria**

**VLAN ID** - Specifies list of VLAN IDs for which MLD Snooping is enabled.

#### **Configurable Data**

**VLAN ID** - Appears when "New Entry" is selected in VLAN ID combo box. Specifies VLAN ID for which pre-configurable Snooping parameters are to be set.

**Admin Mode** - Enable MLD Snooping for the specified VLAN ID.

**Fast Leave Admin Mode** - Enable or disable the MLD Snooping Fast Leave Mode for the specified VLAN ID.

**Group Membership Interval** - Sets the value for group membership interval of MLD Snooping for the specified VLAN ID. Valid range is (Maximum Response Time + 1) to 3600.

**Maximum Response Time** - Sets the value for maximum response time of MLD Snooping for the specified VLAN ID. Valid range is 1 to (Group Membership Interval - 1). Its value should be less than group membership interval value.

**Multicast Router Expiry Time** - Sets the value for multicast router expiry time of MLD Snooping for the specified VLAN ID. Valid range is 0 to 3600.

\_\_\_\_\_\_\_\_\_\_\_\_\_\_\_\_\_\_\_\_\_\_\_\_\_\_\_\_\_\_\_\_\_\_\_\_\_\_\_\_\_\_\_\_\_\_\_\_\_\_\_\_\_\_\_\_\_\_\_\_\_\_\_\_\_\_\_\_\_\_\_\_\_\_\_\_\_

### **Command Buttons**

**Submit** - Update the switch with the values you entered.

**Delete** - Update the switch with the default values.

# **11.3.20.4 Configuring MLD Snooping VLAN Status Page**

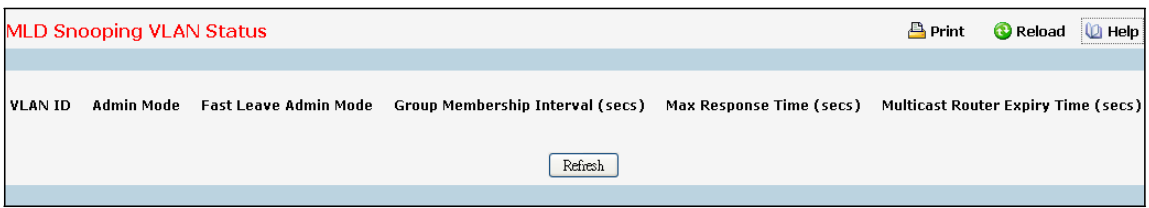

## **Non-Configurable Data**

**VLAN ID** - All VLAN Ids for which the MLD Snooping mode is Enabled.

**Admin Mode** - MLD Snooping Mode for VLAN ID.

**Fast Leave Admin Mode** - Fast Leave Mode for VLAN ID.

**Group Membership Interval** - Group Membership Interval of MLD Snooping for the specified VLAN ID. Valid range is 2 to 3600.

**Maximum Response Time** - Maximum Response Time of MLD Snooping for the specified VLAN ID. Valid range is 1 to 65. Its value should be greater than group membership interval value.

**Multicast Router Expiry Time** - Multicast Router Expiry Time of MLD Snooping for the specified VLAN ID. Valid range is 0 to 3600.

### **Command Buttons**

**Refresh** - Refresh the database and display it again starting with the first entry in the table.

# **11.3.20.5 Configuring MLD Snooping Multicast Router Configuration Page**

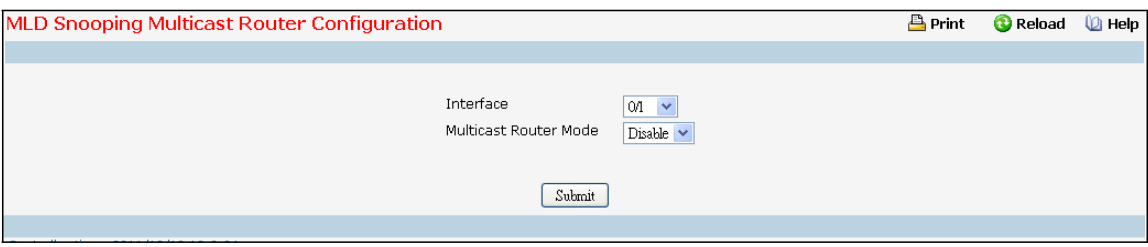

#### **Selection Criteria**

**Interface** - The select box lists all Slot/Ports. Select the interface for which you want Multicast Router to be enabled.

# **Configurable Data**

**Multicast Router** - Enable or disable Multicast Router on the selected Slot/Port.

## **Command Buttons**

**Submit** - Update the switch with the values you entered.

# **11.3.20.6 Configuring MLD Snooping Multicast Router Status Page**

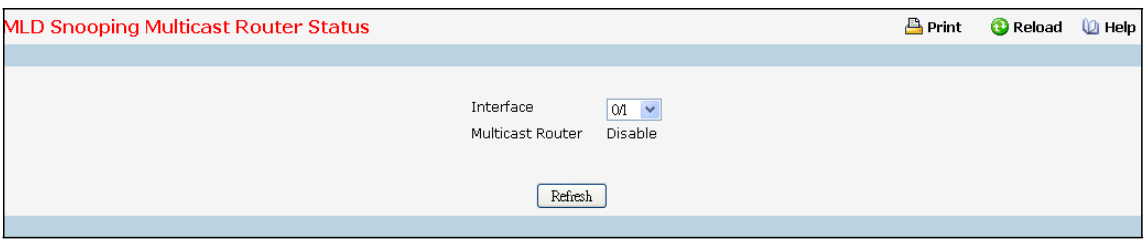

### **Selection Criteria**

**Interface** - The single select box lists all physical and LAG interfaces. Select the interface for which you want to display the status.

### **Non-Configurable Data**

**Multicast Router** - Specifies for the selected interface whether multicast router is enable or disabled.

#### **Command Buttons**

**Refresh** - Refresh the database and display it again starting with the first entry in the table.

# **11.3.20.7 Configuring MLD Snooping Multicast VLAN Configuration Page**

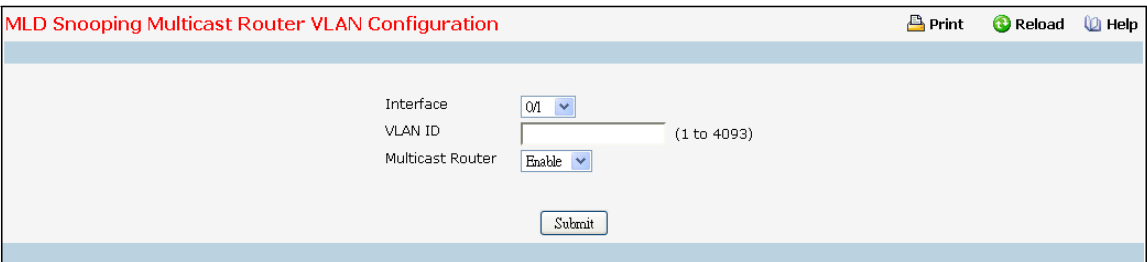

### **Selection Criteria**

**Interface** - The select box lists all interfaces. Select the interface for which you want Multicast Router to be enabled

#### **Configurable Data**

**VLAN ID** - VLAN ID for which the Multicast Router Mode is to be Enabled or Disabled.

**Multicast Router** - For the VLAN ID, multicast router may be enabled or disabled using this.

#### **Command Buttons**

**Submit** - Update the switch with the values you entered.

# **11.3.20.8 Configuring MLD Snooping Multicast Router VLAN Status Page**

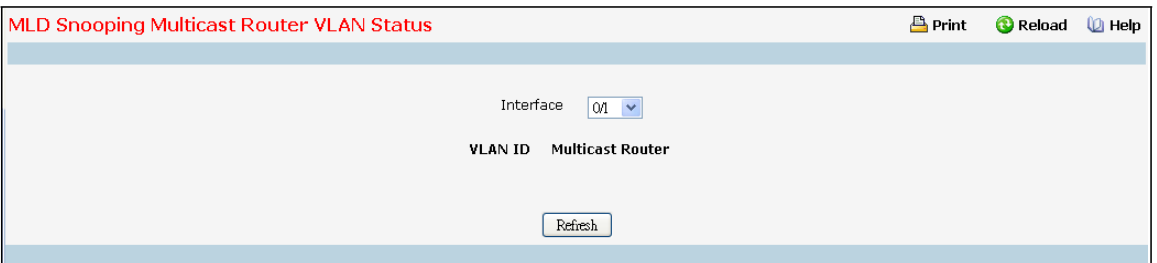

### **Selection Criteria**

**Interface** - The select box lists all interfaces. Select the interface for which you want to display the status.

### **Non-Configurable Data**

**VLAN ID** - All VLAN Ids for which the Multicast Router Mode is Enabled.

**Multicast Router** - Multicast Router Mode for VLAN ID.

# **Command Buttons**

**Refresh** - Refresh the database and display it again starting with the first entry in the table.
## **11.3.20.9 Configuring L2 Static Multicast Group Configuration Page**

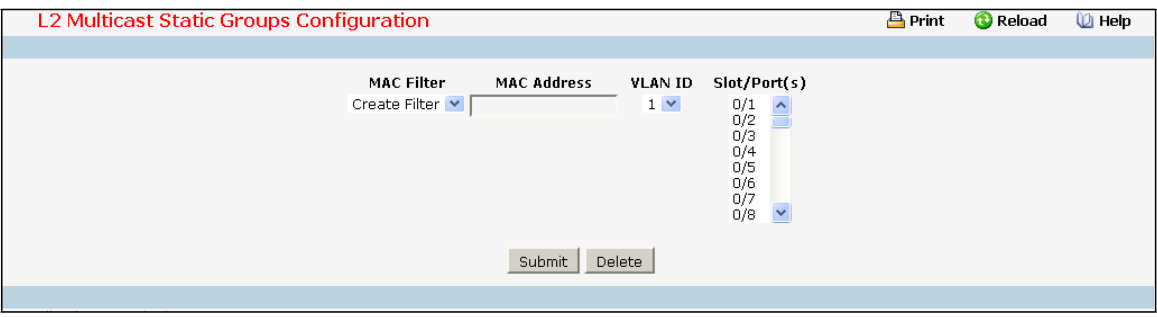

### **Selection Criteria**

**MAC Filter** - This is the list of MAC address and VLAN ID pairings for all configured L2 Mcast Groups. To change the port mask(s) for an existing L2Mcast Group, select the entry you want to change. To add a new L2Mcast Group, select "Create Filter" from the top of the list.

**VLAN ID** - The VLAN ID used with the MAC address to fully identify packets you want L2Mcast Group. You can only change this field when you have selected the "Create Filter" option.

### **Configurable Data**

**MAC Address** - The MAC address of the L2Mcast Group in the format 01:00:5E:xx:xx:xx. You can only change this field when you have selected the "Create Filter" option.

You cannot define L2Mcast Group for these MAC addresses:

00:00:00:00:00:00

33:33:00:00:00:01 to 33:33:00:00:00:FF

FF:FF:FF:FF:FF:FF

**Solt/Port(s)** - List the ports you want included into L2Mcast Group.

### **Command Buttons**

**Submit** - Update the switch with the values on the screen. If you want the switch to retain the new values across a power cycle you must perform a save.

\_\_\_\_\_\_\_\_\_\_\_\_\_\_\_\_\_\_\_\_\_\_\_\_\_\_\_\_\_\_\_\_\_\_\_\_\_\_\_\_\_\_\_\_\_\_\_\_\_\_\_\_\_\_\_\_\_\_\_\_\_\_\_\_\_\_\_\_\_\_\_\_\_\_\_\_\_

**Delete** - Remove the currently selected L2Mcast Group.

### **11.3.20.10 Viewing L2 Multicast Group Status Page**

Use this panel to display information about entries in the L2Mcast Static/Dynamic Groups. These entries are used by the transparent bridging function to determine how to forward a received frame.

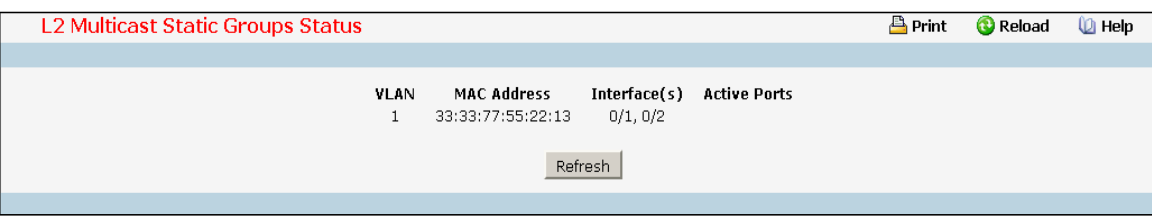

### **Non-Configurable Data**

**VLAN** - L2Mcast Group's VLAN ID value.

**MAC Address** - A multicast MAC address for which the switch has forwarding information. The format is a six-byte MAC address. For example: 33:33:00:00:11:11.

**Interface(s)** - the interface number belongs to this Multicast Group.

**Active Ports -** The active interface number belongs to this Multicast Group.

### **Command Buttons**

**Refresh** - Refresh the database and display it again starting with the first entry in the table.

# **11.3.21 Managing MLD Snooping Querier**

### **11.3.21.1 Configuring MLD Snooping Querier Configuration Page**

Use this menu to configure the parameters for MLD Snooping Querier, Note that only a user with Read/Write access privileges may change the data on this screen.

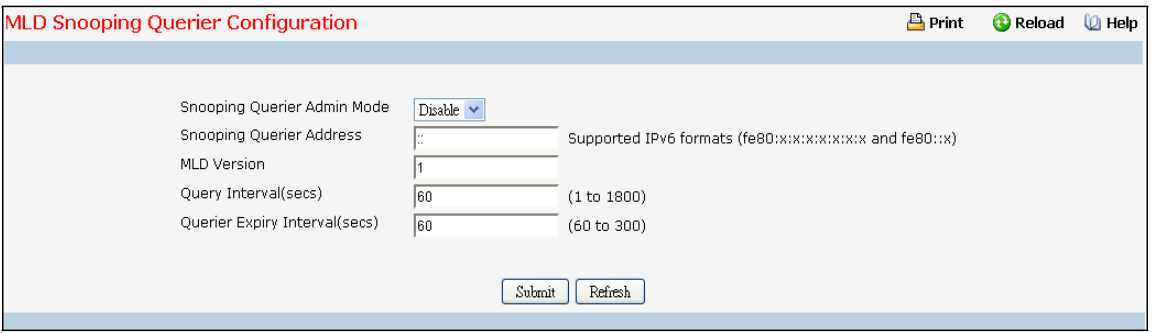

### **Configurable Data**

**Snooping Querier Admin Mode** - Select the administrative mode for MLD Snooping for the switch from the pull-down menu. The default is disable.

**Snooping Querier Address** - Specify the Snooping Querier Address to be used as source address in periodic MLD queries. This address is used when no address is configured on the VLAN on which query is being sent.

**MLD Version** - Specify the MLD protocol version used in periodic MLD queries.

**Query Interval (secs)** - Specify the time interval in seconds between periodic queries sent by the snooping querier. The Query Interval must be a value in the range of 1 and 1800. The default value is 60.

**Querier Expiry Interval (secs)** - Specify the time interval in seconds after which the last querier information is removed. The Querier Expiry Interval must be a value in the range of 60 and 300. The default value is 60.

\_\_\_\_\_\_\_\_\_\_\_\_\_\_\_\_\_\_\_\_\_\_\_\_\_\_\_\_\_\_\_\_\_\_\_\_\_\_\_\_\_\_\_\_\_\_\_\_\_\_\_\_\_\_\_\_\_\_\_\_\_\_\_\_\_\_\_\_\_\_\_\_\_\_\_\_\_

### **Configurable Data**

**Submit** - Update the switch with the configured values.

**Refresh** - Reload the information on the page.

## **11.3.21.2 Configuring MLD Snooping Querier VLAN Configuration Page**

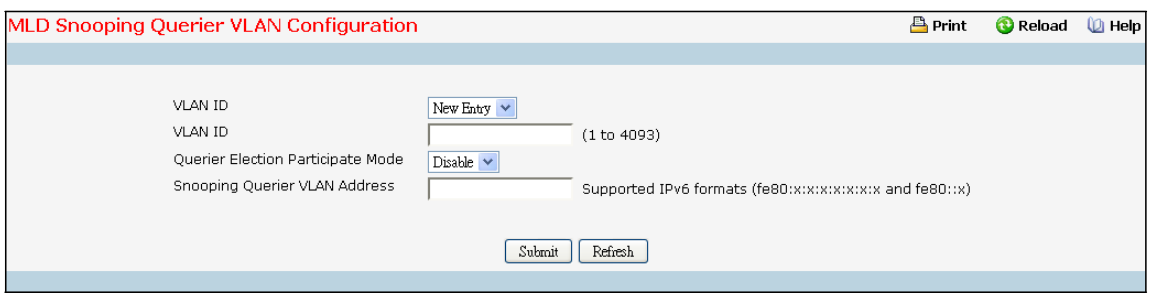

### **Selection Criteria**

**VLAN ID** - Selects the VLAN ID on which MLD Snooping Querier is enabled.

#### **Configurable Data**

**VLAN ID** - Appears when "New Entry" is selected in VLAN ID selection list. Specifies VLAN ID for which MLD Snooping Querier is to be enabled. User can also set pre-configurable Snooping Querier parameters.

**Querier Election Participate Mode** - Enable or disable the MLD Snooping Querier participate in election mode. When this mode is disabled, up on seeing other querier of same version in the VLAN, the snooping querier move to non querier state. Only when this mode is enabled, the snooping querier will participate in querier election where in the least IP address will win the querier election and operates as the querier in that VLAN. The other querier moves to non-querier state.

**Snooping Querier VLAN Address** - Specify the Snooping Querier Address to be used as source address in periodic MLD queries sent on the specified VLAN.

#### **Command Buttons**

**Submit** - Update the switch with the configured values.

**Delete** - To disable Snooping Querier on the selected VLAN. This button is not visible when a VLAN is not selected.

\_\_\_\_\_\_\_\_\_\_\_\_\_\_\_\_\_\_\_\_\_\_\_\_\_\_\_\_\_\_\_\_\_\_\_\_\_\_\_\_\_\_\_\_\_\_\_\_\_\_\_\_\_\_\_\_\_\_\_\_\_\_\_\_\_\_\_\_\_\_\_\_\_\_\_\_\_

**Refresh** - Reload the information on the page.

## **11.3.21.3 Configuring MLD Snooping VLAN Configuration Summary Page**

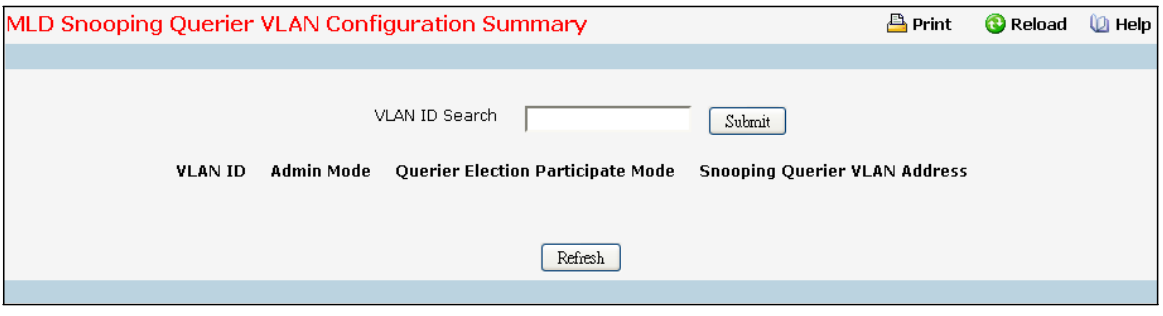

### **Configurable Data**

**VLAN ID Search** - Enter VLAN ID, and then click on the search button. If the record exists, that entry will be displayed. An exact match is required.

#### **Non-Configurable Data**

**VLAN ID** - Specifies the VLAN ID on which MLD Snooping Querier is administratively enabled.

**Admin Mode** - Display the administrative mode for MLD Snooping for the switch.

**Querier Election Participate Mode** - Displays the querier election participate mode on the VLAN. When this mode is disabled, up on seeing a query of the same version in the VLAN, the snooping querier move to non querier state. Only when this mode is enabled, the snooping querier will participate in querier election where in the least IP address will win the querier election and operates as the querier in that VLAN. The other querier moves to non-querier state.

**Snooping Querier VLAN Address** - Displays the Snooping Querier Address to be used as source address in periodic MLD queries sent on the specified VLAN.

\_\_\_\_\_\_\_\_\_\_\_\_\_\_\_\_\_\_\_\_\_\_\_\_\_\_\_\_\_\_\_\_\_\_\_\_\_\_\_\_\_\_\_\_\_\_\_\_\_\_\_\_\_\_\_\_\_\_\_\_\_\_\_\_\_\_\_\_\_\_\_\_\_\_\_\_\_

#### **Command Buttons**

**Search** - Search for the specified VLAN ID.

**Refresh** - Reload the information on the page.

## **11.3.21.4 Configuring MLD Snooping Querier VLAN Status Page**

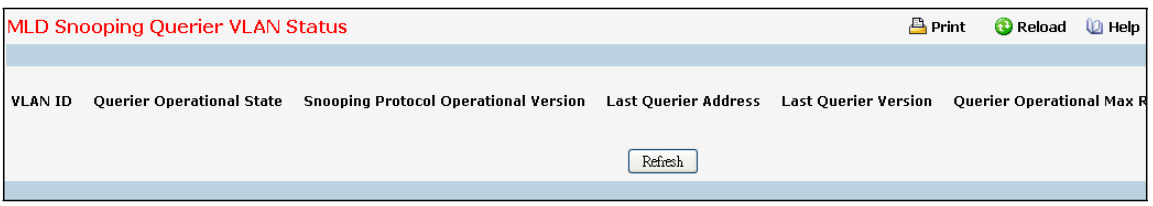

### **Non-Configurable Data**

**VLAN ID** - Specifies the VLAN ID on which MLD Snooping Querier is administratively enabled and VLAN exists in the VLAN database.

**Operational State** - Specifies the operational state of the MLD Snooping Querier on a VLAN. It can be in any of the following states:

**Querier** - Snooping switch is the Querier in the VLAN. The Snooping switch will send out periodic queries with a time interval equal to the configured querier query interval. If the snooping switch sees a better querier in the VLAN, it moves to non-querier mode.

**Non-Querier**- Snooping switch is in Non-Querier mode in the VLAN. If the querier expiry interval timer is expires, the snooping switch will move into querier mode.

**Disabled** - Snooping Querier is not operational on the VLAN. The Snooping Querier moves to disabled mode when MLD Snooping is not operational on the VLAN or when the querier address is not configured or the network management address is also not configured.

**Operational Version** - Displays the operational MLD protocol version of the querier.

**Last Querier Address** - Displays the IP address of the last querier from which a query was snooped on the VLAN.

**Last Querier Version** - Displays the IGMP protocol version of the last querier from which a query was snooped on the VLAN.

**Operational Max Response Time** - Displays maximum response time to be used in the queries that are sent by the Snooping Querier.

## **11.3.22 Viewing Multicast Forwarding Database**

### **11.3.22.1 Viewing All of Multicast Forwarding Database Tables Page**

The Multicast Forwarding Database holds the port membership information for all active multicast address entries. The key for an entry consists of a VLAN ID and MAC address pair. Entries may contain data for more than one protocol.

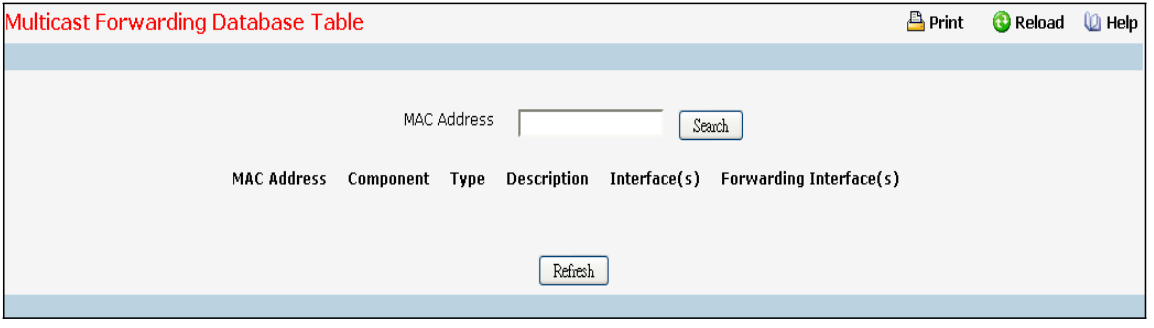

### **Configurable Data**

**MAC Address** - Enter the VLAN ID - MAC Address pair whose MFDB table entry you want displayed. Enter eight two-digit hexadecimal numbers separated by colons, for example 00:01:23:43:45:67:89:AB. The first two two-digit hexadecimal numbers are the VLAN ID and the remaining numbers are the MAC address. Then click on the "Search" button. If the address exists, that entry will be displayed. An exact match is required.

### **Non-Configurable Data**

**MAC Address** - The multicast MAC address for which you requested data.

**Component** - This is the component that is responsible for this entry in the Multicast Forwarding Database. Possible values are IGMP Snooping, GMRP, and Static Filtering.

**Type** - This displays the type of the entry. Static entries are those that are configured by the end user. Dynamic entries are added to the table as a result of a learning process or protocol.

**Description** - The text description of this multicast table entry. Possible values are Management Configured, Network Configured, and Network Assisted.

**Interface(s)** - The list of interfaces that are designated for forwarding (Fwd:) and filtering (Flt:) for the selected address.

**Forwarding Interface(s)** - The resultant forwarding list is derived from combining all the forwarding interfaces and removing the interfaces that are listed as the static filtering interfaces.

### **Command Buttons**

**Search** - Search MFDB table entry by VLAN ID - MAC Address pair.

**Refresh** - Refresh the data on the screen with the present state of the data in the switch.

### **11.3.22.2 Viewing GMRP MFDB Table Page**

This screen will display all of the entries in the Multicast Forwarding Database that were created for the GARP Multicast Registration Protocol.

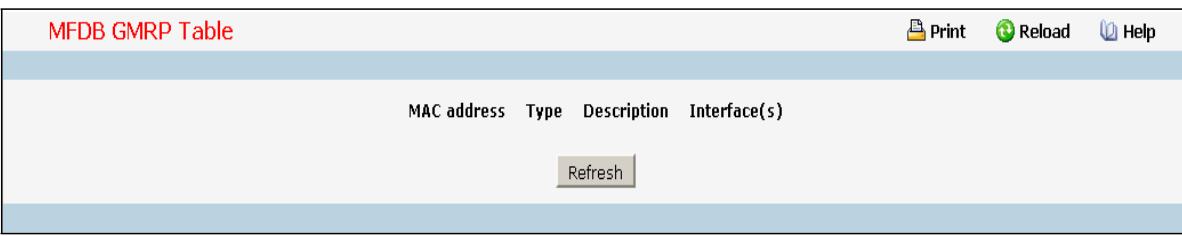

### **Non-Configurable Data**

**MAC Address** - A VLAN ID - multicast MAC address pair for which the switch has forwarding and/or filtering information. The format is 8 two-digit hexadecimal numbers that are separated by colons, for example 00:01:23:45:67:89:AB:CD.

**Type** - This displays the type of the entry. Static entries are those that are configured by the user. Dynamic entries are added to the table as a result of a learning process or protocol.

**Description** - The text description of this multicast table entry. Possible values are Management Configured, Network Configured, and Network Assisted.

**Interface(s)** - The list of interfaces that are designated for forwarding (Fwd:) and filtering (Flt:).

\_\_\_\_\_\_\_\_\_\_\_\_\_\_\_\_\_\_\_\_\_\_\_\_\_\_\_\_\_\_\_\_\_\_\_\_\_\_\_\_\_\_\_\_\_\_\_\_\_\_\_\_\_\_\_\_\_\_\_\_\_\_\_\_\_\_\_\_\_\_\_\_\_\_\_\_\_

### **Command Buttons**

**Refresh** - Refresh the data on the screen with the present state of the data in the switch.

## **11.3.22.3 Viewing IGMP Snooping MFDB Table Page**

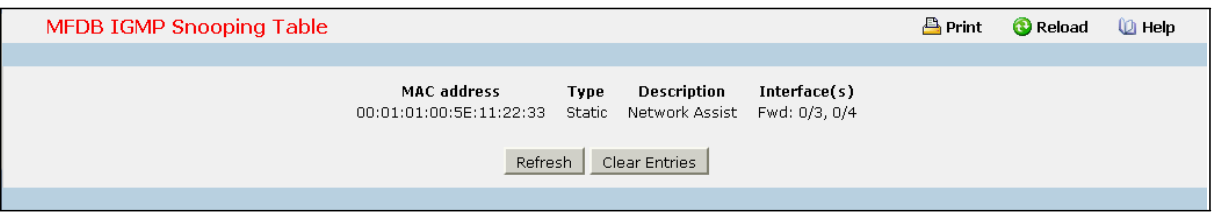

### **Non-Configurable Data**

**MAC Address** - A VLAN ID - multicast MAC address pair for which the switch has forwarding and/or filtering information. The format is 8 two-digit hexadecimal numbers that are separated by colons, for example 00:01:23:45:67:89:AB:CD.

**Type** - This displays the type of the entry. Static entries are those that are configured by the user. Dynamic entries are added to the table as a result of a learning process or protocol.

**Description** - The text description of this multicast table entry. Possible values are Management Configured, Network Configured, and Network Assisted.

**Interface(s)** - The list of interfaces that are designated for forwarding (Fwd:) and filtering (Flt:).

### **Command Buttons**

**Refresh** - Refresh the data on the screen with the present state of the data in the switch.

**Clear Entries** - Clicking this button tells the IGMP Snooping component to delete all of its entries from the multicast forwarding database.

## **11.3.22.4 Viewing MLD Snooping MFDB Table Page**

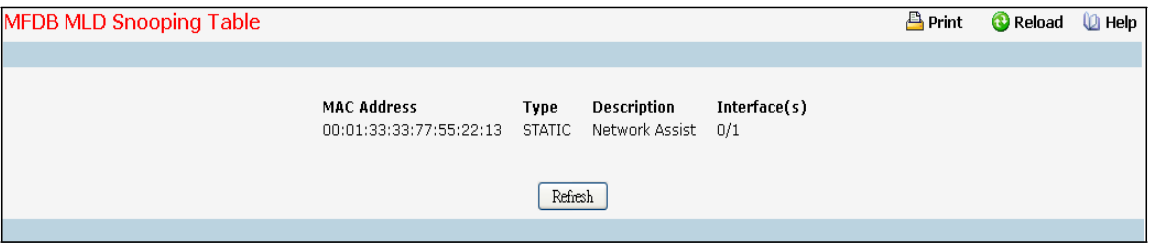

### **Non-Configurable Data**

**MAC Address** - A VLAN ID - multicast MAC address pair for which the switch has forwarding and or filtering information. The format is 8 two-digit hexadecimal numbers that are separated by colons, for example 00:01:23:45:67:89:AB:CD.

**Type** - This displays the type of the entry. Static entries are those that are configured by the user. Dynamic entries are added to the table as a result of a learning process or protocol.

**Description** - The text description of this multicast table entry. Possible values are Management Configured, Network Configured and Network Assisted.

**Interface(s)** - The list of interfaces that are designated for forwarding (Fwd:) and filtering (Flt:).

### **Command Buttons**

**Clear Entries** - Clicking this button tells the MLD Snooping component to delete all of its entries from the multicast forwarding database.

**Refresh** - Refresh the data on the screen with the present state of the data in the switch.

## **11.3.22.5 Viewing Multicast Forwarding Database Statistics Page**

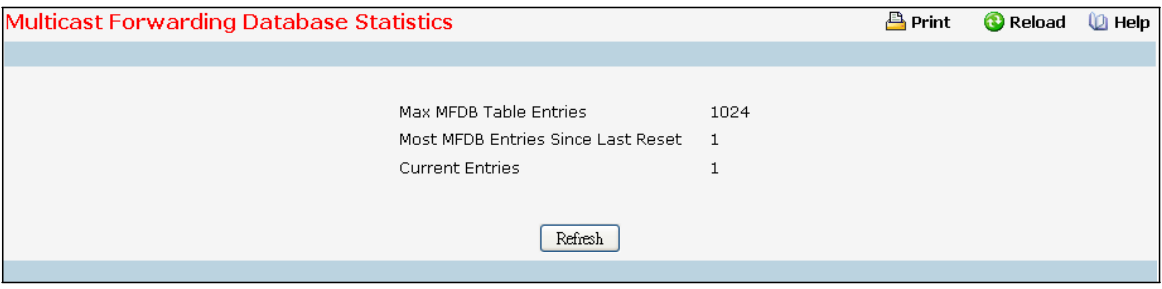

### **Non-Configurable Data**

**Max MFDB Entries** - The maximum number of entries that the Multicast Forwarding Database table can hold.

**Most MFDB Entries Since Last Reset** - The largest number of entries that have been present in the Multicast Forwarding Database table since last reset. This value is also known as the MFDB high-water mark.

**Current Entries** - The current number of entries in the Multicast Forwarding Database table.

\_\_\_\_\_\_\_\_\_\_\_\_\_\_\_\_\_\_\_\_\_\_\_\_\_\_\_\_\_\_\_\_\_\_\_\_\_\_\_\_\_\_\_\_\_\_\_\_\_\_\_\_\_\_\_\_\_\_\_\_\_\_\_\_\_\_\_\_\_\_\_\_\_\_\_\_\_

### **Command Buttons**

**Refresh** - Refresh the data on the screen with the present state of the data in the switch.

# **11.3.23 Managing Port-Channel**

## **11.3.23.1 Configuring Port-Channel Configuration Page**

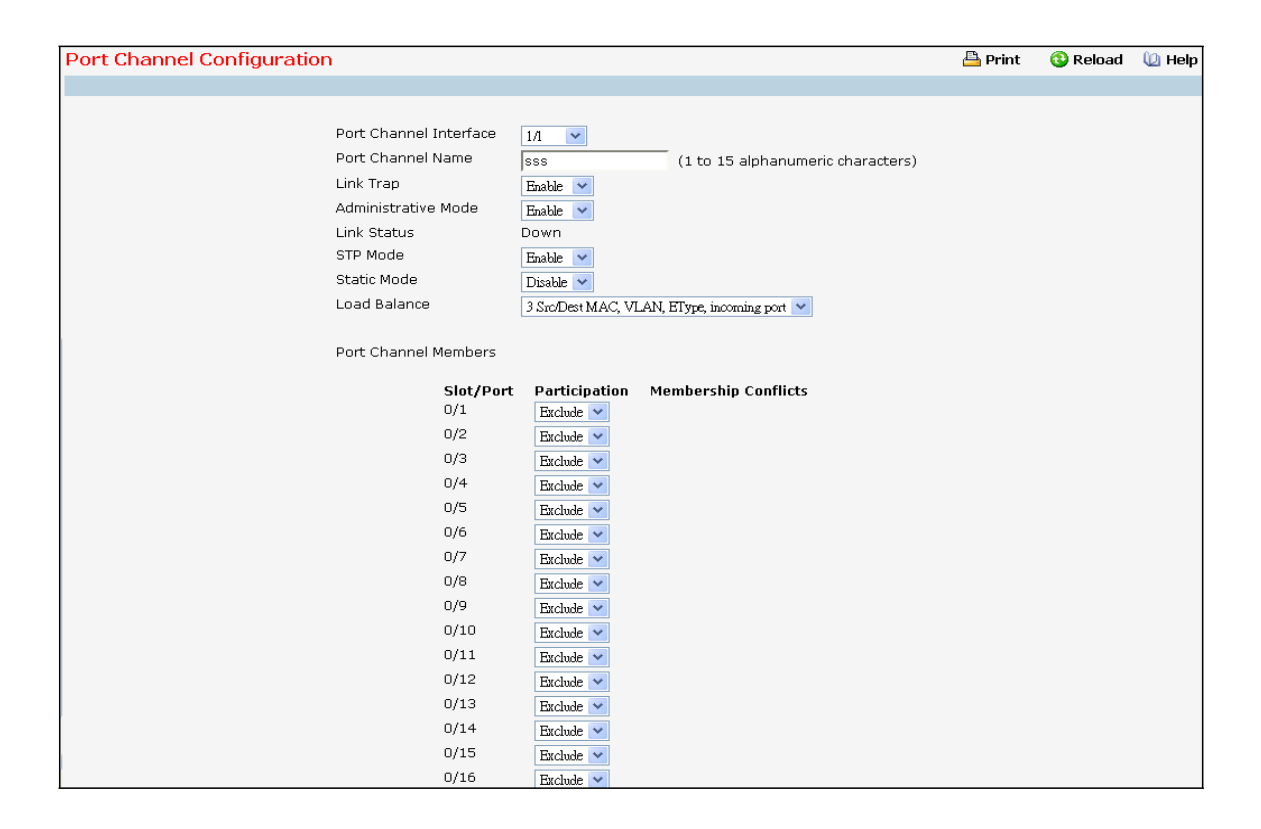

### **Selection Criteria**

**Port Channel Interface** – You can use this screen to reconfigure an existing Port Channel, or to create a new one. Use this pull down menu to select one of the existing Port Channels, or select 'Create' to add a new one. There can be a maximum of 64 Port Channels.

### **Configurable Data**

**Port Channel Name** –Enter the name you want assigned to the Port Channel. You may enter any string of up to 15 alphanumeric characters. A valid name has to be specified in order to create the Port Channel.

**Link Trap** - Specify whether you want to have a trap sent when link status changes. The factory default is enable, which will cause the trap to be sent.

**Administrative Mode** - Select enable or disable from the pull down menu. When the Port Channel is disabled no traffic will flow and LACPDUs will be dropped, but the links that form the Port Channel will not be released. The factory default is enabled.

**STP Mode** - The Spanning Tree Protocol Administrative Mode associated with the Port Channel. The possible values are:

\_\_\_\_\_\_\_\_\_\_\_\_\_\_\_\_\_\_\_\_\_\_\_\_\_\_\_\_\_\_\_\_\_\_\_\_\_\_\_\_\_\_\_\_\_\_\_\_\_\_\_\_\_\_\_\_\_\_\_\_\_\_\_\_\_\_\_\_\_\_\_\_\_\_\_\_\_

Disable - spanning tree is disabled for this Port Channel.

Enable - spanning tree is enabled for this Port Channel.

**Static Mode** - Select enable or disable from the pull down menu. When the Port Channel is enabled it does not transmit or process received LAGPDUs i.e. the member ports do not transmit LAGPDUs and all the LAGPDUs it may receive are dropped. The factory default is disable.

**Load Balance Mode** - Select load balance mode from the pull down menu. The factory default is Source XOR Destination MAC address.

- Source MAC, VLAN, Ethertype, and incoming port
- Destination MAC, VLAN, EtherType and incoming port
- Source/Destination MAC, VLAN, Ethertype, and incoming port. This is the factory default. Source IP and Source TCP/UDP Port Destination IP and Destination TCP/UDP Port
- Source/Destination IP and source/destination TCP/UDP Port
- Enhanced hashing mode.

**Participation** - For each port specify whether it is to be included as a member of this Port Channel or not. The default is excluded. There can be a maximum of 8 ports assigned to a Port Channel.

### **Non-Configurable Data**

**Slot/Port** - Slot/Port identification of the Port Channel being configured. This field will not appear when a new Port Channel is being created.

**Link Status** - Indicates whether the Link is up or down.

**Port Channel Members** - List of members of the Port Channel in Slot/Port form.

**Membership Conflicts** - Shows ports that are already members of other Port Channels. A port may only be a member of one Port Channel at a time. If the entry is blank, it is not currently a member of any Port Channel.

### **Command Buttons**

**Submit** - Update the switch with the values on this screen. If you want the switch to retain the new values across a power cycle, you must perform a save.

**Delete** - Removes the currently selected configured Port Channel. All ports that were members of this Port Channel are removed from the Port Channel and included in the default VLAN. This field will not appear when a new Port Channel is being created.

**Refresh** - Refresh the data on the screen with the present state of the data in the switch.

### **11.3.23.2 Viewing Port-Channel Information Page**

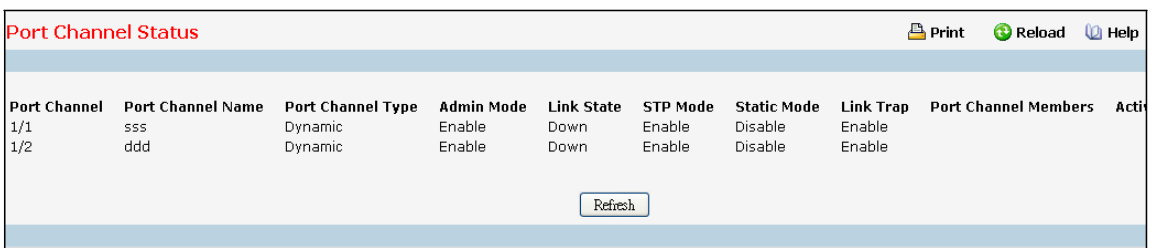

### **Non-Configurable Data**

**Port Channel** - The Slot/Port identification of the Port Channel.

**Port Channel Name** - The name of the Port Channel.

**Port Channel Type** - The type of this Port Channel.

**Admin Mode** - The Administrative Mode of the Port Channel, enable or disable.

**Link Status** - Indicates whether the Link is up or down.

**STP Mode** - The Spanning Tree Protocol Administrative Mode associated with the Port Channel. The possible values are:

Disable - spanning tree is disabled for this Port Channel.

Enable - spanning tree is enabled for this Port Channel.

**Static Mode** – Indicates whether port channel is static or dynamic.

**Link Trap** - Whether or not a trap will be sent when link status changes. The factory default is enabled.

**Configured Ports** - A list of the ports that are members of the Port Channel, in Slot/Port notation. There can be a maximum of 8 ports assigned to a Port Channel.

**Active Ports** - A listing of the ports that are actively participating members of this Port Channel, in Slot/Port notation. There can be a maximum of 8 ports assigned to a Port Channel.

**Load Balance** – Indicates load-balance mode of port channel. The possible values are:

- Source MAC, VLAN, Ethertype, and source port
- Destination MAC, VLAN, EtherType and source port.
- Source/Destination MAC, VLAN, Ethertype, and source port
- Source IP and Source TCP/UDP Port.
- Destination IP and Destination TCP/UDP Port
- Source/Destination IP and source/destination TCP/UDP Port
- Enhanced hashing mode

### **Command Buttons**

**Refresh** - Refreshes the data on the screen with the present state of the data in the switch.

# **11.3.24 Managing Spanning Tree**

### **11.3.24.1 Configuring Switch Spanning Tree Configuration Page**

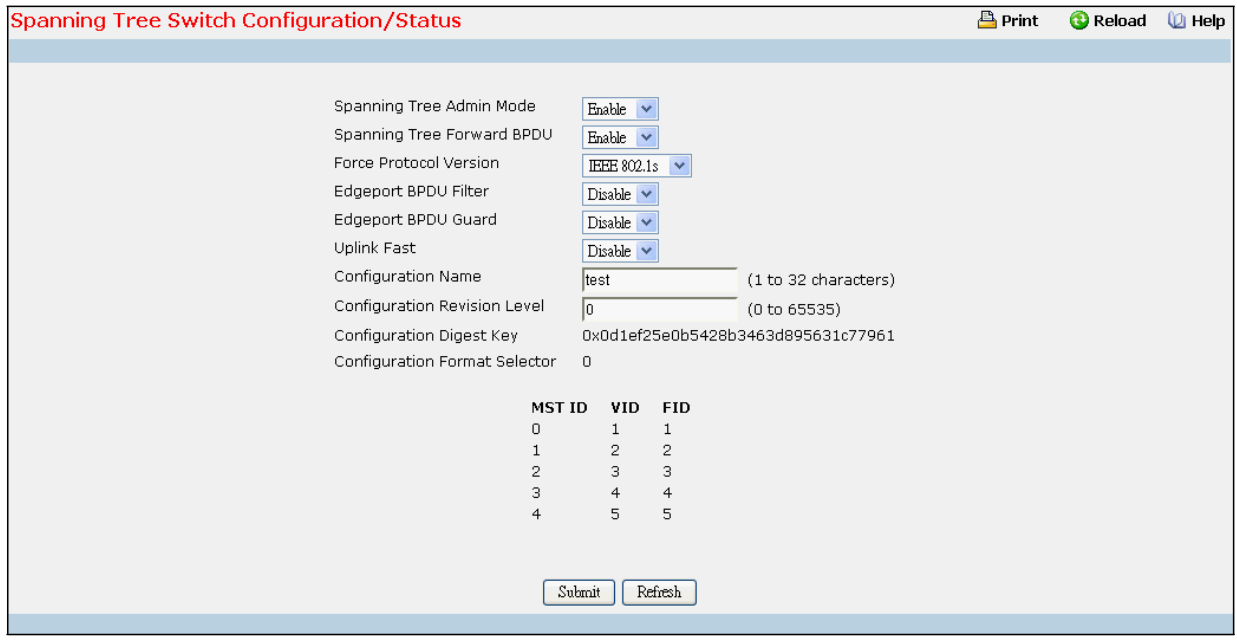

#### **Selection Criteria**

**Spanning Tree Admin Mode** - Specifies whether spanning tree operation is enabled on the switch. Value is enabled or disabled

**Spanning Tree Forward BPDU** - Specifies whether spanning tree for BPDU is enabled on the switch. Value is enabled or disabled.

**Force Protocol Version** - Specifies the Force Protocol Version parameter for the switch. The options are IEEE 802.1d, IEEE 802.1w, and IEEE 802.1s The default value is IEEE 802.1w.

**Edgeport BPDU Filter -** Specifies whether Edgeport BPDU Filter is enabled on the switch. Value is enabled or disabled.

**Edgeport BPDU Guard -** Specifies whether Edgeport BPDU Guard is enabled on the switch. Value is enabled or disabled.

**Uplink Fast -** Specifies whether Uplink Fast is enabled on the switch. Value is enabled or disabled.

#### **Configurable Data**

**Configuration Name**- Identifier used to identify the configuration currently being used. It may be up to 32 alphanumeric characters

**Configuration Revision Level** - Identifier used to identify the configuration currently being used. The values allowed are between 0 and 65535. The default value is 0.

### **Non-Configurable Data**

**Configuration digest key** - Identifier used to identify the configuration currently being used.

**MST Table** - Table consisting of the MST instances (including the CST) and the corresponding VLAN IDs associated with each of them.

**VID Table** - Table consisting of the VLAN IDs and the corresponding FID associated with each of them.

**FID Table** - Table consisting of the FIDs and the corresponding VLAN IDs associated with each of them.

## **Command Buttons**

**Submit** - Applies the new configuration and causes the changes to take effect. These changes will not be retained across a power cycle unless a save configuration is performed.

**Refresh** - Refreshes the screen with most recent data.

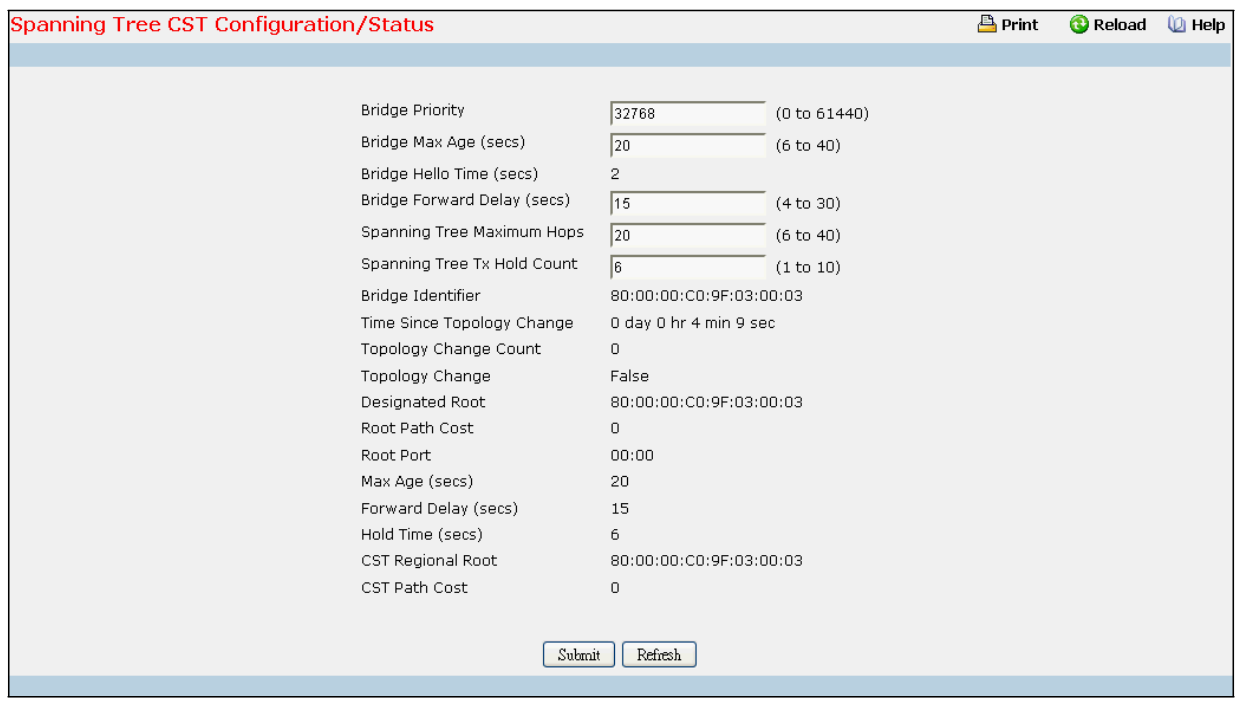

## **11.3.24.2 Configuring Spanning Tree CST Configuration Page**

### **Configurable Data**

**Bridge Priority** - Specifies the bridge priority for the Common and Internal Spanning tree (CST). The value lies between 0 and 61440. It is set in multiples of 4096. For example, if you set the priority to any value between 0 and 4095, it will be set to 0. If it is tried to be set to any value between 4096 and (2\*4096-1) it will be set to 4096 and so on. The default priority is 32768.

**Bridge Max Age** - Specifies the bridge max age for the Common and Internal Spanning tree (CST). The value lies between 6 and 40, with the value being less than or equal to "2 \* (Bridge Forward Delay - 1)" and greater than or equal to "2 \* (Bridge Hello Time + 1)". The default value is 20.

**Bridge Hello Time** - Specifies the bridge hello time for the Common and Internal Spanning tree (CST), with the value being less than or equal to "(Bridge Max Age / 2) - 1". The default hello time value is 2.

**Bridge Forward Delay** - Specifies the time spent in "Listening and Learning" mode before forwarding packets. Bridge Forward Delay must be greater or equal to "(Bridge Max Age / 2) + 1". The time range is from 4 seconds to 30 seconds. The default value is 15.

**Spanning Tree Maximum Hops** - Configure the maximum number of hops for the Spanning tree.

### **Non-Configurable Data**

**Bridge identifier** - The bridge identifier for the CST. It is made up using the bridge priority and the base MAC address of the bridge.

**Time since topology change** - The time in seconds since the topology of the CST last changed.

**Topology change count** - Number of times topology has changed for the CST.

**Topology change** - The value of the topology change parameter for the switch indicating if a topology change is in progress on any port assigned to the CST. It takes a value if True or False.

**Designated root** - The bridge identifier of the root bridge. It is made up from the bridge priority and

the base MAC address of the bridge.

**Root Path Cost** - Path Cost to the Designated Root for the CST.

**Root Port** - Port to access the Designated Root for the CST.

**Max Age** - Path Cost to the Designated Root for the CST.

**Forward Delay** - Derived value of the Root Port Bridge Forward Delay parameter.

**Hello Time** - Derived value of the Root Port Bridge Hello Time parameter.

**Hold Time** - Minimum time between transmissions of Configuration BPDUs.

**CST Regional Root** - Priority and base MAC address of the CST Regional Root.

**CST Path Cost** - Path Cost to the CST tree Regional Root.

### **Command Buttons**

**Submit** - Applies the new configuration and causes the changes to take effect. These changes will not be retained across a power cycle unless a save configuration is performed.

\_\_\_\_\_\_\_\_\_\_\_\_\_\_\_\_\_\_\_\_\_\_\_\_\_\_\_\_\_\_\_\_\_\_\_\_\_\_\_\_\_\_\_\_\_\_\_\_\_\_\_\_\_\_\_\_\_\_\_\_\_\_\_\_\_\_\_\_\_\_\_\_\_\_\_\_\_

**Refresh** - Refresh the screen with most recent data.

## **11.3.24.3 Configuring Spanning Tree MST Configuration Page**

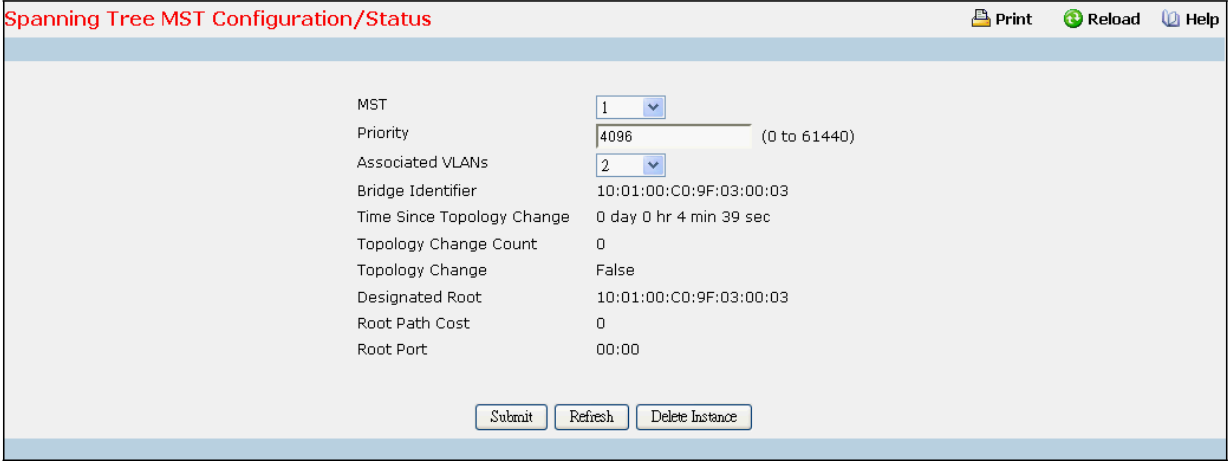

### **Selection Criteria**

**MST ID** - Create a new MST which you wish to configure or configure already existing MSTs.

### **Configurable Data**

**MST ID** - This is only visible when the select option of the MST ID select box is selected. The ID of the MST being created. Valid values for this are between 1 and 4054.

**Priority** - The bridge priority for the MST instance selected. The bridge priority is set in multiples of 4096. For example if you attempt to set the priority to any value between 0 and 4095, it will be set to 0. If you attempt to set any value between 4096 and (2\*4096-1) it will be set to 4096 and so on.

**Associated VLANs** - This gives a list of VLANs associated to the MST instance. Non-configured VLANs can be added to or deleted from the MST instance by selecting Add/Delete option and entering the VLAN ID in the VLAN ID-Individual/Range text-box.

#### **Non-Configurable Data**

**Bridge identifier** - The bridge identifier for the selected MST instance. It is made up using the bridge priority and the base MAC address of the bridge.

**Time since topology change** - The time in seconds since the topology of the selected MST instance last changed.

**Topology change count** - Number of times the topology has changed for the selected MST instance.

**Topology change** - The value of the topology change parameter for the switch indicating if a topology change is in progress on any port assigned to the selected MST instance. It takes a value if True or False.

**Designated root** - The bridge identifier of the root bridge. It is made up from the bridge priority and the base MAC address of the bridge

**Root Path Cost** - Path Cost to the Designated Root for this MST instance.

**Root port** - Port to access the Designated Root for this MST instance.

#### **Command Buttons**

**Submit** - Applies the new configuration and causes the changes to take effect. These changes will

not be retained across a power cycle unless a save configuration is performed.

**Delete** - Deletes the selected MST instance. AII VLANs associated with the instance are associated with the CST.

**Refresh** - Refresh the screen with most recent data.

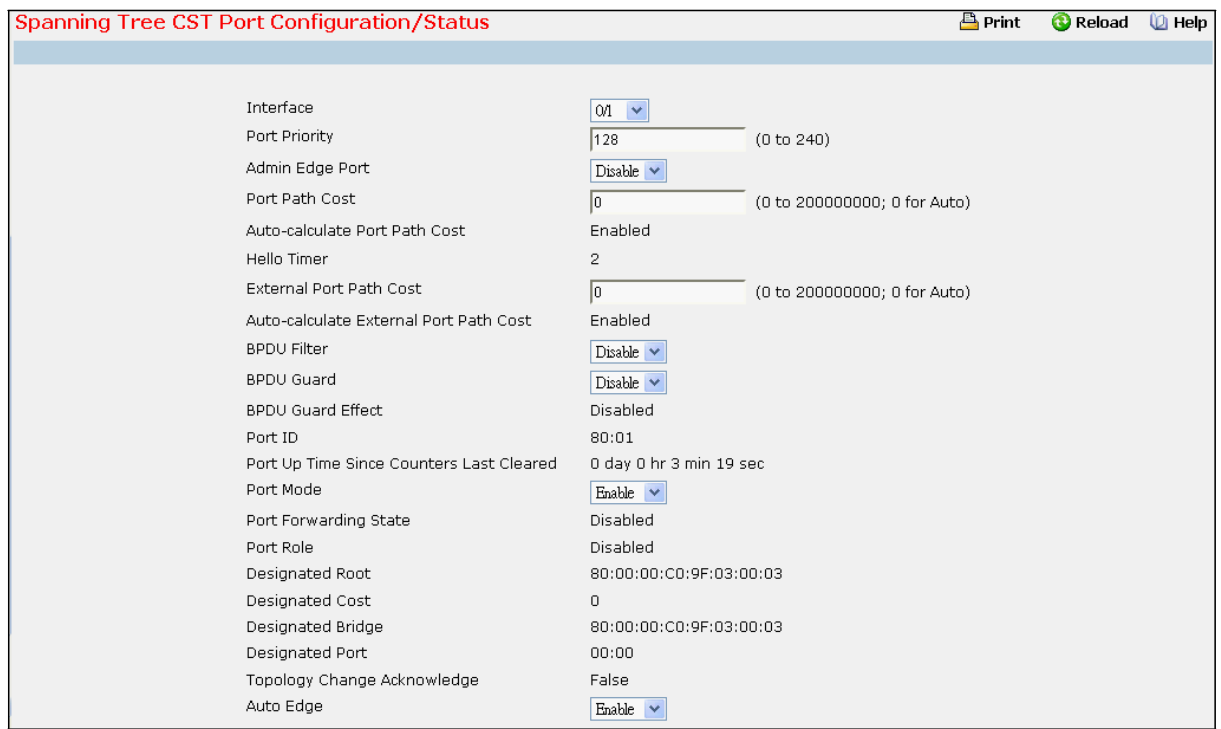

## **11.3.24.4 Configuring each Port CST Configuration Page**

### **Selection Criteria**

**Interface** - Selects one of the physical or LAG interfaces associated with VLANs associated with the CST.

**Admin Edge Port** - Specifies if the specified port is an Edge Port within the CIST. It takes a value of Enable or Disable, where the default value is Disable.

**BPDU Guard** - Specifies whether BPDU Guard is enabled for the Common and Internal Spanning tree (CST). Value is enabled or disabled

**BPDU Filter** - Specifies whether BPDU Filter is enabled for the Common and Internal Spanning tree (CST). Value is enabled or disabled

**Port Mode** - Spanning Tree Protocol Administrative Mode associated with the port or port channel. The possible values are Enable or Disable.

**Auto Edge** - Configuring the auto edge mode of a port allows the port to become an edge port if it does not see BPDUs for some duration. The possible values are Enable or Disable.

**Root Guard** - Configuring the root guard mode sets a port to discard any superior information received by the port and thus protect against root of the device from changing. The port gets put into discarding state and does not forward any packets. The possible values are Enable or Disable.

**Loop Guard** - Configuring the loop guard mode prevents a port from erroneously transitioning from blocking state to forwarding when the port stops receiving BPDUs. The port is marked as being in loop-inconsistent state. In this state, the port does not forward packets. The possible values are Enable or Disable.

**TCN Guard** - Configuring the TCN guard for a port restricts the port from propagating any topology change information received through that port. The possible values are Enable or Disable.

### **Configurable Data**

**Port Priority** - The priority for a particular port within the CST. The port priority is set in multiples of 16. For example, if you attempt to set the priority to any value between 0 and 15, it will be set to 0. If you attempt to set any value between 16 and (2\*16-1) it will be set to 16 and so on.

**Port Path Cost** - Set the Path Cost to a new value for the specified port in the common and internal spanning tree. It takes a value in the range of 1 to 200000000.

**External Port Path Cost** - Set the External Path Cost to a new value for the specified port in the spanning tree. It takes a value in the range of 1 to 200000000.

### **Non-Configurable Data**

**Auto-calculate Port Path Cost** - Displays whether the path cost is automatically calculated (Enabled) or not (Disabled). Path cost will be calculated based on the link speed of the port if the configured value for Port Path Cost is zero.

**Auto-calculate External Port Path Cost** - Displays whether the external path cost is automatically calculated (Enabled) or not (Disabled). External Path cost will be calculated based on the link speed of the port if the configured value for External Port Path Cost is zero.

**BPDU Guard Effect** – Displays whether BPDU Guard Effect is enabled or disabled.

**Port ID** - The port identifier for the specified port within the CST. It is made up from the port priority and the interface number of the port.

**Port Up Time Since Counters Last Cleared** - Time since the counters were last cleared, displayed in Days, Hours, Minutes, and Seconds.

**Port Forwarding State** - The Forwarding State of this port.

**Port Role** - Each MST Bridge Port that is enabled is assigned a Port Role for each spanning tree. The port role will be one of the following values: Root Port, Designated Port, Alternate Port, Backup Port, Master Port, or Disabled Port.

**Designated Root** - Root Bridge for the CST. It is made up using the bridge priority and the base MAC address of the bridge.

**Designated Cost** - Path Cost offered to the LAN by the Designated Port.

**Designated Bridge** - Bridge Identifier of the bridge with the Designated Port. It is made up using the bridge priority and the base MAC address of the bridge.

**Designated Port** - Port Identifier on the Designated Bridge that offers the lowest cost to the LAN. It is made up from the port priority and the interface number of the port.

**Topology Change Acknowledge** - Identifies whether the next BPDU to be transmitted for this port would have the topology change acknowledgement flag set. It is either "True" or "False".

**Edge port** - indicates whether the port is enabled as an edge port. It takes the value "Enabled" or "Disabled".

**Point-to-point MAC** - Derived value of the point-to-point status.

**CST Regional Root** - Bridge Identifier of the CST Regional Root. It is made up using the bridge priority and the base MAC address of the bridge.

**CST Path Cost** - Path Cost to the CST Regional Root.

**Loop Inconsistent State** - This parameter identifies whether the port is in loop inconsistent state.

**Transitions Into Loop Inconsistent State** - The number of times this interface has transitioned into loop inconsistent state.

**Transitions Out Of Loop Inconsistent State** - The number of times this interface has transitioned out of loop inconsistent state.

### **Command Buttons**

**Submit** - Applies the new configuration and causes the changes to take effect. These changes will not be retained across a power cycle unless a save configuration is performed.

**Refresh** - Refresh the screen with most recent data.

**Force** - Clicking this button will force the port to send out 802.1w or 802.1s BPDUs.

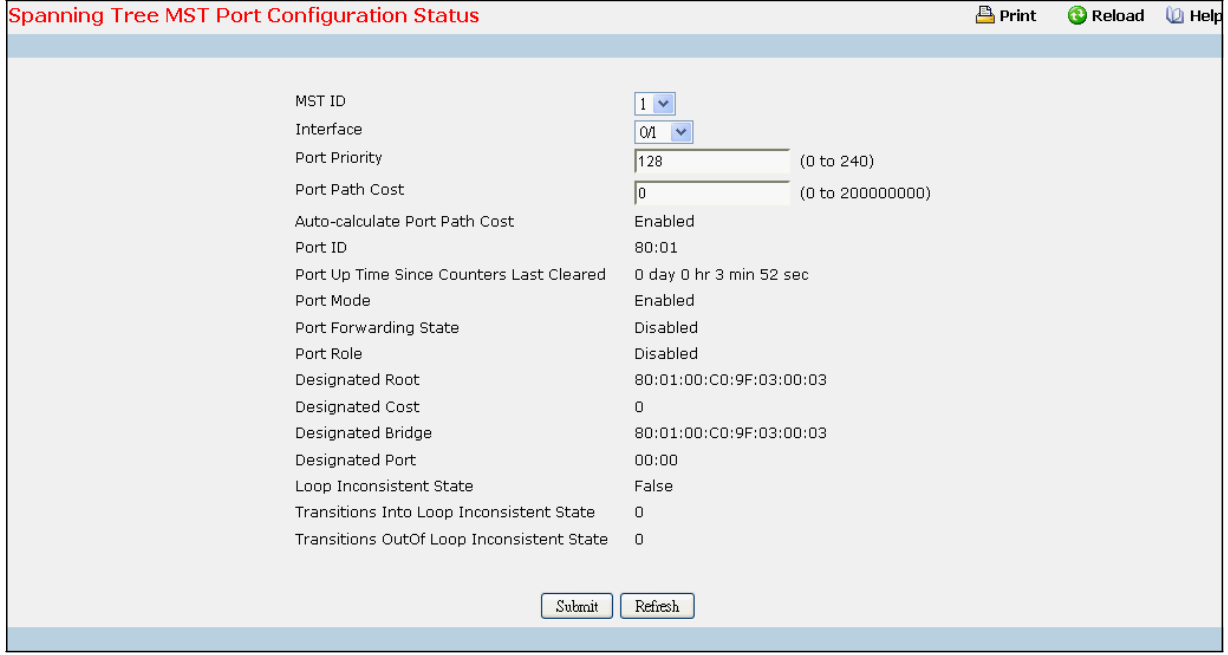

### **11.3.24.5 Configuring each Port MST Configuration Page**

### **Selection Criteria**

**MST ID** - Selects one MST instance from existing MST instances.

**Interface** - Selects one of the physical or LAG interfaces associated with VLANs associated with the selected MST instance.

### **Configurable Data**

**Port Priority** - The priority for a particular port within the selected MST instance. The port priority is set in multiples of 16. For example, if you set the priority to any value between 0 and 15, it will be set to 0. If it is tried to be set to any value between 16 and (2\*16-1) it will be set to 16 and so on.

**Port Path Cost** - Set the Path Cost to a new value for the specified port in the selected MST instance. It takes a value in the range of 1 to 200000000.

### **Non-Configurable Data**

**Auto-calculate Port Path Cost** - Displays whether the path cost is automatically calculated (Enabled) or not (Disabled). Path cost will be calculated based on the link speed of the port if the configured value for Port Path Cost is zero.

**Port ID** - The port identifier for the specified port within the selected MST instance. It is made up from the port priority and the interface number of the port.

**Port Up Time Since Counters Last Cleared** - Time since the counters were last cleared, displayed in Days, Hours, Minutes, and Seconds.

**Port Mode** - Spanning Tree Protocol Administrative Mode associated with the port or LAG. The possible values are Enable or Disable.

**Port Forwarding State** - The Forwarding State of this port.

**Port Role** - Each MST Bridge Port that is enabled is assigned a Port Role for each spanning tree. The port role will be one of the following values: Root Port, Designated Port, Alternate Port, Backup Port, Master Port, or Disabled Port.

**Designated Root** - Root Bridge for the selected MST instance. It is made up using the bridge priority and the base MAC address of the bridge.

**Designated Cost** - Path Cost offered to the LAN by the Designated Port.

**Designated Bridge** - Bridge Identifier of the bridge with the Designated Port. It is made up using the bridge priority and the base MAC address of the bridge.

**Designated Port** - Port Identifier on the Designated Bridge that offers the lowest cost to the LAN. It is made up from the port priority and the interface number of the port.

**Loop Inconsistent State** - This parameter identifies whether the port is in loop inconsistent state.

**Transitions Into Loop Inconsistent State** - The number of times this interface has transitioned into loop inconsistent state.

**Transitions Out Of Loop Inconsistent State** - The number of times this interface has transitioned out of loop inconsistent state.

## **Command Buttons**

**Submit** - Applies the new configuration and causes the changes to take effect. These changes will not be retained across a power cycle unless a save configuration is performed.

\_\_\_\_\_\_\_\_\_\_\_\_\_\_\_\_\_\_\_\_\_\_\_\_\_\_\_\_\_\_\_\_\_\_\_\_\_\_\_\_\_\_\_\_\_\_\_\_\_\_\_\_\_\_\_\_\_\_\_\_\_\_\_\_\_\_\_\_\_\_\_\_\_\_\_\_\_

**Refresh** - Refresh the screen with most recent data.

## **11.3.24.6 Viewing Spanning Tree Statistics Page**

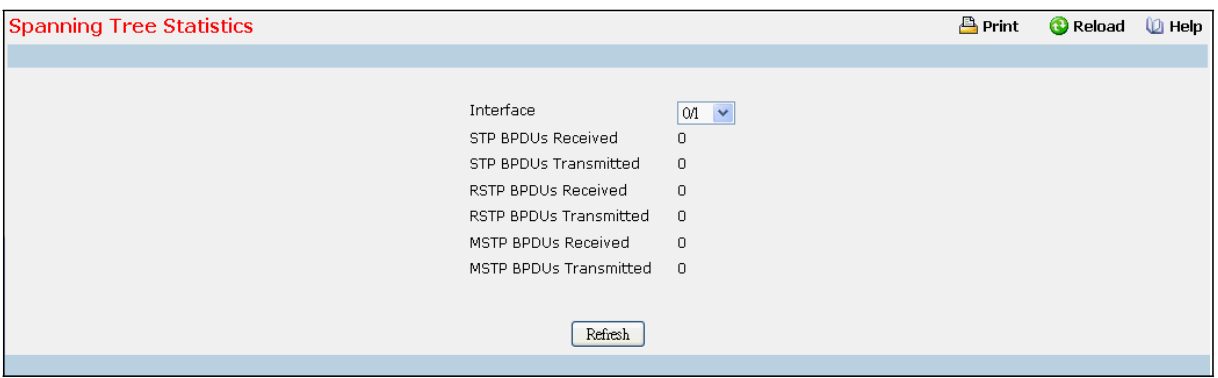

### **Selection Criteria**

**Interface** - Selects one of the physical or LAG interfaces of the switch.

## **Non-Configurable Data**

**STP BPDUs Received** - Number of STP BPDUs received at the selected port.

**STP BPDUs Transmitted** - Number of STP BPDUs transmitted from the selected port.

**RSTP BPDUs Received** - Number of RSTP BPDUs received at the selected port.

**RSTP BPDUs Transmitted** - Number of RSTP BPDUs transmitted from the selected port.

**MSTP BPDUs Received** - Number of MSTP BPDUs received at the selected port.

**MSTP BPDUs Transmitted** - Number of MSTP BPDUs transmitted from the selected port.

\_\_\_\_\_\_\_\_\_\_\_\_\_\_\_\_\_\_\_\_\_\_\_\_\_\_\_\_\_\_\_\_\_\_\_\_\_\_\_\_\_\_\_\_\_\_\_\_\_\_\_\_\_\_\_\_\_\_\_\_\_\_\_\_\_\_\_\_\_\_\_\_\_\_\_\_\_

### **Command Buttons**

**Refresh** - Refresh the screen with most recent data.

## **12.3.25 Managing MLAG**

## **12.3.25.1 Configuring MLAG Global**

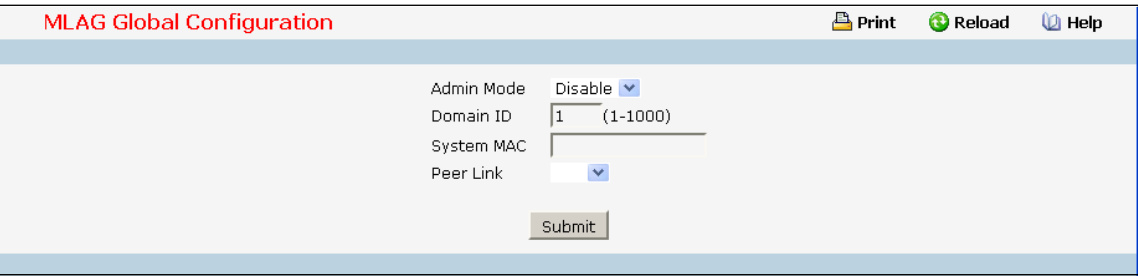

#### **Selection Criteria**

**Admin Mode** - To enable a Multi-chassis Link Aggregation (MLAG), which allows links that are physically connected to two different devices to appear as a single port channel to a third device..

**Peer Link** - To create a Multi-chassis Link Aggregation (MLAG) peer link by designating the port channel that you want on each device as the peer link for the specified MLAG domain.

#### **Configurable Data**

**Domain ID** - To enable a Multi-chassis Link Aggregation (MLAG), which allows links that are physically connected to two different devices to appear as a single port channel to a third device.

**System MAC** -To enable a Multi-chassis Link Aggregation (MLAG), which allows links that are physically connected to two different devices to appear as a single port channel to a third device..

#### **Command Buttons**

**Submit** - Update the switch with the values on this screen. If you want the switch to retain the new values across a power cycle, you must perform a save.

## **12.3.25.2 Configuring MLAG Port**

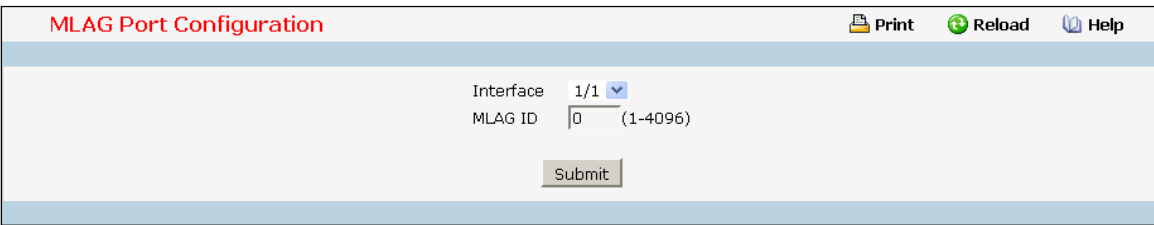

### **Selection Criteria**

**Interface** - You can use this to set up parameter for a interface.

#### **Configurable Data**

**MLAG ID** - To move other port channels into a Multi-chassis Link Aggregation (MLAG) to connect to the downstream device, use the mlag command. The range is from 1 and 4096.

### **Command Buttons**

**Submit** - Update the switch with the values on this screen. If you want the switch to retain the new values across a power cycle, you must perform a save.

### **12.3.25.3 Viewing MLAG Configuration Summary**

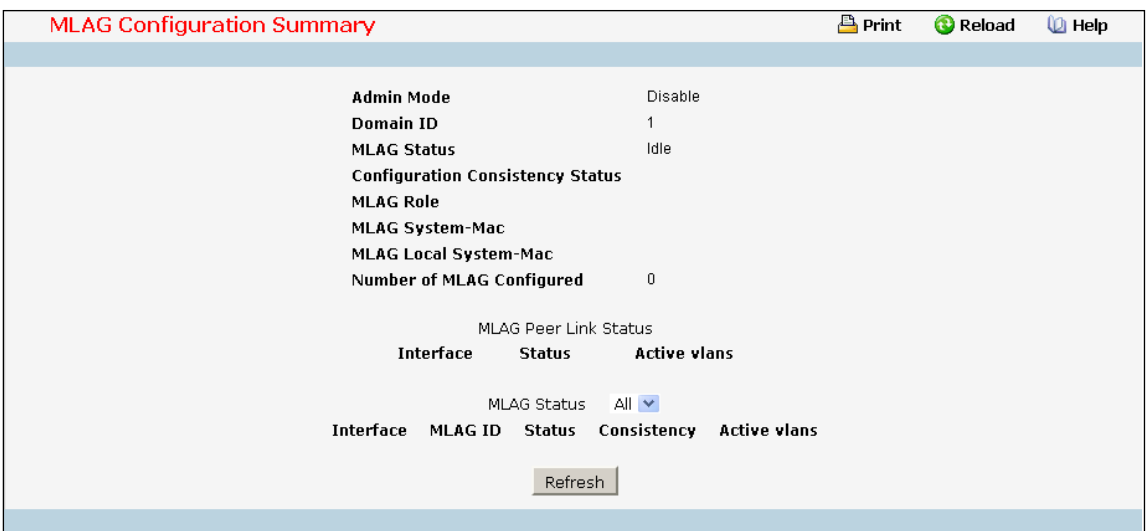

### **Selection Criteria**

**MLAG Status** - You can use this to see MLAG parameters for an interface(s).

\_\_\_\_\_\_\_\_\_\_\_\_\_\_\_\_\_\_\_\_\_\_\_\_\_\_\_\_\_\_\_\_\_\_\_\_\_\_\_\_\_\_\_\_\_\_\_\_\_\_\_\_\_\_\_\_\_\_\_\_\_\_\_\_\_\_\_\_\_\_\_\_\_\_\_\_\_

## **Non-Configurable Data**

**Admin Mode** - Displays the administrative mode for MLAG functionality on the switch.

**Domain ID** - Represents the domain identify number of MLAG peer devices.

**MLAG Status** - Represents the operation status of MLAG.

**Configuration Consistency Status** - Represents the configuration consistency status of MLAG peer devices.

**MLAG Role** - Represents the role of MLAG peer device

**MLAG System-Mac** - Represents the operation system MAC address of MLAG peer devices.

**MLAG Local System-Mac** - Represents the statically defined system MAC address of MLAG peer devices.

**Number of MLAG Configured** - Represents the number of MLAG port-channel member

**---Field of MLAG Peer Link Status---**

**Interface** - MLAG Peer Link interface (Port Channel).

**Status** - Get Operation Status of peer link port channel

**Active vlans** - The VLAN which port channel belong to

**---Field of MLAG Status---**

**Interface** - MLAG interface (Port Channel).

**MLAG ID** - Get MLAG ID

**Status** - Get Operation Status of specific port channel

**Consistency** - Represents the configuration consistency status of MLAG port-channel member.

\_\_\_\_\_\_\_\_\_\_\_\_\_\_\_\_\_\_\_\_\_\_\_\_\_\_\_\_\_\_\_\_\_\_\_\_\_\_\_\_\_\_\_\_\_\_\_\_\_\_\_\_\_\_\_\_\_\_\_\_\_\_\_\_\_\_\_\_\_\_\_\_\_\_\_\_\_

**Active vlans** - Represents the VLAN which MLAG peer link port or port-channel member belong to.

### **Command Buttons**

**Refresh** - Update the data.

### **12.3.25.4 Viewing MLAG Consistency**

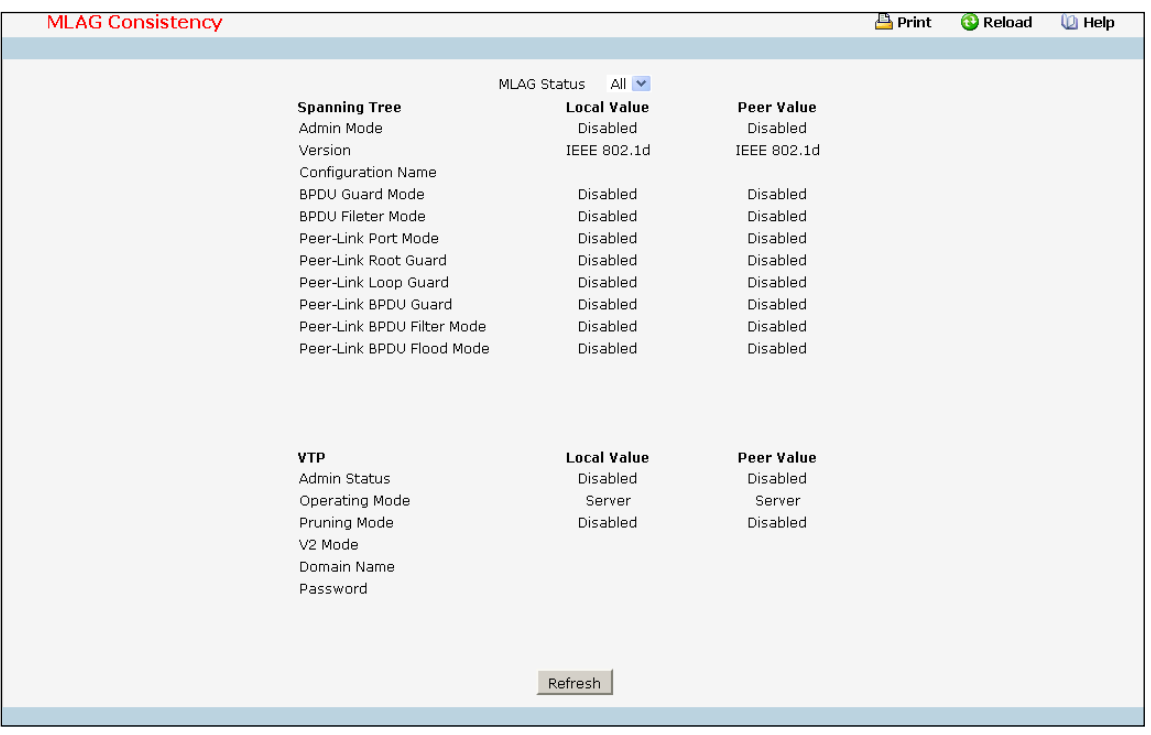

### **Selection Criteria**

**MLAG Status** - You can use this to select a MLAG ID to see its parameter.

#### **Non-Configurable Data**

**Spanning Tree** - Check the switch configuration about Spanning Tree for consistency parameter..

The parameter of global include—

- **Admin Mode**: Indicates whether administrative mode is enabled or disabled of MLAG peer devices.
- **Version**: Represents the version of 802.1 currently supported (IEEE 802.1s, IEEE 802.1w, or IEEE 802.1d) based upon the Force Protocol Version parameter of MLAG peer devices.
- **Configuration Name**: Represents the configured name of MLAG peer devices.
- **BPDU Guard Mode**: Indicates whether BPDU guard mode is enabled or disabled of MLAG peer devices.
- **BPDU Filter Mode**: Indicates whether BPDU filter mode is enabled or disabled of MLAG peer devices.
- **Peer-Link Port Mode**: Indicates whether port mode on peer link port is enabled or disabled of MLAG peer devices.
- **Peer-Link Root Guard**: Indicates whether root guard mode on peer link port is enabled or disabled of MLAG peer devices.
- **Peer-Link Loop Guard**: Indicates whether loop guard mode on peer link port is enabled or

disabled of MLAG peer devices.

- **Peer-Link BPDU Guard**: Indicates whether loop guard mode on peer link port is enabled or disabled of MLAG peer devices.
- **Peer-Link BPDU Filter Mode**: Indicates whether BPDU filter mode on peer link port is enabled or disabled of MLAG peer devices.
- **Peer-Link BPDU Flood Mode**: Indicates whether BPDU flood mode on peer link port is enabled or disabled of MLAG peer devices.

The parameter of single MLAG ID include—

- **Port Mode**: Indicates whether port mode on MLAG member is enabled or disabled of MLAG peer devices.
- **Root Guard**: Indicates whether root guard mode on MLAG member is enabled or disabled of MLAG peer devices.
- **Loop Guard**: Indicates whether loop guard mode on MLAG member is enabled or disabled of MLAG peer devices.
- **BPDU Guard**: Indicates whether BPDU guard mode on MLAG member is enabled or disabled of MLAG peer devices.
- **BPDU Filter Mode**: Indicates whether BPDU filter mode on MLAG member is enabled or disabled of MLAG peer devices.
- **BPDU Flood Mode**: Indicates whether BPDU flood mode on MLAG member is enabled or disabled of MLAG peer devices.

**VTP** - Check the switch configuration about VTP for consistency parameter.

The parameter of global include—

- **Admin Status**: Indicates whether administrative mode is enabled or disabled of MLAG peer devices.
- **Operating Mode**: Displays the VTP operating mode of MLAG peer devices, which can be server, client, or transparent.
- **Pruning Mode**: Displays whether pruning is enabled or disabled of MLAG peer devices.
- **V2 Mode**: Displays if VTP version 2 mode is enabled of MLAG peer devices.
- **Domain Name**: Displays the name that identifies the administrative domain of MLAG peer devices.
- **Password**: Displays the VTP domain password of MLAG peer devices.

The parameter of single MLAG ID include—

**Port Trunk Mode**: Indicates whether trunk mode is enabled or disabled on MLAG member of MLAG peer devices.

\_\_\_\_\_\_\_\_\_\_\_\_\_\_\_\_\_\_\_\_\_\_\_\_\_\_\_\_\_\_\_\_\_\_\_\_\_\_\_\_\_\_\_\_\_\_\_\_\_\_\_\_\_\_\_\_\_\_\_\_\_\_\_\_\_\_\_\_\_\_\_\_\_\_\_\_\_

**Local Value** - -Get the parameter value in local side.

**Peer Value** - Get the parameter value in peer side.

#### **Command Buttons**

**Refresh** - Update the data.

## **11.3.26 Managing Link State**

### **11.3.26.1 Configuring Link State Configuration Page**

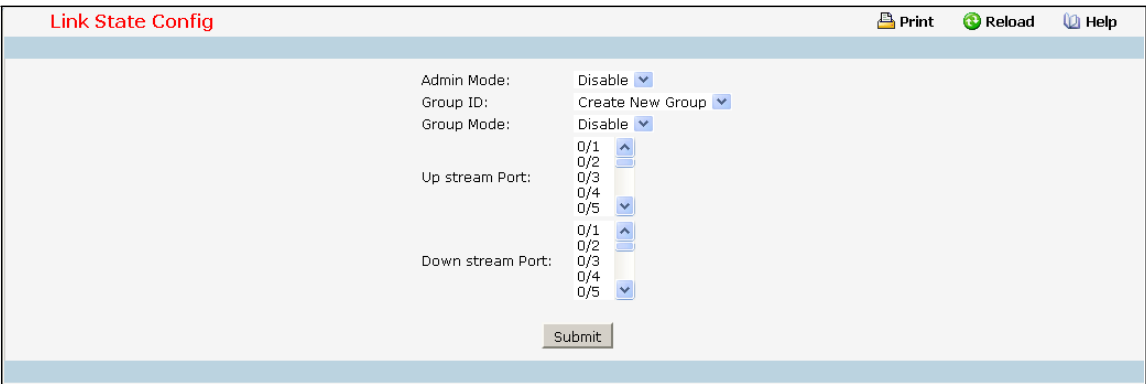

### **Selection Criteria**

**Group ID** – You can use this screen to reconfigure an existing group or to create a new one. Use this pull-down menu to select one of the existing groups or select 'Create' to add a new one.

**Upstream** - Choose the upstream port for a group. Switch will monitor the link level of this port for rapidly fail-over of redundant LAN ports.

**Downstream** - Choose downstream ports for a group. Switch will associate these downstream ports with upstream port. If the upstream port is link down, all downstream ports will be disabled. Otherwise, they will be enabled.

### **Configurable Data**

**Admin Mode** - Choose the link state administrative mode for the switch by selecting enable or disable from the pull-down menu. The factory default is disabled.

**Group Mode** - Choose the group administrative mode for the switch by selecting enable or disable from the pull-down menu. The factory default is disabled.

#### **Command Buttons**

**Submit** - Update the switch with the values on this screen. If you want the switch to retain the new values across a power cycle, you must perform a save.

\_\_\_\_\_\_\_\_\_\_\_\_\_\_\_\_\_\_\_\_\_\_\_\_\_\_\_\_\_\_\_\_\_\_\_\_\_\_\_\_\_\_\_\_\_\_\_\_\_\_\_\_\_\_\_\_\_\_\_\_\_\_\_\_\_\_\_\_\_\_\_\_\_\_\_\_\_

**Delete** - Delete this group.

### **11.3.26.2 Configuring Link State Status**

This page displays the status of all currently configured link state.

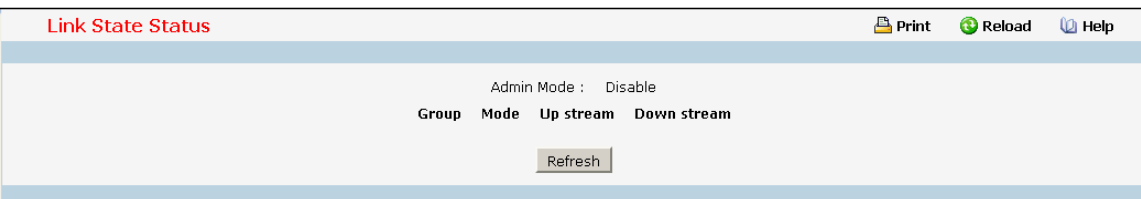

### **Selection Criteria**

**Admin Mode** - The administrative mode of the link state function.

**Group ID** - The group identify of the link state. The range of the group ID is  $1 \sim 6$ .

**Mode** - The administrative mode of the group.

**Upstream port** - The monitored uplink port, and the link state of this uplink port.

**Downstream ports** - The downlink ports for link state.

### **Command Buttons**

**Refresh** - Refresh the data on the screen with the present state of the data in the switch.

## **11.3.27 Managing Port-Backup**

### **11.3.27.1 Configuring Port-Backup Configuration**

Two ports are associated for one group. Two ports are acted as active and backup ports. One of two ports will be active at a one time. As configured active port is linkup, the backup port will be disabled. Otherwise, if configured active port is link down, the configured backup port will be enabled. The configured active has higher priority to become 'active', as two ports of a group are all link up before group is enabled.

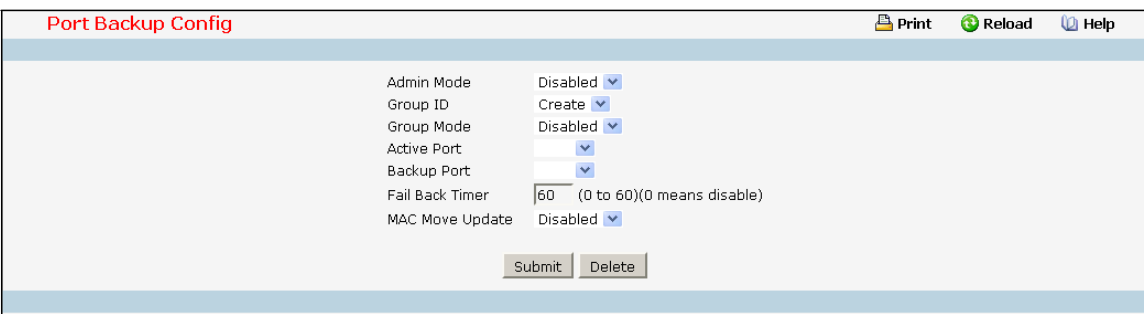

#### **Selection Criteria**

**Group ID** - You can use this screen to reconfigure an existing group or to create a new one. Use this pull-down menu to select one of the existing groups or select 'Create' to add a new one.

### **Configurable Data**

**Admin Mode** - Choose the port-backup administrative mode for the switch by selecting enable or disable from the pull-down menu. The factory default is disabled.

**Group Mode** - Choose the group administrative mode for the switch by selecting enable or disable from the pull-down menu. The factory default is disabled. You could enable this group as active port and backup port are configured.

**Active port** - Configure the active port for a group. 6 port pairs for six 1Gbps are configurable for active port.

**Backup port** - Choose the backup port for a group. 6 port pairs for six 1Gbps are configurable for backup port.

**Fail Back Timer** - Configure the time delay for activating the active port.

**MAC Move Update** - Choose the MAC Move Update mode for the switch by selecting enable or disable from the pull-down menu.

### **Command Buttons**

**Submit** - Update the switch with the values on this screen. If you want the switch to retain the new values across a power cycle, you must perform a save.

\_\_\_\_\_\_\_\_\_\_\_\_\_\_\_\_\_\_\_\_\_\_\_\_\_\_\_\_\_\_\_\_\_\_\_\_\_\_\_\_\_\_\_\_\_\_\_\_\_\_\_\_\_\_\_\_\_\_\_\_\_\_\_\_\_\_\_\_\_\_\_\_\_\_\_\_\_

**Delete** - Delete this group.

### **11.3.27.2 Configuring Port-Backup Status**

This page displays the status of all currently configured port-backup.

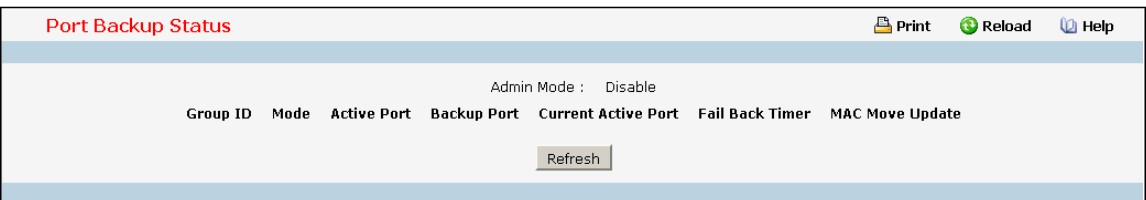

#### **Non-Configurable Data**

**Admin Mode** - The administrative mode of the port-backup function.

**Group ID** - The group identify of the port-backup. The range of the group ID is 1~6.

**Mode** - The administrative mode of this group.

**Active port** - The configured active port for this group.

**Backup port** - The configured backup port for this group.

**Current Active port** - Current active port for this group.

**Failback Time** - The Failback Time value for the group.

**MAC Move Update** - The MAC Move Update mode for the group.

### **Command Buttons**

**Refresh** - Refresh the data on the screen with the present state of the data in the switch.

## **11.3.28 Managing Rapid Super Ring**

## **11.3.28.1 Global Configuration**

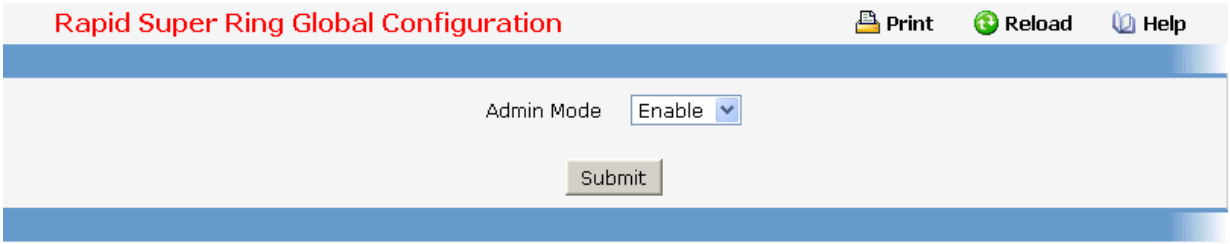

### **Configurable Data**

**Admin Mode –** Configure Administrative mode to be Enable or Disable.

#### **Command Buttons**

**Submit –** This command allows you to enable or disable the global configuration setting.

### **11.3.28.2 Rapid Super Ring Configuration**

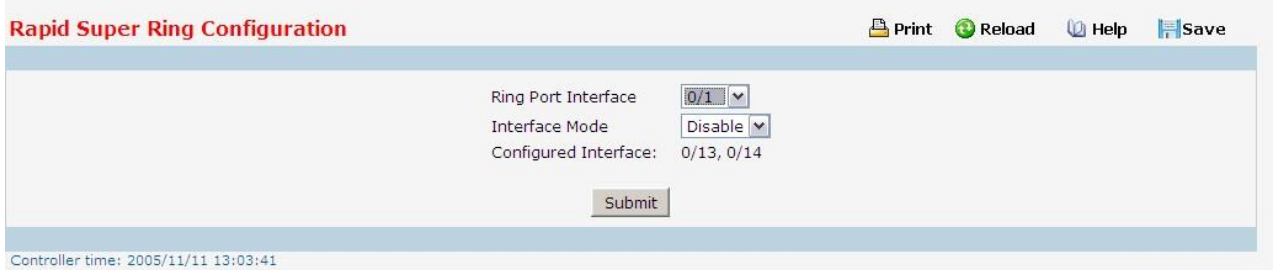

#### **Configurable Data**

**Ring Port Interface –** Select the target ring ring. The 0/1 represents to port 1 of the unit 0, the 0/2 represents to port 2 of the unit 0,…etc.

**Interface Mode –** Configure Ring port Interface mode to be Enable or Disable.

**Configured Interface –** This field display the configured interfaces.

### **Command Buttons**

**Submit –** This command allows you to enable or disable the global configuration setting.

#### **Error Popup Screen**

The RSR member supports single ring only. There are only 2 available ring ports in single JetNet 7852G-4XG. Should you see the popup screen, it shows the RSR table is full. You should disable one specific configured port before you want assign new ring port.
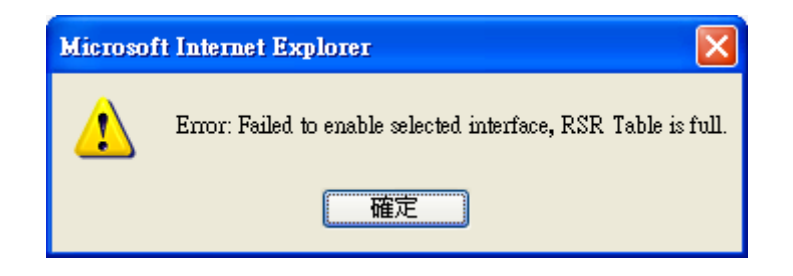

## **11.3.28.3 Rapid Super Ring Summary**

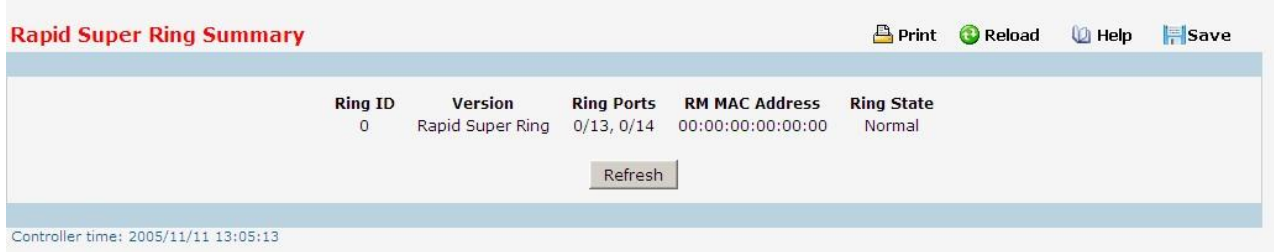

#### **Display Message**

**RSR Ring ID –** This field indicates the RSR Ring ID leant from the RSR Hello packet.

**RSR Version –** This field indicates the Ring Version.

**Ring Ports –** This field display the configured members of the RSR ring.

**RM MAC address –** This field indicates the RM's MAC address

**Ring State –** This field indicates the status of the RSR ring.

### **Command Buttons**

**Refresh –** This command allows you to refresh the display message on web UI.

# **11.4 Security Menu**

# **11.4.1 Managing Access Control (802.1x)**

## **11.4.1.1 Defining Access Control Page**

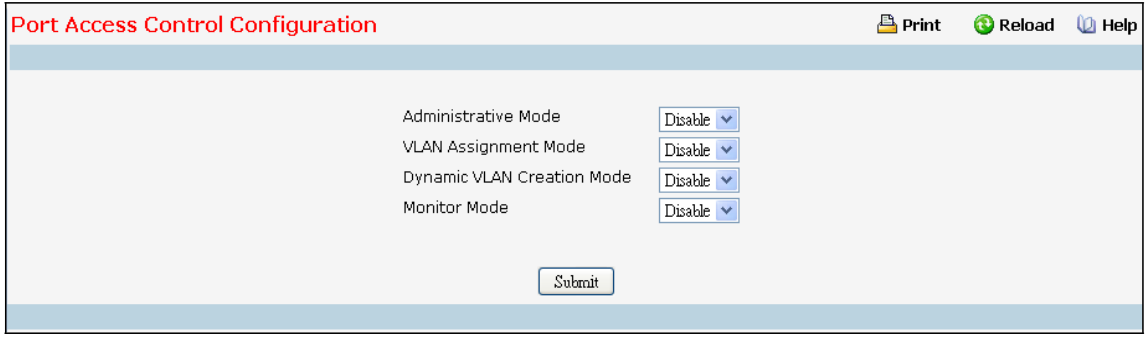

### **Configurable Data**

**Administrative Mode** - This selector lists the two options for administrative mode: enable and disable. The default value is disabled.

**VLAN Assignment Mode** - This selector lists the two options for VLAN Assignment mode: Enable and Disable. The default value is Disable.

**Dynamic VLAN Creation Mode** - This selector lists the two options for Dynamic VLAN Creation Mode: Enable and Disable. The default value is Disable.

**Monitor Mode** - This selector lists the two options for Monitor Mode: Enable and Disable. The default value is Disable. The feature monitors the dot1x authentication process and helps in diagnosis the authentication failure cases.

#### **Command Buttons**

**Submit** - Sends the updated screen to the switch and causes the changes to take effect on the switch but these changes will not be retained across a power cycle unless a save is performed.

\_\_\_\_\_\_\_\_\_\_\_\_\_\_\_\_\_\_\_\_\_\_\_\_\_\_\_\_\_\_\_\_\_\_\_\_\_\_\_\_\_\_\_\_\_\_\_\_\_\_\_\_\_\_\_\_\_\_\_\_\_\_\_\_\_\_\_\_\_\_\_\_\_\_\_\_\_

**Cancel** - This resets the page to display the administrative mode that is currently configured by the selected unit.

## **11.4.1.2 Configuring each Port Access Control Configuration Page**

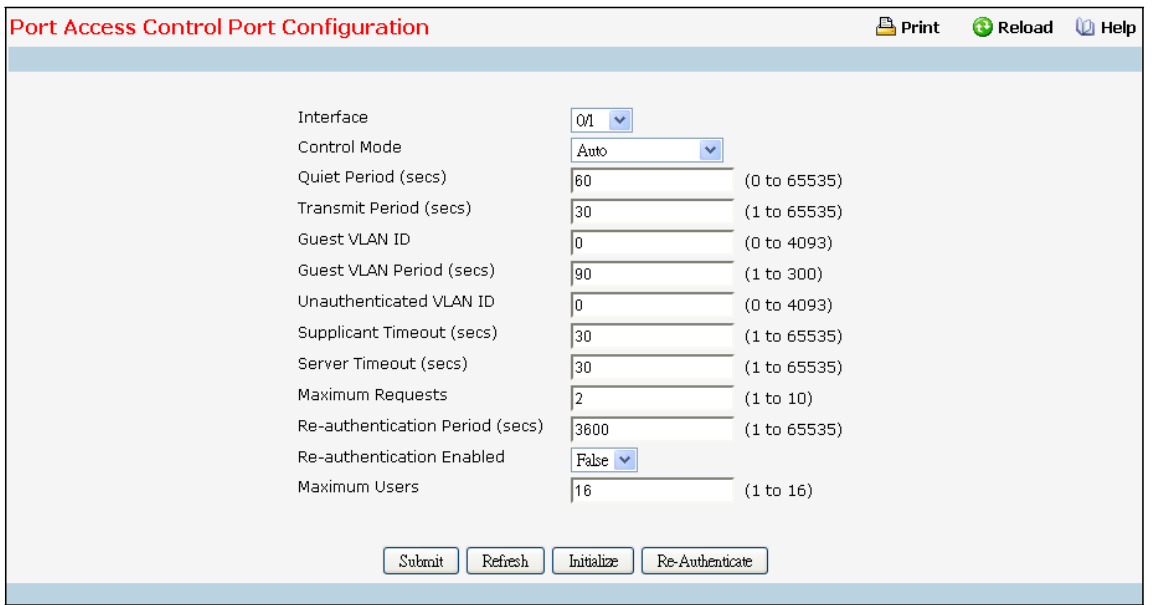

### **Selection Criteria**

**Interface** - Selects the port to be configured. When the selection is changed, a screen refresh will occur causing all fields to be updated for the newly selected port. All physical interfaces are valid.

**Control Mode** - This selector lists the options for control mode. The control mode is only set if the link status of the port is link up. The options are:

- *force unauthorized:* The authenticator port access entity (PAE) unconditionally sets the controlled port to unauthorized
- *force authorized:* The authenticator PAE unconditionally sets the controlled port to authorized.
- *auto:* The authenticator PAE sets the controlled port mode to reflect the outcome of the authentication exchanges between the supplicant, authenticator, and the authentication server.
- *mac based*: The authenticator PAE sets the controlled port mode to reflect the outcome of the authentication exchanges between the supplicant, authenticator, and the authentication server on a per supplicant basis.

**Reauthentication Enabled** - This field allows the user to enable or disable reauthentication of the supplicant for the specified port. The selectable values are 'true' and 'false'. If the value is 'true' reauthentication will occur. Otherwise, reauthentication will not be allowed. The default value is false. Changing the selection will not change the configuration until the Submit button is pressed.

### **Configurable Data**

**Quiet Period (secs)**- This input field allows the user to configure the quiet period for the selected port. This command sets the value, in seconds, of the timer used by the authenticator state machine on this port to define periods of time in which it will not attempt to acquire a supplicant. The quiet period is the period for which the authenticator does not attempt to acquire a supplicant after a failed authentication exchange with the supplicant. The quiet period must be a number in the range of 0 and 65535. A quiet period value of 0 means that the authenticator state machine will never acquire a

supplicant. The default value is 60. Changing the value will not change the configuration until the Submit button is pressed.

**Transmit Period (secs)**- This input field allows the user to configure the transmit period for the selected port. The transmit period is the value, in seconds, of the timer used by the authenticator state machine on the specified port to determine when to send an EAPOL EAP Request/Identity frame to the supplicant. The transmit period must be a number in the range of 1 to 65535. The default value is 30. Changing the value will not change the configuration until the Submit button is pressed.

**Guest VLAN Id (secs)** - This field allows the user to configure Guest Vlan Id on the interface. The valid range is 0 - L7\_PLATFORM\_MAX\_VLAN\_ID.The default value is 0. Changing the value will not change the configuration until the Submit button is pressed. *Enter 0 to reset the Guest Vlan Id on the interface.*

**Guest VLAN Period (secs)** - This input field allows the user to enter the guest Vlan period for the selected port. The guest Vlan period is the value, in seconds, of the timer used by the GuestVlan Authentication. The guest Vlan timeout must be a value in the range of 1 and 300. The default value is 90. Changing the value will not change the configuration until the Submit button is pressed.

**Unauthenticated VLAN ID** - This input field allows the user to enter the Unauthenticated VLAN ID for the selected port. The valid range is (0 to 4093).The default value is 0. Changing the value will not change the configuration until the Submit button is pressed. Enter 0 to clear the Unauthenticated VLAN ID on the interface.

**Supplicant Timeout (secs)**- This input field allows the user to enter the supplicant timeout for the selected port. The supplicant timeout is the value, in seconds, of the timer used by the authenticator state machine on this port to timeout the supplicant. The supplicant timeout must be a value in the range of 1 to 65535. The default value is 30. Changing the value will not change the configuration until the Submit button is pressed.

**Server Timeout (secs)**- This input field allows the user to enter the server timeout for the selected port. The server timeout is the value, in seconds, of the timer used by the authenticator on this port to timeout the authentication server. The server timeout must be a value in the range of 1 to 65535. The default value is 30. Changing the value will not change the configuration until the Submit button is pressed.

**Maximum Requests** - This input field allows the user to enter the maximum requests for the selected port. The maximum requests value is the maximum number of times the authenticator state machine on this port will retransmit an EAPOL EAP Request/Identity before timing out the supplicant. The maximum requests value must be in the range of 1 to 10. The default value is 2. Changing the value will not change the configuration until the Submit button is pressed.

**Reauthentication Period (secs)**- This input field allows the user to enter the reauthentication period for the selected port. The reauthentication period is the value, in seconds, of the timer used by the authenticator state machine on this port to determine when reauthentication of the supplicant takes place. The reauthentication period must be a value in the range of 1 to 65535. The default value is 3600. Changing the value will not change the configuration until the Submit button is pressed.

**Maximum Users -** Defines the maximum number of clients that can get authenticated on the port in the MAC-based dot1x authentication mode. The range is 1 to 16. The default value is 16. Changing the value will not change the configuration until you click the Submit button.

### **Command Buttons**

**Initialize** - This button begins the initialization sequence on the selected port. This button is only selectable if the control mode is 'auto'. If the button is not selectable, it will be grayed out. Once this button is pressed, the action is immediate. It is not required to press the Submit button for the action to occur.

**Reauthenticate** - This button begins the reauthentication sequence on the selected port. This button is only selectable if the control mode is 'auto'. If the button is not selectable, it will be grayed out. Once this button is pressed, the action is immediate. It is not required to press the Submit button for the action to occur.

**Submit** - Sends the updated screen to the switch and causes the changes to take effect on the switch but these changes will not be retained across a power cycle unless a save is performed.

**Refresh** - Update the information on the page.

## **11.4.1.3 Configuring Port Access Control PAE Capability**

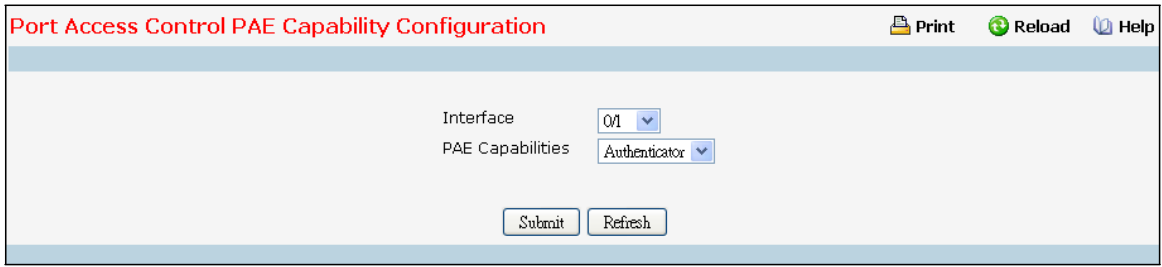

#### **Selection Criteria**

**Interface** - the port to be configured. When the selection is changed, a screen refresh will occur causing all fields to be updated for the newly selected port. All physical interfaces are valid.

#### **Configurable Data**

**PAE Capabilities** - This selector lists the options for Port Access Entity (PAE) configuration. The options are:

authenticator: Port Access Entity (PAE) is set to Authenticator.

supplicant: Port Access Entity (PAE) is set to Supplicant.

### **Command Buttons**

**Submit** - Update the switch with the values on the screen. If you want the switch to retain the new values across a power cycle you must perform a save.

**Refresh** - Refresh the data on the screen with the present state of the data in the switch.

### **11.4.1.4 Configuring Port Access Control Supplicant Port**

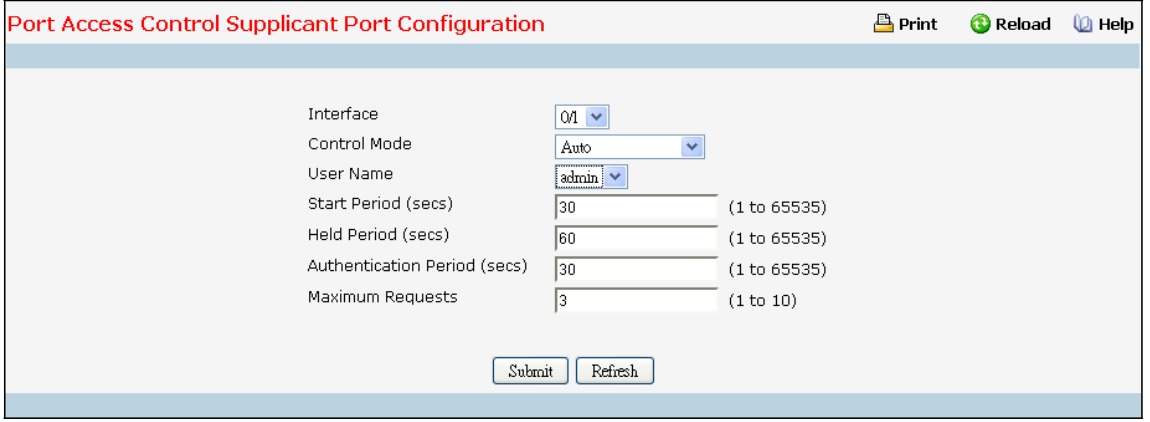

#### **Selection Criteria**

**Interface** - Selects the port to be configured. When the selection is changed, a screen refresh will occur causing all fields to be updated for the newly selected port. All physical interfaces are valid.

**User Name** - Select the users that will have access to the specified port. The possible values are admin and guest.

#### **Configurable Data**

**Start Period (secs)** - This input field allows the user to configure the start period for the selected port. This command sets the value, in seconds, of the timer used by the Supplicant state machine on this port to define periods of time after which it will send start message again on Authenticator absence. The start period must be a number in the range of 1 and 65535. The default value is 30 seconds. Changing the value will not change the configuration until the Submit button is pressed.

**Held Period (secs)** - This input field allows the user to configure the Held period for the selected port. The held period is the value, in seconds, of the timer used by the supplicant state machine on the specified port to determine when to send the next EAPOL start frame to the Authenticator on previous authentication failure. The Held period must be a number in the range of 1 and 65535. The default value is 60 seconds. Changing the value will not change the configuration until the Submit button is pressed.

**Authentication Period (secs)** - This input field allows the user to configure the Authentication period for the selected port. The Authentication period is the value, in seconds, of the timer used by the supplicant backend state machine on the specified port to determine the timeout value for the EAPOL messages that are sent out to the Authenticator. The Authentication period must be a number in the range of 1 and 65535. The default value is 30 seconds. Changing the value will not change the configuration until the Submit button is pressed.

**Maximum Requests** - This input field allows the user to configure the Maximum start messages that can be sent on the selected port. The maximum start request value is the maximum number of start messages to be sent continuously to detect the presence/absence of the Authenticator. The maximum start requests value must be in the range of 1 and 10. The default value is 3.

### **Command Buttons**

**Submit** - Update the switch with the values on the screen. If you want the switch to retain the new values across a power cycle you must perform a save.

\_\_\_\_\_\_\_\_\_\_\_\_\_\_\_\_\_\_\_\_\_\_\_\_\_\_\_\_\_\_\_\_\_\_\_\_\_\_\_\_\_\_\_\_\_\_\_\_\_\_\_\_\_\_\_\_\_\_\_\_\_\_\_\_\_\_\_\_\_\_\_\_\_\_\_\_\_

**Refresh** - Refresh the data on the screen with the present state of the data in the switch.

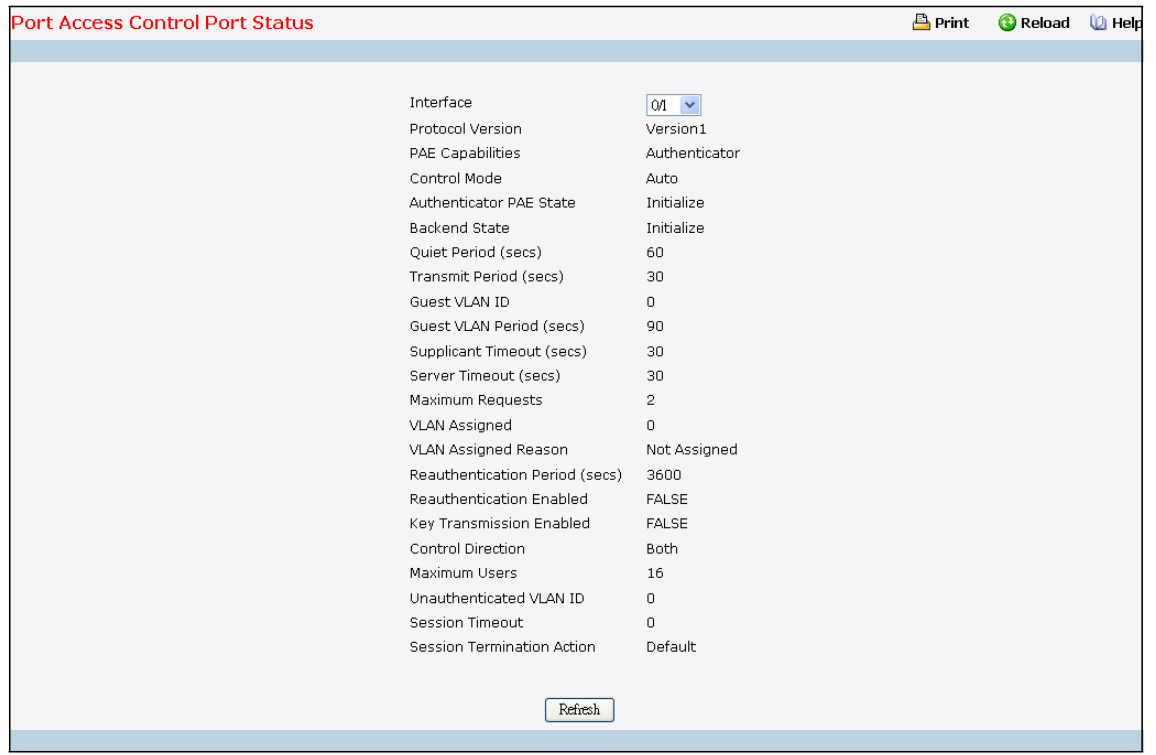

## **11.4.1.5 Viewing each Port Access Control Configuration Information Page**

### **Selection Criteria**

**Interface** - Selects the port to be displayed. When the selection is changed, a screen refresh will occur causing all fields to be updated for the newly selected port. All physical interfaces are valid.

#### **Non-Configurable Data**

**Protocol Version** - This field displays the protocol version associated with the selected port. The only possible value is 1, corresponding to the first version of the 802.1x specification. This field is not configurable.

**Control Mode** - Displays the configured control mode for the specified port. Options are:

*force unauthorized:* The authenticator port access entity (PAE) unconditionally sets the controlled port to unauthorized

*force authorized:* The authenticator PAE unconditionally sets the controlled port to authorized.

*auto:* The authenticator PAE sets the controlled port mode to reflect the outcome of the authentication exchanges between the supplicant, authenticator, and the authentication server.

*mac based*: The authenticator PAE sets the controlled port mode to reflect the outcome of the authentication exchanges between the supplicant, authenticator, and the authentication server on a per supplicant basis.

**PAE Capabilities** - This field displays the port access entity (PAE) functionality of the selected port. Possible values are "Authenticator" or "Supplicant". This field is not configurable.

**Authenticator PAE State** - This field displays the current state of the authenticator PAE state machine. Possible values are:

\_\_\_\_\_\_\_\_\_\_\_\_\_\_\_\_\_\_\_\_\_\_\_\_\_\_\_\_\_\_\_\_\_\_\_\_\_\_\_\_\_\_\_\_\_\_\_\_\_\_\_\_\_\_\_\_\_\_\_\_\_\_\_\_\_\_\_\_\_\_\_\_\_\_\_\_\_

"Initialize"

"Disconnected"

"Connecting"

"Authenticating"

"Authenticated"

"Aborting"

"Held"

"ForceAuthorized"

"ForceUnauthorized".

**Supplicant PAE State** - This field displays the current state of the Supplicant PAE state machine. This field is present only for Supplicant.Possible values are:

"Initialize"

"Disconnected"

"Connecting"

"Authenticating"

"Authenticated"

"Aborting"

"Held"

"ForceAuthorized"

"ForceUnauthorized".

**Backend State** - This field displays the current state of the backend authentication state machine. Possible values are:

"Request"

"Response"

"Success"

"Fail"

"Timeout"

"Initialize"

"Idle"

**Quiet Period(secs)** - This field displays the configured quiet period for the selected port. This quiet period is the value, in seconds, of the timer used by the authenticator state machine on this port to define periods of time in which it will not attempt to acquire a supplicant. The quiet period is the period for which the authenticator does not attempt to acquire a supplicant after a failed authentication exchange with the supplicant. The quiet period is a number in the range of 0 and 65535.

**Transmit Period(secs)** - This field displays the configured transmit period for the selected port. The transmit period is the value, in seconds, of the timer used by the authenticator state machine on the specified port to determine when to send an EAPOL EAP Request/Identity frame to the supplicant. The transmit period is a number in the range of 1 to 65535.

**Guest VLAN ID(secs)** - This field displays the configured guest Vlan ID for the selected port. The guest Vlan ID is a value of 0 to 4093.

**Guest VLAN Period(secs)** - This field displays the configured guest Vlan period for the selected port. The guest Vlan period is the value, in seconds, of the timer used by the GuestVlan Authentication. The guest Vlan period is a number in the range of 1 and 300.

**Supplicant Timeout(secs)** - This field displays the configured supplicant timeout for the selected port. The supplicant timeout is the value, in seconds, of the timer used by the authenticator state machine on this port to timeout the supplicant. The supplicant timeout is a value in the range of 1 to 65535.

**Server Timeout(secs)** - This field displays the configured server timeout for the selected port. The server timeout is the value, in seconds, of the timer used by the authenticator on this port to timeout the authentication server. The server timeout is a value in the range of 1 to 65535.

**Maximum Requests** - This field displays the configured maximum requests for the selected port. The maximum requests value is the maximum number of times the authenticator state machine on this port will retransmit an EAPOL EAP Request/Identity before timing out the supplicant. The maximum requests value is in the range of 1 to 10.

**VLAN Assigned** - Displays the VLAN ID assigned to the selected interface by the Authenticator. Note: This field is displayed only when the port control mode of the selected interface is not MAC-based

**VLAN Assigned Reason** - Displays the reason for the VLAN ID assigned by the authenticator to the selected interface. Possible values are:

- Radius
- Unauth
- Default
- Not Assigned

**Reauthentication Period(secs)** - This field displays the configured reauthentication period for the selected port. The reauthentication period is the value, in seconds, of the timer used by the authenticator state machine on this port to determine when reauthentication of the supplicant takes place. The reauthentication period is a value in the range of 1 to 65535.

**Reauthentication Enabled** - This field displays if reauthentication is enabled on the selected port. This is a configurable field. The possible values are 'true' and 'false'. If the value is 'true' reauthentication will occur. Otherwise, reauthentication will not be allowed.

**Key Transmission Enabled-** This field displays if key transmission is enabled on the selected port. This is not a configurable field. The possible values are 'true' and 'false'. If the value is 'false' key transmission will not occur. Otherwise Key transmission is supported on the selected port.

**Control Direction** - This displays the control direction for the specified port. The control direction dictates the degree to which protocol exchanges take place between Supplicant and Authenticator. This affects whether the unauthorized controlled port exerts control over communication in both directions (disabling both incoming and outgoing frames) or just in the incoming direction (disabling only the reception of incoming frames). This field is not configurable on some platforms.

**Maximum Users** - Displays the maximum number of clients that can get authenticated on the port in the MAC-based dot1x authentication mode. This field is configurable. The maximum users value is in range of 1 to 16.

**Unauthenticated VLAN ID** - Displays the Unauthenticated VLAN ID for the selected port. The valid range is 0 to 4093.

**Session Timeout** - Displays the Session Timeout set by the RADIUS Server for the selected port. Note: This field is displayed only when the port control mode of the selected port is not MAC-based

**Session Termination Action** - Displays the Termination Action set by the RADIUS Server for the selected port. Possible values are:

- Default
- Reauthenticate

 If the termination action is 'default' then at the end of the session, the client details are initialized . Otherwise re-authentication is attempted.

 **Logical Port** - This field displays the logical port number associated with the supplicant that is connected to the port. This field is not configurable. This field is displayed when the port control mode of the selected port is mac-based.

 **Supplicant MAC Address** - This field displays the supplicant's MAC address that is connected to the port. This field is not configurable. This field is displayed when the port control mode of the selected port is mac-based.

 **Authenticator PAE State-** This field displays the current state of the authenticator PAE state machine. This field is present only when the port control mode for the selected interface is mac-based.Possible values are:

- "Initialize"
- "Disconnected"
- "Connecting"
- "Authenticating"
- "Authenticated"
- "Aborting"
- "Held"
- "ForceAuthorized"

**Backend Authentication State** - This field displays the current state of the backend authentication state machine.This field is present only when the port control mode for the selected interface is mac-based. Possible values are:

- "Request"
- "Response"
- "Success"
- "Fail"
- "Timeout"
- "Initialize"
- "Idle"

**VLAN Assigned** - This field displays the VLAN ID assigned to the supplicant by the Authenticator. This field is not configurable. This field is displayed when the port control mode of the selected port is mac-based.

**VLAN Assigned Reason** - This field displays reason for the VLAN ID assigned by the authenticator.This field is not configurable. This field is displayed when the port control mode of the selected port is mac-based.

If the termination action is Default then, at the end of the session, the client details are initialized. Otherwise, re-authentication is attempted. Note: This field is displayed only when the port control mode of the selected port is not MAC-based.

\_\_\_\_\_\_\_\_\_\_\_\_\_\_\_\_\_\_\_\_\_\_\_\_\_\_\_\_\_\_\_\_\_\_\_\_\_\_\_\_\_\_\_\_\_\_\_\_\_\_\_\_\_\_\_\_\_\_\_\_\_\_\_\_\_\_\_\_\_\_\_\_\_\_\_\_\_

### **Command Buttons**

**Refresh** - Update the information on the page.

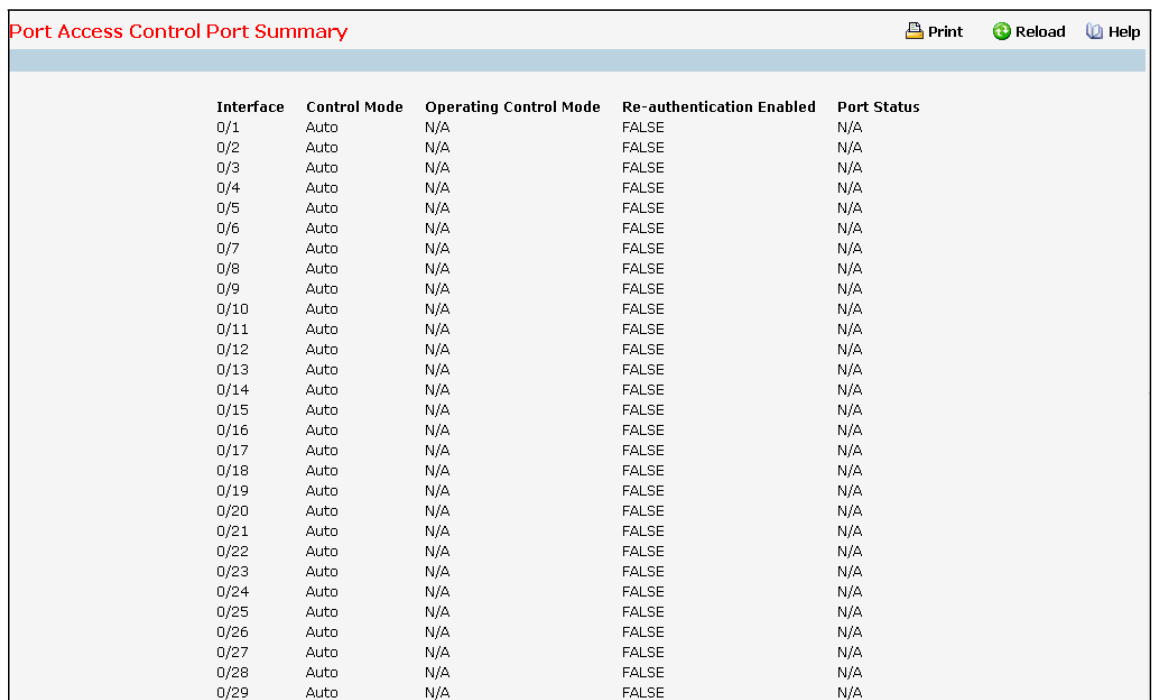

## **11.4.1.6 Viewing Access Control Summary Page**

### **Non-Configurable Data**

**Interface** - Specifies the port whose settings are displayed in the current table row.

**Control Mode** - This field indicates the configured control mode for the port. Possible values are:

- *Force Unauthorized:* The authenticator port access entity (PAE) unconditionally sets the controlled port to unauthorized.
- *Force Authorized:* The authenticator PAE unconditionally sets the controlled port to authorized.
- *Auto:* The authenticator PAE sets the controlled port mode to reflect the outcome of the authentication exchanges between the supplicant, authenticator, and the authentication server.
- *mac based*: The authenticator PAE sets the controlled port mode to reflect the outcome of the authentication exchanges between the supplicant, authenticator, and the authentication server on a per supplicant basis.

**Operating Control Mode** - This field indicates the control mode under which the port is actually operating. Possible values are:

- ForceUnauthorized
- ForceAuthorized
- Auto
- mac based
- N/A: If the port is in detached state it cannot participate in port access control.

**Reauthentication Enabled** - This field shows whether reauthentication of the supplicant for the specified port is allowed. The possible values are 'true' and 'false'. If the value is 'true' reauthentication will occur. Otherwise, reauthentication will not be allowed.

**Port Status** - This field shows the authorization status of the specified port. The possible values are 'Authorized' and 'Unauthorized'.

### **Command Buttons**

**Refresh** - Update the information on the page.

## **11.4.1.7 Viewing each Port Access Control Statistics Page**

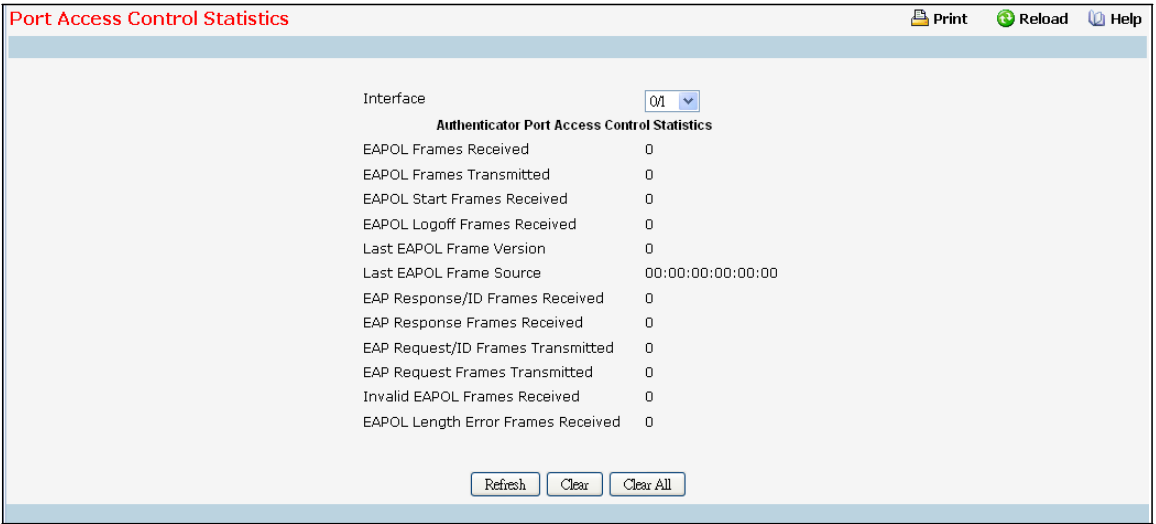

#### **Selection Criteria**

**Interface** - Selects the port to be displayed. When the selection is changed, a screen refresh will occur causing all fields to be updated for the newly selected port. All physical interfaces are valid.

#### **Non-Configurable Data**

**Authentication Port Access Control Statistcs:** If the Port is an Authenticator.

**EAPOL Frames Received** - This displays the number of valid EAPOL frames of any type that have been received by this authenticator.

**EAPOL Frames Transmitted** - This displays the number of EAPOL frames of any type that have been transmitted by this authenticator.

**EAPOL Start Frames Received** - This displays the number of EAPOL start frames that have been received by this authenticator.

**EAPOL Logoff Frames Received** - This displays the number of EAPOL logoff frames that have been received by this authenticator.

**Last EAPOL Frame Version** - This displays the protocol version number carried in the most recently received EAPOL frame.

**Last EAPOL Frame Source** - This displays the source MAC address carried in the most recently received EAPOL frame.

**EAP Response/Id Frames Received** - This displays the number of EAP response/identity frames that have been received by this authenticator.

**EAP Response Frames Received** - This displays the number of valid EAP response frames (other than resp/id frames) that have been received by this authenticator.

**EAP Request/Id Frames Transmitted** - This displays the number of EAP request/identity frames that have been transmitted by this authenticator.

**EAP Request Frames Transmitted** - This displays the number of EAP request frames (other than request/identity frames) that have been transmitted by this authenticator.

**Invalid EAPOL Frames Transmitted** - This displays the number of EAPOL frames that have been received by this authenticator in which the frame type is not recognized.

**EAP Length Error Frames Received** - This displays the number of EAPOL frames that have been received by this authenticator in which the frame type is not recognized.

**Supplicant Port Access Control Statistcs:** If the Port is a Supplicant.

**EAPOL Frames Received** - This displays the number of valid EAPOL frames of any type that have been received by this supplicant.

**EAPOL Frames Transmitted** - This displays the number of EAPOL frames of any type that have been transmitted by this supplicant.

**EAPOL Start Frames Received** - This displays the number of EAPOL start frames that have been received by this supplicant.

**EAPOL Logoff Frames Received** - This displays the number of EAPOL logoff frames that have been received by this supplicant.

**Last EAPOL Frame Version** - This displays the protocol version number carried in the most recently received EAPOL frame.

**Last EAPOL Frame Source** - This displays the source MAC address carried in the most recently received EAPOL frame.

**EAP Response/Id Frames Received** - This displays the number of EAP response/identity frames that have been received by this supplicant.

**EAP Response Frames Received** - This displays the number of valid EAP response frames (other than response/identity frames) that have been received by this supplicant.

**EAP Request/Id Frames Transmitted** - This displays the number of EAP request/identity frames that have been transmitted by this supplicant.

**EAP Request Frames Transmitted** - This displays the number of EAP request frames (other than request/identity frames) that have been transmitted by this supplicant.

**Invalid EAPOL Frames Received** - This displays the number of EAPOL frames that have been received by this supplicant in which the frame type is not recognized.

**EAPOL Length Error Frames Received** - This displays the number of EAPOL frames that have been received by this supplicant in which the frame type is not recognized.

#### **Command Buttons**

**Refresh** - Update the information on the page.

**Clear All** - This button resets all statistics for all ports to 0. There is no confirmation prompt. When this button is pressed, the stats are immediately cleared.

**Clear** - This button resets the statistics for the selected port. There is no confirmation prompt. When this button is pressed, the stats are immediately cleared.

### **11.4.1.8 Defining Port Access Client Summary Page**

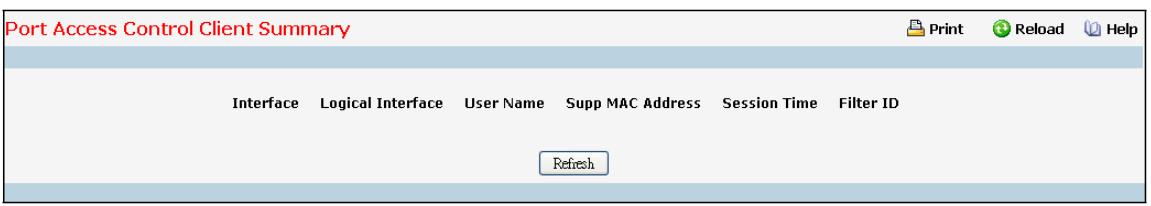

### **Non-Configurable Data**

**Interface Displays** - the interface address of the supplicant device.

**Logical Interface** - The dot1x Logical Port.

**User Name** - Displays the user name representing the supplicant device.

**Supp Mac Address** - Displays the supplicant device's MAC address.

**Session Time** - Displays the time since the supplicant logged in. The value is in seconds.

**Filter ID** - The policy filter ID assigned by the authenticator to the supplicant device.

#### **Command Buttons**

**Refresh** - Update the information on the page.

### **11.4.1.9 Defining Port Access Client Summary Page**

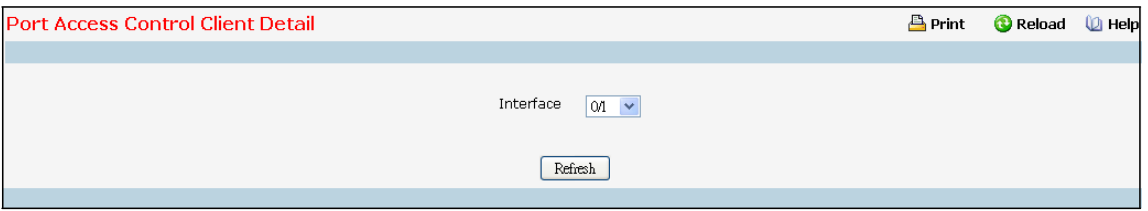

#### **Selection Criteria**

**Interface** - Selects the port to be displayed. When the selection is changed, a screen refresh will occur causing all fields to be updated for the newly selected port. All physical interfaces are valid.

### **Non-Configurable Data**

**Logical Interface** - The dot1x Logical Port.

**User Name** - Displays the user name representing the supplicant device.

**Supp Mac Address** - Displays the supplicant device's MAC address.

**Session Time** - Displays the time since the supplicant logged in. The value is in seconds.

**Filter ID** - The policy filter ID assigned by the authenticator to the supplicant device.

**VLAN ID** - The VLAN ID assigned by the authenticator to the supplicant device.

**Dot1x Logical Port VLAN Assigned** Displays the reason for the VLAN ID assigned by the authenticator to the supplicant device.

**Session Timeout** Displays the session timeout set by the radius server to the supplicant device.

**Termination Action** Displays the termination action set by the radius server to the supplicant device.

### **Command Buttons**

**Refresh** - Update the information on the page.

### **11.4.1.10 Defining Access Control User Login Page**

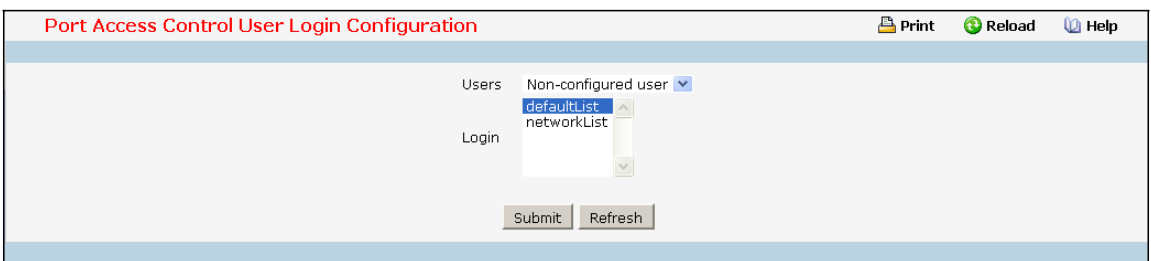

#### **Selection Criteria**

**Users** - Selects the user name that will use the selected login list for 802.1x port security.

#### **Configurable Data**

**Login** - Selects the login to apply to the specified user. All configured logins are displayed.

### **Command Buttons**

**Submit** - Sends the updated screen to the switch and causes the changes to take effect on the switch but these changes will not be retained across a power cycle unless a save is performed.

\_\_\_\_\_\_\_\_\_\_\_\_\_\_\_\_\_\_\_\_\_\_\_\_\_\_\_\_\_\_\_\_\_\_\_\_\_\_\_\_\_\_\_\_\_\_\_\_\_\_\_\_\_\_\_\_\_\_\_\_\_\_\_\_\_\_\_\_\_\_\_\_\_\_\_\_\_

**Refresh** - Update the information on the page.

### **11.4.1.11 Defining each Port Access Privileges Page**

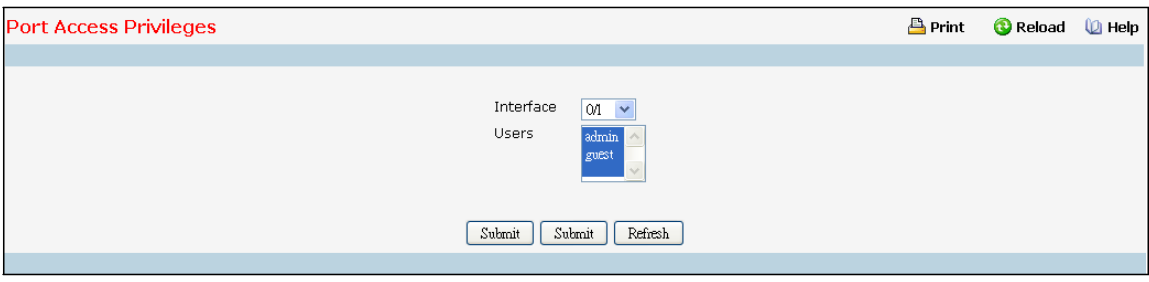

### **Selection Criteria**

**Interface** - Selects the port to configure.

#### **Configurable Data**

**Users** - Selects the users that have access to the specified port or ports.

### **Command Buttons**

**Submit** - Sends the updated screen to the switch and causes the changes to take effect on the switch but these changes will not be retained across a power cycle unless a save is performed.

\_\_\_\_\_\_\_\_\_\_\_\_\_\_\_\_\_\_\_\_\_\_\_\_\_\_\_\_\_\_\_\_\_\_\_\_\_\_\_\_\_\_\_\_\_\_\_\_\_\_\_\_\_\_\_\_\_\_\_\_\_\_\_\_\_\_\_\_\_\_\_\_\_\_\_\_\_

**Refresh** - Update the information on the page.

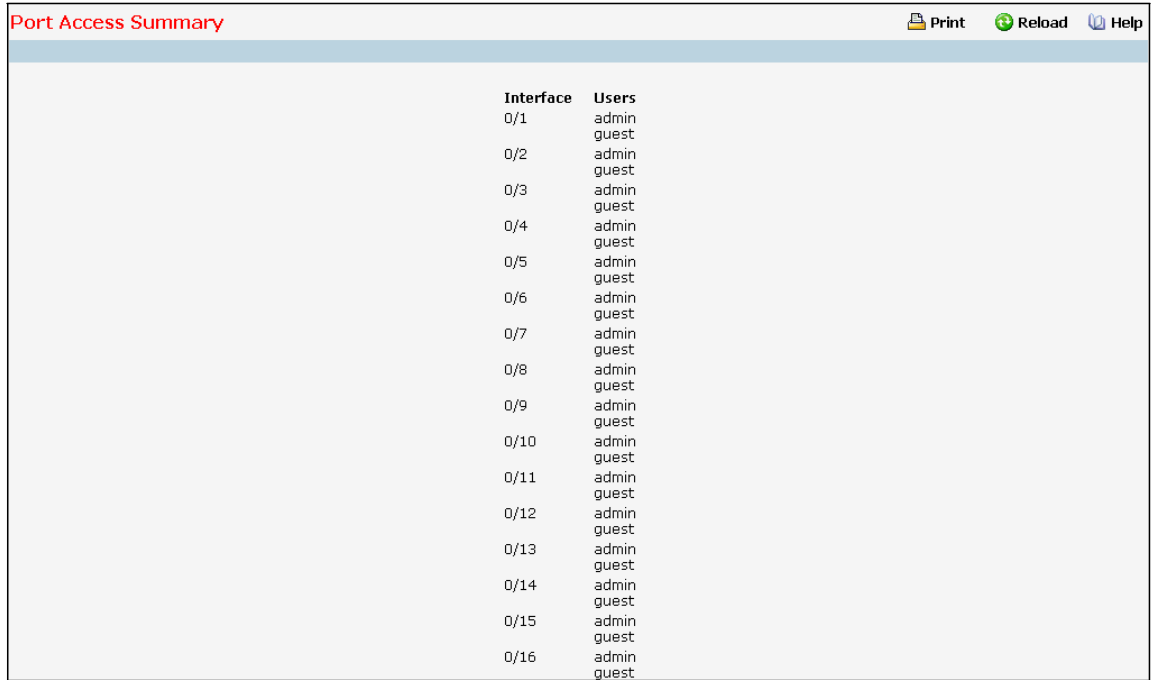

# **11.4.1.12 Viewing each Port Access Privileges Summary Page**

## **Non-Configurable Data**

**Interface** - Displays the port in Slot/Port format.

**Users** - Displays the users that have access to the port.

# **Command Buttons**

**Refresh** - Update the information on the page.

## **11.4.1.13 Viewing Port Access Control History Log Summary**

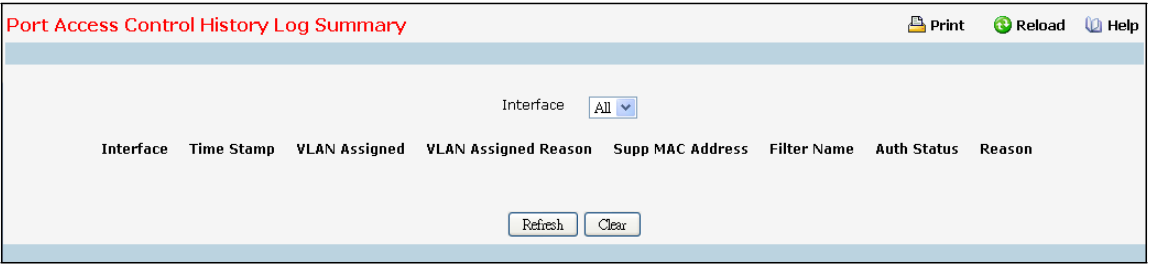

### **Selection Criteria**

**Interface** - Selects the port to configure.

### **Configurable Data**

**Users** - Selects the users that have access to the specified port or ports.

### **Command Buttons**

**Submit** - Update the switch with the values on the screen. If you want the switch to retain the new values across a power cycle you must perform a save.

\_\_\_\_\_\_\_\_\_\_\_\_\_\_\_\_\_\_\_\_\_\_\_\_\_\_\_\_\_\_\_\_\_\_\_\_\_\_\_\_\_\_\_\_\_\_\_\_\_\_\_\_\_\_\_\_\_\_\_\_\_\_\_\_\_\_\_\_\_\_\_\_\_\_\_\_\_

**Refresh** - Refresh the data on the screen with the present state of the data in the switch.

# **11.4.2 Managing Port Security**

### **11.4.2.1 Configuring Port Security Administration Mode Page**

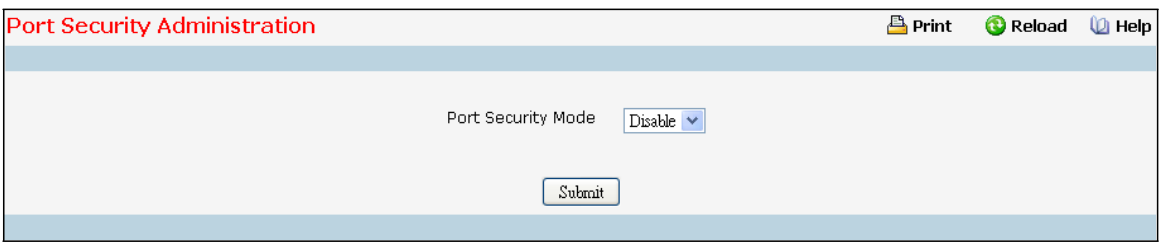

#### **Configurable Data**

**Port Security Mode** - Enables or disables the Port Security feature.

#### **Command Buttons**

**Submit** - Applies the new configuration and causes the changes to take effect. These changes will not be retained across a power cycle unless a save configuration is performed.

# **11.4.2.2 Configuring Port Security Interface Page**

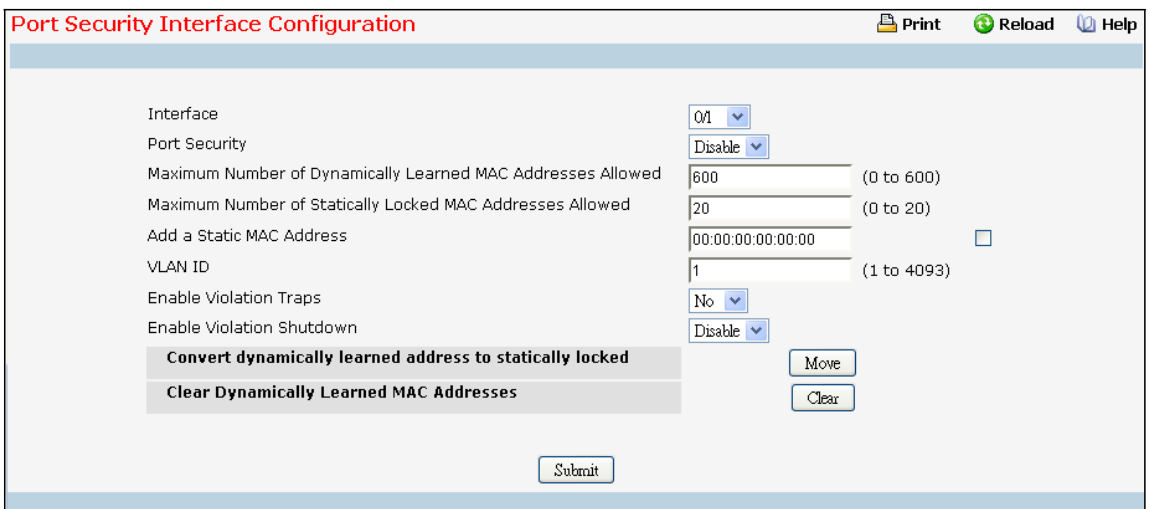

### **Selection Criteria**

**Interface** - Selects the interface to be configured.

### **Configurable Data**

**Port Security** - Enables or disables the Port Security feature for the selected interface.

**Maximum Number of Dynamically Learned MAC Addresses Allowed** - Sets the maximum number of dynamically learned MAC addresses on the selected interface. Valid range is (0 to 600).Default value is 600.

**Add a static MAC address** - By default the field is disabled, set the checkbox to add a MAC address to the list of statically locked MAC addresses for the selected interface.

**VLAN ID** - By default the field is disabled, set the checkbox to add corresponding VLAN ID for the MAC Address being added to the list of statically locked MAC addresses for the selected interface.

**Enable violation traps**- Enables or disables the sending of new violation traps designating when a packet with a disallowed MAC address is received on a locked port.

**Enable violation Shutdown** - Enables or disables the Port Security Violation Shutdown mode for the selected interface.

**Maximum Number of Statically Locked MAC Addresses Allowed** - Sets the maximum number of statically locked MAC addresses on the selected interface. Valid range is (0 to 20).Default value is 20.

**Convert dynamically learned address to statically locked** - Apply Button "Move" to convert dynamic MAC address entries to Static MAC address entries. Shows "Static Limit Reached. No Dynamic Addresses will be moved." when added Static MAC entries reaches to configured value of Maximum Number of Statically Locked MAC Addresses Allowed.

**Clear Dynamically Learned MAC Addresses**-Clears the Dynamic MAC addresses of the selected interface.

#### **Command Buttons**

**Clear** - Clears the Dynamic MAC addresses of the selected interface.

**Move** - Convert a dynamically locked MAC address to a statically locked address. The Dynamic MAC address entries are converted to Static MAC address entries in a numerically ascending order till the Static limit is reached.

**Submit** - Applies the new configuration and causes the changes to take effect. These changes will not be retained across a power cycle unless a save configuration is performed.

## **11.4.2.3 Deleting Port Security Statically Configured MAC Address Page**

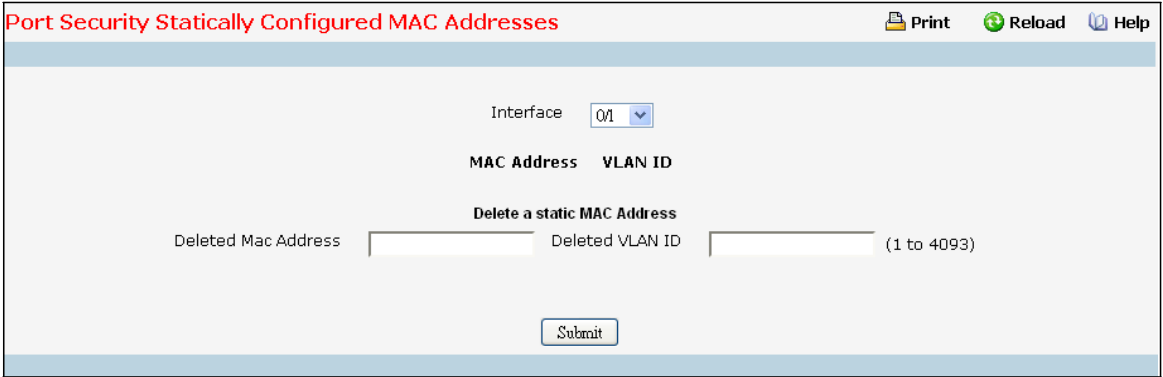

### **Selection Criteria**

**Interface** - Select the physical interface for which you want to display data.

### **Configurable data**

**VLAN ID** - Accepts user input for the VLAN ID corresponding to the MAC address being deleted.

**MAC Address** - Accepts user input for the MAC address to be deleted.

### **Non-configurable data**

**Delete a Static MAC Address** - Deletes the MAC address from the Port-Security Static MAC address table.

**MAC Address** - Displays the user specified statically locked MAC address.

**VLAN ID** - Displays the VLAN ID corresponding to the MAC address to be deleted from the Static list

### **Command Buttons**

**Submit** - Applies the new configuration and causes the changes to take effect. These changes will not be retained across a power cycle unless a save configuration is performed.

### **11.4.2.4 Viewing Port Security Dynamically Learnt MAC Address Page**

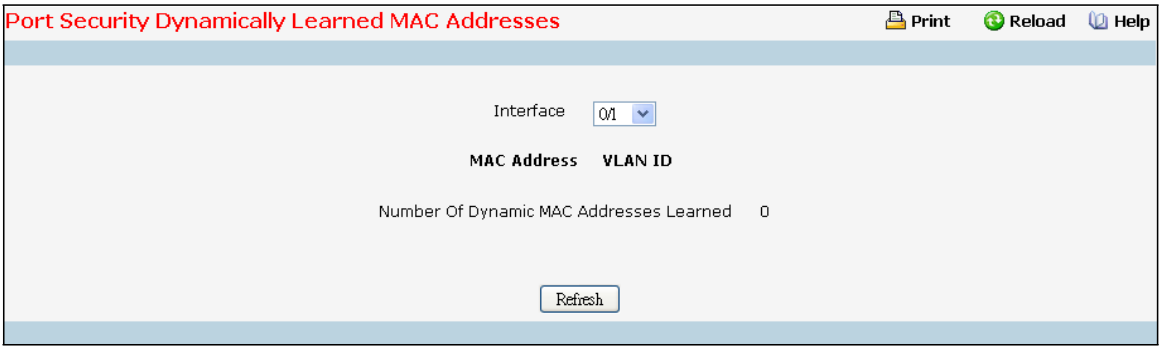

### **Selection Criteria**

**Interface** - Select the physical interface for which you want to display data.

#### **Non-configurable data**

**MAC Address** - Displays the MAC addresses learned on a specific port.

**VLAN ID** - Displays the VLAN ID corresponding to the MAC address.

**Number of Dynamic MAC addresses learned** - Displays the number of dynamically learned MAC addresses on a specific port.

### **Command Buttons**

**Refresh** - Refresh the data on the screen with the present state of the data in the switch.

### **11.4.2.5 Viewing Port Security Violation Status Page**

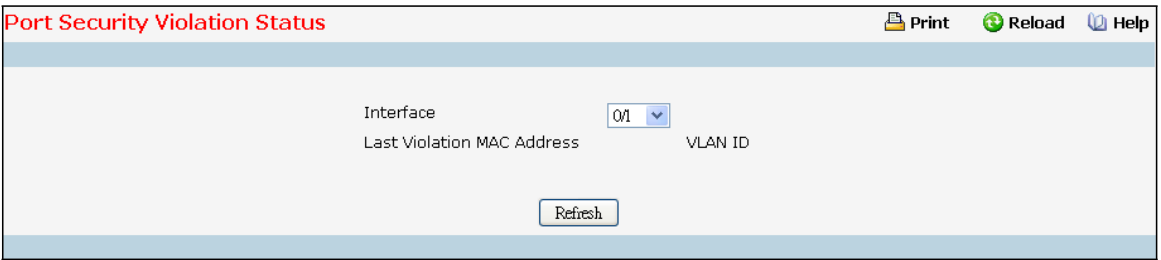

### **Selection Criteria**

**Interface** - Select the physical interface for which you want to display data.

#### **Non-configurable data**

**Last Violation MAC Address** - Displays the source MAC address of the last packet that was discarded at a locked port.

**VLAN ID** - Displays the VLAN ID corresponding to the Last Violation MAC address.

### **Command Buttons**

**Refresh** - Refresh the data on the screen with the present state of the data in the switch.

### **11.4.2.6 Clearing Port Security Dynamically Learned MAC Addresses Page**

Use this menu to delete a Dynamic MAC address of port security on switch.

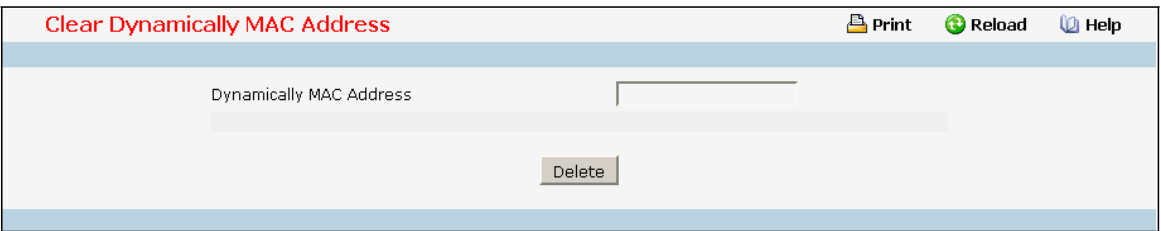

#### **Configurable Data**

**Dynamically MAC Address** - Accepts user input for the MAC address to be deleted. The factory default is blank

\_\_\_\_\_\_\_\_\_\_\_\_\_\_\_\_\_\_\_\_\_\_\_\_\_\_\_\_\_\_\_\_\_\_\_\_\_\_\_\_\_\_\_\_\_\_\_\_\_\_\_\_\_\_\_\_\_\_\_\_\_\_\_\_\_\_\_\_\_\_\_\_\_\_\_\_\_

### **Command Buttons**

**Delete** - Send the updated screen to the switch perform the MAC clear

# **11.4.3 Managing Captive Portal**

### **11.4.3.1 Configuring Captive Portal Global Configuration Page**

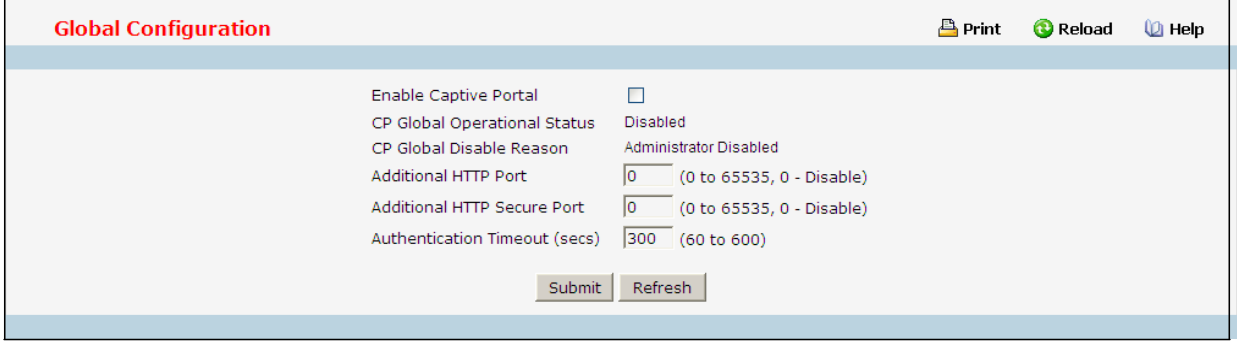

#### **Configurable Data**

**Enable Captive Portal** - Select the check box to enable the CP feature on the switch. Clear the check box to disable the captive portal feature.

**Additional HTTP Port** - HTTP traffic uses port 80, but you can configure an additional port for HTTP traffic. Enter a port number between 0-65535 (excluding ports 80, 443, and the configured switch management port).

**Additional HTTP Secure Port** - HTTP traffic over SSL (HTTPS) uses port 443, but you can configure an additional port for HTTPS traffic. Enter a port number between 0-65535 (excluding ports 80, 443, and the configured switch management port).

**Authentication Timeout** - To access the network through a portal, the client must first enter authentication information on an authentication Web page. Enter the number of seconds to keep the authentication session open with the client. When the timeout expires, the switch disconnects any active TCP or SSL connection with the client.

### **Non-Configurable Data**

**CP Global Operational Status** - Shows whether the CP feature is enabled.

**CP Global Disable Reason** - If CP is disabled, this field displays the reason, which can be one of the following:

- ‧ None
- ‧ Administratively Disabled
- ‧ No IPv4 Address
- ‧ Routing Enabled, but no IPv4 routing interface

#### **Command Buttons**

**Submit** - Sends the updated screen to the switch and causes the changes to take effect on the switch but these changes will not be retained across a power cycle unless a save is performed.

\_\_\_\_\_\_\_\_\_\_\_\_\_\_\_\_\_\_\_\_\_\_\_\_\_\_\_\_\_\_\_\_\_\_\_\_\_\_\_\_\_\_\_\_\_\_\_\_\_\_\_\_\_\_\_\_\_\_\_\_\_\_\_\_\_\_\_\_\_\_\_\_\_\_\_\_\_

**Refresh** - Update the information on the page.

### **11.4.3.2 Captive Portal Configuration Page**

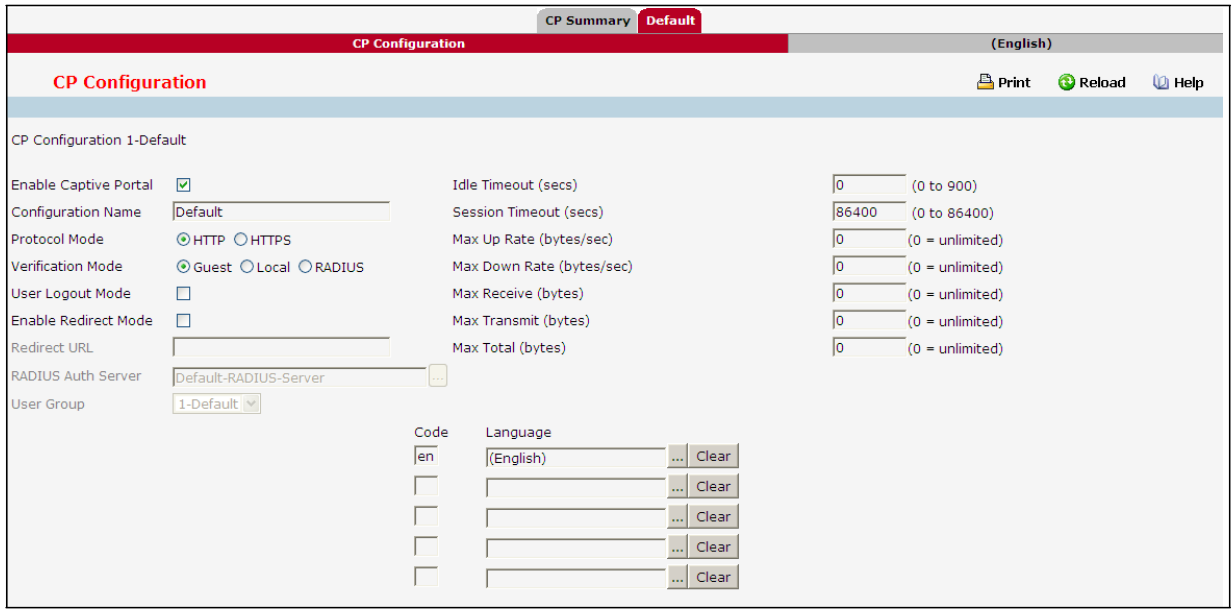

#### **Configurable Data**

**Enable Captive Portal** - Select the check box to enable the CP. Clear the check box to disable it.

**Configuration Name** - This field allows you to change the name of the portal added from the CP Summary page.

**Protocol Mode** - Choose whether to use HTTP or HTTPs as the protocol for the portal to use during the verification process.

- ‧ HTTP: Does not use encryption during verification
- ‧ HTTPS: Uses the Secure Sockets Layer (SSL), which requires a certificate to provide encryption. The certificate is presented to the user at connection time.

**Verification Mode** - Select the mode for the CP to use to verify clients:

- ‧ Guest: The user does not need to be authenticated by a database.
- ‧ Local: The switch uses a local database to authenticated users.
- ‧ RADIUS: The switch uses a database on a remote RADIUS server to authenticate users.

**User Logout Mode**- Select this option to allow an authenticated client to deauthenticate from the network. If this option is clear or the user does not specifically request logout, the client connection status remains authenticated until the CP deauthenticates the user, for example by reaching the idle timeout or session timeout values.

**Enable Redirect Mode**- Select this option to specify that the CP should redirect the newly authenticated client to the configured URL. If this option is clear, the user sees the locale-specific welcome page after a successful verification.

**Redirect URL**- Specify the URL to which the newly authenticated client is redirected if the URL Redirect Mode is enabled.

\_\_\_\_\_\_\_\_\_\_\_\_\_\_\_\_\_\_\_\_\_\_\_\_\_\_\_\_\_\_\_\_\_\_\_\_\_\_\_\_\_\_\_\_\_\_\_\_\_\_\_\_\_\_\_\_\_\_\_\_\_\_\_\_\_\_\_\_\_\_\_\_\_\_\_\_\_

**RADIUS Auth Server**- If the verification mode is RADIUS, click the ... button and select the name of the RADIUS server used for client authentications.

**Idle Timeout**- Enter the number of seconds a user can remain idle before automatically being logged out. If the value is set to 0, the timeout is not enforced.The default value is 0.

**Session Timeout**- Enter the number of seconds to wait before terminating a session. A user is logged out once the session timeout is reached. If the value is set to 0, the timeout is not enforced. The default value is 86400 (24 hours).

**Max Up Rate**- Enter the maximum speed, in bytes per second, that a client can transmit traffic when using the captive portal. This setting limits the bandwidth at which the client can send data into the network.

**Max Down Rate**- Enter the maximum speed, in bytes per second, that a client can receive traffic when using the captive portal. This setting limits the bandwidth at which the client can receive data from the network.

**Max Receive**- Enter the maximum number of bytes that a client is allowed to receive when using the captive portal. After this limit has been reached the user will be disconnected.

**Max Transmit**- Enter the maximum number of bytes that a client is allowed to transmit when using the captive portal. After this limit has been reached the user will be disconnected.

**Max Total**- Enter the maximum number of bytes the user is allowed to transfer (sum of bytes transmitted and received). After this limit has been reached the user will be disconnected.

**User Group**- If the Verification Mode is Local or RADIUS, assign an existing User Group to the captive portal or create a new group. All users who belong to the group are permitted to access the network through this portal. The User Group list is the same for all CP configurations on the switch.

**Code**- Enter the IANA Language Subtag code for the language. All codes are listed in the IANA Language Subtag Registry. If the language is currently supported by the switch, the code is filled in automatically when you select the language.

**Language**- To add a captive portal configuration in a language that is supported by the switch, click the ... button to display and select the language to use for the captive portal.

#### **Command Buttons**

**Clear** - All configurations will be set to the default values for this CP.

**Submit** - Update the switch with the values on the screen. If you want the switch to retain the new values across a power cycle you must perform a save.

**Refresh** - Refresh the data on the screen with the present state of the data in the switch.

### **11.4.3.3 Captive Portal Web Customization Page**

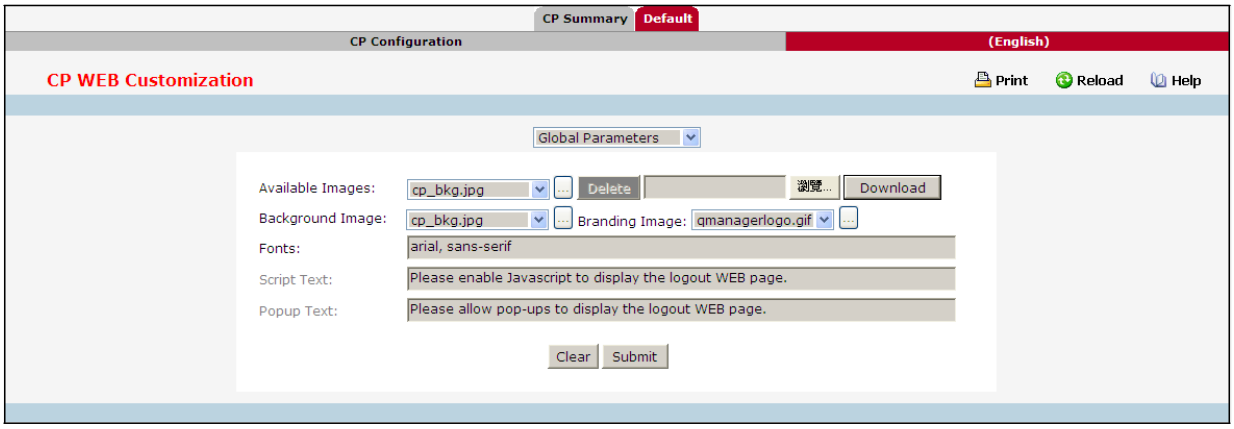

#### **Configurable Data**

**Available Images** - The menu shows the images that are available to use for the page branding and the account image. To add images, click Browse and select an image on your local system (or accessible from your local system). Click Download to download the image to the switch. The image should be 5KB max, 200x200 pixels, GIF or JPG format. To delete an image from the list, select the file name from the menu and click Delete. You can only delete images that you download.

**Branding Image** - Select the name of the image file to display on the top left corner of the page. This image is used for branding purposes, such as the company logo.

**Background Image** - Select the name of the image to display as the page background. Use the drop-down menu to display the file names of the available images. Click the ... button to display the available images. Click the image to select it. To specify that no background image is to be used, select <No Selection>.

**Fonts** - Enter the name of the font to use for all text on the CP page.

**Script Text**- Specify the text to indicate that users must enable JavaScript to display the logout WEB page. This field is only applicable when the User Logout Mode is enabled, but you can modify the text whether the feature is enabled or disabled.

**Popup Text** - Specify the text to indicate that users must allow pop-up windows to display the logout WEB page. This field is only applicable when the User Logout Mode is enabled, but you can modify the text whether the feature is enabled or disabled.

#### **Command Buttons**

**Clear** - All configurations will be set to the default values for this CP.

**Submit** - Update the switch with the values on the screen. If you want the switch to retain the new values across a power cycle you must perform a save.

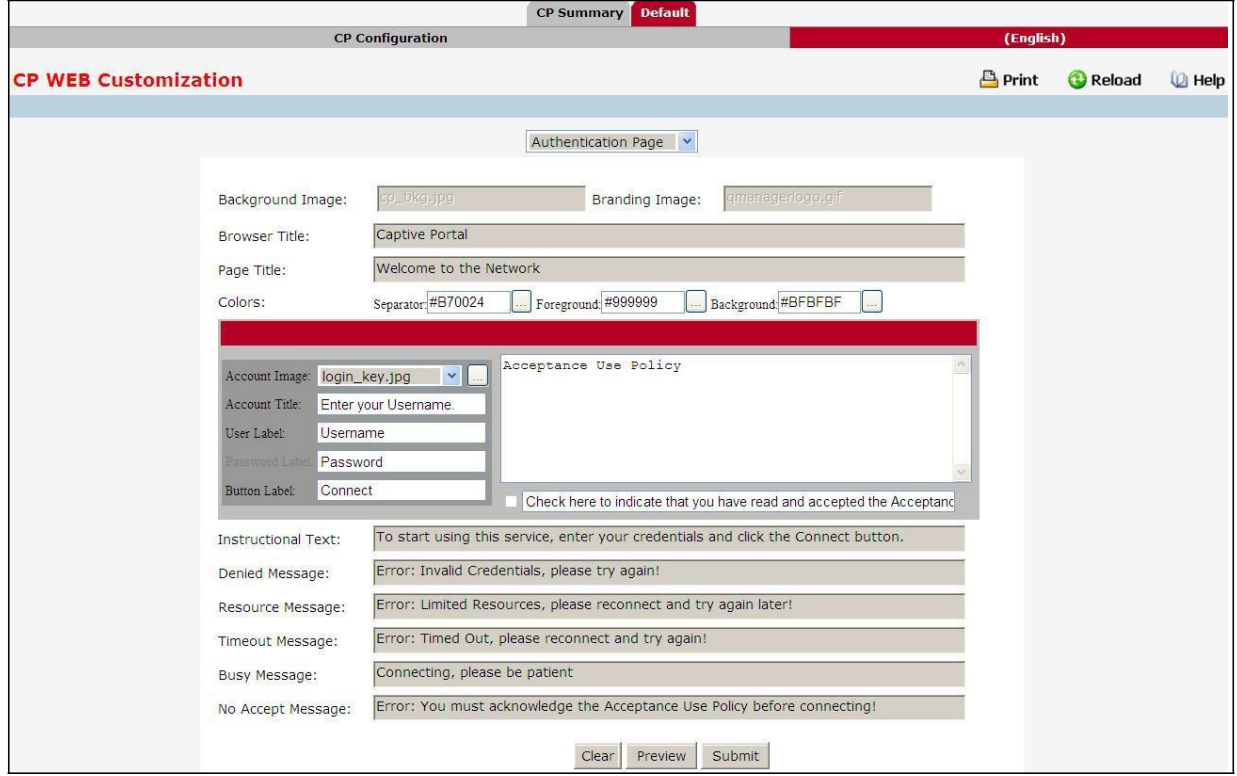

### **11.4.3.4 Captive Portal Web Customization Authentication Page**

#### **Configurable Data**

**Background Image** - Shows the name of the current background image on the Authentication Page. This field can be modified from the CP WEB Customization Global Parameters page.

**Branding Image** - Shows the name of the current branding image on the Authentication Page. This field can be modified from the CP WEB Customization Global Parameters page.

**Browser Title** - Enter the text to display on the client's Web browser title bar or tab.

**Page Title** - Enter the text to use as the page title. This is the text that identifies the page.

**Colors** - Select the colors to use for the CP page. Click the ... button, and then select the color to use. The sample account information is updated with the colors you choose.

**Account Image** - Select the image that will display on the Captive Portal page above the login field. The image display area is 55H X 310W pixels.

**Account Title** - Enter the summary text to display that instructs users to authenticate.

**User Label**- Enter the text to display next to the field where the user enters the username.

**Password Label** - Enter the text to display next to the field where the user enters the password.

**Button Label** - Enter the text to display on the button the user clicks to connect to the network.

**Acceptance Use Policy Text Box** - Enter the text to display in the Acceptance Use Policy field. The acceptance use policy instructs users about the conditions under which they are allowed to access the network. The policy can contain up to 8192 text characters.

\_\_\_\_\_\_\_\_\_\_\_\_\_\_\_\_\_\_\_\_\_\_\_\_\_\_\_\_\_\_\_\_\_\_\_\_\_\_\_\_\_\_\_\_\_\_\_\_\_\_\_\_\_\_\_\_\_\_\_\_\_\_\_\_\_\_\_\_\_\_\_\_\_\_\_\_\_

**Acceptance Check Box Prompt** - Enter the text to display next to the box that the user must select

to indicate that he or she accepts the terms of use.

**Instructional Text** - Enter the detailed text to display that instructs users to authenticate. This text appears under the button.

**Denied Message** - Enter the text to display when the user does not provide valid authentication information. This message displays after the user clicks the button to connect to the network.

**Resource Message** - Enter the text to display when the system has rejected authentication due to system resource limitations. This message displays after the user clicks the button to connect to the network.

**Timeout Message** - Enter the text to display when the system has rejected authentication because the authentication transaction took too long. This could be due to user input time, or a timeout due to the overall transaction.

**Busy Message** - Enter the text to display when the user does not provide valid authentication information. This message displays after the user clicks the button to connect to the network.

**No Accept Message** - Enter the text to display when the user did not accept the acceptance use policy. This message displays after the user clicks the button to connect to the network.

### **Command Buttons**

**Clear** – Clear all the configuration to the default value for this CP.

**Preview** – Preview the web page of the confguration.

**Submit** - Sends the updated screen to the switch and causes the changes to take effect on the switch but these changes will not be retained across a power cycle unless a save is performed.

### **11.4.3.5 Captive Portal Web Customization Welcome Page**

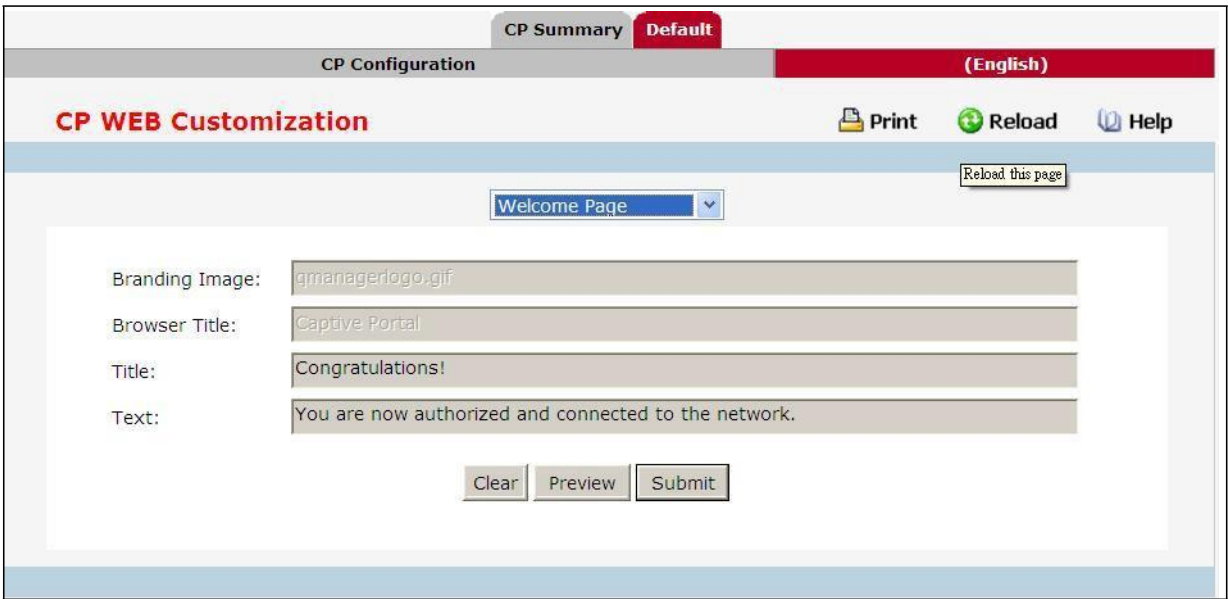

#### **Configurable Data**

**Background Image** - Shows the name of the current background image on the Welcome Page. This field can be modified from the CP WEB Customization Global Parameters page.

**Branding Image** - Shows the name of the current branding image on the Welcome Page. This field can be modified from the CP WEB Customization Global Parameters page.

**Welcome Title** - Enter the title to display to greet the user after he or she successfully connects to the network.

**Welcome Text** - Enter the optional text to display to further identify the network to be access by the CP user. This message displays under the Welcome Title.

#### **Command Buttons**

**Clear** – Clear all the configuration to the default value for this CP.

**Preview** – Preview the web page of the confguration.

**Submit** - Sends the updated screen to the switch and causes the changes to take effect on the switch but these changes will not be retained across a power cycle unless a save is performed.

## **11.4.3.6 Captive Portal Web Customization Logout Page**

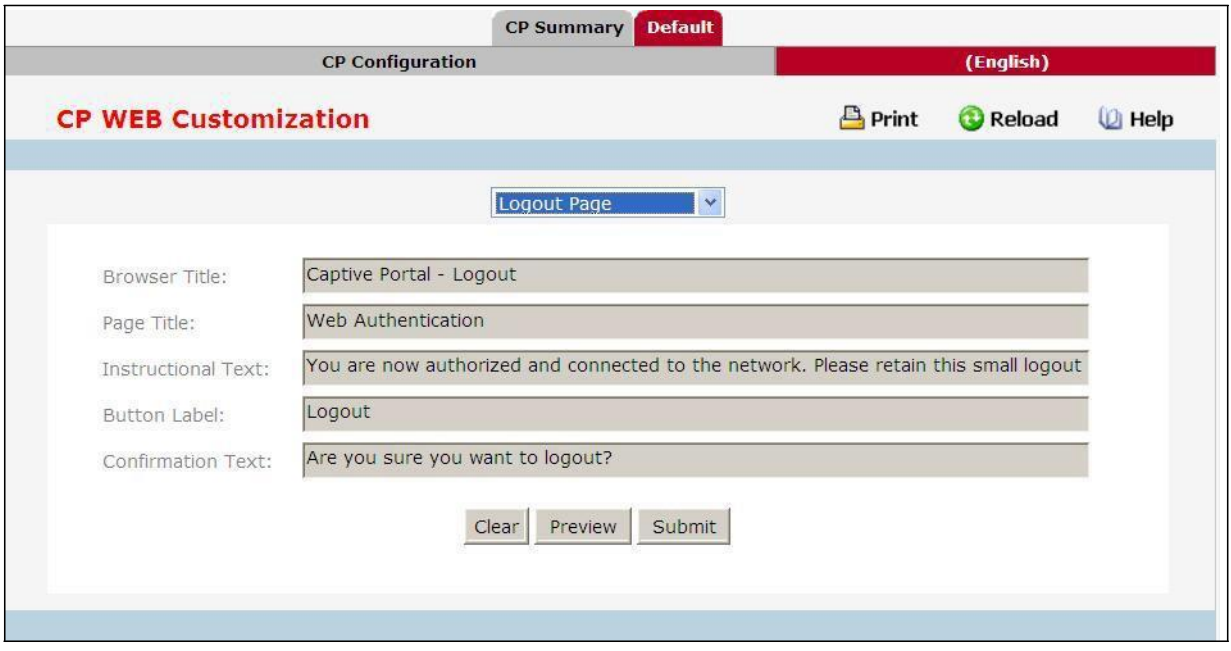

### **Configurable Data**

**Browser Title** - Enter the text to display on the title bar of the Logout page.

**Page Title** - Enter the text to use as the page title. This is the text that identifies the page.

**Instructional Text** - Enter the detailed text to display that confirms that the user has been authenticated and instructs the user how to deauthenticate.

**Button Label** - Enter the text to display on the button the user clicks to deauthenticate. Confirmation Text Enter the detailed text to display that prompts users to confirm the deauthentication process.

#### **Command Buttons**

**Clear** – Clear all the configuration to the default value for this CP.

**Preview** – Preview the web page of the confguration.

**Submit** - Sends the updated screen to the switch and causes the changes to take effect on the switch but these changes will not be retained across a power cycle unless a save is performed.

### **11.4.3.7 Captive Portal Web Customization Logout Page**

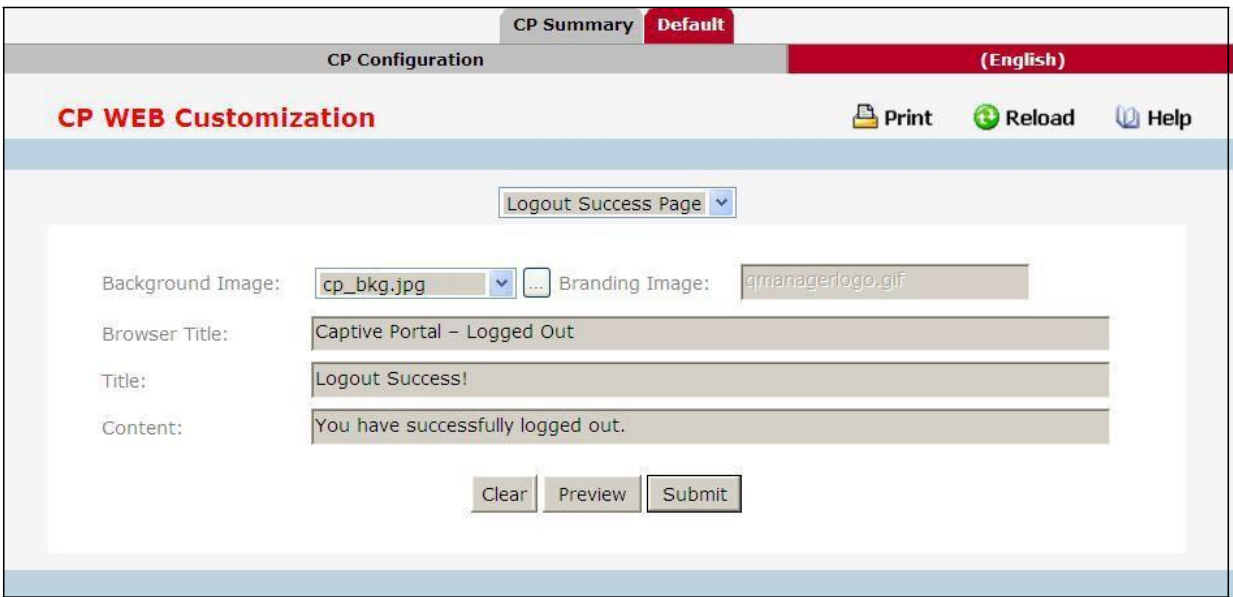

### **Configurable Data**

**Background Image** - Shows the name of the current background image on the Logout Success page. This field can be modified from the CP WEB Customization Global Parameters page.

**Branding Image** - Shows the name of the current branding image on the Logout Success page. This field can be modified from the CP WEB Customization Global Parameters page.

**Browser Title** - Enter the text to display on the title bar of the Logout Success page.

**Title** - Enter the text to use as the page title. This is the text that identifies the page.

**Content** - Enter the text to display that confirms that the user has been deauthenticated.

#### **Command Buttons**

**Clear** – Clear all the configuration to the default value for this CP.

**Preview** – Preview the web page of the confguration.

**Submit** - Sends the updated screen to the switch and causes the changes to take effect on the switch but these changes will not be retained across a power cycle unless a save is performed.

### **11.4.3.8 Captive Portal Local User Summary Page**

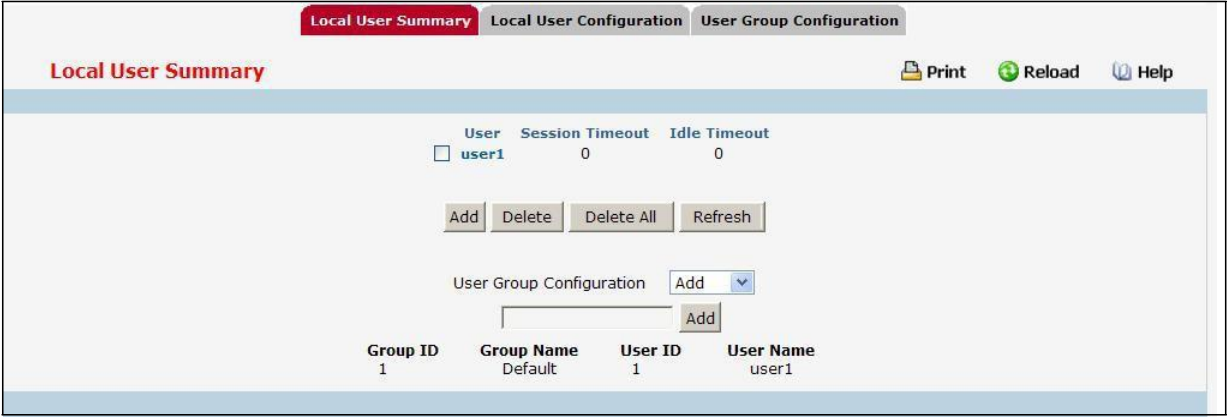

#### **Non-Configurable Data**

**User** - Identifies the name of the user.

**Session Timeout** - Shows the number of seconds a user is permitted to remain connected to the network. Once the Session Timeout value is reached, the user is logged out automatically.

**Idle Timeout** - Shows the number of seconds the user can remain idle before the switch automatically logs the user out. A value of 0 means that the user will not be logged out automatically.

### **Command Buttons**

**Add** –Click Add to add a new user to the Local User database.

**Delete** –Select the check box next to the user to remove and click Delete. Select multiple check boxes to delete more than one user at a time.

**Delete All** –Click Delete All to remove all configured users from the local database.

**Refresh** - Refresh the data on the screen with the present state of the data in the switch.

### **11.4.3.9 Captive Portal Add a Local User Page**

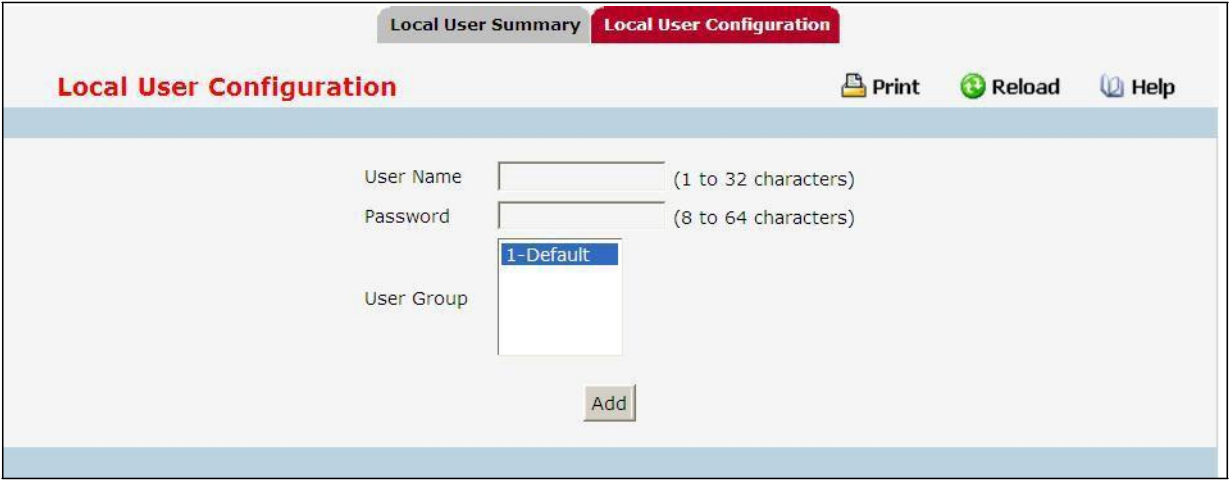

### **Configurable Data**

**User Name** - Enter the name of the user.

**Password** - Enter a password for the user. The password length can be from 8 to 64 characters.

\_\_\_\_\_\_\_\_\_\_\_\_\_\_\_\_\_\_\_\_\_\_\_\_\_\_\_\_\_\_\_\_\_\_\_\_\_\_\_\_\_\_\_\_\_\_\_\_\_\_\_\_\_\_\_\_\_\_\_\_\_\_\_\_\_\_\_\_\_\_\_\_\_\_\_\_\_

**User Group** - Assign the user to at least one User Group. To assign a user to more than one group, press the Ctrl key and click each group.

New users are assigned to the 1-Default user group by default.

## **Command Buttons**

**Add** – Add a user account.

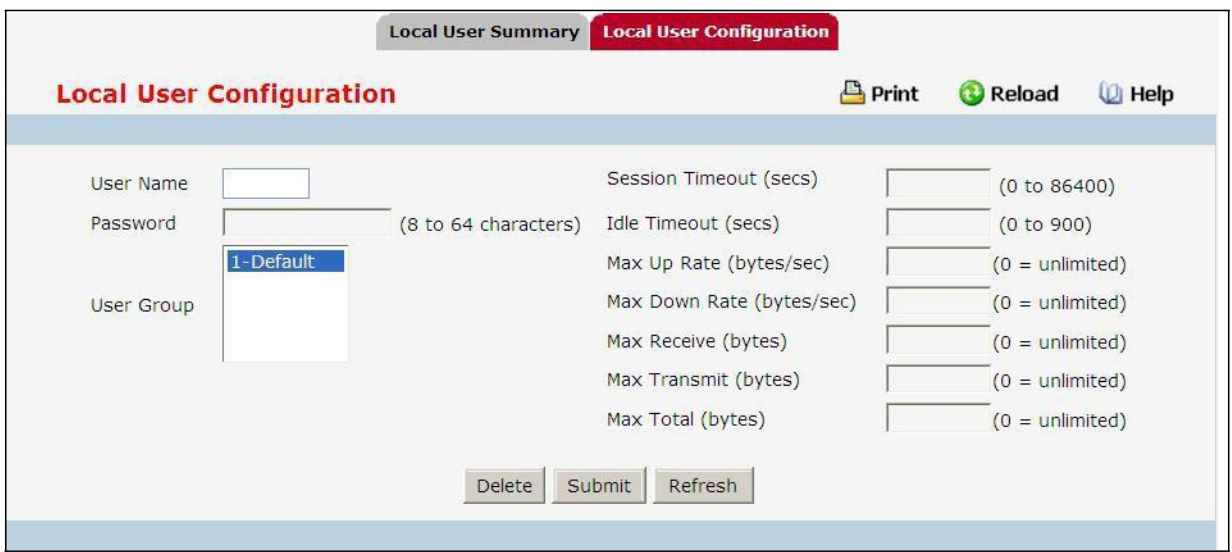

### **11.4.3.10 Captive Portal Local User Configuration Page**

### **Configurable Data**

**User Name** - Enter the name of the user.

**Password** - Enter a password for the user. The password length can be from 8 to 64 characters.

**User Group** - Assign the user to at least one User Group. To assign a user to more than one group, press the Ctrl key and click each group.

New users are assigned to the 1-Default user group by default.

**Session Timeout** - Shows the number of seconds a user is permitted to remain connected to the network. Once the Session Timeout value is reached, the user is logged out automatically.

**Idle Timeout** - Enter the number of seconds the user can remain idle before the switch automatically logs the user out. A value of 0 means that the user does not have an idle timeout limit.

**Max Up Rate** - Enter the maximum speed, in bytes per second, that the user can transmit traffic when using the captive portal. This setting limits the bandwidth at which the user can send data into the network.

**Max Down Rate** - Enter the maximum speed, in bytes per second, that the user can receive traffic when using the captive portal. This setting limits the bandwidth at which the user can receive data from the network.

**Max Receive** - Enter the maximum number of bytes that the user is allowed to receive when using the captive portal. After this limit has been reached the user will be disconnected.

**Max Transmit** - Enter the maximum number of bytes that the user is allowed to transmit when using the captive portal. After this limit has been reached the user will be disconnected.

**Max Total** - Enter the maximum number of bytes the user is allowed to transfer (sum of bytes transmitted and received). After this limit has been reached the user will be disconnected.

#### **Command Buttons**

**Delete** – Click Delete to remove the user from the local database.

**Submit** - Update the switch with the values on the screen. If you want the switch to retain the new values across a power cycle you must perform a save.
**Refresh** - Refresh the data on the screen with the present state of the data in the switch.

## **11.4.3.11 Captive Portal Interface Association Page**

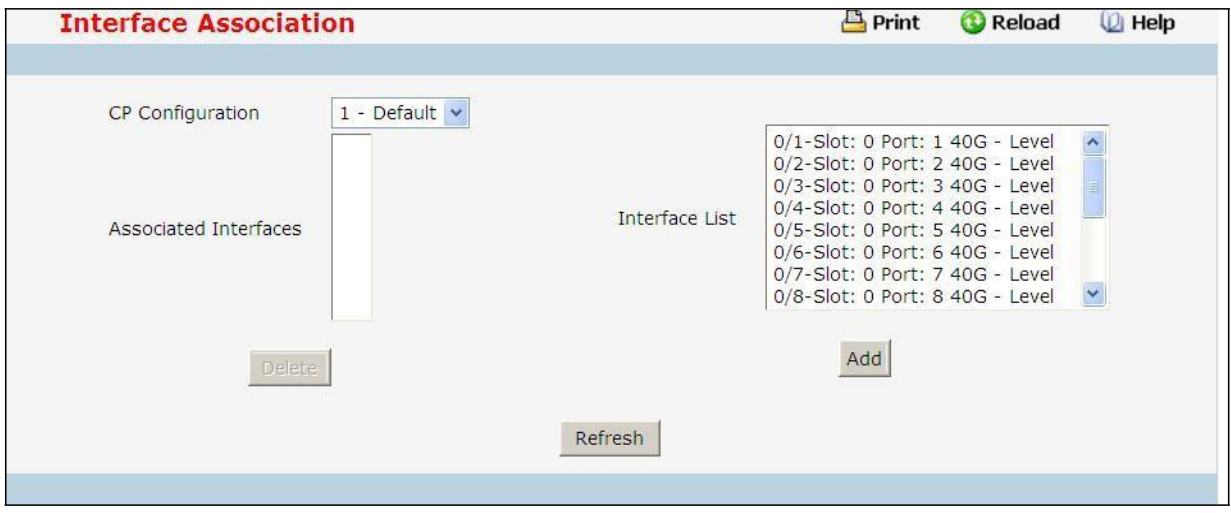

# **Configurable Data**

**CP Configuration** - Lists the captive portals configured on the switch by number and name.

**Associated Interfaces** - Lists the wireless interfaces that are currently associated with the selected captive portal. The interface is identified by its wireless network number and SSID.

**Interface List** - Lists the wireless interfaces available on the switch that are not currently associated with a CP. Each interface is identified by its wireless network number and SSID.

# **Command Buttons**

**Delete** - when you click delet, the interface is removed from the Associated Interface list and appears in the Interface List.

\_\_\_\_\_\_\_\_\_\_\_\_\_\_\_\_\_\_\_\_\_\_\_\_\_\_\_\_\_\_\_\_\_\_\_\_\_\_\_\_\_\_\_\_\_\_\_\_\_\_\_\_\_\_\_\_\_\_\_\_\_\_\_\_\_\_\_\_\_\_\_\_\_\_\_\_\_

**Refresh** - Refresh the data on the screen with the present state of the data in the switch.

Add - Associates the selected Captive Portal and interfaces from Interface List.

## **11.4.3.12 Captive Portal CP Status Page**

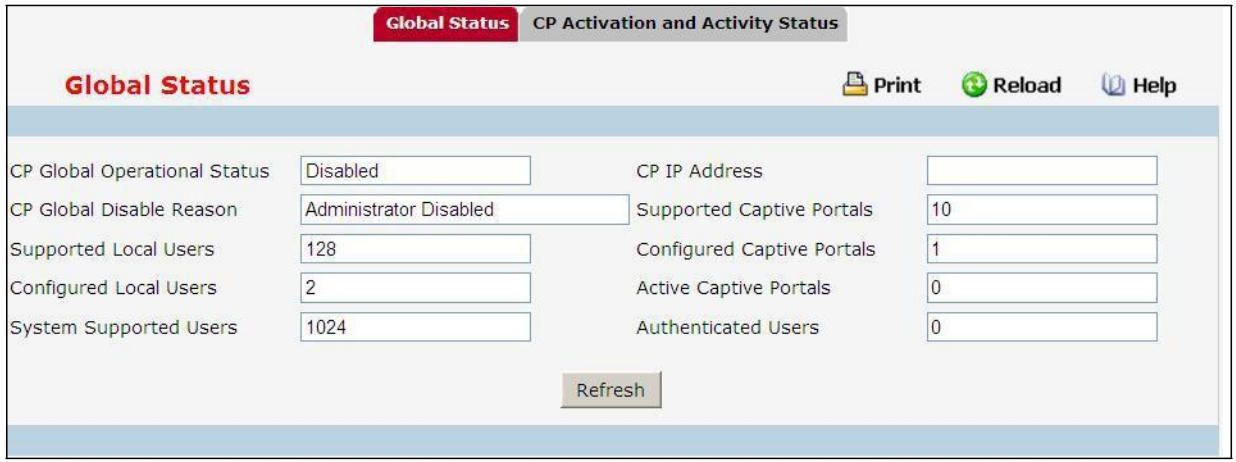

## **Non-Configurable Data**

**CP Global Operational Status** - Shows whether the CP feature is enabled.

**CP Global Disable Reason** - Indicates the reason for the CP to be disabled, which can be one of the following:

- ‧ None
- ‧ Administratively Disabled
- ‧ No IPv4 Address
- ‧ Routing Enabled, but no IPv4 routing interface

**Supported Local Users** - Shows the number of entries that the Local User database supports.

**Configured Local Users** - Shows the number of local users configured on the switch.

**System Supported Users** - Shows the number of authenticated users that the system can support. **CP IP Address** - Shows the captive portal IP address

**Supported Captive Portals** - Shows the number of supported captive portals in the system.

**Configured Captive Portals** - Shows the number of captive portals configured on the switch.

**Active Captive Portals** - Shows the number of captive portal instances that are operationally enabled.

**Authenticated Users** - Shows the number of users currently authenticated to all captive portal instances on this switch.

## **Command Buttons**

**Refresh** - Refresh the data on the screen with the present state of the data in the switch.

# **11.4.3.13 Captive Portal CP Activation and Activity Status Page**

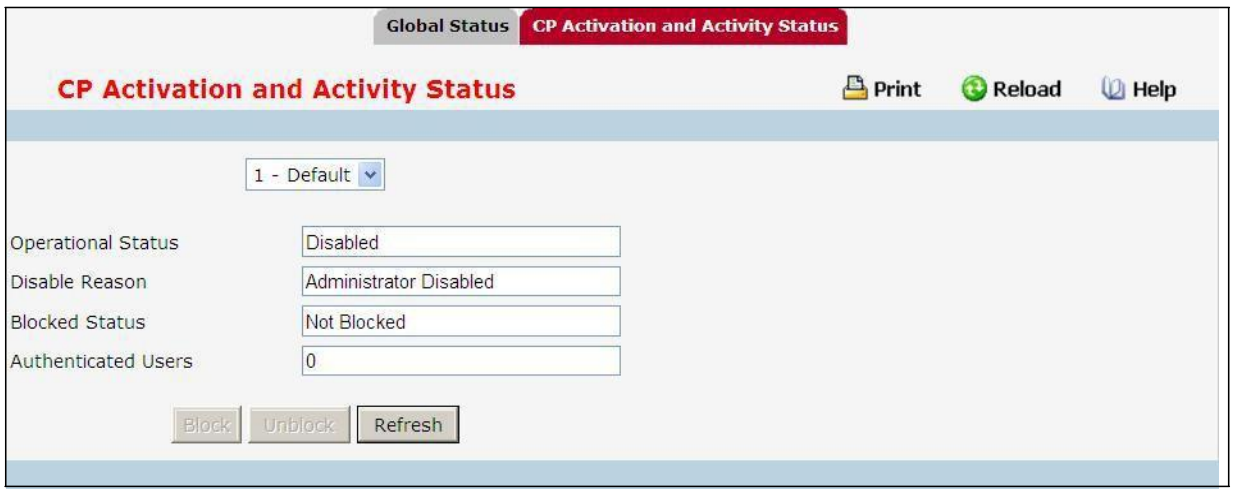

### **Non-Configurable Data**

**Operational Status** - Indicates whether the captive portal is enabled or disabled.

**Disable Reason** - If the captive portal is disabled, then this field indicates the reason. The portal instance may be disabled for the following reasons:

- ‧ None CP is enabled.
- ‧ Administratively Disabled
- ‧ RADIUS Authentication mode enabled, but RADIUS server is not defined.
- ‧ Not associated with any interfaces.
- ‧ The associated interfaces do not exist or do not support the CP capability.

**Blocked Status** - Indicates whether authentication attempts to the captive portal are currently blocked.

- ‧ Use the Block and Unblock buttons to control the blocked status. If the CP is blocked, users cannot gain access to the network through the CP. Use this function to temporarily protect the network during unexpected events, such as denial of service attacks.
- ‧ Block and Unblock are only available when the CP operational status is Enabled.

**Authenticated Users** - Shows the number of users that successfully authenticated to this captive portal and are currently using the portal.

### **Command Buttons**

**Block** - Click Block to prevent users from gaining access to the network through the selected captive portal.

**Unblock** - If the Blocked Status of the selected captive portal is Blocked, click Unblock to allow access to the network through the captive portal.

\_\_\_\_\_\_\_\_\_\_\_\_\_\_\_\_\_\_\_\_\_\_\_\_\_\_\_\_\_\_\_\_\_\_\_\_\_\_\_\_\_\_\_\_\_\_\_\_\_\_\_\_\_\_\_\_\_\_\_\_\_\_\_\_\_\_\_\_\_\_\_\_\_\_\_\_\_

**Refresh** - Refresh the data on the screen with the present state of the data in the switch.

# **11.4.3.14 Captive Portal Interface Activation Status Page**

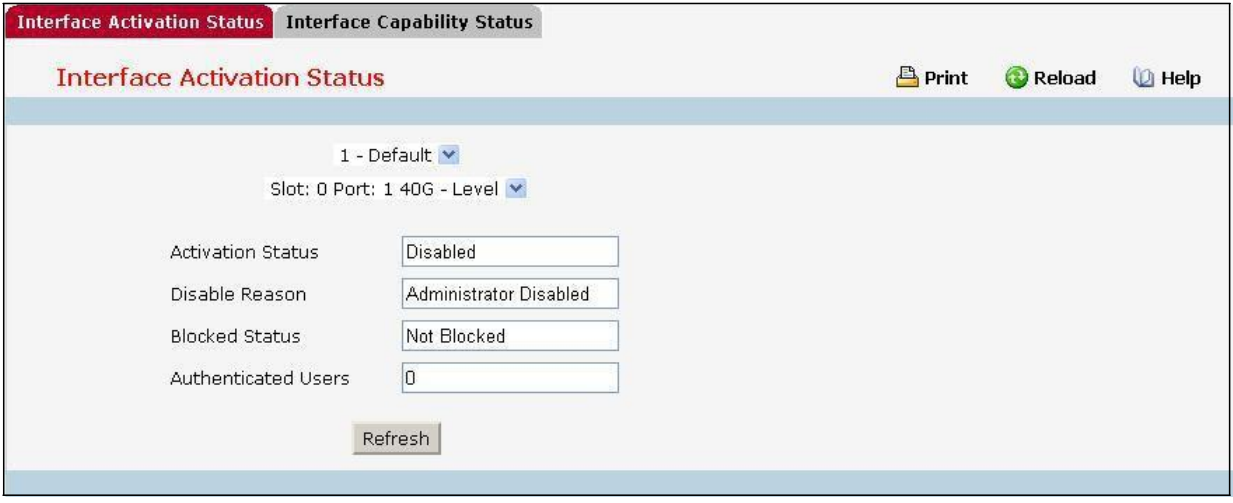

## **Non-Configurable Data**

**Operational Status** - Shows whether the portal is active on the specified interface.

**Disable Reason** - If the selected CP is disabled on this interface, this field indicates the reason, which can be one of the following:

- Interface Not Attached
- ‧Disabled by Administrator

**Blocked Status** - Indicates whether the captive portal is temporarily blocked for authentications.

**Authenticated Users** - Displays the number of authenticated users using the captive portal instance on this interface.

# **Command Buttons**

**Refresh** - Refresh the data on the screen with the present state of the data in the switch.

# **11.4.3.15 Captive Portal Interface Capability Status Page**

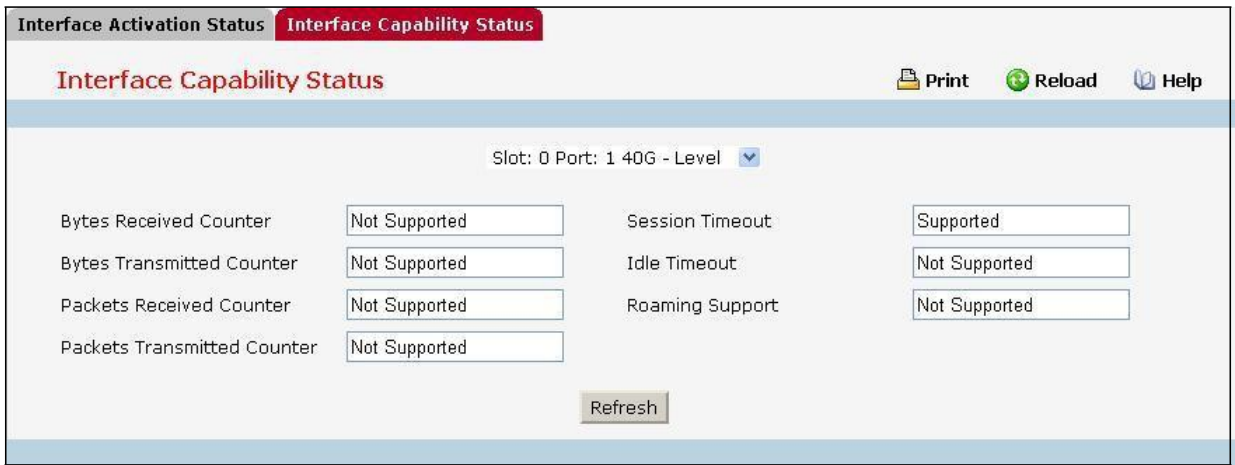

## **Non-Configurable Data**

**Session Timeout** - Shows whether the interface supports client session timeout. This attribute is supported on all interfaces.

**Bytes Received Counter** - Shows whether the interface supports displaying the number of bytes received from each client.

**Bytes Transmitted Counter** - Shows whether the interface supports displaying the number of bytes transmitted to each client.

**Roaming Support** - Shows whether the interface supports client roaming. Only wireless interfaces support client roaming.

**Idle Timeout** - Shows whether the interface supports a timeout when the user does not send or receive any traffic.

**Packets Received Counter** - Shows whether the interface supports displaying the number of packets received from each client.

**Packets Transmitted Counter**- Shows whether the interface supports displaying the number of packets transmitted to each client.

## **Command Buttons**

**Refresh** - Refresh the data on the screen with the present state of the data in the switch.

# **11.4.3.16 Captive Portal Client Summary Page**

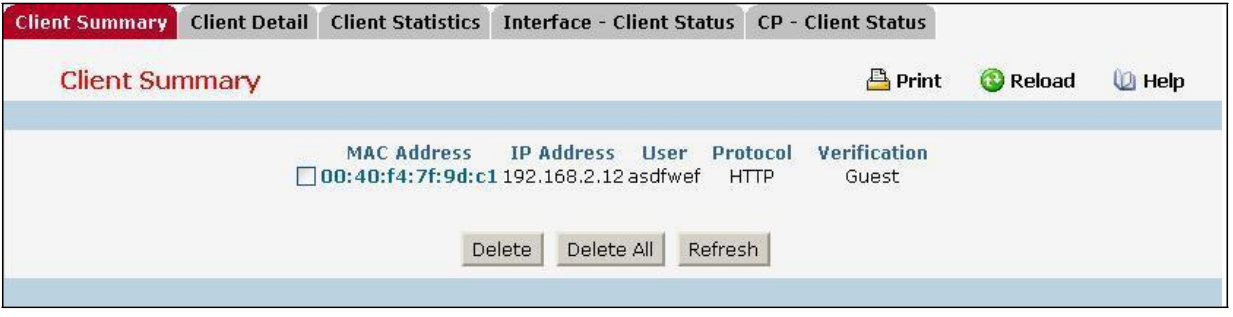

### **Non-Configurable Data**

**MAC Address** - Identifies the MAC address of the wireless client (if applicable). If the MAC address is marked with an asterisk (\*), the authenticated client is authenticated by a peer switch. In order words, the cluster controller was not the authenticator.

**IP Address** - Identifies the IP address of the wireless client (if applicable).

**User** - Displays the user name (or Guest ID) of the connected client.

**Protocol** - Shows the current connection protocol, which is either HTTP or HTTPS.

**Verification** - Shows the current account type, which is Guest, Local, or RADIUS.

## **Command Buttons**

**Delete** - Click Delete to force the captive portal to disconnect an authenticated client, select the check box next to the client MAC address.

**Delete All** - Click Delete All to disconnect all clients from all captive portals.

**Refresh** - Refresh the data on the screen with the present state of the data in the switch.

# **11.4.3.17 Captive Portal Client Detail Page**

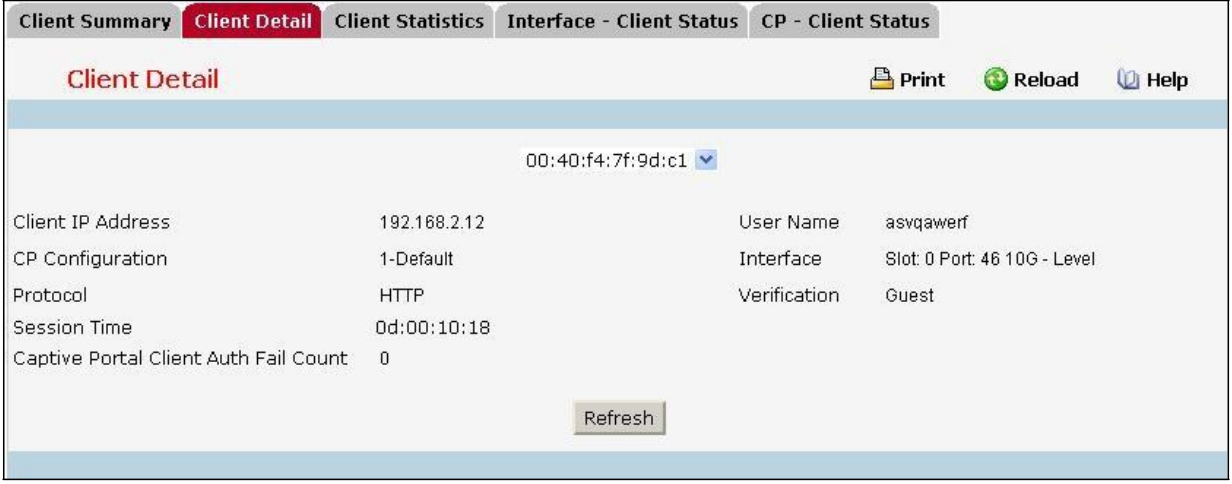

### **Non-Configurable Data**

**Client IP Address** - Identifies the IP address of the wireless client (if applicable).

**CP Configuration** - Identifies the CP configuration the wireless client is using.

**Protocol** - Shows the current connection protocol, which is either HTTP or HTTPS.

**Session Time** - Shows the amount of time that has passed since the client was authorized.

**Captive Portal Client Auth Fail Count** - Shows the numberof times that user login failed.

**Switch Type** - Shows whether the switch handling authentication for this client is the local switch or a peer switch in the cluster.

**User Name** - Displays the user name (or Guest ID) of the connected client.

**Interface** - Identifies the interface the wireless client is using.

**Verification** - Shows the current account type, which is Guest, Local, or RADIUS.

## **Command Buttons**

**Refresh** - Refresh the data on the screen with the present state of the data in the switch.

# **11.4.3.18 Captive Portal Client Statistics Page**

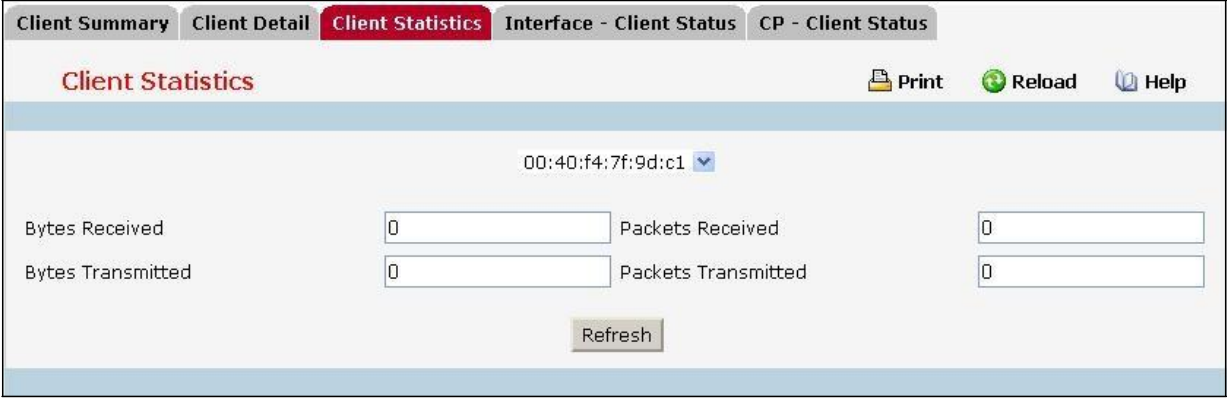

# **Non-Configurable Data**

**Bytes Transmitted** - Total bytes the client has transmitted.

**Bytes Received** - Total bytes the client has received.

**Packets Transmitted** - Total packets the client has transmitted.

**Packets Received** - Total packets the client has received

# **Command Buttons**

**Refresh** - Refresh the data on the screen with the present state of the data in the switch.

# **11.4.3.19 Captive Portal Interface - Client Status Page**

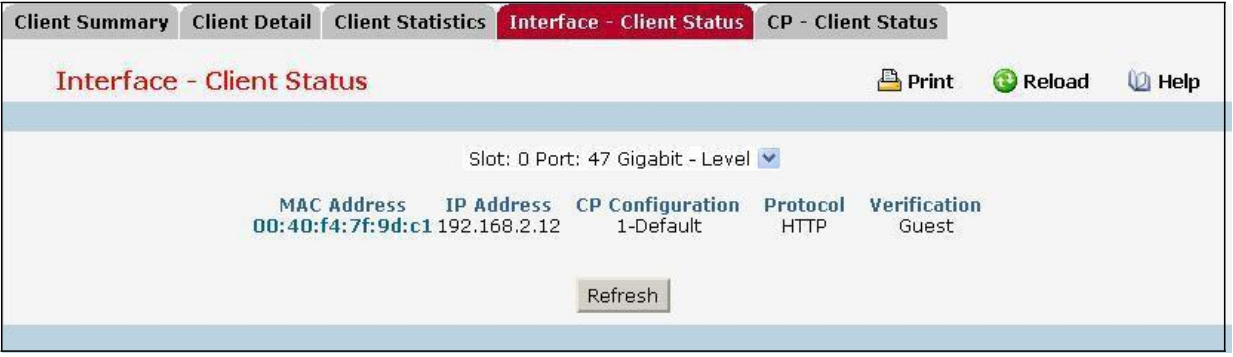

## **Non-Configurable Data**

**MAC Address** - Identifies the MAC address of the wireless client. If the MAC address is marked with an asterisk (\*), the authenticated client is authenticated by a peer switch. In order words, the cluster controller was not the authenticator.

**IP Address** - Identifies the IP address of the wireless client.

**CP Configuration** - Identifies the captive portal the client used to access the network.

**Protocol** - Shows the current connection protocol, which is either HTTP or HTTPS.

**Verification** - Shows the current account type, which is Guest, Local, or RADIUS.

# **Command Buttons**

**Refresh** - Refresh the data on the screen with the present state of the data in the switch.

# **11.4.3.20 Captive Portal CP - Client Status Page**

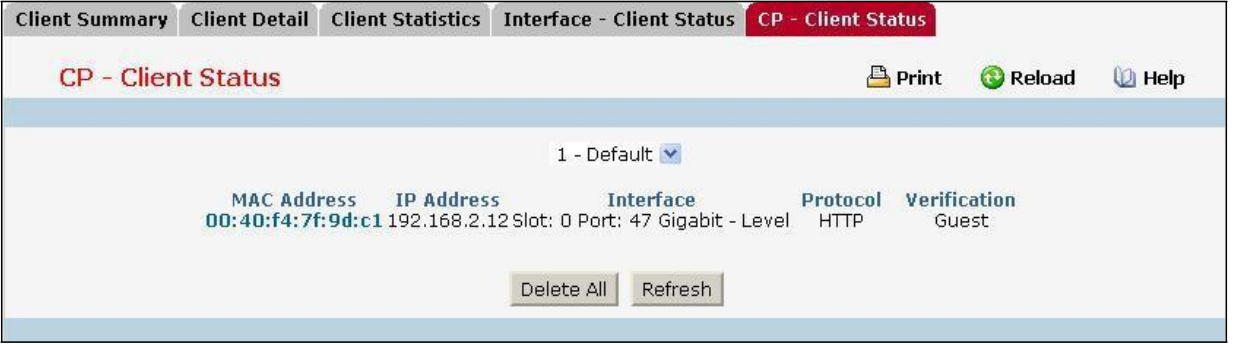

## **Non-Configurable Data**

**MAC Address** - Identifies the MAC address of the wireless client (if applicable). If the MAC address is marked with an asterisk (\*), the authenticated client is authenticated by a peer switch. In order words, the cluster controller was not the authenticator.

**IP Address** - Identifies the IP address of the wireless client (if applicable).

**User** - Displays the user name (or Guest ID) of the connected client.

**Protocol** - Shows the current connection protocol, which is either HTTP or HTTPS.

**Verification** - Shows the current account type, which is Guest, Local, or RADIUS.

## **Command Buttons**

**Delete All** - Click Delete All to disconnect all clients from all captive portals.

**Refresh** - Refresh the data on the screen with the present state of the data in the switch.

# **11.4.4 Managing RADIUS**

# **11.4.4.1 Configuring RADIUS Configuration Page**

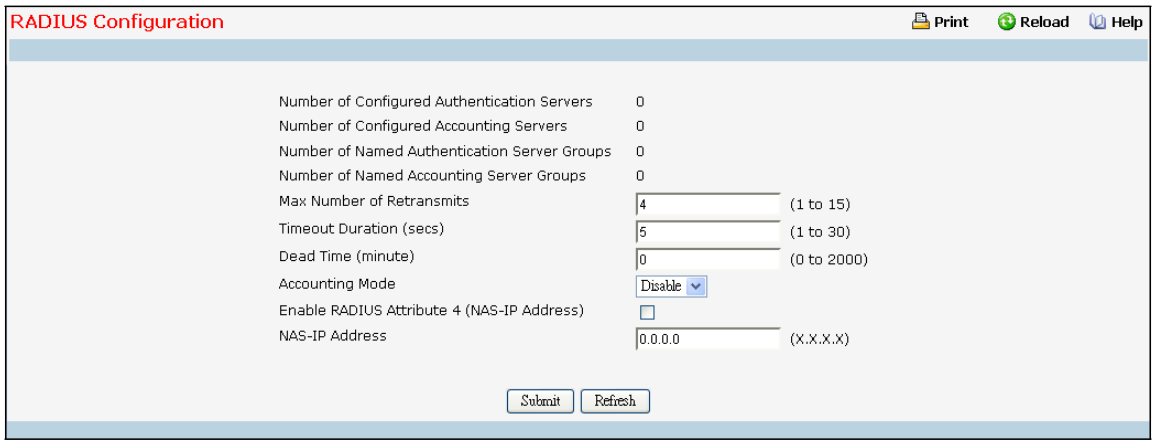

## **Configurable Data**

**Max Number of Retransmits** - The value of the maximum number of times a request packet is retransmitted. The valid range is 1 - 15. Consideration to maximum delay time should be given when configuring RADIUS maxretransmit and RADIUS timeout. If multiple RADIUS servers are configured, the max retransmit value on each will be exhausted before the next server is attempted. A retransmit will not occur until the configured timeout value on that server has passed without a response from the RADIUS server. Therefore, the maximum delay in receiving a response from the RADIUS application equals the sum of (retransmit times timeout) for all configured servers. If the RADIUS request was generated by a user login attempt, all user interfaces will be blocked until the RADIUS application returns a response.

**Timeout Duration (secs)** - The timeout value, in seconds, for request retransmissions. The valid range is 1 - 30. Consideration to maximum delay time should be given when configuring RADIUS maxretransmit and RADIUS timeout. If multiple RADIUS servers are configured, the max retransmit value on each will be exhausted before the next server is attempted. A retransmit will not occur until the configured timeout value on that server has passed without a response from the RADIUS server. Therefore, the maximum delay in receiving a response from the RADIUS application equals the sum of (retransmit times timeout) for all configured servers. If the RADIUS request was generated by a user login attempt, all user interfaces will be blocked until the RADIUS application returns a response.

**Dead Time** - The dead time value, in seconds. The valid range is 1 - 255. - Selects if the RADIUS accounting mode is enabled or disabled.

**Accounting Mode** - Selects if the RADIUS accounting mode is enabled or disabled.

**Enable Radius Attribute 4 (NAS-IP Address)** –To set the network access server (NAS) IP address for the RADIUS server, select the option and enter the IP address of the NAS in the available field. The address should be unique to the NAS within the scope of the RADIUS server. The NAS IP address is only used in Access-Request packets. By default this mode is disabled.

**NAS-IP Address** - The NAS-IP-Address of the RADIUS authentication client referred to in this table entry. By default it is not configured.

\_\_\_\_\_\_\_\_\_\_\_\_\_\_\_\_\_\_\_\_\_\_\_\_\_\_\_\_\_\_\_\_\_\_\_\_\_\_\_\_\_\_\_\_\_\_\_\_\_\_\_\_\_\_\_\_\_\_\_\_\_\_\_\_\_\_\_\_\_\_\_\_\_\_\_\_\_

## **Non-Configurable Data**

**Number of Configured Authentication Servers** - Displays the number of configured Authentication RADIUS servers. The value can range from 0 to 32.

**Number of Configured Accounting Servers** - Displays the number of RADIUS Accounting Servers configured. The value can range from 0 to 32.

**Number of Named Authentication Server Groups** - Displays the number of Named RADIUS server Authentication groups configured.

**Number of Named Accounting Server Groups** - Displays the number of Named RADIUS server Accounting groups configured.

## **Command Buttons**

**Submit** - Sends the updated screen to the switch and causes the changes to take effect on the switch but these changes will not be retained across a power cycle unless a save is performed.

**Refresh** - Update the information on the page.

# **11.4.4.2 Configuring RADIUS Server Configuration Page**

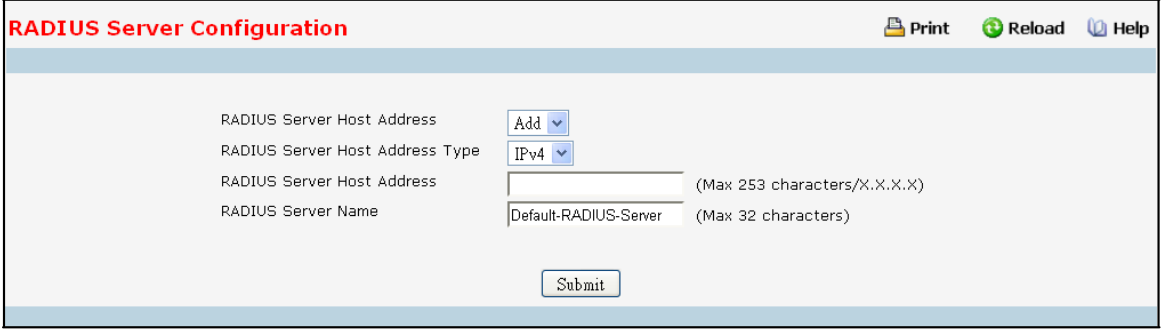

### **Selection Criteria**

**RADIUS Server Host Address** –Use the drop-down menu to select the IP address of the RADIUS server to view or configure. Select Add to configure additional RADIUS servers.

**Primary Server -** Sets the selected server to the Primary (Yes) or Secondary (No) server. If you configure multiple RADIUS servers with the same RADIUS Server Name, designate one server as the primary and the other(s) as the backup server(s). The switch attempts to use the primary server first, and if the primary server does not respond, the switch attempts to use one of the backup servers with the same RADIUS Server Name. If the server is not set as Primary, by default it is set as Secondary.

**Message Authenticator** - Enable or disable the message authenticator attribute for the selected server.

### **Configurable Data**

**RADIUS Server Host Address** - IP Address or Hostname of the configured RADIUS server. Hostnames are composed of series of labels concatenated with dots. Each label must be between 1 and 63 characters long, and the entire hostname has a maximum of 253 characters. This object cannot be changed after creation.

**Port** - The UDP port used by this server. The valid range is 0 - 65535. The default port for RADIUS authentication is 1812.

**Secret** - The shared secret for this server. This is an input field only.

**Apply** - The Secret will only be applied if this box is checked. If the box is not checked, anything entered in the Secret field will have no affect and will not be retained. This field is only displayed if the user has READWRITE access.

**RADIUS Server Name** - Shows the RADIUS server name. To change the name, enter up to 31 alphanumeric characters. Spaces, hyphens, and underscores are also permitted. If you do not assign a name, the server is assigned the default name Default-RADIUS-Server. You can use the same name for multiple RADIUS Authentication servers. RADIUS clients can use RADIUS servers with the same name as backups for each other.

## **Non-Configurable Data**

**Current** - Indicates whether the selected RADIUS server is the current server (Yes) or a backup server (No). If more than one RADIUS server is configured with the same name, the switch selects one of the servers to be the current server from the group of servers with the same name. When the switch sends a RADIUS request to the named server, the request is directed to the server selected as the current server. Initially the primary server is selected as the current server. If the primary server fails, one of the other servers becomes the current server. If the primary server is not configured, the current server is the most recently configured RADIUS server.

**Secret Configured** - Indicates if the shared secret for this server has been configured.

## **Command Buttons**

**Submit** - Sends the updated screen to the switch and causes the changes to take effect on the switch but these changes will not be retained across a power cycle unless a save is performed.

**Remove** - Remove the selected server from the configuration. This button is only available to READWRITE users. These changes will not be retained across a power cycle unless a save is performed.

**Refresh** - Update the information on the page.

## **11.4.4.3 RADIUS Named Server Status**

Use this panel to view the information about the RADIUS servers configured on the system.

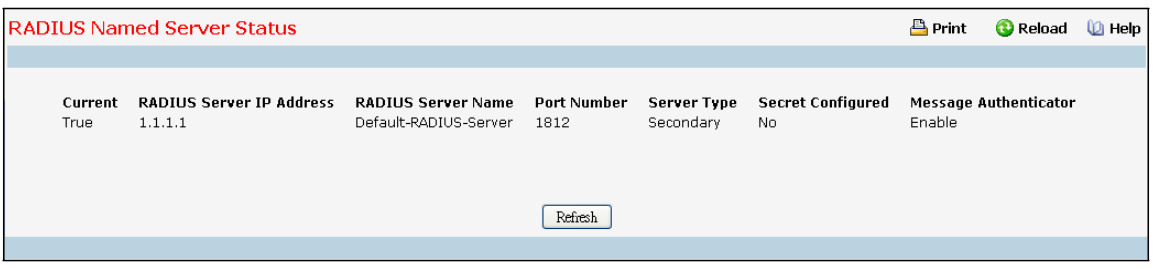

### **Non-Configurable Data**

**Current** - Indicates whether the selected RADIUS server is the current server (True) or a backup server (False). If more than one RADIUS server is configured with the same name, the switch selects one of the servers to be the current server from the group of servers with the same name.When the switch sends a RADIUS request to the named server, the request is directed to the server selected as the current server. Initially the primary server is selected as the current server. If the primary server fails, one of the other servers becomes the current server. If the primary server is not configured, the current server is the most recently configured RADIUS server.

**RADIUS Server IP Address** - Shows the IP address of the RADIUS server.

**RADIUS Server Name** - Shows the RADIUS server name.Multiple RADIUS servers can have the same name. In this case, RADIUS clients can use RADIUS servers with the same name as backups for each other.

**Port Number** - Identifies the authentication port the server uses to verify the RADIUS server authentication. The port is a UDP port.

**Server Type** - Shows whether the server is a Primary or Secondary server.

**Secret Configured** - Indicates whether the shared secret for this server has been configured.

\_\_\_\_\_\_\_\_\_\_\_\_\_\_\_\_\_\_\_\_\_\_\_\_\_\_\_\_\_\_\_\_\_\_\_\_\_\_\_\_\_\_\_\_\_\_\_\_\_\_\_\_\_\_\_\_\_\_\_\_\_\_\_\_\_\_\_\_\_\_\_\_\_\_\_\_\_

### **Command Buttons**

**Refresh** - Update the information on the page.

## **11.4.4.4 Viewing RADIUS Server Statistics Page**

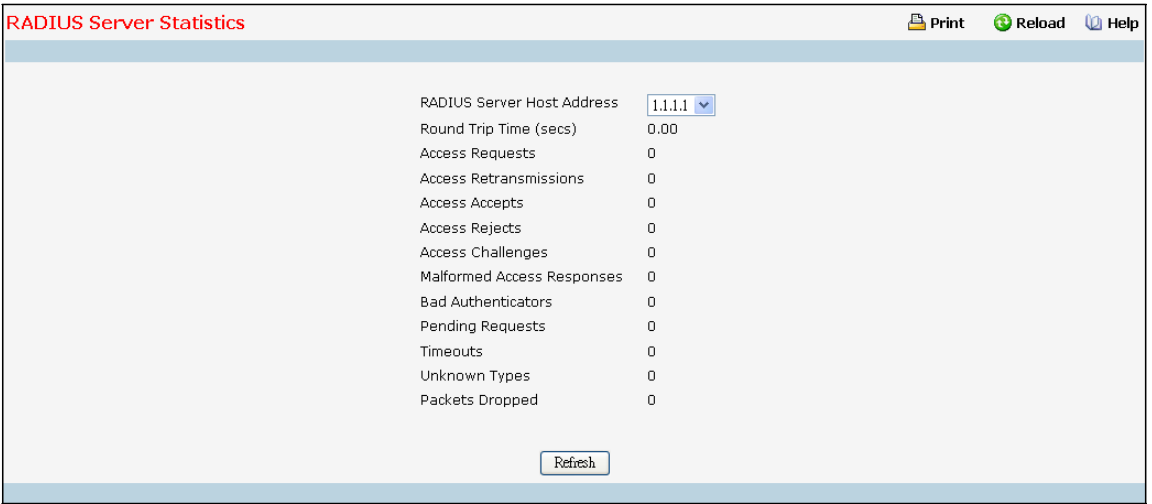

### **Selection Criteria**

**RADIUS Server Host Address** - Selects the IP address of the RADIUS server for which to display statistics.

### **Non-Configurable Data**

**Round Trip Time (secs)** - The time interval, in hundredths of a second, between the most recent Access-Reply/Access-Challenge and the Access-Request that matched it from this RADIUS authentication server.

**Access Requests** - The number of RADIUS Access-Request packets sent to this server. This number does not include retransmissions.

**Access Retransmissions** - The number of RADIUS Access-Request packets retransmitted to this server.

**Access Accepts** - The number of RADIUS Access-Accept packets, including both valid and invalid packets that were received from this server.

**Access Rejects** - The number of RADIUS Access-Reject packets, including both valid and invalid packets that were received from this server.

**Access Challenges** - The number of RADIUS Access-Challenge packets, including both valid and invalid packets that were received from this server.

**Malformed Access Responses** - The number of malformed RADIUS Access-Response packets received from this server. Malformed packets include packets with an invalid length. Bad authenticators or signature attributes or unknown types are not included as malformed access-responses.

**Bad Authenticators** - The number of RADIUS Access-Response packets containing invalid authenticators or signature attributes received from this server.

**Pending Requests** - The number of RADIUS Access-Request packets destined for this server that have not yet timed out or received a response.

**Timeouts** - The number of authentication timeouts to this server.

**Unknown Types** - The number of RADIUS packets of unknown type which were received from this server on the authentication port.

**Packets Dropped** - The number of RADIUS packets received from this server on the authentication port and dropped for some other reason.

## **Command Buttons**

**Refresh** - Update the information on the page.

# **11.4.4.5 Defining RADIUS Accounting Server Configuration Page**

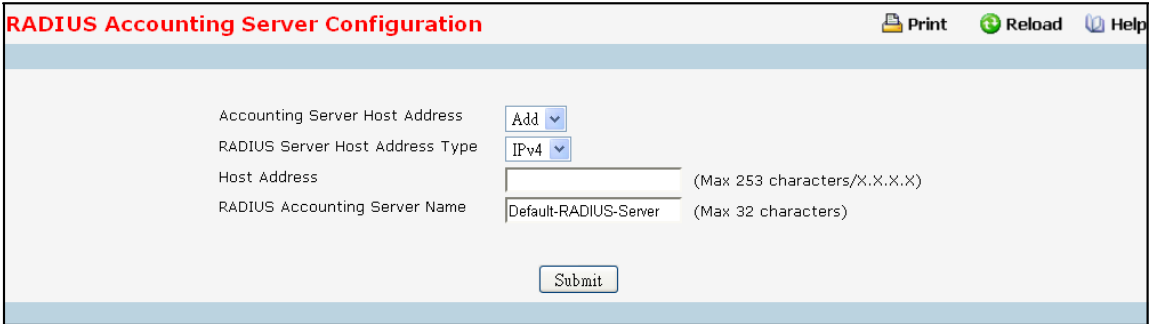

### **Selection Criteria**

**Accounting Server Host Address**- Selects the accounting server for which data is to be displayed or configured. If the add item is selected, a new accounting server can be configured.

### **Configurable Data**

**Host Address**- IP Address or Hostname of the configured Accounting RADIUS server. Hostnames are composed of series of labels concatenated with dots. Each label must be between 1 and 63 characters long, and the entire hostname has a maximum of 253 characters. This object cannot be changed after creation.

**Port** - Specifies the UDP Port to be used by the accounting server. The valid range is 0 - 65535. If the user has READONLY access, the value is displayed but cannot be changed. The default port for RADIUS accounting is 1813.

**Secret** - Specifies the shared secret to use with the specified accounting server. This field is only displayed if the user has READWRITE access.

**Apply** - The Secret will only be applied if this box is checked. If the box is not checked, anything entered in the Secret field will have no affect and will not be retained. This field is only displayed if the user has READWRITE access.

**RADIUS Accounting Server Name** - Enter the name of the RADIUS accounting server. The name can contain up to 32 alphanumeric characters. Spaces, hyphens, and underscores are also permitted. If you do not assign a name, the server is assigned the default name Default-RADIUS-Server.You cannot use the same name for multiple RADIUS accounting servers.

### **Non-Configurable Data**

**Secret Configured** - Indicates if the secret has been configured for this accounting server.

\_\_\_\_\_\_\_\_\_\_\_\_\_\_\_\_\_\_\_\_\_\_\_\_\_\_\_\_\_\_\_\_\_\_\_\_\_\_\_\_\_\_\_\_\_\_\_\_\_\_\_\_\_\_\_\_\_\_\_\_\_\_\_\_\_\_\_\_\_\_\_\_\_\_\_\_\_

### **Command Buttons**

**Submit** - Sends the updated screen to the switch and causes the changes to take effect on the switch but these changes will not be retained across a power cycle unless a save is performed.

**Remove** - Remove the selected accounting server from the configuration. This button is only available to READWRITE users. These changes will not be retained across a power cycle unless a save is performed.

**Refresh** - Update the information on the page.

## **11.4.4.6 RADIUS Named Accounting Server Status**

The RADIUS Named Accounting Server Status page shows summary information about the accounting servers configured on the system.

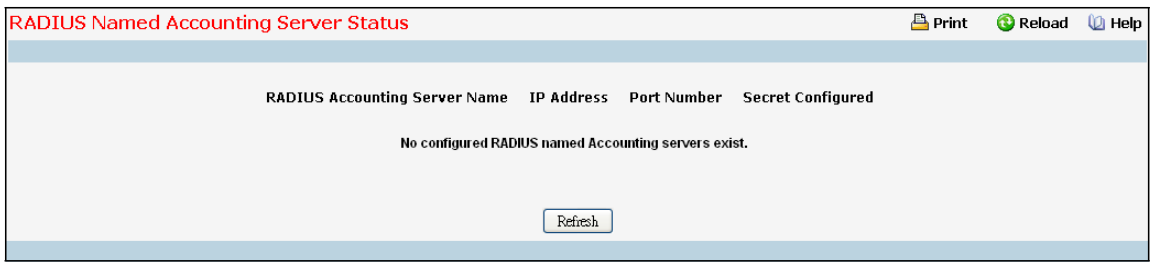

### **Non-Configurable Data**

**RADIUS Accounting Server Name** - Shows the RADIUS accounting server name.Multiple RADIUS accounting servers can have the same name. In this case, RADIUS clients can use RADIUS servers with the same name as backups for each other.

**IP Address** - Shows the IP address of the RADIUS server.

**Port Number** - Identifies the authentication port the server uses to verify the RADIUS server authentication. The port is a UDP port.

**Secret Configured** - Indicates whether the shared secret for this server has been configured.

\_\_\_\_\_\_\_\_\_\_\_\_\_\_\_\_\_\_\_\_\_\_\_\_\_\_\_\_\_\_\_\_\_\_\_\_\_\_\_\_\_\_\_\_\_\_\_\_\_\_\_\_\_\_\_\_\_\_\_\_\_\_\_\_\_\_\_\_\_\_\_\_\_\_\_\_\_

## **Command Buttons**

**Refresh** - Refresh the data on the screen with the present state of the data in the switch.

# **11.4.4.7 Viewing RADIUS Accounting Server Statistics Page**

Use the RADIUS Accounting Server Statistics page to view statistical information for each RADIUS server configured on the system.

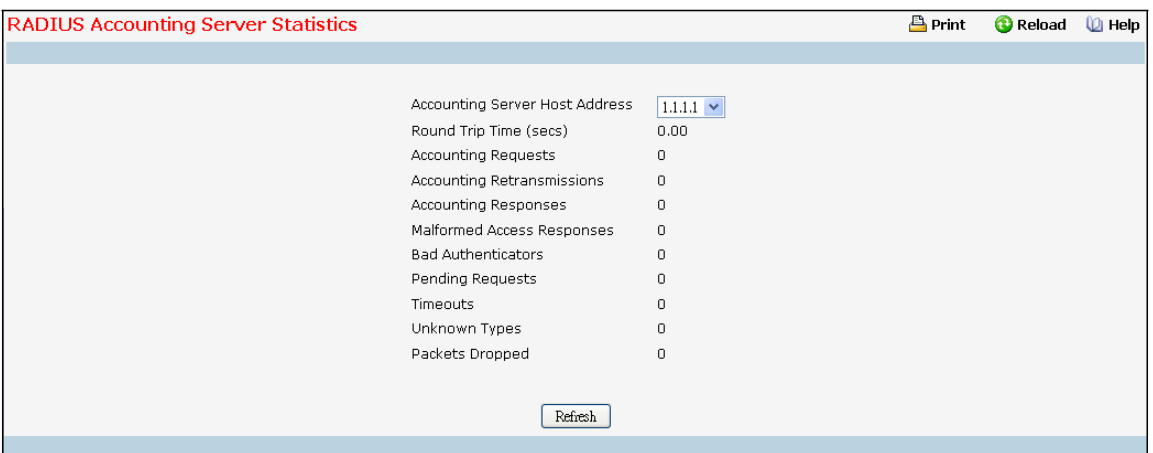

### **Selection Criteria**

**Accounting Server Host Address**- Use the drop-down menu to select the IP address of the RADIUS accounting server for which to display statistics.

### **Non-Configurable Statistics**

**Round Trip Time (secs)** - Displays the time interval, in hundredths of a second, between the most recent Accounting-Response and the Accounting-Request that matched it from this RADIUS accounting server.

**Accounting Requests** - Displays the number of RADIUS Accounting-Request packets sent not including retransmissions.

**Accounting Retransmissions** - Displays the number of RADIUS Accounting-Request packets retransmitted to this RADIUS accounting server.

**Accounting Responses** - Displays the number of RADIUS packets received on the accounting port from this server.

**Malformed Accounting Responses** - Displays the number of malformed RADIUS Accounting-Response packets received from this server. Malformed packets include packets with an invalid length. Bad authenticators and unknown types are not included as malformed accounting responses.

**Bad Authenticators** - Displays the number of RADIUS Accounting-Response packets that contained invalid authenticators received from this accounting server.

**Pending Requests** - Displays the number of RADIUS Accounting-Request packets sent to this server that have not yet timed out or received a response.

**Timeouts** - Displays the number of accounting timeouts to this server.

**Unknown Types** - Displays the number of RADIUS packets of unknown type that were received from this server on the accounting port.

\_\_\_\_\_\_\_\_\_\_\_\_\_\_\_\_\_\_\_\_\_\_\_\_\_\_\_\_\_\_\_\_\_\_\_\_\_\_\_\_\_\_\_\_\_\_\_\_\_\_\_\_\_\_\_\_\_\_\_\_\_\_\_\_\_\_\_\_\_\_\_\_\_\_\_\_\_

**Packets Dropped** - Displays the number of RADIUS packets that were received from this server on the accounting port and dropped for some other reason.

## **Command Buttons**

**Refresh** - Update the information on the page.

# **11.4.4.8 Resetting All RADIUS Statistics Page**

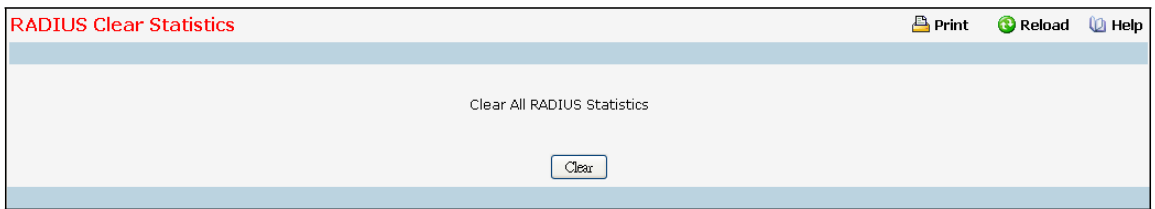

## **Command Buttons**

**Clear All RADIUS Statistics** - This button will clear the accounting server, authentication server, and RADIUS statistics.

# **11.4.5 Managing TACACS+ Configuration**

# **11.4.5.1 Configuring TACACS Configuration Page**

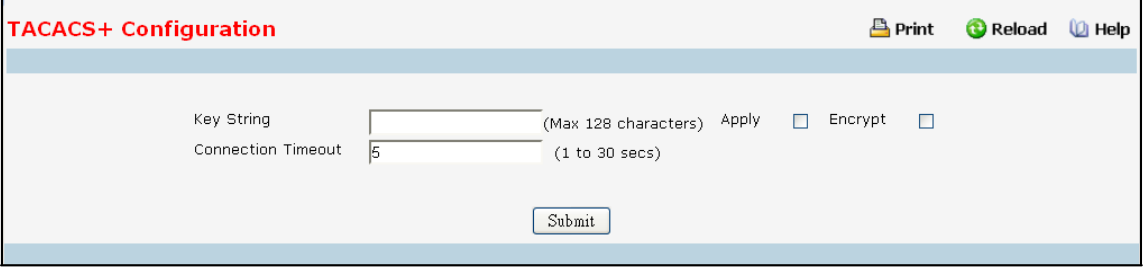

### **Configurable Data**

**Key String** - Specifies the authentication and encryption key for TACACS+ communications between the device and the TACACS+ server. The valid range is 0-128 characters. The key must match the key configured on the TACACS+ server.

**Connection Timeout** - The maximum number of seconds allowed to establish a TCP connection between the device and the TACACS+ server.

**Encrypted** - When the secret string is encrypted, this box need to be checked. This field is only displayed if the user has READWRITE access.

\_\_\_\_\_\_\_\_\_\_\_\_\_\_\_\_\_\_\_\_\_\_\_\_\_\_\_\_\_\_\_\_\_\_\_\_\_\_\_\_\_\_\_\_\_\_\_\_\_\_\_\_\_\_\_\_\_\_\_\_\_\_\_\_\_\_\_\_\_\_\_\_\_\_\_\_\_

## **Command Buttons**

**Submit** - Send the updated screen to the switch and cause the changes to take effect on the switch but these changes will not be retained across a power cycle unless a save is performed.

# **11.4.5.2 Configuring TACACS+ Server Configuration Page**

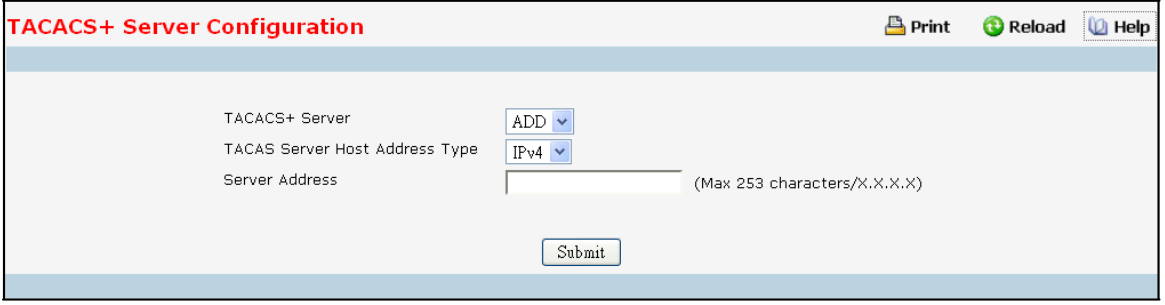

### **Selection Criteria**

**TACACS+ Server** Selects the TACACS+ server for which data is to be displayed or configured. If the add item is selected, a new TACACS server can be configured.

### **Configurable Data**

**Server Address** - Specifies the TACACS+ Server IP address or Hostname. Hostnames are composed of series of labels concatenated with dots. Each label must be between 1 and 63 characters long, and the entire hostname has a maximum of 253 characters.

**Priority** - Specifies the order in which the TACACS+ servers are used. Default value is 0. It should be within the range 0-65535.

**Port** - Specifies the authentication port. Default value is 49. It should be within the range 0-65535.

**Key String** - Specifies the authentication and encryption key for TACACS+ communications between the device and the TACACS+ server. The valid range is 0-128 characters. Default is blank. The key must match the encryption used on the TACACS+ server.

**Apply** - Allows you to enter the key in the Key String field. If the checkbox is not checked, you will not be able to enter the key. By default its unchecked.

**Connection Timeout** - The amount of time that passes before the connection between the device and the TACACS+ server time out. The range is (1 to 30). Default valiue is 5. Enter 0 to set it to default value.

### **Command Buttons**

**Submit** - Send the updated screen to the switch and cause the changes to take effect on the switch but these changes will not be retained across a power cycle unless a save is performed.

\_\_\_\_\_\_\_\_\_\_\_\_\_\_\_\_\_\_\_\_\_\_\_\_\_\_\_\_\_\_\_\_\_\_\_\_\_\_\_\_\_\_\_\_\_\_\_\_\_\_\_\_\_\_\_\_\_\_\_\_\_\_\_\_\_\_\_\_\_\_\_\_\_\_\_\_\_

**Remove** - Remove the selected server from the configuration.

# **11.4.6 Managing LDAP Configuration**

# **11.4.6.1 Configuring LDAP Configuration Page**

If RDN(Relative Distinguished Name) attribute is "cn"(common name), and bind DN(Distinguished Name) without RDN is "dc=test,dc=com". User name is "root", and password is "1234".Then the bind DN is "cn=root,dc=test,dc=com", and password is "1234". (OU stands for "Organization Unit". DC stands for "Domain Component".)

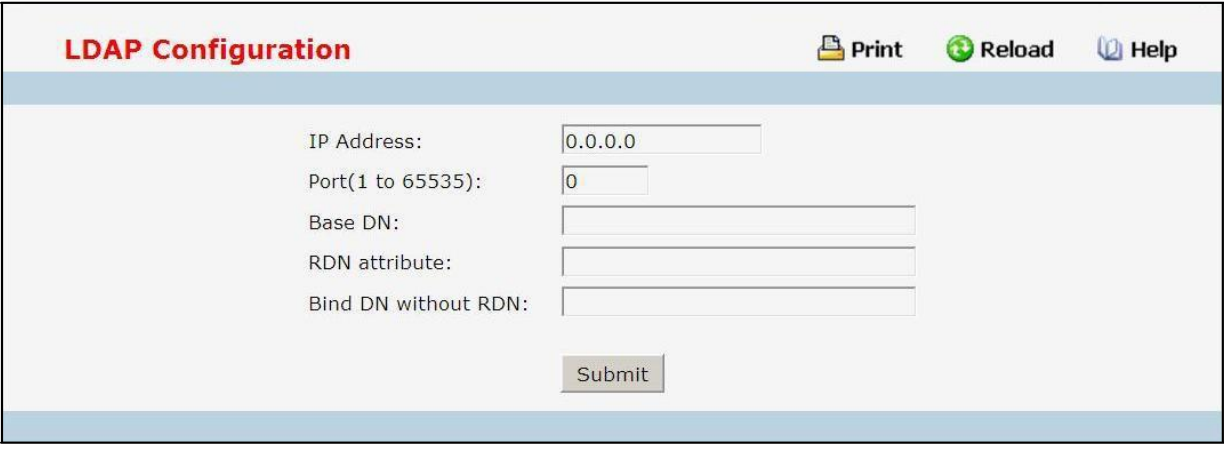

## **Configurable Data**

**IP Address** - Specifies the LDAP server's IP address.

**Port** – The port number that server are listening. Default is 389.

**Base DN** - Base distinguished name, default is empty string.

**RDN attribute** - RDN attribute of bind DN, default is empty string.

**Bind DN without RDN** - Partial bind DN exclude RDN with it, default is empty string.

## **Command Buttons**

**Submit** - Update the LDAP configuration with the values you entered. If you want the switch to retain the new values across a power cycle you must perform a save.

# **11.4.7 Managing Access Control Lists**

## **11.4.7.1 Configuring IP Access Control List Configuration Page**

An IP ACL consists of a set of rules which are matched sequentially against a packet. When a packet meets the match criteria of a rule, the specified rule action (Permit/Deny) is taken and the additional rules are not checked for a match. On this menu the interfaces to which an IP ACL applies must be specified, as well as whether it applies to inbound traffic. Rules for the IP ACL are specified/created using the IP ACL Rule Configuration menu.

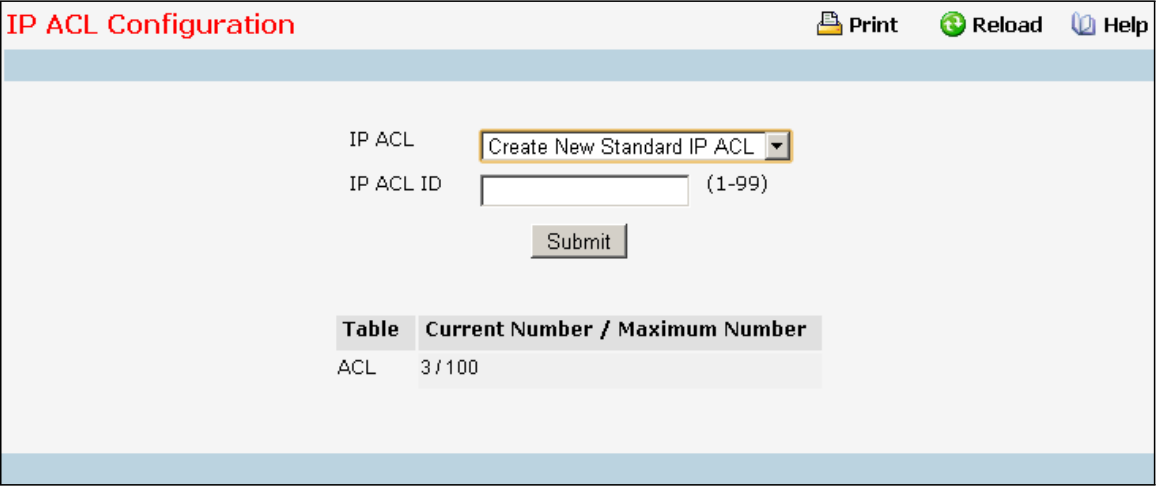

### **Selection Criteria**

**IP ACL** - Make a selection from the pulldown menu. A new IP Access Control List may be created or the configuration of an existing IP ACL can be updated.

### **Configurable Data**

**IP ACL ID** - IP ACL ID must be a whole number in the range of 1 to 99 for IP Standard Access Lists and 100 to 199 for IP Extended Access Lists.

**IP ACL Name** - Specifies IP ACL Name string which includes alphanumeric characters only. The name must start with an alphabetic character. This field displays the name of the currently selected IP ACL if the ACL has already been created.

### **Non-Configurable Data**

**Table** - Displays the current and maximum number of IP ACLs.

**Current Size** - The current number of IP ACLs.

**Max Size** - The maximum number of IP ACLs.

## **Command Buttons**

**Submit** - Send the updated configuration to the switch. Configuration changes take effect immediately. These changes will not be retained across a power cycle unless a save is performed.

\_\_\_\_\_\_\_\_\_\_\_\_\_\_\_\_\_\_\_\_\_\_\_\_\_\_\_\_\_\_\_\_\_\_\_\_\_\_\_\_\_\_\_\_\_\_\_\_\_\_\_\_\_\_\_\_\_\_\_\_\_\_\_\_\_\_\_\_\_\_\_\_\_\_\_\_\_

**Delete** - Removes the currently selected IP ACL from the switch configuration.

# **11.4.7.2 Viewing IP Access Control List Summary Page**

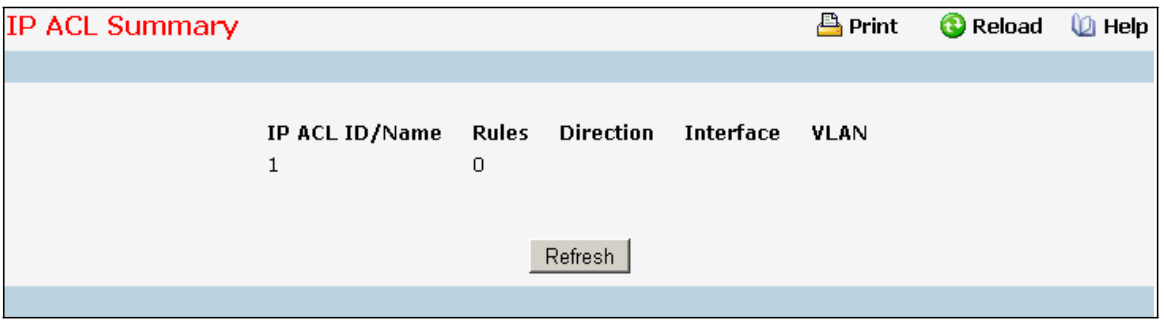

# **Non-Configurable Data**

**IP ACL ID/Name** - The IP ACL identifier.

**Rules** - The number of rules currently configured for the IP ACL.

**Direction** - The direction of packet traffic affected by the IP ACL.

Direction can only be:

- Inbound
- Outbound

**Interface** - The interfaces to which the IP ACL applies.

**VLAN(s)** - VLAN(s) to which the IP ACL applies.

## **Command Buttons**

**Refresh** - Refresh the data on the screen to the latest state.

## **11.4.7.3 Configuring IP Access Control List Rule Configuration Page**

Use these screens to configure the rules for the IP Access Control Lists created using the IP Access Control List Configuration screen. What is shown on this screen varies depending on the current step in the rule configuration process. A Standard/Extended IP ACL must first be selected to configure rules for. The rule identification, and the 'Action' and 'Match Every' parameters must be specified next. If 'Match Every' is set to false a new screen will then be presented from which the match criteria can be configured.

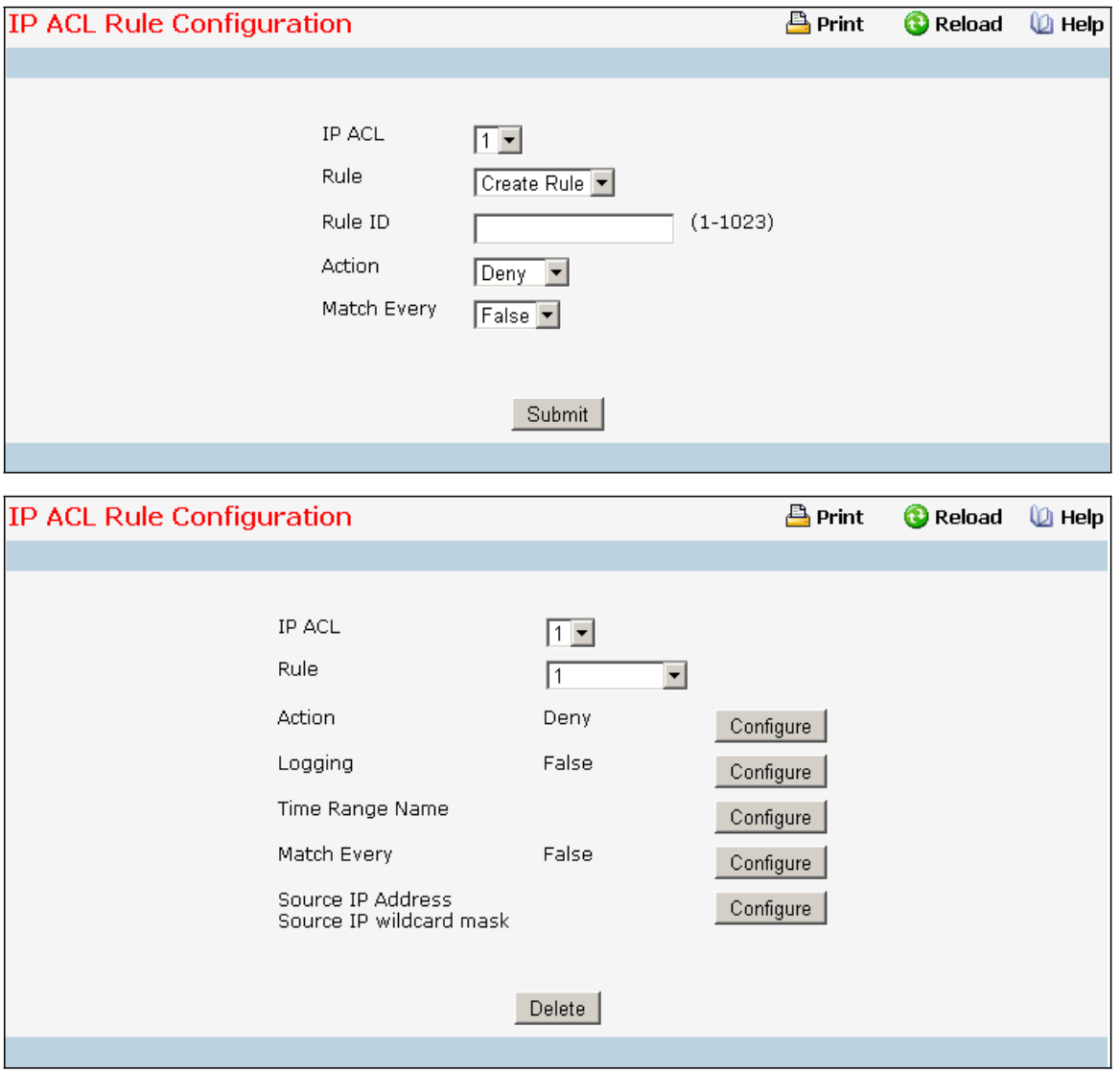

### **Selection Criteria**

**IP ACL** - Use the pulldown menu to select the IP ACL for which to create or update a rule.

**Rule** - Select an existing rule from the pulldown menu, or select 'Create New Rule.' ACL as well as an option to add a new Rule. New rules cannot be created if the maximum number of rules has been reached. For each rule, a packet must match all the specified criteria in order to be true against that rule and for the specified rule action (Permit/Deny) to take place.

## **Configurable Data**

**Rule ID** - Enter a whole number in the range of 1 to 255 that will be used to identify the rule. An IP ACL may have up to 255 rules.

**Action** - Specify what action should be taken if a packet matches the rule's criteria. The choices are permit or deny.

**Logging** - When set to 'True', logging is enabled for this ACL rule (subject to resource availability in the device). If the Access List Trap Flag is also enabled, this will cause periodic traps to be generated indicating the number of times this rule was 'hit' during the current report interval. A fixed 5 minute report interval is used for the entire system. A trap is not issued if the ACL rule hit count is zero for the current interval. This field is visible for a 'Deny' Action.

**Time Range Name** - Select the time range name to be associated with the IP ACL rule. On selecting the option 'other' from the list, a non-existing time range name can be specified in the "Time Range Name (other)" field.

**Assign Queue ID** - Specifies the hardware egress queue identifier used to handle all packets matching this IP ACL rule. Valid range of Queue Ids is (0 to 7). This field is visible when 'Permit' is chosen as 'Action'.

**Mirror Interface** - Specifies the specific egress interface where the matching traffic stream is copied in addition to being forwarded normally by the device. This field cannot be set if a Redirect Interface is already configured for the ACL rule. This field is visible for a 'Permit' Action.

**Redirect Interface** - Specifies the specific egress interface where the matching traffic stream is forced, bypassing any forwarding decision normally performed by the device. This field is visible when 'Permit' is chosen as 'Action'.

**Match Every** - Select true or false from the pulldown menu. True signifies that all packets will match the selected IP ACL and Rule and will be either permitted or denied. In this case, since all packets match the rule, the option of configuring other match criteria will not be offered. To configure specific match criteria for the rule, remove the rule and re-create it, or re-configure 'Match Every' to 'False' for the other match criteria to be visible.

**Protocol Keyword** - Specify that a packet's IP protocol is a match condition for the selected IP ACL rule. The possible values are ICMP, IGMP, IP, TCP, and UDP. Either the 'Protocol Keyword' field or the 'Protocol Number' field can be used to specify an IP protocol value as a match criterion.

**Protocol Number** - Specify that a packet's IP protocol is a match condition for the selected IP ACL rule and identify the protocol by number. The protocol number is a standard value assigned by IANA and is interpreted as an integer from 1 to 255. Either the 'Protocol Number' field or the 'Protocol Keyword' field can be used to specify an IP protocol value as a match criterion.

**Source IP Address** - Enter an IP address using dotted-decimal notation to be compared to a packet's source IP Address as a match criteria for the selected IP ACL rule.

**Source Wildcard Mask** - Specify the IP Mask in dotted-decimal notation to be used with the Source IP Address value.

**Source L4 Port Keyword** - Specify a packet's source layer 4 port as a match condition for the selected extended IP ACL rule. This is an optional configuration. The possible values are DOMAIN, ECHO, FTP, FTPDATA, HTTP, SMTP, SNMP, TELNET, TFTP, and [WWW.](http://www/) Each of these values translates into its equivalent port number, which is used as both the start and end of the port range.

**Source L4 Port Number** - Specify a packet's source layer 4 port as a match condition for the selected extended IP ACL rule. This is an optional configuration.

**Destination IP Address** - Enter an IP address using dotted-decimal notation to be compared to a packet's destination IP Address as a match criteria for the selected extended IP ACL rule.

\_\_\_\_\_\_\_\_\_\_\_\_\_\_\_\_\_\_\_\_\_\_\_\_\_\_\_\_\_\_\_\_\_\_\_\_\_\_\_\_\_\_\_\_\_\_\_\_\_\_\_\_\_\_\_\_\_\_\_\_\_\_\_\_\_\_\_\_\_\_\_\_\_\_\_\_\_

**Destination IP Mask** - Specify the IP Mask in dotted-decimal notation to be used with the

Destination IP Address value.

**Destination L4 Port Keyword** - Specify the destination layer 4 port match conditions for the selected extended IP ACL rule. The possible values are DOMAIN, ECHO, FTP, FTPDATA, HTTP, SMTP, SNMP, TELNET, TFTP, and [WWW.](http://www/) Each of these values translates into its equivalent port number, which is used as both the start and end of the port range. This is an optional configuration.

**Destination L4 Port Number** - Specify a packet's destination layer 4 port number match condition for the selected extended IP ACL rule. This is an optional configuration.

**Service Type** - Select a Service Type match condition for the extended IP ACL rule from the pulldown menu. The possible values are IP DSCP, IP precedence, and IP TOS, which are alternative ways of specifying a match criterion for the same Service Type field in the IP header, however each uses a different user notation. After a selection is made the appropriate value can be specified.

- *IP DSCP Configuration* Specify the IP DiffServ Code Point (DSCP) field. The DSCP is defined as the high-order six bits of the Service Type octet in the IP header. This is an optional configuration. Enter an integer from 0 to 63. The IP DSCP is selected by possibly selection one of the DSCP keyword from a dropdown box. If a value is to be selected by specifying its numeric value, then select the 'Other' option in the dropdown box and a text box will appear where the numeric value of the DSCP can be entered.
- *IP Precedence Configuration* The IP Precedence field in a packet is defined as the high-order three bits of the Service Type octet in the IP header. This is an optional configuration. Enter an integer from 0 to 7.
- *IP TOS Configuration* The IP TOS field in a packet is defined as all eight bits of the Service Type octet in the IP header. The TOS Bits value is a hexadecimal number from 00 to FF. The TOS Mask value is a hexadecimal number from 00 to FF. The TOS Mask denotes the bit positions in the TOS Bits value that are used for comparison against the IP TOS field in a packet. For example, to check for an IP TOS value having bits 7 and 5 set and bit 1 clear, where bit 7 is most significant, use a TOS Bits value of 0xA0 and a TOS Mask of 0xFF. This is an optional configuration.

### **Command Buttons**

**Configure** - Configure the corresponding match criteria for the selected rule.

**Delete** - Remove the currently selected Rule from the selected ACL. These changes will not be retained across a power cycle unless a save configuration is performed.

# **11.4.7.4 IP ACL Rule status Summary Page**

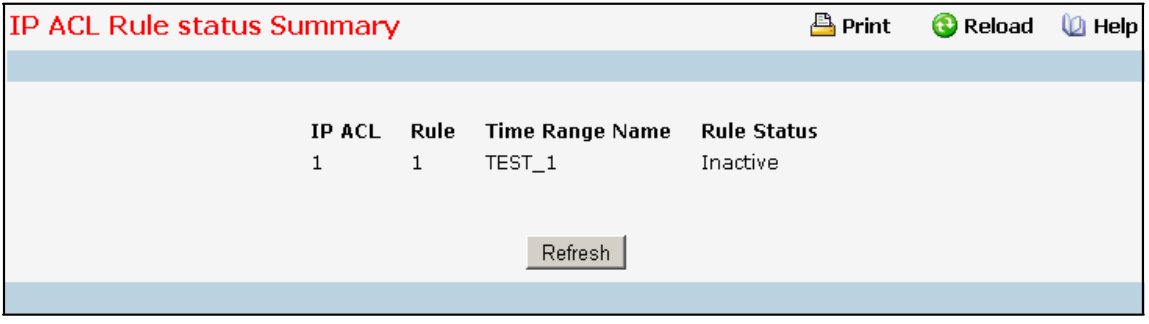

# **Non-Configurable Data**

**IP ACL Name -** IP ACL identifier.

**Rule -** Rule number.

**Time Range Name -** Indicates the name of the time range associated to the rule.

**Rule Status -** Indicates the status of the rule. Rule status is shown only for the rules which are time based. For non time based rules, rule status is considered to be active.

## **Command Buttons**

**Refresh** - Refresh the data on the screen with the present state of the data in the switch.

# **11.4.7.5 Configuring IPv6 Access Control List Configuration Page**

An IPv6 ACL consists of a set of rules which are matched sequentially against a packet. When a packet meets the match criteria of a rule, the specified rule action (Permit/Deny) is taken and the additional rules are not checked for a match. On this menu the interfaces to which an IPv6 ACL applies must be specified, as well as whether it applies to inbound or outbound traffic. Rules for the IPv6 ACL are specified/created using the IPv6 ACL Rule Configuration menu.

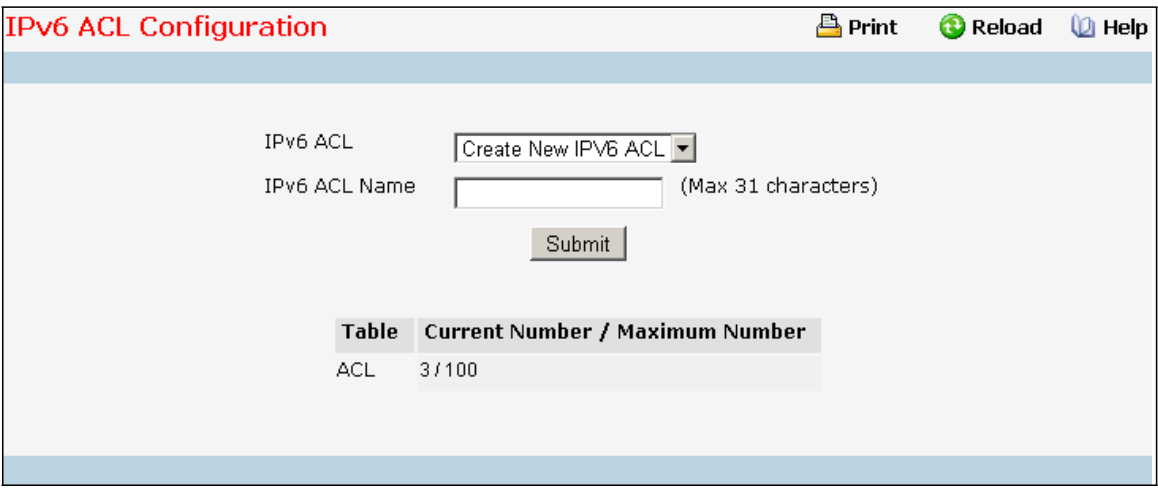

### **Selection Criteria**

**IPv6 ACL** - A new IPv6 ACL may be created or the configuration of an existing IPv6 ACL can be updated by selecting right option from the pull down menu.

## **Configurable Data**

**IPv6 ACL Name** - Specifies IPv6 ACL Name string which includes alphanumeric characters only. The name must start with an alphabetic character. This field displays the name of the currently selected IPv6 ACL if the ACL has already been created.

#### **Non-Configurable Data**

**Table** - Displays the current and maximum number of ACLs.

## **Command Buttons**

**Submit** - Send the updated configuration to the switch. Configuration changes take effect immediately. These changes will not be retained across a power cycle unless a save is performed.

\_\_\_\_\_\_\_\_\_\_\_\_\_\_\_\_\_\_\_\_\_\_\_\_\_\_\_\_\_\_\_\_\_\_\_\_\_\_\_\_\_\_\_\_\_\_\_\_\_\_\_\_\_\_\_\_\_\_\_\_\_\_\_\_\_\_\_\_\_\_\_\_\_\_\_\_\_

**Rename** - Rename the currently selected IPv6 ACL.

**Delete** - Removes the currently selected IPv6 ACL from the switch configuration.

# **11.4.7.6 IPv6 Access Control List Summary Page**

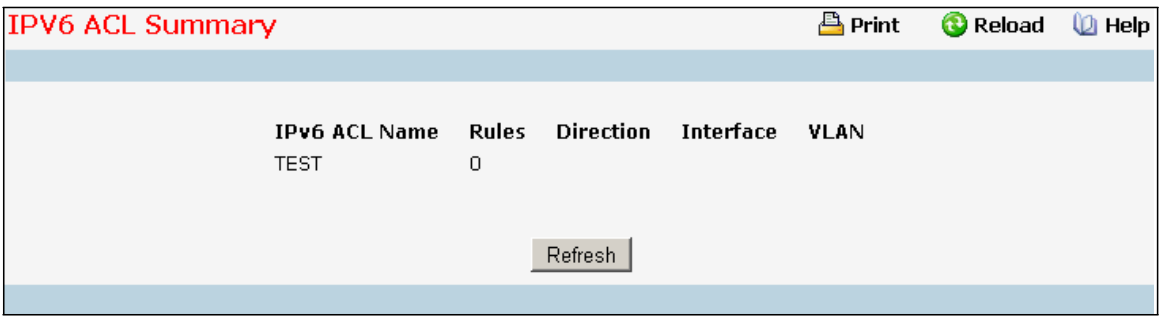

### **Non-Configurable Data**

**IPv6 ACL Name** - Exiting IPv6 ACL identifier.

**Rules** - The number of rules currently configured for the IPv6 ACL.

**Direction** - The direction of packet traffic affected by the IPv6 ACL. Direction can only be one of the following:

- Inbound
- Outbound

**Interface** - The interfaces to which the IPv6 ACL applies.

**VLAN(s)** - VLAN(s) to which the IPv6 ACL applies.

# **Command Buttons**

**Refresh** - Refresh the data on the screen to the latest state.

# **11.4.7.7 IPv6 Access Control List Rule Configuration Page**

Use these screens to configure the rules for the IPv6 Access Control Lists, which is created using the IPv6 Access Control List Configuration screen. By default, no specific value is in effect for any of the IPv6 ACL rules.

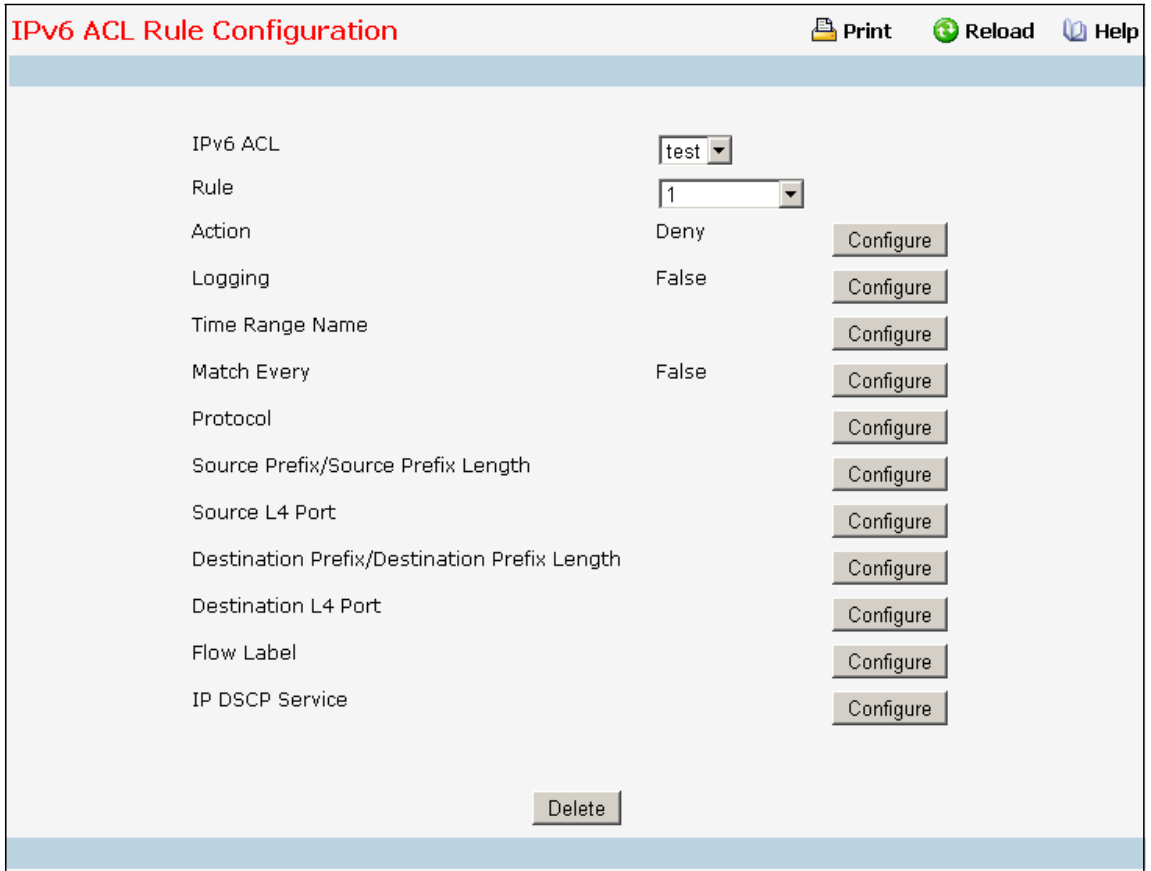

### **Selection Criteria**

**IPv6 ACL Name** - Use the pull-down menu to select the IPv6 ACL for which to create or update a rule.

**Rule** - Select an existing rule from the pull down menu, or select 'Create New Rule.' New rules cannot be created if the maximum number of rules has been reached. For each rule, a packet must match all the specified criteria in order to be true against that rule and for the specified rule action (Permit/Deny) to take place.

## **Configurable Data**

**Rule ID** - Enter a whole number in the range of (1 to 255) that will be used to identify the rule.

\_\_\_\_\_\_\_\_\_\_\_\_\_\_\_\_\_\_\_\_\_\_\_\_\_\_\_\_\_\_\_\_\_\_\_\_\_\_\_\_\_\_\_\_\_\_\_\_\_\_\_\_\_\_\_\_\_\_\_\_\_\_\_\_\_\_\_\_\_\_\_\_\_\_\_\_\_

**Action** - Specify what action should be taken if a packet matches the rule's criteria. The choices are permit or deny.

**Logging** - When set to 'True', logging is enabled for this ACL rule (subject to resource availability in the device). If the Access List Trap Flag is also enabled, this will cause periodic traps to be generated indicating the number of times this rule was 'hit' during the current report interval. A fixed 5 minute report interval is used for the entire system. A trap is not issued if the ACL rule hit count is zero for the current interval. This field is visible for a 'Deny' Action.

**Time Range Name** - Select the time range name to be associated with the IPv6 ACL rule. On selecting the option 'other' from the list, a non-existing time range name can be specified in the "Time Range Name (other)" field.

**Assign Queue ID** - Specifies the hardware egress queue identifier used to handle all packets matching this IPv6 ACL rule. Valid range of Queue Ids is (0 to 7). This field is visible for a 'Permit' Action.

**Mirror Interface** - Specifies the specific egress interface where the matching traffic stream is copied in addition to being forwarded normally by the device. This field cannot be set if a Redirect Interface is already configured for the ACL rule. This field is visible for a 'Permit' Action

**Redirect Interface** - Specifies the specific egress interface where the matching traffic stream is forced, bypassing any forwarding decision normally performed by the device. This field cannot be set if a Mirror Interface is already configured for the ACL rule. This field is visible for a 'Permit' Action.

**Match Every** - Select true or false from the pull down menu. True signifies that all packets will match the selected IPv6 ACL and Rule and will be either permitted or denied. In this case, since all packets match the rule, the option of configuring other match criteria will not be offered. To configure specific match criteria for the rule, remove the rule and re-create it, or re-configure 'Match Every' to 'False' for the other match criteria to be visible.

**Protocol** - There are two ways to configure IPv6 protocol.

Specify an integer ranging from 0 to 255 after selecting protocol keyword "other". This number represents the IP protocol

Select name of a protocol from the existing list of Internet Protocol (IP), Transmission Control Protocol (TCP), User Datagram Protocol (UDP), Internet Control Message Protocol (ICMPv6).

**Source Prefix / PrefixLength** - Specify IPv6 Prefix combined with IPv6 Prefix length of the network or host from which the packet is being sent. Prefix length can be in the range (0 to 128).

**Source L4 Port** - Specify a packet's source layer 4 port as a match condition for the selected IPv6 ACL rule. Source port information is optional. Source port information can be specified in two ways:

Select keyword "other" from the drop down menu and specify the number of the port in the range from 0 to 65535.

Select one of the keyword from the list: DOMAIN, ECHO, FTP, FTPDATA, HTTP, SMTP, SNMP, TELNET, TFTP, and [WWW.](http://www/) Each of these values translates into its equivalent port number, which is used as both the start and end of the port range.

**Destination Prefix / PrefixLength** - Enter up to 128-bit prefix combined with prefix length to be compared to a packet's destination IP Address as a match criteria for the selected IPv6 ACL rule. Prefix length can be in the range (0 to 128).

**Destination L4 Port Keyword** - Specify the destination layer 4 port match conditions for the selected IPv6 ACL rule. The possible values are DOMAIN, ECHO, FTP, FTPDATA, HTTP, SMTP, SNMP, TELNET, TFTP, and [WWW.](http://www/) Each of these values translates into its equivalent port number, which is used as both the start and end of the port range. This is an optional configuration.

**Destination L4 Port Number** - Specify a packet's destination layer 4 port number match condition for the selected IPv6 ACL rule. This is an optional configuration.

**Flow Label** - Flow label is 20-bit number that is unique to an IPv6 packet, used by end stations to signify quality-of-service handling in routers. Flow label can specified within the range (0 to 1048575).

**IPv6 DSCP Service** - Specify the IP DiffServ Code Point (DSCP) field.The DSCP is defined as the high-order six bits of the Service Type octet in the IPv6 header. This is an optional configuration.

Enter an integer from 0 to 63. The IPv6 DSCP is selected by possibly selection one of the DSCP keyword from a dropdown box. If a value is to be selected by specifying its numeric value, then select the 'Other' option in the dropdown box and a text box will appear where the numeric value of the DSCP can be entered.

## **Command Buttons**

**Configure** - Configure the corresponding match criteria for the selected rule.

**Delete** - Remove the currently selected Rule from the selected ACL. These changes will not be retained across a power cycle unless a save configuration is performed.

# **11.4.7.8 IPv6 ACL Rule status Summary Page**

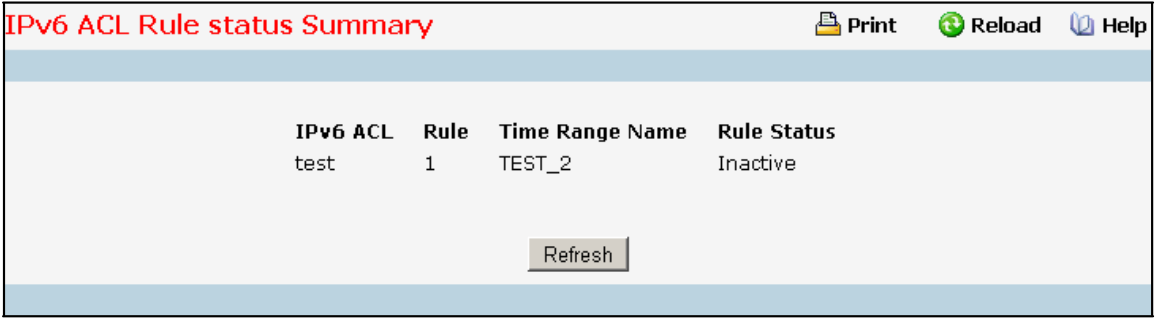

## **Non-Configurable Data**

**IPv6 ACL Name –** IPv6 ACL identifier.

**Rule -** Rule number.

**Time Range Name -** Indicates the name of the time range associated to the rule.

**Rule Status -** Indicates the status of the rule. Rule status is shown only for the rules which are time based. For non time based rules, rule status is considered to be active.

### **Command Buttons**

**Refresh** - Refresh the data on the screen with the present state of the data in the switch.

## **11.4.7.9 Configuring MAC Access Control List Configuration Page**

A MAC ACL consists of a set of rules which are matched sequentially against a packet. When a packet meets the match criteria of a rule, the specified rule action (Permit/Deny) is taken and the additional rules are not checked for a match. On this menu the interfaces to which an MAC ACL applies must be specified, as well as whether it applies to inbound or outbound traffic. Rules for the MAC ACL are specified/created using the MAC ACL Rule Configuration menu.

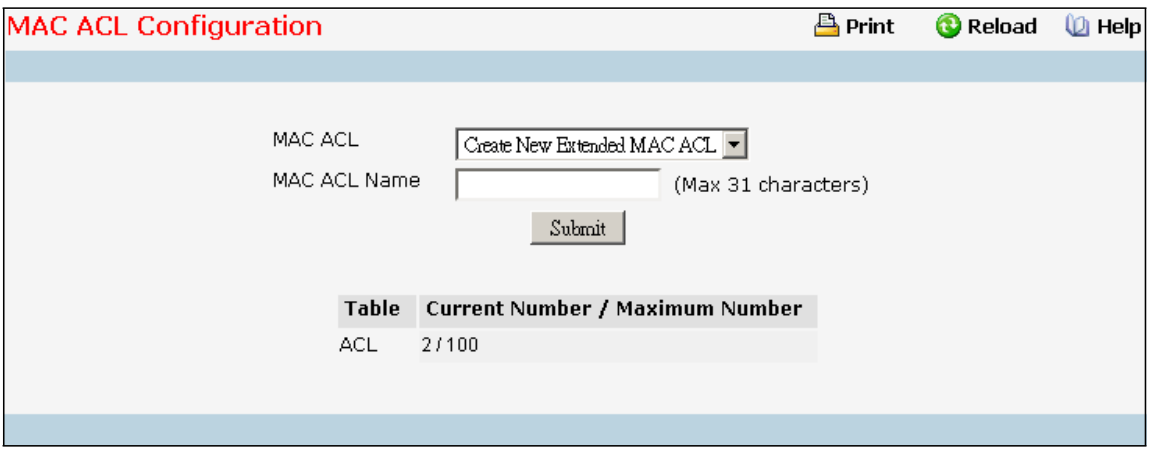

### **Selection Criteria**

**MAC ACL** - A new MAC Access Control List may be created or the configuration of an existing MAC ACL can be updated based on selection.

### **Configurable Data**

**MAC ACL Name** - Specifies MAC ACL Name string which may include alphabetic, numeric, dash, underscore or space characters only. The name must start with an alphabetic character. This field displays the name of the currently selected MAC ACL if the ACL has already been created.

#### **Non-Configurable Data**

**Table** - Displays the current and maximum number of MAC ACLs.

**Current Size** - The current number of MAC ACLs.

**Max Size** - The maximum number of MAC ACLs.

### **Command Buttons**

**Submit** - Send the updated configuration to the switch. Configuration changes take effect immediately. These changes will not be retained across a power cycle unless a save is performed.

\_\_\_\_\_\_\_\_\_\_\_\_\_\_\_\_\_\_\_\_\_\_\_\_\_\_\_\_\_\_\_\_\_\_\_\_\_\_\_\_\_\_\_\_\_\_\_\_\_\_\_\_\_\_\_\_\_\_\_\_\_\_\_\_\_\_\_\_\_\_\_\_\_\_\_\_\_

**Rename** - Renames the currently selected MAC ACL.

**Delete** - Removes the currently selected MAC ACL from the switch configuration.

# **11.4.7.10 Viewing MAC Access Control List Summary Page**

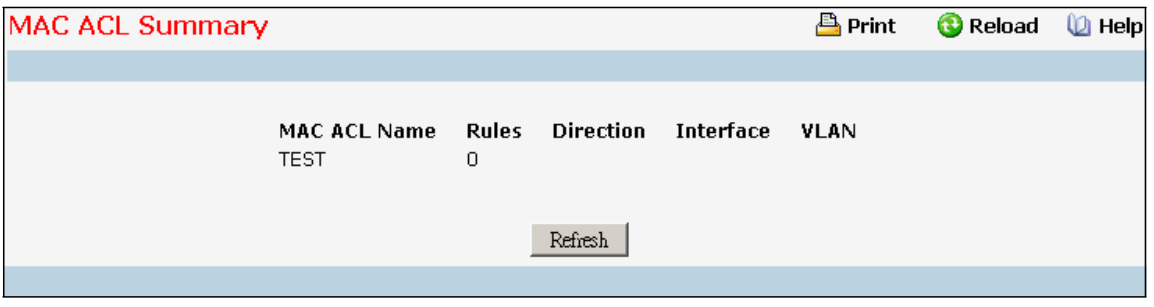

# **Non-Configurable Data**

**MAC ACL Name** - MAC ACL identifier.

**Rules** - The number of rules currently configured for the MAC ACL.

**Direction** - The direction of packet traffic affected by the MAC ACL.

Valid Directions

- Inbound
- Outbound

**Interface** - The interfaces to which the MAC ACL applies.

**VLAN(s)** - VLAN(s) to which the MAC ACL applies.

# **Command Buttons**

**Refresh** - Refresh the data on the screen to the latest state.
## **11.4.7.11 MAC ACL Rule status Summary Page**

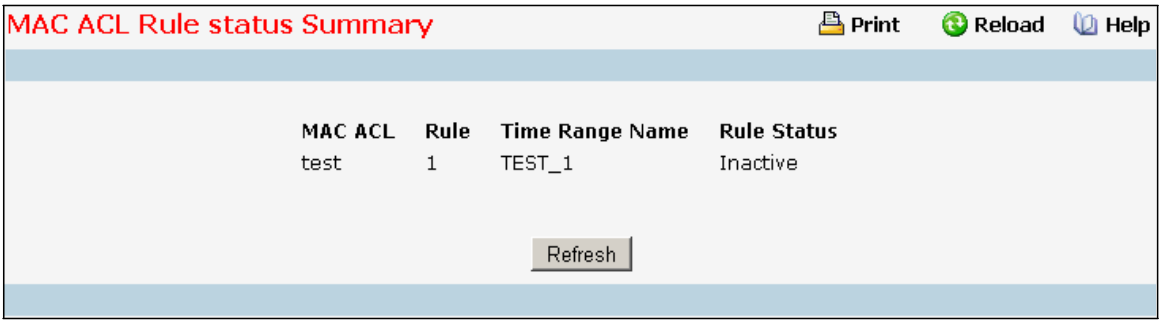

## **Non-Configurable Data**

**MAC ACL Name –** MAC ACL identifier.

**Rule -** Rule number.

**Time Range Name -** Indicates the name of the time range associated to the rule.

**Rule Status -** Indicates the status of the rule. Rule status is shown only for the rules which are time based. For non time based rules, rule status is considered to be active.

### **Command Buttons**

**Refresh** - Refresh the data on the screen with the present state of the data in the switch.

## **11.4.7.12 Configuring MAC Access Control List Rule Configuration Page**

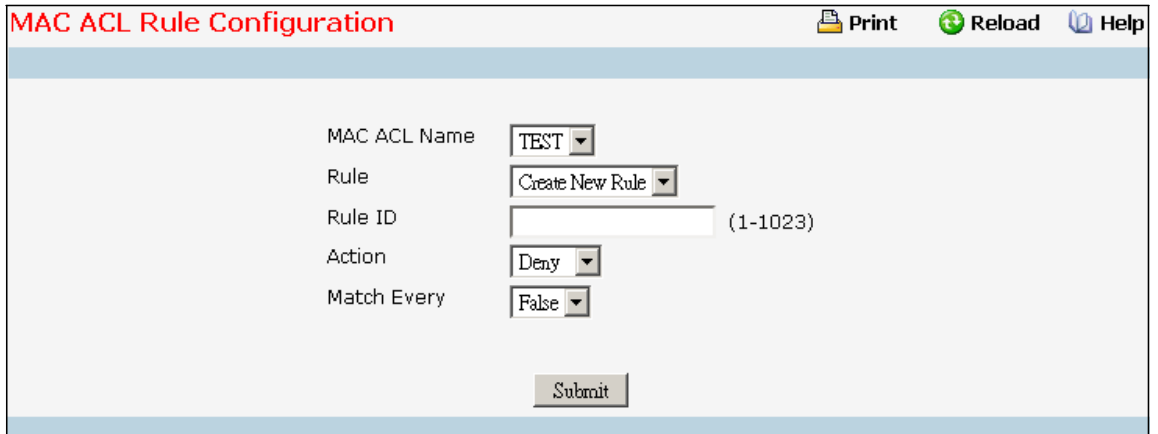

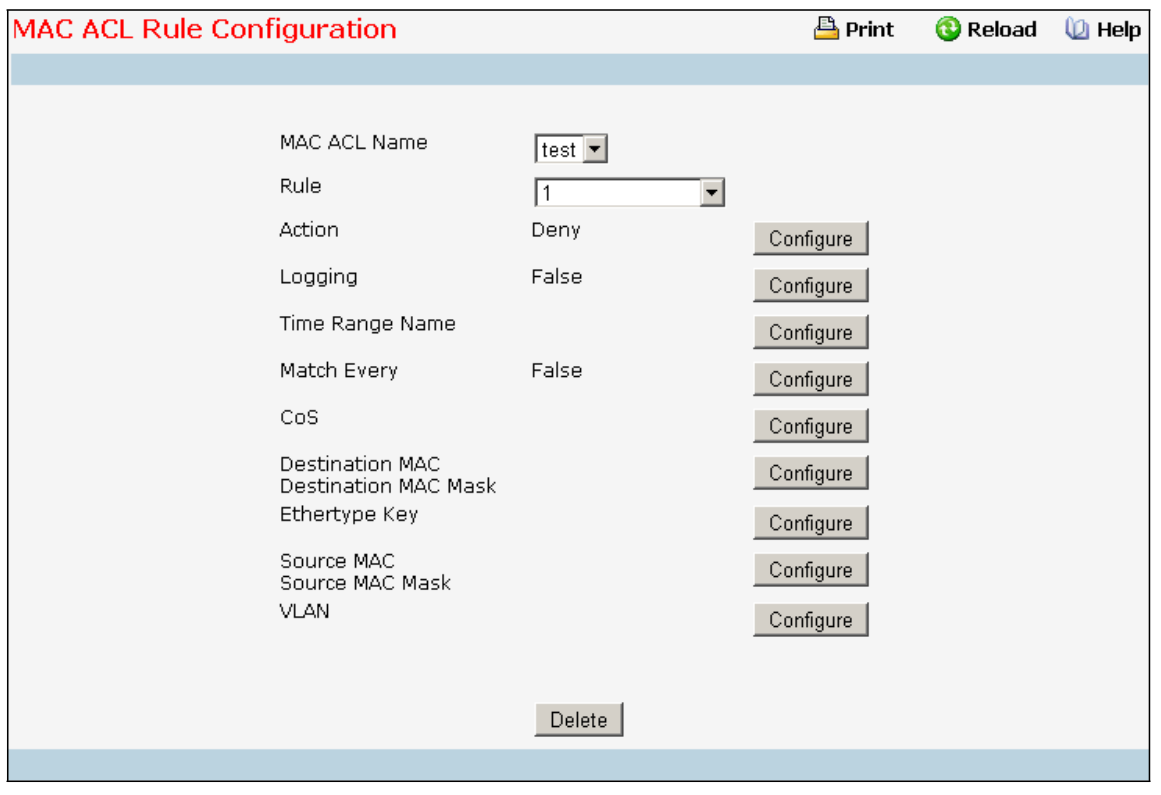

#### **Selection Criteria**

**MAC ACL** - Select the MAC ACL for which to create or update a rule.

**Rule** - Select an existing rule or select 'Create New Rule' to add a new Rule. New rules cannot be created if the maximum number of rules has been reached. For each rule, a packet must match all the specified criteria in order to be true against that rule and for the specified rule action (Permit/Deny) to take place.

### **Configurable Data**

**Rule** - Enter a whole number in the range of (1 to 255) that will be used to identify the rule.

**Action** - Specify what action should be taken if a packet matches the rule's criteria. The choices are permit or deny.

**Logging** - When set to 'True', logging is enabled for this ACL rule (subject to resource availability in the device). If the Access List Trap Flag is also enabled, this will cause periodic traps to be generated indicating the number of times this rule was 'hit' during the current report interval. A fixed 5 minute report interval is used for the entire system. A trap is not issued if the ACL rule hit count is zero for the current interval. This field is visible for a 'Deny' Action.

**Time Range Name** - Select the time range name to be associated with the MAC ACL rule. On selecting the option 'other' from the list, a non-existing time range name can be specified in the "Time Range Name (other)" field.

**Assign Queue ID** - Specifies the hardware egress queue identifier used to handle all packets matching this ACL rule. Valid range of Queue Ids is (0 to 7).

**Mirror Interface** - Specifies the specific egress interface where the matching traffic stream is copied in addition to being forwarded normally by the device. This field cannot be set if a Redirect Interface is already configured for the ACL rule. This field is visible for a 'Permit' Action.

**Redirect Interface** - Specifies the specific egress interface where the matching traffic stream is forced, bypassing any forwarding decision normally performed by the device.

**CoS** - Specifies the 802.1p user priority to compare against an Ethernet frame. Valid range of values is (0 to 7).

**Destination MAC** - Specifies the destination MAC address to compare against an Ethernet frame. Valid format is (xx:xx:xx:xx:xx:xx). The BPDU keyword may be specified using a Destination MAC address of 01:80:C2:xx:xx:xx.

**Destination MAC Mask** - Specifies the destination MAC address mask specifying which bits in the destination MAC to compare against an Ethernet frame. Valid format is (xx:xx:xx:xx:xx:xx). The BPDU keyword may be specified using a Destination MAC mask of 00:00:00:ff:ff:ff.

**Ethertype Key** - Specifies the Ethertype value to compare against an Ethernet frame. Valid values are

- Appletalk
- $\bullet$  ARP
- IBM SNA
- IPv4
- $\bullet$  IPv6
- IPX
- MPLS multicast
- MPLS unicast
- **NetBIOS**
- Novell
- PPPoE
- Reverse ARP
- User Value

**Ethertype User Value** - Specifies the user defined customised Ethertype value to be used when the user has selected "User Value" as Ethertype Key, to compare against an Ethernet frame. Valid range of values is (0x0600 to 0xFFFF).

**Source MAC** - Specifies the Source MAC address to compare against an Ethernet frame. Valid format is (xx:xx:xx:xx:xx:xx).

**Source MAC Mask** - Specifies the Source MAC address mask specifying which bits in the Source MAC to compare against an Ethernet frame. Valid format is (xx:xx:xx:xx:xx:xx).

**VLAN** - Specifies the VLAN ID to compare against an Ethernet frame. Valid range of values is (1 to 4093). Either VLAN Range or VLAN can be configured.

**Match Every** - Specifies an indication to match every Layer 2 MAC packet. Valid values are

- **True** Signifies that every packet is considered to match the selected ACL Rule.
- **False** Signifies that it is not mandatory for every packet to match the selected ACL Rule.

#### **Command Buttons**

**Configure** - Configure the corresponding match criteria for the selected rule.

**Submit** - Send the updated configuration to the switch. Configuration changes take effect immediately. These changes will not be retained across a power cycle unless a save is performed.

**Delete** - Remove the currently selected Rule from the selected ACL. These changes will not be retained across a power cycle unless a save configuration is performed.

## **11.4.7.13 Configuring Access Control List Interface Configuration Page**

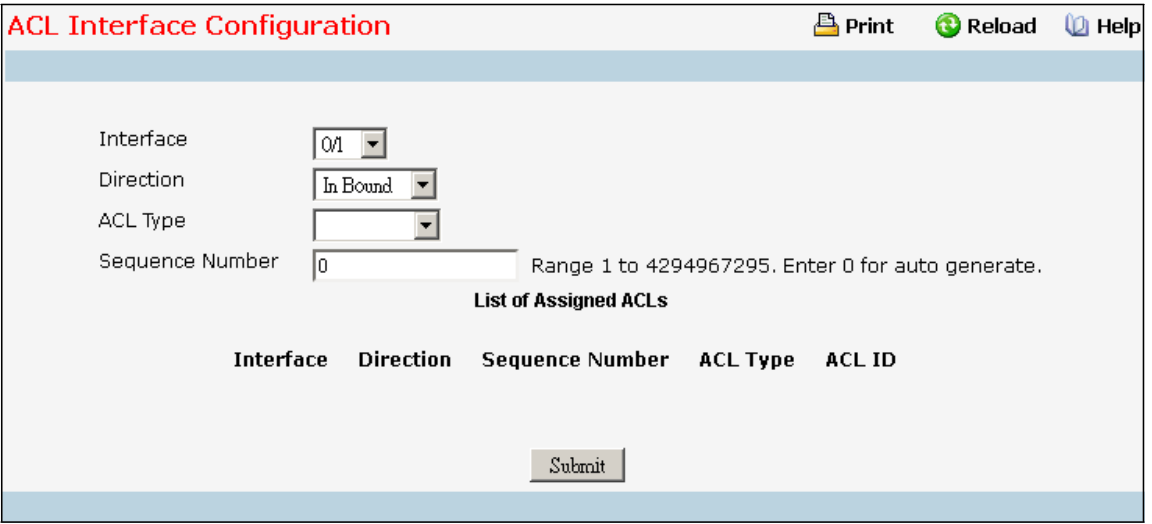

#### **Selection Criteria**

**Slot/Port** - Specifies list of all available valid interfaces for ACL mapping. All non-routing physical interfaces and interfaces participating in LAGs are listed.

**Direction** - Specifies the packet filtering direction for ACL. Valid Directions:

- Inbound
- **Outbound**

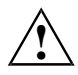

Outbound direction is depended on the used chipset.

**ACL Type** - Specifies the type of ACL. Valid ACL Types:

- IP ACL
- IPv6 ACL
- MAC ACL

**IP ACL** - Specifies list of all IP ACLs. This field is visible only if the user has selected "IP ACL" as "ACL Type".

**IPv6 ACL** - Specifies list of all IPv6 ACLs. This field is visible only if the user has selected "IPv6 ACL" as "ACL Type".

**MAC ACL** - Specifies list of all MAC ACLs. This field is visible only if the user has selected "MAC ACL" as "ACL Type".

#### **Configurable Data**

**Sequence Number** - An optional sequence number may be specified to indicate the order of this access list relative to other access lists already assigned to this interface and direction. A lower number indicates higher precedence order. If a sequence number is already in use for this interface and direction, the specified access list replaces the currently attached access list using that sequence number. If the sequence number is not specified by the user, a sequence number that is one greater than the highest sequence number currently in use for this interface and direction will be

used. Valid range is (1 to 4294967295).

## **Non-Configurable Data**

**Interface** - Displays selected interface.

**Direction** - Displays selected packet filtering direction for ACL.

**ACL Type** - Displays the type of ACL assigned to selected interface and direction.

**ACL Identifier** - Displays the ACL Number(in case of IP ACL) or ACL Name(in case of MAC ACL) identifying the ACL assigned to selected interface and direction.

**Sequence Number** - Displays the Sequence Number signifying the order of specified ACL relative to other ACLs assigned to selected interface and direction.

### **Command Buttons**

**Submit** - Send the updated configuration to the switch. Configuration changes take effect immediately. These changes will not be retained across a power cycle unless a save is performed.

**Remove** - Removes the currently selected ACL Interface Direction Mapping from the switch configuration.

## **11.4.7.14 Configuring Access Control List VLAN ACL Configuration Page**

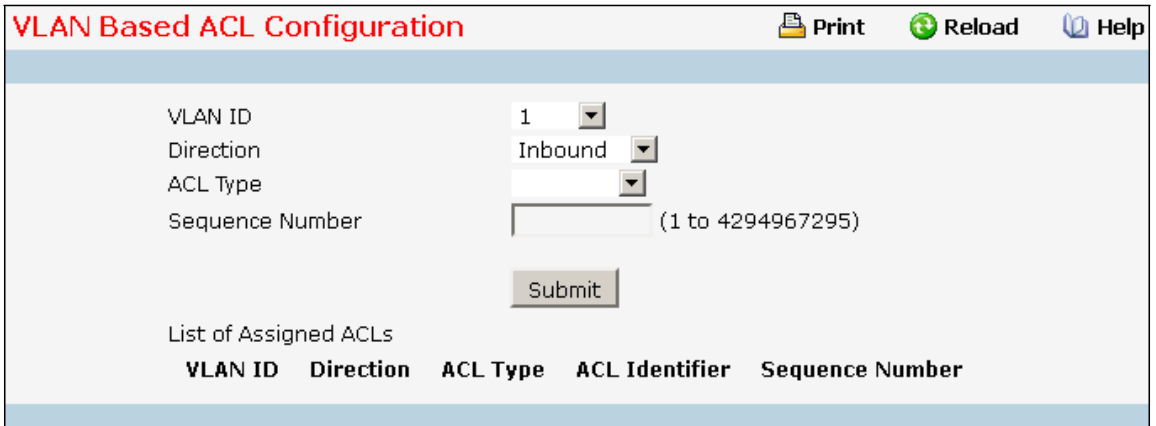

### **Configurable Data**

**VLAN ID** - Specifies list of all configured VLAN Id(s) for ACL mapping.

**Direction** - Specifies the packet filtering direction for ACL. Valid Directions:

- Inbound
- **Outbound**

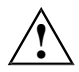

Outbound direction is depended on the used chipset.

**ACL Type** - Specifies the type of ACL. Valid ACL Types:

- IP ACL
- IPv6 ACL
- MAC ACL

**IP ACL** - Specifies list of all IP ACLs. This field is visible only if the user has selected "IP ACL" as "ACL Type".

**IPv6 ACL** - Specifies list of all IPv6 ACLs. This field is visible only if the user has selected "IPv6 ACL" as "ACL Type".

**MAC ACL** - Specifies list of all MAC ACLs. This field is visible only if the user has selected "MAC ACL" as "ACL Type".

**Sequence Number** - An optional sequence number may be specified to indicate the order of this access list relative to other access lists already assigned to this VLAN and direction. A lower number indicates higher precedence order. If a sequence number is already in use for this VLAN and direction, the specified access list replaces the currently attached access list using that sequence number. If the sequence number is not specified by the user, a sequence number that is one greater than the highest sequence number currently in use for this VLAN and direction will be used. Valid range is (1 to 4294967295).

\_\_\_\_\_\_\_\_\_\_\_\_\_\_\_\_\_\_\_\_\_\_\_\_\_\_\_\_\_\_\_\_\_\_\_\_\_\_\_\_\_\_\_\_\_\_\_\_\_\_\_\_\_\_\_\_\_\_\_\_\_\_\_\_\_\_\_\_\_\_\_\_\_\_\_\_\_

#### **Non-Configurable Data**

**Slot/Port** - Displays selected interface

**VLAN ID(s)** - Displays selected VLAN Id.

**Direction** - Displays selected packet filtering direction for ACL.

**ACL Type** - Displays the type of ACL assigned to selected VLAN and direction.

**ACL Identifier** - Displays the ACL Number(in case of IP ACL) or ACL Name(in case of IPv6 ACL and MAC ACL) identifying the ACL assigned to selected VLAN and direction.

**Sequence Number** - Displays the Sequence Number signifying the order of specified ACL relative to other ACLs assigned to selected VLAN and direction.

### **Command Buttons**

**Submit** - Send the updated configuration to the switch. Configuration changes take effect immediately. These changes will not be retained across a power cycle unless a save is performed.

**Remove** - Removes the currently selected ACL VLAN Direction Mapping from the switch configuration.

## **11.4.7.15 Access Control List VLAN ACL Summary Page**

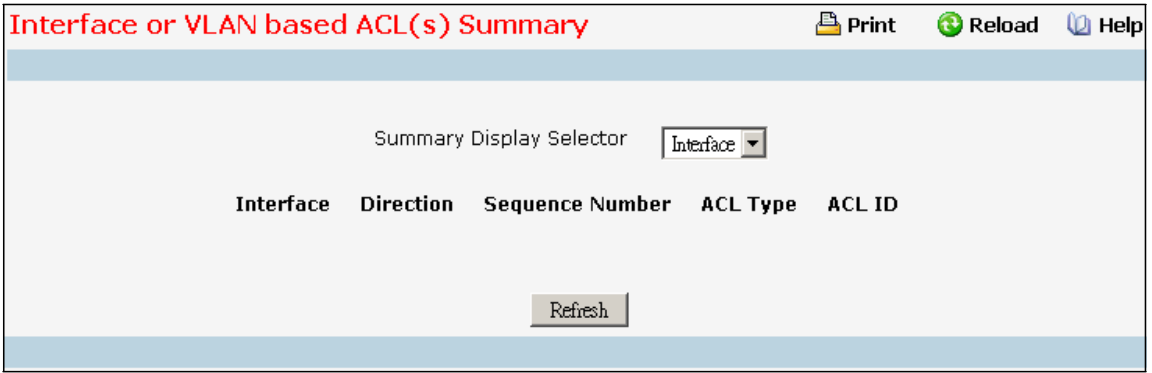

### **Non-Configurable Data**

**Summary Display Selector** - Select interface or VLAN to display summary. By default summary of Interface-based ACL(s) is displayed.

**Interface** - The interfaces to which the IP ACL applies.

**VLAN(s)** - VLAN(s) to which the IP ACL applies.

**Direction** - The direction of packet traffic affected by the IP ACL.

Direction can only be one of the following:

- Inbound
- **•** Outbound

**ACL Type** - Displays the type of ACL assigned to selected VLAN and direction.

**ACL ID** - Displays the ACL Number(in case of IP ACL) or ACL Name(in case of IPv6 ACL and MAC ACL) identifying the ACL assigned to selected VLAN and direction.

**Sequence Number** - Displays the Sequence Number signifying the order of specified ACL relative to other ACLs assigned to selected VLAN and direction.

\_\_\_\_\_\_\_\_\_\_\_\_\_\_\_\_\_\_\_\_\_\_\_\_\_\_\_\_\_\_\_\_\_\_\_\_\_\_\_\_\_\_\_\_\_\_\_\_\_\_\_\_\_\_\_\_\_\_\_\_\_\_\_\_\_\_\_\_\_\_\_\_\_\_\_\_\_

### **Command Buttons**

**Refresh** - Refresh the data on the screen to the latest state.

# **11.4.8 Managing IP Filter Configuration**

## **11.4.8.1 IP Filter Configuration Page**

Management IP filter designates stations that are allowed to make configuration changes to the Switch. Select up to five management stations used to manage the Switch. If you choose to define one or more designated management stations, only the chosen stations, as defined by IP address, will be allowed management privilege through the web manager, Telnet session, Secure Shell (SSH) or Secure Socket Layer (SSL) for secure HTTP.

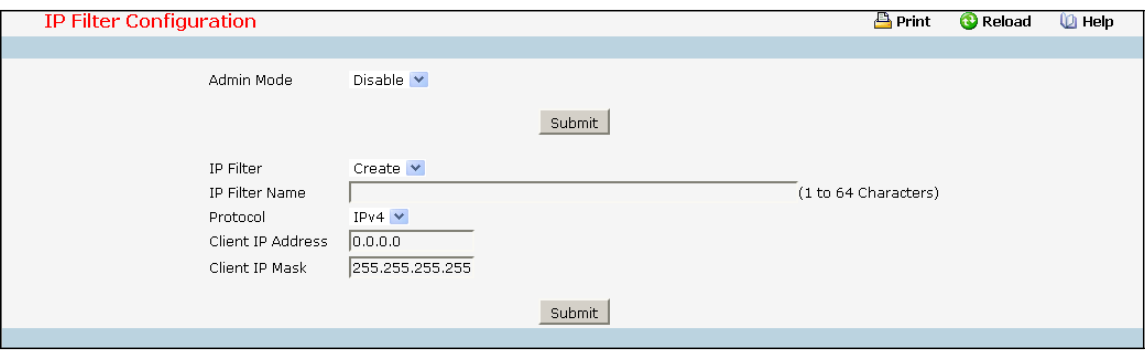

### **Configurable Data**

**Admin Mode** - Selects the IP Filter admin mode for enable or disable.

**IP Filter** - You can use this screen to reconfigure an existing IP Filter, or to create a new one. Use this pulldown menu to select one of the existing IP Filter Names, or select 'Create' to add a new one.

**Protocol** - Select IPv4 or IPv6 to configure the corresponding attributes.**IP Filter Name** - The IP Filter Name, it identifies each IP Filter. IP Filter name in the IP Filter must be unique. A valid entry is a case-sensitive string of up to 64 characters.

**Client IP Address** - Taken together, the Client IP Address and Client IP Mask denote a range of IP addresses from which clients may access this device. Every client's IP address is ANDed with the mask, as is the Client IP Address, and, if the values are equal, access is allowed. For example, if the Client IP Address and Client IP Mask parameters are 192.168.1.0/255.255.255.0, then any client whose IP address is 192.168.1.0 through 192.168.1.255 (inclusive) will be allowed access. To allow access from only one station, use a Client IP Mask value of 255.255.255.255, and use that machine's IP address for Client IP Address.

**Client IP Mask** - Taken together, the Client IP Address and Client IP Mask denote a range of IP addresses from which clients may use access this device. Every client's IP address is ANDed with the mask, as is the Client IP Address, and, if the values are equal, access is allowed. For example, if the Client IP Address and Client IP Mask parameters are 192.168.1.0/255.255.255.0, then any client whose IP address is 192.168.1.0 through 192.168.1.255 (inclusive) will be allowed access. To allow access from only one station, use a Client IP Mask value of 255.255.255.255, and use that machine's IP address for Client IP Address.

**Prefix/Prefix Length** - The combination of IPv6 Prefix and IPv6 Prefix length denote a range of IP Addresses from which clients may access this device.

#### **Command Buttons**

**Submit** - Send the updated screen to the switch. Changes take effect on the switch but these changes will not be retained across a power cycle unless a save is performed.

**Delete** - Delete the currently selected IP Filter Name. If you want the switch to retain the new

values across a power cycle you must perform a save.

# **11.4.9 Managing Secure HTTP Configuration**

## **11.4.9.1 Secure HTTP Configuration Page**

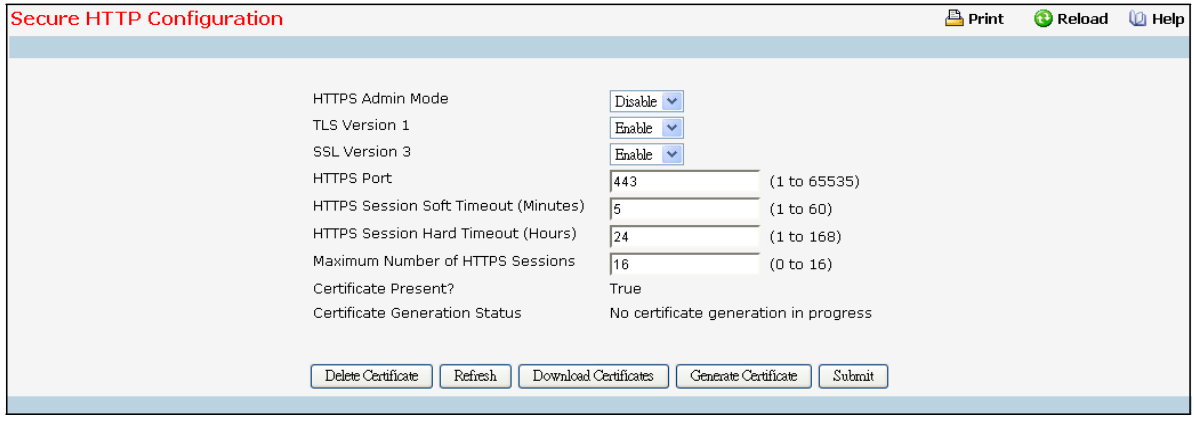

### **Selection Criteria**

**HTTPS Admin Mode** - This field is used to enable or disable the Administrative Mode of Secure HTTP. The currently configured value is shown when the web page is displayed. The default value is disabled.

**TLS Version 1** - This field is used to enable or disable Transport Layer Security Version 1.0. The currently configured value is shown when the web page is displayed. The default value is enabled.

**SSL Version 3** - This field is used to enable or disable Secure Sockets Layer Version 3.0. The currently configured value is shown when the web page is displayed. The default value is enabled.

### **Configurable Data**

**HTTPS Port Number** - This field is used to set the HTTPS Port Number. The value must be in the range of 1 to 65535. Port 443 is the default value. The currently configured value is shown when the web page is displayed.

**HTTPS Session Soft Timeout** - This field is used to set the inactivity timeout for HTTPS sessions. The value must be in the range of (1 to 60) minutes. The default value is 5 minutes. The currently configured value is shown when the web page is displayed.

**HTTPS Session Hard Timeout** - This field is used to set the hard timeout for HTTPS sessions. This timeout is unaffected by the activity level of the session. The value must be in the range of (1 to 168) hours. The default value is 24 hours. The currently configured value is shown when the web page is displayed.

**Maximum Number of HTTPS Sessions** - This field is used to set the maximum allowable number of HTTPS sessions. The value must be in the range of (0 to 16). The default value is 16. The currently configured value is shown when the web page is displayed.

#### **Non-Configurable Data**

**Certificate Present?** - Displays whether there is a certificate present on the device.

**Certificate Generation Status** - Displays whether SSL certificate generation is in progress.

#### **Command Buttons**

**Submit** - Send the updated screen to the switch. Changes take effect on the switch but these changes will not be retained across a power cycle unless a save is performed.

**Download Certificates** - Link to the File Transfer page for the SSL Certificate download. Note that to download SSL Certificate files SSL must be administratively disabled.

**Generate Certificate** - Begin generating the Certificate. Note that to generate SSL Certificate files SSL must be administratively disabled.

**Delete** Certificate - Used to delete the corresponding certificate, if it is present.

**Refresh** - Use to refresh page.

# **11.4.10 Managing Secure Shell Configuration**

## **11.4.10.1 Configuring Secure Shell Configuration Page**

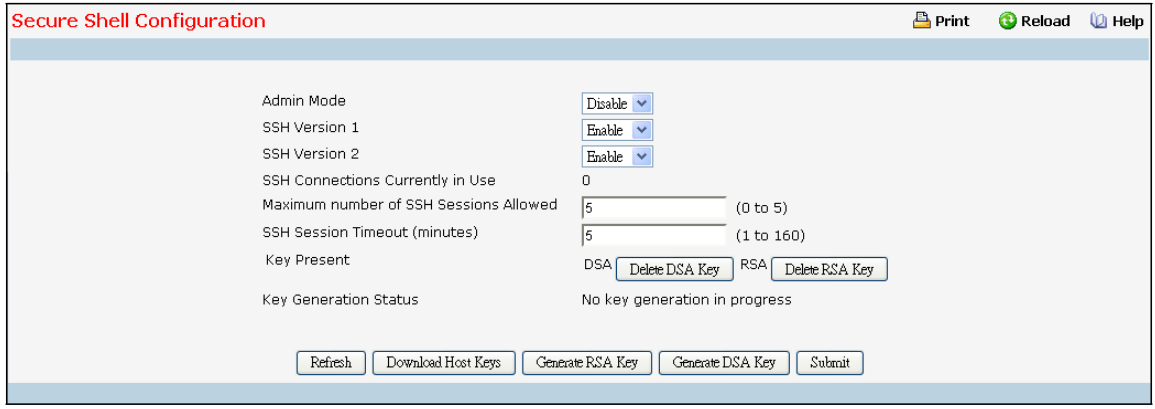

#### **Selection Criteria**

**Admin Mode** - This select field is used to Enable or Disable the administrative mode of SSH. The currently configured value is shown when the web page is displayed. The default value is Disable.

**SSH Version 1** - This select field is used to Enable or Disable Protocol Level 1 for SSH. The currently configured value is shown when the web page is displayed. The default value is Enable.

**SSH Version 2** - This select field is used to Enable or Disable Protocol Level 2 for SSH. The currently configured value is shown when the web page is displayed. The default value is Enable.

**Maximum Number of SSH Sessions Allowed** - This select field is used to configure the maximum number of inbound SSH sessions allowed on the switch. The currently configured value is shown when the web page is displayed. The range of acceptable values for this field is (0-5).

#### **Configurable Data**

**SSH Session Timeout (Minutes)** - This text field is used to configure the inactivity timeout value for incoming SSH sessions to the switch. The acceptable range for this value is (1-160) minutes.

#### **Non-Configurable Data**

**SSH Connections in Use** - Displays the number of SSH connections currently in use in the system.

**Keys Present** - Displays which keys, RSA, DSA or both, are present (if any).

**Key Generation Status** - Displays which keys, RSA or DSA, are being generated.

#### **Command Buttons**

**Submit** - Send the updated screen to the switch. Changes take effect on the switch but these changes will not be retained across a power cycle unless a save is performed.

**Download Host Keys** - Link to the File Transfer page for the Host Key download. Note that to download SSH key files SSH must be administratively disabled and there can be no active SSH sessions.

**Generate RSA Host Keys** - Begin generating the RSA host keys. Note that to generate SSH key files SSH must be administratively disabled and there can be no active SSH sessions.

\_\_\_\_\_\_\_\_\_\_\_\_\_\_\_\_\_\_\_\_\_\_\_\_\_\_\_\_\_\_\_\_\_\_\_\_\_\_\_\_\_\_\_\_\_\_\_\_\_\_\_\_\_\_\_\_\_\_\_\_\_\_\_\_\_\_\_\_\_\_\_\_\_\_\_\_\_

**Generate DSA Host Key** - Begin generating the DSA host keys. Note that to generate SSH key files SSH must be administratively disabled and there can be no active SSH sessions.

**Delete** - Use to delete the corresponding key file (RSA or DSA), if it is present. **Refresh** - Use to refresh page.

# **11.4.11 Managing Denial of Service Page**

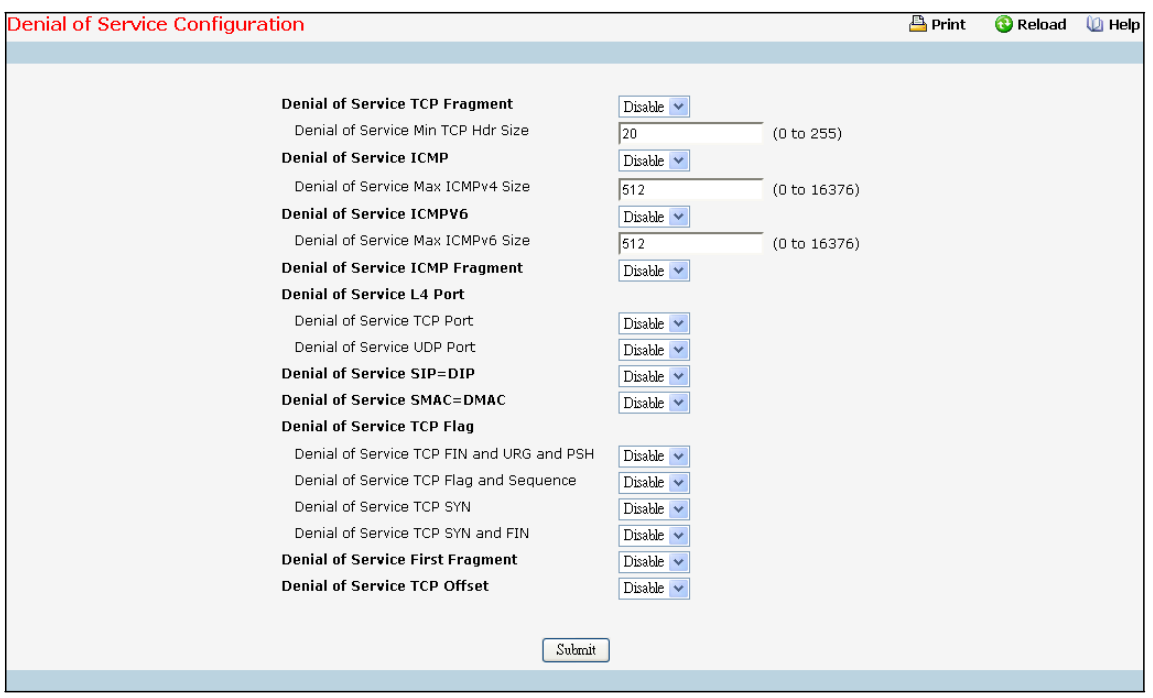

## **Selection Criteria**

**Denial of Service TCP Fragment** - Enable or disable this option by selecting the corresponding line on the pull-down entry field. Enabling TCP Fragment DoS prevention causes the switch to drop packets that have a TCP header smaller than the configured Min TCP Hdr Size. The factory default is disabled.

**Denial of Service ICMP** - Enable or disable this option by selecting the corresponding line on the pull-down entry field. Enabling ICMP DoS prevention causes the switch to drop ICMP packets that have a type set to ECHO\_REQ (ping) and a payload size greater than the configured ICMP payload Size. The factory default is disabled.

**Denial of Service ICMPv6** - Enable or disable this option by selecting the corresponding line on the pull-down entry field. Enabling ICMPv6 DoS prevention causes the switch to drop ICMP v6 packets that have a type set to ECHO\_REQ (ping) and a size payload greater than the configured ICMPv6 payload Size. The factory default is disabled.

**Denial of Service ICMP Fragment** - Enable or disable this option by selecting the corresponding line on the pull-down entry field. Enabling ICMP Fragment DoS prevention causes the switch to drop ICMP Fragmented packets. The factory default is disabled.

**Denial of Service TCP Port** - Enable or disable this option by selecting the corresponding line on the pull-down entry field. Enabling TCP Port DoS prevention causes the switch to drop packets that have TCP source port equal to TCP destination port. The factory default is disabled.

**Denial of Service UDP Port** - Enable or disable this option by selecting the corresponding line on the pull-down entry field. Enabling UDP Port DoS prevention causes the switch to drop packets that have UDP source port equal to UDP destination port. The factory default is disabled.

**Denial of Service SIP=DIP** - Enable or disable this option by selecting the corresponding line on the pull-down entry field. Enabling SIP=DIP DoS prevention causes the switch to drop packets that have a source IP address equal to the destination IP address. The factory default is disabled.

**Denial of Service SMAC=DMAC** - Enable or disable this option by selecting the corresponding line on the pull-down entry field. Enabling SMAC=DMAC DoS prevention causes the switch to drop packets that have a source MAC address equal to the destination MAC address. The factory default is disabled.

**Denial of Service TCP FIN&URG&PSH** - Enable or disable this option by selecting the corresponding line on the pull-down entry field. Enabling TCP FIN & URG & PSH DoS prevention causes the switch to drop packets that have TCP Flags FIN, URG, and PSH set and TCP Sequence Number=0. The factory default is disabled.

**Denial of Service TCP Flag & Sequence** - Enable or disable this option by selecting the corresponding line on the pull-down entry field. Enabling TCP Flag DoS prevention causes the switch to drop packets that have TCP control flags set to 0 and TCP sequence number set to 0. The factory default is disabled.

**Denial of Service TCP SYN** - Enable or disable this option by selecting the corresponding line on the pull-down entry field. Enabling TCP SYN DoS prevention causes the switch to drop packets that have TCP Flags SYN set. The factory default is disabled.

**Denial of Service TCP SYN&FIN** - Enable or disable this option by selecting the corresponding line on the pull-down entry field. Enabling TCP SYN & FIN DoS prevention causes the switch to drop packets that have TCP Flags SYN and FIN set. The factory default is disabled.

**Denial of Service First Fragment** - Enable or disable this option by selecting the corresponding line on the pull-down entry field. Enabling First Fragment DoS prevention causes the switch to drop packets that have a more fragment equal to 1 and cooperate with other DoS options. The factory default is disabled.

**Denial of Service TCP Offset** - Enable or disable this option by selecting the corresponding line on the pull-down entry field. Enabling TCP Offset DoS prevention causes the switch to drop packets that have a TCP header Offset=1. The factory default is disabled.

## **Configurable Data**

**Denial of Service Min TCP Hdr Size** - Specify the Min TCP Hdr Size allowed. If First Fragment DoS prevention is enabled, the switch will drop packets that have a TCP header smaller then this configured Min TCP Hdr Size. The factory default value is 20.

**Denial of Service Max ICMPv4 Payload Size** - Specify the Max ICMPv4 Payload Size allowed. If ICMP DoS prevention is enabled, the switch will drop IPv4 ICMP ping packets that have a payload size greater than this configured Max ICMP Payload Size. The factory default value is 512.

**Denial of Service Max ICMPv6 Pkt Size** - Specify the Max IPv6 ICMP Payload Size allowed. If ICMP DoS prevention is enabled, the switch will drop IPv6 ICMP ping packets that have a payload size greater than this configured Max ICMP Payload Size. The factory default value is 512.

## **Command Buttons**

**Submit** - Update the switch with the values on the screen. If you want the switch to retain the new values across a power cycle you must perform a save.

# **11.5 QOS Menu**

## **11.5.1 Managing Differentiated Services**

## **11.5.1.1 Defining DiffServ Configuration Page**

### **Operation**

Packets are filtered and processed based on defined criteria. The filtering criteria is defined by a class. The processing is defined by a policy's attributes. Policy attributes may be defined on a per-class instance basis, and it is these attributes that are applied when a match occurs.

The configuration process begins with defining one or more match criteria for a class. Then one or more classes are added to a policy. Policies are then added to interfaces.

Packet processing begins by testing the match criteria for a packet. The 'all' class type option defines that each match criteria within a class must evaluate to true for a packet to match that class. The 'any' class type option defines that at least one match criteria must evaluate to true for a packet to match that class. Classes are tested in the order in which they were added to the policy. A policy is applied to a packet when a class match within that policy is found.

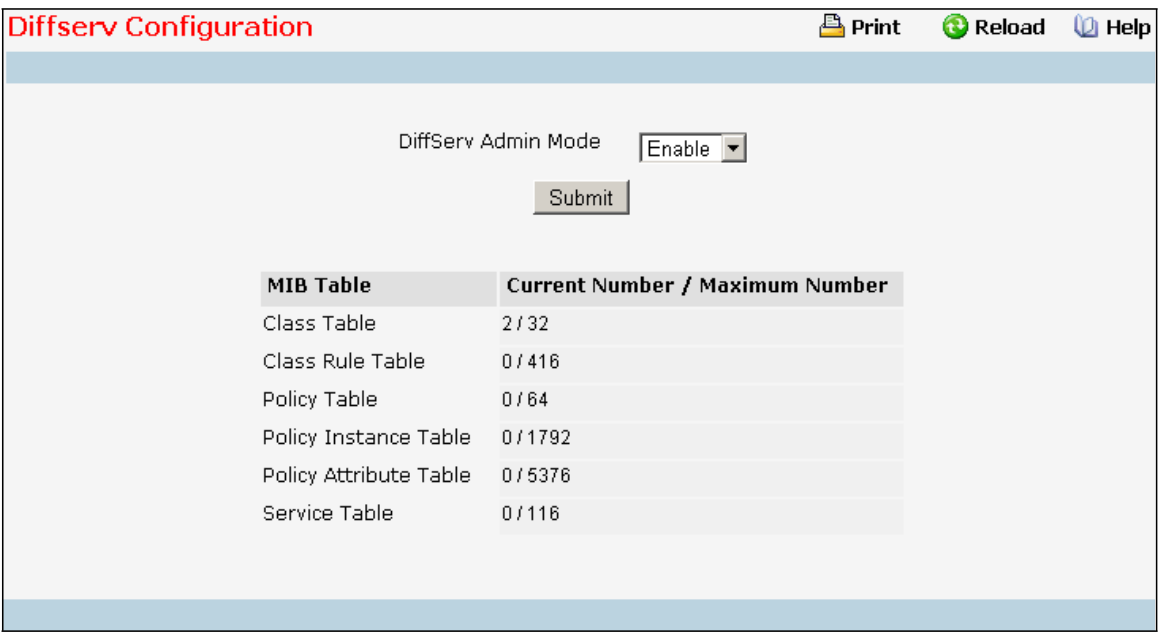

### **Selection Criteria**

**DiffServ Admin Mode** - This lists the options for the mode, from which one can be selected. The default value is 'enable'. While disabled, the DiffServ configuration is retained when saved and can be changed, but it is not activated. When enabled, Diffserv services are activated.

#### **Non-Configurable Data**

**Class table** - Displays the number of configured DiffServ classes out of the total allowed on the switch.

**Class Rule table** - Displays the number of configured class rules out of the total allowed on the switch.

**Policy table** - Displays the number of configured policies out of the total allowed on the switch.

**Policy Instance table** - Displays the number of configured policy class instances out of the total allowed on the switch.

**Policy Attributes table** - Displays the number of configured policy attributes (attached to the policy class instances) out of the total allowed on the switch.

**Service table** - Displays the number of configured services (attached to the policies on specified interfaces) out of the total allowed on the switch.

#### **Command Buttons**

**Submit** - Send the updated configuration to the switch. Configuration changes take effect immediately. These changes will not be retained across a power cycle unless a save is performed.

## **11.5.1.2 Configuring DiffServ Class Configuration Page**

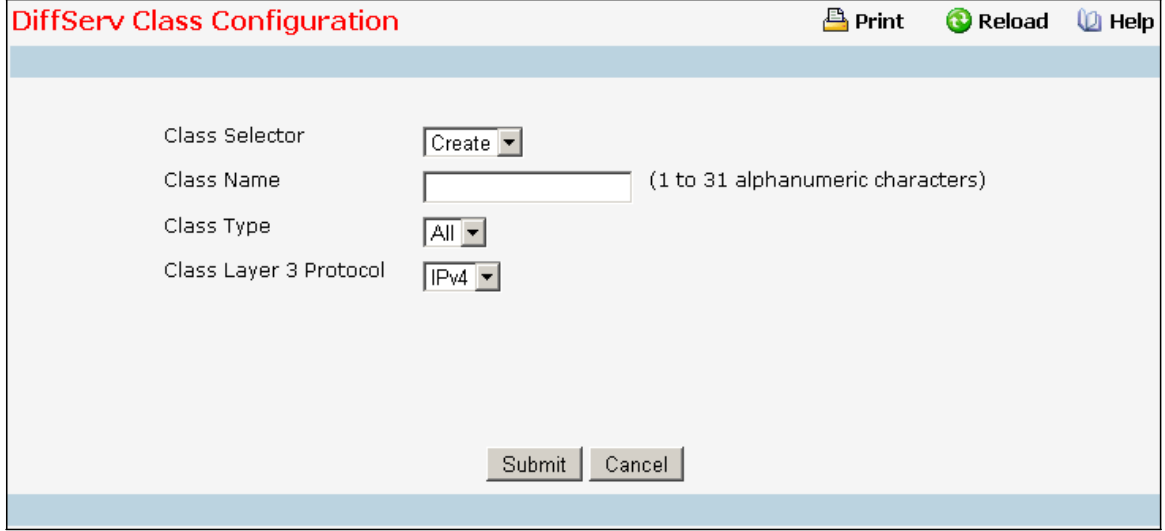

#### **Selection Criteria**

**Class Selector** - Along with an option to create a new class, this lists all the existing DiffServ class names, from which one can be selected. The content of this screen varies based on the selection of this field. If an existing class is selected then the screen will display the configured class. If '--create--' is selected, another screen appears to facilitate creation of a new class. The default is the first class created. If no classes exist, the default is '--create--'.

**Class Type** - This lists all the platform supported DiffServ class types from which one can be selected. Options:

All

Only when a new class is created, this field is a selector field. After class creation this becomes a non-configurable field displaying the configured class type.

**Class Layer 3 Protocol** - Indicates how to interpret the any layer 3. This lists types of packets supported by Diffserv. Layer 3 Protocol option is available only when user selects class type as 'All' . Options:

\_\_\_\_\_\_\_\_\_\_\_\_\_\_\_\_\_\_\_\_\_\_\_\_\_\_\_\_\_\_\_\_\_\_\_\_\_\_\_\_\_\_\_\_\_\_\_\_\_\_\_\_\_\_\_\_\_\_\_\_\_\_\_\_\_\_\_\_\_\_\_\_\_\_\_\_\_

 $\bullet$  IPv4

 $\bullet$  IPv6

Only when a new class is created, this field is a selector field. After class creation this becomes a non-configurable field displaying the configured class type.

**Class Match Selector** - This lists all match criteria from which one can be selected to be added to a specified class. The match criterion 'Every' denotes that every packet is considered to match the specified class and no additional input information is needed. The content of this drop down list varies for a specified class based on the selection of the match criterion 'Reference Class':

If the specified class does not reference any other class, the 'Reference Class' match criterion is included in the drop down match criteria list. A class reference can be established by selecting 'Reference Class' and invoking the 'Add Match Criteria' button.

If the specified class references another class, the 'Reference Class' match criterion is not included in the drop down match criteria list. This prevents the user from trying to add yet another class reference, since a specified class can reference at most one other class of the same type. Moreover, a 'Remove Class Reference' button appears on the screen that can be invoked to remove the current class reference.

#### **Configurable Data**

**Class Name** - This is a case-sensitive alphanumeric string from 1 to 31 characters uniquely identifying a class. Class name 'default' is reserved and must not be used.

#### **Non-Configurable Data**

**Class Type** - Displays type of the configured class as 'all', 'any', or 'acl'. Only when a new class is created, is this field a selector field. After class creation this becomes a non-configurable field.

**Match Criteria** - Displays the configured match criteria for the specified class.

**Values** - Displays the values of the configured match criteria.

#### **Command Buttons**

**Submit** - Send the updated screen to the switch and cause the changes to take effect on the switch but these changes will not be retained across a power cycle unless a save is performed.

**Cancel** - Cancel the currently selected filter.

**Delete** - Delete the currently selected filter.

**Rename** - Allows to rename a specified class.

**Add Match Criteria** - Only one match criterion can be specified each time this button is invoked. Based on the selected match criterion, an individual match criterion screen is provided to configure its value.

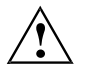

Match criteria cannot be deleted from a class. The class must be deleted in order to remove the match criteria.

**Remove Class Reference** - This button appears on the screen only if a specified class references another class. The current class reference, of the specified class, is removed by invoking this button.

## **11.5.1.3 Viewing DiffServ Class Summary Page**

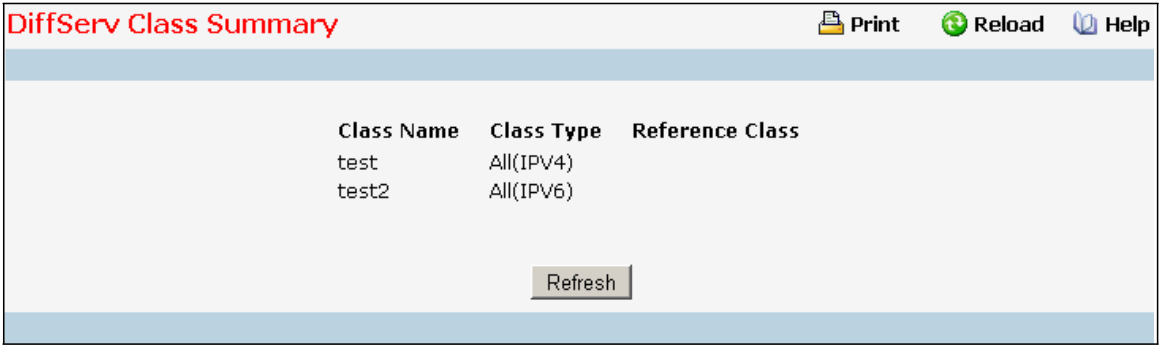

## **Non-Configurable Data**

**Class Name** - Displays names of the configured DiffServ classes.

**Class Type** - Displays types of the configured classes with the layer 3 protocol of the class. Class types are platform dependent.

\_\_\_\_\_\_\_\_\_\_\_\_\_\_\_\_\_\_\_\_\_\_\_\_\_\_\_\_\_\_\_\_\_\_\_\_\_\_\_\_\_\_\_\_\_\_\_\_\_\_\_\_\_\_\_\_\_\_\_\_\_\_\_\_\_\_\_\_\_\_\_\_\_\_\_\_\_

**Reference Class** - Displays name of the configured class of type

All

referenced by the specified class of the same type.

## **Command Buttons**

**Refresh** - Refresh the currently selected filter.

## **11.5.1.4 DiffServ Policy Configuration Page**

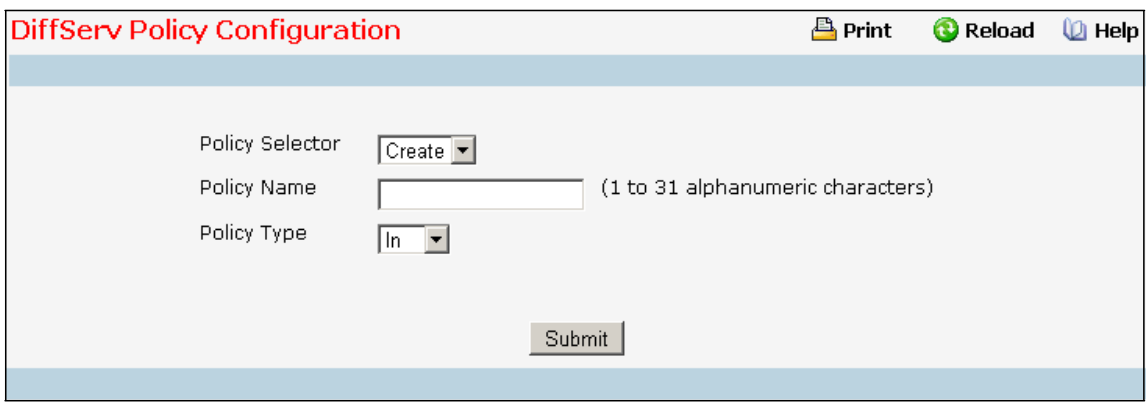

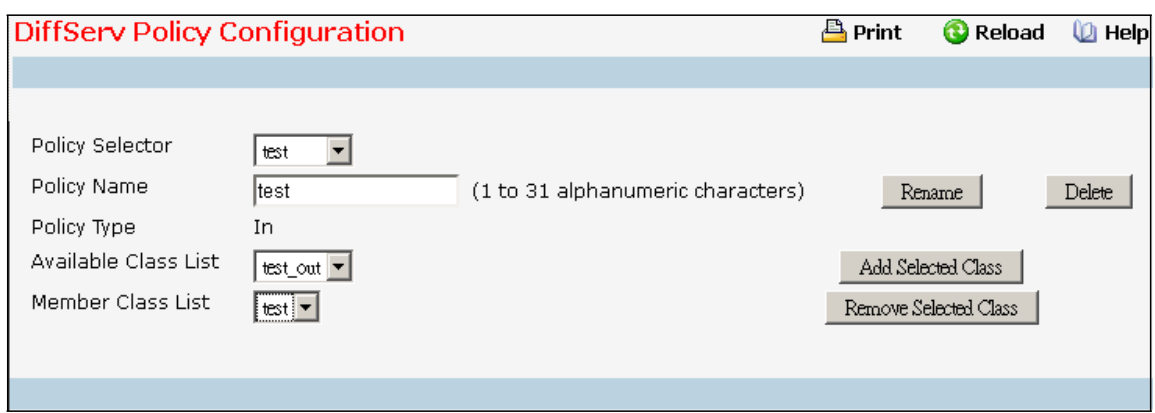

#### **Selection Criteria**

**Policy Selector** - Along with an option to create a new policy, this lists all the existing DiffServ policy names, from which one can be selected. The content of this screen varies based on the selection of this field. If an existing policy is selected then the screen will display Member Classes for that DiffServ policy. If 'create' is selected, another screen appears to facilitate creation of a new policy. The default is 'create'.

**Policy Type** - *In* indicates the type is specific to inbound traffic direction. *Out* indicates the type is specific to outbound traffic direction. Only when a new policy is created, this field is a selector field. After policy creation this becomes a non-configurable field displaying the configured policy type.

**Available Class List** - This lists all existing DiffServ class names, from which one can be selected. This field is a selector field only when a new policy class instance is to be created. After creation of the policy class instance this becomes a non-configurable field.

**Member Class List** - This lists all existing DiffServ classes currently defined as members of the specified Policy, from which one can be selected. This list is automatically updated as a new class is added to or removed from the policy. This field is a selector field only when an existing policy class instance is to be removed. After removal of the policy class instance this becomes a non-configurable field.

#### **Configurable Data**

**Policy Name** - This is a case-sensitive alphanumeric string from 1 to 31 characters uniquely identifying a policy.

### **Non-Configurable Data**

**Policy Type** - *In* indicates the type is specific to inbound traffic direction. *Out* indicates the type is specific to outbound traffic direction. Only when a new policy is created, this field is a selector field. After policy creation this becomes a non-configurable field displaying the configured policy type.

**Member Class List** - Displays all the member classes for the selected DiffServ policy. It is automatically updated as a new class is added to or removed from the policy. Only when an existing policy class instance is to be removed, is this field a selector field. After removal of the policy class instance this becomes a non-configurable field.

**Available Class List** - Displays all the member classes for the specified policy. It is automatically updated as a new class is added to or removed from the policy. Only when a new policy class instance is to be created is this field a selector field. After creation of the policy class instance this becomes a non-configurable field.

## **Command Buttons**

**Submit** - Send the updated screen to the switch and cause the changes to take effect on the switch but these changes will not be retained across a power cycle unless a save is performed.

**Delete** - Delete the currently selected filter.

**Rename** - Allows to rename a specified policy.

**Add Selected Class** - Creates a policy class instance by attaching the policy to the specified class.

**Remove Selected Class** - Removes a policy class instance by detaching the policy from the specified class.

## **11.5.1.5 Viewing DiffServ Policy Summary Page**

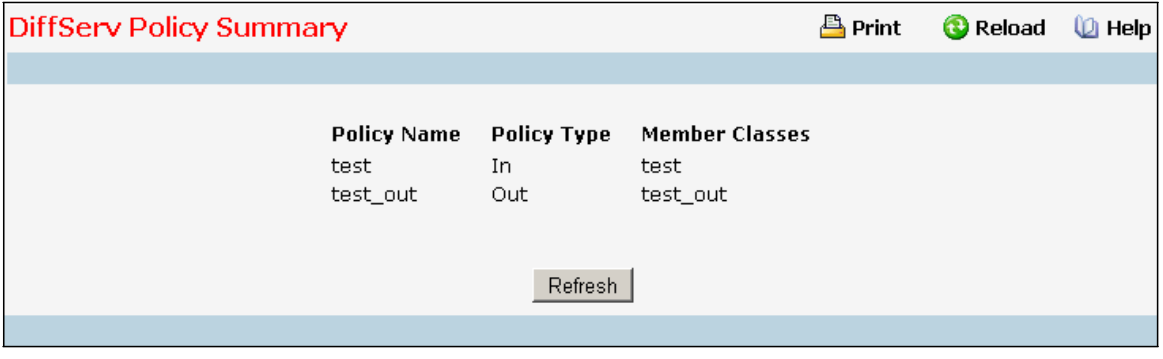

## **Non-Configurable Data**

**Policy Name** - Displays name of the DiffServ policy.

**Policy Type** - Displays type of the policy as 'In' or 'Out'.

**Member Classes** - Displays name of each class instance within the policy.

## **Command Buttons**

**Refresh** - Refresh the currently selected filter.

## **11.5.1.6 Configuring DiffServ Policy Class Definition Page**

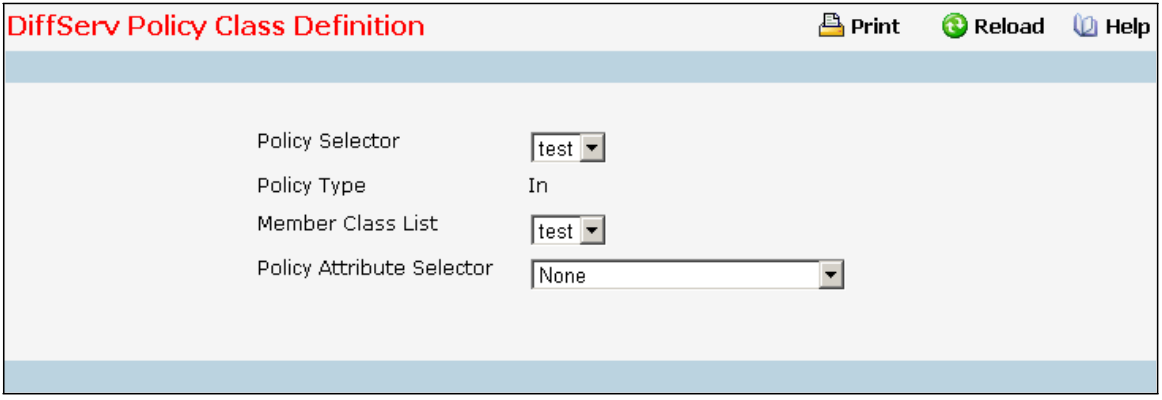

#### **Selection Criteria**

**Policy Selector** - This lists all the existing DiffServ policy names, from which one can be selected.

**Member Class List** - This lists all existing DiffServ classes currently defined as members of the specified Policy, from which one can be selected. This list is automatically updated as a new class is added to or removed from the policy.

**Policy Attribute Selector** - This lists all attributes supported for this type of policy, from which one can be selected.

#### **Non-Configurable Data**

**Policy Type** - Displays type of the configured policy.

#### **Command Buttons**

**Configure Selected Attribute** - Only one configuration criterion can be specified per invocation of this button. Based on the selected configuration criterion, an individual configuration screen is provided.

## **11.5.1.7 Viewing DiffServ Policy Attribute Summary Page**

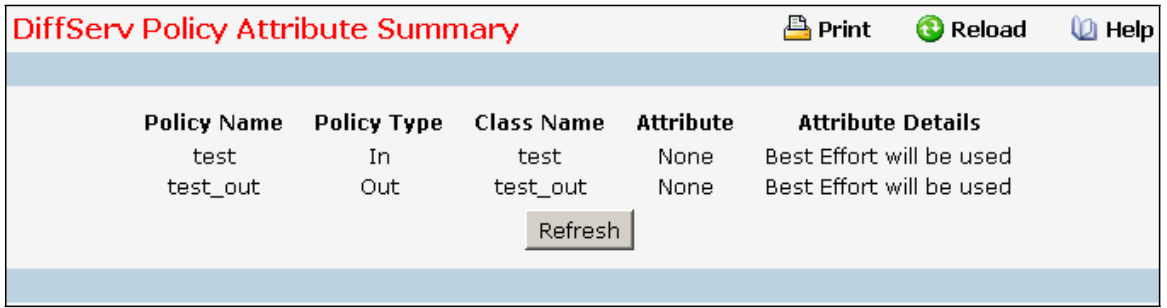

## **Non-Configurable Data**

**Policy Name** - Displays name of the specified DiffServ policy.

**Policy Type** - Displays type of the specified policy as 'In' or 'Out'.

**Class Name** - Displays name of the DiffServ class to which this policy is attached.

**Attribute** - Displays the attributes attached to the policy class instances.

**Attribute Details** - Displays the configured values of the attached attributes.

## **Command Buttons**

**Refresh** - Refresh the displayed data.

## **11.5.1.8 Configuring DiffServ Service Configuration Page**

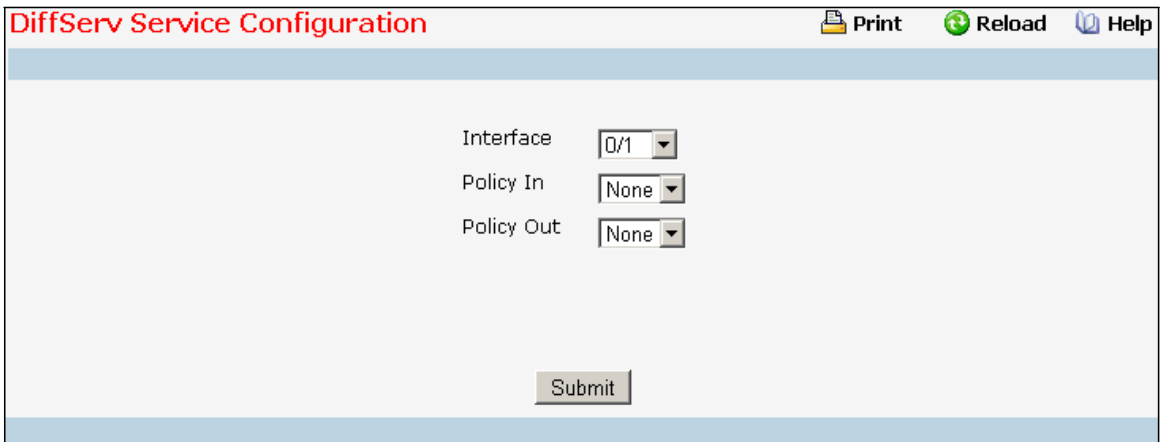

#### **Selection Criteria**

**Interface** - Select the Slot/Port that uniquely specifies an interface. This is a list of all valid slot number and port number combinations in the system. For Read/Write users where 'All' appears in the list, select it to specify all interfaces.

**Direction** - Select the traffic direction of this service interface. This selection is only available to Read/Write users when Slot/Port is specified as 'All'.

**Policy In** - This lists all the policy names of type 'In' from which one can be selected. If 'none' is selected, this will detach the policy from the interface in this direction. This field is not shown for Read/Write users where inbound service policy attachment is not supported by the platform.

**Policy Out** - This lists all the policy names of type 'Out' from which one can be selected. If 'none' is selected, this will detach the policy from the interface in this direction. This field is not shown for Read/Write users where outbound service policy attachment is not supported by the platform.

#### **Non-Configurable Data**

This information is only displayed when Slot/Port is specified as 'All'.

**Interface** - Shows the Slot/Port that uniquely specifies an interface.

**Direction** - Shows that the traffic direction of this service interface is In.

**Operational Status** - Shows the operational status of this service interface, either Up or Down.

**Policy Name** - Shows the name of the attached policy.

### **Command Buttons**

**Submit** - Send the updated screen to the switch and cause the changes to take effect on the switch but these changes will not be retained across a power cycle unless a save is performed.

## **11.5.1.9 Viewing DiffServ Service Summary Page**

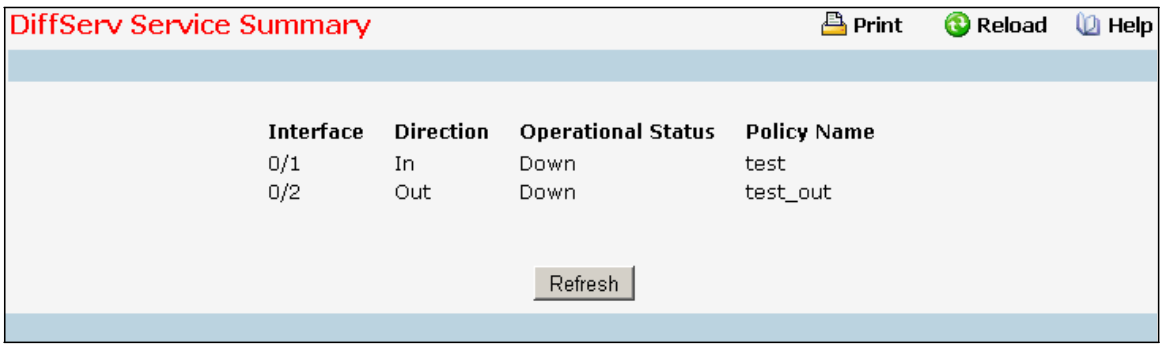

### **Non-Configurable Data**

**Slot/Port** - Shows the Slot/Port that uniquely specifies an interface.

**Direction** - Shows traffic direction for this service interface.

**Operational Status** - Shows the operational status of this service interface, either Up or Down.

**Policy Name** - Shows the name of the attached policy.

### **Command Buttons**

**Refresh** - Refresh the displayed data.

## **11.5.1.10 Viewing DiffServ Service Statistics Page**

This screen displays service-level statistical information in tabular form for all interfaces in the system to which a DiffServ policy has been attached in the inbound and/or outbound traffic directions. Use the 'Counter Mode Selector' to specify the counter display mode as either octets or packets (the default).

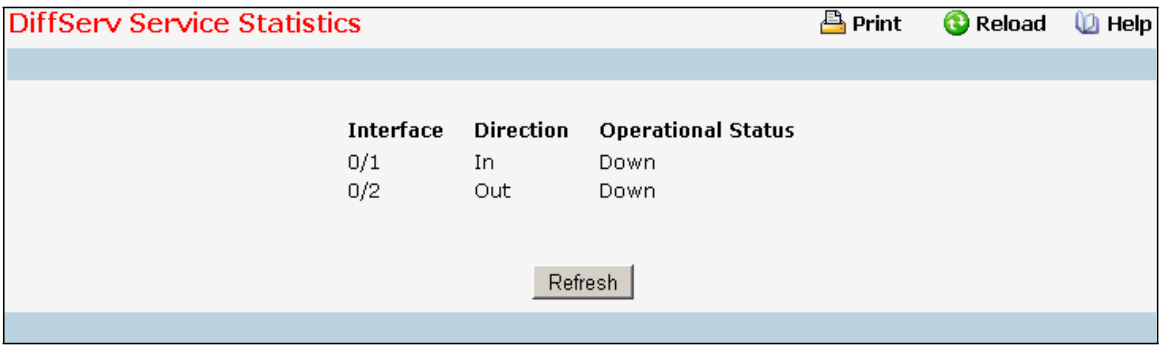

## **Non-Configurable Data**

**Interface** - Shows the Slot/Port that uniquely specifies an interface.

**Direction** - Shows traffic direction for this service interface.

**Operational Status** - Shows the operational status of this service interface, either Up or Down.

### **Command Buttons**

**Refresh** - Refresh the displayed data.

### **11.5.1.11 Viewing DiffServ Service Detailed Statistics Page**

This screen displays class-oriented statistical information for the policy, which is specified by the interface and direction. The 'Member Classes' drop down list is populated on the basis of the specified interface and direction and hence the attached policy (if any). Highlighting a member class name displays the statistical information for the policy-class instance for the specified interface and direction.

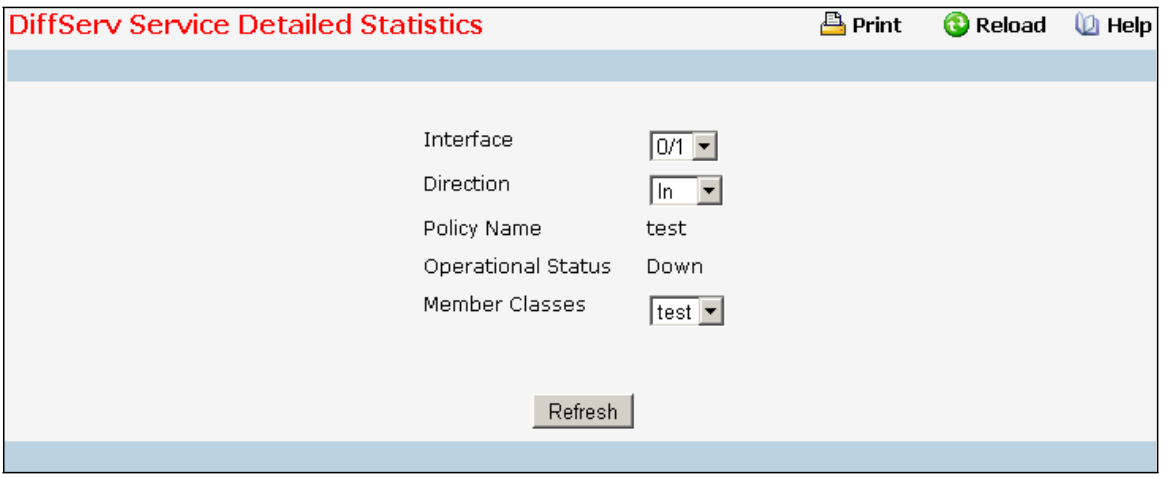

#### **Selection Criteria**

**Slot/Port** - List of all valid slot number and port number combinations in the system that have a DiffServ policy currently attached (in either direction), from which one can be chosen.

**Direction** - List of the traffic direction of interface. Only shows the direction(s) for which a DiffServ policy is currently attached.

**Member Classes** - List of all DiffServ classes currently defined as members of the selected Policy Name. Choose one member class name at a time to display its statistics. If no class is associated with the chosen policy then nothing will be populated in the list.

#### **Non-Configurable Data**

**Policy Name** - Name of the policy currently attached to the specified interface and direction.

\_\_\_\_\_\_\_\_\_\_\_\_\_\_\_\_\_\_\_\_\_\_\_\_\_\_\_\_\_\_\_\_\_\_\_\_\_\_\_\_\_\_\_\_\_\_\_\_\_\_\_\_\_\_\_\_\_\_\_\_\_\_\_\_\_\_\_\_\_\_\_\_\_\_\_\_\_

**Operational Status** - Operational status of the policy currently attached to the specified interface and direction. The value is either Up or Down.

#### **Command Buttons**

**Refresh** - Refresh the displayed data.

# **11.5.2 Configuring Diffserv Wizard Page**

### **Operation**

The DiffServ Wizard enables DiffServ on the switch by creating a traffic class, adding the traffic class to a policy, and then adding the policy to the ports selected on DiffServ Wizard page. The DiffServ Wizard will:

Create a DiffServ Class and define match criteria used as a filter to determine if incoming traffic meets the requirements to be a member of the class.

Set the DiffServ Class match criteria based on Traffic Type selection as below:

VOIP - sets match criteria to UDP protocol.

HTTP - sets match criteria to HTTP destination port.

FTP - sets match criteria to FTP destination port.

Telnet - sets match criteria to Telnet destination port.

Any - sets match criteria to all traffic.

Create a DiffServ Policy and adds the DiffServ Policy to the DiffServ Class created.

If Policing is set to YES, then DiffServ Policy style is set to Simple. Traffic which conforms to the Class Match criteria will be processed according to the Outbound Priority selection. Outbound Priority configures the handling of conforming traffic as below:

\_\_\_\_\_\_\_\_\_\_\_\_\_\_\_\_\_\_\_\_\_\_\_\_\_\_\_\_\_\_\_\_\_\_\_\_\_\_\_\_\_\_\_\_\_\_\_\_\_\_\_\_\_\_\_\_\_\_\_\_\_\_\_\_\_\_\_\_\_\_\_\_\_\_\_\_\_

High - sets policing action to markdscp ef.

Med - sets policing action to markdscp af31.

Low - sets policing action to send.

If Policing is set to NO, then all traffic will be marked as specified below:

High - sets policy mark ipdscp ef.

Med - sets policy mark ipdscp af31.

Low - sets policy mark ipdscp be.

Each port selected will be added to the policy created.

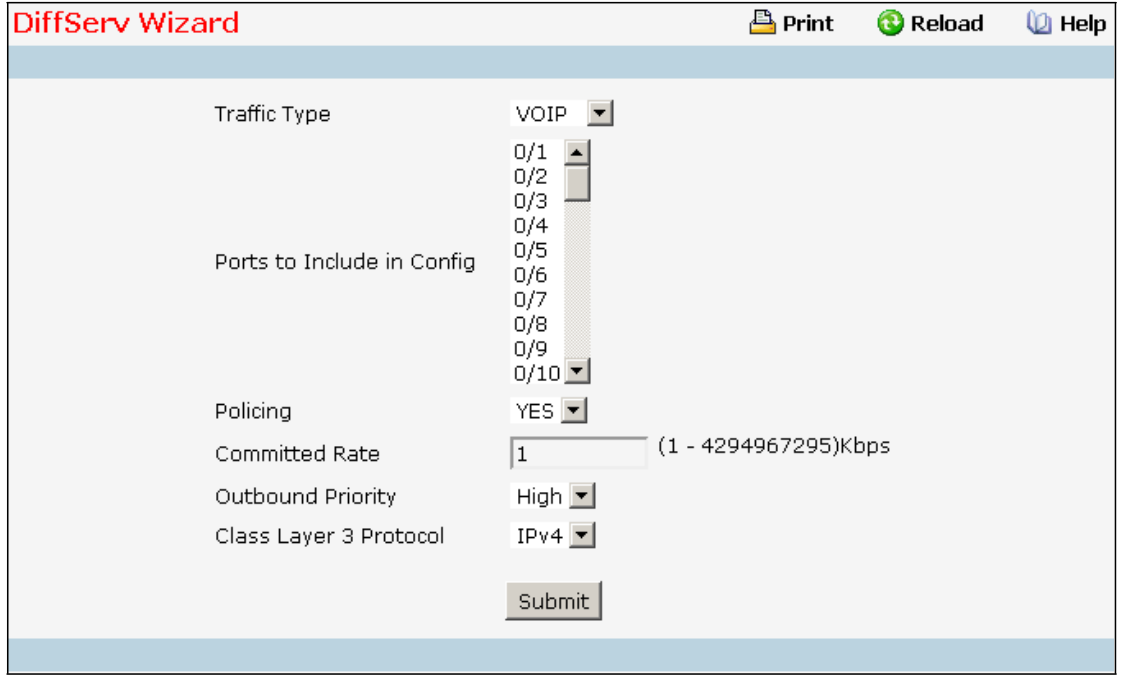

### **Selection Criteria**

**Traffic Type** - Traffic type is used to define the DiffServ Class. Traffic type options: VOIP, HTTP, FTP, Telnet, and Any.

**Policing** - Enabling policing will add policing to the DiffServ Policy and the policing rate will be applied.

**Outbound Priority** - When Policing is enabled, Outbound Priority defines the type of policing conform action where: High sets action to markdscp ef, Med sets action to markdscp af31, and Low sets action to send. When Policing is disabled, Outbound Priority defines the policy where: High sets policy to mark ipdscp ef, Med sets policy to mark ipdscp af31, Low set policy to mark ipdscp be.

**Class Layer 3 Protocol** - Indicates how to interpret the any layer 3. This lists types of packets supported by Diffserv. Layer 3 Protocol option is available only when user selects class type as 'All' . Options:

- $\bullet$  IPv4
- $\bullet$  IPv6

#### **Configurable Data**

**Ports to Include in Config** - List the ports which can be configured to support a DiffServ policy. The DiffServ policy will be added to selected ports.

**Committed Rate** - When Policing is enabled, the committed rate will be applied to the policy and the policing action is set to conform. When Policing is disabled, the committed rate is not applied and the policy is set to markdscp.

### **Command Buttons**

**Submit** - Send the updated screen to the switch and cause the changes to take effect on the switch, but these changes will not be retained across a power cycle unless a save operation is performed.

# **11.5.3 Managing Auto VoIP**

Voice over Internet Protocol (VoIP) allows you to make telephone calls using a computer network over a data network like the Internet. With the increased prominence of delay-sensitive applications (voice, video, and other multimedia applications) deployed in networks today, proper QoS configuration will ensure high-quality application performance. The Auto VoIP feature is intended to provide an easy classification mechanism for voice packets so that they can be prioritized above data packets in order to provide better QoS.

The Auto-VoIP feature explicitly matches VoIP streams in Ethernet switches and provides them with a better class of service than ordinary traffic. If you enable the Auto-VoIP feature on an interface, the interface scans incoming traffic for the following call-control protocols:

- **Session Initiation Protocol (SIP)**
- **•** H.323
- Skinny Client Control Protocol (SCCP)

When a call-control protocol is detected the switch assigns the traffic in that session to the highest CoS queue, which is generally used for time-sensitive traffic.

\_\_\_\_\_\_\_\_\_\_\_\_\_\_\_\_\_\_\_\_\_\_\_\_\_\_\_\_\_\_\_\_\_\_\_\_\_\_\_\_\_\_\_\_\_\_\_\_\_\_\_\_\_\_\_\_\_\_\_\_\_\_\_\_\_\_\_\_\_\_\_\_\_\_\_\_\_

The Auto VoIP folder contains links to the following features:

- "Auto VoIP Configuration"
- "Auto VoIP Summary"

## **11.5.3.1 Configuring Auto VoIP Configuration Page**

Use the Auto VoIP Configuration page to configure the Auto VoIP settings.

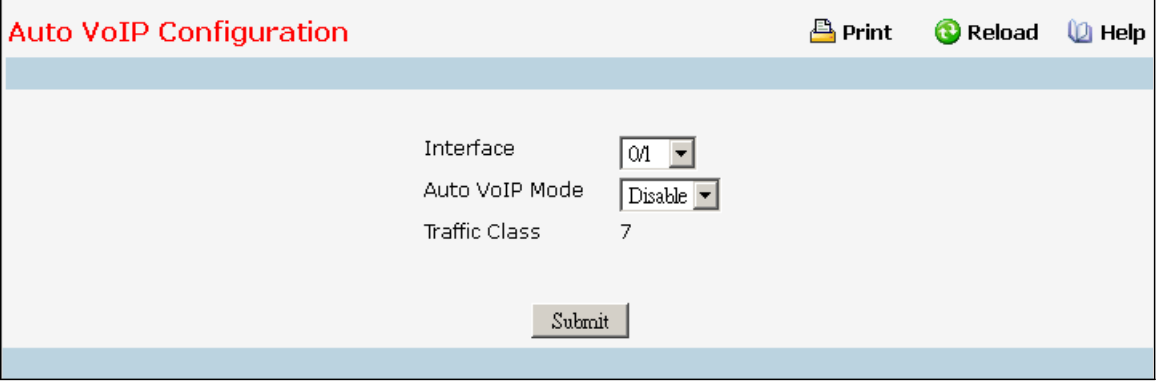

### **Selection Criteria**

**Interface -** Specifies all Auto VoIP configurable interfaces. The option "All" represents the most recent configuration settings done for All Ports. These may be overridden on a per-interface basis.

### **Configurable Data**

**Auto VoIP Mode -** It is used to enable or disable the Auto VoIP mode.

Auto VoIP Mode can only be one of the following:

- **•** Enable
- **•** Disable

Default value is Disabled.

#### **Non-Configurable Data**

**Traffic Class -** It displays the Traffic Class used for VoIP traffic.

#### **Command Buttons**

**Submit -** Update the switch with the values on the screen. If you want the switch to retain the new values across a power cycle you must perform a save.

## **11.5.3.2 Viewing Auto VoIP Summary Page**

Use the Auto VoIP Summary page to display the Auto VoIP settings.

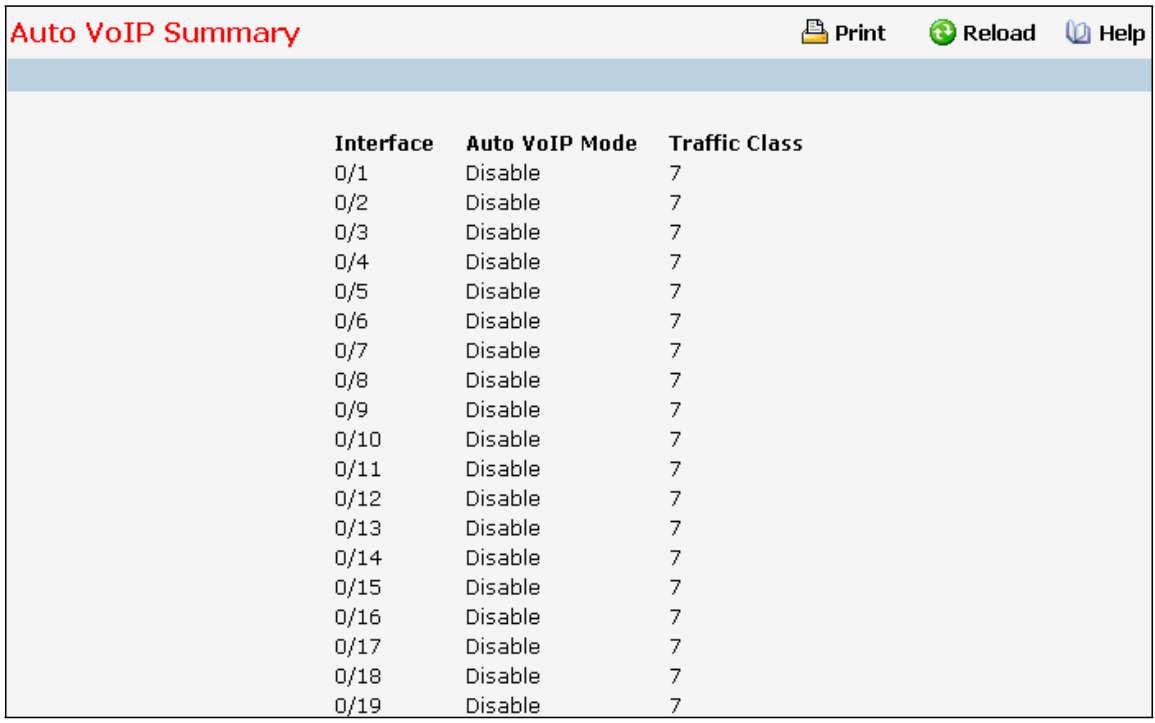

## **Non-Configurable Data**

**Interface -** Specifies the port whose settings are displayed in the current table row.

**Auto VoIP Mode -** Displays whether the mode is enabled or disabled.

**Traffic Class -** It displays the Traffic Class used for VoIP traffic.

## **Command Buttons**

**Refresh -** Refresh the data on the screen with the present state of the data in the switch.

# **11.5.4 Managing iSCSI**

iSCSI Optimization provides a means of giving traffic between iSCSI initiator and target systems special Quality of Service (QoS) treatment. This is accomplished by monitoring traffic to detect packets used by iSCSI stations to establish iSCSI sessions and connections. Data from these exchanges is used to create classification rules that assign the traffic between the stations to a configured traffic class. Packets in the flow are queued and scheduled for egress on the destination port based on these rules.

The iSCSI Optimization folder contains links to the following web pages:

- "iSCSI Global Configuration"
- "iSCSI Targets Table"
- "iSCSI Sessions"
- "iSCSI Sessions Detailed"

## **11.5.4.1 Configuring iSCSI Global Configuration Page**

Use the iSCSI Optimization-Global Parameters page to configure iSCSI Optimization on the switch.

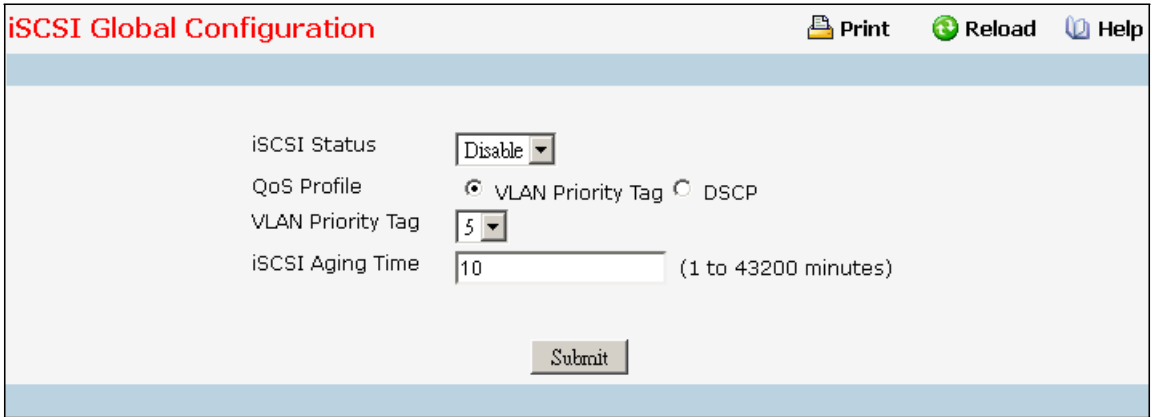

#### **Selection Criteria**

**iSCSI Status -** Use to either Enable or Disable iSCSI Optimization. The default is Disable.

**QoS Profile -** Select the quality of service profile that will be applied to iSCSI flows.

- VLAN Priority Tag
- $\bullet$  DSCP

By default, iSCSI flows are assigned to the highest VPT/DSCP mapped to the highest queue not used for stack management or voice VLAN. Be sure to configure the relevant Class of Service parameters for the queue in order to complete the setting.

**DSCP -** If using DSCP, assign a DSCP value to iSCSI session packets

**VLAN Priority Tag -** If using VLAN Priority Tag, assign a VLAN Priority Tag value to iSCSI session packets

**Remark -** Use to either Enable or Disable the Remark mode. The default is Disable. Enabling

Remark allows the packets to be updated with IP-DSCP values. Remarking packets with priority data provides special QoS treatment as the packets continue through the network

### **Configurable Data**

**iSCSI Aging Time -** Set the number of minutes a session can be inactive prior to removal.

#### **Command Buttons**

**Submit** - Send the updated configuration to the switch.

## **11.5.4.2 Configuring iSCSI Targets Page**

Use the iSCSI Targets Table page to assign target ports/port IP address combinations for iSCSI Optimization on the switch.

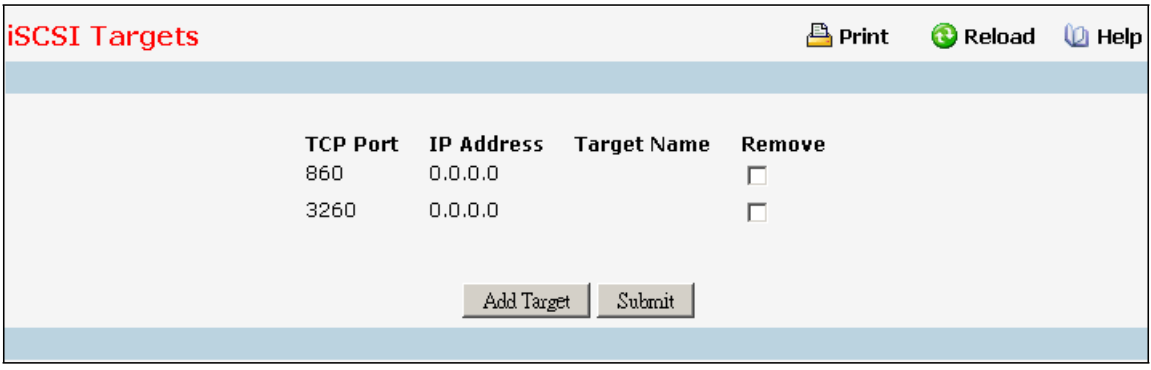

#### **Non-Configurable Data**

**TCP Port -** Shows the TCP port numbers for the targets monitoring iSCSI traffic. The well-known iSCSI ports 3260 and 860 are configured as the default ports. The default ports can be removed. Up to 16 TCP ports can be defined in the system

**IP Address -** Shows the IP address of the iSCSI target.

**Target Name -** Shows the name assigned to the Target.

**Remove -** Select the checkbox associated with a target and click the Submit button to remove a target.

\_\_\_\_\_\_\_\_\_\_\_\_\_\_\_\_\_\_\_\_\_\_\_\_\_\_\_\_\_\_\_\_\_\_\_\_\_\_\_\_\_\_\_\_\_\_\_\_\_\_\_\_\_\_\_\_\_\_\_\_\_\_\_\_\_\_\_\_\_\_\_\_\_\_\_\_\_

#### **Command Buttons**

**Add Target -** Click the Add Target button to add an new iSCSI target

**Submit** - Send the updated configuration to the switch.
### **11.5.4.3 Viewing iSCSI Sessions Page**

Use the iSCSI Sessions page to view iSCSI sessions.

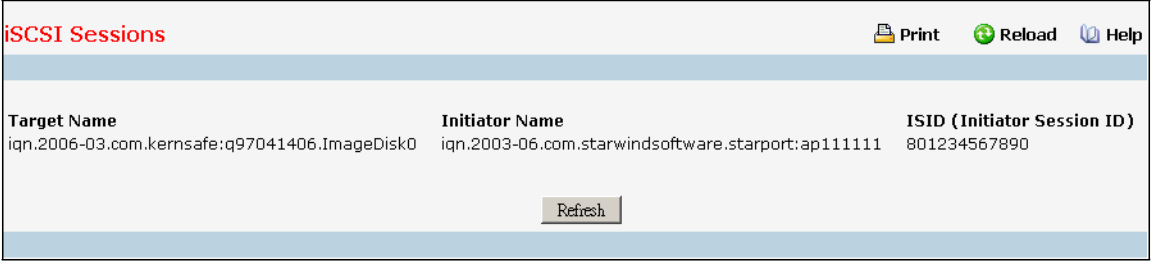

#### **Non-Configurable Data**

**Target Name -** Shows the name assigned to the target.

**Initiator Name -** Shows the name of the initiator.

**ISID (Initiator Session ID) -** Shows the unique indentifier an initiator assigns to the session endpoint. When it is combined with the iSCSI initiator name, it provides a unique name in the world for the SCSI initiator port.

### **Command Buttons**

**Refresh -** Refresh the data on the screen with the present state of the data in the switch.

### **11.5.4.4 Viewing iSCSI Sessions Detailed Page**

Use the iSCSI Sessions Detailed page to view detailed information on iSCSI sessions.

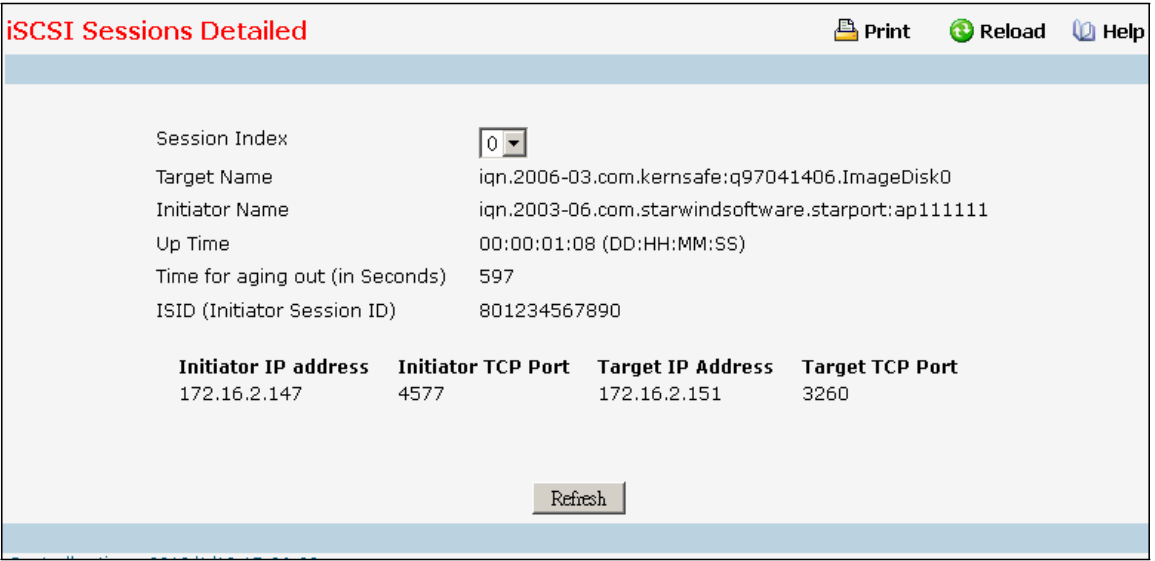

### **Non-Configurable Data**

**Target Name -** Shows the name assigned to the target.

**Initiator Name -** Shows the name of the initiator.

**Up Time -** Show the time that has elapsed since the session was created.

**Time for aging out (in Seconds) -** Show the time (in seconds) left before the session is set to expire.

**ISID (Initiator Session ID) -** Shows the unique indentifier an initiator assigns to the session endpoint. When it is combined with the iSCSI initiator name, it provides a unique name in the world for the SCSI initiator port.

**Initiator IP Address -** Shows the Initiator IP Address.

**Initiator TCP Port -** Shows the Initiator TCP Port number of one of the connections between the Target and initiator.

**Target IP Address -** Shows the IP Address of the Target.

**Target TCP Port -** Shows the Target TCP Port number of one of the connections between the Target and Initiator.

\_\_\_\_\_\_\_\_\_\_\_\_\_\_\_\_\_\_\_\_\_\_\_\_\_\_\_\_\_\_\_\_\_\_\_\_\_\_\_\_\_\_\_\_\_\_\_\_\_\_\_\_\_\_\_\_\_\_\_\_\_\_\_\_\_\_\_\_\_\_\_\_\_\_\_\_\_

### **Command Buttons**

**Refresh -** Refresh the data on the screen with the present state of the data in the switch.

# **11.5.5 Managing Class of Service**

### **11.5.5.1 Configuring Trust Mode Configuration Page**

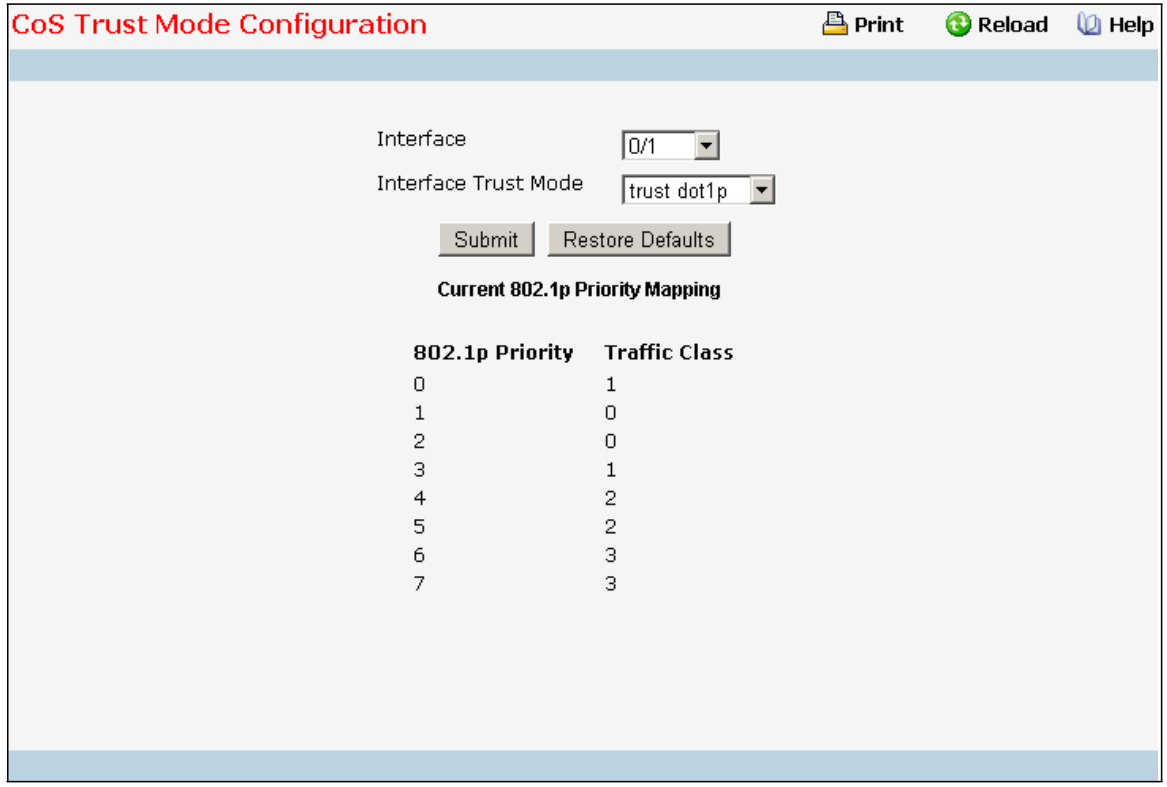

#### **Selection Criteria**

**Interface** - Specifies all CoS configurable interfaces. The option "Global" represents the most recent global configuration settings. These may be overridden on a per-interface basis.

**Interface Trust Mode** - Specifies whether or not to trust a particular packet marking at ingress. Interface Trust Mode can only be one of the following:

- untrusted
- $\bullet$  trust dot1p
- trust ip-dscp

Default value is trust dot1p.

#### **Non-Configurable Data**

**Untrusted Traffic Class** - Displays traffic class (i.e. queue) to which all traffic is directed when in 'untrusted' mode. Valid Range is (0 to 7).

**Non-IP Traffic Class** - Displays traffic class (i.e. queue) to which all non-IP traffic is directed when in 'trust ip-precedence' or 'trust ip-dscp' mode. Valid Range is (0 to 7).

**Current 802.1p Priority Mapping** - Displays the current 802.1p priority mapping configuration.

\_\_\_\_\_\_\_\_\_\_\_\_\_\_\_\_\_\_\_\_\_\_\_\_\_\_\_\_\_\_\_\_\_\_\_\_\_\_\_\_\_\_\_\_\_\_\_\_\_\_\_\_\_\_\_\_\_\_\_\_\_\_\_\_\_\_\_\_\_\_\_\_\_\_\_\_\_

### **Command Buttons**

**Submit** - Send the updated configuration to the switch. Configuration changes take effect immediately. These changes will not be retained across a power cycle unless a save is performed.

**Restore Defaults** - Restores default settings.

### **11.5.5.2 Managing DSCP Mapping Configuration Page**

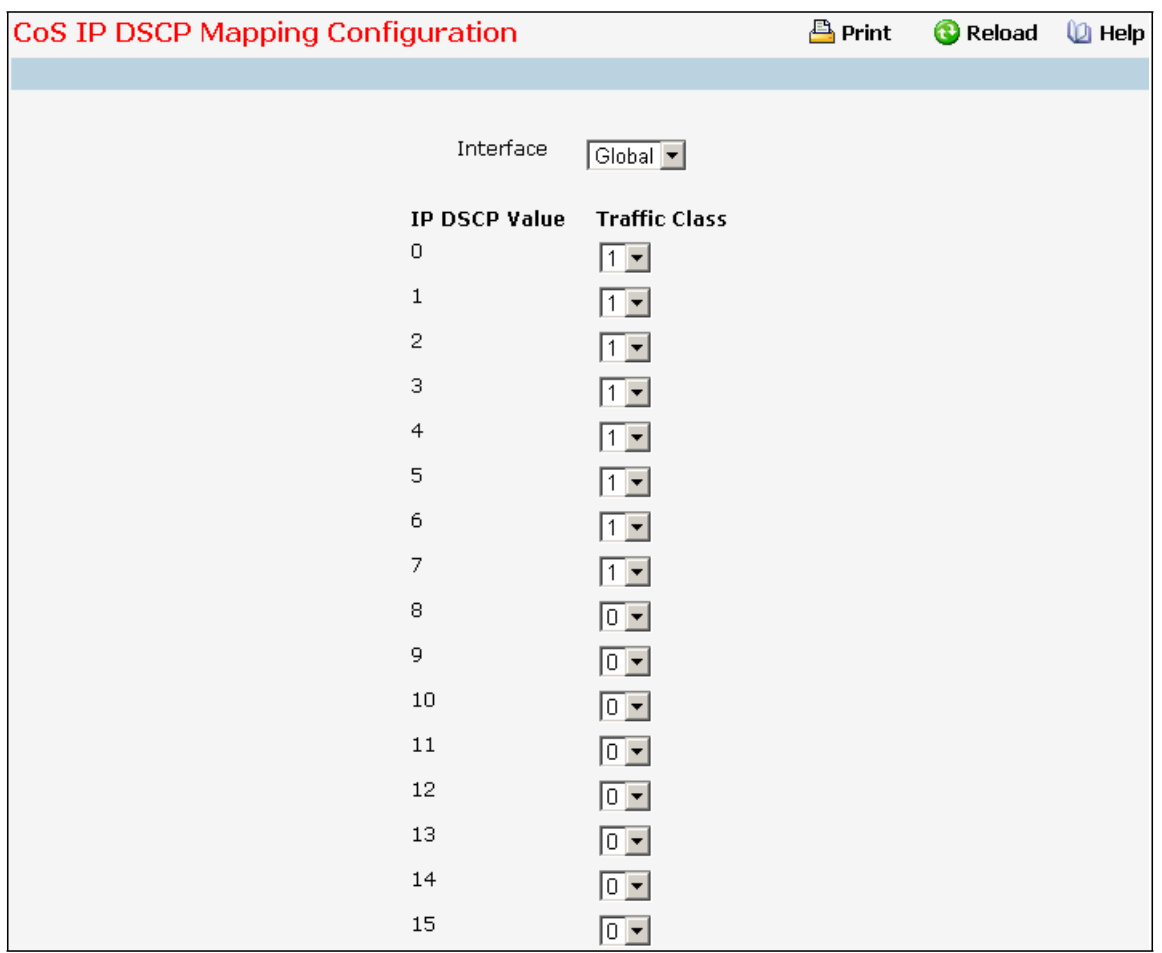

### **Selection Criteria**

**Interface** - Specifies all CoS configurable interfaces. The option "Global" represents the most recent global configuration settings.

### **Configurable Data**

**IP DSCP Value Traffic Class** - Specify which internal traffic class to map the corresponding IP DSCP value. Valid Range is (0 to 7).

\_\_\_\_\_\_\_\_\_\_\_\_\_\_\_\_\_\_\_\_\_\_\_\_\_\_\_\_\_\_\_\_\_\_\_\_\_\_\_\_\_\_\_\_\_\_\_\_\_\_\_\_\_\_\_\_\_\_\_\_\_\_\_\_\_\_\_\_\_\_\_\_\_\_\_\_\_

### **Non-Configurable Data**

**IP DSCP Value** - Specify the IP DiffServ Code Point (DSCP) Value.

### **Command Buttons**

**Submit** - Send the updated configuration to the switch. Configuration changes take effect immediately. These changes will not be retained across a power cycle unless a save is performed.

**Restore Defaults** - Restores default settings.

# **11.5.5.3 Defining 802.1p Priority Mapping Page**

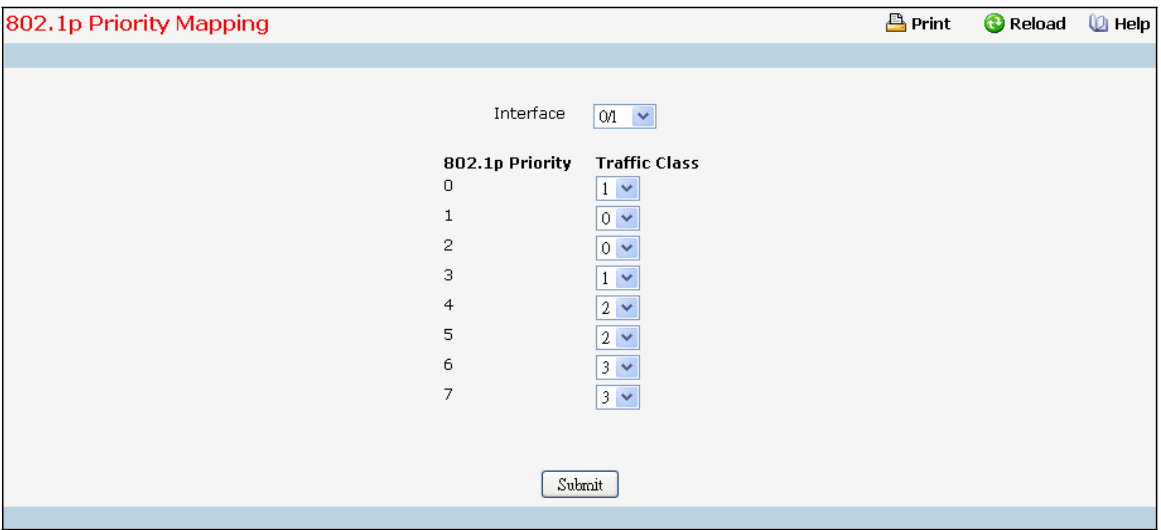

### **Selection Criteria**

**Interface** - Select the physical interface for which you want to display or configure data. Select 'All' to set the parameters for all ports to the same values.

### **Configurable Data**

**Traffic Class** - Specify which internal traffic class to map the corresponding 802.1p priority.

### **Non-Configurable Data**

**802.1p Priority** - Displays the 802.1p priority to be mapped.

### **Command Buttons**

**Submit** - Update the switch with the values on this screen. If you want the switch to retain the new values across a power cycle, you must perform a save.

### **11.5.5.4 cConfiguring CoS interface**

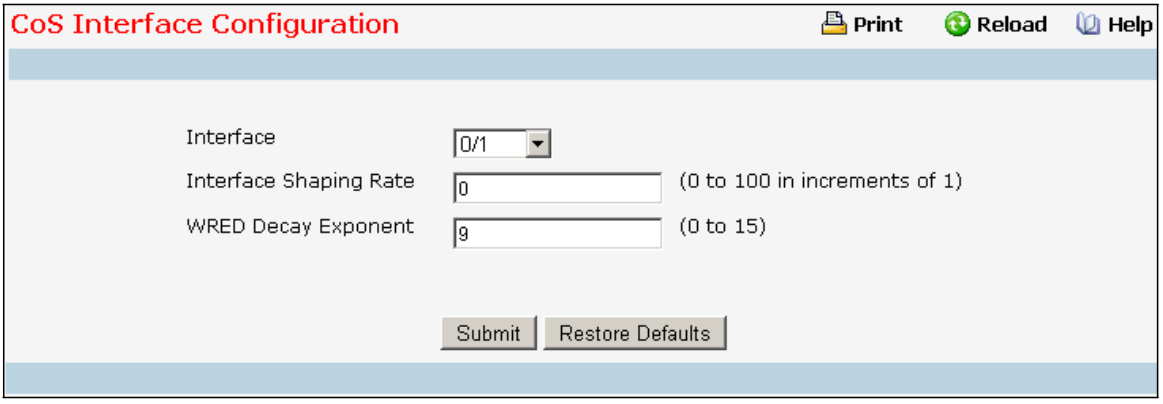

#### **Selection Criteria**

**Interface** - Specifies all CoS configurable interfaces. The option "Global" represents the most recent global configuration settings. These may be overridden on a per-interface basis.

### **Configurable Data**

**Interface Shaping Rate** - Specifies the maximum bandwidth allowed, typically used to shape the outbound transmission rate. This value is controlled independently of any per-queue maximum bandwidth configuration. It is effectively a second-level shaping mechanism. Default value is 0. Valid Range is (0 to 100) in increments of 1. The value 0 means maximum is unlimited.

**WRED Decay Exponent** - Specifies the decay exponent value used with the WRED average queue length calculation algorithm. Default value is 9. Valid Range is (0 to 15).

#### **Command Buttons**

**Restore Defaults** - Restores default settings.

**Submit** - Send the updated configuration to the switch. Configuration changes take effect immediately. These changes will not be retained across a power cycle unless a save is performed.

### **11.5.5.5 Configuring CoS interface queue**

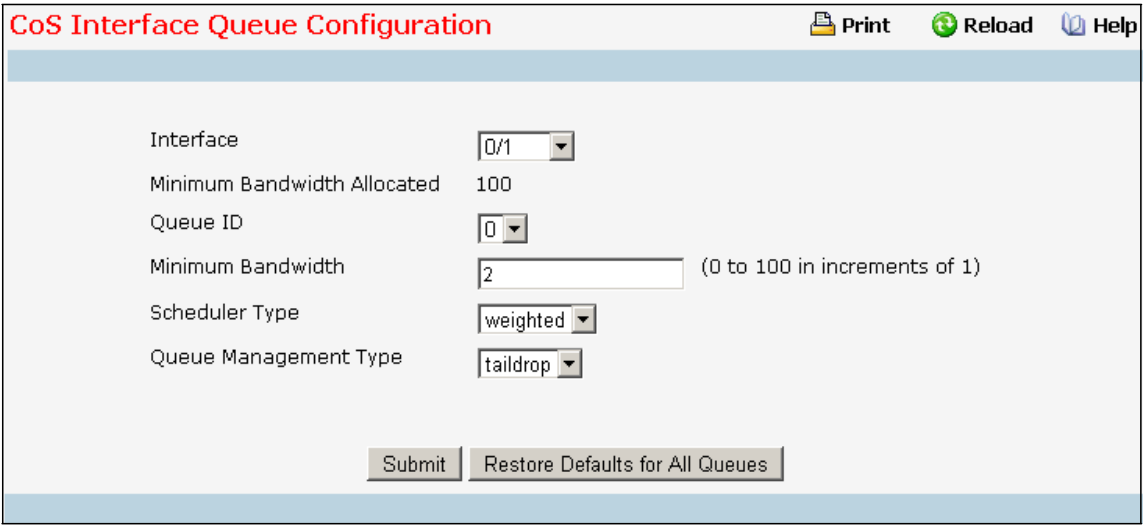

#### **Selection Criteria**

**Interface** - Specifies all CoS configurable interfaces. The option "Global" represents the most recent global configuration settings. These may be overridden on a per-interface basis.

**Queue ID** - Specifies all the available queues per interface(platform based).

**Scheduler Type** - Specifies the type of scheduling used for this queue. Scheduler Type can only be one of the following:

- strict
- weighted

Default value is weighted.

**Queue Management Type** - Queue depth management technique used for queues on this interface. This is only used if device supports independent settings per-queue. Queue Management Type can only be:

taildrop

Default value is taildrop.

#### **Configurable Data**

**Minimum Bandwidth Allocated** - Specifies the sum of individual Minimum Bandwidth values for all queues in the interface. The sum cannot exceed the defined maximum (100). This value is considered while configuring the Minimum Bandwidth for a queue in the selected interface.

**Minimum Bandwidth** - Specifies the minimum guaranteed bandwidth allotted to this queue. Setting this value higher than its corresponding Maximum Bandwidth automatically increases the maximum to the same value. Default value is 0. Valid Range is (0 to 100) in increments of 1 . The value 0 means no guaranteed minimum. Sum of individual Minimum Bandwidth values for all queues in the selected interface cannot exceed defined maximum (100).

#### **Command Buttons**

**Restore Defaults for All Queues** - Restores default settings for all queues on the selected interface.

**Submit** - Send the updated configuration to the switch. Configuration changes take effect immediately. These changes will not be retained across a power cycle unless a save is performed.

### **11.5.5.6 Viewing CoS interface queue status**

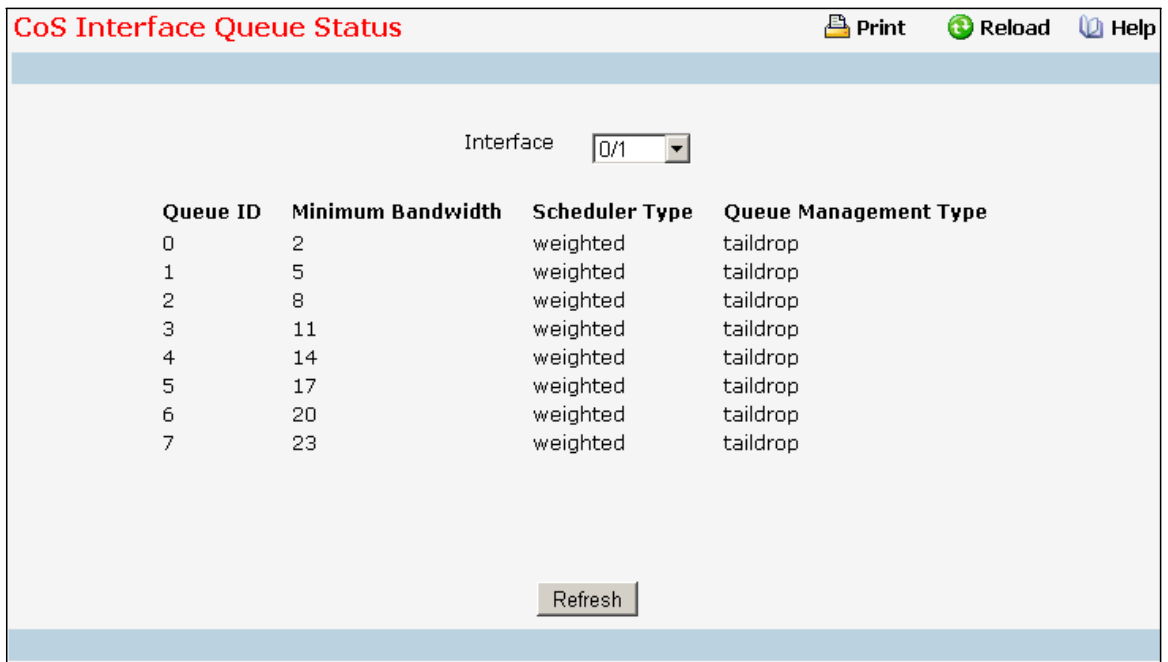

#### **Selection Criteria**

**Interface** - Specifies all CoS configurable interfaces. The option "Global" represents the most recent global configuration settings. These may be overridden on a per-interface basis.

### **Non-Configurable Data**

**Queue ID** - Specifies the queueID.

**Minimum Bandwidth** - Specifies the minimum guaranteed bandwidth allotted to this queue. The value 0 means no guaranteed minimum. Sum of individual Minimum Bandwidth values for all queues in the selected interface cannot exceed defined maximum (100).

**Scheduler Type** - Specifies the type of scheduling used for this queue. Scheduler Type can only be one of the following:

- strict
- weighted

**Queue Management Type** - Queue depth management technique used for queues on this interface. This is only used if device supports independent settings per-queue. Queue Management Type can only be one of the following:

\_\_\_\_\_\_\_\_\_\_\_\_\_\_\_\_\_\_\_\_\_\_\_\_\_\_\_\_\_\_\_\_\_\_\_\_\_\_\_\_\_\_\_\_\_\_\_\_\_\_\_\_\_\_\_\_\_\_\_\_\_\_\_\_\_\_\_\_\_\_\_\_\_\_\_\_\_

• taildrop

# **11.6 Routing Menu**

# **11.6.1 Managing ARP Table**

### **11.6.1.1 Creating ARP entries**

Use this panel to add an entry to the Address Resolution Protocol table.

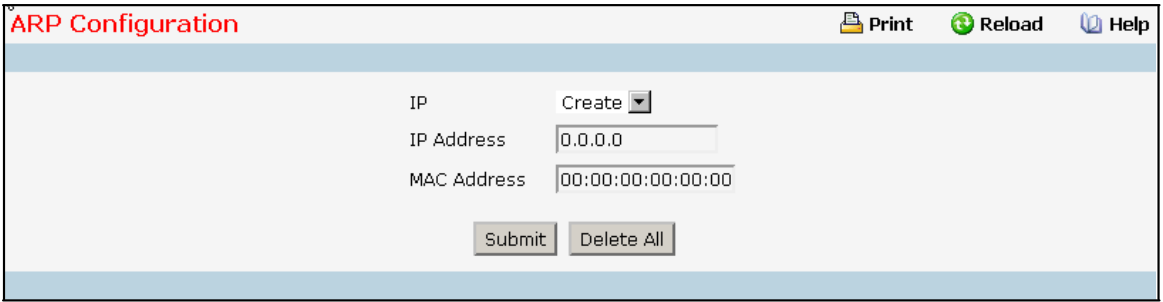

#### **Configurable Data**

**IP** - Specifies all the existing static ARP along with an additional option "Create". When the user selects "Create" another text boxes " IP Address" and "MAC Address" appear where the user may enter IP address and MAC address to be configured.

**IP Address** - Enter the IP address you want to add. It must be the IP address of a device on a subnet attached to one of the switch's existing routing interfaces.

**MAC Address** - The unicast MAC address of the device. Enter the address as six two-digit hexadecimal numbers separated by colons, for example 00:06:29:32:81:40.

#### **Command Buttons**

**Submit** - Update the switch with the values on this screen. If you want the switch to retain the new values across a power cycle, you must perform a save.

\_\_\_\_\_\_\_\_\_\_\_\_\_\_\_\_\_\_\_\_\_\_\_\_\_\_\_\_\_\_\_\_\_\_\_\_\_\_\_\_\_\_\_\_\_\_\_\_\_\_\_\_\_\_\_\_\_\_\_\_\_\_\_\_\_\_\_\_\_\_\_\_\_\_\_\_\_

**Delete** - Allows the user to remove specified static entry from the ARP Table.

**Delete All** - Allows the user to remove all static entries from the ARP Table.

### **11.6.1.2 Configuring ARP Table**

You can use this panel to change the configuration parameters for the Address Resolution Protocol Table. You can also use this screen to display the contents of the table.

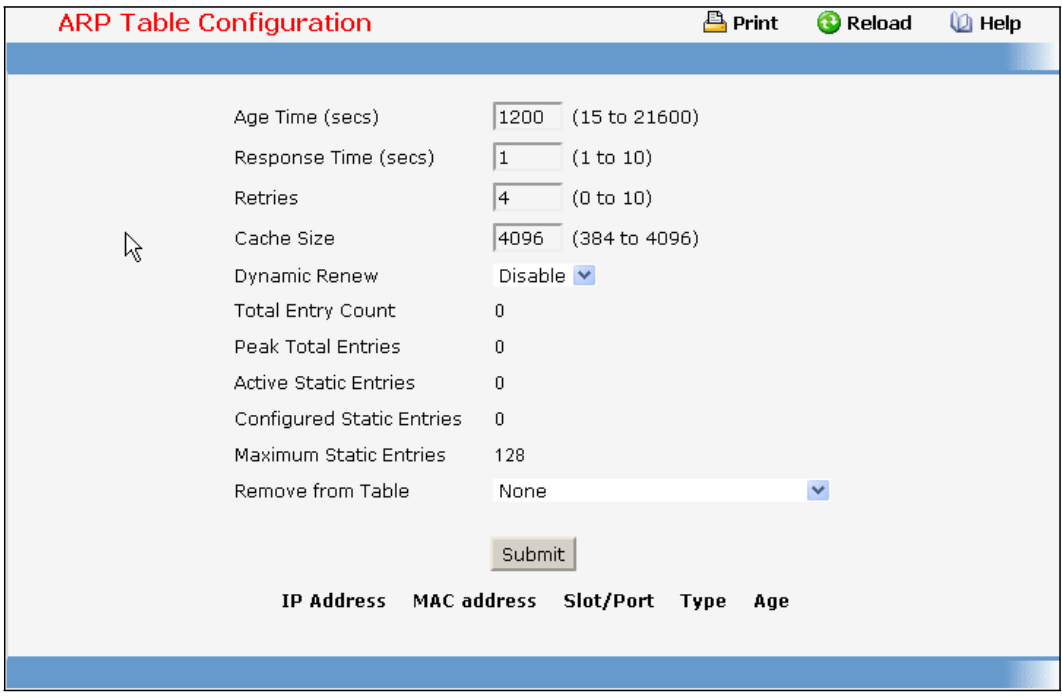

### **Configurable Data**

**Age Time (secs)**- Enter the value you want the switch to use for the ARP entry ageout time. You must enter a valid integer, which represents the number of seconds it will take for an ARP entry to age out. The range for this field is 15 to 21600 seconds. The default value for Age Time is 1200 seconds.

**Response Time (secs)** - Enter the value you want the switch to use for the ARP response timeout. You must enter a valid integer, which represents the number of seconds the switch will wait for a response to an ARP request. The range for this field is 1 to 10 seconds. The default value for Response Time is 1 second.

**Retries** - Enter an integer which specifies the maximum number of times an ARP request will be retried. The range for this field is 0 to 10. The default value for Retries is 4.

**Cache Size** - Enter an integer which specifies the maximum number of entries for the ARP cache. The range for this field is 384 to 4096. The default value for Cache Size is 4096.

**Dynamic Renew** - This controls whether the ARP component automatically attempts to renew ARP Entries of type Dynamic when they age out. The default setting is Enable.

**Remove from Table** - Allows the user to remove certain entries from the ARP Table. The choices listed specify the type of ARP Entry to be deleted:

- **All Dynamic Entries**
- **All Dynamic and Gateway Entries**
- **Specific Dynamic/Gateway Entry** Selecting this allows the user to specify the required IP Address.

- **Specific Static Entry** Selecting this allows the user to specify the required IP Address.
- **Specific Interface** Selecting this allows the user to specify the required interface.
- **None** Selected if the user does not want to delete any entry from the ARP Table.

**Remove IP Address** - This appears only if the user selects Specific Dynamic/Gateway Entry or Specific Static Entry in the Remove from Table Drop Down List. Allows the user to enter the IP Address against the entry that is to be removed from the ARP Table.

**Slot/Port** - The routing interface associated with the ARP entry.

#### **Non-Configurable Data**

**Total Entry Count** - Total number of Entries in the ARP table.

**Peak Total Entries** - Highest value reached by Total Entry Count. This counter value is restarted whenever the ARP table Cache Size value is changed.

**Active Static Entries** - Total number of Active Static Entries in the ARP table.

**Configured Static Entries** - Total number of Configured Static Entries in the ARP table.

**Maximum Static Entries** - Maximum number of Static Entries that can be defined.

**IP Address** - The IP address of a device on a subnet attached to one of the switch's routing interfaces.

**MAC Address** - The unicast MAC address for the device. The format is six two-digit hexadecimal numbers separated by colons, for example 00:06:29:32:81:40.

**Slot/Port** - The routing interface associated with the ARP entry.

**Type** - The type of the ARP entry:

- **Local** An ARP entry associated with one of the switch's routing interface's MAC addresses
- **Gateway** A dynamic ARP entry whose IP address is that of a router
- **Static** An ARP entry configured by the user
- **Dynamic** An ARP entry which has been learned by the router

**Age** - Age since the entry was last refreshed in the ARP Table. The format is hh:mm:ss.

#### **Command Buttons**

**Submit** - Update the switch with the values on this screen. If you want the switch to retain the new values across a power cycle, you must perform a save.

# **11.6.2 Managing IP Interfaces**

### **11.6.2.1 Configuring IP**

Use this menu to configure routing parameters for the switch as opposed to an interface.

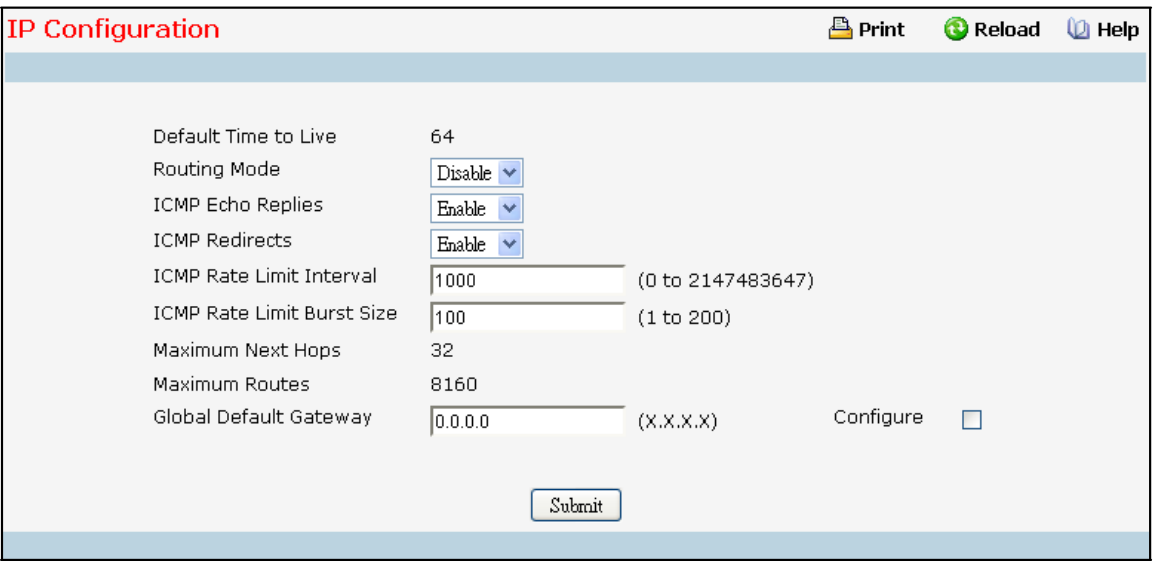

#### **Selection Criteria**

**Routing Mode** - Select enable or disable from the pull-down menu. You must enable routing for the switch before you can route through any of the interfaces. The default value is disable.

**ICMP Echo Replies** - Select enable or disable from the pull-down menu. If it is enable then only the router can send ECHO replies. By default ICMP Echo Replies is Enable.

**ICMP Redirects** - If it is enabled globally and on interface level then only the router can send ICMP Redirects. By default ICMP Redirects is Enable.

**ICMP Rate Limit Interval** - To control the ICMP error packets user can specify the number of ICMP error packets are allowed per burst interval. By default Rate Limit is 100 packets/sec i.e. burst interval is 1000 msec. To disable ICMP Rate limiting set this field to '0'. Valid Rate Interval must be in the range (0 to 2147483647).

**ICMP Rate Limit Burst Size** -To control the ICMP error packets user can specify the number of ICMP error packets are allowed per burst interval. By Default burst size is 100 packets. When burst interval is 0 then configuring this field is not a valid operation. Valid Burst Size must be in the range (1 to 200).

**Global Default Gateway** - This is an optional and select the Configure check box to edit this field, Sets the global default gateway to the manually configured value. A default gateway configured with this command is more preferred than a default gateway learned from a DHCP server. Only one default gateway can be configured. If you invoke this command multiple times, each command replaces the previous value.

#### **Non-Configurable Data**

**Default Time to Live** - The default value inserted into the Time-To-Live field of the IP header of datagrams originated by the switch, if a TTL value is not supplied by the transport layer protocol.

**Maximum Next Hops** - The maximum number of hops supported by the switch. This is a compile-time constant.

**Maximum Routes** - The maximum number of routes (routing table size) supported by the switch. This is a compile-time constant.

# **Command Buttons**

**Submit** - Update the switch with the values on this screen. If you want the switch to retain the new values across a power cycle, you must perform a save.

**Delete Global Default Gateway** - Deletes the configured global default gateway address.

### **11.6.2.2 Viewing IP Statistics**

The statistics reported on this panel are as specified in RFC 1213.

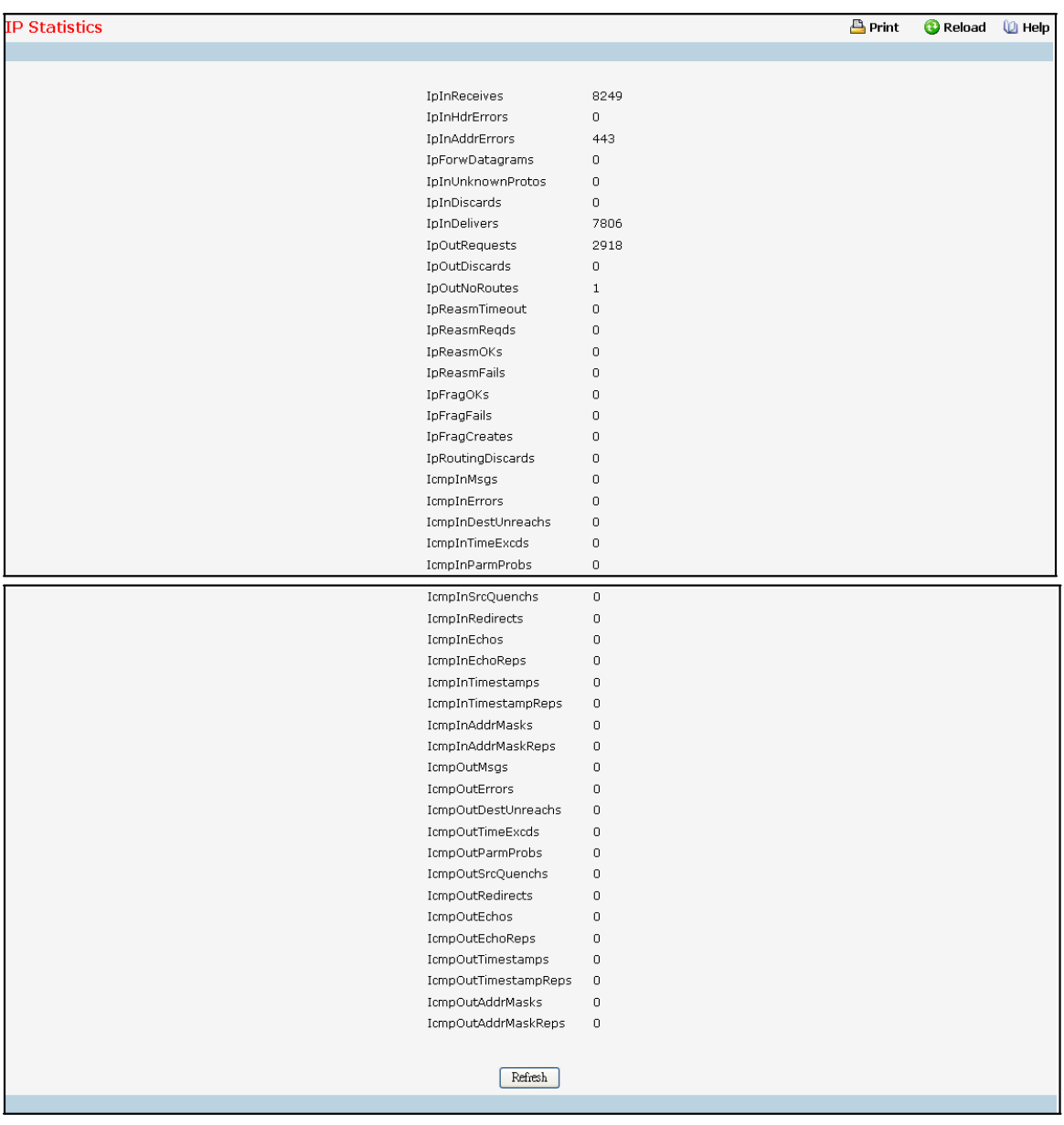

### **Non-Configurable Data**

**IpInReceives** - The total number of input datagrams received from interfaces, including those received in error.

**IpInHdrErrors** - The number of input datagrams discarded due to errors in their IP headers, including bad checksums, version number mismatch, other format errors, time-to-live exceeded, errors discovered in processing their IP options, etc.

**IpInAddrErrors** - The number of input datagrams discarded because the IP address in their IP header's destination field was not a valid address to be received at this entity. This count includes invalid addresses (e.g., 0.0.0.0) and addresses of unsupported Classes (e.g., Class E). For entities which are not IP Gateways and therefore do not forward datagrams, this counter includes datagrams

discarded because the destination address was not a local address.

**IpForwDatagrams** - The number of input datagrams for which this entity was not their final IP destination, as a result of which an attempt was made to find a route to forward them to that final destination. In entities which do not act as IP Gateways, this counter will include only those packets which were Source-Routed via this entity, and the Source-Route option processing was successful.

**IpInUnknownProtos** - The number of locally-addressed datagrams received successfully but discarded because of an unknown or unsupported protocol.

**IpInDiscards** - The number of input IP datagrams for which no problems were encountered to prevent their continued processing, but which were discarded (e.g., for lack of buffer space). Note that this counter does not include any datagrams discarded while awaiting re-assembly.

**IpInDelivers** - The total number of input datagrams successfully delivered to IP user-protocols (including ICMP).

**IpOutRequests** - The total number of IP datagrams which local IP user-protocols (including ICMP) supplied to IP in requests for transmission. Note that this counter does not include any datagrams counted in ipForwDatagrams.

**IpOutDiscards** - The number of output IP datagrams for which no problem was encountered to prevent their transmission to their destination, but which were discarded (e.g., for lack of buffer space). Note that this counter would include datagrams counted in ipForwDatagrams if any such packets met this (discretionary) discard criterion.

**IpNoRoutes** - The number of IP datagrams discarded because no route could be found to transmit them to their destination. Note that this counter includes any packets counted in ipForwDatagrams which meet this `no-route' criterion. Note that this includes any datagrams which a host cannot route because all of its default gateways are down.

**IpReasmTimeout** - The maximum number of seconds which received fragments are held while they are awaiting reassembly at this entity.

**IpReasmReqds** - The number of IP fragments received which needed to be reassembled at this entity.

**IpReasmOKs** - The number of IP datagrams successfully re-assembled.

**IpReasmFails** - The number of failures detected by the IP re-assembly algorithm (for whatever reason: timed out, errors, etc.). Note that this is not necessarily a count of discarded IP fragments since some algorithms can lose track of the number of fragments by combining them as they are received.

**IpFragOKs** - The number of IP datagrams that have been successfully fragmented at this entity.

**IpFragFails** - The number of IP datagrams that have been discarded because they needed to be fragmented at this entity but could not be, e.g., because their Don't Fragment flag was set.

**IpFragCreates** - The number of IP datagram fragments that have been generated as a result of fragmentation at this entity.

**IpRoutingDiscards** - The number of routing entries which were chosen to be discarded even though they are valid. One possible reason for discarding such an entry could be to free-up buffer space for other routing entries.

**IcmpInMsgs** - The total number of ICMP messages which the entity received. Note that this counter includes all those counted by icmpInErrors.

**IcmpInErrors** - The number of ICMP messages which the entity received but determined as having ICMP-specific errors (bad ICMP checksums, bad length, etc.).

**IcmpInDestUnreachs** - The number of ICMP Destination Unreachable messages received.

\_\_\_\_\_\_\_\_\_\_\_\_\_\_\_\_\_\_\_\_\_\_\_\_\_\_\_\_\_\_\_\_\_\_\_\_\_\_\_\_\_\_\_\_\_\_\_\_\_\_\_\_\_\_\_\_\_\_\_\_\_\_\_\_\_\_\_\_\_\_\_\_\_\_\_\_\_

**IcmpInTimeExcds** - The number of ICMP Time Exceeded messages received.

**IcmpInParmProbs** - The number of ICMP Parameter Problem messages received.

**IcmpInSrcQuenchs** - The number of ICMP Source Quench messages received.

**IcmpInRedirects** - The number of ICMP Redirect messages received.

**IcmpInEchos** - The number of ICMP Echo (request) messages received.

**IcmpInEchoReps** - The number of ICMP Echo Reply messages received.

**IcmpInTimestamps** - The number of ICMP Timestamp (request) messages received.

**IcmpInTimestampReps** - The number of ICMP Timestamp Reply messages received.

**IcmpInAddrMasks** - The number of ICMP Address Mask Request messages received.

**IcmpInAddrMaskReps** - The number of ICMP Address Mask Reply messages received.

**IcmpOutMsgs** - The total number of ICMP messages which this entity attempted to send. Note that this counter includes all those counted by icmpOutErrors.

**IcmpOutErrors** - The number of ICMP messages which this entity did not send due to problems discovered within ICMP such as a lack of buffers. This value should not include errors discovered outside the ICMP layer such as the inability of IP to route the resultant datagram. In some implementations there may be no types of error which contribute to this counter's value.

**IcmpOutDestUnreachs** - The number of ICMP Destination Unreachable messages sent.

**IcmpOutTimeExcds** - The number of ICMP Time Exceeded messages sent.

**IcmpOutParmProbs** - The number of ICMP Parameter Problem messages sent.

**IcmpOutSrcQuenchs** - The number of ICMP Source Quench messages sent.

**IcmpOutRedirects** - The number of ICMP Redirect messages sent. For a host, this object will always be zero, since hosts do not send redirects.

**IcmpOutEchos** - The number of ICMP Echo (request) messages sent.

**IcmpOutEchoReps** - The number of ICMP Echo Reply messages sent.

**IcmpOutTimestamps** - The number of ICMP Timestamp (request) messages.

**IcmpOutTimestampReps** - The number of ICMP Timestamp Reply messages sent.

**IcmpOutAddrMasks** - The number of ICMP Address Mask Request messages sent.

**IcmpOutAddrMaskReps** - The number of ICMP Address Mask Reply messages sent.

#### **Command Buttons**

**Refresh** - Refresh the data on the screen with the present state of the data in the switch.

### **11.6.2.3 Configuring IP Interfaces**

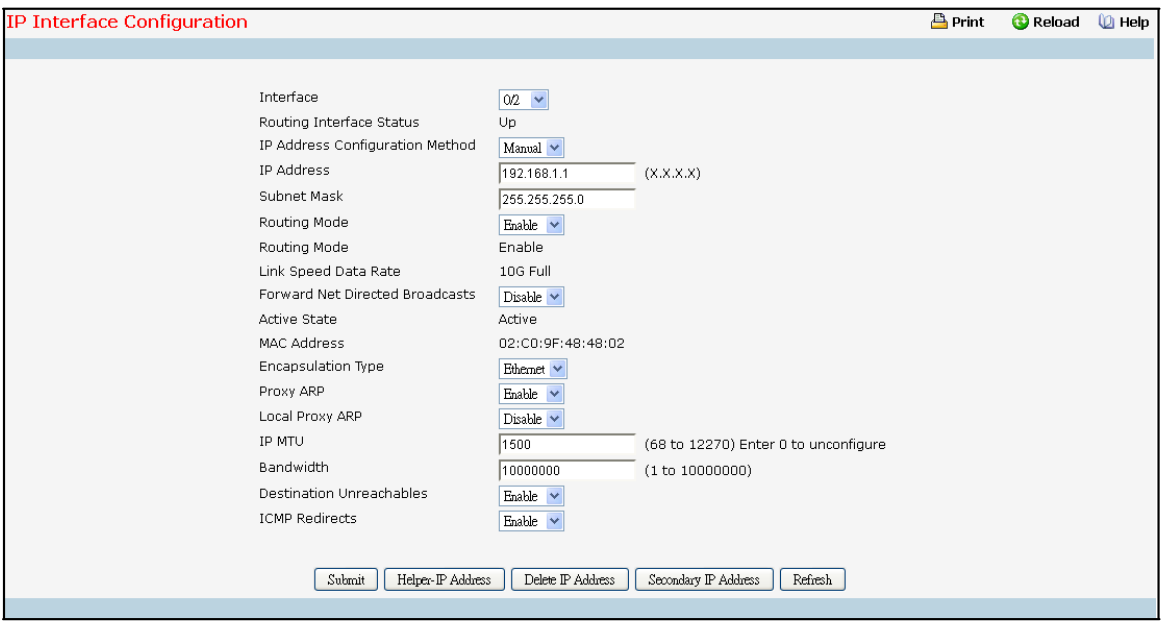

### **Selection Criteria**

**Interface** - Select the interface for which data is to be displayed or configured.

**IP Address Configuration Method** - The Source of the IP Address, select whether it is configured manually or learned through DHCP. Method 'None' should be used to reset the DHCP method. NOTE: When the configuration method is changed from DHCP to None there will be a minor delay before the page refreshes.

**Routing Mode** - Setting this enables or disables routing for an interface. The default value is enable.

**Administrative Mode** - The Administrative Mode of the interface. The default value is enable.

**Forward Net Directed Broadcasts** - Select how network directed broadcast packets should be handled. If you select enable from the pull-down menu network directed broadcasts will be forwarded. If you select disable they will be dropped. The default value is disable.

**Encapsulation Type** - Select the link layer encapsulation type for packets transmitted from the specified interface from the pull-down menu. The possible values are Ethernet and SNAP. The default is Ethernet.

**Proxy Arp** - Select to disable or enable proxy Arp for the specified interface from the pull-down menu.

**Local Proxy Arp** - Select to disable or enable Local Proxy ARP for the specified interface from the pull-down menu.

**Destination Unreachables** - Specifies the Mode of Sending ICMP Destination Unreachables on this interface. If this is Disabled then this interface will not send ICMP Destination Unreachables. By default Destination Unreachables mode is enable.

**ICMP Redirects**- The router sends an ICMP Redirect on an interface only if Redirects are enabled both globally and on the interface. By Default ICMP Redirects Mode is Enable.

\_\_\_\_\_\_\_\_\_\_\_\_\_\_\_\_\_\_\_\_\_\_\_\_\_\_\_\_\_\_\_\_\_\_\_\_\_\_\_\_\_\_\_\_\_\_\_\_\_\_\_\_\_\_\_\_\_\_\_\_\_\_\_\_\_\_\_\_\_\_\_\_\_\_\_\_\_

#### **Configurable Data**

**IP Address** - Enter the IP address for the interface.

**Subnet Mask** - Enter the subnet mask for the interface. This is also referred to as the subnet/network mask, and defines the portion of the interface's IP address that is used to identify the attached network.

**IP MTU** - Specifies the maximum size of IP packets sent on an interface. Valid range is 68 bytes to link MTU. When the IP MTU is unconfigured, the router uses the link MTU as the IP MTU. The IP MTU is the maximum frame size minus the length of the layer 2 header. By default IP MTU is 1500.

### **Non-Configurable Data**

**Routing Interface Status** - This field indicates that the specified IP interface is up or down for IPv4 routing.

**Link Speed Data Rate** - The physical link data rate of the specified interface.

**Active State** - The state of the specified interface is either Active or Inactive. An interface is considered active if it the link is up and it is in forwarding state.

**MAC Address** - The burned-in physical address of the specified interface. The format is six two-digit hexadecimal numbers separated by colons, for example 00:06:29:32:81:40.

#### **Command Buttons**

**Submit** - Update the switch with the values on this screen. If you want the switch to retain the new values across a power cycle, you must perform a save.

**Delete IP Address** - Delete the IP Address from the interface. Note that the address can not be deleted if there are secondary addresses configured.

**Restart DHCP IP Address** - Restart the IP Address learned through DHCP.

**Secondary IP Address** - Proceed to the Secondary IP Address configuration screen.

**Display DHCP Parameters** - Displays the DHCP Lease parameters. This button will be activated if the selected IP interface has an active DHCP lease.

**Refresh** - Refreshes the data on the screen with the present state of the data in the switch.

# **11.6.3 Managing OSPF**

### **11.6.3.1 Configuring OSPF**

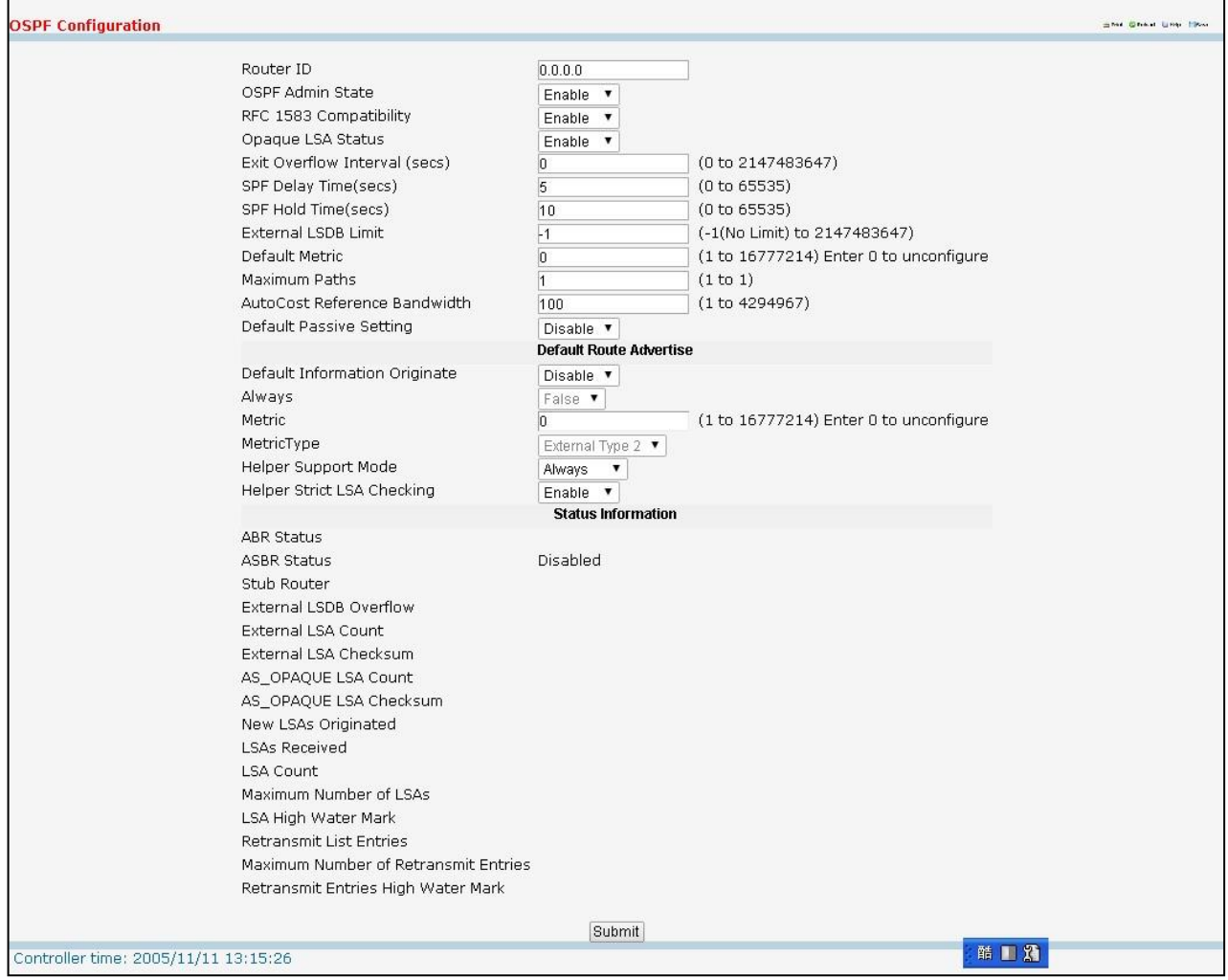

#### **Configurable Data**

**Router ID** - The 32 bit integer in dotted decimal format that uniquely identifies the router within the autonomous system (AS). If you want to change the Router ID you must first disable OSPF. After you set the new Router ID, you must re-enable OSPF to have the change take effect. The default value is 0.0.0.0, although this is not a valid Router ID.

**OSPF Admin Mode\*** - Select enable or disable from the pull-down menu. If you select enable OSPF will be activated for the switch. The default value is disable. You must configure a Router ID before OSPF can become operational. You do this on the IP Configuration page or by issuing the CLI command: config router id.

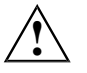

Once OSPF is initialized on the router, it will remain initialized until the router is reset.

**RFC 1583 Compatibility** - Select enable or disable from the pull-down menu to specify the

preference rules that will be used when choosing among multiple AS-external-LSAs advertising the same destination. If you select enable, the preference rules will be those defined by RFC 1583. If you select disable, the preference rules will be those defined in Section 16.4.1 of the OSPF-2 standard (RFC 2328), which will prevent routing loops when AS-external-LSAs for the same destination have been originated from different areas. The default value is 'enable'. To prevent routing loops, you should select 'disable', but only if all OSPF routers in the routing domain are capable of operating according to RFC 2328.

**Opaque LSA Status-** Set this parameter to Enable to if OSPF should store and flood opaque LSAs. The default value is Enable. An opaque LSA is used for flooding user-defined information within an OSPF router domain.

**Exit Overflow Interval (secs)**- Enter the number of seconds that, after entering overflow state, the router should wait before attempting to leave overflow state. This allows the router to again originate non-default AS-external-LSAs. If you enter 0, the router will not leave Overflow State until restarted. The range is 0 to 2147483647 seconds.

**SPF DelayTime (secs)** - Enter the number of seconds, Delay time (in seconds)is the time between when OSPF receives a topology change and when it starts an SPF calculation. It can be an integer from 0 to 65535. The default time is 5 seconds. A value of 0 means that there is no delay; that is, the SPF calculation is started immediately.

**SPF HoldTime (secs)** - Enter the number of seconds, minimum time (in seconds) between two consecutive SPF calculations. It can be an integer from 0 to 65535. The default time is 10 seconds. A value of 0 means that there is no delay; that is, two SPF calculations can be done, one immediately after the other.

**External LSDB Limit-** The maximum number of External LSAs that can be stored in the database. Default value for limit is -1. A value of -1 indicates there is no limit. The valid range of values is (-1 to 2147483647).

**Default Metric** - Sets a default for the metric of redistributed routes. This field displays the default metric if one has already been set or blank if not configured earlier. The valid values are (1 to 16777215)

**Maximum Paths** - Sets the maximum number of paths that OSPF can report for a given destination. The valid values are (1 to 6).

**AutoCost Reference Bandwidth-** Configure the auto-cost reference-bandwidth to control how OSPF calculates link cost. Specify the reference bandwidth in megabits per second. Unless a link cost is configured, the link cost is computed by dividing the reference bandwidth by the interface bandwidth. Default value is 100. The range is (1 to 4294967).

**Default Passive Setting-** Configure the global passive mode setting for all OSPF interfaces. Configuring this field overwrites any present interface level passive mode setting. OSPF does not form adjacencies on passive interfaces, but does advertise attached networks as stub networks. Default is Disable.

**Default Information Originate** - Enable or Disable Default Route Advertise.

**Always** - Sets the router advertise 0.0.0.0/0.0.0.0 when set to "True".

**Metric** - Specifies the metric of the default route. The valid values are (0 to 16777215)

**Metric Type** - Sets the metric type of the default route.

**Helper Support Mode-** Configures how unit will act when a neighbor performs a warm restart. The possible values are:

**Planned** - Indicates that OSPF should only help a restarting neighbor during planned events.

*Always* - Indicates that OSPF help a restarting neighbor during all planned and unplanned warm restart events.

*Disabled* - Disables OSPF from acting as a helpful neighbor.

**Helper Strict LSA Checking** - When enabled, the unit will exit helper mode whenever the topology changes.

#### **Non-Configurable Data**

**ASBR Status** - The router is an Autonomous System Boundary Router if it is configured to redistribute routes from another protocol, or if it is configured to originate an external LSA advertising the default route.

**External LSA Count** - The number of external (LS type 5) LSAs (link state advertisements) in the link state database.

**External LSA Checksum** - The sum of the LS checksums of the external LSAs (link state advertisements) contained in the link-state database. This sum can be used to determine if there has been a change in a router's link state database, and to compare the link-state databases of two routers.

**AS\_OPAQUE LSA Count** - The number of opaque LSAs with domain wide flooding scope.

**AS\_OPAQUE LSA Checksum** - The sum of the LS checksums of the opaque LSAs with domain wide flooding scope. This sum can be used to determine if there has been a change in a router's link state database, and to compare the link-state databases of two routers. This value is in hexadecimal.

**New LSAs Originated** - In any given OSPF area, a router will originate several LSAs. Each router originates a router-LSA. If the router is also the Designated Router for any of the area's networks, it will originate network-LSAs for those networks. This value represents the number of LSAs originated by this router.

**LSAs Received** - The number of LSAs (link state advertisements) received that were determined to be new instantiations. This number does not include newer instantiations of self-originated LSAs.

#### **Command Buttons**

**Submit** - Send the updated configuration to the switch. Configuration changes take effect immediately. These changes will not be retained across a power cycle unless a save is performed.

### **11.6.3.2 Network Area Configuring**

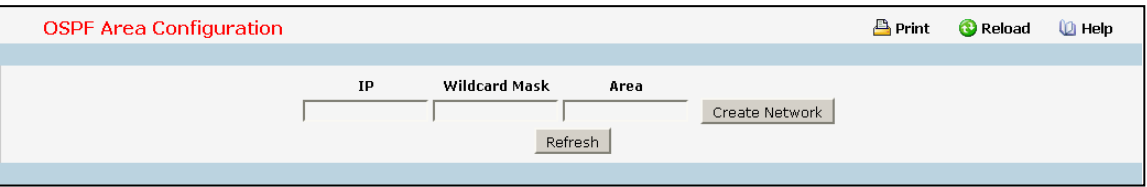

### **Configurable Data**

**IP** - Apply this IP for the Network Area setting.

**Wildcard Mask** - Use Wildcard Mask to filter IP range.

**Area** - Configure the OSPF Router Area for the Network Area setting.

### **Non-Configurable Data**

**IP** – Show IP for the Network Area setting.

**Wildcard Mask** – Show Wildcard Mask of the Network Area setting.

**Area** – Show area for the Network Area setting.

### **Command Buttons**

**Create Network** - Create an OSPF Area for the IP network.

**Delete** - Removes the specified IP network from the router configuration.

**Refresh** - Refresh the data on the screen with the present state of the data in the switch.

### **11.6.3.3 Configuring Area**

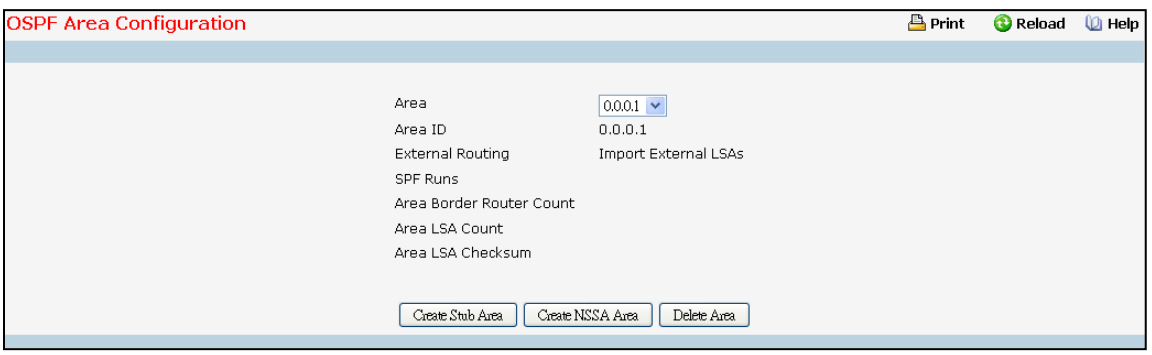

#### **Selection Criteria**

**Area ID** - Select the area to be configured.

#### **Configurable Data**

**Import Summary LSAs** - Select enable or disable from the pull down menu. If you select enable summary LSAs will be imported into stub/NSSA areas. Defaults to Enable.

**Originate Default Route** - Select enable or disable from the pull down menu. It sets the default information origination configuration for the specified NSSA. It has to be enabled to be able to configure NSSA's Metric Value and Metric Type attributes. Defaults to Disable.

#### **Stub Area Specific Parameter**

**Metric Value** - Enter the metric value you want applied for the default route advertised into the stub area. Valid values range from 1 to 16,777,215. By default it is 1.

#### **NSSA Specific Parameters**

**Metric Value** - Set the Metric value for NSSA. The valid range of values is (1 to 16777214). By default it is 10.

**Metric Type** - Select the type of metric specified in the Metric Value field. By default it is Non-comparable Cost.

*Comparable Cost* - External Type 1 metrics that are comparable to the OSPF metric.

*Non-comparable Cost* - External Type 2 metrics that are assumed be larger than the cost of the OSPF metric

**Translator Role** - NSSA Border router's ability to perform NSSA translation of type-7 LSAs into type-5 LSAs. The valid values are 'Always' and 'Candidate. Defaults to Candidate. **Translator**

**Stability Interval** - The number of seconds after an elected translator determines its services are no longer required, that it should continue to perform its translation duties. The valid range of values is (0 to 3600). By default it is 40.

**Redistribute Mode** - Enable or Disable the Redistribute Mode into the NSSA. Defaults to Enable.

#### **Non-Configurable Data**

**External Routing** - Indicates whether the area is configured as a stub area, not-so-stubby-area (NSSA), or regular area. External LSAs are not flooded into stub areas.

*Import External LSAs* - Import and propagate external LSAs

*Import No LSAs* - Do not import and propagate external LSAs

**SPF Runs** - The number of times that the intra-area route table has been calculated using this area's link-state database. This is typically done using Dijkstra's algorithm.

**Area Border Router Count** - The total number of area border routers reachable within this area. This is initially zero, and is calculated in each SPF Pass.

**Area LSA Count** - The total number of link-state advertisements in this area's link-state database, excluding AS External LSAs.

**Area LSA Checksum** - The 32-bit unsigned sum of the link-state advertisements' LS checksums contained in this area's link-state database. This sum excludes external (LS type 5) link-state advertisements. The sum can be used to determine if there has been a change in a router's link state database, and to compare the link-state database of two routers. This value is in hexadecimal.

#### **NSSA Specific Parameters**

**Translator State** - Translator State 'Enabled' means that the NSSA router OSPFv3 Area NssA Translator Role has been set to always. Translator State of 'Elected' means a candidate NSSA Border router is translating type-7 LSAs into type-5.' Disabled' implies tha a candidate NSSA Border router is NOT translating type-7 LSAs into type-5.

### **Command Buttons**

**Create Stub Area** - Configure the area as a stub area.

**Delete Stub Area** - Delete the stub area designation. The area will be returned to normal state.

**Create NSSA** - Configure the area as NSSA.

**Delete NSSA** - Delete the NSSA designation. The area will be returned to normal state.

**Submit** - Update the switch with the values on the screen. If you want the switch to retain the new values across a power cycle you must perform a save.

\_\_\_\_\_\_\_\_\_\_\_\_\_\_\_\_\_\_\_\_\_\_\_\_\_\_\_\_\_\_\_\_\_\_\_\_\_\_\_\_\_\_\_\_\_\_\_\_\_\_\_\_\_\_\_\_\_\_\_\_\_\_\_\_\_\_\_\_\_\_\_\_\_\_\_\_\_

**Delete Area** - Deletes the area if none of the OSPF router interfaces are in that area.

# **11.6.3.4 Viewing Stub Area Summary Information**

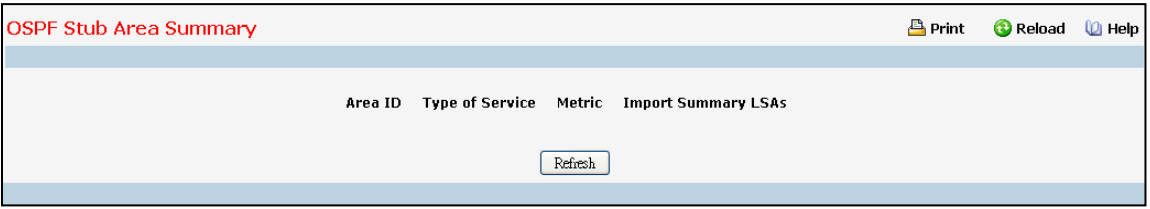

### **Non-Configurable Data**

**Area ID** - The Area ID of the Stub area

**Type of Service** - The type of service associated with the stub metric. The switch supports Normal only.

**Metric Value** - Set the metric value you want applied for the default route advertised into the area. Valid values range from 1 to 16,777,215.

\_\_\_\_\_\_\_\_\_\_\_\_\_\_\_\_\_\_\_\_\_\_\_\_\_\_\_\_\_\_\_\_\_\_\_\_\_\_\_\_\_\_\_\_\_\_\_\_\_\_\_\_\_\_\_\_\_\_\_\_\_\_\_\_\_\_\_\_\_\_\_\_\_\_\_\_\_

**Import Summary LSAs** - Whether the import of Summary LSAs is enabled or disabled.

### **Command Buttons**

**Refresh** - Refresh the data on the screen to the current values from the switch.

### **11.6.3.5 Configuring Area Range**

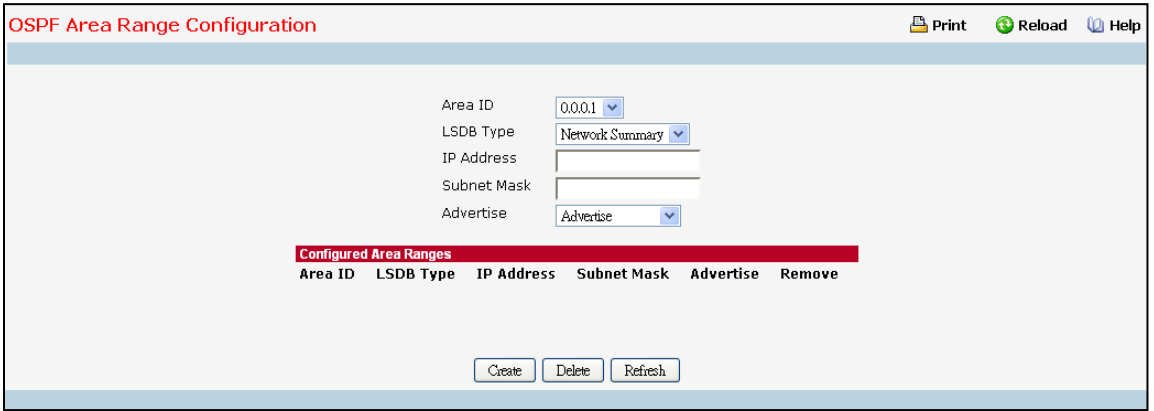

#### **Selection Criteria**

**Area ID** - Selects the area for which data is to be configured.

#### **Configurable Data**

**IP Address** - Enter the IP Address for the address range for the selected area.

**Subnet Mask** - Enter the Subnet Mask for the address range for the selected area.

**LSDB Type** - Select the type of Link Advertisement associated with the specified area and address range. The default type is 'Network Summary'.

**Advertisement** - Select enable or disable from the pull-down menu. If you selected enable the address range will be advertised outside the area via a Network Summary LSA. The default is enable.

**Remove** - Check box to remove the particular entry from the table.

#### **Non-Configurable Data**

**Area ID** - The OSPF area.

**IP address** - The IP Address of an address range for the area.

**Subnet Mask** - The Subnet Mask of an address range for the area.

**LSDB Type** - The Link Advertisement type for the address range and area.

**Advertisement** - The Advertisement mode for the address range and area.

#### **Command Buttons**

**Create** - Send the updated configuration to the switch. Configuration changes take effect immediately. These changes will not be retained across a power cycle unless a save is performed. The new address range will be added to the display in the non-configurable data area.

**Delete** - Removes the specified address range from the area configuration.

**Refresh** - Refresh the data on the screen with the present state of the data in the switch.

### **11.6.3.6 View Interface Statistics**

This panel displays statistics for the selected interface. The information will be displayed only if OSPF is enabled

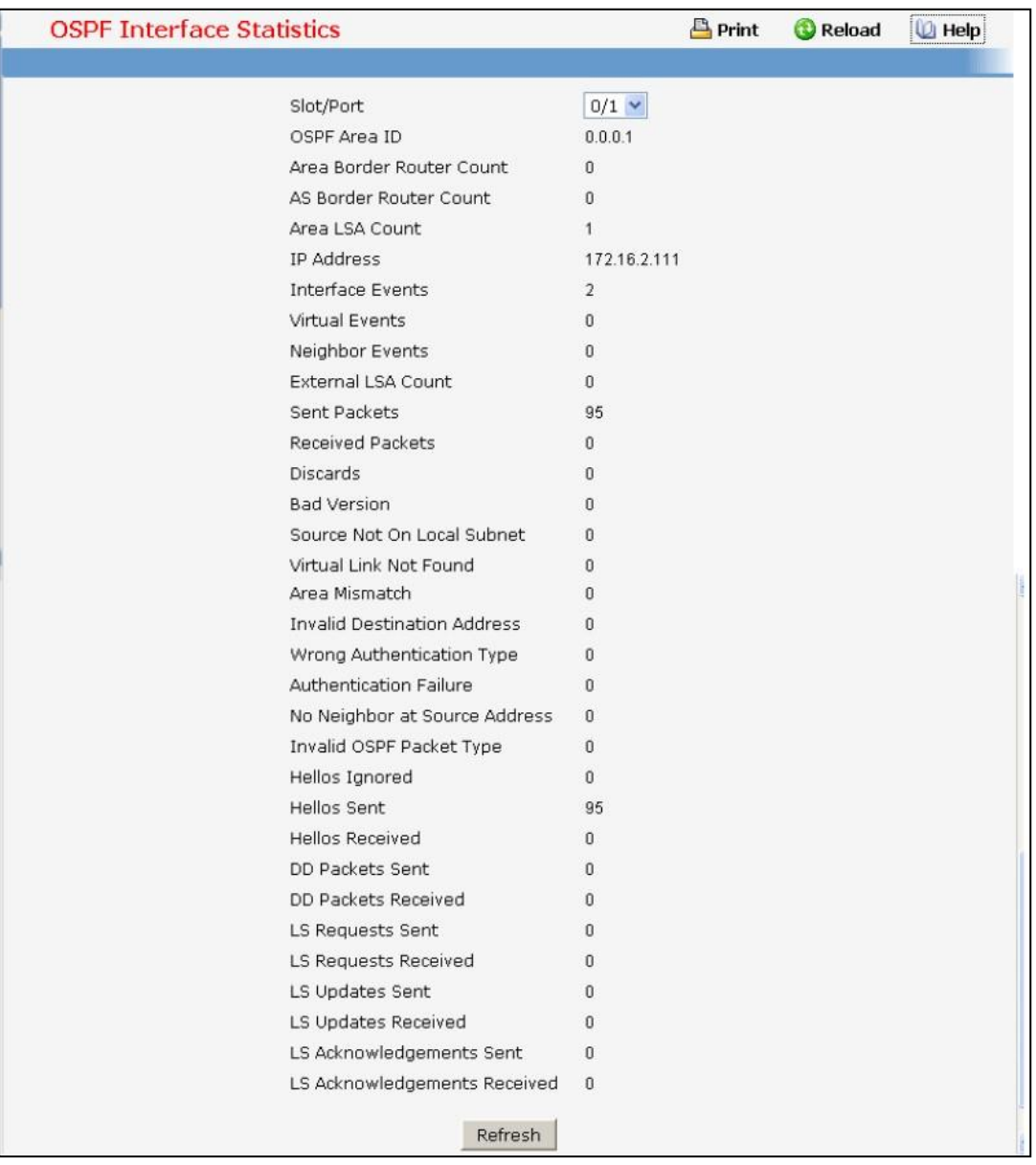

### **Selection Criteria**

**Interface** - Select the interface for which data is to be displayed or configured or configured.

#### **Non-Configurable Data**

**OSPF Area ID** - The OSPF area to which the selected router interface belongs. An OSPF Area ID is a 32 bit integer in dotted decimal format that uniquely identifies the area to which the interface connects.

**Area Border Router Count** - The total number of area border routers reachable within this area. This is initially zero, and is calculated in each SPF Pass.

**AS Border Router Count** - The total number of Autonomous System border routers reachable within this area. This is initially zero, and is calculated in each SPF Pass.

**Area LSA Count** - The total number of link-state advertisements in this area's link-state database, excluding AS External LSAs.

**IP Address** - The IP address of the interface.

**Interface Events** - The number of times the specified OSPF interface has changed its state, or an error has occurred.

**Virtual Events** - The number of state changes or errors that have occurred on this virtual link.

**Neighbor Events** - The number of times this neighbor relationship has changed state, or an error has occurred.

**External LSA Count** - The number of external (LS type 5) link-state advertisements in the linkstate database.

**Sent packets** - The number of OSPF packets transmitted on the interface.

**Received packets** - The number of valid OSPF packets received on the interface.

**Discards** - The number of received OSPF packets discarded because of an error in the packet or an error in processing the packet.

**Bad Version** - The number of received OSPF packets whose version field in the OSPF header does not match the version of the OSPF process handling the packet.

**Source Not On Local Subnet** - The number of received packets discarded because the source IP address is not within a subnet configured on a local interface.

**Virtual Link Not Found** - The number of received OSPF packets discarded where the ingress interface is in a non-backbone area and the OSPF header identifies the packet as belonging to the backbone, but OSPF does not have a virtual link to the packet's sender.

**Area Mismatch** - The number of OSPF packets discarded because the area ID in the OSPF header is not the area ID configured on the ingress interface.

**Invalid Destination Address** - The number of OSPF packets discarded because the packet's destination IP address is not the address of the ingress interface and is not the AllDrRouters or AllSpfRouters multicast addresses.

**Wrong Authentication Type** - The number of packets discarded because the authentication type specified in the OSPF header does not match the authentication type configured on the ingress interface.

**Authentication Failure** - The number of OSPF packets dropped because the sender is not an existing neighbor or the sender's IP address does not match the previously recorded IP address for that neighbor.

**No Neighbor at Source Address** - The number of OSPF packets dropped because the sender is not an existing neighbor or the sender's IP address does not match the previously recorded IP address for that neighbor.

**Invalid OSPF Packet Type** - The number of OSPF packets discarded because the packet type field in the OSPF header is not a known type.

**Hellos Ignored** - The number of received Hello packets that were ignored by this router from the new neighbors after the limit has been reached for the number of neighbors on an interface or on the system as a whole.

**Hellos Sent** - The number of Hello packets sent on this interface by this router.

**Hellos Received** - The number of Hello packets received on this interface by this router.

**DD Packets Sent** - The number of Database Description packets sent on this interface by

this router.

**DD Packets Received** - The number of Database Description packets received on this interface by this router.

**LS Requests Sent** - The number of LS Requests sent on this interface by this router.

**LS Requests Received** - The number of LS Requests received on this interface by this router.

**LS Updates Sent** - The number of LS updates sent on this interface by this router.

**LS Updates Received** - The number of LS updates received on this interface by this router.

**LS Acknowledgements Sent** - The number of LS acknowledgements sent on this interface by this router.

**LS Acknowledgements Received** - The number of LS acknowledgements received on this interface by this router.

### **Command Buttons**

**Refresh** - Refresh the data on the screen with the present state of the data in the switch.

### **11.6.3.7 Configuring OSPF Interface**

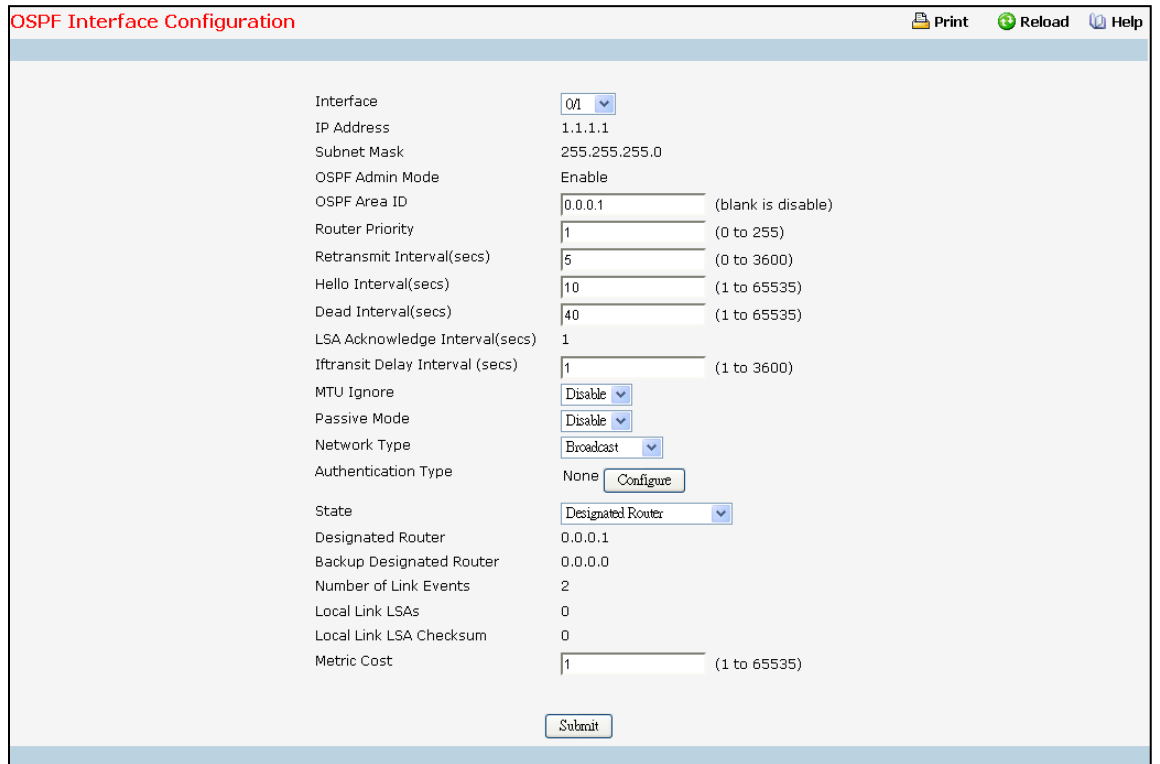

### **Selection Criteria**

**Interface** - Select the interface for which data is to be displayed or configured.

#### **Configurable Data**

**OSPF Area ID** - Enter the 32 bit integer in dotted decimal format that uniquely identifies the OSPF area to which the selected router interface connects. If you assign an Area ID which does not exist, the area will be created with default values. Leave blank to disable.

**Router Priority** - Enter the OSPF priority for the selected interface. The priority of an interface is specified as an integer from 0 to 255. The default is 1, which is the highest router priority. A value of

'0' indicates that the router is not eligible to become the designated router on this network

**Retransmit Interval (secs)**- Enter the OSPF retransmit interval for the specified interface. This is the number of seconds between link-state advertisements for adjacencies belonging to this router interface. This value is also used when retransmitting database descriptions and link-state request packets. Valid values range from 1 to 3600 seconds (1 hour). The default is 5 seconds.

**Hello Interval (secs)**- Enter the OSPF hello interval for the specified interface in seconds. This parameter must be the same for all routers attached to a network. Valid values range from 1 to

\_\_\_\_\_\_\_\_\_\_\_\_\_\_\_\_\_\_\_\_\_\_\_\_\_\_\_\_\_\_\_\_\_\_\_\_\_\_\_\_\_\_\_\_\_\_\_\_\_\_\_\_\_\_\_\_\_\_\_\_\_\_\_\_\_\_\_\_\_\_\_\_\_\_\_\_\_

65,535. The default is 10 seconds.

**Dead Interval (secs)**- Enter the OSPF dead interval for the specified interface in seconds. This specifies how long a router will wait to see a neighbor router's Hello packets before declaring that the router is down. This parameter must be the same for all routers attached to a network. This value should a multiple of the Hello Interval (e.g. 4). Valid values range from 1 to 2147483647. The default is 40.

**Iftransit Delay Interval (secs)**- Enter the OSPF Transit Delay for the specified interface. This specifies the estimated number of seconds it takes to transmit a link state update packet over the selected interface. Valid values range from 1 to 3600 seconds (1 hour). The default value is 1 second.

**MTU Ignore** - Disables OSPF MTU mismatch detection on receiving packets. Default value is Disable. (MTU mismatch detection is enabled.)

**Passive Mode** - Make an interface passive to prevent OSPF from forming an adjacency on an interface. OSPF advertises networks attached to passive interfaces as stub networks. Interfaces are not passive by default.

**Network Type** - Sets the OSPF network type on the interface to broadcast or point-to-point. OSPF only selects a designated router and originates network LSAs for broadcast networks. No more than two OSPF routers may be present on a point-to-point link. The default network type for Ethernet interfaces is broadcast..

**Authentication Type** - You may select an authentication type other than none by clicking on the 'Configure' button. You will then see a new screen, where you can select the authentication type from the pulldown menu. The choices are:

- *None* This is the initial interface state. If you select this option from the pulldown menu on the second screen you will be returned to the first screen and no authentication protocols will be run.
- *Simple* If you select 'Simple' you will be prompted to enter an authentication key. This key will be included, in the clear, in the OSPF header of all packets sent on the network. All routers on the network must be configured with the same key.
- *Encrypt* If you select 'Encrypt' you will be prompted to enter both an authentication key and an authentication ID. Encryption uses the MD5 Message-Digest algorithm. All routers on the network must be configured with the same key and ID.

**Authentication Key** - Enter the OSPF Authentication Key for the specified interface. If you do not choose to use authentication you will not be prompted to enter a key. If you choose 'simple' authentication you cannot use a key of more than 8 octets. If you choose 'encrypt' the key may be up to 16 octets long. The key value will only be displayed if you are logged on with Read/Write privileges, otherwise it will be displayed as asterisks.

**Authentication Key ID** - Enter the ID to be used for authentication. You will only be prompted to enter an ID when you select 'Encrypt' as the authentication type. The ID is a number between 0 ad

255, inclusive.

**Metric Cost** - Enter the value on this interface for the cost TOS (type of service). The range for the metric cost is between 1 and 65,535. Metric Cost is only configurable/displayed if OSPF is initialized on the interface.

#### **Non-Configurable Data**

**OSPF Admin Mode -** The default value is 'disable.' You can configure OSPF parameters without enabling OSPF Admin Mode, but they will have no effect until you enable Admin Mode. The following information will be displayed only if the Admin Mode is enabled: State, Designated Router, Backup Designated Router, Number of Link Events, LSA Ack Interval, and Metric Cost. For OSPF to be fully functional, you must enter a valid IP Address and Subnet Mask via the Interface IP Configuration page or through the CLI command: config ip interface network .

**IP Address** - The IP address of the interface.

**Subnet Mask** - The subnet/network mask, that indicates the portion of the IP interface address that identifies the attached network.

\_\_\_\_\_\_\_\_\_\_\_\_\_\_\_\_\_\_\_\_\_\_\_\_\_\_\_\_\_\_\_\_\_\_\_\_\_\_\_\_\_\_\_\_\_\_\_\_\_\_\_\_\_\_\_\_\_\_\_\_\_\_\_\_\_\_\_\_\_\_\_\_\_\_\_\_\_

**LSA Ack Interval** - The number of seconds between LSA Acknowledgment packet

transmissions, which must be less than the Retransmit Interval.

**State** - The current state of the selected router interface. One of:

- *Down* This is the initial interface state. In this state, the lower-level protocols have indicated that the interface is unusable. In this state, interface parameters will be set to their initial values. All interface timers will be disabled, and there will be no adjacencies associated with the interface.
- *Loopback* In this state, the router's interface to the network is looped back either in hardware or software. The interface is unavailable for regular data traffic. However, it may still be desirable to gain information on the quality of this interface, either through sending ICMP pings to the interface or through something like a bit error test. For this reason, IP packets may still be addressed to an interface in Loopback state. To facilitate this, such interfaces are advertised in router- LSAs as single host routes, whose destination is the IP interface address.
- *Waiting* The router is trying to determine the identity of the (Backup) Designated Router for the network by monitoring received Hello Packets. The router is not allowed to elect a Backup Designated Router or a Designated Router until it transitions out of Waiting state. This prevents unnecessary changes of (Backup) Designated Router.
- **Designated Router** This router is itself the Designated Router on the attached network. Adjacencies are established to all other routers attached to the network. The router must also originate a network-LSA for the network node. The network- LSA will contain links to all routers (including the Designated Router itself) attached to the network.
- *Backup Designated Router* This router is itself the Backup Designated Router on the attached network. It will be promoted to Designated Router if the present Designated Router fails. The router establishes adjacencies to all other routers attached to the network. The Backup Designated Router performs slightly different functions during the Flooding Procedure, as compared to the Designated Router.
- *Other Designated Router* The interface is connected to a broadcast or NBMA network on which other routers have been selected to be the Designated Router and Backup Designated Router either. The router attempts to form adjacencies to both the Designated Router and

the Backup Designated Router.

The State is only displayed if the OSPF admin mode is enabled.

**Designated Router** - The identity of the Designated Router for this network, in the view of the advertising router. The Designated Router is identified here by its router ID. The value 0.0.0.0 means that there is no Designated Router. This field is only displayed if the OSPF admin mode is enabled.

**Backup Designated Router** - The identity of the Backup Designated Router for this network, in the view of the advertising router. The Backup Designated Router is identified here by its router ID. Set to 0.0.0.0 if there is no Backup Designated Router. This field is only displayed if the OSPF admin mode is enabled.

**Local Link LSAs** - The number of opaque LSAs whose flooding scope is the link on this interface.

**Link Local LSA Checksums** - The sum of the checksums of local link LSAs for this link.

**Number of Link Events** - This is the number of times the specified OSPF interface has changed its state. This field is only displayed if the OSPF admin mode is enabled.

### **Command Buttons**

**Configure** - Display a new screen where you can select the authentication method for the virtual link.

**Submit** - Send the updated configuration to the switch. Configuration changes take effect immediately. These changes will not be retained across a power cycle unless a save is

performed.
### **11.6.3.8 Viewing Neighbor Table Information**

This panel displays the OSPF neighbor table list. When a particular neighbor ID is specified, detailed information about a neighbor is given. The information below will only be displayed if OSPF is enabled.

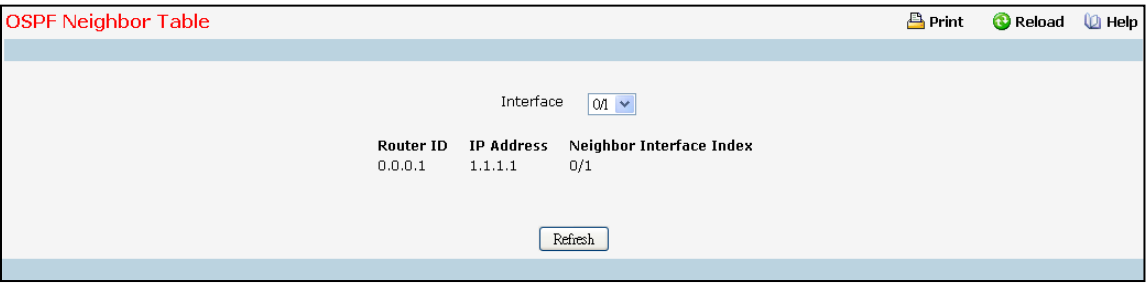

### **Selection Criteria**

**Interface** - Selects the interface for which data is to be displayed or configured. Slot 0 is the base unit.

# **Non-Configurable Data**

**Router ID** - A 32 bit integer in dotted decimal format representing the neighbor interface.

**IP Address** - The IP Address of the neighbor on the selected Interface.

**Neighbor Interface Index** - A Slot/Port identifying the neighbor interface index.

# **Command Buttons**

**Refresh** - Refresh the data on the screen with the present state of the data in the switch.

### **11.6.3.9 Configuring OSPF Neighbor**

This panel displays the OSPF neighbor configuration for a selected neighbor ID. When a particular neighbor ID is specified, detailed information about a neighbor is given. The information below will only be displayed if OSPF is enabled and the interface has a neighbor. The IP address is the IP address of the neighbor.

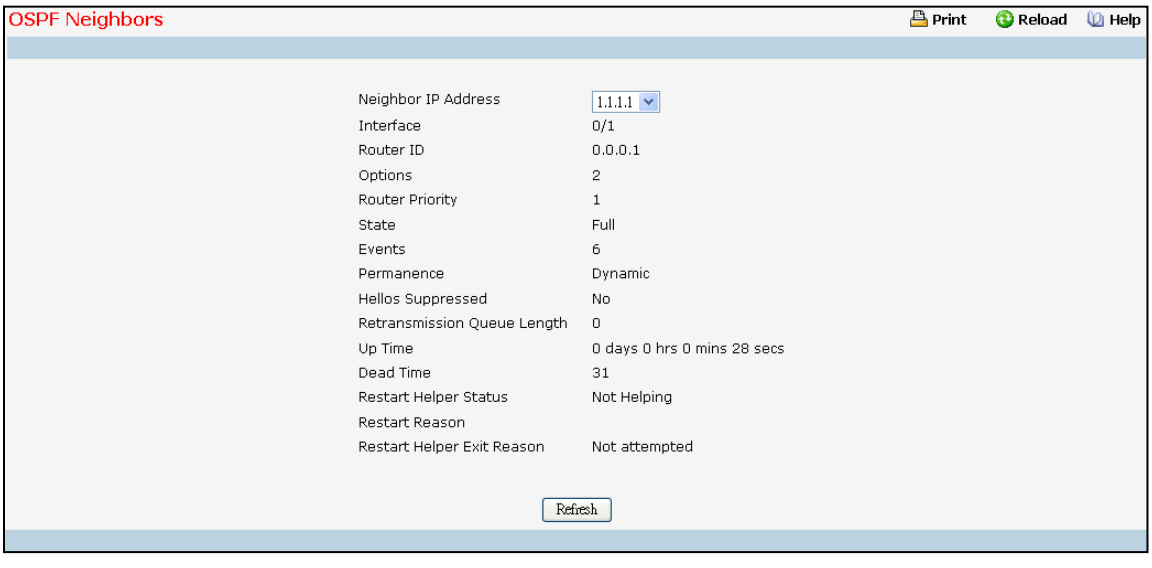

### **Selection Criteria**

**Neighbor IP Address** - Selects the IP Address of the neighbor for which data is to be displayed.

#### **Non-Configurable Data**

**Interface** - The local interface which connect to neighbor.

**Router ID** - A 32 bit integer in dotted decimal format that identifies the neighbor router.

**Options** - The optional OSPF capabilities supported by the neighbor. The neighbor's optional OSPF capabilities are also listed in its Hello packets. This enables received Hello Packets to be rejected (i.e., neighbor relationships will not even start to form) if there is a mismatch in certain crucial OSPF capabilities.

**Router Priority** - Displays the OSPF priority for the specified neighbor. The priority of a neighbor is a priority integer from 0 to 255. A value of '0' indicates that the router is not eligible to become the designated router on this network.

**State** - The state of a neighbor can be the following:

- *Down* This is the initial state of a neighbor conversation. It indicates that there has been no recent information received from the neighbor. On NBMA networks, Hello packets may still be sent to "Down" neighbors, although at a reduced frequency.
- *Attempt* This state is only valid for neighbors attached to NBMA networks. It indicates that no recent information has been received from the neighbor, but that a more concerted effort should be made to contact the neighbor. This is done by sending the neighbor Hello packets at intervals of Hello Interval.
- *Init* In this state, a Hello packet has recently been seen from the neighbor. However, bidirectional communication has not yet been established with the neighbor (i.e., the router itself did not appear in the neighbor's Hello packet). All neighbors in this state (or greater) are listed in the Hello packets sent from the associated interface.

- *2-Way* In this state, communication between the two routers is bidirectional. This has been assured by the operation of the Hello Protocol. This is the most advanced state short of beginning adjacency establishment. The (Backup) Designated Router is selected from the set of neighbors in state 2-Way or greater.
- *Exchange Start* This is the first step in creating an adjacency between the two neighboring routers. The goal of this step is to decide which router is the master, and to decide upon the initial DD sequence number. Neighbor conversations in this state or greater are called adjacencies.
- **Exchange** In this state the router is describing its entire link state database by sending Database Description packets to the neighbor. In this state, Link State Request Packets may also be sent asking for the neighbor's more recent LSAs. All adjacencies in Exchange state or greater are used by the flooding procedure. These adjacencies are fully capable of transmitting and receiving all types of OSPF routing protocol packets.
- *Loading* In this state, Link State Request packets are sent to the neighbor asking for the more recent LSAs that have been discovered (but not yet received) in the Exchange state.
- *Full* In this state, the neighboring routers are fully adjacent. These adjacencies will now appear in router-LSAs and network-LSAs.

**Events** - The number of times this neighbor relationship has changed state, or an error has occurred.

**Permanence** - This variable displays the status of the entry. 'dynamic' and 'permanent' refer to how the neighbor became known.

**Hellos Suppressed** - This indicates whether Hellos are being suppressed to the neighbor.

**Retransmission Queue Length** - The current length of the retransmission queue.

**Up Time** - The Up Time of the OSPF neighbor, which says how long the neighbor is active

**Restart Helper Status** - The status of a helpful neighbor can be the following:

*Not Restarting* - The neighbor is not restarting.

*Planned Restart* - The neighbor is restarting due to a user initiated failover.

*Unplanned Restart* - The neighbor is restarting due to an unplanned failover.

**Restart Reason** - The reason for the last restart.

**Remaining Grace Time** - The number of seconds remaining in the current graceful restart interval. This row is only included if the router is currently acting as a restart helper for the neighbor.

**Restart Helper Exit Reason** - The reason behind the last restart of the a helpful neighbor can be the following:

*None* - Graceful restart has not been attempted.

*In Progress* - Restart is in progress.

*Completed* - The previous graceful restart completed successfully.

*Timed Out* - The previous graceful restart timed out.

*Topology Changed* - The previous graceful restart terminated prematurely because of a topology change.

## **Command Buttons**

**Refresh** - Refresh the data on the screen with the present state of the data in the switch.

# **11.6.3.10 Viewing OSPF Link State Database**

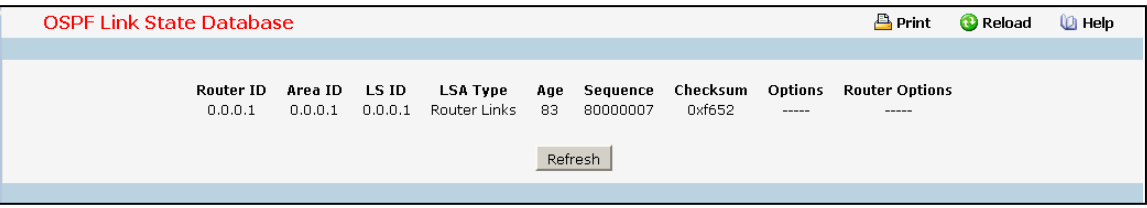

### **Non-Configurable Data**

**Router ID** - The 32 bit integer in dotted decimal format that uniquely identifies the router within the autonomous system (AS). The Router ID is set on the IP Configuration page. If you want to change the Router ID you must first disable OSPF. After you set the new Router ID, you must re-enable OSPF to have the change take effect. The default value is 0.0.0.0, although this is not a valid Router ID.

**Area ID** - The ID of an OSPF area to which one of the router interfaces is connected. An Area ID is a 32 bit integer in dotted decimal format that uniquely identifies the area to which an interface is connected.

**LSA Type** - The format and function of the link state advertisement. One of the following:

- Router Links
- Network Links
- Network Summary
- ASBR Summary
- AS-external

**LS ID** - The Link State ID identifies the piece of the routing domain that is being described by the advertisement. The value of the LS ID depends on the advertisement's LS type.

**Age** - The time since the link state advertisement was first originated, in seconds.

**Sequence** - The sequence number field is a signed 32-bit integer. It is used to detect old and duplicate link state advertisements. The larger the sequence number, the more recent the advertisement.

**Checksum** - The checksum is used to detect data corruption of an advertisement. This corruption can occur while an advertisement is being flooded, or while it is being held in a router's memory. This field is the checksum of the complete contents of the advertisement, except the LS age field.

**Options** - The Options field in the link state advertisement header indicates which optional capabilities are associated with the advertisement. The options are:

- *Q* This enables support for QoS Traffic Engineering.
- *E* This describes the way AS-external-LSAs are flooded.
- MC This describes the way IP multicast datagrams are forwarded according to the standard specifications.
- *O* This describes whether Opaque-LSAs are supported.

# **External LSDB Table**

**LSA Type** - The format and function of the link state advertisement. One of the following:

\_\_\_\_\_\_\_\_\_\_\_\_\_\_\_\_\_\_\_\_\_\_\_\_\_\_\_\_\_\_\_\_\_\_\_\_\_\_\_\_\_\_\_\_\_\_\_\_\_\_\_\_\_\_\_\_\_\_\_\_\_\_\_\_\_\_\_\_\_\_\_\_\_\_\_\_\_

• Router Links

- Network Links
- Network Summary
- ASBR Summary
- AS-external

**LS ID** - The Link State ID identifies the piece of the routing domain that is being described by the advertisement. The value of the LS ID depends on the advertisement's LS type.

**Router ID** - The Router ID value of the advertising router for this LSA.

**Age** - The time since the link state advertisement was first originated, in seconds.

**Sequence** - The sequence number field is a signed 32-bit integer. It is used to detect old and duplicate link state advertisements. The larger the sequence number, the more recent the advertisement.

**Checksum** - The checksum is used to detect data corruption of an advertisement. This corruption can occur while an advertisement is being flooded, or while it is being held in a router's memory. This field is the checksum of the complete contents of the advertisement, except the LS age field.

# **AS Opaque LSDB Table**

**LSA Type** - The format and function of the link state advertisement. One of the following:

- Router Links
- Network Links
- Network Summary
- ASBR Summary
- AS-external

**LS ID** - The Link State ID identifies the piece of the routing domain that is being described by the advertisement. The value of the LS ID depends on the advertisement's LS type.

**Router ID** - The Router ID value of the advertising router for this LSA.

**Age** - The time since the link state advertisement was first originated, in seconds.

**Sequence** - The sequence number field is a signed 32-bit integer. It is used to detect old and duplicate link state advertisements. The larger the sequence number, the more recent the advertisement.

**Checksum** - The checksum is used to detect data corruption of an advertisement. This corruption can occur while an advertisement is being flooded, or while it is being held in a router's memory. This field is the checksum of the complete contents of the advertisement, except the LS age field.

### **Command Buttons**

**Refresh** - Refresh the data on the screen with the present state of the data in the switch.

# **11.6.3.11 Configuring OSPF Virtual Link**

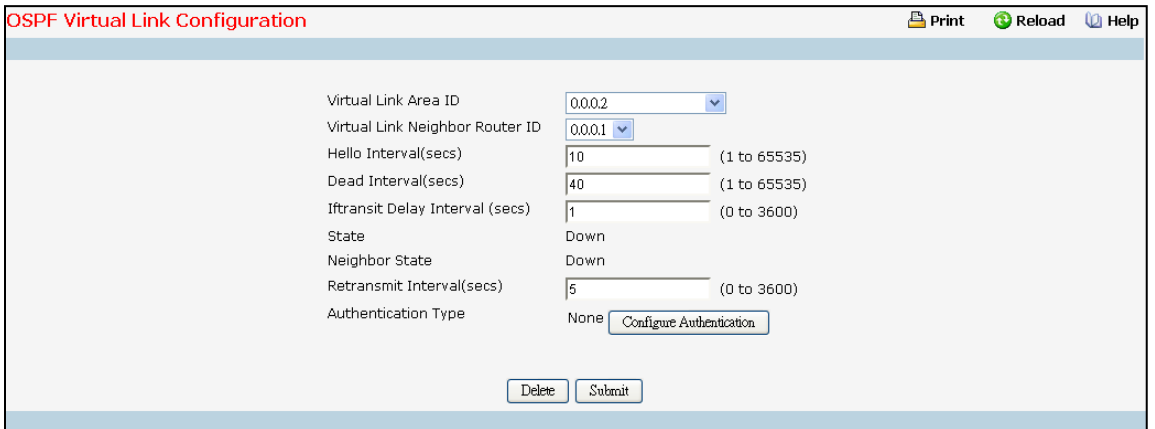

### **Selection Criteria**

**Virtual Link Area ID** - Select option 'Create New Virtual Link' from the dropdown menu to define a new virtual link. The area portion of the virtual link identification is fixed: you will be prompted to enter the Neighbor Router ID on a new screen.

**Virtual Link Neighbor Router ID** - Select the Virtual Link Neighbor Router ID for which you want to display or configure data.

**Virtual Interface Area ID** - Select the Virtual Link Interface Area ID for which you want to display or configure data.

### **Configurable Data**

**Neighbor Router ID** - Enter the neighbor portion of a Virtual Link specification. Virtual links may be configured between any pair of area border routers having interfaces to a common (nonbackbone) area. You only enter this ID when you are creating a new virtual link.

**Hello Interval** - Enter the OSPF hello interval for the specified interface in seconds. This parameter must be the same for all routers attached to a network. Valid values range from 1 to 65,535. The default is 10 seconds. .

**Dead Interval** - Enter the OSPF dead interval for the specified interface in seconds. This specifies how long a router will wait to see a neighbor router's Hello packets before declaring that the router is down. This parameter must be the same for all routers attached to a network. This value should a multiple of the Hello Interval (e.g. 4). Valid values range from 1 to 2147483647. The default is 40.

**Iftransit Delay Interval** - Enter the OSPF Transit Delay for the specified interface. This specifies the estimated number of seconds it takes to transmit a link state update packet over the selected interface. Valid values range from 1 to 3600 seconds (1 hour). The default value is 1 second.

**Retransmit Interval** - Enter the OSPF retransmit interval for the specified interface. This is the number of seconds between link-state advertisements for adjacencies belonging to this router interface. This value is also used when retransmitting database descriptions and link-state request packets. Valid values range from 1 to 3600 seconds (1 hour). The default is 5 seconds.

**Authentication Type** - You may select an authentication type other than none by clicking on the 'Configure Authentication' button. You will then see a new screen, where you can select the authentication type from the pulldown menu. The choices are:

 *None* - This is the initial interface state. If you select this option from the pulldown menu on the second screen you will be returned to the first screen.

- *Simple* If you select 'Simple' you will be prompted to enter an authentication key. This key will be included, in the clear, in the OSPF header of all packets sent on the network. All routers on the network must be configured with the same key.
- **Encrypt** If you select 'Encrypt' you will be prompted to enter both an authentication key and an authentication ID. Encryption uses the MD5 Message-Digest algorithm. All routers on the network must be configured with the same key and ID.

**Authentication Key** - Enter the OSPF Authentication Key for the specified interface. If you do not choose to use authentication you will not be prompted to enter a key. If you choose 'simple' authentication you cannot use a key of more than 8 octets. If you choose 'encrypt' the key may be up to 16 octets long. The key value will only be displayed if you are logged on with Read/Write privileges, otherwise it will be displayed as asterisks.

**Authentication ID** - Enter the ID to be used for authentication. You will only be prompted to enter an ID when you select 'Encrypt' as the authentication type. The ID is a number between 0 ad 255, inclusive.

### **Non-Configurable Data**

**State** - The current state of the selected Virtual Link. One of:

**Down** - This is the initial interface state. In this state, the lower-level protocols have indicated that the interface is unusable. In this state, interface parameters will be set to their initial values. All interface timers will be disabled, and there will be no adjacencies associated with the interface.

**Waiting** - The router is trying to determine the identity of the (Backup) Designated Router by monitoring received Hello Packets. The router is not allowed to elect a Backup Designated Router or a Designated Router until it transitions out of Waiting state. This prevents unnecessary changes of (Backup) Designated Router.

**Point-to-Point** - The interface is operational, and is connected to the virtual link. On entering this state the router attempts to form an adjacency with the neighboring router. Hello Packets are sent to the neighbor every HelloInterval seconds.

**Neighbor State** - The state of the Virtual Neighbor Relationship.

### **Command Buttons**

**Configure Authentication** - Display a new screen where you can select the authentication method for the virtual link.

**Submit** - Send the updated configuration to the switch. Configuration changes take effect immediately. These changes will not be retained across a power cycle unless a save is performed.

\_\_\_\_\_\_\_\_\_\_\_\_\_\_\_\_\_\_\_\_\_\_\_\_\_\_\_\_\_\_\_\_\_\_\_\_\_\_\_\_\_\_\_\_\_\_\_\_\_\_\_\_\_\_\_\_\_\_\_\_\_\_\_\_\_\_\_\_\_\_\_\_\_\_\_\_\_

**Delete** - Removes the specified virtual link from the router

configuration. **Create** - Creates the specified virtual link for the router

configuration. **Cancel** - Discards the changes made on the page.

# **11.6.3.12 Viewing OSPF Virtual Link Summary Table**

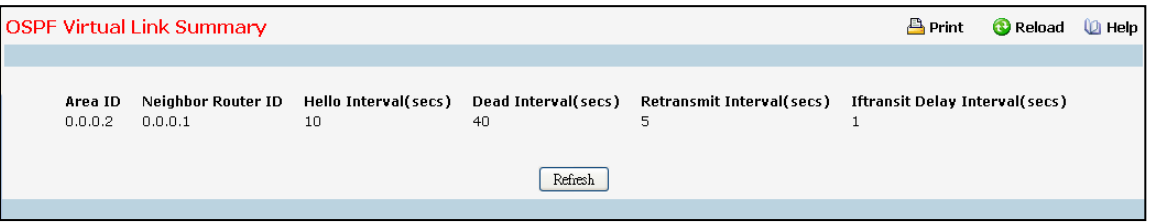

### **Non-Configurable Data**

**Area ID** - The Area ID portion of the virtual link identification for which data is to be displayed. The Area ID and Neighbor Router ID together define a virtual link.

**Neighbor Router ID** - The neighbor portion of the virtual link identification. Virtual links may be configured between any pair of area border routers having interfaces to a common (nonbackbone) area.

**Hello Interval (secs)** - The OSPF hello interval for the virtual link in units of seconds. The value for hello interval must be the same for all routers attached to a network.

**Dead Interval (secs)** - The OSPF dead interval for the virtual link in units of seconds. This specifies how long a router will wait to see a neighbor router's Hello packets before declaring that the router is down. This parameter must be the same for all routers attached to a common network, and should be a multiple of the Hello Interval (i.e. 4).

**Retransmit Interval (secs)** - The OSPF retransmit interval for the virtual link in units of seconds. This specifies the time between link-state advertisements for adjacencies belonging to this router interface. This value is also used when retransmitting database descriptions and link-state request packets.

**Iftransit Delay Interval** - The OSPF Transit Delay for the virtual link in units of seconds. It specifies the estimated number of seconds it takes to transmit a link state update packet over this interface.

## **Command Buttons**

**Refresh** - Refresh the data on the screen with the present state of the data in the switch.

# **11.6.3.13 Configuring OSPF Route Redistribution**

This screen can be used to configure the OSPF Route Redistribution parameters. The allowable values for each fields are displayed next to the field. If any invalid values are entered, an alert message will be displayed with the list of all the valid values.

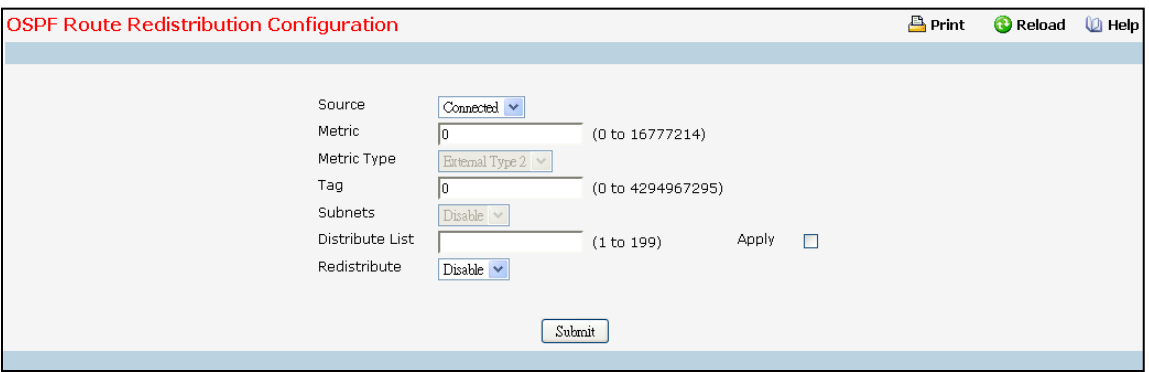

#### **Configurable Data**

**Source** - This select box is a dynamic selector and would be populated by only those Source Routes that have already been configured for redistribute by OSPF. However, the topmost option in the select box would be "Create", and this allows the user to configure another, among the Available Source Routes. The valid values are 'Static', 'Connected', 'RIP' and 'Create'.

**Metric**- Sets the metric value to be used as the metric of redistributed routes. This field displays the metric if the source was pre-configured and can be modified. The valid values are (0 to 16777215)

**Metric Type** - Sets the OSPF metric type of redistributed routes.

**Tag** - Sets the tag field in routes redistributed. This field displays the tag if the source was pre-configured, otherwise 0 and can be modified. The valid values are 0 to 4294967295. Default value is 0.

**Subnets** - Sets whether the subnetted routes should be redistributed or not. Default value is Disable.

**Distribute List** - Sets the Access List that filters the routes to be redistributed by the destination protocol. Only permitted routes are redistributed. If this command refers to a non-existent access list, all routes are permitted. The valid values for Access List IDs are (1 to 199). When used for route filtering, the only fields in an access list that get used are

- Source IP Address and netmask
- Destination IP Address and netmask
- Action (permit or deny)

All other fields (source and destination port, precedence, tos, etc.) are ignored.

The source IP address is compared to the destination IP address of the route. The source IP netmask in the access list rule is treated as a wildcard mask, indicating which bits in the source IP address must match the destination address of the route. (Note that a 1 in the mask indicates a "don't care" in the corresponding address bit.)

When an access list rule includes a destination IP address and netmask (an extended access list), the destination IP address is compared to the network mask of the destination of the route. The destination netmask in the access list serves as a wildcard mask, indicating which bits in the route's destination mask are significant for the filtering operation.

**Redistribute** - Enables or disables the redistribution for the selected source protocol. It has to be enabled to be able to configure any of the route redistribution attributes except the 'Distribute List' field. Default value is Disable.

# **Command Buttons**

**Submit** - Send the updated configuration to the router. Configuration changes take effect immediately.

**Delete** - Delete the entry of the Source Route selected as Configured Source from the list of Sources configured for OSPF Route Redistribution.

# **11.6.3.14 Viewing OSPF Route Redistribution Summary Information**

This screen displays the OSPF Route Redistribution Configurations.

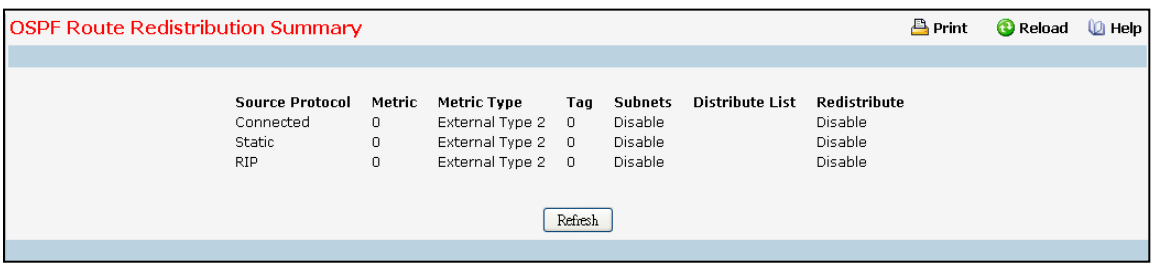

### **Non-Configurable Data**

**Source** - The Source Route to be Redistributed by OSPF.

**Metric**- The Metric of redistributed routes for the given Source Route. Display "Unconfigured" when not configured.

**Metric Type** - The OSPF metric types of redistributed routes.

**Tag** - The tag field in routes redistributed. This field displays the tag if the source was preconfigured, otherwise 0 and can be modified. The valid values are 0 to 4294967295.

**Subnets** - Whether the subnetted routes should be redistributed or not.

**Distribute List** - The Access List that filters the routes to be redistributed by the **Destination** Protocol. Display 0 when not configured.

\_\_\_\_\_\_\_\_\_\_\_\_\_\_\_\_\_\_\_\_\_\_\_\_\_\_\_\_\_\_\_\_\_\_\_\_\_\_\_\_\_\_\_\_\_\_\_\_\_\_\_\_\_\_\_\_\_\_\_\_\_\_\_\_\_\_\_\_\_\_\_\_\_\_\_\_\_

### **Command Buttons**

**Refresh** - Displays the latest OSPF Route Redistribution Configuration data.

# **11.6.4 Managing BOOTP/DHCP Relay Agent**

# **11.6.4.1 Configuring BOOTP/DHCP Relay Agent**

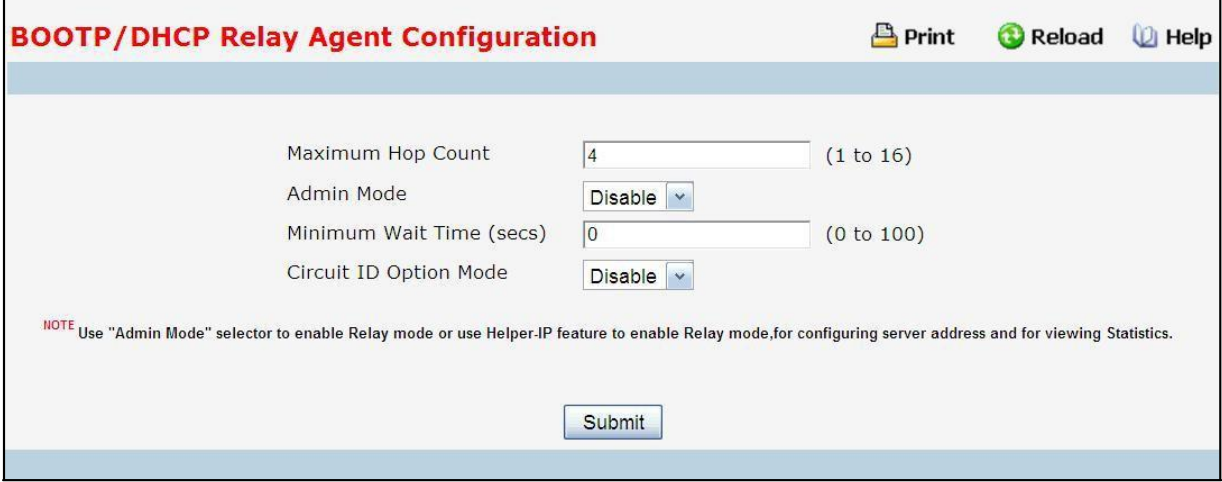

### **Configurable Data**

**Maximum Hop Count** - Enter the maximum number of hops a client request can take before being discarded.

**Admin Mode** - Select enable or disable from the pulldown menu. When you select 'enable' BOOTP/DHCP requests will be forwarded to the IP address you entered in the 'Server IP address' field in IP Helper module.

**Minimum Wait Time (secs)**- Enter a time in seconds. This value will be compared to the time stamp in the client's request packets, which should represent the time since the client was powered up. Packets will only be forwarded when the time stamp exceeds the minimum wait time.

**Circuit ID Option Mode** - Select enable or disable from the pulldown menu. If you select 'enable' Relay Agent options will be added to requests before they are forwarded to the server and removed from replies before they are forwarded to clients.

### **Command Buttons**

**Submit** - Send the updated configuration to the switch. Configuration changes take effect immediately. These changes will not be retained across a power cycle unless a save is performed.

# **11.6.4.2 Viewing BOOTP/DHCP Relay Agent Status**

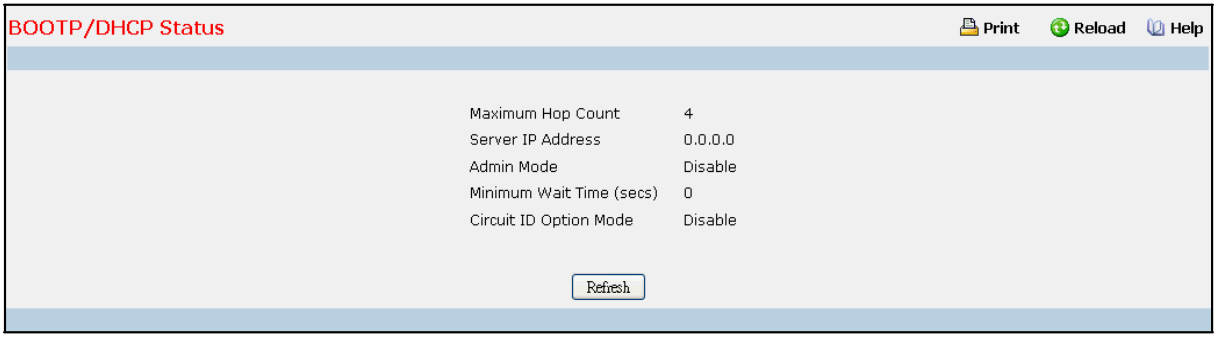

### **Non-Configurable Data**

**Maximum Hop Count** - The maximum number of Hops a client request can go without being discarded.

**Admin Mode** - Administrative mode of the relay. When you select 'enable' BOOTP/DHCP requests will be forwarded to the IP address you entered in the 'Server IP address' field.

**Minimum Wait Time (secs)** - The Minimum time in seconds. This value will be compared to the time stamp in the client's request packets, which should represent the time since the client was powered up. Packets will only be forwarded when the time stamp exceeds the minimum wait time.

**Circuit ID Option Mode** - This is the Relay agent option which can be either enabled or disabled. When enabled Relay Agent options will be added to requests before they are forwarded to the server and removed from replies before they are forwarded to clients.

**Requests Received** - The total number of BOOTP/DHCP requests received from all clients since the last time the switch was reset.

**Requests Relayed** - The total number of BOOTP/DHCP requests forwarded to the server since the last time the switch was reset.

**Packets Discarded** - The total number of BOOTP/DHCP packets discarded by this Relay Agent since the last time the switch was reset.

### **Command Buttons**

**Refresh** - Refresh the data on the screen with the present state of the data in the switch.

# **11.6.5 Managing IP Helper**

# **11.6.5.1 Configuring Global IP Helper**

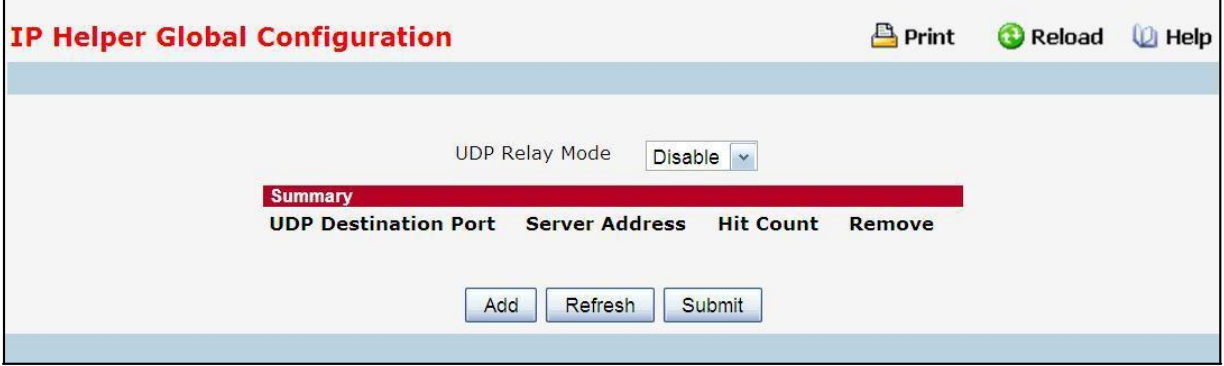

### **Configurable Data**

 $\overline{\Gamma}$ 

**UDP Relay Mode** - Select enable or disable from the pull down menu. User must enable Relay Mode to relay any other protocols for which an IP helper address has been configured. By Default UDP Relay Mode is disabled.

**Remove** - Removes the specified UDP Relay when selected and "Submit" is pressed.

### **Command Buttons**

**Add** - Used to add UDP Relay/Helper IP configuration.

**Submit** - Send the updated configuration to the switch. Configuration changes take effect immediately. These changes will not be retained across a power cycle unless a save is performed.

# **11.6.5.2 Adding Global IP Helper Address**

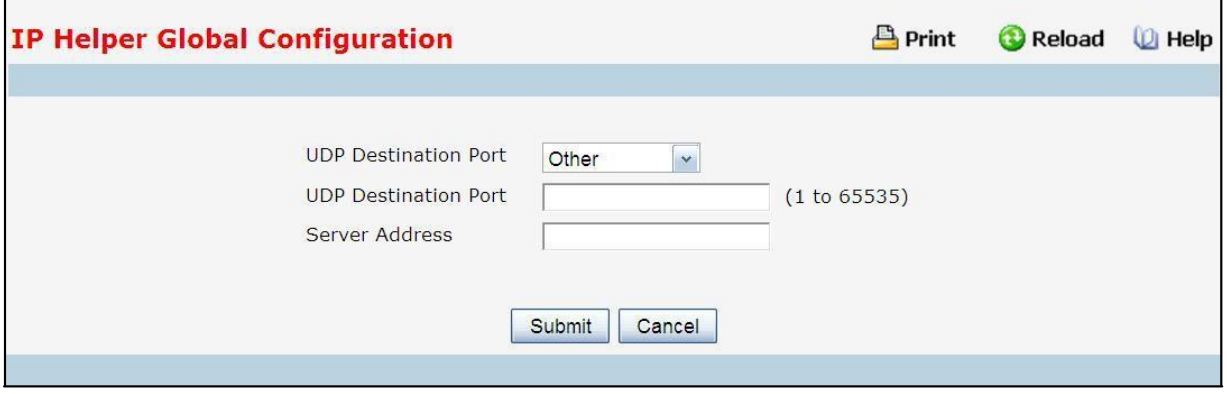

### **Configurable Data**

**UDP Destination Port (1 to 65535)** - The destination UDP port ID/Port Name of UDP packets to be relayed. Select the protocol from the menu. If the user wants to configure other than the listed protocols, select **Other** from the menu. Then user will be prompted with the UDP Destination Port field. Select the **DefaultSet** to configure for the relay entry for the default set of protocols.

**Server Address** - The Server Address to which the packets with the given UDP Destination Port will be relayed.

### **Command Buttons**

**Submit** - Update the switch with the values on the screen. If you want the switch to retain the new values across a power cycle you must perform a save.

\_\_\_\_\_\_\_\_\_\_\_\_\_\_\_\_\_\_\_\_\_\_\_\_\_\_\_\_\_\_\_\_\_\_\_\_\_\_\_\_\_\_\_\_\_\_\_\_\_\_\_\_\_\_\_\_\_\_\_\_\_\_\_\_\_\_\_\_\_\_\_\_\_\_\_\_\_

**Cancel** - Discards the changes made on the page.

# **11.6.5.3 Configuring Interface IP Helper**

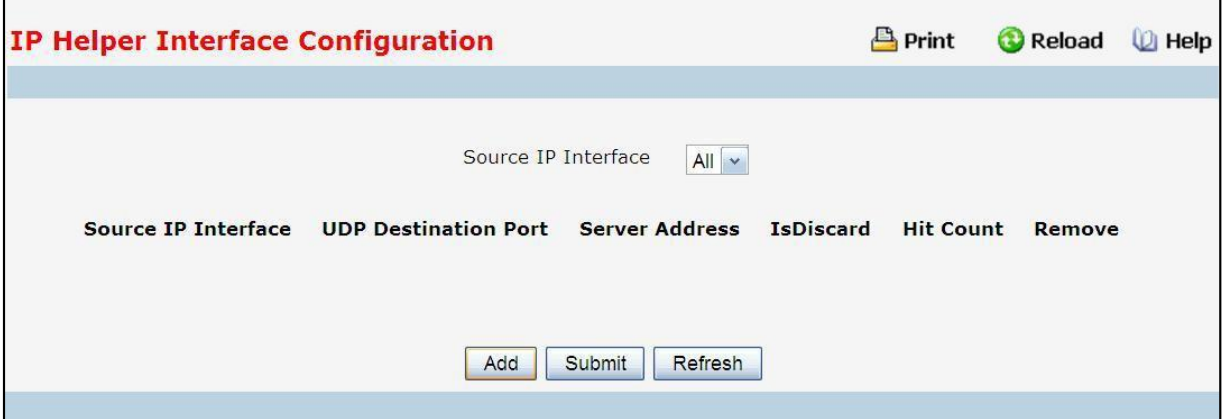

### **Configurable Data**

**Source IP Interface** - Select the interface from the pull down menu to get the relay entries configured on a particular interface. If "All" is selected all the configured relay entries on all interfaces will be displayed.

**Remove** - Removes the specified UDP Relay Entry when selected and "Submit" is pressed.

## **Command Buttons**

**Add** - Used to add UDP Relay/Helper IP configuration.

**Submit** - Update the switch with the values on the screen. If you want the switch to retain the new values across a power cycle you must perform a save.

**Refresh** - Refresh the data on the screen with the present state of the data in the switch.

### **11.6.5.4 Adding Interface IP Helper Address**

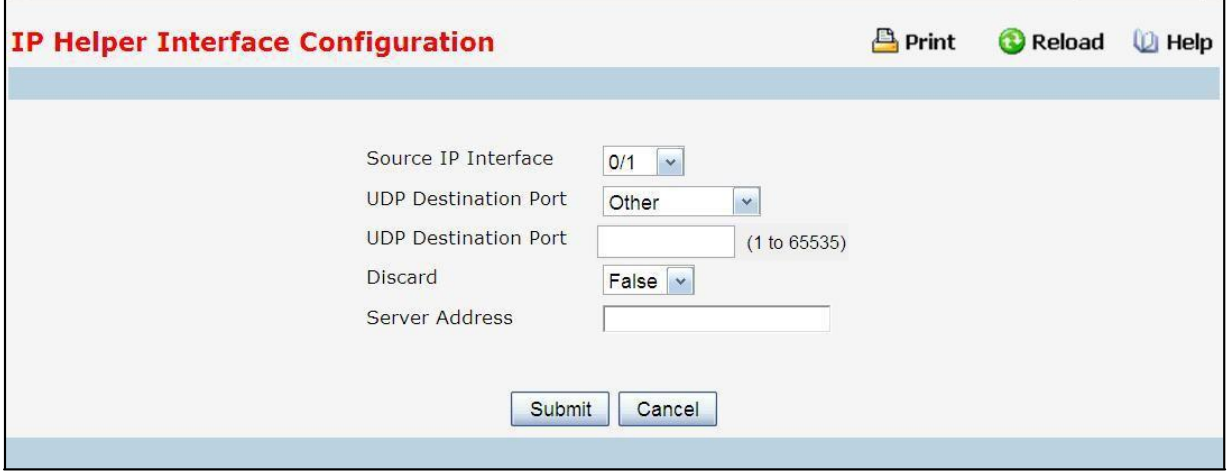

### **Configurable Data**

**Source IP Interface** - Select the interface from the pull-down menu for which user wants to configure the relay entry

**UDP Destination Port** - Select the Destination UDP port Name from the pull down menu or configure the port number to configure the Relay Entry on selected interface.

**Discard** - If True, packets arriving on the given interface with the given destination UDP port are discarded rather than relayed. Discard entries are used to override global IP helper address entries which otherwise might apply to a packet.

**Server Address** - The IPv4 address of the server to which packets are relayed for the specific UDP Destination Port.

# **Command Buttons**

**Submit** - Update the switch with the values on the screen. If you want the switch to retain the new values across a power cycle you must perform a save.

\_\_\_\_\_\_\_\_\_\_\_\_\_\_\_\_\_\_\_\_\_\_\_\_\_\_\_\_\_\_\_\_\_\_\_\_\_\_\_\_\_\_\_\_\_\_\_\_\_\_\_\_\_\_\_\_\_\_\_\_\_\_\_\_\_\_\_\_\_\_\_\_\_\_\_\_\_

**Cancel** - Discards the changes made on the page.

# **11.6.5.5 Viewing IP Helper Statistics**

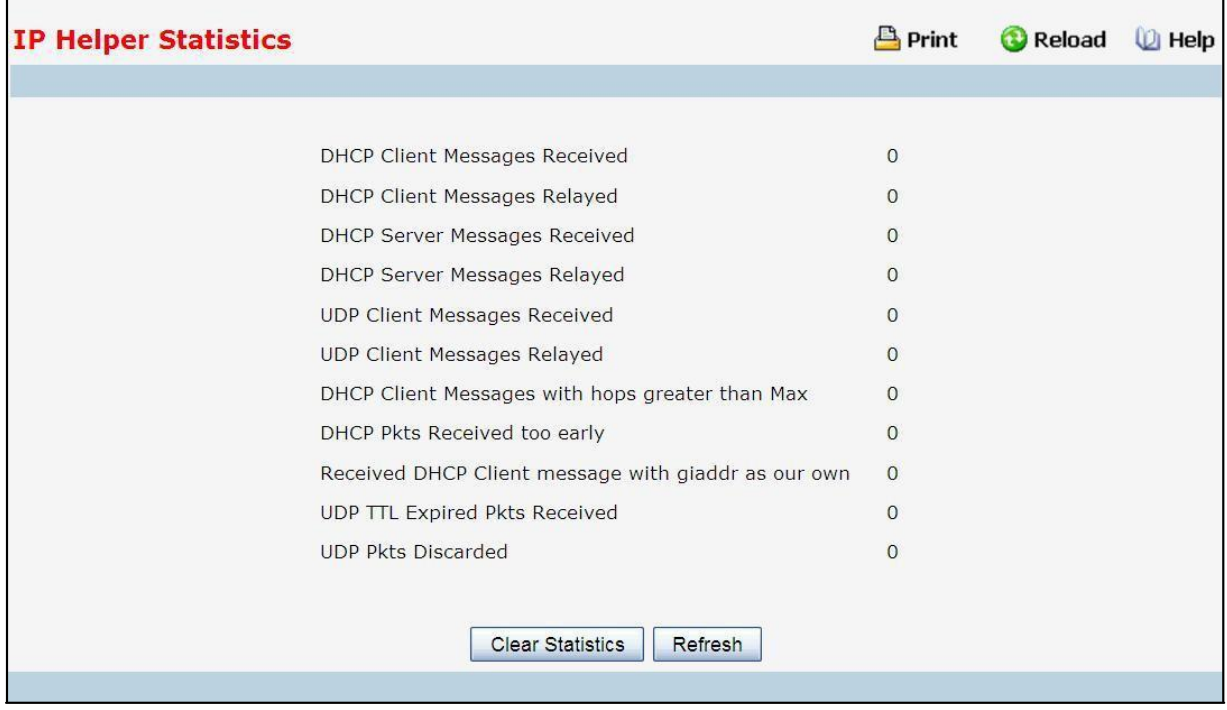

### **Non-Configurable Data**

**DHCP Client Messages Received** - The number of valid messages received from a DHCP client. The count is only incremented if IP helper is enabled globally, the ingress routing interface is up, and the packet passes a number of validity checks, such as having a TTL >1 and having valid source and destination IP addresses.

**DHCP Client Messages Relayed** - The number of DHCP client messages relayed to a server. If a message is relayed to multiple servers, the count is incremented once for each server.

**DHCP Server Messages Received** - The number of DHCP responses received from the DHCP server. This count only includes messages that the DHCP server unicasts to the relay agent for relay to the client.

**DHCP Server Messages Relayed** - Specifies the number of DHCP server messages relayed to a client.

**UDP Client Messages Received** - The number of valid UDP packets received. This count includes DHCP messages and all other protocols relayed. Conditions are similar to those for the first statistic in this table.

**UDP Client Messages Relayed** - The number of UDP packets relayed. This count includes DHCP messages relayed as well as all other protocols. The count is incremented for each server to which a packet is sent.

**DHCP Client Messages with hops greater than Max** - Specifies the number of DHCP Client Messages with hops greater than Max.

**DHCP Pkts Received too early** - Specifies the number of DHCP Pkts Received too early.

\_\_\_\_\_\_\_\_\_\_\_\_\_\_\_\_\_\_\_\_\_\_\_\_\_\_\_\_\_\_\_\_\_\_\_\_\_\_\_\_\_\_\_\_\_\_\_\_\_\_\_\_\_\_\_\_\_\_\_\_\_\_\_\_\_\_\_\_\_\_\_\_\_\_\_\_\_

**Received DHCP Client message with giaddr as our own** - Specifies the number of DHCP Client messages received with giaddr as our own.

**UDP TTL Expired Pkts Received** - Specifies the number of UDP packets received with expired TTL.

**UDP Pkts Discarded** - Specifies the number of UDP packets discarded.

# **Command Buttons**

**Clear Statistics** - Resets all helper Statistics.

**Refresh** - Refresh the data on the screen with the present state of the data in the switch.

# **11.6.6 Managing Routing Information Protocol (RIP)**

# **11.6.6.1 Configuring RIP Global Configuration Page**

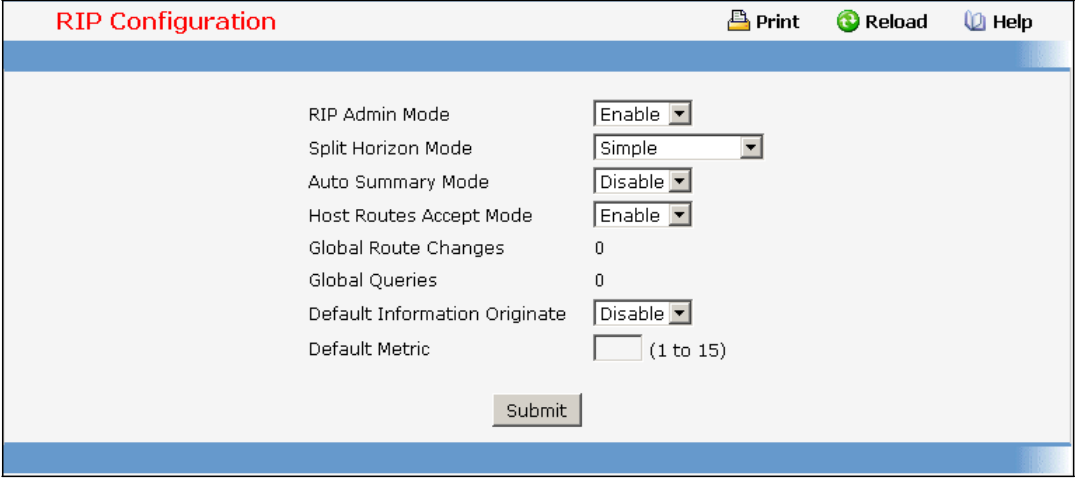

### **Configurable Data**

**RIP Admin Mode** - Select enable or disable from the pulldown menu. If you select enable RIP will be enabled for the switch. The default is disabled.

**Split Horizon Mode** - Select none, simple or poison reverse from the pulldown menu. Split horizon is a technique for avoiding problems caused by including routes in updates sent to the router from which the route was originally learned. The options are:

*None* - no special processing for this case.

**Simple** - a route will not be included in updates sent to the router from which it was learned.

*Poisoned reverse* - a route will be included in updates sent to the router from which it was learned, but the metric will be set to infinity.

The default is simple.

**Auto Summary Mode** - Select enable or disable from the pulldown menu. If you select enable groups of adjacent routes will be summarized into single entries, in order to reduce the total number of entries. The default is disabled.

**Host Routes Select Mode** - Select enable or disable from the pulldown menu. If you select enable the router will be accept host routes. The default is enabled.

**Default Information Originate** - Enable or Disable Default Route Advertise.

**Default Metric** - Sets a default for the metric of redistributed routes.This field displays the default metric if one has already been set or blank if not configured earlier. The valid values are 1 to 15.

### **Non-Configurable Data**

**Global Route Changes** - The number of route changes made to the IP Route Database by RIP. This does not include the refresh of a route's age.

**Global queries** - The number of responses sent to RIP queries from other systems.

### **Command Buttons**

**Submit** - Send the updated configuration to the switch. Configuration changes take effect

immediately. These changes will not be retained across a power cycle unless a save is performed.

# **11.6.6.2 Viewing Each Routing Interface's RIP Configuration Page**

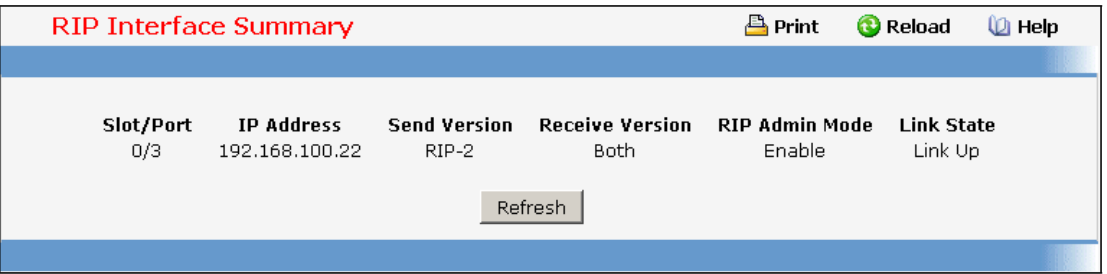

### **Non-Configurable Data**

**Slot/Port** - The slot and port for which the information is being displayed.

**IP Address** - The IP Address of the router interface.

**Send Version** - The RIP version to which RIP control packets sent from the interface conform. The value is one of the following:

*RIP-1* - RIP version 1 packets will be sent using broadcast.

*RIP-1c* - RIP version 1 compatibility mode. RIP version 2 formatted packets will be transmitted using broadcast.

*RIP-2* - RIP version 2 packets will be sent using multicast.

*None* - RIP control packets will not be transmitted.

The default is RIP-2.

**Receive Version** - Which RIP version control packets will be accepted by the interface. The value is one of the following:

*RIP-1* - only RIP version 1 formatted packets will be received.

*RIP-2* - only RIP version 2 formatted packets will be received.

*Both* - packets will be received in either format.

*None* - no RIP control packets will be received.

The default is Both.

**RIP Admin Mode** - Whether RIP is enabled or disabled on the interface.

**Link State** - Whether the RIP interface is up or down.

### **Command Buttons**

**Refresh** - Refresh the data on the screen with the present state of the data in the switch.

# **11.6.6.3 Defining The Routing Interface's RIP Configuration Page**

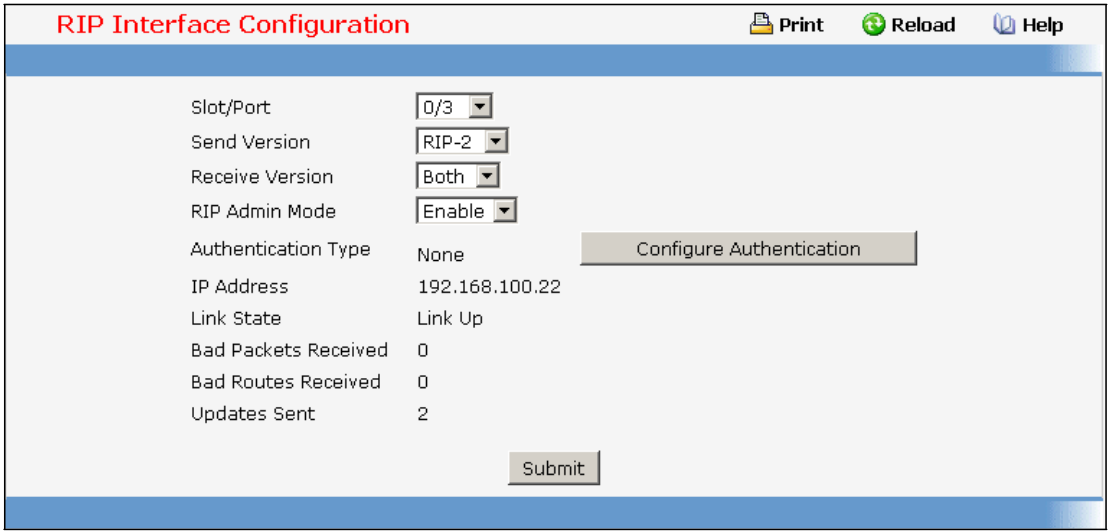

### **Selection Criteria**

**Slot/Port** - Select the interface for which data is to be configured.

#### **Configurable Data**

**Send Version** - Select the version of RIP control packets the interface should send from the pulldown menu. The value is one of the following:

*RIP-1* - send RIP version 1 formatted packets via broadcast.

*RIP-1c* - RIP version 1 compatibility mode. Send RIP version 2 formatted packets via broadcast.

*RIP-2* - send RIP version 2 packets using multicast.

*None* - no RIP control packets will be sent.

The default is RIP-2.

**Receive Version** - Select what RIP control packets the interface will accept from the pulldown menu. The value is one of the following:

*RIP-1* - accept only RIP version 1 formatted packets.

*RIP-2* - accept only RIP version 2 formatted packets.

*Both* - accept packets in either format.

*None* - no RIP control packets will be accepted.

The default is Both.

**RIP Admin Mode** - Select enable or disable from the pulldown menu. Before you enable RIP version 1 or version 1c on an interface, you must first enable network directed broadcast mode on the corresponding interface. The default value is disabled.

**Authentication Type** - You may select an authentication type other than none by clicking on the 'Configure Authentication' button. You will then see a new screen, where you can select the authentication type from the pulldown menu. The choices are:

\_\_\_\_\_\_\_\_\_\_\_\_\_\_\_\_\_\_\_\_\_\_\_\_\_\_\_\_\_\_\_\_\_\_\_\_\_\_\_\_\_\_\_\_\_\_\_\_\_\_\_\_\_\_\_\_\_\_\_\_\_\_\_\_\_\_\_\_\_\_\_\_\_\_\_\_\_

*None* - This is the initial interface state. If you select this option from the pulldown menu on the second screen you will be returned to the first screen and no authentication protocols will be run.

*Simple* - If you select 'Simple' you will be prompted to enter an authentication key. This key will be included, in the clear, in the OSPF header of all packets sent on the network. All routers on the network must be configured with the same key.

*Encrypt* - If you select 'Encrypt' you will be prompted to enter both an authentication key and an authentication ID. Encryption uses the MD5 Message-Digest algorithm. All routers on the network must be configured with the same key and ID.

**Authentication Key** - Enter the OSPF Authentication Key for the specified interface. If you do not choose to use authentication you will not be prompted to enter a key. If you choose 'simple' or 'encrypt' the key may be up to 16 octets long. The key value will only be displayed if you are logged on with Read/Write privileges, otherwise it will be displayed as asterisks.

### **Non-Configurable Data**

**IP Address** - The IP Address of the router interface.

**Link State** - Indicates whether the RIP interface is up or down.

**Bad Packets Received** - The number of RIP response packets received by the RIP process which were subsequently discarded for any reason.

**Bad Routes Received** - The number of routes, in valid RIP packets, which were ignored for any reason (e.g. unknown address family, or invalid metric).

**Updates Sent** - The number of triggered RIP updates actually sent on this interface. This explicitly does NOT include full updates sent containing new information.

#### **Command Buttons**

**Configure Authentication** - Display a new screen where you can select the authentication method for the virtual link.

**Submit** - Send the updated configuration to the switch. Configuration changes take effect immediately. These changes will not be retained across a power cycle unless a save is performed.

## **11.6.6.4 Configuring Route Redistribution Configuration**

This screen can be used to configure the RIP Route Redistribution parameters. The allowable values for each field are displayed next to the field. If any invalid values are entered, an alert message will be displayed with the list of all the valid values.

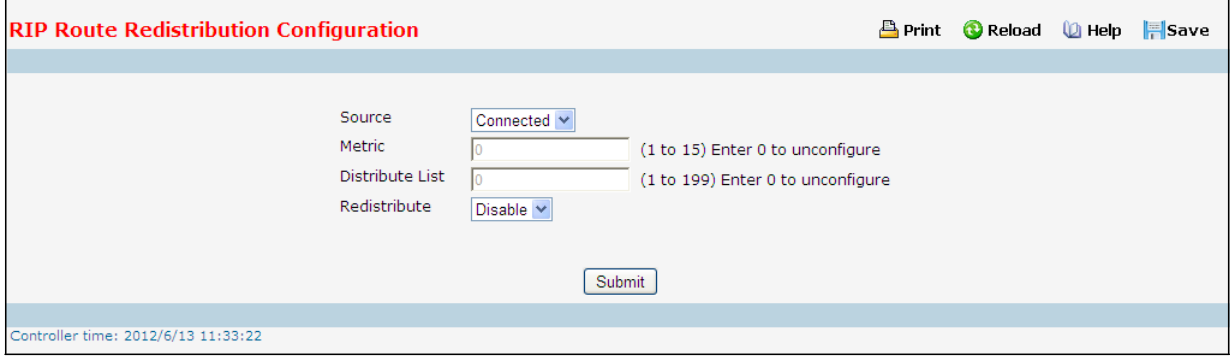

### **Configurable Data**

**Available Source** - This select box is a dynamic selector and would be populated by only those Source Routes that have not previously been configured for redistribution by RIP. This select box would appear only if the user selects "Create" option as Configured Source. The valid values are 'Static', and 'Connected'.

**Metric**- Sets the metric value to be used as the metric of redistributed routes. This field displays the metric if the source was pre-configured and can be modified. The valid values are (1 to 15)

**Distribute List** - Distribute List - Sets the Access List that filters the routes to be redistributed by the destination protocol. Only permitted routes are redistributed. If this command refers to a non-existent access list, all routes are permitted. The valid values for Access List IDs are (1 to 199). When used for route filtering, the only fields in an access list that get used are

### *Source IP Address and netmask*

### *Destination IP Address and netmask*

### *Action (permit or deny)*

All other fields (source and destination port, precedence, tos, etc.) are ignored.

The source IP address is compared to the destination IP address of the route. The source IP netmask in the access list rule is treated as a wildcard mask, indicating which bits in the source IP address must match the destination address of the route. (Note that a 1 in the mask indicates a "don't care" in the corresponding address bit.)

When an access list rule includes a destination IP address and netmask (an extended access list), the destination IP address is compared to the network mask of the destination of the route. The destination netmask in the access list serves as a wildcard mask, indicating which bits in the route's destination mask are significant for the filtering operation.

**Redistribute** - Select to Enable/Disable the route-redistribution for a particular source protocol.By default this is disable as none of the routes learned through other protocols including connected are redistributed.

### **Command Buttons**

**Submit** - Send the updated configuration to the router. Configuration changes take effect immediately.

\_\_\_\_\_\_\_\_\_\_\_\_\_\_\_\_\_\_\_\_\_\_\_\_\_\_\_\_\_\_\_\_\_\_\_\_\_\_\_\_\_\_\_\_\_\_\_\_\_\_\_\_\_\_\_\_\_\_\_\_\_\_\_\_\_\_\_\_\_\_\_\_\_\_\_\_\_

**Delete** - Delete the entry of the Source Route selected as Configured Source from the list of Sources

configured for RIP Route Redistribution.

# **11.6.6.5 Viewing Route Redistribution Configuration**

This screen displays the RIP Route Redistribution Configurations.

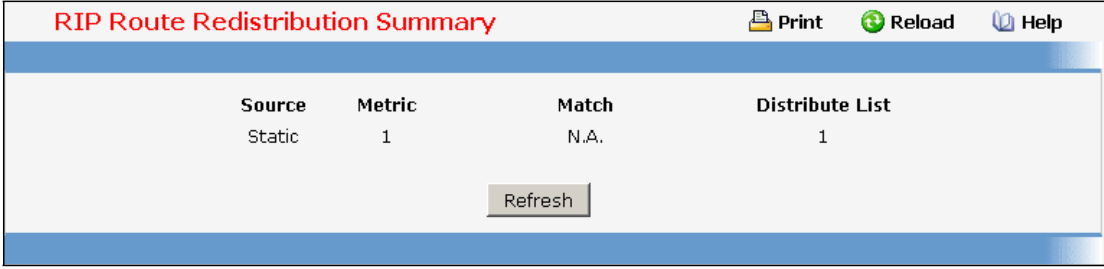

### **Non-Configurable Data**

**Source** - The Source Route to be Redistributed by RIP.

**Metric**- The Metric of redistributed routes for the given Source Route. Displays "Unconfigured" when not configured.

**Match** - List of Routes redistributed when "OSPF" is selected as Source. The list may include one or more of:

*Internal External 1*

*External 2*

*NSSA-External 1*

*NSSA-External 2*

**Distribute List** - The Access List that filters the routes to be redistributed by the Destination Protocol. Displays 0 when not configured.

\_\_\_\_\_\_\_\_\_\_\_\_\_\_\_\_\_\_\_\_\_\_\_\_\_\_\_\_\_\_\_\_\_\_\_\_\_\_\_\_\_\_\_\_\_\_\_\_\_\_\_\_\_\_\_\_\_\_\_\_\_\_\_\_\_\_\_\_\_\_\_\_\_\_\_\_\_

### **Command Buttons**

**Refresh** - Displays the latest RIP Route Redistribution Configuration data.

# **11.6.7 Managing Router Discovery**

# **11.6.7.1 Configuring Router Discovery**

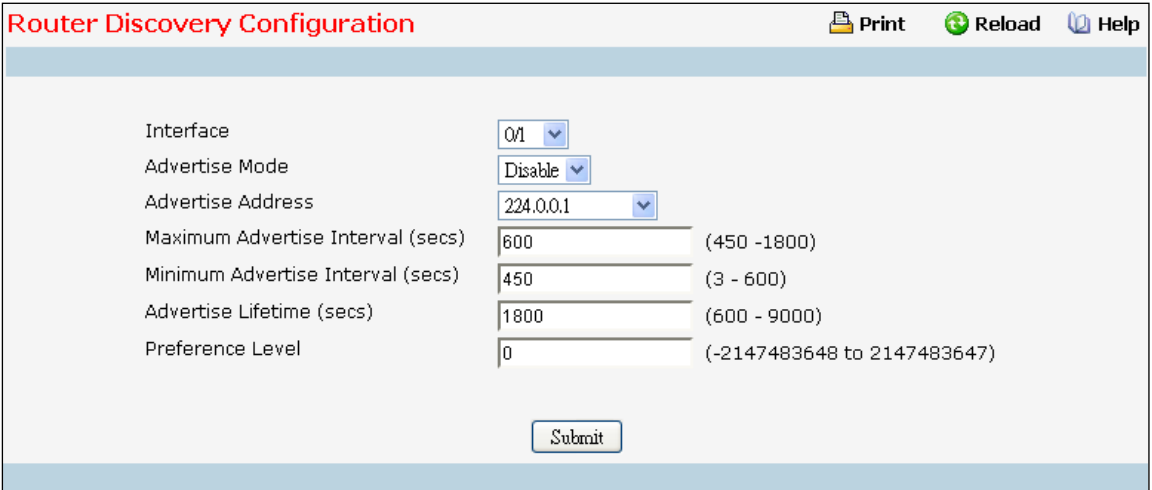

#### **Selection Criteria**

**Interface** - Select the router interface for which data is to be configured.

#### **Configurable Data**

**Advertise Mode** - Select enable or disable from the pulldown menu. If you select enable, Router Advertisements will be transmitted from the selected interface.

**Advertise Address** - Enter the IP Address to be used to advertise the router.

**Maximum Advertise Interval (secs)** - Enter the maximum time (in seconds) allowed between router advertisements sent from the interface.

**Minimum Advertise Interval (secs)** - Enter the minimum time (in seconds) allowed between router advertisements sent from the interface.

**Advertise Lifetime (secs)** - Enter the value (in seconds) to be used as the lifetime field in router advertisements sent from the interface. This is the maximum length of time that the advertised addresses are to be considered as valid router addresses by hosts.

**Preference Level** - Specify the preference level of the router as a default router relative to other routers on the same subnet. Higher numbered addresses are preferred. You must enter an integer.

### **Command Buttons**

**Submit** - Send the updated configuration to the switch. Configuration changes take effect immediately. The changes will not be retained across a power cycle unless a save is performed.

# **11.6.7.2 Viewing Router Discovery Status**

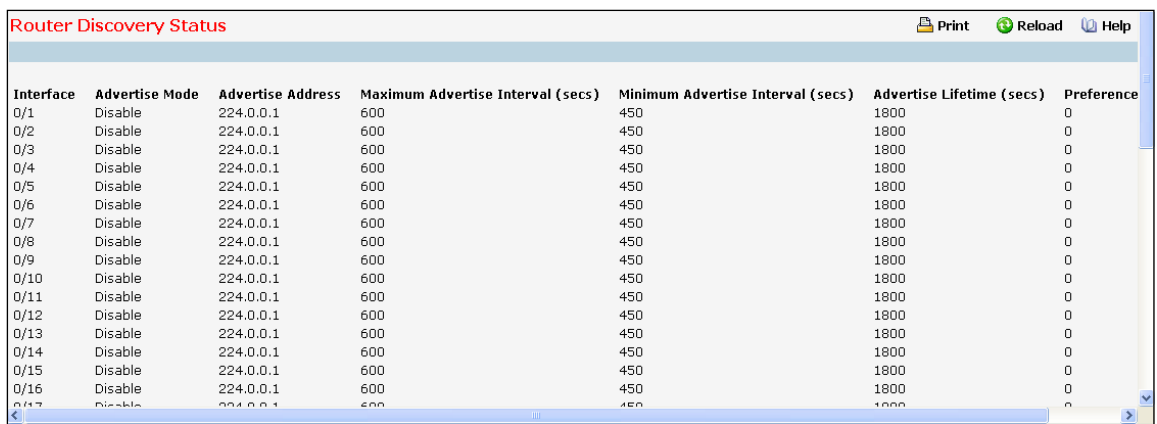

### **Non-Configurable Data**

**Interface** - The router interface for which data is displayed.

**Advertise Mode** - The values are enable or disable. Enable denotes that Router Discovery is enabled on that interface.

**Advertise Address** - The IP Address used to advertise the router.

**Maximum Advertise Interval (secs)** - The maximum time (in seconds) allowed between router advertisements sent from the interface.

**Minimum Advertise Interval (secs)** - The minimum time (in seconds) allowed between router advertisements sent from the interface.

**Advertise Lifetime (secs)** - The value (in seconds) used as the lifetime field in router advertisements sent from the interface. This is the maximum length of time that the advertised addresses are to be considered as valid router addresses by hosts.

**Preference Level** - The preference level of the router as a default router relative to other routers on the same subnet. Higher numbered addresses are preferred.

### **Command Buttons**

**Refresh** - Refresh the data on the screen with the present state of the data in the switch.

# **11.6.8 Managing Route Table**

# **11.6.8.1 Viewing Router Route Table**

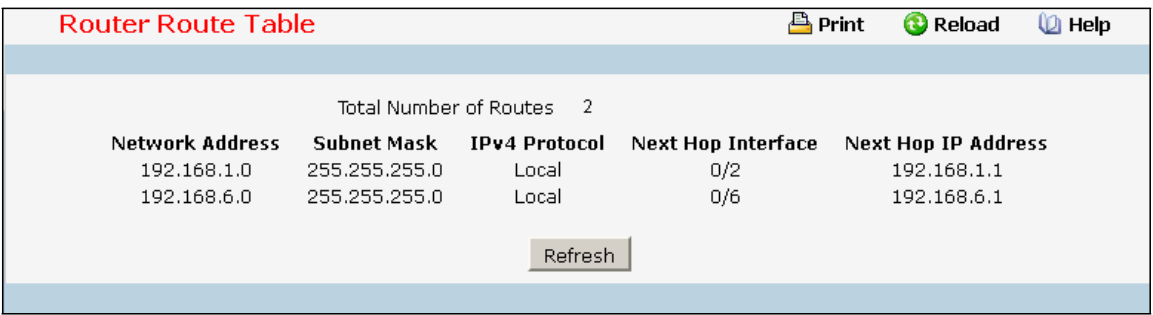

### **Non-Configurable Data**

**Total Number of Routes** - The total number of routes in the route table.

**Network Address** - The IP route prefix for the destination.

**Subnet Mask** - Also referred to as the subnet/network mask, this indicates the portion of the IP interface address that identifies the attached network.

**IPv4 Protocol** - This field tells which protocol created the specified route. The possibilities are one of the following:

- Local
- Static
- Default
- $\cdot$  RIP

**Next Hop Interface** - The outgoing router interface to use when forwarding traffic to the destination. For a Reject Route the next hop would be "Null0" interface.

**Next Hop IP Address** - The outgoing router IP address to use when forwarding traffic to the next router (if any) in the path towards the destination. The next router will always be one of the adjacent neighbors or the IP address of the local interface for a directly attached network.

**Total Number of Routes** - The total number of routes in the route table.

### **Command Buttons**

**Refresh** - Refresh the data on the screen with the present state of the data in the switch.

# **11.6.8.2 Viewing Router Best Route Table**

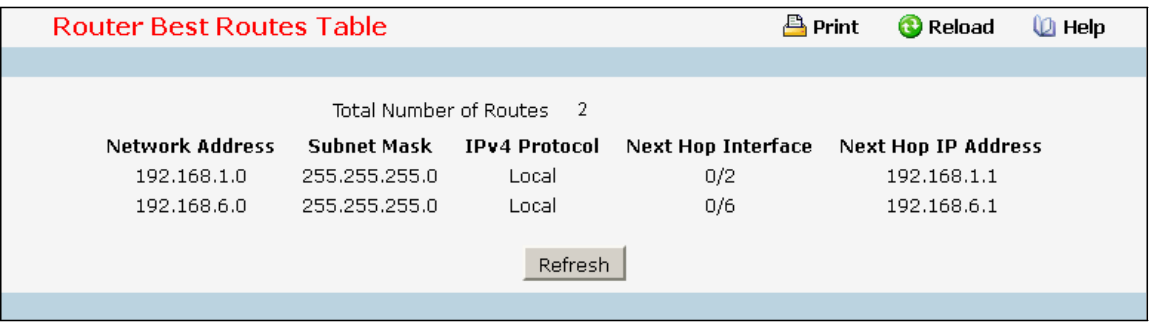

# **Non-Configurable Data**

**Total Number of Routes** - The total number of routes in the route table.

**Network Address** - The IP route prefix for the destination.

**Subnet Mask** - Also referred to as the subnet/network mask, this indicates the portion of the IP interface address that identifies the attached network.

**IPv4 Protocol** - This field tells which protocol created the specified route. The possibilities are one of the following:

- Local
	- **Static**
- Default
- $\bullet$  RIP

**Next Hop Interface** - The outgoing router interface to use when forwarding traffic to the destination.

**Next Hop IP Address** - The outgoing router IP address to use when forwarding traffic to the next router (if any) in the path towards the destination. The next router will always be one of the adjacent neighbors or the IP address of the local interface for a directly attached network.

### **Command Buttons**

**Refresh** - Refresh the data on the screen with the present state of the data in the switch.

# **11.6.8.3 Configuring (Static) Routes Entry**

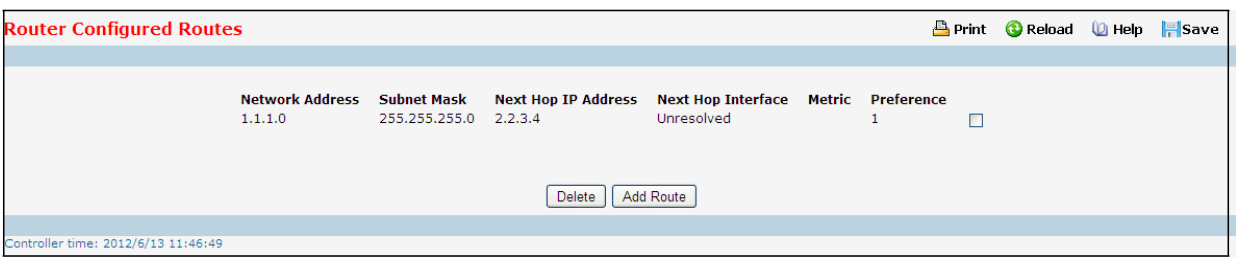

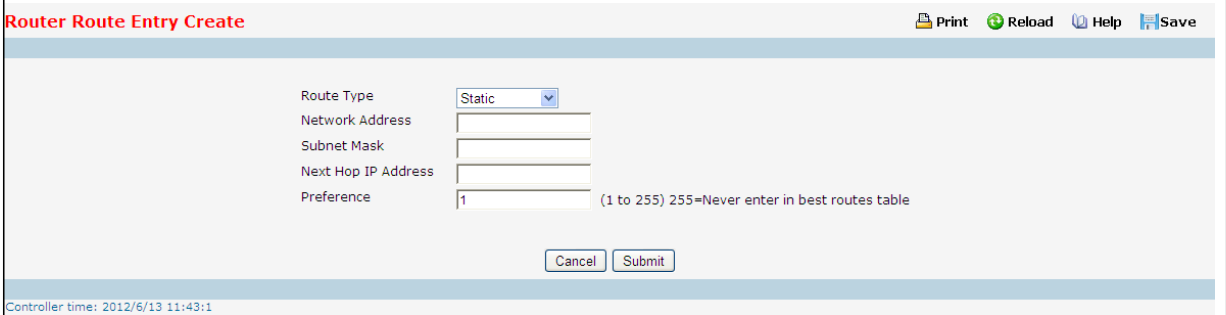

#### **Selection Criteria**

**Route Type** - This field can be either default or static or static reject. If creating a default route, all that needs to be specified is the next hop IP address, otherwise each field needs to be specified.

#### **Configurable Data**

**Network Address** - The IP route prefix for the destination.

**Subnet Mask** - Also referred to as the subnet/network mask, this indicates the portion of the IP interface address that identifies the attached network.

**Next Hop IP Address** - The outgoing router IP address to use when forwarding traffic to the next router (if any) in the path towards the destination. The next router will always be one of the adjacent neighbors or the IP address of the local interface for a directly attached network.

**Metric** - Administrative cost of the path to the destination. If no value is entered, default is 1. The range is from 0 to 255.

\_\_\_\_\_\_\_\_\_\_\_\_\_\_\_\_\_\_\_\_\_\_\_\_\_\_\_\_\_\_\_\_\_\_\_\_\_\_\_\_\_\_\_\_\_\_\_\_\_\_\_\_\_\_\_\_\_\_\_\_\_\_\_\_\_\_\_\_\_\_\_\_\_\_\_\_\_

**Preference** - Specifies a preference value for the configured next hop.

#### **Command Buttons**

**Add Route** - Go to a separate page where a route can be created.

### **11.6.6.4 Configuring Router Route Preference**

Use the Route Preferences Configuration page to configure the default preference for each protocol. These values arearbitrary values that range from 1 to 255, and are independent of route metrics. Most routing protocols use a route metric todetermine the shortest path known to the protocol, independent of any other protocol. Routes with a preference of 255 arenot used for forwarding.

The best route to a destination is chosen by selecting the route with the lowest preference value. When there are multipleroutes to a destination, the preference values are used to determine the preferred route.

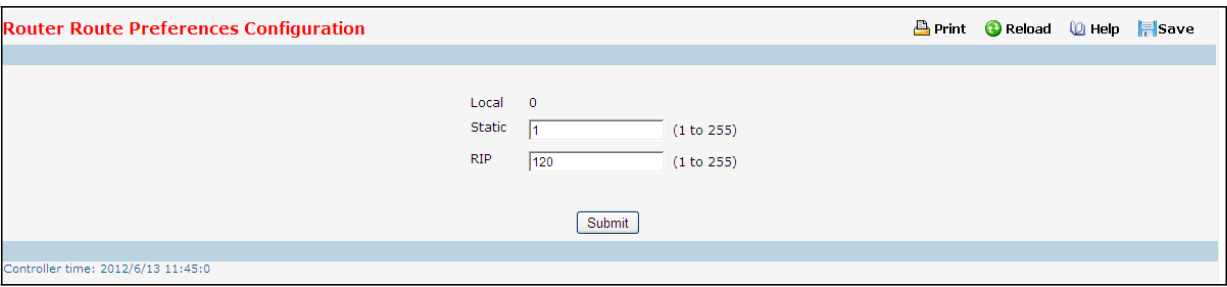

### **Configurable Data**

**Static** - The static route preference value in the router. The default value is 1. The range is 1 to 255.

**RIP** - The RIP route preference value in the router. The default value is 120. The range is 1 to 255.

#### **Non-Configurable Data**

**Local** - This field displays the local route preference value.

#### **Command Buttons**

**Submit** - Send the updated configuration to the switch. Configuration changes take effect immediately. These changes will not be retained across a power cycle unless a save is performed.

# **11.6.9 Managing VLAN Routing**

# **11.6.9.1 Configuring VLAN Routing**

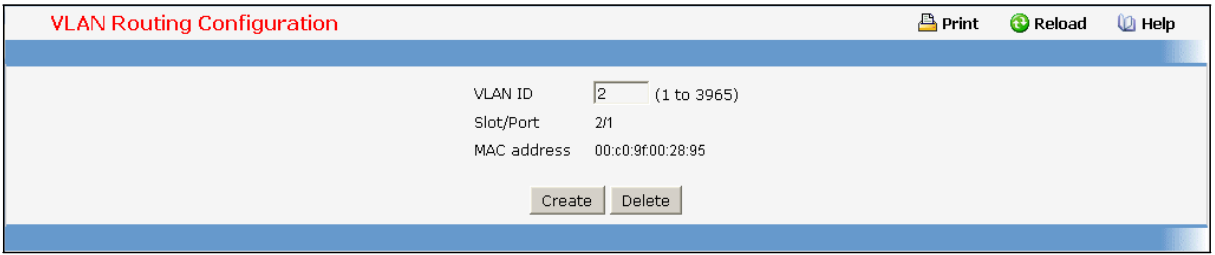

### **Selection Criteria**

**VLAN ID** - Enter the ID of a VLAN you want to configure for VLAN Routing. Initially, the field will display the ID of the first VLAN. After you enter a new VLAN ID and click on the Create button the non-configurable data will be displayed. See below for detailed instructions on how to use that data to complete the configuration of the VLAN.

# **Non-Configurable Data**

**Slot/Port** - The interface assigned to the VLAN for routing.

**MAC Address** - The MAC Address assigned to the VLAN Routing Interface.

### **Command Buttons**

**Create** - Send the updated configuration to the switch. Configuration changes take effect immediately. These changes will not be retained across a power cycle unless a save is performed.

**Delete** - Remove the VLAN Routing Interface specified in the *VLAN ID input field* from the router configuration.

### **Instructions for creating a VLAN**

- Enter a new VLAN ID in the field labeled VLAN ID.
- Click on the Create button. The page will be updated to display the interface and MAC address assigned to this new VLAN. The IP address and Subnet Mask fields will be 0.0.0.0.
- Note the interface assigned to the VLAN.
- Use the index pane to change to the IP Interface Configuration page.
- Select the interface assigned to the VLAN. The IP address and Subnet Mask fields will be 0.0.0.0.
- Enter the IP address and subnet mask for the VLAN.
- Select the Submit button.
- Change back to the VLAN Routing Summary page. The new VLAN should appear in the table with the correct IP address and subnet mask assigned.

# **11.6.9.2 Viewing VLAN Routing Summary Information**

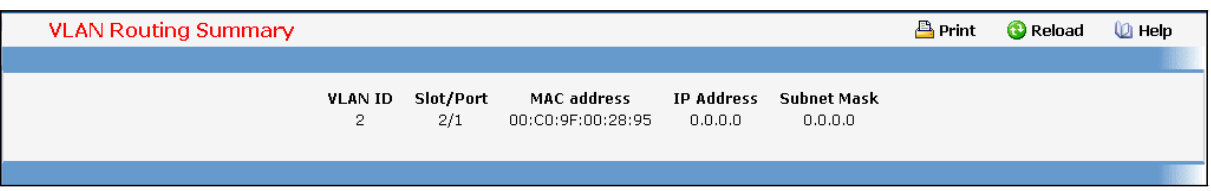

## **Non-Configurable Data**

**VLAN ID** - The ID of the VLAN whose data is displayed in the current table row

**Slot/Port** - The Slot/Port assigned to the VLAN Routing Interface

**MAC Address** - The MAC Address assigned to the VLAN Routing Interface

**IP Address** - The configured IP Address of the VLAN Routing Interface. This will be 0.0.0.0 when the VLAN Routing Interface is first configured and must be entered on the IP Interface Configuration page.

**Subnet Mask** - The configured Subnet Mask of the VLAN Routing Interface. This will be 0.0.0.0 when the VLAN Routing Interface is first configured and must be entered on the IP Interface Configuration page.

# **11.6.10 Managing VRRP**

# **11.6.10.1 Configuring VRRP**

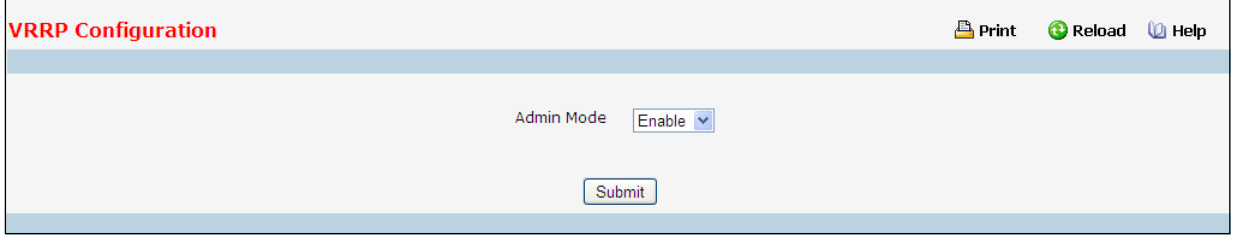

## **Configurable Data**

**VRRP Admin Mode** - This sets the administrative status of VRRP in the router to active or inactive. Select enable or disable from the pulldown menu. The default is disable.

### **Command Buttons**

**Submit** - Send the updated configuration to the switch. Configuration changes take effect immediately. These changes will not be retained across a power cycle unless a save is performed.
# **11.6.10.2 Configuring Virtual Router**

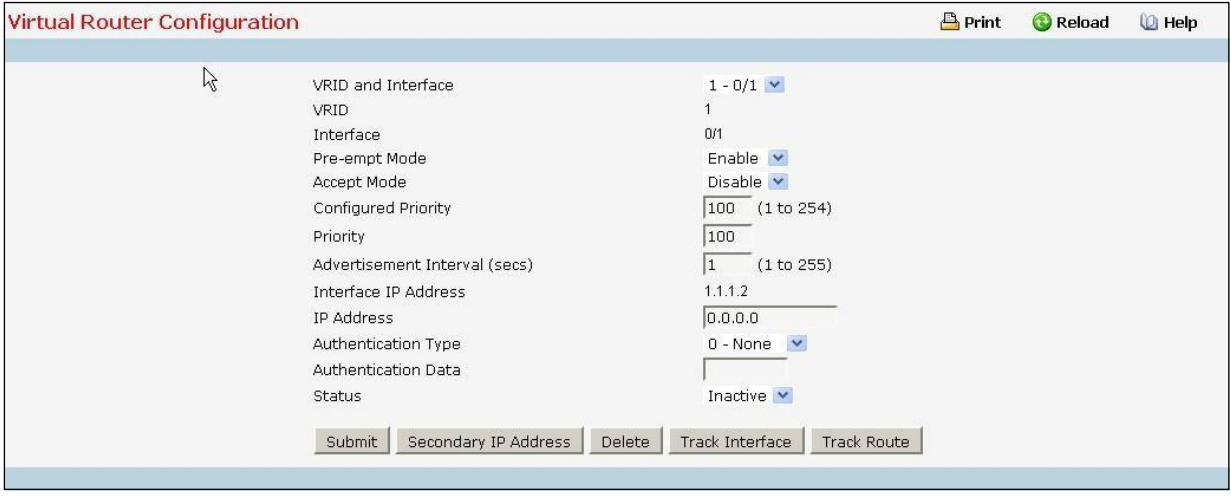

# **Selection Criteria**

**VRID and Slot/Port** - Select 'Create' from the pulldown menu to configure a new Virtual Router, or select one of the existing Virtual Routers, listed by interface number and VRID.

### **Configurable Data**

**VRID** - This field is only configurable if you are creating new Virtual Router, in which case enter the VRID in the range 1 to 255 .

**Interface** - This field is only configurable if you are creating new Virtual Router, in which case select the Slot/Port for the new Virtual Router from the pulldown menu.

**Pre-empt Mode** - Select enable or disable from the pulldown menu. If you select enable a backup router will preempt the master router if it has a priority greater than the master virtual router's priority provided the master is not the owner of the virtual router IP address. The default is enable.

**Accept Mode** - Select enable or disable from the pull down menu. If you select enable the VRRP master will accept all types of data packets addressed to IP address(es) associated with the virtual router and on selecting disable the VRRP master will discard all types of data packets addressed to IP address(es) associated with the virtual router if it is not the IP address owner. The default is disable.

**Configured Priority** - Enter the priority value to be used by the VRRP router in the election for the master virtual router. If the Virtual IP Address is the same as the interface IP Address, the priority gets set to 255 no matter what the user enters. If the user enters a priority of 255 when the Virtual and interface IP Addresses are not the same, the priority gets set to the default value of 100.

**Advertisement Interval (secs)** - Enter the time, in seconds, between the transmission of advertisement packets by this virtual router. Enter a number between 1 and 255. The default value is

1 second.

**IP Address** - Enter the IP Address associated with the Virtual Router. The default is 0.0.0.0.

\_\_\_\_\_\_\_\_\_\_\_\_\_\_\_\_\_\_\_\_\_\_\_\_\_\_\_\_\_\_\_\_\_\_\_\_\_\_\_\_\_\_\_\_\_\_\_\_\_\_\_\_\_\_\_\_\_\_\_\_\_\_\_\_\_\_\_\_\_\_\_\_\_\_\_\_\_

**Authentication Type** - Select the type of Authentication for the Virtual Router from the pulldown menu. The default is None. The choices are:

*0-None* - No authentication will be performed.

*1-Key* - Authentication will be performed using a text password.

**Authentication Data** - If you selected simple authentication, enter the password.

**Status** - Select active or inactive from the pulldown menu to start or stop the operation of the Virtual Router. The default is inactive.

#### **Non-Configurable Data**

**Interface IP Address** - Indicates the IP Address associated with the selected interface.

**Priority** - This is the operational priority of the VRRP router. This is relative to the configured priority. The operational priority is depending upon the configured priority and the priority decrements configured through tracking procss.

#### **Command Buttons**

**Submit** - Send the updated configuration to the switch. Configuration changes take effect immediately. These changes will not be retained across a power cycle unless a save is performed.

**Delete** - Delete the selected Virtual Router. Note that the router can not be deleted if there are secondary addresses configured.

\_\_\_\_\_\_\_\_\_\_\_\_\_\_\_\_\_\_\_\_\_\_\_\_\_\_\_\_\_\_\_\_\_\_\_\_\_\_\_\_\_\_\_\_\_\_\_\_\_\_\_\_\_\_\_\_\_\_\_\_\_\_\_\_\_\_\_\_\_\_\_\_\_\_\_\_\_

**Secondary IP Address** - Proceed to the Secondary IP Address configuration screen.

**Track Interface** - Proceed to the VRRP Track interface configuration screen.

**Track Route** - Proceed to the VRRP Track Route configuration screen.

# **11.6.10.3 Configuring VRRP Secondary Address**

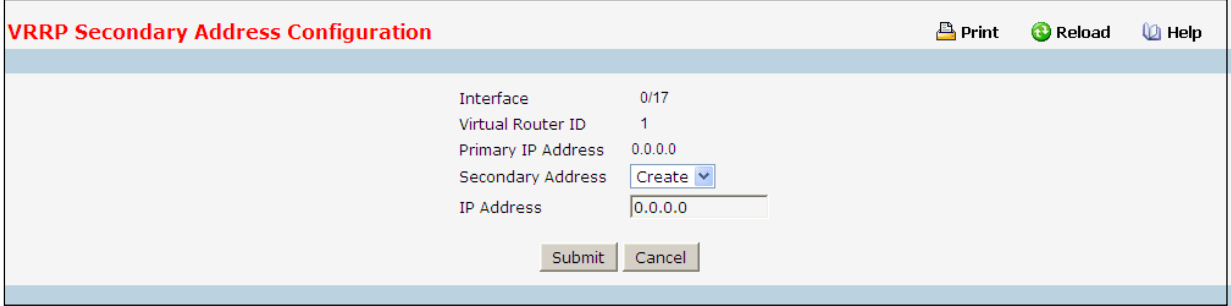

### **Selection Criteria**

**Secondary Address** - he ip address for which data is to be displayed. Create must be selected to add a secondary address to the interface.

### **Configurable Data**

**IP Address** - Enter the IP address for the interface. This address must be a member of one of the subnets currently configured on the interface. This value is readonly once configured.

### **Non-Configurable Data**

**Interface** - The interface for which data is to be displayed or configured.

**Virtual Router ID** - The Virtual Router ID for which data is to be displayed or configured.

**Primary IP Address** - The Primary IP Address of the Virtual Router.

# **Command Buttons**

**Submit** - Update the switch with the values on this screen. If you want the switch to retain the new values across a power cycle, you must perform a save.

\_\_\_\_\_\_\_\_\_\_\_\_\_\_\_\_\_\_\_\_\_\_\_\_\_\_\_\_\_\_\_\_\_\_\_\_\_\_\_\_\_\_\_\_\_\_\_\_\_\_\_\_\_\_\_\_\_\_\_\_\_\_\_\_\_\_\_\_\_\_\_\_\_\_\_\_\_

**Delete** - Delete the selected secondary IP Address

**Cancel** - Return to the Virtual Router Configuration screen.

# **11.6.10.4 Configuring VRRP Interface Tracking**

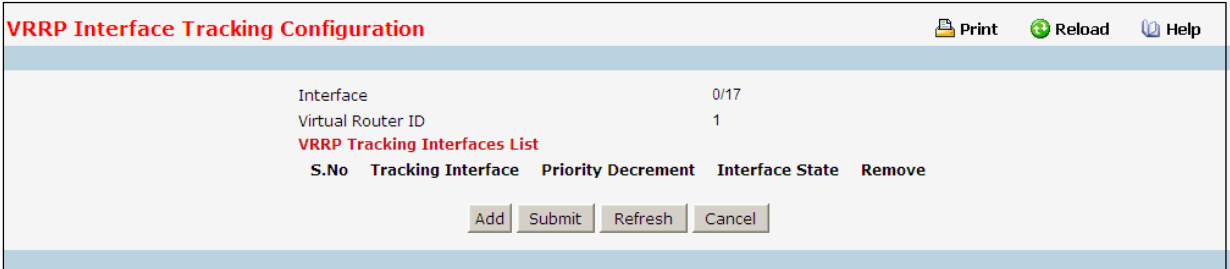

### **Configurable Data**

**Priority Decrement** - The priority decrement for the tracked interface. The valid range is 1 - 254. default value is 10.

**Remove** - Removes the selected Tracking interface from the VRRP tracked list.

#### **Non-Configurable Data**

**Interface** - The interface for which data is to be displayed.

**Virtual Router ID** - The Virtual Router ID for which data is to be displayed.

**S.No** - The serial number for this row.

**Tracking Interface** - The Tracked interface for which data is to be displayed or configured.

**Interface State** - The IP state of the tracked interface.

### **Command Buttons**

**Add** - Proceed to the VRRP Track interface screen.

**Submit** - Send the updated configuration to the router. Configuration changes take effect immediately. These changes will not be retained across a power cycle unless a save is performed.

**Refresh** - Refresh the data on the screen with the present state of the data in the switch.

\_\_\_\_\_\_\_\_\_\_\_\_\_\_\_\_\_\_\_\_\_\_\_\_\_\_\_\_\_\_\_\_\_\_\_\_\_\_\_\_\_\_\_\_\_\_\_\_\_\_\_\_\_\_\_\_\_\_\_\_\_\_\_\_\_\_\_\_\_\_\_\_\_\_\_\_\_

**Cancel** - Return to the Virtual Router Configuration screen.

# **11.6.10.5 Configuring VRRP Track Interface**

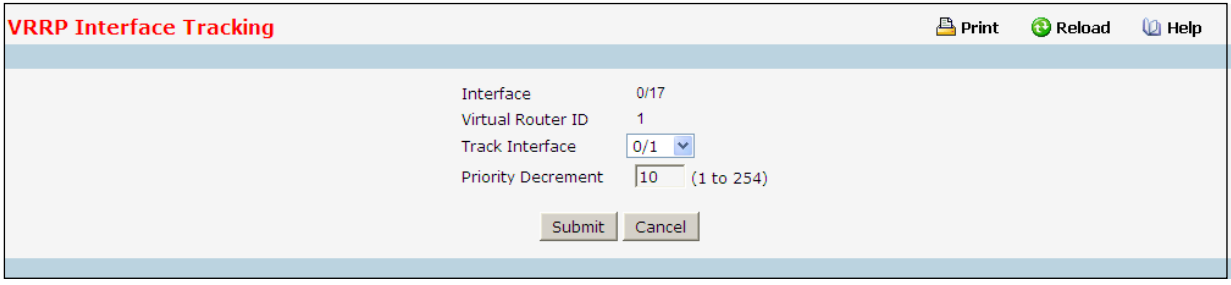

### **Selection Criteria**

**Track Slot/Port** - Displays all routing interface which are not yet tracked for this vrid and interface configuration. Exception to this loopback and tunnels could not be tracked.

# **Configurable Data**

**Priority Decrement** - The priority decrement for the tracked interface. The valid range is 1 - 254. default value is 10.

### **Non-Configurable Data**

**Interface** - The interface for which data is to be displayed.

**Virtual Router ID** - The Virtual Router ID for which data is to be displayed.

### **Command Buttons**

**Submit** - Send the updated configuration to the router. Configuration changes take effect immediately. These changes will not be retained across a power cycle unless a save is performed.

\_\_\_\_\_\_\_\_\_\_\_\_\_\_\_\_\_\_\_\_\_\_\_\_\_\_\_\_\_\_\_\_\_\_\_\_\_\_\_\_\_\_\_\_\_\_\_\_\_\_\_\_\_\_\_\_\_\_\_\_\_\_\_\_\_\_\_\_\_\_\_\_\_\_\_\_\_

**Cancel** - Return to the VRRP Interface Tracking Configuration screen.

# **11.6.10.6 Configuring VRRP Route Tracking**

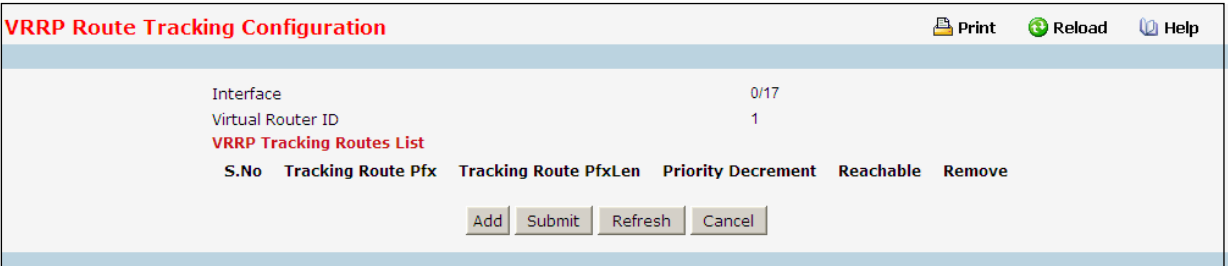

### **Configurable Data**

**Priority Decrement** - Enter the priority decrement for the tracked Route. The valid range is 1 - 254. default value is 10.

**Remove** - Removes the selected Tracking Routes from the VRRP tracked list.

#### **Non-Configurable Data**

**Interface** - The VRRP interface for which Tracking data is to be displayed.

**Virtual Router ID** - he Virtual Router ID for which Tracking data is to be displayed.

**S.No** - The serial number for this row.

**Tracking Route Pfx** - The Prefix of the tracked route.

**Tracking Route PfxLen** - The prefix length of the tracked route.

**Reachable** - The reachability of the tracked Route.

#### **Command Buttons**

**Add** - Proceed to the VRRP Track Route screen.

**Submit** - Send the updated configuration to the router. Configuration changes take effect immediately. These changes will not be retained across a power cycle unless a save is performed.

**Refresh** - Refresh the data on the screen with the present state of the data in the switch.

\_\_\_\_\_\_\_\_\_\_\_\_\_\_\_\_\_\_\_\_\_\_\_\_\_\_\_\_\_\_\_\_\_\_\_\_\_\_\_\_\_\_\_\_\_\_\_\_\_\_\_\_\_\_\_\_\_\_\_\_\_\_\_\_\_\_\_\_\_\_\_\_\_\_\_\_\_

**Cancel** - Return to the Virtual Router Configuration screen.

# **11.6.10.7 Configuring VRRP Track Route**

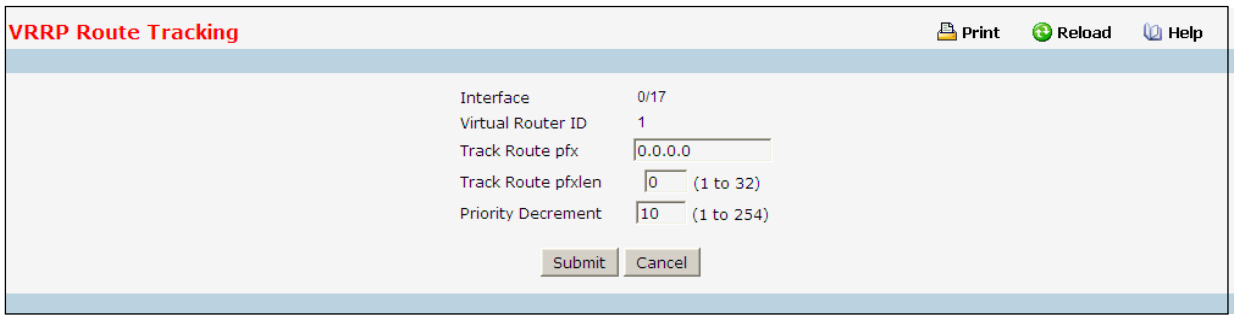

### **Configurable Data**

**Track Route Pfx** - The Prefix of the route.

**Track Route PfxLen** - The prefix length of the route.

**Priority Decrement** - The priority decrement for the Route. The valid range is 1 -254. Default value is 10.

### **Non-Configurable Data**

**Interface** - The interface for which data is to be displayed.

**Virtual Router ID** - The Virtual Router ID for which data is to be displayed.

### **Command Buttons**

**Submit** - Send the updated configuration to the router. Configuration changes take effect immediately. These changes will not be retained across a power cycle unless a save is performed.

\_\_\_\_\_\_\_\_\_\_\_\_\_\_\_\_\_\_\_\_\_\_\_\_\_\_\_\_\_\_\_\_\_\_\_\_\_\_\_\_\_\_\_\_\_\_\_\_\_\_\_\_\_\_\_\_\_\_\_\_\_\_\_\_\_\_\_\_\_\_\_\_\_\_\_\_\_

**Cancel** - Return to the VRRP Route Tracking Configuration screen.

## **11.6.10.8 Viewing Virtual Router Status**

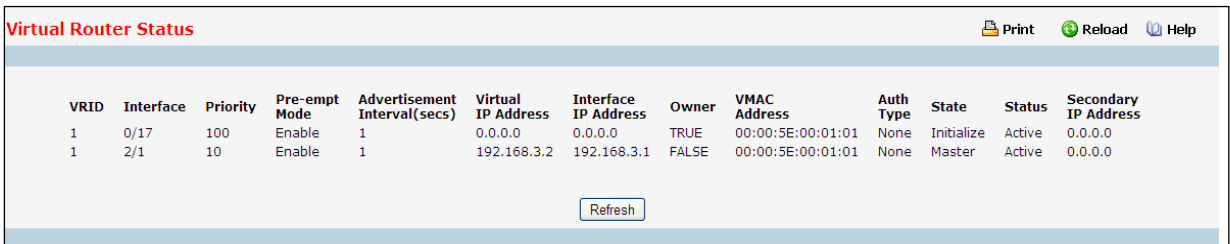

#### **Non-Configurable Data**

**VRID** - Virtual Router Identifier.

**Interface** - Indicates the interface associate with the VRID.

**Priority** - The priority value used by the VRRP router in the election for the master virtual router.

# **Pre-empt Mode** -

- **Enable** if the Virtual Router is a backup router it will preempt the master router if it has a priority greater than the master virtual router's priority provided the master is not the owner of the virtual router IP address.
- **Disable** if the Virtual Router is a backup router it will not preempt the master router even if its priority is greater.

**Advertisement Interval (secs)** - the time, in seconds, between the transmission of advertisement packets by this virtual router.

**Virtual IP Address** - The IP Address associated with the Virtual Router.

**Interface IP Address** - The actual IP Address associated with the interface used by the Virtual Router.

**Owner** - Set to 'True' if the Virtual IP Address and the Interface IP Address are the same, otherwise set to 'False'. If this parameter is set to 'True', the Virtual Router is the owner of the Virtual IP Address, and will always win an election for master router when it is active.

**VMAC Address** - The virtual MAC Address associated with the Virtual Router, composed of a 24 bit organizationally unique identifier, the 16 bit constant identifying the VRRP address block and the 8 bit VRID.

\_\_\_\_\_\_\_\_\_\_\_\_\_\_\_\_\_\_\_\_\_\_\_\_\_\_\_\_\_\_\_\_\_\_\_\_\_\_\_\_\_\_\_\_\_\_\_\_\_\_\_\_\_\_\_\_\_\_\_\_\_\_\_\_\_\_\_\_\_\_\_\_\_\_\_\_\_

**Auth Type** - The type of authentication in use for the Virtual Router

- None
- Simple

**State** - The current state of the Virtual Router:

- Initialize
- Master
- Backup

**Status** - The current status of the Virtual Router:

- Inactive
- Active

**Secondary IP Address** - The secondary IP address

# **Command Buttons**

**Refresh** - Refresh the data on the screen with the present state of the data in the switch

# **11.6.10.9 Viewing Virtual Router Statistics**

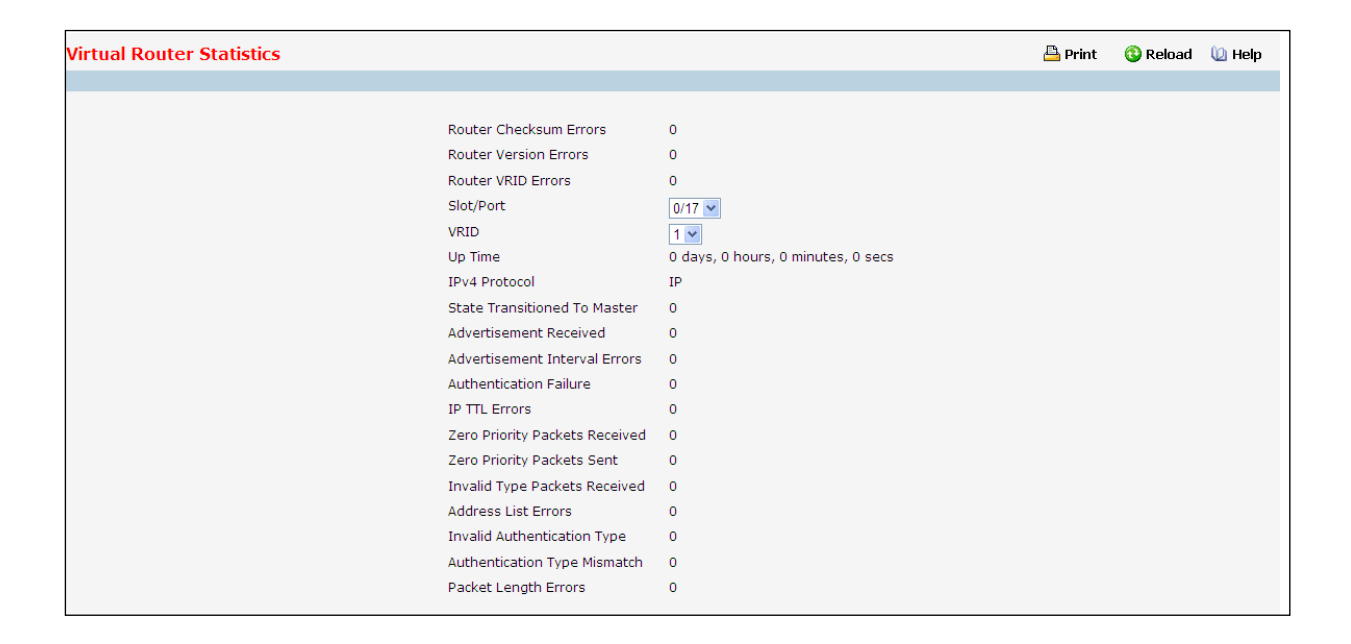

### **Selection Criteria**

**VRID and Slot/Port** - Select the existing Virtual Router, listed by interface number and VRID, for which you want to display statistical information.

#### **Non-Configurable Data**

**Router Checksum Errors** - The total number of VRRP packets received with an invalid VRRP checksum value.

**Router Version Errors** - The total number of VRRP packets received with an unknown or unsupported version number.

**Router VRID Errors** - The total number of VRRP packets received with an invalid VRID for this virtual router.

**VRID** - the VRID for the selected Virtual Router.

**Slot/Port** - The Slot/Port for the selected Virtual Router.

**Up Time** - The time, in days, hours, minutes and seconds, that has elapsed since the virtual router transitioned to the initialized state.

**State Transitioned to Master** - The total number of times that this virtual router's state has transitioned to Master.

**Advertisement Received** - The total number of VRRP advertisements received by this virtual router.

**Advertisement Interval Errors** - The total number of VRRP advertisement packets received for which the advertisement interval was different than the one configured for the local virtual router .

**Authentication Failure** - The total number of VRRP packets received that did not pass the authentication check.

**IP TTL Errors** - The total number of VRRP packets received by the virtual router with IP TTL (Time-To-Live) not equal to 255.

**Zero Priority Packets Received** - The total number of VRRP packets received by the virtual router with a priority of '0'.

**Zero Priority Packets Sent** - The total number of VRRP packets sent by the virtual router with a priority of '0'.

**Invalid Type Packets Received** - The number of VRRP packets received by the virtual router with an invalid value in the 'type' field.

**Address List Errors** - The total number of packets received for which the address list does not match the locally configured list for the virtual router.

**Invalid Authentication Type** - The total number of packets received with an unknown authentication type.

**Authentication Type Mismatch** - The total number of packets received with an authentication type different to the locally configured authentication method.

**Packet Length Errors** - The total number of packets received with a packet length less than the length of the VRRP header.

# **Command Buttons**

**Refresh** - Refresh the data on the screen with the present state of the data in the switch.

# **11.6.11 Managing Tunnels**

## **11.6.11.1 Configuring Tunnels Configuration Page**

Tunnels can be created, configured and deleted from this page.

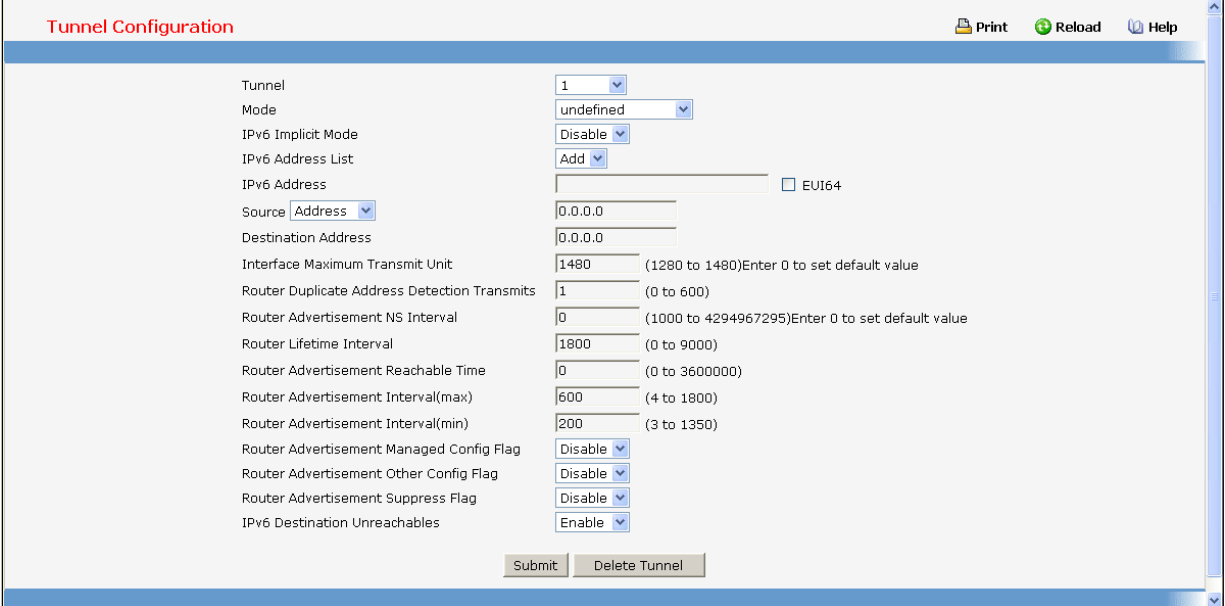

### **Configurable Data**

**Tunnel** - Select list of currently configured tunnel interfaces. Create is also a valid choice if the maximum number of tunnel interfaces has not been created.

**Tunnel ID** - When 'Create' is chosen from the tunnel selector this list of available tunnel ID's becomes visible.

**Mode** - Selector for the Tunnel mode. The supported modes are 6-in-4-configured and 6-to-4.

**IPv6 Implicit Mode** - Enable IPv6 on this interface using the IPv6 address. This option is only configurable prior to specifying an explicit IPv6 address.

**IPv6 Address** - Select list of configured IPv6 addresses for the selected Loopback interface. Add is also a valid choice if the maximum number of addresses has not been configured.

**IPv6 Address** - When 'Add' is chosen from the IPv6 Address selector this IPv6 address input field becomes visible. Address must be entered in the format prefix/length. The user also has the option to specify the 64-bit extended unique identifier (EUI-64).

**Source** - Select the desired source, Address or Interface. If Address is selected the the source address for this tunnel must be entered in dotted decimal notation. If Interface is selected the source interface for this tunnel must be selected. The address associated with the selected interface will be used as the source address.

**Destination Address** - The destination address for this tunnel in dotted decimal notation.

**Interface Maximum Transmit Unit** - Specifies maximum trasmit unit on an interface. It is not valid to set this value to 0 if routing is enabled. If the value set to 0 that will be changed to default value 1480. Range of MTU is (1280 to 1480)

# **Command Buttons**

**Submit** - Update the system with the values on this screen.

**Delete Tunnel** - Remove the selected interface.

## **11.6.11.2 Viewing Tunnels Summary Page**

This page displays a summary of the configured tunnels.

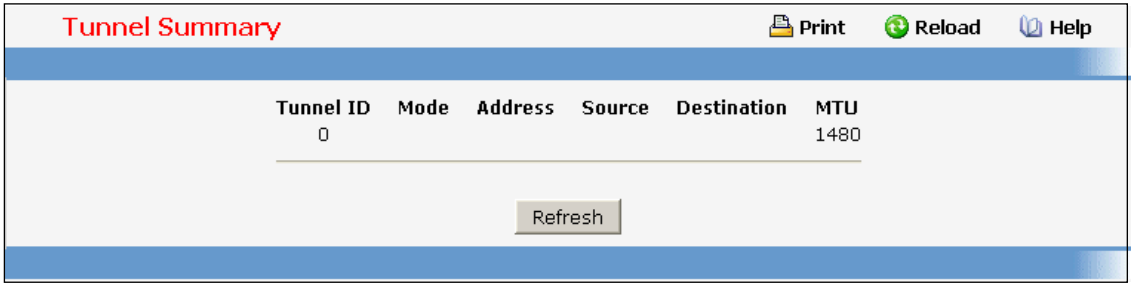

### **Non-Configurable Data**

**Tunnel ID** - The Tunnel ID.

**Mode** - The corresponding mode of the Tunnel.

**Address** - The IPv6 Address(es) of the Tunnel.

**Source** - The corresponding Tunnel Source Address. In the case where an interface has been configured both the interface and the address are displayed. If the source interface has no address configured the text 'unconfigured' is displayed in place of the address.

\_\_\_\_\_\_\_\_\_\_\_\_\_\_\_\_\_\_\_\_\_\_\_\_\_\_\_\_\_\_\_\_\_\_\_\_\_\_\_\_\_\_\_\_\_\_\_\_\_\_\_\_\_\_\_\_\_\_\_\_\_\_\_\_\_\_\_\_\_\_\_\_\_\_\_\_\_

**Destination** - The corresponding Tunnel Destination Address.

### **Command Buttons**

**Refresh** - Refresh the page with the latest Tunnel entries.

# **11.6.12 Managing Loopbacks**

### **11.6.12.1 Configuring Loopbacks Configuration Page**

Loopback interfaces can be created, configured and removed on this page.

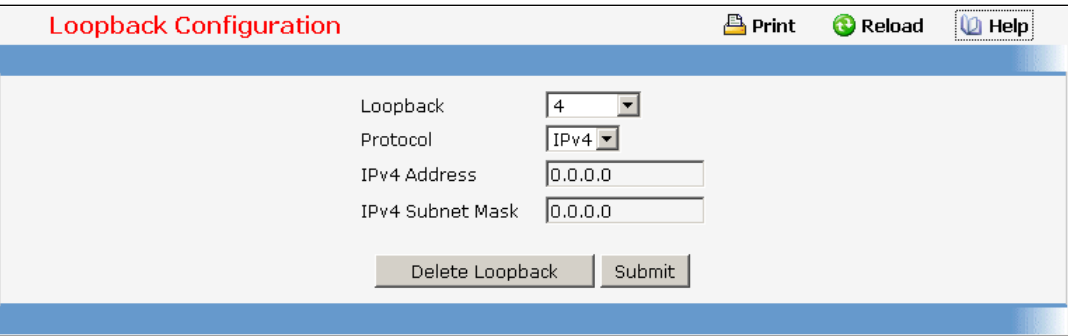

### **Configurable Data**

**Loopback** - Select list of currently configured loopback interfaces. Create is also a valid choice if the maximum number of loopback interfaces has not been created.

**Loopback ID** - When 'Create' is chosen from the Loopback selector this list of available loopback ID's becomes visible.

**Protocol** - Select IPv4 or IPv6 to configure the corresponding attributes on the loopback interface.

**IPv6 Mode** - Enable IPv6 on this interface using the IPv6 address. This option is only configurable prior to specifying an explicit IPv6 address.

**IPv6 Address** - Select list of configured IPv6 addresses for the selected Loopback interface. Add is also a valid choice if the maximum number of addresses has not been configured.

**IPv6 Address** - When 'Add' is chosen from the IPv6 Address selector this IPv6 address input field becomes visible. Address must be entered in the format prefix/length. The user also has the option to specify the 64-bit extended unique identifier (EUI-64).

**IPv4 Address** - The primary IPv4 address for this interface in dotted decimal notation.

**IPv4 Subnet Mask** - The primary IPv4 subnet mask for this interface in dotted decimal notation.

**Secondary Address** - Select list of configured IPv4 secondary addresses for the selected Loopback interface. Add Secondary is also a valid choice if the maximum number of secondary addresses has not been configured. A primary address must be configured before secondary addresses can be added.

**Secondary IP Address** - The secondary ip address for this interface in dotted decimal notation. This input field is visible only when 'Add Secondary' is selected.

**Secondary Subnet Mask** - The secondary subnet mask for this interface in dotted decimal notation. This input field is visible only when 'Add Secondary' is selected.

\_\_\_\_\_\_\_\_\_\_\_\_\_\_\_\_\_\_\_\_\_\_\_\_\_\_\_\_\_\_\_\_\_\_\_\_\_\_\_\_\_\_\_\_\_\_\_\_\_\_\_\_\_\_\_\_\_\_\_\_\_\_\_\_\_\_\_\_\_\_\_\_\_\_\_\_\_

### **Command Buttons**

**Submit** - Update the system with the values on this screen.

**Delete Loopback** - Remove the selected loopback interface.

**Delete Primary** - Remove the configured Primary IPv4 Address. **Add Secondary** - Add the user specified Secondary IPv4 Address. **Delete Selected Secondary** - Remove the selected Secondary IPv4 Address. **Delete Selected Address** - Remove the selected IPv6 Address.

# **11.6.12.2 Viewing Loopbacks Summary Page**

This page displays a summary of the configured Loopback interfaces.

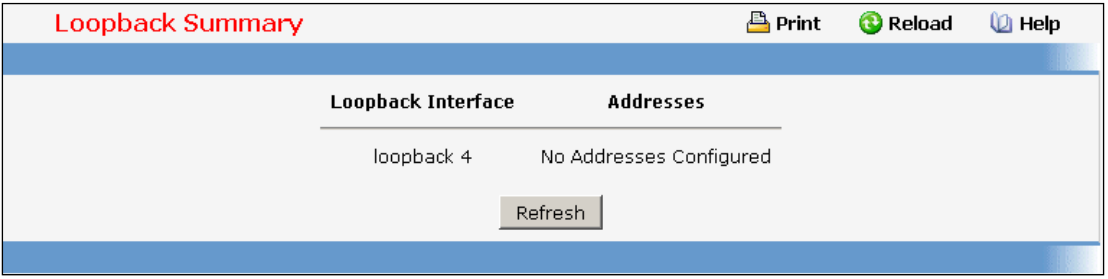

# **Non-Configurable Data**

**Loopback Interface** - The ID of the configured loopback interface.

**Addresses** - A list of the addresses configured on the loopback interface.

# **Command Buttons**

**Refresh** - Refresh the page.

# **11.7 IPv6 Menu**

# **11.7.1 Managing IPv6 Global Configuration Page**

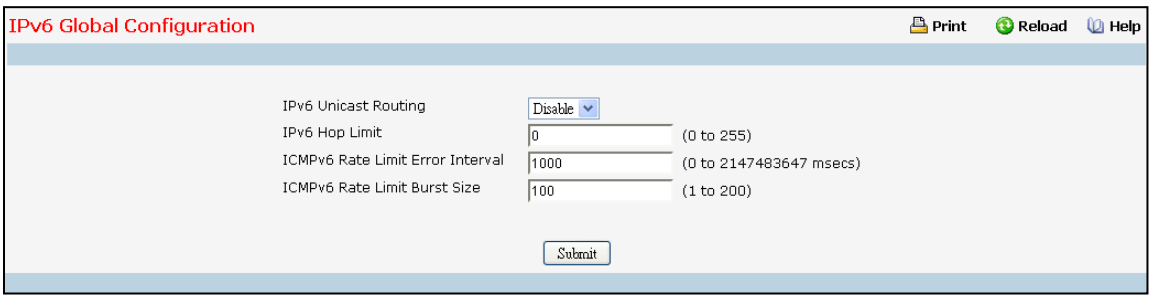

### **Configurable Data**

**IPv6 Unicast Routing** - Globally enable or disable IPv6 unicast routing on the entity.

**IPv6 Hop Limit** - Specifies the TTL value for the router.The valid range is (1 to 255). The Value '0' is used to set the TTL to deafult value.

**ICMPv6 Rate Limit Error Interval** - To control the ICMPv6 error packets user can specify the number of ICMP error packets are allowed per burst interval. By Default Ratelimit is 100 packets/sec i.e burst interval is 1000 msec. To disable ICMP Ratelimiting set this field to '0'.Valid Rate Interval must be in the range (0 to 2147483647)

**ICMPv6 Rate Limit Burst Size** -To control the ICMP error packets user can specify the number of ICMP error packets are allowed per burst interval. Default burstsize is 100 packets. When burst interval is 0 then configuring this field is not a valid operation. Valid Burst Size must be in the range (1 to 200)

# **Command Buttons**

**Submit** - Send the updated configuration to the switch. Configuration changes take effect immediately. These changes will not be retained across a power cycle unless a save is performed.

# **11.7.2 Managing IPv6 Interface Configuration Page**

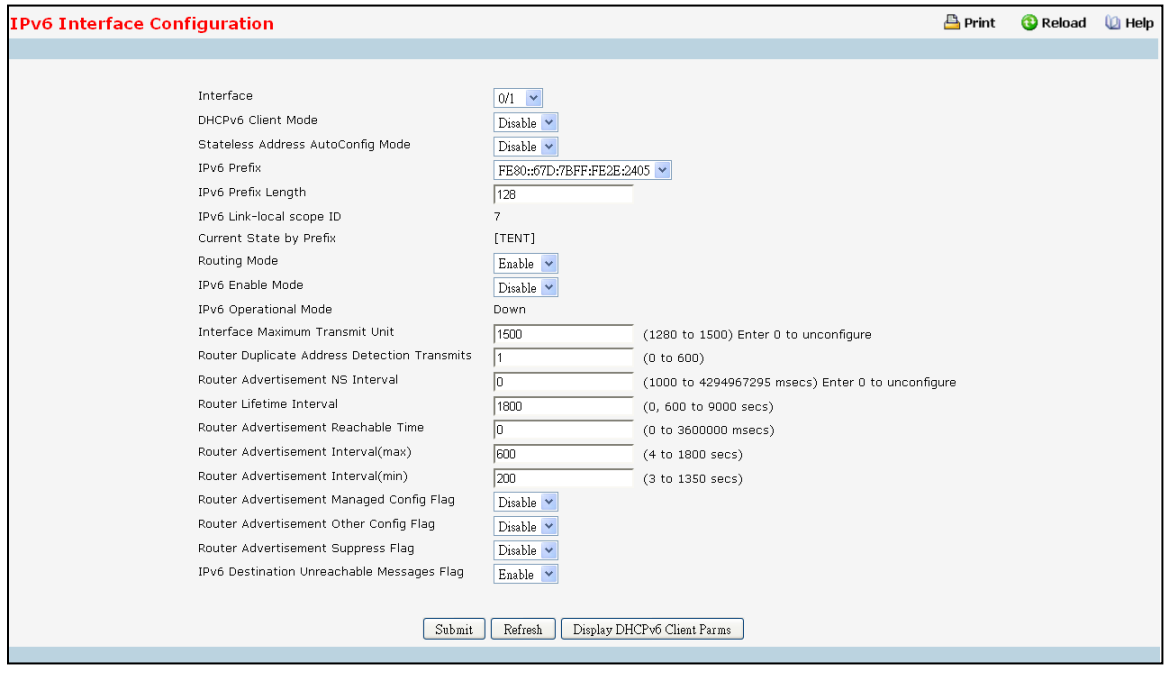

### **Selection Criteria**

**Interface** - Selects the interface to be configured. When the selection is changed, a screen refresh will occur causing all fields to be updated for the newly selected port. All physical interfaces are valid.

### **Configurable Data**

**DHCPv6 Client Mode** - Enables or Disables DHCPv6 Client mode on an interface. At any point of time only one interface can act as a Client. Default value is disable.

**Stateless Address AutoConfig Mode** - Enables or Disables Stateless Address AutoConfig mode on an interface. Default value is disable.

**IPv6 Prefix** - Select "Add" to Add new IPv6 prefix. Select "None" to configure parameters other than the IPv6 Prefix. Select one of the listed and configured IPv6 addresses or link local address to view or configure related fields.

**IPv6 Prefix** - Use it to enter the IPv6 prefix to be added.

**IPv6 Prefix Length** - Use it to specify the IPv6 prefix length.

**EUI-64** - Specifies 64 bit unicast prefix.

**Valid Lifetime by Prefix** - Specifies router advertisement per prefix time to consider prefix valid for purposes of on link determination. Valid lifetime must be in the range (0 to 4294967295)

**Preferred Lifetime by Prefix** - Specifies router advertisement per prefix time. An autoconfigured address generated from this prefix is preferred. Preferred lifetime must be in range (0 to -1). Preferred lifetime must be in range (0 to 4294967295) seconds.

**OnLink Flag by Prefix** - Specifies selected prefix can be used for on-link determination. Default value is enable. This selector lists the two options for on-link flag: enable and disable.

**Autonomous Flag by Prefix** - Specifies selected prefix can be used for autonomous address configuration. Default value is disable. This selector lists the two options for autonomous flag: enable and disable.

**Routing Mode** - Specifies routing mode of an interface. This selector lists the two options for routing mode: enable and disable. Default value is disable.

**Administrative Mode** - Specifies administrative mode of an interface. This selector lists the two options for administrative mode: enable and disable. Default value is enable.

**IPv6 Enable Mode** - When ipv6 implicit mode is enabled, interface is capable of ipv6 operation without a global address. In this case, an eui-64 based link-local address is used. This selector lists the two options for ipv6 mode: enable and disable. Default value is disable.

**IPv6 Routing Operational Mode** - Specifies operational state of an interface. Default value is disable.

**Interface Maximum Transmit Unit** - Specifies maximum trasmit unit on an interface. It is not valid to set this value to 0 if routing is enabled. If the value set to 0 that will be changed to default value 1500. Range of MTU is (1280 to 1500)

**Router Duplicate Address Detection Transmits** - Specifies number of duplicate address detections transmits on an interface. DAD transmits values must be in range (0 to 600)

**Router Advertisement NS Interval** - Specifies retransmission time field of router advertsisement sent from the interface. A value of 0 means interval is not specified for router. Range of neighbor solicit interval is (1000 to 4294967295)

**Router Lifetime Interval** - Specifies router advertisement lifetime field sent from the interface. This value must be greater than or equal to maximum advertisement interval. 0 means do not use router as default router. Range of router lifetime is (0 to 9000)

**Router Advertisement Reachable Time** - Specifies router advertisement time to consider neighbor reachable after ND confirmation. Range of reachable time is (0 to 3600000)

**Router Advertisement Interval(max)** - Specifies maximum time allowed between sending router advertisements from the interface. Range of maximum advertisement interval is (4 to 1800).Default value is 600.

**Router Advertisement Interval(min)** -Specifies minimume time allowed between sending router advertisements from the interface. Range of maximum advertisement interval is (3 to 1350).Default value is 200.

**Router Advertisement Managed Config Flag** - Specifies router advertisement managed address configuration flag. When true, end nodes use DHCPV6. When false end nodes autoconfigure addresses. Default value of managed flag is disable.

**Router Advertisement Other Config Flag** - Specifies router advertisement other stateful configuration flag. Default value of other config flag is disable.

**Router Advertisement Suppress Flag** - Specifies router advertisement suppression on an interface. Default value of suppress flag is disable.

### **Non-Configurable Data**

**Current State by Prefix** - Indicates the state of the IPV6 address. The state is TENT if routing is disabled or DAD fails . The state is Active if interface is active and DAD is successful.

**IPv6 Routing Operational Mode** - Specifies operational state of an interface. Default value is disable.

\_\_\_\_\_\_\_\_\_\_\_\_\_\_\_\_\_\_\_\_\_\_\_\_\_\_\_\_\_\_\_\_\_\_\_\_\_\_\_\_\_\_\_\_\_\_\_\_\_\_\_\_\_\_\_\_\_\_\_\_\_\_\_\_\_\_\_\_\_\_\_\_\_\_\_\_\_

**IPv6 Link-local scope ID** - Specifies Link-Local address's scope ID on IPv6 interface.

# **Command Buttons**

**Submit** - Send the updated configuration to the switch. Configuration changes take effect immediately. These changes will not be retained across a power cycle unless a save is performed.

**Delete** - Delete the IPv6 Address configured on an interface.

**Refresh** - Refresh the data on the screen with the present state of the data in the switch.

**Delete IPv6 Prefix** - Deletes the IPv6 Address configured on selected interface. IPv6 Address acquired through DHCP, Auto-Configured or link-local addresses cannot be deleted by this button.

**Display DHCPv6 Client Parms** - Displays DHCPv6 Client parameters on an interface.

# **11.7.3 Viewing IPv6 Interface Summary Page**

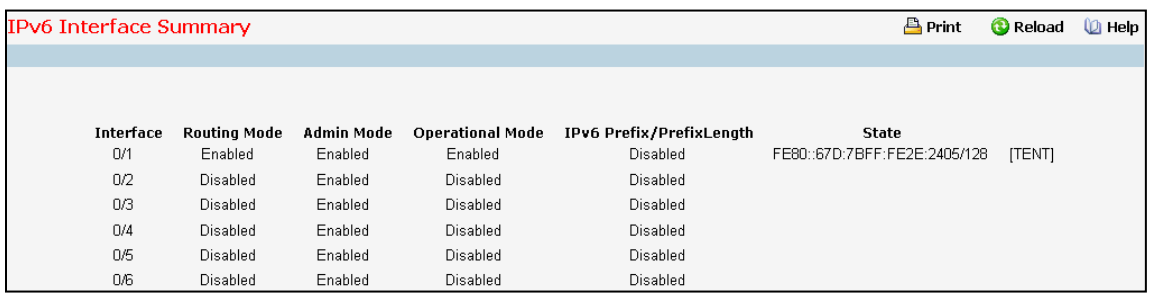

### **Non-Configurable Data**

**Interface** - Specifies the interface whose settings are displayed in the current table row.

**Routing Mode** - Specifies routing mode of an interface. **Admin**

**Mode** - Specifies administrative mode of an interface. **Operational**

**Mode** - Specifies operational mode of an interface. **IPv6 Prefix** -

Specifies configured IPv6 Prefix on an interface. **Prefix Length** -

Specifies configured Prefix Length on an interface.

**State** - Specifies the state of the IPv6 Prefix on the interface. The valid values are: DHCP - If the address is acquired by the DHCPv6 Client running on this interface. AUTO - If the address is Auto-configured on the interface. ACTIVE - If the address is manually configured on the interface or is link-local and is active. TENT - If the address (added manually, link-local, auto-configured or acquired through DHCP) is not operationally active on the interface.

\_\_\_\_\_\_\_\_\_\_\_\_\_\_\_\_\_\_\_\_\_\_\_\_\_\_\_\_\_\_\_\_\_\_\_\_\_\_\_\_\_\_\_\_\_\_\_\_\_\_\_\_\_\_\_\_\_\_\_\_\_\_\_\_\_\_\_\_\_\_\_\_\_\_\_\_\_

### **Command Buttons**

**Refresh** - Refreshes the screen with most recent data.

# **11.7.4 Viewing IPv6 Interface Statistics Page**

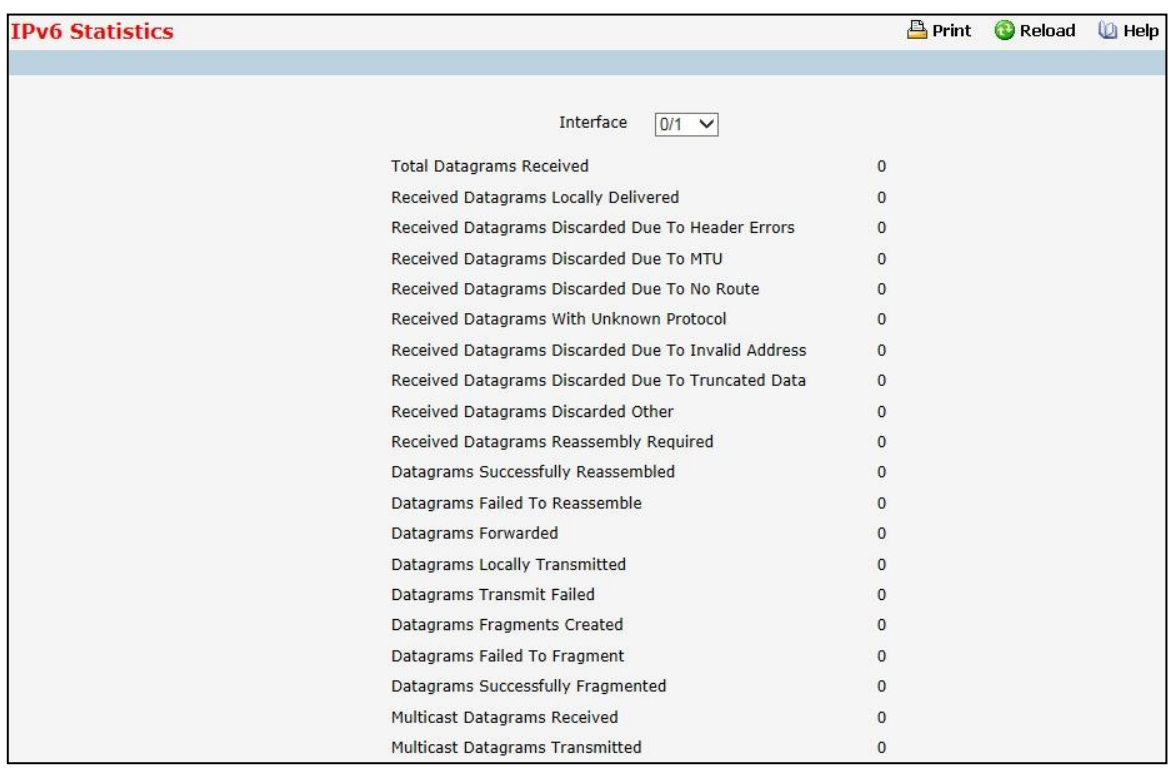

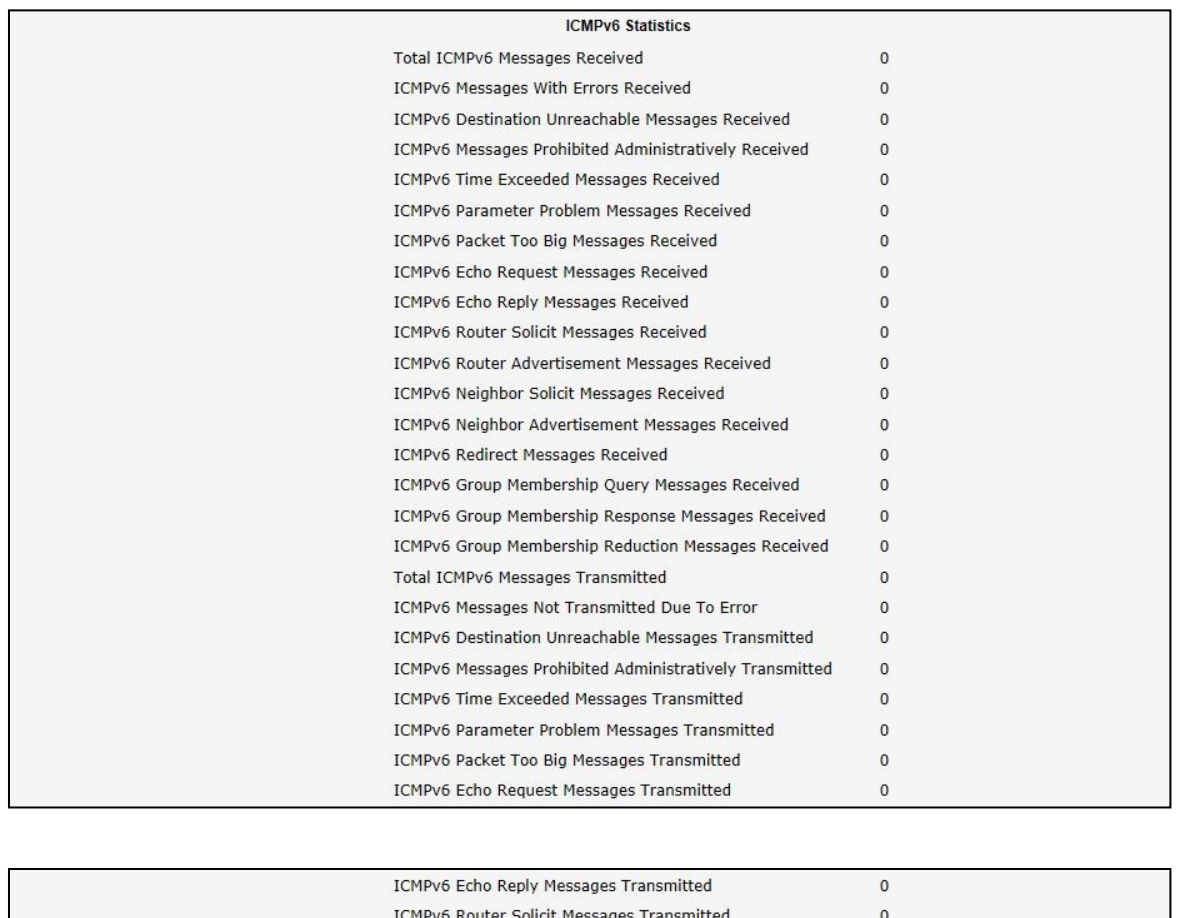

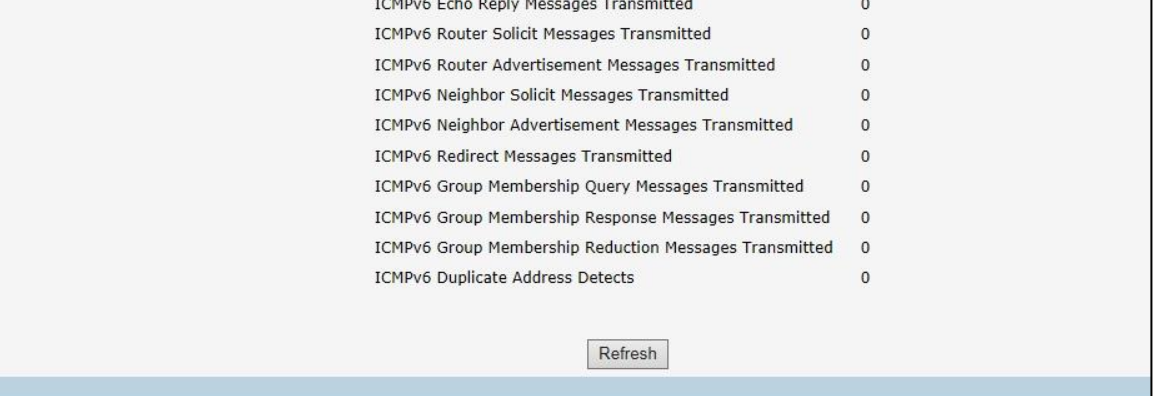

### **Selection Criteria**

**Interface** - Selects the interface to be configured. When the selection is changed, a screen refresh will occur causing all fields to be updated for the newly selected port.

# **Non-Configurable Data**

# **IPv6 Statistics**

**Total Datagrams Received** - The total number of input datagrams received by the interface, including those received in error.

**Received Datagrams Locally Delivered** - The total number of datagrams successfully delivered to IPv6 user-protocols (including ICMP). This counter is incremented at the interface to which these datagrams were addressed which might not be necessarily the input interface for some of the datagrams.

**Received Datagrams Discarded Due To Header Errors** - The number of input datagrams discarded due to errors in their IPv6 headers, including version number mismatch, other format errors, hop count exceeded, errors discovered in processing their IPv6 options, etc.

**Received Datagrams Discarded Due To MTU** - The number of input datagrams that could not be forwarded because their size exceeded the link MTU of outgoing interface.

**Received Datagrams Discarded Due To No Route** - The number of input datagrams discarded because no route could be found to transmit them to their destination.

**Received Datagrams With Unknown Protocol** - The number of locally-addressed datagrams received successfully but discarded because of an unknown or unsupported protocol. This counter is incremented at the interface to which these datagrams were addressed which might not be necessarily the input interface for some of the datagrams.

**Received Datagrams Discarded Due To Invalid Address** - The number of input datagrams discarded because the IPv6 address in their IPv6 header's destination field was not a valid address to be received at this entity. This count includes invalid addresses (e.g., ::0) and unsupported addresses(e.g., addresses with unallocated prefixes). For entities which are not IPv6 routers and therefore do not forward datagrams, this counter includes datagrams discarded because the destination address was not a local address.

**Received Datagrams Discarded Dut To Truncated Data** - The number of input datagrams discarded because datagram frame didn't carry enough data.

**Received Datagrams Discarded Other** - The number of input IPv6 datagrams for which no problems were encountered to prevent their continued processing, but which were discarded (e.g., for lack of buffer space). Note that this counter does not include any datagrams discarded while awaiting re-assembly.

**Received Datagrams Reassembly Required** - The number of IPv6 fragments received which needed to be reassembled at this interface. Note that this counter is incremented at the interface to which these fragments were addressed which might not be necessarily the input interface for some of the fragments.

**Datagrams Successfully Reassembled** - The number of IPv6 datagrams successfully reassembled. Note that this counter is incremented at the interface to which these datagrams were addressed which might not be necessarily the input interface for some of the fragments.

**Datagrams Failed To Reassemble** - The number of failures detected by the IPv6 reassembly algorithm (for whatever reason: timed out, errors, etc.). Note that this is not necessarily a count of discarded IPv6 fragments since some algorithms (notably the algorithm in RFC 815) can lose track of the number of fragments by combining them as they are received. This counter is incremented at the interface to which these fragments were addressed which might not be necessarily the input interface for some of the fragments.

**Datagrams Forwarded** - The number of output datagrams which this entity received and forwarded to their final destinations. In entities which do not act as IPv6 routers, this counter will include only those packets which were Source-Routed via this entity, and the Source-Route processing was successful. Note that for a successfully forwarded datagram the counter of the outgoing interface is incremented.

**Datagrams Locally Trasmitted** - The number of datagrams which this entity has successfully transmitted from this output interface.

**Datagrams Transmit Failed** - The number of datagrams which this entity failed to transmit successfully.

**Datagrams Successfully Fragmented** - The number of IPv6 datagrams that have been successfully fragmented at this output interface.

**Datagrams Failed To Fragment** - The number of output datagrams that could not be fragmented at this interface.

**Datagrams Fragments Created** - The number of output datagram fragments that have been generated as a result of fragmentation at this output interface.

**Multicast Datagrams Received** - The number of multicast packets received by the interface.

**Multicast Datagrams Transmitted** - The number of multicast packets transmitted by the interface.

### **ICMPv6 Statistics**

**Total ICMPv6 Messages Received** - The total number of ICMP messages received by the interface which includes all those counted by ipv6IfIcmpInErrors. Note that this interface is the interface to which the ICMP messages were addressed which may not be necessarily the input interface for the messages.

**ICMPv6 Messages With Errors Received** - The number of ICMP messages which the interface received but determined as having ICMP-specific errors (bad ICMP checksums, bad length, etc.)

**ICMPv6 Destination Unreachable Messages Received** - The number of ICMP Destination Unreachable messages received by the interface.

**ICMPv6 Messages Prohibited Administratively Received** - The number of ICMP destination unreachable/communication administratively prohibited messages received by the interface.

**ICMPv6 Time Exceeded Messages Received** - The number of ICMP Time Exceeded messages received by the interface.

**ICMPv6 Parameter Problem Messages Received** - The number of ICMP Parameter Problem messages received by the interface.

**ICMPv6 Packet Too Big Messages Received** - The number of ICMP Packet Too Big messages received by the interface.

**ICMPv6 Echo Request Messages Received** - The number of ICMP Echo (request) messages received by the interface.

**ICMPv6 Echo Reply Messages Received** - The number of ICMP Echo Reply messages received by the interface.

**ICMPv6 Router Solicit Messages Received** - The number of ICMP Router Solicit messages received by the interface.

**ICMPv6 Router Advertisement Messages Received** - The number of ICMP Router Advertisement messages received by the interface.

**ICMPv6 Neighbor Solicit Messages Received** - The number of ICMP Neighbor Solicit messages received by the interface.

**ICMPv6 Neighbor Advertisement Messages Received** - The number of ICMP Neighbor Advertisement messages received by the interface.

\_\_\_\_\_\_\_\_\_\_\_\_\_\_\_\_\_\_\_\_\_\_\_\_\_\_\_\_\_\_\_\_\_\_\_\_\_\_\_\_\_\_\_\_\_\_\_\_\_\_\_\_\_\_\_\_\_\_\_\_\_\_\_\_\_\_\_\_\_\_\_\_\_\_\_\_\_

**ICMPv6 Redirect Messages Received** - The number of ICMPv6 Redirect messaged received by the interface.

**ICMPv6 Group Membership Query Messages Received** - The number of ICMPv6 Group Membership Query messages received by the interface.

**ICMPv6 Group Membership Response Messages Received** - The number of ICMPv6 Group Membership Response messages received by the interface.

**ICMPv6 Group Membership Reduction Messages Received** - The number of ICMPv6 Group Membership Reduction messages received by the interface

**Total ICMPv6 Messages Transmitted** - The total number of ICMP messages which this interface attempted to send. Note that this counter includes all those counted by icmpOutErrors.

**ICMPv6 Messages Not Transmitted Due To Error** - The number of ICMP messages which this interface did not send due to problems discovered within ICMP such as a lack of buffers. This value should not include errors discovered outside the ICMP layer such as the inability of IPv6 to route the resultant datagram. In some implementations there may be no types of error which contribute to this counter's value.

**ICMPv6 Destination Unreachable Messages Transmitted** - The number of ICMP Destination Unreachable Messages sent by the interface.

**ICMPv6 Messages Prohibited Administratively Transmitted** - Number of ICMP destination unreachable/communication administratively prohibited messages sent.

**ICMPv6 Time Exceeded Messages Transmitted** - The number of ICMP Time Exceeded messages sent by the interface.

**ICMPv6 Parameter Problem Messages Transmitted** - The number of ICMP Parameter Problem messages sent by the interface.

**ICMPv6 Packet Too Big Messages Transmitted** - The number of ICMP Packet Too Big messages sent by the interface.

**ICMPv6 Echo Request Messages Transmitted** - The number of ICMP Echo (request) messages sent by the interface.

**ICMPv6 Echo Reply Messages Transmitted** - The number of ICMP Echo Reply messages sent by the interface.

**ICMPv6 Router Solicit Messages Transmitted** - The number of ICMP Neighbor Solicitation messages sent by the interface.

**ICMPv6 Router Advertisement Messages Transmitted** - The number of ICMP Router Advertisement messages sent by the interface.

**ICMPv6 Neighbor Solicit Messages Transmitted** - The number of ICMP Neighbor Solicitation messages sent by the interface.

**ICMPv6 Neighbor Advertisement Messages Transmitted** - The number of ICMP Neighbor Advertisement messages sent by the interface.

**ICMPv6 Redirect Messages Transmitted** - The number of Redirect messages sent.

**ICMPv6 Group Membership Query Messages Transmitted** - The number of ICMPv6 Group Membership Query messages sent.

**ICMPv6 Group Membership Response Messages Transmitted** - The number of ICMPv6 Group Membership Response messages sent.

**ICMPv6 Group Membership Reduction Messages Transmitted** - The number of ICMPv6 Group Membership Reduction messages sent.

**ICMPv6 Duplicate Address Detects** - The number of duplicate Addresesses detected by the interface.

# **Command Buttons**

**Refresh** - Refreshes the screen with most recent data.

# **11.7.5 Viewing IPv6 Neighbor Table Information Page**

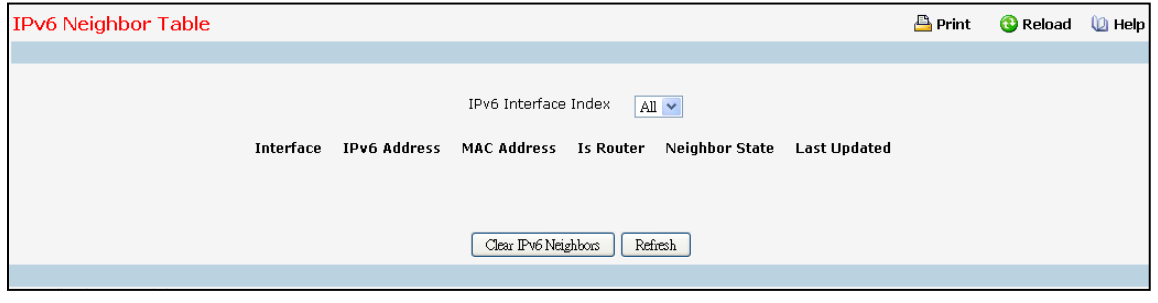

### **Selection Criteria**

**IPv6 Interface Index** - Selects the interface whose information has to be displayed.

# **Non-Configurable Data**

**Interface** - Specifies the interface whose settings are displayed in the current table row.

**IPv6 Address** - Specifies the IPv6 address of neighbor or interface.

**MAC Address** - Specifies MAC address associated with an interface.

**IsRtr** - Specifies router flag.

**Neighbor State** - Specifies the state of the neighbor cache entry. Following are the states for dynamic entries in the IPv6 neighbor discovery cache:

- **Unknown** Address resolution is being performed on the entry. A neighbor solicitation message has been sent to the solicited-node multicast address of the target, but the corresponding neighbor advertisement message has not yet been received.
- *Reach* Positive confirmation was received within the last Reachable Time milliseconds that the forward path to the neighbor was functioning properly. While in REACH state, the device takes no special action as packets are sent.
- *Stale* More than ReachableTime milliseconds have elapsed since the last positive confirmation was received that the forward path was functioning properly. While in STALE state, the device takes no action until a packet is sent.
- *Delay* More than ReachableTime milliseconds have elapsed since the last positive confirmation was received that the forward path was functioning properly. A packet was sent within the last DELAY\_FIRST\_PROBE\_TIME seconds. If no reachability confirmation is received within DELAY\_FIRST\_PROBE\_TIME seconds of entering the DELAY state, send a neighbor solicitation message and change the state to PROBE.
- Probe A reachability confirmation is actively sought by resending neighbor solicitation messages every RetransTimer milliseconds until a reachability confirmation is received.

**Last Updated** - Time since the address was confirmed to be reachable.

### **Command Buttons**

**Refresh** - Refreshes the screen with most recent data.

**Clear IPv6 Neighbors** - Clear IPv6 neighbors on selected interface or all interfaces.

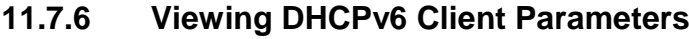

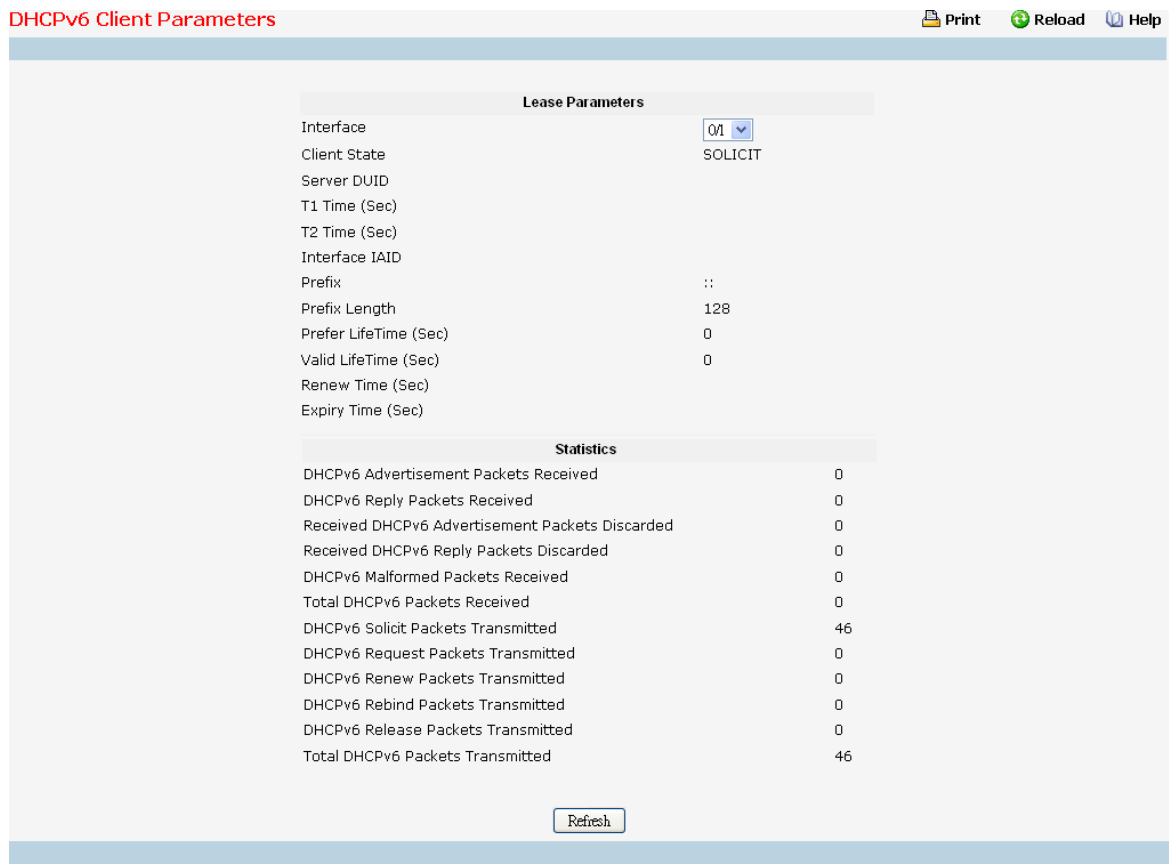

### **Selection Critieria**

**Interface** - Select the interface for which data is to be displayed.

### **Non-Configurable Data**

### **Lease Parameters**

**Client State** - The State of the DHCPv6 Client on this interface. The valid values are:INACTIVE, SOLICIT, REQUEST, ACTIVE, RENEW, REBIND, RELEASE.

**Server DUID** - The DHCPv6 Unique Identifier of the DHCPv6 Server on this interface.

**T1 Time (Sec)** - The T1 (in seconds) time as indicated by the DHCPv6 Server. T1 value indicates the time interval after which the address is requested for renewal.

**T2 Time (Sec)** - The T2 (in seconds) time as indicated by the DHCPv6 Server. T2 value indicates the time interval after which the Client sends Rebind message to the Server incase there are no replies to the Renew messages.

**Interface IAID** - An identifier for an identity association chosen by this Client.

**Prefix** - The IPv6 Prefix leased by the DHCPv6 Server for this interface.

**Prefix Length** - The Prefix length corresponding to the IPv6 Prefix leased by the DHCPv6 Server.

**Prefer LifeTime (Sec)** - The preferred life time (in seconds) of the IPv6 Address leased by the DHCPv6 Server.

**Valid LifeTime (Sec)** - The valid life time (in seconds) of the IPv6 Address leased by the DHCPv6 Server.

**Renew Time (Sec)** - The time remaining (in seconds) to send a DHCPv6 Renew request to DHCPv6 Server for the leased address.

**Expiry Time (Sec)** - The time (in seconds) when the DHCPv6 leased address expires.

#### **Statistic**

**DHCPv6 Advertisement Packets Received** - Number of DHCPv6 Advertisement packets received on the selected interface.

**DHCPv6 Reply Packets Received** - Number of DHCPv6 Reply packets received on the selected interface.

**Received DHCPv6 Advertisement Packets Discarded** - Number of DHCPv6 Advertisement packets discarded on the selected interface.

**Received DHCPv6 Reply Packets Discarded** - Number of DHCPv6 Reply packets discarded on the selected interface.

**DHCPv6 Malformed Packets Received** - Number of DHCPv6 packets that are received malformed on the selected interface.

**Total DHCPv6 Packets Received** - Total number of DHCPv6 packets received on the selected interface.

**DHCPv6 Solicit Packets Transmitted** - Number of DHCPv6 Solicit packets transmitted on the selected interface.

**DHCPv6 Request Packets Transmitted** - Number of DHCPv6 Request packets transmitted on the selected interface.

**DHCPv6 Renew Packets Transmitted** - Number of DHCPv6 Renew packets transmitted on the selected interface.

**DHCPv6 Rebind Packets Transmitted** - Number of DHCPv6 Rebind packets transmitted on the selected interface.

**DHCPv6 Release Packets Transmitted** - Number of DHCPv6 Release packets transmitted on the selected interface.

**Total DHCPv6 Packets Transmitted** - Total number of DHCPv6 packets transmitted on the selected interface.

### **Command Buttons**

**Refresh** - Refreshes the data on the screen with the present state of the data in the switch.

# **11.7.7 Managing OSPFv3 Protocol**

# **11.7.7.1 Configuring OSPFv3 Configuration Page**

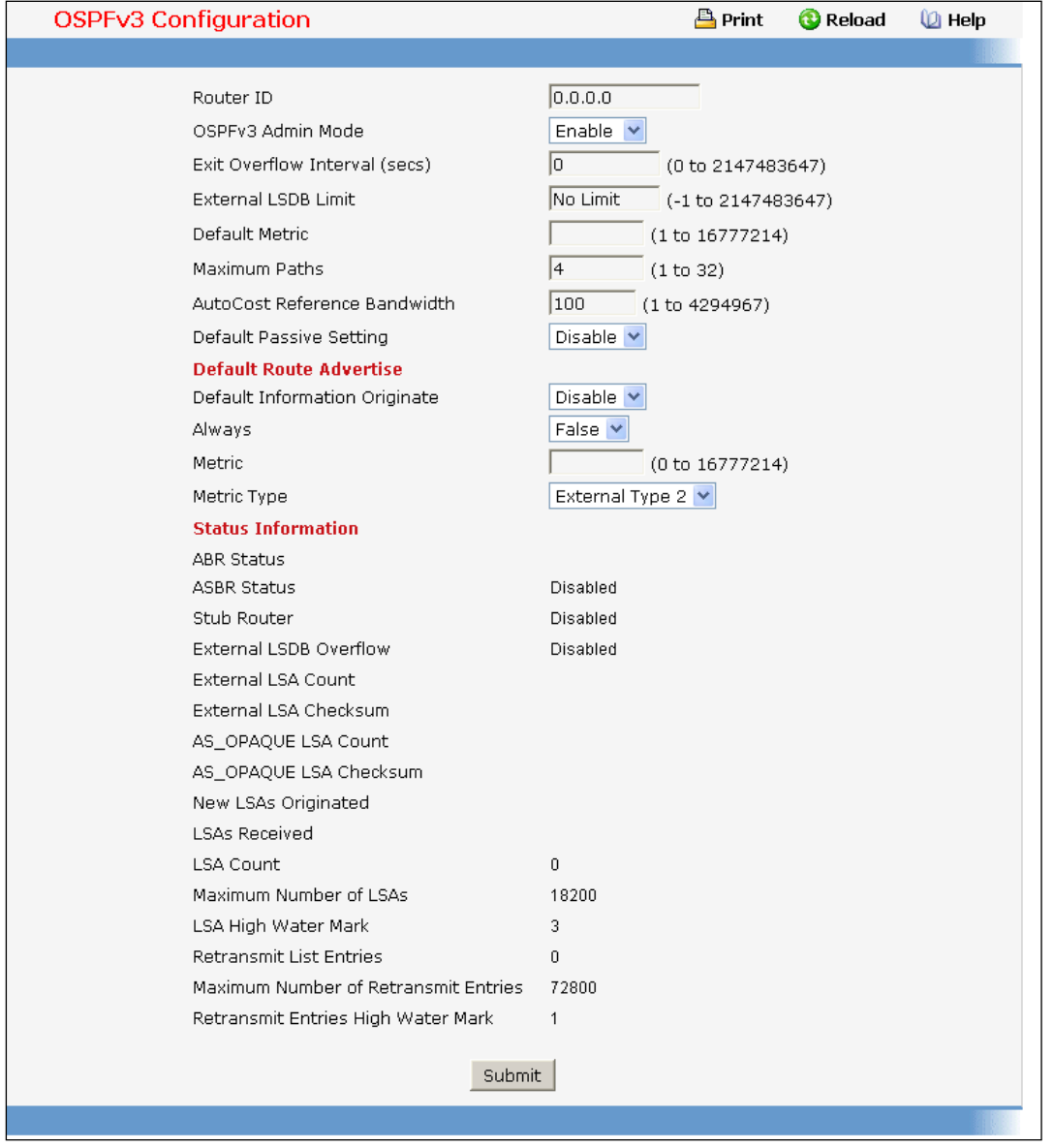

### **Configurable Data**

**Router ID** - The 32 bit integer in dotted decimal format that uniquely identifies the router within the autonomous system (AS). If you want to change the Router ID you must first disable OSPFv3. After you set the new Router ID, you must re-enable OSPFv3 to have the change take effect. The default value is 0.0.0.0, although this is not a valid Router ID.

**OSPFv3 Admin Mode\*** - Select enable or disable from the pull down menu. If you select enable OSPFv3 will be activated for the switch. The default value is enable. You must configure a Router ID

before OSPFv3 can become operational. This can also be done by issuing the CLI command router-id, in the ipv6 router ospf mode.

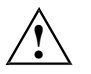

Once OSPFv3 is initialized on the router, it will remain initialized until the router is reset.

**Exit Overflow Interval** - Enter the number of seconds that, after entering overflow state, the router should wait before attempting to leave overflow state. This allows the router to again originate non-default AS-external-LSAs. If you enter 0, the router will not leave Overflow State until restarted. The range is 0 to 2147483647 seconds.

**External LSDB Limit** - The maximum number of AS-External-LSAs that can be stored in the database. A value of -1 implies there is no limit on the number that can be saved. The valid range of values is (-1 to 2147483647).

**Default Metric** - Sets a default for the metric of redistributed routes. This field displays the default metric if one has already been set or blank if not configured earlier. The valid values are (1 to 16777214)

**Maximum Paths** - Configure the maximum number of paths that OSPFv3 can report to a given destination. The valid values are 1 to 32.

**AutoCost Reference Bandwidth** - Configure the auto-cost reference-bandwidth to control how OSPF calculates default metrics for the interface. The valid values are (1 to 4294967)

**Default Passive Setting** - Configure the global passive mode setting for all OSPF interfaces. Configuring this field overwrites any present interface level passive mode setting. OSPF does not form adjacencies on passive interfaces, but does advertise attached networks as stub networks.

# **Default Route Advertise**

**Default Information Originate** - Enable or Disable Default Route Advertise. Note that the values for 'Always', 'Metric' and 'Metric Type' can only be configured after Default Information Originate is set to enable. If Default Information Originate is set to enable and values for 'Always', 'Metric' and 'Metric Type' are already configured, then setting Default Information Originate back to disable will set the 'Always', 'Metric' and 'Metric Type' values to default.

**Always** - Sets the router advertise ::/0 when set to "True".

**Metric** - Specifies the metric of the default route. The valid values are (0 to 16777214)

**Metric Type** - Sets the metric type of the default route. Valid values are External Type 1 and External Type 2.

**Helper Support Mode** - Configures how unit will act when a neighbor performs a warm restart. The possible values are:

**Planned** - Indicates that OSPF should only help a restarting neighbor during planned events.

*Always* - Indicates that OSPF help a restarting neighbor during all planned and unplanned warm restart events.

*Disabled* - Disables OSPF from acting as a helpful neighbor.

**Helper Strict LSA Checking** - When enabled, the unit will exit helper mode whenever the topology changes.

#### **Non-Configurable Data**

**ASBR Mode** - Reflects whether the ASBR mode is enabled or disabled. Enable implies that the router is an autonomous system border router. Router automatically becomes an ASBR when it is configured to redistribute routes learnt from other protocol.

**ABR Status** - The values of this are enabled or disabled. Enabled implies that the router is an area border router. Disabled implies that it is not an area border router.

**Stub Router** - When OSPF runs out of resources to store the entire link state database, or any other state information, OSPF goes into stub router mode. As a stub router, OSPF re-originates its own router LSAs, setting the cost of all non-stub interfaces to infinity. To restore OSPF to normal operation, disable and re-enable OSPF.

**External LSDB Overflow** - When the number of non-default external LSAs exceeds the configured limit, External LSDB Limit, OSPF goes into LSDB overflow state. In this state, OSPF withdraws all of its self-originated non-default external LSAs. After the Exit Overflow Interval, OSPF leaves the overflow state, if the number of external LSAs has been reduced.

**External LSA Count** - The number of external (LS type 5) LSAs (link state advertisements) in the link state database.

**External LSA Checksum** - The sum of the LS checksums of the external LSAs (link state advertisements) contained in the link-state database. This sum can be used to determine if there has been a change in a router's link state database, and to compare the link-state databases of two routers.

**AS\_OPAQUE LSA Count** - The number of opaque LSAs with domain wide flooding scope.

**AS\_OPAQUE LSA Checksum** - The sum of the LS checksums of the opaque LSAs with domain wide flooding scope. This sum can be used to determine if there has been a change in a router's link state database, and to compare the link-state databases of two routers. This value is in hexadecimal.

**New LSAs Originated** - In any given OSPFv3 area, a router will originate several LSAs. Each router originates a router-LSA. If the router is also the Designated Router for any of the area's networks, it will originate network-LSAs for those networks. This value represents the number of LSAs originated by this router.

**LSAs Received** - The number of LSAs (link state advertisements) received that were determined to be new instantiations. This number does not include newer instantiations of self-originated LSAs.

**LSA Count** - The total number of link state advertisements currently in the link state database.

**Maximum Number of LSAs** - The maximum number of LSAs that OSPF can store.

LSA High Water Mark - The maximum size of the link state database since the system started.

**Retransmit List Entries** - The total number of LSAs waiting to be acknowledged by all neighbors. An LSA may be pending acknowledgment from more than one neighbor.

**Maximum Number of Retransmit Entries** - The maximum number of LSAs that can be waiting for acknowledgment at any given time.

**Retransmit Entries High Water Mark** - The highest number of LSAs that have been waiting for acknowledgment.

### **Command Buttons**

**Submit** - Send the updated configuration to the switch. Configuration changes take effect immediately. These changes will not be retained across a power cycle unless a save is performed.

# **11.7.7.2 Configuring OSPFv3 Area Configuration Page**

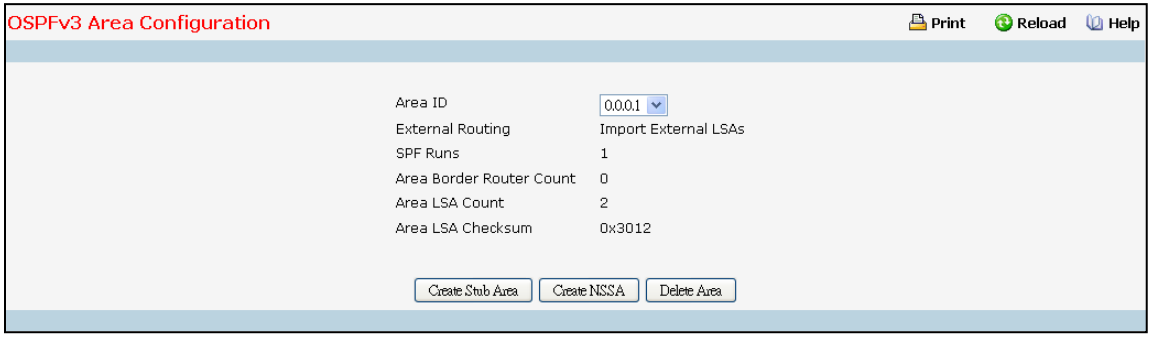

### **Selection Criteria**

**Area ID** - Select the area to be configured.

### **Configurable Data**

**Import Summary LSAs** - Select enable or disable from the pulldown menu. If you select enable summary LSAs will be imported into areas. Defaults to Enable.

### **Stub Area Specific Parameters.**

**Metric Value** - Enter the metric value you want applied for the default route advertised into the stub area. Valid values range from 1 to 65535. This value is applicable only to Stub areas.

# **NSSA Specific Parameters.**

**Default Information Originate** - The default Route Information. This can also be applied by the CLI command 'area (area-id) nssa default-info-originate' in the ipv6 router ospf config mode. Valid values are True or False.

**Default Metric** - Set the Default Metric value for NSSA. The valid range of values is (1 to 16777214).

**Default Metric Type** - Select the type of metric specified in the Metric Value field.

- *Comparable Cost* External Type 1 metrics that are comparable to the OSPFv3 metric
- *Non-comparable Cost* External Type 2 metrics that are assumed to be larger than the cost of the OSPFv3 metric

**Translator Role** - NSSA Border router's ability to perform NSSA translation of type-7 LSAs into type-5 LSAs. The valid values are 'Always' and 'Candidate'.

**Translator Stability Interval** - The number of seconds after an elected translator determines its services are no longer required, that it should continue to perform its translation duties. The valid range of values is (0 to 3600). By default it is 40.

**No-Redistribute Mode** - Enable or Disable the Redistribute Mode into NSSA. By default it is Enable..

\_\_\_\_\_\_\_\_\_\_\_\_\_\_\_\_\_\_\_\_\_\_\_\_\_\_\_\_\_\_\_\_\_\_\_\_\_\_\_\_\_\_\_\_\_\_\_\_\_\_\_\_\_\_\_\_\_\_\_\_\_\_\_\_\_\_\_\_\_\_\_\_\_\_\_\_\_

### **Non-Configurable Data**

**Area ID** - The OSPFv3 area. An Area ID is a 32 bit integer in dotted decimal format that uniquely
identifies the area to which a router interface connects.

**External Routing** - A definition of the router's capabilities for the area, including whether or not AS-external-LSAs are flooded into/throughout the area.

**SPF Runs** - The number of times that the intra-area route table has been calculated using this area's link-state database. This is done using Dijkstra's algorithm.

**Area Border Router Count** - The total number of area border routers reachable within this area. This is initially zero, and is calculated in each SPF Pass.

**Area LSA Count** - The total number of link-state advertisements in this area's link-state database, excluding AS External LSAs.

**Area LSA Checksum** - The 32-bit unsigned sum of the link-state advertisements' LS checksums contained in this area's link-state database. This sum excludes external (LS type 5) link-state advertisements. The sum can be used to determine if there has been a change in a router's link state database, and to compare the link-state database of two routers.

# **Stub Area Specific Parameters.**

**Metric Value** - The Configured Metric value for the Stub. This can be modified using the CLI command 'area (area-id) default-cost' in the ipv6 router ospf config mode. The valid range is (1 to 65535).

#### **NSSA Specific Parameters.**

**Translator State** - Translator State 'Enabled' means that the NSSA router OSPFv3 Area NssA Translator Role has been set to always. Translator State of 'Elected' means a candidate NSSA Border router is translating type-7 LSAs into type-5.' Disabled' implies tha a candidate NSSA Border router is NOT translating type-7 LSAs into type-5.

#### **Command Buttons**

**Create Stub Area** - Configure the area as a stub area.

**Delete Stub Area** - Delete the stub area designation. The area will be returned to normal state.

**Create NSSA** - Configure the area as NSSA.

**Delete NSSA** - Delete the NSSA designation. The area will be returned to normal state.

**Submit** - Send the updated configuration to the switch. Configuration changes take effect immediately. These changes will not be retained across a power cycle unless a save is performed.

**Delete Area** - Deletes the area if none of the OSPF router interfaces are in that area.

**Refresh** - Refresh the data on the screen with the present state of the data in the switch.

# **11.7.7.3 Viewing OSPFv3 Stub Area Summary Page**

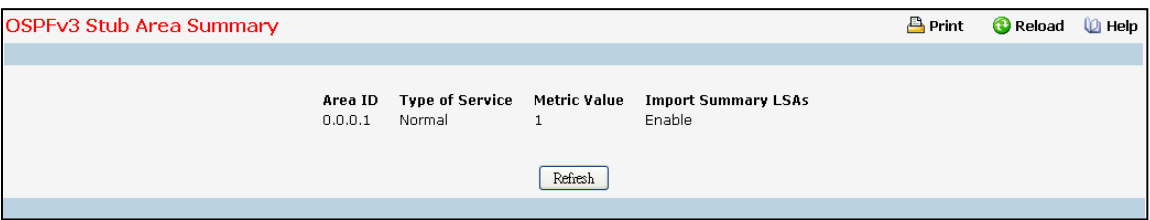

### **Non-Configurable Data**

**Area ID** - The Area ID of the Stub area

**Type of Service** - Displays the type of service of the Stub Area.

**Metric Value** - The metric value applied to the default route advertised into the area.

**Import Summary LSAs** - Whether the import of Summary LSAs is enabled or disabled.

# **Command Buttons**

**Refresh** - Refresh the data on the screen to the current values from the switch.

# **11.7.7.4 Configuring OSPFv3 Area Range Configuration Page**

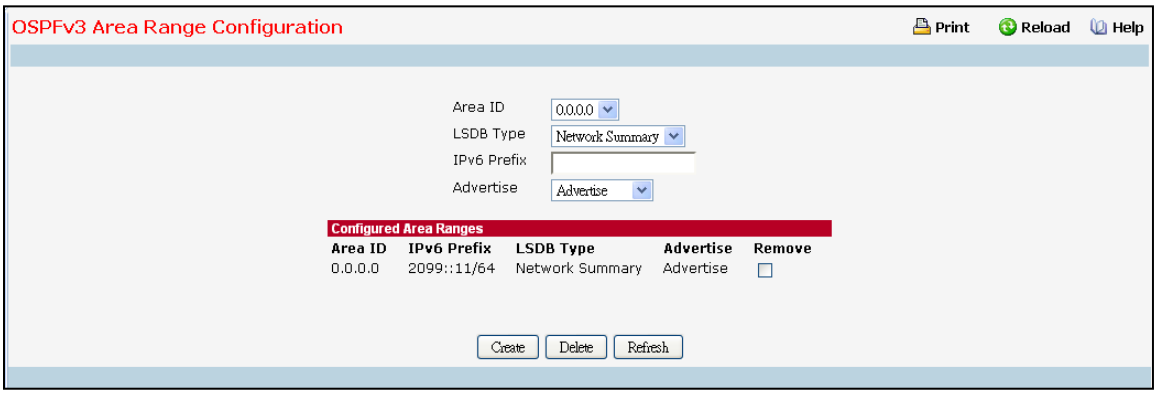

#### **Selection Criteria**

**Area ID** - Selects the area for which data is to be configured.

**LSDB Type** - Select the type of Link Advertisement associated with the specified area and address range. The default type is 'Network Summary'.

**Advertise** - Select 'Advertise' or 'Do Not Advertise' from the pull-down menu. If you selected Advertise, the address range will be advertised outside the area via a Network Summary or NSSA External LSA. The default is 'Advertise'.

\_\_\_\_\_\_\_\_\_\_\_\_\_\_\_\_\_\_\_\_\_\_\_\_\_\_\_\_\_\_\_\_\_\_\_\_\_\_\_\_\_\_\_\_\_\_\_\_\_\_\_\_\_\_\_\_\_\_\_\_\_\_\_\_\_\_\_\_\_\_\_\_\_\_\_\_\_

# **Configurable Data**

**IPv6 Prefix** - Enter the IPv6 Prefix/Prefix Length for the address range for the selected area.

# **Non-Configurable Data**

**Area ID** - The OSPFv3 area.

**IPv6 Prefix** - The IPv6 Prefix of an address range for the area.

**LSDB Type** - The Link Advertisement type for the address range and area.

**Advertise** - The Advertisement mode for the address range and area.

**Remove** - Check box to remove the particular entry from the table.

# **Command Buttons**

**Create** - Send the updated configuration to the switch. Configuration changes take effect immediately. These changes will not be retained across a power cycle unless a save is performed. The new address range will be added to the display in the non-configurable data area.

**Delete** - Removes the specified address range from the area configuration.

**Refresh** - Refresh the data on the screen with the present state of the data in the switch.

# **11.7.7.5 Configuring OSPFv3 Interface Configuration Page**

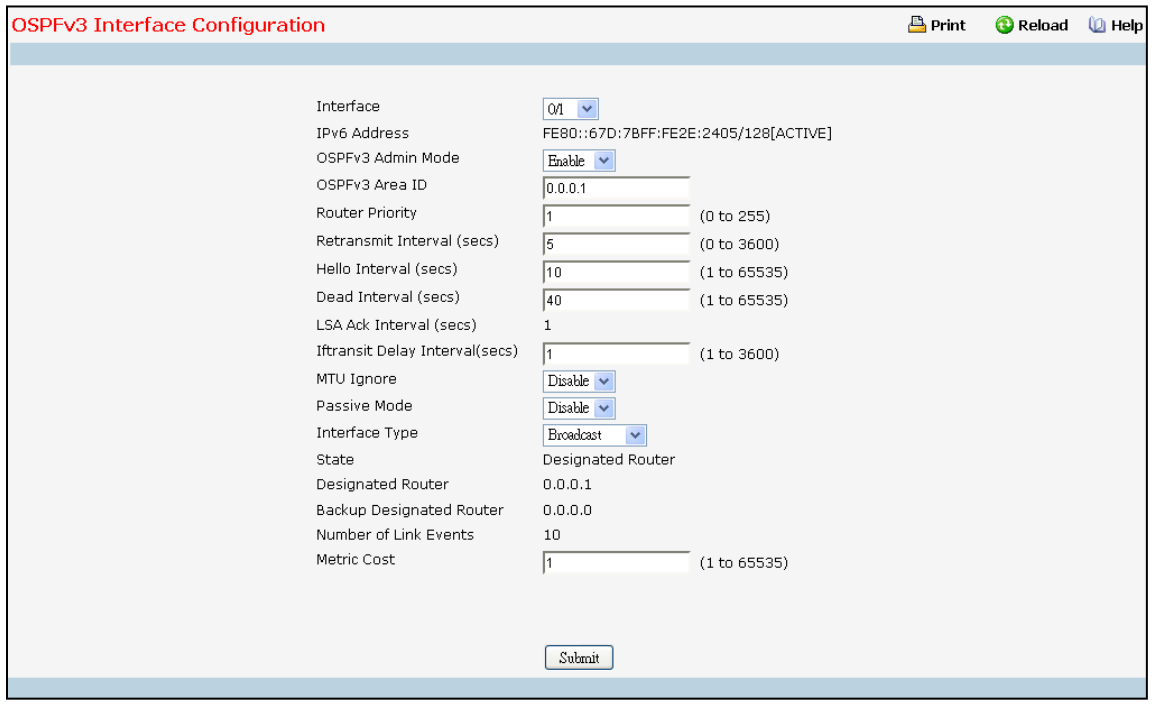

### **Selection Criteria**

**Interface** - Select the interface for which data is to be displayed or configured.

### **Configurable Data**

**OSPFv3 Admin Mode\*** - You may select enable or disable from the pulldown menu. The default value is 'disable.' You can configure OSPFv3 parameters without enabling OSPFv3 Admin Mode, but they will have no effect until you enable Admin Mode. The following information will be displayed only if the Admin Mode is enabled: State, Designated Router, Backup Designated Router, Number of Link Events, LSA Ack Interval, and Metric Cost. For OSPFv3 to be fully functional, the interface must have a valid IPv6 Prefix/Prefix Length. This can be done through the CLI using the ipv6 address command in the interface configuration mode.

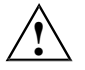

Once OSPFv3 is initialized on the router, it will remain initialized until the router is reset.

**OSPFv3 Area ID** - Enter the 32 bit integer in dotted decimal format that uniquely identifies the OSPFv3 area to which the selected router interface connects. If you assign an Area ID which does not exist, the area will be created with default values.

**Router Priority** - Enter the OSPFv3 priority for the selected interface. The priority of an interface is specified as an integer from 0 to 255. The default is 1, which is the highest router priority. A value of'0' indicates that the router is not eligible to become the designated router on this network

**Retransmit Interval** - Enter the OSPFv3 retransmit interval for the specified interface. This is the

number of seconds between link-state advertisements for adjacencies belonging to this router interface. This value is also used when retransmitting database descriptions and link-state request packets. Valid values range from 0 to 3600 seconds (1 hour). The default is 5 seconds.

**Hello Interval** - Enter the OSPFv3 hello interval for the specified interface in seconds. This parameter must be the same for all routers attached to a network. Valid values range from 1 to 65,535. The default is 10 seconds.

**Dead Interval** - Enter the OSPFv3 dead interval for the specified interface in seconds. This specifies how long a router will wait to see a neighbor router's Hello packets before declaring that the router is down. This parameter must be the same for all routers attached to a network. This value should a multiple of the Hello Interval (e.g. 4). Valid values range from 1 to 2147483647. The default is 40.

**Iftransit Delay Interval** - Enter the OSPFv3 Transit Delay for the specified interface. This specifies the estimated number of seconds it takes to transmit a link state update packet over the selected interface. Valid values range from 1 to 3600 seconds (1 hour). The default value is 1 second.

**MTU Ignore** - Disables OSPFv3 MTU mismatch detection on receiving packets. Default value is Disable.

**Passive Mode** - Make an interface passive to prevent OSPF from forming an adjacency on an interface. OSPF advertises networks attached to passive interfaces as stub networks. Interfaces are not passive by default.

**Interface Type** - The interface type, which can either be set to broadcast mode or point to point mode. The default interface type is broadcast.

**Metric Cost** - Enter the value on this interface for the cost TOS (type of service). The range for the metric cost is between 1 and 65,535. Metric Cost is only configurable if OSPFv3 is initialized on the interface.

### **Non-Configurable Data**

**IPv6 Address** - The IPv6 address of the interface.

**LSA Ack Interval** - The number of seconds between LSA Acknowledgment packet transmissions, which must be less than the Retransmit Interval.

**State** - The current state of the selected router interface. One of:

- **Down** This is the initial interface state. In this state, the lower-level protocols have indicated that the interface is unusable. In this state, interface parameters will be set to their initial values. All interface timers will be disabled, and there will be no adjacencies associated with the interface.
- *Loopback* In this state, the router's interface to the network is looped back either in hardware or software. The interface is unavailable for regular data traffic. However, it may still be desirable to gain information on the quality of this interface, either through sending ICMP pings to the interface or through something like a bit error test. For this reason, IP packets may still be addressed to an interface in Loopback state. To facilitate this, such interfaces are advertised in router- LSAs as single host routes, whose destination is the IP interface address.
- *Waiting* The router is trying to determine the identity of the (Backup) Designated Router for the network by monitoring received Hello Packets. The router is not allowed to elect a Backup Designated Router or a Designated Router until it transitions out of Waiting state. This prevents unnecessary changes of (Backup) Designated Router.
- *Designated Router* This router is itself the Designated Router on the attached network. Adjacencies are established to all other routers attached to the network. The router must also

originate a network-LSA for the network node. The network- LSA will contain links to all routers (including the Designated Router itself) attached to the network.

- *Backup Designated Router* This router is itself the Backup Designated Router on the attached network. It will be promoted to Designated Router if the present Designated Router fails. The router establishes adjacencies to all other routers attached to the network. The Backup Designated Router performs slightly different functions during the Flooding Procedure, as compared to the Designated Router.
- *Other Designated Router* The interface is connected to a broadcast or NBMA network on which other routers have been selected to be the Designated Router and Backup Designated Router either. The router attempts to form adjacencies to both the Designated Router and the Backup Designated Router.

The State is only displayed if the OSPFv3 admin mode is enabled.

**Designated Router** - The identity of the Designated Router for this network, in the view of the advertising router. The Designated Router is identified here by its router ID. The value 0.0.0.0 means that there is no Designated Router. This field is only displayed if the OSPFv3 admin mode is enabled.

**Backup Designated Router** - The identity of the Backup Designated Router for this network, in the view of the advertising router. The Backup Designated Router is identified here by its router ID. Set to 0.0.0.0 if there is no Backup Designated Router. This field is only displayed if the OSPFv3 admin mode is enabled.

**Number of Link Events** - This is the number of times the specified OSPFv3 interface has changed its state. This field is only displayed if the OSPFv3 admin mode is enabled.

### **Command Buttons**

**Submit** - Send the updated configuration to the switch. Configuration changes take effect immediately. These changes will not be retained across a power cycle unless a save is performed.

# **11.7.7.6 Viewing OSPFv3 Interface Statistics Page**

This screen displays statistics for the selected interface. The information will be displayed only if OSPFv3 is enabled.

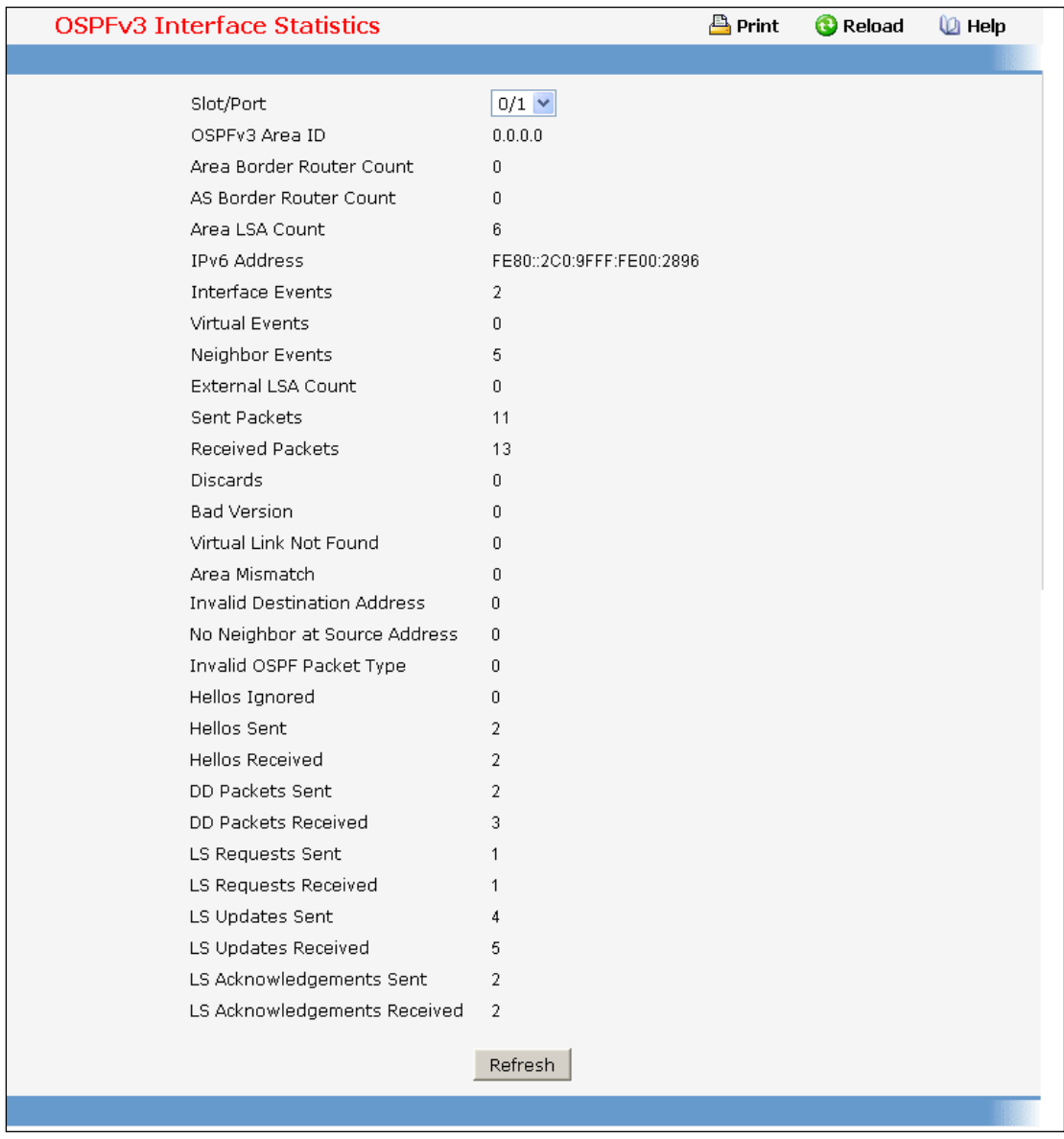

# **Selection Criteria**

**Interface** - Select the interface for which data is to be displayed.

### **Non-Configurable Data**

**OSPFv3 Area ID** - The OSPFv3 area to which the selected router interface belongs. An OSPFv3 Area ID is a 32 bit integer in dotted decimal format that uniquely identifies the area to which the interface connects.

**Area Border Router Count** - The total number of area border routers reachable within this area. This is initially zero, and is calculated in each SPF Pass.

**AS Border Router Count** - The total number of Autonomous System border routers reachable within this area. This is initially zero, and is calculated in each SPF Pass.

**Area LSA Count** - The total number of link-state advertisements in this area's link-state database, excluding AS External LSAs.

**IPv6 Address** - The IPv6 address of the interface.

**Interface Events** - The number of times the specified OSPFv3 interface has changed its state or an error has occurred.

**Virtual Events** - The number of state changes or errors that have occurred on this virtual link.

**Neighbor Events** - The number of times this neighbor relationship has changed state or an error has occurred.

**External LSA Count** - The number of external (LS type 5) link-state advertisements in the link-state database.

**Sent packets** - The number of OSPFv3 packets transmitted on the interface.

**Received packets** - The number of valid OSPFv3 packets received on the interface.

**Discards** - The number of received OSPFv3 packets discarded because of an error in the packet or an error in processing the packet.

**Bad Version** - The number of received OSPFv3 packets whose version field in the OSPFv3 header does not match the version of the OSPFv3 process handling the packet.

**Virtual Link Not Found** - The number of received OSPFv3 packets discarded where the ingress interface is in a non-backbone area and the OSPFv3 header identifies the packet as belonging to the backbone, but OSPFv3 does not have a virtual link to the packet's sender.

**Area Mismatch** - The number of OSPFv3 packets discarded because the area ID in the OSPFv3 header is not the area ID configured on the ingress interface.

**Invalid Destination Address** - The number of OSPFv3 packets discarded because the packet's destination IP address is not the address of the ingress interface and is not the AllDrRouters or AllSpfRouters multicast addresses.

**No Neighbor at Source Address** - The number of OSPFv3 packets dropped because the sender is not an existing neighbor or the sender's IP address does not match the previously recorded IP address for that neighbor.

**Invalid OSPF Packet Type** - The number of OSPFv3 packets discarded because the packet type field in the OSPFv3 header is not a known type.

**Hellos Ignored** - The number of received Hello packets that were ignored by this router from the new neighbors after the limit has been reached for the number of neighbors on an interface or on the system as a whole.

**Hellos Sent** - The number of Hello packets sent on this interface by this router.

**Hellos Received** - The number of Hello packets received on this interface by this router.

**DD Packets Sent** - The number of Database Description packets sent on this interface by this router.

\_\_\_\_\_\_\_\_\_\_\_\_\_\_\_\_\_\_\_\_\_\_\_\_\_\_\_\_\_\_\_\_\_\_\_\_\_\_\_\_\_\_\_\_\_\_\_\_\_\_\_\_\_\_\_\_\_\_\_\_\_\_\_\_\_\_\_\_\_\_\_\_\_\_\_\_\_

**DD Packets Received** - The number of Database Description packets received on this interface by this router.

**LS Requests Sent** - The number of LS Requests sent on this interface by this router.

**LS Requests Received** - The number of LS Requests received on this interface by this router.

**LS Updates Sent** - The number of LS updates sent on this interface by this router.

**LS Updates Received** - The number of LS updates received on this interface by this router.

**LS Acknowledgements Sent** - The number of LS acknowledgements sent on this interface by this router.

**LS Acknowledgements Received** - The number of LS acknowledgements received on this interface by this router.

### **Command Buttons**

**Refresh** - Refresh the data on the screen with the present state of the data in the switch.

# **11.7.7.7 Viewing OSPFv3 Neighbor Information Page**

This screen shows the OSPFv3 Neighbor information for a selected neighbor Router ID on the selected interface. When a particular Neighbor Router ID is selected, it shows detailed information about the neighbor. This information is displayed only is OSPFv3 is enabled and there is at least one OSPFv3 enabled interface with a valid neighbor present.

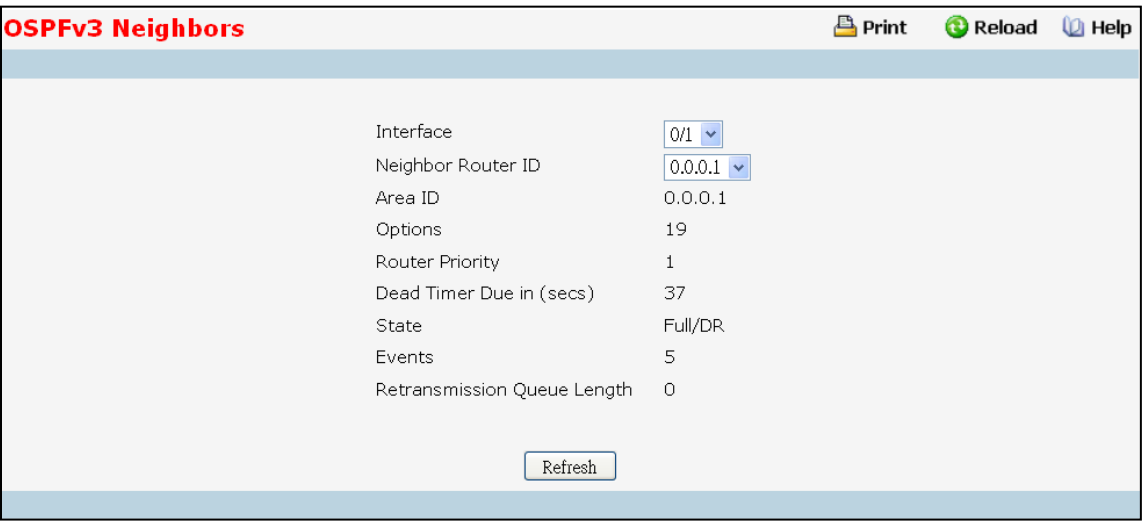

# **Selection Criteria**

**Interface** - Select the Interface for which the data needs to be displayed.

**Neighbor Router ID** - Selects a specific neighbor router ID on the interface selected in the Slot/Port selector.

# **Non-Configurable Data**

**Area ID** - A 32-bit integer in dotted decimal format representing the area common to the neighbor selected.

**Options** - A Bit Mask corresponding to the neighbor's options field.

**Priority** - The priority of this neighbor in the designated router election algorithm. A value of 0 signifies that the neighbor is not eligible to become the designated router on this particular network.

**Dead Timer Due in (secs)** - Number of seconds since last Hello was received from Adjacent Neighbors. Set to 0 for neighbors in a state less than or equal to Init.

**State** - State of the relationship with this neighbor.

**Events** - The number of times this neighbor relationship has changed state, or an error has occurred.

\_\_\_\_\_\_\_\_\_\_\_\_\_\_\_\_\_\_\_\_\_\_\_\_\_\_\_\_\_\_\_\_\_\_\_\_\_\_\_\_\_\_\_\_\_\_\_\_\_\_\_\_\_\_\_\_\_\_\_\_\_\_\_\_\_\_\_\_\_\_\_\_\_\_\_\_\_

**Retransmission Queue Length** - Length of the selected neighbor's retransmit queue.

# **Command Buttons**

**Refresh** - Refresh the page with the latest OSPFv3 neighbor information for the selected interface and Neighbor Router ID.

# **11.7.7.8 Viewing OSPFv3 Neighbor Table Information Page**

This screen shows the OSPFv3 Neighbor Table, either for all interfaces on which valid OSPFv3 Neighbors are present or the neighbors specific to a given interface on which OSPFv3 Neighbors exist. This information is displayed only if OSPFv3 is enabled and there exists at least on OSPFv3 enabled interface having a valid neighbor.

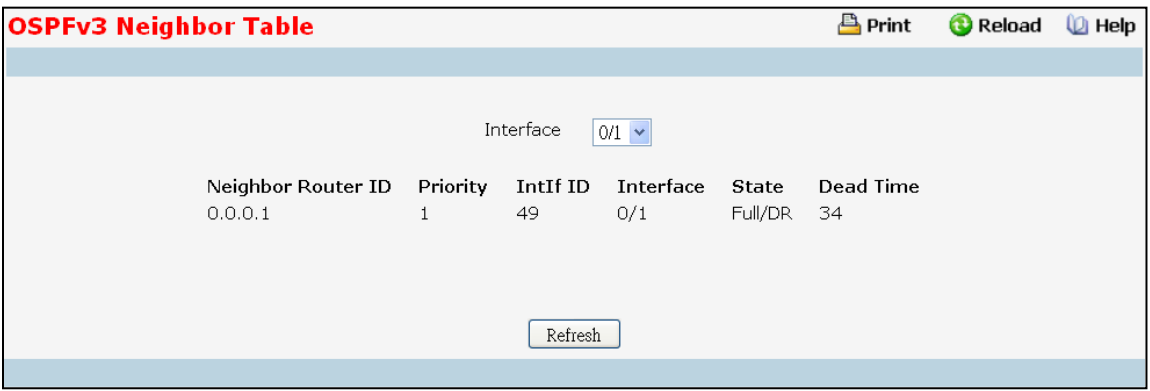

### **Selection Criteria**

**Interface** - Select the Interface for which the data needs to be displayed. Selecting 'All' will display all valid interfaces.

#### **Non-Configurable Data**

**Neighbor Router ID** - A 32-bit integer in dotted decimal format representing the Router ID of the neighbor on the selected Interface.

**Priority** - The priority of this neighbor in the designated router election algorithm. A value of 0 signifies that the neighbor is not eligible to become the designated router on this particular network.

**IntIf ID** - The interface ID that the neighbor advertises in its Hello packets on this link.

**Interface** - A Slot/Port identifying the neighbor interface index.

**State** - State of the relationship with this neighbor.

**Dead Time** - Number of seconds since last Hello was received from Adjacent Neighbors. Set to 0 for neighbors in a state less than or equal to Init.

#### **Command Buttons**

**Refresh** - Refresh the page with the latest OSPFv3 neighbor information for the selected interface.

# **11.7.7.9 Viewing OSPFv3 Link State Database Information Page**

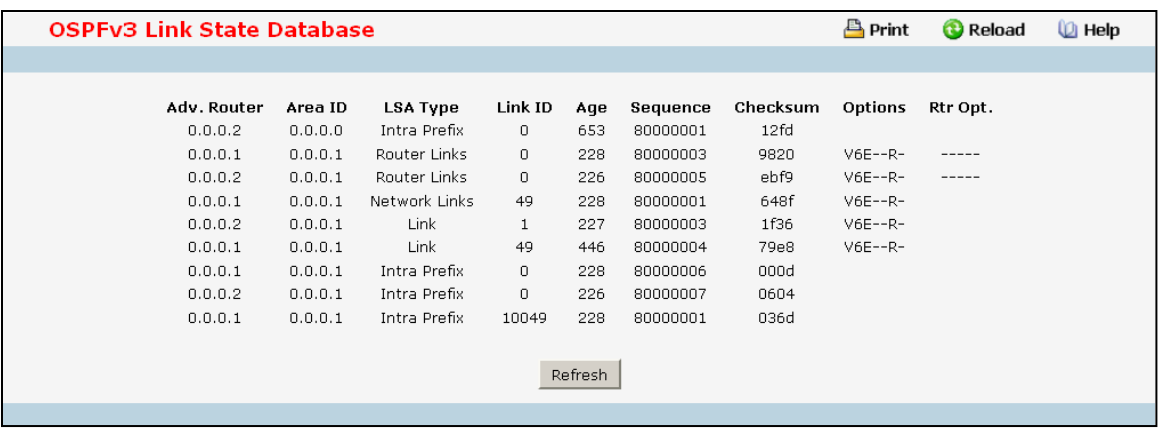

# **Non-Configurable Data**

**Adv.Router-** The Router ID value of the advertising router for this LSA.

**Area ID-** The Area to which this LSA belongs to.

**LSA Type** - The format and function of the link state advertisement. One of the following:

- Router Links
- Network Links
- Network Summary
- ASBR Summary
- AS-external

**Link ID** - The Link State ID identifies the piece of the routing domain that is being described by the advertisement. The value of the LS ID depends on the advertisement's LS type.

**Age** - The time since the link state advertisement was first originated, in seconds.

**Sequence** - The sequence number field is a signed 32-bit integer. It is used to detect old and duplicate link state advertisements. The larger the sequence number, the more recent the advertisement.

**Checksum** - The checksum is used to detect data corruption of an advertisement. This corruption can occur while an advertisement is being flooded, or while it is being held in a router's memory. This field is the checksum of the complete contents of the advertisement, except the LS age field.

**Options** - The Options field in the link state advertisement header indicates which optional capabilities are associated with the advertisement.

**Rtr Options** - The router specific options.

# **Command Buttons**

**Refresh** - Refresh the data on the screen with the present state of the data in the switch.

# **11.7.7.10 Configuring OSPFv3 Virtual Link Configuration Page**

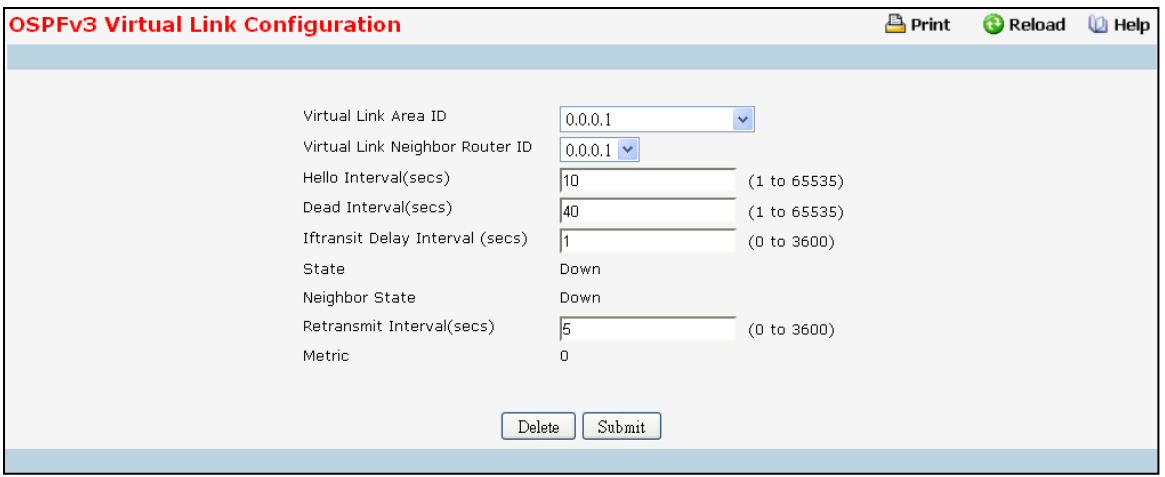

# **Selection Criteria**

**Virtual Link Area ID** - Select this option from the dropdown menu to create a new virtual link or modify the attributes of an existing virtual link.

**Area ID** - Select the area id to create the virtual link through.

**Virtual Link Neighbor Router ID** - Select the router id of an existing virtual link to modify its attributes.

### **Configurable Data**

**Hello Interval** - The OSPFv3 hello interval for the specified interface in seconds. This parameter must be the same for all routers attached to a network. Valid values range from 1 to 65,535. The default is 10 seconds.

**Dead Interval** - The OSPFv3 dead interval for the specified interface in seconds. This specifies how long a router will wait to see a neighbor router's Hello packets before declaring that the router is down. This parameter must be the same for all routers attached to a network. This value should a multiple of the Hello Interval (e.g. 4). Valid values range from 1 to 2147483647. The default is 40.

**Iftransit Delay Interval** - The OSPFv3 Transit Delay for the specified interface. This specifies the estimated number of seconds it takes to transmit a link state update packet over the selected interface. Valid values range from 1 to 3600 seconds (1 hour). The default value is 1 second.

**Retransmit Interval** - The OSPFv3 retransmit interval for the specified interface. This is the number of seconds between link-state advertisements for adjacencies belonging to this router interface. This value is also used when retransmitting database descriptions and link-state request packets. Valid values range from 1 to 3600 seconds (1 hour). The default is 5 seconds.

# **Non-Configurable Data**

**State** - The state of the interface.

*Down* - This is the initial interface state. In this state, the lower-level protocols have indicated that the interface is unusable. In this state, interface parameters will be set to their initial values. All interface timers will be disabled, and there will be no adjacencies associated with the interface.

- *Waiting* The router is trying to determine the identity of the (Backup) Designated Router by monitoring received Hello Packets. The router is not allowed to elect a Backup Designated Router or a Designated Router until it transitions out of Waiting state. This prevents unnecessary changes of (Backup) Designated Router.
- *Point-to-Point* The interface is operational, and is connected either to the virtual link. On entering this state the router attempts to form an adjacency with the neighboring router. Hello Packets are sent to the neighbor every HelloInterval seconds.
- *Designated Router* This router is itself the Designated Router on the attached network. Adjacencies are established to all other routers attached to the network. The router must also originate a network-LSA for the network node. The network- LSA will contain links to all routers (including the Designated Router itself) attached to the network.
- *Backup Designated Router* This router is itself the Backup Designated Router on the attached network. It will be promoted to Designated Router if the present Designated Router fails. The router establishes adjacencies to all other routers attached to the network. The Backup Designated Router performs slightly different functions during the Flooding Procedure, as compared to the Designated Router.
- *Other Designated Router* The interface is connected to a broadcast or NBMA network on which other routers have been selected to be the Designated Router and Backup Designated Router either. The router attempts to form adjacencies to both the Designated Router and the Backup Designated Router.

**Neighbor State** - The state of the Virtual Neighbor Relationship.

**Metric** - The metric value used by the Virtual Link.

### **Command Buttons**

**Submit** - Send the updated configuration to the switch. Configuration changes take effect immediately. These changes will not be retained across a power cycle unless a save is performed.

\_\_\_\_\_\_\_\_\_\_\_\_\_\_\_\_\_\_\_\_\_\_\_\_\_\_\_\_\_\_\_\_\_\_\_\_\_\_\_\_\_\_\_\_\_\_\_\_\_\_\_\_\_\_\_\_\_\_\_\_\_\_\_\_\_\_\_\_\_\_\_\_\_\_\_\_\_

**Create** - Creates the specified virtual link.

**Delete** - Removes the specified virtual link from the router configuration.

# **11.7.7.11 Viewing OSPFv3 Virtual Link Summary Page**

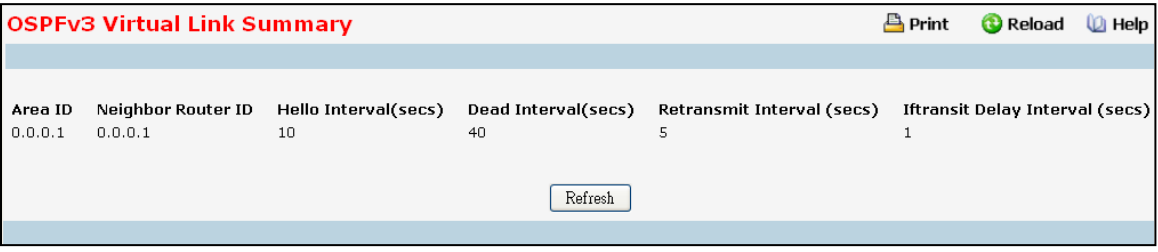

# **Non-Configurable Data**

**Area ID** - The Area ID portion of the virtual link identification for which data is to be displayed. The Area ID and Neighbor Router ID together define the virtual link.

**Neighbor Router ID** - The neighbor portion of the virtual link identification. Virtual links may be configured between any pair of area border routers having interfaces to a common (non-backbone) area.

**Hello Interval** - The OSPFv3 hello interval for the virtual link in units of seconds.

**Dead Interval** - The OSPFv3 dead interval for the virtual link in units of seconds. This determiness how long a router will wait to see a neighbor router's Hello packets before declaring that the router is down.

**Retransmit Interval** - The OSPFv3 retransmit interval for the virtual link in units of seconds. This specifies the time between link-state advertisements for adjacencies belonging to this router interface. This value is also used when retransmitting database descriptions and link-state request packets.

**Iftransit Delay Interval** - The OSPFv3 Transit Delay for the virtual link in units of seconds. It specifies the estimated number of seconds it takes to transmit a link state update packet over this interface.

# **Command Buttons**

**Refresh** - Refresh the data on the screen with the present state of the data in the switch.

# **11.7.7.12 Configuring OSPFv3 Route Redistribution Configuration Page**

This screen can be used to configure the OSPFv3 Route Redistribution parameters. The allowable range for each field is displayed next to it. If an invalid value is entered in one or multiple fields, an alert message will be displayed with the list of all the valid values.

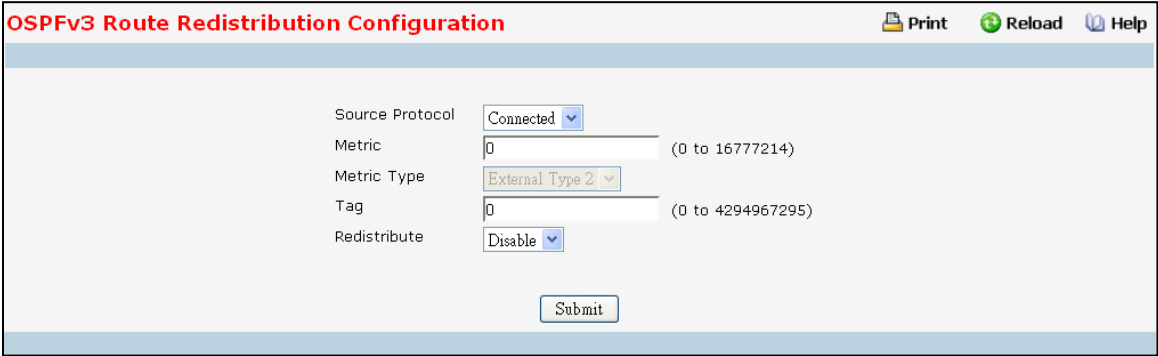

#### **Selection Criteria**

**Source Protocol** - This selects the Source Protocol to be configured for redistribution by OSPF. The following options are:

- **Connected**

- **Static**

By default it is Connected.

**Metric Type** - Sets the OSPFv3 metric type of redistributed routes. The following options are:

- **External Type 1**

- **External Type 2**

By default it is External Type 2.

**Redistribute** - Enables or disables the redistribution for the selected source protocol. It has to be enabled to be able to configure any of the route redistribution attributes. By default it is Disable.

#### **Configurable Data**

**Metric**- Sets the metric value to be used as the metric of redistributed routes. This field displays the metric if the source was pre-configured and can be modified. The valid values are (0 to 16777214)

**Tag** - Sets the tag field in routes redistributed. This field displays the tag if the source was pre-configured, else a default tag value of 0 is displayed. The valid values are (0 to 4294967295)

#### **Command Buttons**

**Submit** - Send the updated configuration to the router. Configuration changes take effect immediately.

# **11.7.7.13 Viewing OSPFv3 Route Redistribution Summary Page**

This screen displays the OSPFv3 Route Redistribution Configuration Summary.

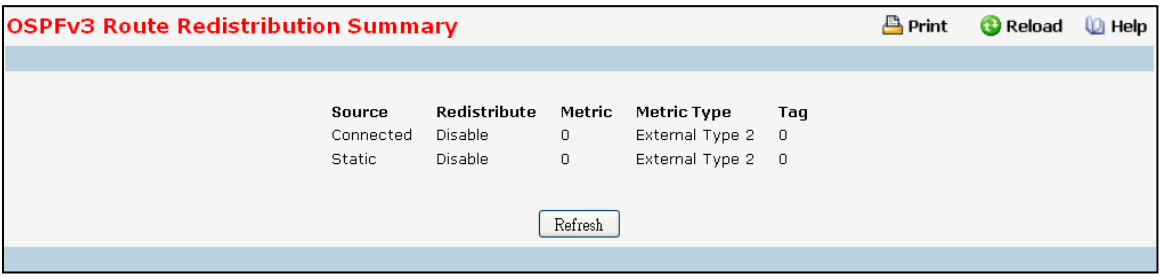

# **Non-Configurable Data**

**Source** - The Source Protocol to be Redistributed by OSPFv3.

**Redistribute** - Enables or disables the redistribution for the selected source protocol.

**Metric**- The Metric of redistributed routes for the given Source Protocol.

**Metric Type** - The OSPFv3 metric type of redistributed routes.

**Tag** - The tag field in routes redistributed.

# **Command Buttons**

**Refresh** - Refresh the data on the screen with latest OSPFv3 Route Redistribution Configuration data in the switch.

# **11.7.8 Managing IPv6 Routes**

# **11.7.8.1 Configuring IPv6 Route Entry Configuration Page**

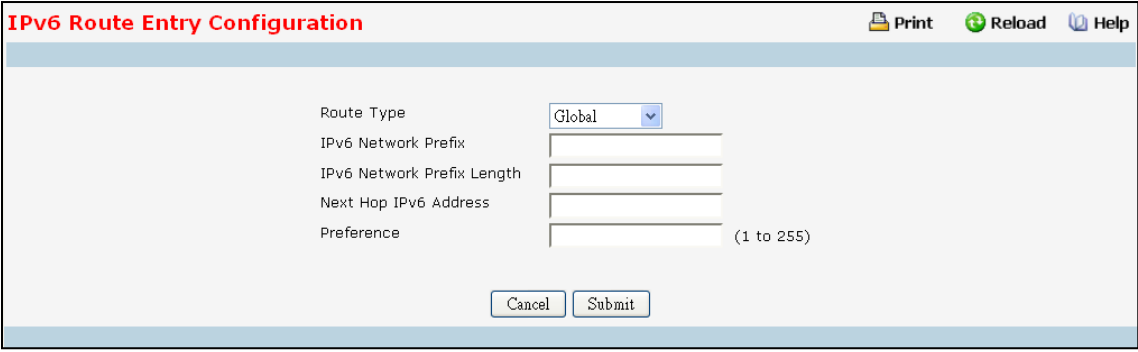

#### **Selection Criteria**

**Interface** - Enter the unit, slot and port number for the Link-local IPv6 Next Hop Address. This field is displayed only if Link-local Next-hop Selector is selected as Link-local.

**Route Type** - Specify if the Next Hop IPv6 Address is a Global IPv6 Address or a Link-local IPv6 Address or a Static-Reject IPv6 Address.

# **Configurable Data**

**IPv6 Network Prefix-** Enter an IPv6 Network Address Prefix.

**IPv6 Network Prefix Length** - Enter the IPv6 Network Address Prefix Length.

**Next Hop IPv6 Address** - Enter an IPv6 Next Hop Address. If the Next Hop IPv6 Address specified is a Link-local IPv6 Address, specify the Slot/Port for the Link-local IPv6 Next Hop Address.

**Preference** - Enter a Preference Value for the given route. It is optional. If left blank, the preference value configured for the static route type is picked up for the route. The valid range is (1 to 255).

# **Command Buttons**

**Submit** - Send the updated configuration to the switch. Configuration changes take effect immediately. These changes will not be retained across a power cycle unless a save is performed.

**Cancel** - Discards the changes made on the page and navigates back to the referring page.

# **11.7.8.2 Viewing IPv6 Route Table Information Page**

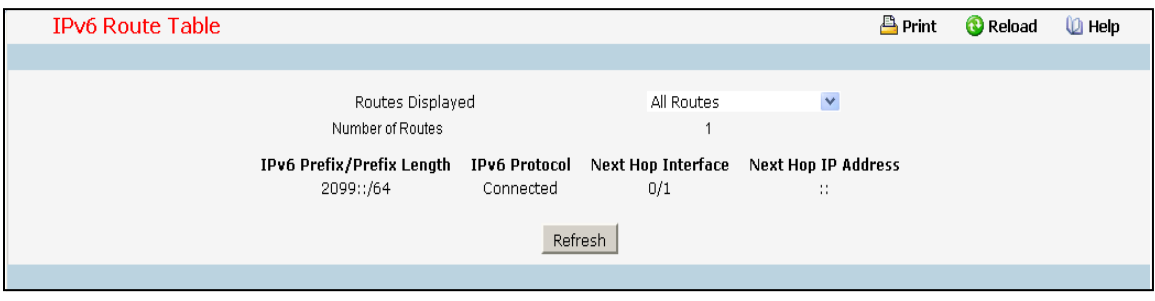

### **Selection Criteria**

# **Routes Displayed** -

- Configured Routes Shows the routes configured by the user
- Best Routes Shows only the best active routes
- All Routes Shows all active IPv6 routes

### **Non-Configurable Data**

**Number of Routes** - Displays the total number of active routes/best routes in the route table.

\_\_\_\_\_\_\_\_\_\_\_\_\_\_\_\_\_\_\_\_\_\_\_\_\_\_\_\_\_\_\_\_\_\_\_\_\_\_\_\_\_\_\_\_\_\_\_\_\_\_\_\_\_\_\_\_\_\_\_\_\_\_\_\_\_\_\_\_\_\_\_\_\_\_\_\_\_

**IPv6 Prefix** - Displays the Network Prefix for the Active Route.

**IPv6 Prefix Length** - Displays the Network Prefix Length for the Active Route.

**IPv6 Protocol** - Displays the Type of Protocol for the Active Route.

**Next Hop Interface** - Displays the Interface over which the Route is Active.

**Next Hop Address** - Displays the Next Hop IPv6 Address for the Active Route.

# **Command Buttons**

**Refresh** - Refresh IPv6 route information on the page.

# **11.7.8.3 Configuring IPv6 Router Route Preference Page**

Use this panel to configure the default preference for each protocol. These values are arbitrary values in the range of 1 to 255 and are independent of route metrics. Most routing protocols use a route metric to determine the shortest path known to the protocol, independent of any other protocol. The best route to a destination is chosen by selecting the route with the lowest preference value. When there are multiple routes to a destination, the preference values are used to determine the preferred route. If there is still a tie, the route with the best route metric will be chosen. To avoid problems with mismatched metrics you must configure different preference values for each of the protocols.

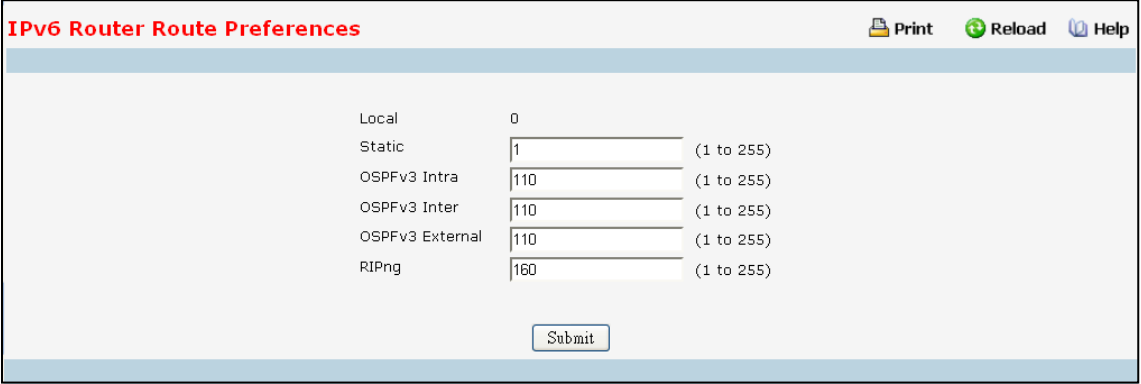

#### **Configurable Data**

**Static** - The Static Route preference value for the router. The default value is 1. The range is 1 to 255.

**OSPFv3 Intra** - The OSPFv3 intra route preference value in the router. The default value is 110. The range is 1 to 255.

**OSPFv3 Inter** - The OSPFv3 inter route preference value in the router. The default value is 110. The range is 1 to 255.

**OSPFv3 External** - The OSPFv3 External route preference value in the router. The default value is 110. The range is 1 to 255.

**RIPng** - The RIPng preference value .The default value is 160.

# **Non-Configurable Data**

**Local** - Local preference.

#### **Command Buttons**

**Submit** - Send the updated configuration to the switch. Configuration changes take effect immediately. These changes will not be retained across a power cycle unless a save is performed.

# **11.7.8.4 Configuring IPv6 Routes Configuration Page**

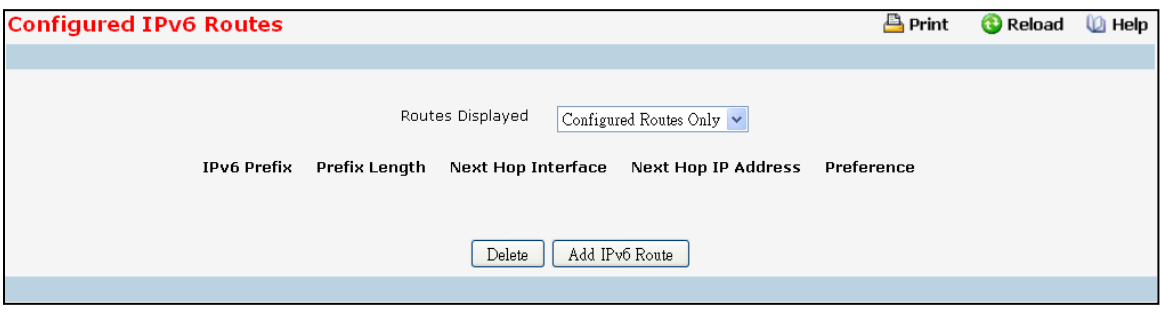

### **Selection Criteria**

# **Routes Displayed** -

- Configured Routes Shows the routes configured by the user
- Best Routes Shows only the best active routes
- All Routes Shows all active IPv6 routes

# **Non-Configurable Data**

**IPv6 Prefix** - Displays the Network Prefix for the Configured Route.

**IPv6 Prefix Length** - Displays the Network Prefix Length for the Configured Route..

**Next Hop Interface** - Displays the Interface over which the Route is Active. For a Reject Route the next hop would be a "Null0" interface.

**Next Hop IP** Address- Displays the Next Hop IPv6 Address for the Configured Route.

\_\_\_\_\_\_\_\_\_\_\_\_\_\_\_\_\_\_\_\_\_\_\_\_\_\_\_\_\_\_\_\_\_\_\_\_\_\_\_\_\_\_\_\_\_\_\_\_\_\_\_\_\_\_\_\_\_\_\_\_\_\_\_\_\_\_\_\_\_\_\_\_\_\_\_\_\_

**Preference** - Displays the Route Preference of the Configured Route.

### **Command Buttons**

**Add IPv6 Route** - Allows the user to configure a new route.

**Delete** - Deletes the corresponding route.

# **11.7.9 Managing RIPv6**

# **11.7.9.1 Configuring RIPv6 Configuration Page**

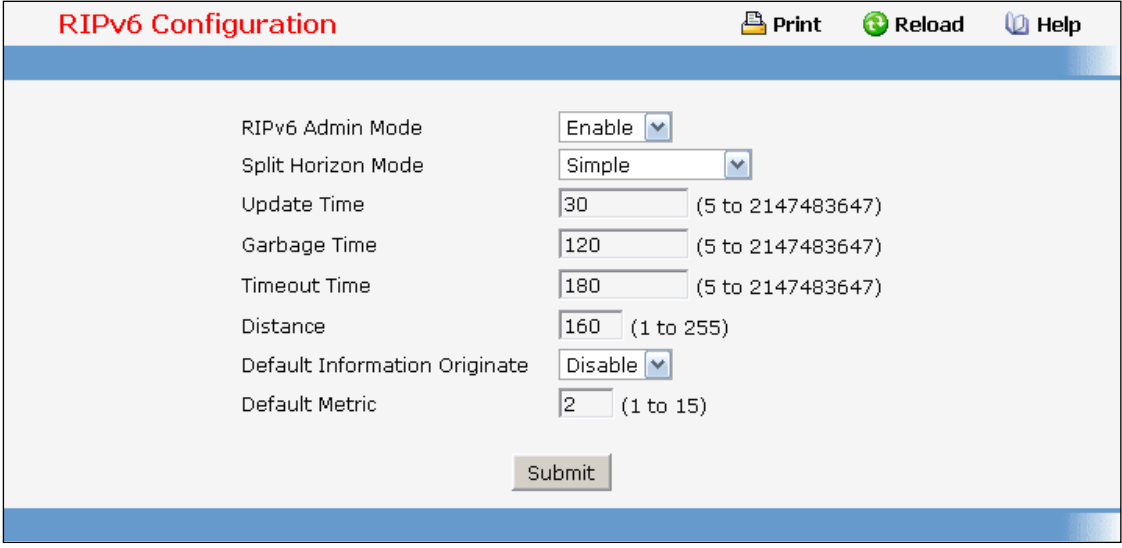

### **Configurable Data**

**RIPv6 Admin Mode** - Select enable or disable from the pulldown menu. If you select enable RIPv6 will be enabled for the switch. The default is disable.

**Split Horizon Mode** - Select none, simple or poison reverse from the pulldown menu. Split horizon is a technique for avoiding problems caused by including routes in updates sent to the router from which the route was originally learned. The options are:

*None* - no special processing for this case.

*Simple* - a route will not be included in updates sent to the router from which it was learned.

*Poisoned reverse* - a route will be included in updates sent to the router from which it was learned, but the metric will be set to infinity.

The default is simple.

**Update Time** - Configure the Ripng update time.

**Garbage Time** - Configure the Ripng garbage time.

**Timeout Time** - Configure the Ripng timeout time.

**Distance** - Configure the Ripng distance.

**Default Information Originate** - Enable or Disable Default Route Advertise.

**Default Metric** - Sets a default for the metric of redistributed routes.This field displays the default metric if one has already been set or blank if not configured earlier. The valid values are 1 to 15.

#### **Command Buttons**

**Submit** - Send the updated configuration to the switch. Configuration changes take effect immediately. These changes will not be retained across a power cycle unless a save is performed.

# **11.7.9.2 Configuring RIPv6 Interface Configuration Page**

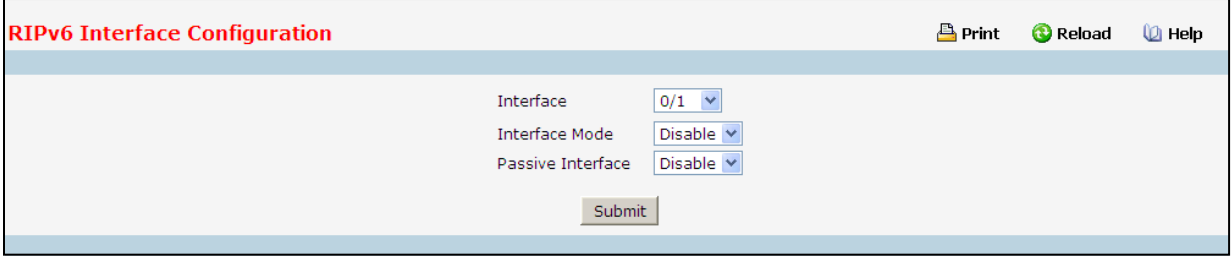

# **Selection Criteria**

**Interface** - Select the interface for which data is to be configured.

### **Configurable Data**

**Interface Mode** - Select enable or disable from the pulldown menu. Before you enable RIPv6 version 1 or version 1c on an interface, you must first enable network directed broadcast mode on the corresponding interface. The default value is disabled.

**Passive Interface** - Select enable or disable from the pulldown menu. The default value is disabled.

# **Command Buttons**

**Submit** - Send the updated configuration to the switch. Configuration changes take effect immediately. These changes will not be retained across a power cycle unless a save is performed.

# **11.7.9.3 Configuring RIPv6 Redistribution Configuration Page**

This screen can be used to configure the RIPv6 Route Redistribution parameters. The allowable values for each fields are displayed next to the field. If any invalid values are entered, an alert message will be displayed with the list of all the valid values.

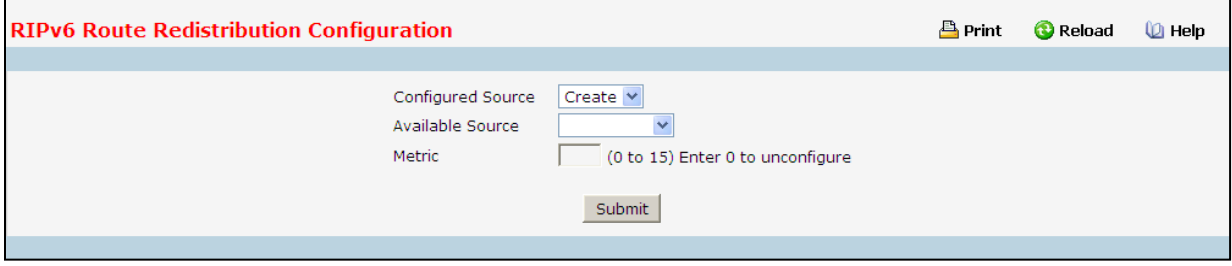

# **Configurable Data**

**Configured Source** - This select box is a dynamic selector and would be populated by only those Source Routes that have already been configured for redistribute by RIPv6. However, the topmost option in the select box would be "Create", and this allows the user to configure another, among the Available Source Routes. The valid values are

- Create
- **Static**
- **Connected**
- OSPF

**Available Source** - This select box is a dynamic selector and would be populated by only those Source Routes that have not previously been configured for redistribution by RIPv6. This select box would appear only if the user selects "Create" option as Configured Source. The valid values are

- Static
- **Connected**
- OSPF

**Metric** - Sets the metric value to be used as the metric of redistributed routes. This field displays the metric if the source was pre-configured and can be modified. The valid values are 1 to 15.

### **Command Buttons**

**Submit** - Send the updated configuration to the router. Configuration changes take effect immediately.

\_\_\_\_\_\_\_\_\_\_\_\_\_\_\_\_\_\_\_\_\_\_\_\_\_\_\_\_\_\_\_\_\_\_\_\_\_\_\_\_\_\_\_\_\_\_\_\_\_\_\_\_\_\_\_\_\_\_\_\_\_\_\_\_\_\_\_\_\_\_\_\_\_\_\_\_\_

**Delete** - Delete the entry of the Source Route selected as Configured Source from the list of Sources configured for RIPv6 Route Redistribution.

# **11.7.9.4 Configuring RIPv6 Route Redistribution Summary Page**

This screen displays the RIPv6 Route Redistribution Configurations.

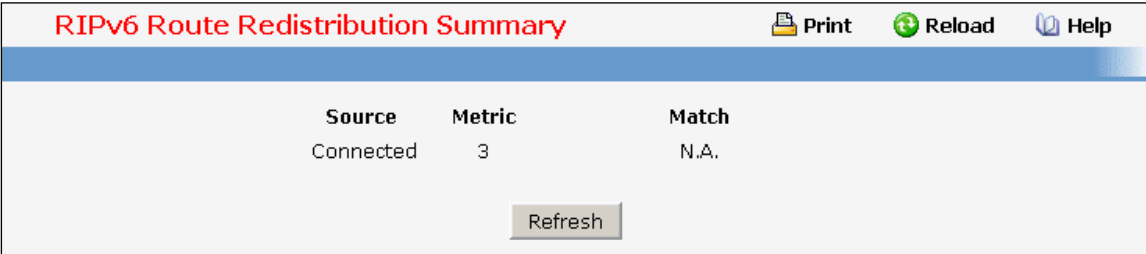

# **Non-Configurable Data**

**Source** - The Source Route to be Redistributed by RIPv6.

**Metric** - The Metric of redistributed routes for the given Source Route. Displays "Unconfigured" when not configured.

# **Command Buttons**

**Refresh** - Displays the latest RIPv6 Route Redistribution Configuration data.

# **11.8 IPv4 Multicast Menu**

# **11.8.1 Configuring IPv4 Multicast Global**

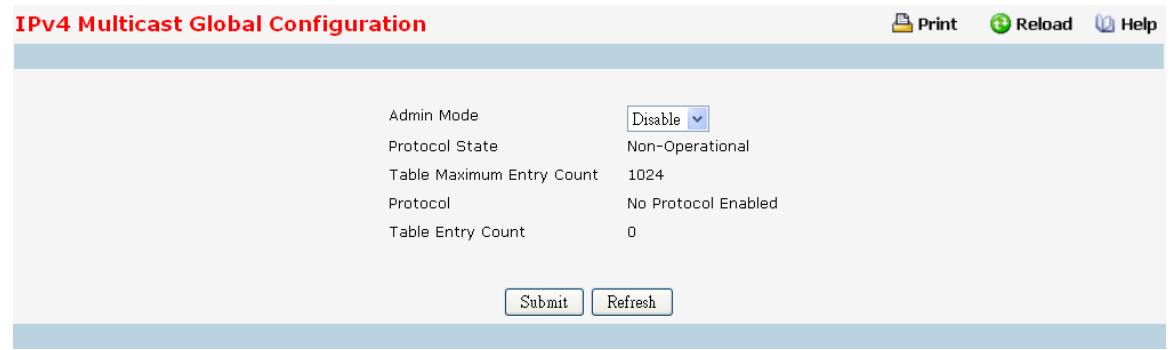

# **Selection Criteria**

**Admin Mode** - Select enable or disable to set the administrative status of Multicast Forwarding in the router. The default is disable.

# **Non-Configurable Data**

**Protocol State** - The operational state of the multicast forwarding module.

**Table Maximum Entry Count** - The maximum number of entries in the IP Multicast routing table.

**Protocol** - The multicast routing protocol presently activated on the router, if any.

**Table Entry Count** - The number of multicast route entries currently present in the Multicast route table.

# **Command Buttons**

**Submit** - Update the switch with the values on the screen. If you want the switch to retain the new values across a power cycle you must perform a save.

**Refresh** - Refresh the data on the screen with the present state of the data in the switch.

# 11.8.2 Configuring IPv4 Multicast Interface

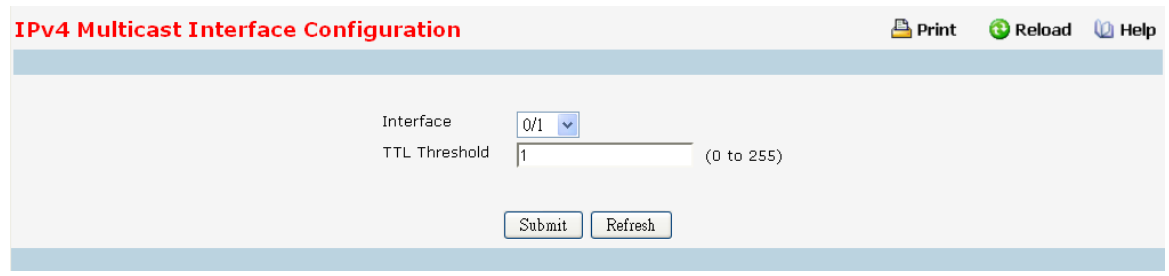

# **Selection Criteria**

**Interface** - Select the routing interface you want to configure from the dropdown menu.

# **Configurable Data**

**TTL Threshold** - Enter the TTL threshold below which a multicast data packet will not be forwarded from the selected interface. You should enter a number between 0 and 255. If you enter 0 all multicast packets for the selected interface will be forwarded.

# **Command Buttons**

**Submit** - Update the switch with the values on the screen. If you want the switch to retain the new values across a power cycle you must perform a save.

**Refresh** - Refresh the data on the screen with the present state of the data in the switch.

# **11.8.3 Configuring Multicast Admin Boundary**

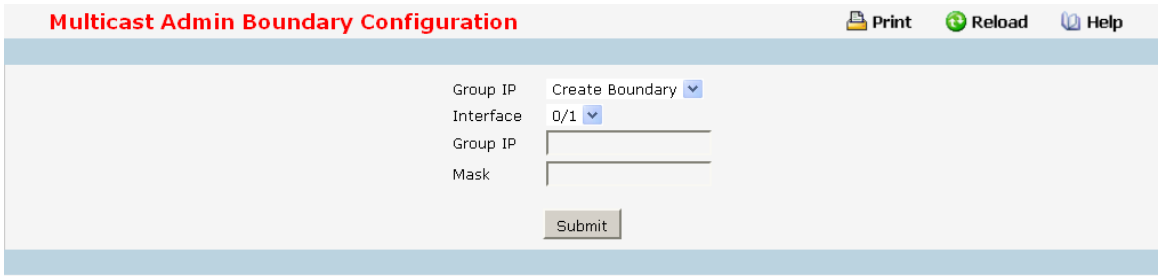

# **Selection Criteria**

**Admin Mode** - Select enable or disable to set the administrative status of Multicast Forwarding in the router. The default is disable.

### **Non-Configurable Data**

**Protocol State** - The operational state of the multicast forwarding module.

**Table Maximum Entry Count** - The maximum number of entries in the IP Multicast routing table.

**Protocol** - The multicast routing protocol presently activated on the router, if any.

**Table Entry Count** - The number of multicast route entries currently present in the Multicast route table.

### **Command Buttons**

**Submit** - Update the switch with the values on the screen. If you want the switch to retain the new values across a power cycle you must perform a save.

**Refresh** - Refresh the data on the screen with the present state of the data in the switch.

# **11.8.4 Viewing IPv4 Multicast Admin Boundary Summary**

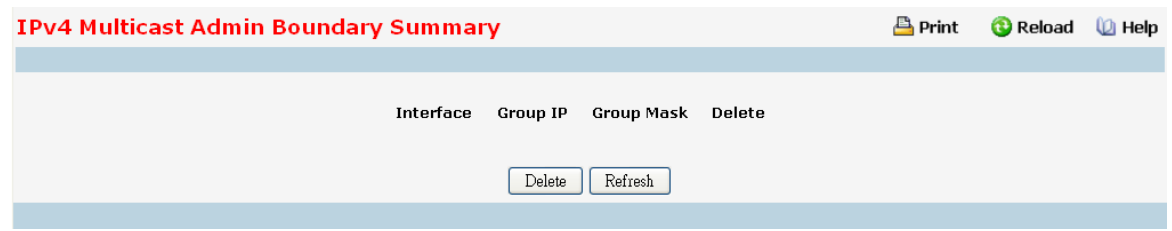

# **Non-Configurable Data**

**Interface** - The router interface to which the administratively scoped address range is applied.

**Group IP** - The multicast group address for the start of the range of addresses to be excluded.

**Group Mask** - The mask that is applied to the multicast group address. The combination of the mask

and the Group IP gives the range of administratively scoped addresses for the selected interface.

### **Command Buttons**

**Delete** - Deletes the selected admin boundary scope entries in the router.

**Refresh** - Refresh the data on the screen with the present state of the data in the switch.

# **11.8.5 Managing DVMRP**

# **11.8.5.1 Configuring DVMRP Global Configuration**

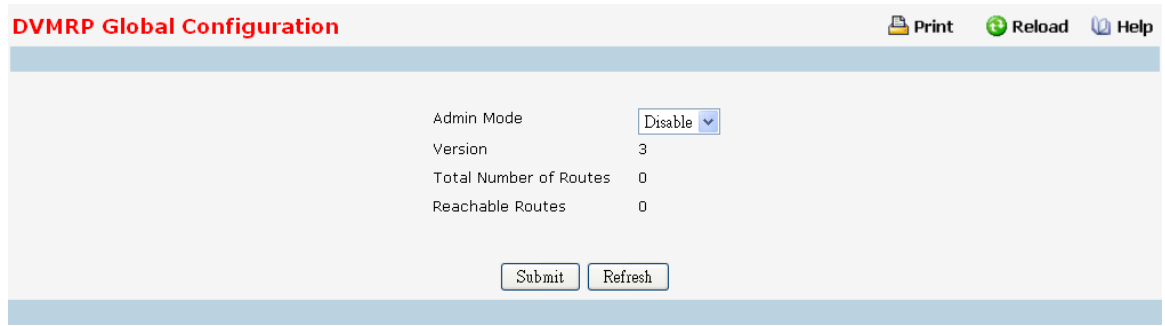

# **Configurable Data**

**Admin Mode** - Select enable or disable from the dropdown menu. This sets the administrative status of DVMRP to active or inactive. The default is disable.

# **Non-Configurable Data**

**Version** - The current value of the DVMRP version string. The default value is 3.

**Total Number of Routes** - The number of routes in the DVMRP routing table.

**Reachable Routes** - The number of routes in the DVMRP routing table that have a noninfinite metric.

### **Command Buttons**

**Submit** - Update the switch with the values on the screen. If you want the switch to retain the new values across a power cycle you must perform a save.

**Refresh** - Refresh the data on the screen with the present state of the data in the switch.

# **11.8.5.2 Configuring DVMRP Interface Configuration**

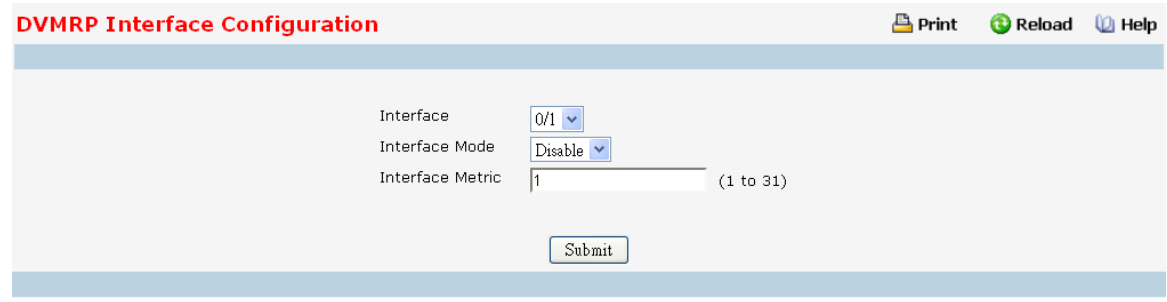

### **Selection Criteria**

**Interface** - Select the interface for which data is to be configured. You must configure at least one router interface before you configure a DVMRP interface. Otherwise you will see a message telling you that no router interfaces are available, and the configuration screen will not be displayed.

# **Configurable Data**

**Interface Mode** - Select enable or disable from the pull down menu to set the administrative mode of the selected DVMRP routing interface.

**Interface Metric** - Enter the DVMRP metric for the selected interface. This value is sent in DVMRP messages as the cost to reach this network. Valid values are from (1 to 31).

# **Command Buttons**

**Submit** - Update the switch with the values on the screen. If you want the switch to retain the new values across a power cycle you must perform a save.

# **11.8.5.3 Viewing DVMRP Interface Summary**

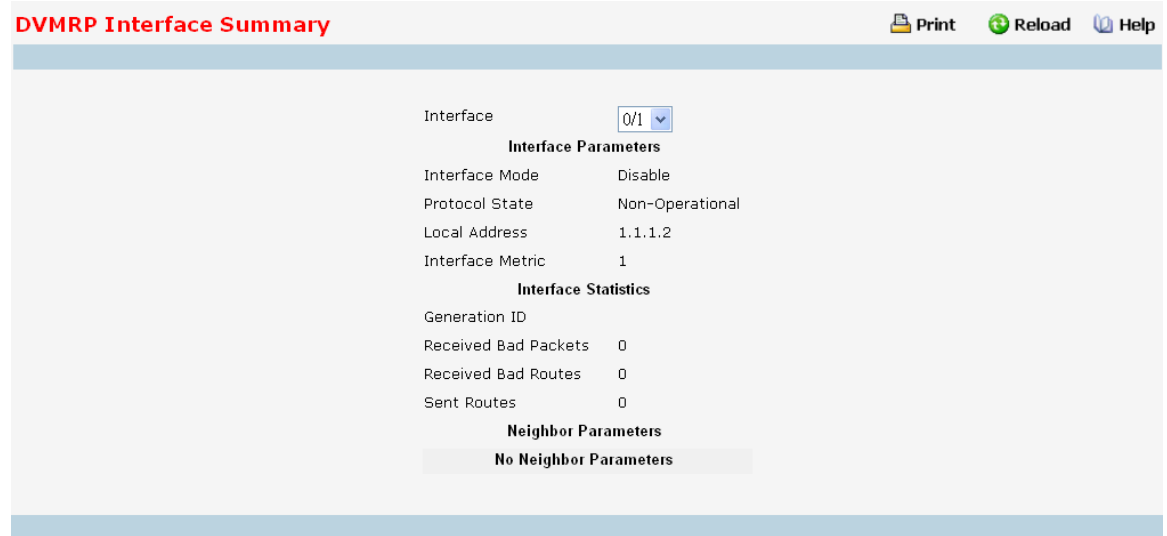

# **Selection Criteria**

**Interface** - Select the interface for which data is to be displayed. You must configure at least one router interface before you can display data for a DVMRP interface. Otherwise you will see a message telling you that no router interfaces are available, and the configuration summary screen will not be displayed.

#### **Non-Configurable Data**

### **Interface Parameters**

**Interface Mode** - The administrative mode of the selected DVMRP routing interface, either enable or disable.

**Protocol State** - The operational state of the DVMRP protocol on the selected interface, either operational or non-operational.

**Local Address** - The IP address used as a source address in packets sent from the selected interface.

**Interface Metric** - The metric used to calculate distance vectors for the selected interface.

#### **Interface Statistic**

**Generation ID** - The DVMRP generation ID used by the router for the selected interface. This value is reset every time an interface is (re)started and is placed in prune messages. A change in generation ID informs the neighbor routers that any previous information about this router should be discarded.

**Received Bad Packets** - The number of invalid packets received on the selected

interface. **Received Bad Routes** - The number of invalid routes received on the selected

interface. **Sent Routes** - The number of routes sent on the selected interface.

#### **Neighbor Parameters**

**Neighbor IP** - The IP address of the neighbor whose information is to be displayed. This field appears on the page only when there are finite number of neighbors.

**State** - The state of the specified neighbor router on the selected interface, either active or down.

**Neighbor Uptime** - The DVMRP uptime for the specified neighbor on the selected interface. This is the time since the neighbor entry was learned.

**Neighbor Expiry Time** - The DVMRP expiry time for the specified neighbor on the selected interface. This is the time left before this neighbor entry will age out, and is not applicable if the neighbor router's state is down.

**Generation ID** - The DVMRP generation ID for the specified neighbor on the selected interface.

**Major Version** - The DVMRP Major Version for the specified neighbor on the selected interface. **Minor Version** - The DVMRP Minor Version for the specified neighbor on the selected interface. **Capabilities** - The DVMRP capabilities of the specified neighbor on the selected interface.

**Received Routes** - The number of routes received for the specified neighbor on the selected interface.

**Received Bad Packets** - The number of invalid packets received for the specified neighbor on the selected interface.

**Received Bad Routes** - The number of invalid routes received for the specified neighbor on the selected interface.

# **Command Buttons**

**Refresh** - Refresh the data on the screen with the present state of the data in the switch..

# **11.8.5.4 Viewing DVMRP Next Hop Summary**

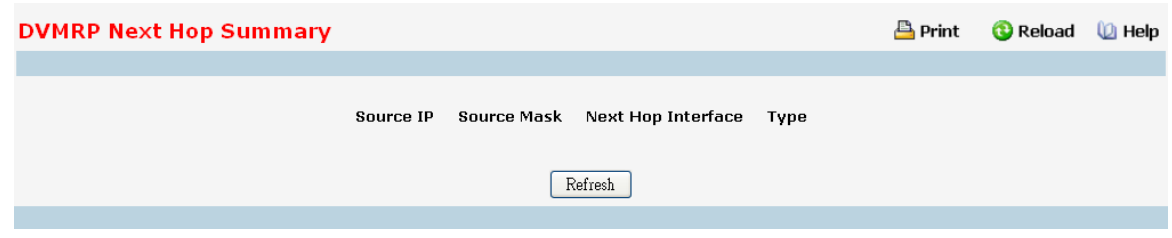

# **Non-Configurable Data**

**Source IP** - The IP address used with the source mask to identify the source network for this table entry.

**Source Mask** - The network mask used with the source IP address.

**Next Hop Interface** - The outgoing interface for this next hop.

**Type** - The next hop type. 'Leaf' means that no downstream dependent neighbors exist on the outgoing interface. Otherwise, the type is 'branch'.

# **Command Buttons**

**Refresh** - Refresh the data on the screen with the present state of the data in the switch.

# **11.8.5.5 Viewing DVMRP Prune Summary**

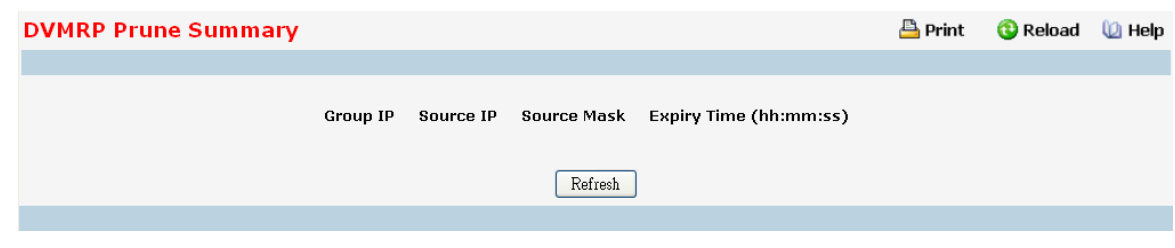

# **Non-Configurable Data**

**Group IP** - The group address which has been pruned.

**Source IP** - The address of the source or source network which has been pruned.

**Source Mask** - The subnet mask to be combined with the source IP address to identify the source or source network which has been pruned.

**Expiry Time** - The amount of time remaining before this prune should expire at the upstream neighbor. If no prune messages have been received from downstream neighbors, this is set to value of the default prune lifetime timer, otherwise it is set to the smallest received value or the default timer, whichever is less.

# **Command Buttons**

**Refresh** - Refresh the data on the screen with the present state of the data in the switch.

# **11.8.5.6 Viewing DVMRP Route Summary**

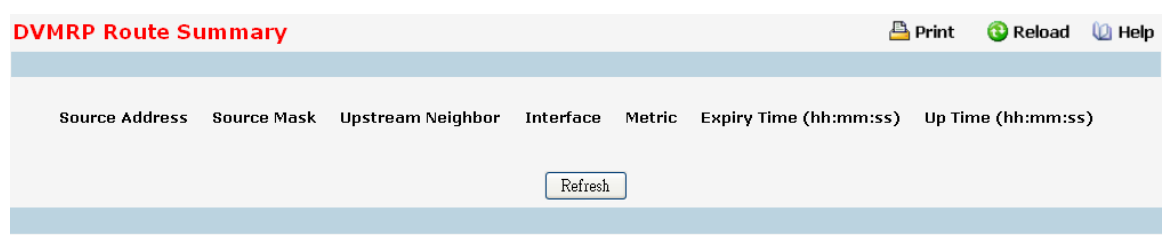

# **Non-Configurable Data**

**Source Address** - The network address that is combined with the source mask to identify the sources for this entry.

**Source Mask** - The subnet mask to be combined with the source address to identify the sources for this entry

**Upstream Neighbor** - The address of the upstream neighbor (e.g., RPF neighbor) from which IP Datagram's from these sources are received.

**Interface** - The interface on which IP Datagram's sent by these sources are received. A value of 0 typically means the route is an aggregate for which no next-hop interface exists.

**Metric** - The distance in hops to the source subnet.

**Expiry Time(hh:mm:ss)** - The minimum amount of time remaining before this entry will be aged out.

**Up Time(hh:mm:ss)** - The time since the route represented by this entry was learned by the router.

### **Command Buttons**

**Refresh** - Refresh the data on the screen with the present state of the data in the switch.
# **11.8.6 Managing IGMP**

## **11.8.6.1 Configuring IGMP Global Configuration**

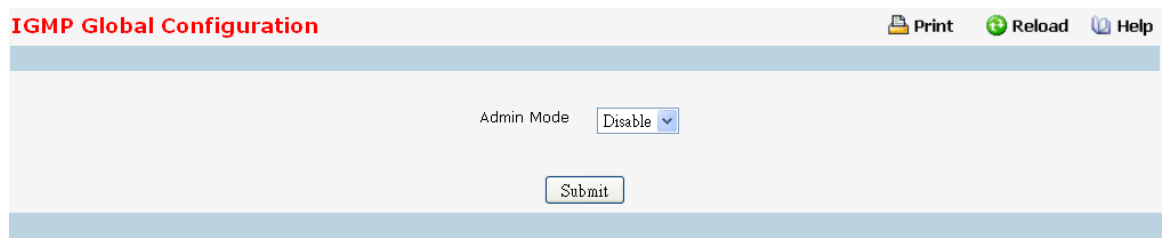

## **Configurable Data**

**Admin Mode** - Select enable or disable from the pull down menu to set the administrative status of IGMP in the router to active or inactive. The default is disable.

## **Command Buttons**

**Submit** - Update the switch with the values on the screen. If you want the switch to retain the new values across a power cycle you must perform a save.

## **11.8.6.2 Configuring IGMP Rouing interface**

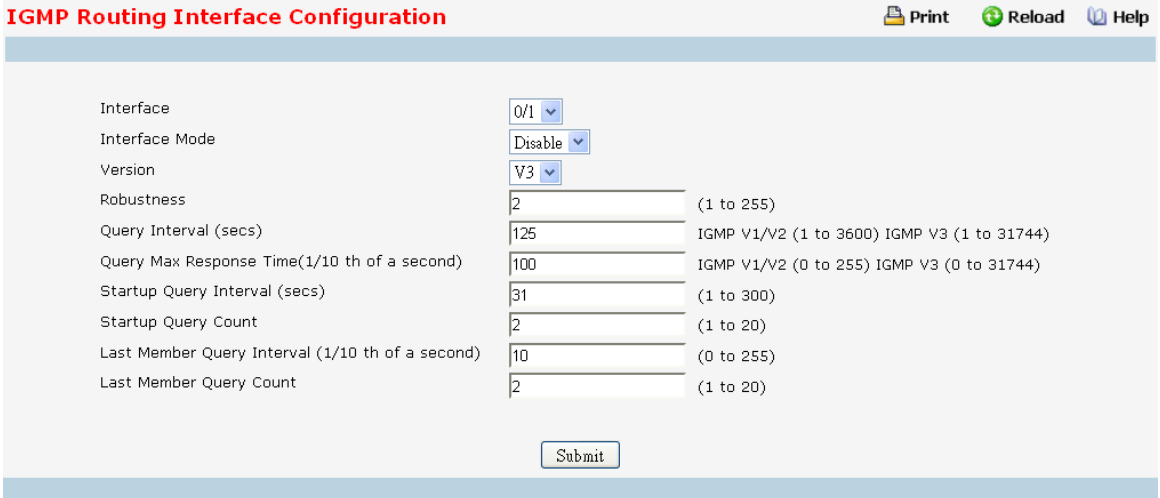

## **Selection Criteria**

**Interface** - Select the slot and port for which data is to be displayed or configured from the pull down menu. Slot 0 is the base unit. You must have configured at least one router interface before configuring or displaying data for an IGMP interface, otherwise an error message will be displayed.

#### **Configurable Data**

**Interface Mode** - Select enable or disable from the pull down menu to set the administrative status of IGMP on the selected interface. The default is disable.

**Version** - Enter the version of IGMP you want to configure on the selected interface. Valid values are (1 to 3) and the default value is 3. This field is configurable only when IGMP interface mode is enabled.

**Robustness** - Enter the robustness value. This variable allows tuning for the expected packet loss on a subnet. If you expect the subnet to be lossy, you should enter a higher number for this parameter. IGMP is robust to (robustness variable-1) packet losses. Valid values are from 1 to 255. The default value is 2.

**Query Interval** - Enter the frequency in seconds at which IGMP host-query packets are to be transmitted on this interface. Valid values are from 1 to 3600. The default value is 125.

**Query Max Response Time** - Enter the maximum query response time to be advertised in IGMPv2 queries on this interface, in tenths of a second. The default value is 10. Valid values are from (0 to 255) .

**Startup Query Interval** - Enter the number of seconds between the transmission of startup queries on the selected interface. The valid values are from 1 to 300. The default value is 31

**Startup Query Count** - Enter the number of queries to be sent on startup. The valid values are from 1 to 20. The default value is 2.

**Last Member Query Interval** - Enter the last member query interval in tenths of a second. This is the maximum response time to be inserted into group-specific queries sent in response to leave group messages, and is also the amount of time between group-specific query messages. Valid values are from 0 to 255. The default value is 1. This value is not used for IGMP version 1

**Last Member Query Count** - Enter the number of queries to be sent on receiving a leave group report. Valid values are from 1 to 20. The default value is 2.

# **Command Buttons**

**Submit** - Update the switch with the values on the screen. If you want the switch to retain the new values across a power cycle you must perform a save

## **11.8.6.3 Viewing Routing Interface Summary**

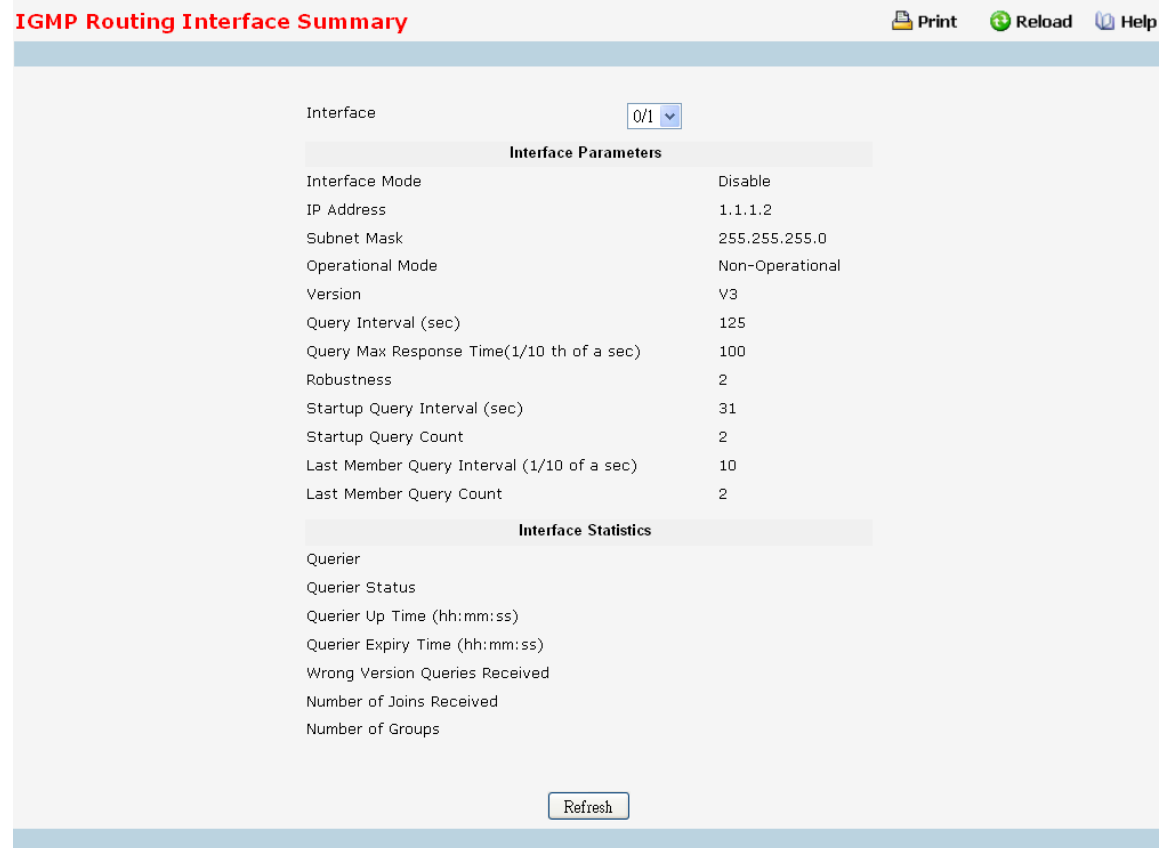

#### **Selection Criteria**

**Interface** - Select the slot and port for which data is to be displayed. Slot 0 is the base unit.

#### **Non-Configurable**

## **Interface Parameter**

**Interface Mode** - The administrative status of IGMP on the selected interface.

**IP Address** - The IP address of the selected interface.

**Subnet Mask** - The subnet mask for the IP address of the selected

interface. **Operational Mode** - The operational state of IGMP on the

selected interface. **Version** - The version of IGMP configured on the selected interface.

**Query Interval (sec)** - The frequency at which IGMP host-query packets are transmitted on the selected interface.

**Query Max Response Time(1/10 th of a sec)** - The maximum query response time advertised in IGMPv2 queries sent from the selected interface.

**Robustness** - The robustness parameter for the selected interface. This variable allows tuning for the expected packet loss on a subnet. If a subnet is expected to be lossy, the robustness variable may be increased. IGMP is robust to (robustness variable-1) packet losses.

**Startup Query Interval (sec)** - The interval at which startup queries are sent on the

selected interface.

**Startup Query Count** - The number of queries to be sent on startup.

**Last Member Query Interval (1/10 of a sec)** - The last member query interval. The last member query interval is the maximum response time inserted into group-specific queries sent in response to leave group messages, and is also the amount of time between group-specific query messages. This value may be tuned to modify the leave latency of the network. A reduced value results in reduced time to detect the loss of the last member of a group. This value is not used for IGMP version 1.

**Last Member Query Count** - The number of queries to be sent on receiving a leave group report.

## **Interface Statistics**

**Querier** - The address of the IGMP querier on the IP subnet to which the selected interface is attached.

**Querier Status** - Indicates whether the selected interface is in querier or non querier mode.

**Querier Up Time (hh:mm:ss)** - The time in seconds since the IGMP interface querier was last changed.

**Querier Expiry Time (hh:mm:ss)** - The time in seconds remaining before the other querier present timer expires. If the local system is the querier, this will be zero.

**Wrong Version Queries Received** - The number of queries that have been received on the selected interface with an IGMP version that does not match the IGMP version configured for the interface, over the lifetime of the entry. IGMP requires that all routers on a LAN be configured to run the same version of IGMP. Therefore, a configuration error is indicated if any queries are received with the wrong version number.

**Number of Joins Received** - The number of times a group membership has been added on the selected interface; that is, the number of times an entry for this interface has been added to the cache table. This gives an indication of the amount of IGMP activity on the interface.

**Number of Groups** - The current number of entries for the selected interface in the cache table.

## **Command Buttons**

**Refresh** - Refresh the data on the screen with the present state of the data in the switch.

## **11.8.6.4 Viewing IGMP Routing Interface Cache Information**

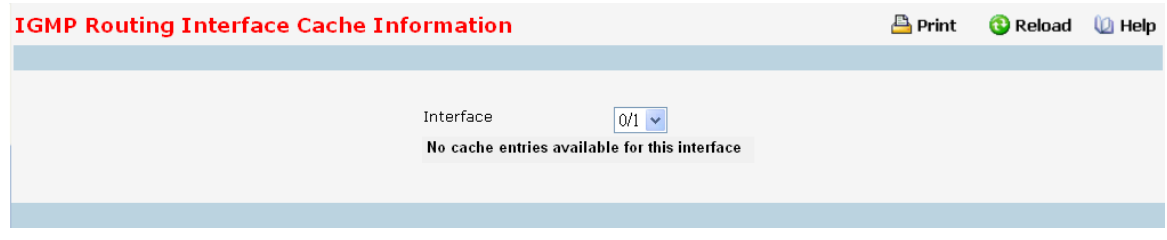

#### **Selection Criteria**

**Multicast Group IP** - Select the IP multicast group address for which data is to be displayed. If no group membership reports have been received on the selected interface you cannot make this selection, and none of the data on this page displays.

**Interface** - Select the interface for which data is to be displayed.

#### **Non-Configurable Data**

**Last Reporter** - The IP address of the source of the last membership report received for the IP Multicast group address on the selected interface.

**Up Time** - The time elapsed (in hh:mm:ss) since this entry was created.

**Expiry Time** - Cache timer value,which indicates the remaining lifetime (in hh:mm:ss) for each entry.

**Version 1 Host Timer** - The time (in hh:mm:ss) remaining until the local router assumes that there are no longer any IGMP version 1 members on the IP subnet attached to this interface. When an IGMPv1 membership report is received, this timer is reset to the group membership timer. While this timer is non-zero, the local router ignores any IGMPv2 leave messages for this group that it receives on the selected interface. This field is displayed only if the interface is configured for IGMP version 1.

**Version 2 Host Timer** - The time (in hh:mm:ss) remaining until the local router assumes that there are no longer any IGMP version 2 members on the IP subnet attached to this interface. When an IGMPv2 membership report is received, this timer is reset to the group membership timer. While this timer is non-zero, the local router ignores any IGMPv1 and IGMPv3 leave messages for this group that it receives on the selected interface. This field is displayed only if the interface is configured for IGMP version 2.

**Compatibility** - This parameter shows group compatibility mode (v1, v2 and v3) for this group on the specified interface.

**Filter Mode** - The source filter mode (Include/Exclude/NA) for the specified group on this interface. When NA mode is active the field is blank.

#### **Command Buttons**

**Refresh** - Refresh the data on the screen with the present state of the data in the switch.

## **11.8.6.5 Viewing IGMP Routing Interface Source List Information**

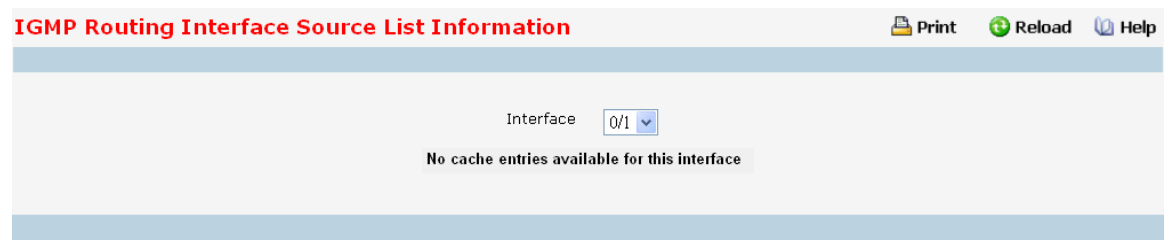

#### **Selection Criteria**

**Multicast Group IP** - Select the IP multicast group address for which data is to be displayed. If no group membership reports have been received on the selected interface you cannot make this selection, and none of the data on this page displays.

**Interface** - Select the interface for which data is to be displayed.

#### **Non-Configurable Data**

**Group Compatibility Mode** - This parameter shows group compatibility mode (v1, v2 and v3) for this group on the specified interface.

**Source Filter Mode** - The source filter mode (Include/Exclude/NA) for the specified group on this interface. When NA mode is active the field is blank.

**Source Hosts** - The source addresses which are members of this multicast address.

**Expiry Time** - The expiry time interval (in hh:mm:ss) against each source address which are members of this multicast group. This is the Length of time after which the specified source entry is aged out.

## **Command Buttons**

**Refresh** - Refresh the data on the screen with the present state of the data in the switch.

## **11.8.6.6 Configuring IGMP Proxy Interface Configuration**

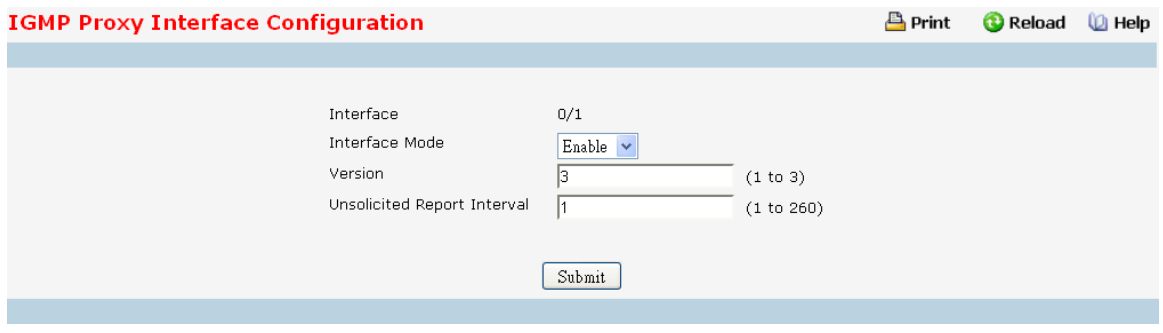

#### **Selection Criteria**

**Interface** - Select the port for which data is to be displayed or configured from the pull down menu. You must have configured at least one router interface before configuring or displaying data for an IGMP Proxy interface and it should not be a IGMP routing interface. This field is configurable only when interface mode is disabled.

#### **Configurable Data**

**Interface Mode** - Select enable or disable from the pull down menu to set the administrative status of IGMP Proxy on the selected interface. The default is disable. Routing, IGMP and Multicast global admin modes should be enabled to enable IGMP Proxy interface mode.

**Version** - Enter the version of IGMP you want to configure on the selected interface. Valid values are (1 to 3) and the default value is 3. This field is configurable only when IGMP Proxy interface mode is enabled.

**Unsolicited Report Interval** - Enter the unsolicited time interval value in seconds. The Unsolicited Report Interval is the time between repetitions of a host's initial report of membership in a group. Valid values are from (1 to 260). The default value is 1.

## **Command Buttons**

**Submit** - Update the switch with the values on the screen. If you want the switch to retain the new values across a power cycle you must perform a save.

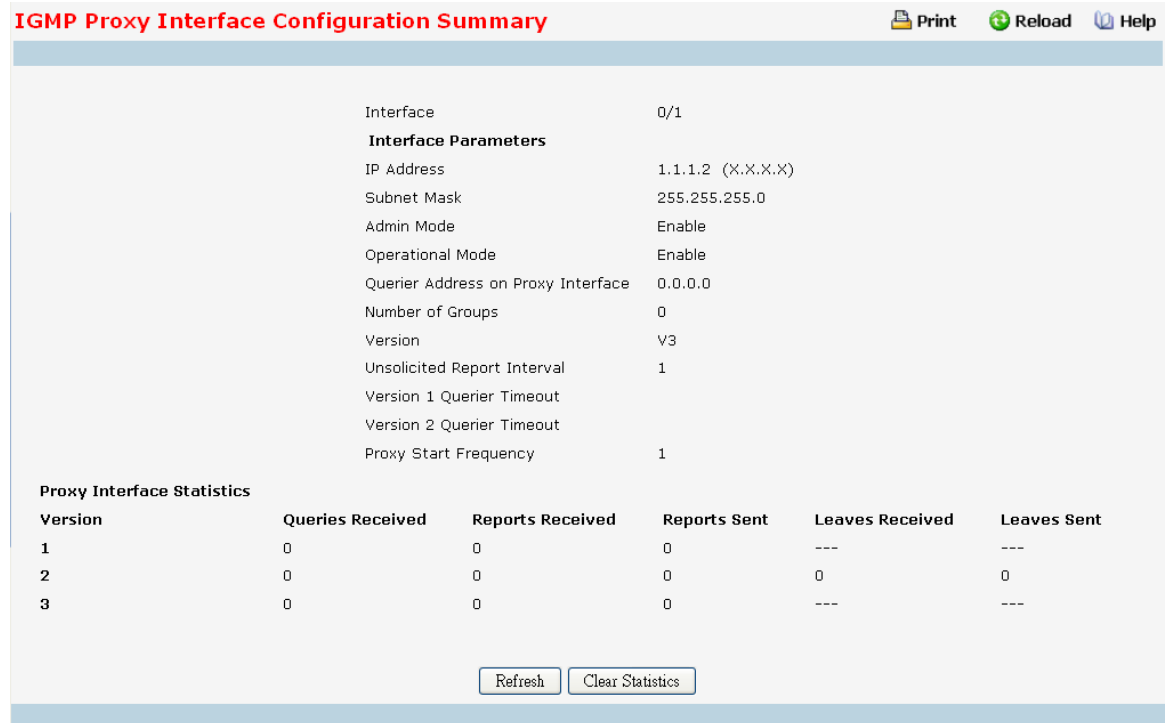

## **11.8.6.7 Viewing IGMP Proxy Interface Configuration Summary**

#### **Non-Configurable Data**

**Interface** - Displays the interface on which IGMP proxy is enabled.

**Interface Parameters**

**IP Address** - The IP address of the IGMP Proxy interface.

**Subnet Mask** - The subnet mask for the IP address of the IGMP Proxy interface.

**Admin Mode** - The administrative status of IGMP Proxy on the selected

interface. **Operational Mode** - The operational state of IGMP Proxy interface.

**Number of Groups** - The current number of multicast group entries for the IGMP Proxy interface in the cache table.

**Version** - The version of IGMP configured on the IGMP Proxy interface.

**Unsolicited Report Interval** - The Unsolicited Report Interval is the time between repetitions of a host's initial report of membership in a group. Default: 1 second. Cache table.

**Version 1 Querier Timeout** - The older IGMP version 1 querier timeout value in seconds. The older version querier interval is the time-out for transitioning a host back to IGMPv3 mode once an older version query is heard. When an older version query is received, hosts set their older version querier present timer to older version querier interval.

**Version 2 Querier Timeout** - The older IGMP version 2 querier timeout value in seconds.

\_\_\_\_\_\_\_\_\_\_\_\_\_\_\_\_\_\_\_\_\_\_\_\_\_\_\_\_\_\_\_\_\_\_\_\_\_\_\_\_\_\_\_\_\_\_\_\_\_\_\_\_\_\_\_\_\_\_\_\_\_\_\_\_\_\_\_\_\_\_\_\_\_\_\_\_\_

**Proxy Start Frequency** - The number of times the proxy was brought up.

**Proxy Interface Statistics** - The Queries Received, Reports Received/Sent, Leaves Received/Sent are displayed in the form a table for each IGMP version.

# **Command Buttons**

**Refresh** - Refresh the data on the screen with the present state of the data in the switch.

**Clear Statistics** - Clear the IGMP Proxy interface statistics.

## **11.8.6.8 Viewing IGMP Proxy Interface MemberShip Information**

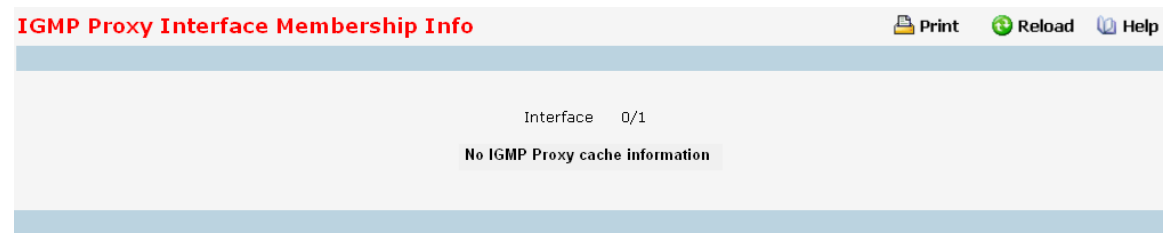

#### **Selection Criteria**

**Multicast Group IP** - Select the IP multicast group address for which data is to be displayed. If no group membership reports have been received on the selected interface you will not be able to make this selection, and none of the non-configurable data will be displayed.

#### **Non-Configurable Data**

**Interface** - Displays the interface on which IGMP proxy is enabled.

**Last Reporter** - The IP address of the source of the last membership report received for the IP Multicast group address on the IGMP Proxy interface.

**Up Time(hh:mm:ss)** - The time elapsed since this entry was created in hours, minutes and seconds.

**State** - The state of the host entry. A Host can be in one of the state. Non-member state - does not belong to the group on the interface. Delaying member state - host belongs to the group on the interface and report timer running. The report timer is used to send out the reports. Idle member state - host belongs to the group on the interface and no report timer running.

**Filter Mode** - The group filter mode (Include/Exclude/None) for the specified group on the IGMP Proxy interface.

**Number of Sources** - The number of source hosts present in the selected multicast group.

#### **Command Buttons**

**Refresh** - Refresh the data on the screen with the present state of the data in the switch.

## **11.8.6.9 Viewing IGMP Proxy Interface Membership Info Detailed**

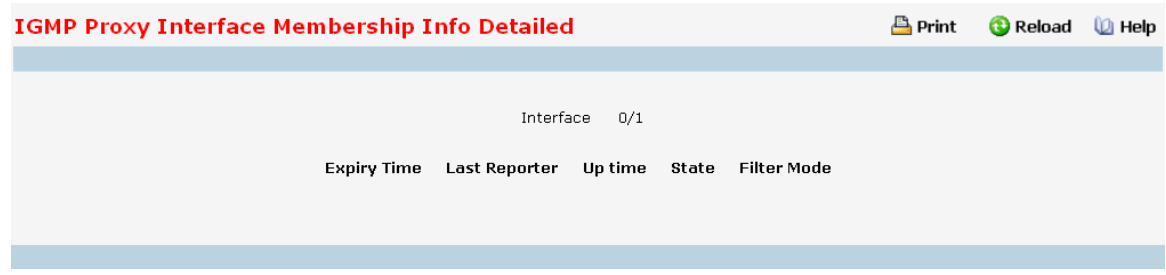

#### **Selection Criteria**

**Multicast Group IP** - Select the IP multicast group address for which data is to be displayed. If no group membership reports have been received on the IGMP Proxy interface you will not be able to make this selection, and none of the non-configurable data will be displayed.

#### **Non-Configurable Data**

**Interface** - Displays the interface on which IGMP proxy is enabled.

**Source Address** - This parameter shows source addresses which are members of this multicast address.

**Expiry Time** - This parameter shows expiry time interval against each source address which is a member of this multicast group. This is the amount of time after which the specified source entry is aged out.

**Last Reporter** - The IP address of the source of the last membership report received for the IP Multicast group address on the selected interface.

**Up Time** - Displays the up time since the entry was created in cache table..

**State** - The state of the host entry. A Host can be in one of the state. Non-member state - does not belong to the group on the interface. Delaying member state - host belongs to the group on the interface and report timer running. The report timer is used to send out the reports. Idle member state - host belongs to the group on the interface and no report timer running.

**Filter Mode** - The group filter mode (Include/Exclude/None) for the specified group on the IGMP Proxy interface..

# **11.8.7 Managing PIM Protocol**

## **11.8.7.1 Configuring Global Configuration**

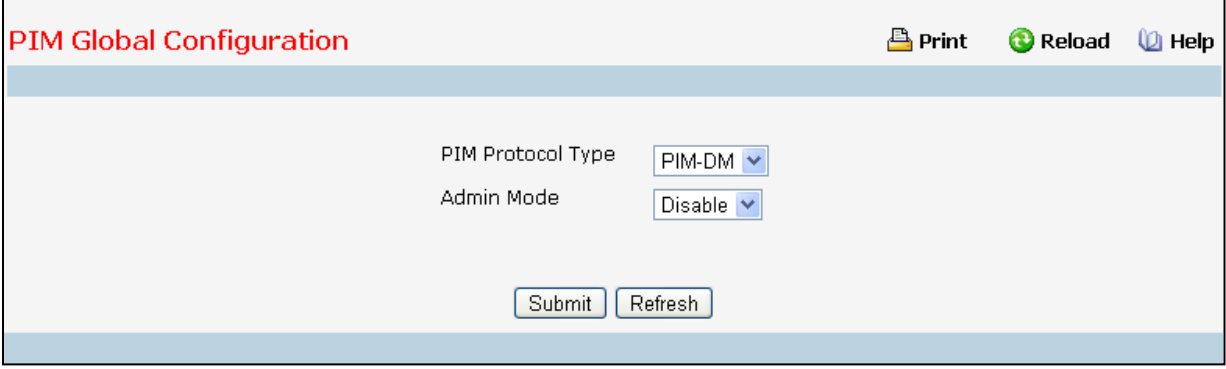

#### **Selection Criteria**

**PIM Protocol Type** - The protocol variant of PIM that is to be enabled/disabled i.e, Sparse mode or Dense mode.

#### **Configurable Data**

**Admin Mode** - Select enable or disable from the pulldown menu to set the administrative status of PIM-DM in the router. The default is disabled.

**Data Threshold Rate (kbps)** - Enter the rate in K bits/second above which the last-hop router will switch to a source-specific shortest path tree. This field is applicable only for PIMSM. The valid values are from (0 to 2000). The default value is 0. NOTE: Non-Zero Data Threshold Rate is currently not supported. Switch on First Packet policy is only supported.

### **Command Buttons**

**Submit** - Send the updated configuration to the router. Configuration changes take effect immediately. These changes will not be retained across a power cycle unless a save is performed.

**Refresh** - Refresh the data on the screen with the present state of the data in the switch.

## **11.8.7.2 Viewing Global Status**

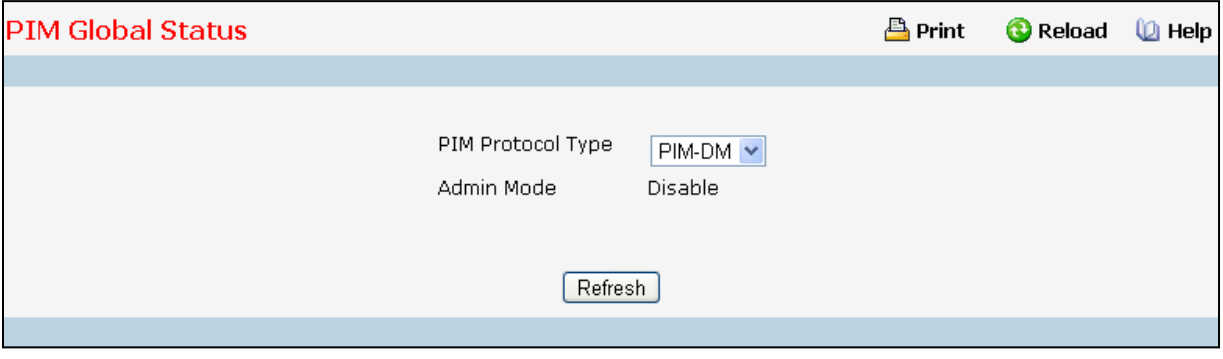

## **Selection Criteria**

**PIM Protocol Type** - The protocol variant of PIM that is to be enabled/disabled i.e, Sparse mode or Dense mode.

## **Configurable Data**

**Admin Mode** - Select enable or disable from the pulldown menu to set the administrative status of PIM-DM in the router. The default is disabled.

**Data Threshold Rate (kbps)** - Enter the rate in K bits/second above which the last-hop router will switch to a source-specific shortest path tree. This field is applicable only for PIMSM. The valid values are from (0 to 2000). The default value is 0. NOTE: Non-Zero Data Threshold Rate is currently not supported. Switch on First Packet policy is only supported.

#### **Command Buttons**

**Refresh** - Refresh the data on the screen with the present state of the data in the switch.

## **11.8.7.3 ConfiguringInterface Configuraiton**

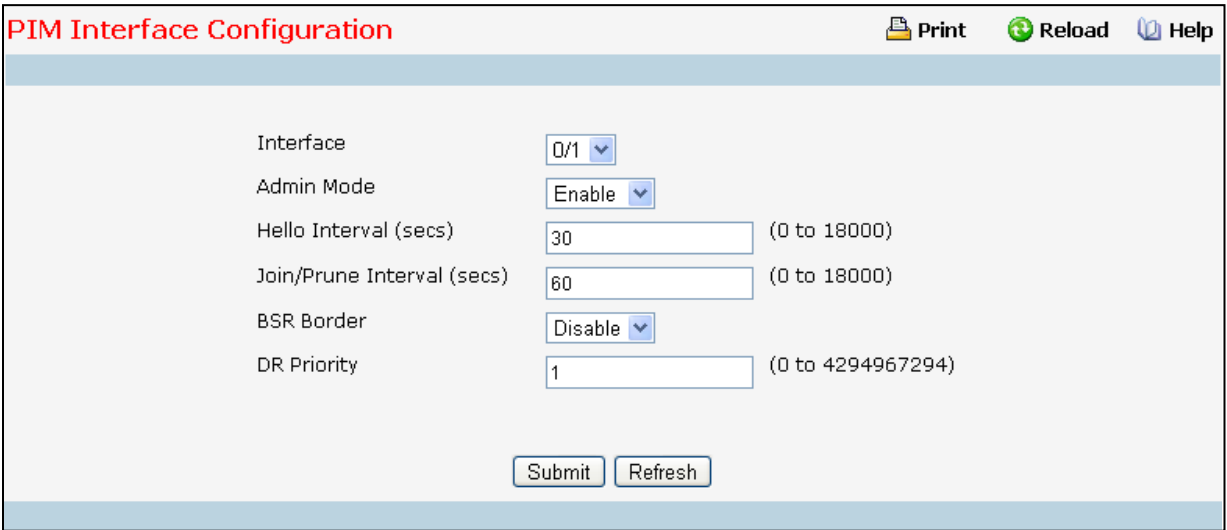

#### **Selection Criteria**

**Interface** - Select the interface for which data is to be displayed or configured.

**Admin Mode** - Select Enable or Disable to set the administrative status of PIM for the specified interface in the router. The default is Disable.

**BSR Border** - Select enable or disable to set BSR border status on the selected interface. This field is applicable for PIMSM only.

#### **Configurable Data**

**Hello Interval (secs)** - Enter the time (in seconds) between the Transmission of which PIM Hello messages on this interface. The valid values are from (0 to 18000) seconds. The default value is 30 seconds.

**Join/Prune Interval (secs)** - Enter the frequency (in seconds) at which PIM Join/Prune messages are transmitted on this PIM interface. This field is applicable for PIMSM only. The valid values are from (0 to 18000) seconds. The default value is 60 seconds.

**DR Priority** - Enter the DR priority for the selected interface. This field is applicable for PIMSM only. The valid values are from (0 to -2) The default value is 1.

#### **Command Buttons**

**Submit** - Send the updated configuration to the router. Configuration changes take effect immediately. These changes will not be retained across a power cycle unless a save is performed.

**Refresh** - Refresh the data on the screen with the present state of the data in the switch.

## **11.8.7.4 Viewing Interface Summary**

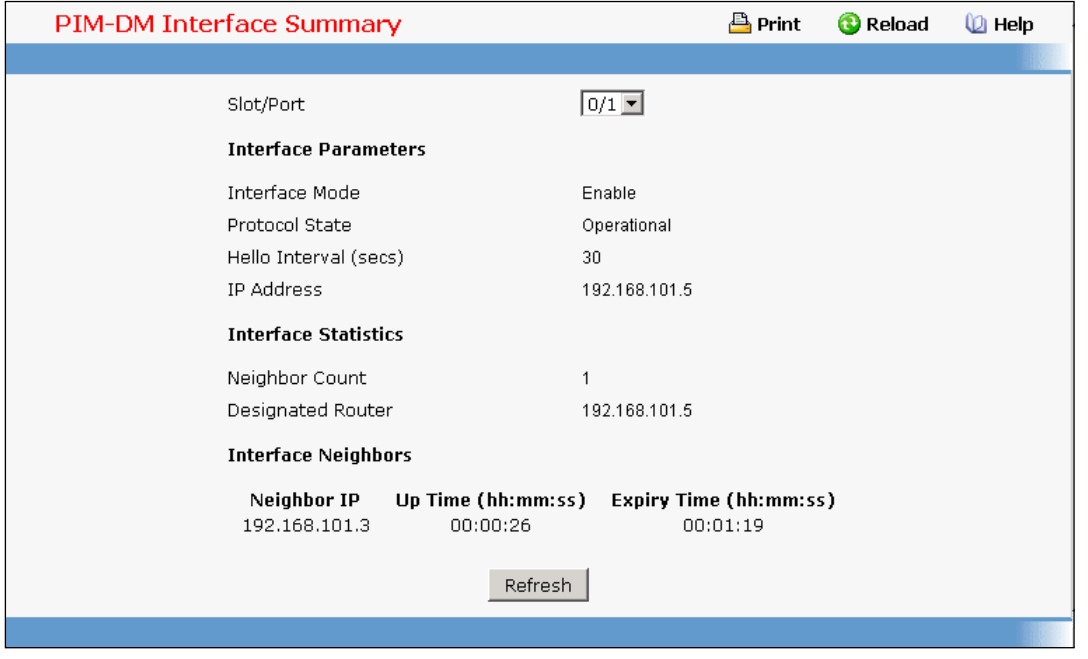

#### **Selection Criteria**

**Interface** - Select the interface for which data is to be displayed.

#### **Non-Configurable Data**

**Admin Mode** - The administrative mode of PIM-SM interface in the router: either enable or disable.

**Protocol State** - The state of PIM in the router: either operational or non-operational.

**IP Address** - The IP address of the selected PIM interface.

**Net Mask**- The Net Masks of the selected PIM interface.

**Hello Interval (secs)**- The frequency (in seconds) at which PIM hello messages are transmitted on the selected interface.

**Join/Prune Interval (secs)** - The frequency (in seconds) at which PIM Join/Prune messages are transmitted on this PIM interface. This field is always shown with defaults for PIMDM as configurability is not supported in PIMDM.

**DR Priority** - Indicates the DR priority on the PIM interface. This field is supported in PIMSM only and hence shown for PIMSM only.

**BSR Border** - Specifies the BSR border mode on the PIM interface. This field is supported in PIMSM only and hence shown for PIMSM only.

**Designated Router** - The Designated Router on the selected PIM interface. This field is supported in PIMSM only and hence shown for PIMSM only. This field is displayed only when the interface is Operational.

## **Interface Neighbors**

**Neighbor Count** - The number of PIM neighbors on the selected interface. This field is displayed only when the interface is Operational.

**Neighbor IP Address**- The IP address of the PIM neighbor for this entry.

**Uptime** - The time (in hours:minutes:seconds) since this PIM neighbor (last) became a neighbor of the local router.

**Expiry Time** - The minimum time (in hours:minutes:seconds) remaining before this PIM neighbor will be aged out.

# **Command Buttons**

**Refresh** - Refresh the data on the screen with the present state of the data in the router.

## **11.8.7.5 Configuring SSM**

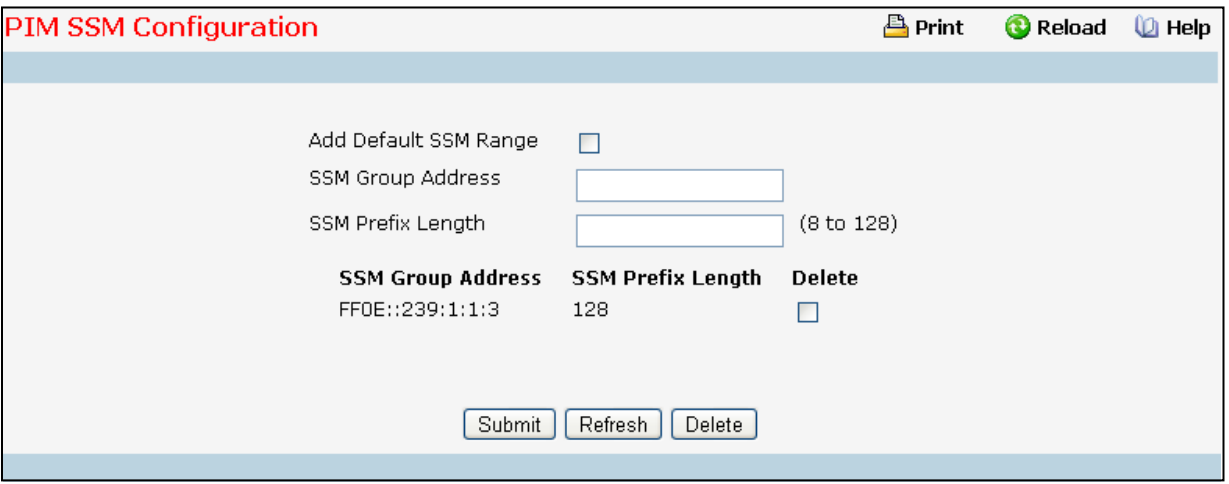

**Add Default SSM Range** - Select this check box to add default SSM range (232.0.0.0/8) .

## **Configurable Data**

**SSM Group Address** - Enter the source-specific multicast group ip-address.

**SSM Group Mask** - Enter the source-specific multicast group ip-address mask.

#### **Non-Configurable Data**

**SSM Group Address** - Displays the source-specific multicast group ip-address.

**SSM Group Mask** - Displays the source-specific multicast group ip-address

mask. **Delete** - Check box to delete the particular entry from the table.

## **Command Buttons**

**Submit** - Update the switch with the values on the screen. If you want the switch to retain the new values across a power cycle you must perform a save.

**Refresh** - Refresh the data on the screen with the present state of the data in the switch.

\_\_\_\_\_\_\_\_\_\_\_\_\_\_\_\_\_\_\_\_\_\_\_\_\_\_\_\_\_\_\_\_\_\_\_\_\_\_\_\_\_\_\_\_\_\_\_\_\_\_\_\_\_\_\_\_\_\_\_\_\_\_\_\_\_\_\_\_\_\_\_\_\_\_\_\_\_

**Delete** - Deletes the selected SSM ranges in the router.

## **11.8.7.6 Configuring Static RP**

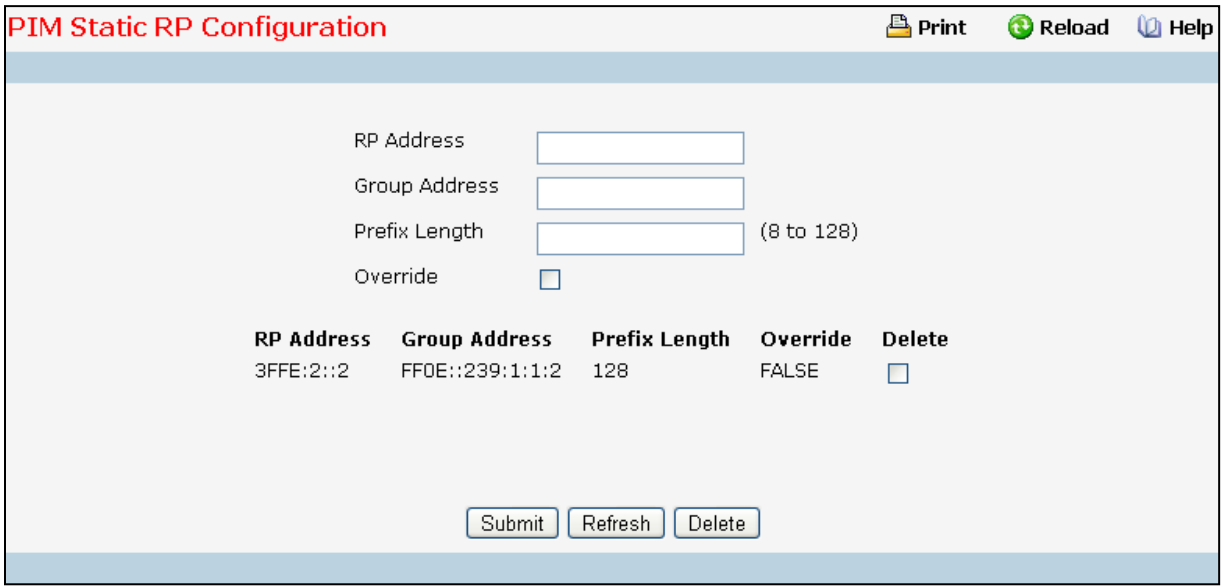

## **Configurable Data**

**Group Address** - Group Address for which the static RP is to be created or deleted.

**Group Mask** - Group Mask or which the static RP is to be created or deleted.

**RP Address** - IP Address of the RP for the group range created or deleted.

**Override** - The check option to configure the static RP to override the dynamic (candidate) RPs learnt for same group ranges.

#### **Non-Configurable Data**

**RP Address** - IP Address of the RP for the group range created or deleted.

**Group Address** - Group Address for which the static RP is to be created or deleted.

**Group Mask** - Group Mask or which the static RP is to be created or deleted.

**Delete** - Check box to delete the particular entry from the table

#### **Command Buttons**

**Submit** - Update the switch with the values on the screen. If you want the switch to retain the new values across a power cycle you must perform a save.

**Refresh** - Refresh the data on the screen with the present state of the data in the switch.

\_\_\_\_\_\_\_\_\_\_\_\_\_\_\_\_\_\_\_\_\_\_\_\_\_\_\_\_\_\_\_\_\_\_\_\_\_\_\_\_\_\_\_\_\_\_\_\_\_\_\_\_\_\_\_\_\_\_\_\_\_\_\_\_\_\_\_\_\_\_\_\_\_\_\_\_\_

**Delete** - Attempts to remove the specified static RP IP Address for the PIM-SM router. Configuration changes take effect immediately. These changes will not be retained across a power cycle unless a save is performed.

## **11.8.7.7 Configuring Candidate RP Configuration**

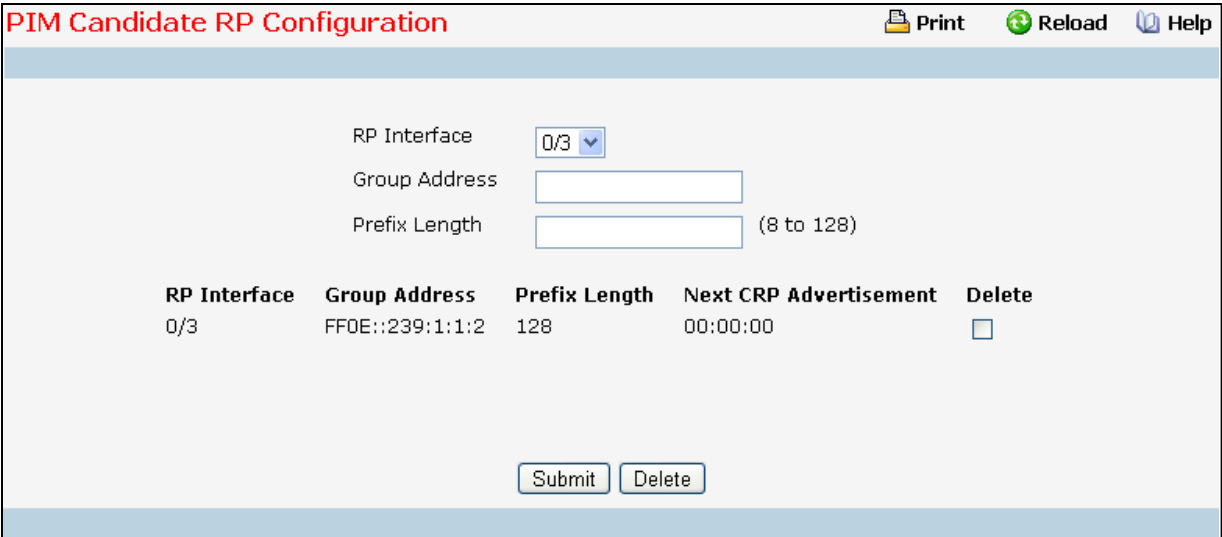

## **Selection Criteria**

**RP Interface** - Select the interface for which the Candidate RP has to be configured.

## **Configurable Data**

**Group Address** - The group address transmitted in Candidate-RP-Advertisements

**Group Mask** - The group address mask transmitted in Candidate-RP-

Advertisements. **Delete** - Check box to delete the particular entry from the table.

#### **Non-Configurable Data**

**Next CRP Advertisement** - The time remaining to send the next Candidate-RP-Advertisement.

## **Command Buttons**

**Submit** - Update the switch with the values on the screen. If you want the switch to retain the new values across a power cycle you must perform a save.

**Delete** - Attempts to remove the specified Candidate RP Address for the PIM-SM router. Configuration changes take effect immediately. These changes will not be retained across a power cycle unless a save is performed.

## **11.8.7.8 Viewing RP Mapping Summary**

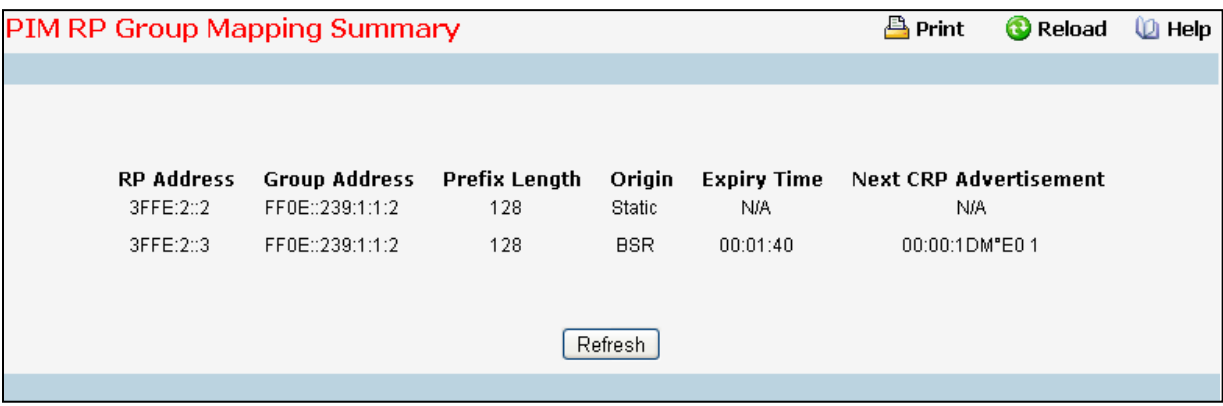

## **Non-Configurable Data**

**RP Address** - The IP address of the RP to be used for groups within this group prefix.

**Group Address** - The IP multicast group address which, when combined with group mask, gives the group prefix for this mapping. This address object is only significant up to prefix length bits. The remainder of the address bits are zero. This is especially important for this field, which is part of the index of this entry. Any non-zero bits would signify an entirely different entry.

**Group Mask** - The multicast group prefix length that, when combined with group address, gives the group prefix for this mapping.

**Origin** - Origin from where this group mapping is learnt.

**Expiry Time** - The minimum time remaining before this entry will be aged out. The value zero indicates that this entry will never be aged out. This field is not-applicable for statically configured entries.

**Next CRP Advertisement** - The time remaining to send the Next Candidate RP advertisement. This field is not-applicable for statically configured entries.

### **Command Buttons**

**Refresh** - Refresh the data on the screen with the present state of the data in the switch.

## **11.8.7.9 Configuring BSR Candidate Configuration**

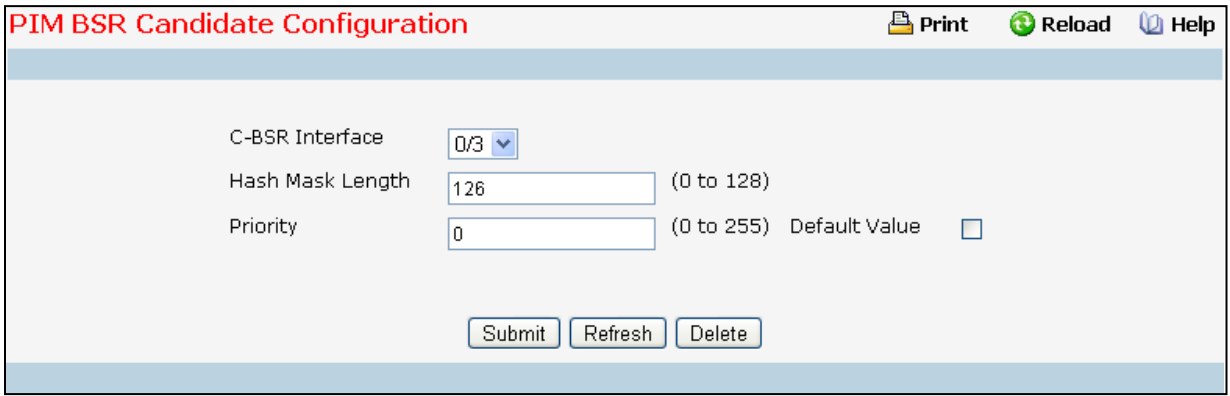

#### **Selection Criteria**

**C-BSR Interface** - Select the interface for which data is to be displayed.

#### **Configurable Data**

**Hash Mask Length** - Enter the C-BSR hash mask length to be advertised in bootstrap messages. This hash mask length will be used in the hash algorithm for selecting the RP for a particular group. The valid values are from (0 to 32). Default value is 30.

**Priority** - Enter the priority of C-BSR. The valid values are from (0 to 255). Default value is 0.

## **Command Buttons**

**Submit** - Update the switch with the values on the screen. If you want the switch to retain the new values across a power cycle you must perform a save.

**Refresh** - Refresh the data on the screen with the present state of the data in the switch.

\_\_\_\_\_\_\_\_\_\_\_\_\_\_\_\_\_\_\_\_\_\_\_\_\_\_\_\_\_\_\_\_\_\_\_\_\_\_\_\_\_\_\_\_\_\_\_\_\_\_\_\_\_\_\_\_\_\_\_\_\_\_\_\_\_\_\_\_\_\_\_\_\_\_\_\_\_

**Delete** - Deletes the candidate BSR configured on the router.

## **11.8.7.10 Viewing BSR Candidate Summary**

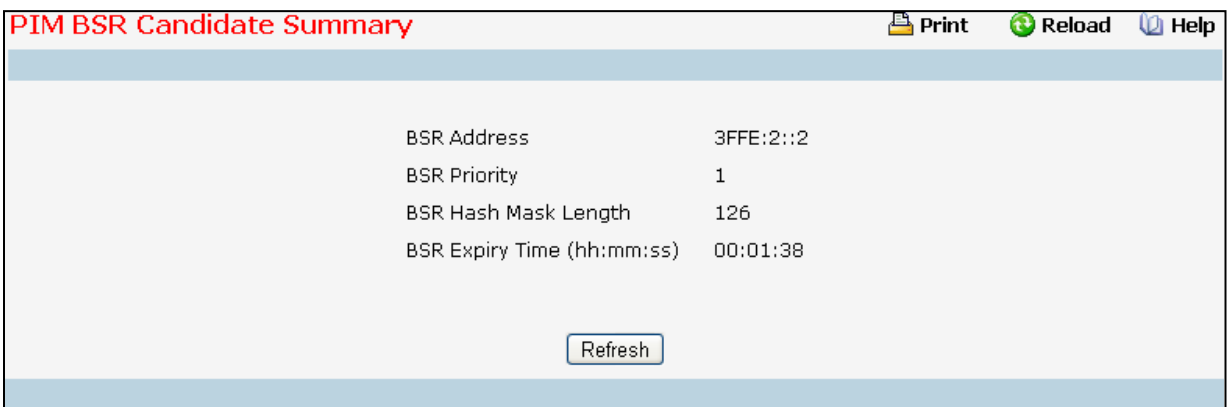

# **Non-Configurable Data**

**BSR Address** - Displays the IP address of the Elected BSR.

**BSR Priority** - Displays the Priority of the Elected BSR.

**BSR Hash Mask Length** - Displays hash mask length of the Elected BSR

**BSR Expiry Time (hh:mm:ss)** - Time (in Hours, Minutes and Seconds) in which the learnt elected bootstrap router (BSR) expires.

#### **Command Buttons**

**Refresh** - Refresh the data on the screen with the present state of the data in the switch.

# **11.8.8 Viewing IPv4 Multicast Mroute Table**

This screen displays contents of the Multicast Route Table in tabular form.

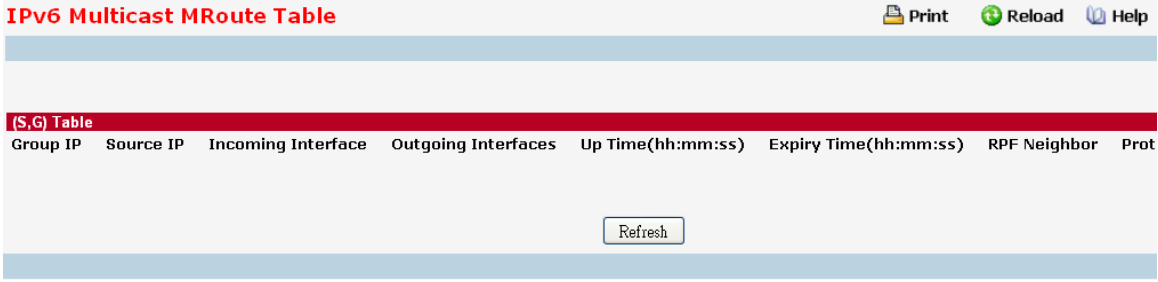

#### **Non-Configurable Data**

(\*,G)Table

(This table displays the entries for which this router has received MLDv1 Reports. This table is applicable only for PIMSM and will be displayed only when PIMSM is operational and when the above said entries are present.)

**Group IP** - The IP address of the Multicast Group for which this router has received MLDv1

Reports. **Incoming Interface** - The incoming interface on which multicast packets for this

source/group arrive. **Outgoing Interface(s)** - The list of outgoing interfaces on which multicast

packets for this source/group are forwarded.

**Up Time** - The time (in hours:minutes:seconds) since the entry was created.

**Expiry Time** - The time (in hours:minutes:seconds) before this entry will age out and be removed from the table.

**RPF Neighbor** - The IP address of the Reverse Path Forwarding neighbor.

**Protocol** - The multicast routing protocol which created this entry. The possibilities are:: *PIM-SM*

**Flags** - The value displayed in this field is valid if the multicast routing protocol running is PIMSM. The default value is RPT.

#### (S,G)Table

**Group IP** - The IP address of the Multicast Group for which this router is receiving data.

**Source IP** - The IP address of the Multicast Source from which this router is receiving data for the Group IP.

**Incoming Interface** - The incoming interface on which multicast packets for this source/group arrive.

**Outgoing Interface(s)** - The list of outgoing interfaces on which multicast packets for this source/group are forwarded.

**Up Time** - The time (in hours:minutes:seconds) since the entry was created.

**Expiry Time** - The time (in hours:minutes:seconds) before this entry will age out and be removed from the table.

**RPF Neighbor** - The IP address of the Reverse Path Forwarding neighbor.

**Protocol** - The multicast routing protocol which created this entry. The possibilities are: *PIM-*

## *DM, PIM-SM , MLD-Proxy*

**Flags** - The value displayed in this field is valid if the multicast routing protocol running is PIMSM. The possible values are RPT or SPT. For other protocols an "------" is displayed.

# **Command Buttons**

**Refresh** - Refresh the information on the screen with the present state of the data in the router.

# **11.8.9 Configuring IPv4 Multicast Static MRoute Table Configuration**

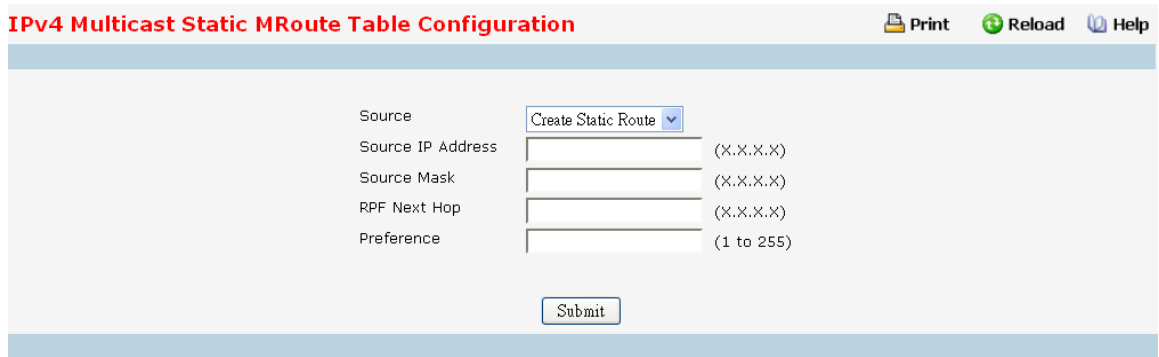

This page is used to configure a new or existing static mroute entry.

#### **Configurable Data**

**Source IP Address** - Enter the address of the Multicast data source.

**Source Mask** - Enter the network mask for the IP address of the Multicast data source to be configured.

**RPF Next Hop** - Enter the RPF Address for the source range of static mroute entry.

**Preference** - Enter the preference with which the static mroute to be considered against other matching static mroute entry for a given source. The valid values are from (1 to 255).

#### **Command Buttons**

**Submit** - Update the switch with the values on the screen. If you want the switch to retain the new values across a power cycle you must perform a save.

# **11.8.10 Viewing IPv4 Multicast Static MRoute Table Summary**

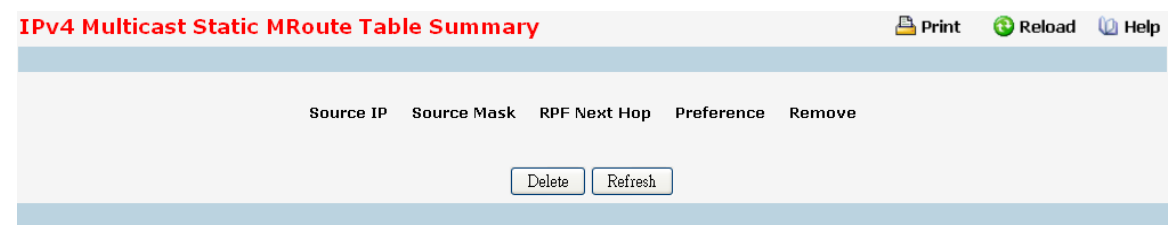

This page is used to summarize the configured static mroute entries.

## **Configurable Data**

**Remove** - Check Box to Delete the Selected Static MRoute Entry.

## **Non-Configurable Data**

**Source IP** - The address of the Multicast data source.

**Source Mask** - The network mask for the IP address of the Multicast data source to be configured.

**RPF Next Hop** - The RPF Address for the source range of static mroute entry.

**Preference** - The preference with which the static mroute to be considered against other matching static mroute entry for a given source.

#### **Command Buttons**

**Delete** - Deletes the selected static mroute entries in the router. This is used to delete the entries selected using the Checkbox under Remove field

**Refresh** - Refresh the data on the screen with the present state of the data in the switch.

# **11.9 IPv6 Multicast Menu**

# **11.9.1 Managing MLD**

## **11.9.1.1 Configuring MLD Global Configuration Page**

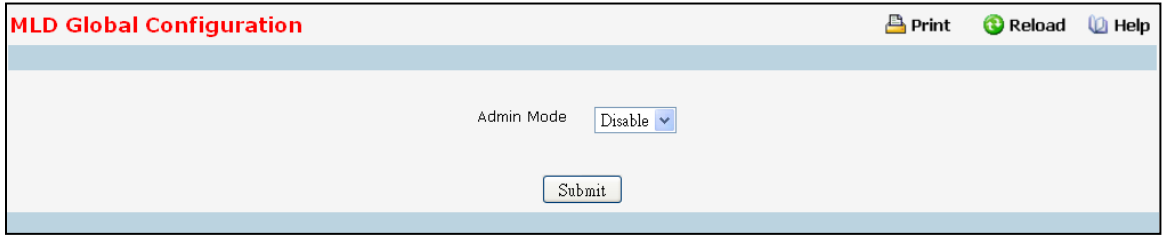

## **Selection Criteria**

**Admin Mode** - Select enable or disable from the pulldown menu to set the administrative status of MLD in the router to active or inactive. The default is disabled.

## **Command Buttons**

**Submit** - Send the updated configuration to the switch. Configuration changes take effect immediately. These changes will not be retained across a power cycle unless a save is performed.

## **11.9.1.2 Configuring MLD Interface Configuration Page**

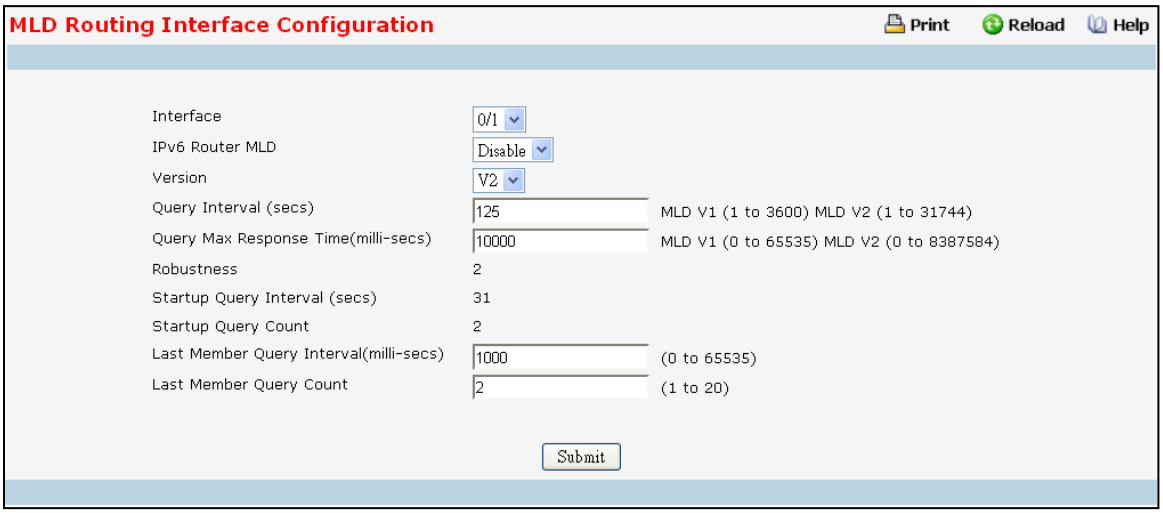

#### **Selection Criteria**

**Interface** - Select the interface for which data is to be displayed or configured from the pull down menu. You must have configured at least one router interface before configuring or displaying data for an MLD interface, otherwise an error message will be displayed.

#### **Configurable Data**

**IPv6 Router MLD** - Select enable or disable from the pull down menu to set the administrative status of MLD on the selected interface.The default value is disable.

**Version** - Enter the version to be configured on the selected interface. Valid values are (1 to 2) The default value is 2.

**Query Interval** - Enter the frequency in seconds at which MLD host-query packets are to be transmitted on this interface. Valid values are from (1 to 3600) . The default value is 125.

**Query Max Response Time** - Enter the maximum query response time to be advertised in MLDv2 queries on this interface, in milli-seconds.Valid values are from (0 to 65535) . The default value is 10000milliseconds.

**Last Member Query Interval** - Enter the last member query interval in milli-seconds. This the maximum response time to be inserted into group-specific queries sent in response to leave group messages, and is also the amount of time between group-specific query messages. Valid values are from (0 to 65535) . The default value is 1000 milli seconds.

**Last Member Query Count** - Enter the number of queries to be sent on receiving a leave group report. Valid values are from (1 to 20) . The default value is 2.

#### **Non-Configurable Data**

**Robustness** - Enter the robustness value. This variable allows tuning for the expected packet loss on a subnet. If you expect the subnet to be lossy, you should enter a higher number for this parameter. MLD is robust to (robustness variable-1) packet losses. Valid values are from (1 to 255) . The default value is 2

**Startup Query Interval** - Enter the number of seconds between the transmission of startup queries on the selected interface. The valid values are from (1 to 300) . The default value is 31.

**Starup Query Count** - Enter the number of queries to be sent on starup. The valid values are from (1 to 20) . The default value is 2

## **Command Buttons**

**Submit** - Send the updated configuration to the switch. Configuration changes take effect immediately. These changes will not be retained across a power cycle unless a save is performed.

## **11.9.1.3 Viewing MLD Interface Summary Page**

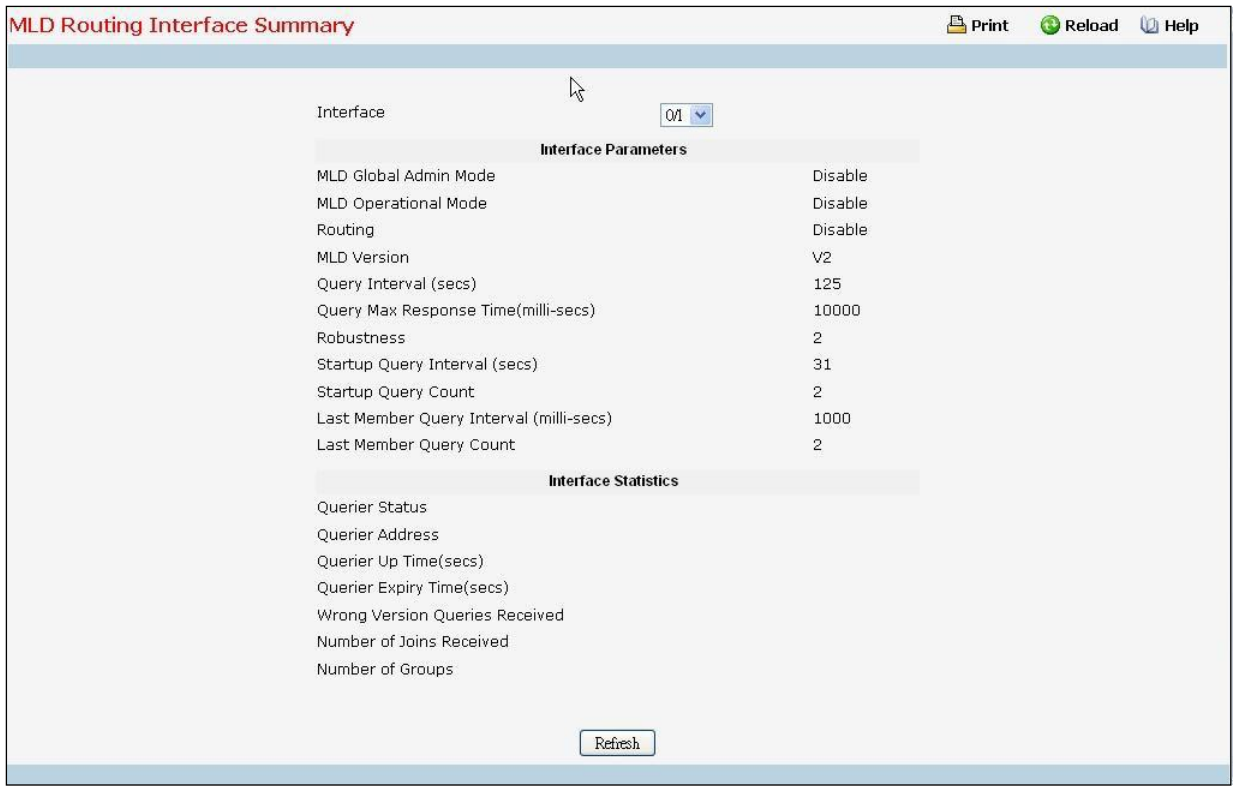

#### **Selection Criteria**

**Interface** - Select the slot and port for which data is to be displayed. Slot 0 is the base unit.

#### **Non-Configurable Data**

**Interface Parameters**

**MLD Global Admin Mode** - The administrative status of MLD on the selected interface.

**MLD Operational Mode**- The operational status of MLD on the Interface.

**Routing** - The Routing mode for an interface.

**MLD Version** - The version of MLD configured on the selected interface.

**Query Interval** - This field indicates the configured query interval (in seconds) for the interface.

**Query Max Response Time** - This field indicates the configured maximum query response time (in milli-seconds) advertised in MLD queries on this interface.

**Robustness** - The robustness parameter for the selected interface. This variable allows tuning for the expected packet loss on a subnet. If a subnet is expected to be lossy, the robustness variable may be increased. MLD is robust to (robustness variable-1) packet losses.

**Startup Query Interval** - This value indicates the configured interval (in seconds) between General Queries sent by a Querier on startup.

**Startup Query Count** - This value indicates the configured number of Queries sent out on startup, separated by the Startup Query Interval

\_\_\_\_\_\_\_\_\_\_\_\_\_\_\_\_\_\_\_\_\_\_\_\_\_\_\_\_\_\_\_\_\_\_\_\_\_\_\_\_\_\_\_\_\_\_\_\_\_\_\_\_\_\_\_\_\_\_\_\_\_\_\_\_\_\_\_\_\_\_\_\_\_\_\_\_\_

**Last Member Query Interval** - This value indicates the configured Last Member Query

Interval(in milli-seconds) inserted into Group-Specific Queries sent in response to Leave Group messages.

**Last Member Query Count** - This value indicates the configured number of Group-Specific Queries sent before the router assumes that there are no local members.

#### **Interface Statistics**

**Querier Status** - This value indicates whether the interface is a MLD querier or non-querier on the subnet it is associated with.

**Querier Address** - The address of the MLD querier on the IP subnet to which the selected interface is attached.

**Querier Up Time** - The time in seconds since the MLD interface querier was last changed.

**Querier Expiry Time** - The time in seconds remaining before the other querier present timer expires. If the local system is the querier, this will be zero.

**Wrong Version Queries Received** - Indicates the number of queries received whose MLD version does not match the MLD version of the interface.

**Number of Joins Received** - The number of times a group membership has been added on this interface.

**Number of Groups** - The current number of membership entries for the selected interface in the cache table.

## **Common Buttons**

**Refresh** - Refresh the data on the screen with the present state of the data in the router.

## **11.9.1.4 Viewing MLD Interface Cache Information**

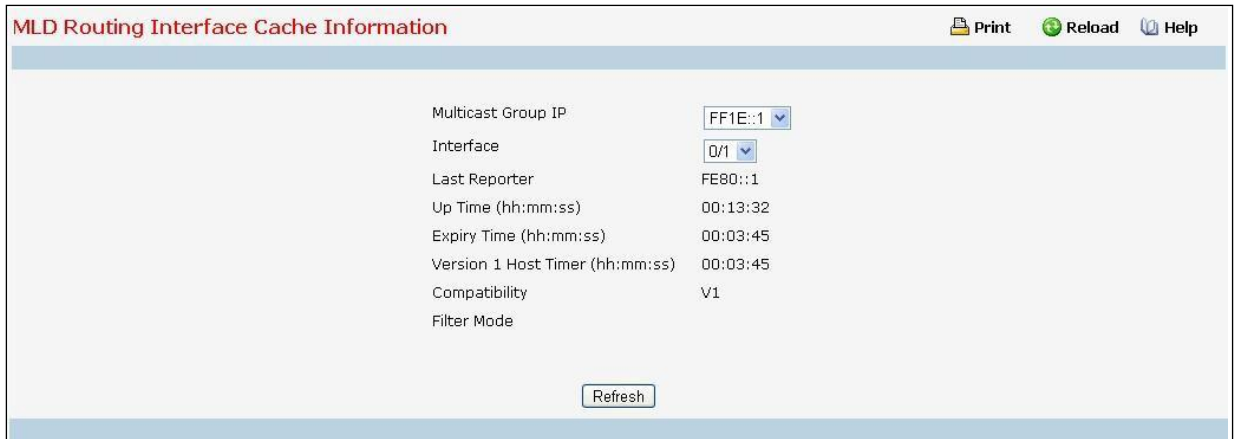

#### **Selection Criteria**

**Multicast Group IP** - Select the IP multicast group address for which data is to be displayed. If no group membership reports have been received on the selected interface you cannot make this selection, and none of the data on this page displays.

**Interface** - Select the interface for which data is to be displayed.

#### **Non-Configurable Data**

**Last Reporter** - The IP address of the source of the last membership report received for the IP Multicast group address on the selected interface.

**Up Time** - The time elapsed (in hh:mm:ss) since this entry was created.

**Expiry Time** - Cache timer value,which indicates the remaining lifetime (in hh:mm:ss) for each entry.

**Version 1 Host Timer** - The time (in hh:mm:ss) remaining until the local router assumes that there are no longer any MLD version 1 members on the IPv6 subnet attached to this interface. When an MLDv1 membership report is received, this timer is reset to the group membership timer.

**Compatibility** - This parameter shows group compatibility mode (V1 or V2) for this group on the specified interface.

**Filter Mode** - The source filter mode (Include/Exclude/NA) for the specified group on this interface. When NA mode is active the field is blank.

## **Command Buttons**

**Refresh** - Refresh the data on the screen with the present state of the data in the switch.

## **11.9.1.5 Viewing MLD Routing Interface Source List Information**

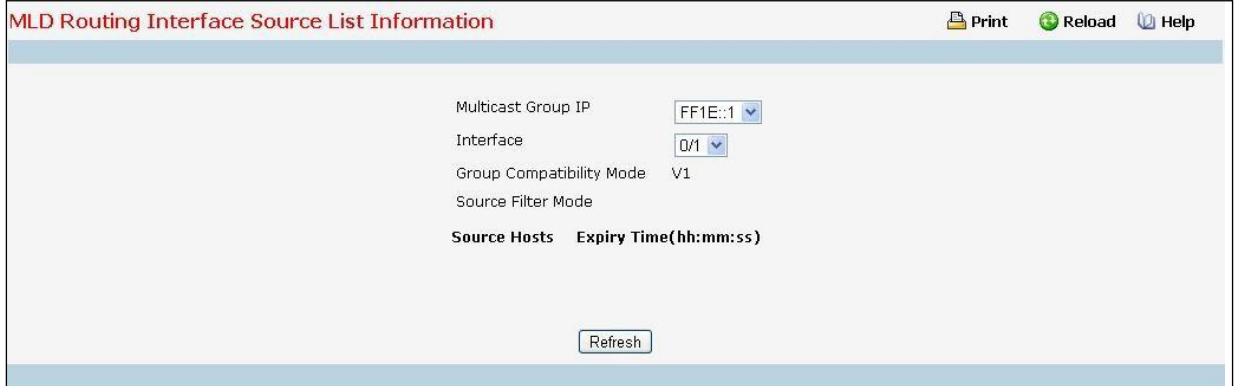

### **Selection Criteria**

**Multicast Group IP** - Select the IP multicast group address for which data is to be displayed. If no group membership reports have been received on the selected interface you cannot make this selection, and none of the data on this page displays.

**Interface** - Select the interface for which data is to be displayed.

#### **Non-Configurable Data**

**Group Compatibility Mode** - This parameter shows group compatibility mode (V1 or V2) for this group on the specified interface.

**Source Filter Mode** - The source filter mode (Include/Exclude/NA) for the specified group on this interface. When NA mode is active the field is blank.

**Source Hosts** - The source addresses which are members of this multicast address.

**Expiry Time** - The expiry time interval (in hh:mm:ss) against each source address which are members of this multicast group. This is the Length of time after which the specified source entry is aged out

#### **Command Buttons**

**Refresh** - Refresh the data on the screen with the present state of the data in the switch..

## **11.9.1.6 Viewing MLD Traffic Page**

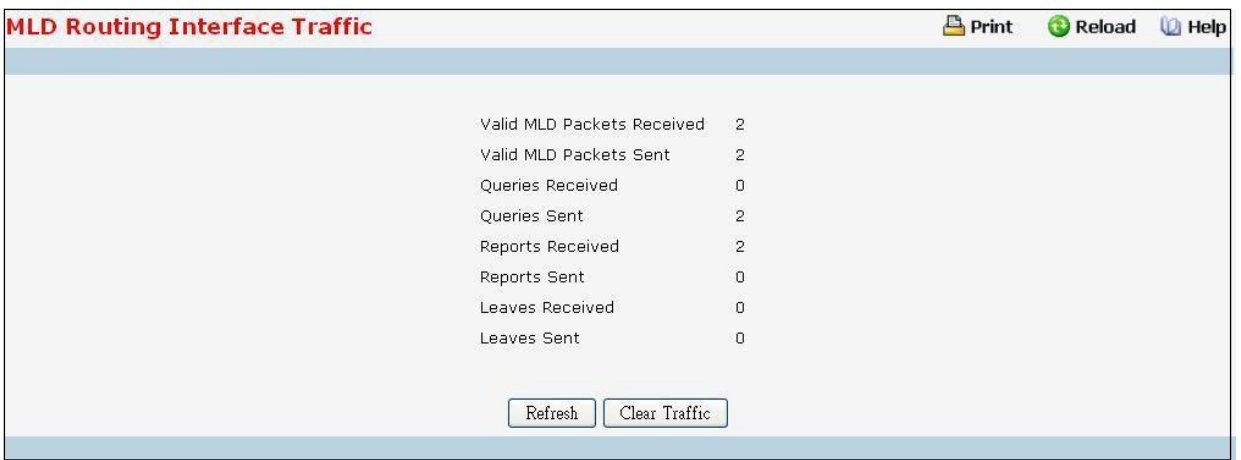

# **Non-Configurable Data**

**Valid MLD Packets Received** - The number of valid MLD packets received by the router.

**Valid MLD Packets Sent** - The number of valid MLD packets sent by the router.

**Queries Received** - The number of valid MLD queries received by the router.

**Queries Sent** - The number of valid MLD queries sent by the router.

**Reports Received** - The number of valid MLD reports received by the router.

**Reports Sent** - The number of valid MLD reports sent by the router.

**Leaves Received** - The number of valid MLD leaves received by the router.

**Leaves Sent** - The number of valid MLD leaves sent by the router.

**Bad Checksum MLD Packets** - The number of Bad Checksum MLD Packets received by the router.

**Malformed MLD Packets** - The number of Malformed MLD Packets received by the router.

#### **Common Buttons**

**Refresh** - Refresh the data on the screen with the present state of the data in the router.

\_\_\_\_\_\_\_\_\_\_\_\_\_\_\_\_\_\_\_\_\_\_\_\_\_\_\_\_\_\_\_\_\_\_\_\_\_\_\_\_\_\_\_\_\_\_\_\_\_\_\_\_\_\_\_\_\_\_\_\_\_\_\_\_\_\_\_\_\_\_\_\_\_\_\_\_\_

**Clear Traffic** - Clears all the parameters for the selected interface.

## **11.9.1.7 Configuring MLD Proxy Interface Congiuration Page**

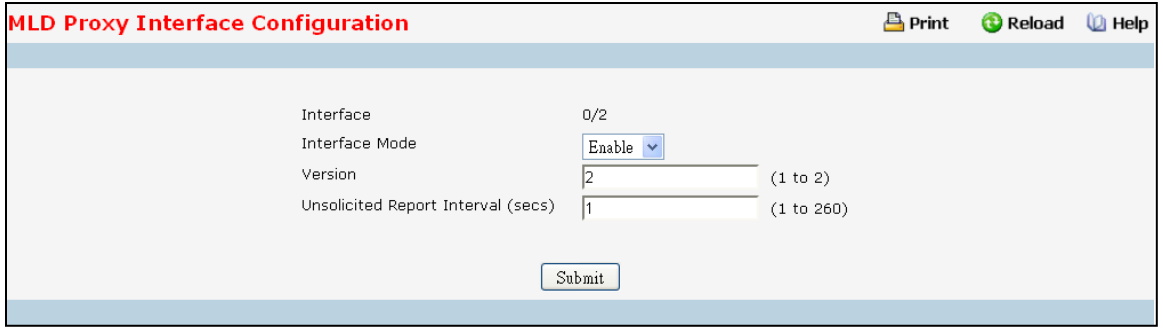

#### **Selection Criteria**

**Interface** - Select the port for which data is to be displayed or configured from the pulldown menu. You must have configured at least one router interface before configuring or displaying data for an MLD Proxy interface and it should not be a MLD routing interface. This field is configurable only when interface mode is disabled.

#### **Configurable Data**

**Interface Mode** - elect enable or disable from the pulldown menu to set the administrative status of MLD Proxy on the selected interface. The default is disable. Routing, MLD and Multicast global admin modes should be enabled to enable MLD Proxy interface mode.

**Version** - nter the version of MLD you want to configure on the selected interface. Valid values are (1 to 2) and the default value is 2. This field is configurable only when MLD Proxy interface mode is enabled.

**Unsolicited Report Interval** - Enter the unsolicited time interval value in seconds. The Unsolicited Report Interval is the time between repetitions of a host's initial report of membership in a group. Valid values are from (1 to 260). The default value is 1.

#### **Command Buttons**

**Submit** - Send the updated configuration to the router. Configuration changes take effect immediately. These changes will not be retained across a power cycle unless a save is performed.
### **11.9.1.8 Viewing MLD Proxy Configration Summary Page**

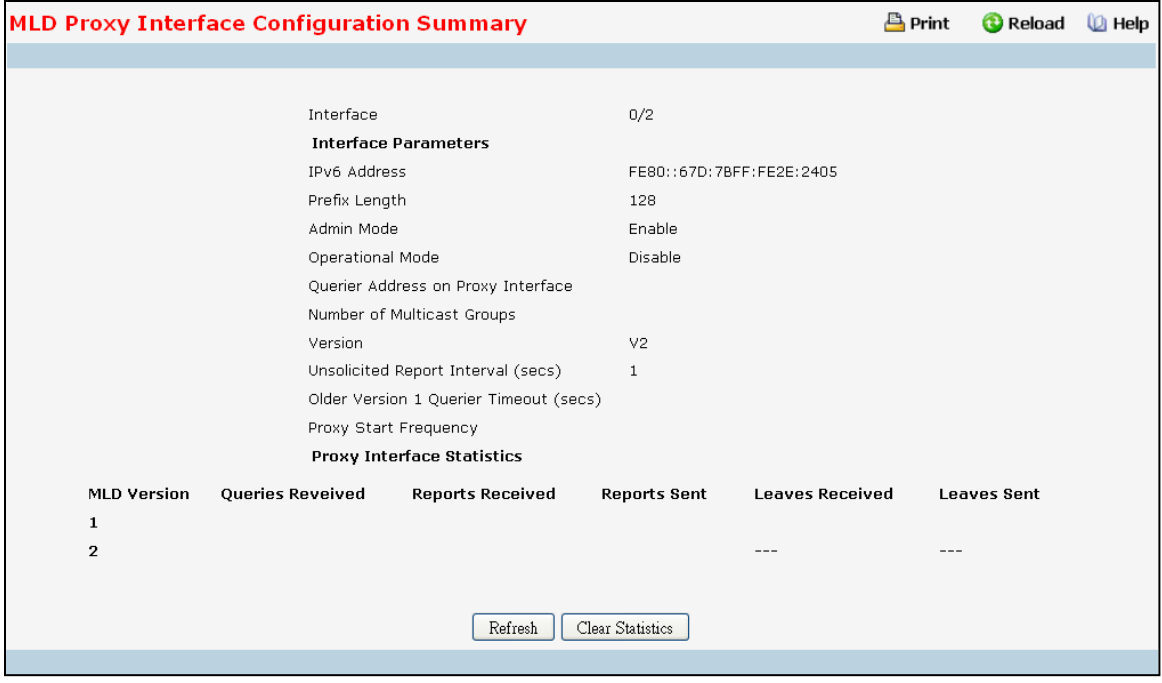

#### **Non-Configurable Data**

**Interface** - Displays the interface on which MLD proxy is enabled.

**IPv6 Address** - The IPv6 address of the MLD Proxy interface.

**Prefix Length** - The Prefix Length for the IPv6 address of the MLD Proxy interface.

**Admin Mode** - The administrative status of MLD Proxy on the selected interface.

**Operational Mode** - The operational state of MLD Proxy interface.

**Number of Multicast Groups** - The current number of multicast group entries for the MLD Proxy interface in the cache table.

**Version** - The version of MLD configured on the MLD Proxy interface.

**Unsolicited Report Interval** - The Unsolicited Report Interval is the time between repetitions of a host's initial report of membership in a group. Default: 1 second.

**Older Version 1 Querier Timeout** - The older MLD version 1 querier timeout value in seconds. The Older Version Querier Interval is the time-out for transitioning a host back to MLDv2 mode once an older version query is heard. When an older version query is received, hosts set their Older Version Querier Present Timer to Older Version Querier Interval.

**Proxy Start Frequency** - The number of times the proxy was brought up.

**Proxy Interface Statistics** - The Queries Received, Reports Received/Sent, Leaves Received/Sent are displayed in the form a table for each MLD version.

\_\_\_\_\_\_\_\_\_\_\_\_\_\_\_\_\_\_\_\_\_\_\_\_\_\_\_\_\_\_\_\_\_\_\_\_\_\_\_\_\_\_\_\_\_\_\_\_\_\_\_\_\_\_\_\_\_\_\_\_\_\_\_\_\_\_\_\_\_\_\_\_\_\_\_\_\_

### **MLDv1 Statistics**

**Queries Received - The Queries Received for MLD version 1.**

**Reports Received - The Reports Received for MLD version 1.**

**Reports Sent** - The Reports Sent for MLD version 1. **Leaves Received** - The Leaves Received for MLD version 1. **Leaves Sent** - The Leaves Sent for MLD version 1.

## **MLDv2 Statistics**

**Queries Received** - The Queries Received for MLD version 2.

**Reports Received** - The Reports Received for MLD version 2.

**Reports Sent** - The Reports Sent for MLD version 2.

## **Command Buttons**

**Refresh** - Refresh the data on the screen with the present state of the data in the router.

**Clear Statistics** - Clear the MLD Proxy interface statistics.

### **11.9.1.9 Viewing MLD Proxy Interface Membership Information Page**

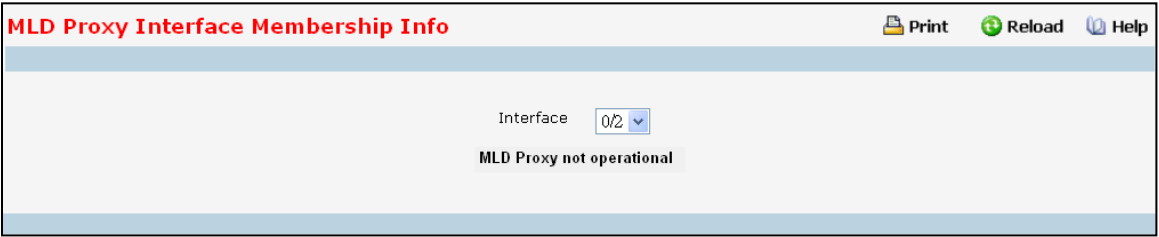

### **Selection Criteria**

**Multicast Group IPv6** - Select the IPv6 multicast group address for which data is to be displayed. If no group membership reports have been received on the selected interface you will not be able to make this selection, and none of the non-configurable data will be displayed.

#### **Non-Configurable Data**

**Interface** - Displays the interface on which MLD proxy is enabled.

**Last Reporter** - The IPv6 address of the source of the last membership report received for the IPv6 Multicast group address on the MLD Proxy interface.

**Uptime** - The time elapsed since this entry was created.

**State** - The state of the host entry. A Host can be in one of the state. Non-member state - does not belong to the group on the interface. Delaying member state - host belongs to the group on the interface and report timer running. The report timer is used to send out the reports. Idle member state - host belongs to the group on the interface and no report timer running.

**Filter Mode** - The group filter mode (Include/Exclude/None) for the specified group on the MLD Proxy interface.

**Number of Sources** - The number of source hosts present in the selected multicast group.

#### **Command Buttons**

**Refresh** - Refresh the data on the screen with the present state of the data in the router.

### **11.9.1.10 Viewing MLD Proxy Interface Membership Details Information Page**

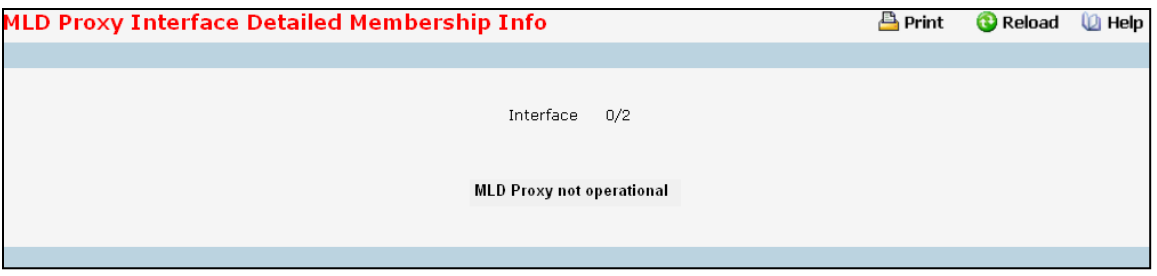

### **Selection Criteria**

**Multicast Group IPv6** - Select the IPv6 multicast group address for which data is to be displayed. If no group membership reports have been received on the MLD Proxy interface you will not be able to make this selection, and none of the non-configurable data will be displayed.

#### **Non-Configurable Data**

**Interface** - Displays the interface on which MLD proxy is enabled.

**Source IPv6** - This parameter shows source addresses which are members of this multicast address.

**Expiry Time** - This parameter shows expiry time interval against each source address which is a member of this multicast group. This is the amount of time after which the specified source entry is aged out.

**Last Reporter** - The IPv6 address of the source of the last membership report received for the IPv6 Multicast group address on the selected interface.

**Up Time** - Displays the up time since the entry was created in cache table.

**State** - The state of the host entry. A Host can be in one of the state. Non-member state - does not belong to the group on the interface. Delaying member state - host belongs to the group on the interface and report timer running. The report timer is used to send out the reports. Idle member state - host belongs to the group on the interface and no report timer running.

**Filter Mode** - The group filter mode (Include/Exclude/None) for the specified group on the MLD Proxy interface.

## **11.9.2 Managing PIM Protocol**

### **11.9.2.1 Configuring PIM-DM Global Admin Configuration Page**

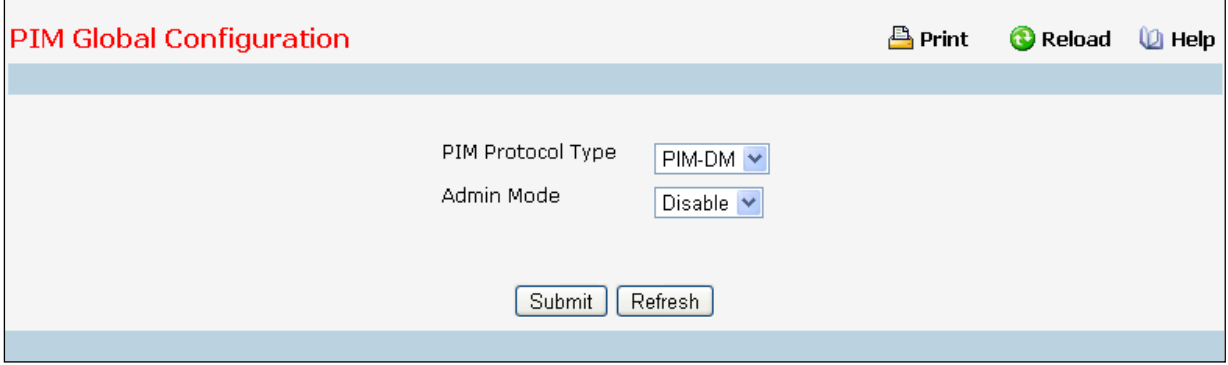

#### **Selection Criteria**

**PIM Protocol Type** - The protocol variant of PIM that is to be enabled/disabled i.e, Sparse mode or Dense mode.

### **Configurable Data**

**Admin Mode** - Select enable or disable from the pulldown menu to set the administrative status of PIM-DM in the router. The default is disabled.

**Data Threshold Rate (kbps)** - Enter the rate in K bits/second above which the last-hop router will switch to a source-specific shortest path tree. This field is applicable only for PIMSM. The valid values are from (0 to 2000). The default value is 0. NOTE: Non-Zero Data Threshold Rate is currently not supported. Switch on First Packet policy is only supported.

#### **Command Buttons**

**Submit** - Send the updated configuration to the router. Configuration changes take effect immediately. These changes will not be retained across a power cycle unless a save is performed.

**Refresh** - Refresh the data on the screen with the present state of the data in the switch.

## **11.9.2.2 PIM Global Status Page**

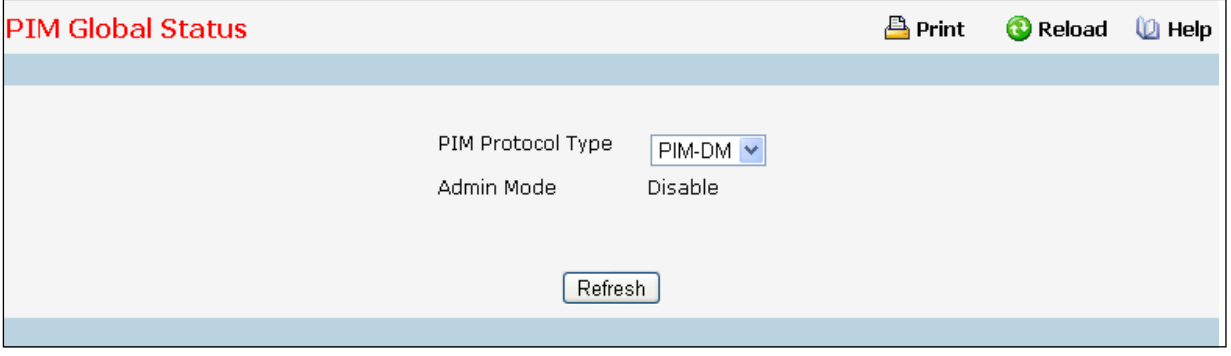

### **Selection Criteria**

**PIM Protocol Type** - The protocol variant of PIM that is to be enabled/disabled i.e, Sparse mode or Dense mode.

#### **Configurable Data**

**Admin Mode** - Select enable or disable from the pulldown menu to set the administrative status of PIM-DM in the router. The default is disabled.

**Data Threshold Rate (kbps)** - Enter the rate in K bits/second above which the last-hop router will switch to a source-specific shortest path tree. This field is applicable only for PIMSM. The valid values are from (0 to 2000). The default value is 0. NOTE: Non-Zero Data Threshold Rate is currently not supported. Switch on First Packet policy is only supported.

### **Command Buttons**

**Refresh** - Refresh the data on the screen with the present state of the data in the switch.

### **11.9.2.3 Configuring Interface's PIM Configuration Page**

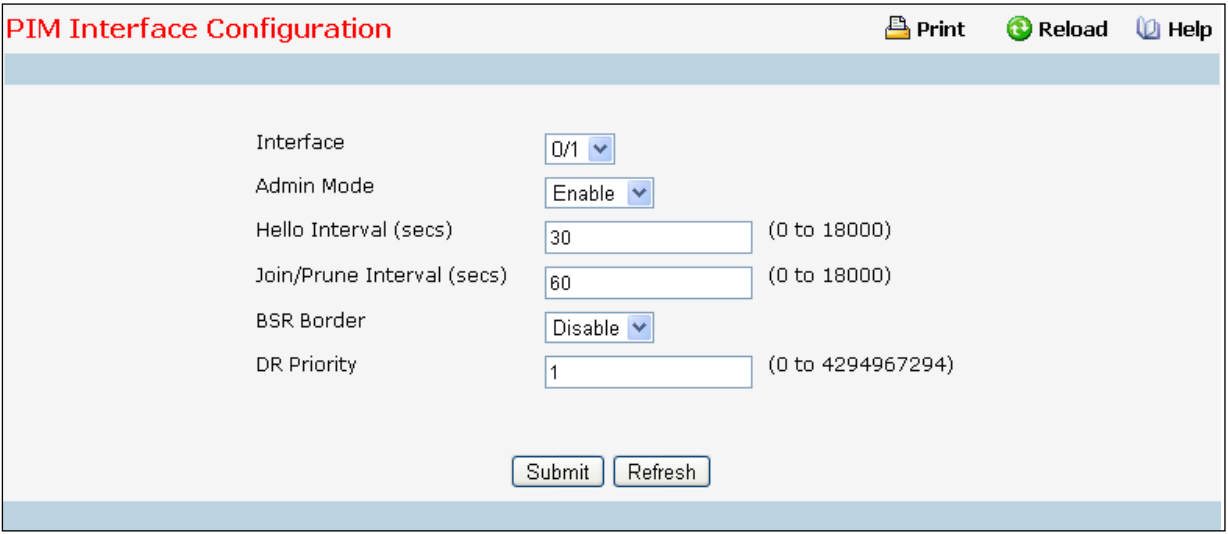

#### **Selection Criteria**

**Interface** - Select the interface for which data is to be displayed or configured.

### **Configurable Data**

**Admin Mode** - Select Enable or Disable to set the administrative status of PIM for the specified interface in the router. The default is Disable.

**Hello Interval (secs)**- Enter the time (in seconds) between the Transmission of which PIM Hello messages on this interface. The valid values are from (0 to 18000) seconds. The default value is 30 seconds.

**Join/Prune Interval (secs)** - Enter the frequency (in seconds) at which PIM Join/Prune messages are transmitted on this PIM interface. This field is applicable for PIMSM only. The valid values are from (0 to 18000) seconds. The default value is 60 seconds.

**BSR Border** - Select enable or disable to set BSR border status on the selected interface. This field is applicable for PIMSM only.

**DR Priority** - Enter the DR priority for the selected interface. This field is applicable for PIMSM only. The valid values are from (0 to -2) The default value is 1.

### **Command Buttons**

**Submit** - Send the updated configuration to the router. Configuration changes take effect immediately. These changes will not be retained across a power cycle unless a save is performed.

**Refresh** - Refresh the data on the screen with the present state of the data in the switch.

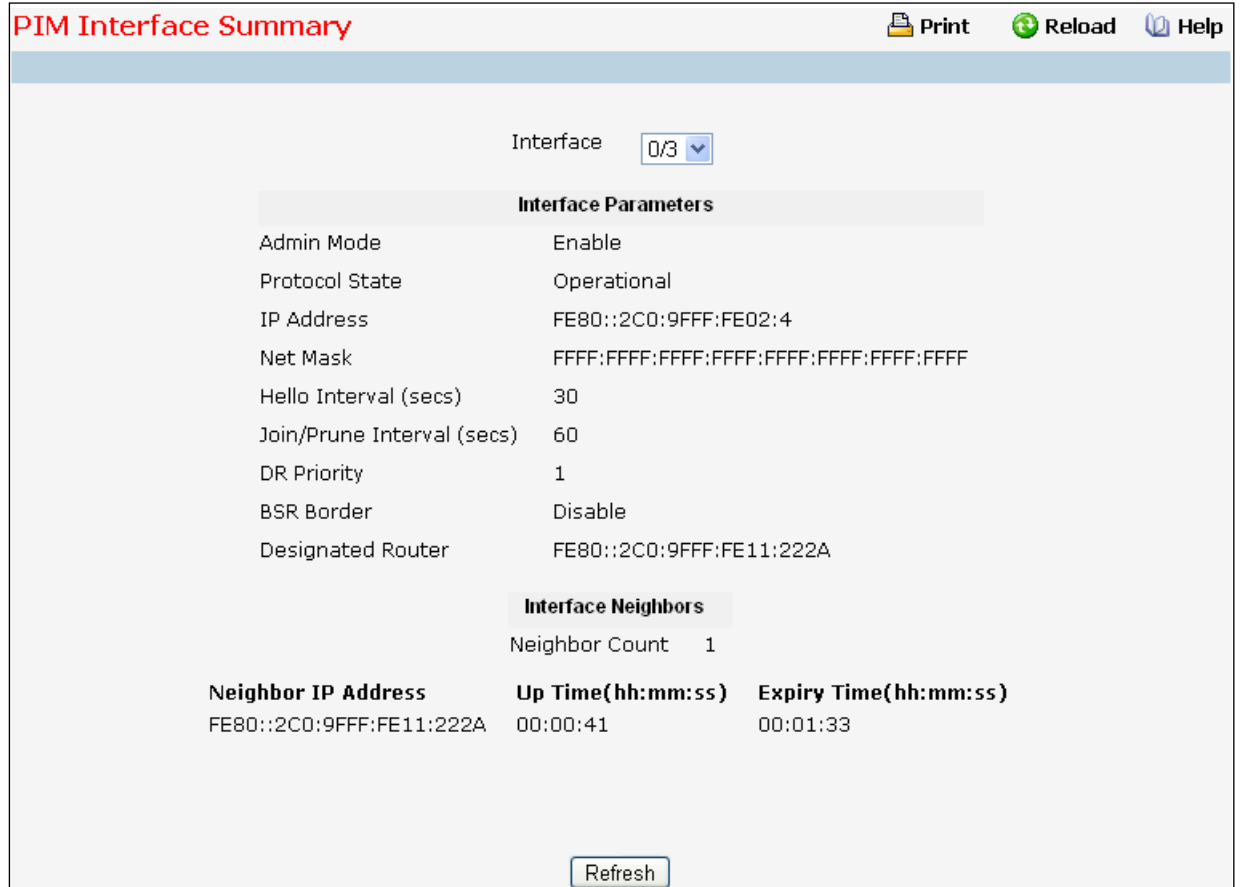

### **11.9.2.4 Viewing Interface's PIM Configuration Page**

#### **Selection Criteria**

**Interface** - Select the interface for which data is to be displayed.

### **Non-Configurable Data**

**Admin Mode** - The administrative mode of PIM-SM interface in the router: either enable or disable.

**Protocol State** - The state of PIM in the router: either operational or non-operational.

**IP Address** - The IP address of the selected PIM interface.

**Hello Interval (secs)**- The frequency (in seconds) at which PIM hello messages are transmitted on the selected interface.

**Join/Prune Interval (secs)** - The frequency (in seconds) at which PIM Join/Prune messages are transmitted on this PIM interface. This field is always shown with defaults for PIMDM as configurability is not supported in PIMDM.

**DR Priority** - Indicates the DR priority on the PIM interface. This field is supported in PIMSM only and hence shown for PIMSM only.

**BSR Border** - Specifies the BSR border mode on the PIM interface. This field is supported in PIMSM only and hence shown for PIMSM only.

\_\_\_\_\_\_\_\_\_\_\_\_\_\_\_\_\_\_\_\_\_\_\_\_\_\_\_\_\_\_\_\_\_\_\_\_\_\_\_\_\_\_\_\_\_\_\_\_\_\_\_\_\_\_\_\_\_\_\_\_\_\_\_\_\_\_\_\_\_\_\_\_\_\_\_\_\_

**Designated Router** - The Designated Router on the selected PIM interface. This field is supported in PIMSM only and hence shown for PIMSM only. This field is displayed only when the interface is Operational.

#### **Interface Neighbors**

**Neighbor Count** - The number of PIM neighbors on the selected interface. This field is displayed only when the interface is Operational.

**Neighbor IP Address**- The IP address of the PIM neighbor for this entry.

**Uptime** - The time (in hours:minutes:seconds) since this PIM neighbor (last) became a neighbor of the local router.

**Expiry Time** - The minimum time (in hours:minutes:seconds) remaining before this PIM neighbor will be aged out.

### **Command Buttons**

**Refresh** - Refresh the data on the screen with the present state of the data in theswitch.

## **11.9.2.5 Configuring PIM SSM Configuration Page**

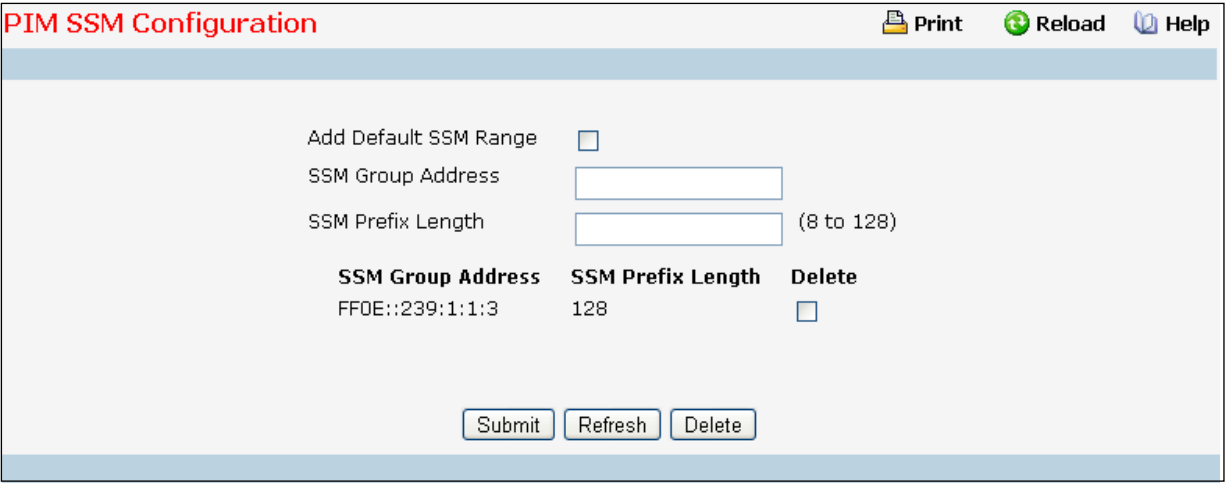

### **Configurable Data**

**Add Default SSM Range** - Select this check-box to add default SSM range (FF3x::/32) .

**SSM Group Address** - Enter the source-specific multicast group ip-address. SSM Group address for 'FF3x::' is represented by 'FF30::' address.

**SSM Prefix Length** - Enter the source-specific multicast group ip-address prefix length.

**Delete** - Check Box to delete a particular SSM Group Address and the SSM Prefix Length entry.

#### **Command Buttons**

**Submit** - Update the switch with the values on the screen. If you want the switch to retain the new values across a power cycle you must perform a save.

**Refresh** - Refresh the data on the screen with the present state of the data in the switch.

\_\_\_\_\_\_\_\_\_\_\_\_\_\_\_\_\_\_\_\_\_\_\_\_\_\_\_\_\_\_\_\_\_\_\_\_\_\_\_\_\_\_\_\_\_\_\_\_\_\_\_\_\_\_\_\_\_\_\_\_\_\_\_\_\_\_\_\_\_\_\_\_\_\_\_\_\_

**Delete** - Deletes the selected SSM ranges in the switch

## **11.9.2.6 Configuring PIM Static RP Configuration Page**

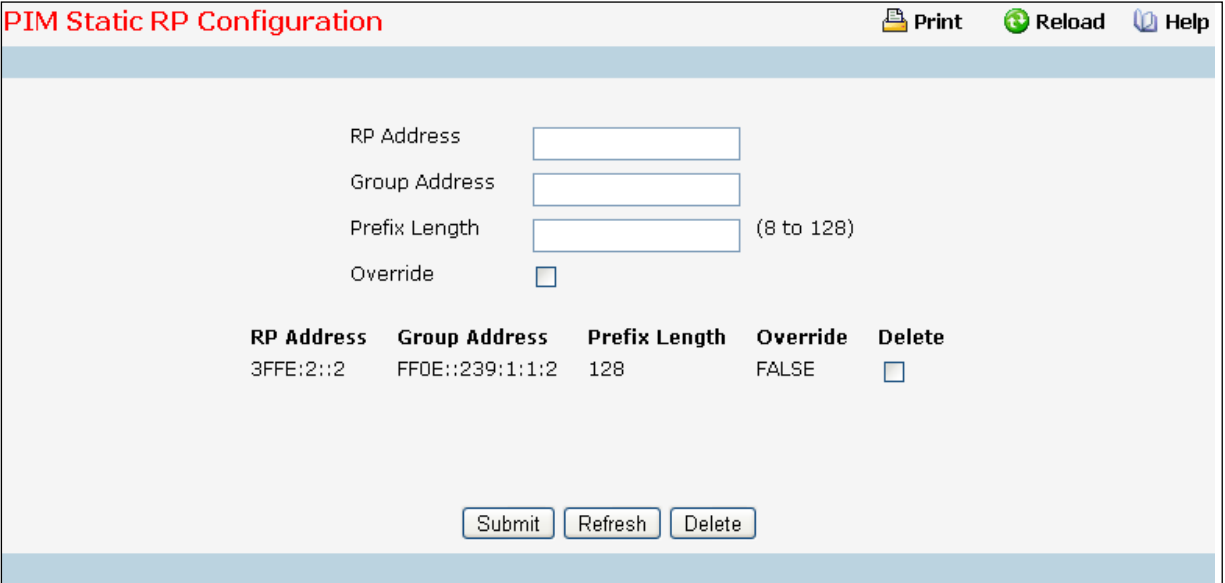

### **Configurable Data**

**RP Address** - IP Address of the RP for the group range created or deleted.

**Group Address** - Group Address for which the static RP is to be created or deleted.

**Prefix Length** - Prefix Length of the Group Address for which the Static RP is to be created or deleted.

**Override** - The check option to configure the static RP to override the dynamic (candidate) RPs learnt for same group ranges.

**Delete** - Check box to delete the particular entry from the table.

#### **Command Buttons**

**Submit** - Update the switch with the values on the screen. If you want the switch to retain the new values across a power cycle you must perform a save.

**Refresh** - Refresh the data on the screen with the present state of the data in the switch.

\_\_\_\_\_\_\_\_\_\_\_\_\_\_\_\_\_\_\_\_\_\_\_\_\_\_\_\_\_\_\_\_\_\_\_\_\_\_\_\_\_\_\_\_\_\_\_\_\_\_\_\_\_\_\_\_\_\_\_\_\_\_\_\_\_\_\_\_\_\_\_\_\_\_\_\_\_

**Delete** - Attempts to remove the specified static RP IP Address for the PIM-SM router. Configuration changes take effect immediately. These changes will not be retained across a power cycle unless a save is performed.

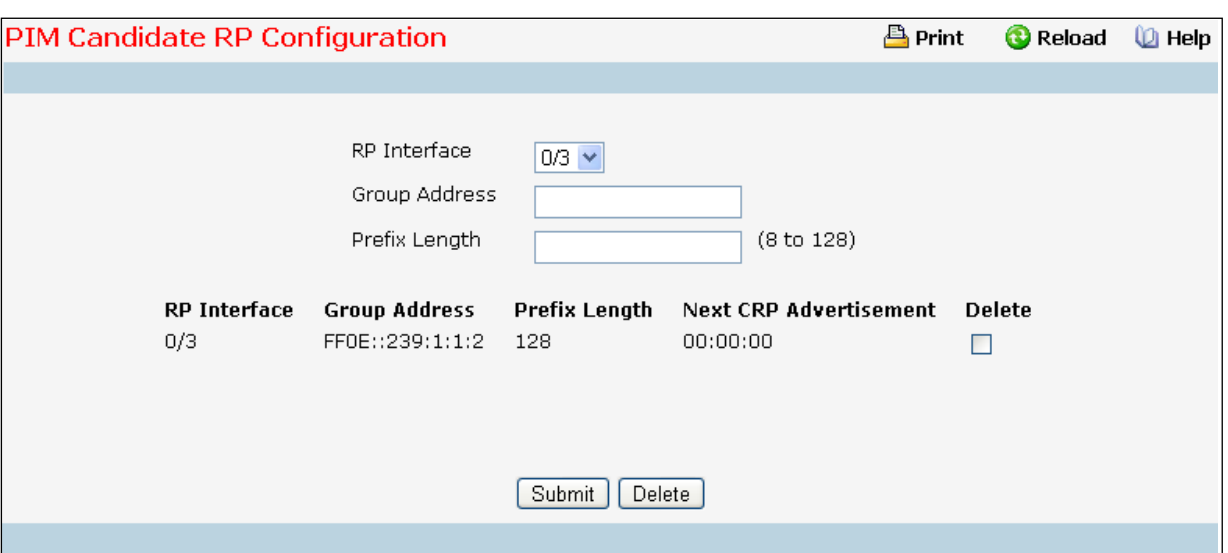

## **11.9.2.7 Configuring PIM Candidate RP Configuration Page**

### **Selection Criteria**

**RP Interface** - Select the interface for which the Candidate RP has to be configured.

### **Configurable Data**

**Group Address** - The group address transmitted in Candidate-RP-Advertisements.

**Prefix Length** - The group address mask transmitted in Candidate-RP-Advertisements.

**Delete** - Check box to delete the particular entry from the table.

#### **Command Buttons**

**Submit** - Update the switch with the values on the screen. If you want the switch to retain the new values across a power cycle you must perform a save.

**Delete** - Attempts to remove the specified Candidate RP Address for the PIM-SM router. Configuration changes take effect immediately. These changes will not be retained across a power cycle unless a save is performed.

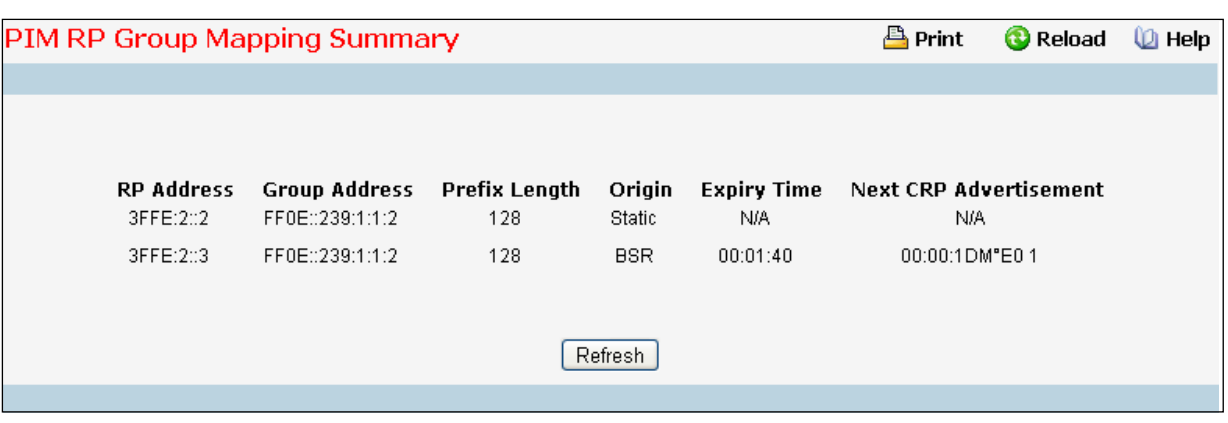

## **11.9.2.8 Configuring PIM RP Mapping Summary Page**

### **Non-Configurable Data**

**RP Address** - The IP address of the RP to be used for groups within this group prefix.

**Group Address** - The IP multicast group address which, when combined with group mask, gives the group prefix for this mapping. This address object is only significant up to prefix length bits. The remainder of the address bits are zero. This is especially important for this field, which is part of the index of this entry. Any non-zero bits would signify an entirely different entry.

**Prefix Length** - The multicast group prefix length that, when combined with group address, gives the group prefix for this mapping.

**Origin** - Origin from where this group mapping is learnt.

**Expiry Time** - The minimum time remaining before this entry will be aged out. The value zero indicates that this entry will never be aged out. This field is not-applicable for statically configured entries.

**Next CRP Advertisement** - The time remaining to send the Next Candidate RP advertisement. This field is not-applicable for statically configured entries.

#### **Command Buttons**

**Refresh** - Refresh the data on the screen with the present state of the data in the switch.

## **11.9.2.9 Configuring PIM BSR Candidate Configuration Page**

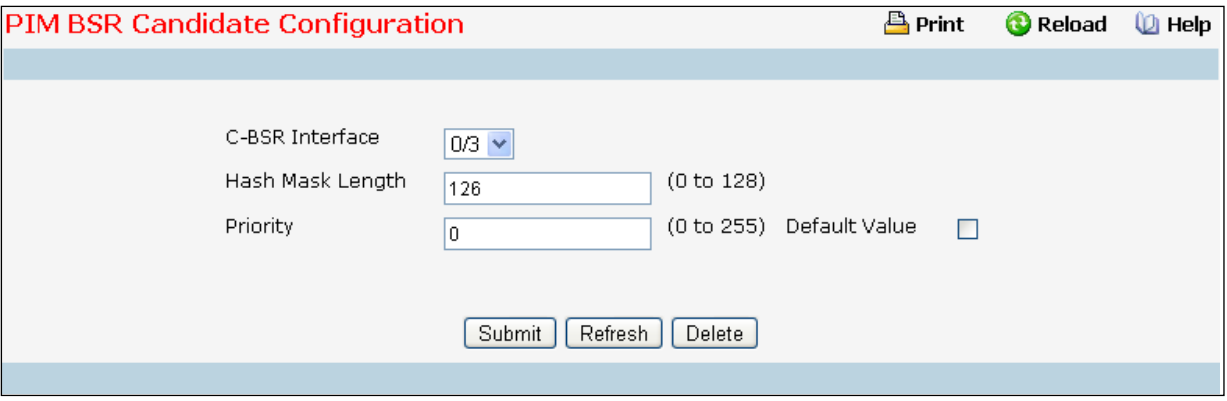

### **Selection Criteria**

**C-BSR Interface** - Select the interface for which data is to be displayed or configured.

### **Configurable Data**

**Hash Mask Length** - T Enter the C-BSR hash mask length to be advertised in bootstrap messages. This hash mask length will be used in the hash algorithm for selecting the RP for a particular group. The valid values are from (0 to 128). Default value is 126.

**Priority** - Enter the priority of C-BSR. The valid values are from (0 to 255). Default value is 0.

### **Command Buttons**

**Submit** - Update the switch with the values on the screen. If you want the switch to retain the new values across a power cycle you must perform a save.

**Refresh** - Refresh the data on the screen with the present state of the data in the switch.

\_\_\_\_\_\_\_\_\_\_\_\_\_\_\_\_\_\_\_\_\_\_\_\_\_\_\_\_\_\_\_\_\_\_\_\_\_\_\_\_\_\_\_\_\_\_\_\_\_\_\_\_\_\_\_\_\_\_\_\_\_\_\_\_\_\_\_\_\_\_\_\_\_\_\_\_\_

**Delete** - Deletes the candidate BSR configured on the router.

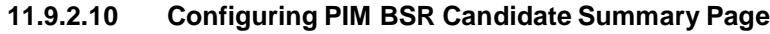

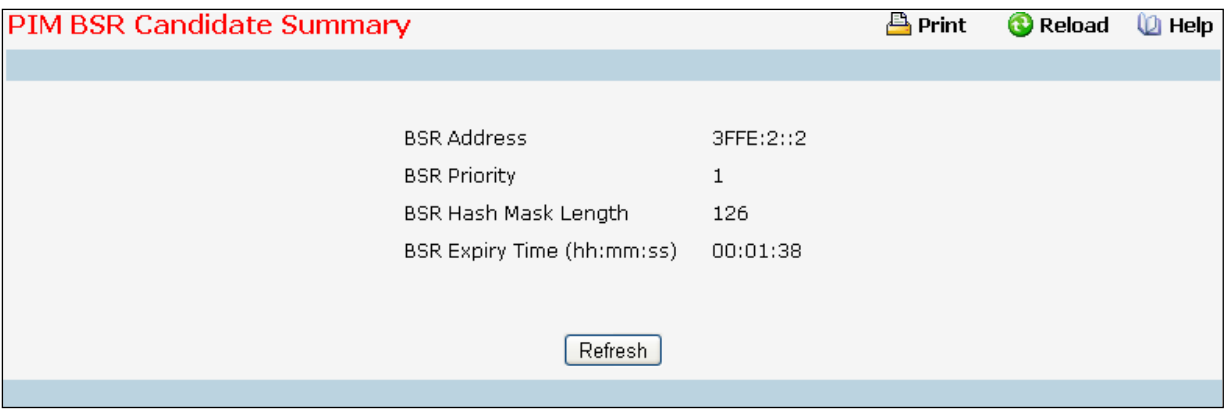

## **Non-Configurable Data**

**BSR Address** - Displays the IP address of the Elected BSR.

**BSR Priority** - Displays the Priority of the Elected BSR.

**BSR Hash Mask Length** - Displays hash mask length of the Elected BSR.

**BSR Expiry Time (hh:mm:ss)** - Time (in Hours, Minutes, and seconds) in which the learnt elected bootstrap router (BSR) expires.

### **Command Buttons**

**Refresh** - Refresh the data on the screen with the present state of the data in the switch.

# **11.9.3 Viewing IPv6 Multicast MRoute Table**

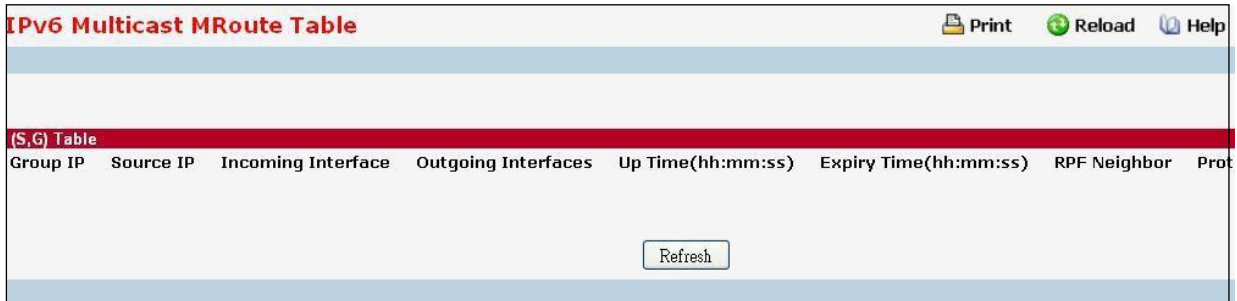

### **Non-Configurable Data**

(\*,G)Table

(This table displays the entries for which this router has received MLDv1 Reports. This table is applicable only for PIMSM and will be displayed only when PIMSM is operational and when the above said entries are present.)

**Group IP** - The IP address of the Multicast Group for which this router has received MLDv1 Reports.

**Incoming Interface** - The incoming interface on which multicast packets for this source/group arrive.

**Outgoing Interface(s)** - The list of outgoing interfaces on which multicast packets for this source/group are forwarded.

**Up Time** - The time (in hours:minutes:seconds) since the entry was created.

**Expiry Time** - The time (in hours:minutes:seconds) before this entry will age out and be removed from the table.

**RPF Neighbor** - The IP address of the Reverse Path Forwarding neighbor.

**Protocol** - The multicast routing protocol which created this entry. The possibilities are:: *PIM-SM*

**Flags** - The value displayed in this field is valid if the multicast routing protocol running is PIMSM. The default value is RPT.

(S,G)Table

**Group IP** - The IP address of the Multicast Group for which this router is receiving data.

**Source IP** - The IP address of the Multicast Source from which this router is receiving data for the Group IP.

**Incoming Interface** - The incoming interface on which multicast packets for this source/group arrive.

**Outgoing Interface(s)** - The list of outgoing interfaces on which multicast packets for this source/group are forwarded.

**Up Time** - The time (in hours:minutes:seconds) since the entry was created.

**Expiry Time** - The time (in hours:minutes:seconds) before this entry will age out and be removed from the table.

**RPF Neighbor** - The IP address of the Reverse Path Forwarding neighbor.

**Protocol** - The multicast routing protocol which created this entry. The possibilities are:: *PIM-DM, PIM-SM, and MLD-Proxy*

**Flags** - The value displayed in this field is valid if the multicast routing protocol running is

PIMSM. The possible values are RPT or SPT. For other protocols an "------" is displayed.

## **Command Buttons**

**Refresh** - Refresh the information on the screen with the present state of the data in the router.

# **11.9.4 Configuring IPv6 Multicast Static MRoute Table Configuration**

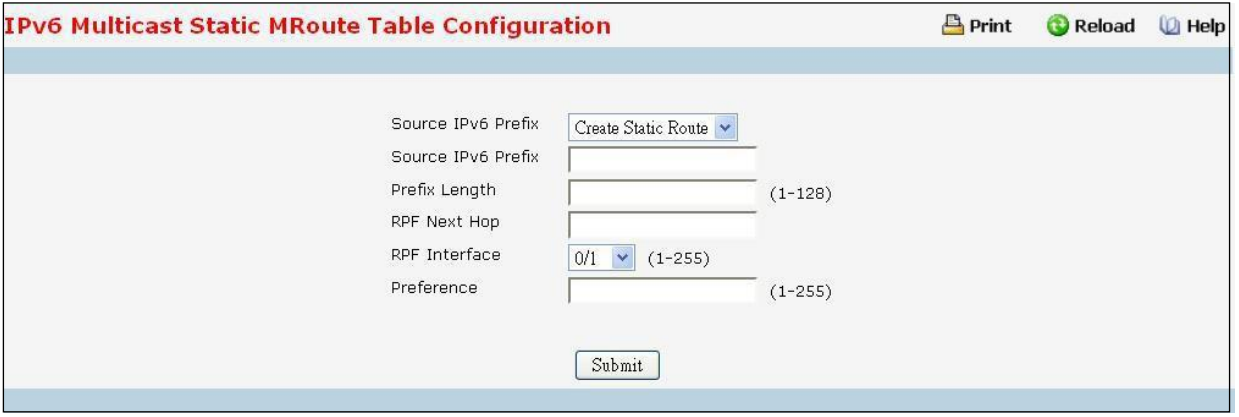

This page is used to configure a new or existing static mroute entry.

### **Configurable Data**

**Source IPv6 Prefix** - Enter the IPv6 address of the Multicast data source.

**Prefix Length** - Enter the Prefix length for the IPv6 address of the Multicast data source to be configured.

**RPF Next Hop** - Enter the RPF Address for the source range of static mroute entry.

**RPF Interface** - Enter the RPF interface index if RPF address is link-local.

**Preference** - Enter the preference with which the static mroute to be considered against other matching static mroute entry for a given source. The valid values are from (1 to 255).

### **Command Buttons**

**Submit** - Update the switch with the values on the screen. If you want the switch to retain the new values across a power cycle you must perform a save.

# **11.9.5 Viewing IPv6 Multicast Static MRoute Table Summary**

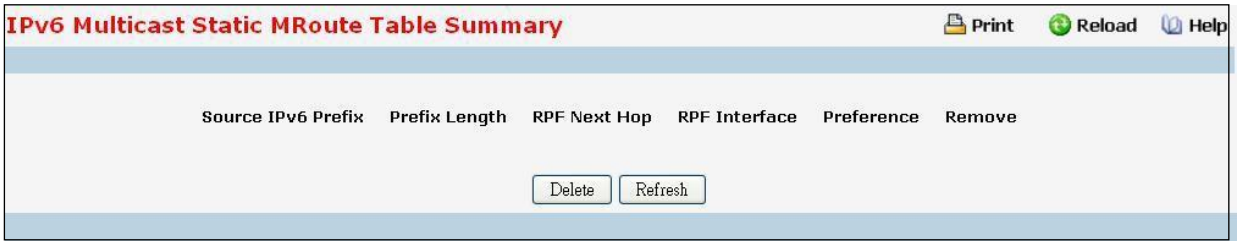

This page is used to summarize the configured static mroute entries.

#### **Configurable Data**

**Remove** - Check Box to Delete the Selected Static MRoute Entry.

#### **Non-Configurable Data**

**Source IPv6 Prefix** - The IPv6 address of the Multicast data source.

**Prefix Length** - The Prefix length for the IPv6 address of the Multicast data source.

**RPF Next Hop** - The RPF Address for the source range of static mroute entry.

**RPF Interface** - The RPF interface index if RPF address is link-local.

**Preference** - The preference with which the static mroute to be considered against other matching static mroute entry for a given source.

#### **Command Buttons**

**Delete** - Deletes the selected static mroute entries in the router. This is used to delete the entries selected using the Checkbox under Remove field.

**Refresh** - Refresh the data on the screen with the present state of the data in the switch.